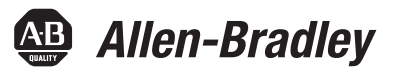

## **Manuel de référence des Automates Logix5000 – Instructions**

1756 ControlLogix, 1756 GuardLogix, 1769 CompactLogix, 1769 Compact GuardLogix, 1789 SoftLogix, 5069 CompactLogix, Emulate 5570

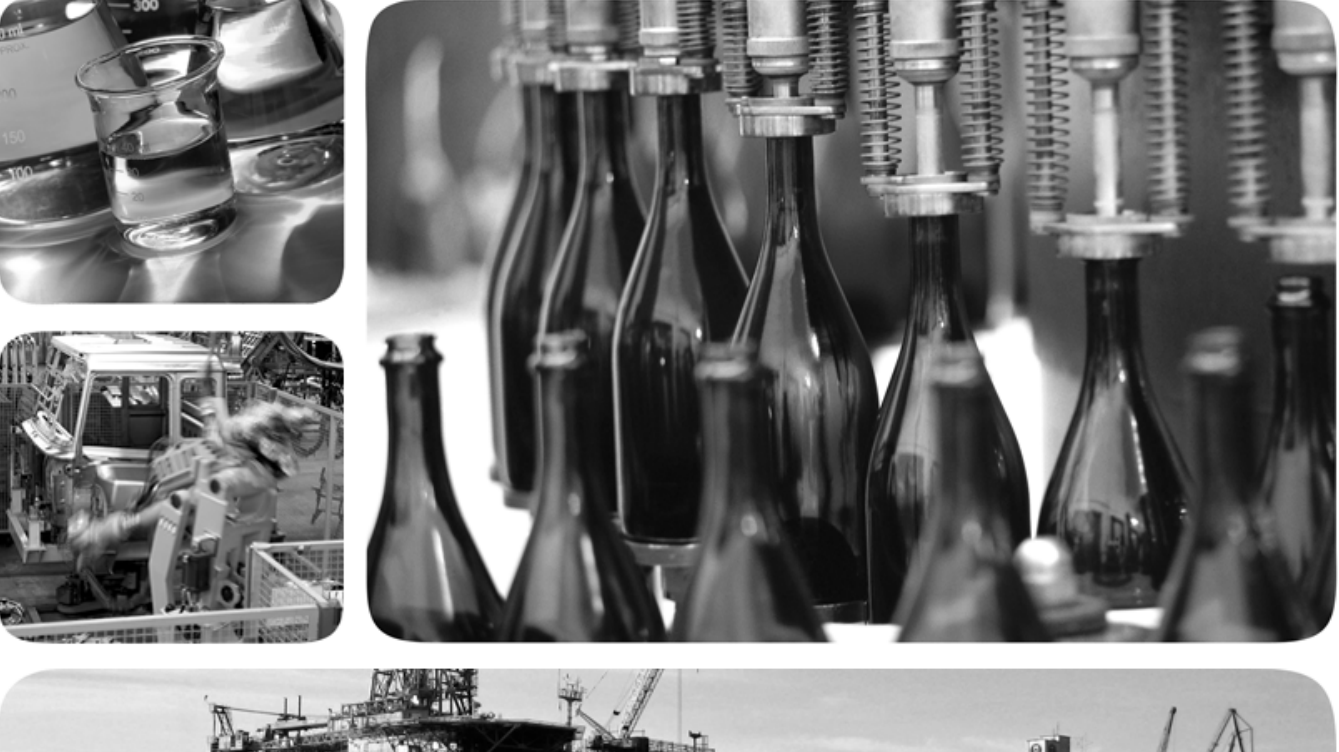

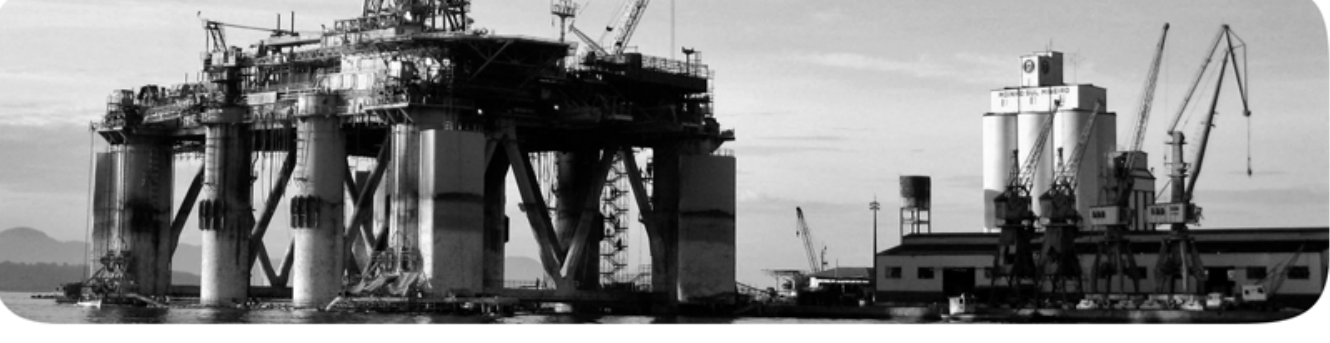

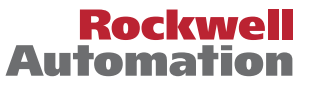

**49 Allen-Bradley · Rockwell Software** 

### **Informations aux utilisateurs importantes**

Lisez ce document et les documents répertoriés dans la section de la documentation supplémentaire concernant l'installation, la configuration et l'utilisation de cet équipement avant d'installer, de configurer, de faire fonctionner ou d'entretenir ce produit. Les utilisateurs sont tenus de se familiariser avec les instructions d'installation et de câblage, outre les conditions stipulées dans tous les codes, lois et normes en vigueur.

Les activités, notamment l'installation, les réglages, la mise en service, l'utilisation, le montage, le démontage et la maintenance, doivent être effectuées par du personnel dûment formé, conformément au code de pratique en vigueur. Si cet équipement est utilisé d'une manière qui n'est pas indiquée par le fabricant, la protection fournie par l'équipement peut être compromise.

Rockwell Automation, Inc. ne sera en aucun cas responsable des dommages indirects ou consécutifs, résultant de l'utilisation de cet équipement.

Les exemples et diagrammes de ce manuel ne sont inclus qu'à des fins d'illustration. En raison des nombreuses variables et conditions associées à une installation particulière, Rockwell Automation, Inc. ne peut pas assumer la responsabilité d'une utilisation réelle reposant sur les exemples et les diagrammes.

Rockwell Automation, Inc. n'assume aucune responsabilité en matière de brevet concernant l'utilisation des informations, circuits, de l'équipement ou des logiciels décrits dans ce manuel.

La reproduction de ce manuel, tout ou en partie, sans l'autorisation écrite de Rockwell Automation, Inc., est interdite.

Lorsque cela est nécessaire, nous utilisons dans ce manuel des notes, visant à vous tenir informé de la sécurité.

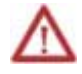

**AVERTISSEMENT :** indique des informations sur les pratiques ou circonstances pouvant provoquer une explosion dans un environnement dangereux, pouvant entraîner des blessures ou la mort, des dégâts matériels ou pertes économiques.

**ATTENTION :** indique des informations concernant des pratiques ou circonstances pouvant entraîner des blessures ou la mort, ainsi que des dégâts matériels ou des pertes économiques. Les mentions Attention vous aident à découvrir un danger, à en éviter un et à en découvrir les conséquences

**Important :** Indique des informations essentielles à l'utilisation et à la connaissance du produit.

Des étiquettes spécifiques de précautions peuvent également se trouver dessus ou à l'intérieur de l'équipement.

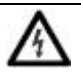

**RISQUE DE CHOC :** des étiquettes peuvent être apposées sur l'équipement ou à l'intérieur de celui-ci, par exemple un variateur ou un moteur, pour alerter chacun de la présence possible d'une tension dangereuse.

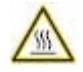

**RISQUE DE BRÛLURE :** des étiquettes peuvent être apposées sur l'équipement ou à l'intérieur de celui-ci, par exemple un variateur ou un moteur, pour alerter chacun que des surfaces peuvent atteindre des températures dangereuses.

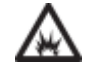

**RISQUE D'ARC ÉLECTRIQUE :** des étiquettes peuvent être apposées sur ou à l'intérieur de l'équipement, par exemple un centre de commande de moteur, pour avertir les gens d'un risque d'arc électrique. Un arc électrique causera des blessures graves ou la mort. Portez un Équipement de protection individuelle (PPE). Respectez TOUTES les obligations réglementaires relatives aux méthodes de travail en toute sécurité et à l'équipement de protection individuelle (PPE).

Allen-Bradley, Rockwell Software, Rockwell Automation et TechConnect sont des marques déposées de Rockwell Automation, Inc.

Les marques n'appartenant pas à Rockwell Automation, sont détenues par leurs sociétés respectives.

Ce manuel contient de nouvelles informations ainsi que des mises à jour. Utilisez ces tableaux de référence pour trouver les informations qui ont été modifiées.

#### Modifications globales

Aucune pour cette version.

#### Fonctionnalités nouvelles ou améliorées

Ce tableau contient une liste des rubriques modifiées dans cette version, la raison de la modification et une liaison vers la rubrique qui contient les informations modifiées.

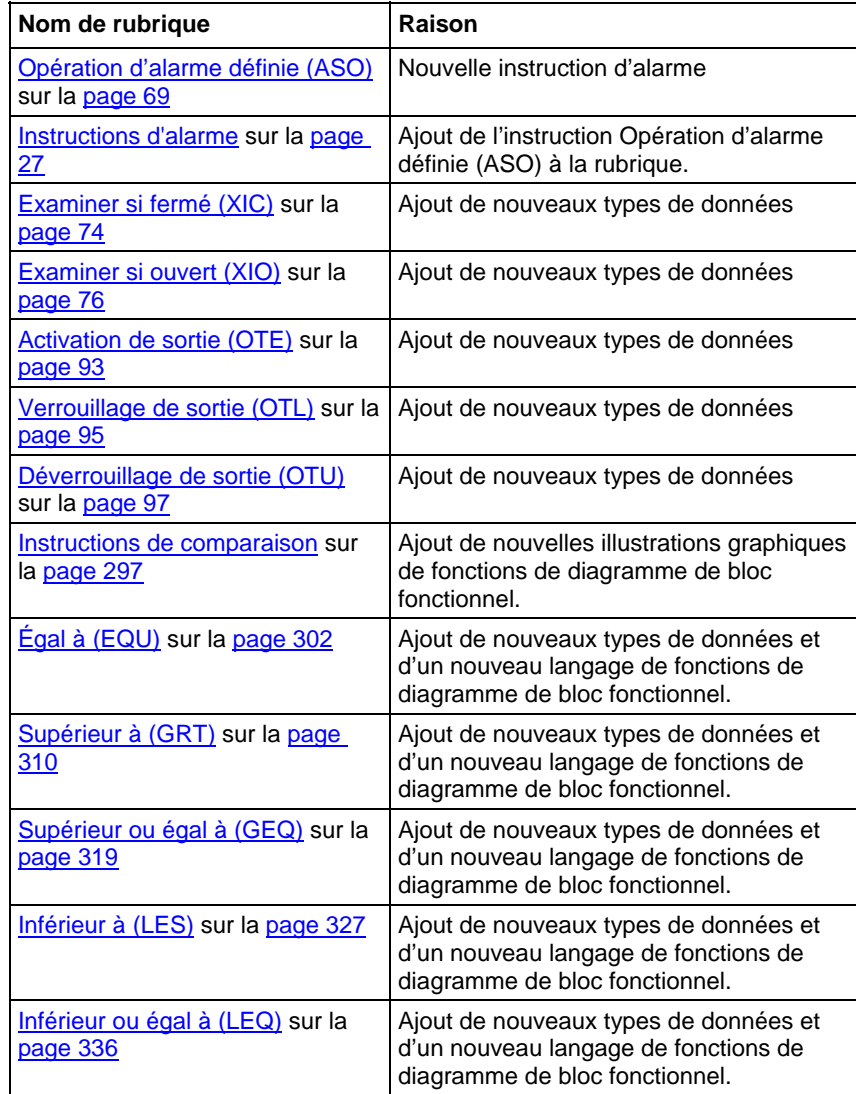

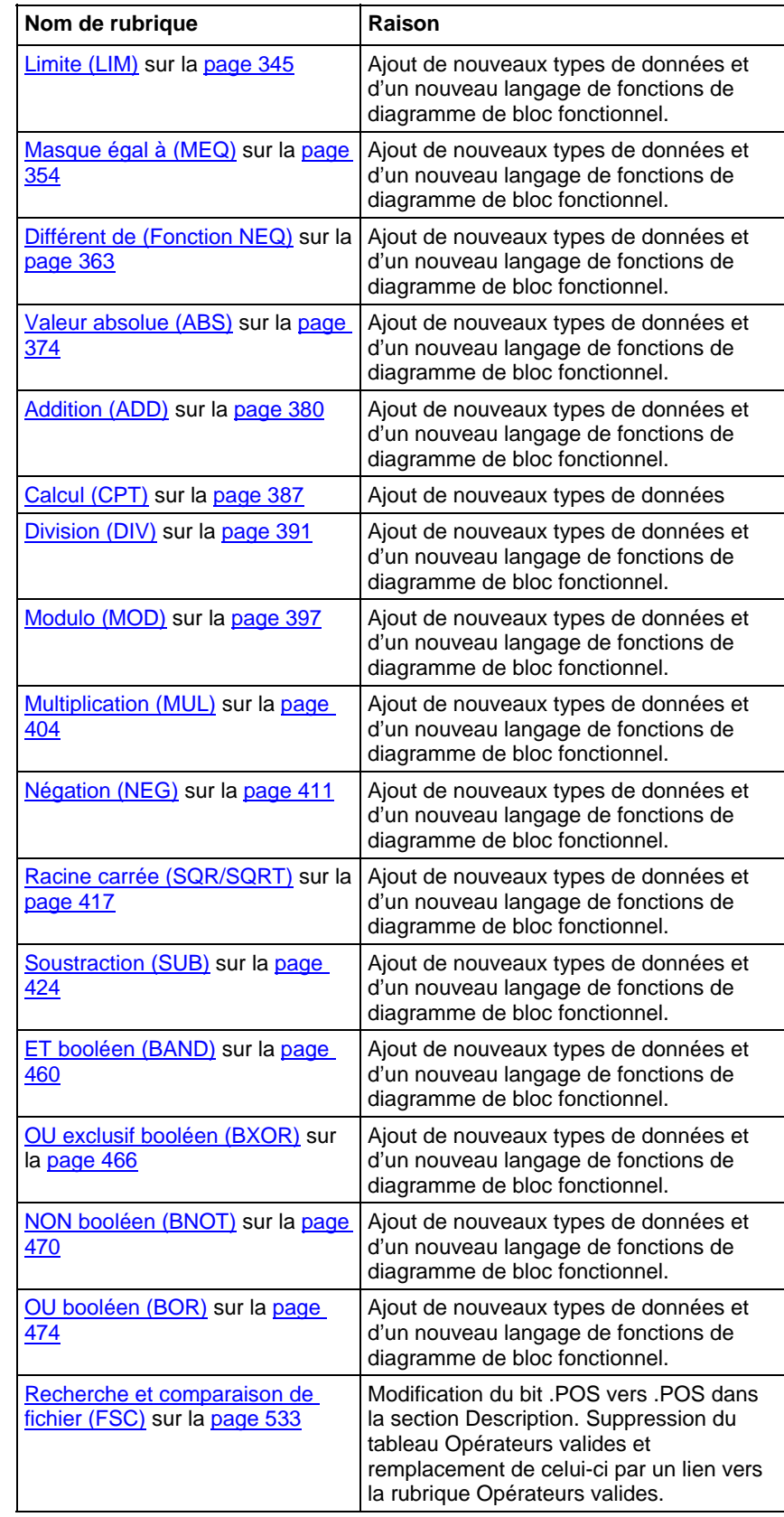

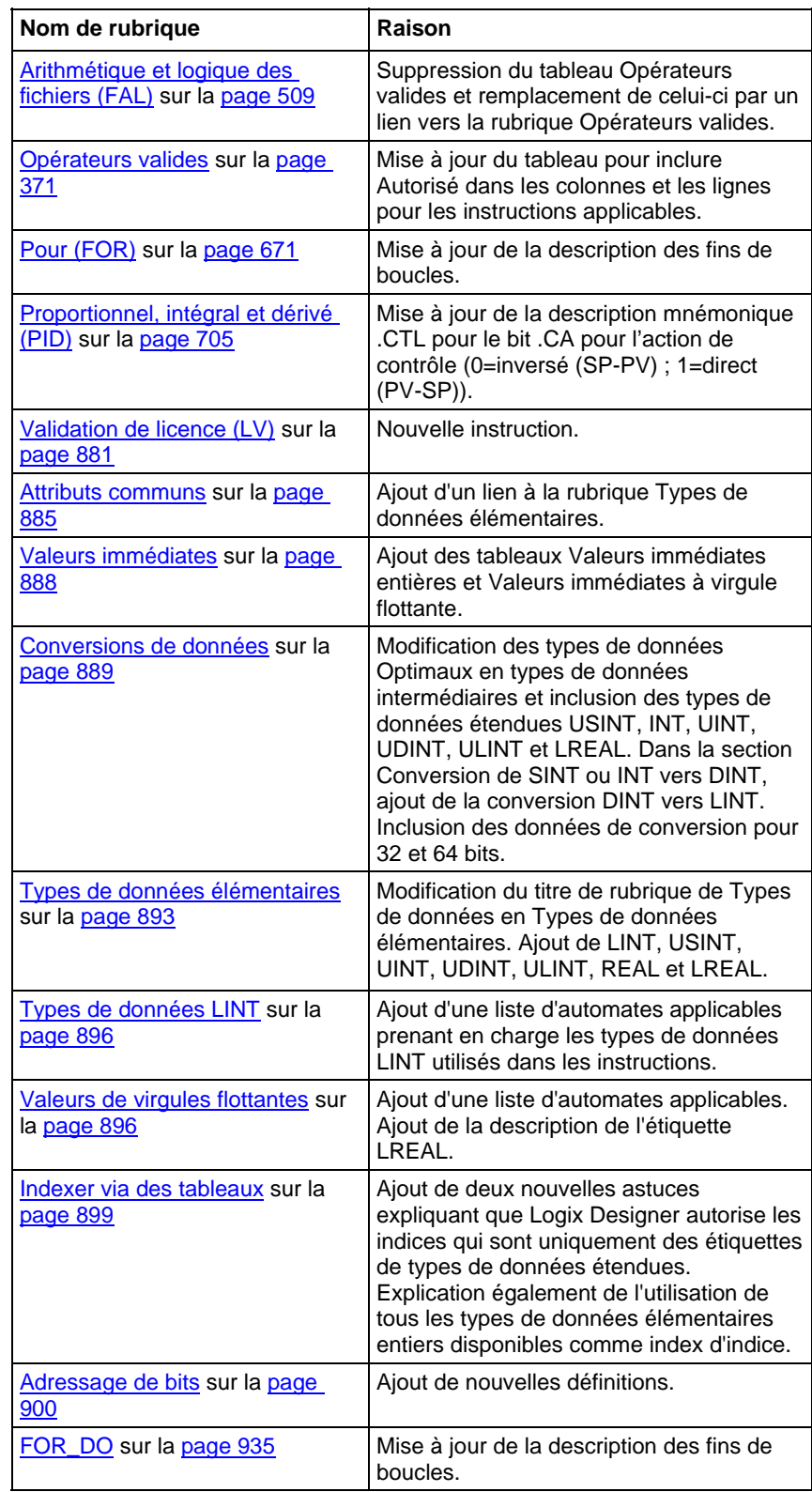

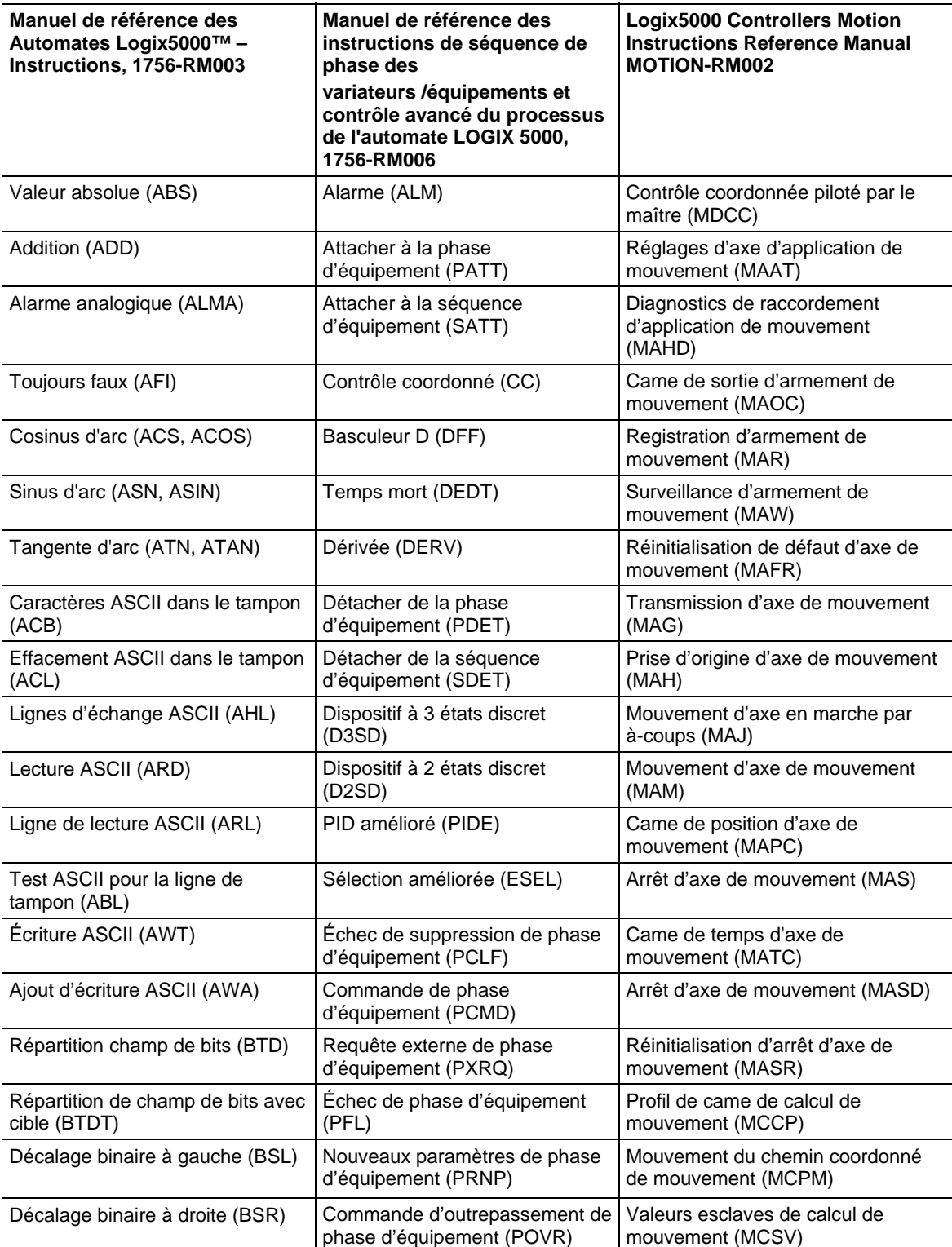

Utiliser ce localisateur pour trouver le manuel d'instructions applicable de chaque instruction pour les automates Logix5000.

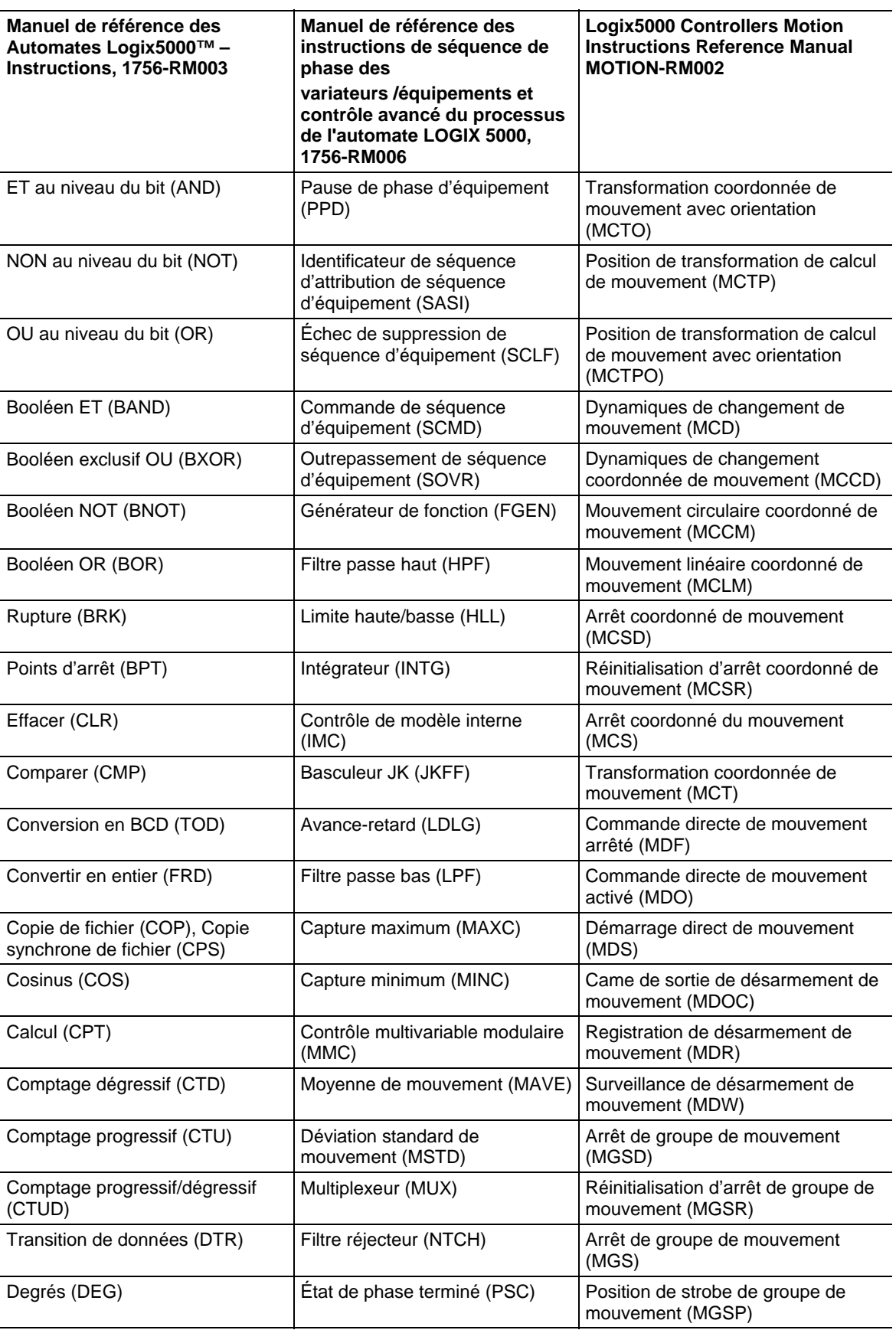

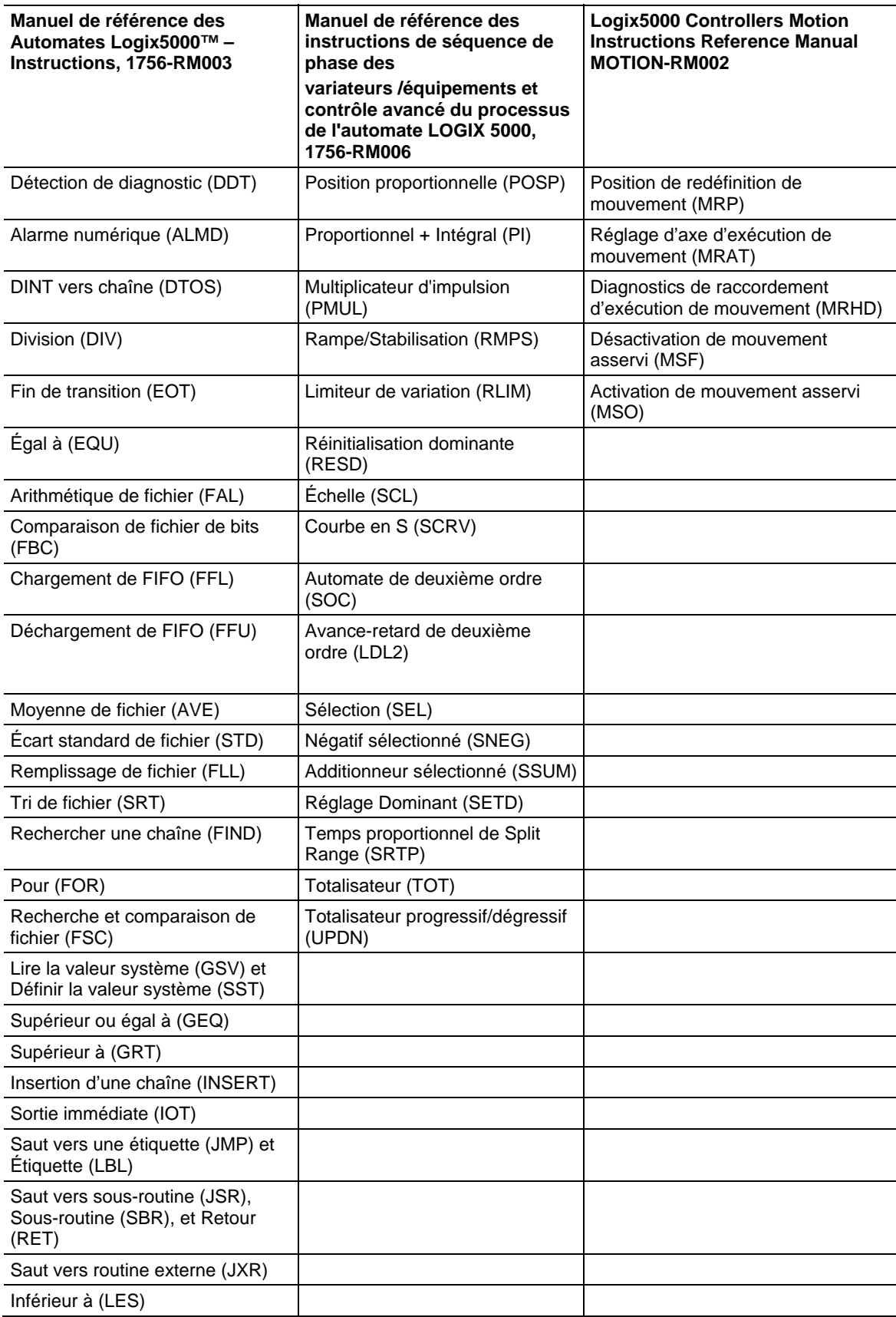

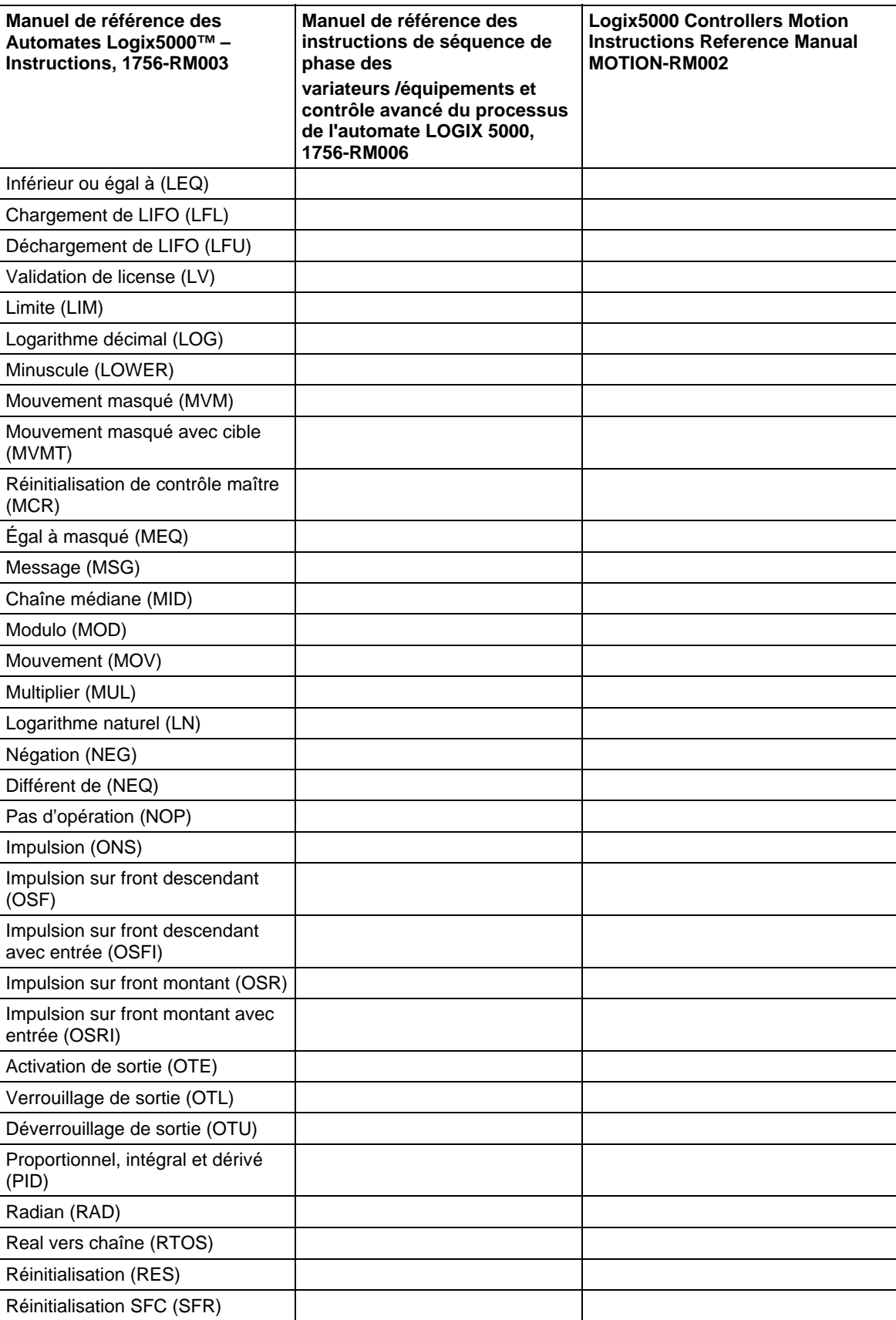

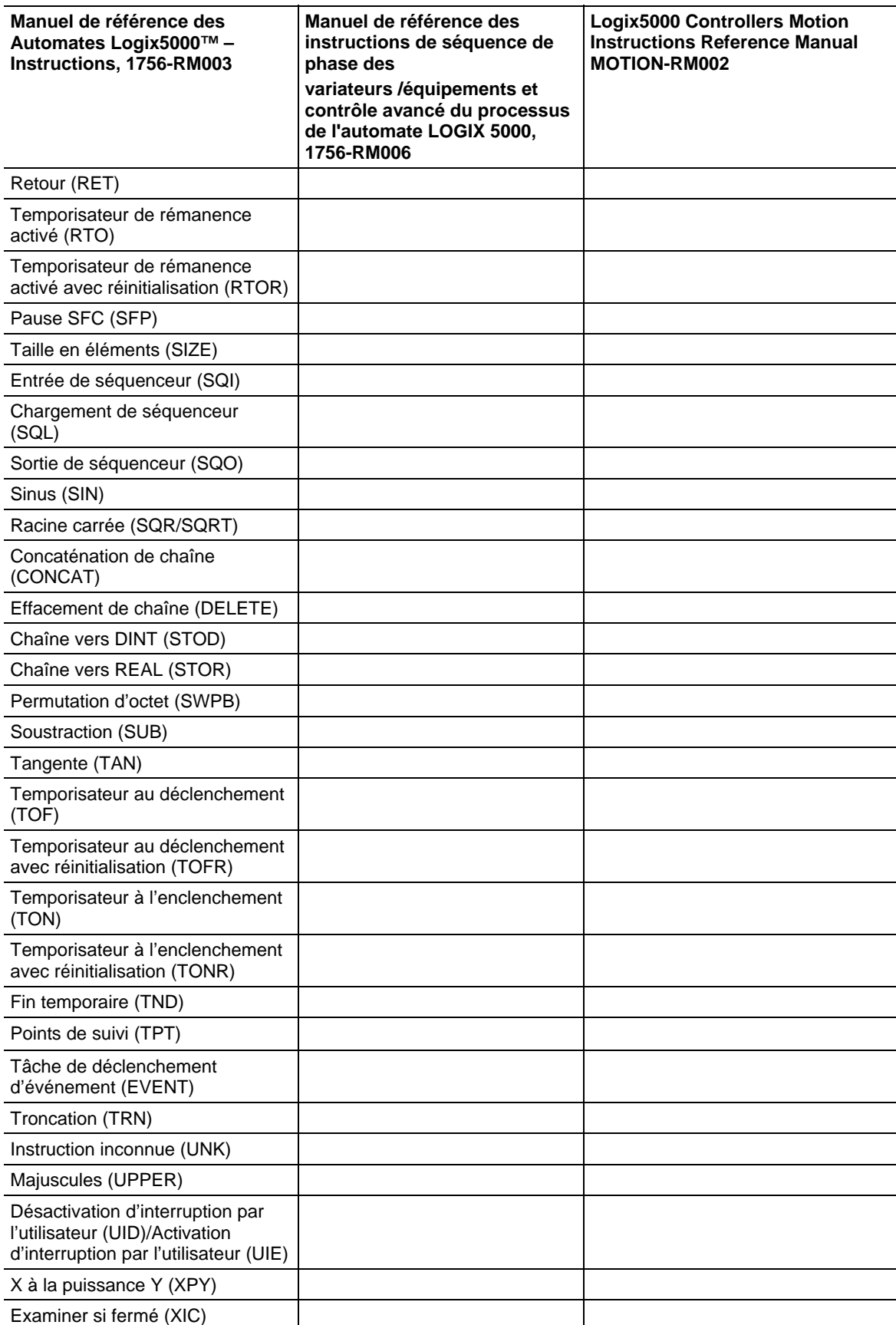

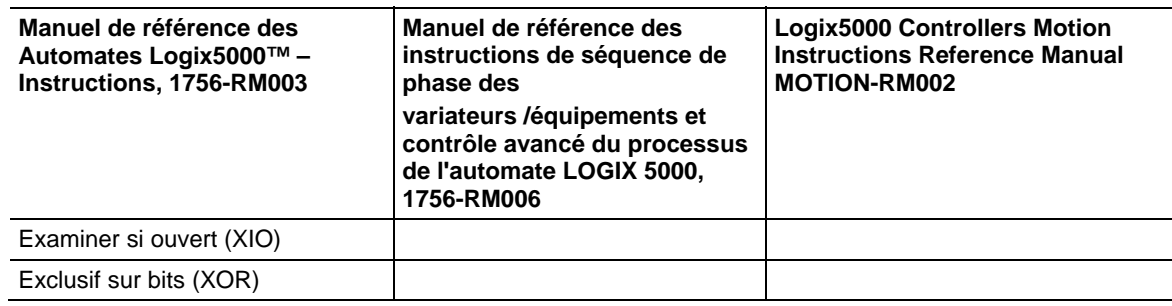

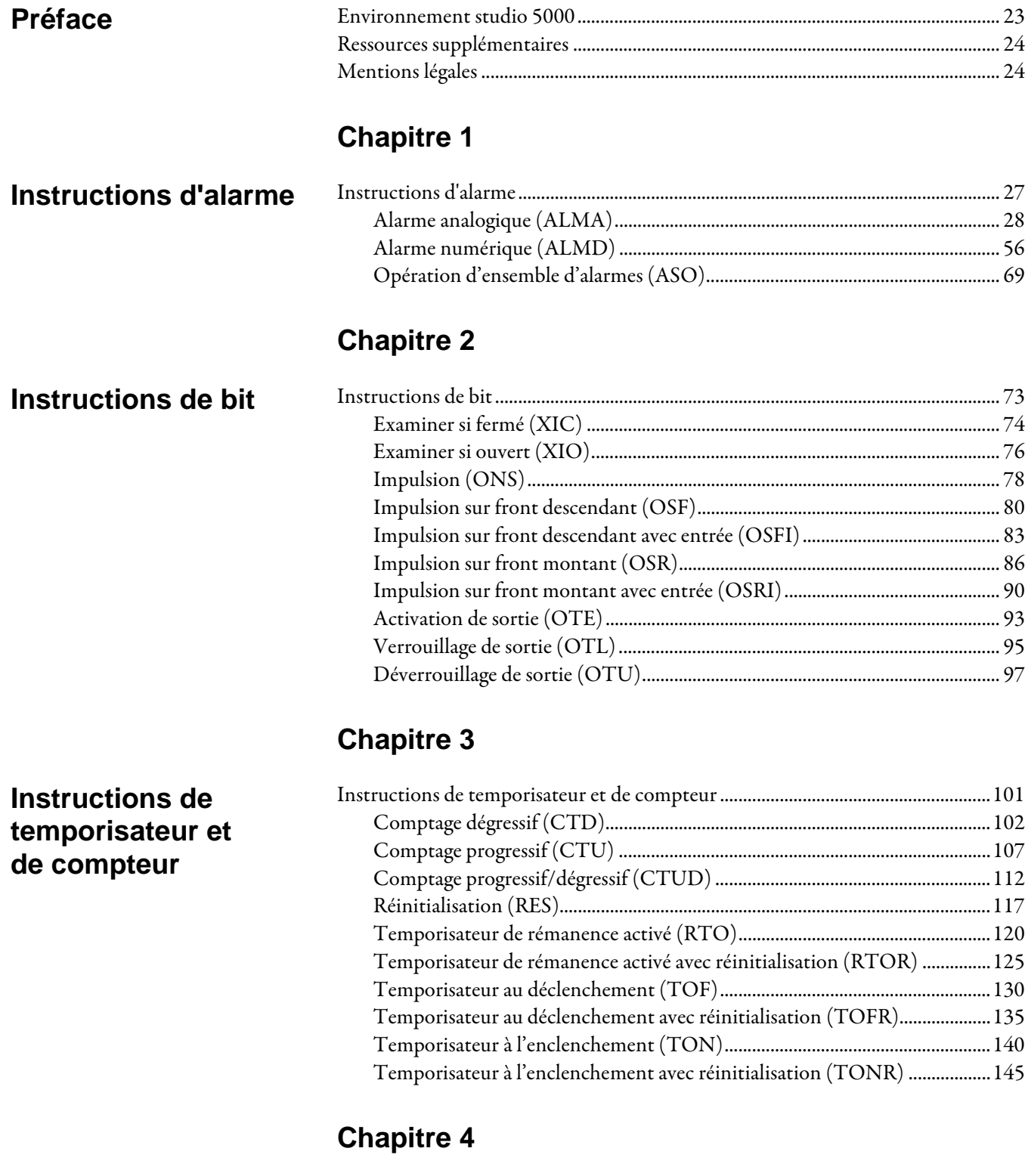

### **[Entrée/Sortie](#page-150-2)**

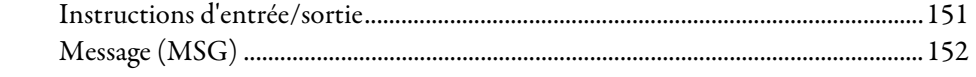

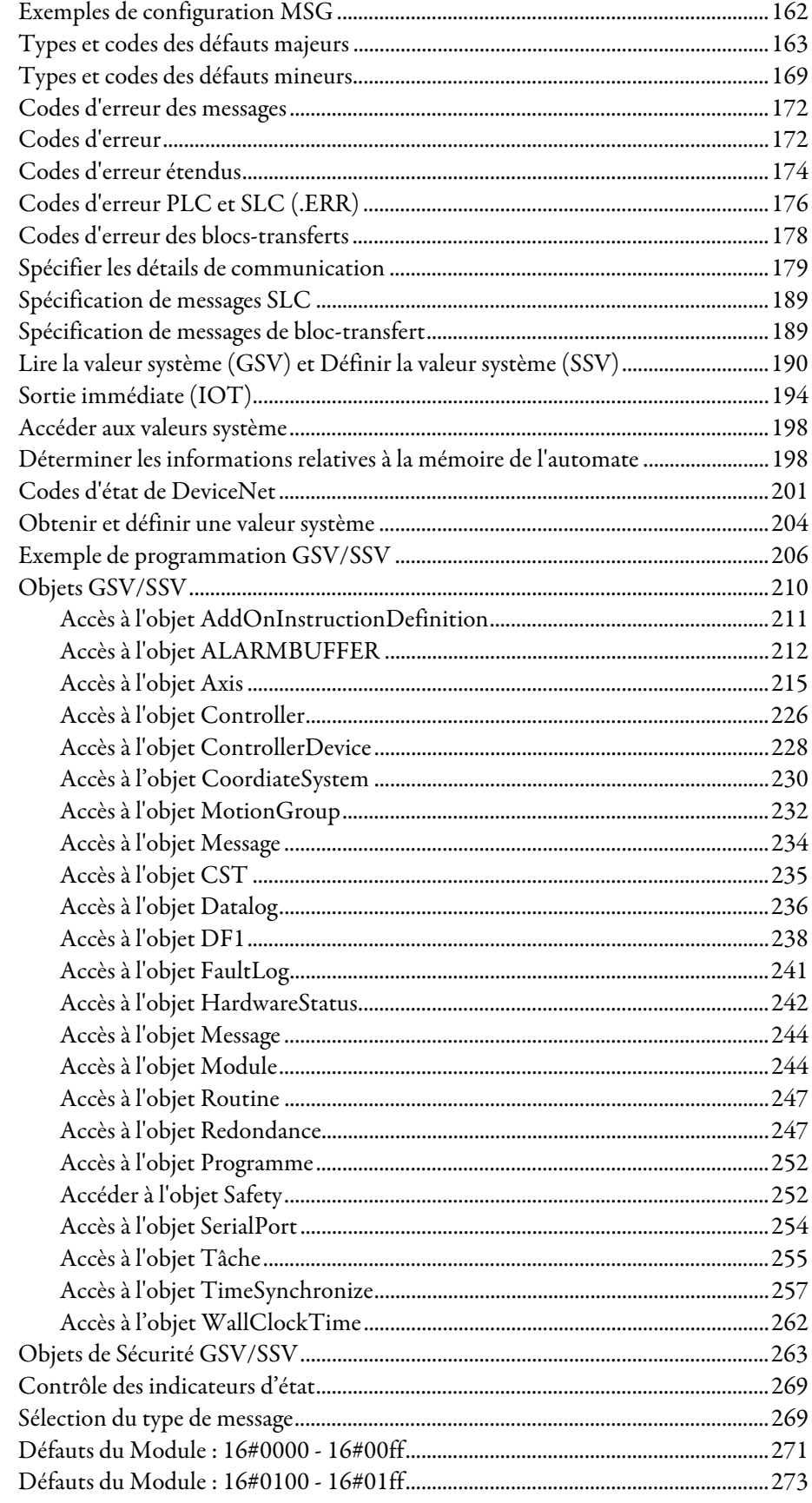

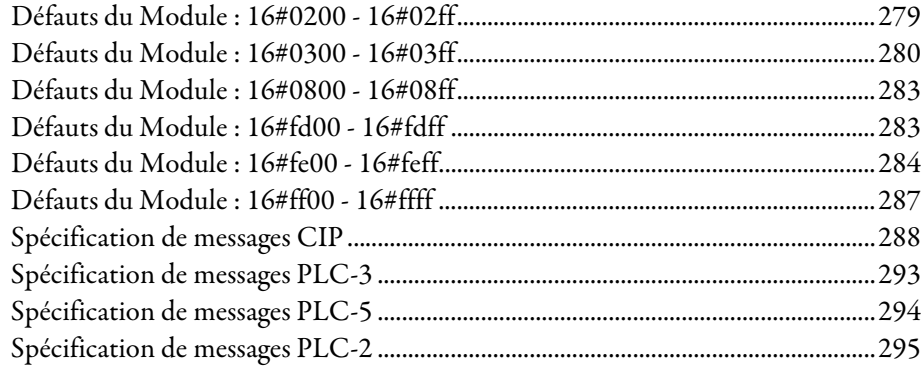

#### **Chapitre 5**

#### 

### **Chapitre 6**

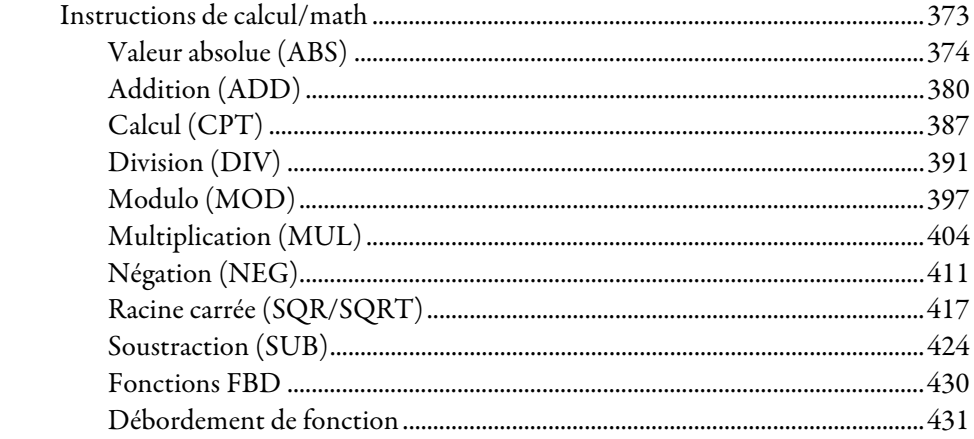

### Instructions de comparaison

**Instructions de** calcul/Math

#### **Instructions de** mouvement/logique

### **Instructions de** diverse/tableau (fichier)

### **Instructions de** décalage/tableau (fichier)

### **Chapitre 7**

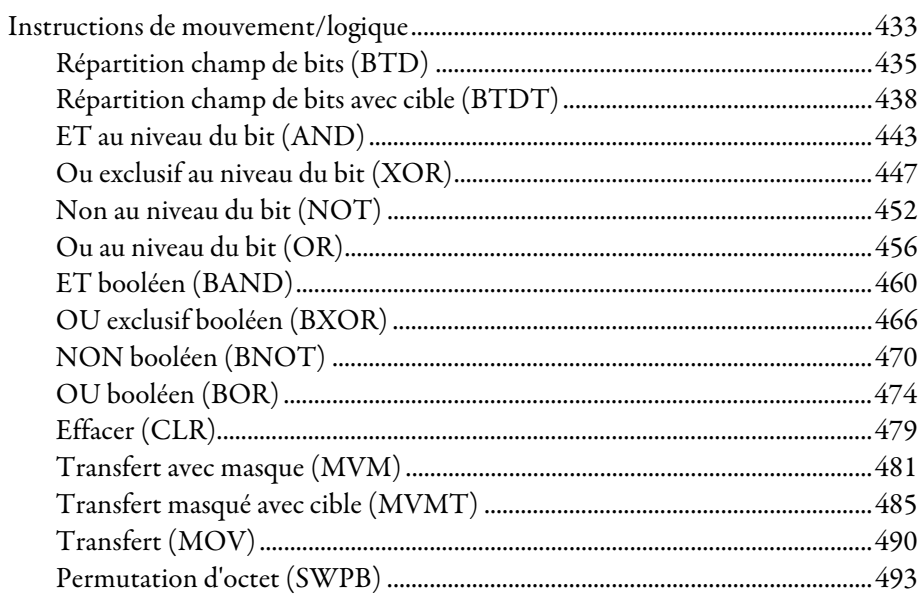

### **Chapitre 8**

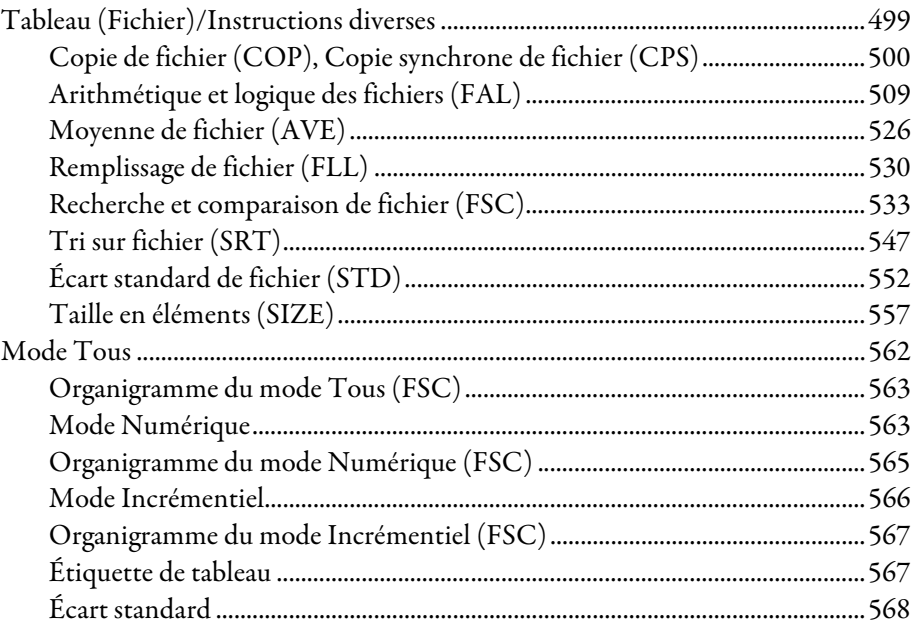

### **Chapitre 9**

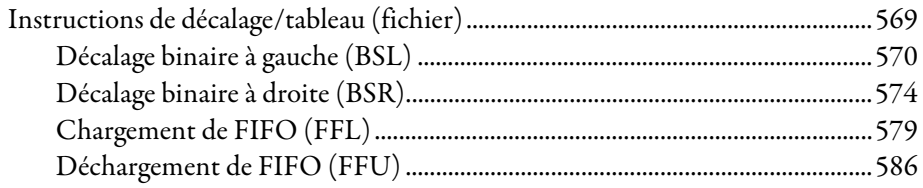

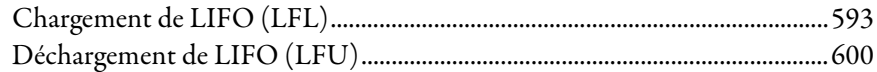

### **[Chapitre 10](#page-608-0)**

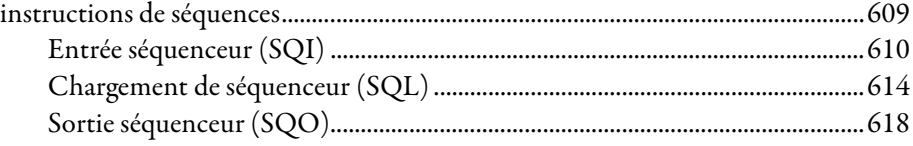

### **[Chapitre 11](#page-622-0)**

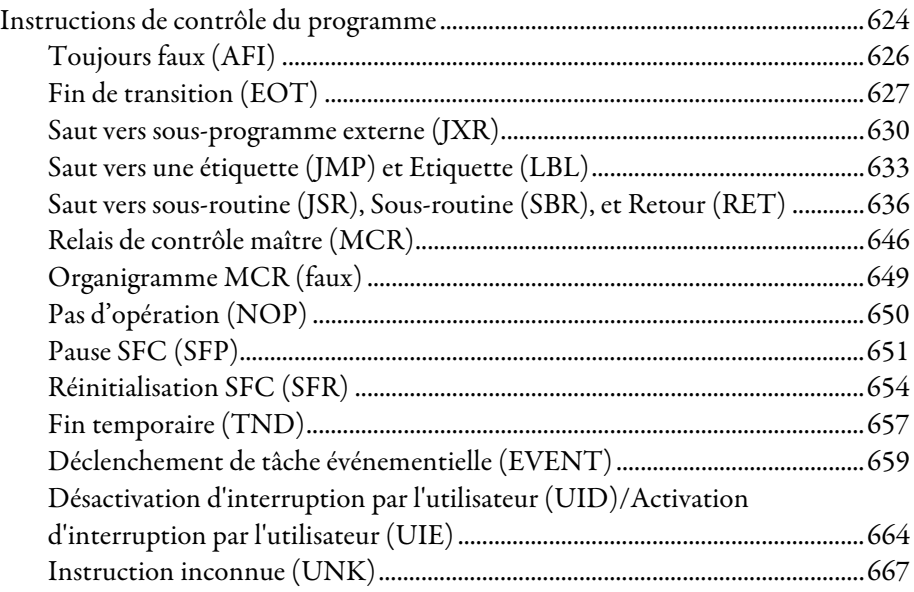

### **[Chapitre 12](#page-668-0)**

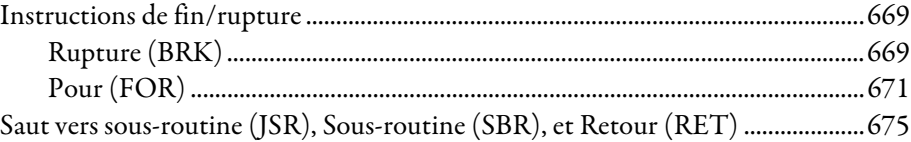

### **[Chapitre 13](#page-684-0)**

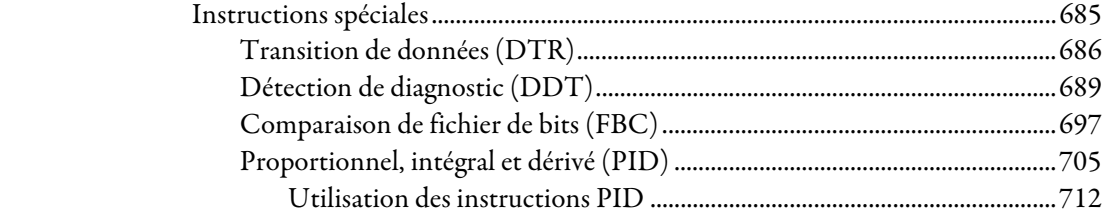

# **[Instructions de](#page-622-1)**

**[Instructions de](#page-608-2)  [séquenceur](#page-608-2)**

### **[contrôle du](#page-622-1)  [programme](#page-622-1)**

### **[Instructions de](#page-668-3)  [fin/rupture](#page-668-3)**

**[Instructions](#page-684-2)  [spéciales](#page-684-2)**

**Instructions** 

trigonométriques

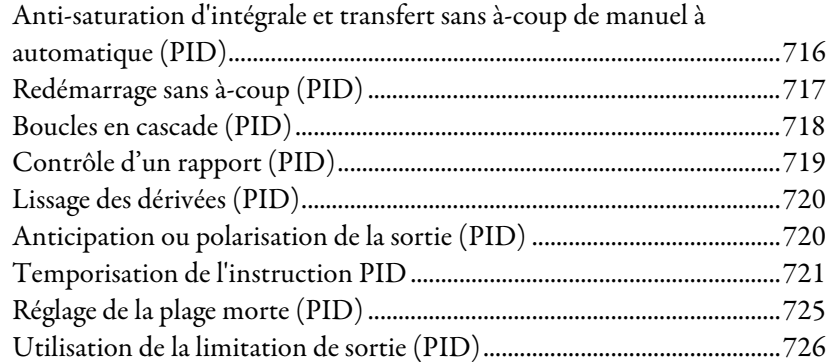

### **Chapitre 14**

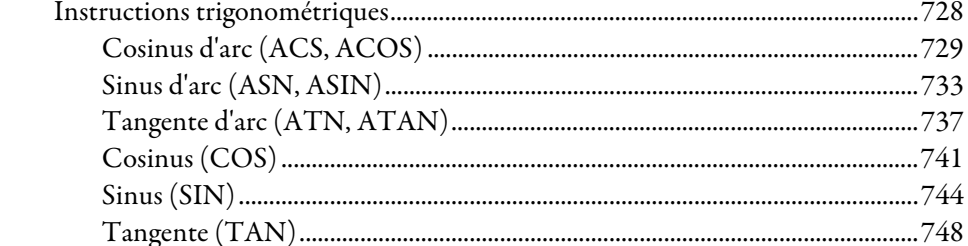

### **Chapitre 15**

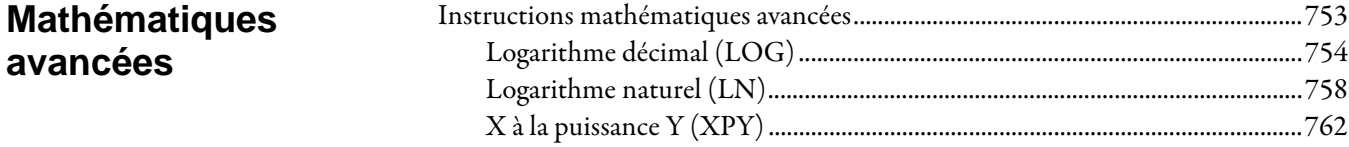

### **Chapitre 16**

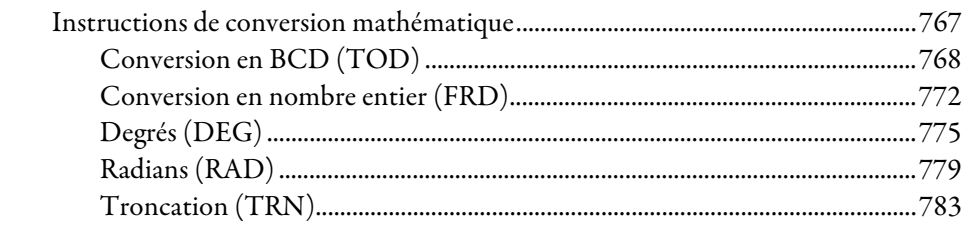

### **Instructions pour** port série ASCII

**Instructions de** 

mathématique

conversion

### **Chapitre 17**

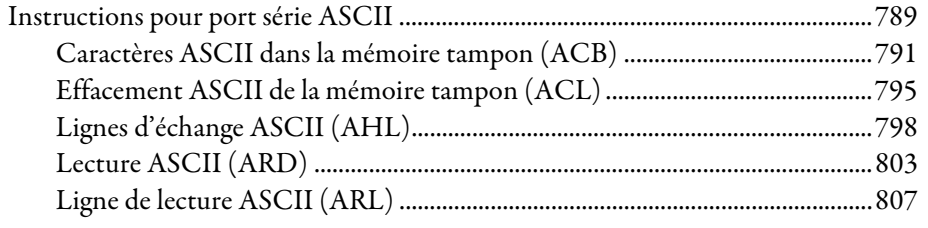

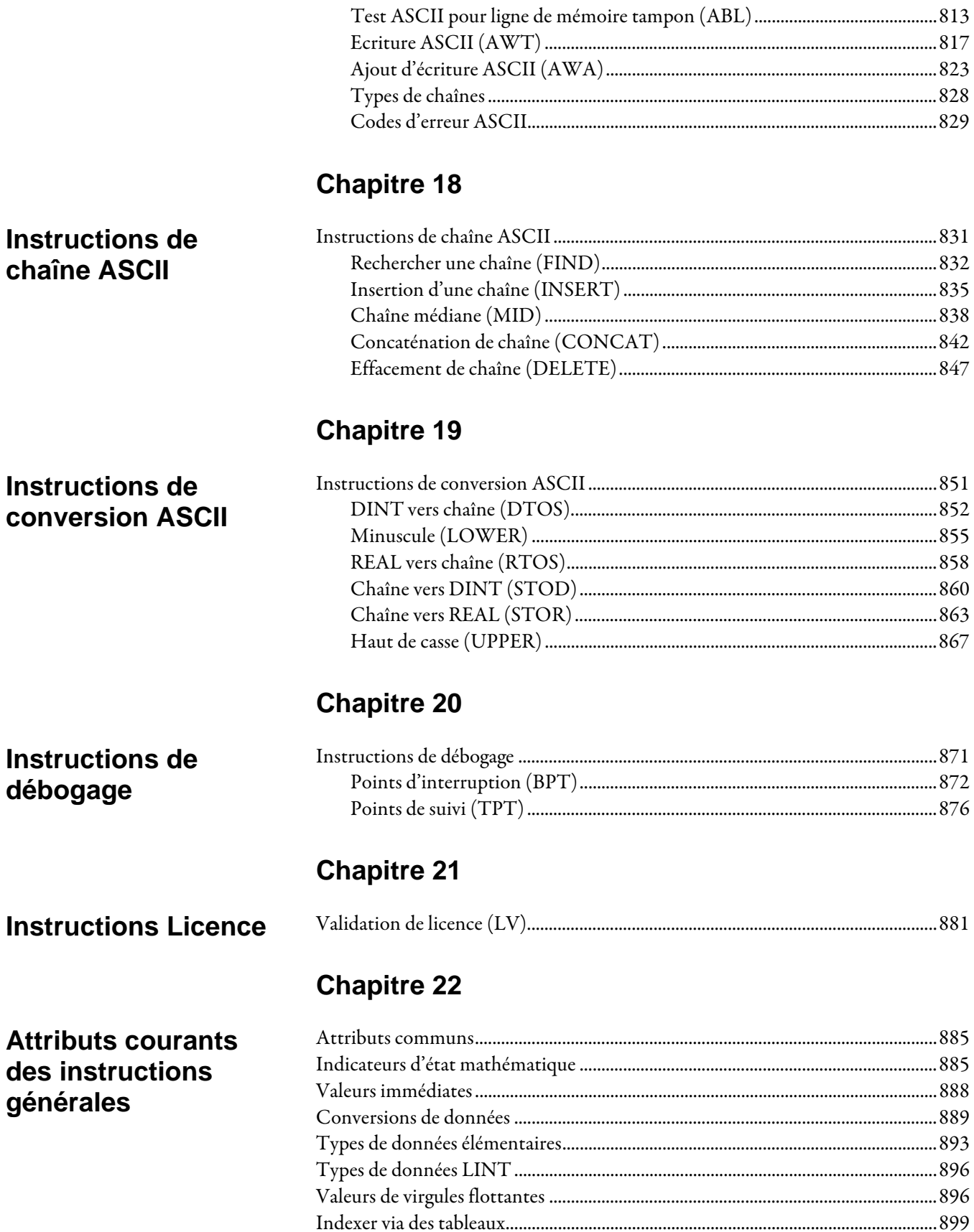

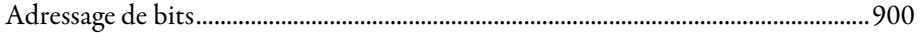

### **[Chapitre 23](#page-900-0)**

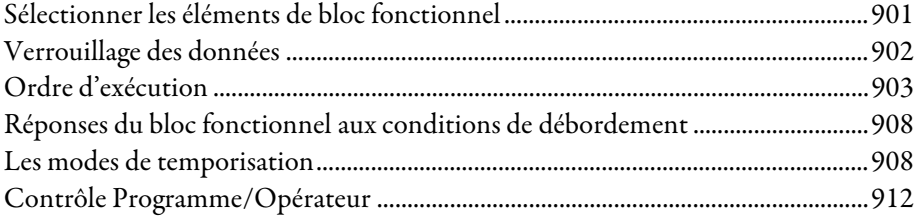

### **[Chapitre 24](#page-916-0)**

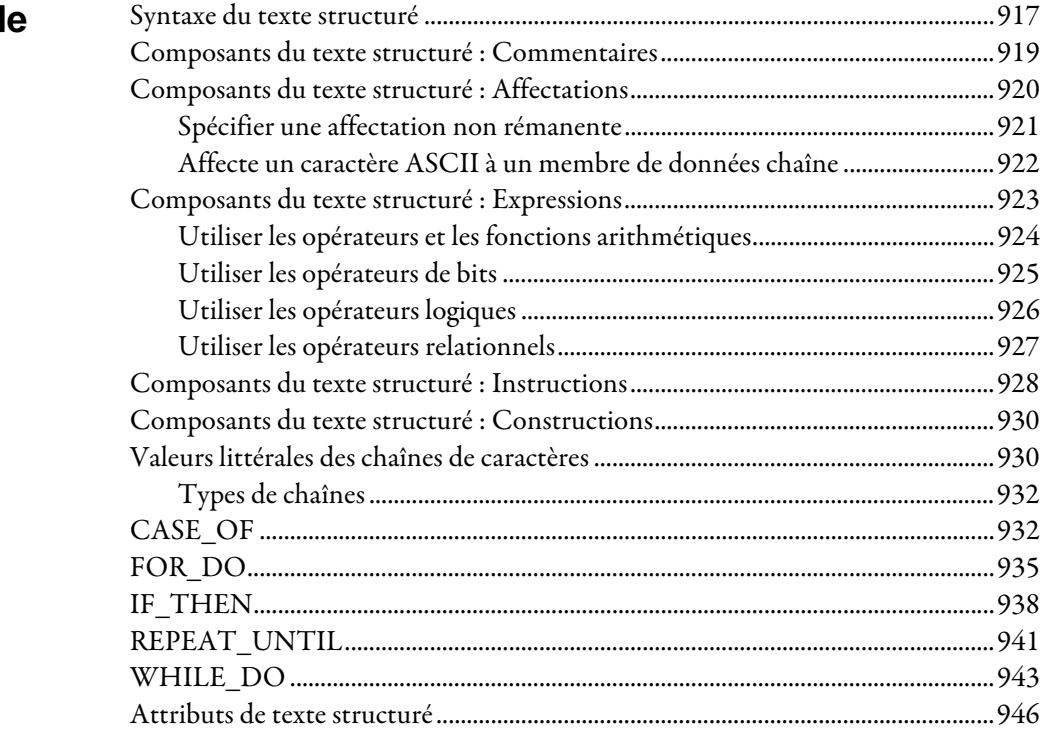

### **[Attributs du bloc](#page-900-2)  [fonctionnel](#page-900-2)**

### **Programmation d [texte structuré](#page-916-2)**

#### **[Indice](#page-946-0)**

<span id="page-22-1"></span>Ce manuel fournit des détails à un programmeur sur le jeux d'instructions général, le mouvement, le processus et le variateur pour un automate Logix.

Si vous concevez, définir ou résolvez les problèmes des application de la sécurité pour les automates GuardLogix, reportez-vous au GuardLogix Safety Application Instruction Set Safety Reference Manual, publication 1756-RM095.

Ce manuel fait partie d'un ensemble de manuels complémentaires qui indiquent les procédures communes concernant la programmation et le fonctionnement des automates LOGIX 5000.

Pour obtenir la liste complète des manuels de procédures communes, reportez-vous au document [LOGIX 5000 Controllers Common Procedures](http://literature.rockwellautomation.com/idc/groups/literature/documents/pm/1756-pm001_-en-e.pdf)  Programming Manual, publication 1756-PM001.

Le terme automate LOGIX 5000 réfère à tout automate basé sur le système d'exploitation LOGIX 5000.

### <span id="page-22-0"></span>**Environnement studio 5000**

Le Studio 5000 Automation Engineering & Design Environment® combine des éléments d'ingénierie et de conception dans un environnement commun. Le premier élément est l'application Studio 5000 Logix Designer®. L'application Logix Designer est un relookage du logiciel RSLogix 5000® et continuera d'être le produit de programmation des automates LOGIX 5000™ pour des solutions discrètes, de processus, de lots, de mouvement, de sécurité et les applications basées sur disque.

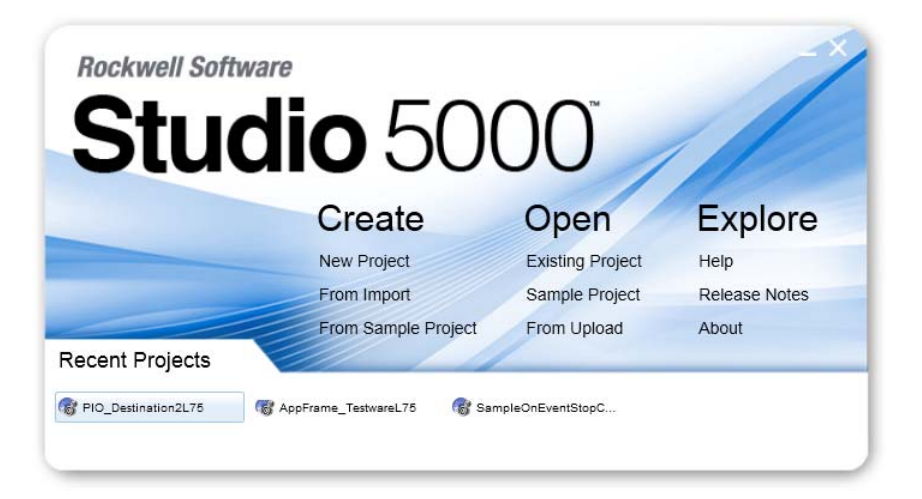

L'environnement Studio 5000® est le fondement pour l'avenir de Rockwell Automation® outils de conception d'ingénierie et capacités. L'environnement Studio 5000 est l'emplacement qu'il faut pour que les ingénieurs concepteurs développent tous les éléments de leur système de commande.

### <span id="page-23-0"></span>**Ressources supplémentaires**

Ces documents contiennent des informations supplémentaires concernant les produits Rockwell Automation.

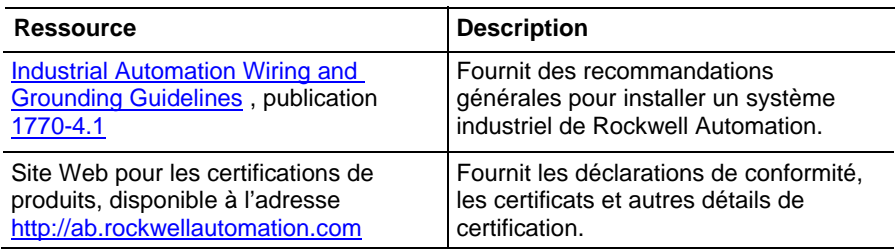

Consultez ou téléchargez les publications à l'adresse

<http://www.rockwellautomation.com/literature>. Pour commander des copies papier de documentation technique, contactez votre distributeur local Rockwell Automation ou votre représentant commercial.

#### <span id="page-23-1"></span>**Mentions légales**

#### Mention de copyright

Copyright © 2018 Rockwell Automation Technologies, Inc. Tous droits réservés. Imprimé aux États-Unis.

Ce document et les produits Rockwell Software qui l'accompagnent sont protégés par copyright de Rockwell Automation Technologies, Inc. Toute reproduction et/ou distribution sans autorisation écrite préalable de Rockwell Automation Technologies, Inc. est strictement interdite. Reportez-vous au contrat de licence pour plus d'informations.

#### Accord de licence utilisateur (EULA)

Vous pouvez afficher le Contrat de licence utilisateur final (« EULA ») Rockwell Automation en ouvrant le fichier License.rtf situé dans le dossier d'installation de votre produit sur votre disque dur.

#### Licences open source

Le logiciel inclus dans ce produit contient un logiciel protégé par copyright soumis à une ou plusieurs licences open source. Des copies de ces licences sont fournies avec le logiciel. Le code source correspondant pour les progiciels open source inclus dans ce produit est disponible sur leurs sites Web respectifs.

Vous pouvez également obtenir le code source correspondant complet en prenant contact avec Rockwell Automation au moyen du formulaire de contact disponible sur le site Web de Rockwell Automation :

<http://www.rockwellautomation.com/global/about-us/contact/contact.page> Veuillez indiquer « Open Source » dans le texte de la requête.

Une liste complète de tous les logiciels open source utilisés dans ce produit et de leurs licences correspondantes se trouve [dans le dossier OPENSOURCE](file:///C:/usmkesrv7265/Publishing/PROD/IndividualPublishing/Rui%20Cao/French/Word%20(Manuals)/Logix5000%20Controllers%20General%20Instructions%20Reference%20Manual/OPENSOURCE/index.htm) inclus dans les notes de version. L'emplacement d'installation de ces licences est C:\Program Files (x86)\Common Files\Rockwell\Help\<Produit>\ReleaseNotes\OPENSOURCE\index.htm.

#### Marques

Allen-Bradley, ControlBus, ControlFLASH, Compact GuardLogix, Compact I/O, ControlLogix, CompactLogix, DCM, DH+, Data Highway Plus, DriveLogix, DPI, DriveTools, Explorer, FactoryTalk, FactoryTalk Administration Console, FactoryTalk Alarms and Events, FactoryTalk Batch, FactoryTalk Directory, FactoryTalk Security, FactoryTalk Services Platform, FactoryTalk View, FactoryTalk View SE, FLEX Ex, FlexLogix, FLEX I/O, Guard I/O, High Performance Drive, Integrated Architecture, Kinetix, Logix5000, LOGIX 5000, Logix5550, MicroLogix, DeviceNet, EtherNet/IP, PLC-2, PLC-3, PLC-5, PanelBuilder, PowerFlex, PhaseManager, POINT I/O, PowerFlex, Rockwell Automation, RSBizWare, Rockwell Software, RSEmulate, Historian, RSFieldbus, RSLinx, RSLogix, RSNetWorx for DeviceNet, RSNetWorx for EtherNet/IP, RSMACC, RSView, RSView32, Rockwell Software Studio 5000 Automation Engineering & Design Environment, Studio 5000 View Designer, SCANport, SLC, SoftLogix, SMC Flex, Studio 5000, Ultra 100, Ultra 200, VersaView, WINtelligent, XM, SequenceManager sont des marques de Rockwell Automation, Inc.

Tout logo, logiciel ou matériel Rockwell Automation non mentionné ici est également une marque, déposée ou pas, de Rockwell Automation, Inc.

#### Autres marques commerciales

CmFAS Assistant, CmDongle, CmStick, CodeMeter, CodeMeter Control Center et WIBU sont des marques commerciales de WIBU-SYSTEMS AG aux Etats-Unis et/ou dans d'autres pays.

Toutes les autres marques sont la propriété de leurs détenteurs respectifs et sont reconnues ici comme telles.

#### Garantie

Ce produit est garanti conformément à la licence de produit. Les performances du produit peuvent être affectées par la configuration du système, par l'application en cours d'exécution, par le contrôle de l'opérateur, par la maintenance et par d'autres facteurs connexes. Rockwell Automation n'est pas responsable de ces facteurs intermédiaires. Les instructions de ce document ne comprennent pas tous les détails ou variations de l'équipement, de la procédure ou du processus décrit et ne fournissent pas de conseils pour répondre à chaque urgence possible pendant

l'installation, le fonctionnement ou la maintenance. L'implémentation de ce produit peut varier en fonction des utilisateurs.

Ce document est à jour au moment de la sortie du produit ; toutefois, le logiciel qui l'accompagne peut avoir été modifié depuis sa sortie. Rockwell Automation, Inc. se réserve le droit de modifier les informations contenues dans ce document ou le logiciel à tout moment sans notification préalable. Il est de votre responsabilité d'obtenir les informations les plus récentes disponibles de la part de Rockwell lors de l'installation ou de l'utilisation de ce produit.

#### Respect de l'environnement

Rockwell Automation conserve les informations actuelles sur le produit relatives à l'environnement sur son site Web :

[http://www.rockwellautomation.com/rockwellautomation/about-us/sustainabili](http://www.rockwellautomation.com/rockwellautomation/about-us/sustainability-ethics/product-environmental-compliance.page) [ty-ethics/product-environmental-compliance.page](http://www.rockwellautomation.com/rockwellautomation/about-us/sustainability-ethics/product-environmental-compliance.page) 

#### Contacter Rockwell

Téléphone du service client — 1.440.646.3434

Aide en ligne [— http://www.rockwellautomation.com/support/](http://www.rockwellautomation.com/support/) 

### <span id="page-26-2"></span><span id="page-26-1"></span>**Instructions d'alarme**

### <span id="page-26-0"></span>**Instructions d'alarme**

Utilisez les instructions d'alarme pour surveiller et contrôler les conditions d'alarme.

Les instructions basées sur Logix intègrent les alarmes entre les applications RSView® SE et les automates LOGIX 5000™.

#### Instructions disponibles

#### Diagramme à relais

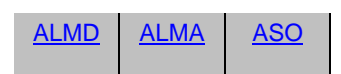

#### Bloc fonctionnel

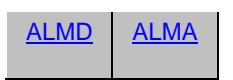

#### Texte structuré

[ALMD](#page-55-0) [ALMA](#page-27-0) [ASO](#page-68-0)

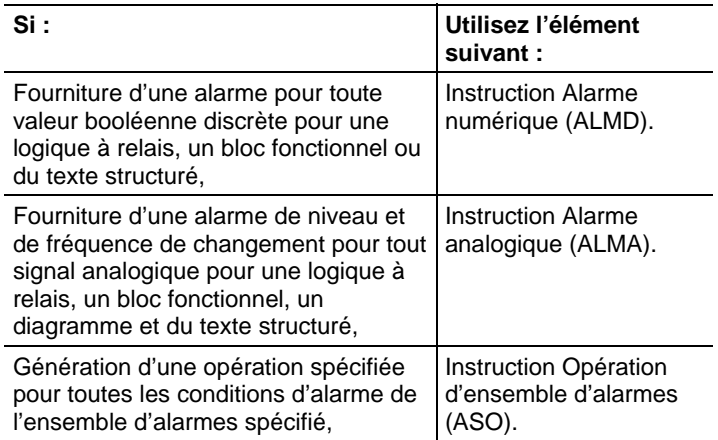

#### Voir aussi

[Instructions de diverse/tableau \(fichier\) s](#page-498-1)ur la [page 499](#page-498-1)

[Instructions de conversion ASCII s](#page-850-1)ur l[a page 851](#page-850-1)

#### <span id="page-27-0"></span>**Alarme analogique (ALMA)**

Ces informations s'appliquent aux automates CompactLogix 5370, ControlLogix 5570, Compact GuardLogix 5370, GuardLogix 5570, Compact GuardLogix 5380, CompactLogix 5380, CompactLogix 5480, ControlLogix 5580 et GuardLogix 5580. Les différences entre les automates sont signalées, le cas échéant.

L'instruction ALMA fournit le niveau et la fréquence de changement des alarmes pour un signal analogique.

#### Diagramme à relais

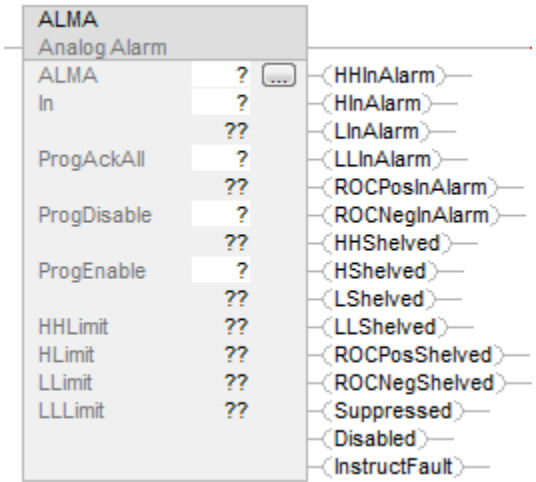

#### Bloc fonctionnel

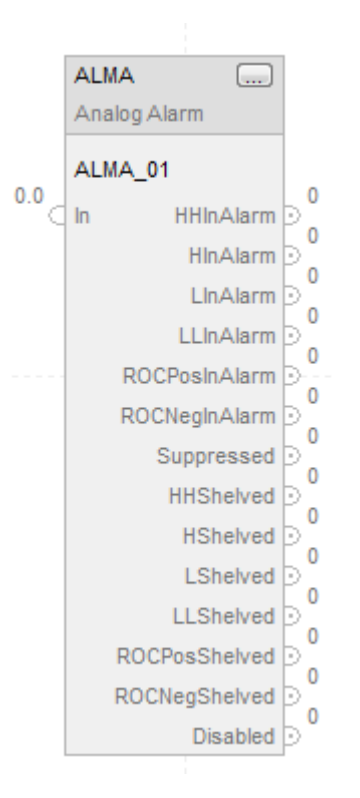

#### Texte structuré

ALMA (ALMA,In,ProgAckAll,ProgDisable,ProgEnable)

#### Opérandes

#### Diagramme à relais

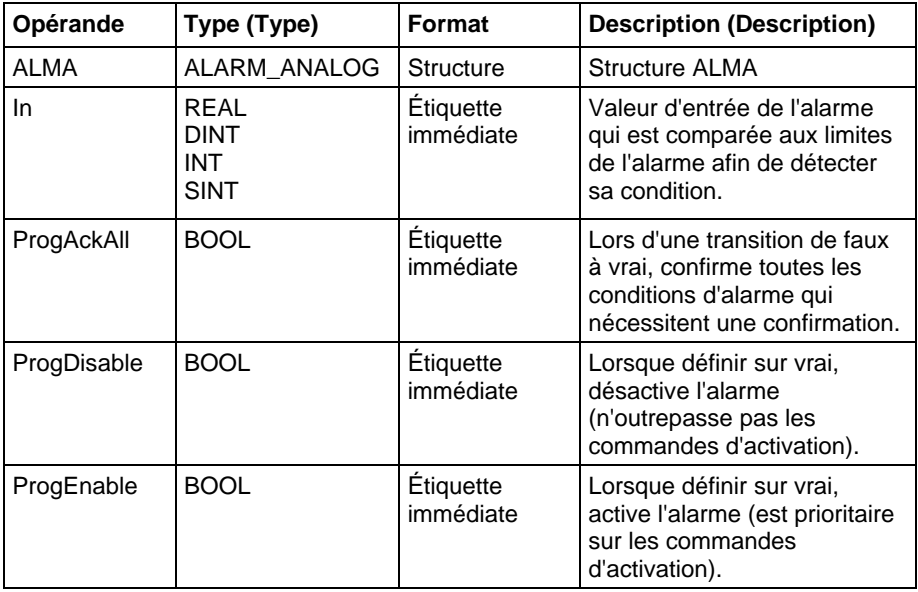

#### Bloc fonctionnel

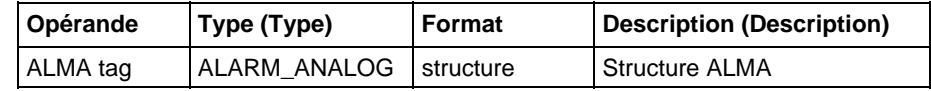

#### Texte structuré

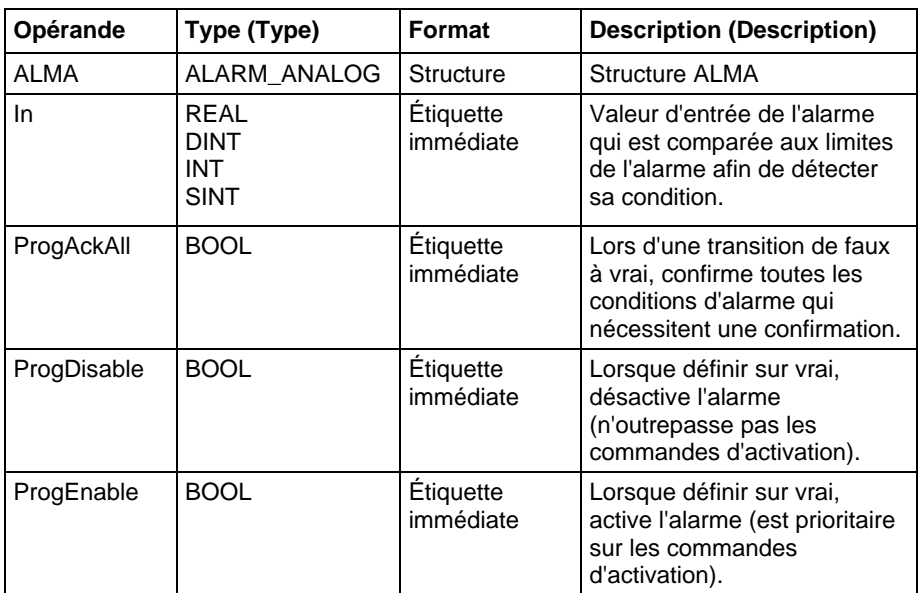

Reportez-vous à Syntaxe du texte structuré pour plus d'informations concernant la syntaxe des expressions dans le texte structuré.

#### Structure ALMA

#### Paramètres d'entrée

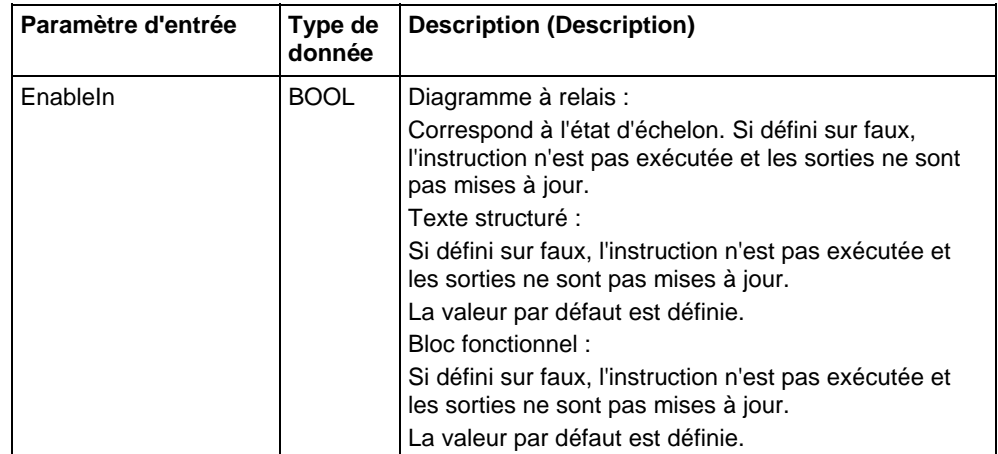

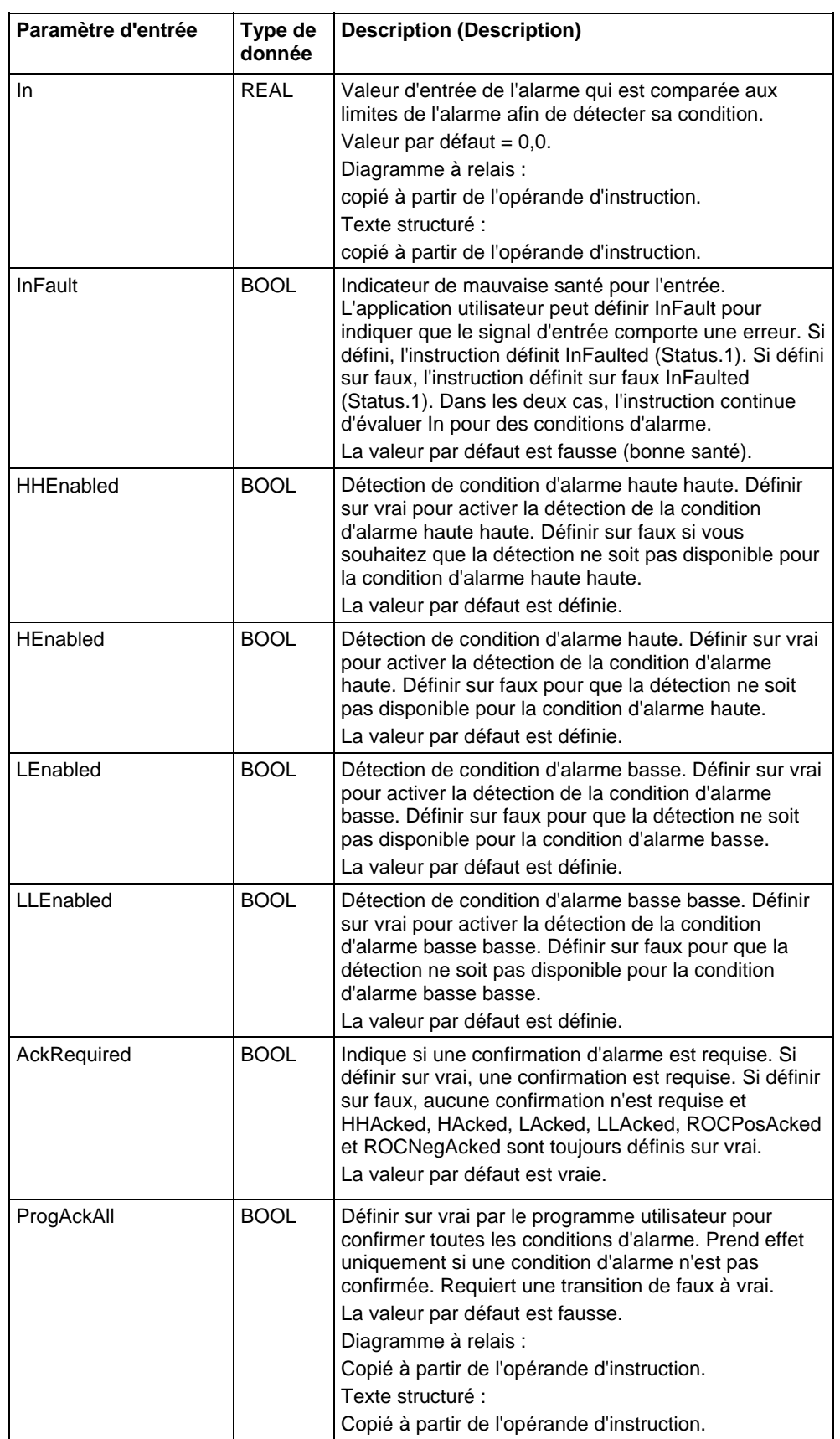

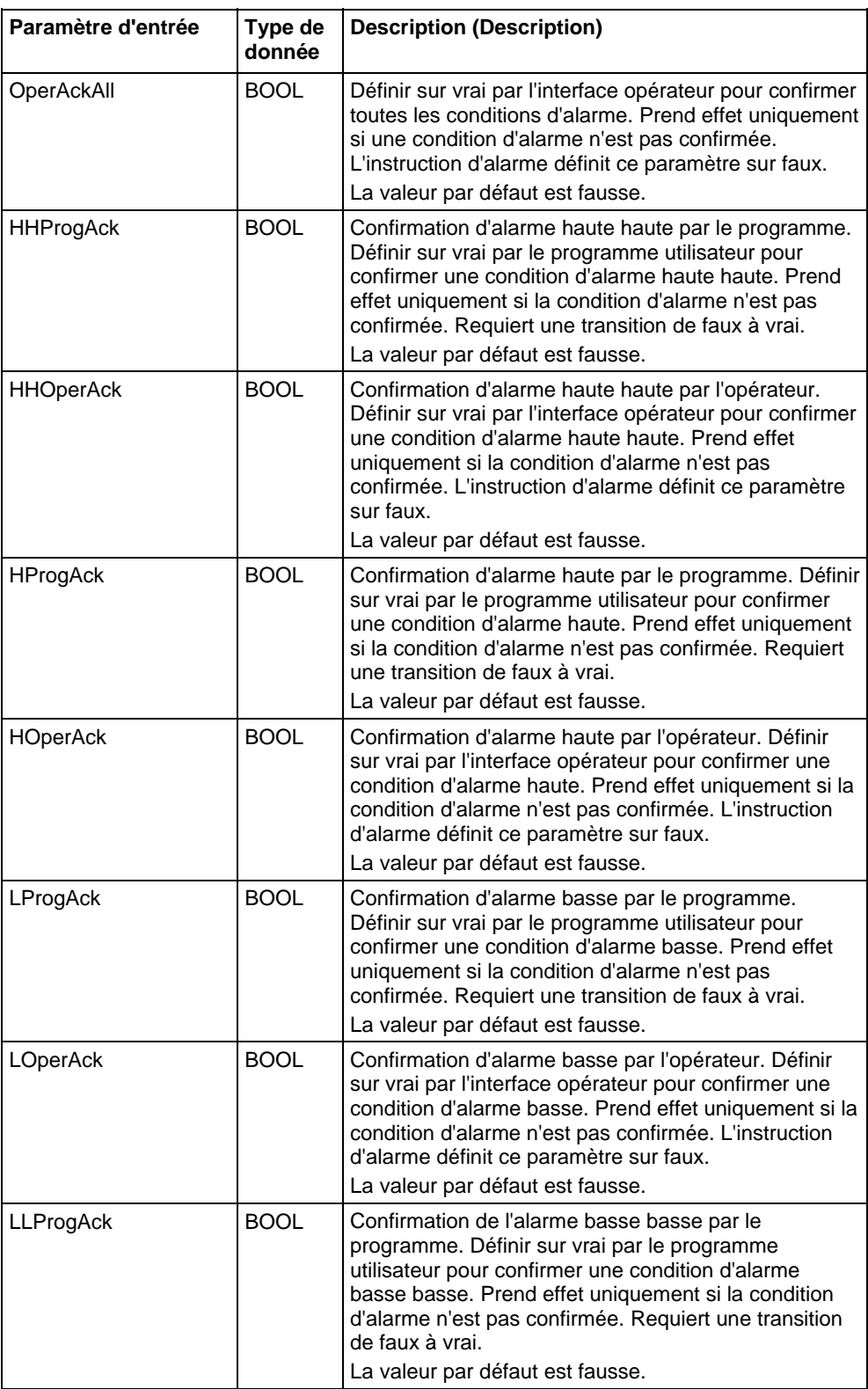

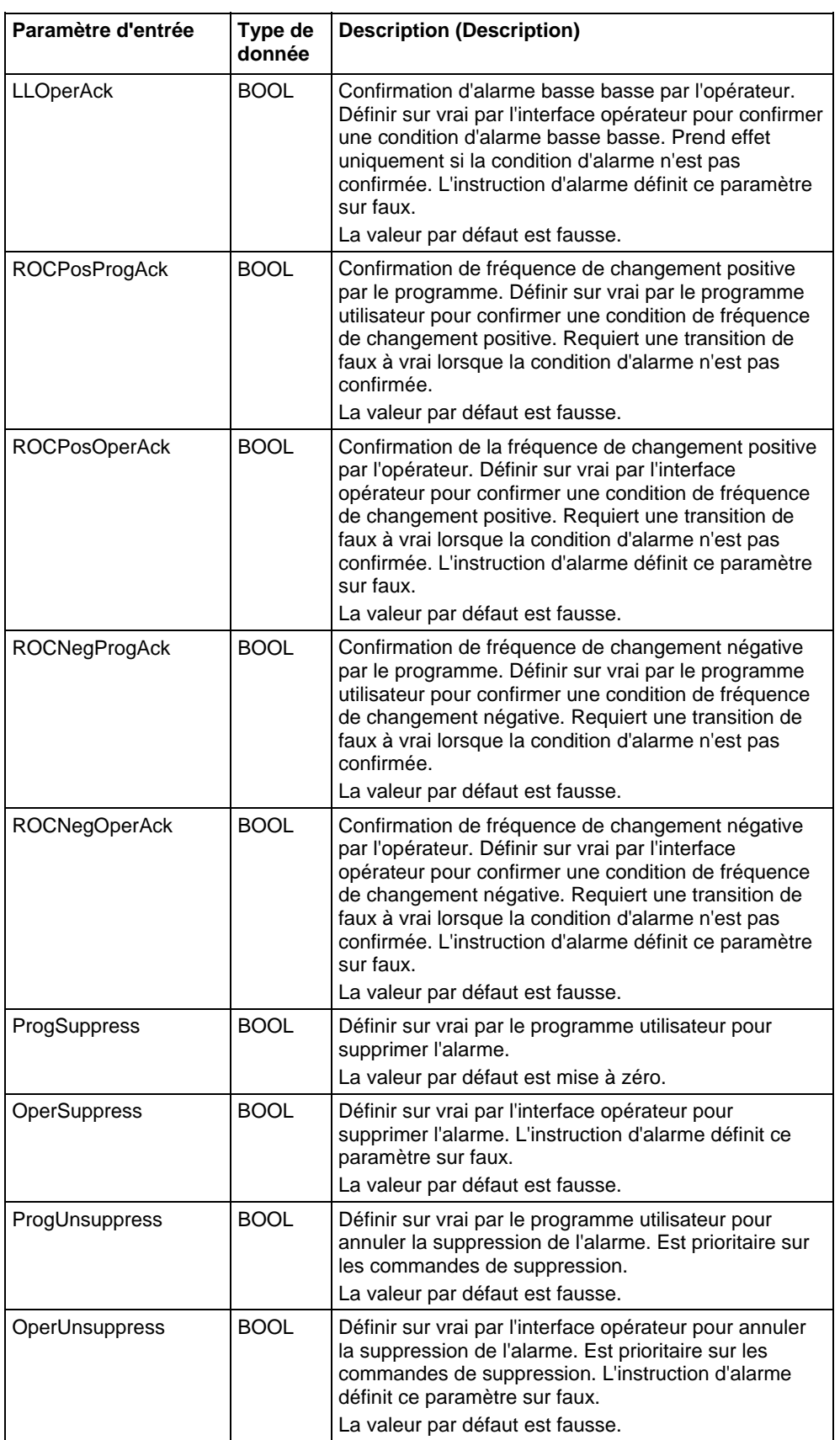

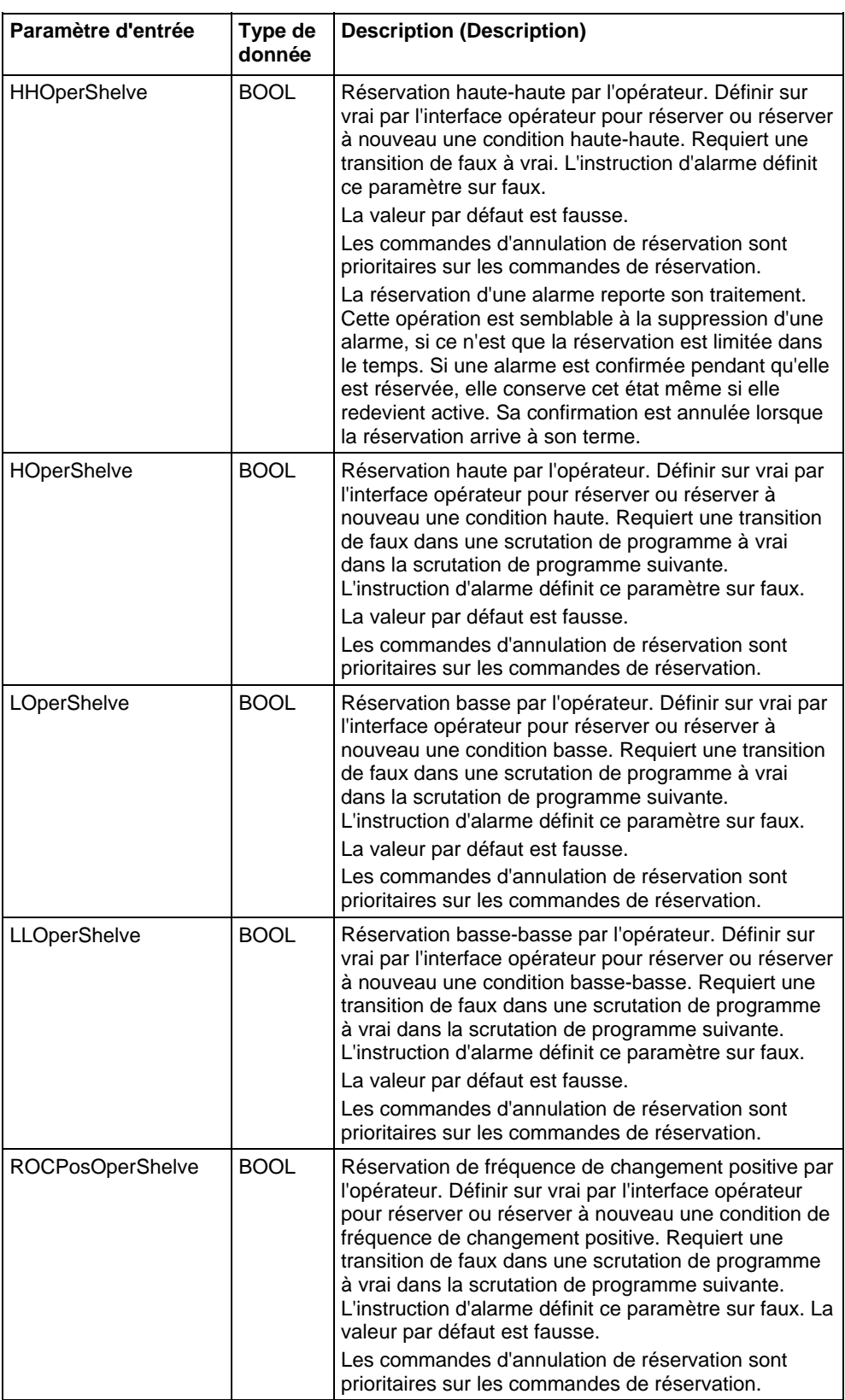

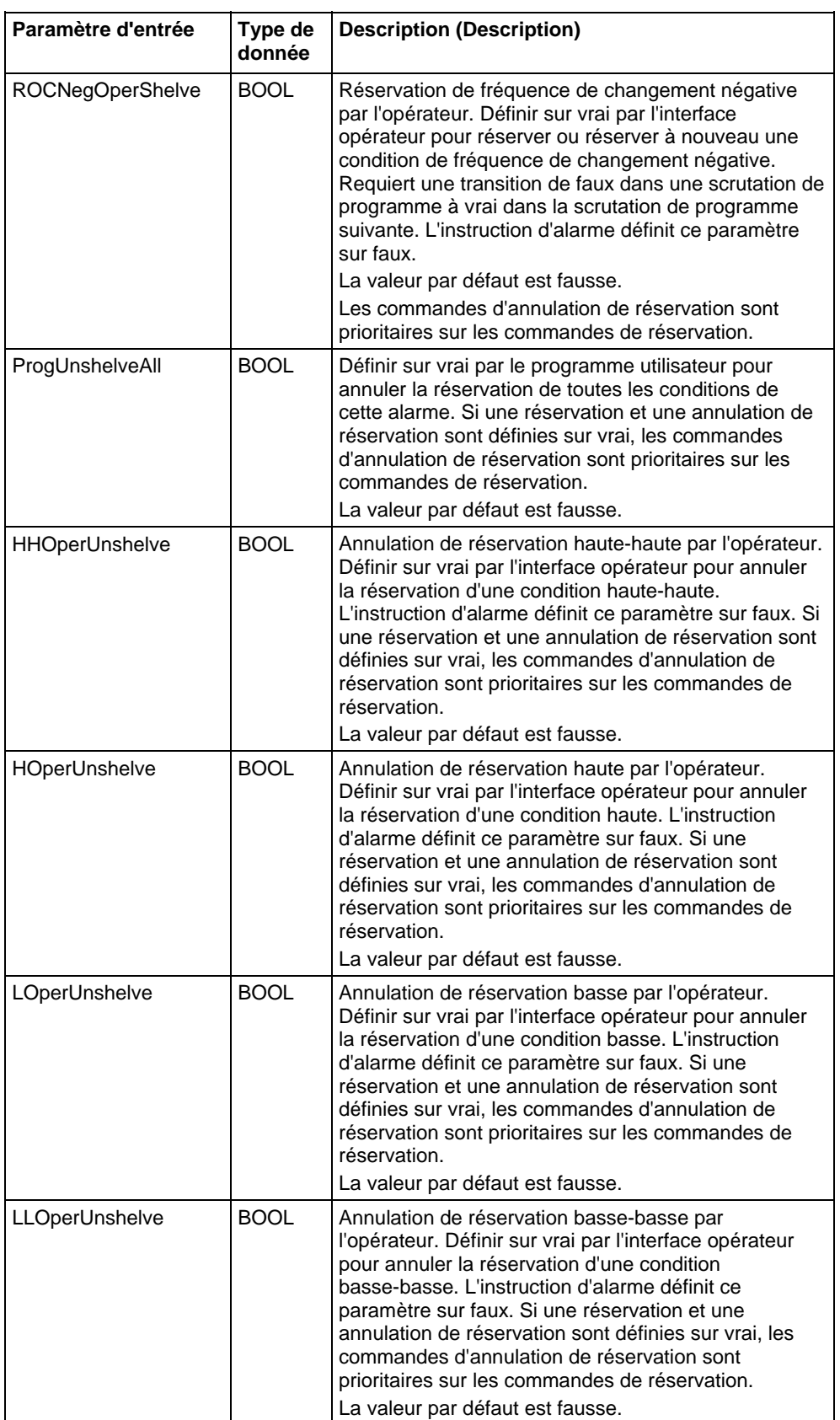

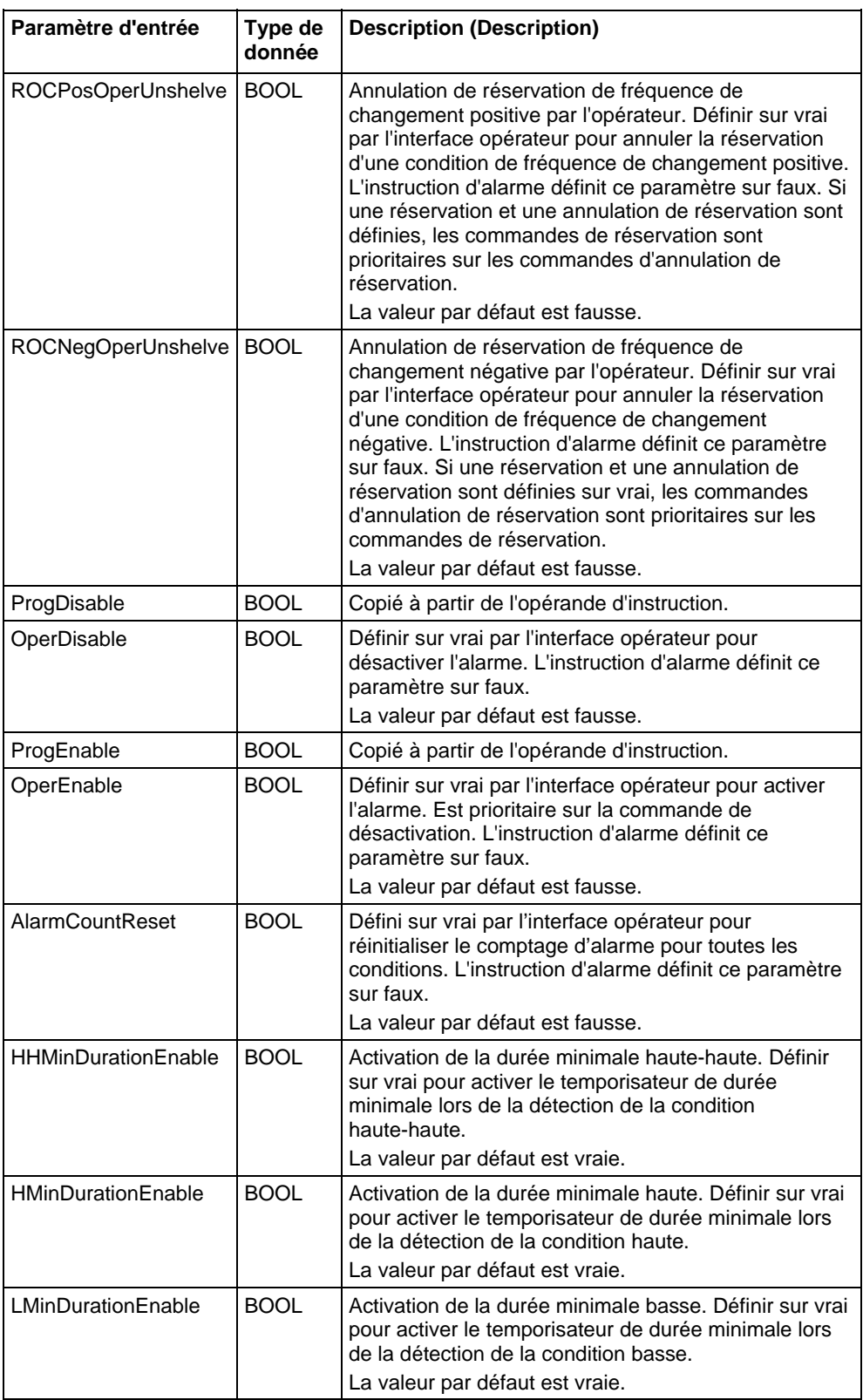
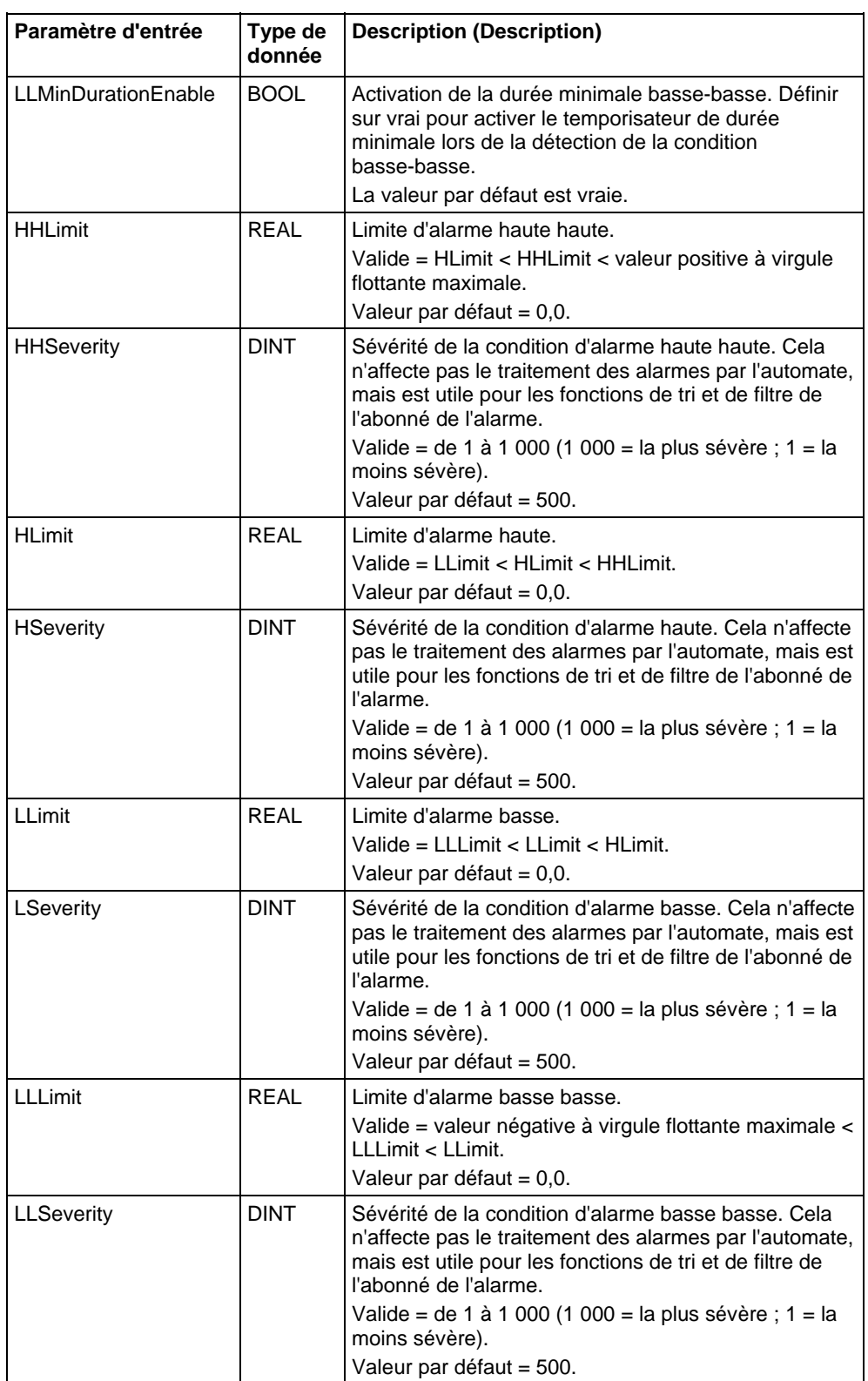

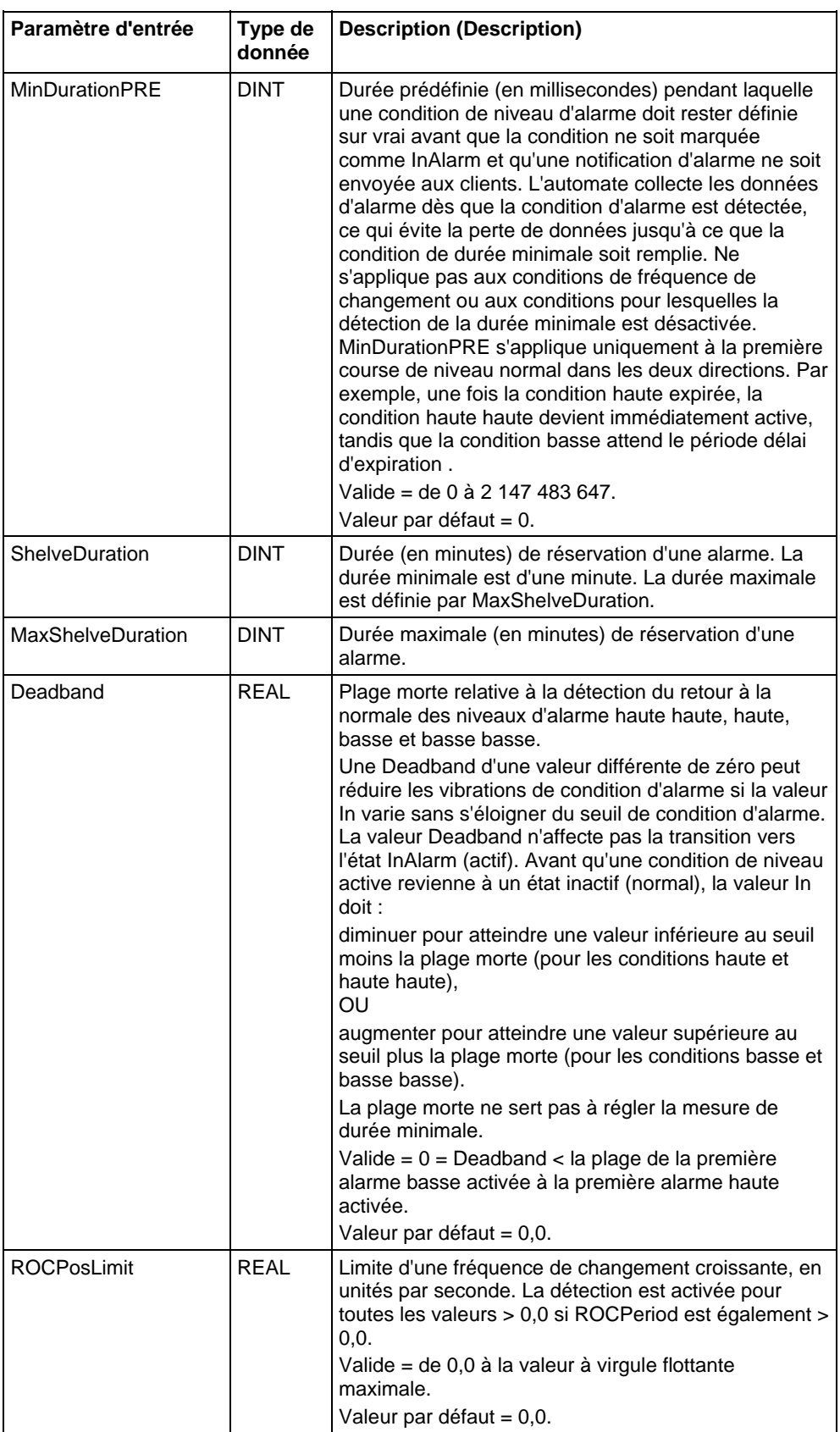

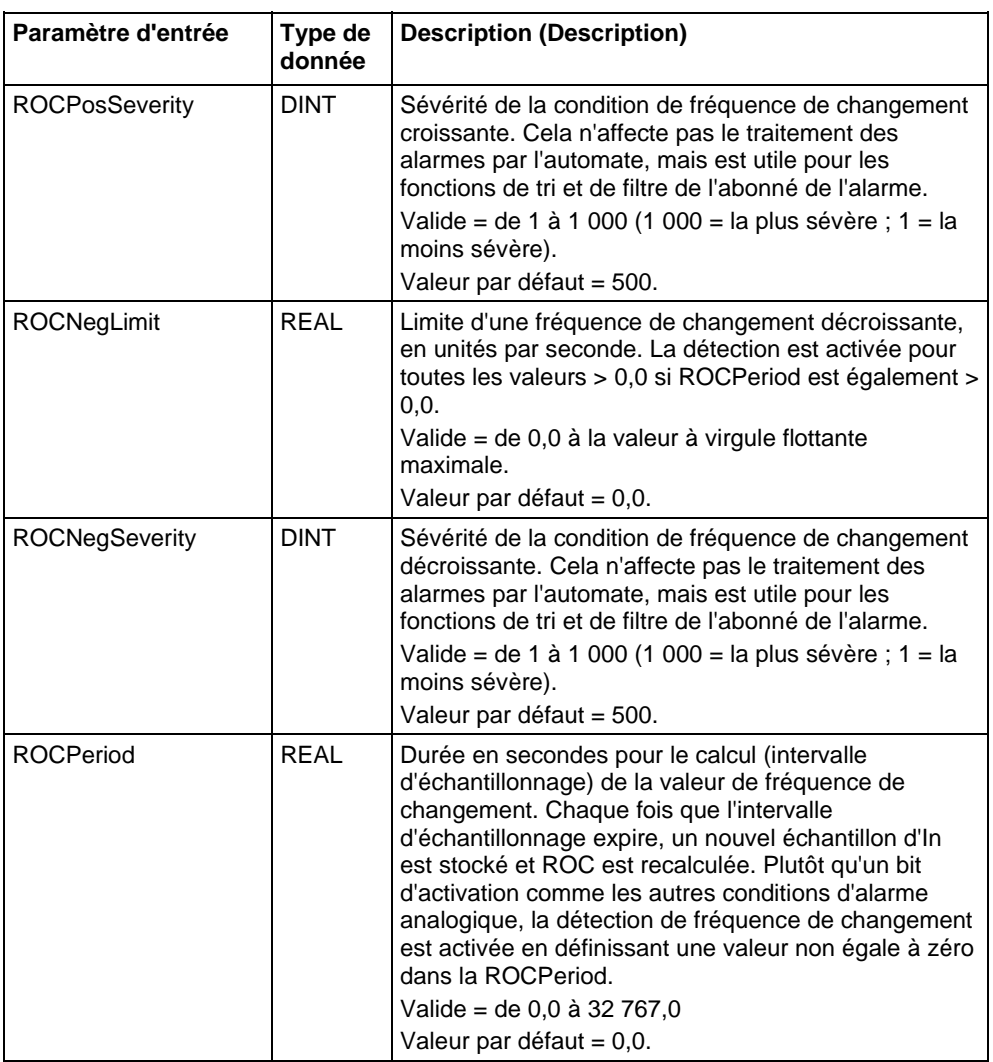

# Paramètres de sortie

Ces paramètres de sortie sont communs à la logique à relais.

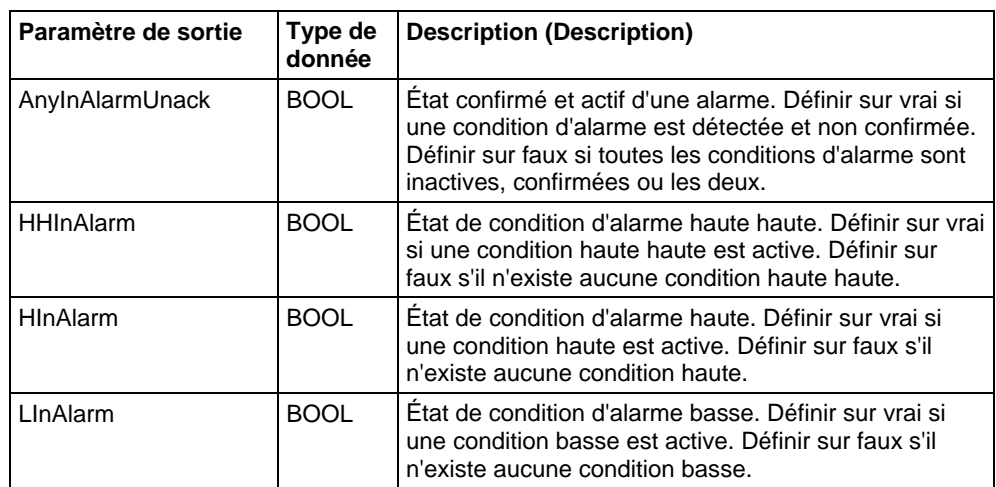

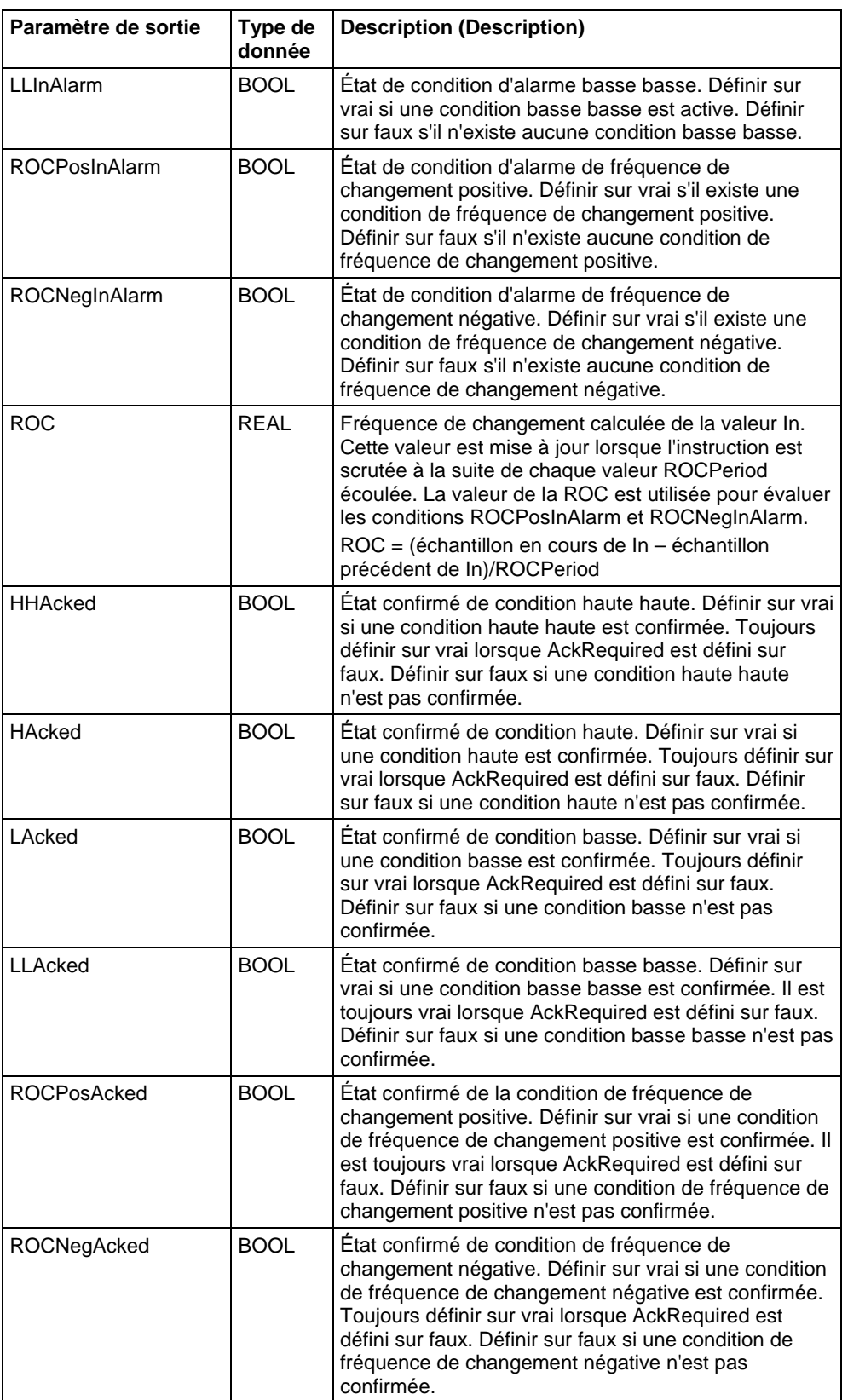

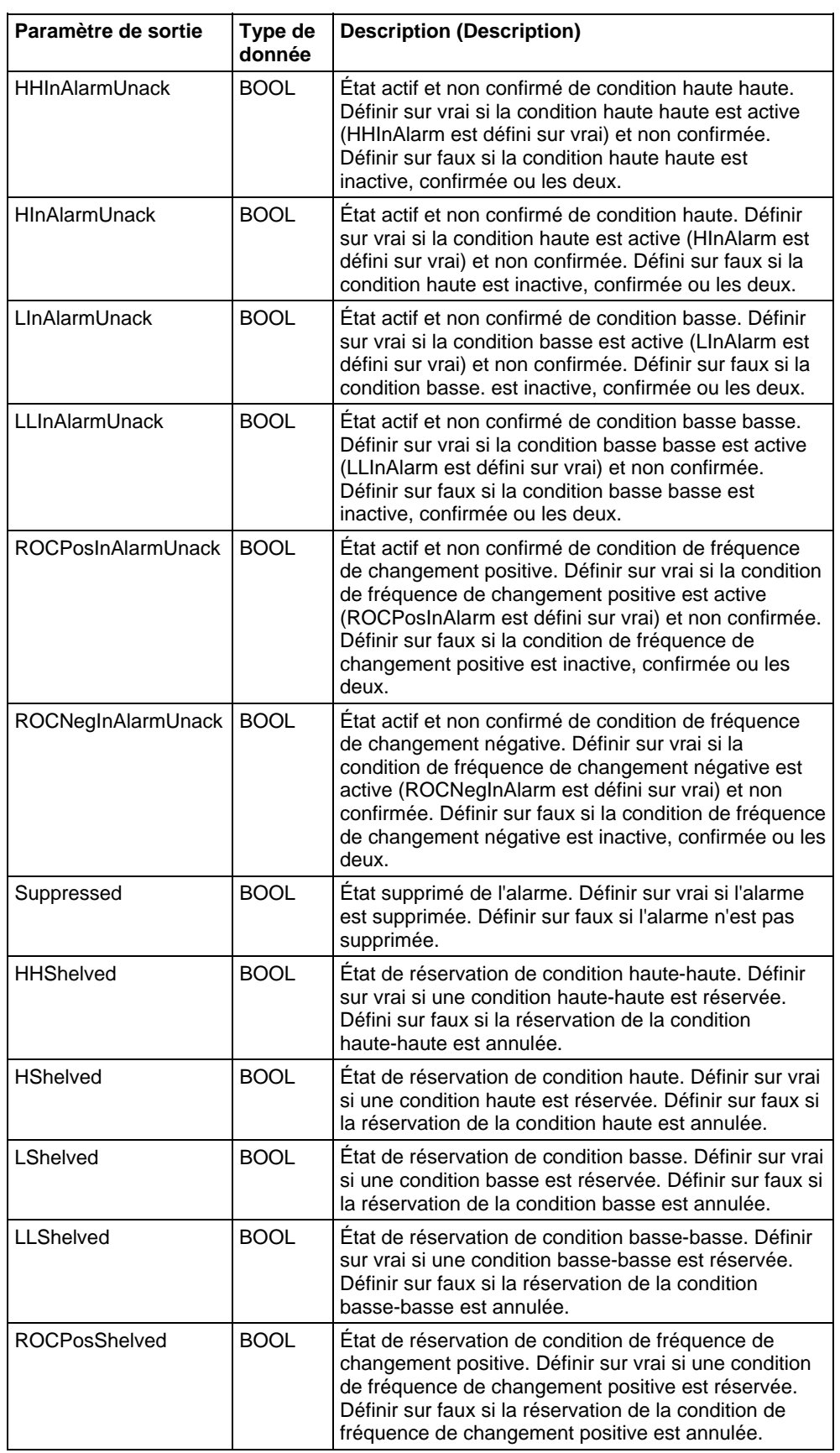

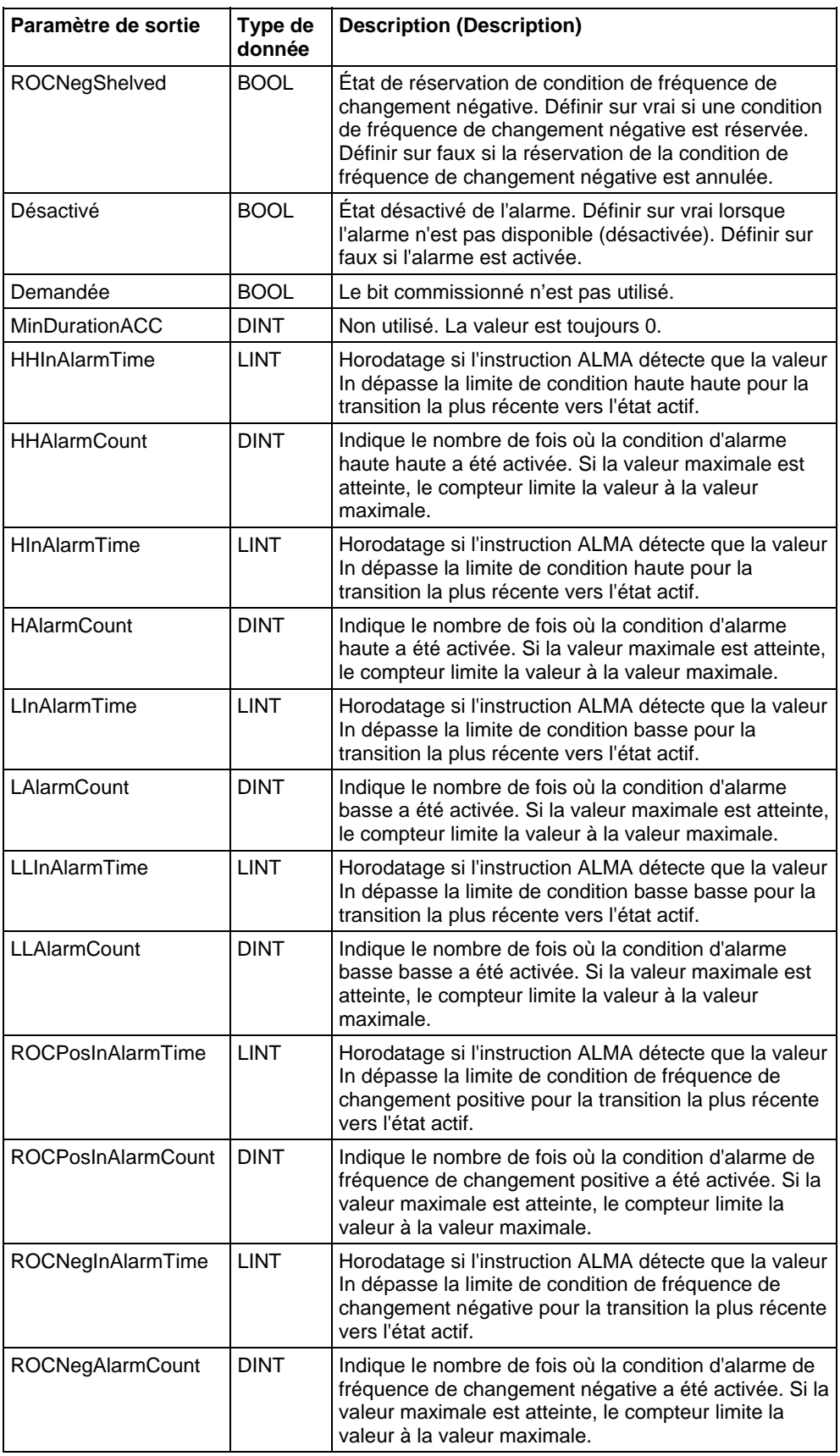

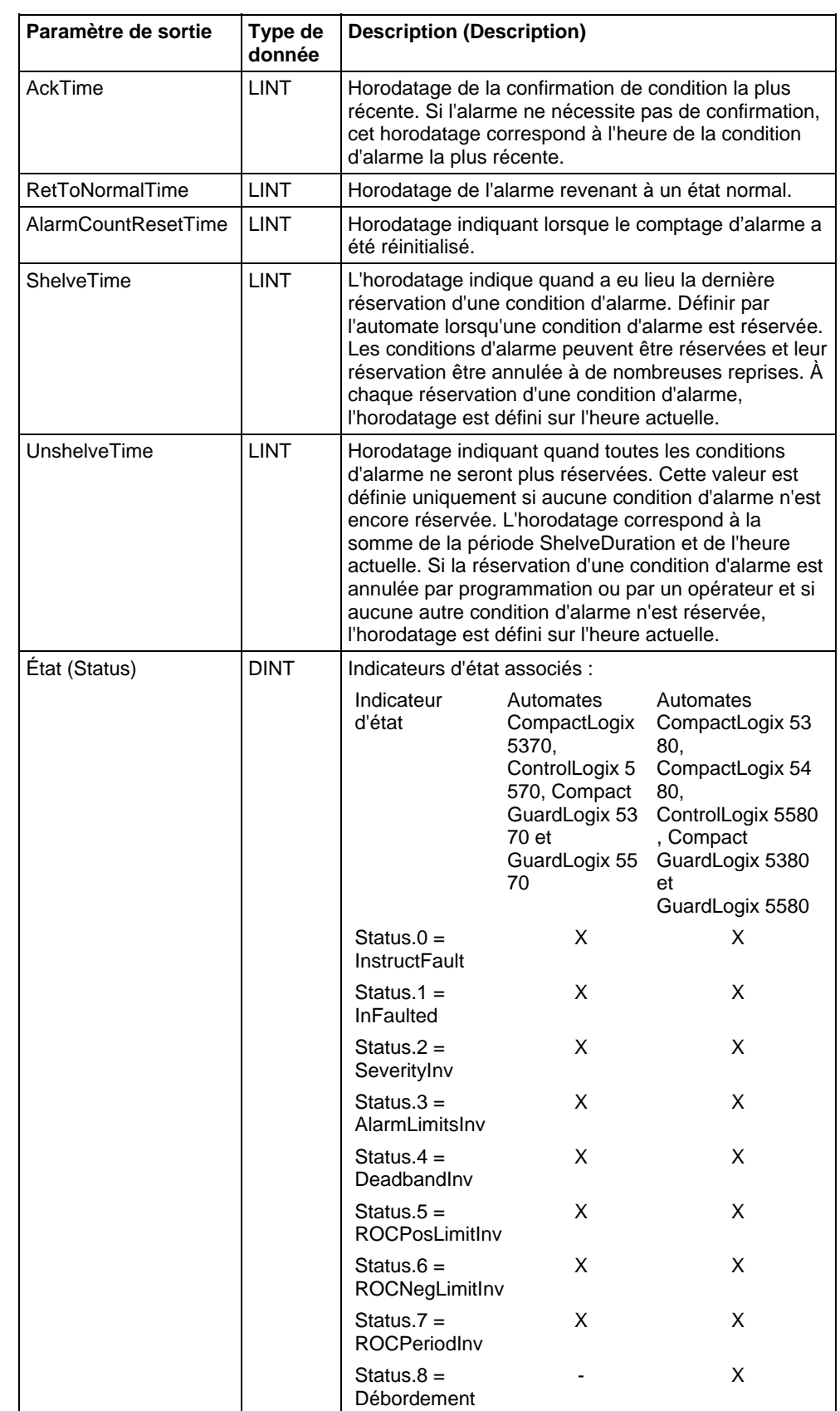

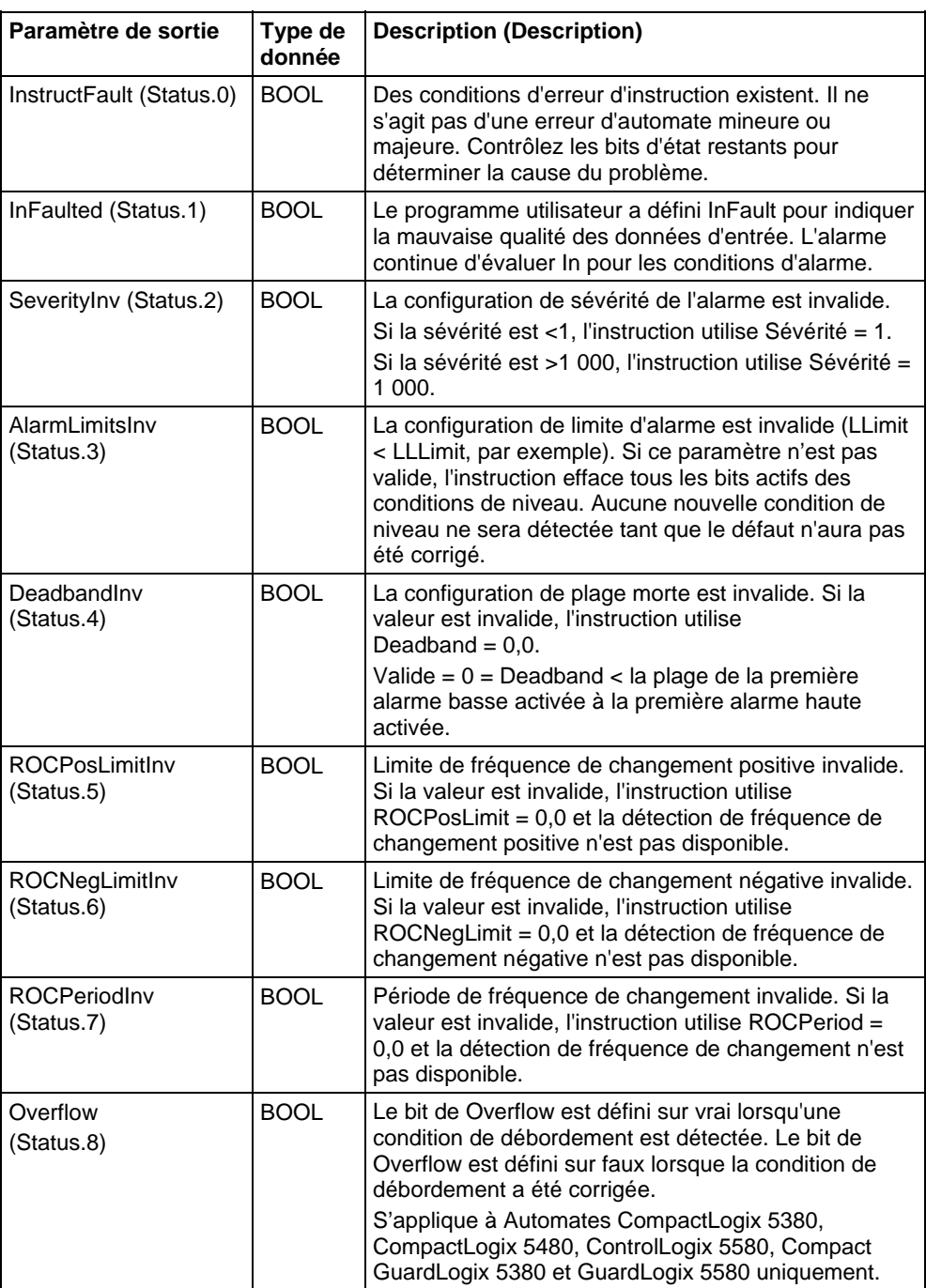

### Connecter un bouton à l'étiquette OperShelve

L'instruction d'alarme ne traite que l'étiquette OperShelve lorsqu'elle transformer de zéro à définie pour empêcher une réservation non désirée de l'alarme. Par exemple, si un opérateur appuie sur un bouton-poussoir pour réserver l'alarme alors que l'étiquette ProgUnshelve est défini, l'alarme n'est pas réservée, car ProgUnshelve est prioritaire. Pour réserver l'alarme, l'opérateur peut relâcher le bouton-poussoir, puis appuyer de nouveau dessus Une fois que ProgUnshelve est mis à zéro.

### Affecter les indicateurs d'état mathématique

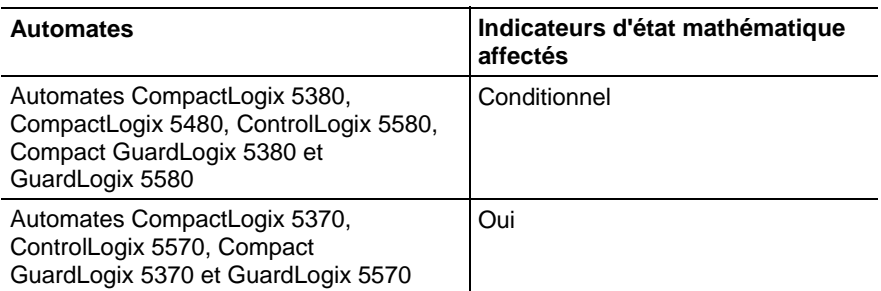

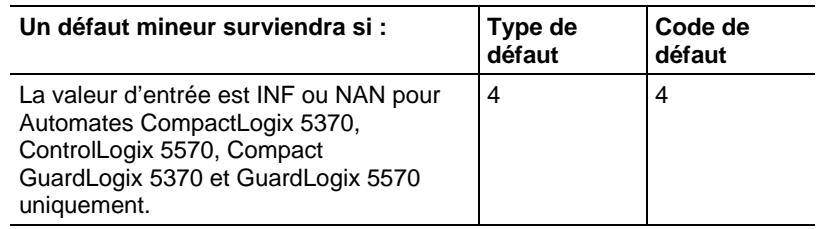

Reportez-vous à la section Indicateurs d'état mathématique.

### Défauts majeurs/mineurs

Aucun spécifique à cette instruction. Reportez-vous à Indexer via des tableaux pour consulter les défauts d'indexation par tableau.

### Diagrammes d'état d'alarme analogique

Les illustrations suivantes montrent de quelle manière une alarme analogique répond à la modification des conditions d'alarme et aux commandes de l'opérateur.

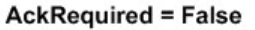

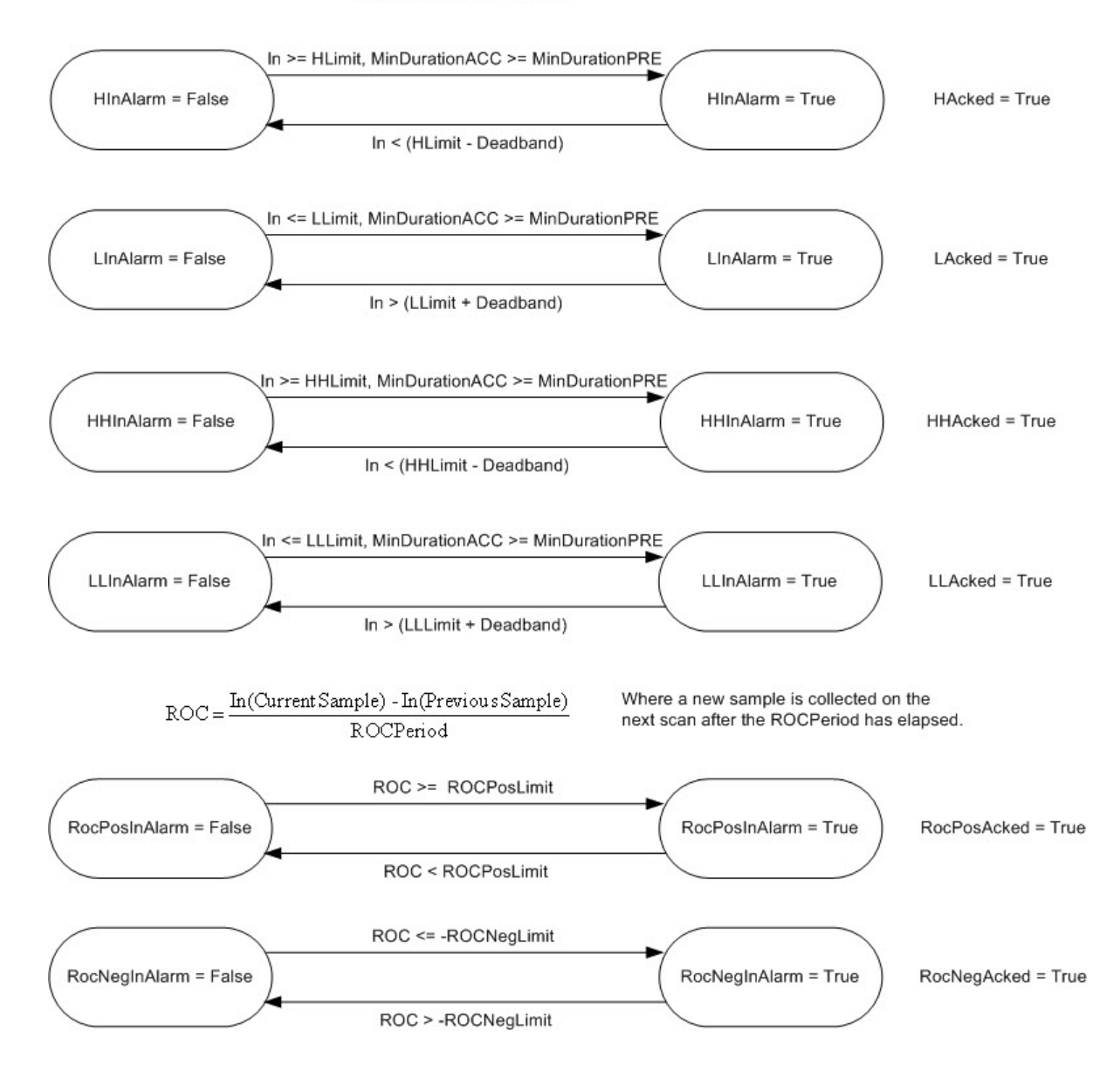

### **AckRequired = True**

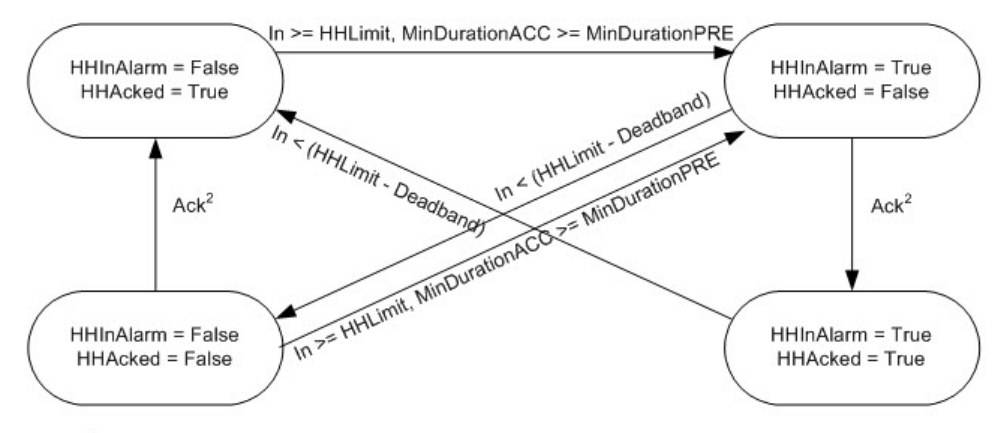

<sup>2</sup> HH alarm condition can be acked by several different ways: HHProgAck, HHOperAck, ProgAckAll, OperAckAll, clients (RSLogix 5000, RSview)

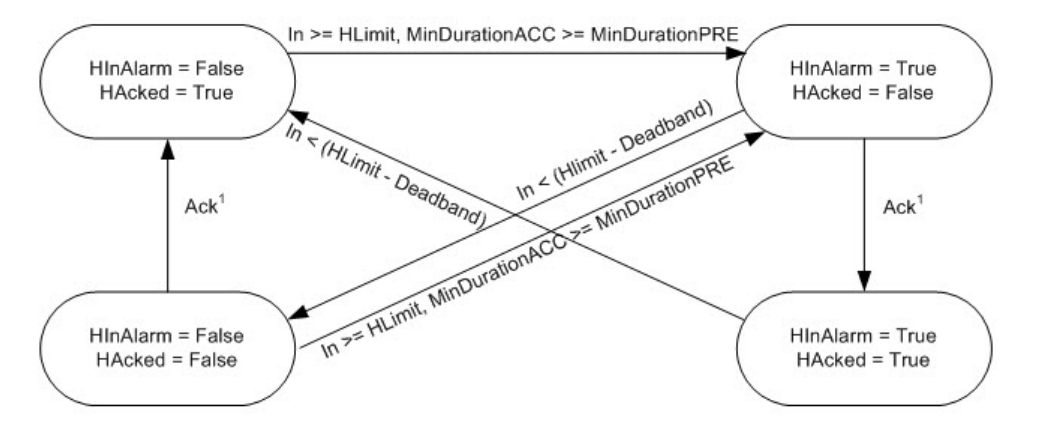

<sup>1</sup> H alarm condition can be acked by several different ways: HProgAck, HOperAck, ProgAckAll, OperAckAll, clients (RSLogix 5000, RSview)

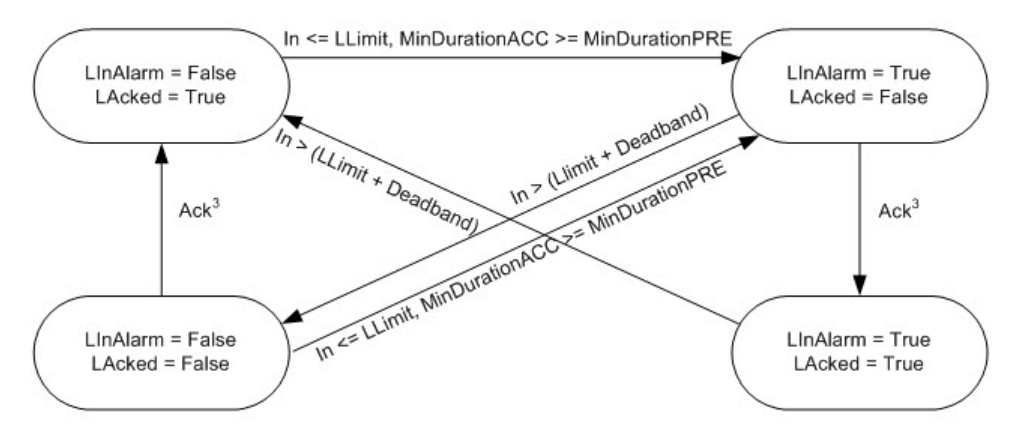

<sup>3</sup> L alarm condition can be acked by several different ways: LProgAck, LOperAck, ProgAckAll, OperAckAll, clients (RSLogix 5000, RSview)

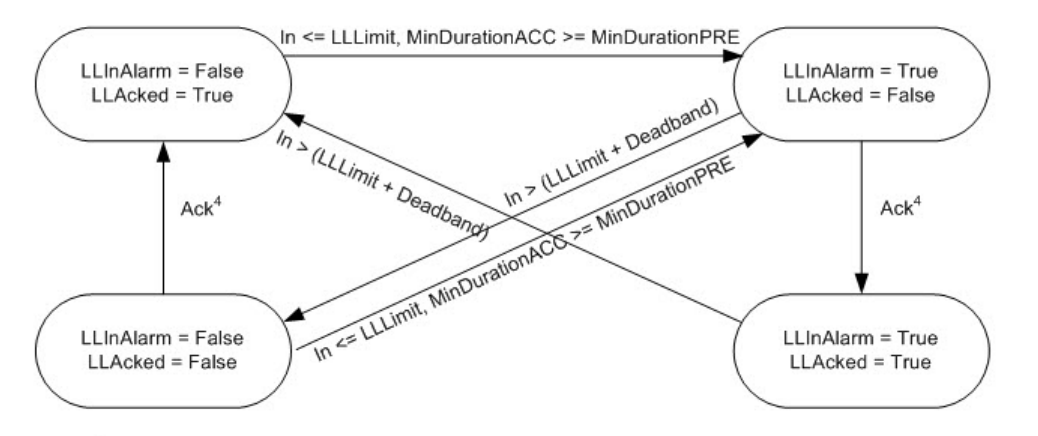

<sup>4</sup> LL alarm condition can be acked by several different ways: LLProgAck, LLOperAck, ProgAckAll, OperAckAll, clients (RSLogix 5000, RSview)

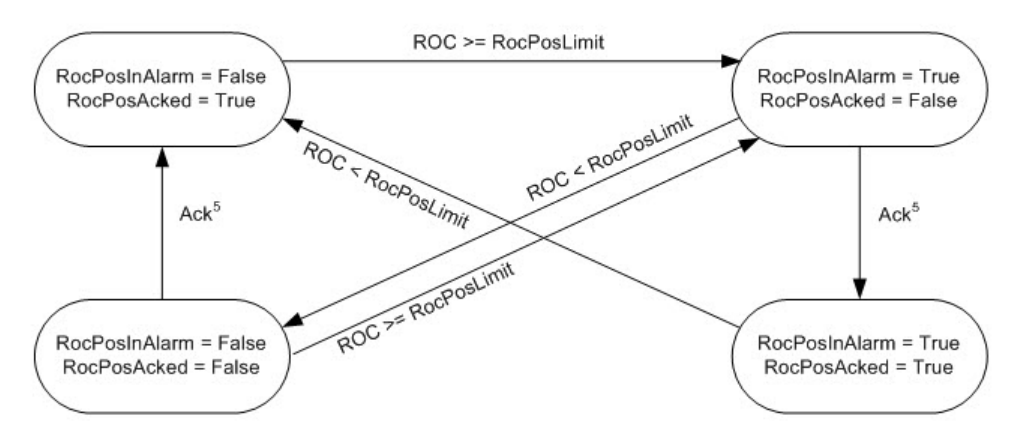

<sup>5</sup> RocPos alarm condition can be acked by several different ways: RocPosProgAck, RocPosOperAck, ProgAckAll, OperAckAll, clients (RSLogix 5000, RSview)

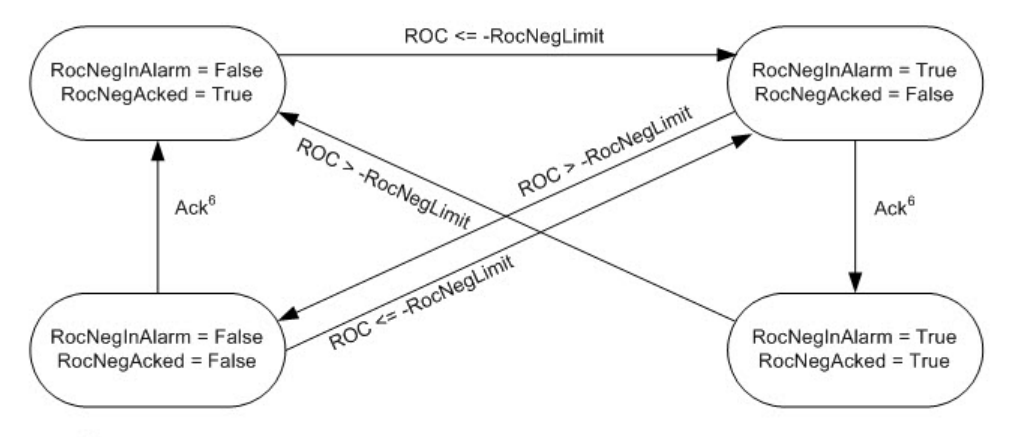

<sup>6</sup> RocNeg alarm condition can be acked by several different ways: RocNegProgAck, RocNegOperAck, ProgAckAll, OperAckAll, clients (RSLogix 5000, RSview)

### Diagrammes temporels d'alarme analogique

Ces diagrammes temporels montrent la séquence des opérations d'alarme analogique.

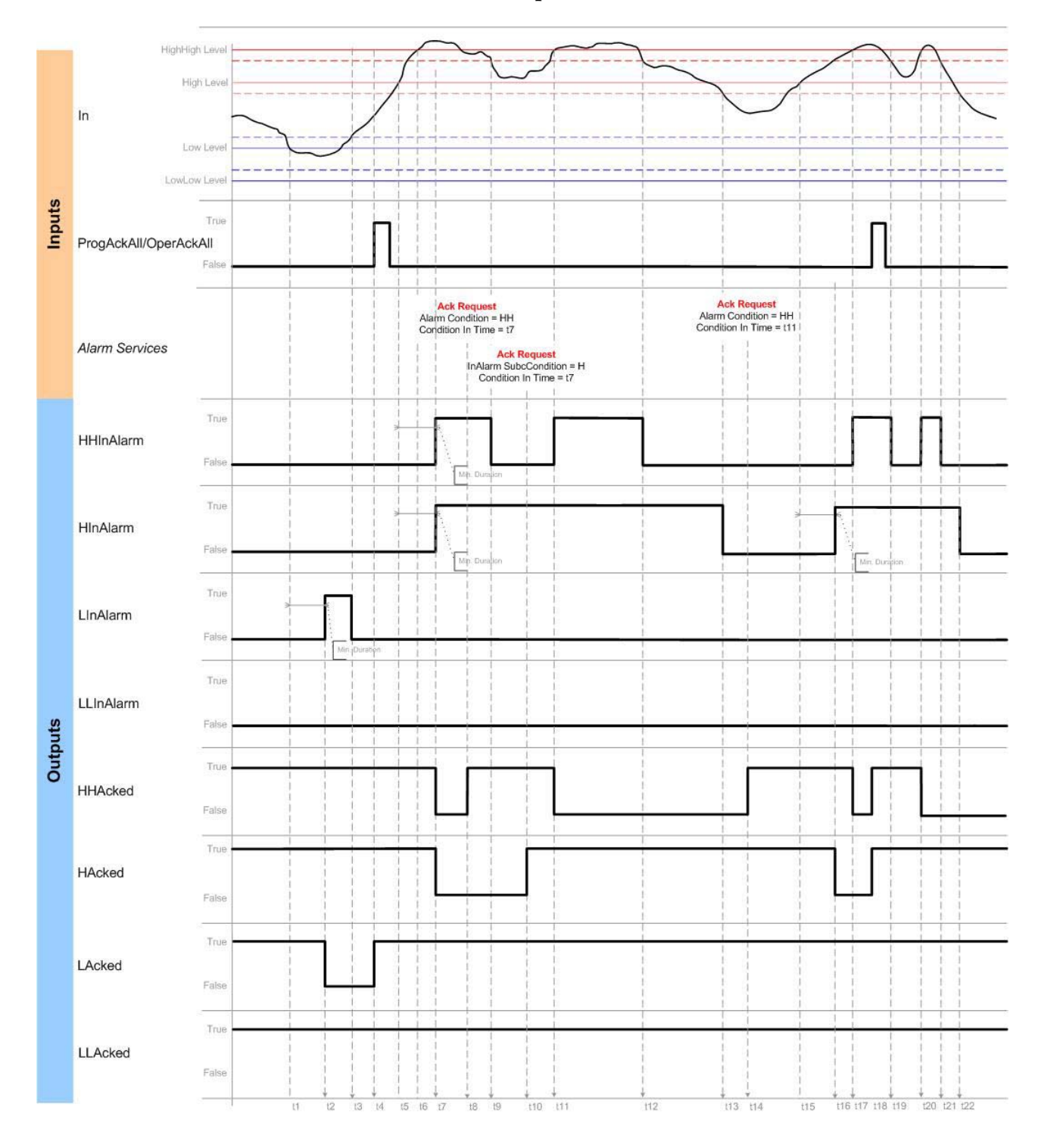

### Confirmation du comportement des conditions de niveau

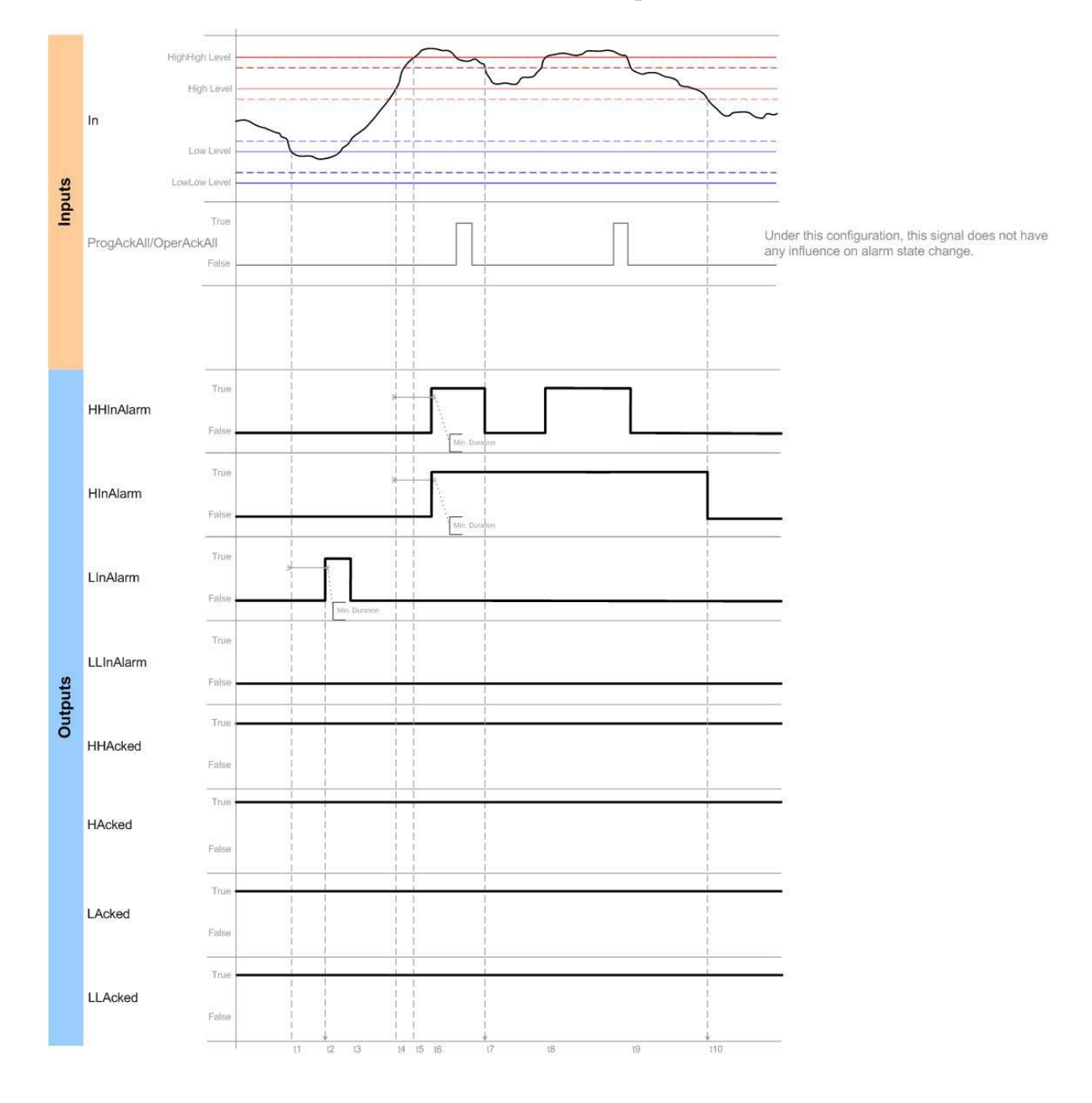

# Aucune confirmation du comportement des conditions de niveau

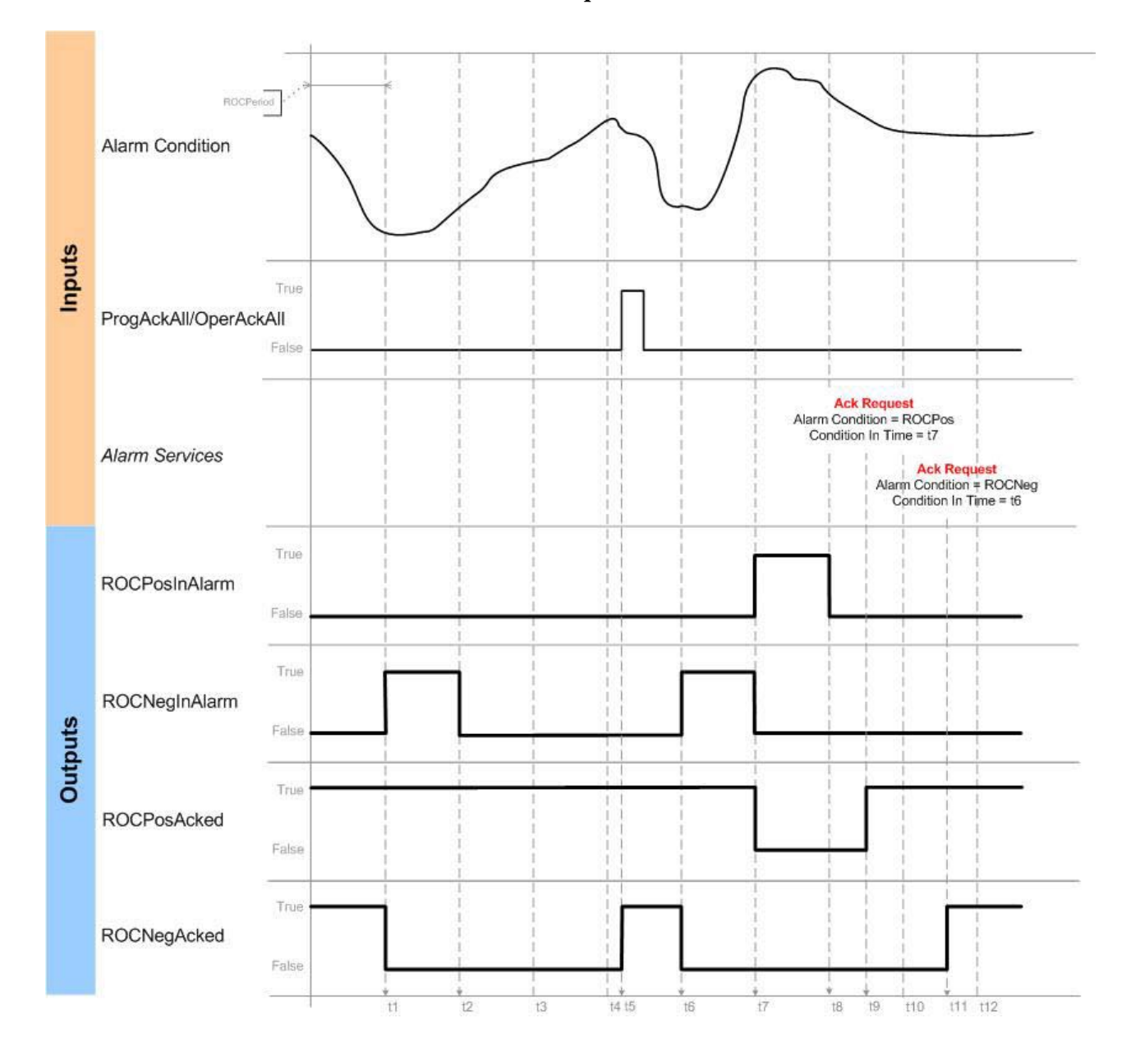

# Confirmation du comportement des conditions ROC

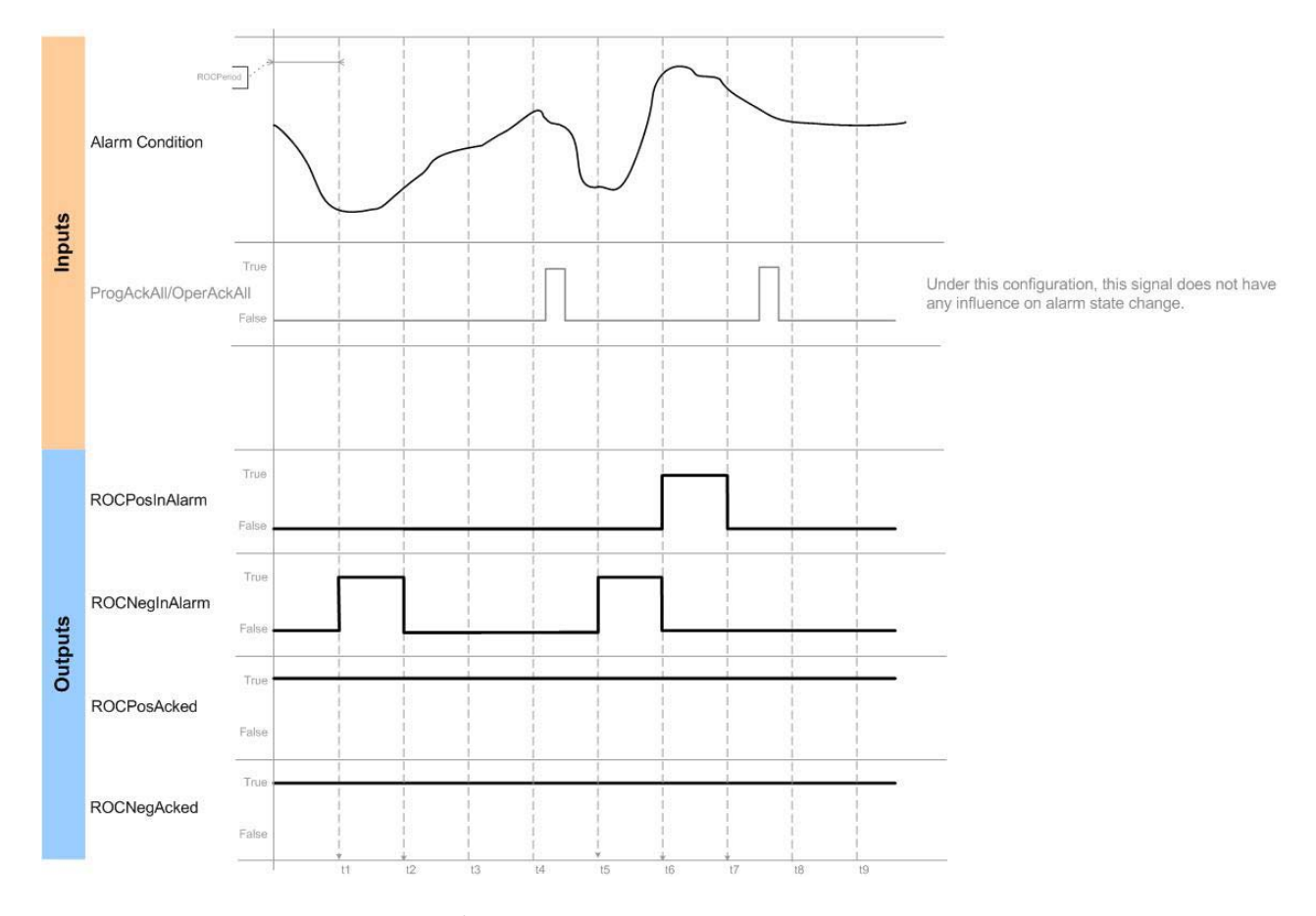

# Aucune confirmation du comportement des conditions ROC

Exécution

## Diagramme à relais

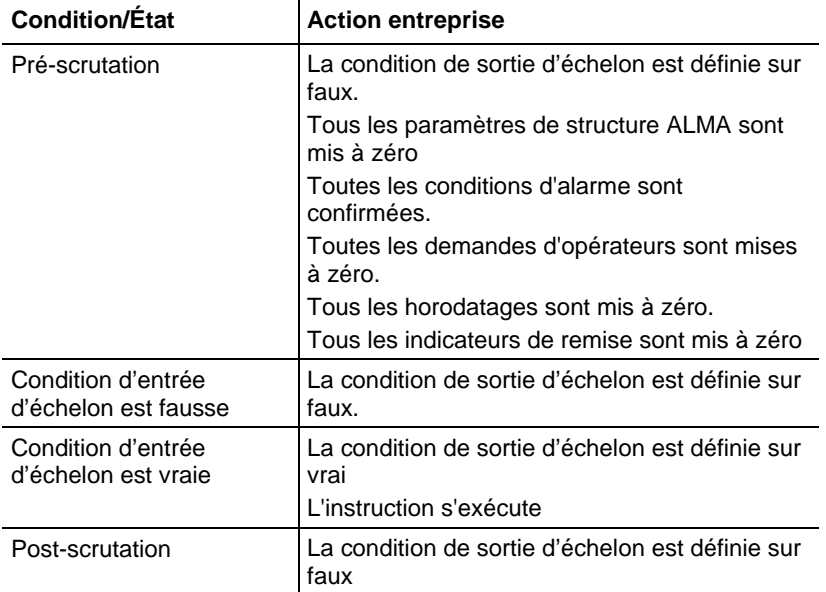

# Bloc fonctionnel

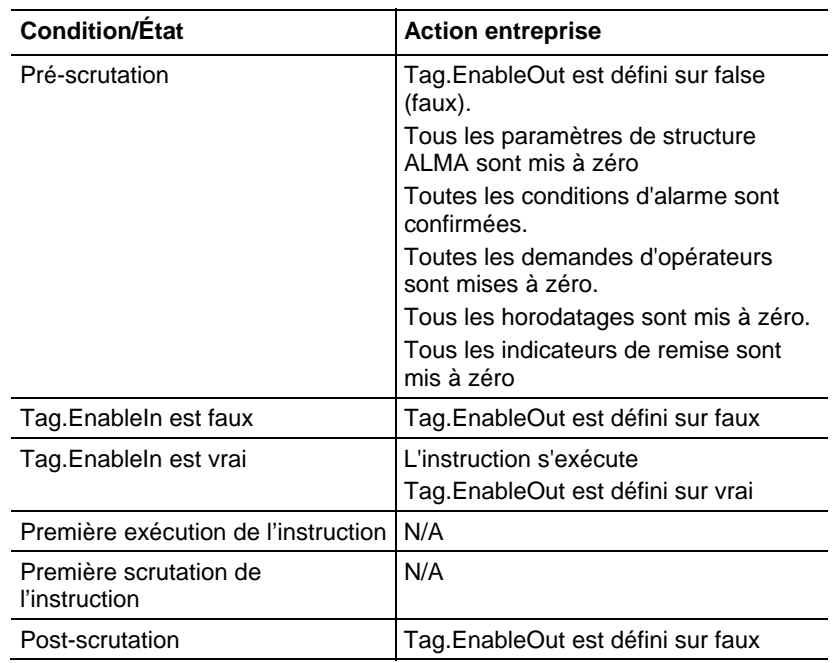

# Texte structuré

Dans Texte Structuré, EnableIn est toujours vrai lors d'une scrutation normale. Par conséquent, si l'instruction est dans le chemin d'accès de commande activé par la logique, elle sera exécutée.

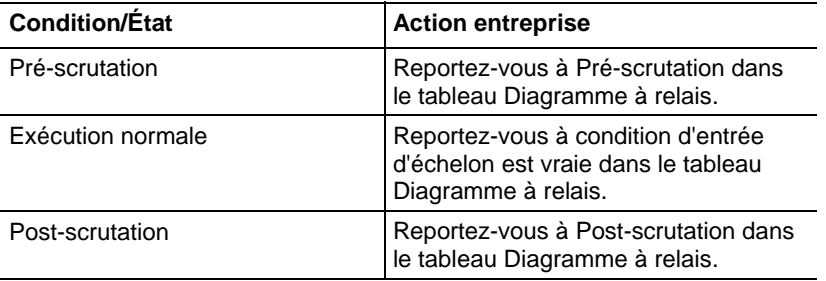

### Exemples

### Diagramme à relais

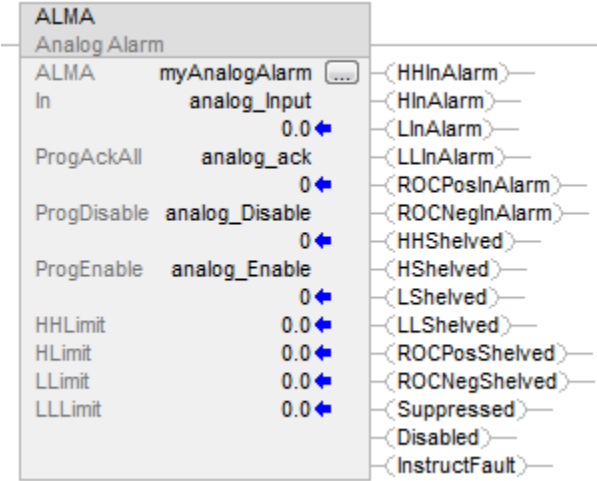

### Bloc fonctionnel

L'exemple ci-dessous montre une instruction ALMA dans un bloc fonctionnel. Dans cet exemple, les conditions d'alarme du transmetteur de niveau du réservoir 32 (Tank32LT) sont surveillées. L'étiquette Tank32LevelAck peut être utilisée pour confirmer toutes les conditions de cette alarme.

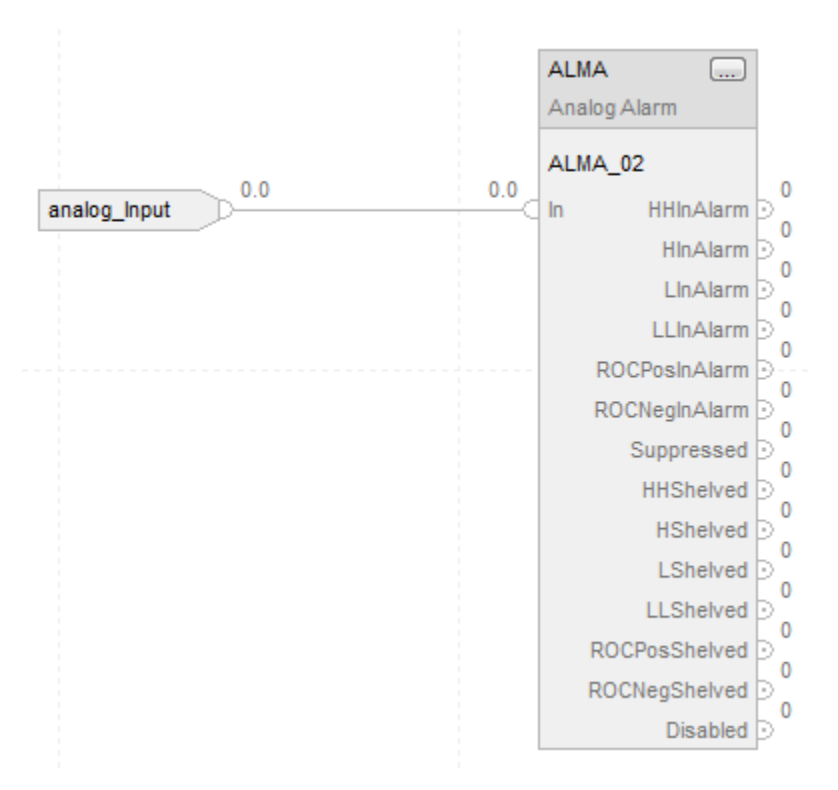

### Texte structuré

 Dans cet exemple, les conditions d'alarme du transmetteur de niveau du réservoir 32 (Tank32LT) sont surveillées. L'étiquette Tank32LevelAck peut être utilisée pour confirmer toutes les conditions de cette alarme.

ALMA(Tank32Level,Tank32LT,Tank32LevelAck,0, 0);

### Voir aussi

[Syntaxe du texte structuré s](#page-916-0)ur la [page 917](#page-916-0)

[Indicateurs d'état mathématique](#page-884-0) sur l[a page 885](#page-884-0)

[Indexer via des tableaux](#page-898-0) sur l[a page 899](#page-898-0)

# **Alarme numérique (ALMD)**

Ces informations s'appliquent aux automates CompactLogix 5370, ControlLogix 5570, Compact GuardLogix 5370, GuardLogix 5570, Compact GuardLogix 5380, CompactLogix 5380, CompactLogix 5480, ControlLogix 5580 et GuardLogix 5580.

L'instruction ALMD fournit des alarmes pour toute valeur booléenne discrète.

### Langages disponibles

#### Diagramme à relais

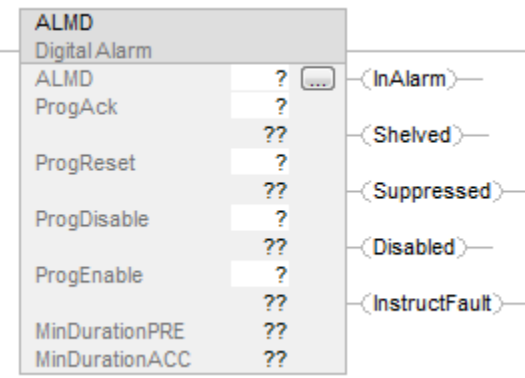

# Bloc fonctionnel

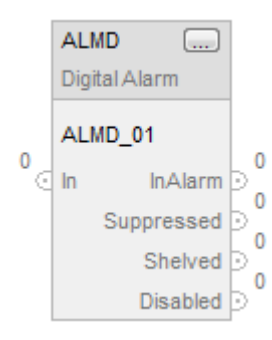

# Texte structuré

ALMD (ALMD, In, ProgAck, ProgReset, ProgDisable, ProgEnable)

# Opérandes

Diagramme à relais

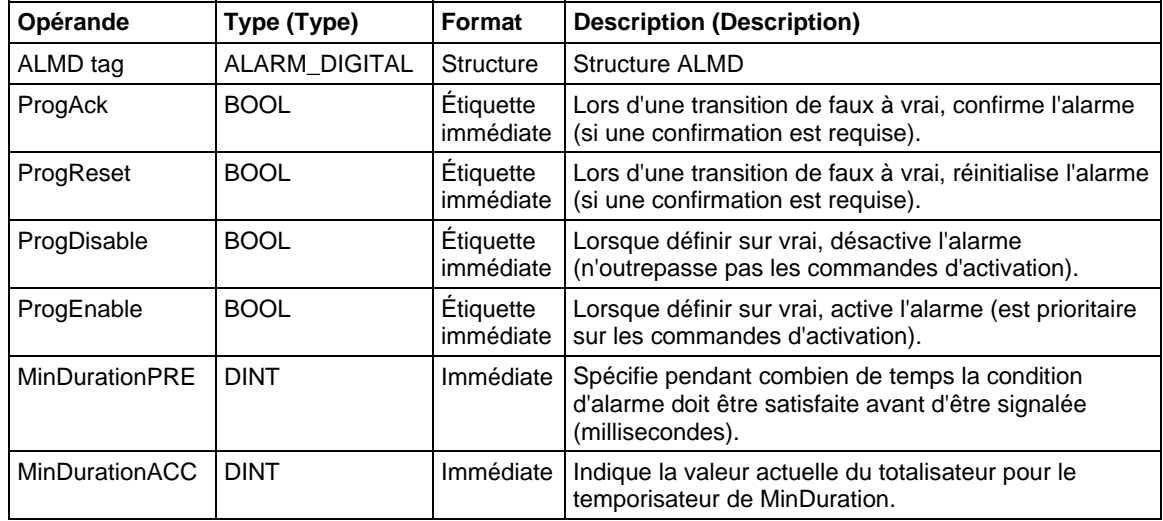

# Bloc fonctionnel

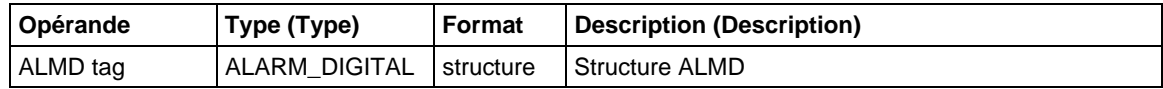

# Texte structuré

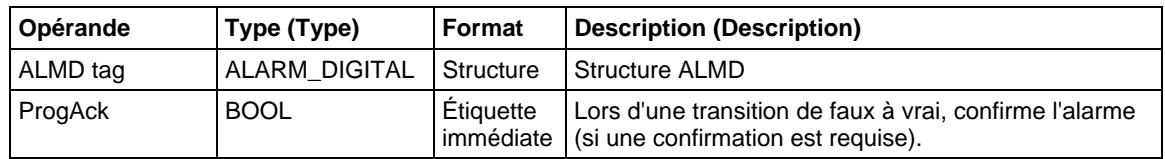

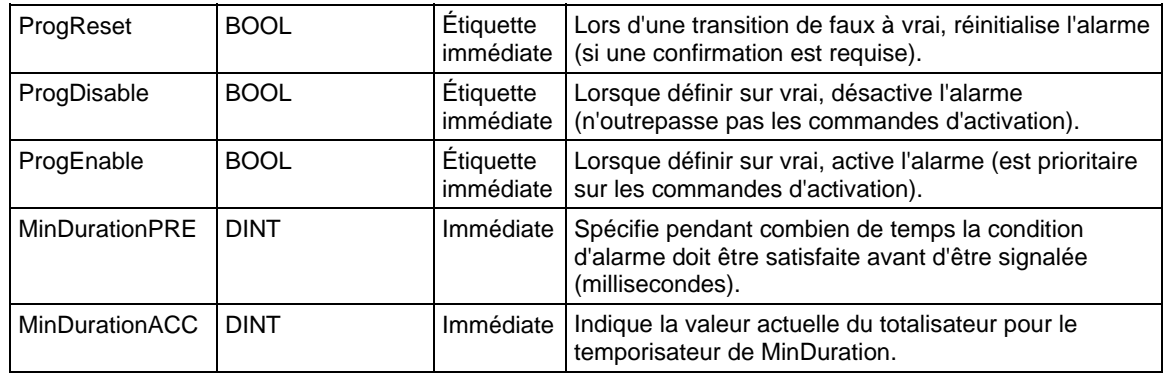

Reportez-vous à Syntaxe du texte structuré pour plus d'informations concernant la syntaxe des expressions dans le texte structuré.

### Structure ALMD

# Paramètres d'entrée

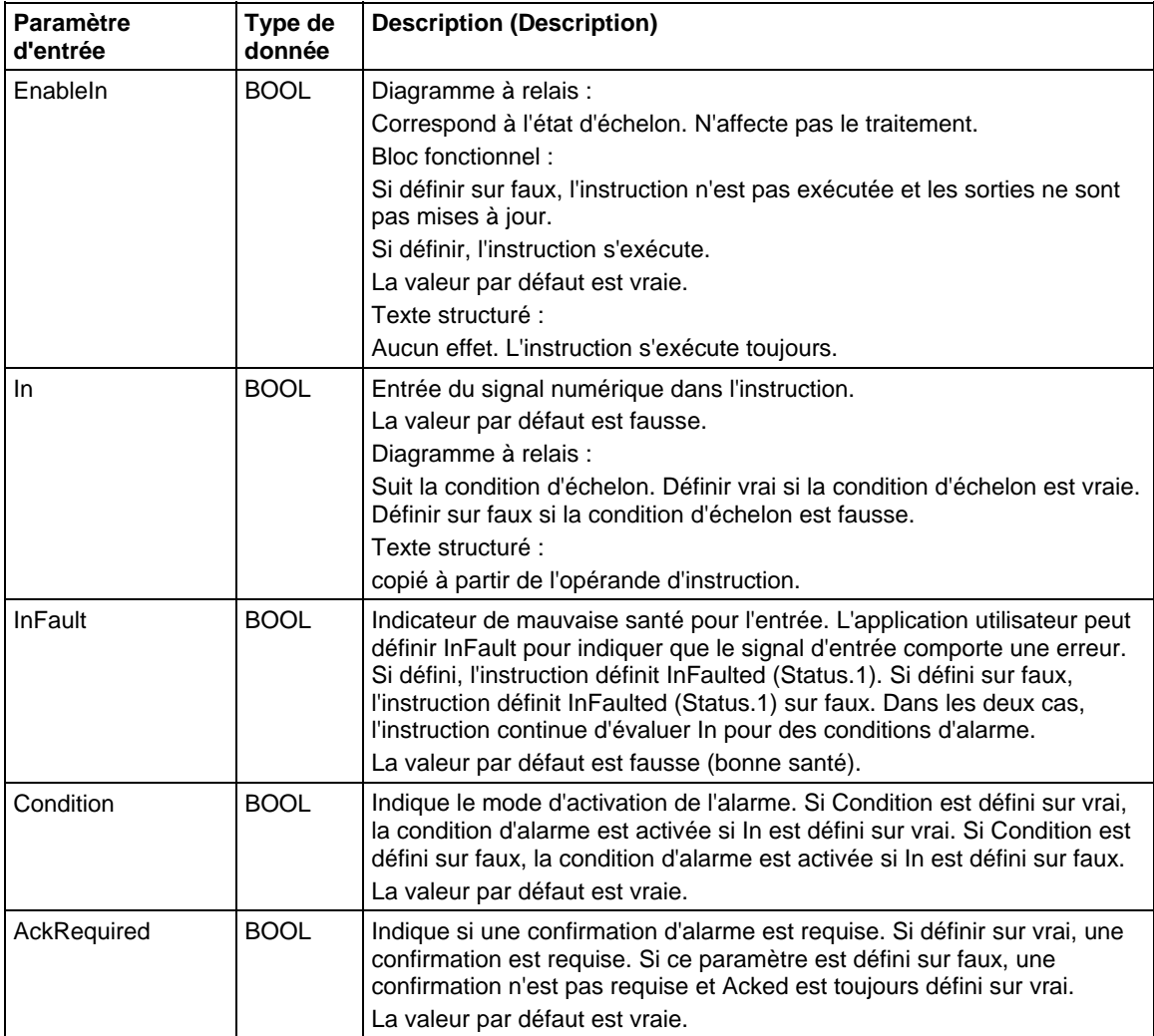

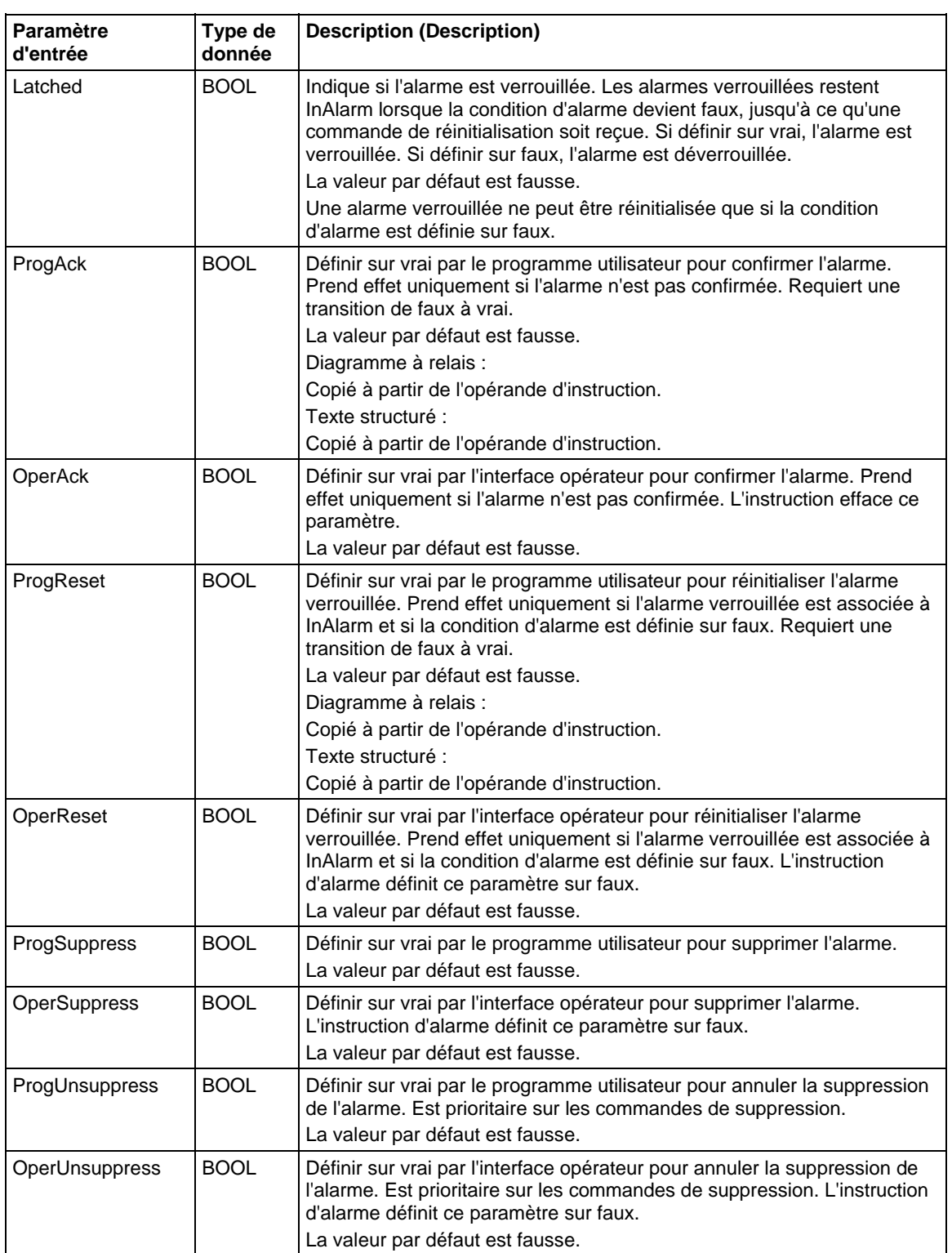

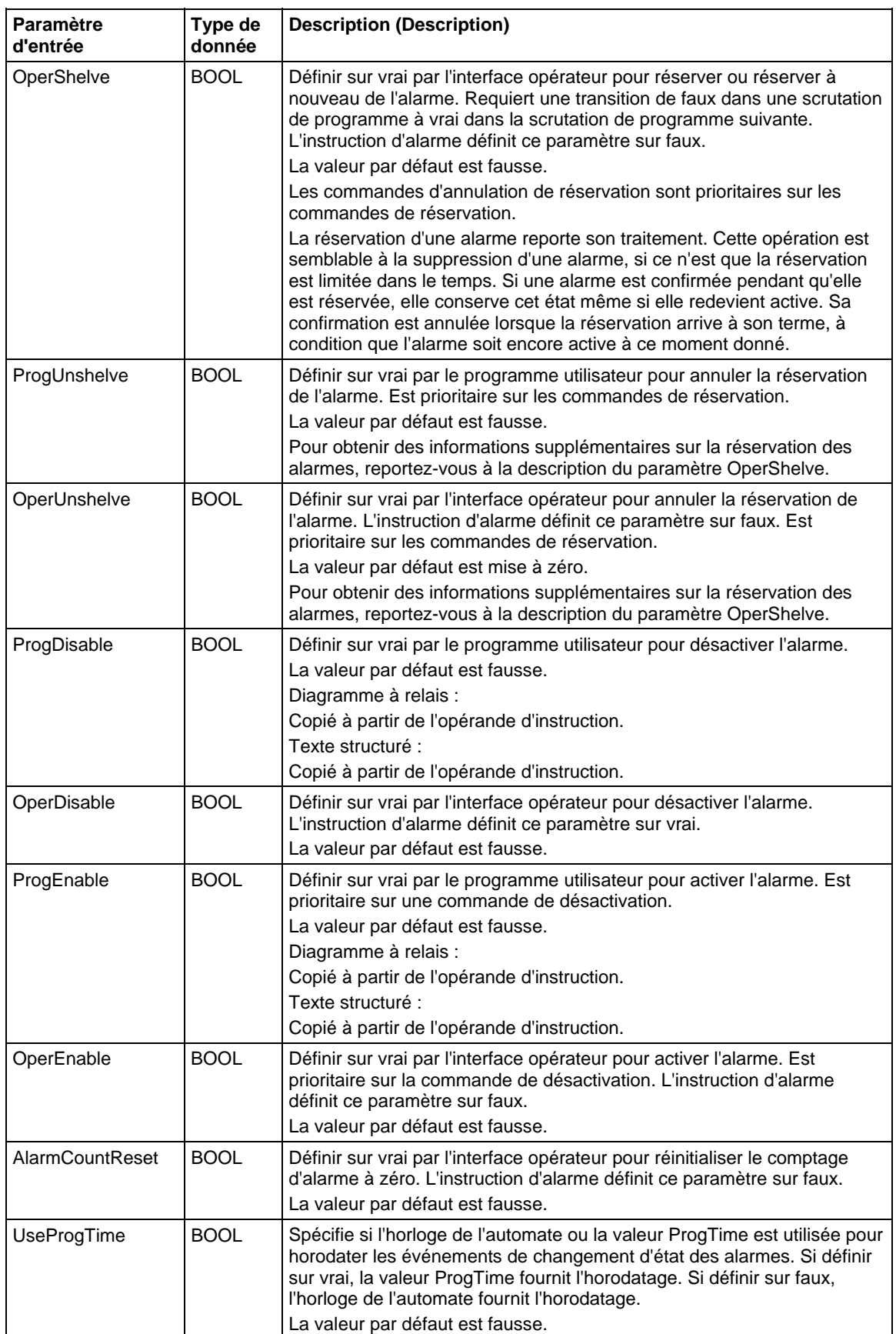

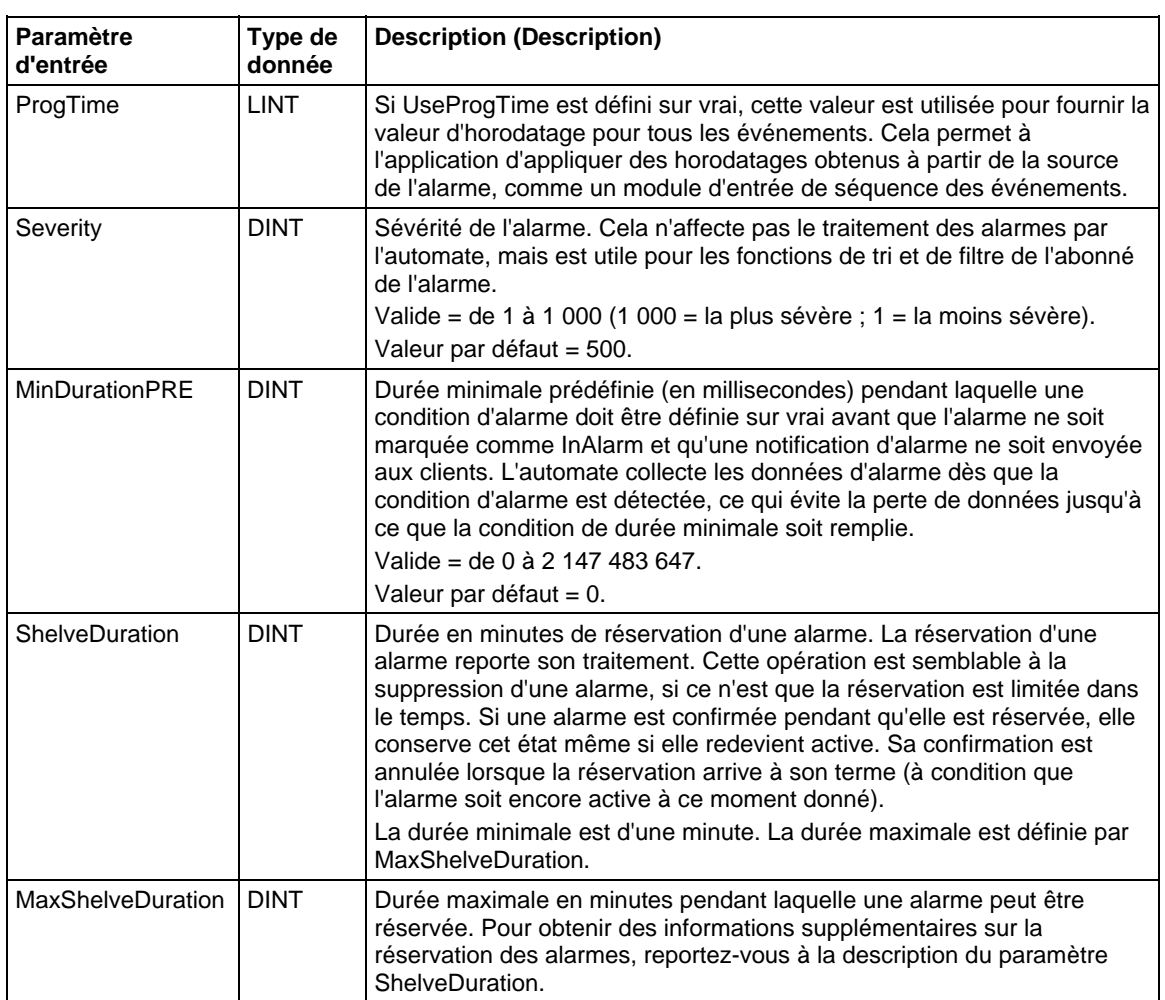

# Paramètres de sortie

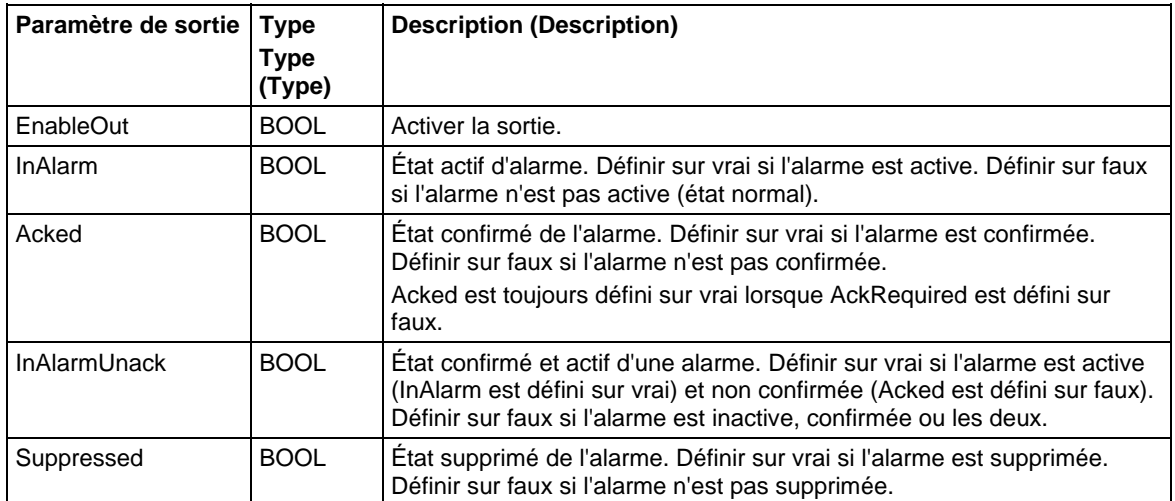

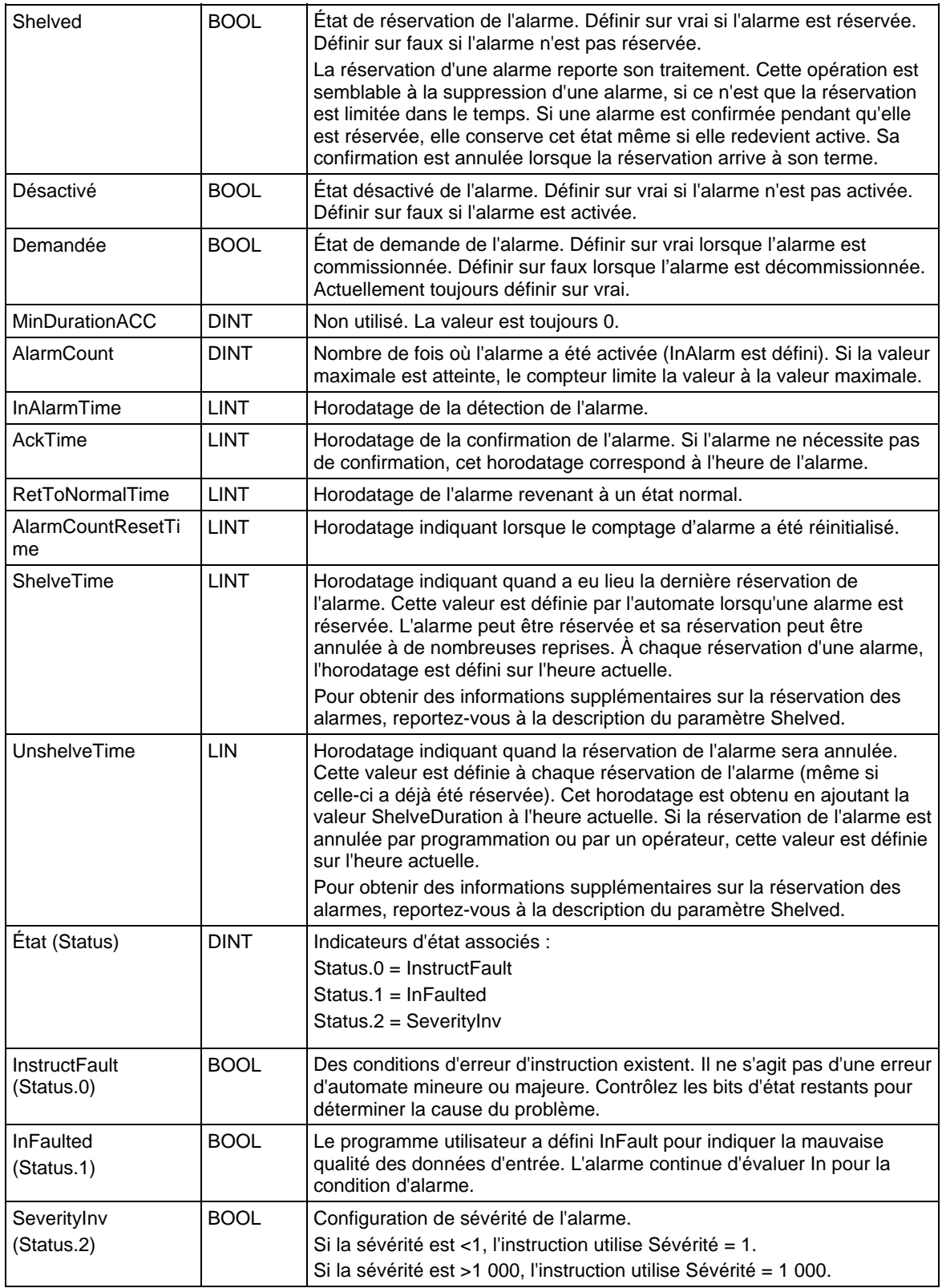

### Diagrammes d'état d'alarmes numériques

#### **Acknowledgement Required, Latched**

#### **AckRequired = True, Latched = True**

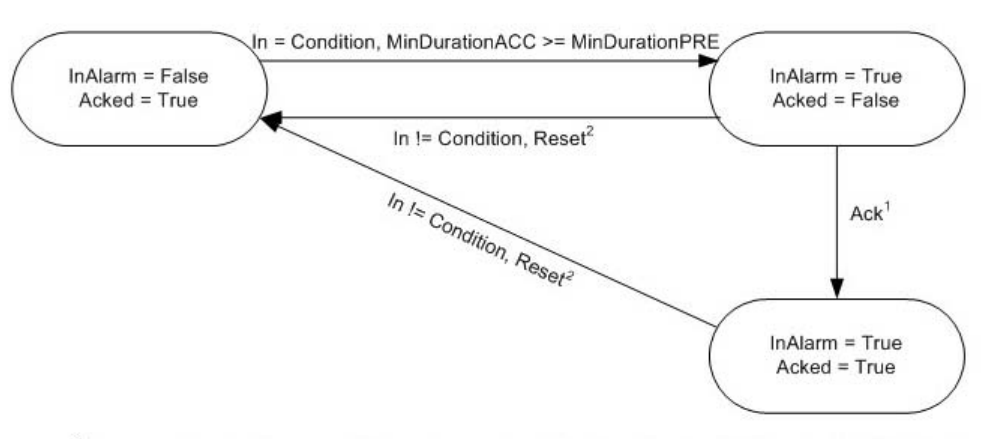

<sup>1</sup> Alarm can be acked by several different ways: ProgAck, OperAck, clients (RSLogix 5000, RSview) <sup>2</sup> Alarm can be reset by several different ways: ProgReset, OperReset, clients (RSLogix 5000, RSview)

#### Acknowledgement Required, Not Latched

### **AckRequired = True, Latched = False**

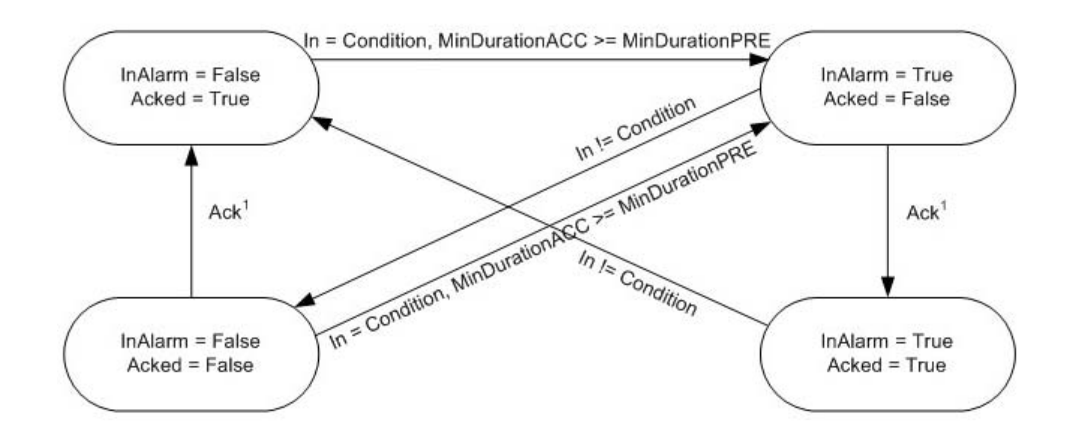

<sup>1</sup> Alarm can be acked by several different ways: ProgAck, OperAck, clients (RSLogix 5000, RSview)

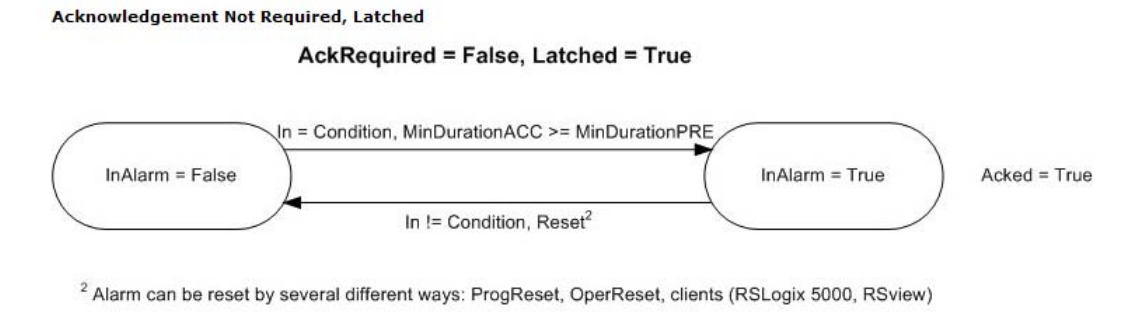

#### Acknowledgement Not Required, Not Latched

**AckRequired = False, Latched = False** 

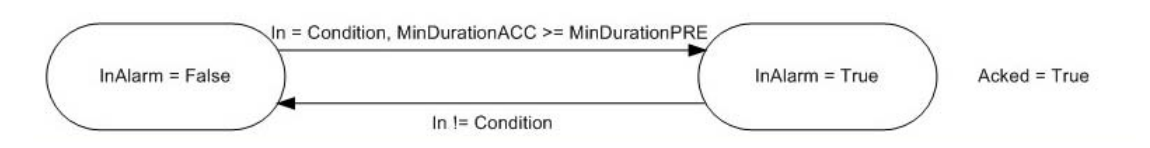

### Diagrammes temporels d'alarme numérique

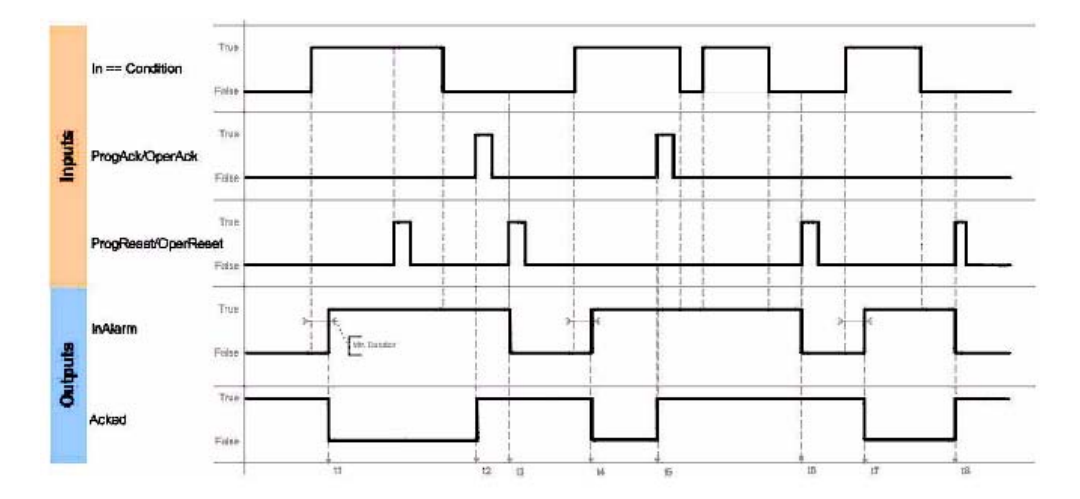

### Confirmation d'alarme ALMD requise et verrouillée

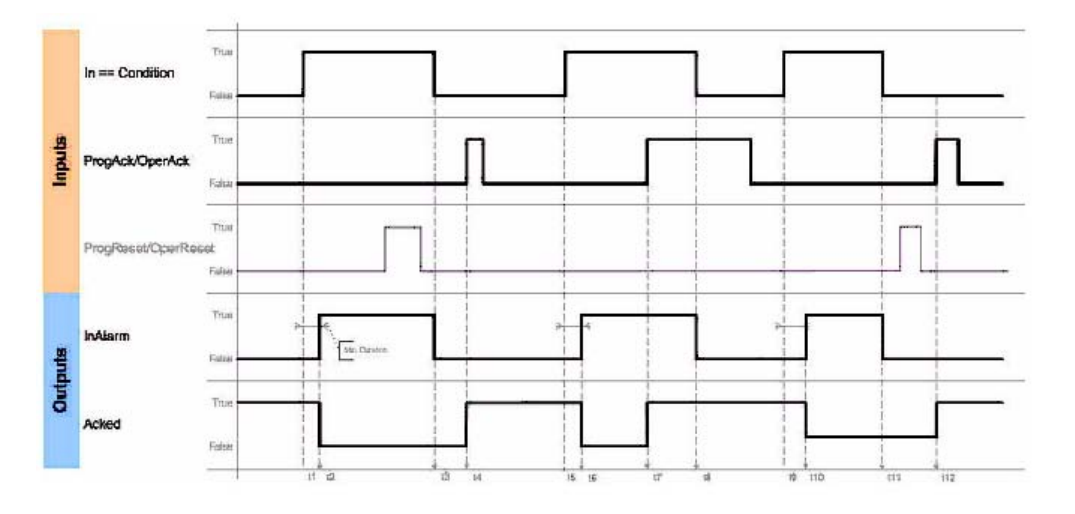

Confirmation d'alarme ALMD requise et non verrouillée

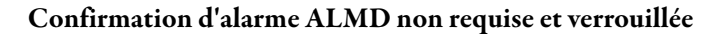

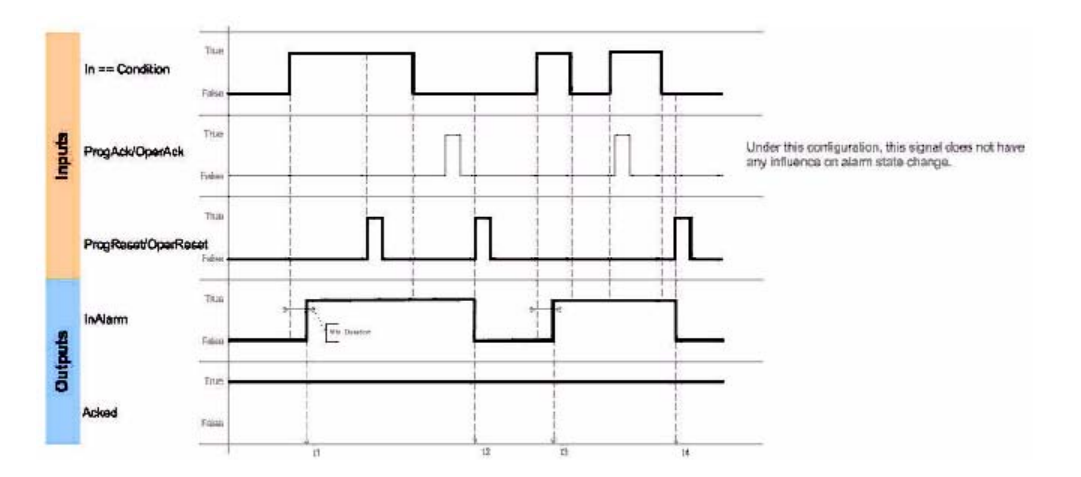

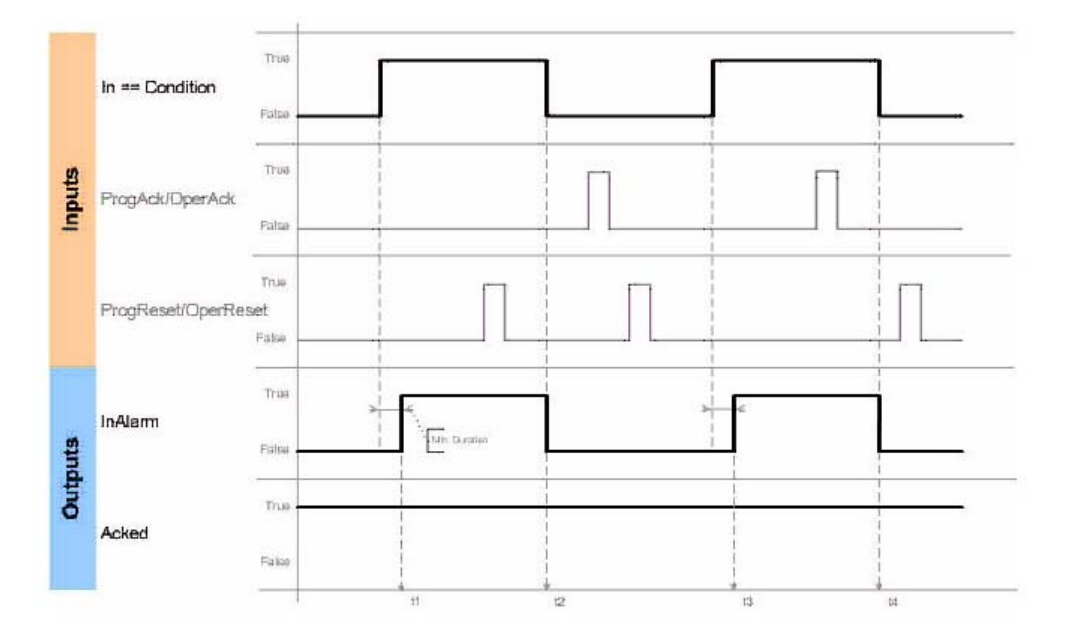

Confirmation d'alarme ALMD non requise et non verrouillée

#### Connecter un bouton à l'étiquette OperShelve

Pour éviter toute nouvelle réservation indésirable de l'alarme, l'instruction d'alarme traite l'étiquette OperShelve uniquement si une transition de faux à vrai a lieu entre une scrutation de programme et la scrutation suivante. Si un opérateur appuie sur un bouton-poussoir pour réserver l'alarme alors que l'étiquette ProgUnshelve est défini sur vrai, l'alarme n'est pas réservée, car ProgUnshelve est prioritaire. Cependant, puisque les scrutations de programme durent quelques millisecondes, l'opérateur peut maintenir le bouton-poussoir enfoncé afin que l'étiquette OperShelve reste définie sur vrai pour plusieurs scrutations de programme, même si l'étiquette ProgUnshelve a été définie sur faux. Cela signifie que l'alarme n'est pas réservée.

Pour réserver l'alarme, l'opérateur peut relâcher le bouton, puis appuyer de nouveau dessus

#### Affecter les indicateurs d'état mathématique

Non

#### Défauts majeurs/mineurs

Aucun spécifique à cette instruction. Reportez-vous à Indexer via des tableaux pour consulter les défauts d'indexation par tableau.

# Exécution

# Diagramme à relais

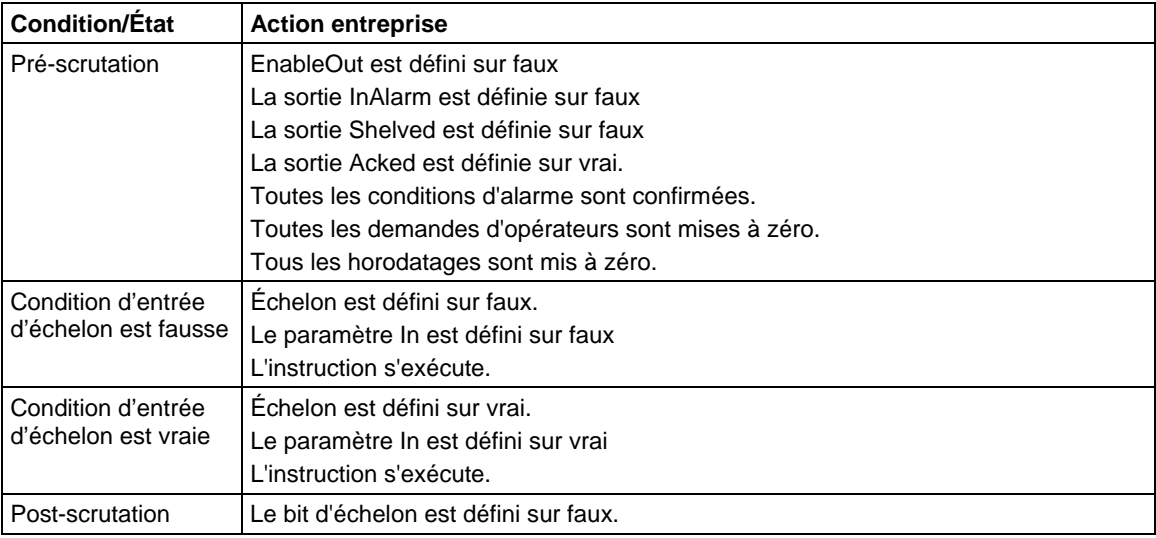

# Bloc fonctionnel

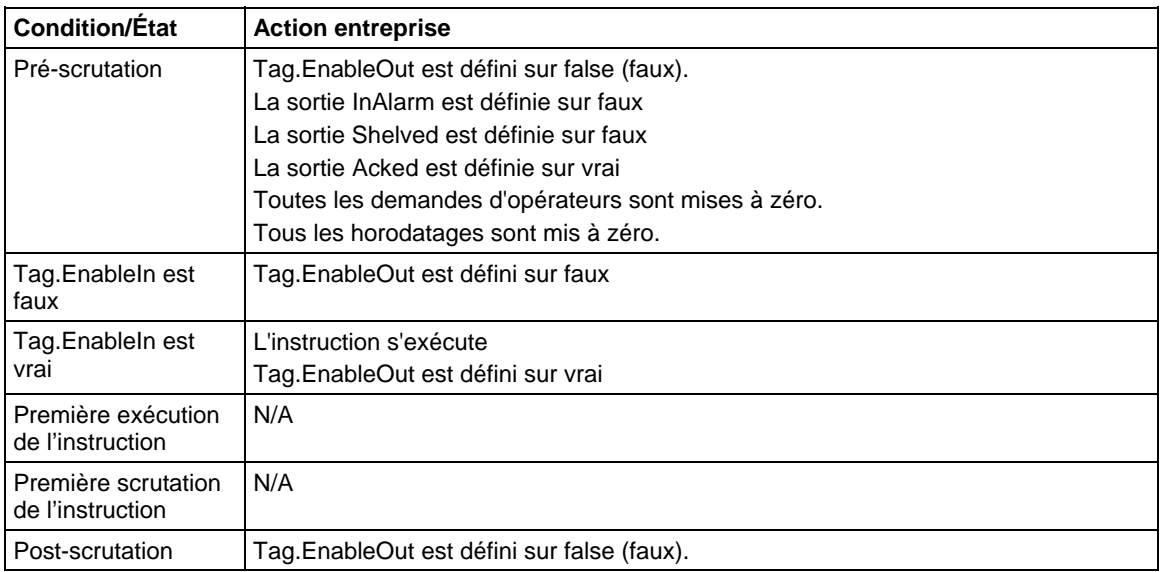

# Texte structuré

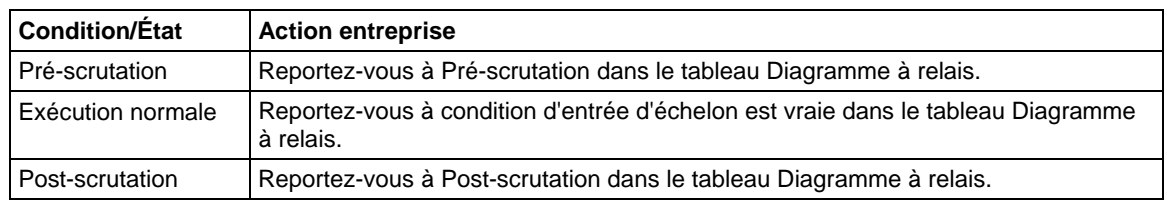

### Exemple

### Diagramme à relais

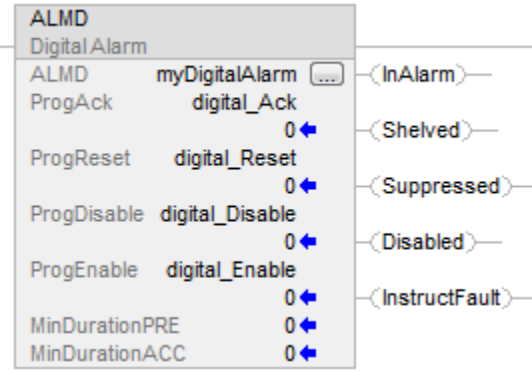

### Bloc fonctionnel

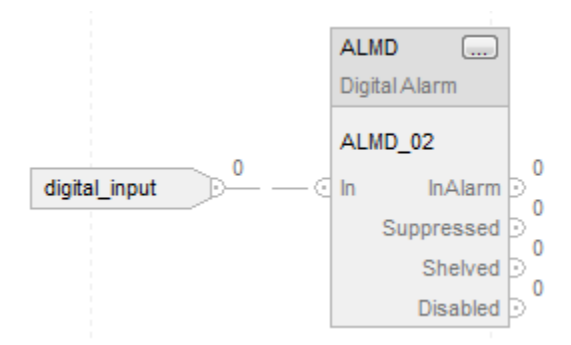

### Texte structuré

L'exemple ci-dessous montre une instruction ALMD dans du texte structuré. Dans cet exemple, deux signaux de défaillance de moteur sont combinés de telle sorte que si l'un d'eux apparaît, une alarme de défaut moteur est activée. L'étiquette Motor101Ack peut être utilisée pour confirmer l'alarme.

Motor101FaultConditions := Motor101Overtemp OR Motor101FailToStart;

ALMD(Motor101Fault,Motor101FaultConditions,Motor101Ack,0,  $0, 0$  );

### Voir aussi

[Syntaxe du texte structuré s](#page-916-0)ur la [page 917](#page-916-0)

[Indicateurs d'état mathématique](#page-884-0) sur l[a page 885](#page-884-0)

[Indexer via des tableaux](#page-898-0) sur l[a page 899](#page-898-0)

# **Opération d'ensemble d'alarmes (ASO)**

Ces informations s'appliquent aux automates Compact GuardLogix 5380, CompactLogix 5380, CompactLogix 5480, ControlLogix 5580 et GuardLogix 5580.

L'instruction Opération d'ensemble d'alarmes génère une opération spécifiée pour toutes les conditions d'alarme de l'ensemble d'alarmes spécifié. L'instruction Opération d'ensemble d'alarmes s'utilise pour initier une exécution asynchrone d'une opération d'alarme pour toutes les conditions d'alarme de l'ensemble d'alarmes spécifié. L'instruction effectue des itérations dans les conditions d'alarme de l'ensemble d'alarmes spécifié et définit un indicateur interne demandant l'exécution de l'opération pour chacune des conditions. Les indicateurs internes ont les mêmes fonction et priorité que les bits Progxxx accessibles de l'utilisateur existant et seront traités pour toutes les conditions d'alarme de l'ensemble d'alarmes spécifié lors de la prochaine évaluation périodique de chaque condition d'alarme de l'ensemble.

# Langages disponibles

# Diagramme à relais

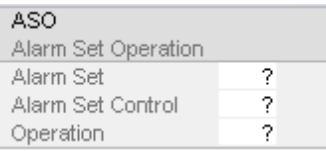

# Diagramme de bloc fonctionnel

Cette instruction n'est pas disponible dans le diagramme de blocs fonctionnels.

### Texte structuré

ASO (Ensemble d'alarmes, contrôle de l'ensemble d'alarmes, opération)

# Opérandes

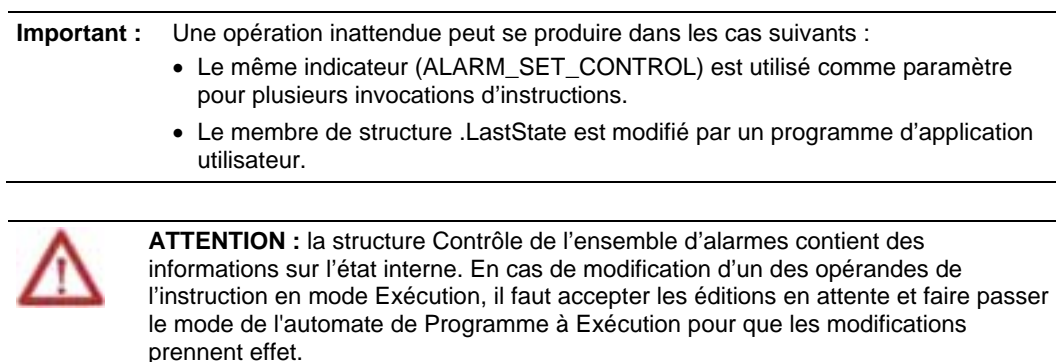

Vous trouverez dans le tableau suivant l'opérande utilisé pour configurer l'instruction.

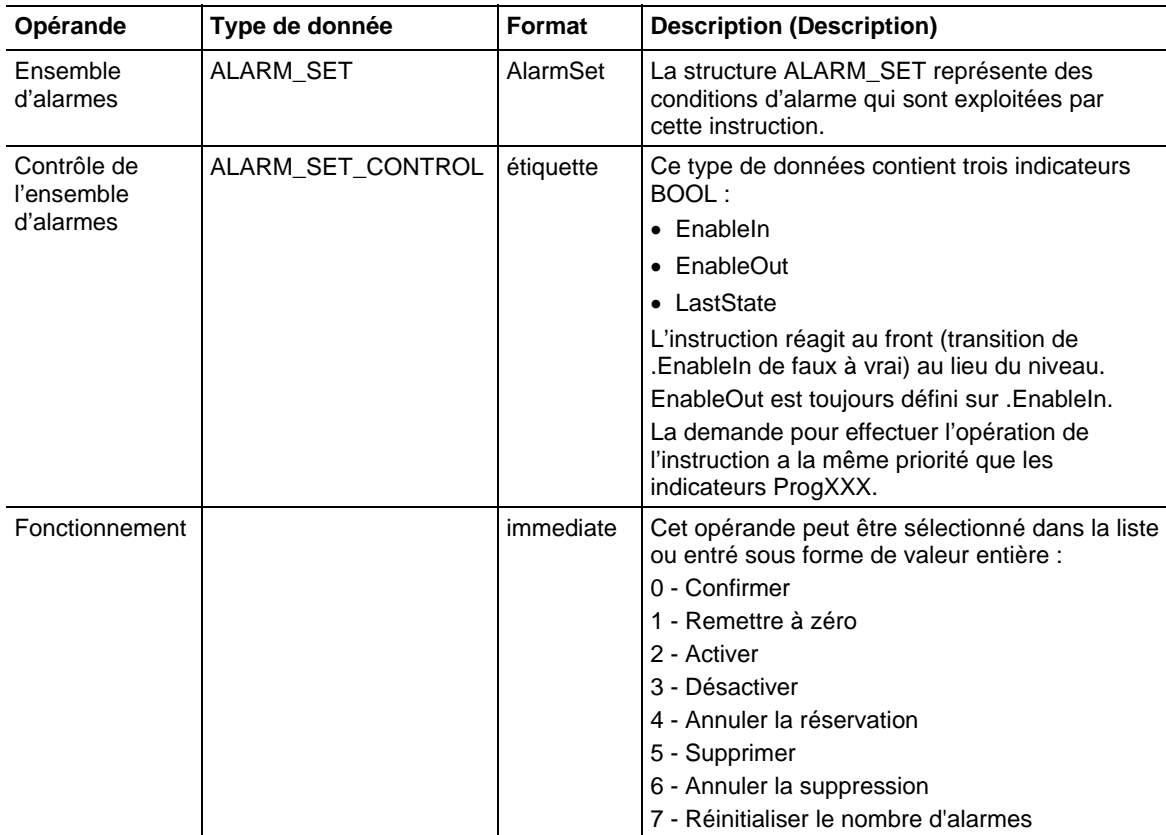

# Affecter les indicateurs d'état mathématique

Non

### Défauts majeurs/mineurs

Aucun spécifique à cette instruction. Reportez-vous à Indexer via des tableaux pour consulter les défauts d'indexation par tableau.

# Exécution

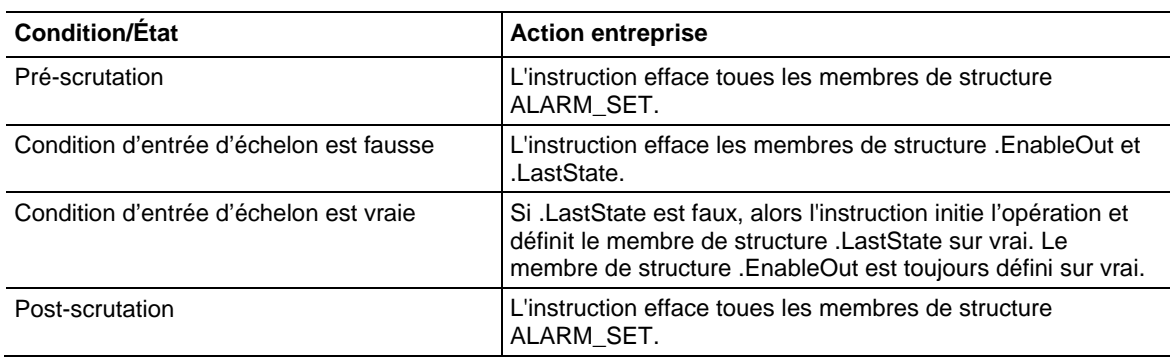

#### Fonctionnement

L'instruction Opération d'ensemble d'alarmes initie une exécution asynchrone de l'une des opérations d'alarme suivantes de l'ensemble d'alarmes spécifié :

- Confirmer
- Réinitialiser
- Activation
- Désactiver
- Annuler la réservation
- Supprimer
- Annuler la suppression
- Réinitialiser le nombre d'alarmes

L'instruction effectue des itérations dans les conditions d'alarme qui sont incluses dans l'ensemble d'alarmes spécifié ou dans les ensembles d'alarmes imbriqués pour définir un indicateur interne représentant la demande pour effectuer l'opération requise sur une condition d'alarme particulière. L'opération est initiée pour toutes les conditions d'alarme qui sont exécutées à plusieurs reprises par l'instruction, avec les exceptions suivantes :

- Conditions d'alarme qui ne sont pas configurées pour prendre en charge les opérations d'alarme
- Conditions d'alarme qui sont configurées comme non utilisées

Lorsqu'une opération d'alarme est initiée pour une condition d'alarme particulière par l'instruction, l'opération est effectuée lors de la prochaine évaluation périodique de la condition d'alarme.

Lorsque l'instruction est appelée à plusieurs reprises pour le même ensemble d'alarmes afin d'initier des opérations d'alarme contradictoires, la dernière opération demandée est toujours appliquée à toutes les conditions d'alarme du jeu d'alarmes. Les opérations d'alarme initiées pour le jeu d'alarmes peuvent être appliquées aux conditions avant l'exécution de la dernière opération demandée.

Lorsqu'une condition d'alarme est évaluée périodiquement, les demandes pour effectuer des opérations d'alarme particulières ont la même priorité que les demandes pour effectuer des opérations d'alarme initiées via des indicateurs Progxxx accessibles par l'utilisateur. Cela signifie que si une demande pour effectuer une opération d'alarme est générée par l'instruction, elle est alors traitée comme si l'indicateur Progxxx était défini et que les mêmes règles utilisées pour résoudre des demandes contradictoires spécifiées pour les indicateurs ProgXXX

étaient utilisées pour résoudre les conflits entre les demandes de l'instruction et celles effectuées via les indicateurs Progxxx.

L'instruction Opération d'ensemble d'alarmes initie l'opération d'alarme demandée seulement lorsqu'elle détecte la transition de la valeur .EnableIn de faux à vrai. Afin de détecter la transition, le membre de structure .LastState est utilisé pour stocker la valeur .EnableIn de l'exécution précédente de l'instruction. Reportez-vous à la section Exécution ci-dessus.

**Astuce :** Si l'ensemble d'alarmes fourni comme paramètre d'instruction contient un trop grand nombre de conditions d'alarme, le temps d'exécution de l'instruction ASO peut augmenter considérablement.

### Voir aussi

[Instructions d'alarme](#page-26-0) sur l[a page 27](#page-26-0)

[Indexer via des tableaux](#page-898-0) sur l[a page 899](#page-898-0)
# **Instructions de bit**

# <span id="page-72-0"></span>**Instructions de bit**

Utilisez les instructions des bits (relais-type) pour surveiller et contrôler l'état des bits, tels que les bits d'entrée ou les bits du mot de commande du temporisateur.

#### Instructions disponibles

## Diagramme à relais

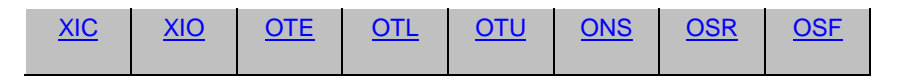

#### Bloc fonctionnel et Texte structuré

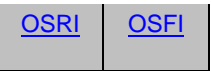

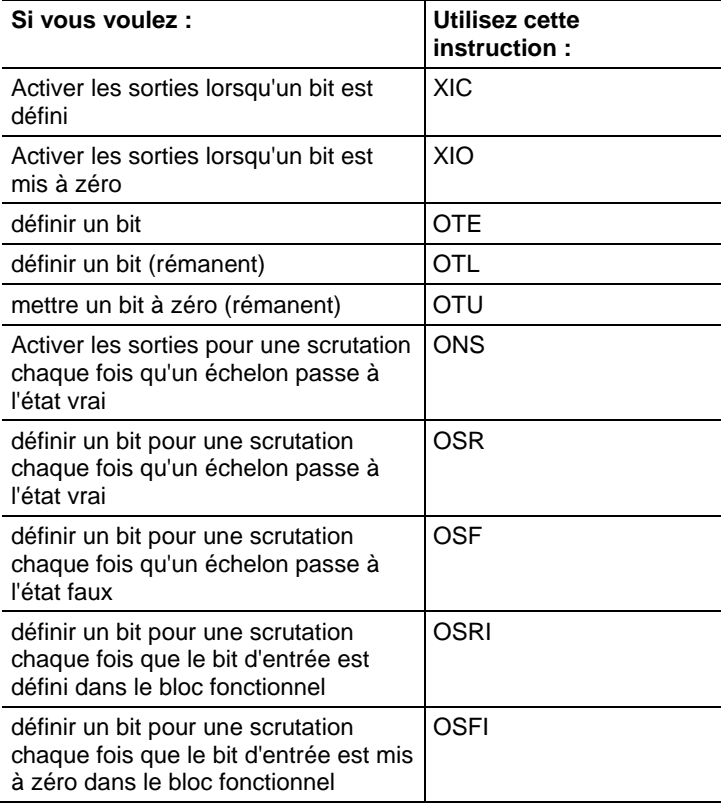

#### Voir aussi

[Instructions de comparaison](#page-296-0) sur l[a page 297](#page-296-0)

[Instructions de calcul/Math s](#page-372-0)ur l[a page 373](#page-372-0)

## <span id="page-73-0"></span>**Examiner si fermé (XIC)**

Ces informations s'appliquent aux automates CompactLogix 5370, ControlLogix 5570, Compact GuardLogix 5370, GuardLogix 5570, Compact GuardLogix 5380, CompactLogix 5380, CompactLogix 5480, ControlLogix 5580 et GuardLogix 5580.

L'instruction XIC examine le bit de données pour définir ou mettre la condition d'échelon à zéro.

## Langages disponibles

#### Diagramme à relais

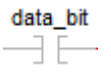

## Bloc fonctionnel

Cette instruction n'est pas disponible dans le bloc fonctionnel.

#### Texte structuré

Cette instruction n'est pas disponible dans le texte structuré.

#### Opérandes

#### Diagramme à relais

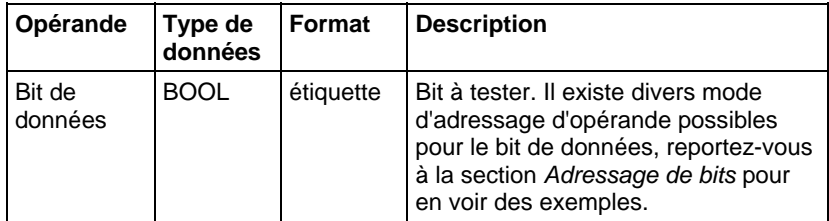

#### Affecte les indicateurs d'état mathématique

Non

#### Défauts majeurs/mineurs

Aucun spécifique à cette instruction. Reportez-vous à Indexer via les tableaux pour consulter les défauts d'indexation par tableau.

#### Exécution

#### Diagramme à relais

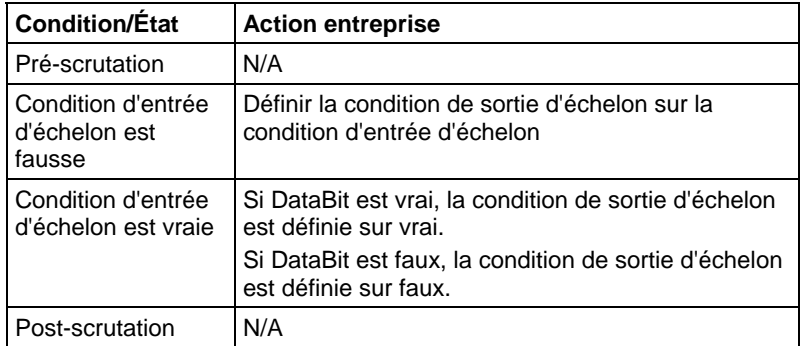

#### Exemple 1

### Diagramme à relais

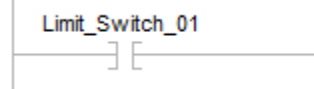

Si Limit\_Switch\_1 est vrai, l'instruction suivante est activée.

## Exemple 2

#### Diagramme à relais

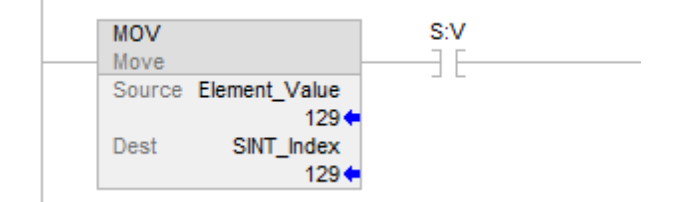

Si S:V est vrai (généré par MOV), l'instruction suivante est activée.

#### Exemple 3

#### Diagramme à relais

Test\_Axis\_00.BusUndervoltageULFault <Axis\_04.BusUndervoltageULFault> ŦЕ

Nombre LINT d'accès XIC

Axis\_04 est une étiquette AXIS\_CIP\_DRIVE.

<span id="page-75-0"></span>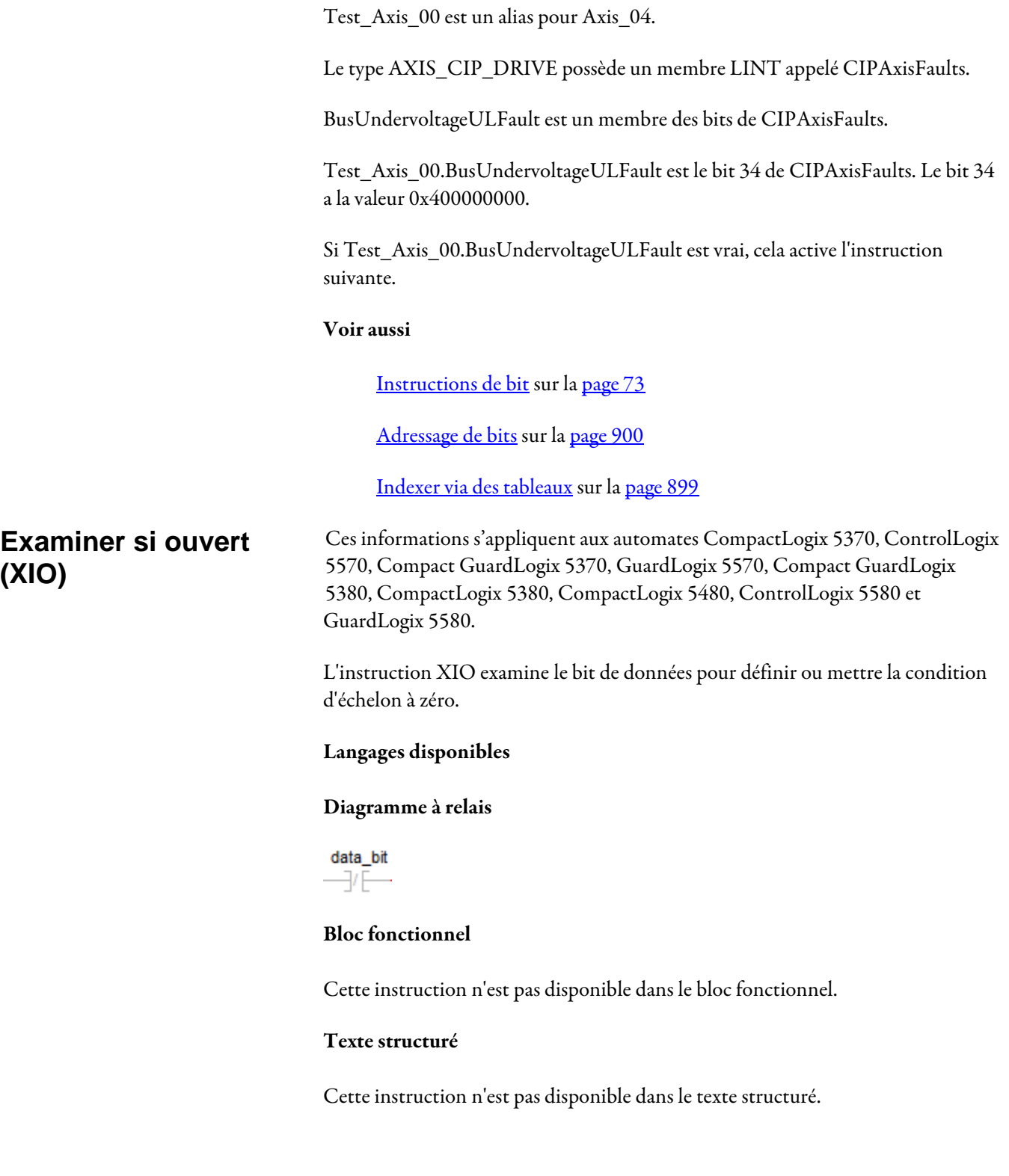

## Opérandes

#### Diagramme à relais

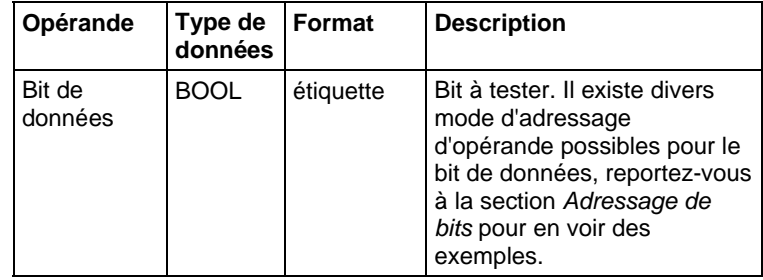

#### Affecte les indicateurs d'état mathématique

Non

#### Défauts majeurs/mineurs

Aucun spécifique à cette instruction. Reportez-vous à Indexer via les tableaux pour consulter les défauts d'indexation par tableau.

## Exécution

#### Diagramme à relais

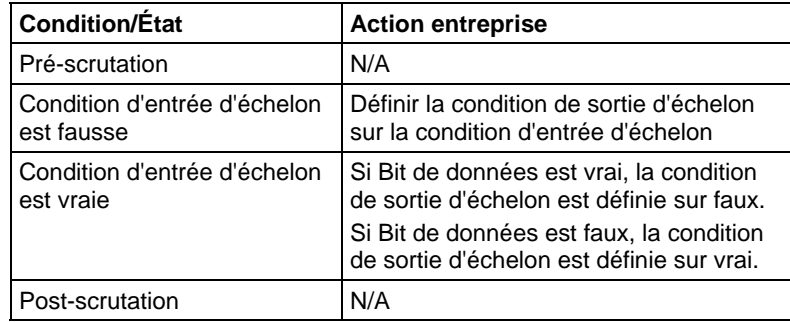

## Exemples

## Exemple 1

## Diagramme à relais

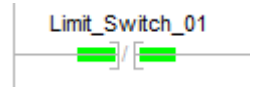

Si Limit\_Switch\_01 est faux, l'instruction suivante est activée.

#### Exemple 2

#### Diagramme à relais

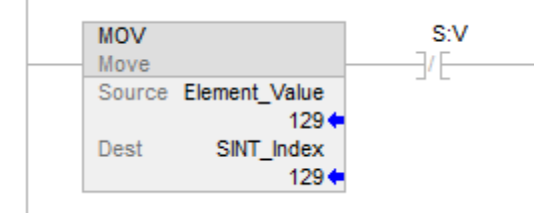

Si S:V est faux, cela active l'instruction suivante.

#### Voir aussi

[Instructions de bit s](#page-72-0)ur la [page 73](#page-72-0)

[Adressage de bits s](#page-899-0)ur l[a page 900](#page-899-0)

[Indexer via des tableaux](#page-898-0) sur l[a page 899](#page-898-0)

## <span id="page-77-0"></span>**Impulsion (ONS)**

Ces informations s'appliquent aux automates CompactLogix 5370, ControlLogix 5570, Compact GuardLogix 5370, GuardLogix 5570, Compact GuardLogix 5380, CompactLogix 5380, CompactLogix 5480, ControlLogix 5580 et GuardLogix 5580.

L'instruction ONS effectue le reste de l'échelon vrai chaque fois que la condition d'entrée d'échelon passe de l'état faux à vrai.

#### Langages disponibles

Diagramme à relais

## $-$  TONS  $-$

#### Bloc fonctionnel

Cette instruction n'est pas disponible dans le bloc fonctionnel.

### Texte structuré

Cette instruction n'est pas disponible dans le texte structuré.

## Opérandes

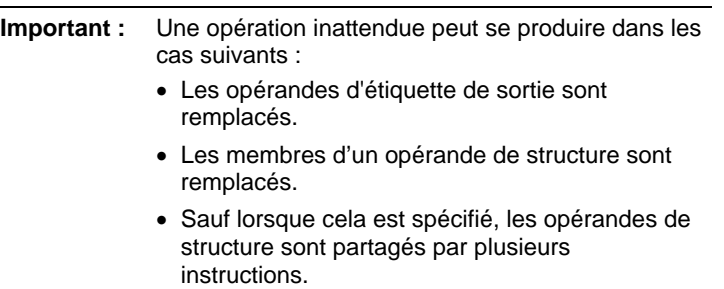

## Diagramme à relais

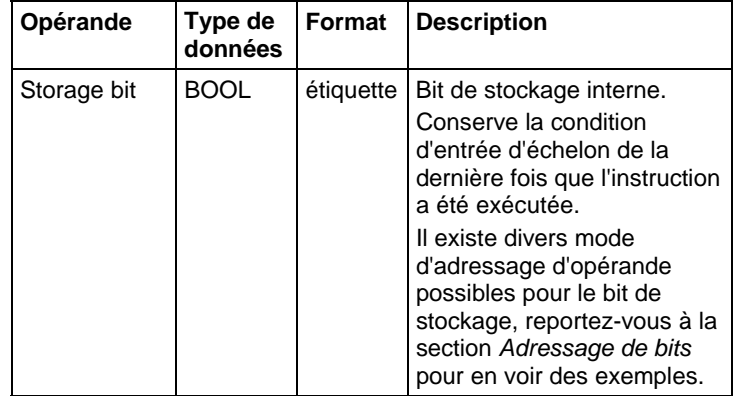

## Affecte les indicateurs d'état mathématique

Non

## Défauts majeurs/mineurs

Aucun spécifique à cette instruction. Reportez-vous à Indexer via les tableaux pour consulter les défauts d'indexation par tableau.

## Exécution

#### Diagramme à relais

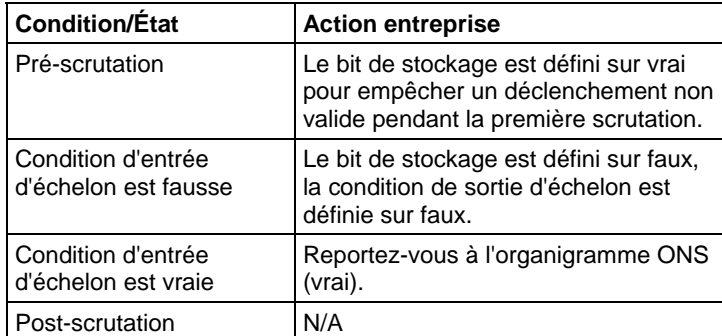

#### Organigramme ONS (Vrai)

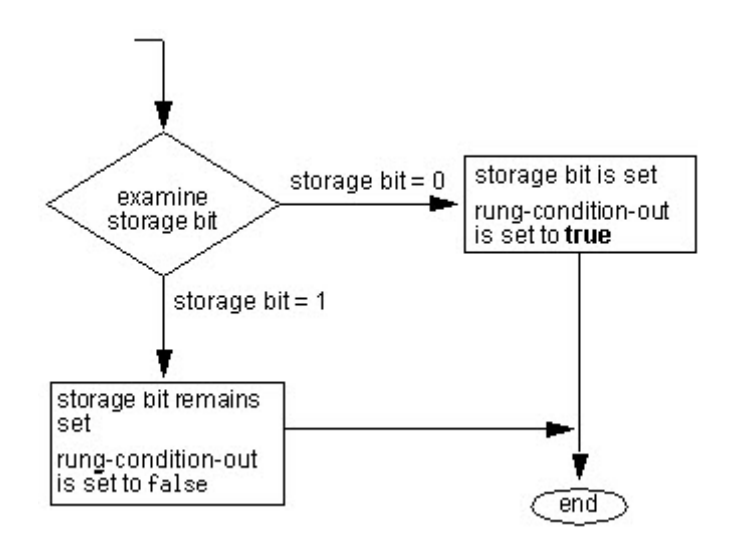

#### Exemple

#### Diagramme à relais

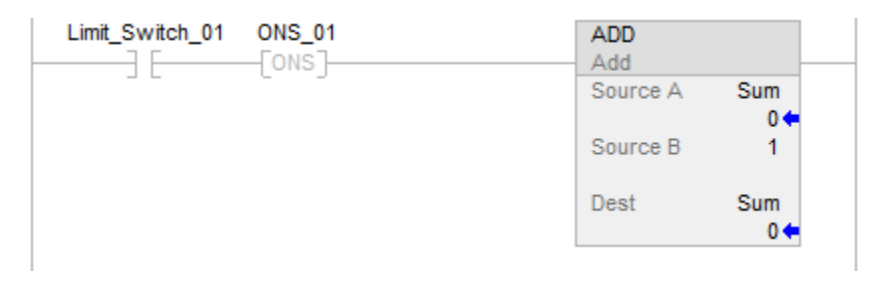

Dans cet exemple, la somme est incrémentée chaque fois que limit switch 1 passe de l'état faux à vrai.

#### Voir aussi

[Instructions de bit s](#page-72-0)ur la [page 73](#page-72-0)

[Adressage de bits s](#page-899-0)ur l[a page 900](#page-899-0)

[Indexer via des tableaux](#page-898-0) sur l[a page 899](#page-898-0)

## <span id="page-79-0"></span>**Impulsion sur front descendant (OSF)**

Ces informations s'appliquent aux automates CompactLogix 5370, ControlLogix 5570, Compact GuardLogix 5370, GuardLogix 5570, Compact GuardLogix 5380, CompactLogix 5380, CompactLogix 5480, ControlLogix 5580 et GuardLogix 5580.

L'instruction OSF définit le bit de sortie pour une scrutation lorsque la condition d'entrée d'échelon passe de l'état vrai à faux.

#### Langages disponibles

### Diagramme à relais

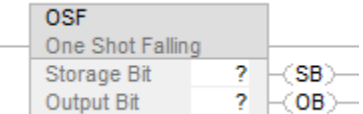

#### Bloc fonctionnel

Cette instruction n'est pas disponible dans le bloc fonctionnel.

## Texte structuré

Cette instruction n'est pas disponible dans le texte structuré.

## Opérandes

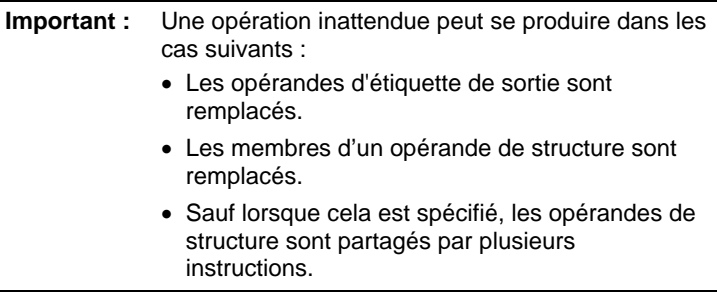

## Diagramme à relais

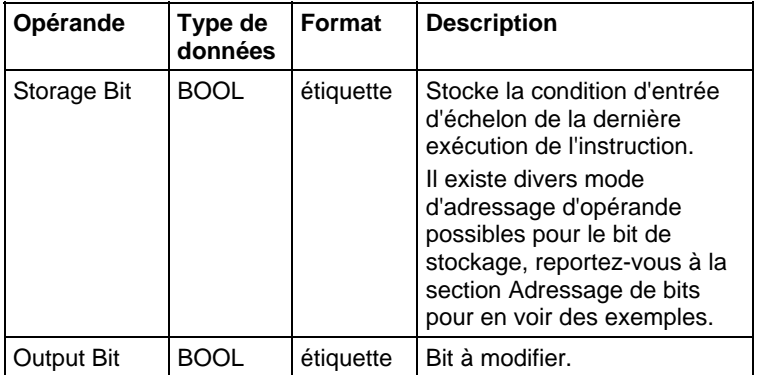

#### Affecte les indicateurs d'état mathématique

Non

#### Défauts majeurs/mineurs

Aucun spécifique à cette instruction. Reportez-vous à Indexer via les tableaux pour consulter les défauts d'indexation par tableau.

#### Exécution

#### Diagramme à relais

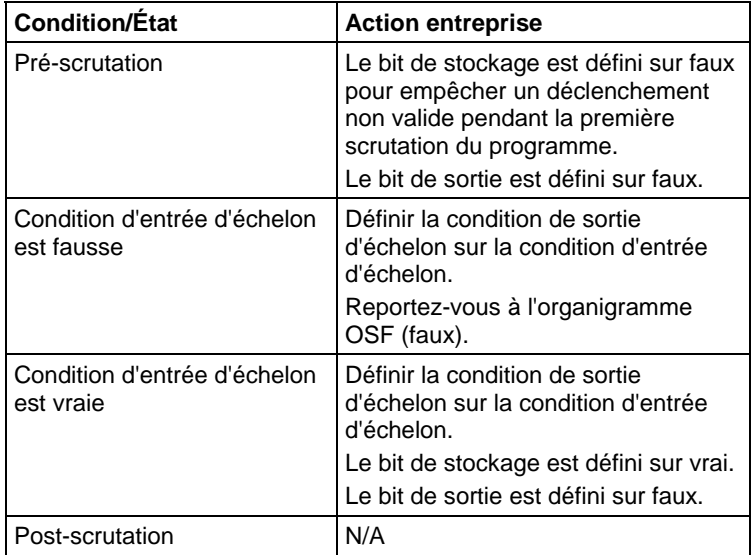

#### Organigramme OSF (faux)

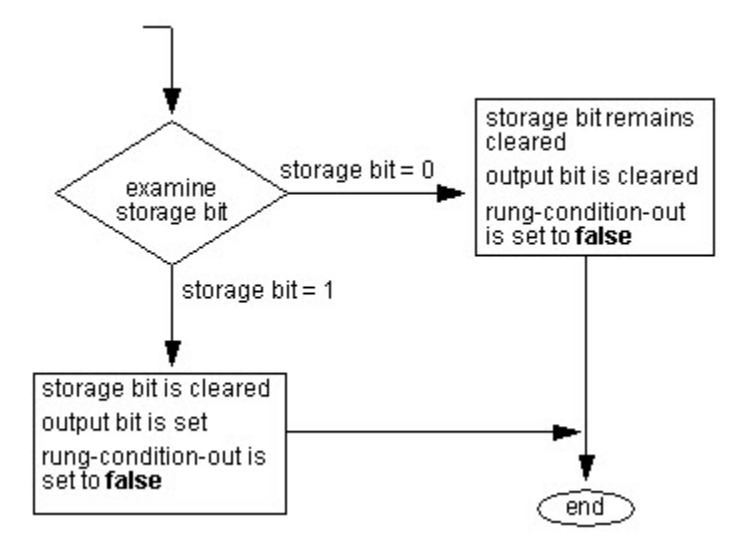

#### Exemple

#### Diagramme à relais

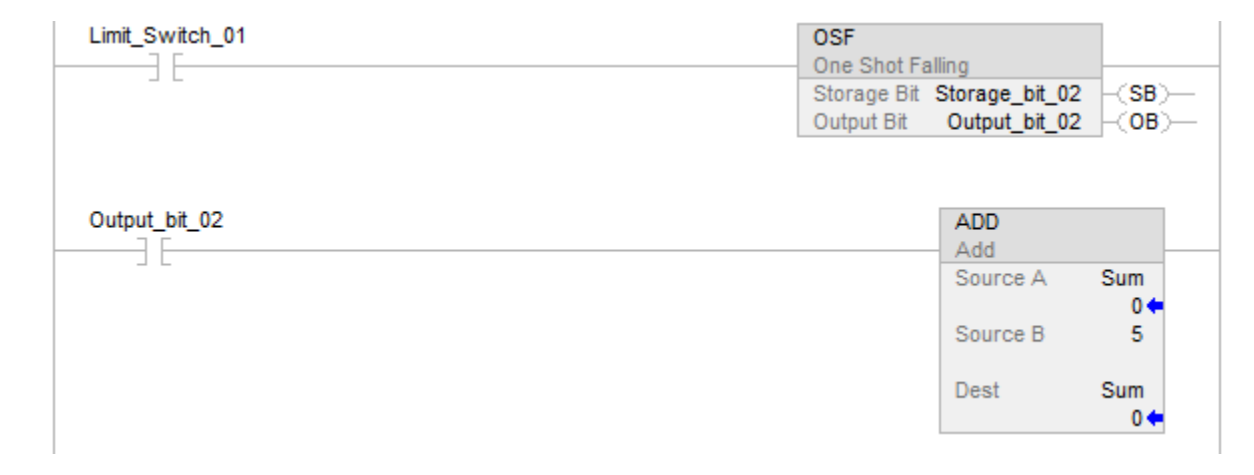

Cet exemple montre comment OSF peut être utilisé pour qu'une ou plusieurs instructions soient déclenchées sur un front. Chaque fois que Limit\_Switch\_01 passe de l'état vrai à faux, OSF définit Output\_bit\_02 sur vrai. Toutes les instructions conditionnées par Output\_bit\_02 seront activées et, comme Output\_bit\_02 n'est à l'état vrai que pour une scrutation, se s'exécuteront qu'une seule fois par transition.

#### Voir aussi

[Instructions de bit s](#page-72-0)ur la [page 73](#page-72-0)

[Adressage de bits s](#page-899-0)ur l[a page 900](#page-899-0)

[Indexer via des tableaux](#page-898-0) sur l[a page 899](#page-898-0)

## <span id="page-82-0"></span>**Impulsion sur front descendant avec entrée (OSFI)**

Ces informations s'appliquent aux automates CompactLogix 5370, ControlLogix 5570, Compact GuardLogix 5370, GuardLogix 5570, Compact GuardLogix 5380, CompactLogix 5380, CompactLogix 5480, ControlLogix 5580 et GuardLogix 5580.

L'instruction OSFI définit OutputBit pour un cycle d'exécution lorsqu'InputBit passe de l'état faux à vrai.

#### Langages disponibles

#### Diagramme à relais

Cette instruction n'est pas disponible dans un diagramme à relais.

## Bloc fonctionnel

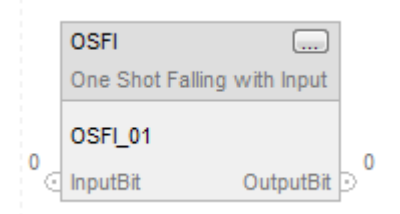

## Texte structuré

OSFI(OSFI\_tag)

## Opérandes

#### Texte structuré

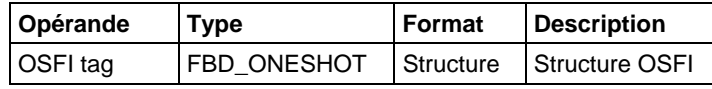

Reportez-vous à la section Syntaxe du texte structuré pour plus d'informations sur les défauts liés aux opérandes

## Bloc fonctionnel

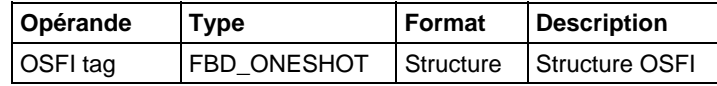

## Structure FBD\_ONESHOT

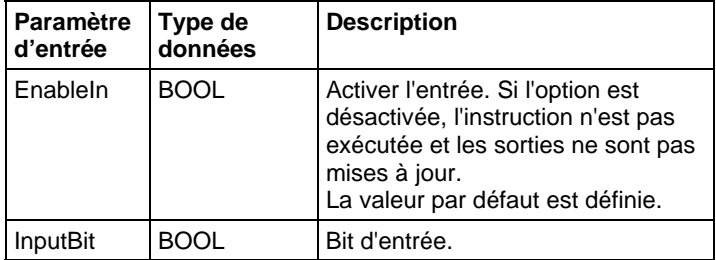

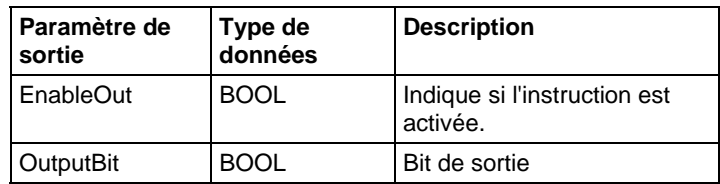

#### Description

Si InputBit est faux et avait la valeur vraie la dernière fois que l'instruction a été scrutée, OutputBit est défini, sinon OutputBit est mis à zéro.

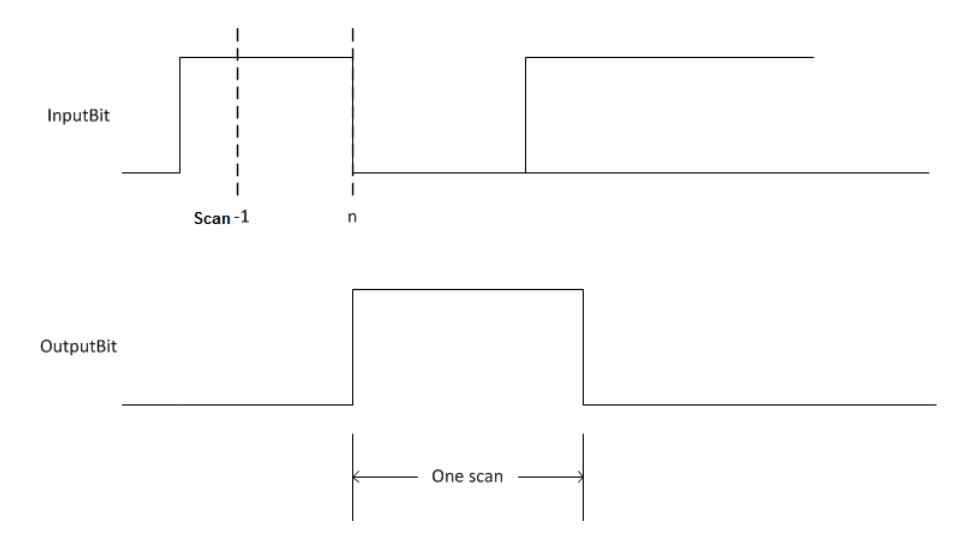

## Affecte les indicateurs d'état mathématique

Non

#### Défauts majeurs/mineurs

Aucun spécifique à cette instruction. Reportez-vous à la section Attributs communs pour les défauts liés aux opérandes.

## Exécution

### Bloc fonctionnel

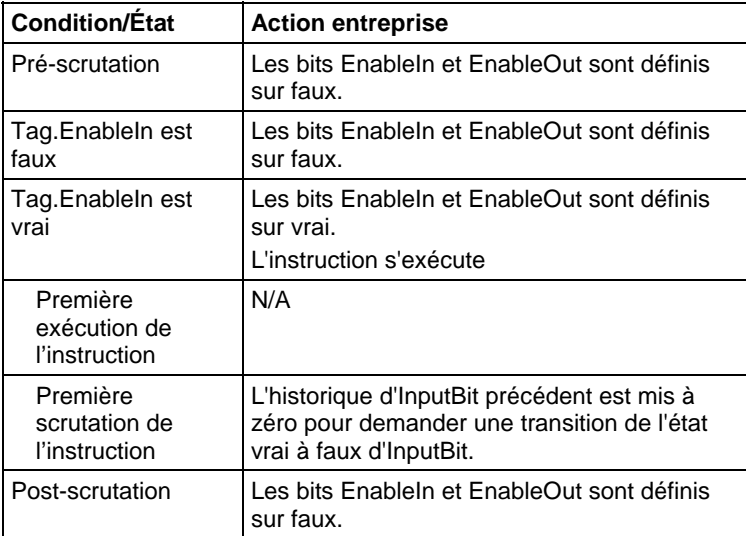

#### Texte structuré

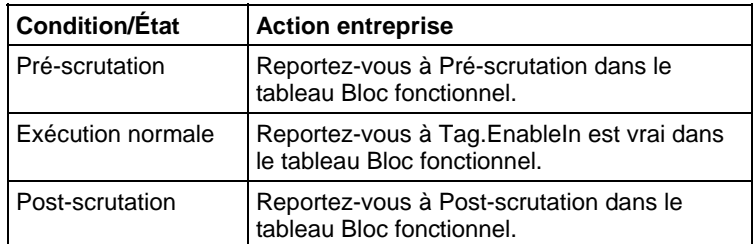

#### Exemple

Lorsque limit\_switch1 passe de l'état défini à mis à zéro, l'instruction OSFI définit OutputBit pour une scrutation.

## Bloc fonctionnel

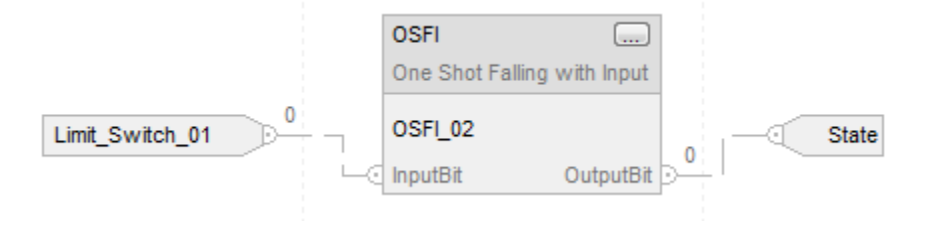

#### Texte structuré

OSFI\_01.InputBit := limit\_switch1;

OSFI(OSFI\_01);

Output\_state := OSFI\_01.OutputBit;

#### Voir aussi

[Instructions de bit s](#page-72-0)ur la [page 73](#page-72-0)

[OSF](#page-79-0) sur l[a page 80](#page-79-0)

[Attributs communs s](#page-884-0)ur la [page 885](#page-884-0)

[Syntaxe du texte structuré s](#page-916-0)ur la [page 917](#page-916-0)

## <span id="page-85-0"></span>**Impulsion sur front montant (OSR)**

Ces informations s'appliquent aux automates CompactLogix 5370, ControlLogix 5570, Compact GuardLogix 5370, GuardLogix 5570, Compact GuardLogix 5380, CompactLogix 5380, CompactLogix 5480, ControlLogix 5580 et GuardLogix 5580.

L'instruction OSR définit le bit de sortie pour une scrutation lorsque la condition d'entrée d'échelon passe de l'état faux à vrai.

#### Langages disponibles

#### Diagramme à relais

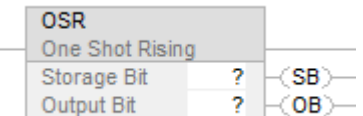

## Bloc fonctionnel

Cette instruction n'est pas disponible dans le bloc fonctionnel.

### Texte structuré

Cette instruction n'est pas disponible dans le texte structuré.

## Opérandes

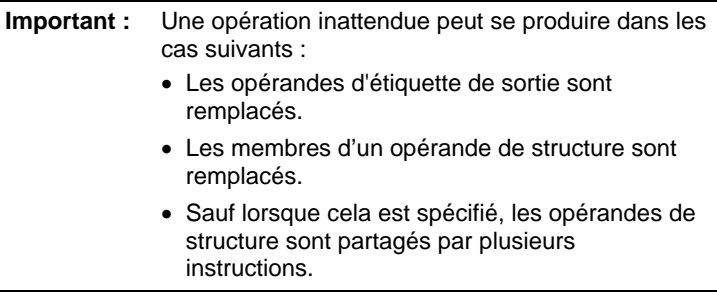

## Diagramme à relais

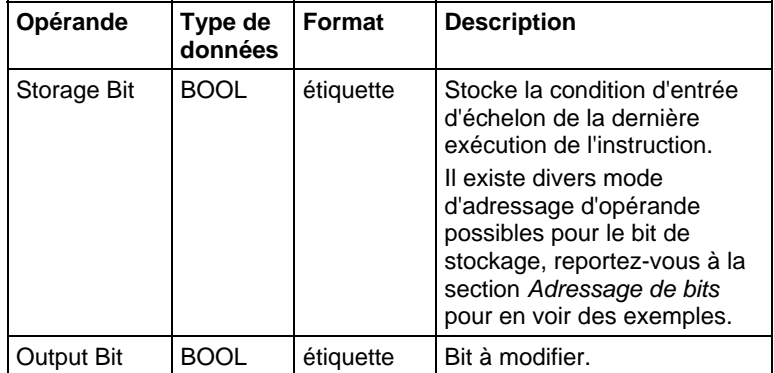

## **Description**

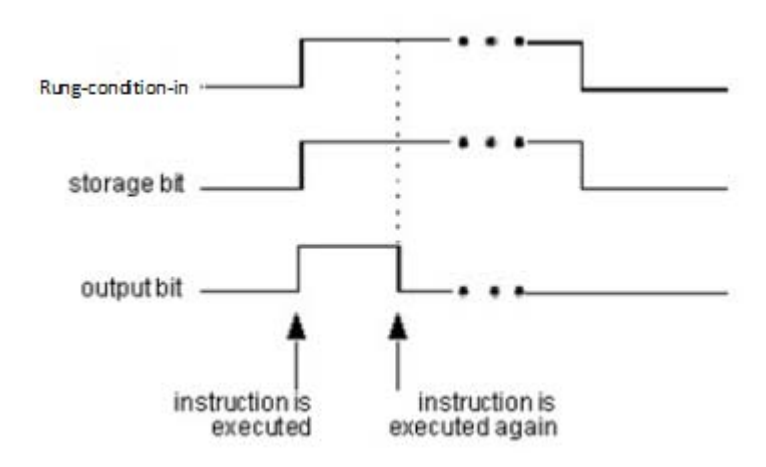

#### Affecte les indicateurs d'état mathématique

Non

#### Défauts majeurs/mineurs

Aucun spécifique à cette instruction. Reportez-vous à Indexer via les tableaux pour consulter les défauts d'indexation par tableau.

### Exécution

## Diagramme à relais

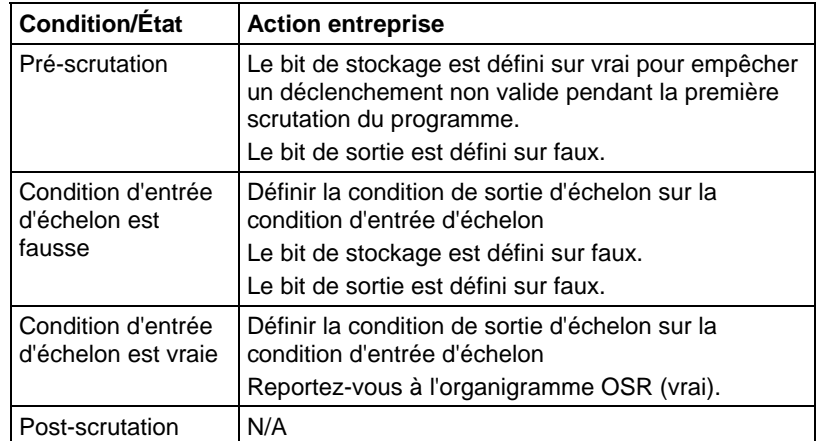

## Organigramme OSR (vrai)

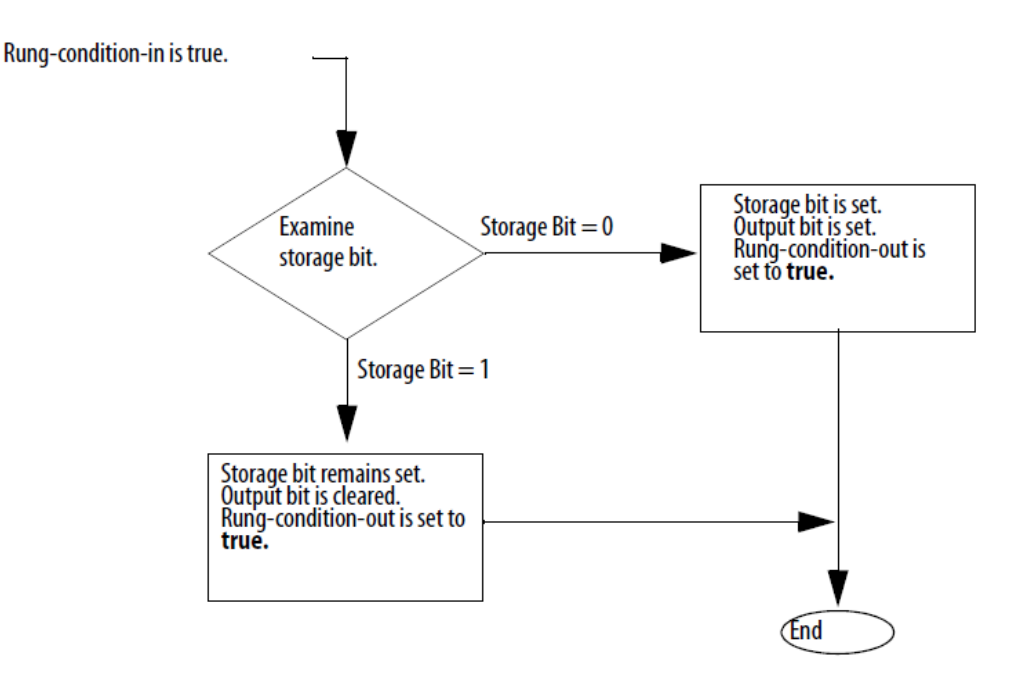

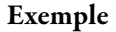

#### Diagramme à relais

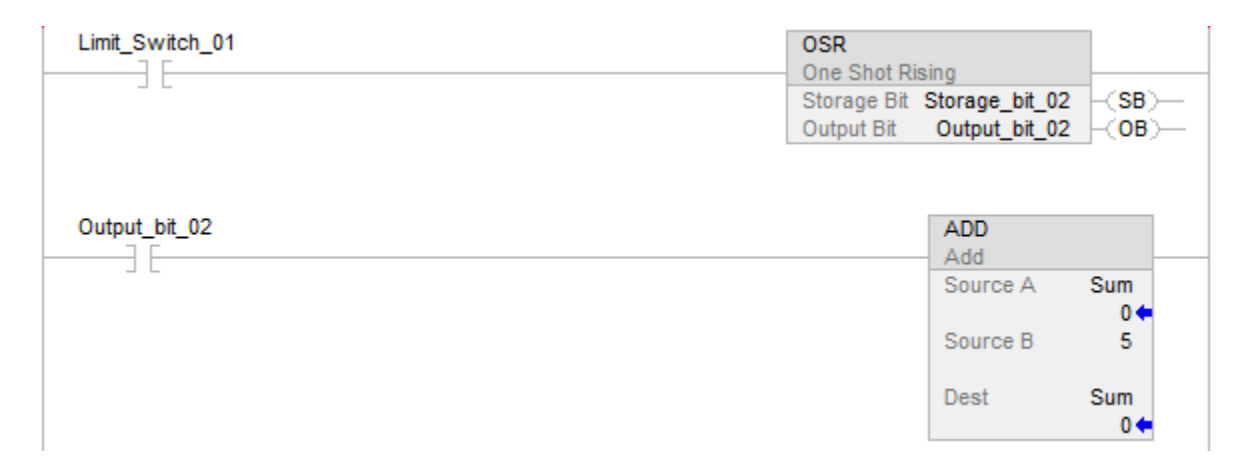

Cet exemple montre comment OSR peut être utilisé pour qu'une ou plusieurs instructions soient déclenchées sur un front. Chaque fois que Limit\_Switch\_01 passe de l'état faux à vrai, OSR définit Output\_bit\_02 sur vrai. Toutes les instructions conditionnées par Output\_bit\_02 seront activées et, comme Output\_bit\_02 n'est à l'état vrai que pour une scrutation, se s'exécuteront qu'une seule fois par transition.

#### Voir aussi

#### [Instructions de bit s](#page-72-0)ur la [page 73](#page-72-0)

## [Adressage de bits s](#page-899-0)ur l[a page 900](#page-899-0)

[Indexer via des tableaux](#page-898-0) sur l[a page 899](#page-898-0)

## <span id="page-89-0"></span>**Impulsion sur front montant avec entrée (OSRI)**

Ces informations s'appliquent aux automates CompactLogix 5370, ControlLogix 5570, Compact GuardLogix 5370, GuardLogix 5570, Compact GuardLogix 5380, CompactLogix 5380, CompactLogix 5480, ControlLogix 5580 et GuardLogix 5580.

L'instruction OSRI définit le bit de sortie pour un cycle d'exécution lorsque bit d'entrée passe de zéro à défini.

#### Langages disponibles

### Diagramme à relais

Cette instruction n'est pas disponible dans un diagramme à relais.

#### Bloc fonctionnel

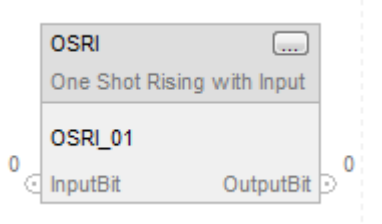

### Texte structuré

OSRI(OSRI\_tag);

#### Opérandes

#### Texte structuré

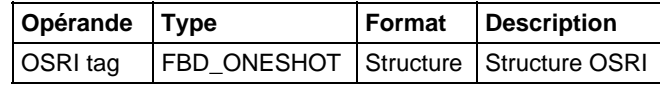

#### Bloc fonctionnel

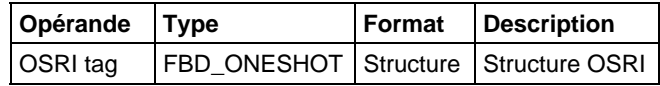

## Structure FBD\_ONESHOT

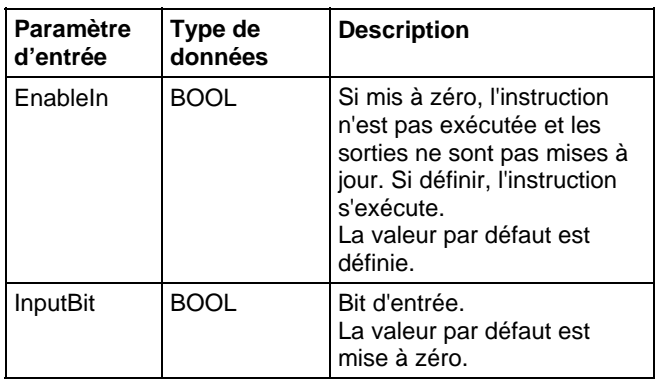

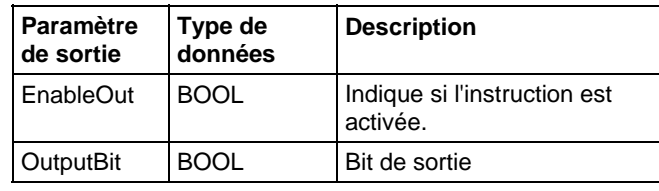

## Description

Si InputBit est vrai et avait faux la dernière fois que l'instruction a été scrutée, OutputBit est défini, sinon OutputBit est mis à zéro.

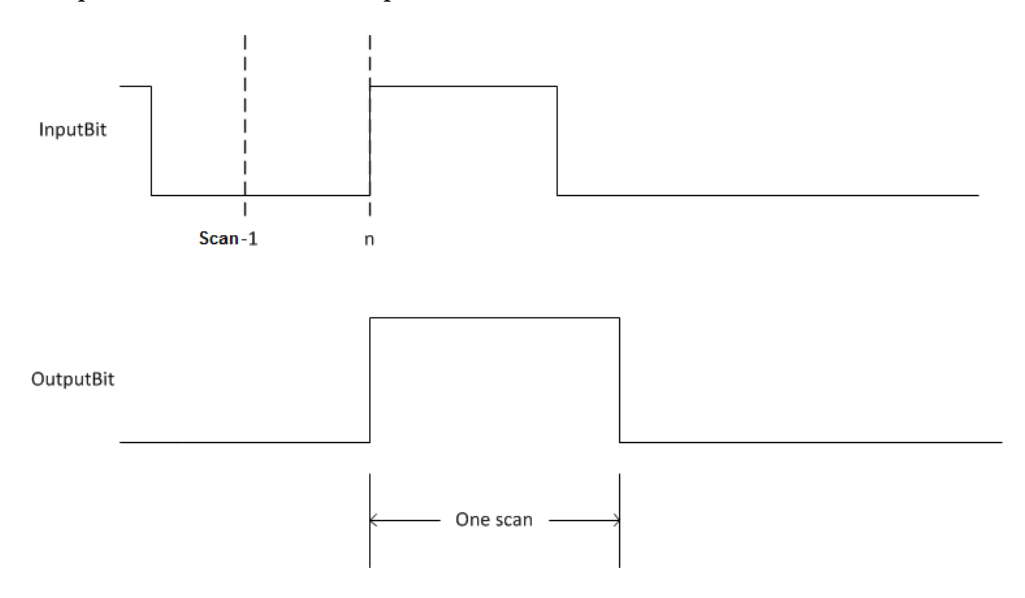

## Affecte les indicateurs d'état mathématique

Non

#### Défauts majeurs/mineurs

Aucun spécifique à cette instruction. Reportez-vous à la section Attributs communs pour les défauts liés aux opérandes.

## Exécution

## Bloc fonctionnel

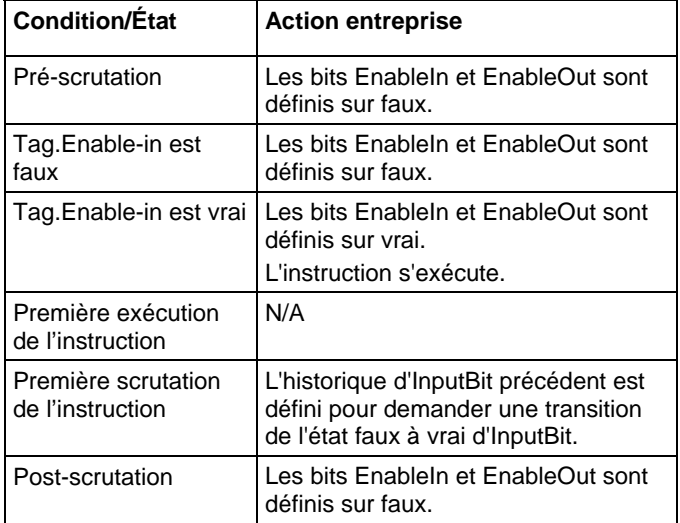

#### Texte structuré

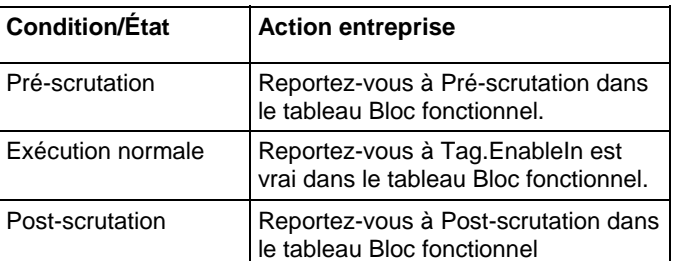

## Exemples

## Bloc fonctionnel

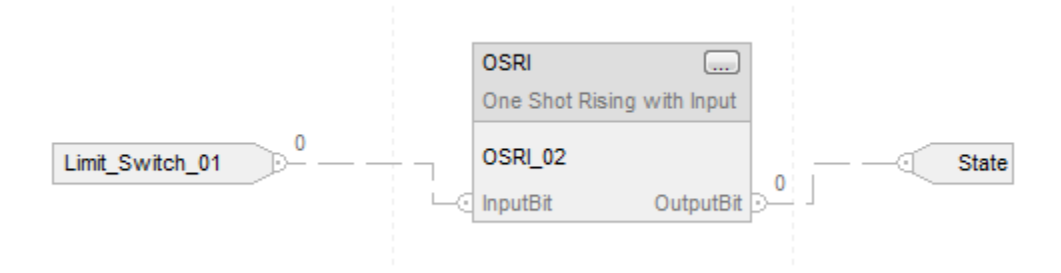

Lorsque limit\_switch1 passe de zéro à défini, l'instruction OSRI définit OutputBit pour une scrutation.

#### Texte structuré

OSRI\_01.InputBit := limit\_switch1;

OSRI(OSRI\_01);

State := OSRI\_O1.OutputBit;

#### Voir aussi

[Instructions de bit s](#page-72-0)ur la [page 73](#page-72-0)

[Impulsion sur front descendant \(OSF\) s](#page-79-0)ur la [page 80](#page-79-0)

[Impulsion \(ONS\) s](#page-77-0)ur la [page 78](#page-77-0)

[Attributs communs s](#page-884-0)ur la [page 885](#page-884-0)

[Syntaxe du texte structuré s](#page-916-0)ur la [page 917](#page-916-0)

## <span id="page-92-0"></span>**Activation de sortie (OTE)**

Ces informations s'appliquent aux automates CompactLogix 5370, ControlLogix 5570, Compact GuardLogix 5370, GuardLogix 5570, Compact GuardLogix 5380, CompactLogix 5380, CompactLogix 5480, ControlLogix 5580 et GuardLogix 5580.

L'instruction OTE définit ou met le bit de données à zéro en fonction de la condition d'échelon.

#### Langages disponibles

Diagramme à relais

data\_bit  $\overline{\phantom{a}}$ 

## Bloc fonctionnel

Cette instruction n'est pas disponible dans le bloc fonctionnel.

#### Texte structuré

Cette instruction n'est pas disponible dans le texte structuré.

## Opérandes

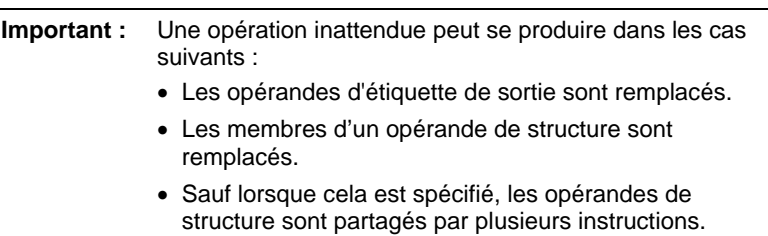

#### Diagramme à relais

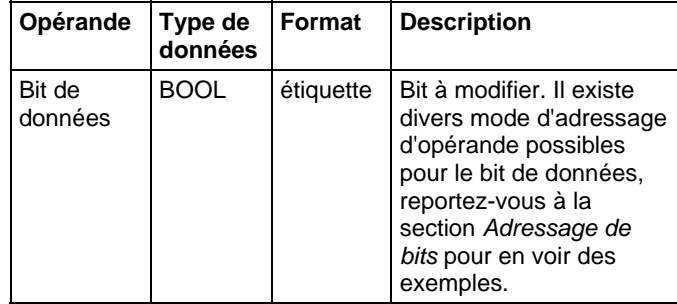

## Affecte les indicateurs d'état mathématique

Non

#### Défauts majeurs/mineurs

Aucun spécifique à cette instruction. Reportez-vous à Indexer via les tableaux pour consulter les défauts d'indexation par tableau.

## Exécution

#### Diagramme à relais

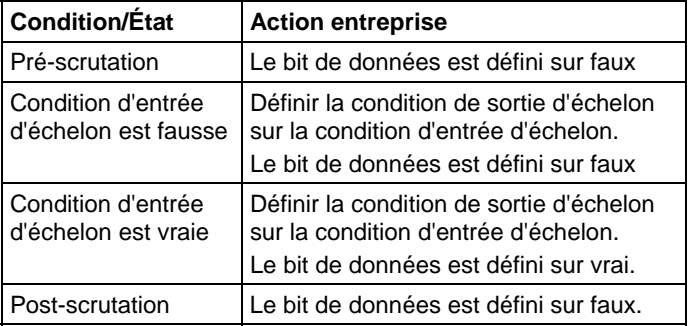

#### Exemple

#### Diagramme à relais

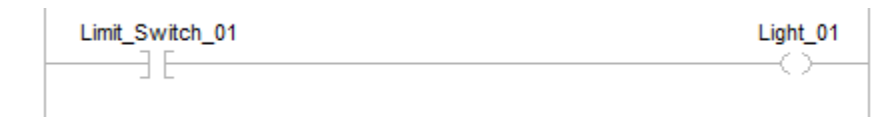

Lorsque l'interrupteur est vrai, l'instruction OTE définit Light\_01 sur vrai. Lorsque l'interrupteur est faux, l'instruction OTE définit Light\_01 sur faux.

#### Voir aussi

[Syntaxe du texte structuré s](#page-916-0)ur la page 917

[Instructions de bit s](#page-72-0)ur la [page 73](#page-72-0)

[Adressage de bits s](#page-899-0)ur l[a page 900](#page-899-0)

[Indexer via des tableaux](#page-898-0) sur l[a page 899](#page-898-0)

## <span id="page-94-0"></span>**Verrouillage de sortie (OTL)**

Ces informations s'appliquent aux automates CompactLogix 5370, ControlLogix 5570, Compact GuardLogix 5370, GuardLogix 5570, Compact GuardLogix 5380, CompactLogix 5380, CompactLogix 5480, ControlLogix 5580 et GuardLogix 5580. Les différences entre les automates sont signalées, le cas échéant.

L'instruction OTL définit (verrouille) le bit de données.

#### Langages disponibles

#### Diagramme à relais

data\_bit  $\rightarrow$ 

## Bloc fonctionnel

Cette instruction n'est pas disponible dans le bloc fonctionnel.

## Texte structuré

Cette instruction n'est pas disponible dans le texte structuré.

#### Opérandes

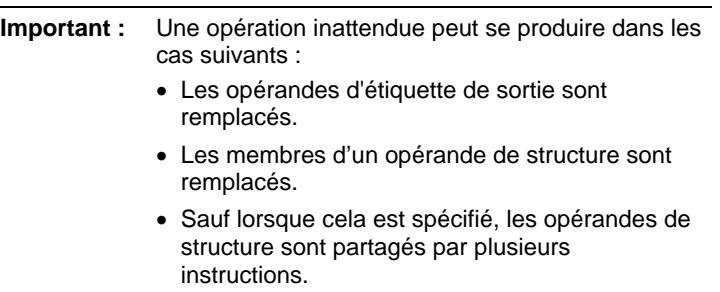

#### Diagramme à relais

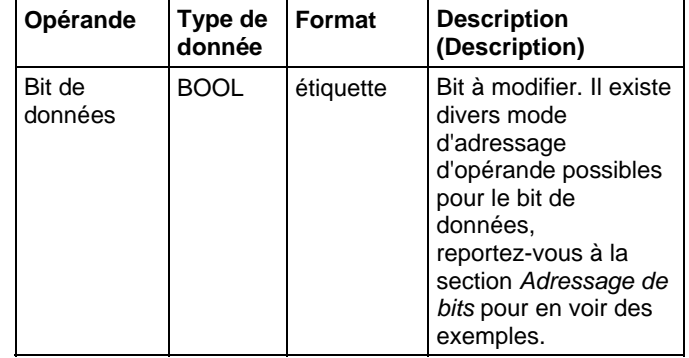

#### Description (Description)

Lorsque la condition d'échelon est vraie, l'instruction OTL définit le bit de données sur vrai. Le bit de données reste à l'état vrai jusqu'à ce qu'il soit mis à zéro, généralement par l'instruction OTU. Lorsque la condition d'échelon passe à l'état faux, l'instruction OTL ne modifie pas l'état du bit de données.

#### Affecter les indicateurs d'état mathématique

Non

#### Défauts majeurs/mineurs

Aucun spécifique à cette instruction. Reportez-vous à Indexer via les tableaux pour consulter les défauts d'indexation par tableau.

Pour Controllers Compact GuardLogix 5380, CompactLogix 5380, CompactLogix 5480, ControlLogix 5580 et GuardLogix 5580, si l'opérande se trouve dans une référence indirecte de tableau et que l'indice est hors plage, l'automate ne génère pas de défaut majeur lorsque l'instruction OTL est fausse.

#### Exécution

#### Diagramme à relais

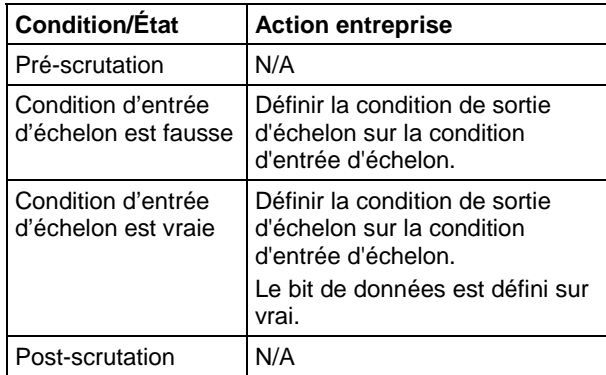

#### Exemple

#### Diagramme à relais

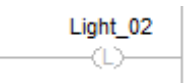

Lorsqu'elle est activée, l'instruction OTL allume la lumière.

## Voir aussi

[Syntaxe du texte structuré s](#page-916-0)ur la [page 917](#page-916-0)

[Instructions de bit s](#page-72-0)ur la [page 73](#page-72-0)

[Adressage de bits s](#page-899-0)ur l[a page 900](#page-899-0)

[Indexer via des tableaux](#page-898-0) sur l[a page 899](#page-898-0)

## <span id="page-96-0"></span>**Déverrouillage de sortie (OTU)**

Ces informations s'appliquent aux automates CompactLogix 5370, ControlLogix 5570, Compact GuardLogix 5370, GuardLogix 5570, Compact GuardLogix 5380, CompactLogix 5380, CompactLogix 5480, ControlLogix 5580 et GuardLogix 5580.

L'instruction OTU met (verrouille) le bit de données à zéro.

#### Langages disponibles

#### Diagramme à relais

data\_bit  $\rightarrow \infty$ 

#### Bloc fonctionnel

Cette instruction n'est pas disponible dans le bloc fonctionnel.

#### Texte structuré

Cette instruction n'est pas disponible dans le texte structuré.

#### Opérandes

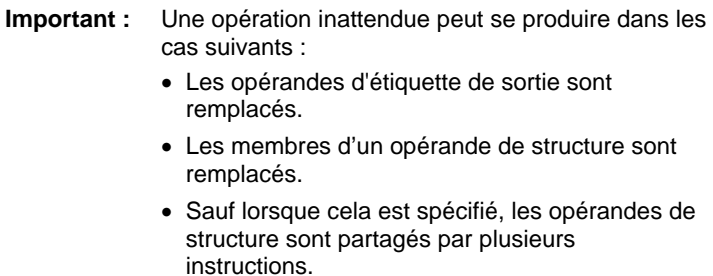

#### Diagramme à relais

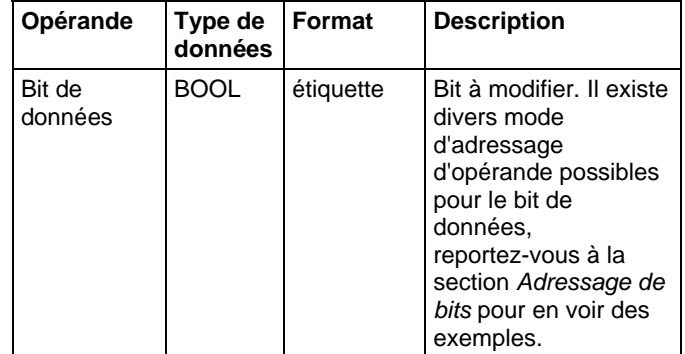

#### Description

Lorsque la condition d'échelon est vraie, l'instruction OTU définit le bit de données sur faux. Lorsque la condition d'échelon passe à l'état faux, l'instruction OTU ne modifie pas l'état du bit de données.

#### Affecte les indicateurs d'état mathématique

Non

#### Défauts majeurs/mineurs

Aucun spécifique à cette instruction. Reportez-vous à Indexer via les tableaux pour consulter les défauts d'indexation par tableau.

## Exécution

## Diagramme à relais

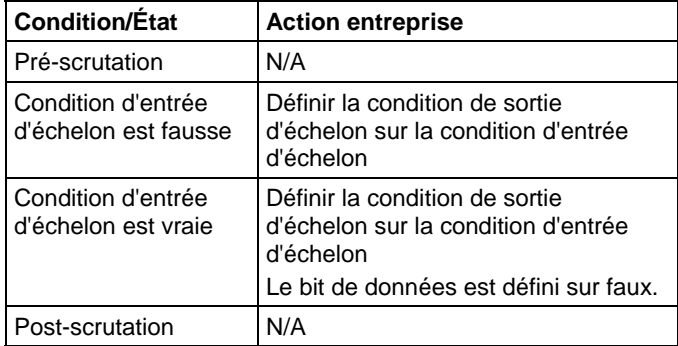

## Exemple

### Diagramme à relais

 $\begin{array}{c}\n\text{Light\_02} \\
\hline\n\text{L}\text{D}\n\end{array}$ 

Lorsqu'elle est activée, l'instruction OTU met Light\_02 à zéro.

### Voir aussi

[Instructions de bit s](#page-72-0)ur la [page 73](#page-72-0)

[Adressage de bits s](#page-899-0)ur l[a page 900](#page-899-0)

[Indexer via des tableaux](#page-898-0) sur l[a page 899](#page-898-0)

# **Instructions de temporisateur et de compteur**

## <span id="page-100-0"></span>**Instructions de temporisateur et de compteur**

Les temporisateurs et les compteurs contrôlent les opérations en fonction du temps ou du nombre d'événements.

#### Instructions disponibles

#### Diagramme à relais

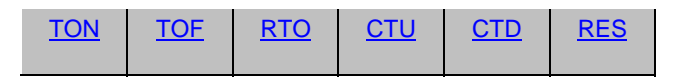

## Bloc fonctionnel et Texte structuré

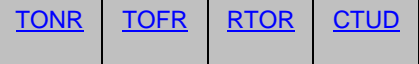

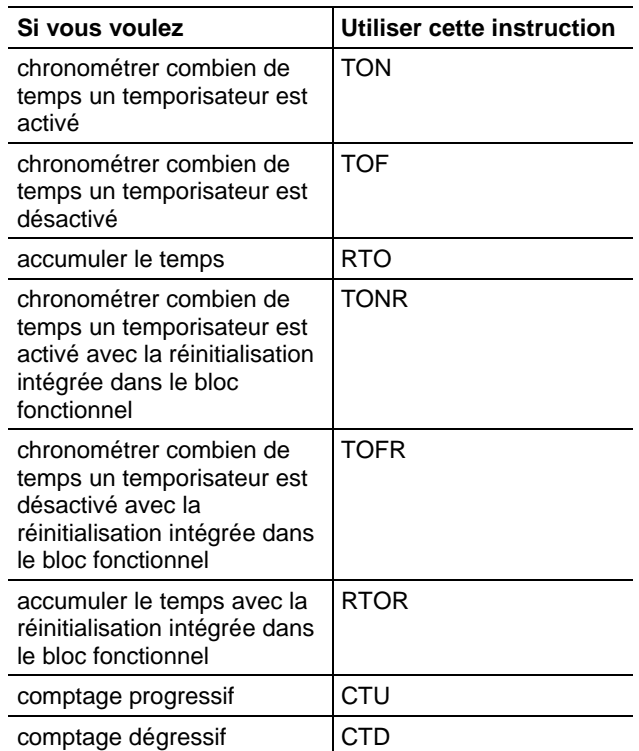

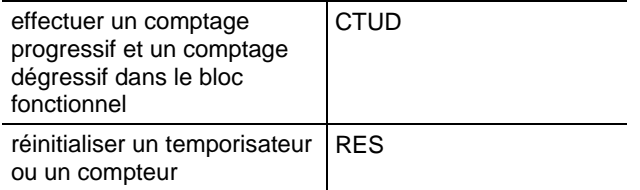

La base de temps est de 1 ms pour tous les temporisateurs. Par exemple, la valeur .PRE d'un temporisateur de 2 secondes doit être de 2 000.

#### Voir aussi

[Instructions de calcul/math](#page-372-0) sur l[a page 373](#page-372-0)

[Instructions de comparaison](#page-296-0) sur l[a page 297](#page-296-0)

[Instructions de bit s](#page-72-0)ur la [page 73](#page-72-0)

[Instructions de chaîne ASCII](#page-830-0) sur l[a page 831](#page-830-0)

[Instructions de conversion ASCII s](#page-850-0)ur l[a page 851](#page-850-0)

## <span id="page-101-0"></span>**Comptage dégressif (CTD)**

Ces informations s'appliquent aux automates CompactLogix 5370, ControlLogix 5570, Compact GuardLogix 5370, GuardLogix 5570, Compact GuardLogix 5380, CompactLogix 5380, CompactLogix 5480, ControlLogix 5580 et GuardLogix 5580.

L'instruction CTD effectue un comptage vers le bas chaque fois que la condition d'entrée d'échelon passe de l'état faux à vrai.

#### Langages disponibles

#### Diagramme à relais

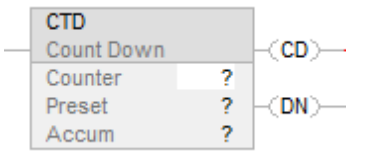

### Bloc fonctionnel

Cette instruction n'est pas disponible dans le bloc fonctionnel.

#### Texte structuré

Cette instruction n'est pas disponible dans le texte structuré.

## Opérandes

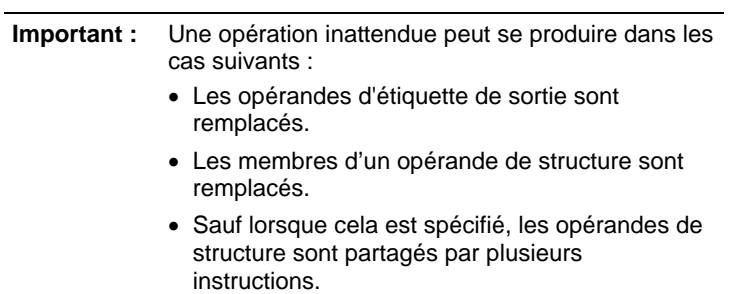

## Diagramme à relais

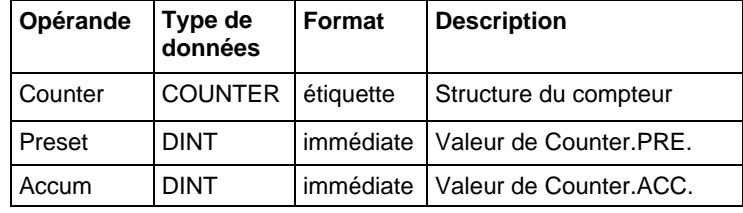

## Structure COUNTER

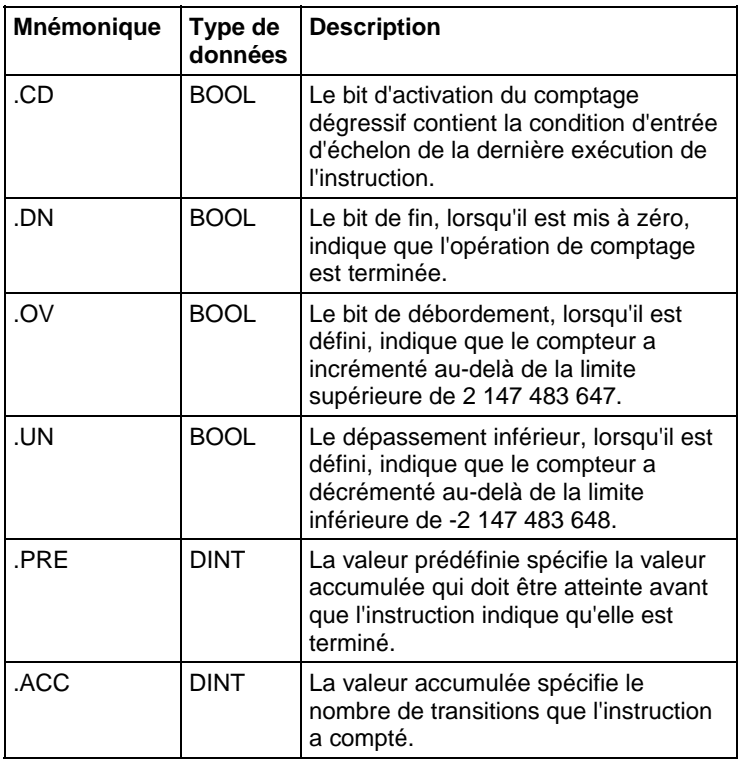

## Description

L'instruction CTD est généralement utilisée avec une instruction CTU qui fait référence à la même structure du compteur.

Lorsque la condition d'entrée d'échelon est définie sur vrai et que .CD est faux, .ACC sera décrémenté d'une unité. Lorsque la condition d'entrée d'échelon est fausse, .CD sera défini sur faux.

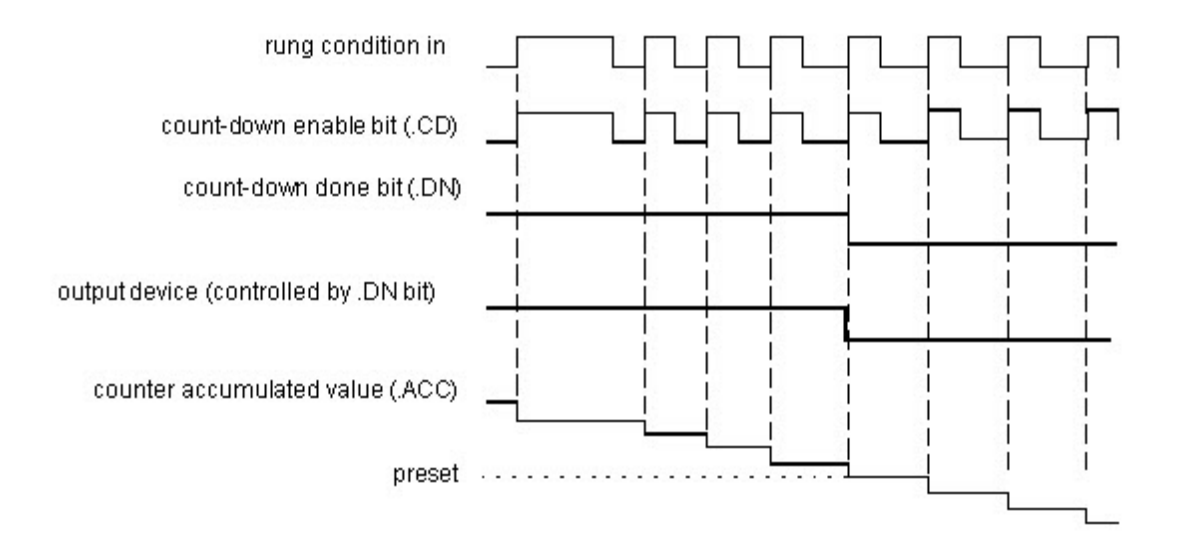

### Affecte les indicateurs d'état mathématique

Non

#### Défauts majeurs/mineurs

Aucun spécifique à cette instruction. Reportez-vous à Indexer via des tableaux pour consulter les défauts d'indexation par tableau.

### Exécution

#### Diagramme à relais

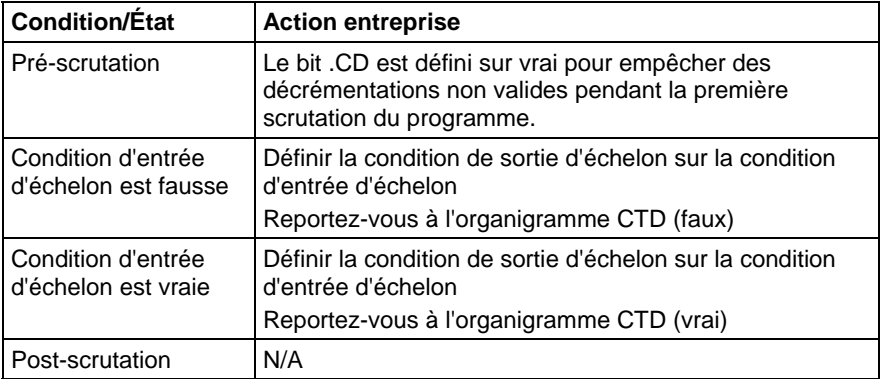

## Organigramme CTD (faux)

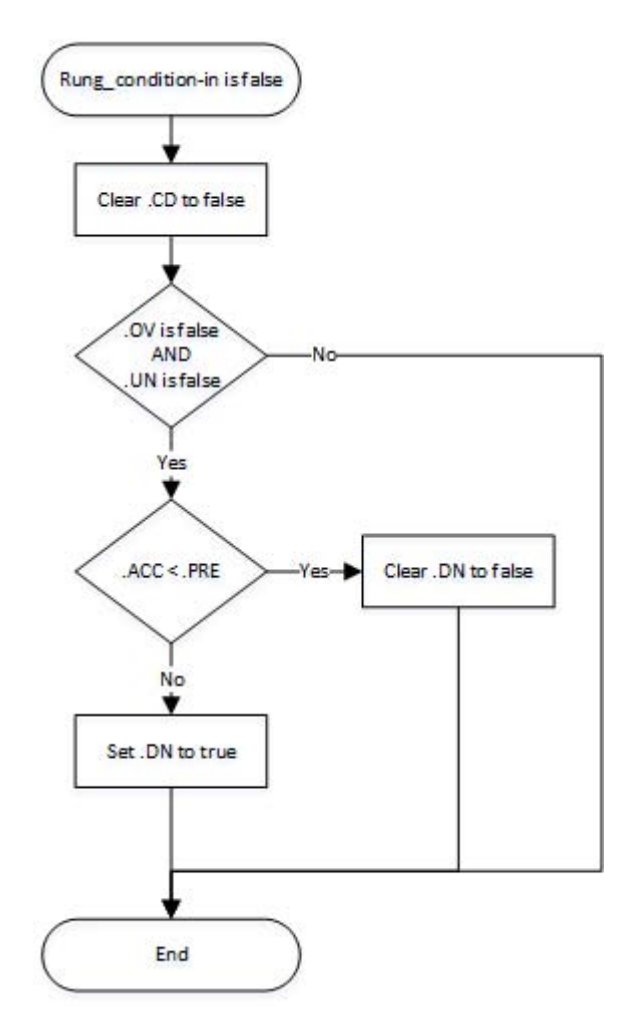

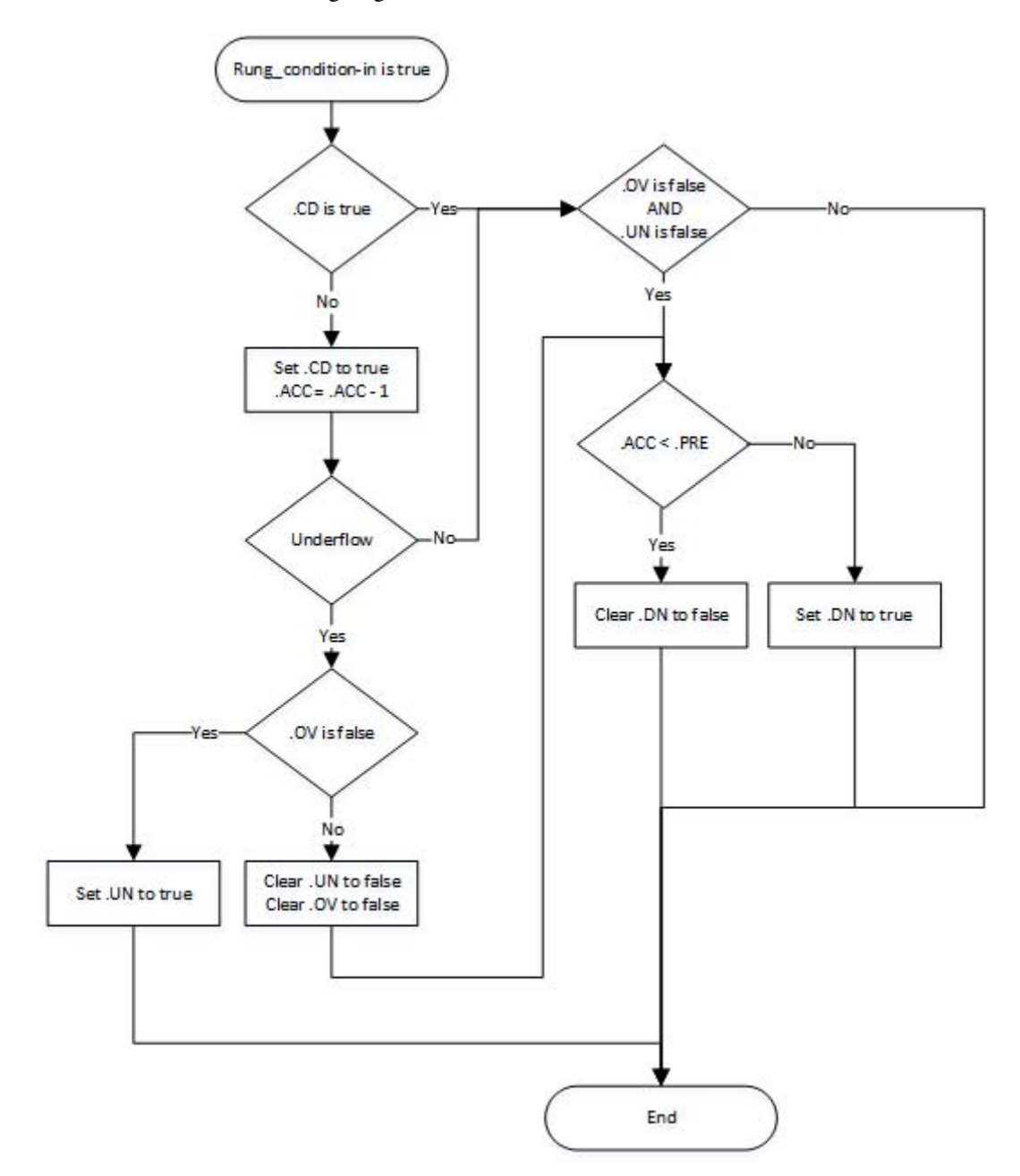

Organigramme CTD (vrai)

#### Exemple

#### Diagramme à relais

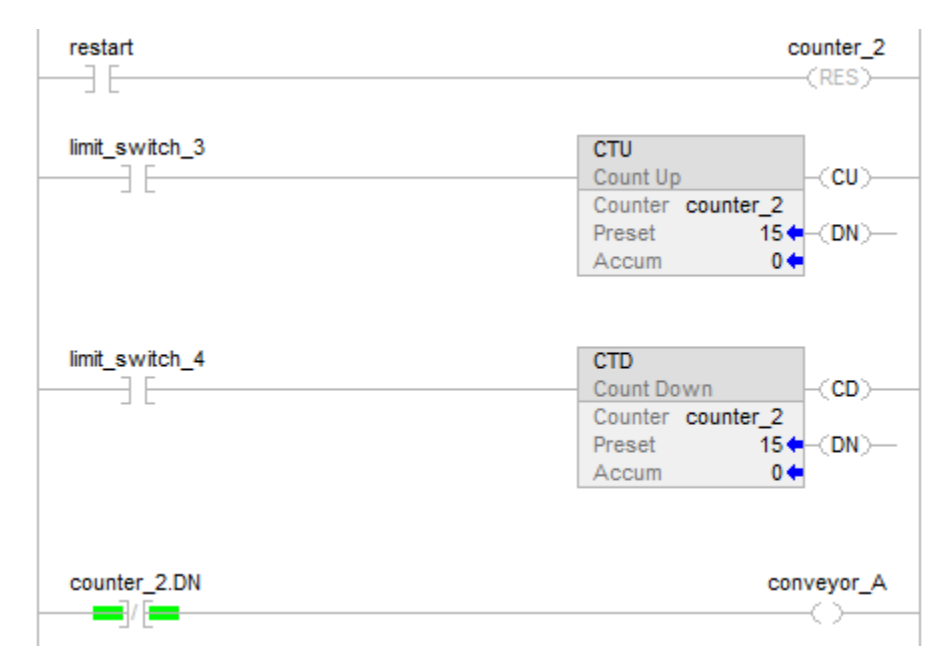

Un convoyeur amène des parties dans une zone tampon. Chaque fois qu'une partie entre, limit\_switch\_3 est activé et counter\_2 est incrémenté de 1. Chaque fois qu'une partie quitte, limit\_switch\_4 est activé et counter\_2 est décrémenté de 1. S'il y a 100 parties dans la zone tampon (counter\_2.dn est vrai), conveyor\_A s'active et indique au convoyeur d'arrêter d'apporter d'autres pièces tant que le tampon ne dispose plus de place pour plus de parties.

#### Voir aussi

[Indexer via des tableaux](#page-898-0) sur l[a page 899](#page-898-0)

[Instructions de compteur s](#page-100-0)ur l[a page 101](#page-100-0)

## <span id="page-106-0"></span>**Comptage progressif (CTU)**

Ces informations s'appliquent aux automates CompactLogix 5370, ControlLogix 5570, Compact GuardLogix 5370, GuardLogix 5570, Compact GuardLogix 5380, CompactLogix 5380, CompactLogix 5480, ControlLogix 5580 et GuardLogix 5580.

L'instruction CTU effectue un comptage vers le haut chaque fois que la condition d'entrée d'échelon passe de l'état faux à vrai.

#### Langages disponibles

#### Diagramme à relais

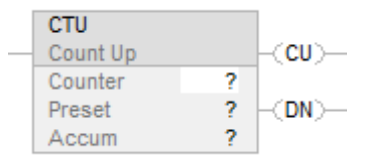

## Bloc fonctionnel

Cette instruction n'est pas disponible dans le bloc fonctionnel.

#### Texte structuré

Cette instruction n'est pas disponible dans le texte structuré.

## Opérandes

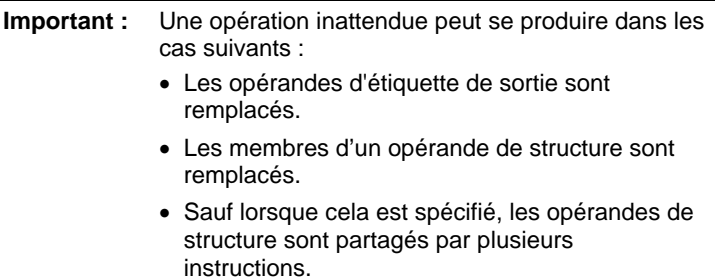

#### Diagramme à relais

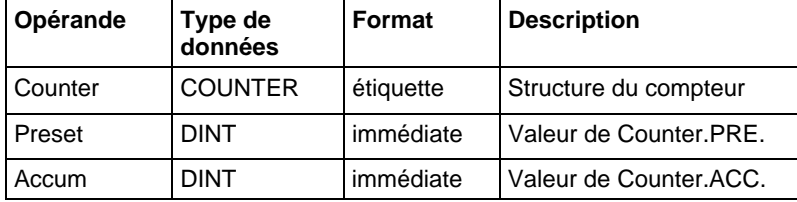

## Structure COUNTER

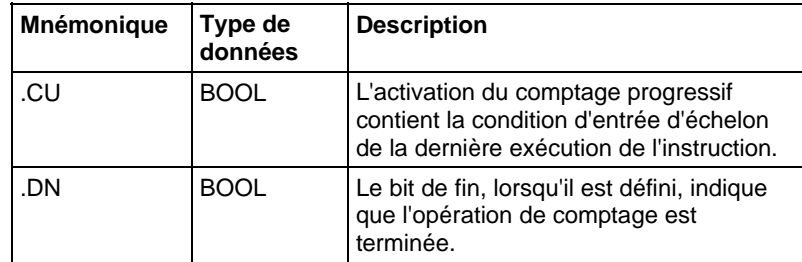
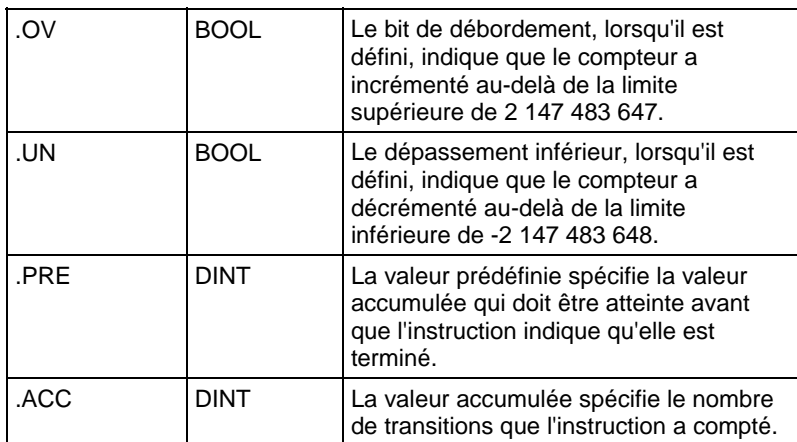

#### Description

Lorsque la condition d'entrée d'échelon est définie sur vrai et que .CU est faux, .ACC sera décrémenté d'une unité. Lorsque la condition d'entrée d'échelon est fausse, .CU sera défini sur faux.

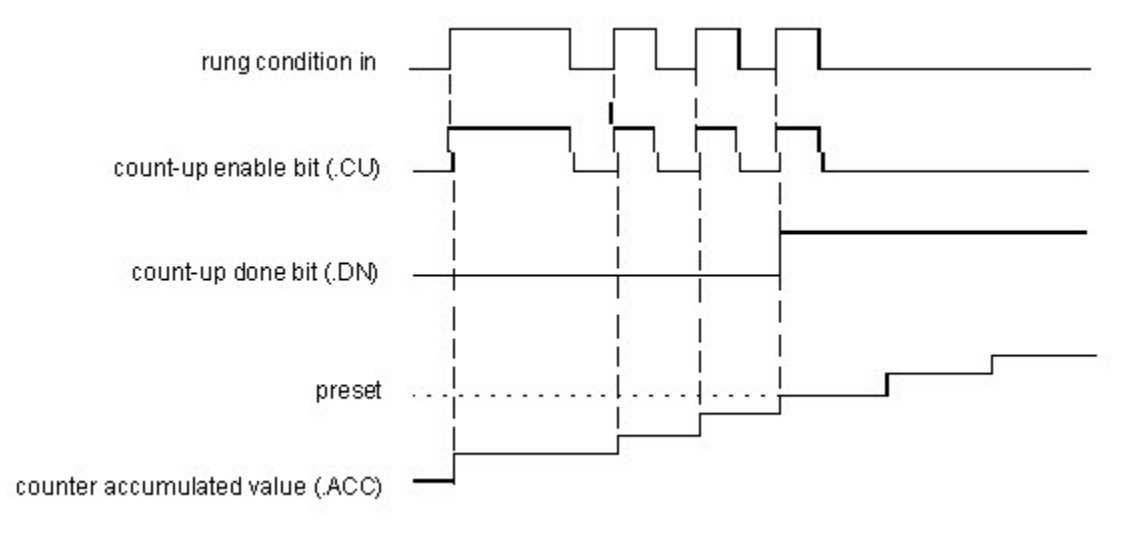

#### Affecte les indicateurs d'état mathématique

Non

#### Défauts majeurs/mineurs

Aucun spécifique à cette instruction. Reportez-vous à Indexer via des tableaux pour consulter les défauts d'indexation par tableau.

### Exécution

### Diagramme à relais

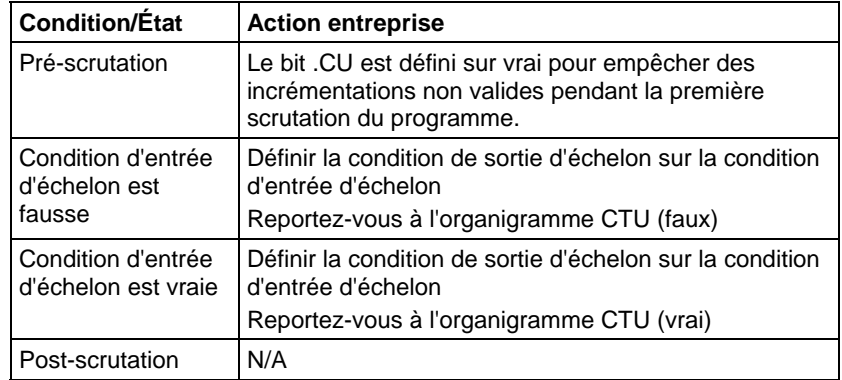

# Organigramme CTU (faux)

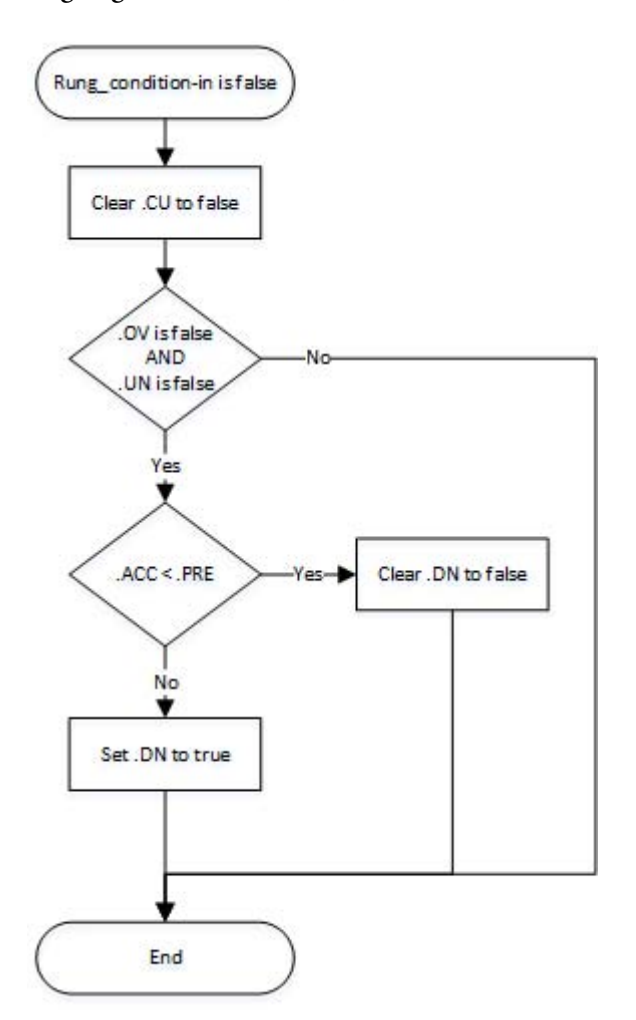

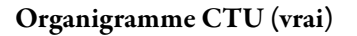

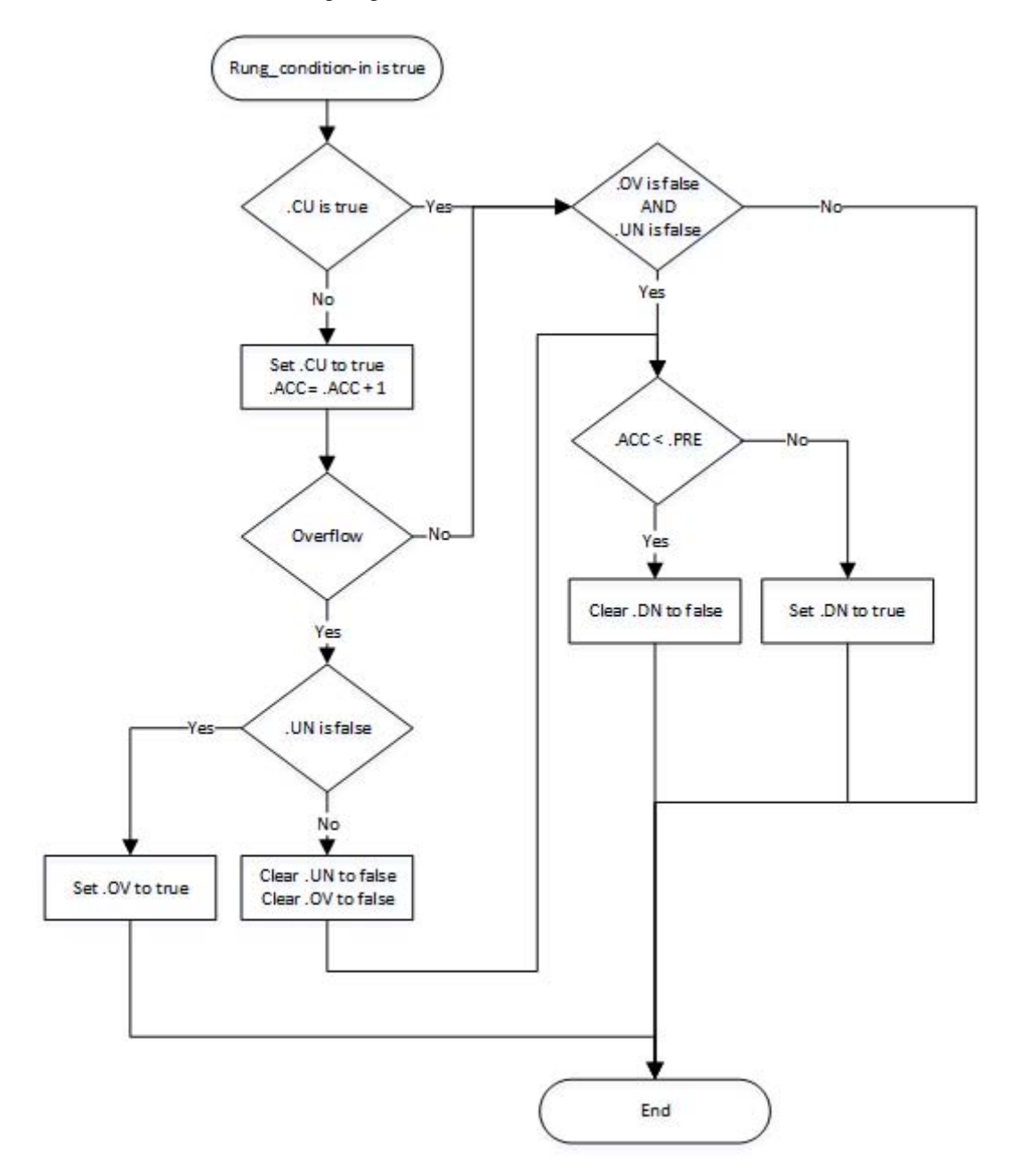

#### Exemple

#### Diagramme à relais

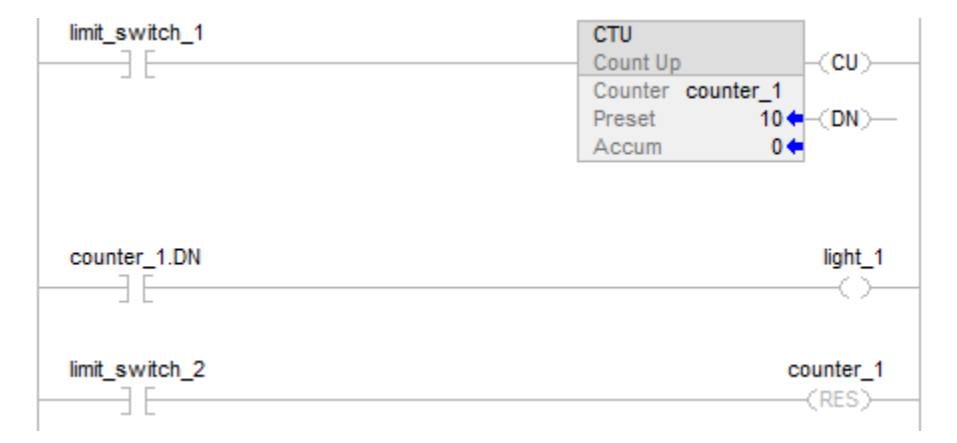

Lorsque limit\_switch\_1 passe 10 fois de l'état désactivé à l'état actif, le bit .DN est défini sur vrai light\_1 est activé. Si limit\_switch\_1 continue à passer l'état désactivé à l'état actif, counter\_1 continue à incrémenter son comptage et le bit .DN reste défini. Lorsque limit\_switch\_2 est activé, l'instruction RES réinitialise counter\_1 (met les bits d'état et la valeur .ACC à zéro ) et light\_1 est désactivé.

#### Voir aussi

[Indexer via des tableaux](#page-898-0) sur l[a page 899](#page-898-0)

[Instructions de compteur s](#page-100-0)ur l[a page 101](#page-100-0)

# **Comptage progressif/dégressif (CTUD)**

Ces informations s'appliquent aux automates CompactLogix 5370, ControlLogix 5570, Compact GuardLogix 5370, GuardLogix 5570, Compact GuardLogix 5380, CompactLogix 5380, CompactLogix 5480, ControlLogix 5580 et GuardLogix 5580.

L'instruction CTUD effectue un comptage progressif par incrément d'un lorsque CUEnable passe de zéro à défini. L'instruction effectue un comptage dégressif par incrément d'un lorsque CDEnable passe de zéro à défini.

#### Langages disponibles

#### Diagramme à relais

Cette instruction n'est pas disponible dans un diagramme à relais.

# Bloc fonctionnel

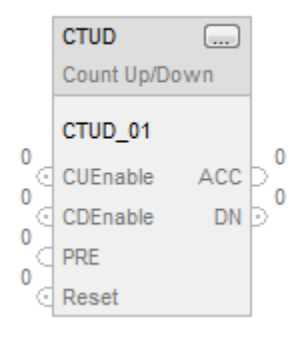

### Texte structuré

CTUD(CTUD\_tag)

### Opérandes

# Texte structuré

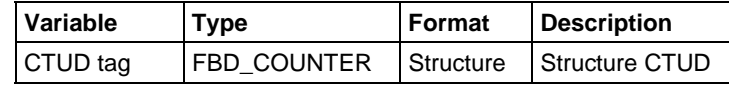

Pour plus d'informations sur la syntaxe des expressions dans le texte structuré, reportez-vous à la section Syntaxe du texte structuré.

### Bloc fonctionnel

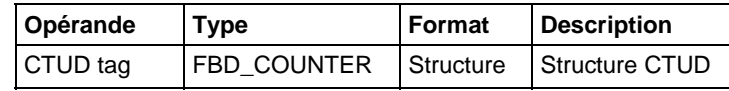

### Structure FBD\_COUNTER

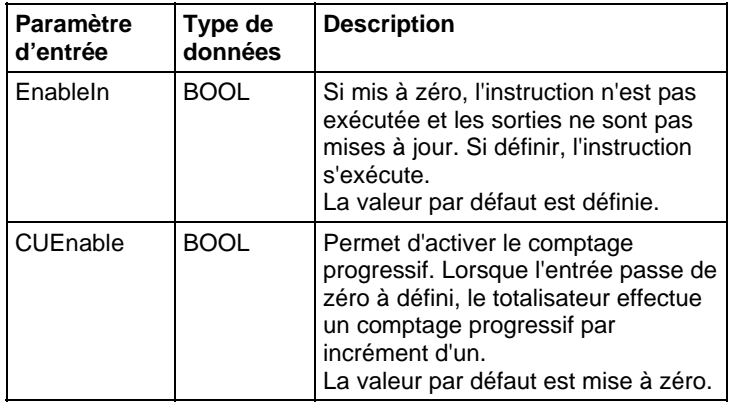

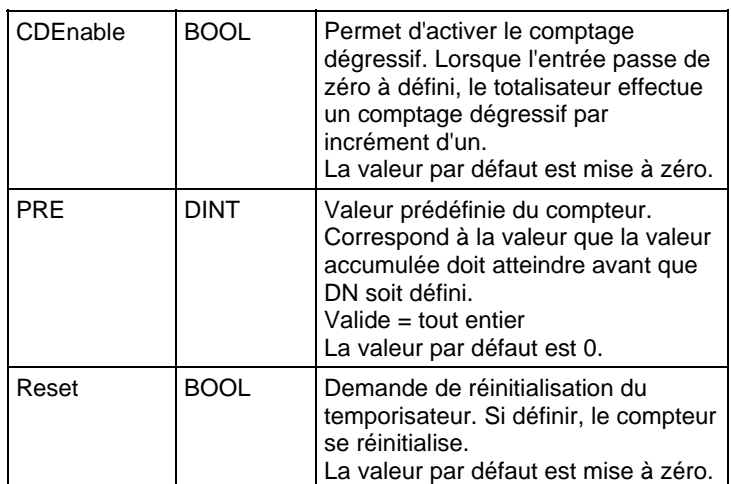

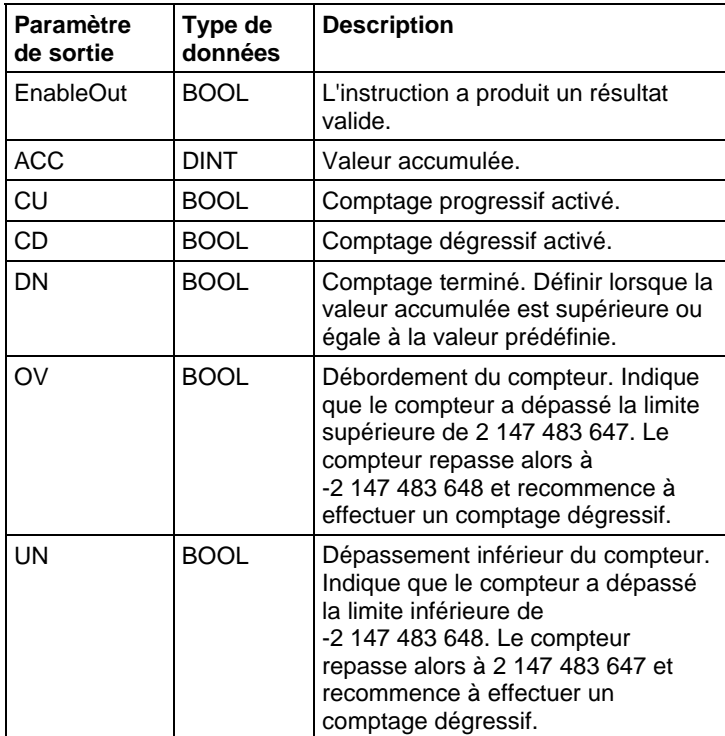

#### **Description**

Si définir sur vrai et que CUEnable est vrai, l'instruction CTUD incrémente le compteur d'un. Si définir sur vrai et que CDEnable est vrai, l'instruction CTUD décrémente le compteur d'un.

Les paramètres d'entrée de CUEnable et de CDEnable peuvent être basculés pendant la même scrutation. L'instruction exécute le comptage progressif avant le comptage dégressif.

## Comptage progressif

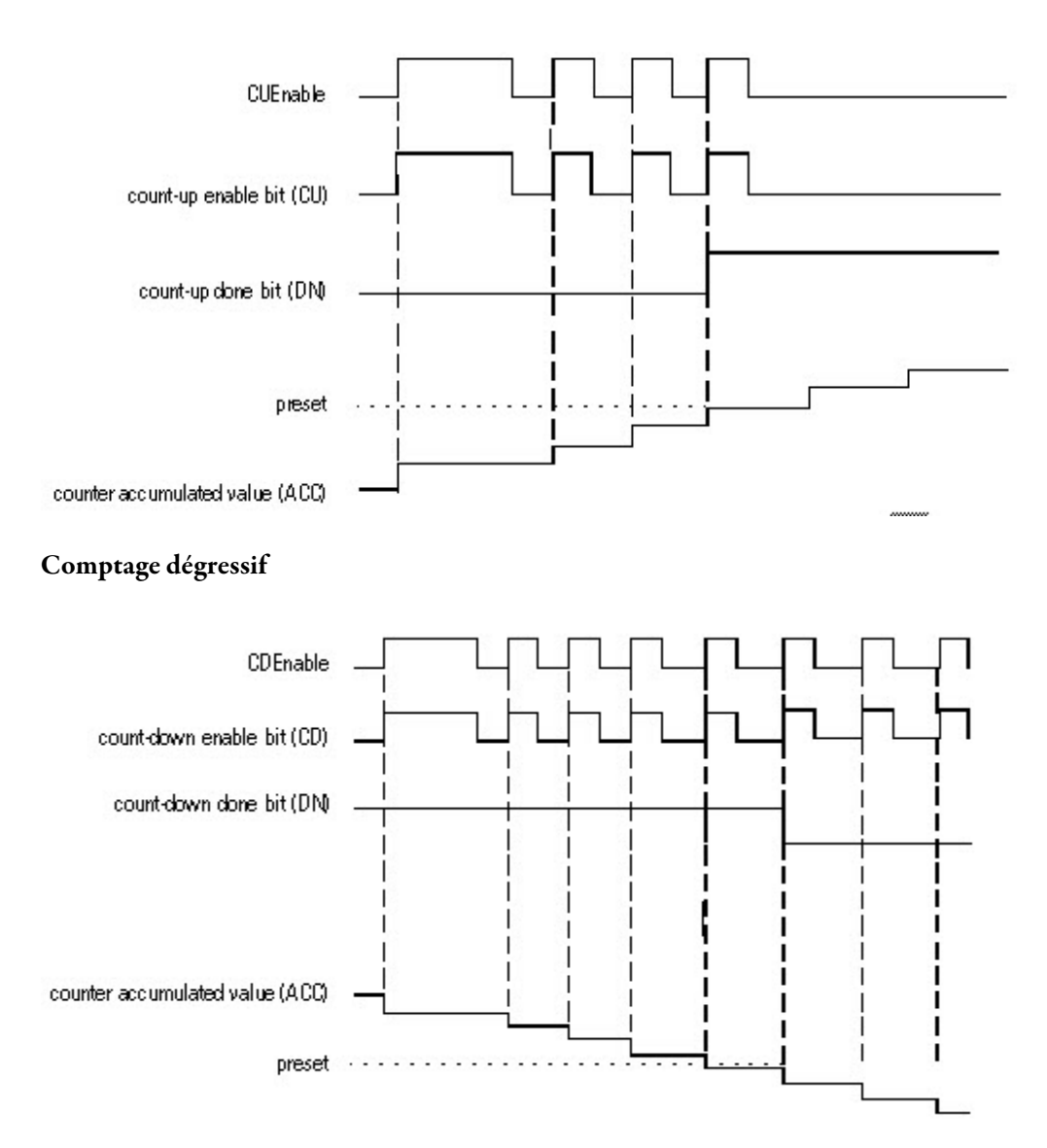

Si désactivé, l'instruction CTUD conserve sa valeur accumulée. Définir le paramètre d'entrée Reset pour réinitialiser l'instruction.

### Affecte les indicateurs d'état mathématique

Non

#### Défauts majeurs/mineurs

Aucun spécifique à cette instruction. Reportez-vous à la section Attributs communs pour les défauts liés aux opérandes.

### Exécution

## Bloc fonctionnel

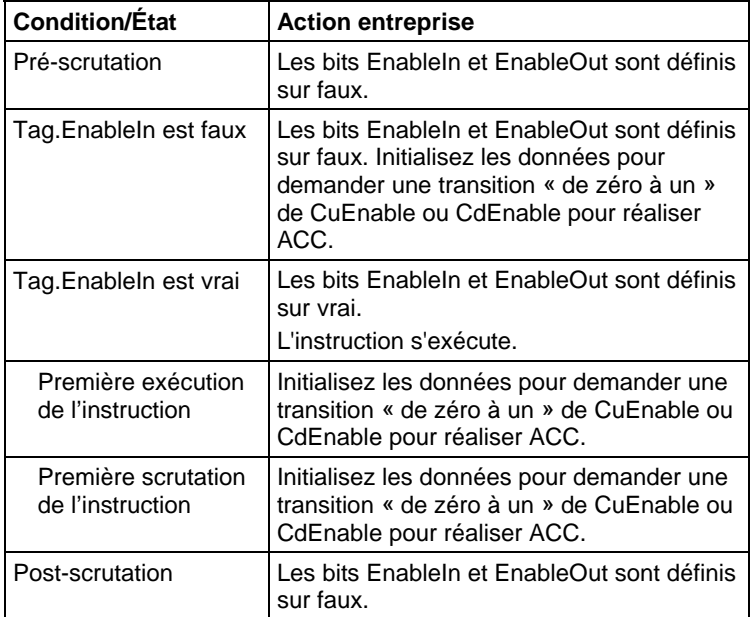

### Texte structuré

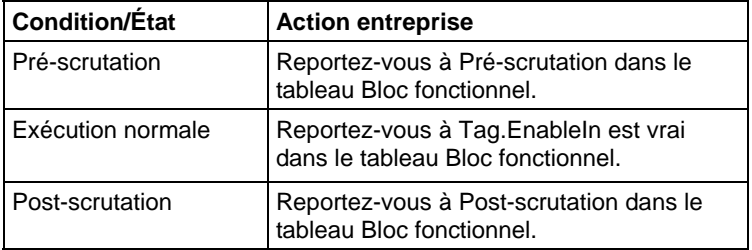

# Exemple

### Bloc fonctionnel

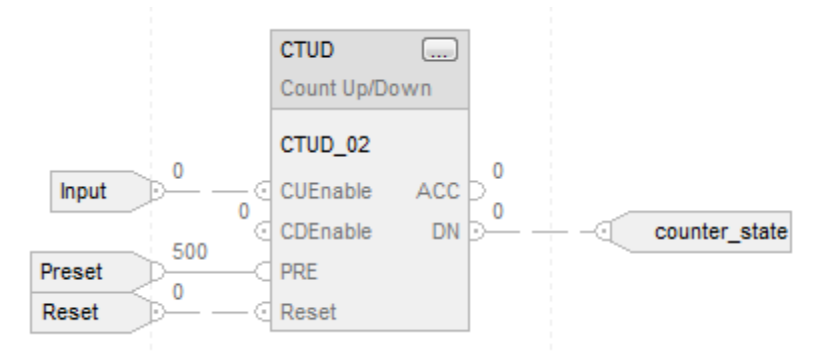

### Texte structuré

CTUD\_01.PRE := 500;

CTUD\_01.Reset := Reset;

CTUD\_01.CUEnable := Input;

CTUD(CTUD\_01);

counter\_state := CTUD\_01.DN;

#### Voir aussi

[Attributs communs s](#page-884-0)ur la [page 885](#page-884-0)

[Comptage progressif \(CTU\)](#page-106-0) sur l[a page 107](#page-106-0)

[Comptage dégressif \(CTD\) s](#page-101-0)ur la [page 102](#page-101-0)

[Réinitialisation \(RES\) s](#page-116-0)ur la [page 117](#page-116-0)

[Syntaxe du texte structuré s](#page-916-0)ur la [page 917](#page-916-0)

# <span id="page-116-0"></span>**Réinitialisation (RES)**

Ces informations s'appliquent aux automates CompactLogix 5370, ControlLogix 5570, Compact GuardLogix 5370, GuardLogix 5570, Compact GuardLogix 5380, CompactLogix 5380, CompactLogix 5480, ControlLogix 5580 et GuardLogix 5580.

L'instruction RES réinitialise une structure TIMER, COUNTER ou CONTROL.

#### Langages disponibles

#### Diagramme à relais

 $(RES)$ 

### Bloc fonctionnel

Cette instruction n'est pas disponible dans le bloc fonctionnel.

### Texte structuré

Cette instruction n'est pas disponible dans le texte structuré.

#### Opérandes

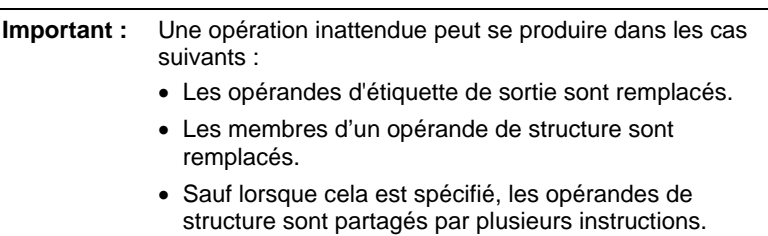

# Diagramme à relais

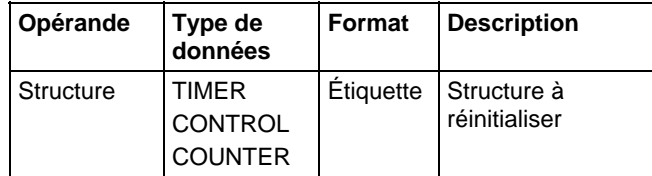

#### Description

Si définir sur vrai, l'instruction RES met trois éléments à zéro :

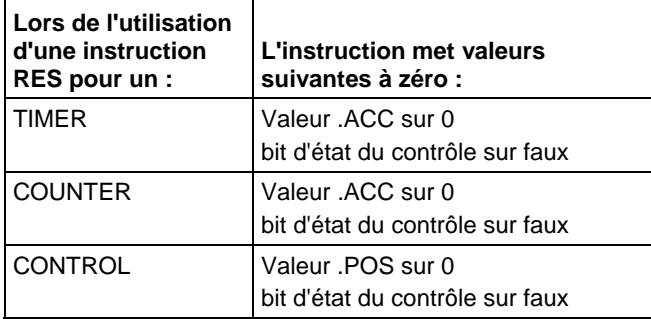

### Affecte les indicateurs d'état mathématique

Non

#### Défauts majeurs/mineurs

Aucun spécifique à cette instruction. Reportez-vous à Indexer via des tableaux pour consulter les défauts d'indexation par tableau.

### Exécution

### Diagramme à relais

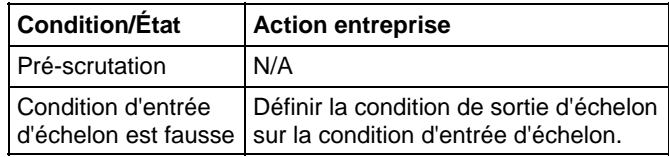

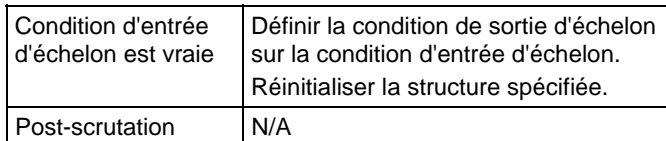

### Exemple

### Diagramme à relais

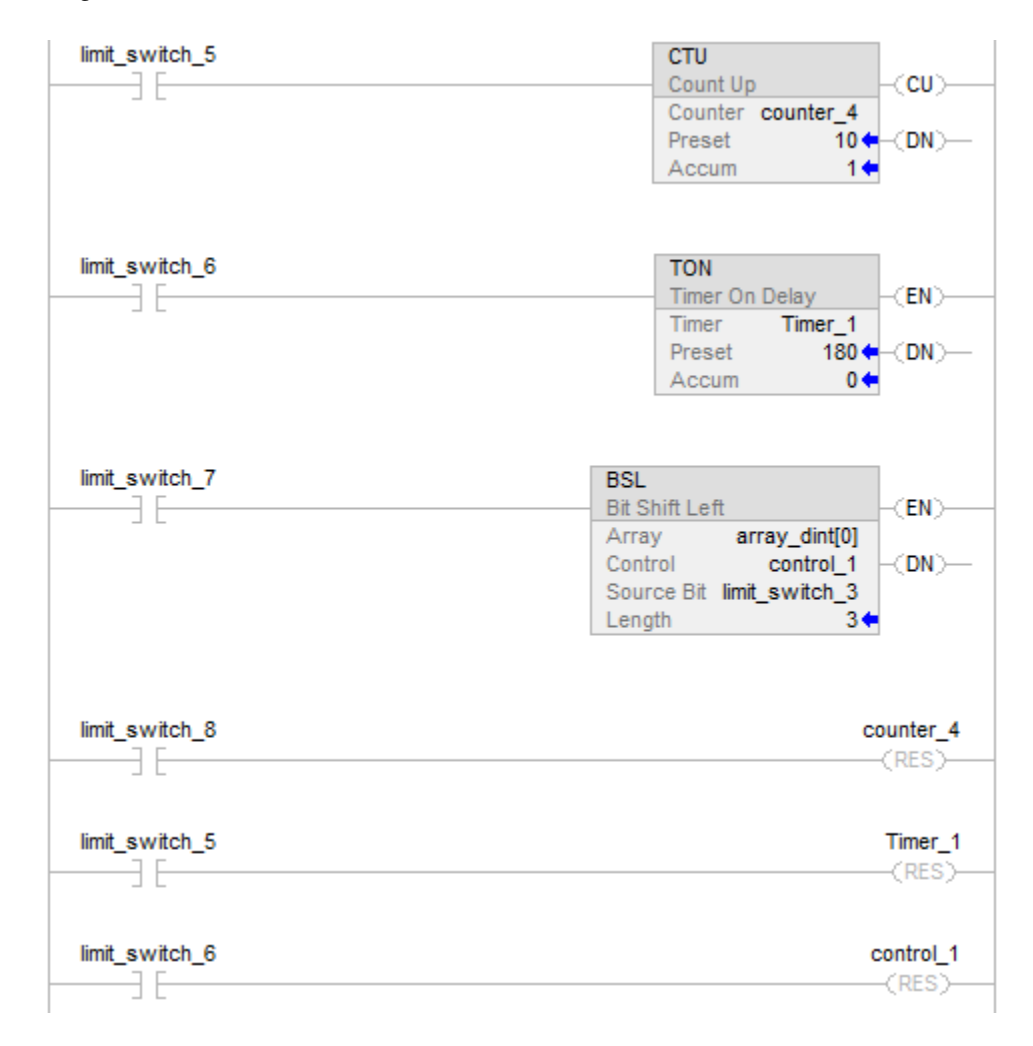

#### Exemple de réinitialisation

Dans l'exemple précédent :

lorsque limit\_switch\_8 est activé, réinitialiser counter\_4

lorsque limit\_switch\_5 est activé, réinitialiser Timer\_1

lorsque limit\_switch\_6 est activé, réinitialiser control\_1

#### Voir aussi

[Instruction de compteur s](#page-100-0)ur la [page 101](#page-100-0)

[Indexer via des tableaux](#page-898-0) sur l[a page 899](#page-898-0)

# <span id="page-119-0"></span>**Temporisateur de rémanence activé (RTO)**

Ces informations s'appliquent aux automates CompactLogix 5370, ControlLogix 5570, Compact GuardLogix 5370, GuardLogix 5570, Compact GuardLogix 5380, CompactLogix 5380, CompactLogix 5480, ControlLogix 5580 et GuardLogix 5580.

L'instruction RTO est un temporisateur rémanent qui accumule le temps lorsque l'instruction est activée.

### Langages disponibles

#### Diagramme à relais

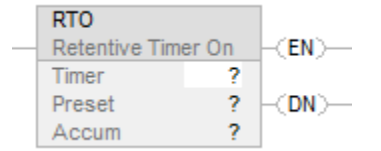

### Bloc fonctionnel

Cette instruction n'est pas disponible dans le bloc fonctionnel.

#### Texte structuré

Cette instruction n'est pas disponible dans le texte structuré.

#### Opérandes

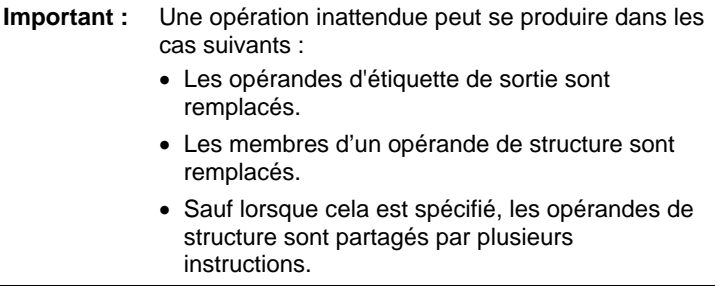

#### Diagramme à relais

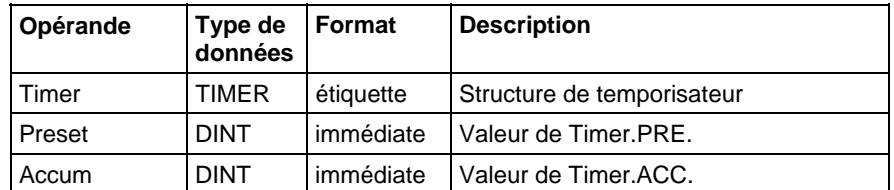

### Structure TIMER

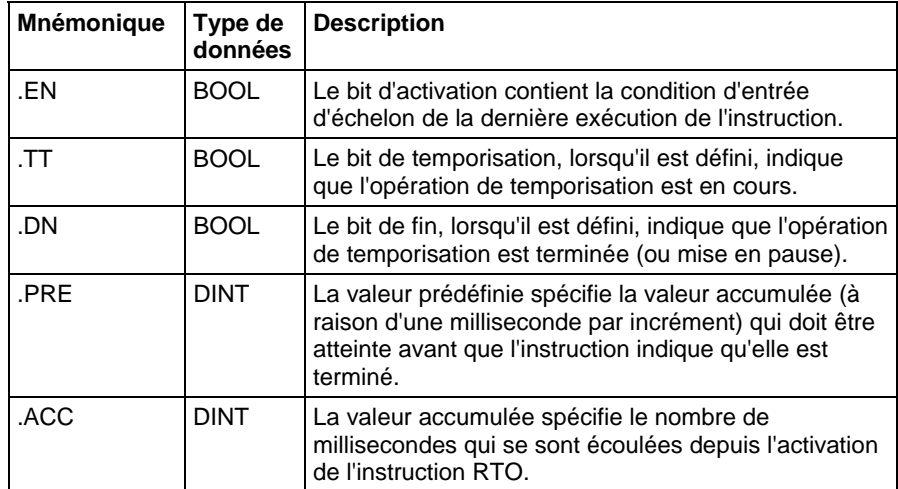

#### **Description**

L'instruction RTO accumule le temps jusqu'à la situation suivante :

- Le temporisateur est désactivé.
- Le temporisateur se termine.

La base de temps est toujours de 1 milliseconde. Par exemple, pour un temporisateur de 2 secondes, entrez 2 000 comme valeur .PRE.

Le temporisateur définira le bit .DN sur vrai lorsque le temporisateur se termine.

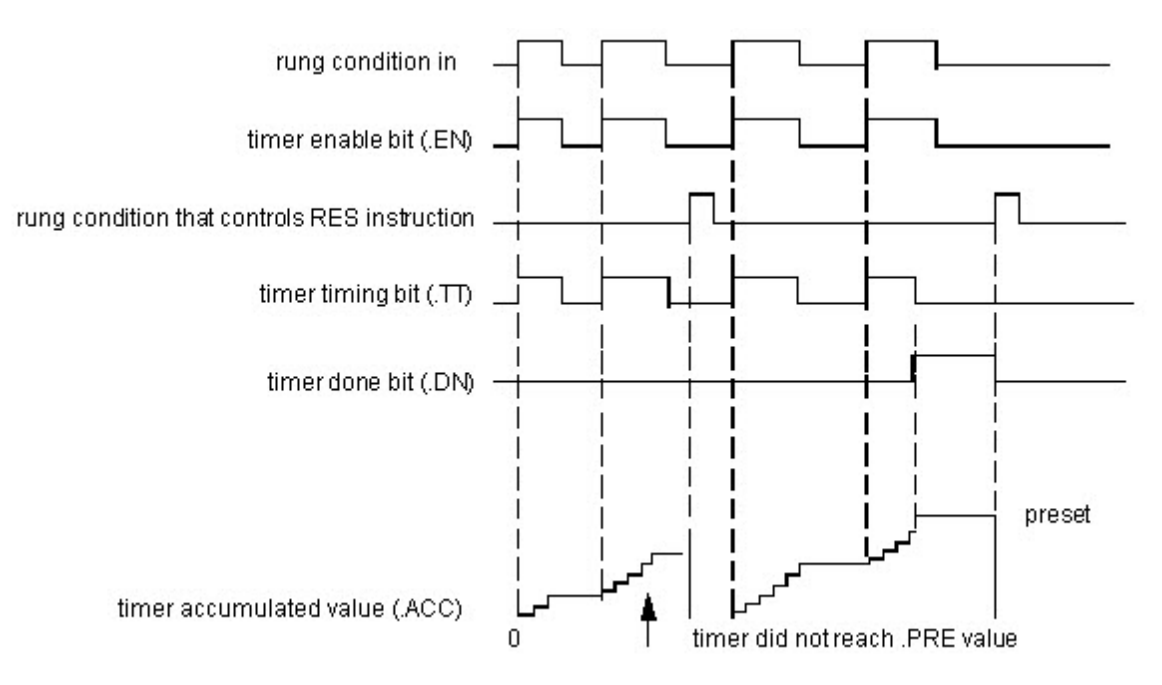

Lorsqu'elle est activée, la temporisation peut être mise en pause en définissant le bit .DN sur vrai, puis reprise en définissant le bit .DN sur faux.

#### Fonctionnement d'un temporisateur

Un temporisateur fonctionne en soustrayant le temps de sa dernière scrutation du temps actuel :

 $ACC = ACC + (current_time - last_time\_scanned)$ 

Après avoir mis à jour ACC, le temporisateur définit last\_time\_scanned = current\_time. Cela rend le temporisateur disponible pour la scrutation suivante.

#### Affecte les indicateurs d'état mathématique

Non

#### Défauts majeurs/mineurs

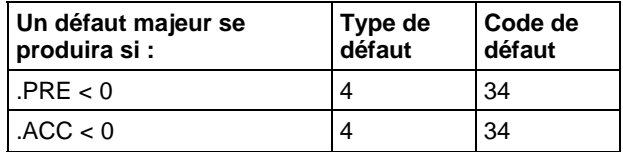

Reportez-vous à Indexer via des tableaux pour consulter les défauts d'indexation par tableau.

## Exécution

## Diagramme à relais

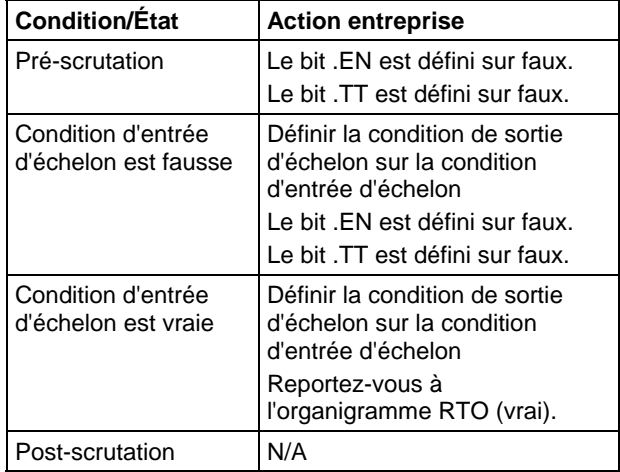

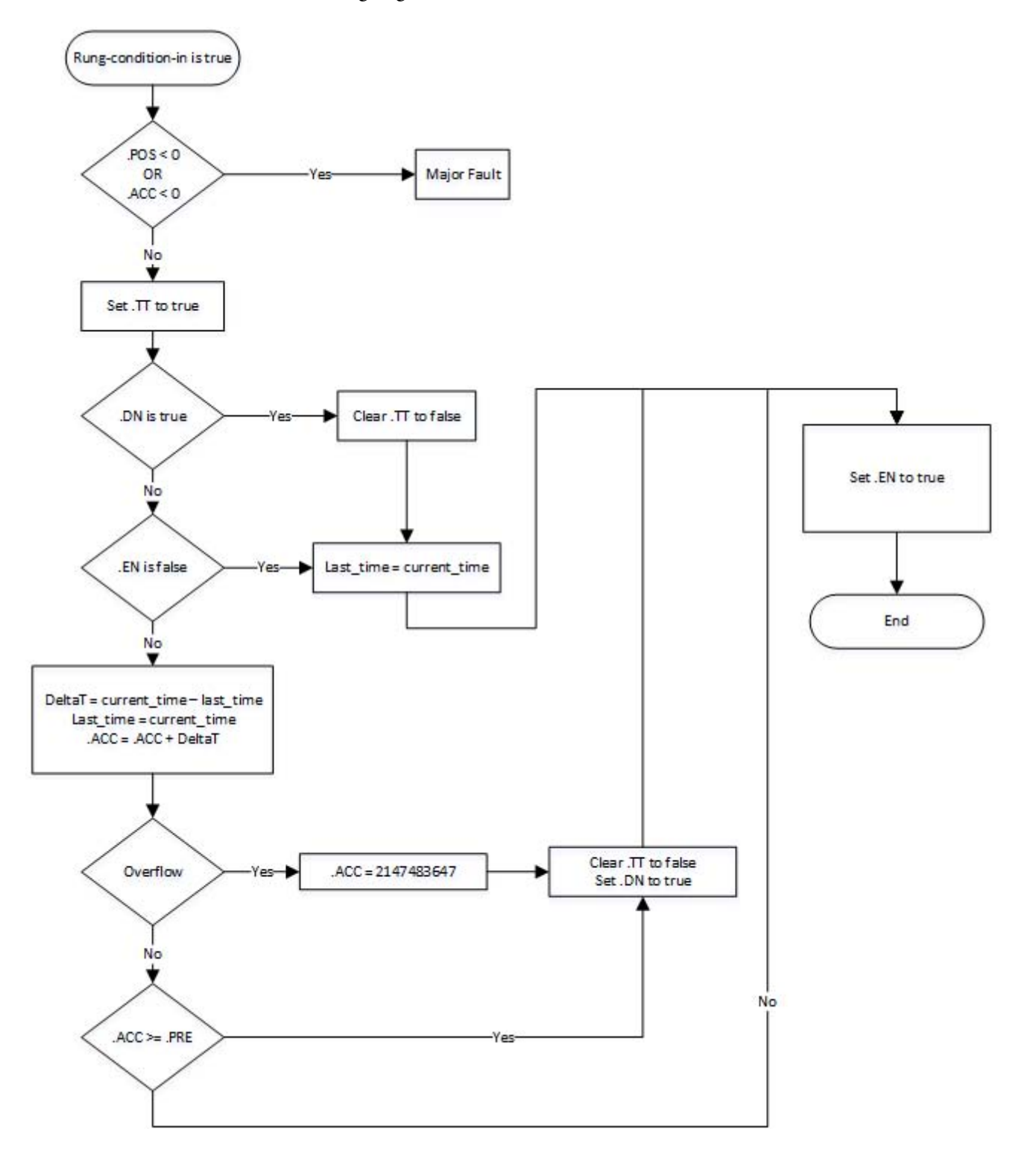

### Organigramme RTO (vrai)

### Exemple

### Diagramme à relais

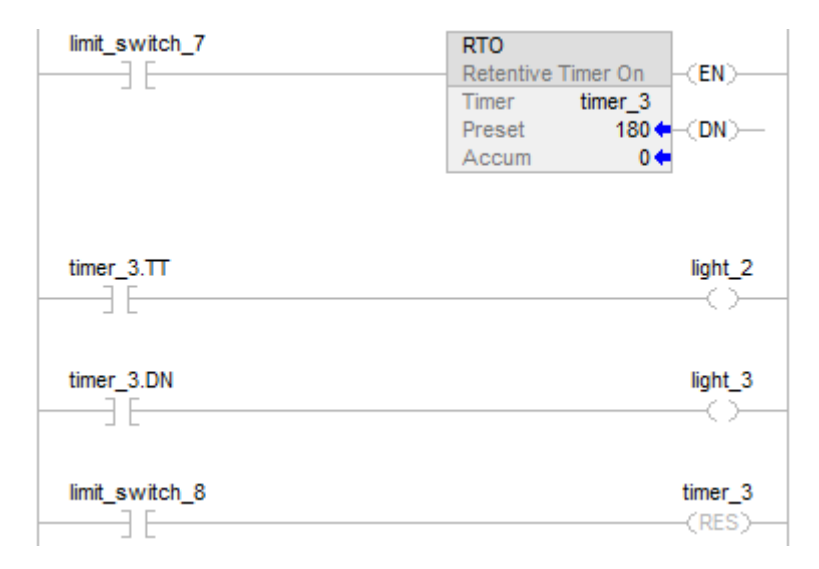

Lorsque limit\_switch\_7 est défini, light\_2 est activé pendant 180 millisecondes (timer\_3 fonctionne). Lorsque timer\_3.acc atteint 180, light\_2 est désactivé et light\_3 est activé. Light\_3 reste activé jusqu'à la réinitialisation de timer\_3. Si limit\_switch\_7 est mis à zéro pendant le fonctionnement de timer\_3, light\_2 est désactivé. Lorsque limit\_switch\_7 est défini, l'instruction RES réinitialise timer\_3 (met les bits d'état et la valeur .ACC à zéro).

### Voir aussi

[Indexer via des tableaux](#page-898-0) sur l[a page 899](#page-898-0)

[Réinitialisation \(RES\) s](#page-116-0)ur la [page 117](#page-116-0)

[Temporisateur au déclenchement \(TOF\) s](#page-129-0)ur la [page 130](#page-129-0)

[Temporisateur à l'enclenchement \(TON\)](#page-139-0) sur l[a page 140](#page-139-0)

[Instructions de temporisateur et de compteur](#page-100-0) sur l[a page 101](#page-100-0)

# **Temporisateur de rémanence activé avec réinitialisation (RTOR)**

Ces informations s'appliquent aux automates CompactLogix 5370, ControlLogix 5570, Compact GuardLogix 5370, GuardLogix 5570, Compact GuardLogix 5380, CompactLogix 5380, CompactLogix 5480, ControlLogix 5580 et GuardLogix 5580.

L'instruction RTOR est un temporisateur rémanent qui accumule le temps lorsque TimerEnable est défini.

#### Langages disponibles

### Diagramme à relais

Cette instruction n'est pas disponible dans un diagramme à relais.

#### Bloc fonctionnel

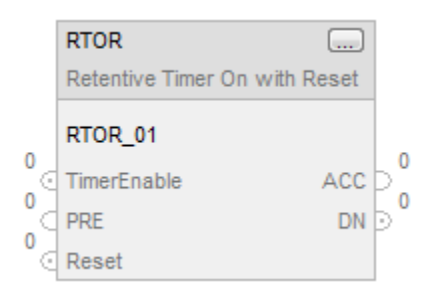

## Texte structuré

RTOR(RTOR\_tag)

### Opérandes

Texte structuré

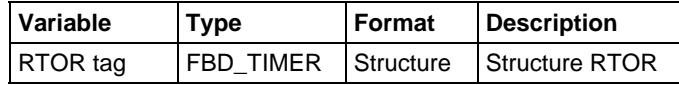

Reportez-vous à Syntaxe du texte structuré pour plus d'informations concernant la syntaxe des expressions dans le texte structuré.

#### Bloc fonctionnel

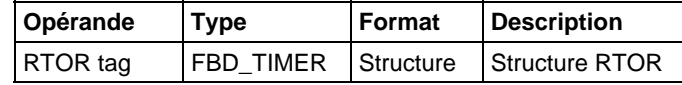

#### Structure FBD\_TIMER

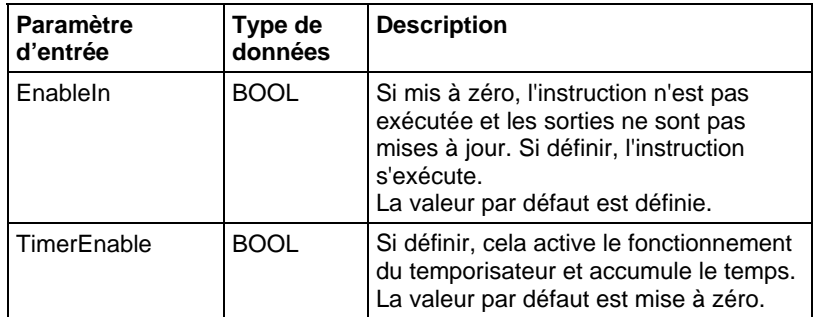

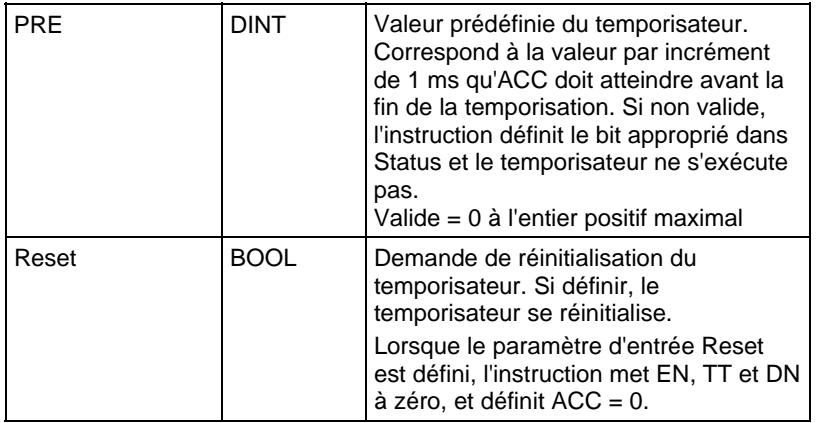

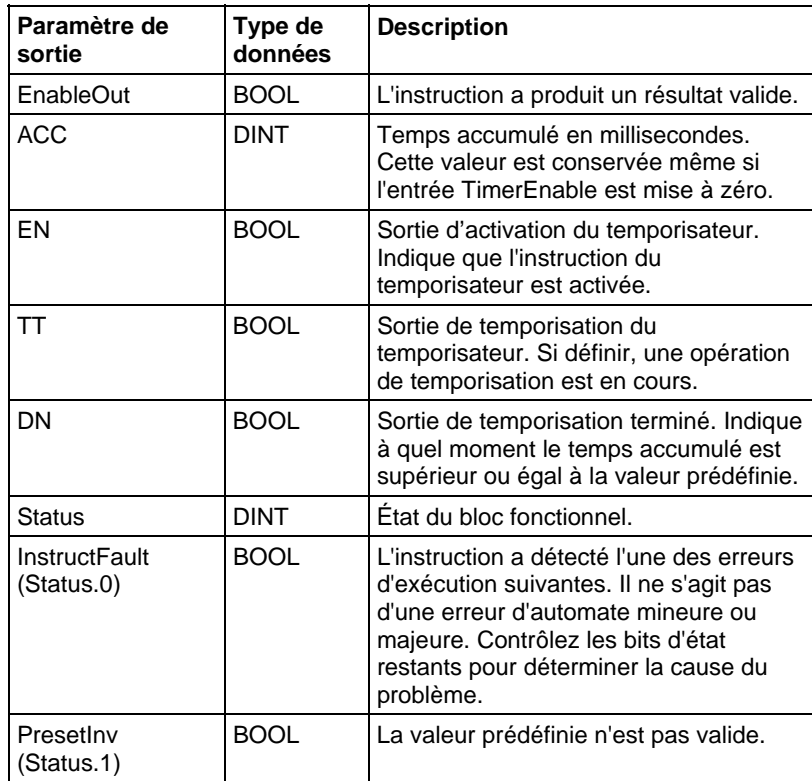

# Description

L'instruction RTOR accumule le temps jusqu'à ce qu'elle est fausse. Lorsque l'instruction RTOR est fausse, elle conserve sa valeur ACC. Vous devez mettre la valeur .ACC à zéro en utilisant l'entrée Reset.

TimerEnable enable bit (EN) Reset timer timing bit (TT) timer done bit (DN) preset timer accumulated value (ACC)  $\overline{0}$ timer did not reach PRE value

La base de temps est toujours de 1 milliseconde. Par exemple, pour un temporisateur de 2 secondes, entrez 2 000 comme valeur PRE.

Définir le paramètre d'entrée Reset pour réinitialiser l'instruction. Si TimerEnable est défini lorsque Reset est vrai, l'instruction RTOR recommence la temporisation lorsque Reset est mis à zéro.

#### Fonctionnement d'un temporisateur

Un temporisateur fonctionne en soustrayant le temps de sa dernière scrutation du temps actuel :

- $ACC = ACC + (current time last time scanned)$
- Après avoir mis à jour ACC, le temporisateur définit last\_time\_scanned= current\_time. Cela rend le temporisateur disponible pour la scrutation suivante.

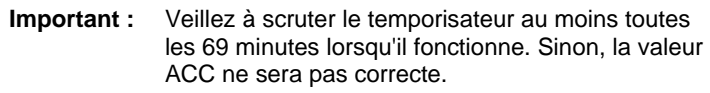

La valeur last\_time\_scanned dispose d'une plage allant jusqu'à 69 minutes. Le calcul du temporisateur recommence si vous ne le scrutez pas dans les 69 minutes. La valeur ACC ne sera pas correcte si cela se produit.

Pendant qu'un temporisateur fonctionne, scrutez-le pendant la période de 69 minutes si vous l'avez placé dans l'un des éléments suivants :

• Sous-routine

- Section de code comprise entre les instructions JMP et LBL
- Graphe de fonctionnement séquentiel (SFC)
- Événement ou tâche périodique
- Routine d'état d'une phase

#### Affecte les indicateurs d'état mathématique

Non

### Défauts majeurs/mineurs

Aucun spécifique à cette instruction. Reportez-vous à la section Attributs communs pour les défauts liés aux opérandes.

### Exécution

### Bloc fonctionnel

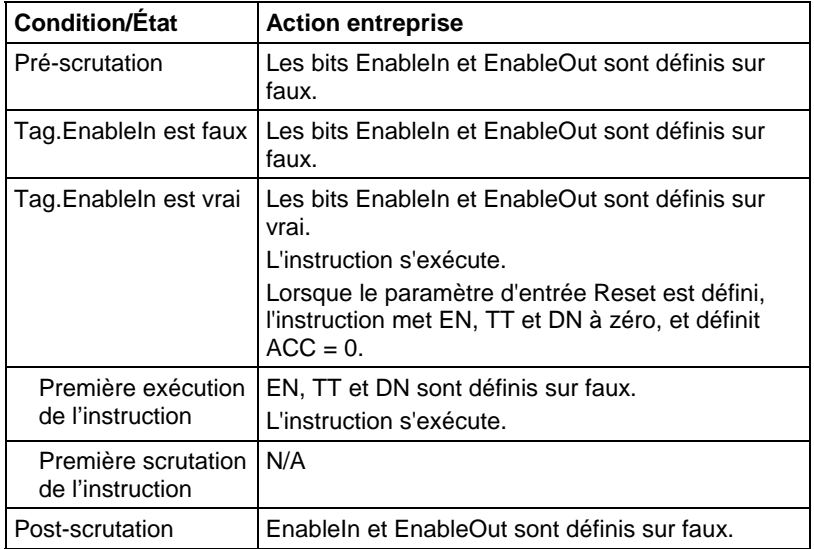

### Texte structuré

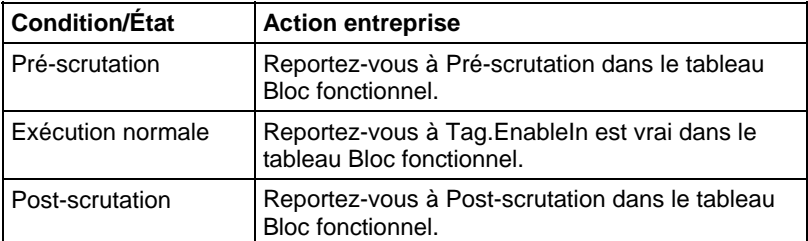

#### Exemple

#### Bloc fonctionnel

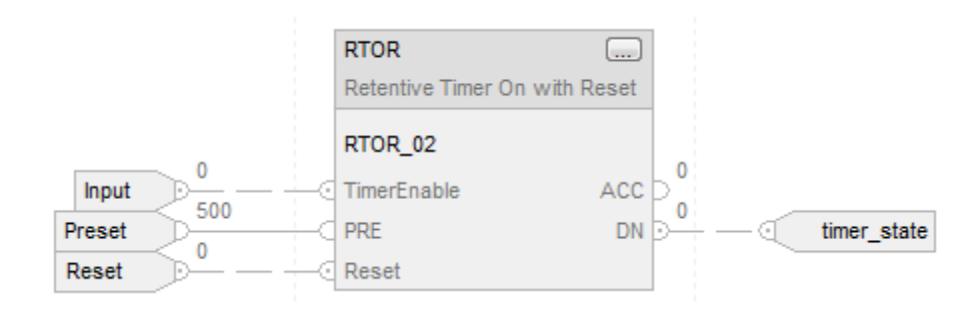

#### Texte structuré

RTOR\_01.PRE := 500;

RTOR\_01.Reset := Reset;

RTOR\_01.TimerEnable := Input;

RTOR(RTOR\_01);

timer\_state := RTOR\_01.DN;

### Voir aussi

[Attributs communs s](#page-884-0)ur la [page 885](#page-884-0)

[Tempsateur de rémanence activé \(RTO\)](#page-119-0) sur l[a page 120](#page-119-0) 

[Réinitialisation \(RES\) s](#page-116-0)ur la [page 117](#page-116-0)

[Syntaxe du texte structuré s](#page-916-0)ur la [page 917](#page-916-0)

# <span id="page-129-0"></span>**Temporisateur au déclenchement (TOF)**

Ces informations s'appliquent aux automates CompactLogix 5370, ControlLogix 5570, Compact GuardLogix 5370, GuardLogix 5570, Compact GuardLogix 5380, CompactLogix 5380, CompactLogix 5480, ControlLogix 5580 et GuardLogix 5580.

L'instruction TOF est un temporisateur non rémanent qui accumule le temps lorsque l'instruction est activée (condition d'entrée d'échelon est fausse).

### Langages disponibles

### Diagramme à relais

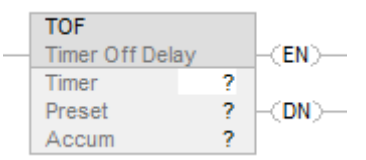

### Bloc fonctionnel

Cette instruction n'est pas disponible dans le bloc fonctionnel.

## Texte structuré

Cette instruction n'est pas disponible dans le texte structuré.

### Opérandes

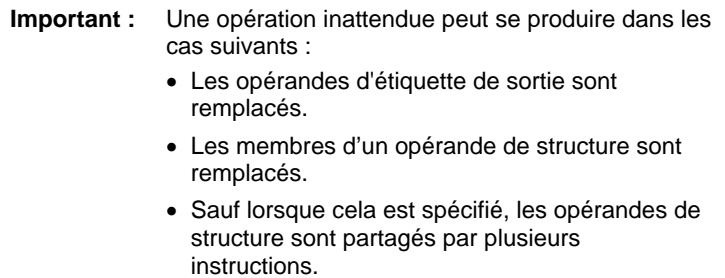

### Diagramme à relais

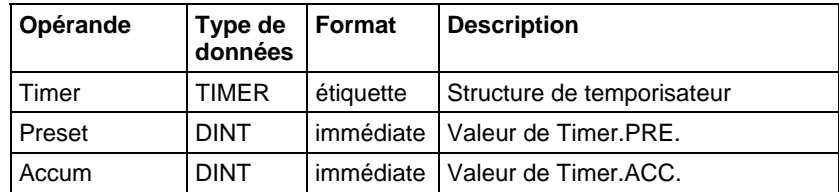

### Structure TIMER

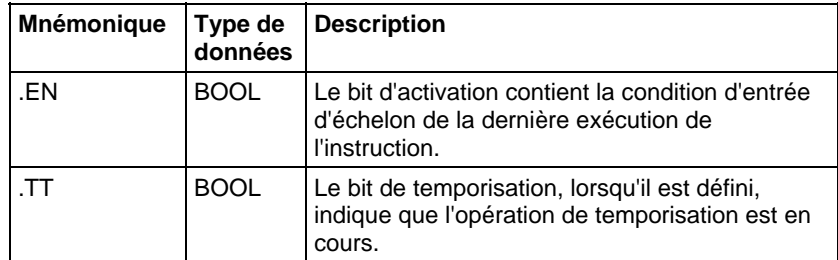

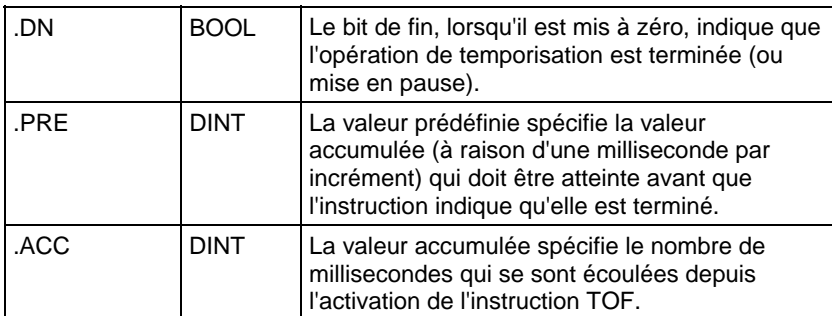

#### Description

L'instruction TOF accumule le temps jusqu'à la situation suivante :

- Le temporisateur est désactivé
- Le temporisateur se termine

La base de temps est toujours de 1 milliseconde. Par exemple, pour un temporisateur de 2 secondes, entrez 2 000 comme valeur .PRE.

Le temporisateur définit le bit .DN sur faux lorsque le temporisateur se termine.

Lorsqu'elle est activée, la temporisation peut être mise en pause en définissant le bit .DN sur faux, puis reprise en définissant le bit .DN sur vrai.

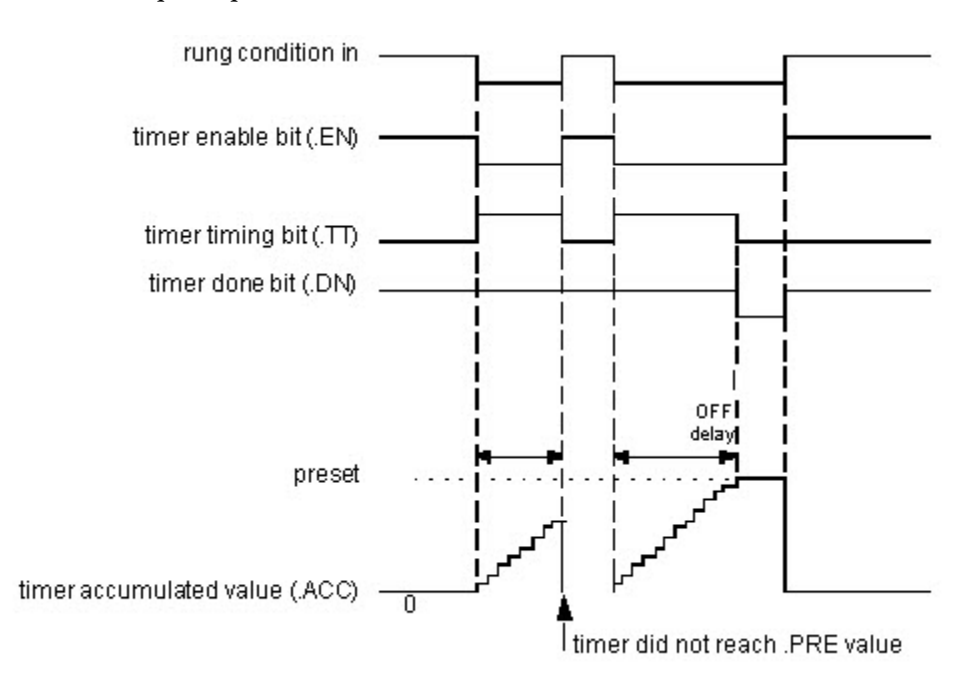

#### Fonctionnement d'un temporisateur

Un temporisateur fonctionne en soustrayant le temps de sa dernière scrutation du temps actuel :

 $ACC = ACC + (current_time - last_time_scanned)$ 

Après avoir mis à jour ACC, le temporisateur définit last\_time\_scanned = current\_time. Cela rend le temporisateur disponible pour la scrutation suivante.

### Affecte les indicateurs d'état mathématique

Non

### Défauts majeurs/mineurs

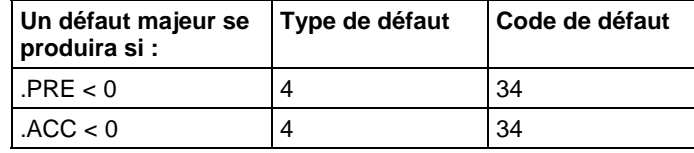

Reportez-vous à Indexer via les tableaux pour consulter les défauts d'indexation par tableau.

#### Exécution

#### Diagramme à relais

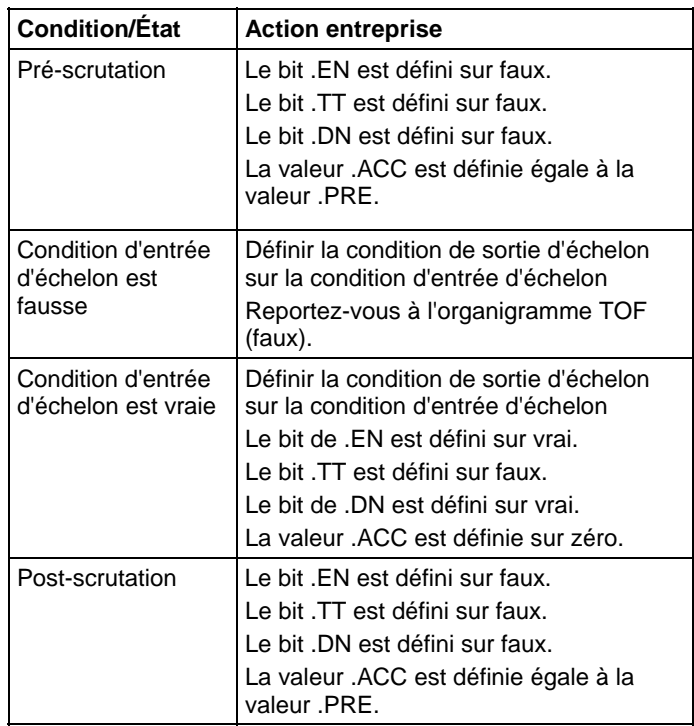

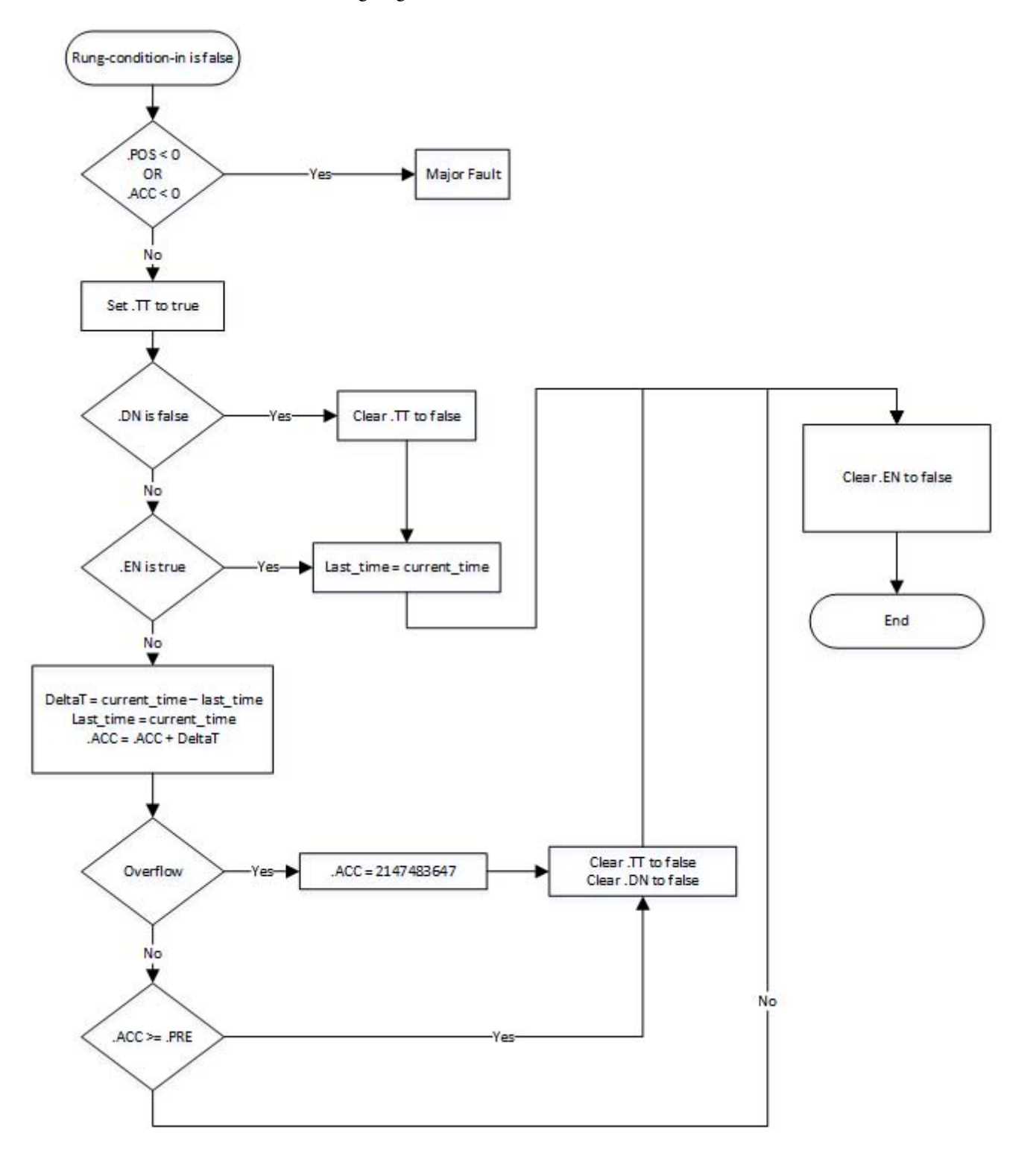

### Organigramme TOF (faux)

### Exemple

### Diagramme à relais

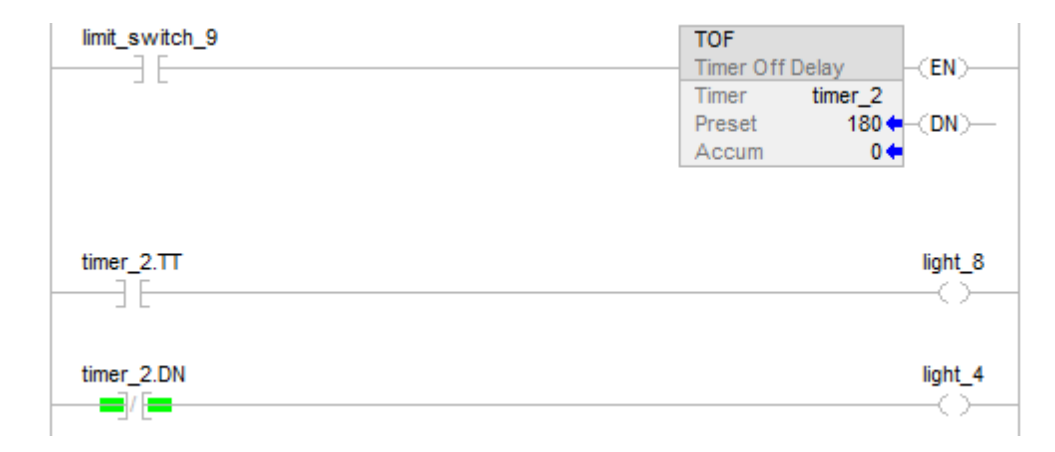

Lorsque limit\_switch\_9 est défini, light\_8 est activé pendant 180 millisecondes (timer\_2 fonctionne). Lorsque timer\_2.acc atteint 180, light\_8 est désactivé et light\_4 est activé. Light\_4 reste activé jusqu'à ce que l'instruction TOF soit activée. Si limit\_switch\_9 est vrai pendant le fonctionnement de timer\_2, light\_8 est désactivé.

### Voir aussi

[Instructions de temporisateur et de compteur](#page-100-0) sur l[a page 101](#page-100-0)

## [Indexer via des tableaux](#page-898-0) sur l[a page 899](#page-898-0)

# **Temporisateur au déclenchement avec réinitialisation (TOFR)**

Ces informations s'appliquent aux automates CompactLogix 5370, ControlLogix 5570, Compact GuardLogix 5370, GuardLogix 5570, Compact GuardLogix 5380, CompactLogix 5380, CompactLogix 5480, ControlLogix 5580 et GuardLogix 5580.

L'instruction TOFR est un temporisateur non rémanent qui accumule le temps lorsque TimerEnable est mis à zéro.

### Langages disponibles

### Diagramme à relais

Cette instruction n'est pas disponible dans un diagramme à relais.

## Bloc fonctionnel

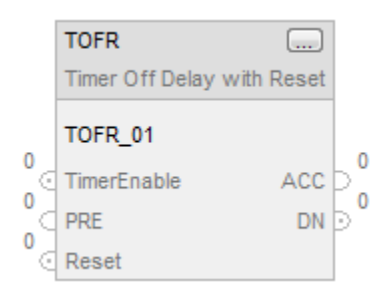

## Texte structuré

TOFR(TOFR\_tag)

#### Opérandes

### Texte structuré

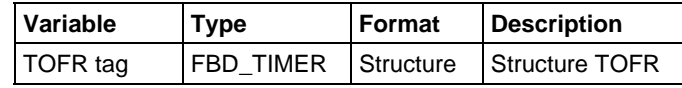

Pour plus d'informations sur la syntaxe des expressions dans le texte structuré, reportez-vous à la section Syntaxe du texte structuré.

### Bloc fonctionnel

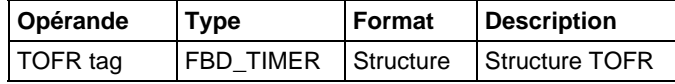

### Structure FBD\_TIMER

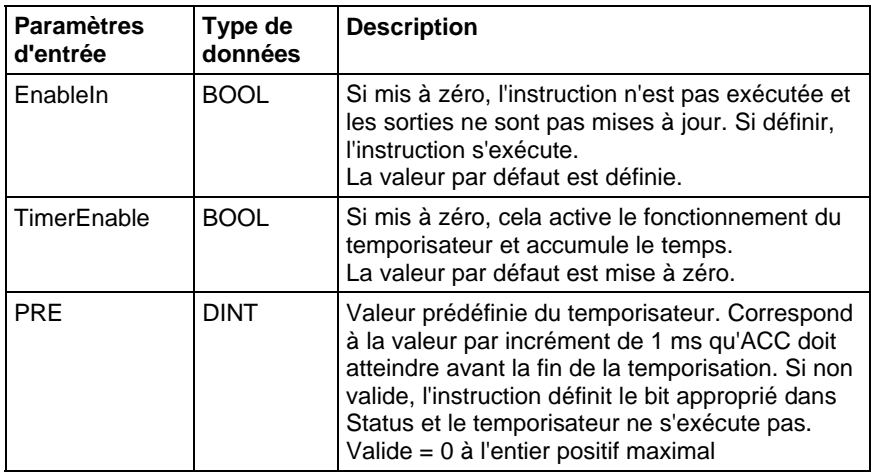

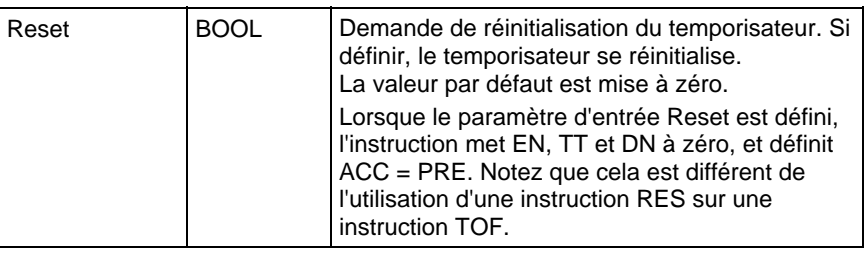

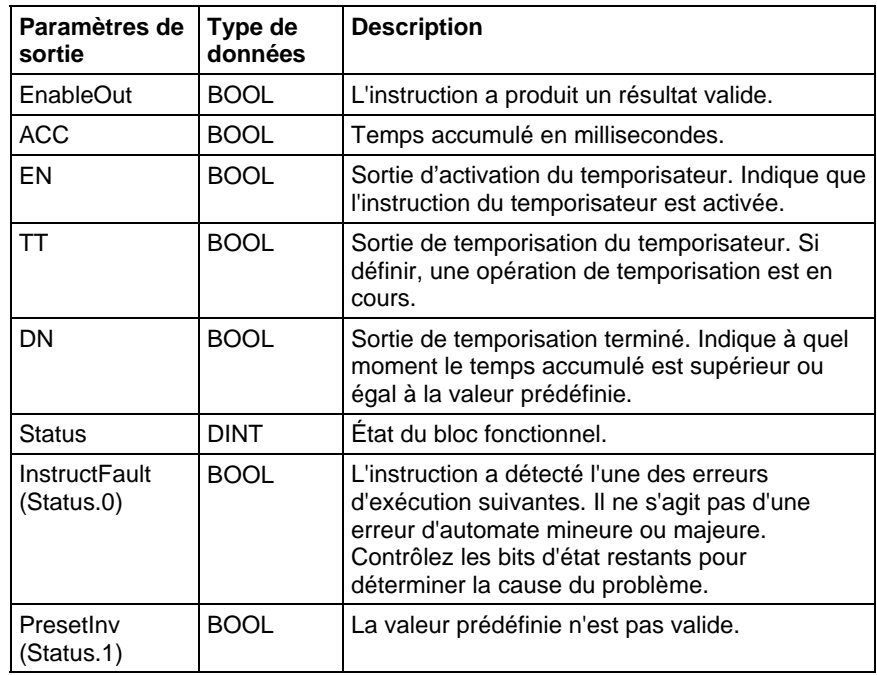

### Description

Lorsque définir sur vrai, l'instruction TOFR accumule le temps jusqu'à la situation suivante :

- L'instruction TOFR est désactivée
- $\bullet$  ACC  $\ge$  PRE

La base de temps est toujours de 1 milliseconde. Par exemple, pour un temporisateur de 2 secondes, entrez 2 000 comme valeur PRE.

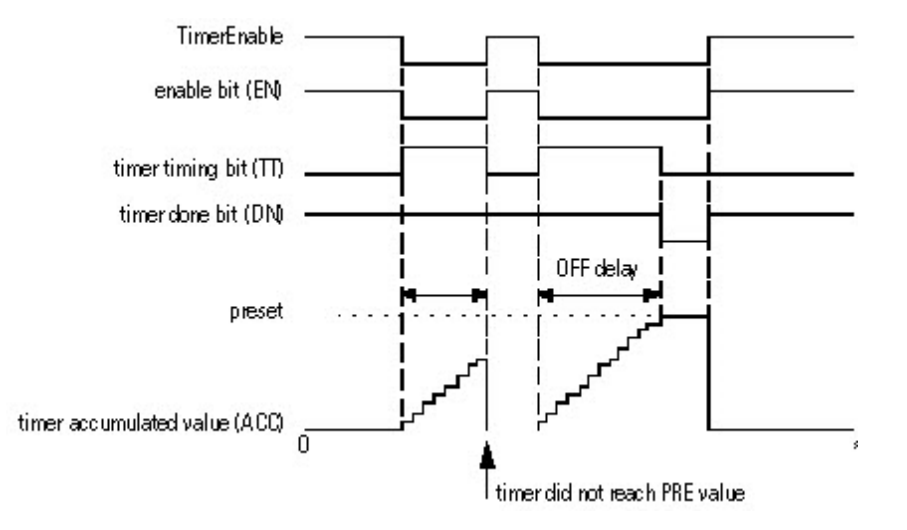

Définir le paramètre d'entrée Reset pour réinitialiser l'instruction. Si TimerEnable est faux lorsque Reset est vrai, l'instruction TOFR n'effectue pas de nouveau la temporisation lorsque Reset est faux.

#### Fonctionnement d'un temporisateur

Un temporisateur fonctionne en soustrayant le temps de sa dernière scrutation du temps actuel :

 $ACC = ACC + (current_time - last_time_scanned)$ 

Après avoir mis à jour ACC, le temporisateur définit last\_time\_scanned= current\_time. Cela rend le temporisateur disponible pour la scrutation suivante.

**Important :** Veillez à scruter le temporisateur au moins toutes les 69 minutes lorsqu'il fonctionne. Sinon, la valeur ACC ne sera pas correcte.

La valeur last\_time\_scanned dispose d'une plage allant jusqu'à 69 minutes. Le calcul du temporisateur recommence si vous ne le scrutez pas dans les 69 minutes. La valeur ACC ne sera pas correcte si cela se produit.

Pendant qu'un temporisateur fonctionne, scrutez-le pendant la période de 69 minutes si vous l'avez placé dans l'un des éléments suivants :

- Sous-routine
- Section de code comprise entre les instructions JMP et LBL
- Graphe de fonctionnement séquentiel (SFC)
- Événement ou tâche périodique

Routine d'état d'une phase

#### Affecte les indicateurs d'état mathématique

Non

#### Défauts majeurs/mineurs

Aucun spécifique à cette instruction. Reportez-vous à la section Attributs communs pour les défauts liés aux opérandes.

#### Exécution

### Bloc fonctionnel

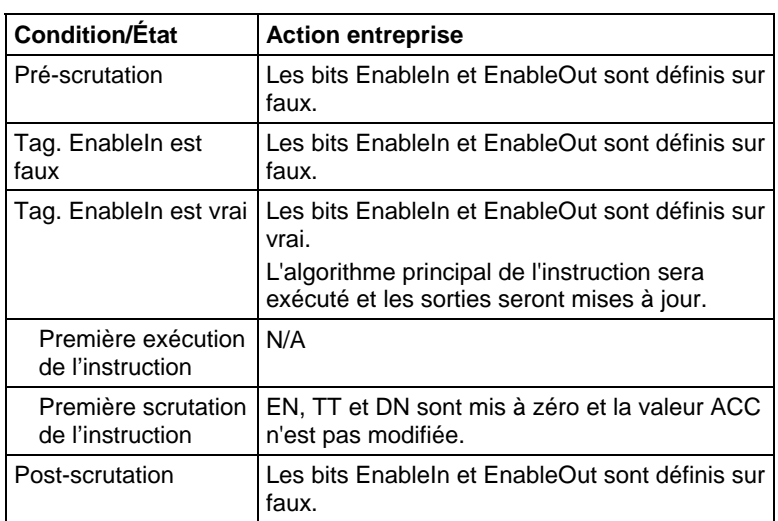

#### Texte structuré

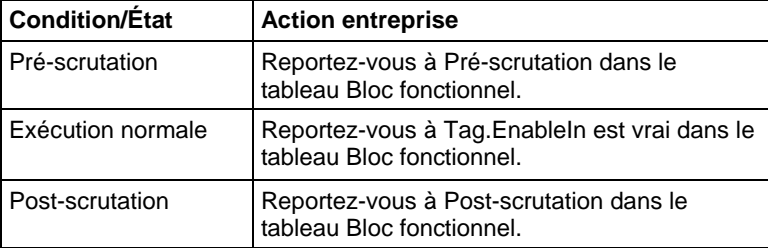

### Exemple

Chaque scrutation après limit\_switch1 est mise à zéro, l'instruction TOFR incrémente la valeur ACC du temps écoulé jusqu'à ce que la valeur ACC atteigne la valeur PRE. Lorsque ACC ≥ PRE, le paramètre DN est mis à zéro et timer\_state2 est défini.

 $\overline{a}$ 

### Bloc fonctionnel

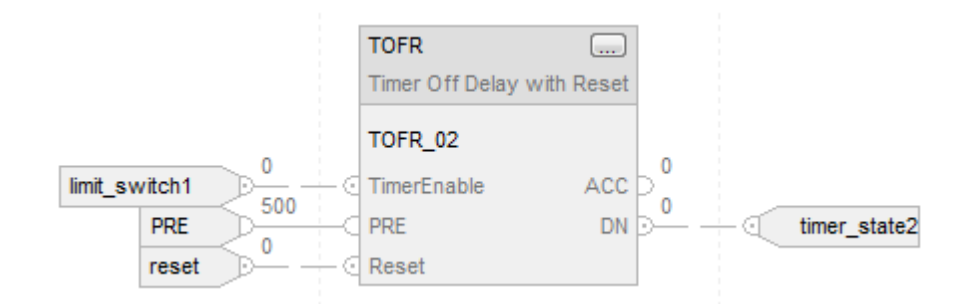

### Texte structuré

TOFR\_01.PRE := 500;

TOFR\_01.Reset := Reset;

TOFR\_01.TimerEnable := Input;

TOFR(TOFR\_01);

timer\_state := TOFR\_01.DN;

### Voir aussi

[Attributs communs s](#page-884-0)ur la [page 885](#page-884-0)

[Syntaxe du texte structuré s](#page-916-0)ur la [page 917](#page-916-0)

# <span id="page-139-0"></span>**Temporisateur à l'enclenchement (TON)**

Ces informations s'appliquent aux automates CompactLogix 5370, ControlLogix 5570, Compact GuardLogix 5370, GuardLogix 5570, Compact GuardLogix 5380, CompactLogix 5380, CompactLogix 5480, ControlLogix 5580 et GuardLogix 5580.

L'instruction TON est un temporisateur non rémanent qui accumule le temps lorsque l'instruction est activée.

#### Langages disponibles

#### Diagramme à relais

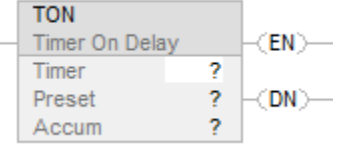

## Bloc fonctionnel

Cette instruction n'est pas disponible dans le bloc fonctionnel.

### Texte structuré

Cette instruction n'est pas disponible dans le texte structuré.

# Opérandes

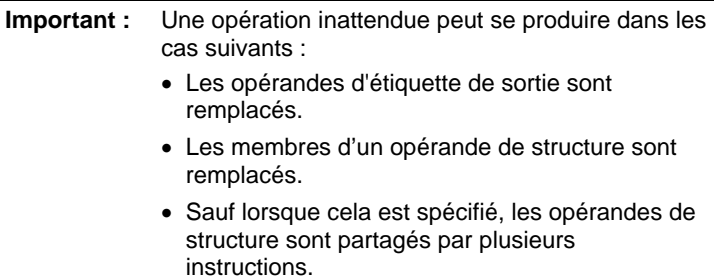

#### Diagramme à relais

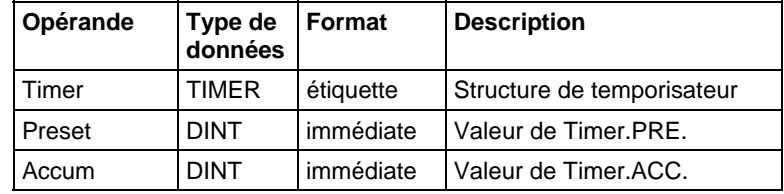

# Structure TIMER

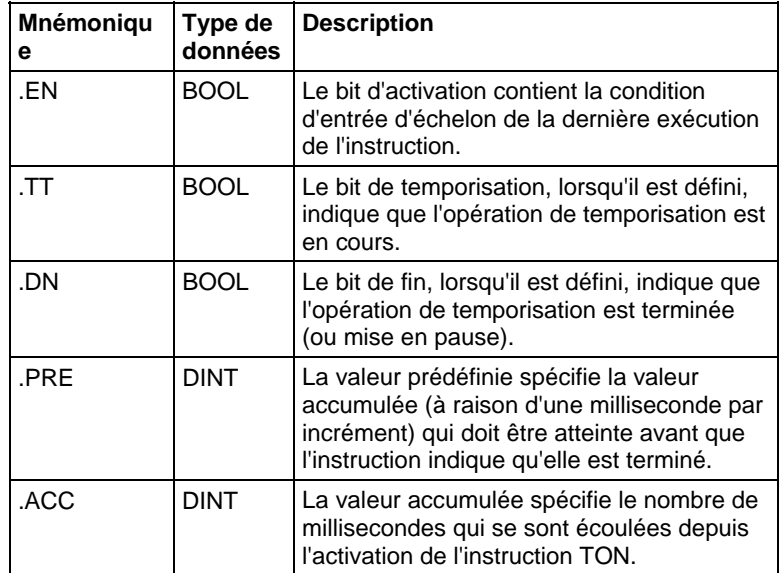

#### Description

L'instruction TON accumule le temps à partir du temps auquel elle a été activée jusqu'à la situation suivante :

- Le temporisateur est désactivé
- Le temporisateur se termine

La base de temps est toujours de 1 milliseconde. Par exemple, pour un temporisateur de 2 secondes, entrez 2 000 comme valeur .PRE.

Le temporisateur définira le bit .DN sur vrai lorsque le temporisateur se termine.

Lorsqu'elle est activée, la temporisation peut être mise en pause en définissant le bit .DN sur vrai, puis reprise en définissant le bit .DN sur faux.

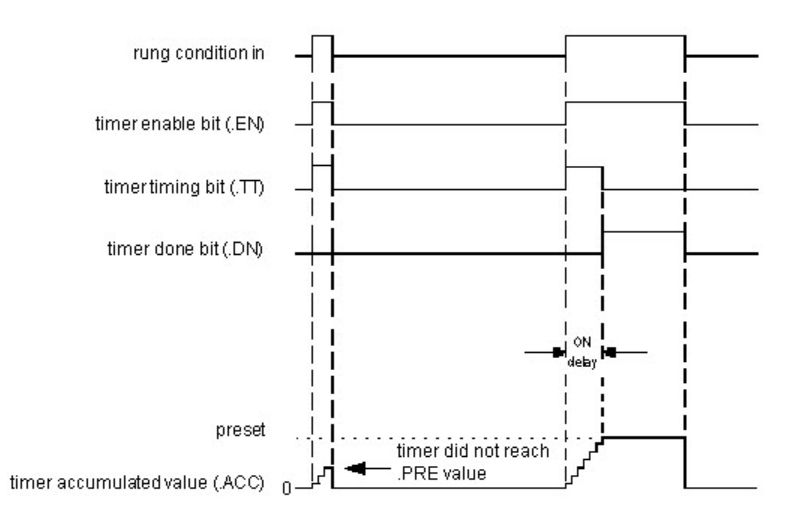

#### Fonctionnement d'un temporisateur

Un temporisateur fonctionne en soustrayant le temps de sa dernière scrutation du temps actuel :

 $ACC = ACC + (current_time - last_time_scanned)$ 

Après avoir mis à jour ACC, le temporisateur définit last\_time\_scanned = current\_time. Cela rend le temporisateur disponible pour la scrutation suivante.

#### Affecte les indicateurs d'état mathématique

Non

### Défauts majeurs/mineurs

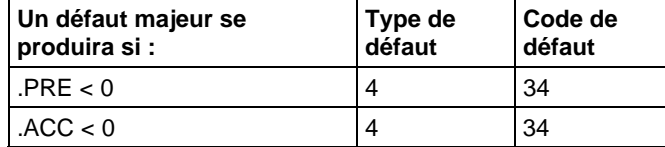

Reportez-vous à Indexer via des tableaux pour consulter les défauts d'indexation par tableau.

### Exécution

### Diagramme à relais

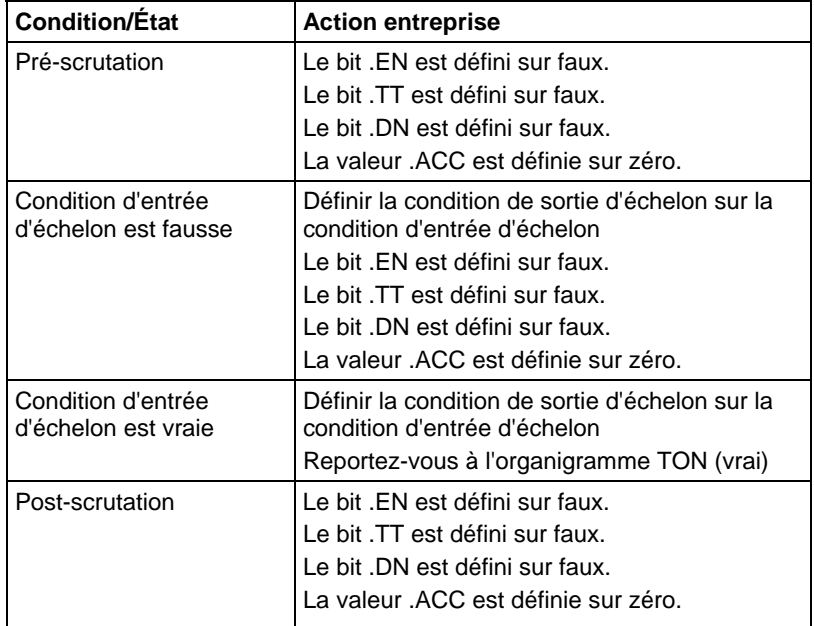

# Organigramme TON (vrai)

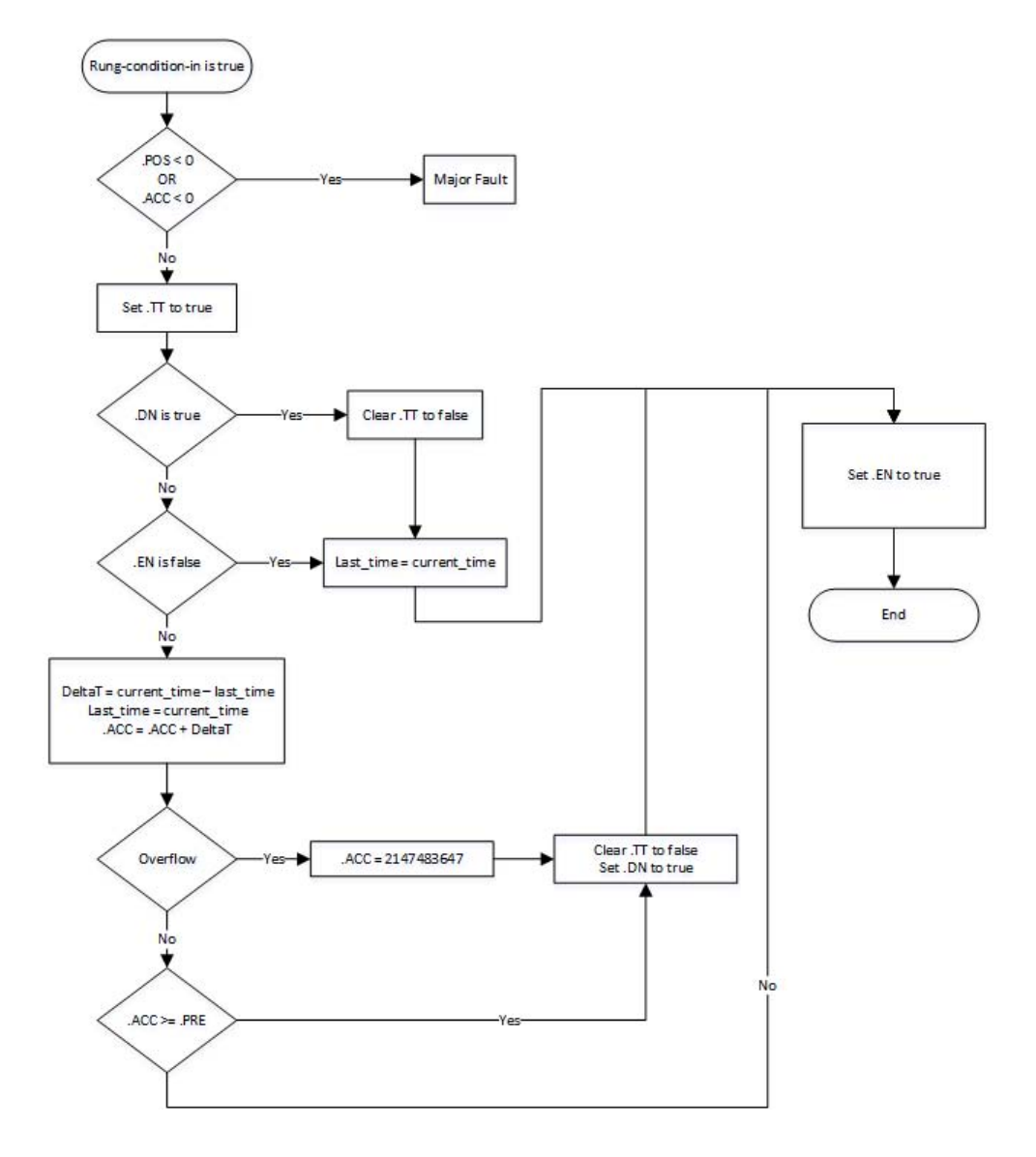
#### Exemple

### Diagramme à relais

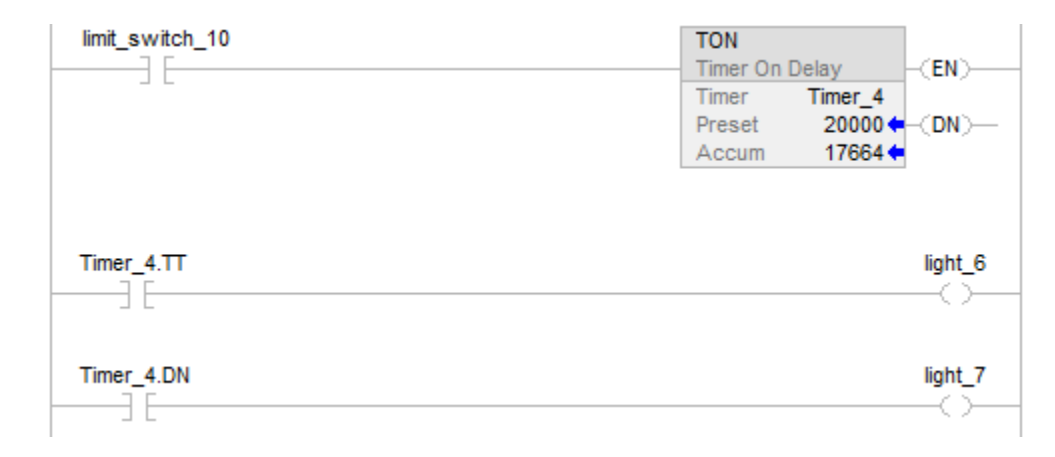

Lorsque limit\_switch\_10 est défini sur vrai, light\_6 est activé pendant 20 000 millisecondes (Timer\_4 fonctionne). Lorsque Timer\_4.acc atteint 20 000, light\_6 est désactivé et light\_7 est activé. Si limit\_switch\_10 est défini sur faux pendant le fonctionnement de Timer\_4, light\_6 est désactivé. Lorsque limit\_switch\_10 est défini sur faux, les bits d'état de Timer\_4 et la valeur .ACC sont réinitialisés.

#### Voir aussi

[Instructions de compteur s](#page-100-0)ur l[a page 101](#page-100-0) 

[Indexer via des tableaux](#page-898-0) sur l[a page 899](#page-898-0)

## **Temporisateur à l'enclenchement avec réinitialisation (TONR)**

Ces informations s'appliquent aux automates CompactLogix 5370, ControlLogix 5570, Compact GuardLogix 5370, GuardLogix 5570, Compact GuardLogix 5380, CompactLogix 5380, CompactLogix 5480, ControlLogix 5580 et GuardLogix 5580.

L'instruction TONR est un temporisateur non rémanent qui accumule le temps lorsque TimerEnable est défini.

## Langages disponibles

#### Diagramme à relais

Cette instruction n'est pas disponible dans un diagramme à relais.

## Bloc fonctionnel

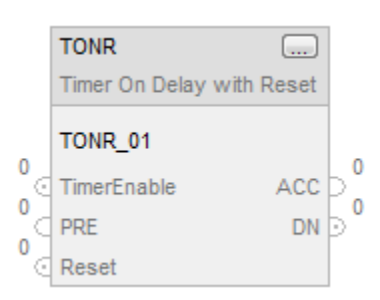

## Texte structuré

TONR(TONR\_tag);

### Opérandes

## Texte structuré

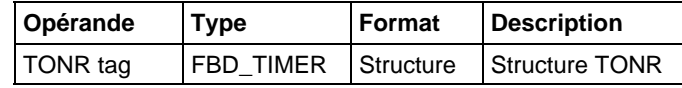

Pour plus d'informations sur la syntaxe des expressions dans le texte structuré, reportez-vous à la section Syntaxe du texte structuré.

### Bloc fonctionnel

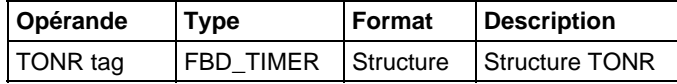

#### Structure FBD\_TIMER

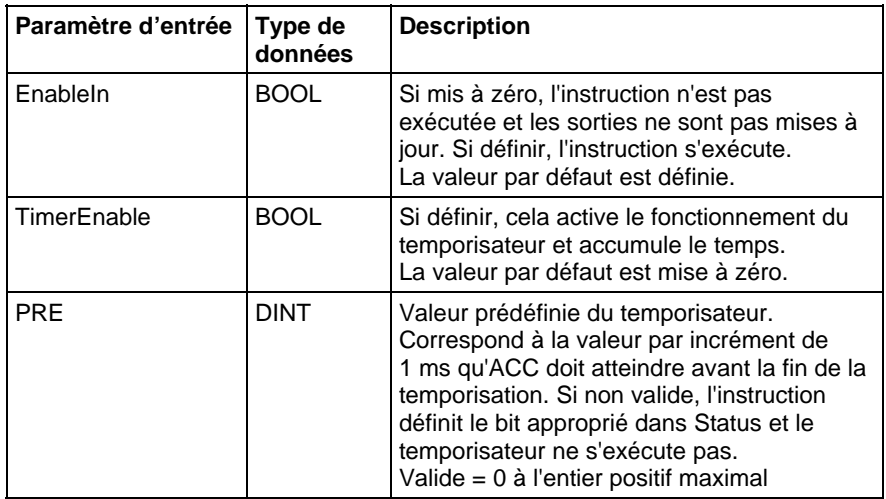

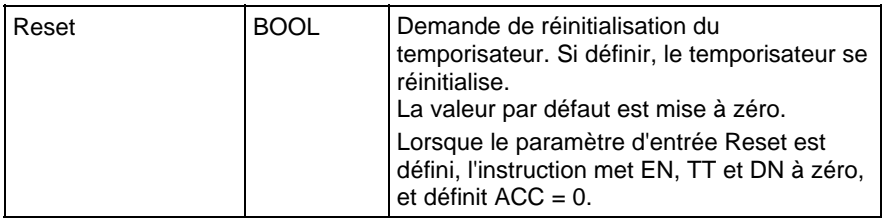

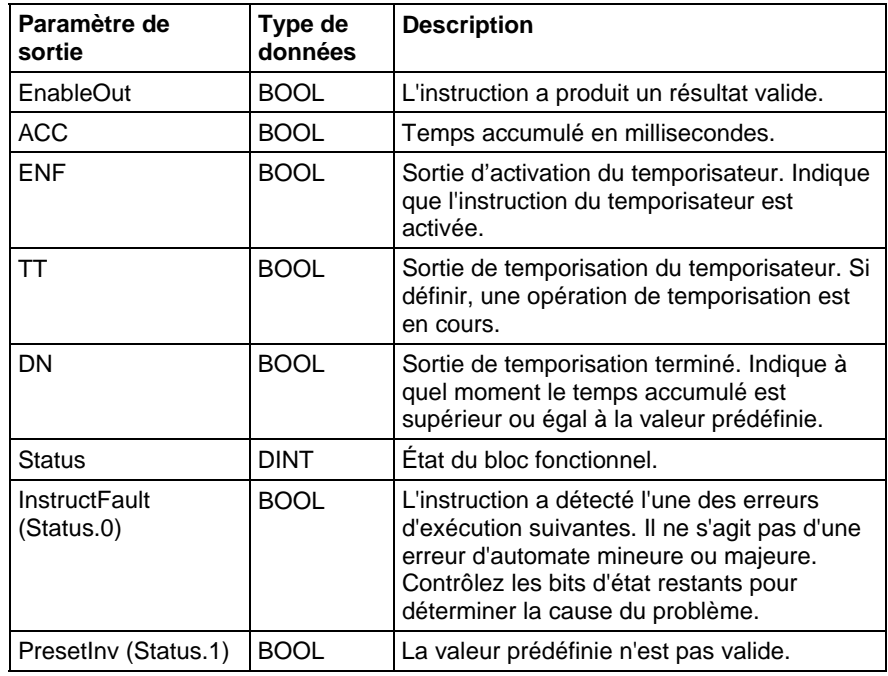

## Description

Lorsque définir sur vrai, l'instruction TONR accumule le temps jusqu'à la situation suivante :

- L'instruction TONR est désactivée
- $\bullet$  ACC  $\ge$  PRE

La base de temps est toujours de 1 milliseconde. Par exemple, pour un temporisateur de 2 secondes, entrez 2 000 comme valeur PRE.

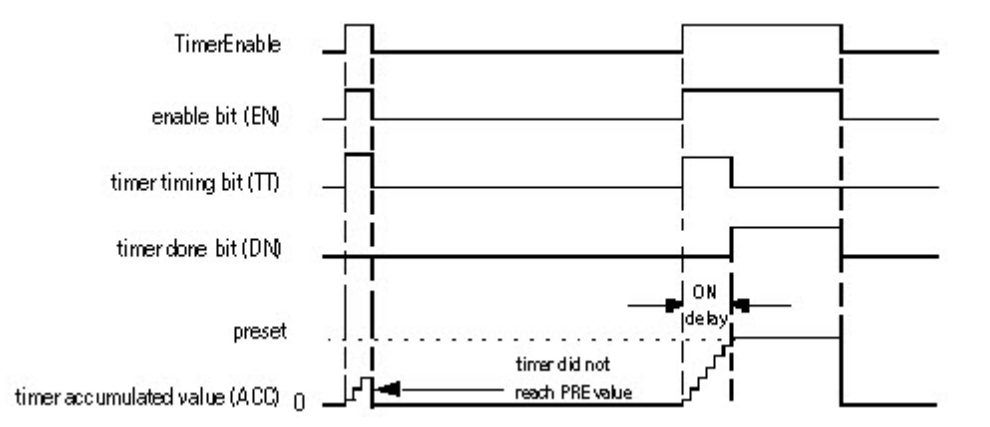

Définir le paramètre d'entrée Reset pour réinitialiser l'instruction. Si TimerEnable est défini lorsque Reset est vrai, l'instruction TONR recommence la temporisation lorsque Reset est faux.

#### Fonctionnement d'un temporisateur

Un temporisateur fonctionne en soustrayant le temps de sa dernière scrutation du temps actuel :

 $ACC = ACC + (current time - last time scanned)$ 

Après avoir mis à jour ACC, le temporisateur définit last\_time\_scanned= current\_time. Cela rend le temporisateur disponible pour la scrutation suivante.

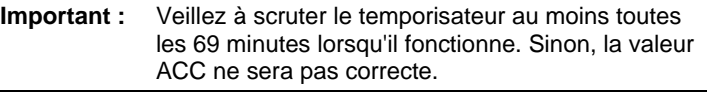

La valeur last time scanned dispose d'une plage allant jusqu'à 69 minutes. Le calcul du temporisateur recommence si vous ne le scrutez pas dans les 69 minutes. La valeur ACC ne sera pas correcte si cela se produit.

Pendant qu'un temporisateur fonctionne, scrutez-le pendant la période de 69 minutes si vous l'avez placé dans l'un des éléments suivants :

- Sous-routine
- Section de code comprise entre les instructions JMP et LBL
- Graphe de fonctionnement séquentiel (SFC)
- Événement ou tâche périodique
- Routine d'état d'une phase

### Affecte les indicateurs d'état mathématique

Non

## Défauts majeurs/mineurs

Aucun spécifique à cette instruction. Reportez-vous à la section Attributs communs pour les défauts liés aux opérandes.

## Exécution

#### Bloc fonctionnel

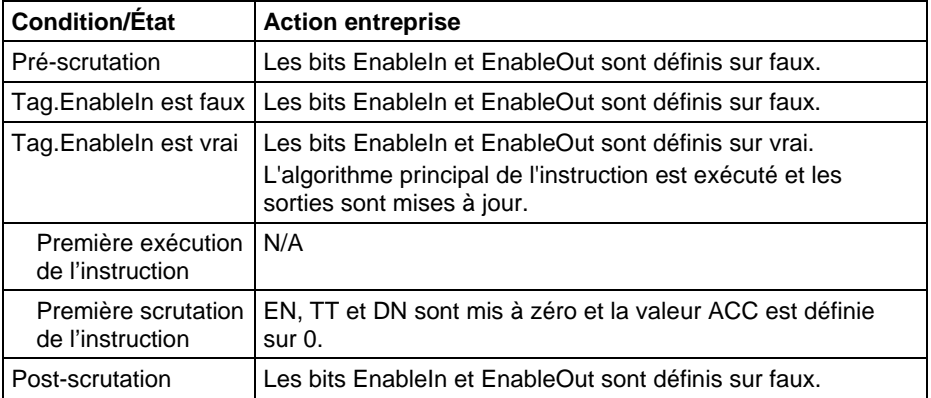

## Texte structuré

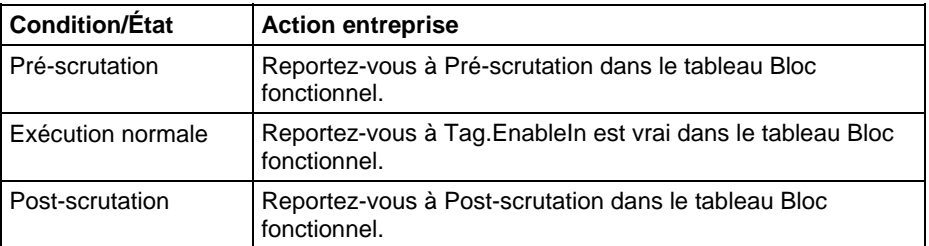

#### Exemple

## Bloc fonctionnel

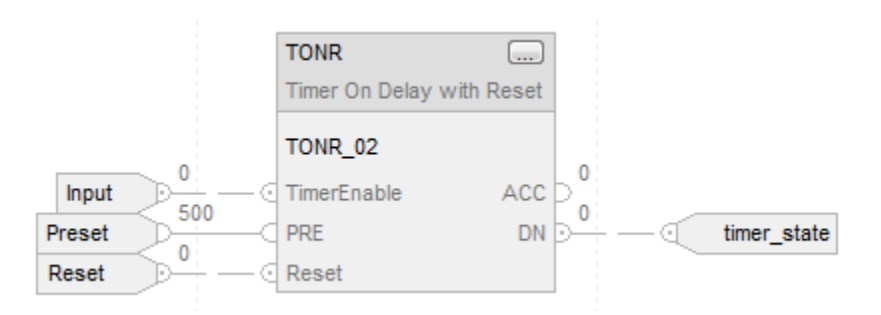

## Texte structuré

TONR\_01.PRE := 500;

TONR\_01.Reset := Reset;

TONR\_01.TimerEnable := Input;

TONR(TONR\_01);

timer\_state := TONR\_01.DN;

## Voir aussi

[Attributs communs s](#page-884-0)ur la [page 885](#page-884-0)

[Temporisateur à l'enclenchement \(TON\)](#page-139-0) sur l[a page 140](#page-139-0) 

[Réinitialisation \(RES\) s](#page-116-0)ur la [page 117](#page-116-0)

[Syntaxe du texte structuré s](#page-916-0)ur la [page 917](#page-916-0)

# **Entrée/Sortie**

## **Instructions d'entrée/sortie**

Les instruction d'entrée/sortie lisent ou écrivent des données vers l'automate ou à partir de celui-ci, ou un bloc de données vers un autre module sur autre réseau ou à partir de celui-ci.

#### Instructions disponibles

#### Un diagramme à relais et texte structuré

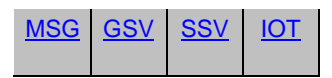

## Bloc fonctionnel

Indisponible

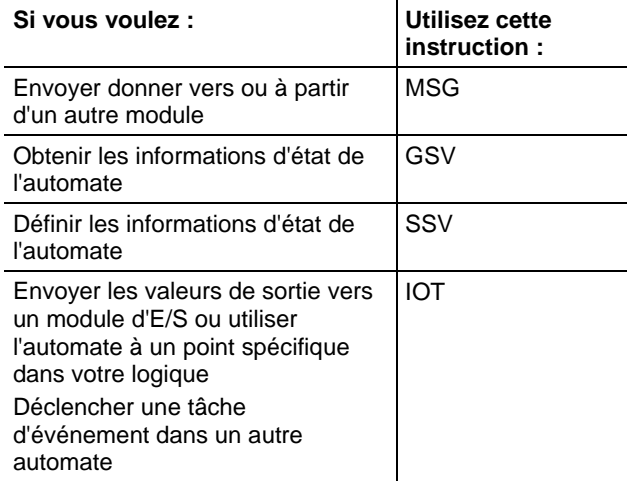

### Voir aussi

[Spécifier les détails de communication](#page-178-0) sur l[a page 179](#page-178-0)

[Spécification de messages CIP s](#page-287-0)ur l[a page 288](#page-287-0)

[Sélection du type de message](#page-268-0) sur l[a page 269](#page-268-0)

[Exemples de configuration MSG s](#page-161-0)ur la [page 162](#page-161-0)

[Déterminer les informations relatives à la mémoire de l'automate s](#page-197-0)ur la [page](#page-197-0)  [198](#page-197-0)

## <span id="page-151-0"></span>**Message (MSG)**

Ces informations s'appliquent aux automates CompactLogix 5370, ControlLogix 5570, Compact GuardLogix 5370, GuardLogix 5570, Compact GuardLogix 5380, CompactLogix 5380, CompactLogix 5480, ControlLogix 5580 et GuardLogix 5580.

L'instruction MSG lit ou écrit de manière asynchrone un bloc de données sur un autre module sur un réseau.

#### Langages disponibles

#### Diagramme à relais

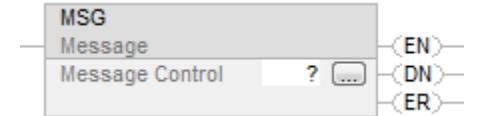

#### Bloc fonctionnel

Cette instruction n'est pas disponible dans le bloc fonctionnel.

## Texte structuré

MSG(MessageControl);

#### Opérandes

#### Diagramme à relais

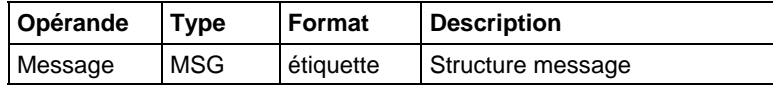

#### Texte structuré

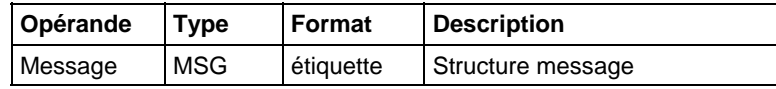

Reportez-vous à Syntaxe du texte structuré pour plus d'informations concernant la syntaxe des expressions dans le texte structuré.

## Structure MESSAGE

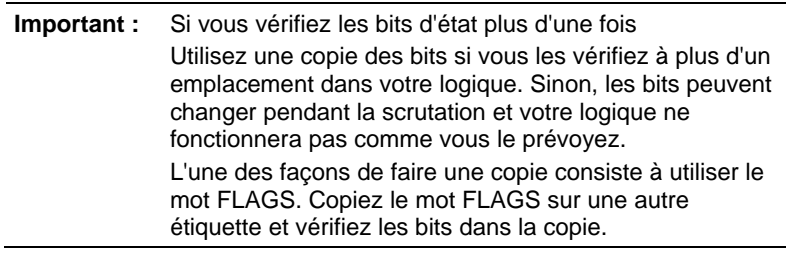

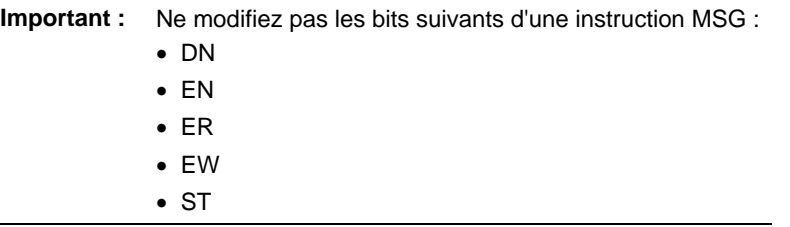

Ne modifiez pas ces bits eux-mêmes ou en tant que partie du mot FLAGS. Si vous le faites, l'automate peut rencontrer un défaut non récupérable. L'automate efface le projet de sa mémoire lorsqu'il rencontre un défaut non récupérable.

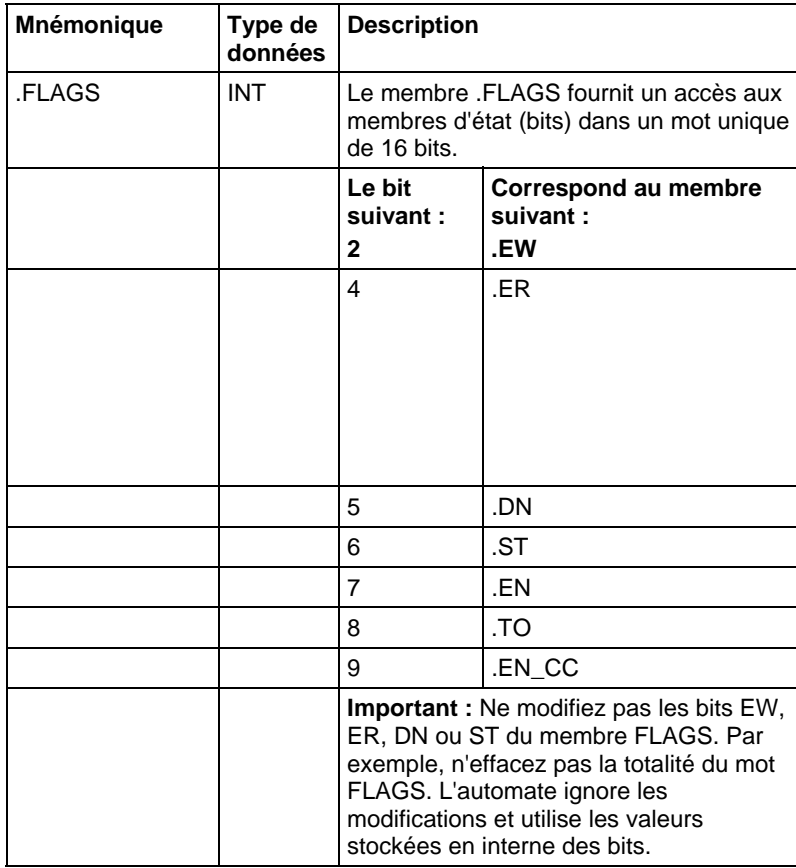

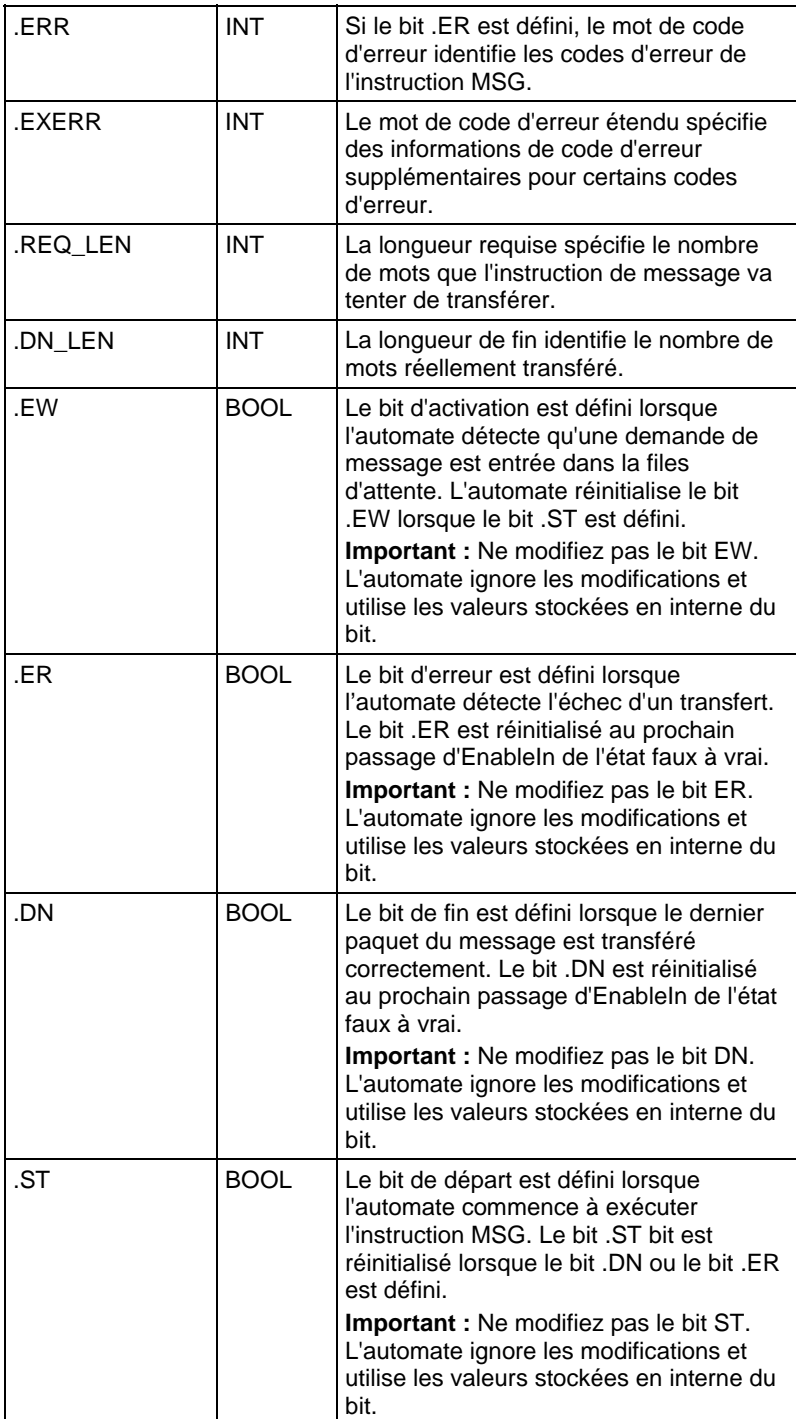

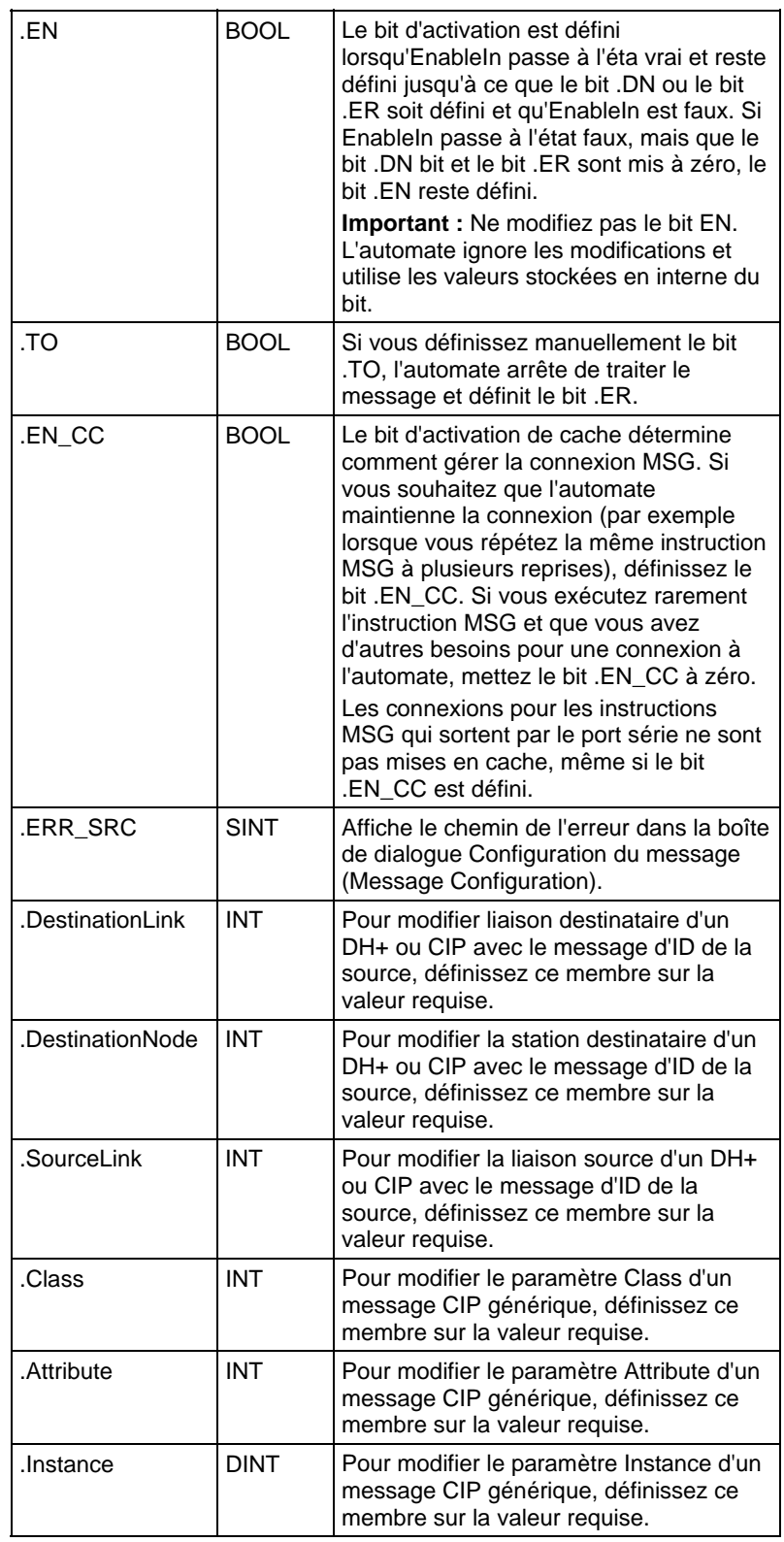

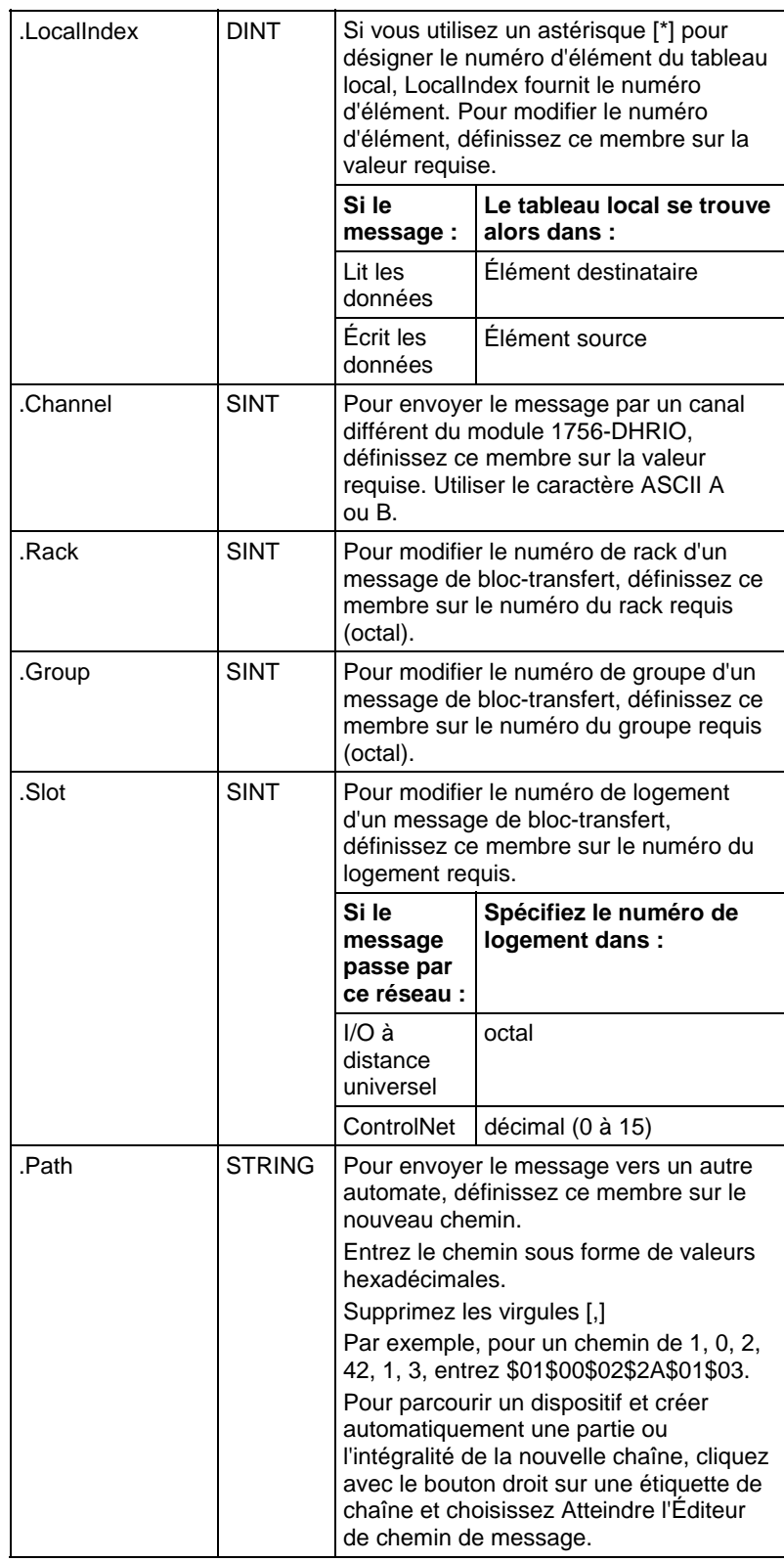

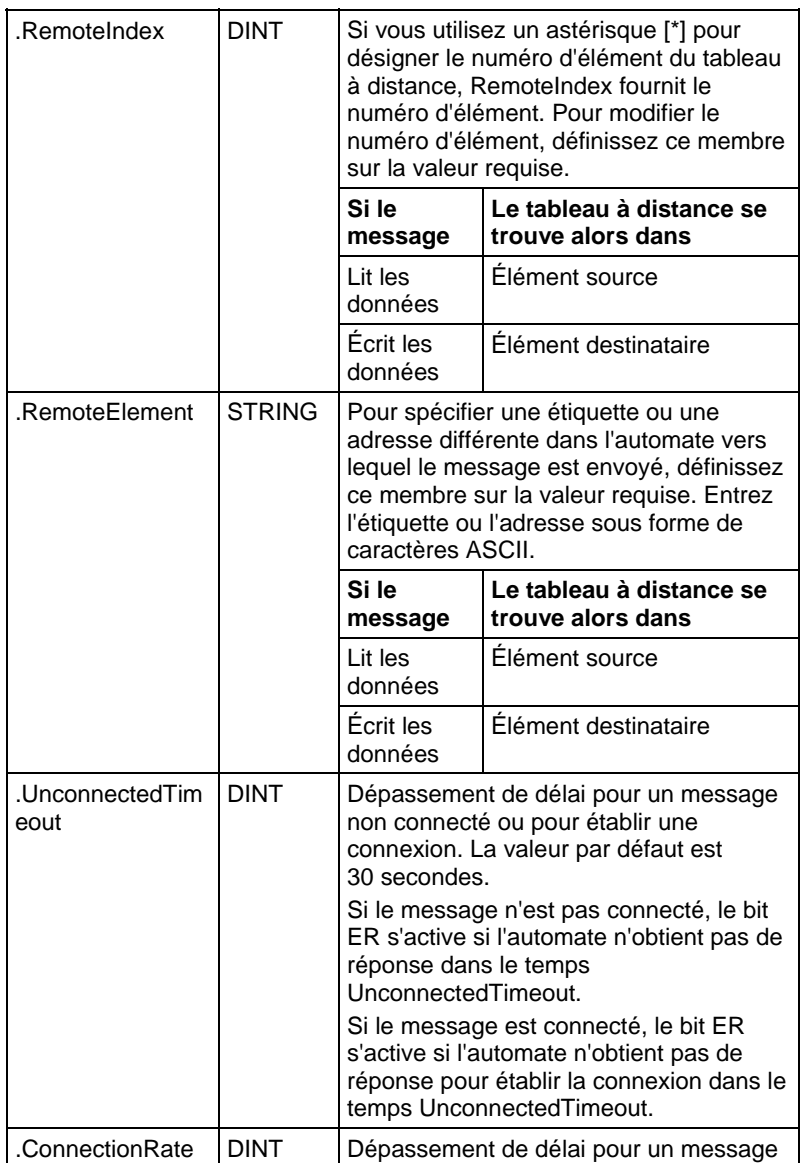

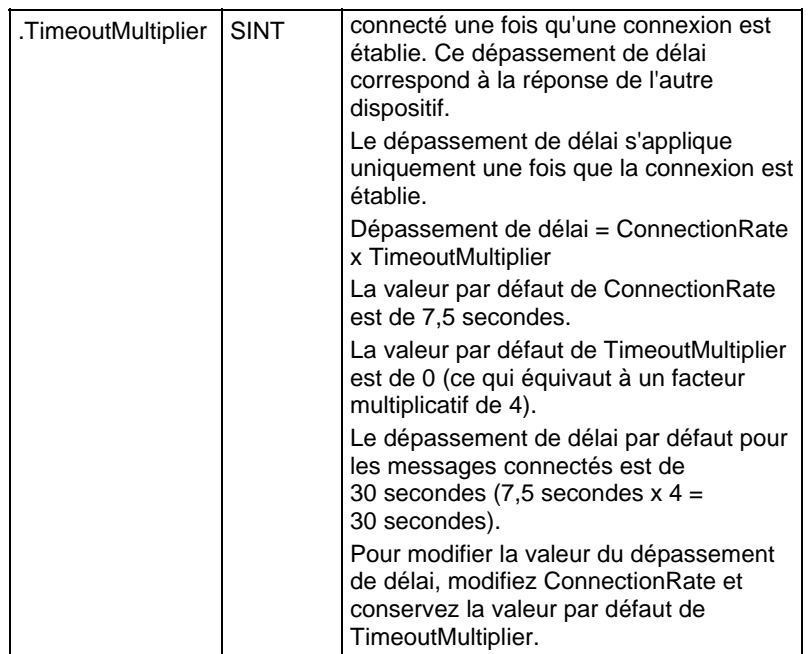

## **Description**

L'instruction MSG transfère des éléments de données. Il s'agit d'une instruction de transition :

- Dans le diagramme à relais, basculer EnableIn de zéro à défini à chaque exécution de l'instruction.
- La taille de chaque élément dépend du type de données que vous spécifiez et du type de commande de message que vous utilisez.

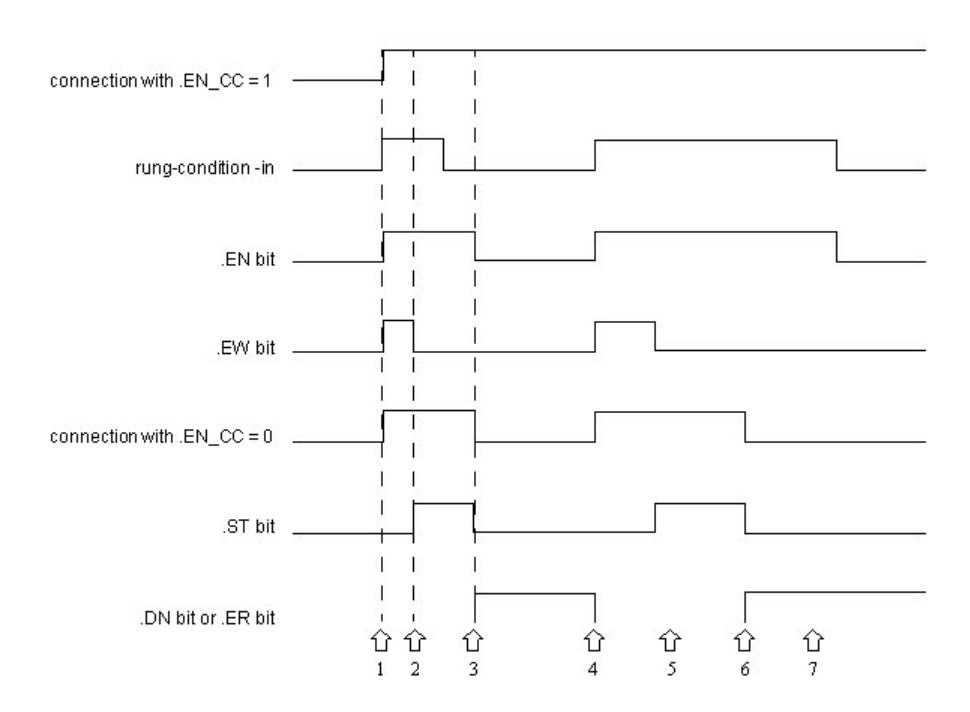

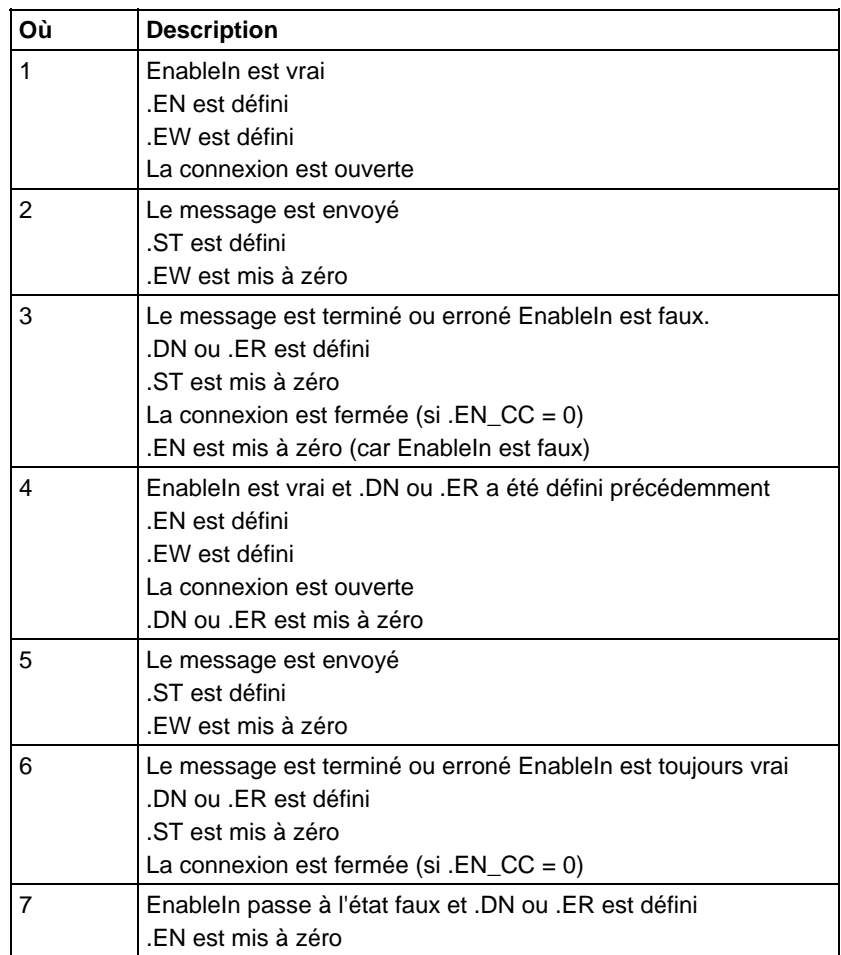

## Affecte les indicateurs d'état mathématique

Non

#### Défauts majeurs/mineurs

Aucun spécifique à cette instruction. Reportez-vous à la section Attributs communs pour plus d'informations sur les défauts liés aux opérandes.

## Exécution

## Diagramme à relais

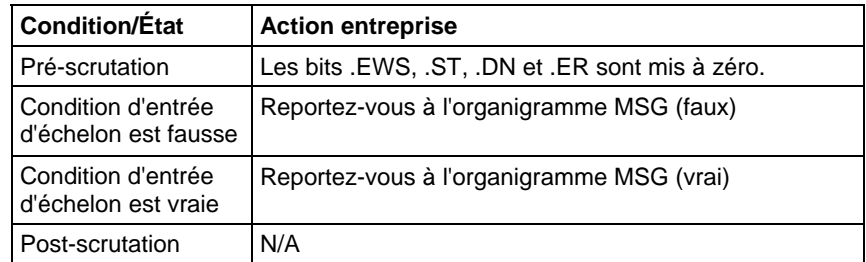

#### Texte structuré

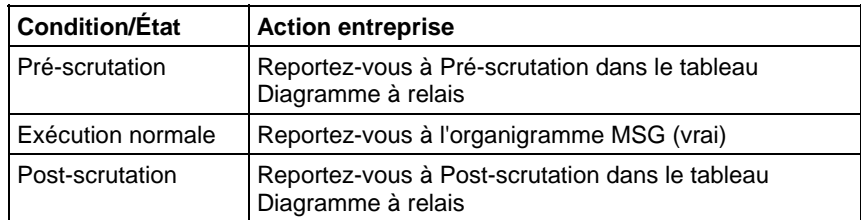

### Organigramme MSG (faux)

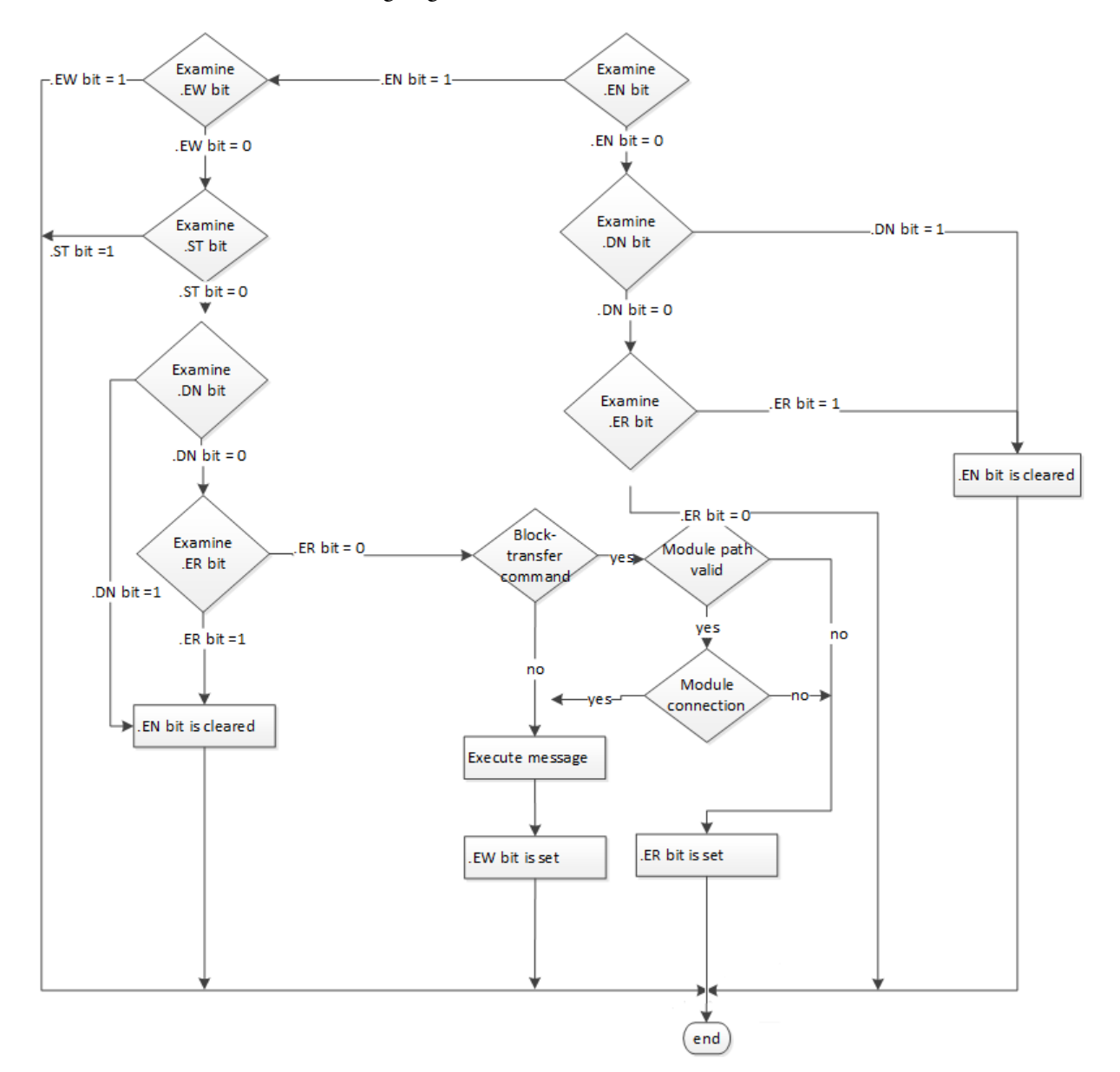

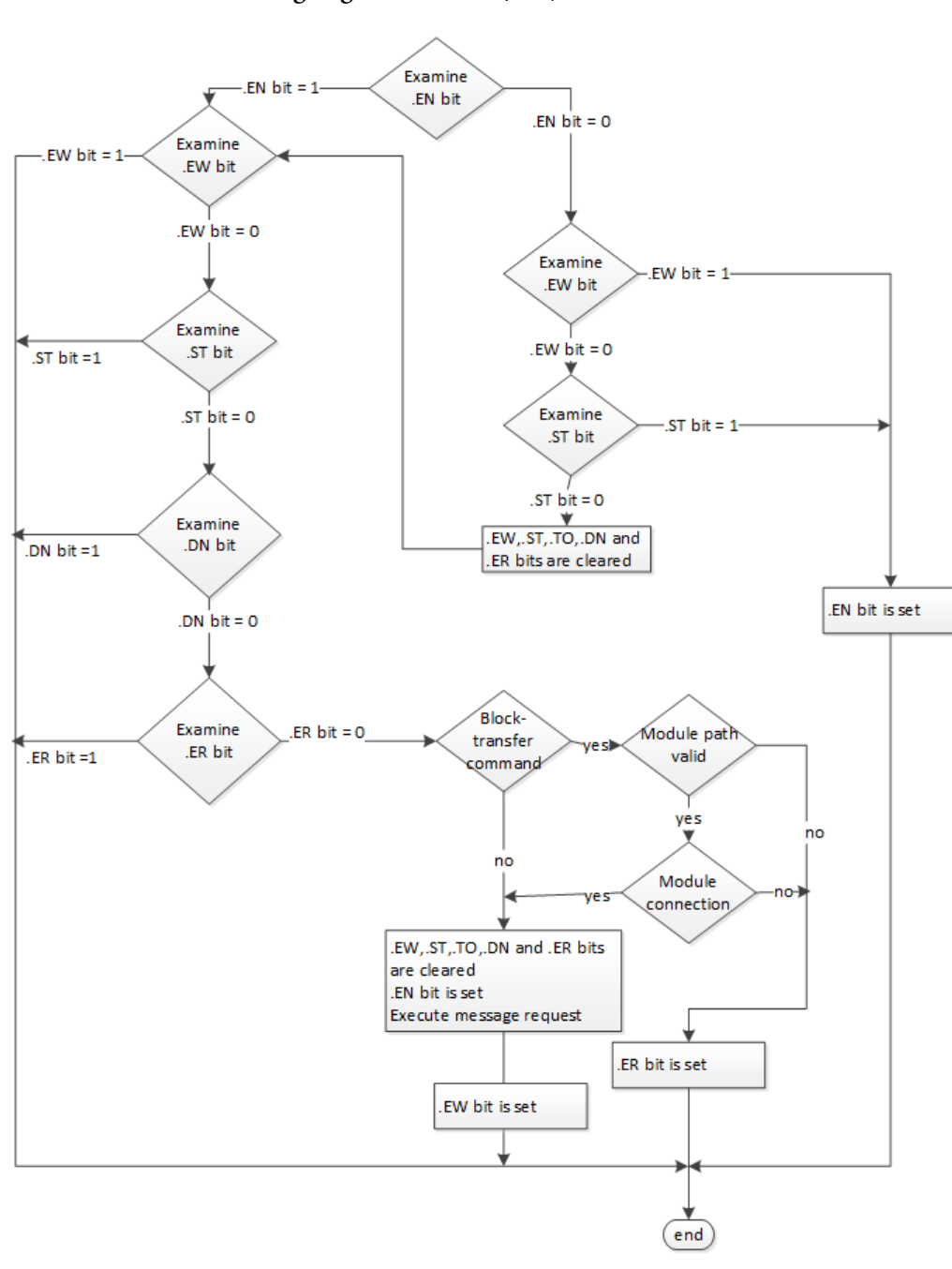

## Organigramme MSG (vrai)

## Exemple

### Diagramme à relais

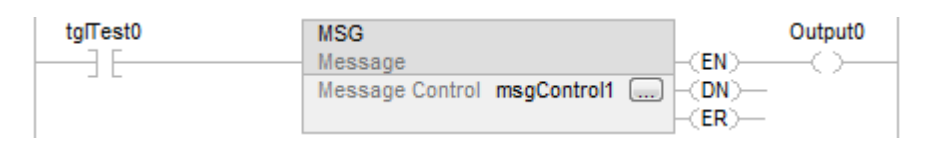

#### Texte structuré

MSG (MessageControl);

#### Voir aussi

[Syntaxe du texte structuré s](#page-916-0)ur la [page 917](#page-916-0)

[Codes d'erreur des messages s](#page-171-0)ur l[a page 172](#page-171-0)

[Sélection du type de message](#page-268-0) sur l[a page 269](#page-268-0)

[Spécifier les détails de communication](#page-178-0) sur l[a page 179](#page-178-0)

[Exemples de configuration MSG s](#page-161-0)ur la [page 162](#page-161-0)

[Attributs communs s](#page-884-0)ur la [page 885](#page-884-0)

## <span id="page-161-0"></span>**Exemples de configuration MSG**

Les exemples suivants montrent les étiquettes de source et de destination, ainsi que les éléments pour contrôler différentes combinaisons d'automates.

Le tableau explique le chemin pour les instructions MSG provenant d'un automate LOGIX 5000 et écrites vers un autre automate.

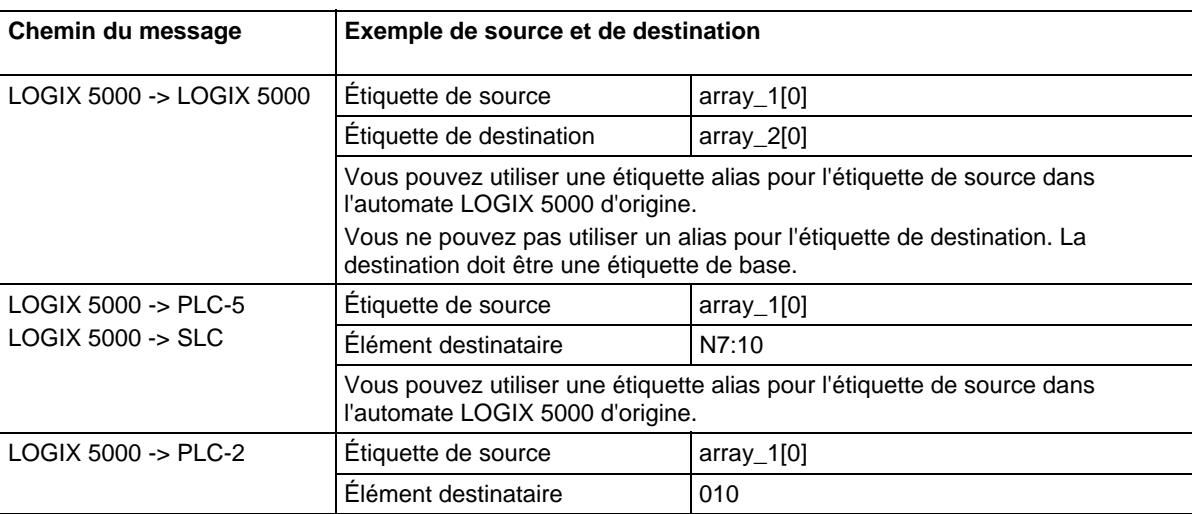

Le tableau explique le chemin pour les instructions MSG provenant d'un automate LOGIX 5000 et lues à partir d'un autre automate.

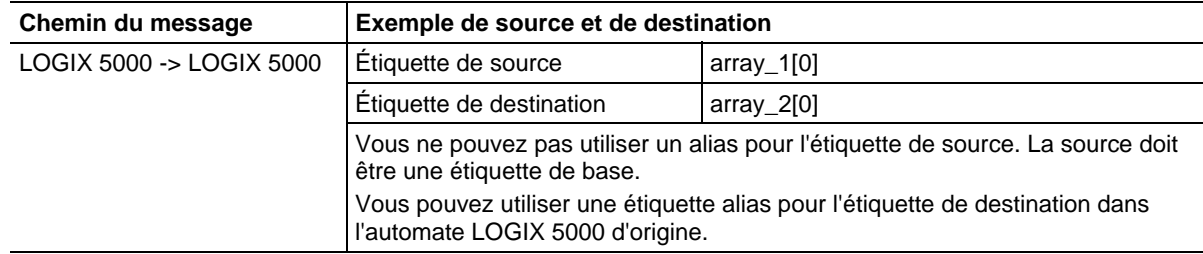

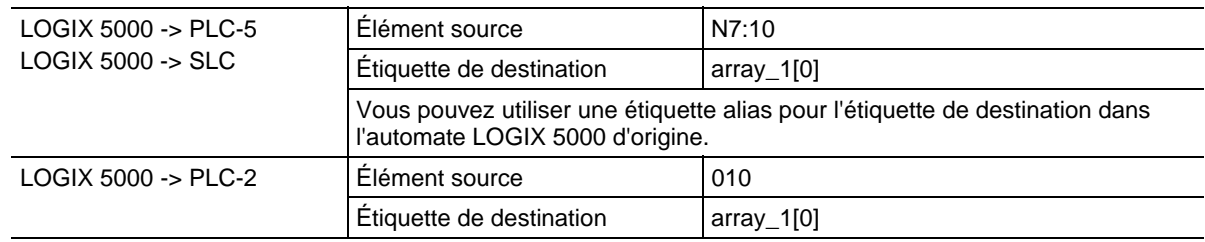

#### Voir aussi

## [Message \(MSG\) s](#page-151-0)ur la [page 152](#page-151-0)

## La liste des défauts majeurs comprend les éléments suivants : **Types et codes des défauts majeurs**

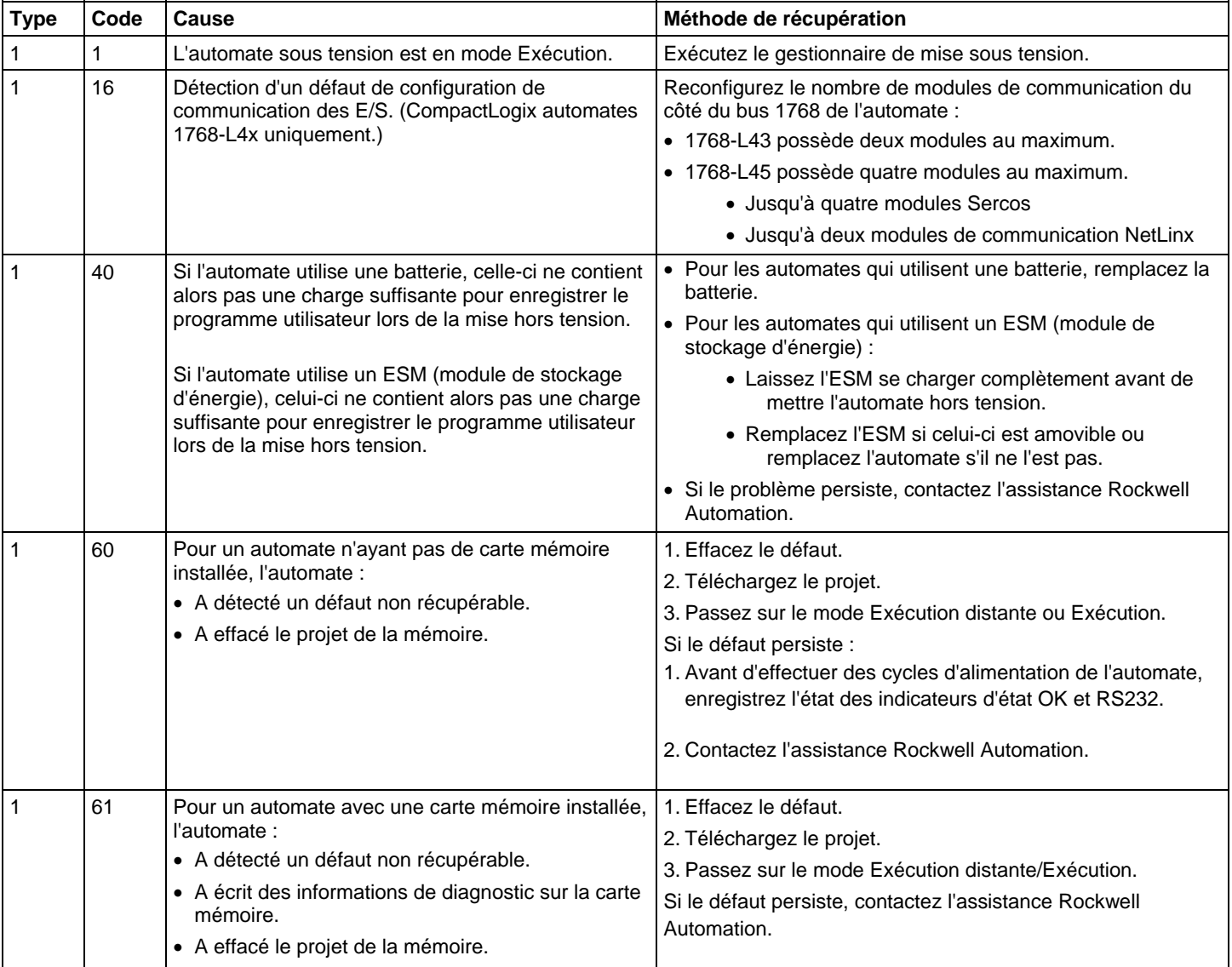

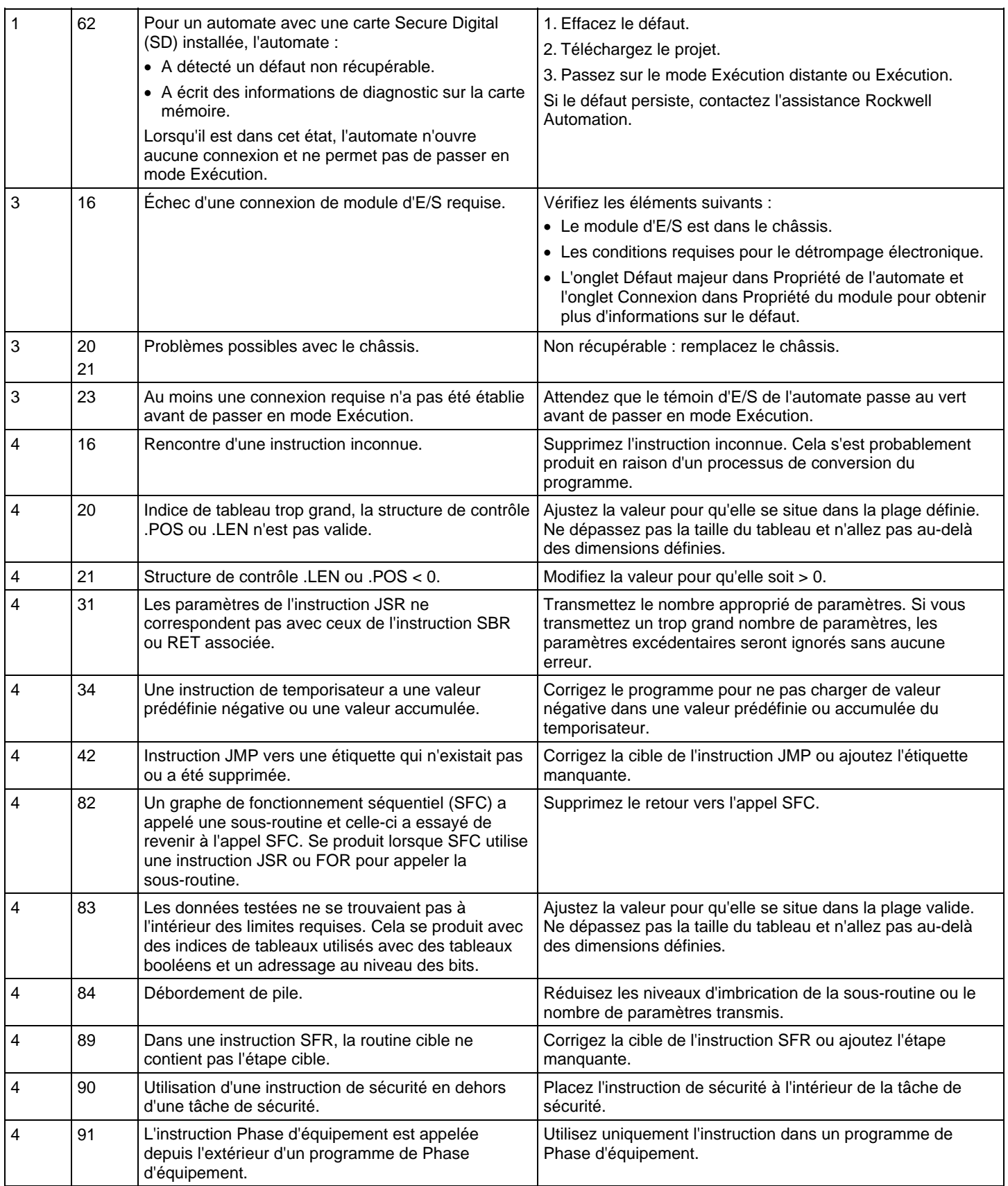

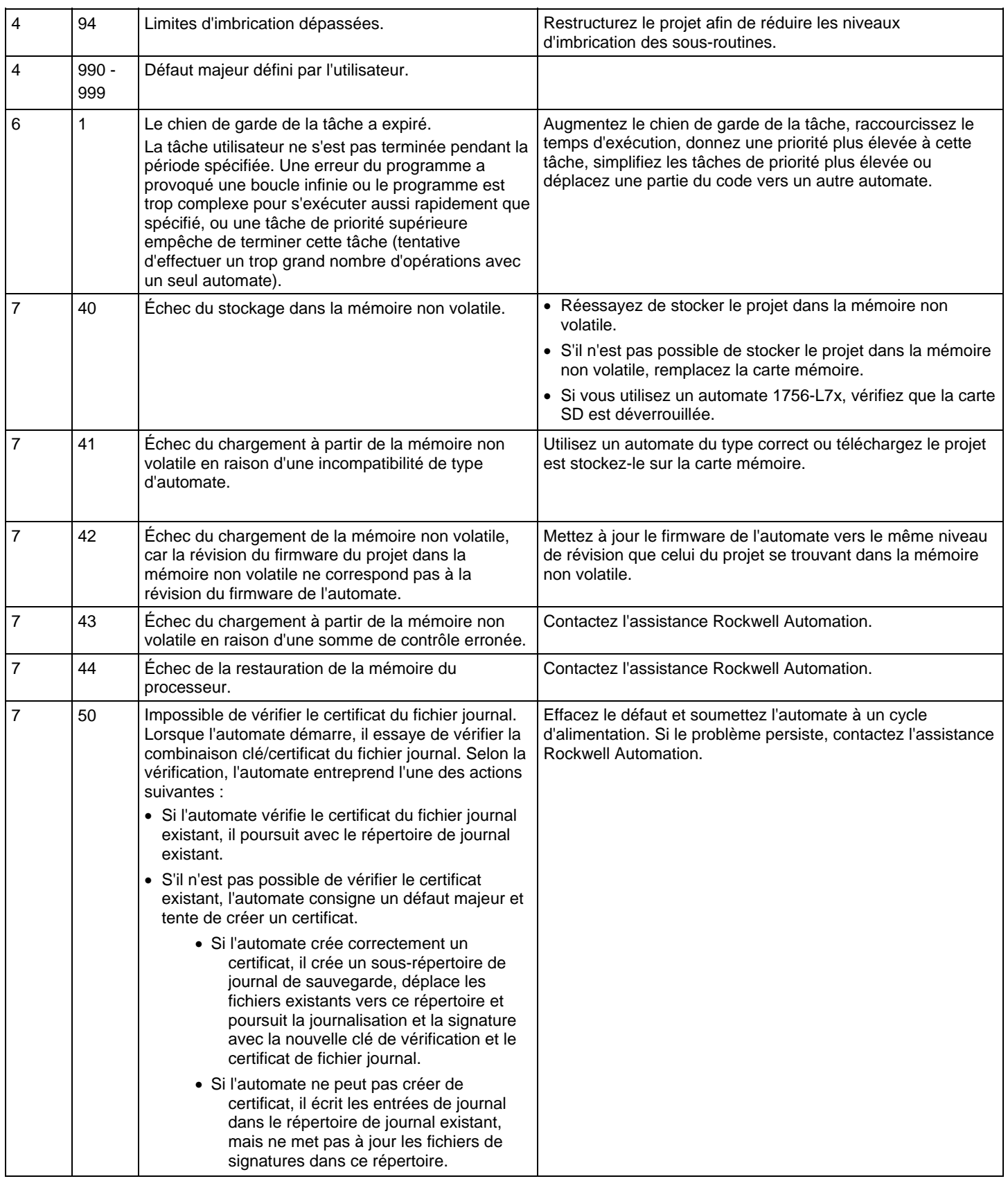

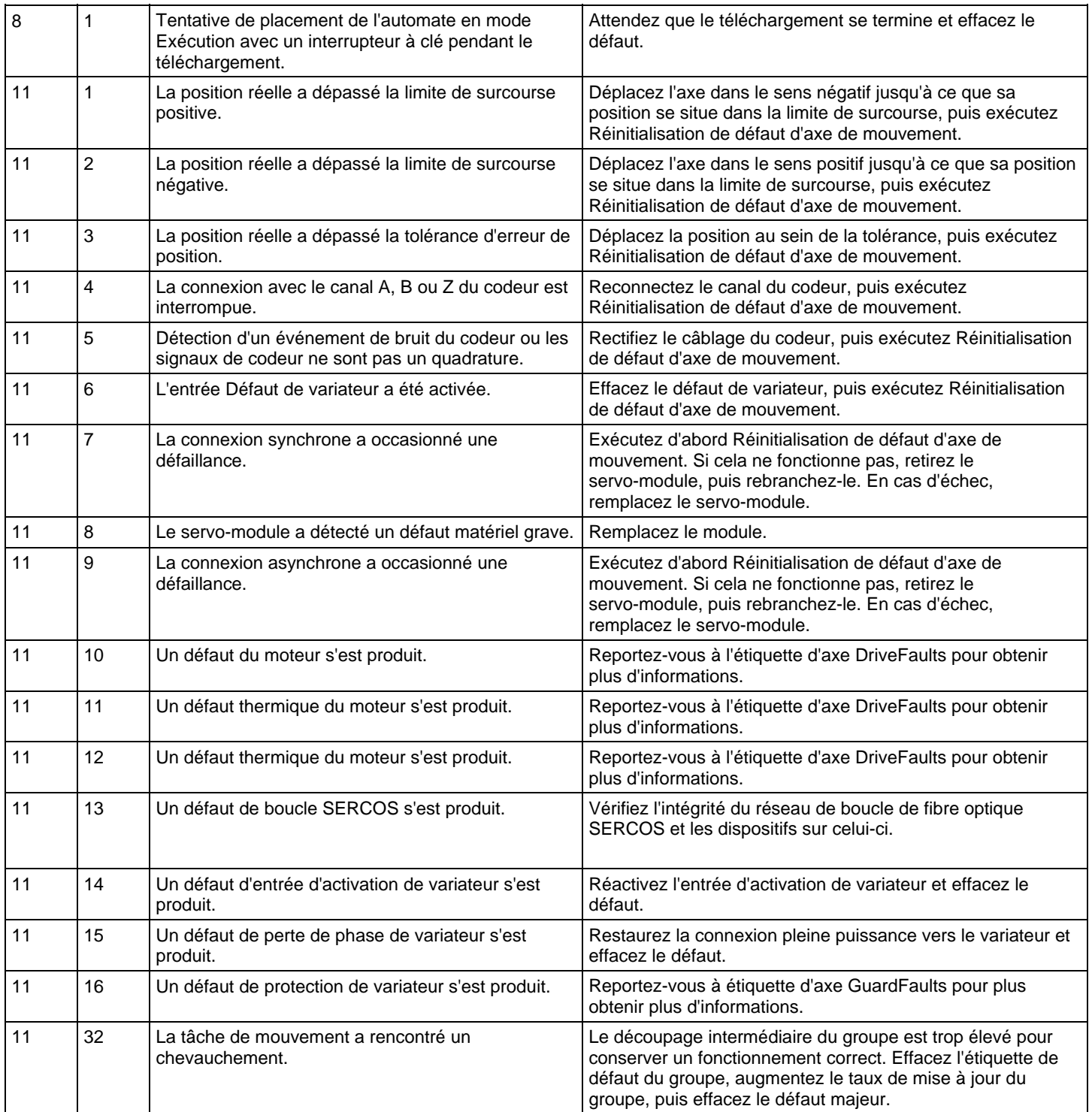

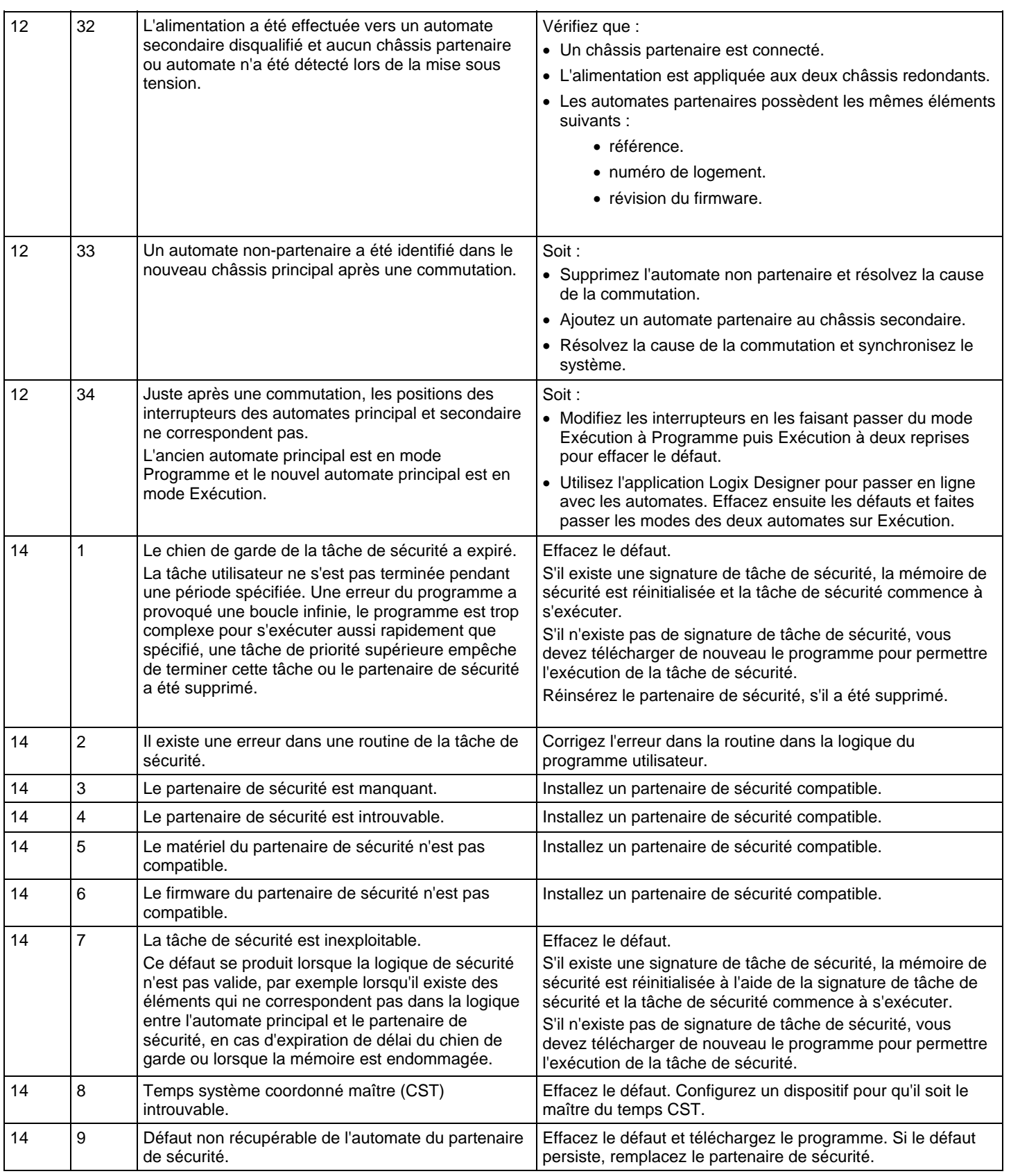

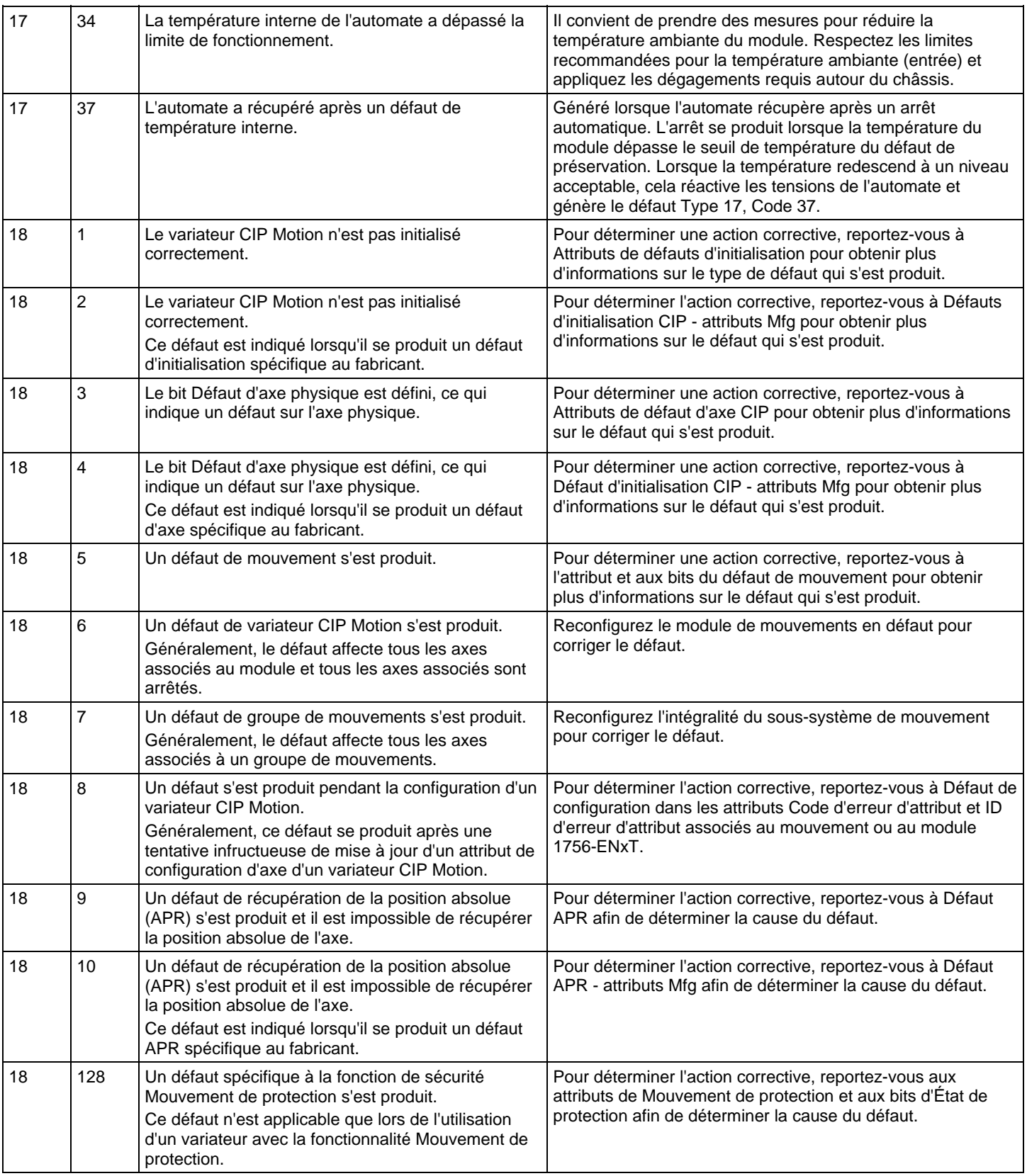

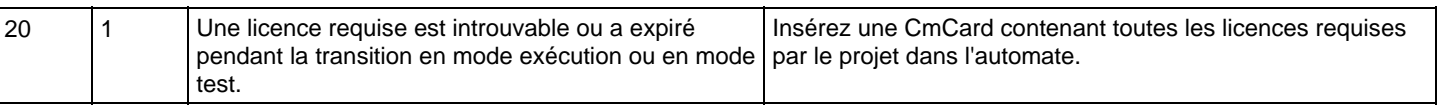

Mots-clés : faults:4, fault code:1, fault codes:1

## **Types et codes des défauts mineurs**

Vous trouverez ci-dessous la liste des codes et types de défaut mineur.

La liste des défauts mineurs comprend les éléments suivants :

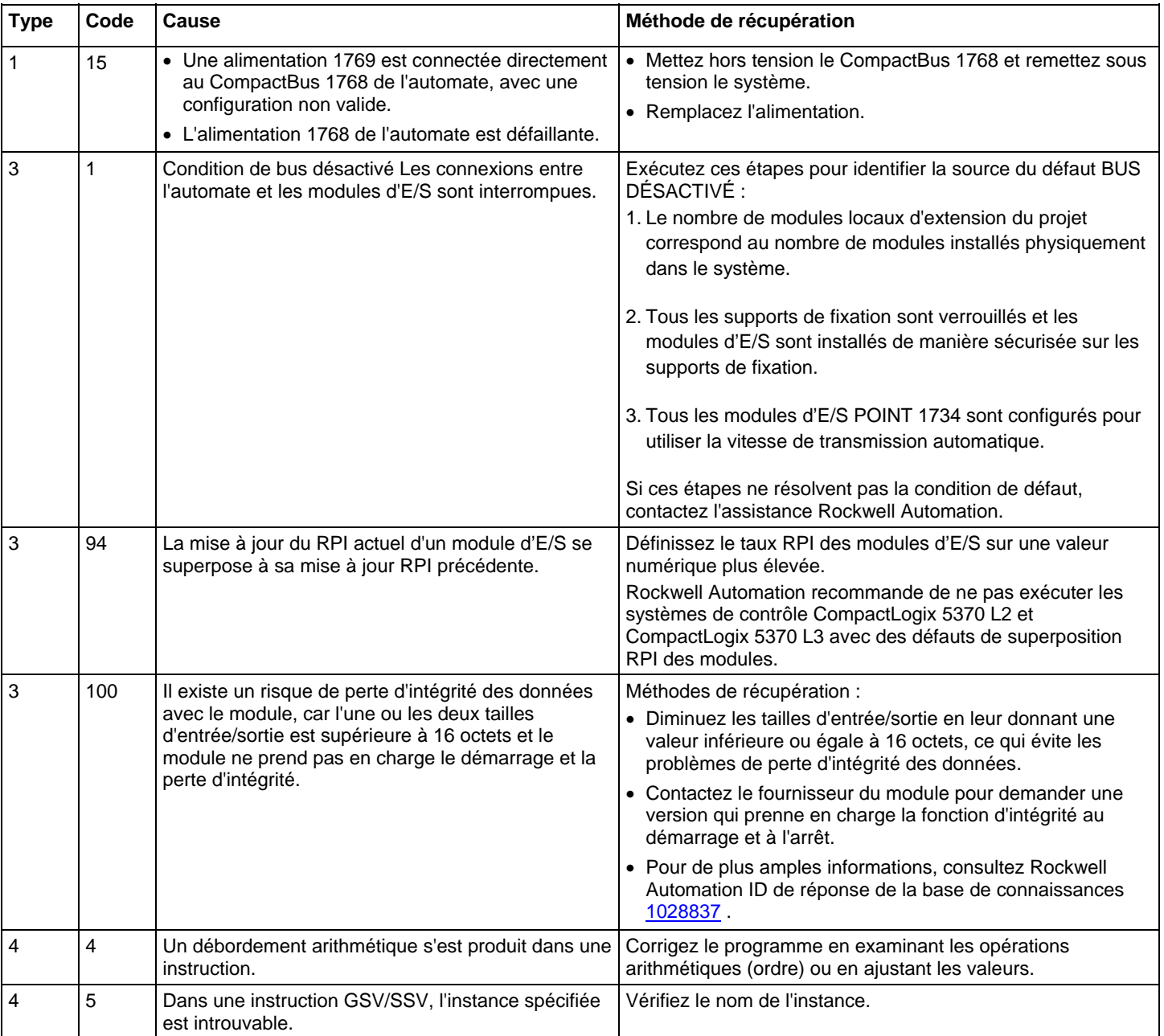

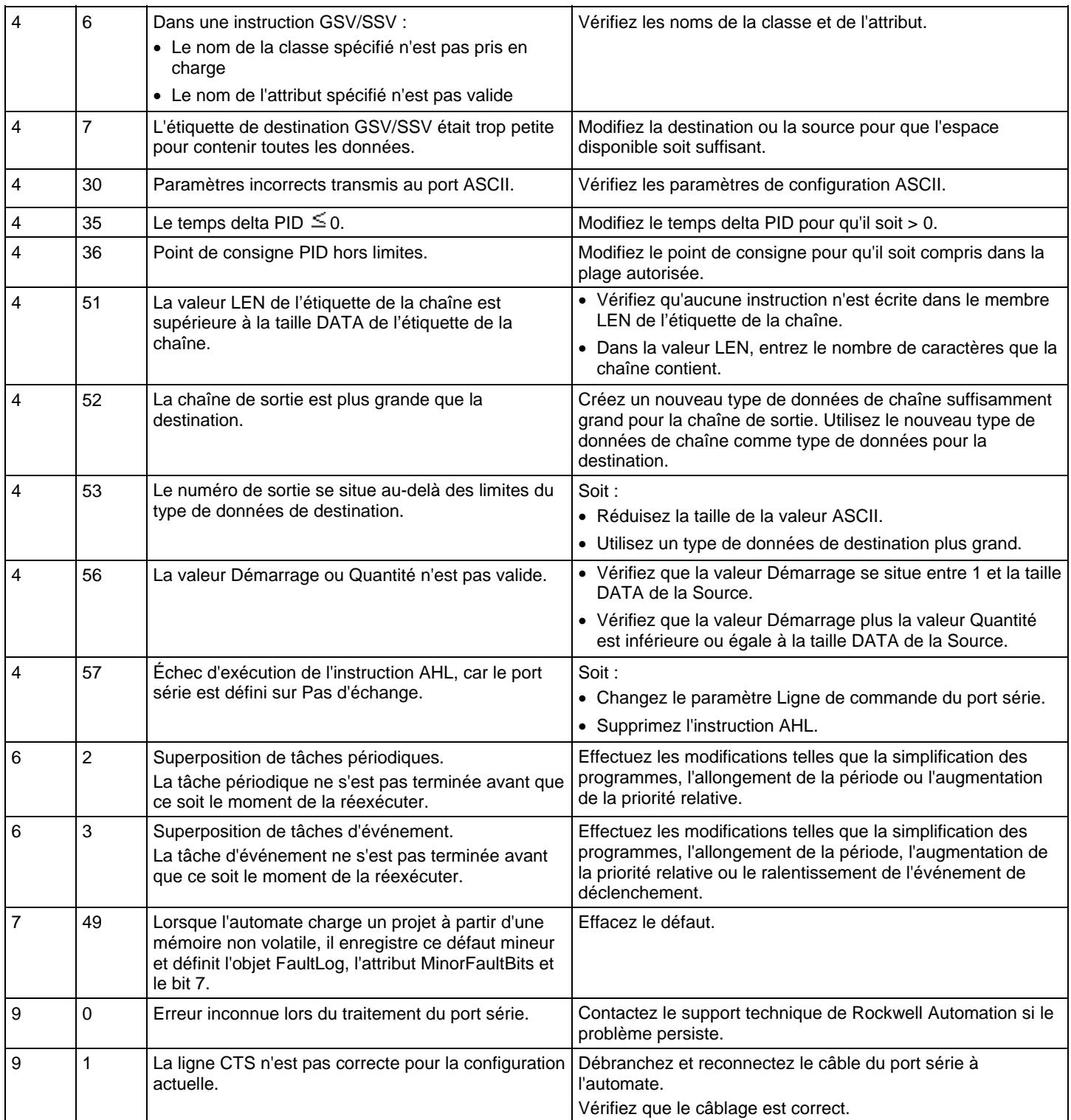

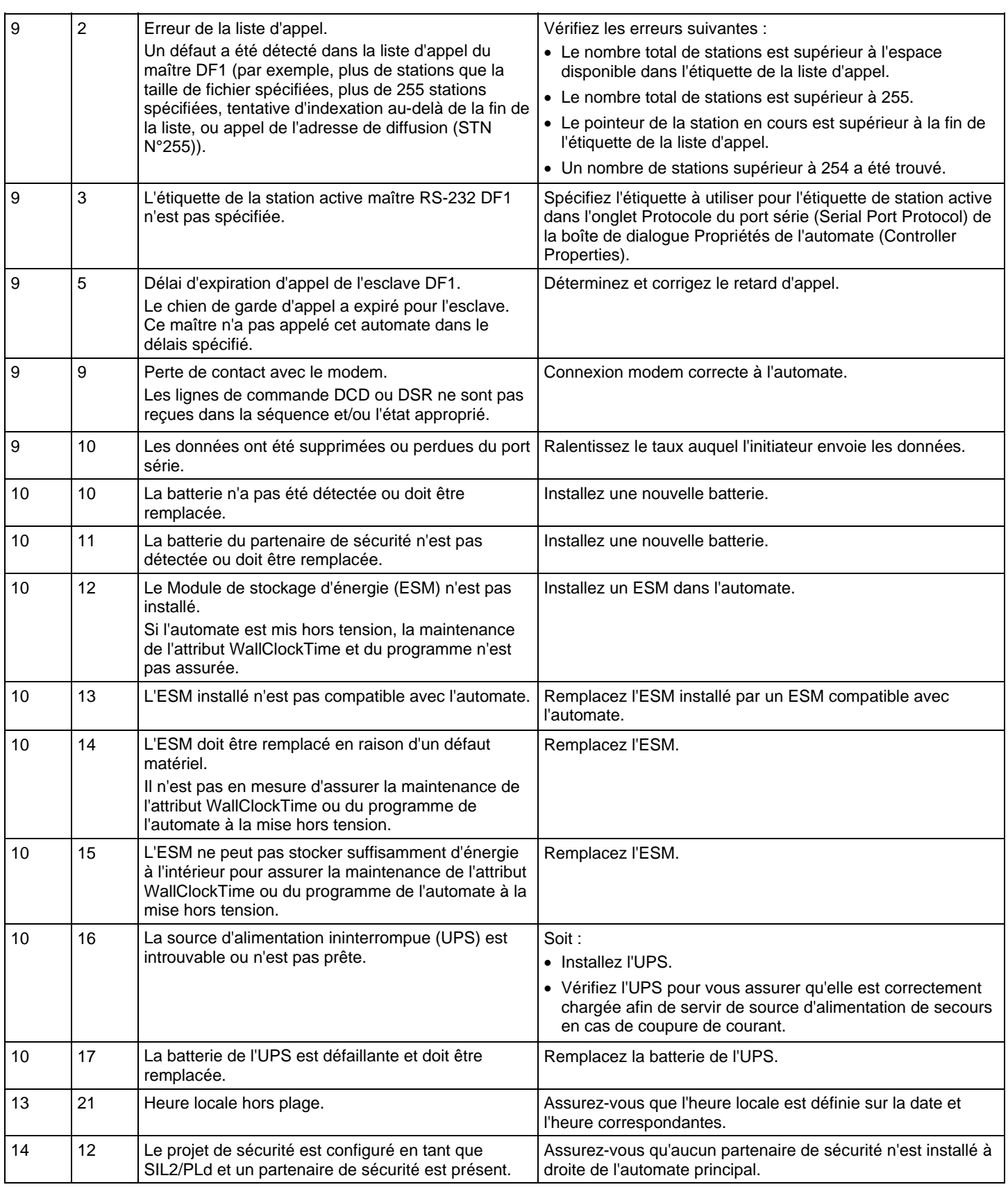

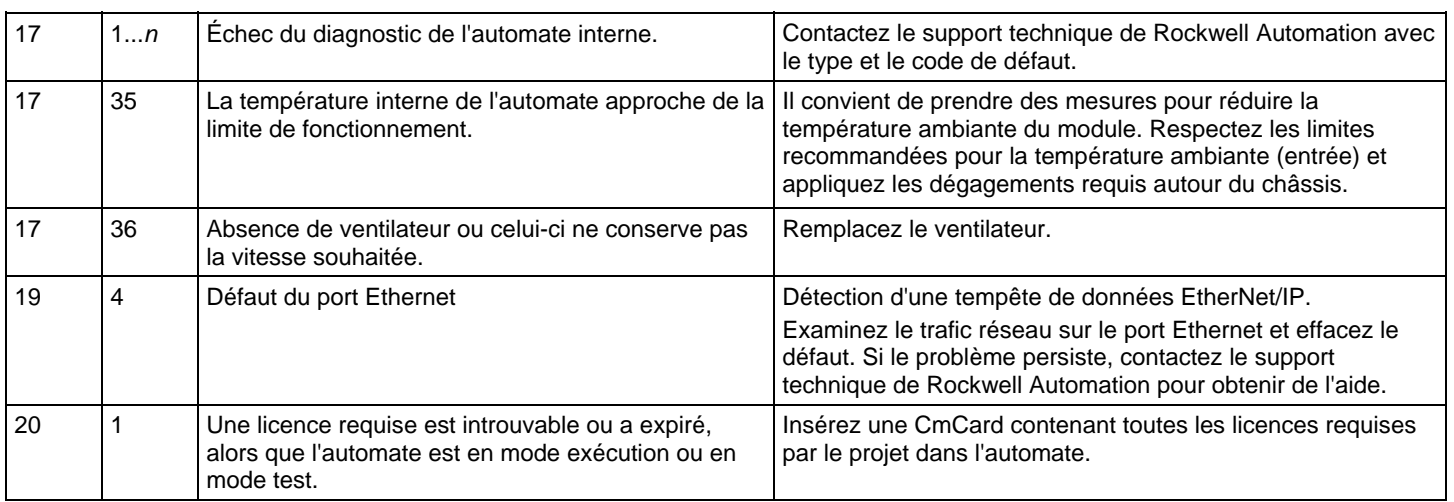

Mots-clés : fault code:2, fault codes:2, faults:2Mots-clés : défauts:5

Les codes d'erreur dépendent du type d'instruction MSG.

## <span id="page-171-0"></span>**Codes d'erreur des messages**

# Voir aussi

[Codes d'erreur](#page-171-1) sur l[a page 172](#page-171-1)

[Codes d'erreur étendus s](#page-173-0)ur la [page 174](#page-173-0)

[Codes d'erreur PLC et SLC \(.ERR\)](#page-175-0) sur l[a page 176](#page-175-0)

[Codes d'erreur des blocs-transferts s](#page-177-0)ur la [page 178](#page-177-0)

<span id="page-171-1"></span>**Codes d'erreur** 

L'application Logix Designer n'affiche pas toujours la description complète.

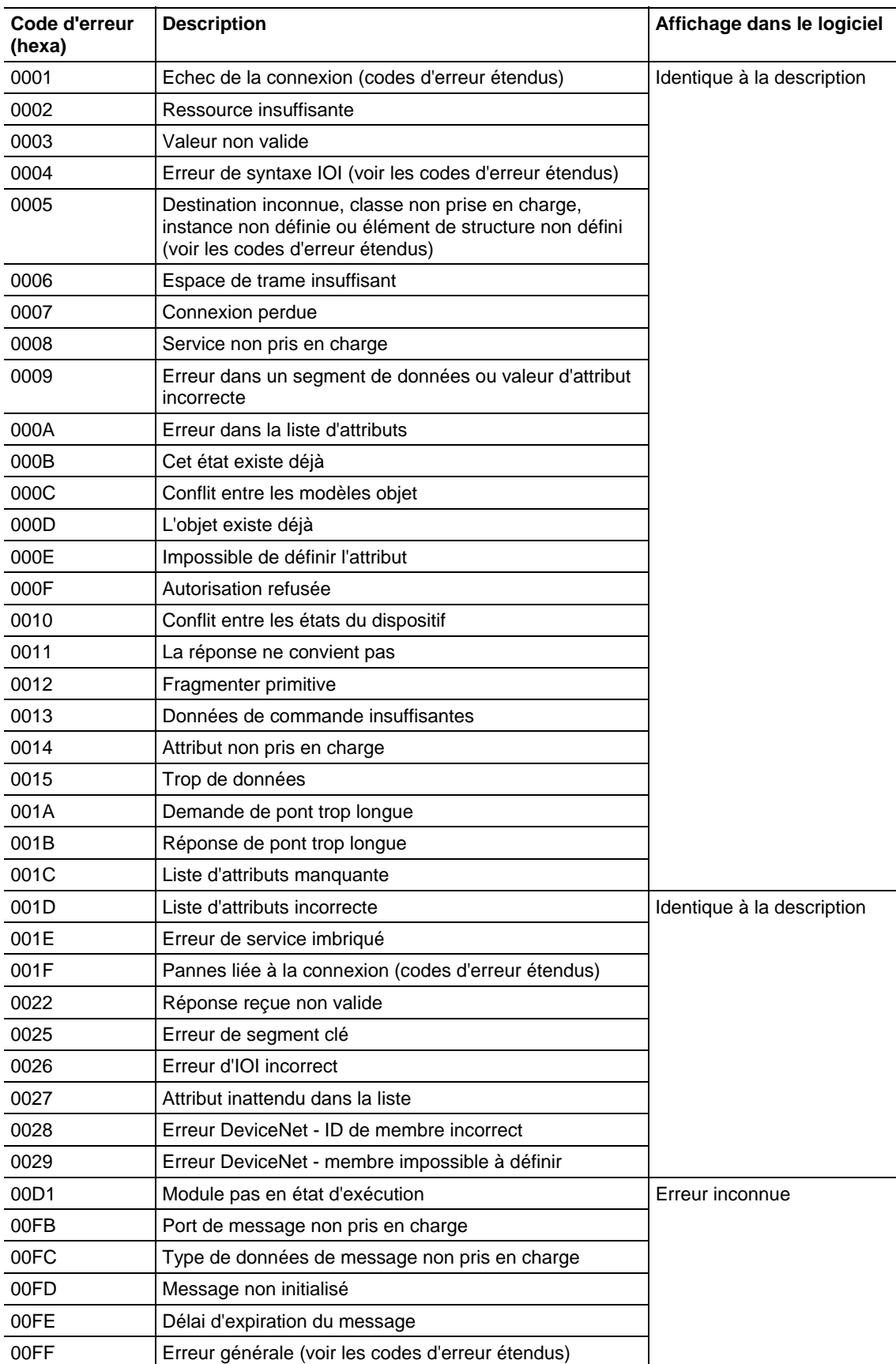

## <span id="page-173-0"></span>**Codes d'erreur étendus**

L'application Logix Designer n'affiche pas de texte pour les codes d'erreur étendus.

Ci-après les codes d'erreur étendus du code d'erreur 0001.

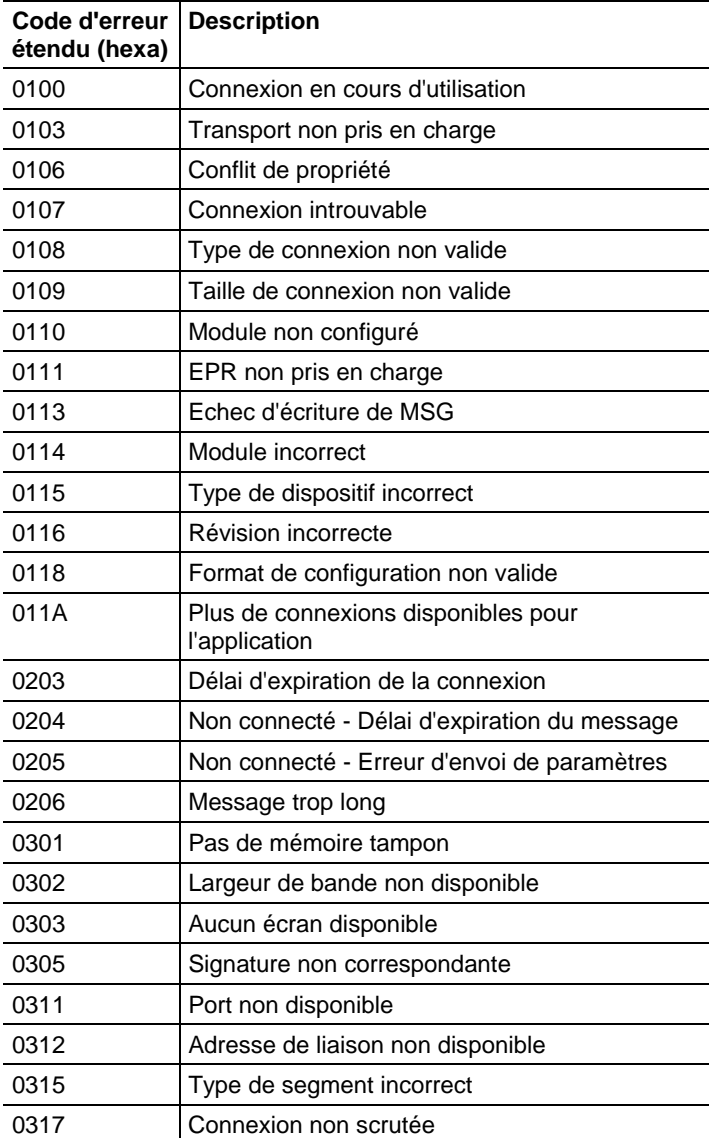

Ci-après les codes d'erreur étendus du code d'erreur 001F.

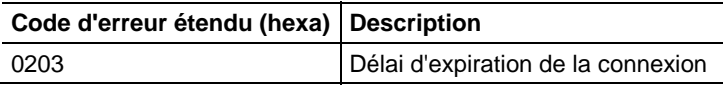

Ci-après les codes d'erreur étendus des codes d'erreur 0004 et 0005.

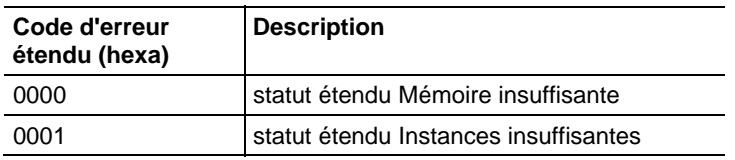

Ci-après les codes d'erreur étendus du code d'erreur 00FF.

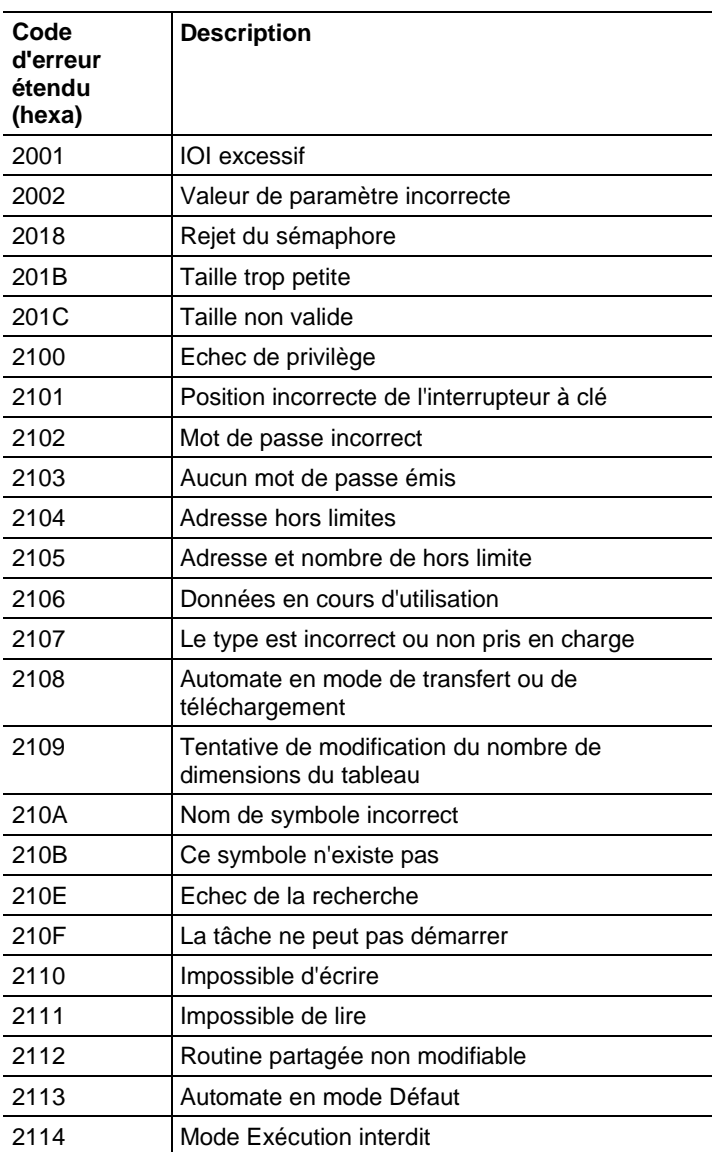

## <span id="page-175-0"></span>**Codes d'erreur PLC et SLC (.ERR)**

Les révisions du firmware Logix 10.x et ultérieures fournissent de nouveaux codes d'erreur pour les erreurs associées aux types de message PLC et SLC™ (messages PCCC).

Ces modifications permettent au logiciel RSLogix 5000 d'afficher une description plus pertinente pour de nombreuses erreurs. Auparavant, le logiciel ne donnait pas de description pour les erreurs associées au code d'erreur 00F0.

Par ailleurs, ces modifications rendent les codes d'erreur plus cohérents avec les erreurs renvoyées par les autres Controllers, tels que les Controllers PLC-5®.

Le tableau suivant affiche les modifications apportées aux codes d'erreur entre les versions R9.x et antérieures et les versions R10.x et ultérieures. Suite à ces modifications, le membre .ERR renvoie une valeur unique pour chaque erreur PCCC. Le .EXERR n'est plus requis pour ces erreurs.

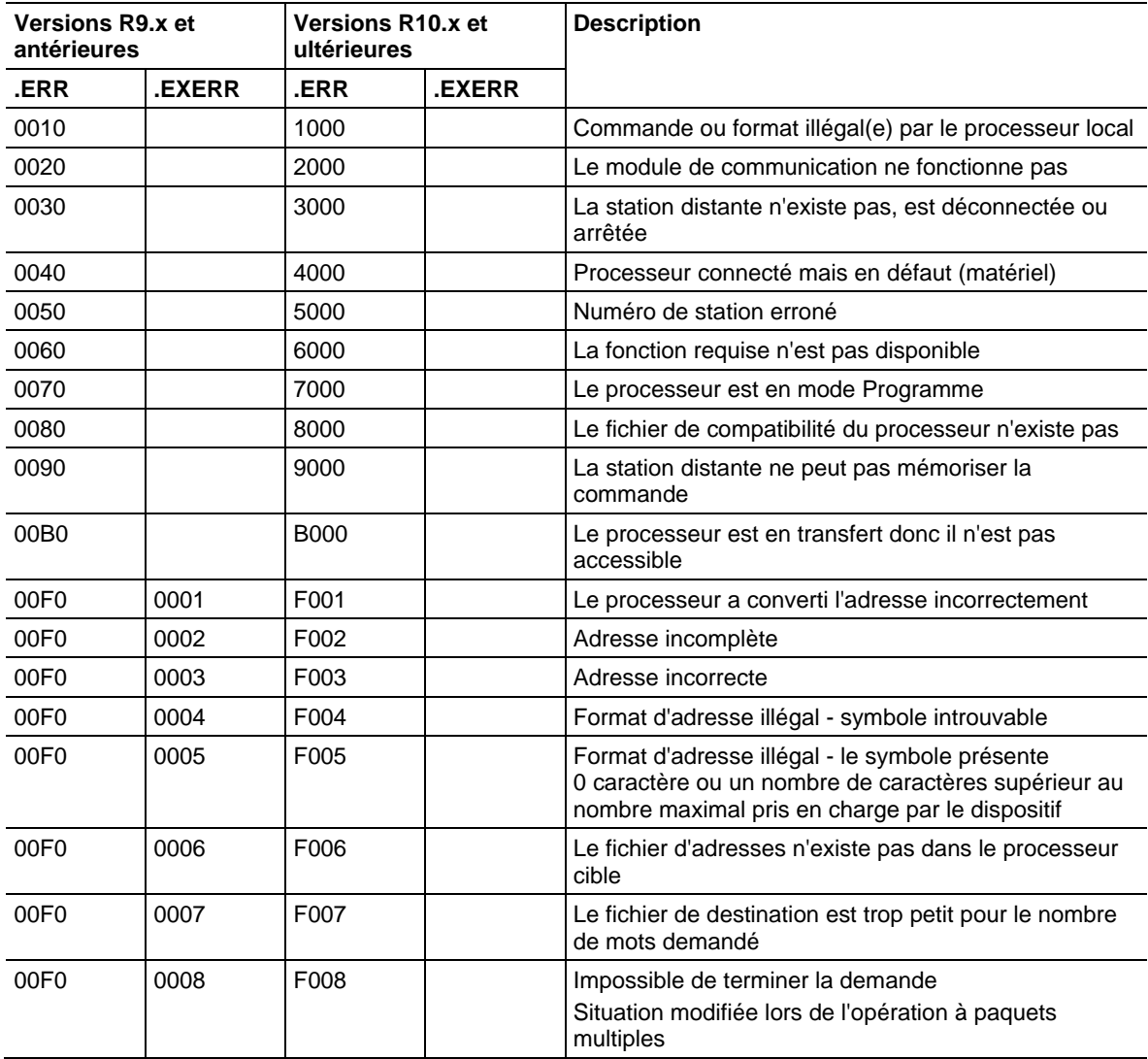

#### Codes d'erreur PLC et SLC (hexa)

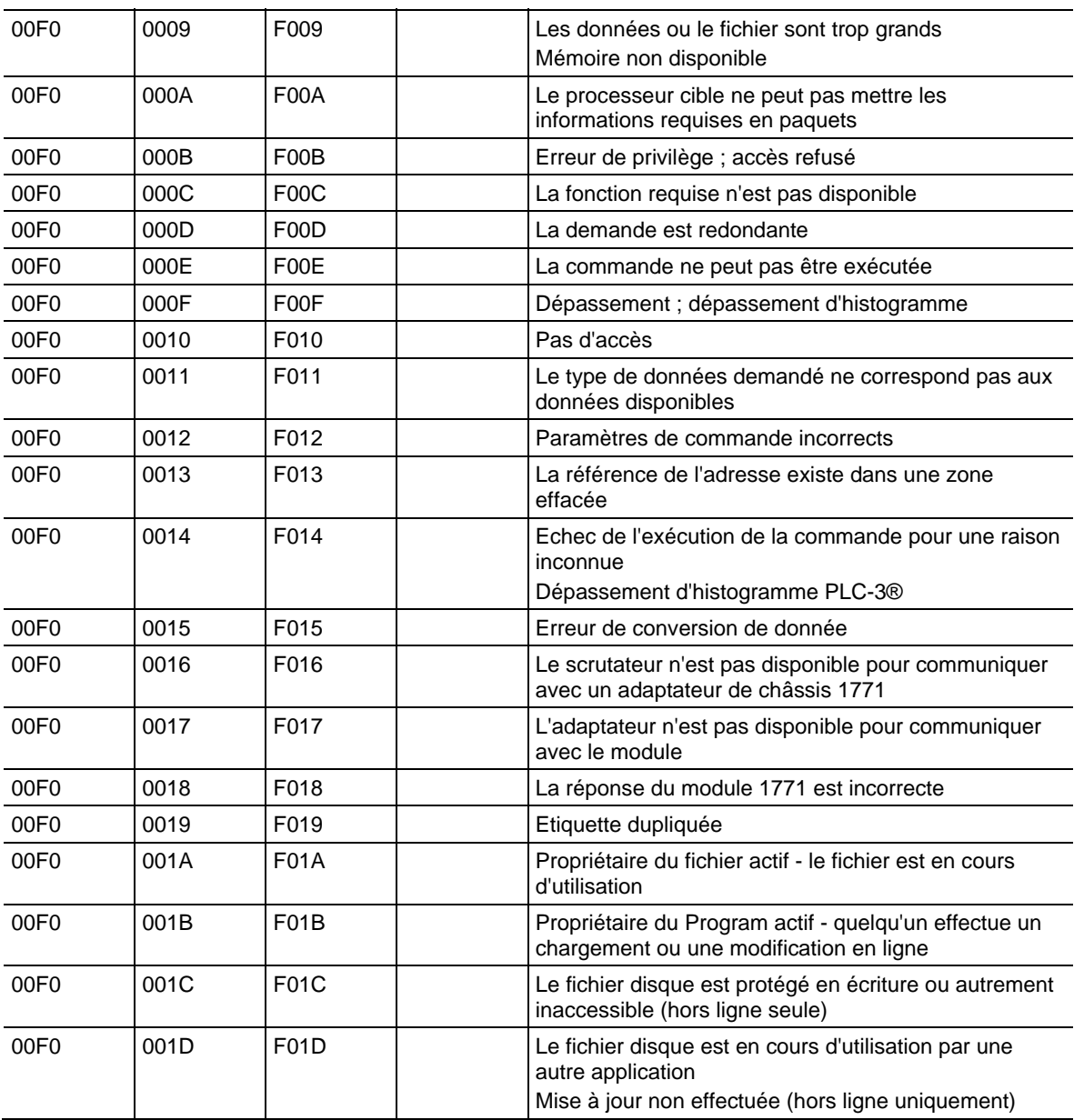

## <span id="page-177-0"></span>Il s'agit des codes d'erreur spécifiques des blocs-transferts de LOGIX 5000. **Codes d'erreur des blocs-transferts**

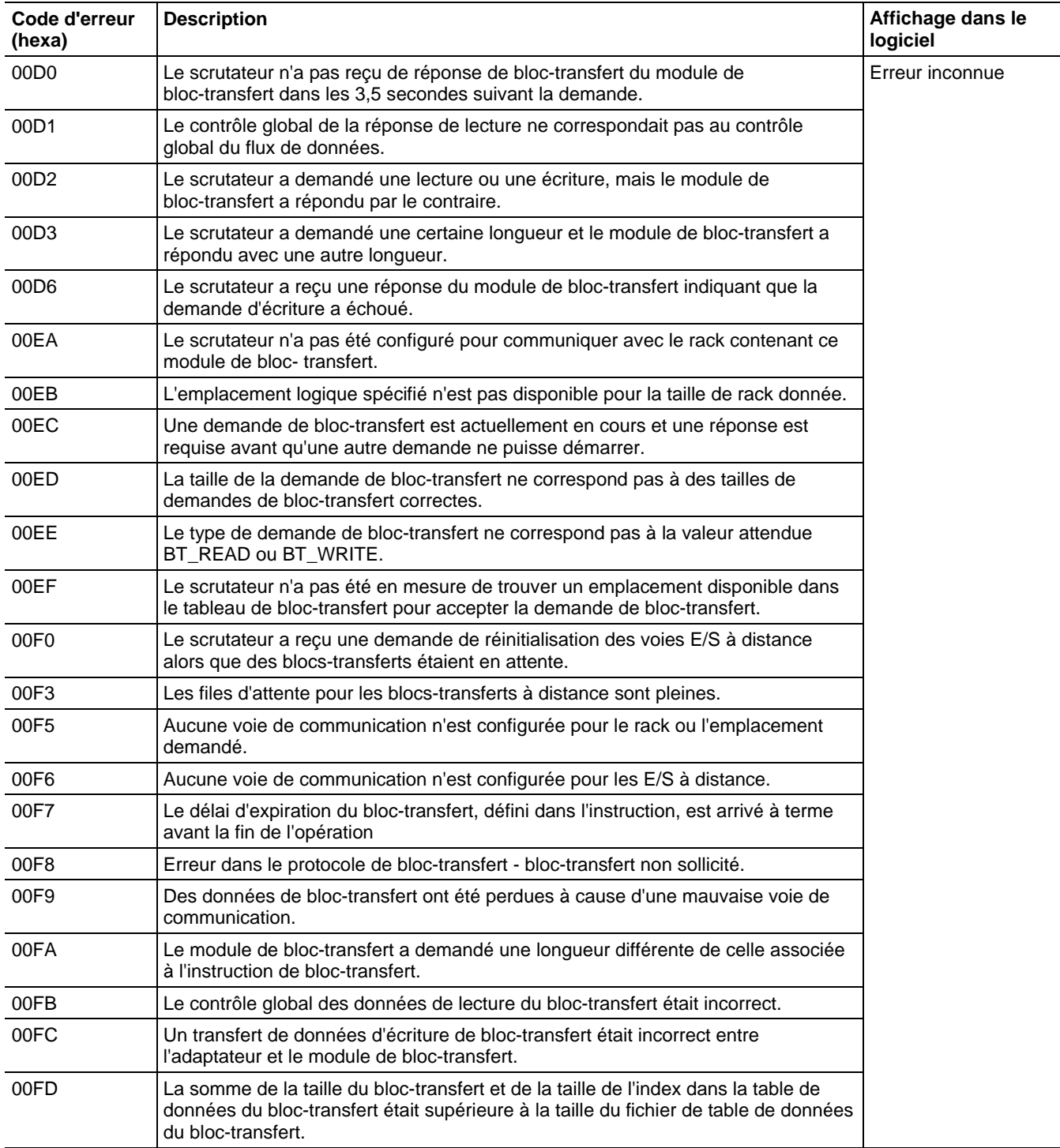

## <span id="page-178-0"></span>**Spécifier les détails de communication**

Configurer une diffusion dans des programmes en logique à relais ou de texte structuré. Dans les diagrammes logiques à relais, ajouter un échelon et cliquer sur la propriété de MSG pour accéder à la boîte de dialogue Configuration du message (Message Configuration) et définir un nouveau message. Dans un texte structuré, entrer MSG (aMsg), puis cliquer avec le bouton droit sur aMsg pour accéder à la boîte de dialogue Configuration du message (Message Configuration) et configurer le message.

Pour configurer une instruction MSG, spécifier les éléments suivants dans l'onglet Communication (Communication) :

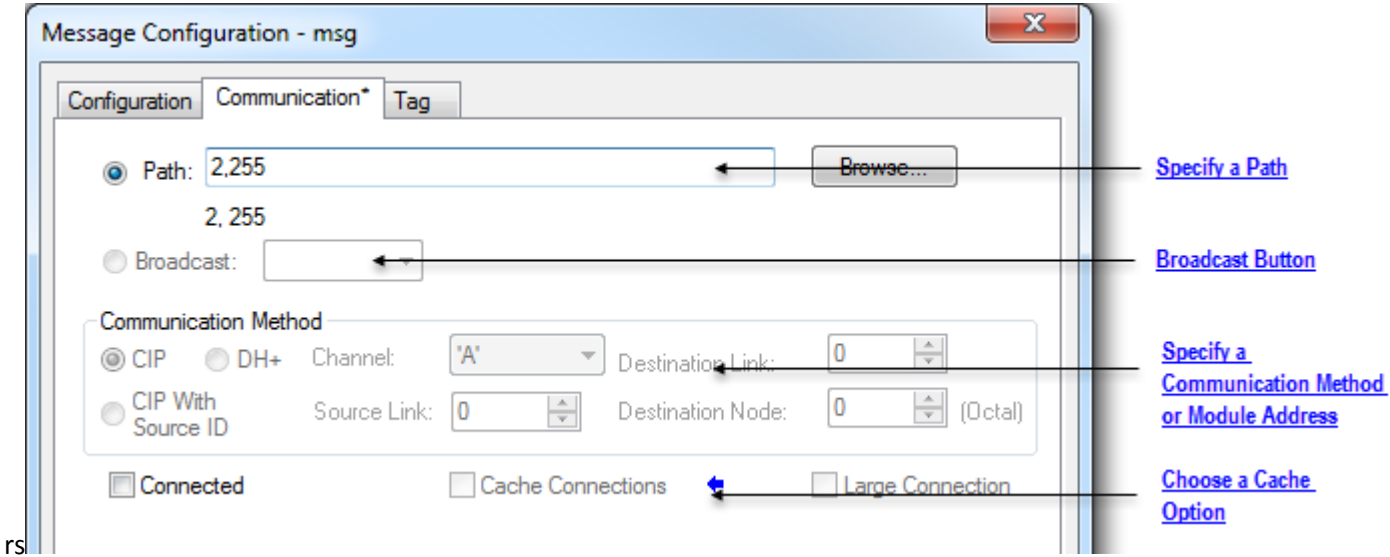

## Spécifier un chemin

Le chemin montre le parcours du message pour arriver à destination. Il utilise des noms de configuration des E/S de l'automate, des nombres que vous entrez, ou les deux. Vous pouvez définir ce chemin comme chemin par défaut avec le bouton Diffusion (broadcast), qui peut être activé avec le protocole de système et le type de message.

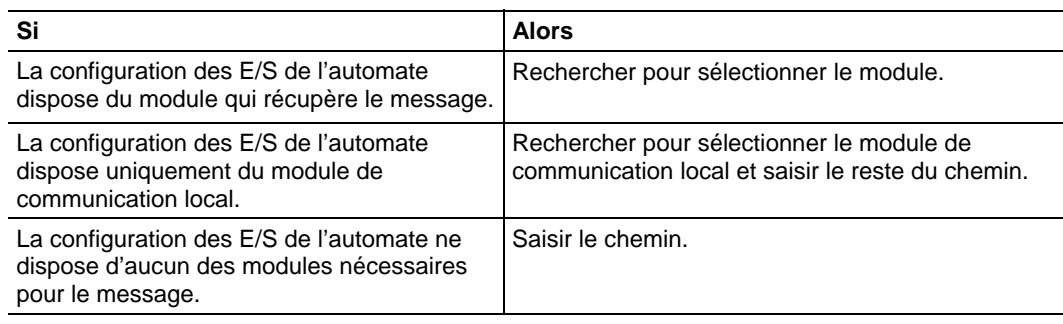

**Astuce :** THIS est également admis, ce qui indique le chemin réflexif. THIS est utilisé pour envoyer un message non connecté à l'automate.

### Exemples

La configuration des E/S de l'automate dispose uniquement du module de communication local :

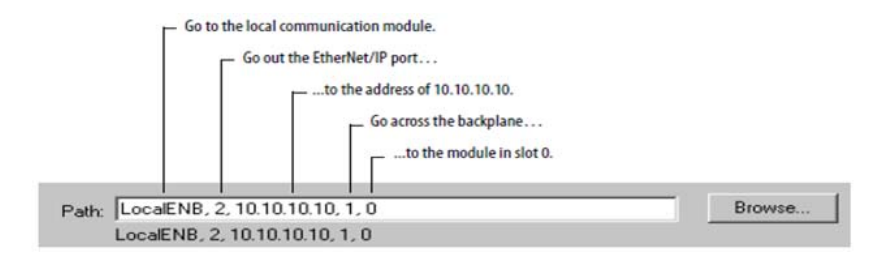

Pour saisir un chemin, utiliser le format :

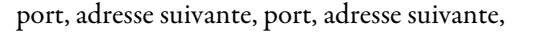

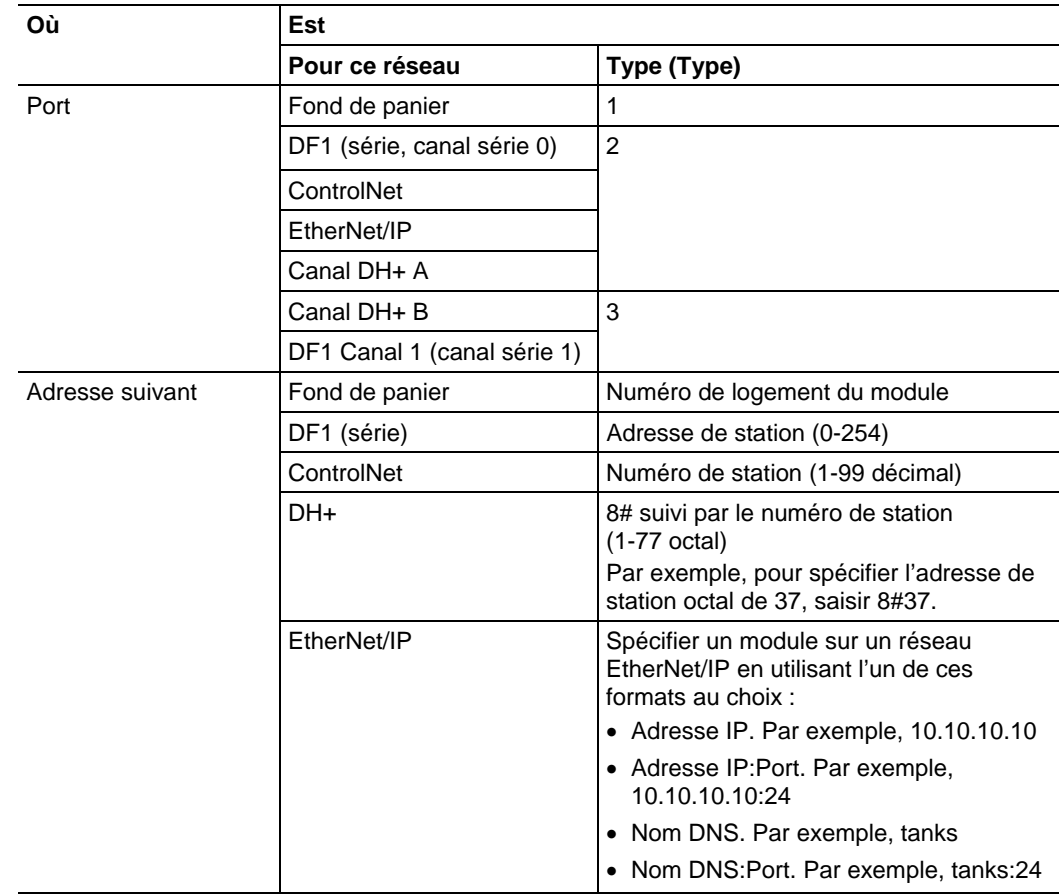
#### Bouton Diffusion (Broadcast)

Le bouton Diffusion (Broadcast) est utilisé avec le port série.

 Cette fonctionnalité du logiciel RSLogix 5000, à partir de la version 18, améliore la capacité à définir une route et un type de message, nécessaires pour envoyer un message à sa destination.

Le bouton Diffusion (Broadcast) lorsqu'il est activé, vous permet de définir le chemin comme étant par défaut en sélectionnant un canal disponible dans la zone de liste déroulante. Le nombre de canaux de la zone de liste déroulante dépend de l'automate en cours.

Par défaut, le bouton Chemin (Path) de l'onglet Communication (Communication) est actif.

Procéder aux étapes suivantes pour activer le bouton Diffusion (Broadcast) et sélectionner un canal pour définir un chemin par défaut pour le message.

- 1. Dans l'Organisateur de l'automate (Controller Organizer), cliquer avec le bouton droit de la souris sur Automate (Controller) et choisir Propriétés (Properties). La boîte de dialogue Propriétés de l'automate (Controller Properties) s'affiche.
- 2. Cliquer sur l'onglet Protocole système (System Protocol).
- 3. Sélectionner DF1 Master (DF1 Master) dans la boîte de dialogue Protocoles (Protocol). Le Mode d'appel par défaut est « Basé sur les messages » (un esclave peut initier des messages).
- 4. Cliquer sur OK.
- 5. Dans le diagramme logique à relais, cliquer sur la case à l'intérieur de l'étiquette MSG. La boîte de dialogue Configuration du message (Message Configuration) s'ouvre et affiche l'onglet Configuration (Configuration).
- 6. Dans la boîte de dialogue Type de message (Message Type), sélectionner Écriture de la table de données CIP (CIP Data Table Write).
- 7. Cliquer sur OK. Vous avez activé le bouton Diffusion (Broadcast) dans l'onglet Communication (Communication).
- 8. Cliquer sur l'onglet Communication (Communication).
- 9. À côté du bouton Diffusion (Broadcast), sélectionner un canal dans la zone de liste déroulante. Le nombre de canaux de la zone de liste déroulante dépend de l'automate.

Lorsque vous sélectionnez le canal 0 ou 1, le chemin du message correspondant dans la boîte de dialogue Configuration de message (Message Configuration) prend par défaut la valeur 2 255 (canal 0) ou la valeur 3 255 (canal 1). Le Chemin (Path) devient grisé afin de ne pas vous permettre de saisir un chemin manuellement.

10. Cliquer sur OK.

#### Configuration de l'onglet Protocole système (System Protocol)

Pour lancer la diffusion dans les automates ControlLogix de l'application Logix Designer, vous devez configurer l'onglet Protocole Système (System Protocol) dans la boîte de dialogue Propriétés de l'automate (Controller Properties). Le protocole doit être compatible avec le type de message d'écriture dans la boîte de dialogue Configuration de message (Message Configuration).

Suivez ces étapes pour mettre en place un protocole système qui soit compatible avec la fonctionnalité de diffusion.

- 1. Créer ou ouvrir un automate existant dans l'application.
- 2. Dans l'**Organisateur de l'automate** (Controller Organizer), cliquer avec le bouton droit de la souris sur le nom de l'automate et sélectionner Propriétés (Properties). La boîte de dialogue Propriétés de l'automate (Controller Properties) s'affiche.

3. Si votre automate a un port série, cliquer sur l'onglet Protocole système (System Protocol).

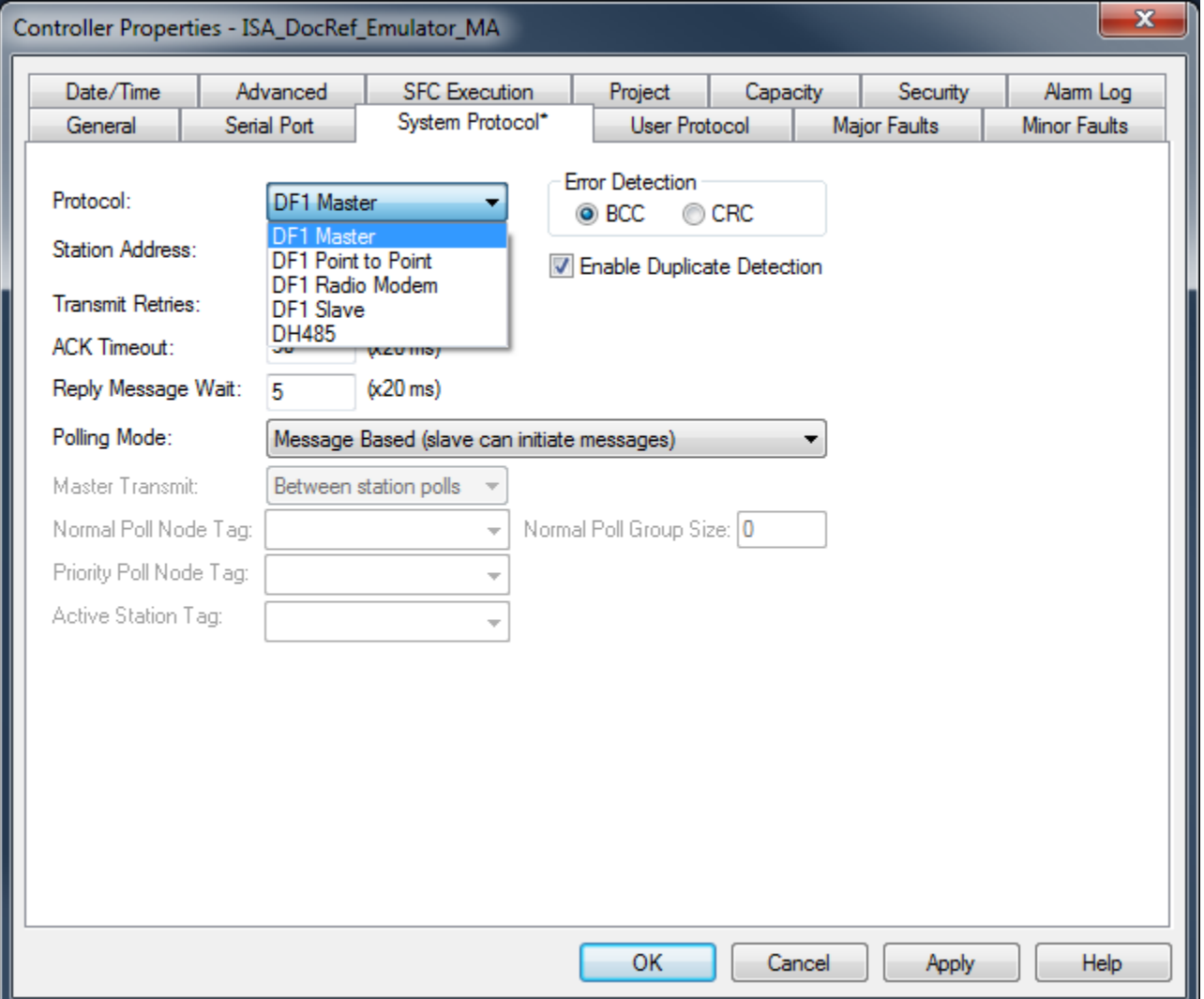

4. Dans la boîte Protocole (Protocol), sélectionner un protocole.

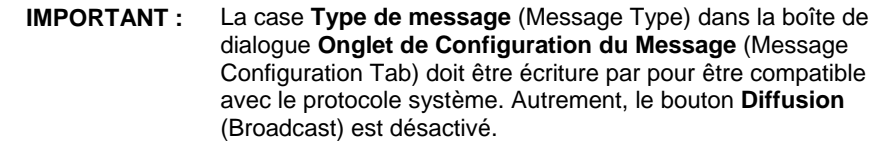

5. Saisir l'information dans l'onglet Protocole système (System Protocol) pour chaque protocole décrit dans les tableaux suivants.

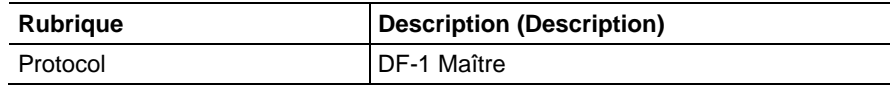

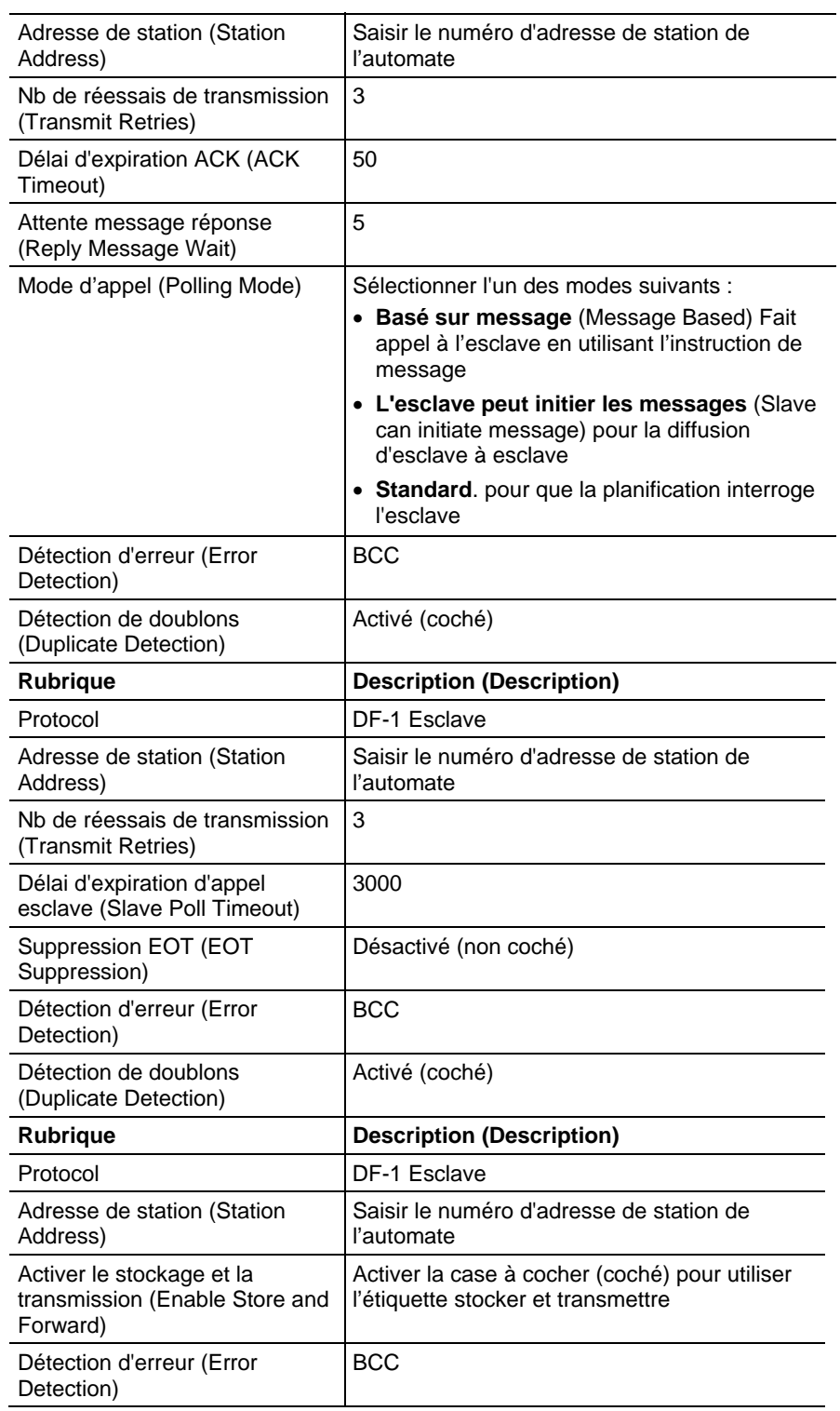

6. Cliquer sur OK.

### Pour transfert par bloc

Pour les messages de bloc-transfert, ajouter les modules suivants aux E/S de configuration de l'automate :

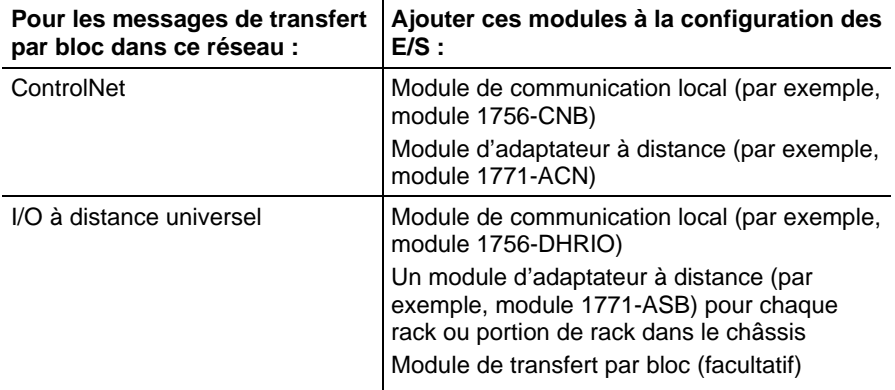

### Spécifier une Méthode de communication ou une Adresse de module

Utiliser les tableaux suivants pour sélectionner une méthode de communication ou une adresse de module pour le message :

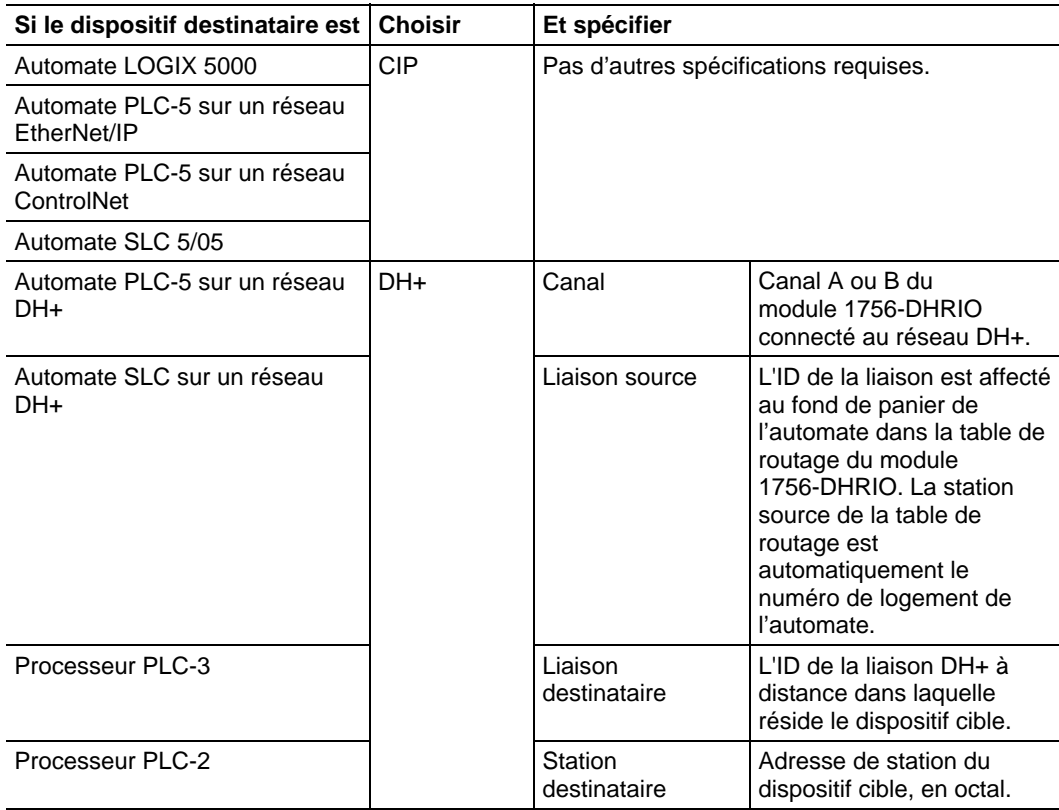

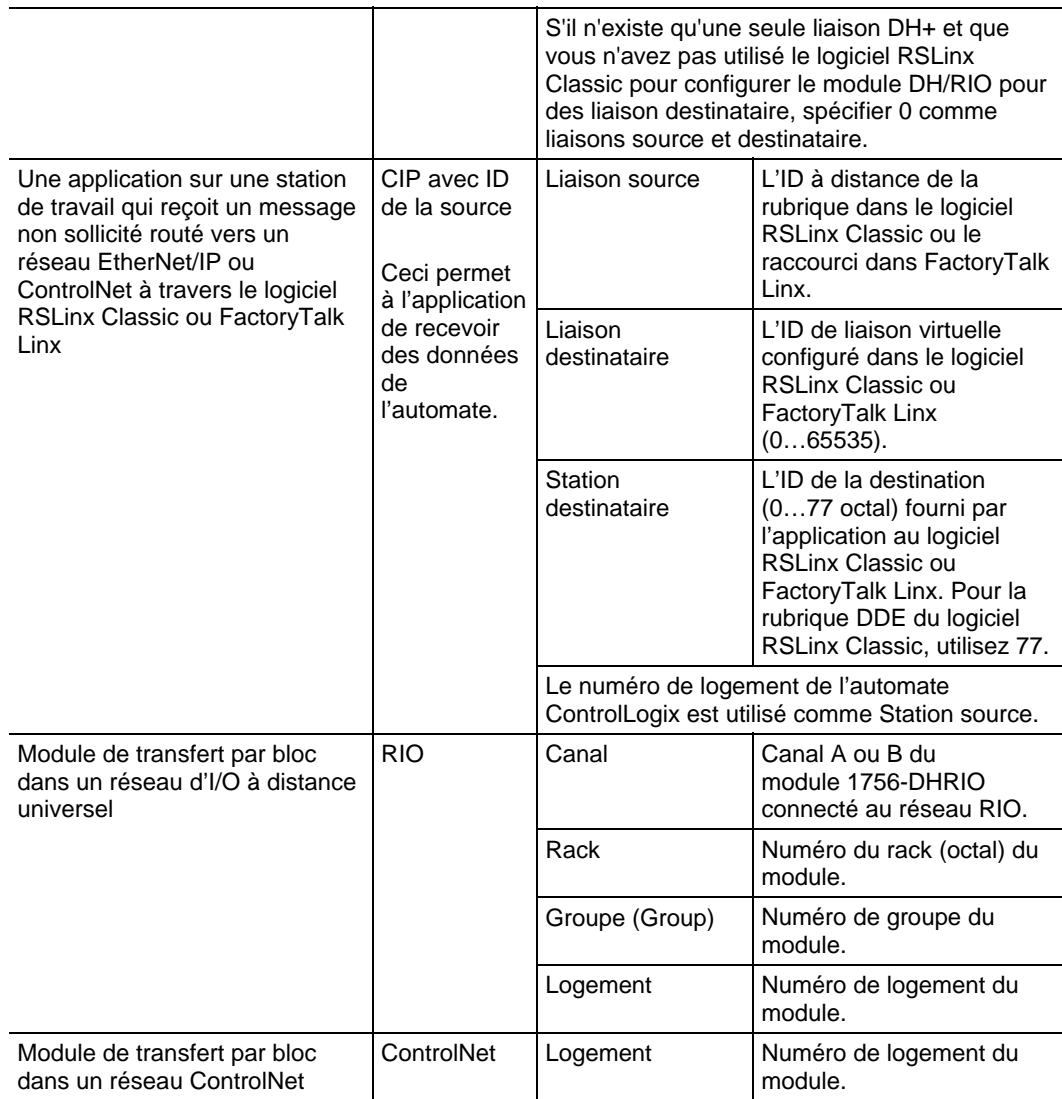

## Choisir une option de cache

En fonction de la configuration de l'instruction MSG, il peut utiliser une connexion pour envoyer ou recevoir des données.

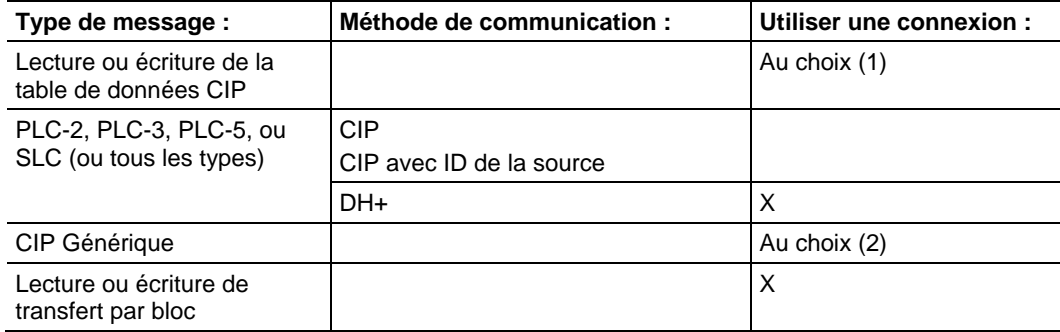

- 1. Les messages de lecture ou d'écriture de la table de données CIP peuvent être connectés ou déconnectés. Pour la plupart des applications, Rockwell Automation recommande de laisser les messages de lecture ou d'écriture de la table de données CIP en connectés.
- 2. Les messagerie générique CIP peuvent être connectés ou déconnectés. Mais, pour la plupart des applications, nous vous recommandons de laisser les messages génériques CIP déconnectés.

Si une instruction MSG utilise une connexion, vous avez le choix de laisser la connexion ouverte (cache) ou de fermer la connexion une fois le message transmis.

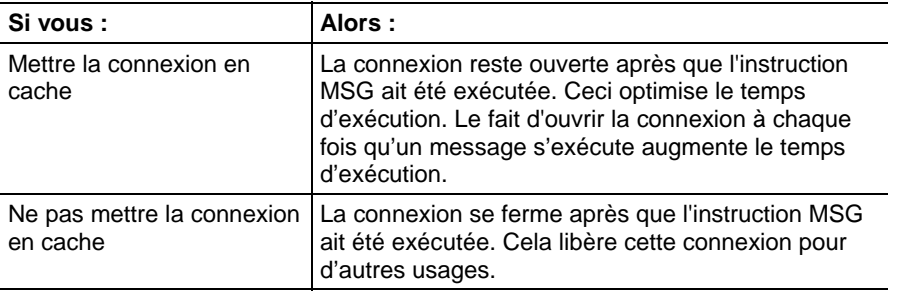

L'automate a un certain nombre de limitations pour le nombre de connexions que vous pouvez mettre en cache.

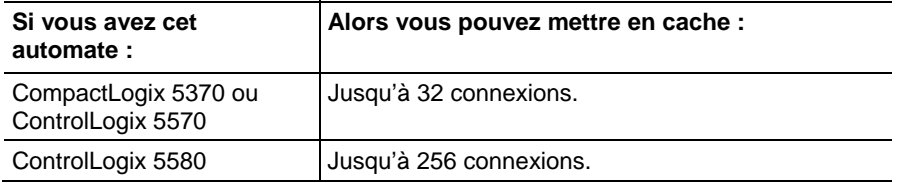

Si plusieurs messages sont envoyés au même dispositif, les messages peuvent partager une même connexion.

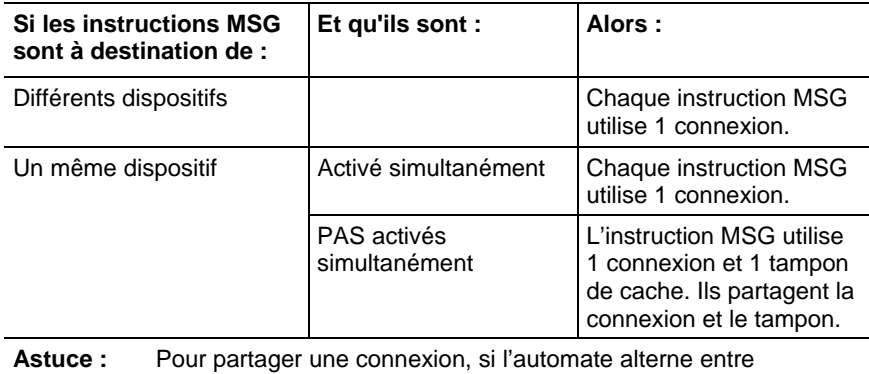

l'envoi d'un message de lecture de bloc-transfert et d'écriture de bloc-transfert au même module, les deux messages comptent comme une seule connexion. La mise en cache des deux messages compte comme un dans la liste de cache.

### Recommandations

Lorsque vous planifiez et que vous programmez vos instructions MSG, suivez ces lignes directrices :

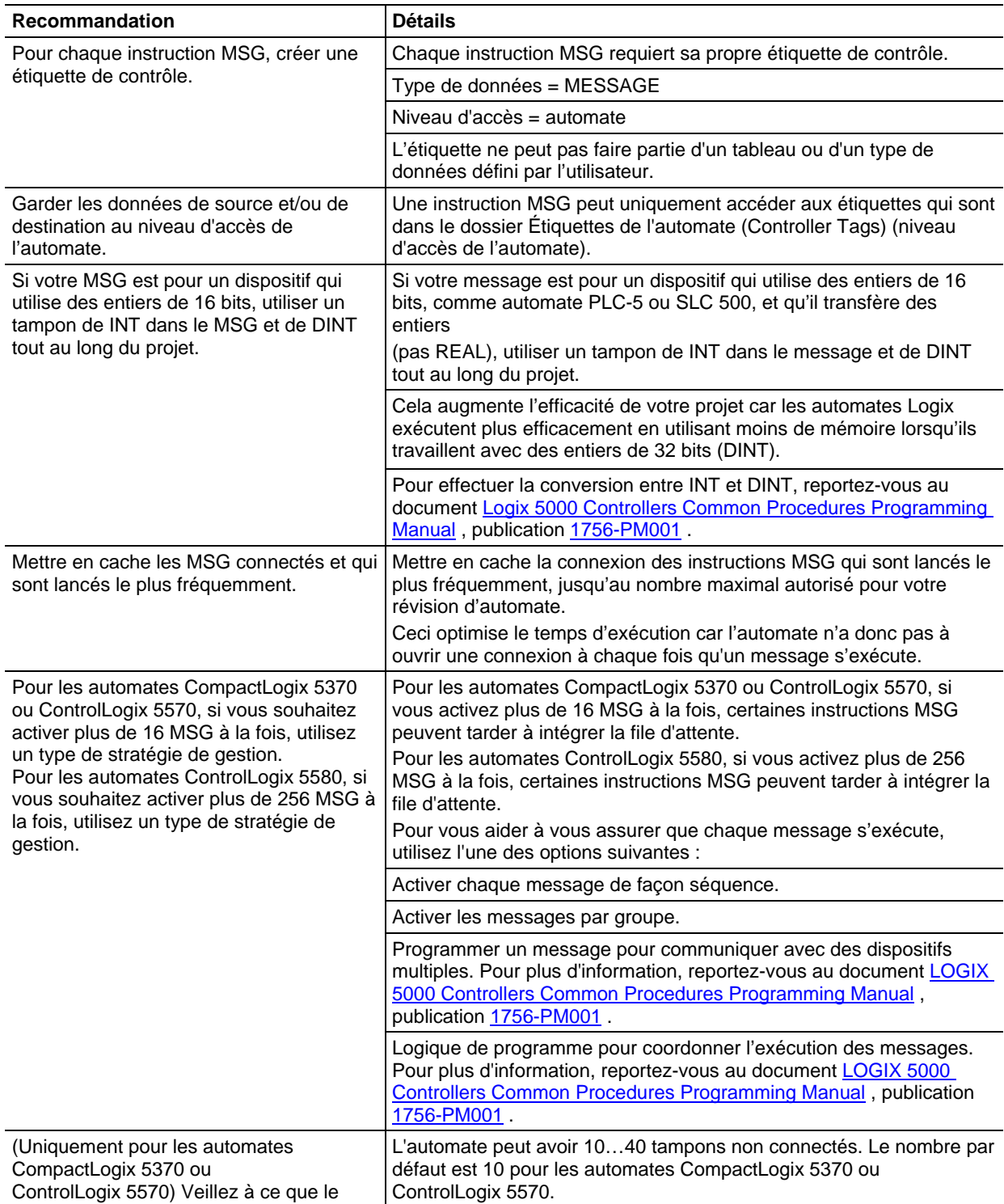

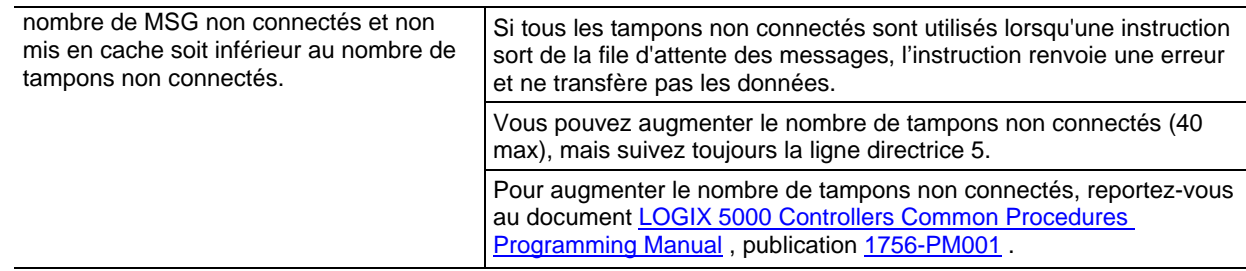

# **Spécification de messages SLC**

Utilisez les types de message SLC pour communiquer avec les automates SLC et MicroLogix. Le tableau suivant indique à quels types de données l'instruction vous permet d'accéder. Il précise également le type de données LOGIX 5000 correspondant.

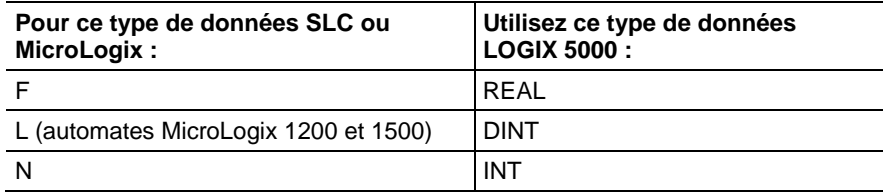

## **Spécification de messages de bloc-transfert**

Les types de messages de bloc-transfert sont utilisés pour communiquer avec les modules de bloc-transfert sur un réseau I/O à distance universel.

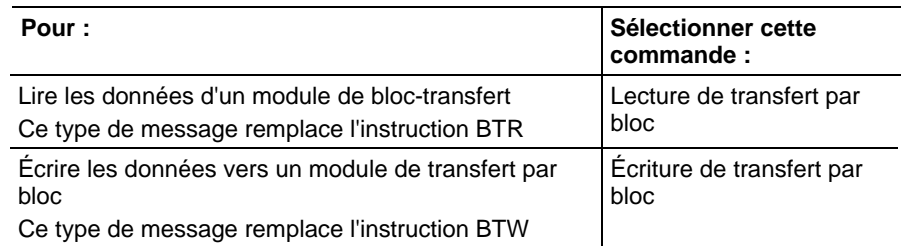

Pour configurer un message de transfert par bloc, suivez ces lignes directrices :

- Les étiquettes de source (pour BTW) et de destination (pour BTR) doivent avoir une taille suffisante pour accepter les données demandées, sauf pour les structures MESSAGE, AXIS et MODULE.
- Spécifiez le nombre d'entiers (INT) de 16 bits à envoyer ou recevoir. Vous pouvez spécifier de 0 à 64 entiers.
	- **Astuce :** Pour que le module de transfert par bloc détermine le nombre d'entiers de 16 bits à envoyer (BTR), ou pour que l'automate envoie 64 entiers (BTW), tapez **0** comme nombre d'éléments.

## <span id="page-189-0"></span>**Lire la valeur système (GSV) et Définir la valeur système (SSV)**

Ces informations s'appliquent aux automates CompactLogix 5370, ControlLogix 5570, Compact GuardLogix 5370, GuardLogix 5570, Compact GuardLogix 5380, CompactLogix 5380, CompactLogix 5480, ControlLogix 5580 et GuardLogix 5580.

Les instructions GSV/SSV lisent et définissent les données système de l'automate stockées dans des objets.

#### Langages disponibles

#### Diagramme à relais

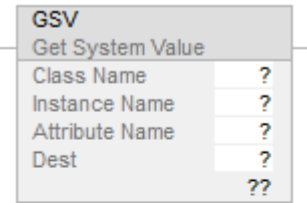

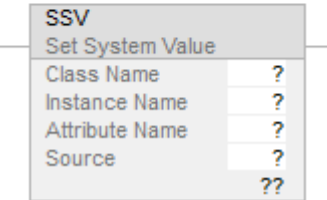

#### Bloc fonctionnel

Ces instructions ne sont pas disponibles dans le bloc fonctionnel.

#### Texte structuré

GSV(ClassName,InstanceName,AttributeName,Dest)

SSV(ClassName,InstanceName,AttributeName,Source)

#### Opérandes

Il existe des règles de conversion de données pour les types de données mixtes dans une instruction. Reportez-vous à Conversion de données.

#### Un diagramme à relais et texte structuré

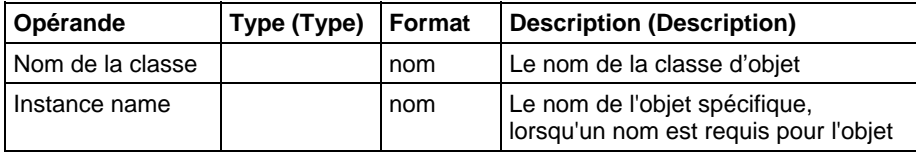

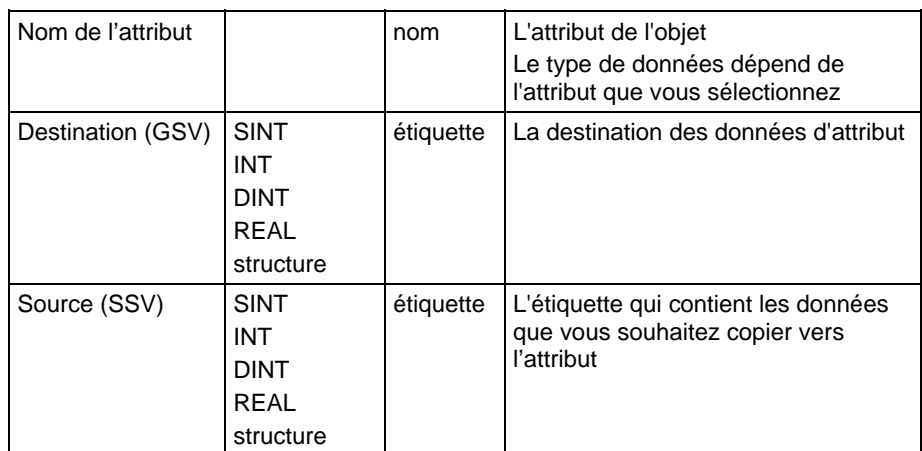

#### Description (Description)

Les instructions GSV/SSV lisent et définissent les données d'état de l'automate stockées dans des objets. L'automate stocke les données d'état dans des objets. Il n'y a pas de fichier d'état comme dans le processeur PLC-5.

Lorsqu'elle est vraie, l'instruction GSV extrait les informations spécifiées et les place dans la destination. Lorsqu'elle est vraie, l'instruction SSV définit l'attribut spécifié avec les données de la source.

Lorsque vous entrez une instruction GSV ou SSV, le logiciel de programmation affiche les classes d'objet valides, les noms d'objet et les noms d'attribut de chaque instruction. Pour l'instruction GSV, vous pouvez obtenir les valeurs de tous les attributs. Pour l'instruction SSV, le logiciel affiche uniquement les attributs que vous pouvez définir (SSV).

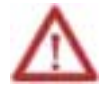

**ATTENTION :** utilisez les instructions SSV avec prudence. Les changements apportés aux objets peuvent déclencher un fonctionnement inattendu de l'automate ou blesser les personnes.

Vous devez tester et vérifier que les instructions ne modifient pas les données que vous ne voulez pas modifier.

Les instructions SSV et les instructions GSV peuvent écrire et lire les autres membres d'une étiquette en passant par un membre. Si l'étiquette est trop petite, les instructions n'écrivent pas et ne lisent pas les données. À la place, elles enregistrent un défaut mineur dans le journal.

#### **Exemple 1**

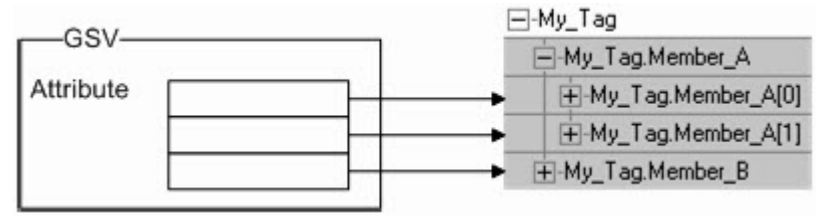

Member\_A est trop petit pour l'attribut. L'instruction GSV écrit donc la dernière valeur dans Member\_B.

### **Exemple 2**

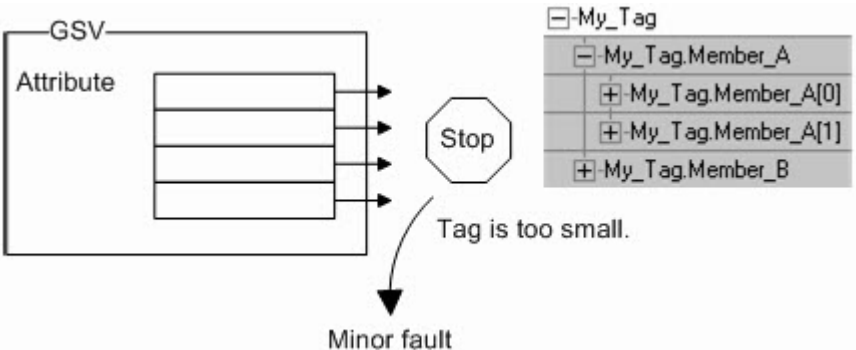

My\_Tag est trop petit pour l'attribut. L'instruction GSV s'arrête alors et enregistre un défaut mineur dans le journal. L'étiquette Destination reste inchangée.

Les objets GSV/SSV définissent les attributs de chaque objet et leurs types de données associés. Par exemple, l'attribut MajorFaultRecord de l'objet Program requiert un type de données DINT[11].

#### Affecter les indicateurs d'état mathématique

Nbre.

#### Défauts majeurs/mineurs

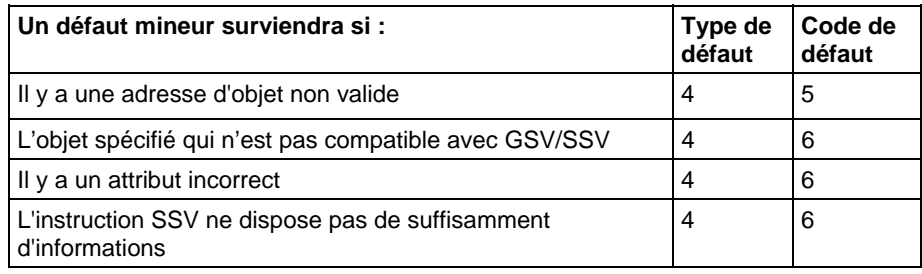

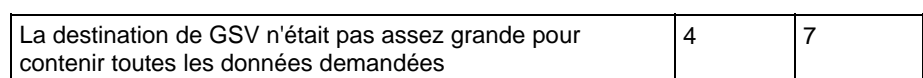

Reportez-vous à Attributs communs pour les défauts liés aux opérandes.

#### Exécution

### Diagramme à relais

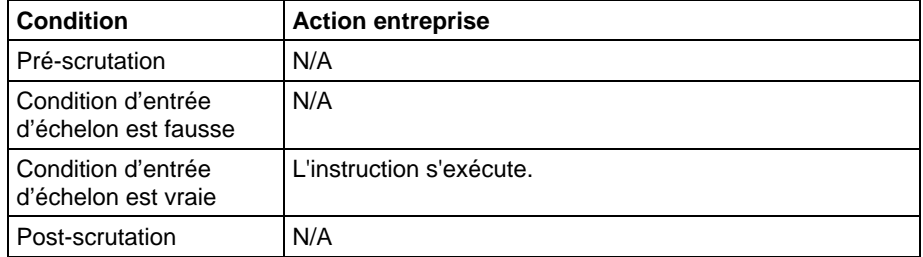

## Texte structuré

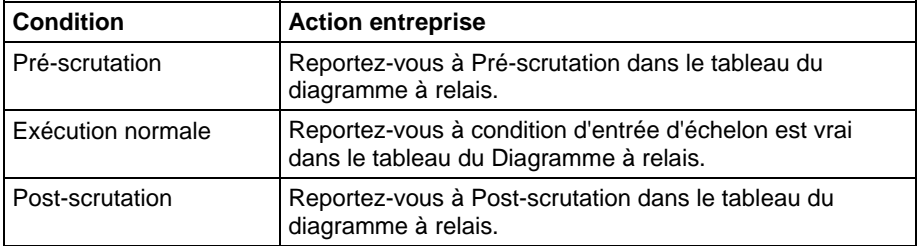

### Exemple

### Diagrammes à relais

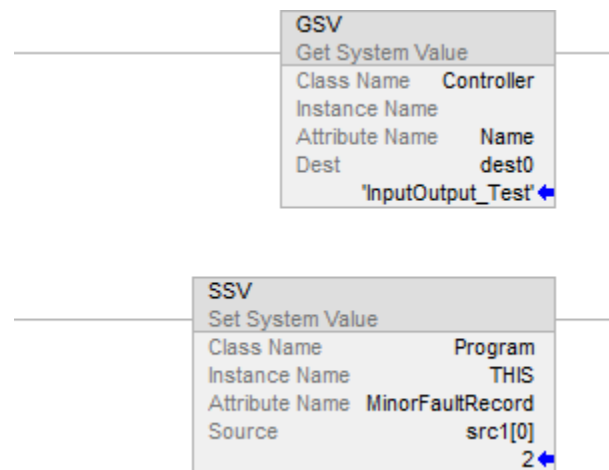

#### Texte structuré

GSV (Program,THIS,LASTSCANTIME,dest1);

SSV (Program, THIS, MinorFaultRecord, src[0]);

#### Voir aussi

[Conversions de données s](#page-888-0)ur la [page 889](#page-888-0)

[Attributs communs s](#page-884-0)ur la [page 885](#page-884-0)

[Objets GSV/SSV](#page-209-0) sur l[a page 210](#page-209-0)

[Objets de Sécurité GSV/SSV](#page-262-0) sur l[a page 263](#page-262-0)

[Exemple de programmation GSV/SSV](#page-205-0) sur l[a page 206](#page-205-0)

## **Sortie immédiate (IOT)**

Ces informations s'appliquent aux automates CompactLogix 5370, ControlLogix 5570, Compact GuardLogix 5370, GuardLogix 5570, Compact GuardLogix 5380, CompactLogix 5380, CompactLogix 5480, ControlLogix 5580 et GuardLogix 5580.

L'instruction IOT met à jour immédiatement les données de sortie spécifiées (étiquette de sortied'un module d'E/S ou d'une étiquette produite). La connexion au module doit être ouverte afin de permettre à l'instruction IOT de s'exécuter.

#### Langages disponibles

#### Diagramme à relais

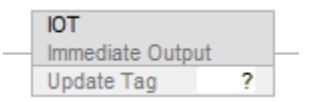

#### Bloc fonctionnel

Cette instruction n'est pas disponible dans le bloc fonctionnel.

#### Texte structuré

IOT (output\_tag)

#### Opérandes

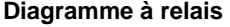

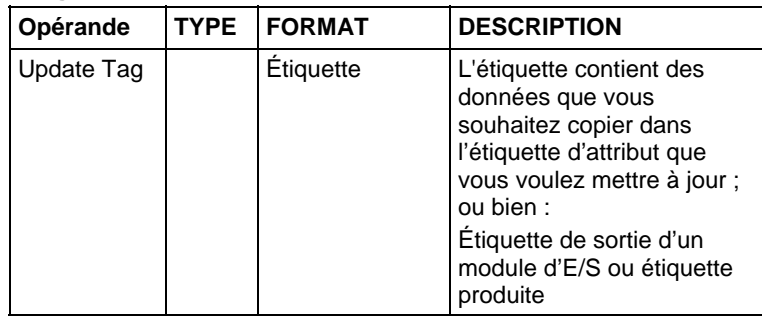

#### Texte structuré

Les opérandes sont les mêmes que ceux de l'instruction IOT du diagramme à relais.

Pour plus d'informations sur la syntaxe des expressions dans le texte structuré, reportez-vous à la section Syntaxe du texte structuré.

#### Description

L'instruction IOT outrepasse l'intervalle entre paquets demandé (RPI) d'une connexion de sortie et envoie les nouvelles données sur la connexion.

Une connexion de sortie est une connexion qui est associée à l'étiquette produite d'un module d'E/S ou à l'étiquette produite. Si la connexion est pour une étiquette produite, l'instruction IOT envoie également le déclencheur d'événements à l'automate de consommation. Cela permet à l'instruction IOT de déclencher une tâche d'événement dans l'automate de consommation.

Pour utiliser une instruction IOT et une étiquette produite pour déclencher une tâche d'événement dans un automate de consommation, cocher la case Envoyer déclencheur d'événement au consommateur par programme (instruction IOT) (Programmatically (IOT Instruction) Send Event Trigger to Consumer) dans l'onglet Connexion (Connection) de la boîte de dialogue Propriétés d'étiquette (Tag Properties).

**Astuce :** Pour Automates CompactLogix 5380, CompactLogix 5480, ControlLogix 5580, Compact GuardLogix 5380 et GuardLogix 5580, au moment du contrôle de 5069 E/S sur un réseau à distance, il est procédé à une optimisation pour grouper les connexions de module configurées avec le même taux RPI dans un seul paquet avant de les envoyer sur le réseau. Si l'instruction IOT est utilisée sur l'une des étiquettes, l'instruction IOT peut provoquer une mise à jour immédiate de certaines étiquettes de données pour d'autres modules configurés avec le même RPI, se trouvent dans le même fond de panier et sont regroupées avec cette étiquette. Si cela n'est pas souhaité, cela peut être évité en faisant un RPI pas tout à fait identique au RPI d'autres connexions de module.

Le type de réseau entre automates définit à quel moment l'automate de consommation reçoit les nouvelles données et le déclencheur d'événements par le biais de l'instruction IOT.

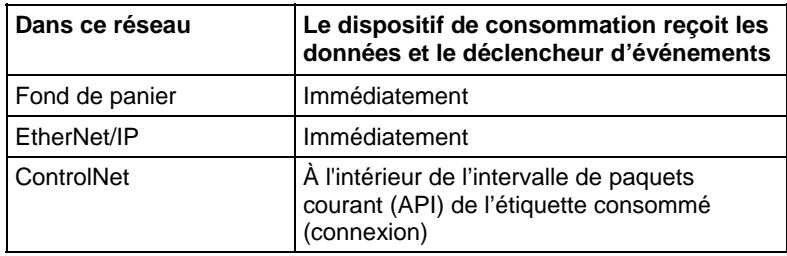

Les diagrammes suivants comparent la réception des données par le biais d'une instruction IOT sur les réseaux EtherNet/IP et ControlNet.

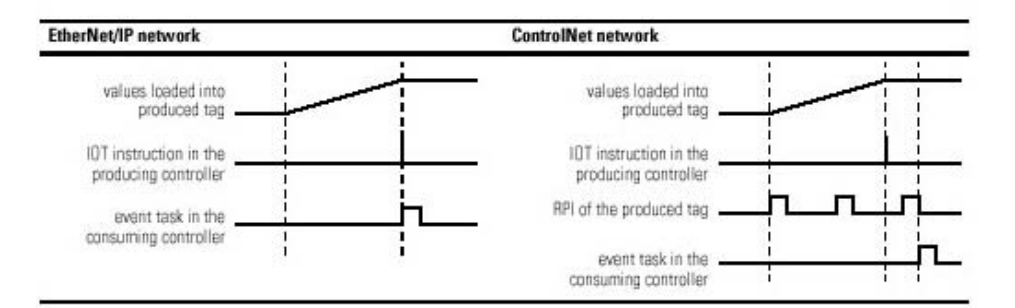

#### Affecte les indicateurs d'état mathématique

Non

#### Conditions de défaut

Aucun spécifique à cette instruction. Reportez-vous à la section Attributs communs pour plus d'informations sur les défauts liés aux opérandes.

#### Exécution

## Diagramme à relais

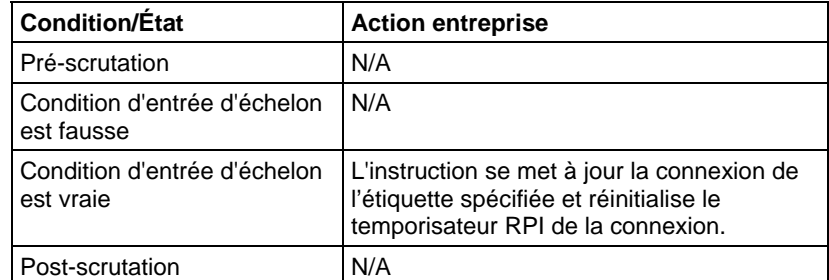

#### Texte structuré

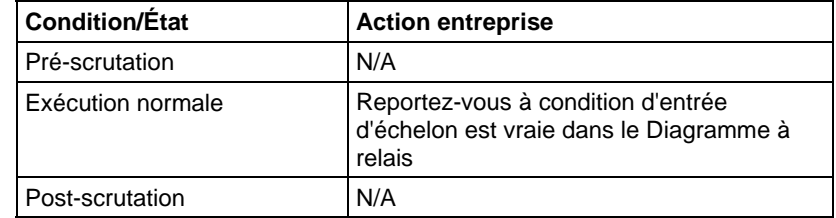

#### Exemple

Lorsque l'instruction IOT s'exécute, elle envoie immédiatement les valeurs de l'étiquette Local:5:0 au module de la sortie.

#### Diagramme à relais

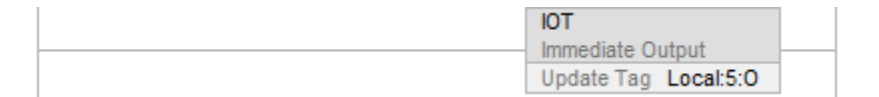

#### Texte structuré

IOT (Local:5:0);

#### Voir aussi

[Attributs communs s](#page-884-0)ur la [page 885](#page-884-0)

[Syntaxe du texte structuré s](#page-916-0)ur la [page 917](#page-916-0)

#### Cette procédure vous aidera à obtenir ou à utiliser l'information d'état de votre automate LOGIX 5000. **Accéder aux valeurs système**

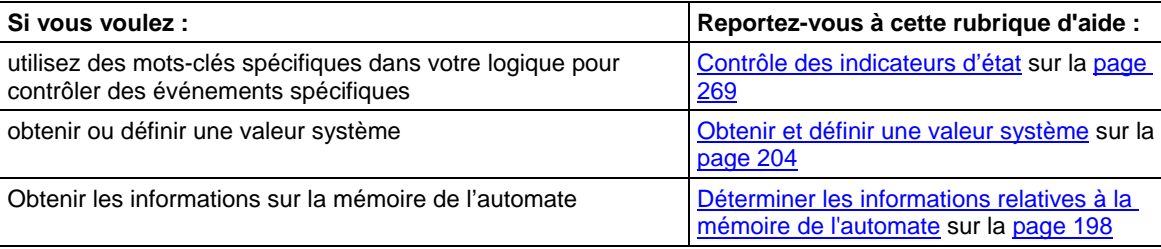

# <span id="page-197-0"></span>**Déterminer les informations relatives à la mémoire de l'automate**

La mémoire de l'automate est divisée en deux types de mémoire : une mémoire E/S et une mémoire d'extension. Le tableau suivant indique la manière dont l'automate utilise chacun de ces deux types de mémoire :

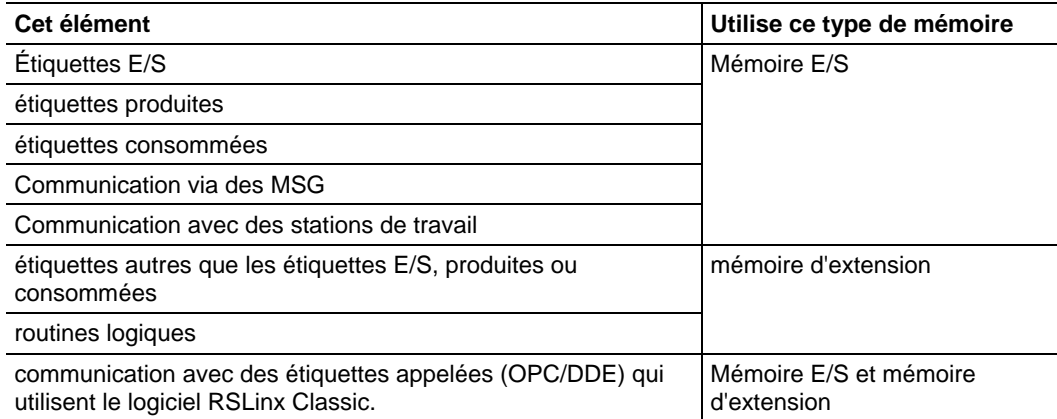

Notez que l'automate renvoie des valeurs dans le nombre de mots de 32 bits. Pour connaître une valeur en octets, il vous suffit de multiplier par 4.

Utilisez cette procédure pour obtenir les informations suivantes concernant la mémoire de l'automate :

- mémoire d'extension et E/S disponible (libre)
- mémoire d'extension et E/S totale
- bloc continu de mémoire d'extension et E/S maximal

#### Obtention des informations relatives à la mémoire depuis l'automate

Pour obtenir des informations relatives à la mémoire depuis l'automate, exécutez une instruction Message (MSG) configurée ainsi :

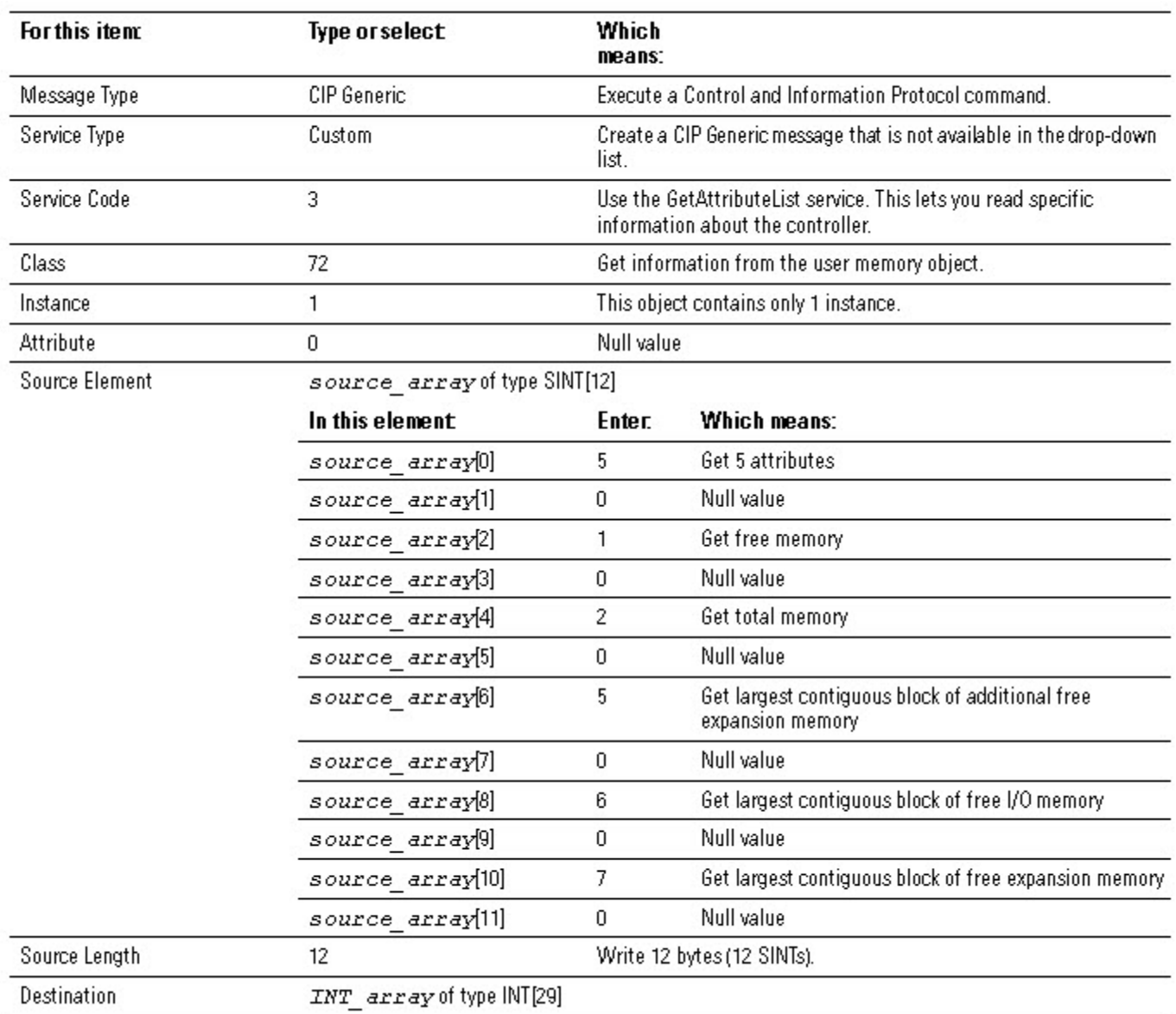

Dans la boîte de dialogue Propriétés du message, onglet Configuration :

Dans la boîte de dialogue Propriétés du message, onglet Communication :

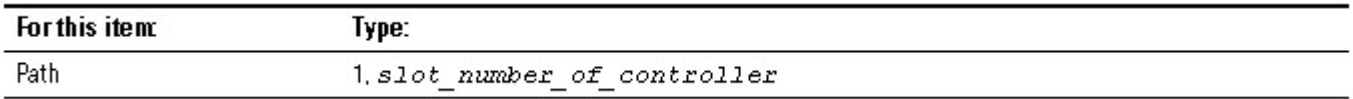

## Sélection de l'information de mémoire dont vous avez besoin

L'instruction MSG renvoie les informations suivantes dans INT\_array (l'étiquette de destination de l'instruction MSG).

**Important :** Dans le cas de l'automate 1756-L55M16, l'instruction MSG renvoie deux valeurs pour chaque catégorie de mémoire d'extension. Pour déterminer la mémoire d'extension totale ou libre d'un automate 1756-L55M16, ajoutez les deux valeurs pour la catégorie.

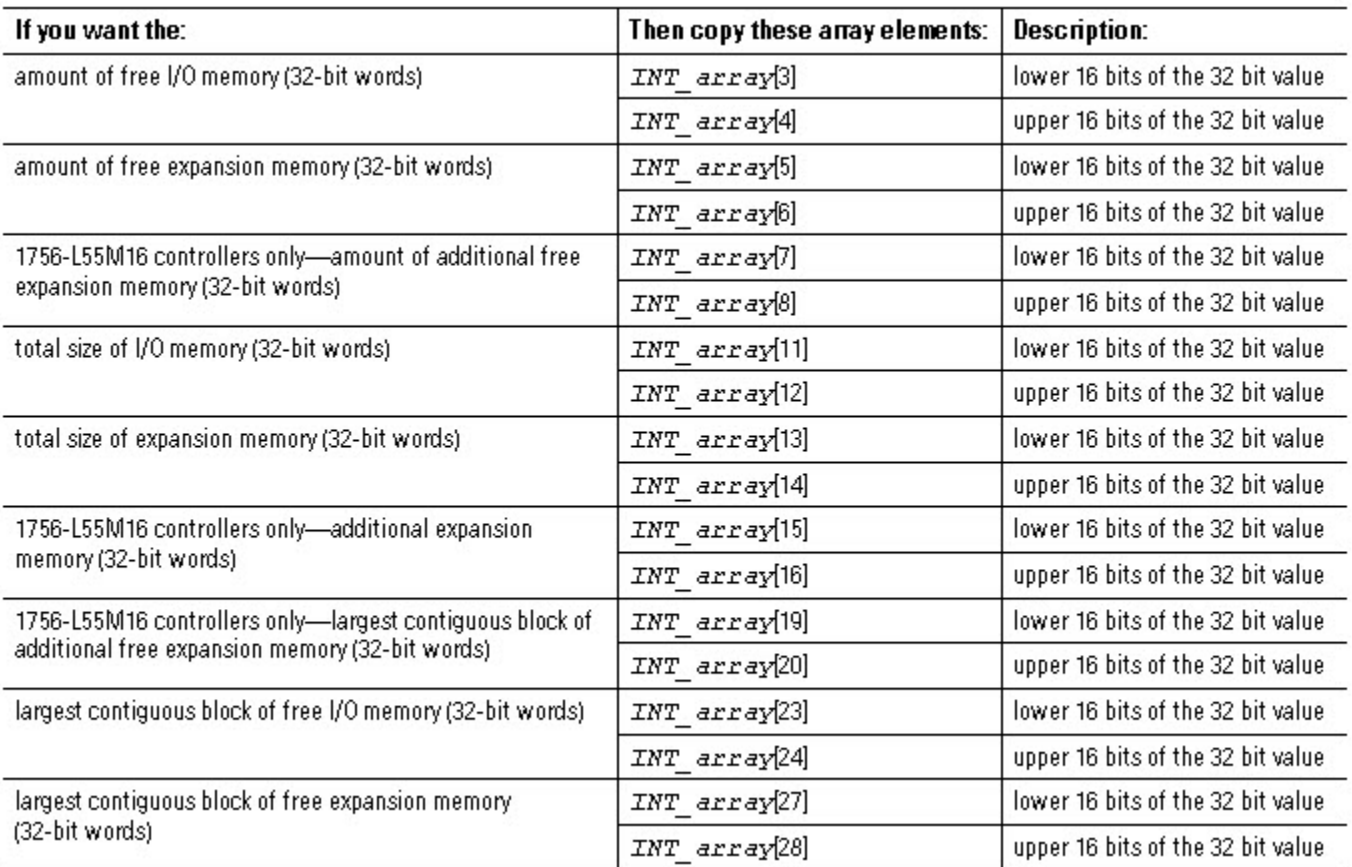

### Conversion d'INT en DINT

L'instruction MSG renvoie chaque valeur de mémoire sous forme de deux INT distincts.

- Le premier INT représente les 16 bits inférieurs de la valeur.
- Le deuxième INT représente les 16 bits supérieurs de la valeur.

Pour convertir ces deux INT distincts en une seule valeur exploitable, utilisez une instruction Copy (COP) où :

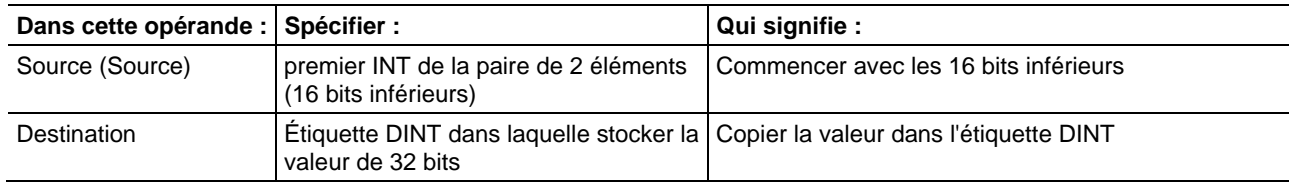

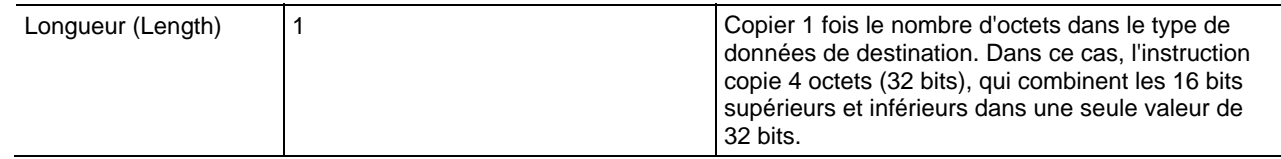

# **Codes d'état de DeviceNet**

Vous trouverez ci-dessous les codes d'état de DeviceNet.

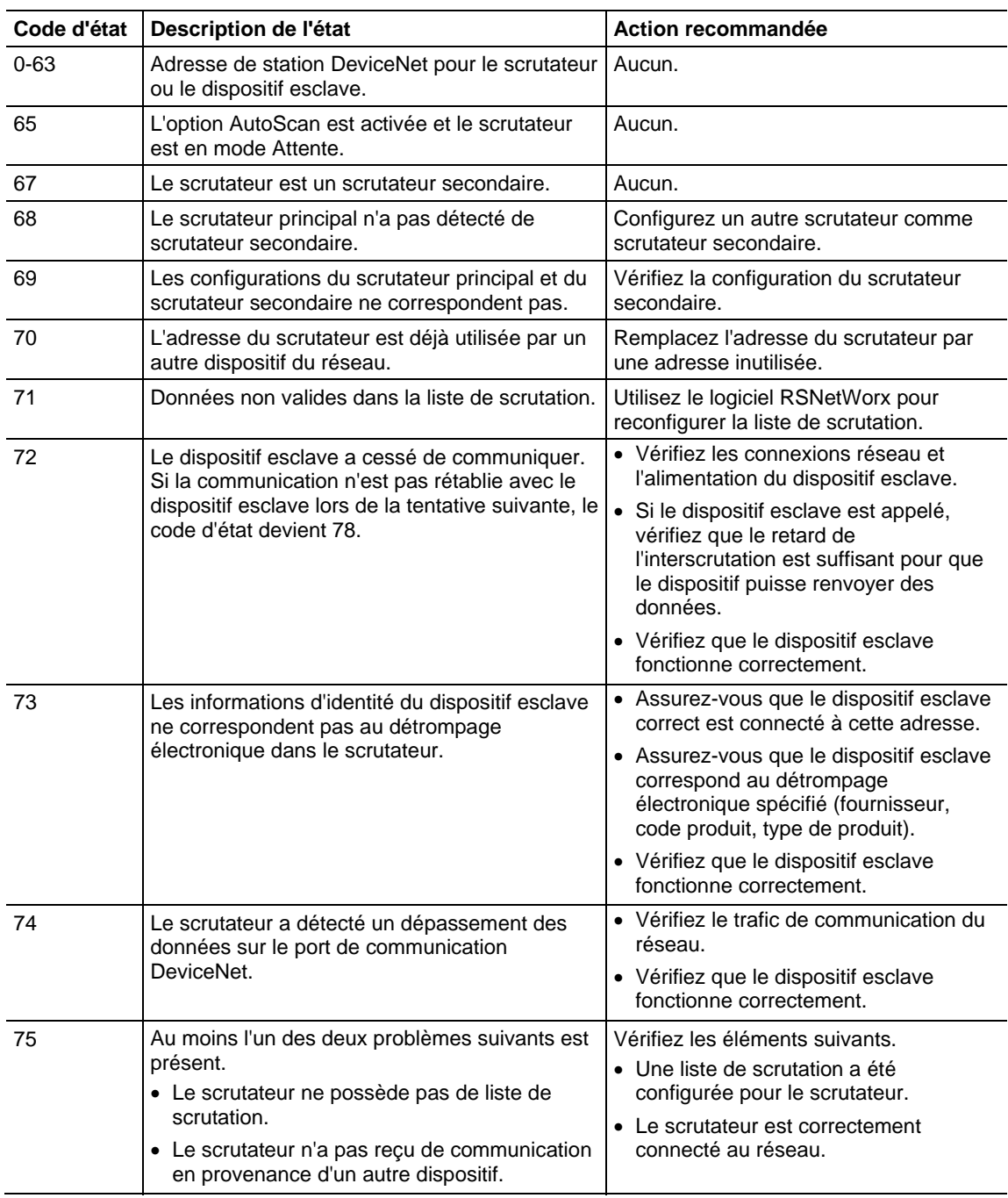

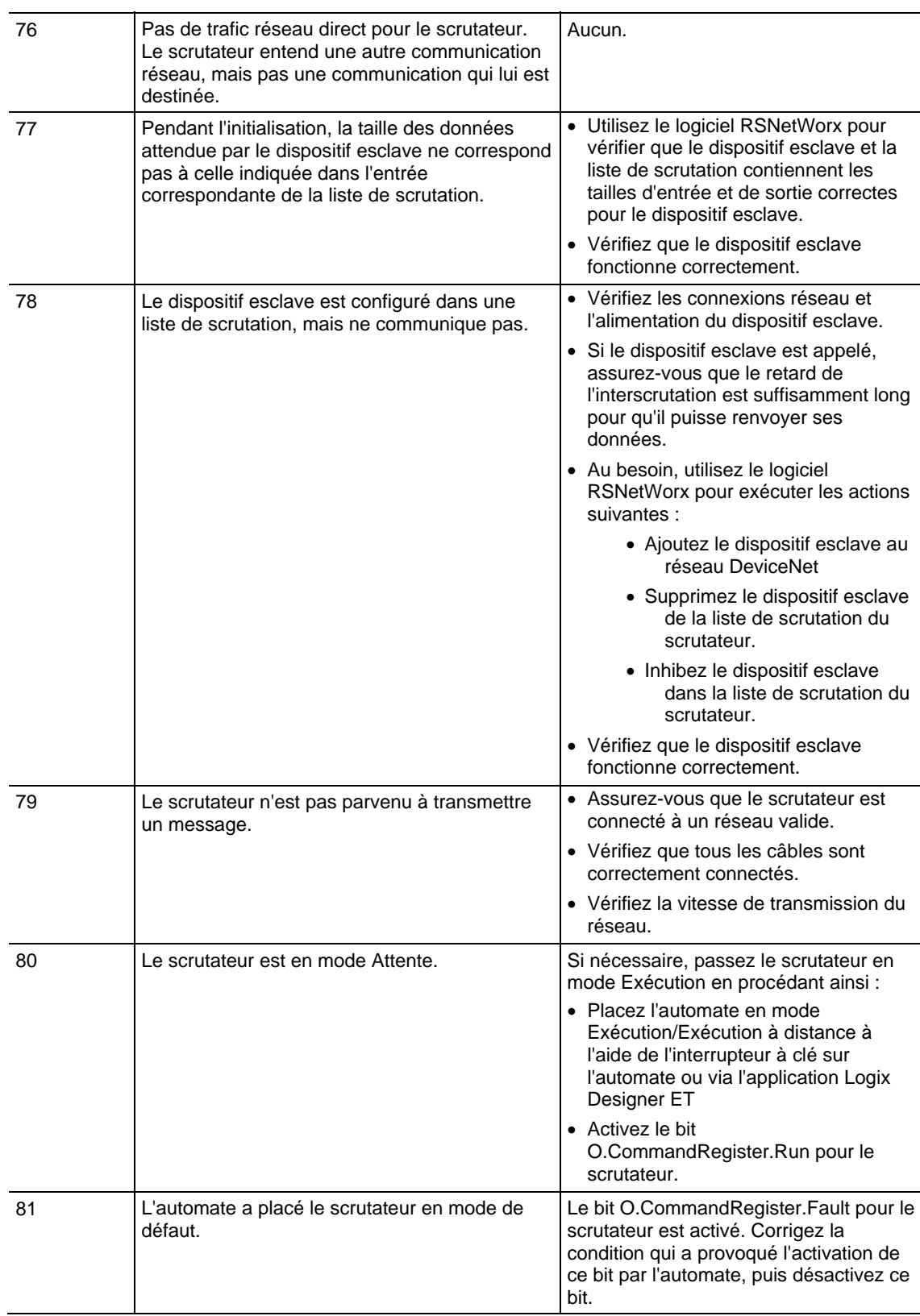

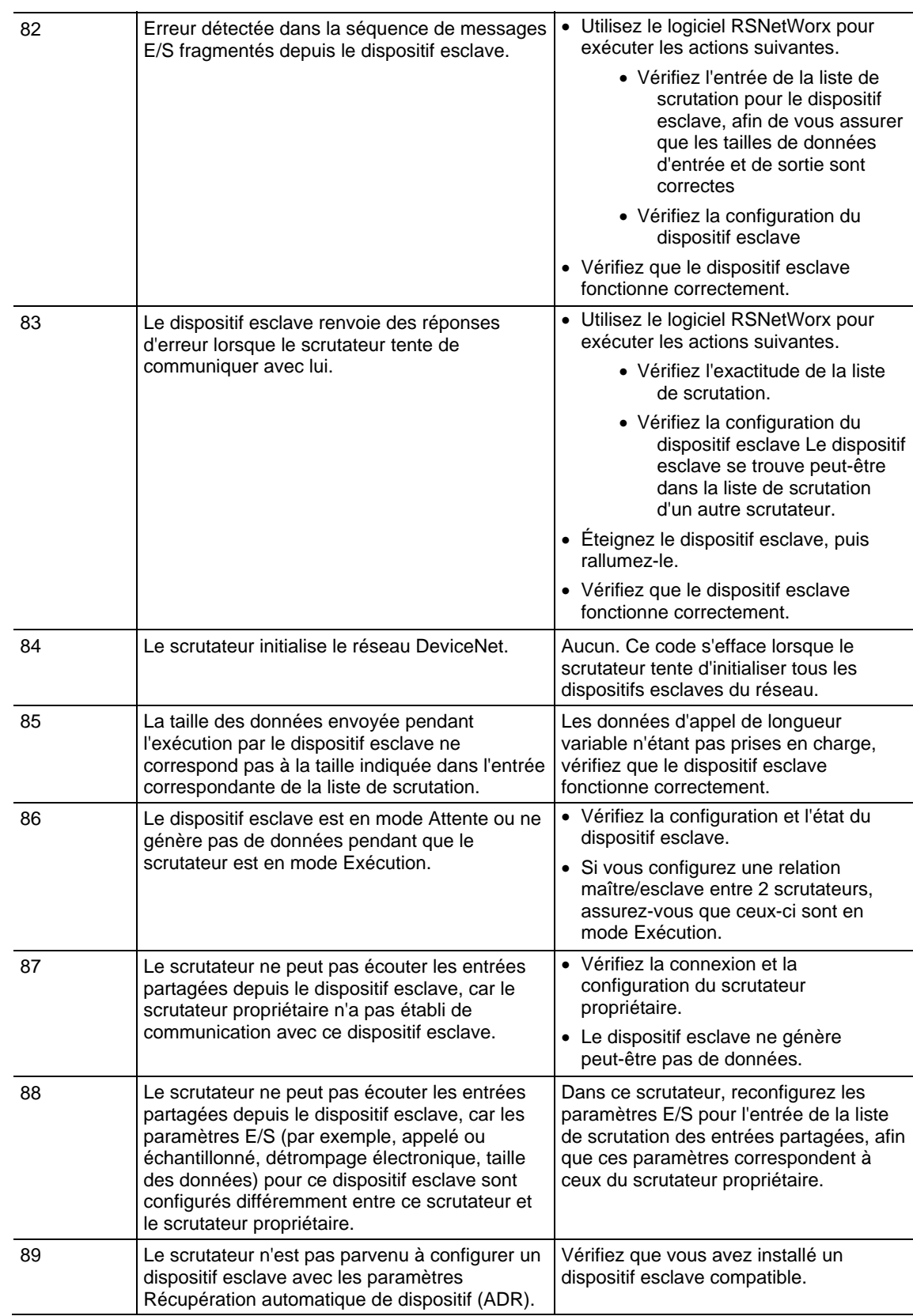

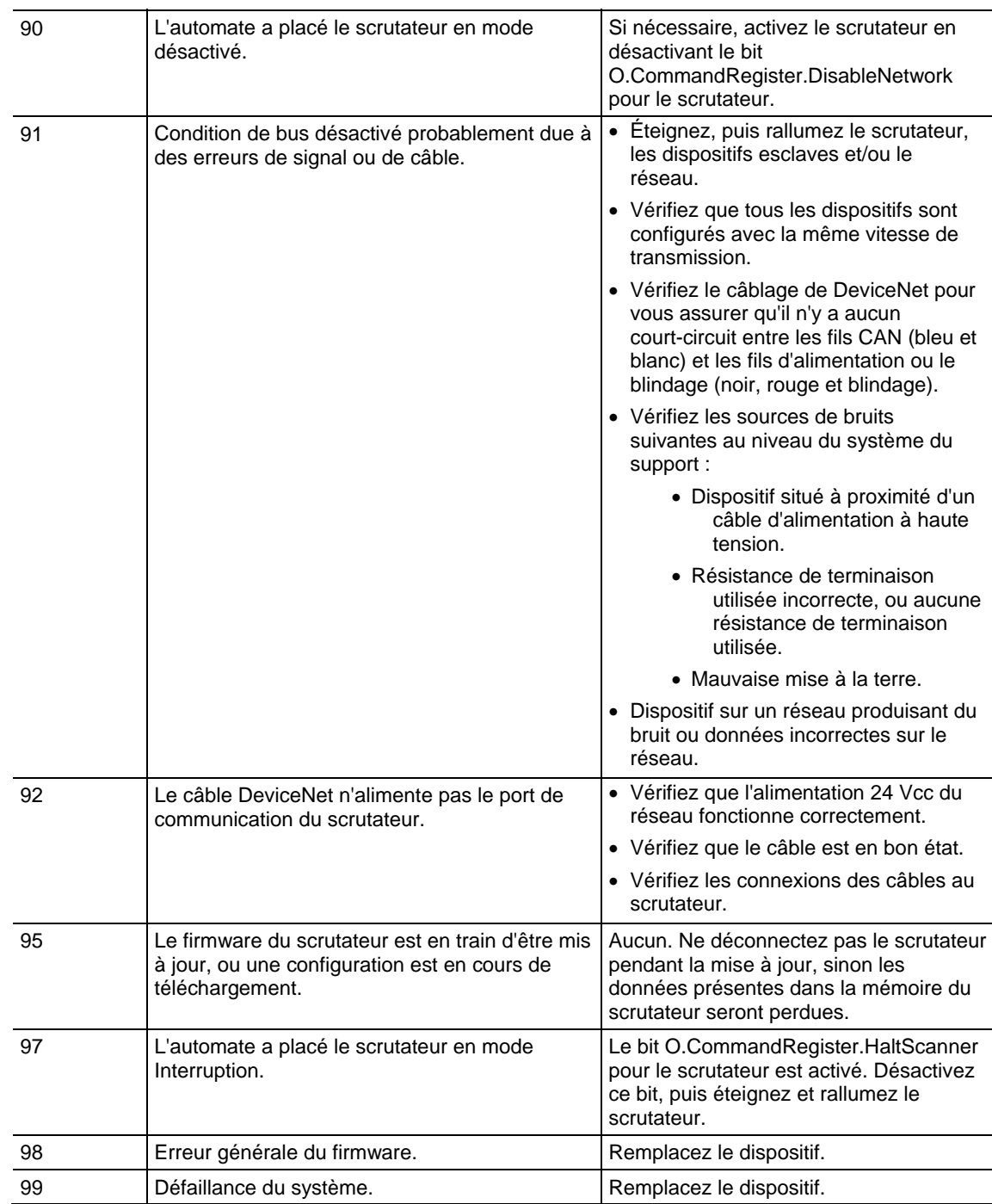

## <span id="page-203-0"></span>**Obtenir et définir une valeur système**

L'automate stocke les données système dans des objets. Il n'y a pas de fichiers d'états comme dans l'automate PLC-5. Utilisez l'instruction GSV/SSV pour lire et définir les données système de l'automate stockées dans des objets :

- L'instruction GSV extrait les informations spécifiées et les place dans la destination.
- L'instruction SSV configure l'attribut spécifié avec les données de la source.

Attention : Utilisez l'instruction SSV avec prudence. Les changements apportés aux objets peuvent déclencher un fonctionnement inattendu de l'automate ou blesser les personnes.

Pour lire ou définir une valeur système :

- 1. Ouvrez le projet d'application Logix Designer.
- 2. Dans le menu Aide (Help), cliquez sur Contenu (Contents).
- 3. Cliquez sur Index (Index).
- 4. Saisissez gsv/ssv objects, puis cliquez sur Affichage (Display).
- 5. Cliquez sur l'objet qui vous intéresse.

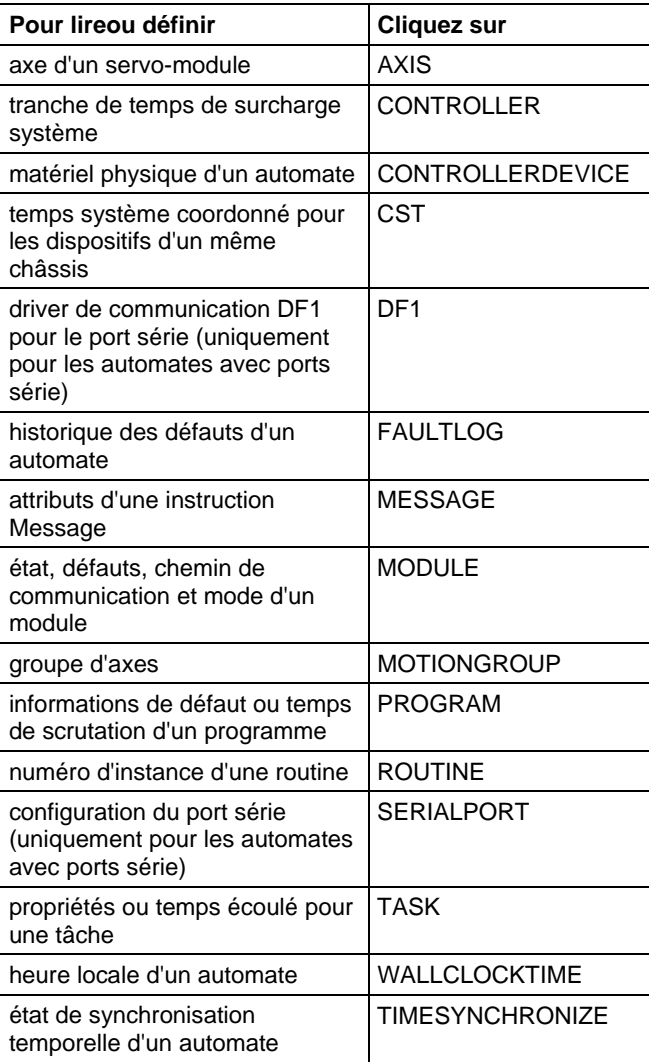

6. Dans la liste des attributs pour l'objet, identifiez l'attribut auquel vous voulez accéder.

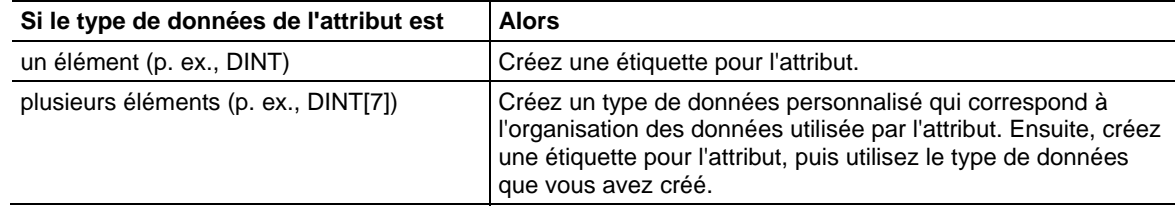

7. Créer une étiquette pour la valeur de l'attribut.

8. Dans votre routine logique à relais, saisissez l'instruction appropriée.

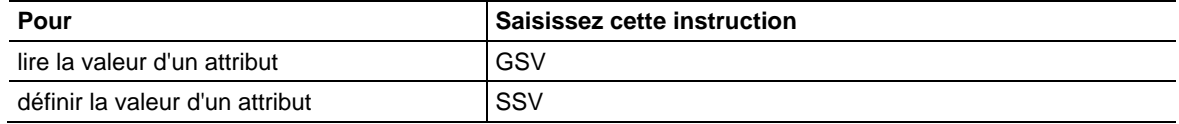

9. Assigner les opérandes requises à l'instruction.

Reportez-vous à l'instruction GSV/SSV pour en savoir plus sur ces opérandes.

#### Voir aussi

[Lire la valeur système \(GSV\) et Définir la valeur système s](#page-189-0)ur la [page 190](#page-189-0) 

# <span id="page-205-0"></span>**Exemple de programmation GSV/SSV**

Les exemple suivant utilisent l'instruction GSV pour obtenir les informations de défaut.

#### Exemple 1 : Obtention d'une information de défaut E/S

Cet exemple obtient des informations de défaut du module d'E/S disc\_in\_2 et place les données dans la structure disc\_in\_2\_info définie par l'utilisateur.

#### Diagramme à relais

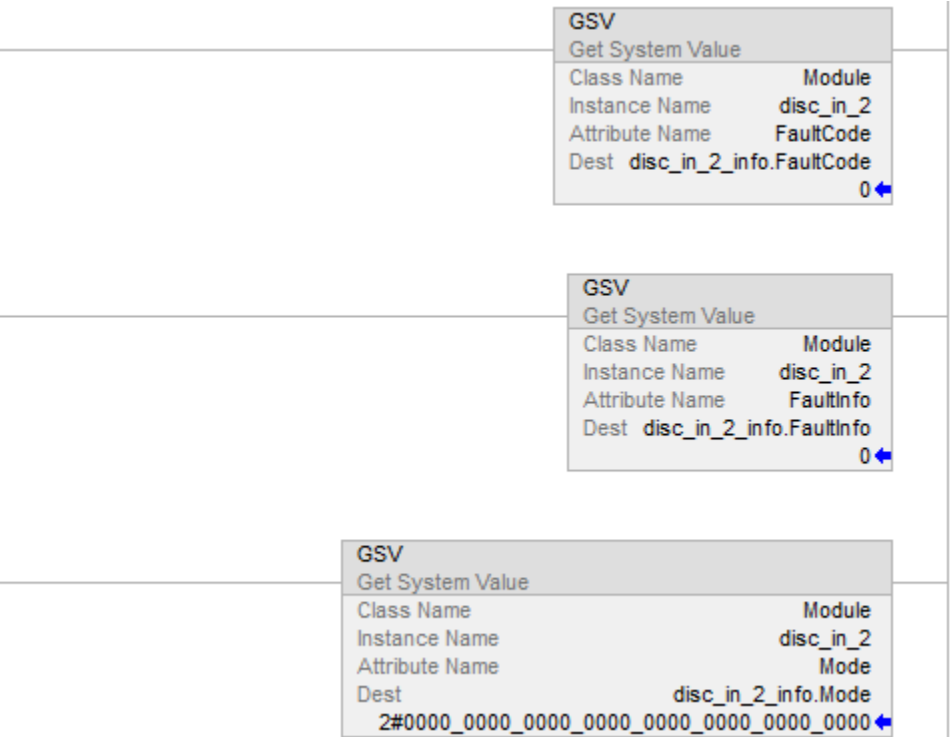

#### Texte structuré

GSV(MODULE,disc\_in\_2,FaultCode,disc\_in\_2\_info.FaultCode); GSV(MODULE,disc\_in\_2,FaultInfo,disc\_in\_2\_info.FaultInfo); GSV(MODULE,disc\_in\_2,Mode,disc\_in\_2\_info.Mode);

#### Exemple 2 : Obtention de l'information d'état d'un programme

Cet exemple obtient des informations d'état sur le programme discret et place les données dans la structure discrete\_info définie par l'utilisateur.

#### Diagramme à relais

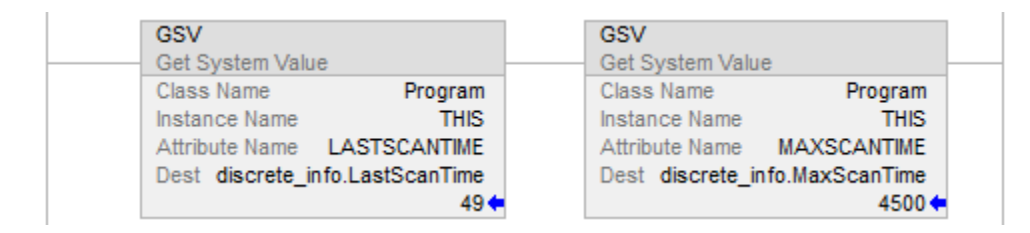

#### Texte structuré

GSV(PROGRAM,DISCRETE,LASTSCANTIME,discrete\_info.LastScanTime); GSV(PROGRAM,DISCRETE,MAXSCANTIME,discrete\_info.MaxScanTime);

#### Exemple 3 : Obtention de l'information sur l'état d'une tâche

Cet exemple obtient des informations d'état sur la tâche IO test et place les données dans la structure io\_test\_info définie par l'utilisateur.

#### Diagramme à relais

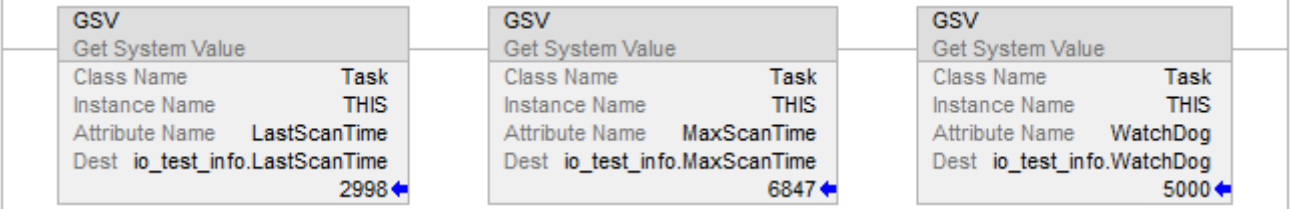

#### Texte structuré

GSV(TASK,IO\_TEST,LASTSCANTIME,io\_test\_info.LastScanTime); GSV(TASK,IO\_TEST,MAXSCANTIME,io\_test\_info.MaxScanTime); GSV(TASK,IO\_TEST,WATCHDOG,io\_test\_info.Watchdog);

#### Définition d'indicateurs Activé et Désactivé

Les exemples suivants utilisent l'instruction SSV pour activer ou désactiver un programme. Vous pouvez également utiliser cette méthode pour activer ou désactiver un module d'E/S, ce qui est une solution de programme similaire à l'utilisation de bit d'inhibition avec un processeur PLC-5.

En se basant sur l'état de SW.1, placer la valeur appropriée dans l'attribut d'indicateur désactivé du programme discret.

#### Diagramme à relais

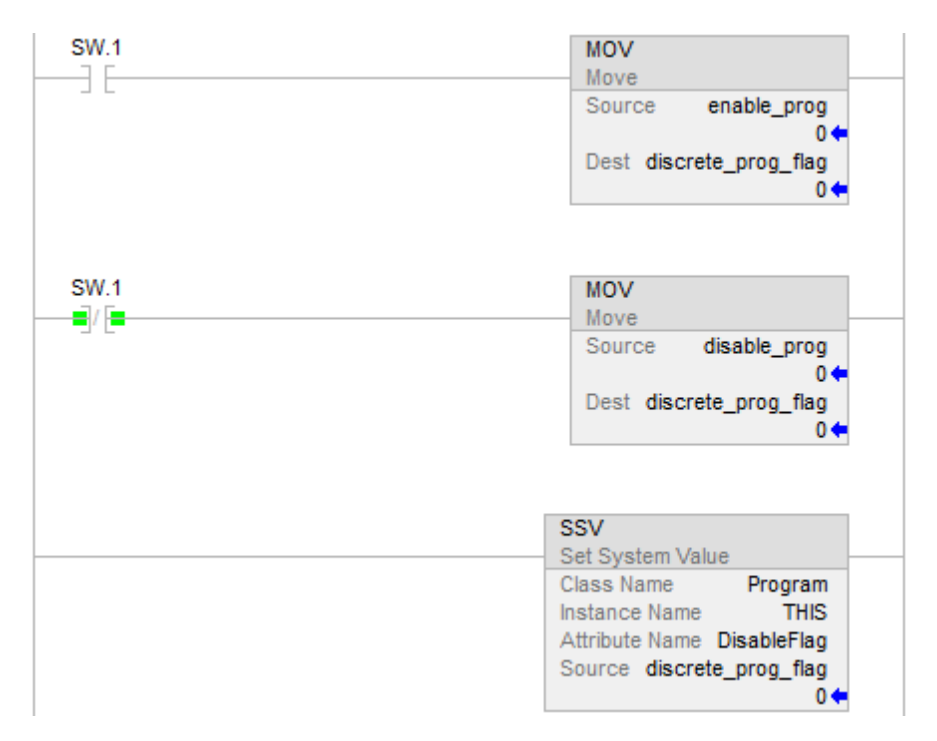

#### Texte structuré

```
IF SW.1 THEN 
discrete_prog_flag := enable_prog; 
   ELSE 
   discrete_prog_flag := disable_prog; 
END_IF; 
SSV(PROGRAM,DISCRETE,DISABLEFLAG,discrete_prog_flag);
```
## Inhiber et Annuler l'inhibition de la mise à jour automatique du firmware de FirmwareSupervisor.

L'exemple suivant utilise l'instruction GSV/SSV pour inhiber ou annuler l'inhibition de l'attribut Mise à jour automatique du firmware de l'automate. Si vous écrivez une valeur de 1, cela inhibe la fonctionnalité. Si vous écrivez une valeur de 0, cela annule l'inhibition de la fonctionnalité. L'état de l'attribut peut également être lu avec une instruction GSV.

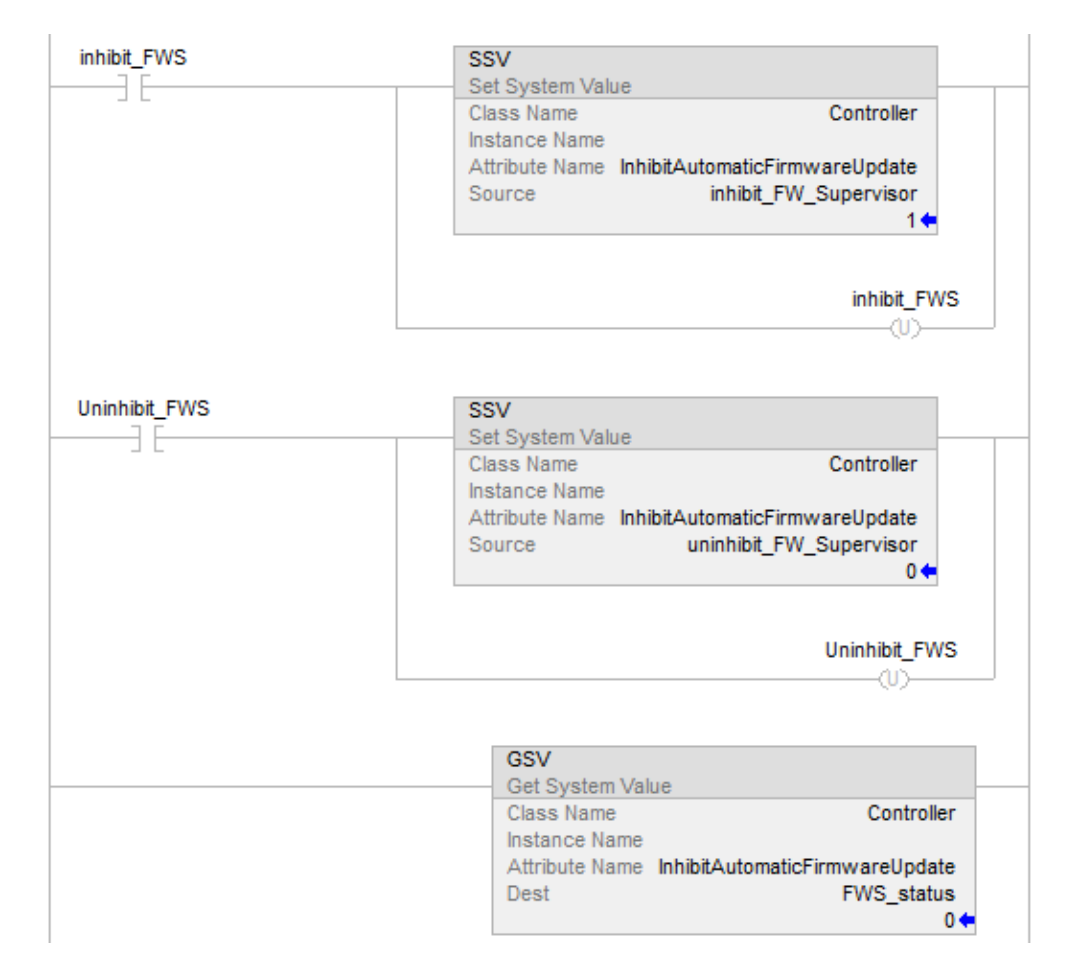

#### Diagramme à relais

## <span id="page-209-0"></span>**Objets GSV/SSV**

Lorsque vous saisissez une instruction GSV/SSV, spécifiez l'objet et son attribut auxquels accéder. Dans certains cas, il peut y avoir plusieurs instances du même type d'objet. Veillez bien à indiquer le nom de l'objet. Par exemple, chaque tâche possède son propre objet TASK, qui nécessite de spécifier le nom de la tâche pour que l'accès soit accordé.

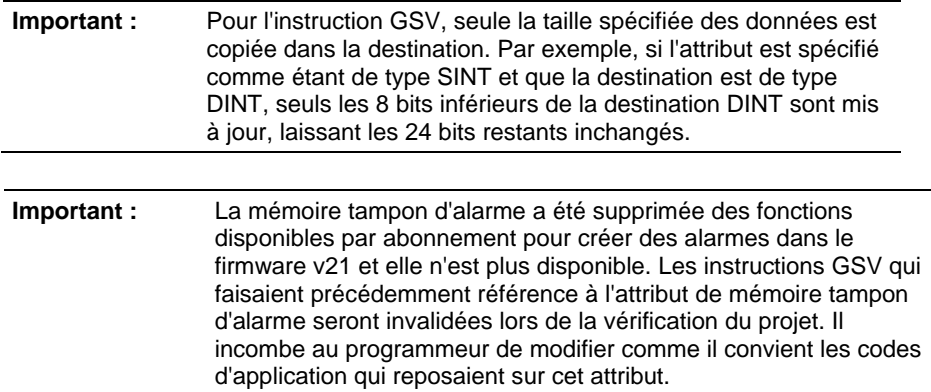

Voici les objets GSV/SSV. Les objets accessibles varient en fonction de l'automate.

- [AddOnInstructionDefinition s](#page-210-0)ur l[a page 211](#page-210-0)
- [Axis](#page-214-0) sur l[a page 215](#page-214-0)
- [Controller s](#page-225-0)ur la [page 226](#page-225-0)
- [ControllerDevice](#page-227-0) sur l[a page 228](#page-227-0)
- [CoordinateSystem s](#page-229-0)ur la [page 230](#page-229-0)
- [CST](#page-234-0) sur l[a page 235](#page-234-0)
- [DF1](#page-237-0) sur l[a page 238](#page-237-0)
- [FaultLog s](#page-240-0)ur la [page 241](#page-240-0)
- [HardwareStatus s](#page-241-0)ur la [page 242](#page-241-0)
- [Message](#page-233-0) sur l[a page 234](#page-233-0)
- $\bullet$  [Module s](#page-243-0)ur la [page 244](#page-243-0)
- $\bullet$  [MotionGroup](#page-231-0) sur l[a page 232](#page-231-0)
- [Programme s](#page-251-0)ur la [page 252](#page-251-0)
- [Redondance s](#page-246-0)ur la [page 247](#page-246-0)
- [Routine s](#page-246-1)ur la [page 247](#page-246-1)
- [Safety](#page-251-1) sur la [page 252](#page-251-1)
- **[SerialPort s](#page-253-0)ur l[a page 254](#page-253-0)**
- · [Tâche s](#page-254-0)ur la [page 255](#page-254-0)
- [TimeSynchronize](#page-256-0) sur l[a page 257](#page-256-0)
- [WallClockTime s](#page-261-0)ur la [page 262](#page-261-0)

#### Voir aussi

[Lire la valeur système \(GSV\) et Définir la valeur système \(SSV\)](#page-189-0) sur l[a page](#page-189-0)  [190](#page-189-0)

#### [Instructions d'entrée/sortie s](#page-150-0)ur la [page 151](#page-150-0)

## <span id="page-210-0"></span>**Accès à l'objet AddOnInstruction Definition**

L'objet AddOnInstructionDefinition vous permet de personnaliser les instructions d'ensembles de logiques courantes, offre une interface commune à cette logique et document l'instruction.

Pour plus d'informations, reportez-vous à LOGIX 5000 Controllers Add-On Instructions Programming Manual, publication 1756-PM010.

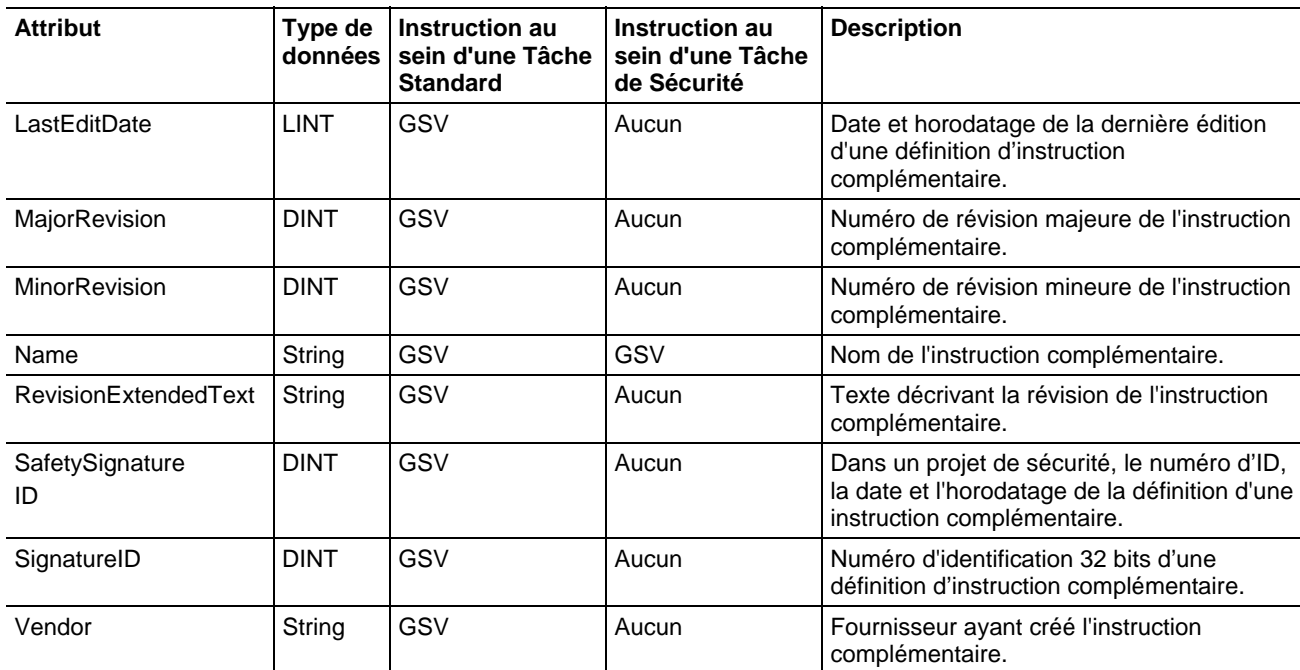

#### Voir aussi

[Types et codes des défauts majeurs s](#page-162-0)ur l[a page 163](#page-162-0)

[Types et codes des défauts mineurs s](#page-168-0)ur la [page 169](#page-168-0)

## **Accès à l'objet ALARMBUFFER**

L'objet ALARMBUFFER fait partie de l'infrastructure Éditeur/Abonné. L'infrastructure Éditeur/Abonné fait partie du sous-système de communication de l'automate Logix. Le sous-système de communication de l'automate Logix met en place les modèles de messagerie Éditeur/Abonné pour CIP, ce qui permet aux autres dispositifs de recevoir les messages envoyés par le sous-système de l'automate. Actuellement les sous-systèmes Alarmes Numériques et Analogiques et Phase d'équipement par lots utilisent l'infrastructure Éditeur/Abonné pour fournir les messages via CIP aux applications abonnées.

Utiliser l'objet ALARMBUFFER pour vous aider à déterminer l'existence de connexions au sous-système Éditeur/Abonné et à l'état de ces connexions. Une instance d'objet AlarmBuffer existe pour chaque application abonnée. Cela signifie qu'un objet AlarmBuffer peut exister à un moment donné, mais peut ne pas exister à un autre moment. C'est pourquoi une instruction Lire la valeur système (GSV) renvoie un état dans une partie de l'étiquette de destination (INT[0].0). Quand le bit d'état est à zéro, cela veut dire le plus probablement que l'objet AlarmBuffer n'existe plus.

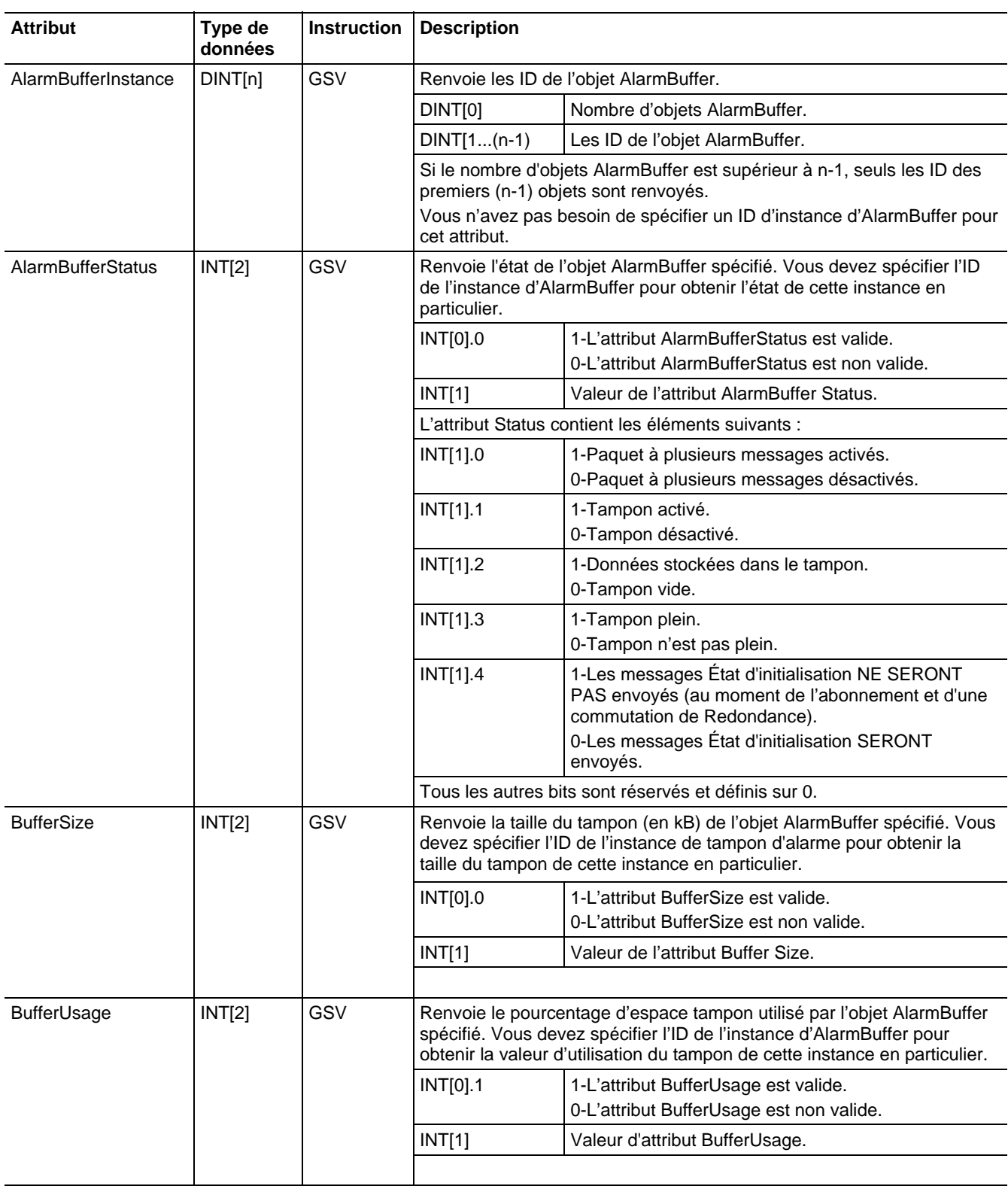

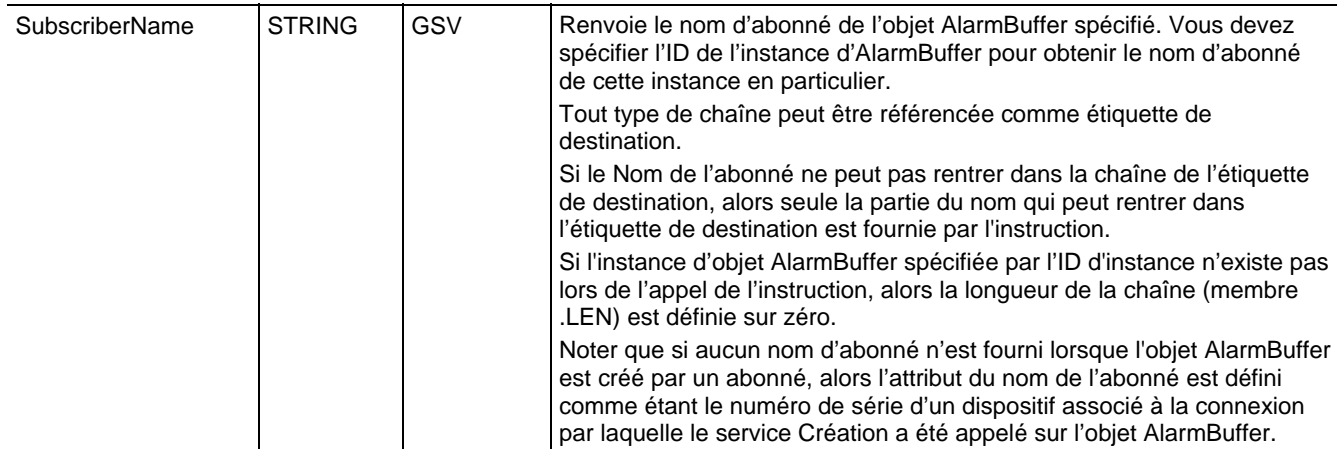

#### Exemple d'instruction GSV

Votre programme peut contenir une instruction GSV pour obtenir une liste des AlarmBufferInstances actuelles dans l'automate. L'instruction renverra le nombre total d'objets de tampon d'alarme présents dans l'automate (DINT[0]) ainsi que l'ID de l'instance d'objet AlarmBuffer associé (DINT[1] – DINT[n-1]) pour chaque objet AlarmBuffer qui est présent dans l'automate. L'instruction GSV affiche la valeur du nombre d'objets AlarmBuffer (DINT[0]) sous le nom d'étiquette Dest (destination).

Votre programme peut utiliser l'ID de l'instance d'objet AlarmBuffer pour obtenir les informations liées à une instance spécifique de l'objet AlarmBuffer présent dans l'automate. Un mot d'état (INT[0]) indiquant des données valides ou non valides, est renvoyé à l'étiquette de destination pour les attributs AlarmBufferStatus, BufferSize, et BufferUsage, car les objets de tampon d'alarme peuvent être créés et supprimés à tout moment. La valeur renvoyée est en (INT[1]) lorsque Attribute Name est égal à AlarmBufferStatue, BufferSize, ou BufferUsage. La valeur renvoyée est le nom de l'abonné lorsque Attribute Name est SubscriberName. Aucun état n'est renvoyé pour l'attribut SubsriberName.

#### Diagramme à relais

L'exemple suivant montre une instruction GSV récupérant les ID d'objet AlarmBuffer.

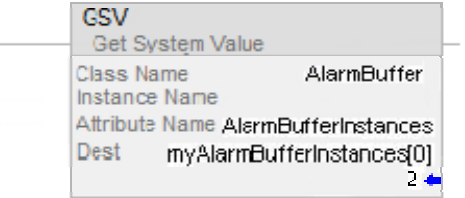

Bien que le GSV des AlarmBufferInstances renvoie des valeurs dans un tableau, vous ne pouvez pas utiliser l'adresse du tableau pour obtenir les valeurs d'attribut de cette instance. Vous devez copier ou déplacer la valeur située dans myAlarmBufferInstances[x], (où x = 1, 2, 3,...) vers une étiquette directe (non indexée) comme myAlarmBufferID, montrée dans l'illustration suivante.

L'exemple suivant montre une instruction GSV récupérant la taille de tampon de l'objet AlarmBuffer.

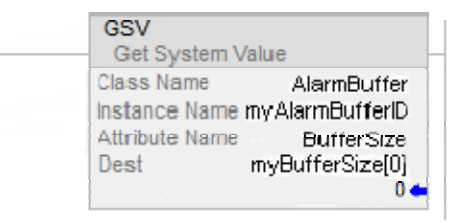

Le nombre qui s'affiche sous le nom d'étiquette Dest (destination) est la valeur de bit valide ou non valide lorsque Attribute Name est AlarmBufferStatus, BufferSize ou BufferUsage.

#### Texte structuré

L'exemple suivant montre une instruction GSV récupérant les ID d'objet AlarmBuffer.

GSV(AlarmBuffer, AlarmBufferInstances, myAlarmBufferInstances[0]);

L'exemple suivant montre une instruction GSV récupérant l'objet AlarmBuffer.

GSV(AlarmBuffer, myAlarmBufferID, BufferSize, myBufferSize[0]);

## <span id="page-214-0"></span>**Accès à l'objet Axis**

L'objet AXIS fournit des informations d'état sur un axe. Indiquer le nom de l'étiquette de l'axe pour déterminer l'objet AXIS qui vous intéresse.

Pour plus d'information sur l'objet AXIS, reportez-vous à SERCOS and Analog Motion Configuration and Startup User Manual, publication MOTION-UM001.

Lorsqu'un attribut est marqué par une astérisque (\*), cela signifie qu'il est situé à la fois dans l'automate ControlLogix et dans le module de mouvement. Lorsque vous utilisez une instruction SSV pour écrire l'une de ces valeurs, l'automate met à jour automatiquement la copie dans le module. Cependant, ce processus n'est pas immédiat. L'étiquette d'état de l'axe, ConfigUpdateInProcess est fourni pour indiquer quand le processus sera achevé.

Par exemple, si vous exécutez une instruction SSV sur l'attribut PositionLockTolerance, l'attribut ConfigUpdateInProcess de l'étiquette Axis est défini jusqu'à ce que le module soit mis à jour correctement. De ce fait, la logique suivant l'instruction SSV pourrait attendre la réinitialisation de ce bit avant de se poursuivre dans le programme.

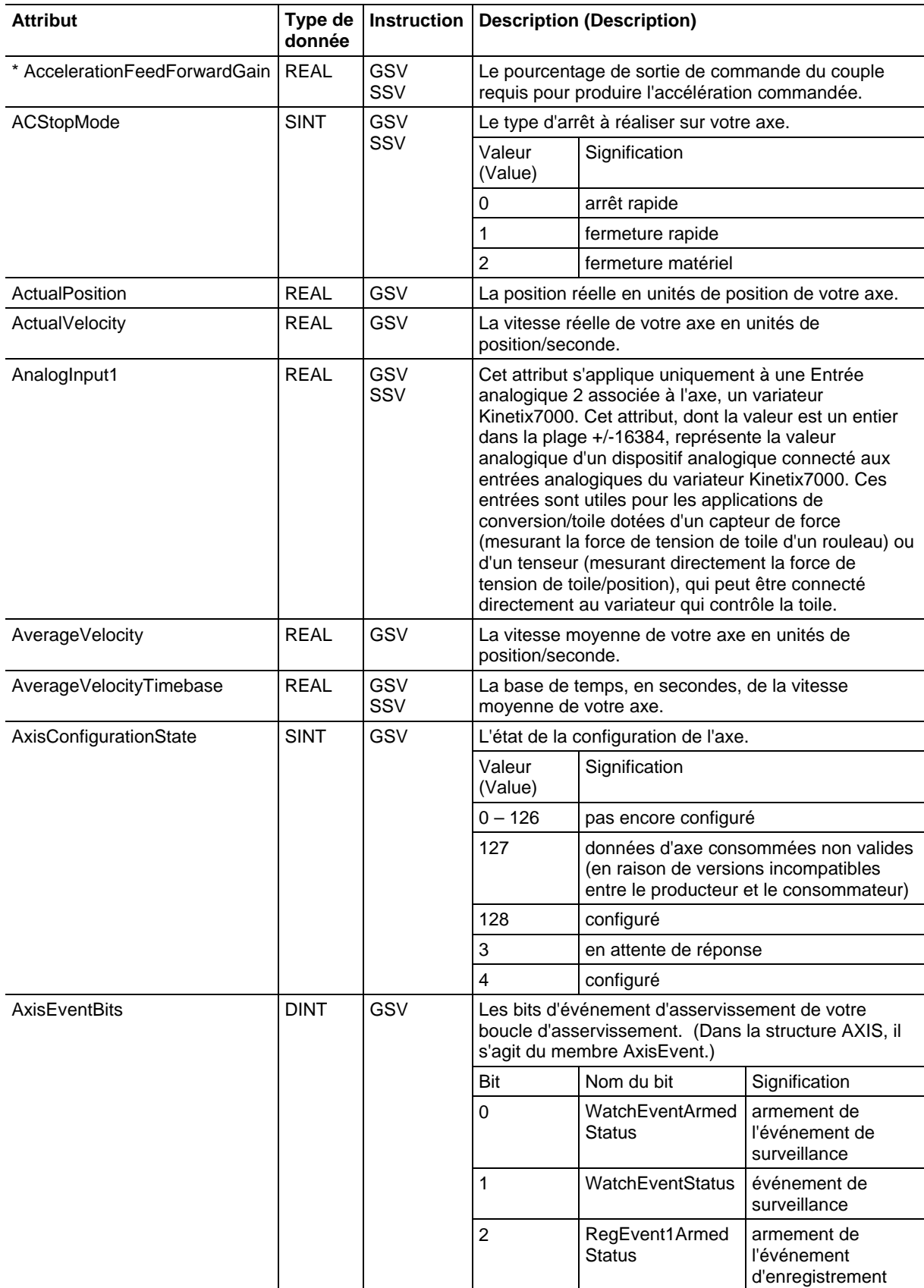
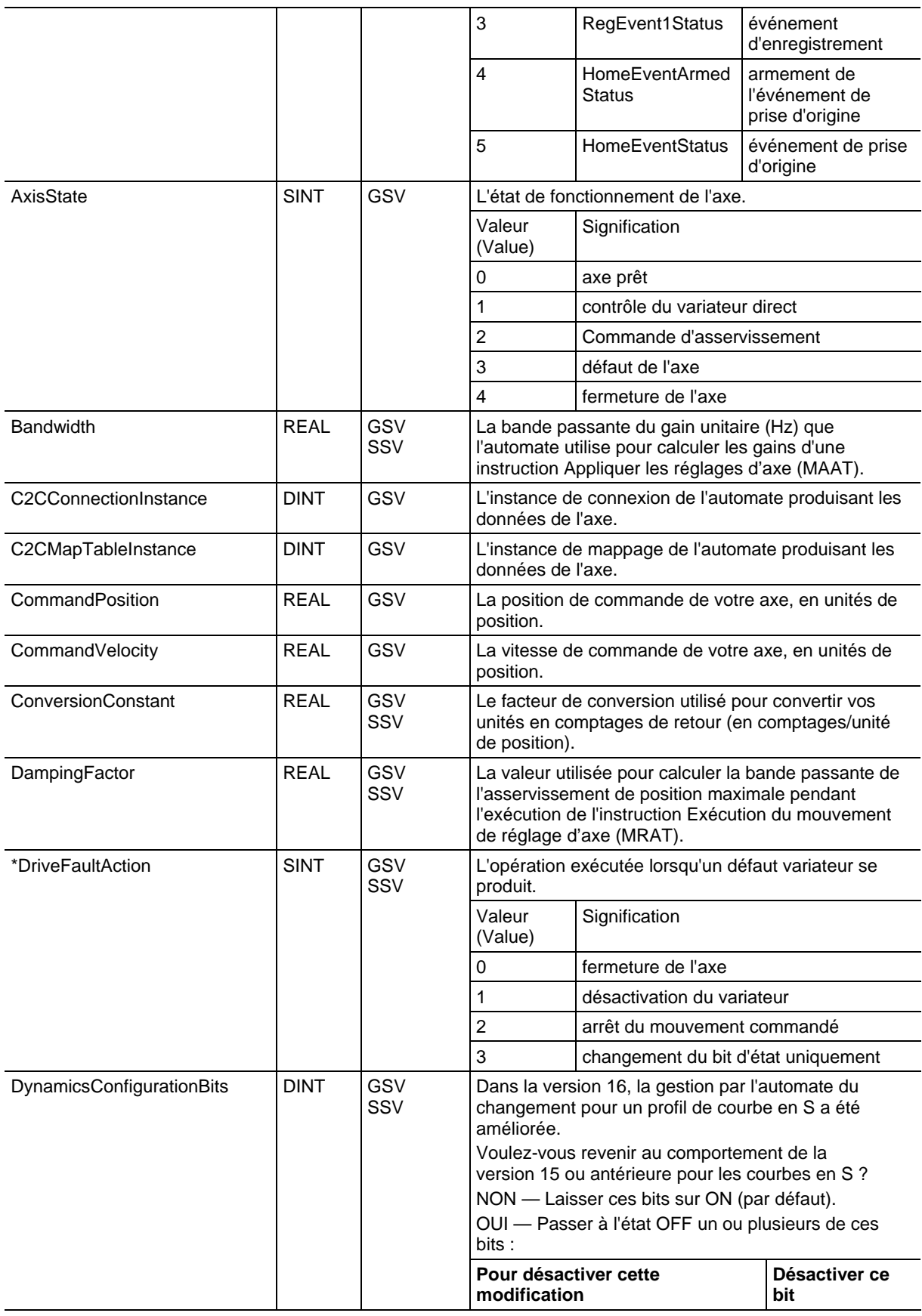

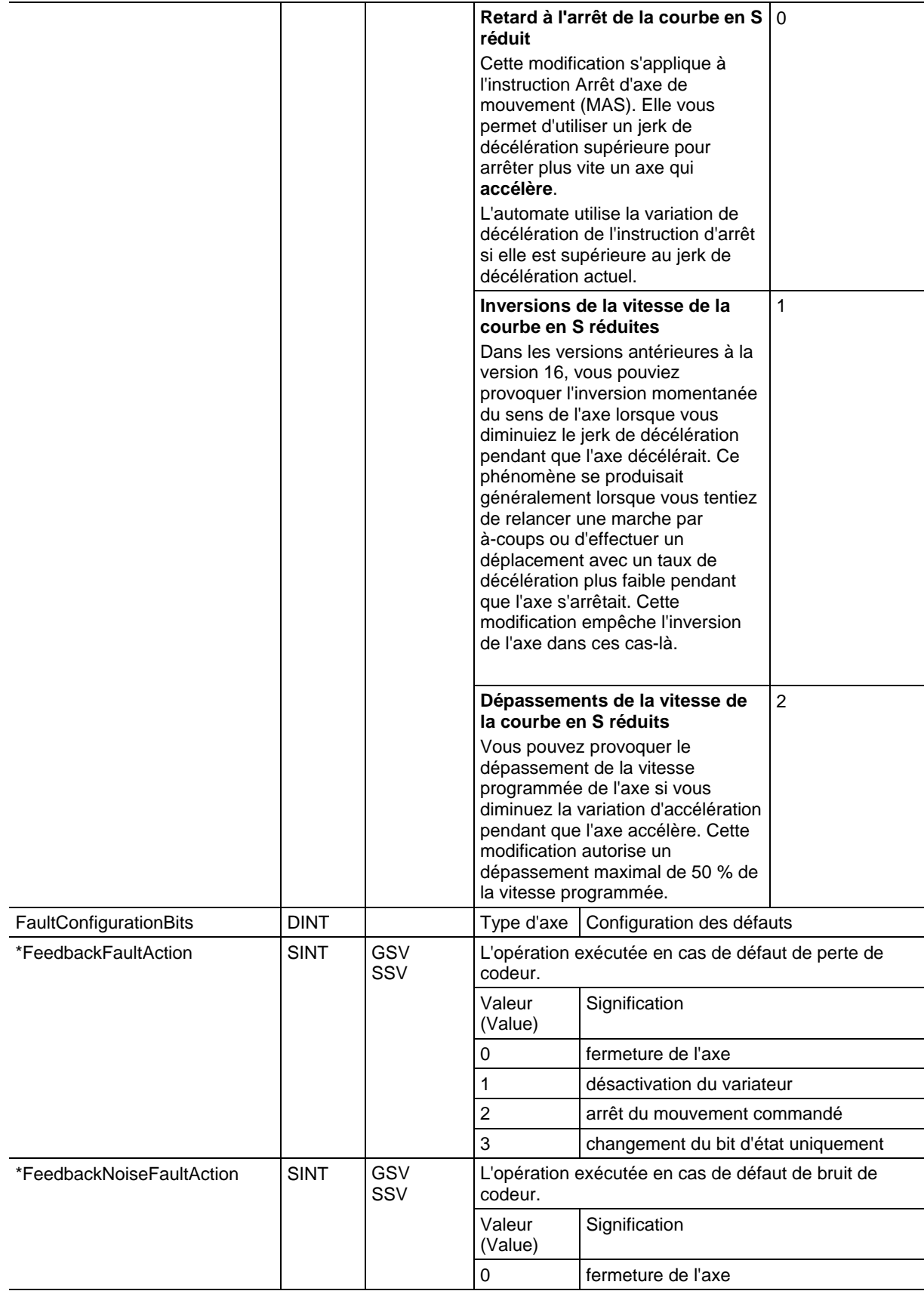

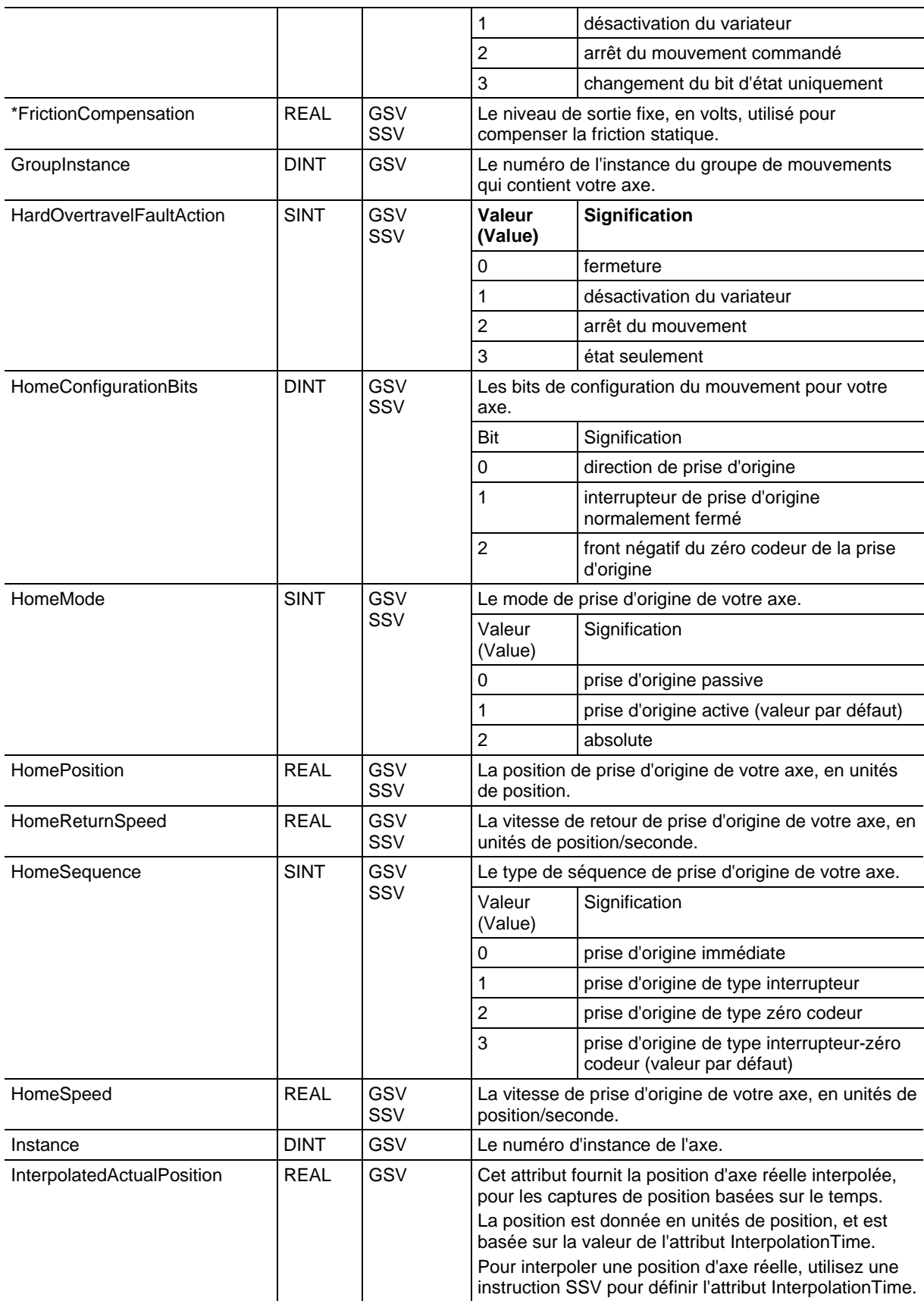

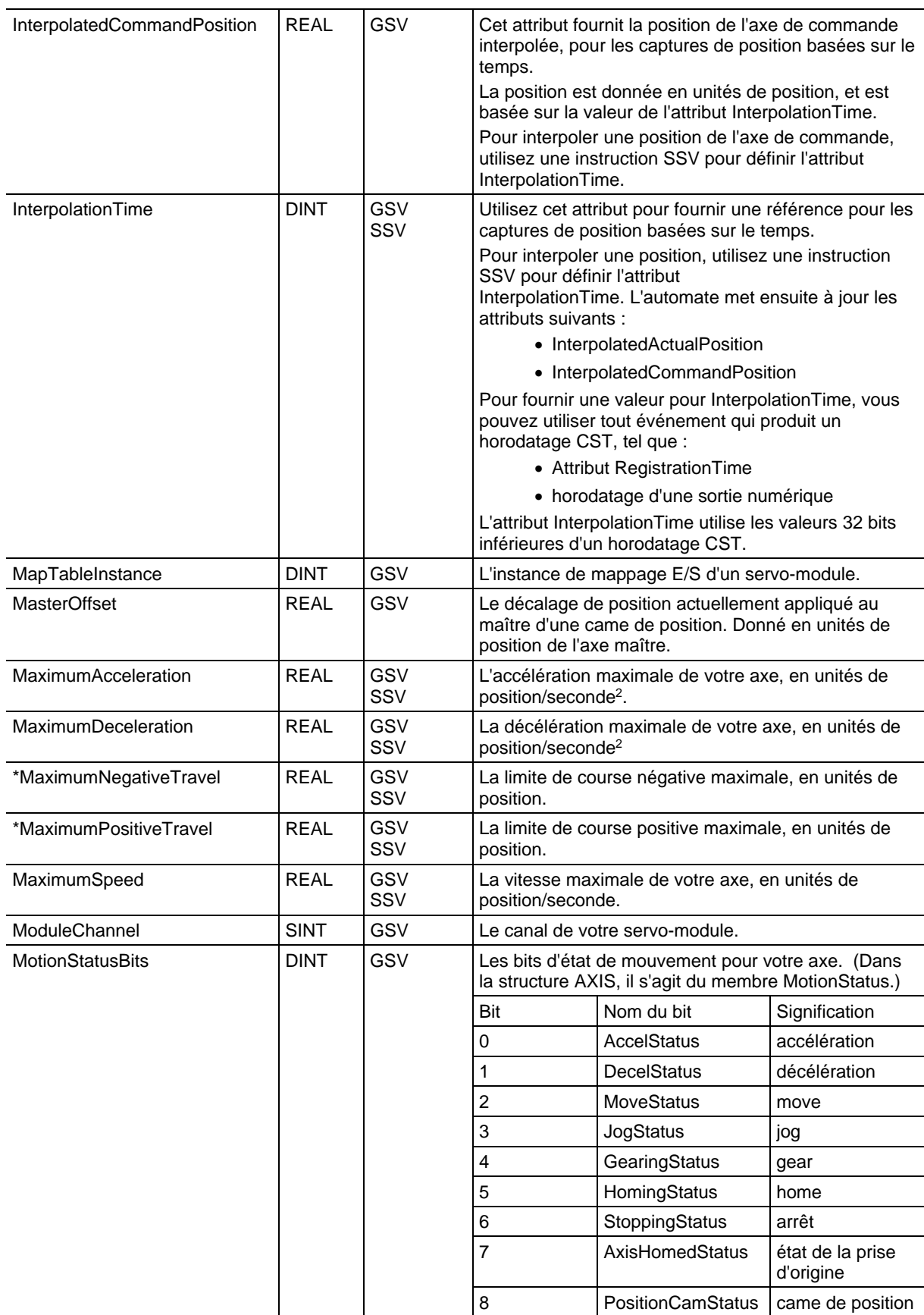

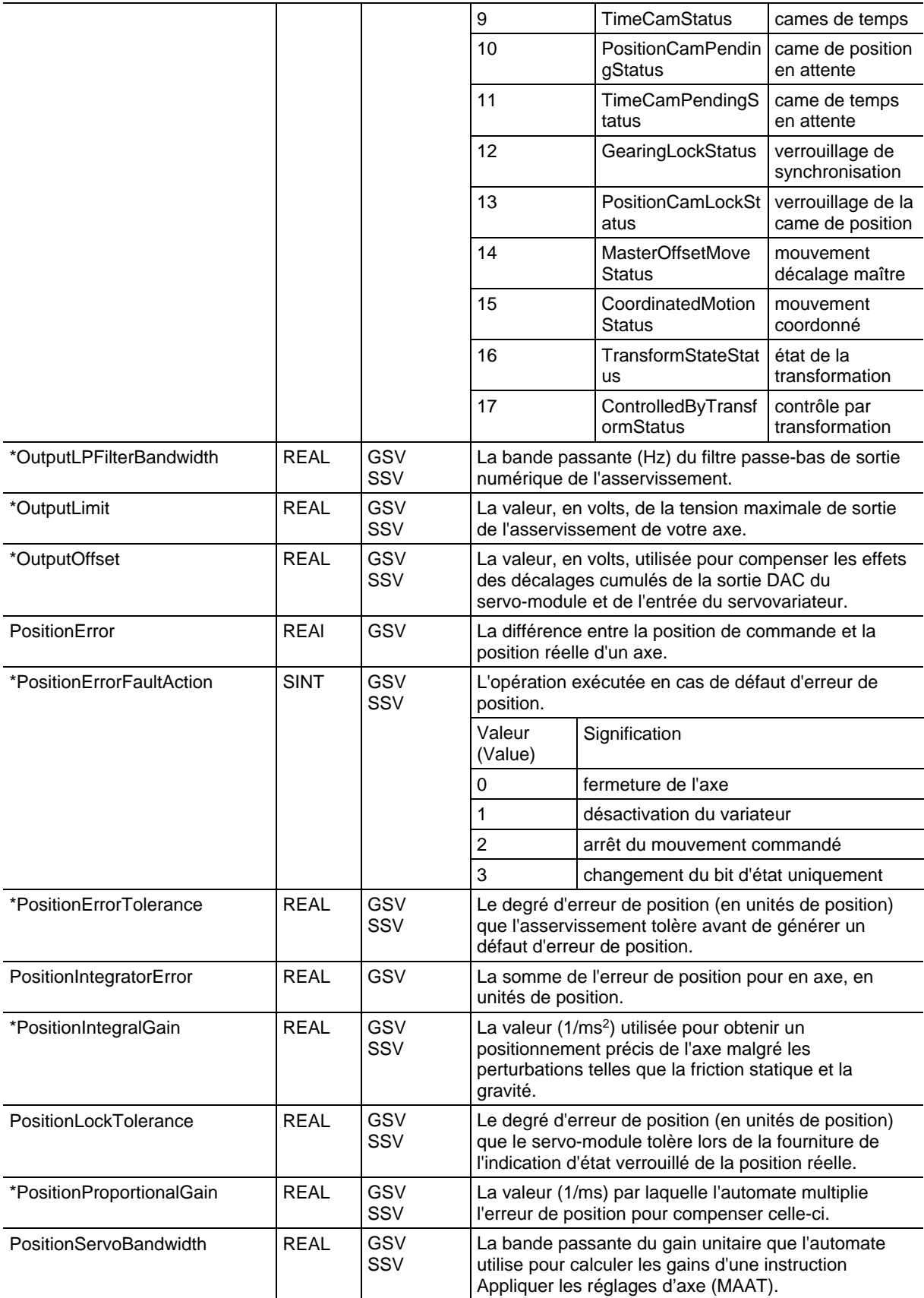

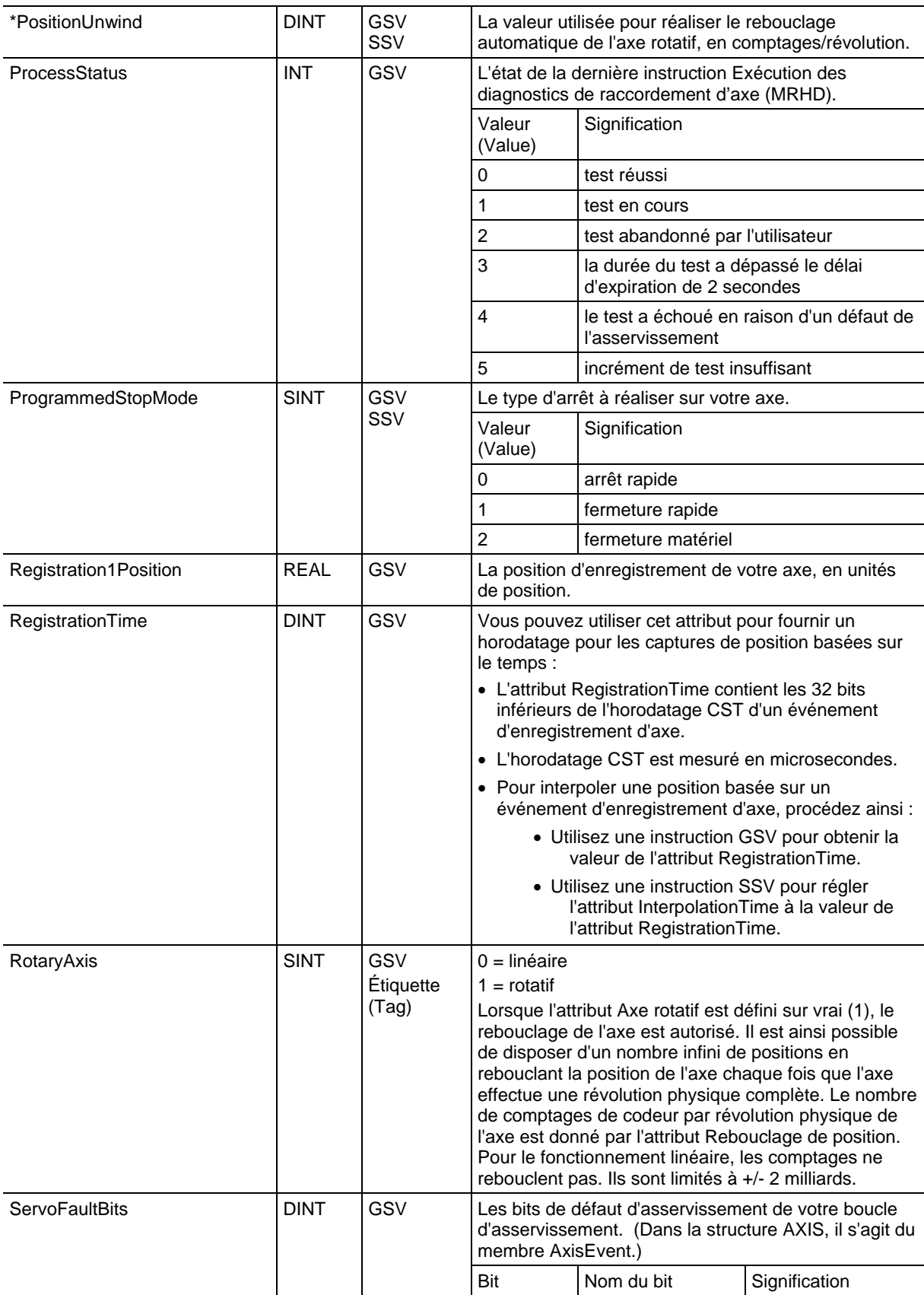

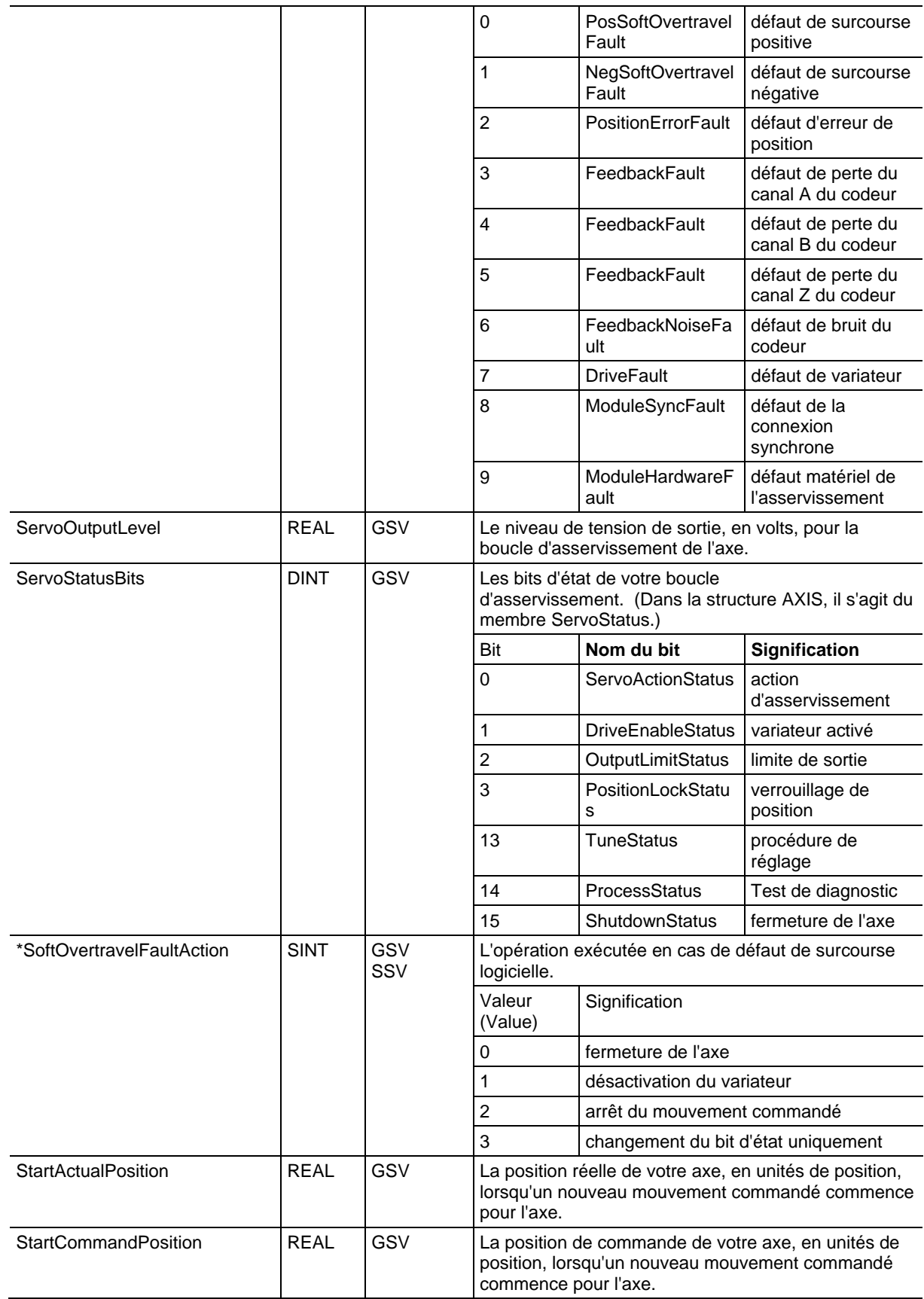

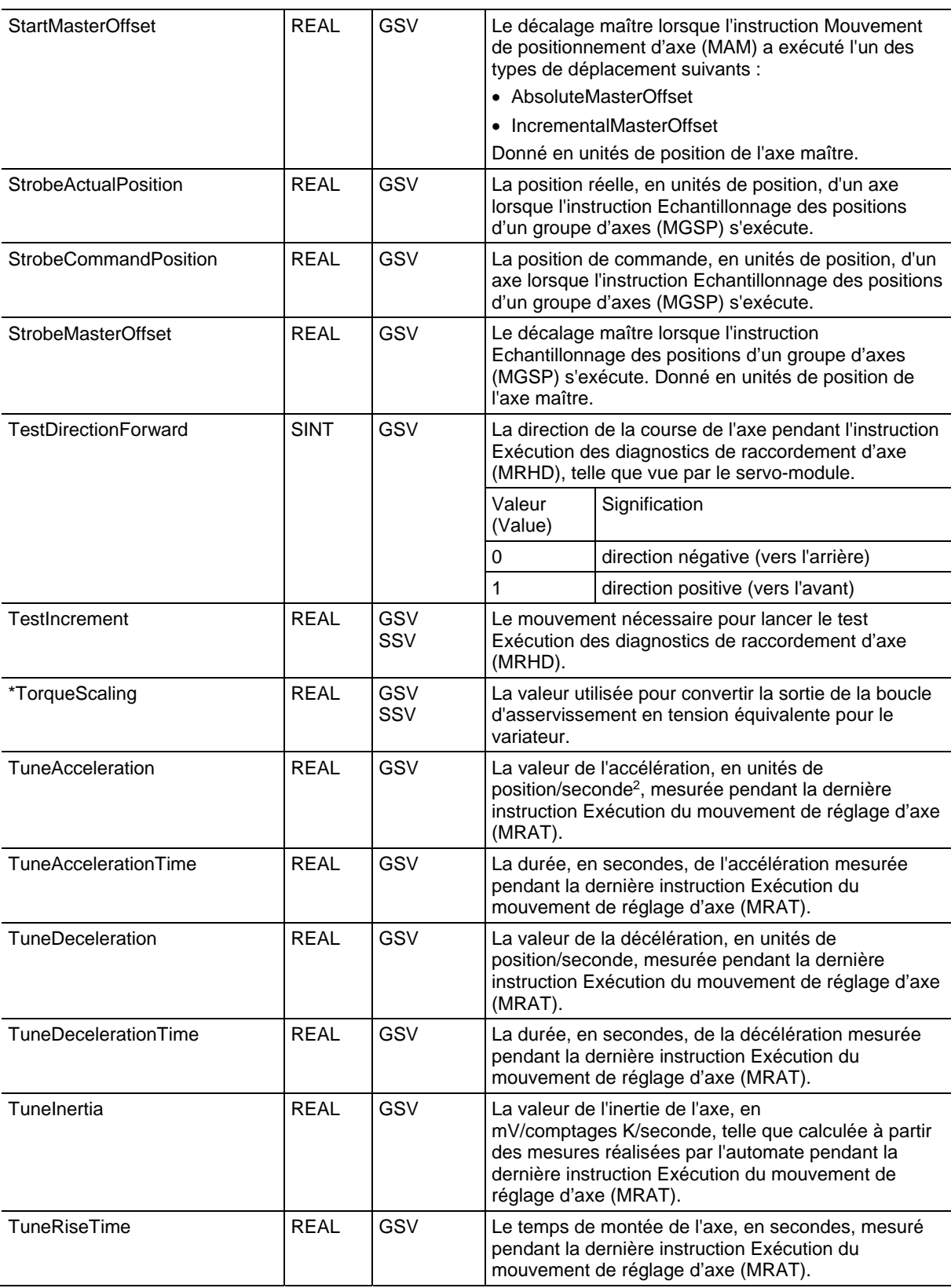

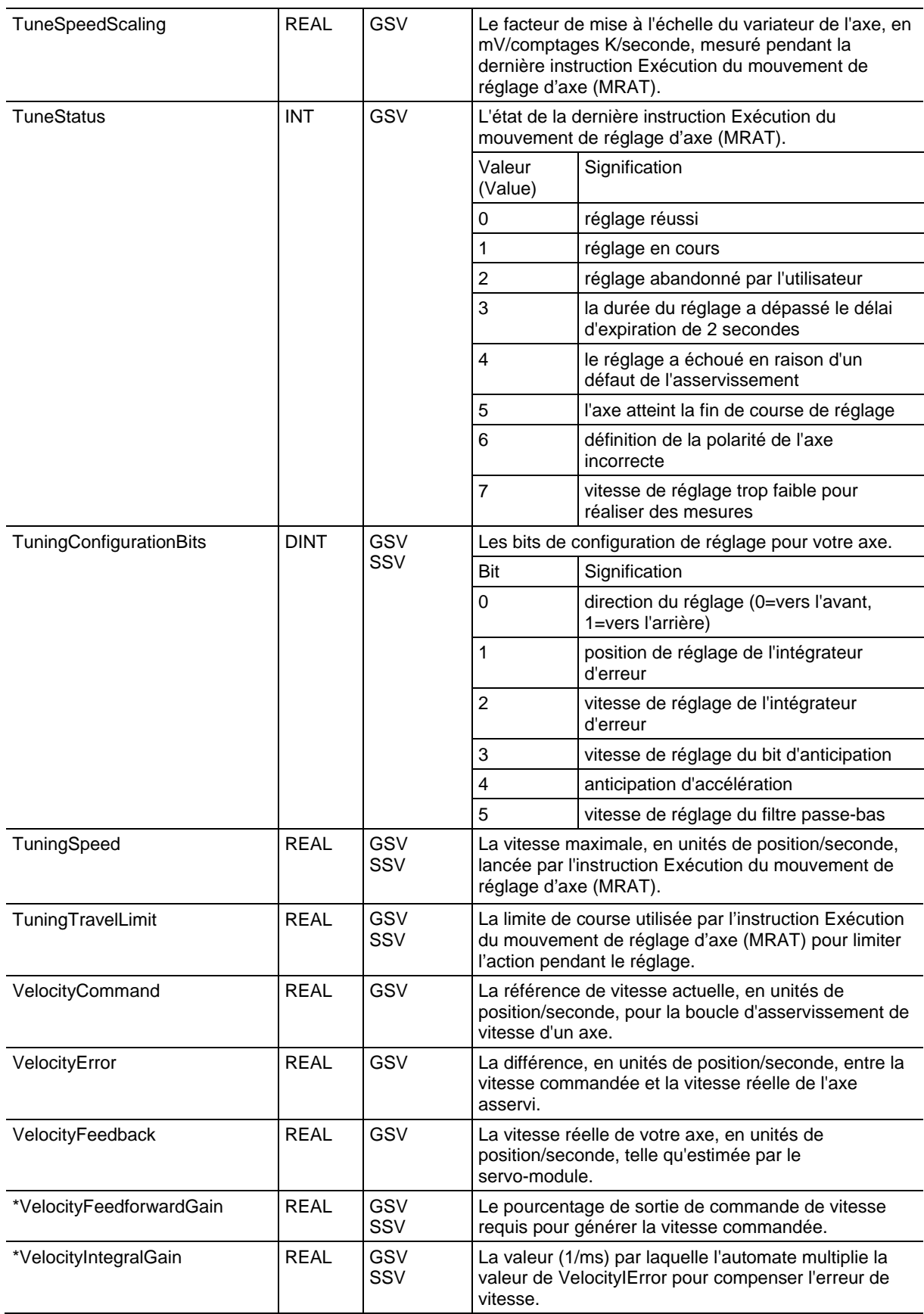

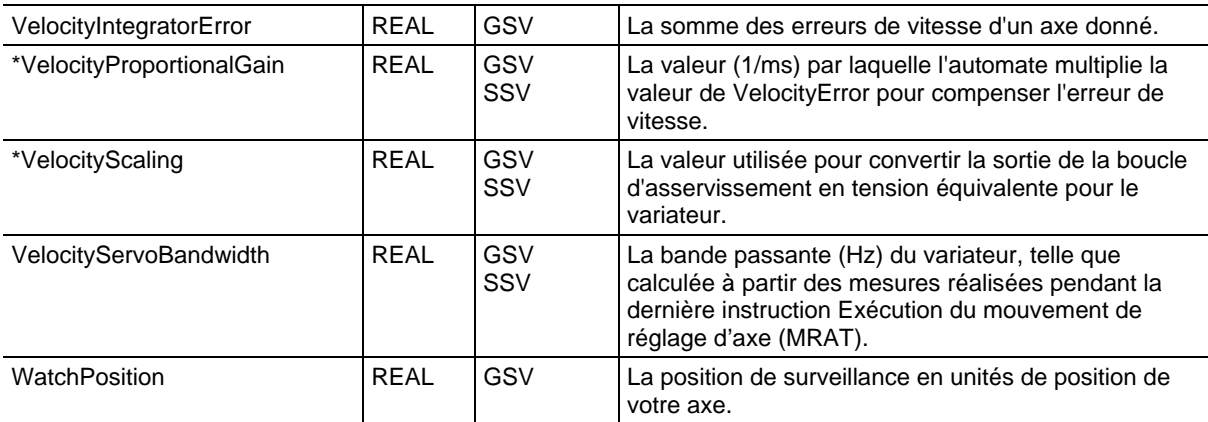

### [Types et codes des défauts majeurs s](#page-162-0)ur l[a page 163](#page-162-0)

### [Types et codes des défauts mineurs s](#page-168-0)ur la [page 169](#page-168-0)

## **Accès à l'objet Controller**

L'objet Controller fournit des informations d'état relatives à l'exécution de l'automate.

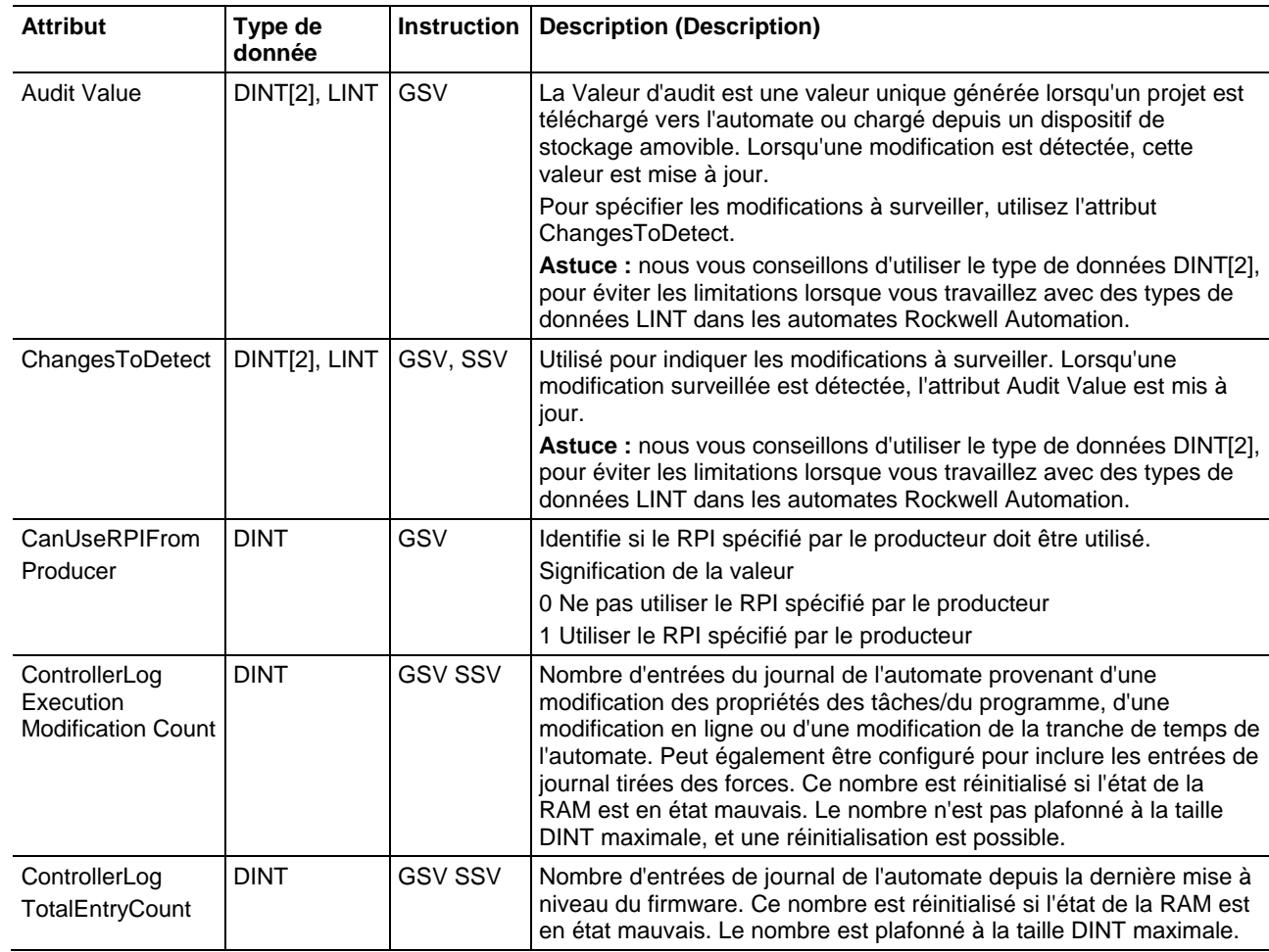

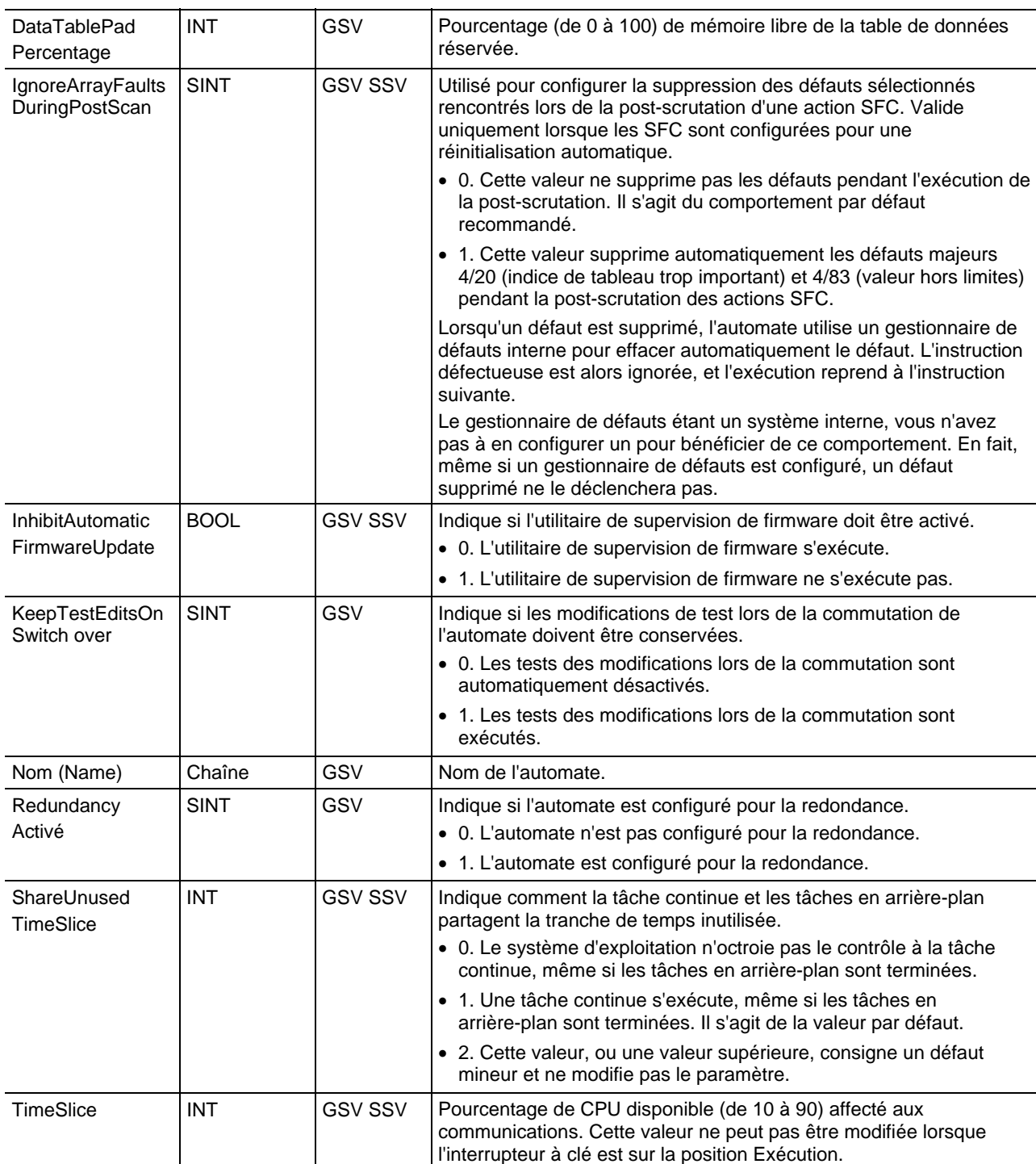

[Types et codes des défauts majeurs s](#page-162-0)ur l[a page 163](#page-162-0)

# **Accès à l'objet ControllerDevice**

L'objet ControllerDevice identifie le matériel physique de l'automate.

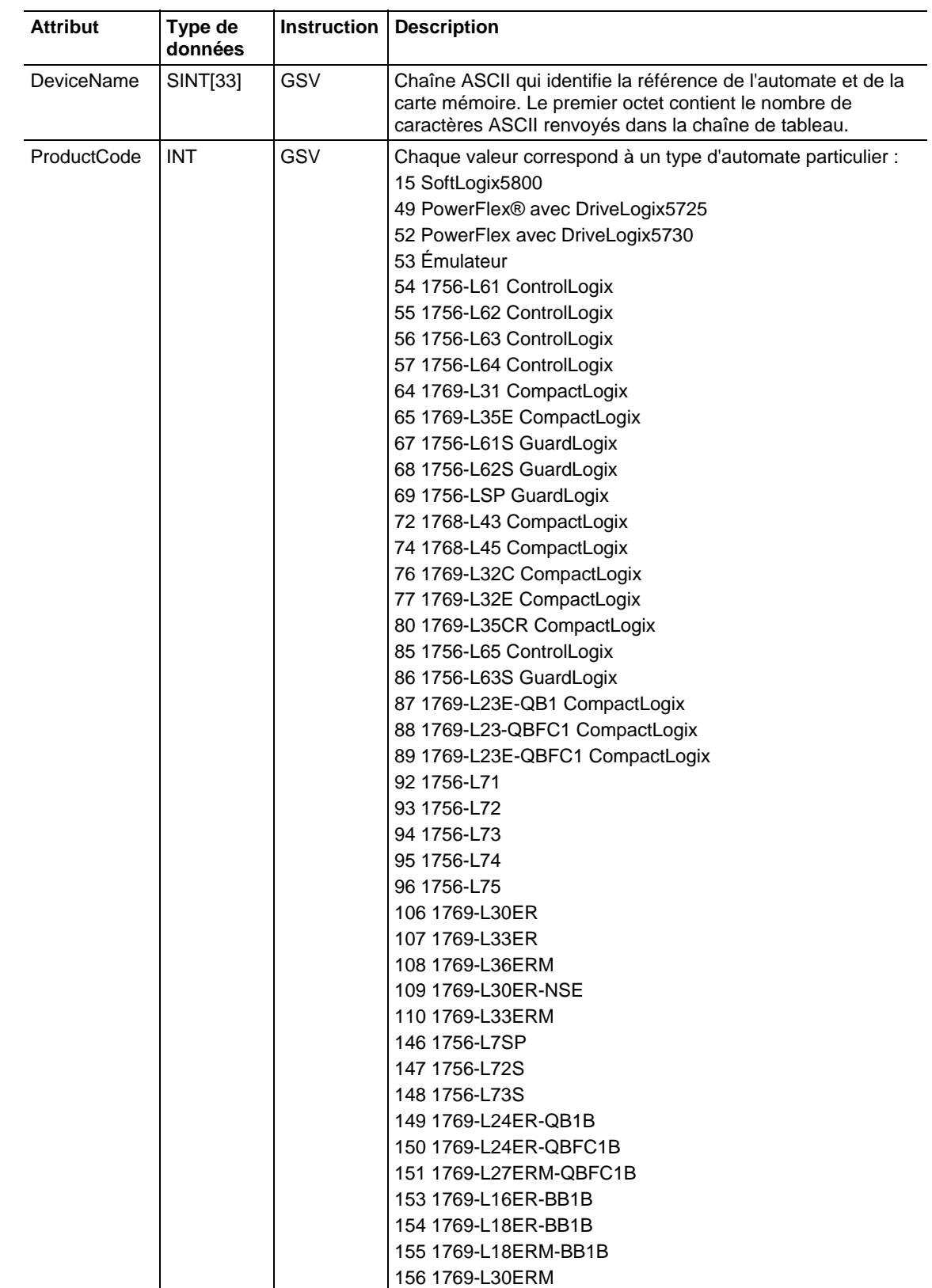

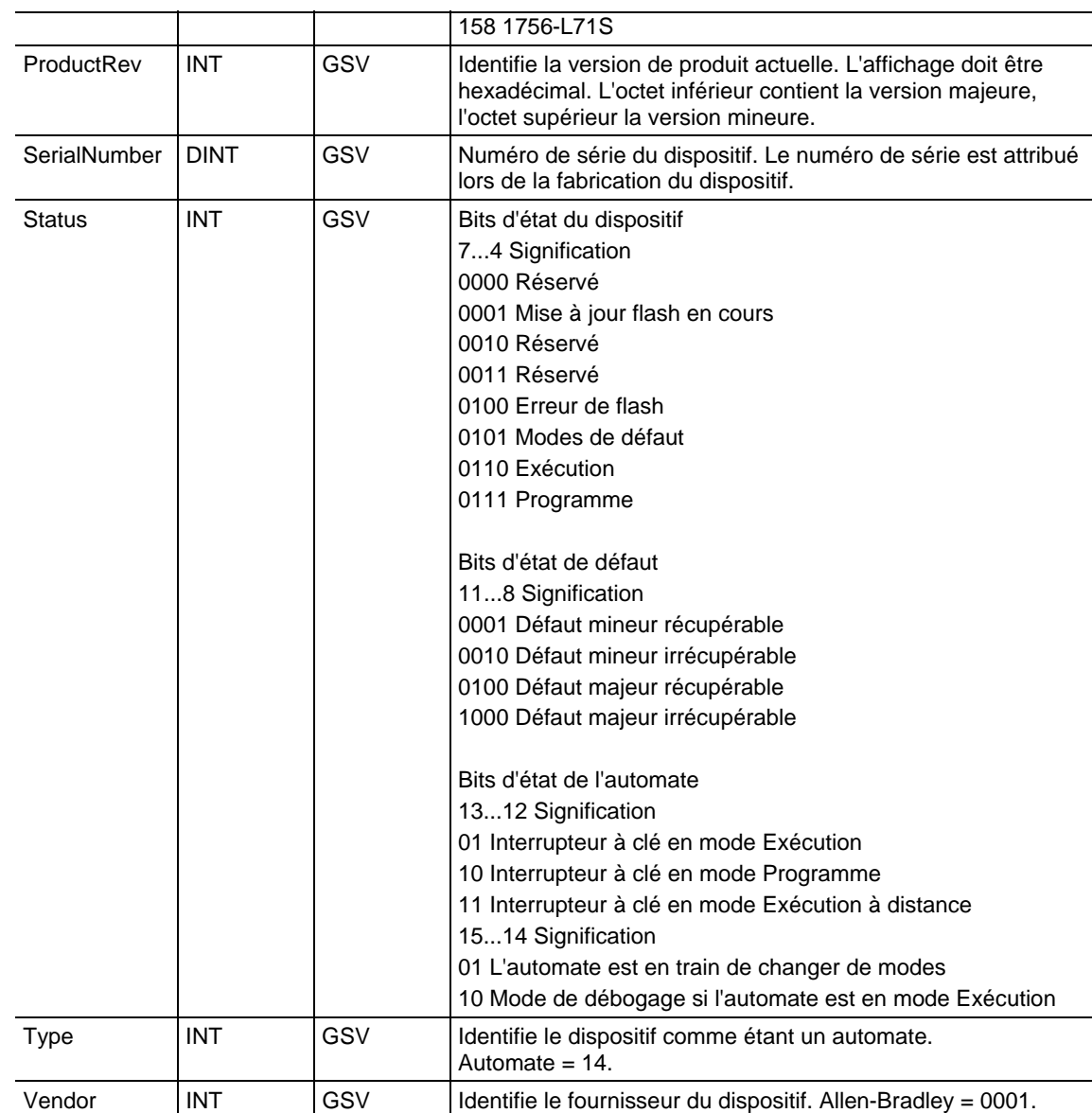

[Types et codes des défauts majeurs s](#page-162-0)ur l[a page 163](#page-162-0)

# **Accès à l'objet CoordiateSystem**

L'objet COORDINATESYSTEM fournit des informations d'état sur l'exécution du système de coordonnées du mouvement.

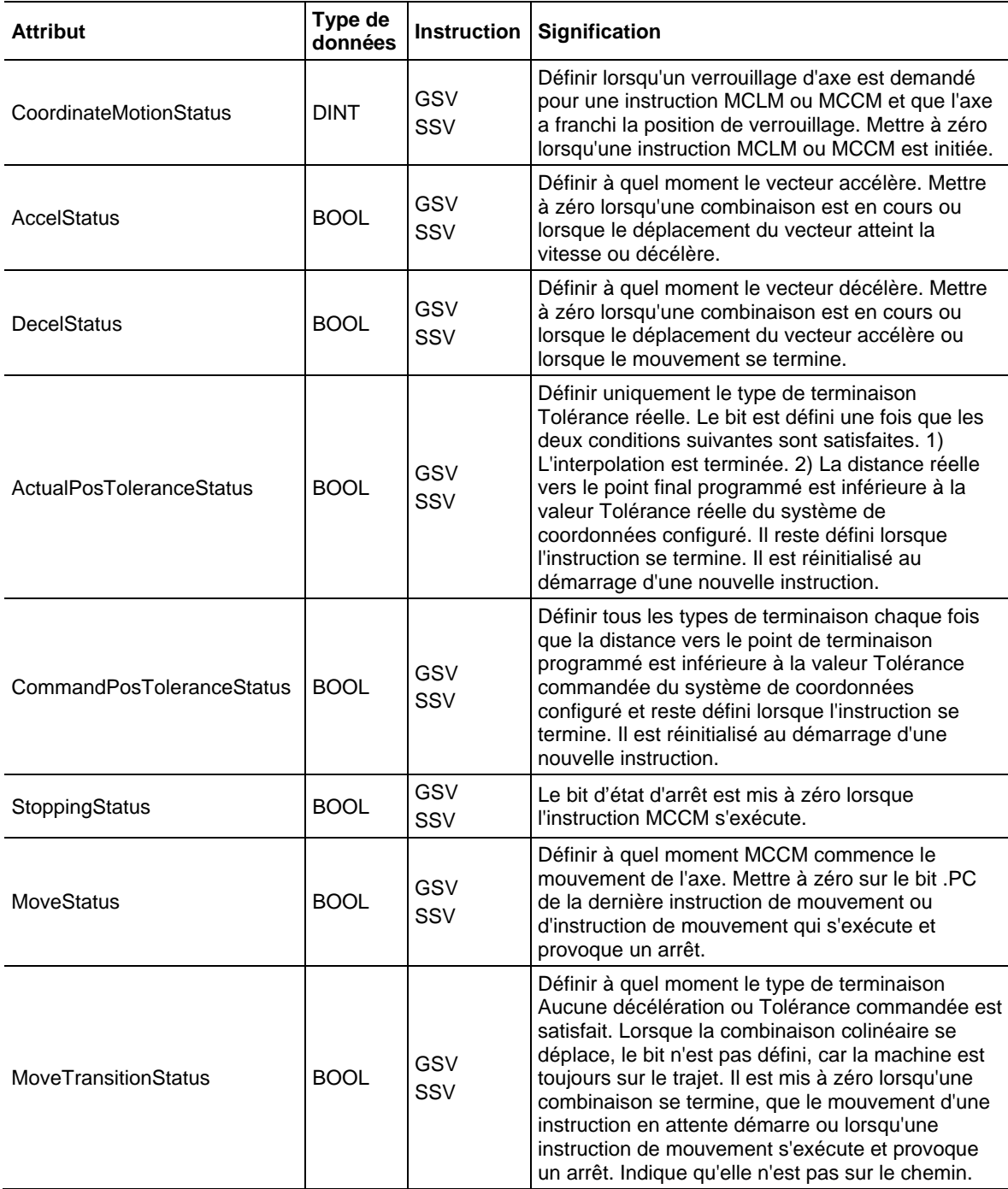

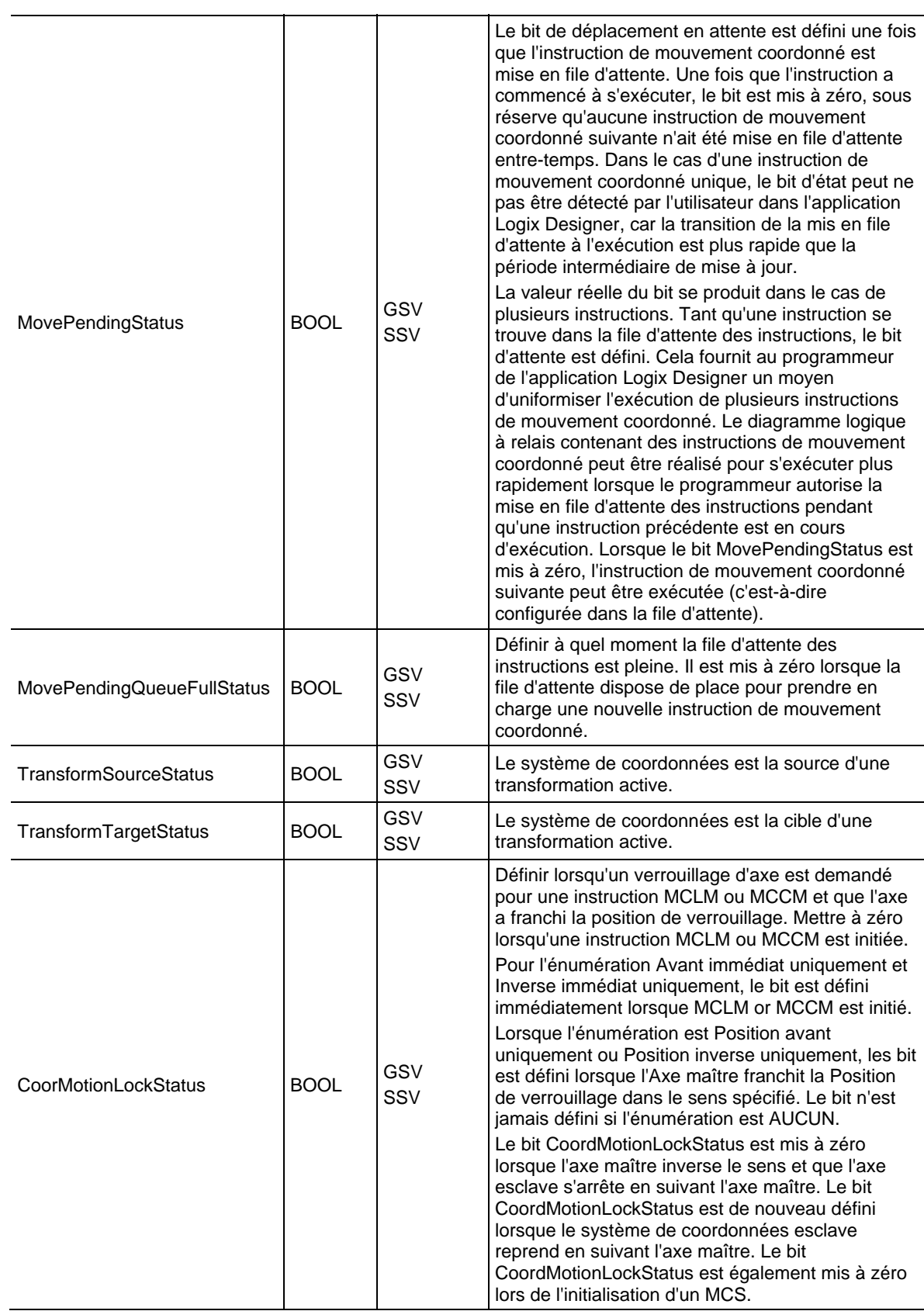

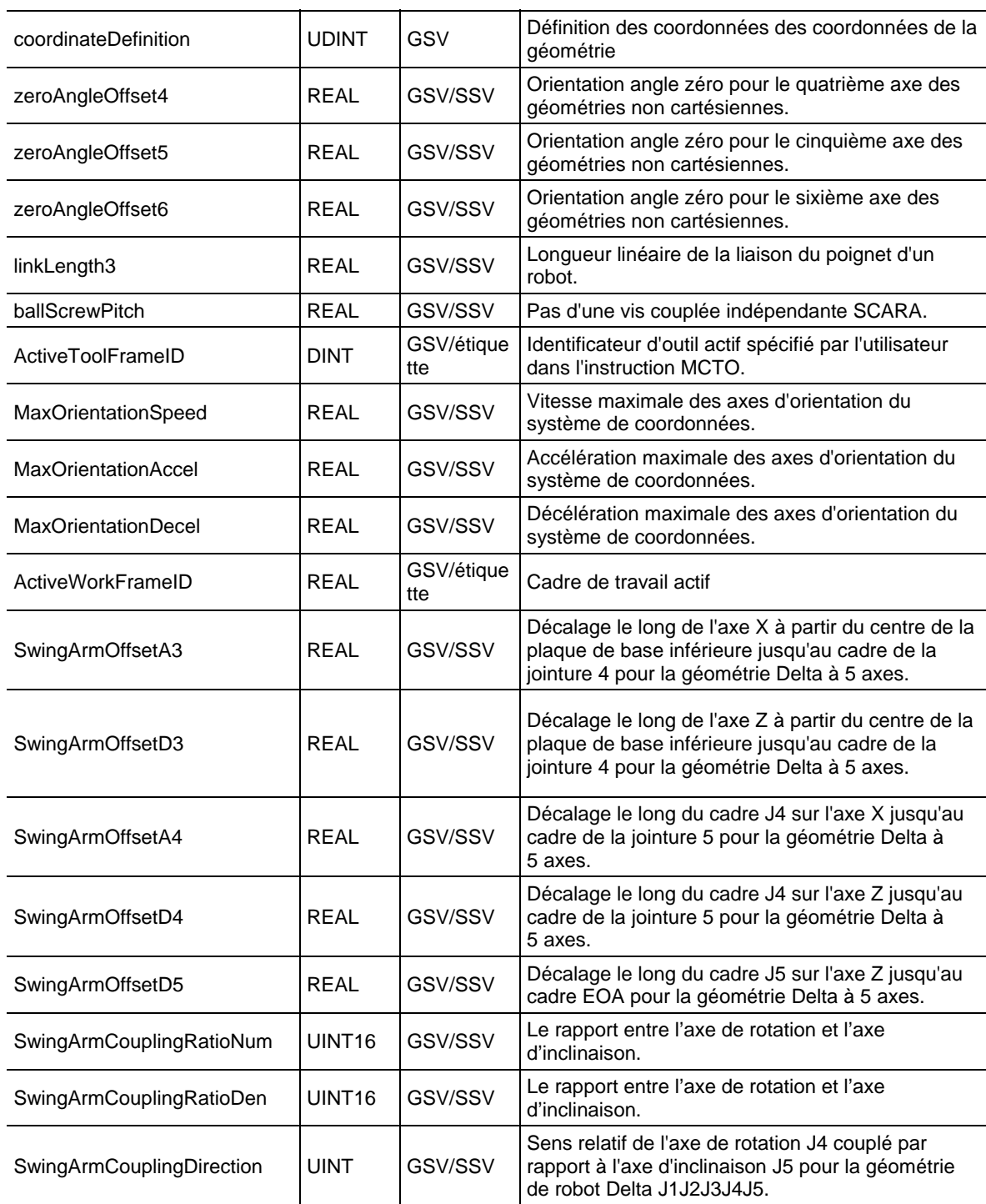

# **Accès à l'objet MotionGroup**

L'objet MOTIONGROUP fournit des informations d'état sur un groupe d'axes du servo-module. Indiquez le nom de l'étiquette du groupe de mouvements pour spécifier l'objet MOTIONGROUP qui vous intéresse.

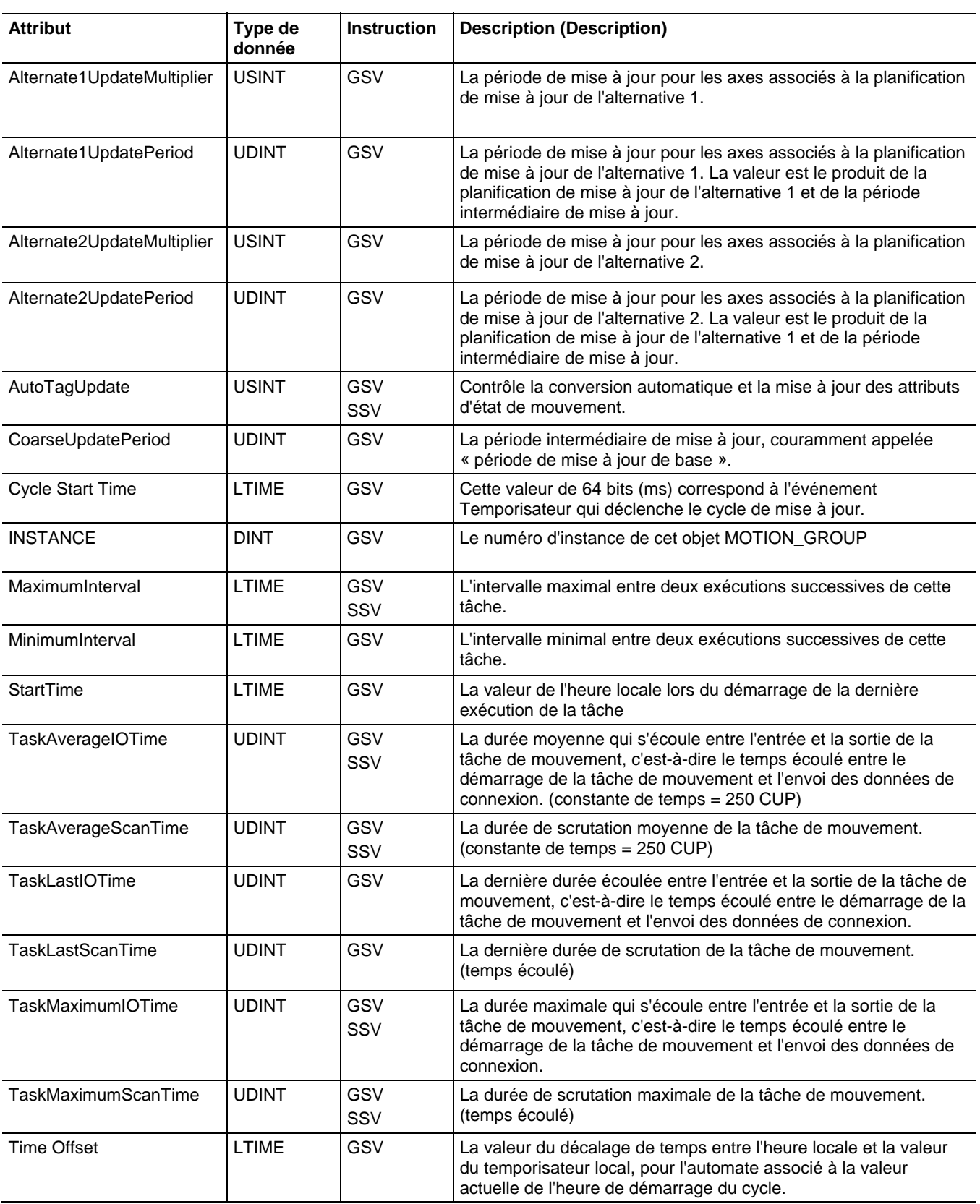

[Types et codes des défauts majeurs s](#page-162-0)ur l[a page 163](#page-162-0)

[Types et codes des défauts mineurs s](#page-168-0)ur la [page 169](#page-168-0)

# **Accès à l'objet Message**

Accédez à l'objet Message via les instructions GSV/SSV. Indiquez le nom de l'étiquette du message pour déterminer l'objet Message qui vous intéresse. L'objet Message offre une interface pour configurer et déclencher des communications d'égal à égal. Cet objet remplace le type de données MG du processeur PLC-5.

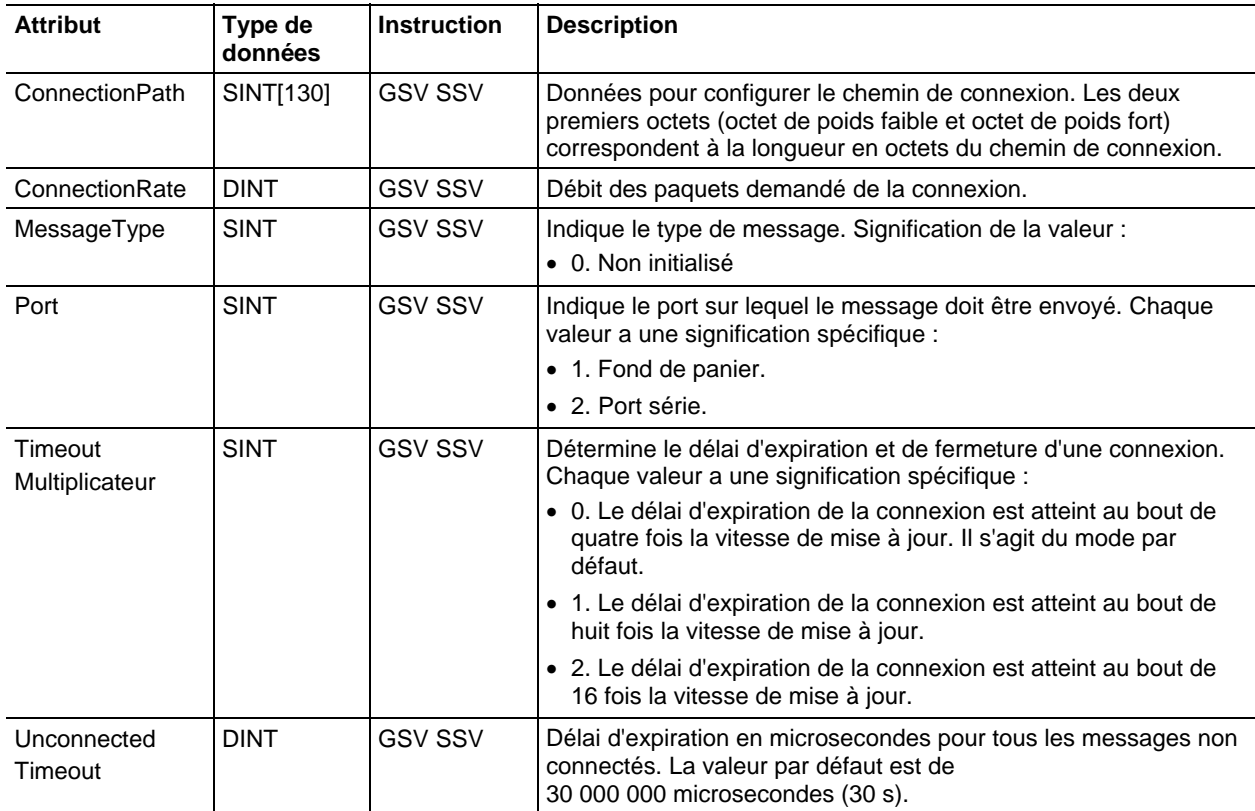

Voir aussi

[Types et codes des défauts majeurs s](#page-162-0)ur l[a page 163](#page-162-0)

# **Accès à l'objet CST**

J.

L'objet Temps système coordonné (CST) fournit un temps système de coordonnées pour les dispositifs d'un même châssis.

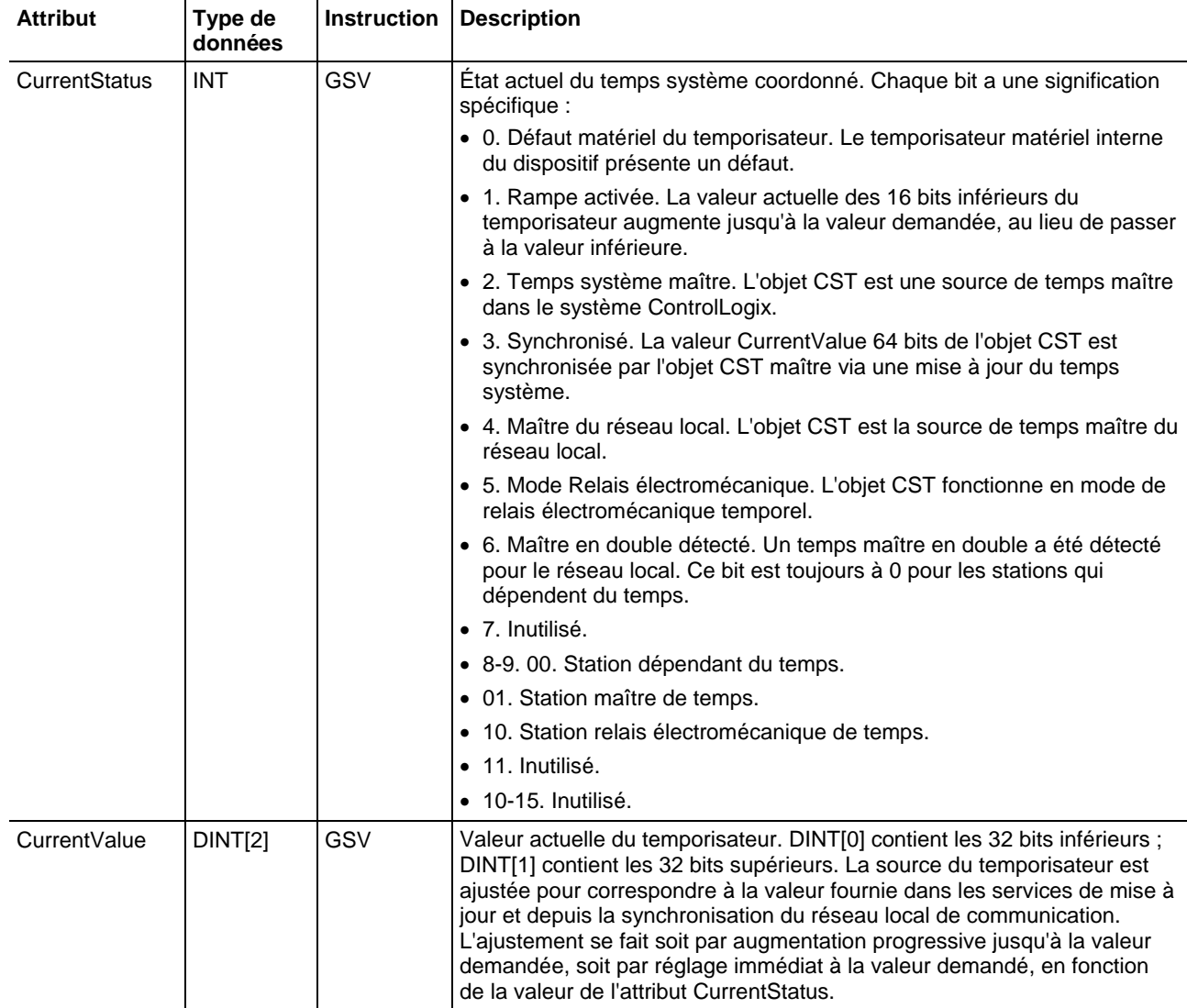

Voir aussi

[Types et codes des défauts majeurs s](#page-162-0)ur l[a page 163](#page-162-0)

#### L'objet DATALOG fournit des informations d'état sur un journal de données spécifique. Indiquez le nom du journal de données pour spécifier l'objet DATALOG qui vous intéresse. **Accès à l'objet Datalog**

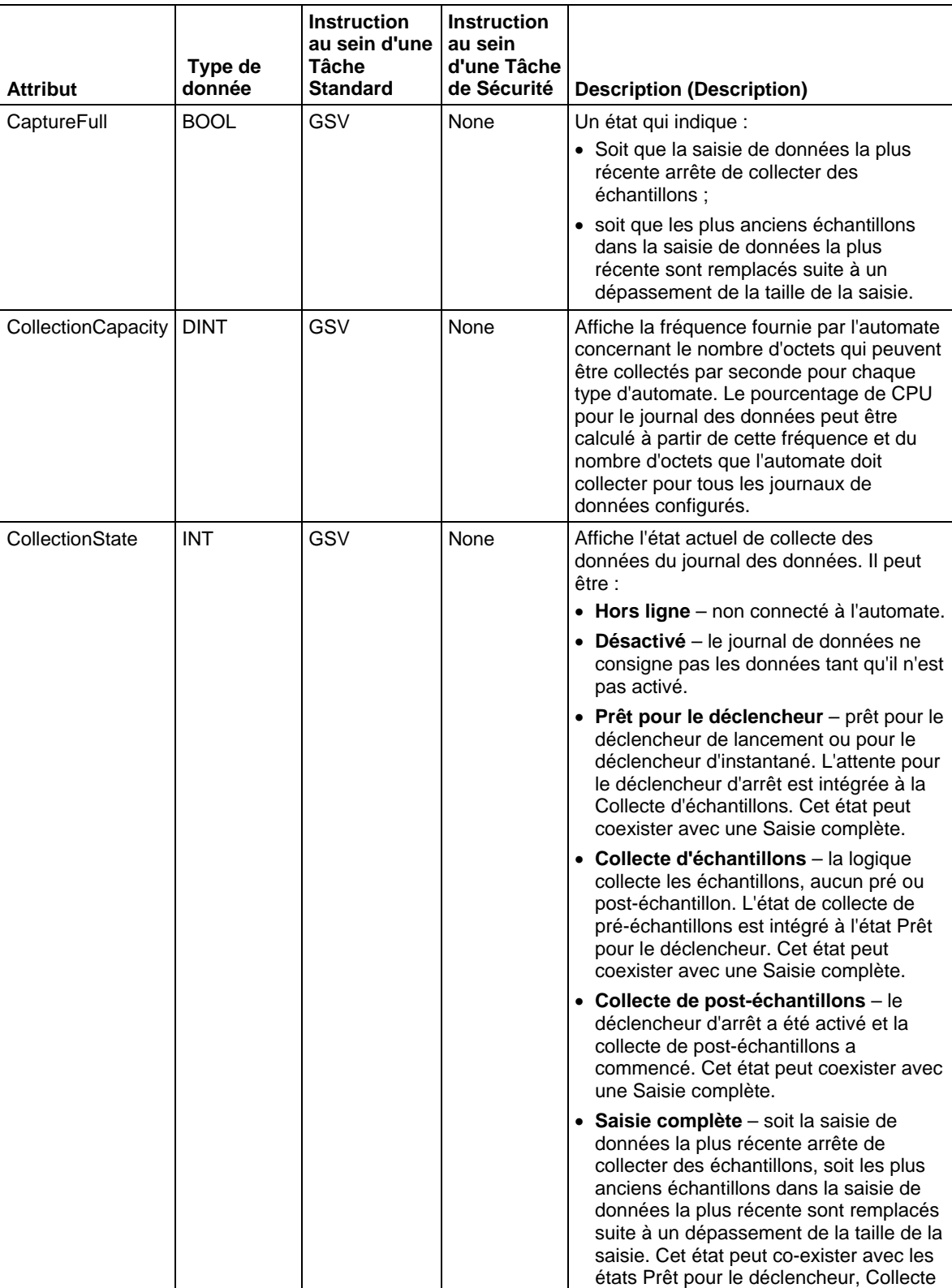

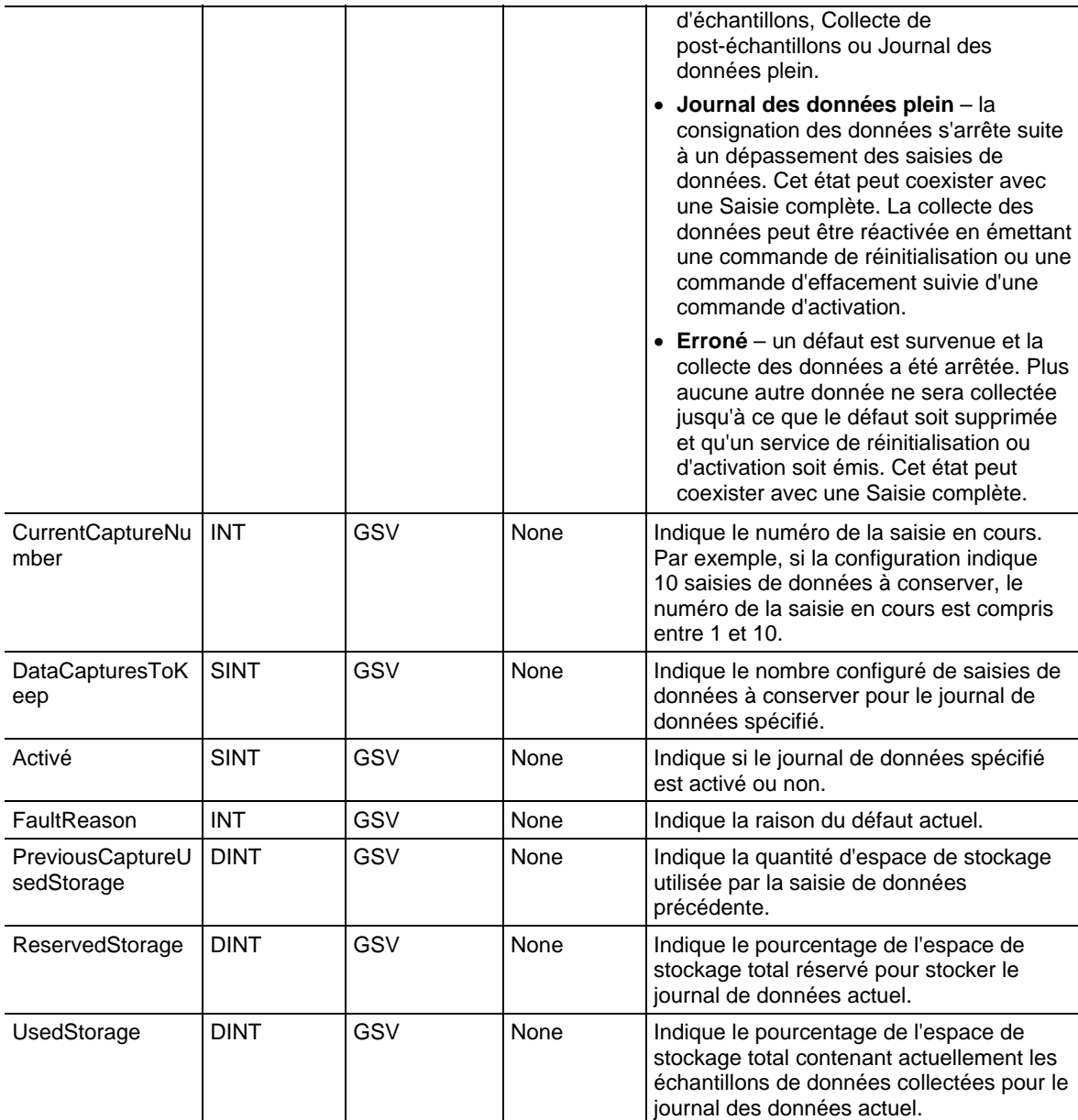

[Types et codes des défauts majeurs s](#page-162-0)ur l[a page 163](#page-162-0)

# **Accès à l'objet DF1**

L'objet DF1 offre une interface avec le driver de communication DF1 que vous pouvez configurer pour le port série.

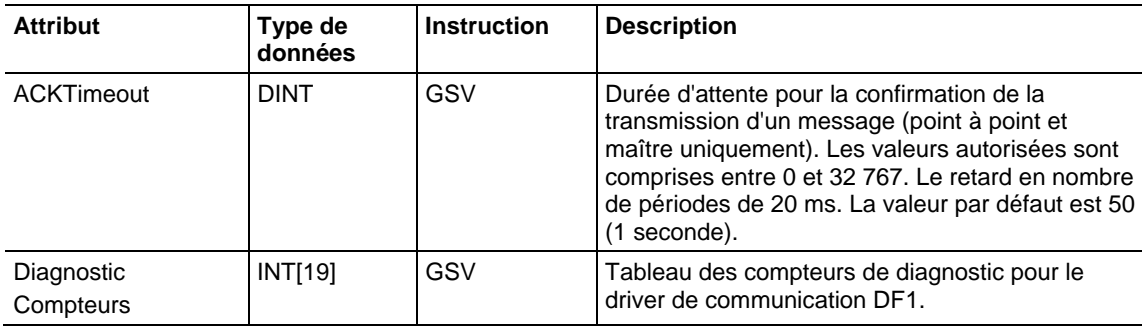

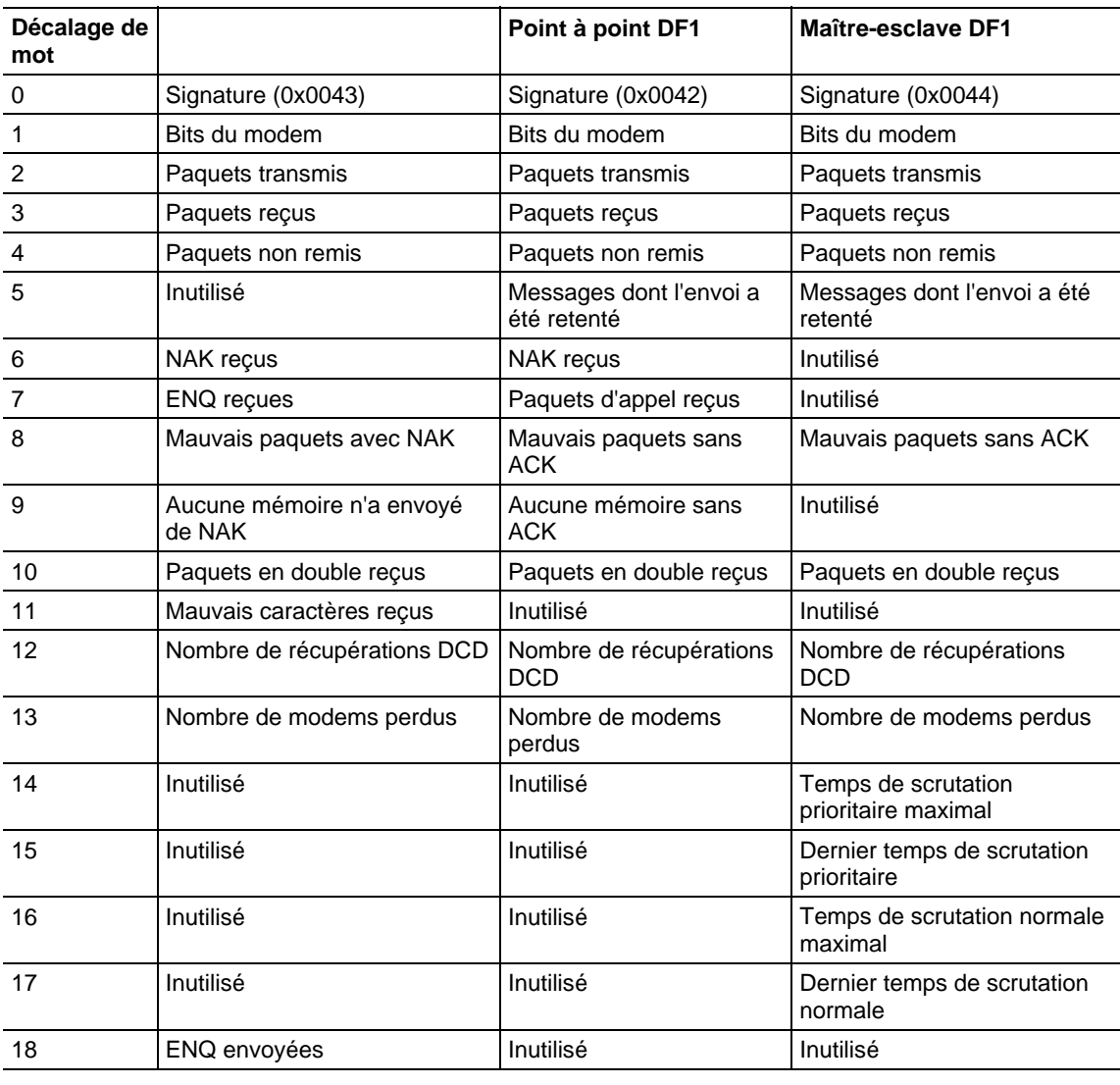

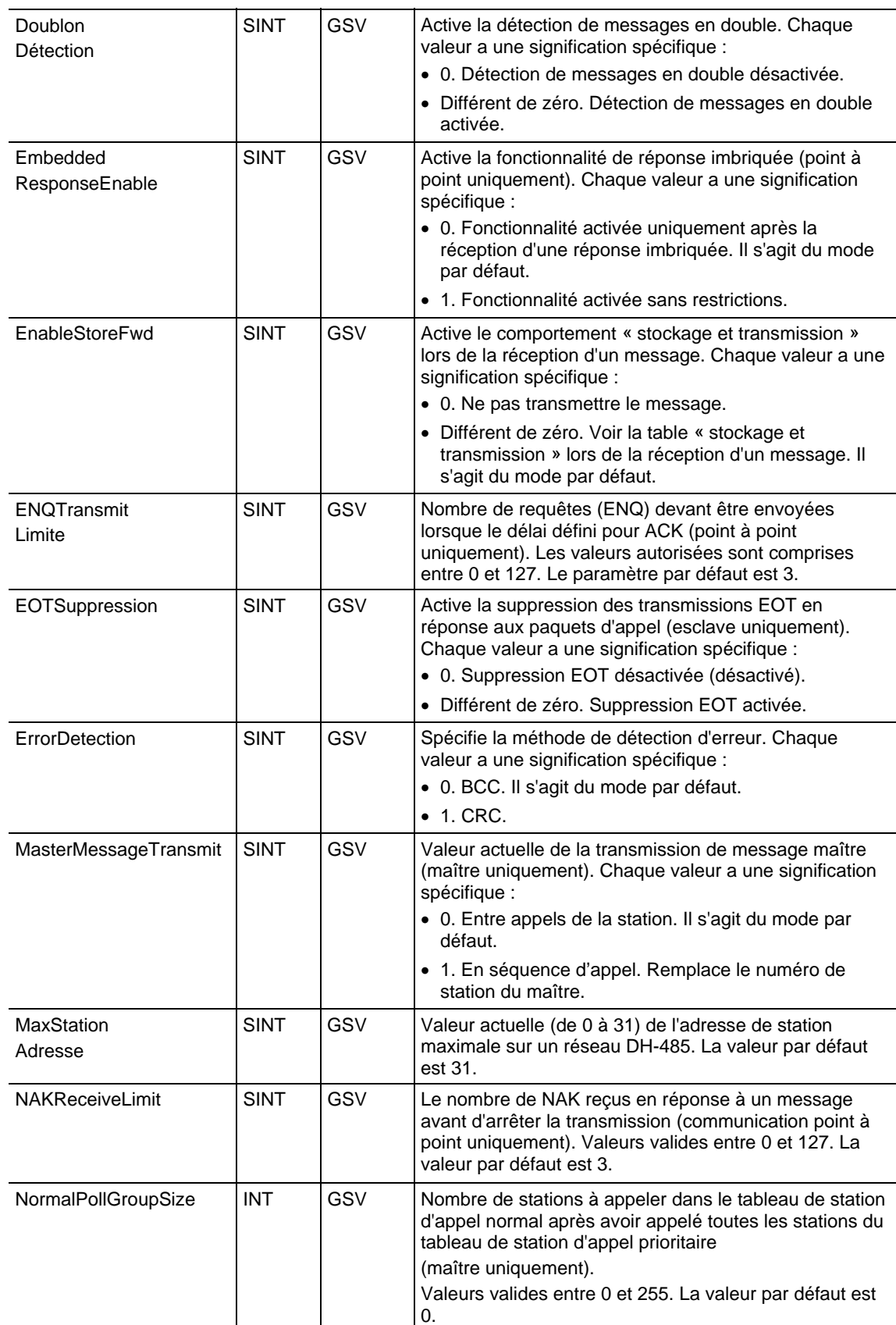

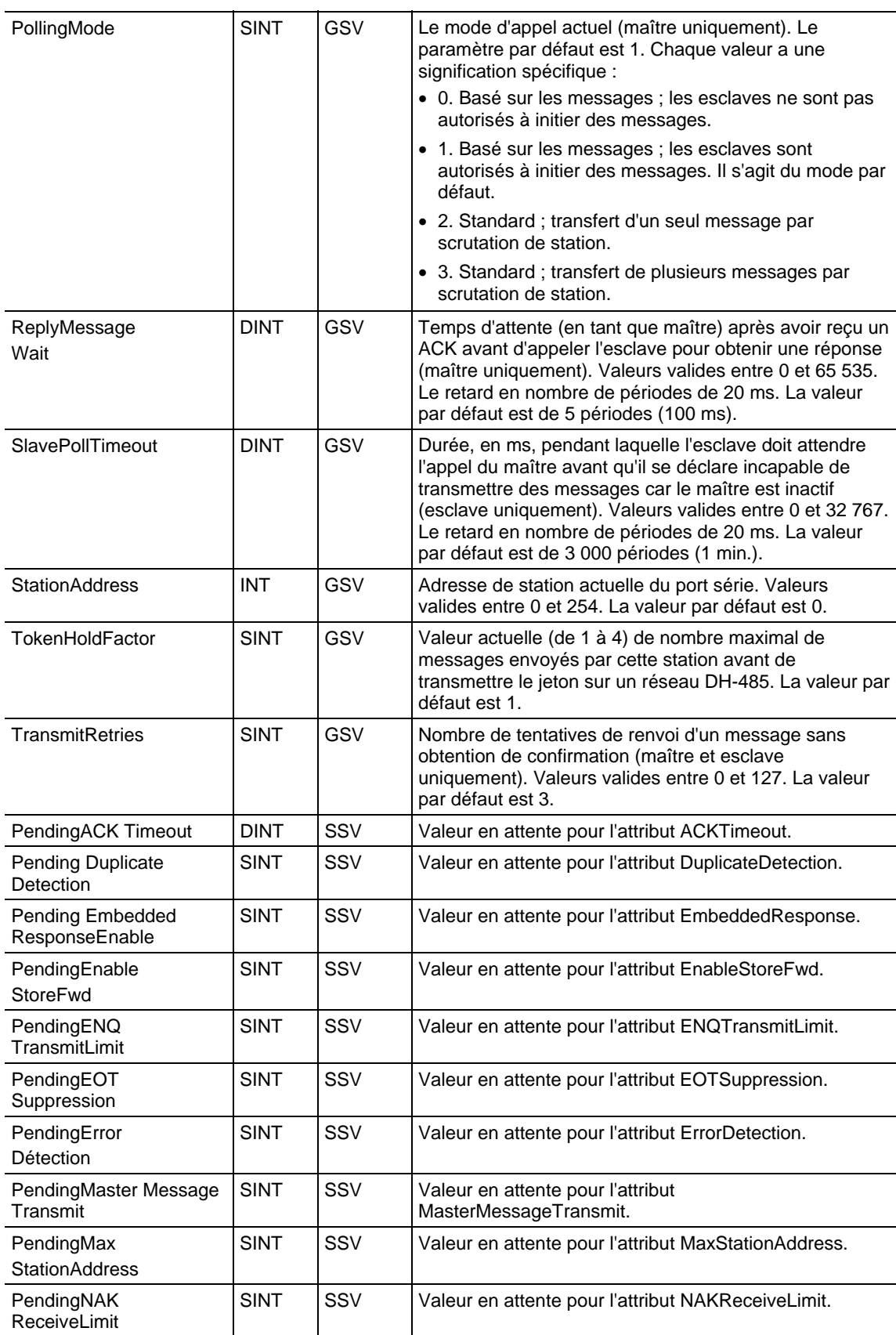

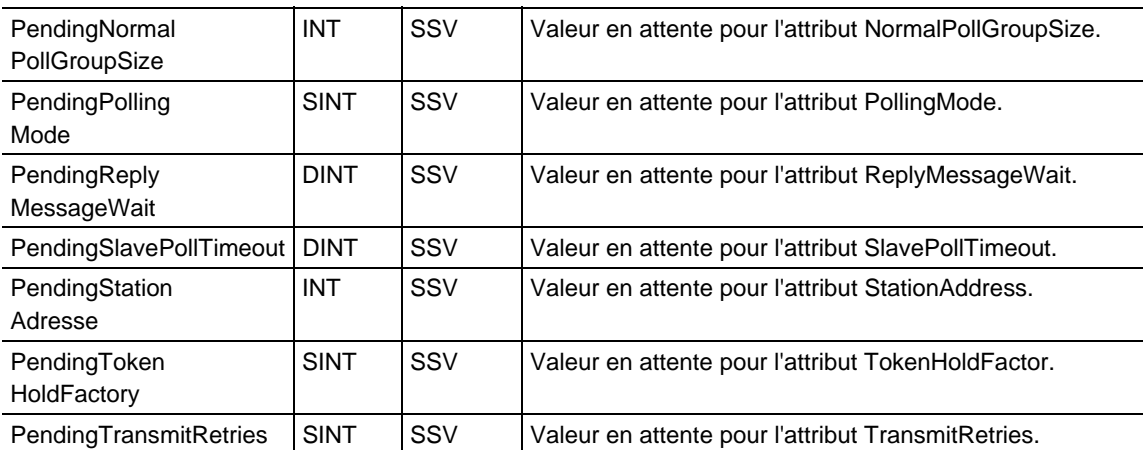

[Types et codes des défauts majeurs s](#page-162-0)ur l[a page 163](#page-162-0)

[Types et codes des défauts mineurs s](#page-168-0)ur la [page 169](#page-168-0)

# **Accès à l'objet FaultLog**

L'objet FaultLog fournit des informations de défaut sur l'automate.

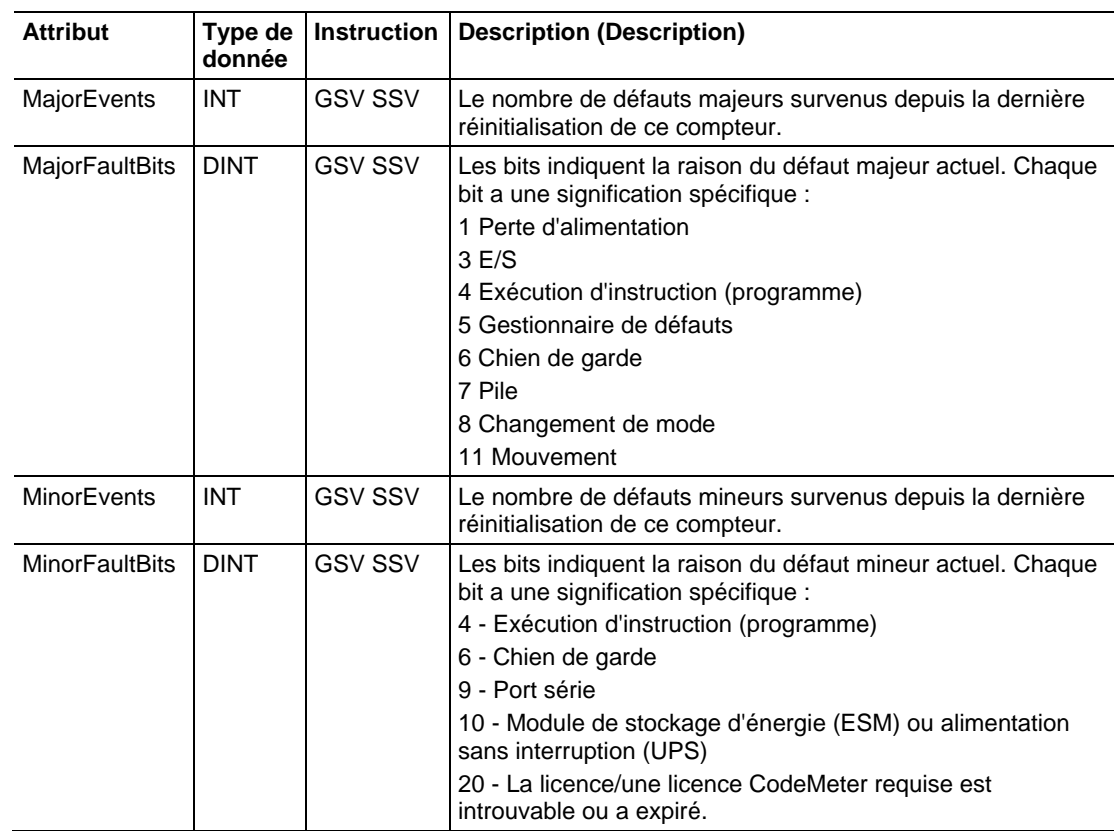

[Types et codes des défauts majeurs s](#page-162-0)ur l[a page 163](#page-162-0)

[Types et codes des défauts mineurs s](#page-168-0)ur la [page 169](#page-168-0)

## **Accès à l'objet HardwareStatus**

L'objet HardwareStatus permet d'obtenir des informations d'état pour l'alimentation sans interruption (UPS), les ventilateurs et les températures avec les instructions GSV pour lesCompactLogix projets avec l'automate 5480. Cet objet est pris en charge lors des routines Diagramme à relais et Texte structuré et dans les instructions Complémentaire.

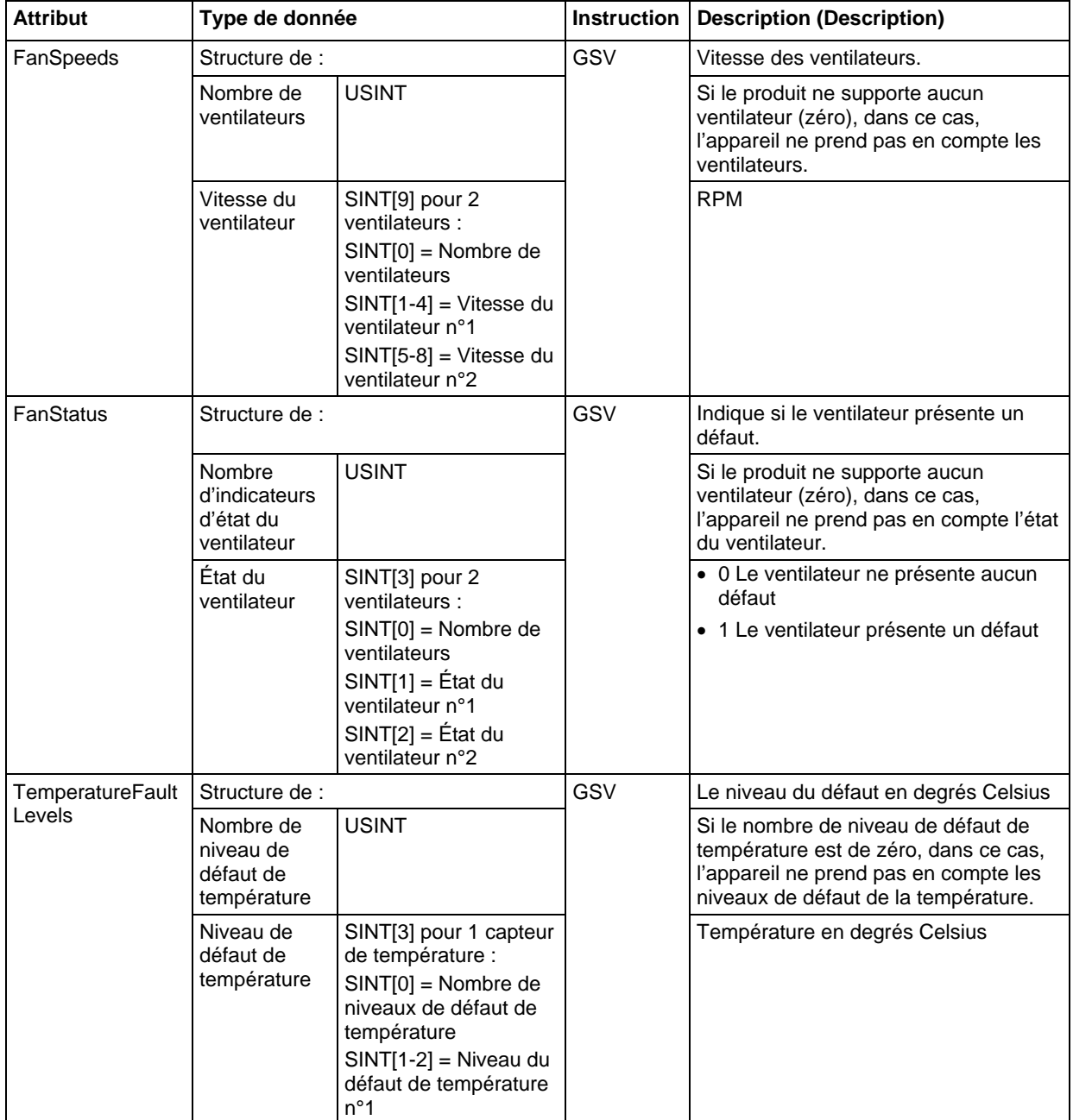

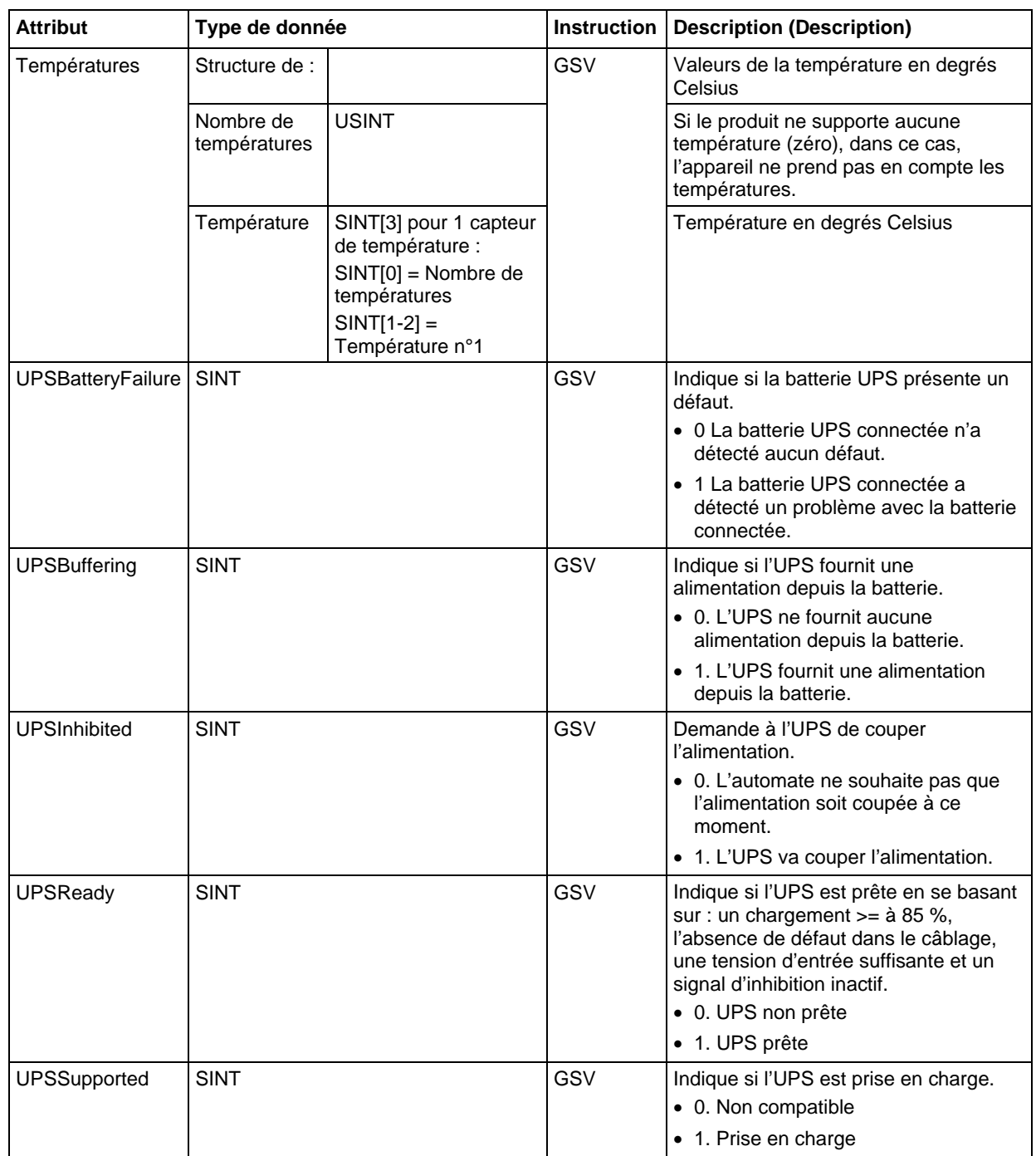

### **Accès à l'objet Message**

Accédez à l'objet Message via les instructions GSV/SSV. Indiquez le nom de l'étiquette du message pour déterminer l'objet Message qui vous intéresse. L'objet Message offre une interface pour configurer et déclencher des communications d'égal à égal. Cet objet remplace le type de données MG du processeur PLC-5.

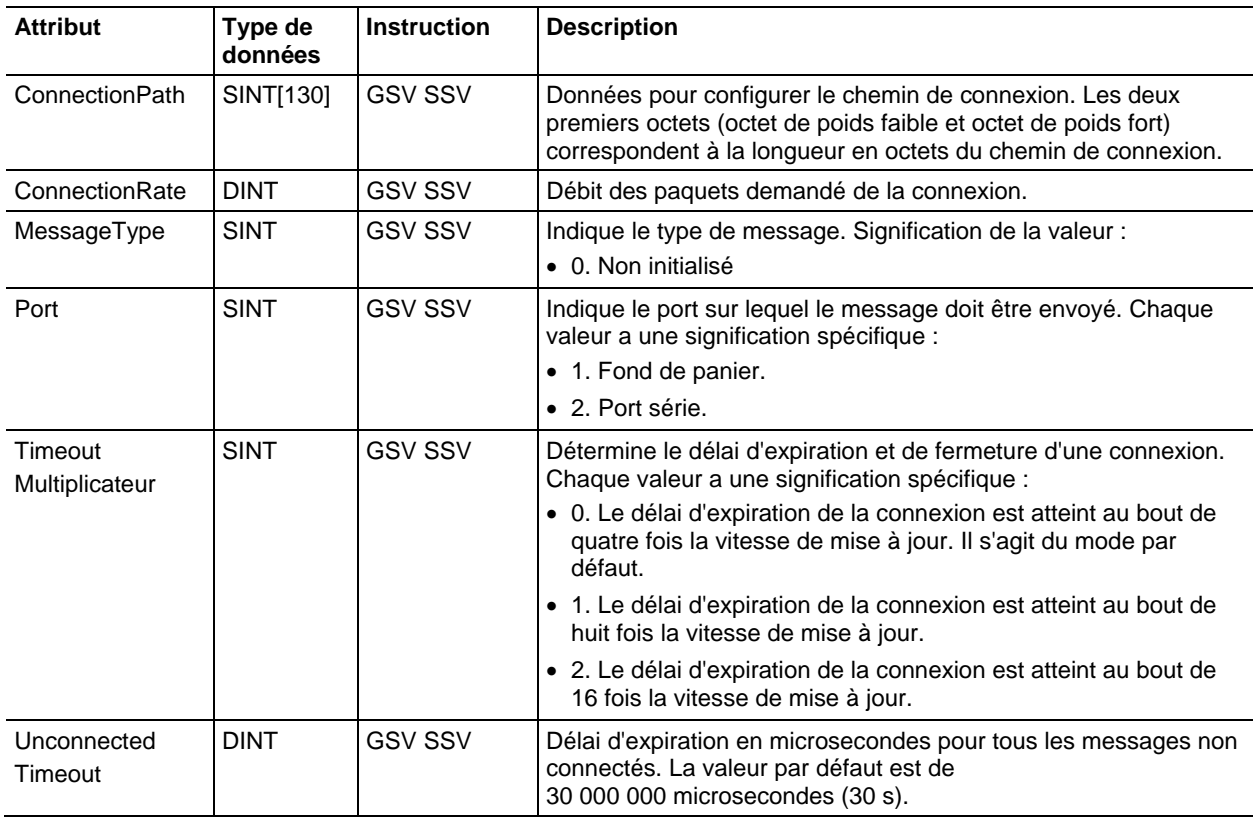

#### Voir aussi

[Types et codes des défauts majeurs s](#page-162-0)ur l[a page 163](#page-162-0)

[Types et codes des défauts mineurs s](#page-168-0)ur la [page 169](#page-168-0)

### **Accès à l'objet Module**

L'objet Module fournit des informations d'état sur un module. Pour sélectionner un objet Module particulier, définissez l'opérande de nom d'objet de l'instruction GSV/SSV sur le nom du module. Le module spécifié doit être présent dans la section Configuration des E/S de l'organisateur de l'automate, et doit avoir un nom.

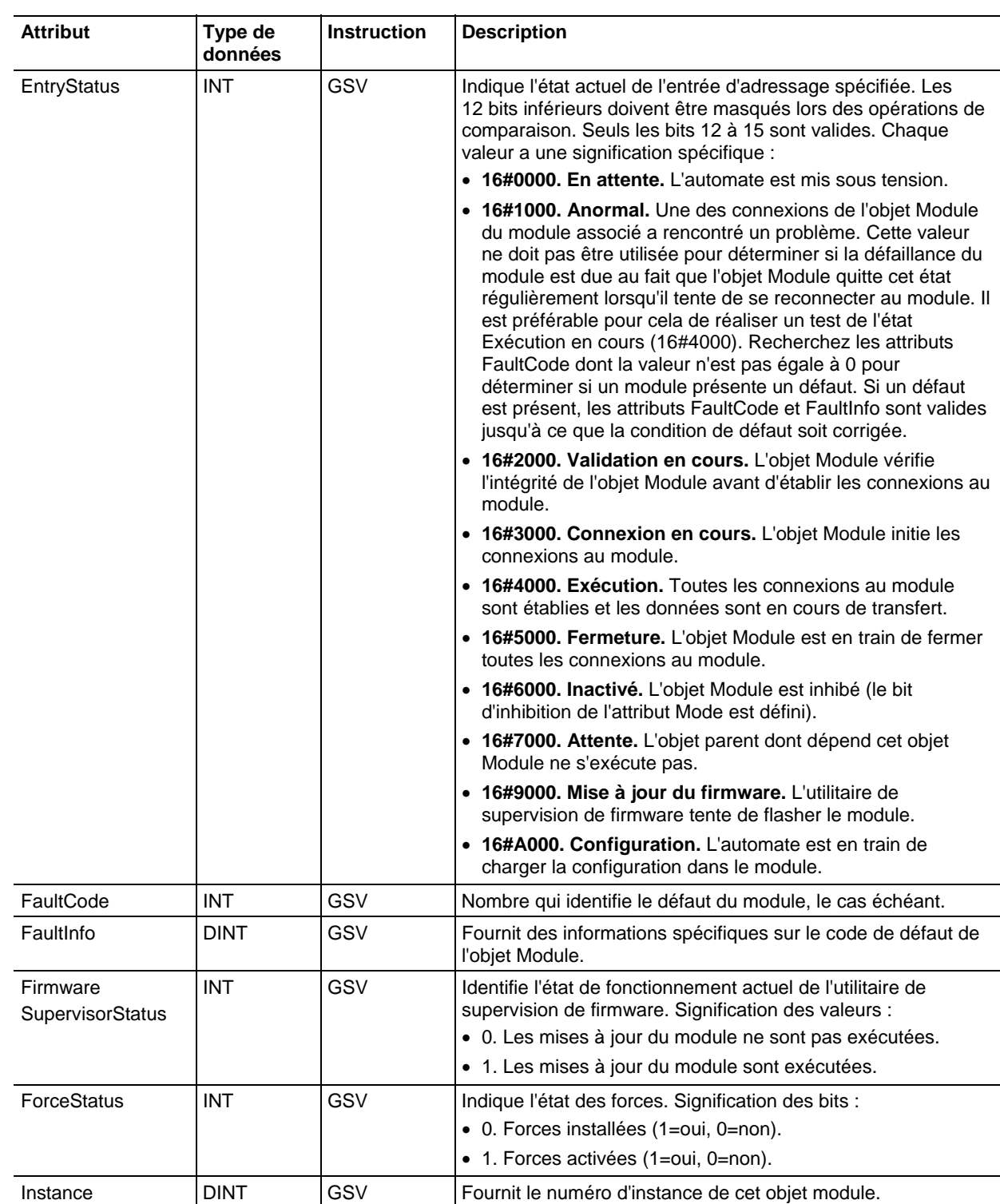

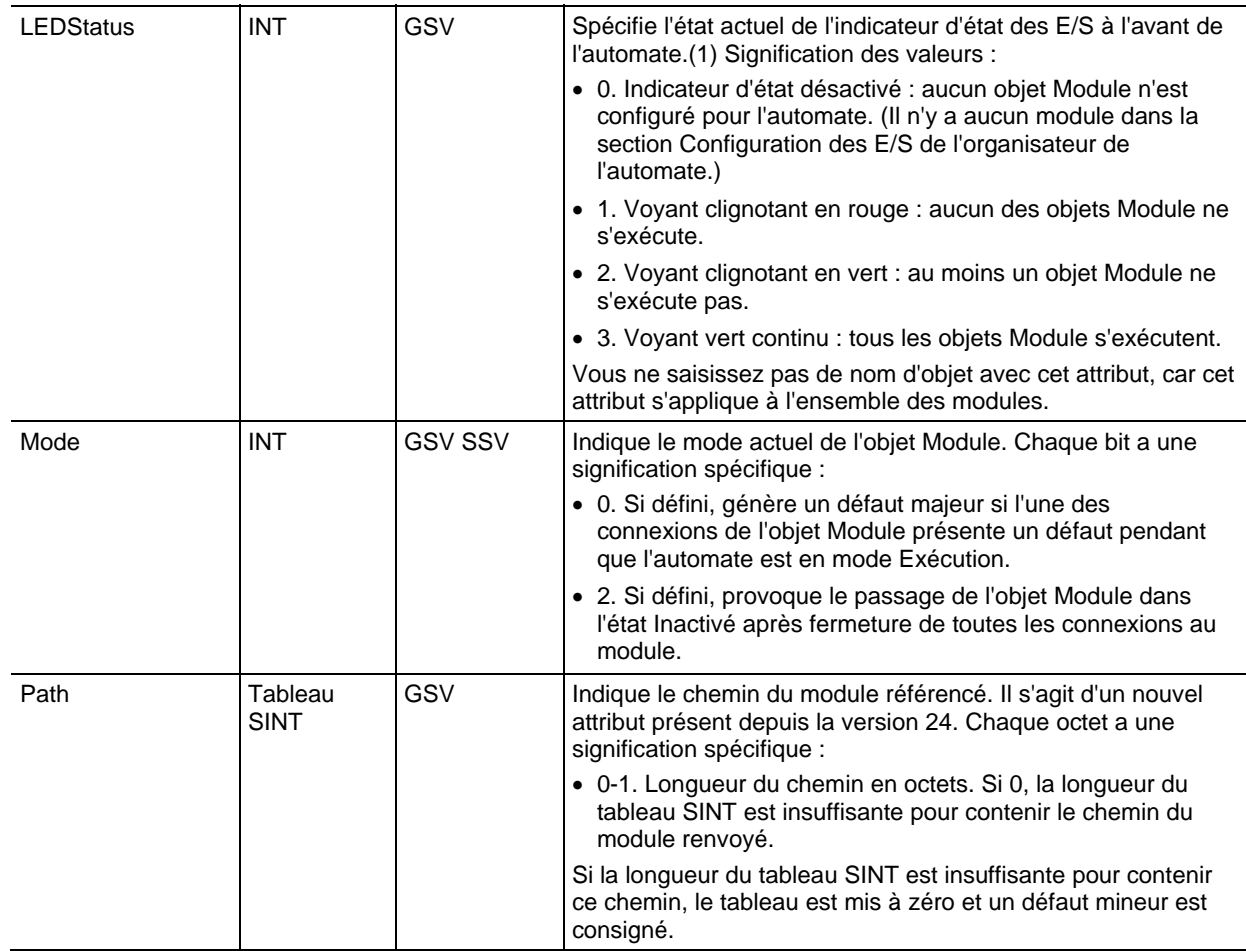

(1) Bien que les automates 1756-L7x ne disposent pas en face avant d'un écran d'indication d'état, ils utilisent cette fonctionnalité.

#### Voir aussi

[Défauts du Module : 16#0000 - 16#00ff](#page-270-0) sur l[a page 271](#page-270-0)

[Défauts du Module : 16#0100 - 16#01ff](#page-272-0) sur l[a page 273](#page-272-0)

[Défauts du Module : 16#0200 - 16#02ff](#page-278-0) sur l[a page 279](#page-278-0)

[Défauts du Module : 16#0300 - 16#03ff](#page-279-0) sur l[a page 280](#page-279-0)

[Défauts du Module : 16#0800 - 16#08ff](#page-282-0) sur l[a page 283](#page-282-0)

[Défauts du Module : 16#fd00 - 16#fdff](#page-282-1) sur l[a page 283](#page-282-1)

[Défauts du Module : 16#fe00 - 16#feff s](#page-283-0)ur la [page 284](#page-283-0)

[Défauts du Module : 16#ff00 - 16#ffff s](#page-286-0)ur la [page 287](#page-286-0)

### Accès à l'objet Routine L'objet Routine fournit des informations d'état sur une routine. Indiquez le nom de la routine pour spécifier l'objet Routine qui vous intéresse.

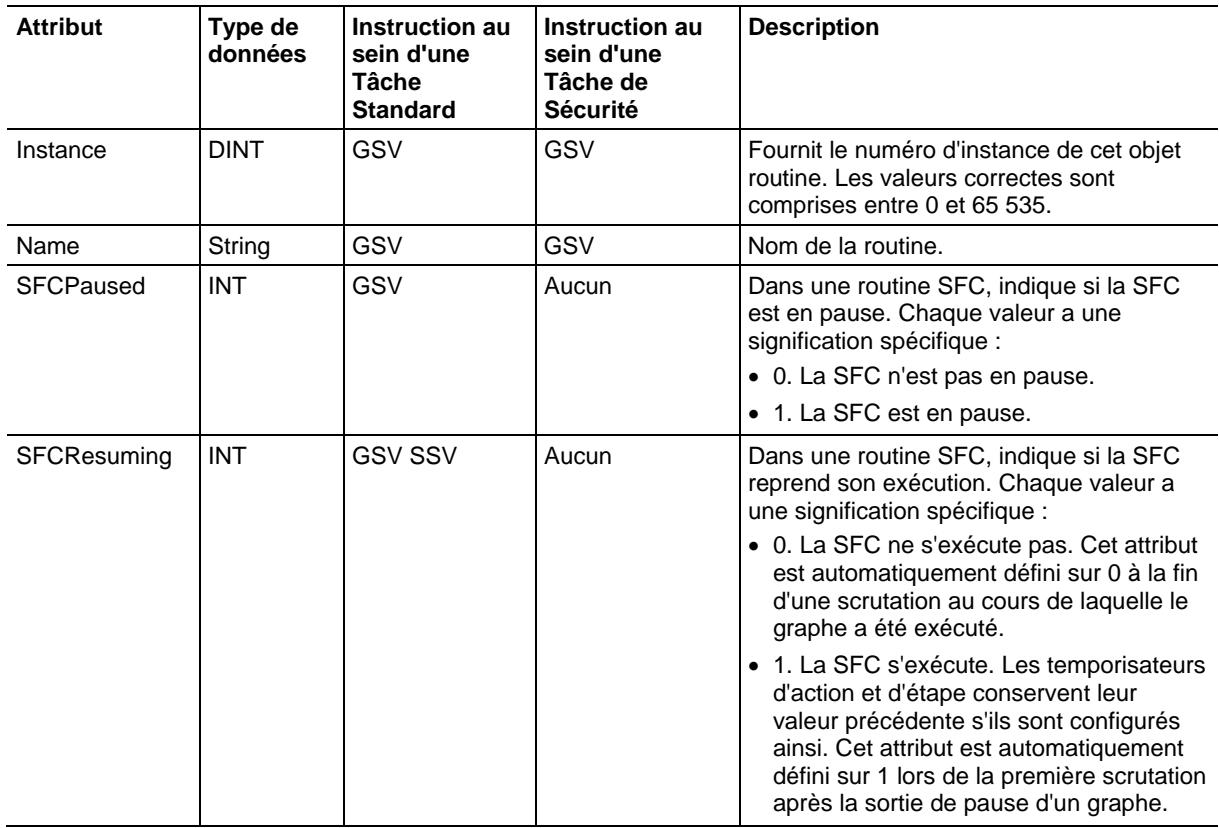

#### Voir aussi

[Types et codes des défauts majeurs s](#page-162-0)ur l[a page 163](#page-162-0)

[Types et codes des défauts mineurs s](#page-168-0)ur la [page 169](#page-168-0)

### **Accès à l'objet Redondance**

L'objet REDUNDANCY fournit des informations d'état sur le système de redondance.

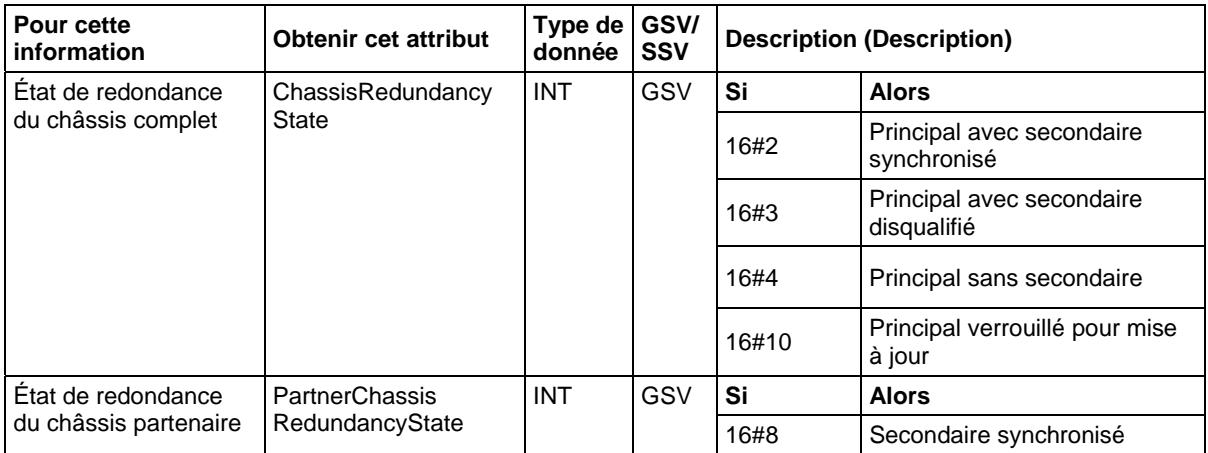

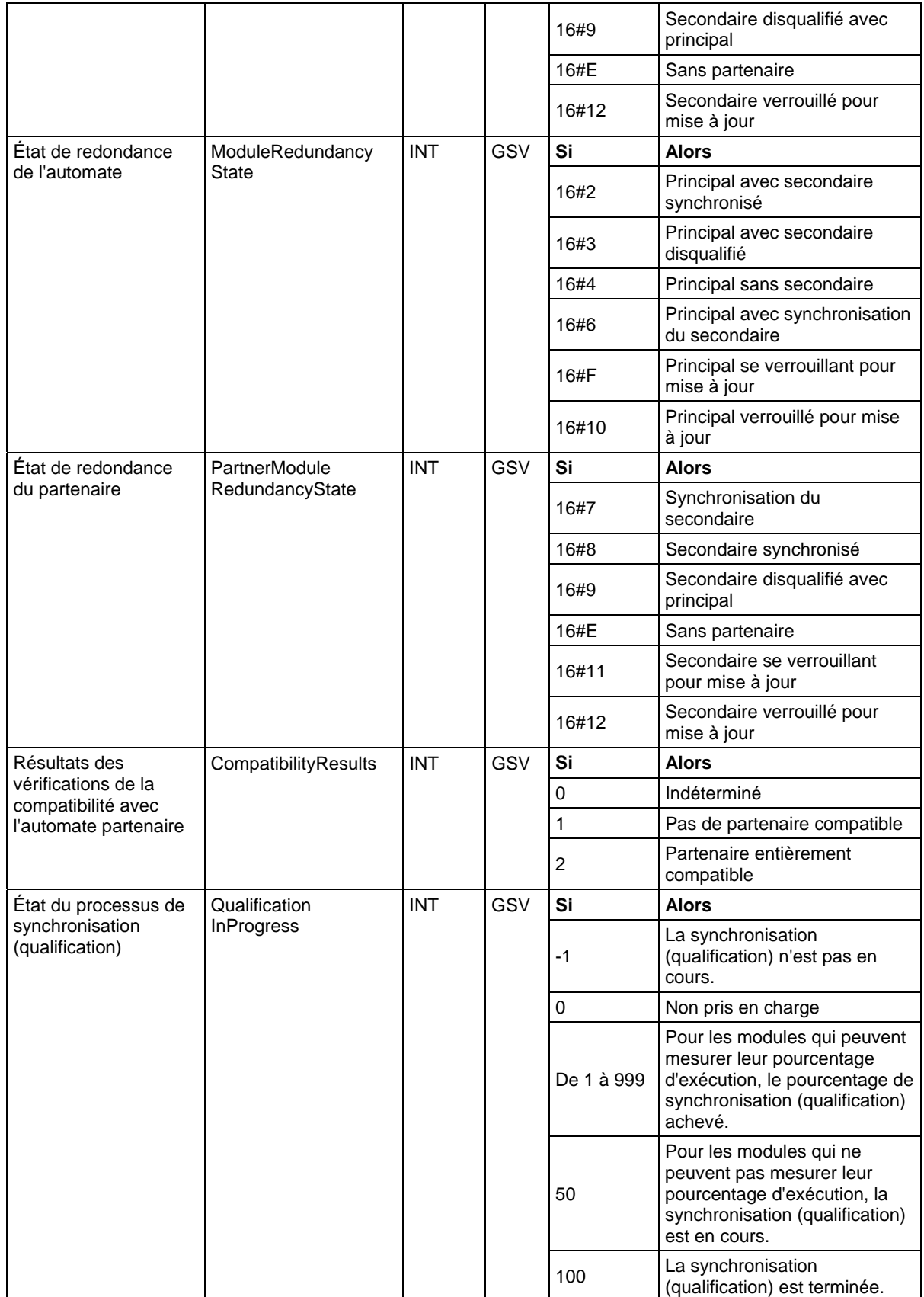

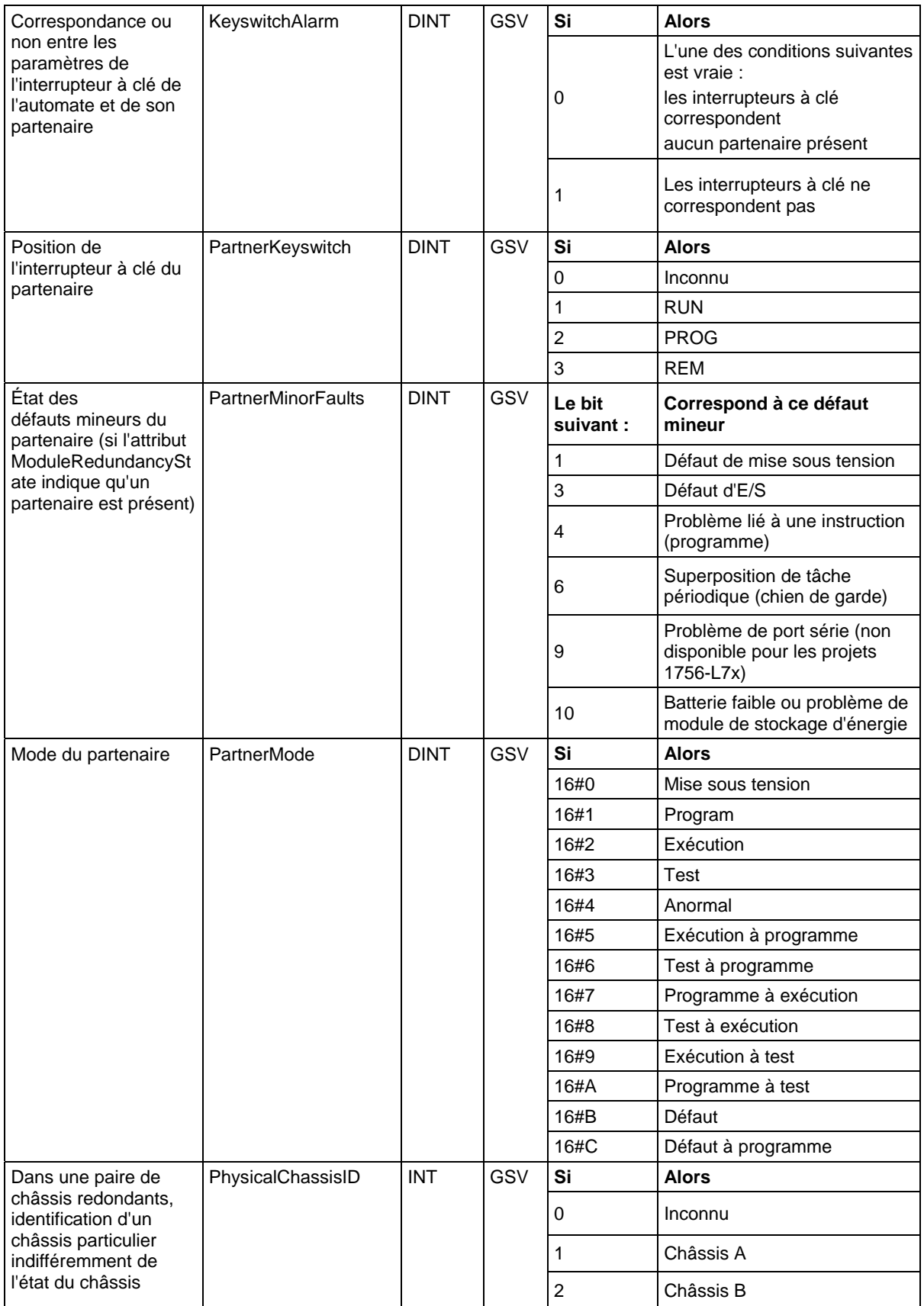

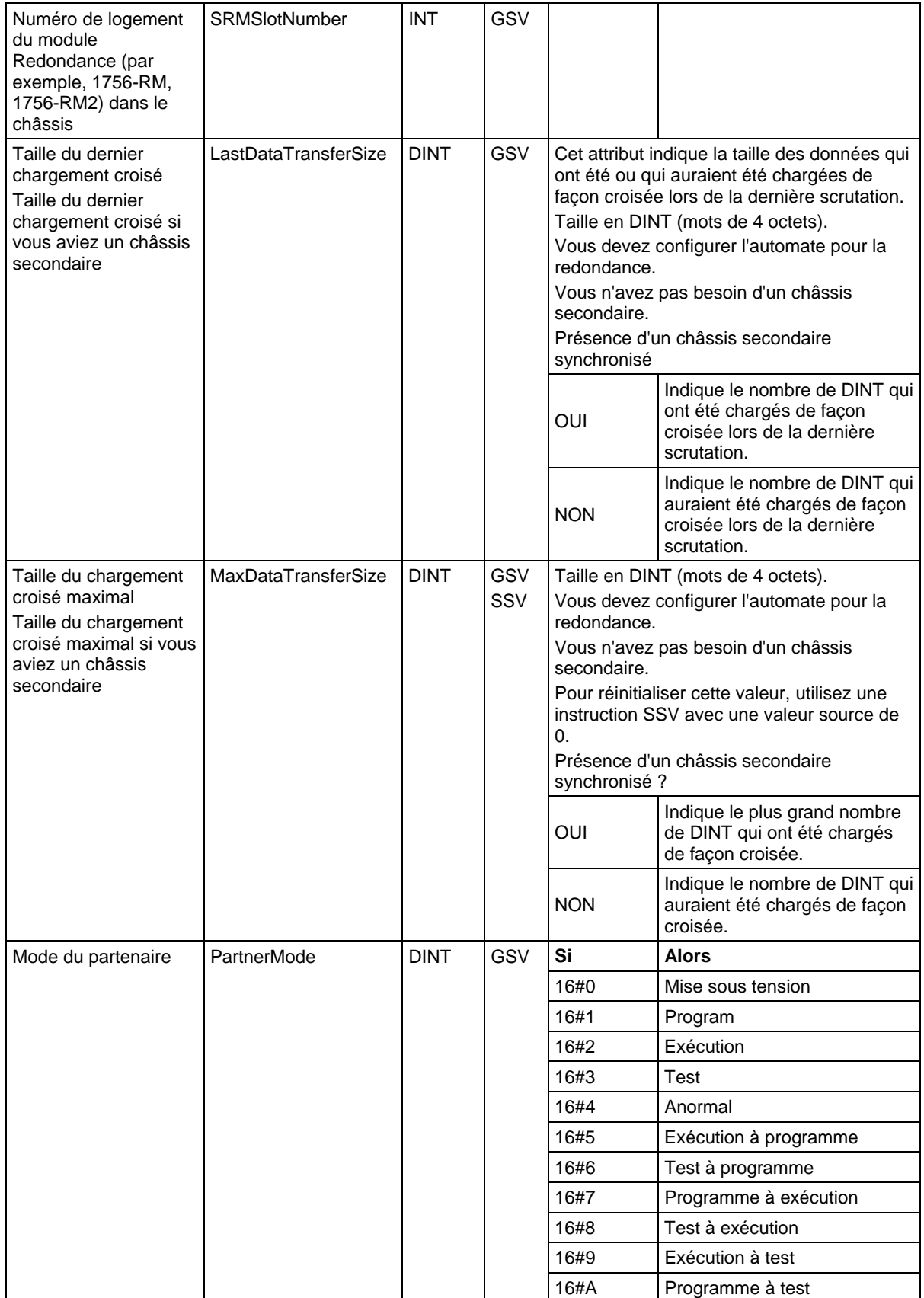

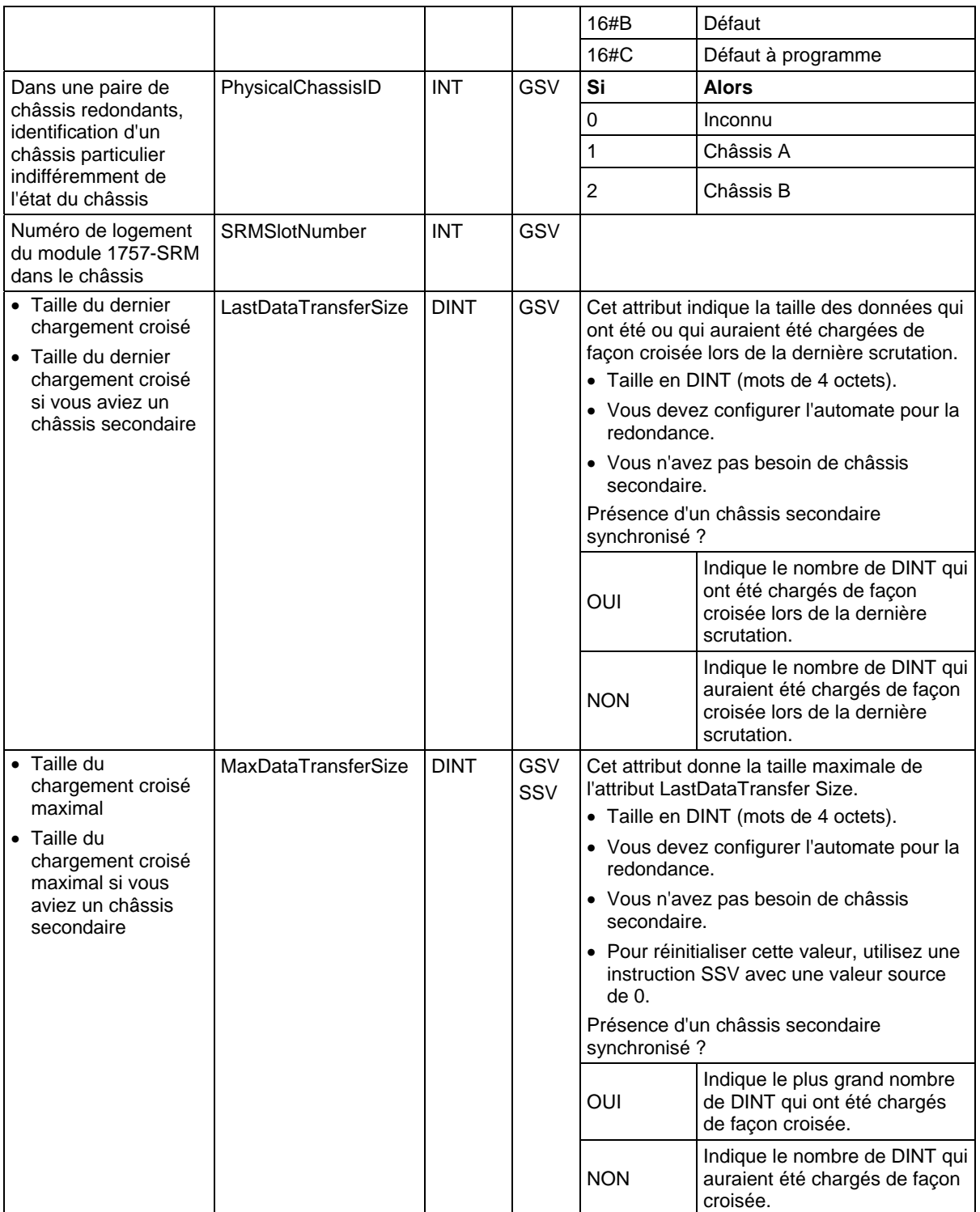

### **Accès à l'objet Programme**

L'objet Programme fournit des informations d'état sur un programme. Indiquez le nom du programme pour spécifier l'objet Programme qui vous intéresse.

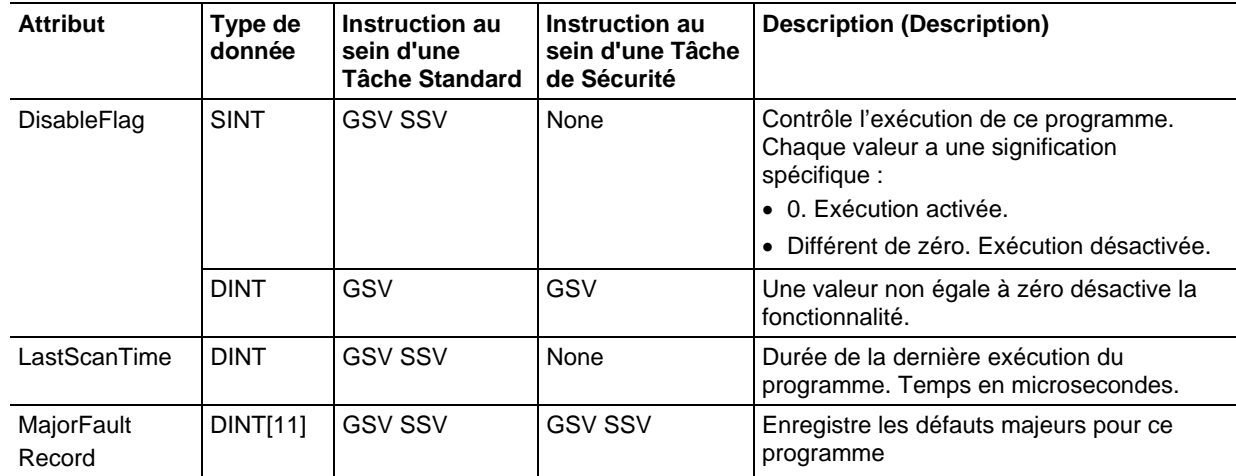

**Astuce :** Rockwell Automation recommande de créer une structure définie par l'utilisateur pour simplifier l'accès à l'attribut MajorFaultRecord :

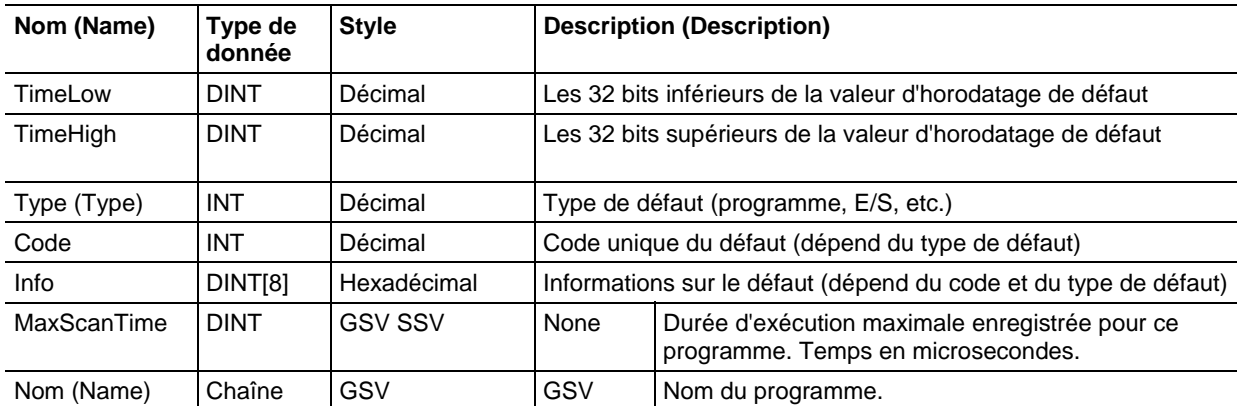

Voir aussi

[Types et codes des défauts majeurs s](#page-162-0)ur l[a page 163](#page-162-0)

[Types et codes des défauts mineurs s](#page-168-0)ur la [page 169](#page-168-0)

### **Accéder à l'objet Safety**

Ces informations s'appliquent aux automates CompactLogix 5370, ControlLogix 5570, Compact GuardLogix 5370, GuardLogix 5570, Compact GuardLogix 5380, CompactLogix 5380, CompactLogix 5480, ControlLogix 5580 et GuardLogix 5580. Les différences entre les automates sont signalées, le cas échéant.

L'objet Safety Controller fournit des informations sur l'état de sécurité et la signature de sécurité. Les attributs SafetyTask et SafetyFaultRecord peuvent récupérer les informations sur les défauts irrécupérables.
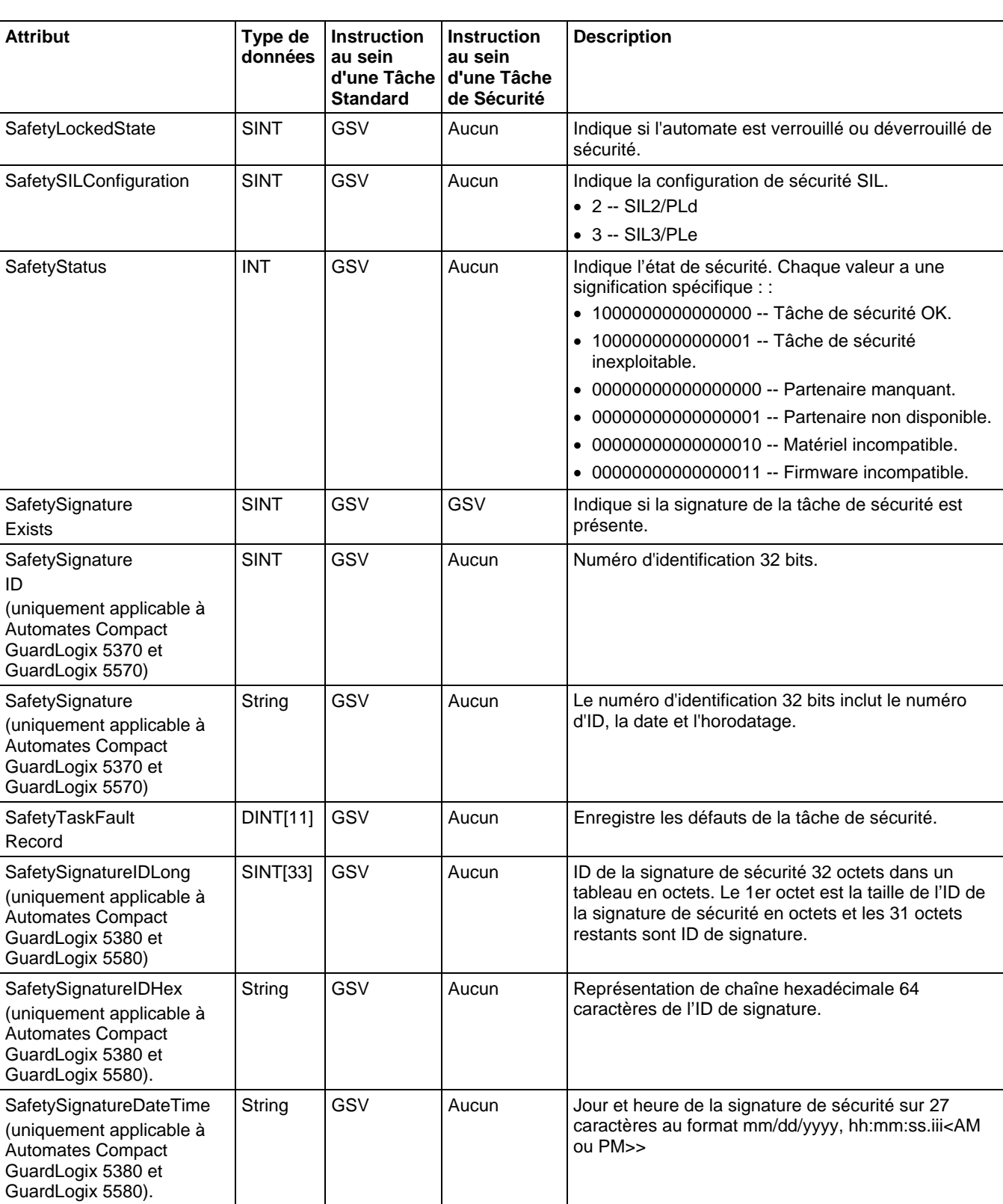

Reportez-vous à [Manuel utilisateur des automates GuardLogix ,](http://literature.rockwellautomation.com/idc/groups/literature/documents/um/1756-um020_-en-p.pdf) publication [1756-UM020 .](http://literature.rockwellautomation.com/idc/groups/literature/documents/um/1756-um020_-en-p.pdf)

## **Accès à l'objet SerialPort**

L'objet SerialPort offre une interface pour le port de communication série.

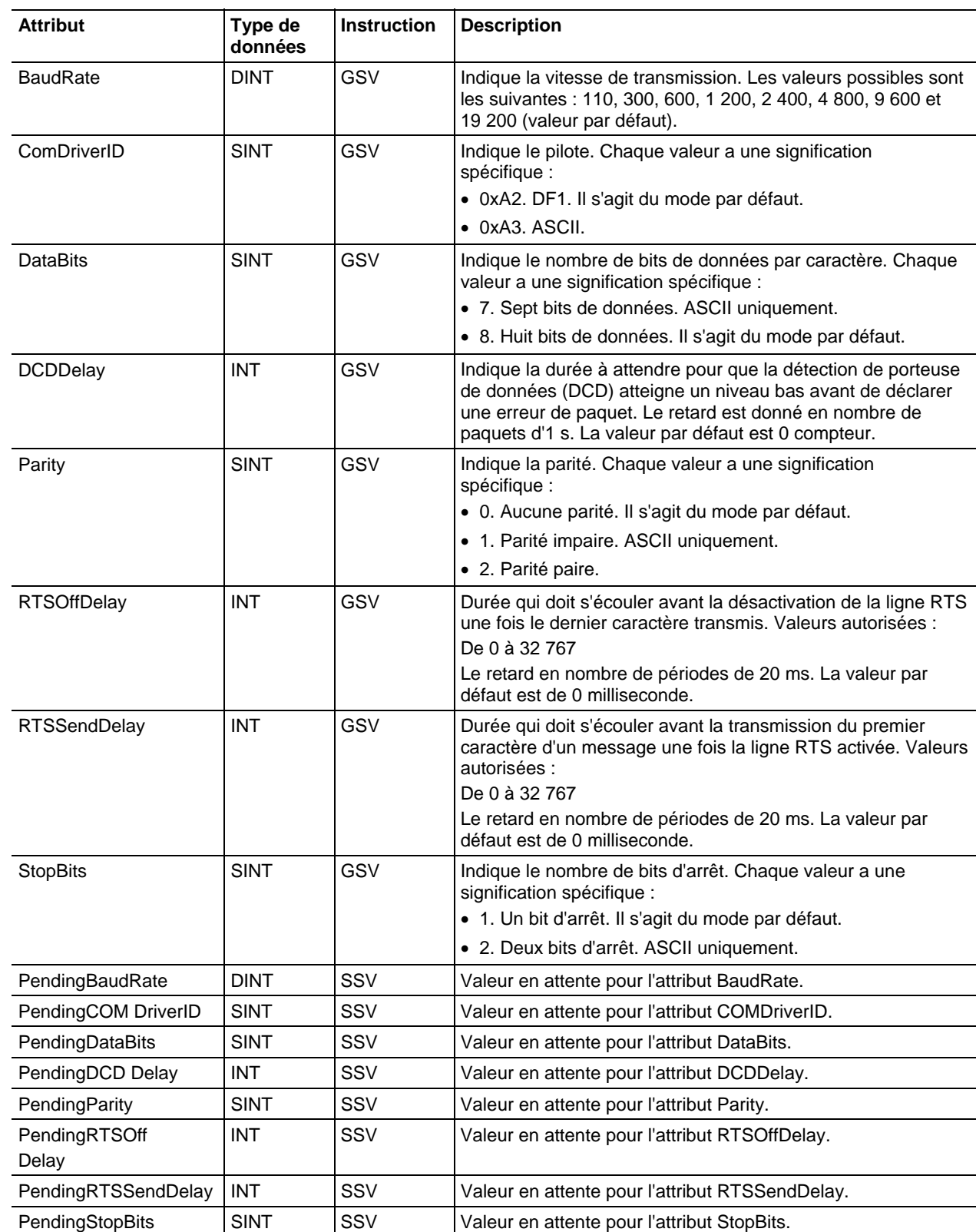

[Types et codes des défauts majeurs s](#page-162-0)ur l[a page 163](#page-162-0)

[Types et codes des défauts mineurs s](#page-168-0)ur la [page 169](#page-168-0)

## **Accès à l'objet Tâche**

L'objet TASK fournit des informations d'état sur une tâche. Indiquez le nom de la tâche pour spécifier l'objet TASK qui vous intéresse.

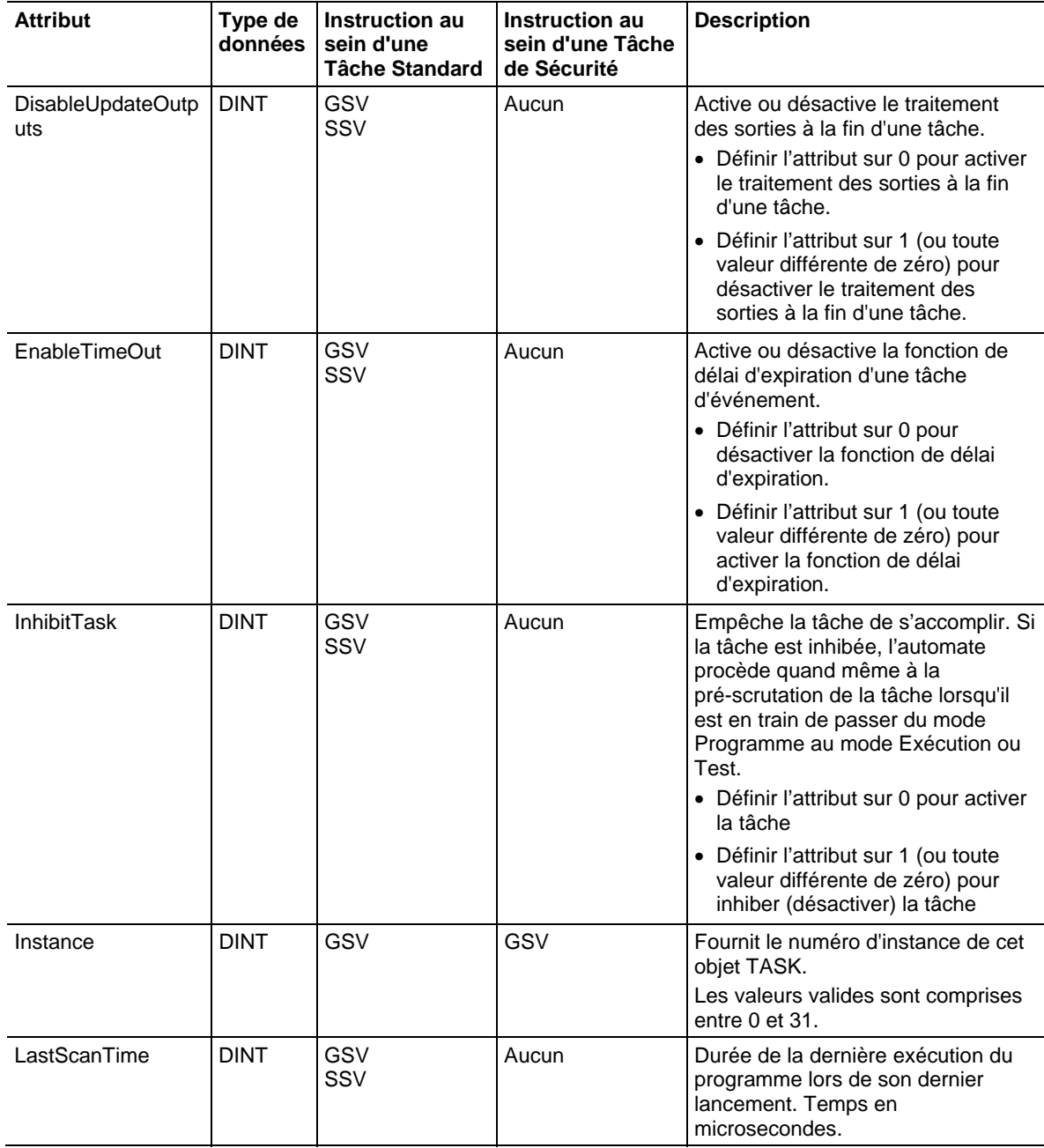

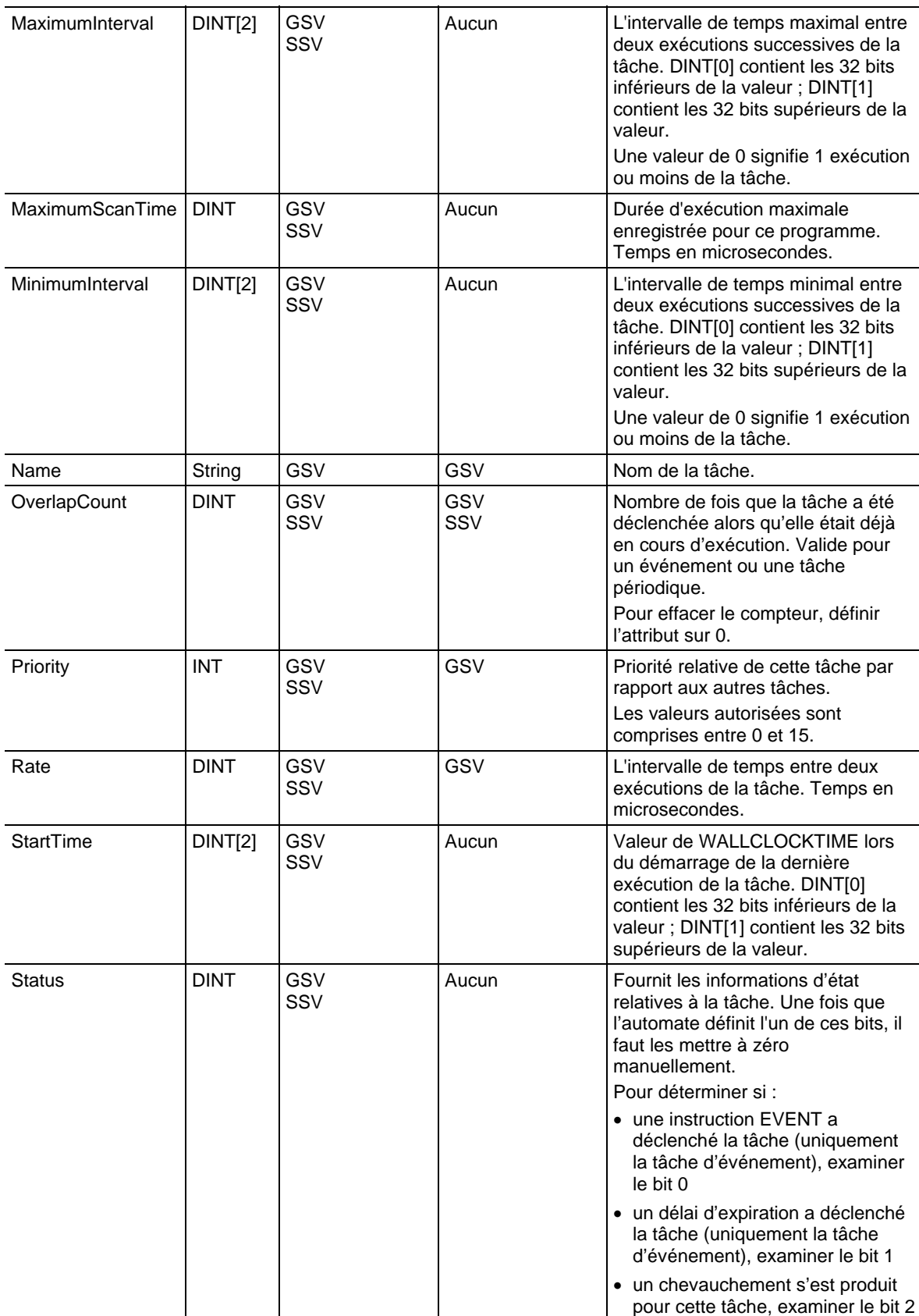

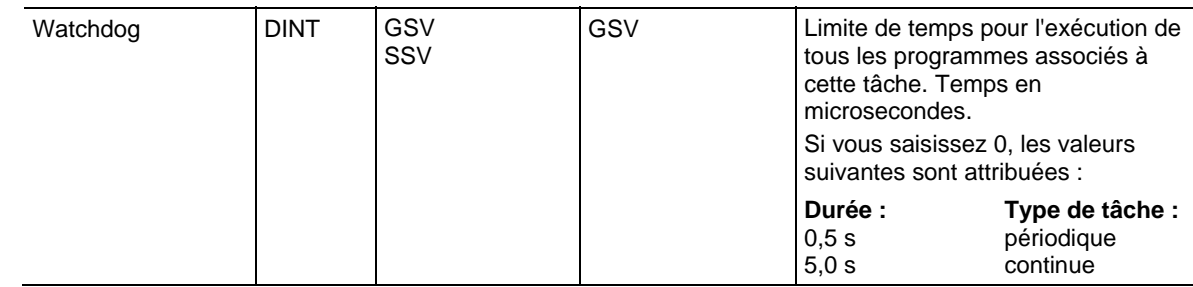

[Types et codes des défauts majeurs s](#page-162-0)ur l[a page 163](#page-162-0)

[Types et codes des défauts mineurs s](#page-168-0)ur la [page 169](#page-168-0) 

## **Accès à l'objet TimeSynchronize**

L'objet TIMESYNCHRONIZE fournit une interface CIP (Common Industrial Protocol ) à la norme IEEE 1588 (IEC 61588) pour un protocole de synchronisation d'horloges de précision pour les systèmes de contrôle et de mesure en réseau. Vous pouvez accéder à l'objet TIMESYNCHRONIZE via les instructions GSV/SSV.

Pour plus d'informations sur cet objet, reportez-vous au document Integrated Architecture® and CIP Sync Configuration Application Techniques, publication IA-AT003.

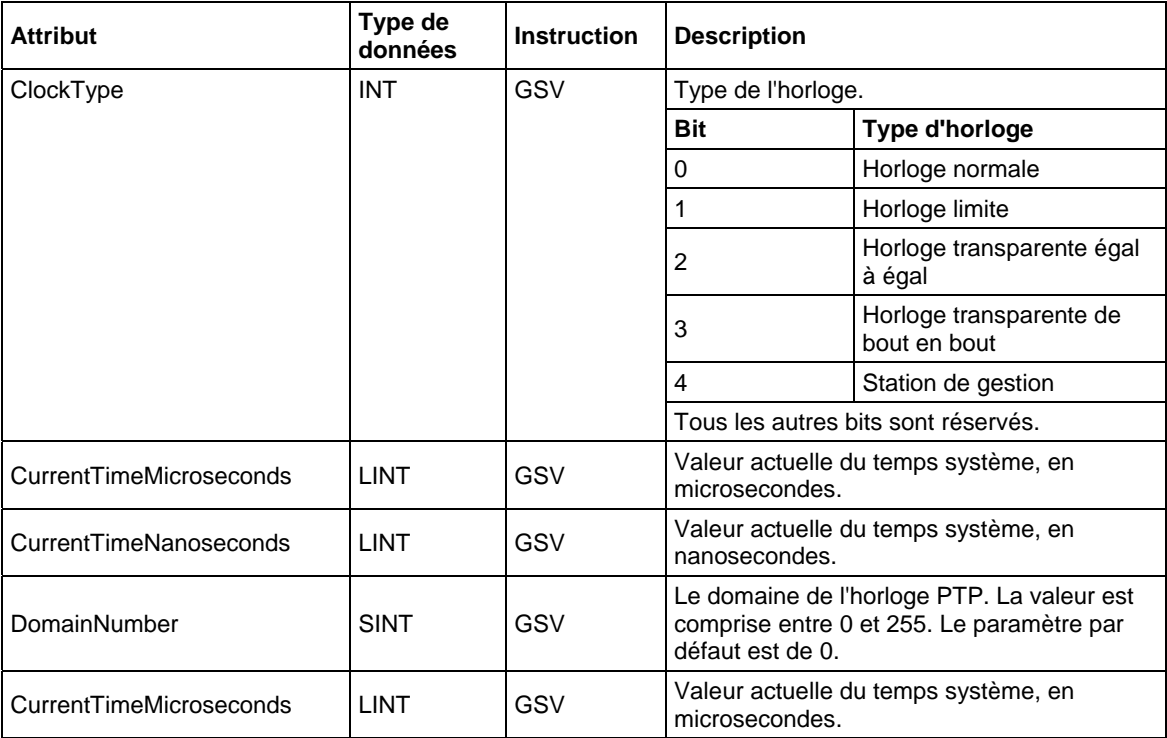

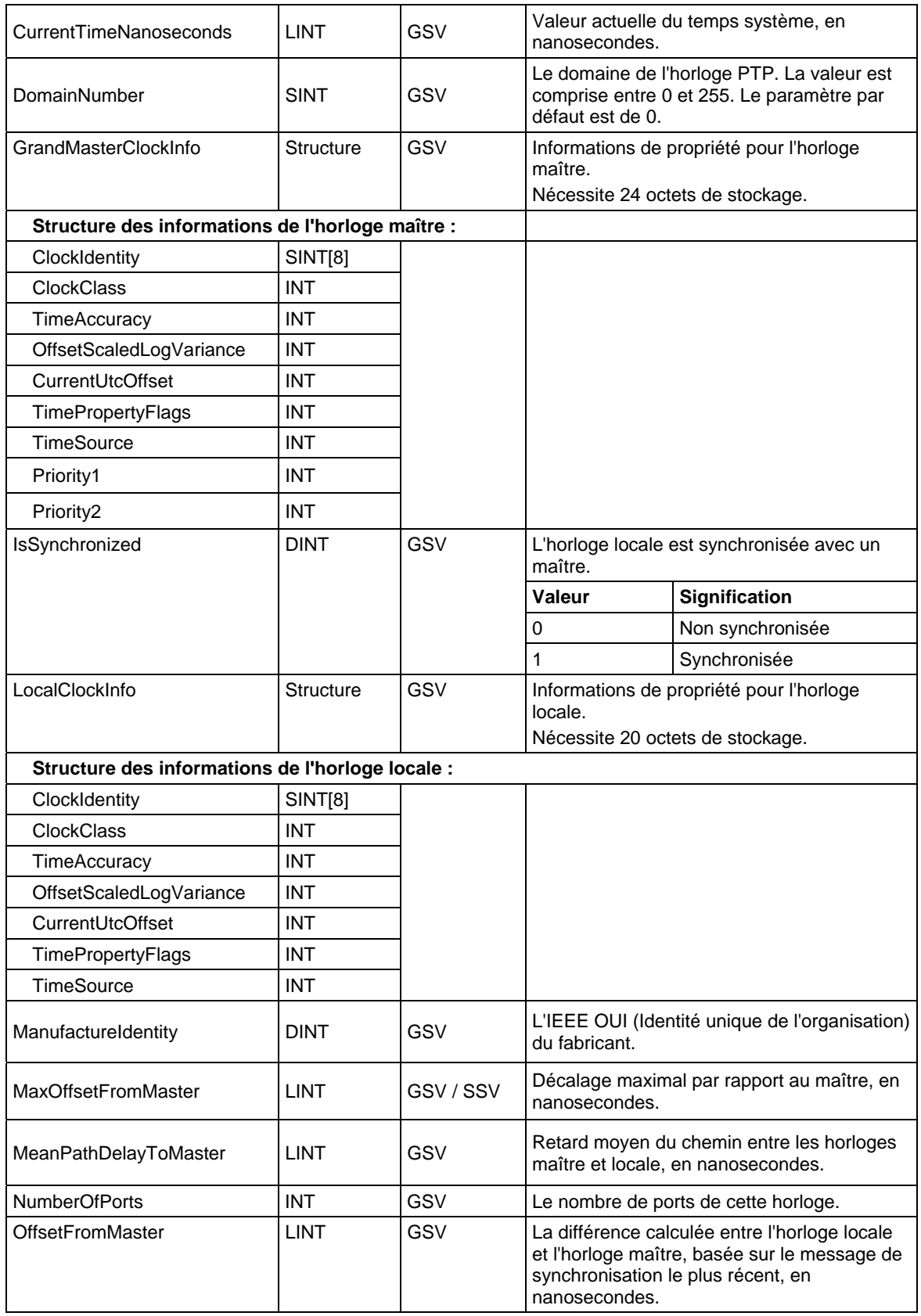

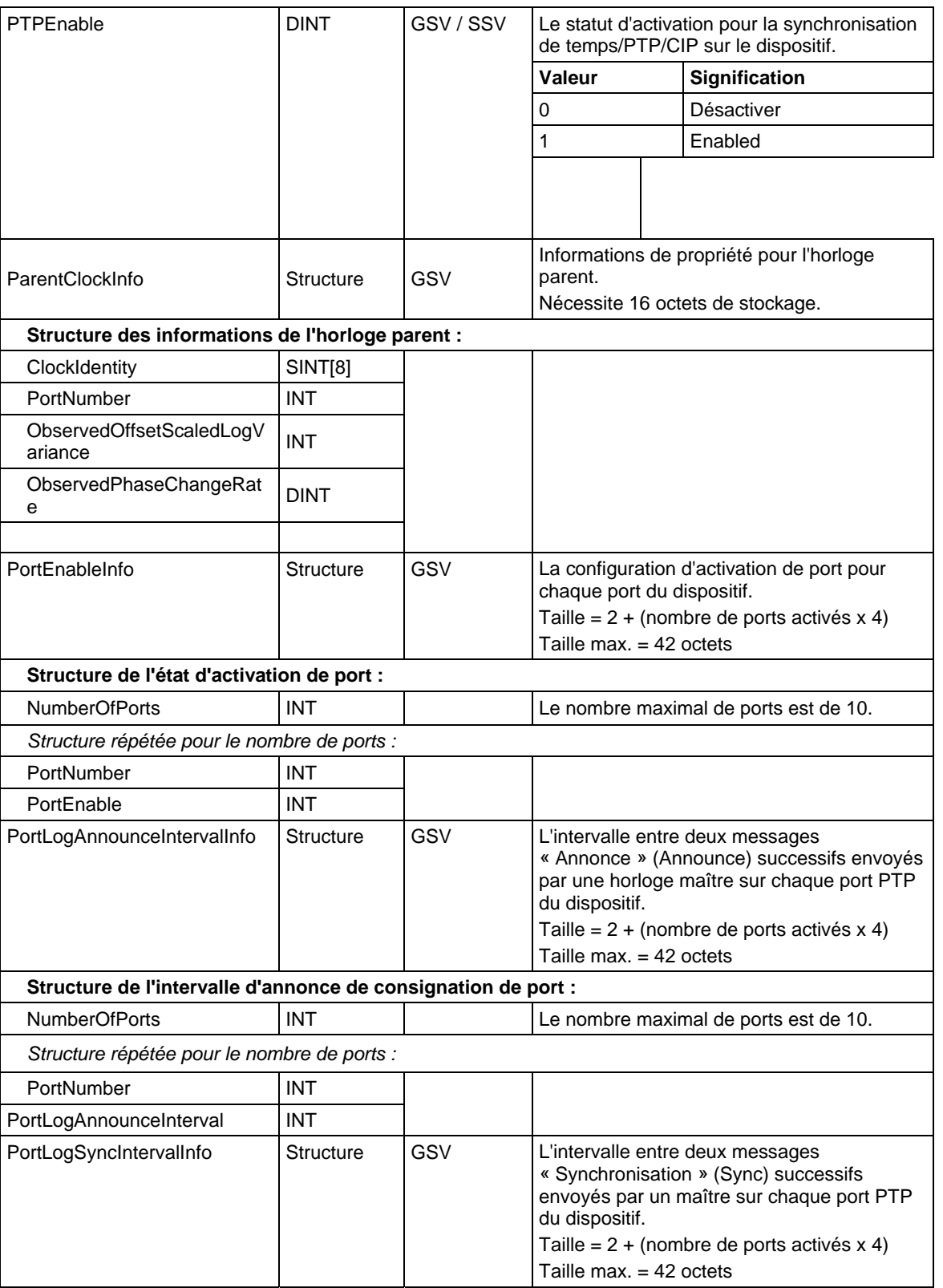

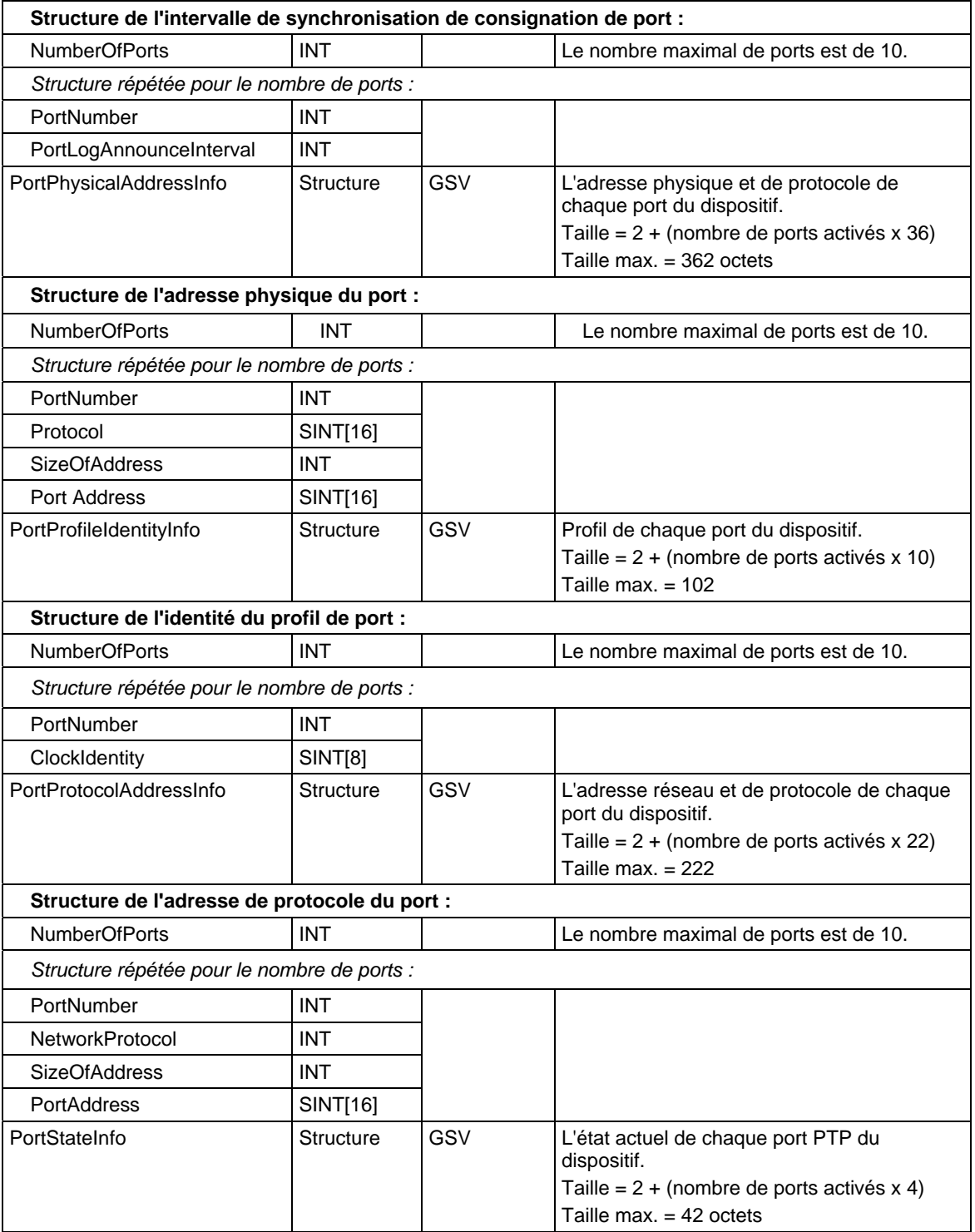

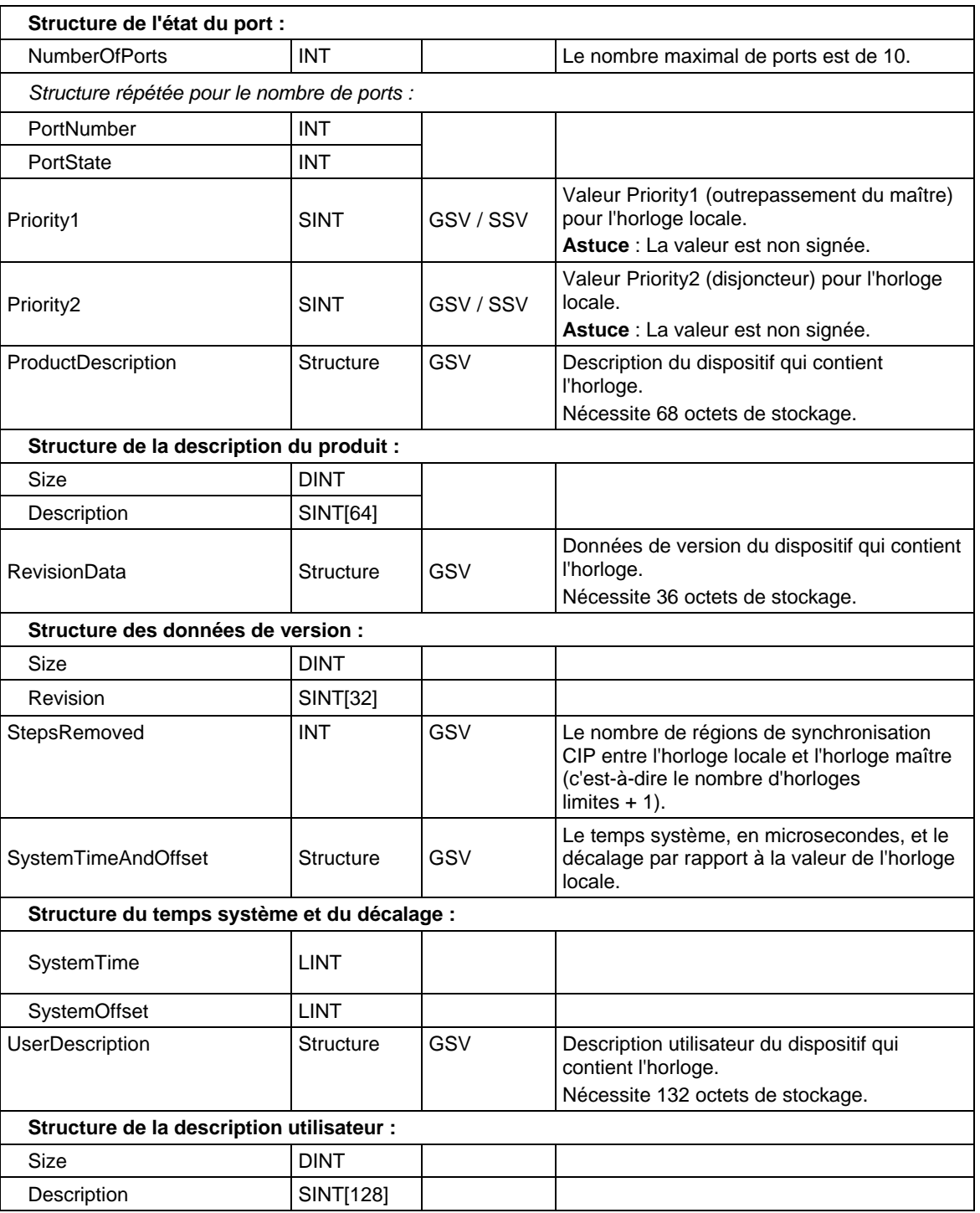

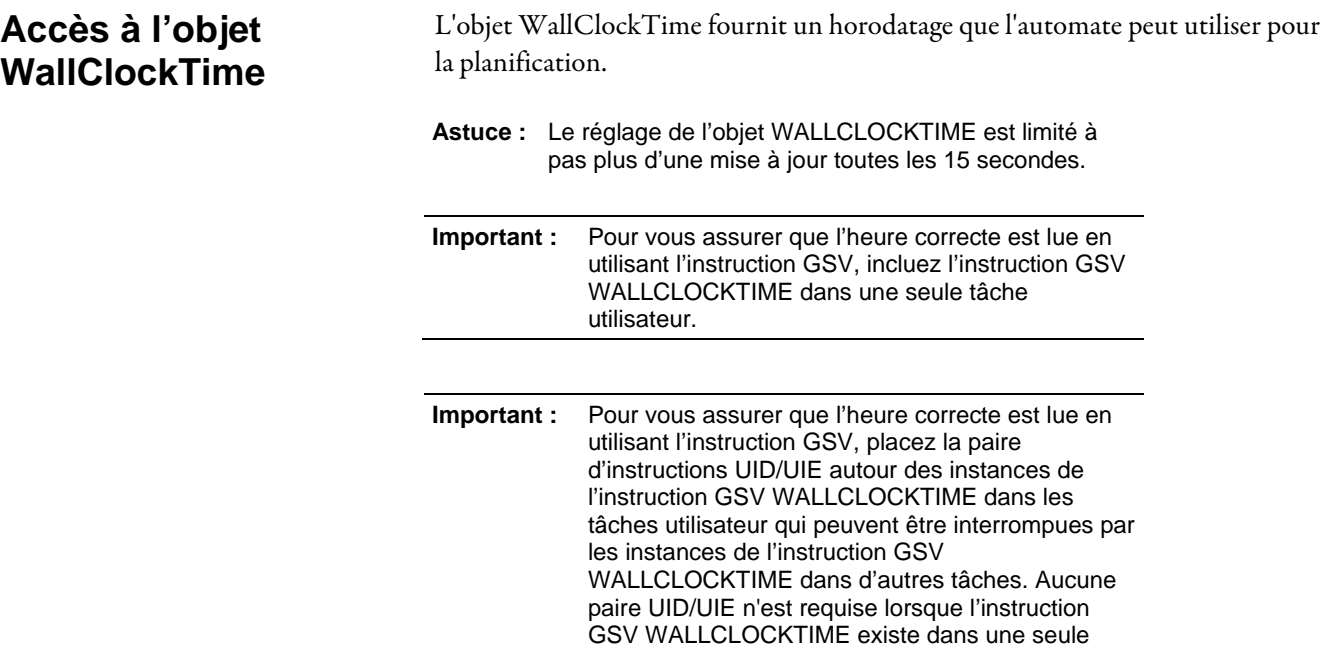

tâche utilisateur.

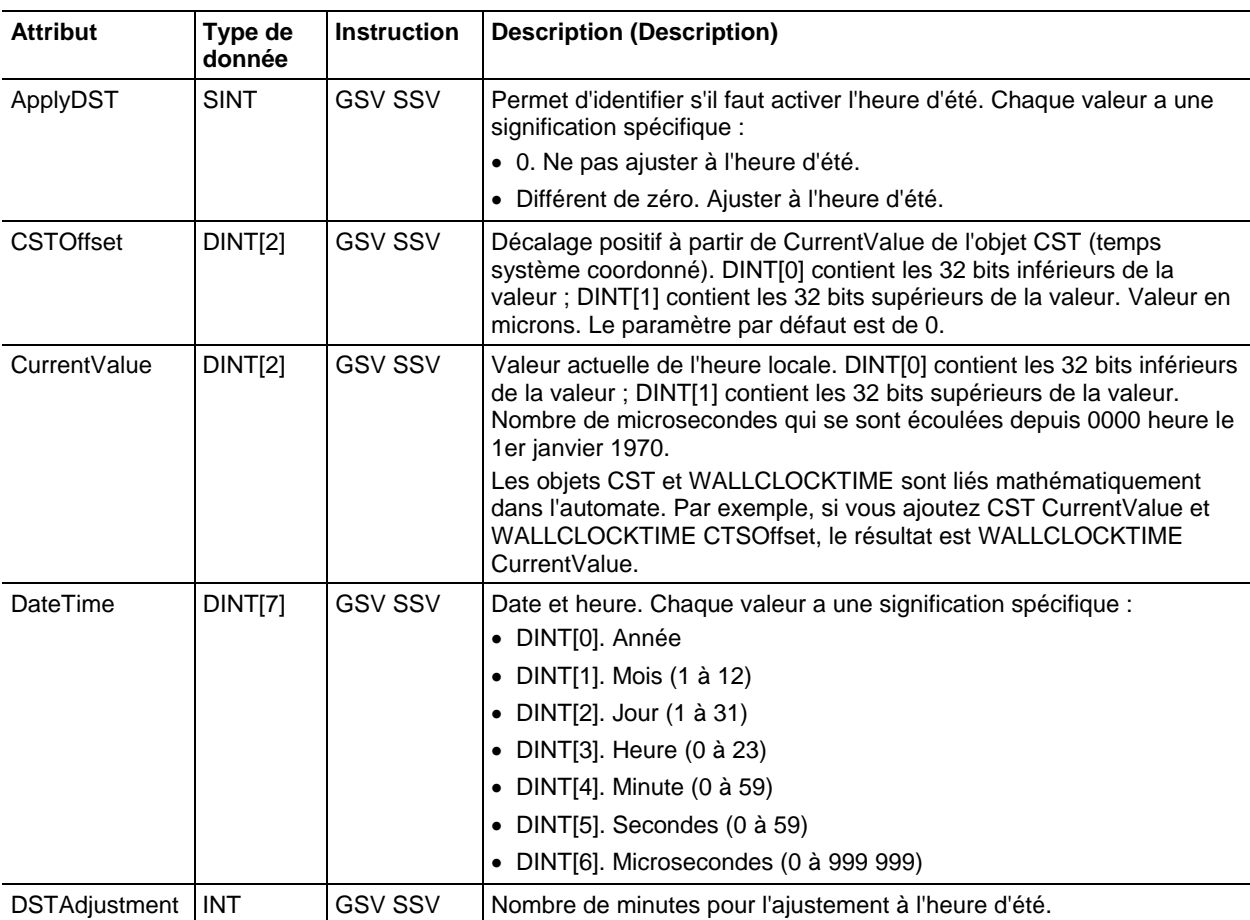

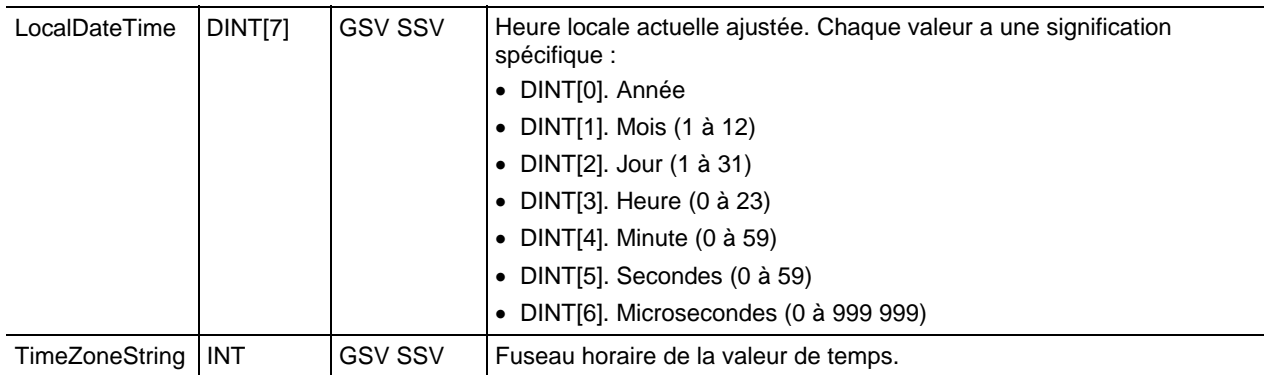

[Types et codes des défauts majeurs s](#page-162-0)ur l[a page 163](#page-162-0)

[Types et codes des défauts mineurs s](#page-168-0)ur la [page 169](#page-168-0)

# **Objets de Sécurité GSV/SSV**

Ces informations s'appliquent aux automates CompactLogix 5370, ControlLogix 5570, Compact GuardLogix 5370, GuardLogix 5570, Compact GuardLogix 5380, CompactLogix 5380, CompactLogix 5480, ControlLogix 5580 et GuardLogix 5580. Les différences entre les automates sont signalées, le cas échéant.

Pour les tâches de sécurité, les instructions GSV et SSV sont plus limitées.

**Astuce :** Les instructions SSV pour les tâches de sécurité et standard ne peuvent pas définissent le bit 0 (défaut majeur lors d'une erreur) dans l'attribut de mode d'un module d'E/S de sécurité.

Pour les objets de sécurité, le tableau suivant montre pour quels attributs vous pouvez obtenir des valeurs en utilisant l'instruction GSV et quels attributs vous pouvez définir en utilisant l'instruction SSV dans les tâches de sécurité et standard.

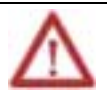

**ATTENTION :** utilisez les instructions GSV/SSV avec prudence. Les changements apportés aux objets peuvent déclencher un fonctionnement inattendu de l'automate ou blesser les personnes.

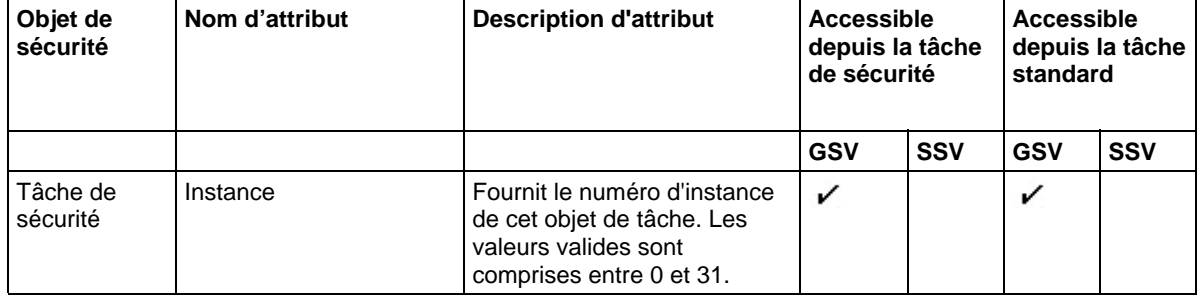

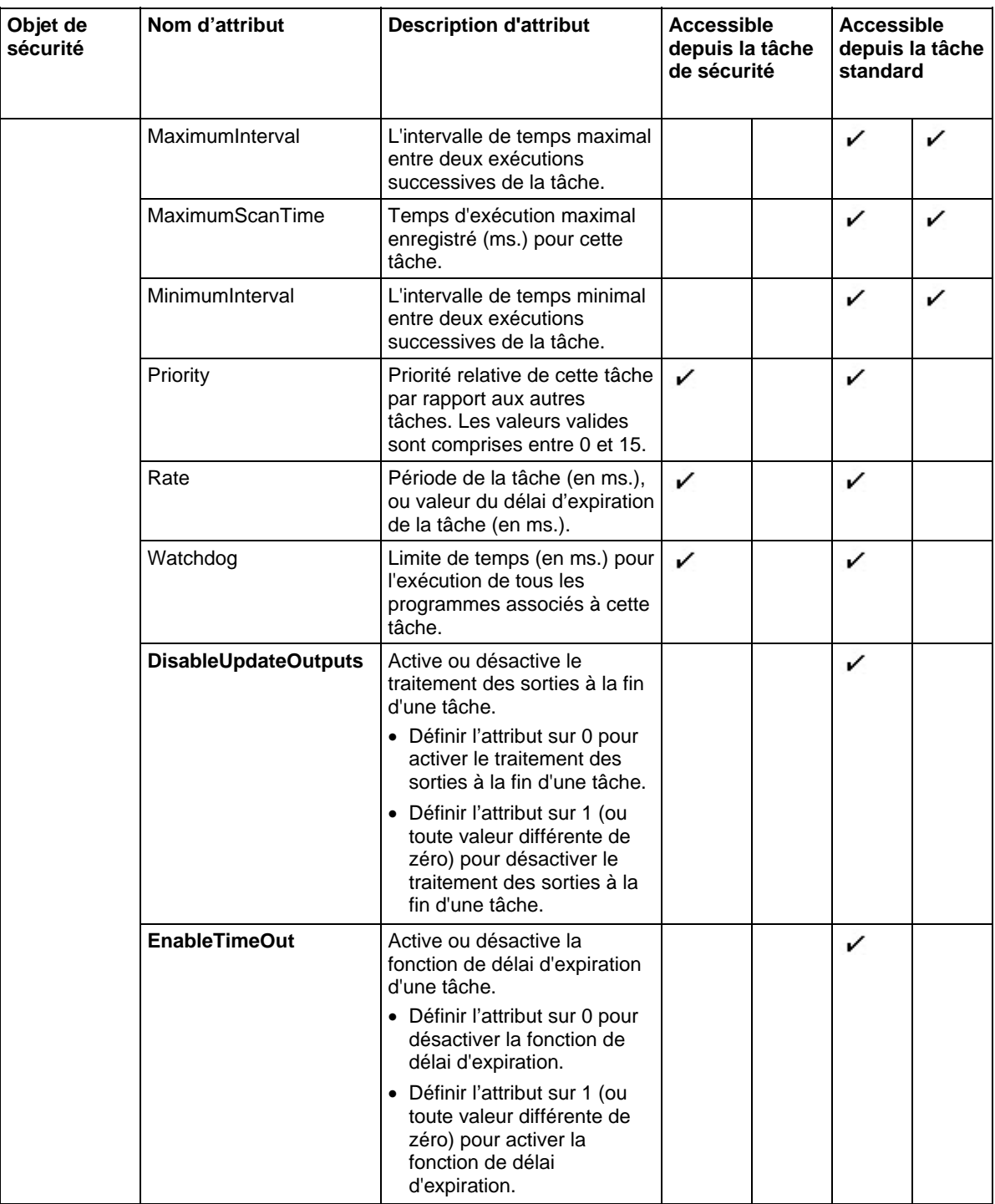

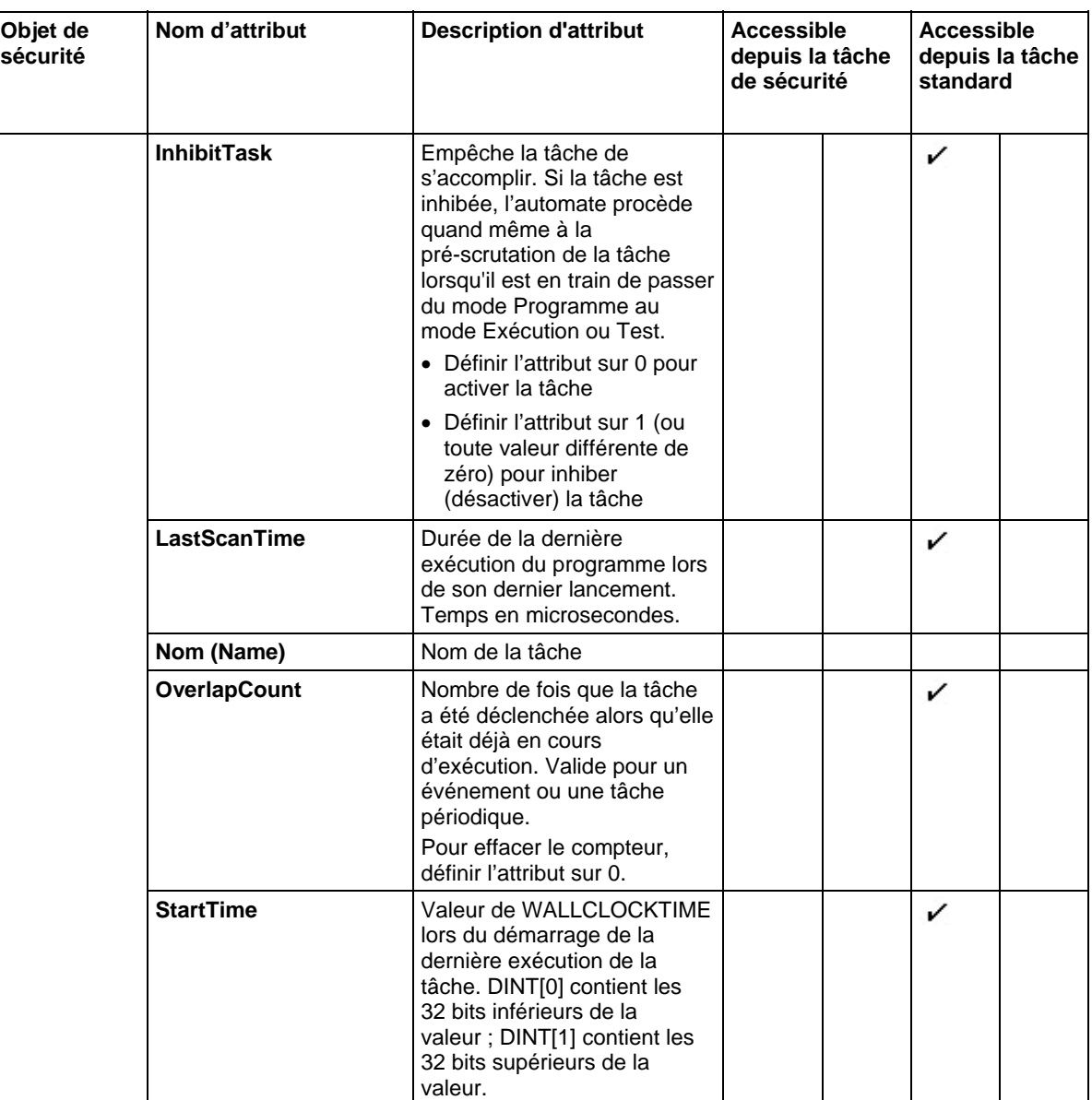

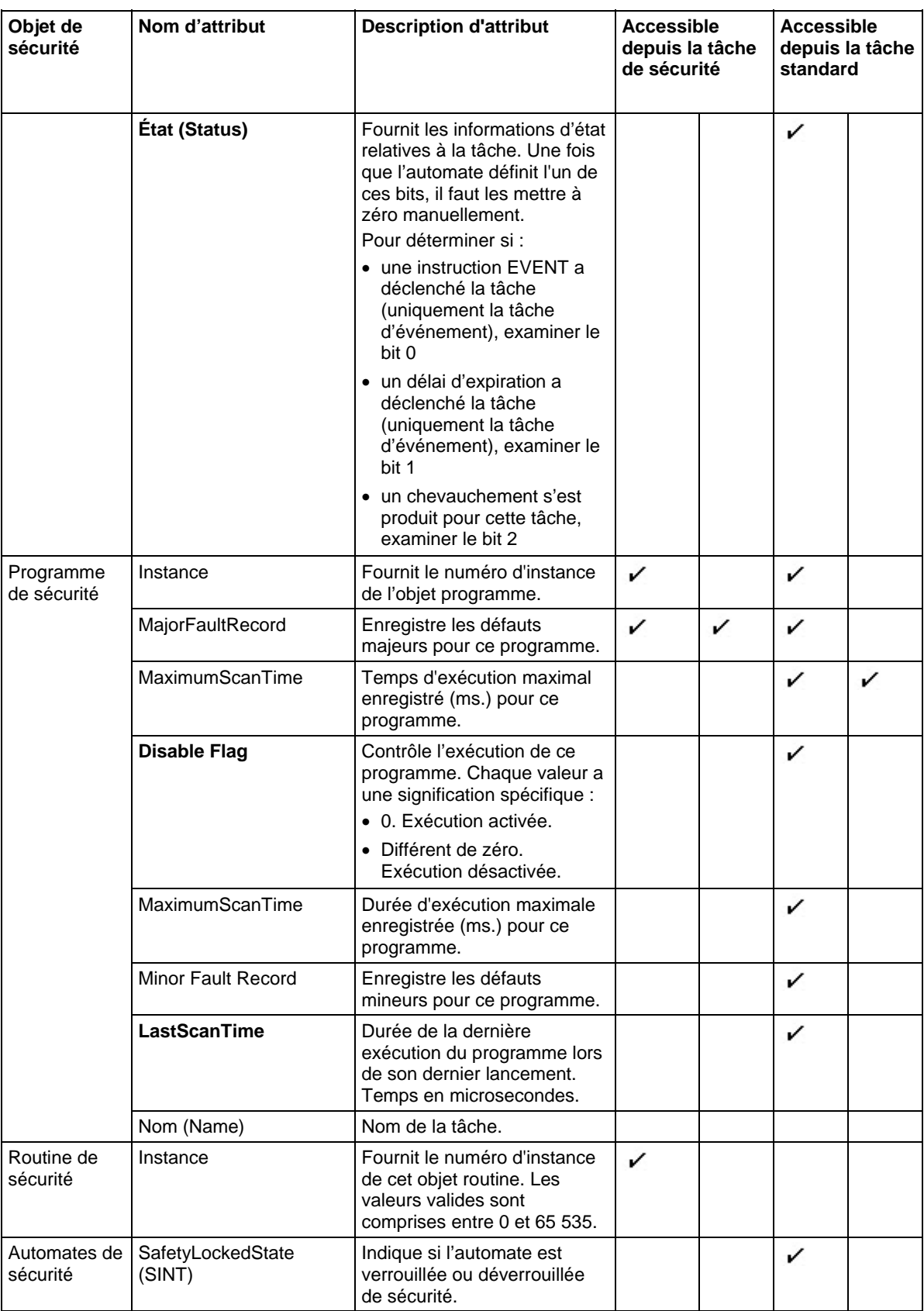

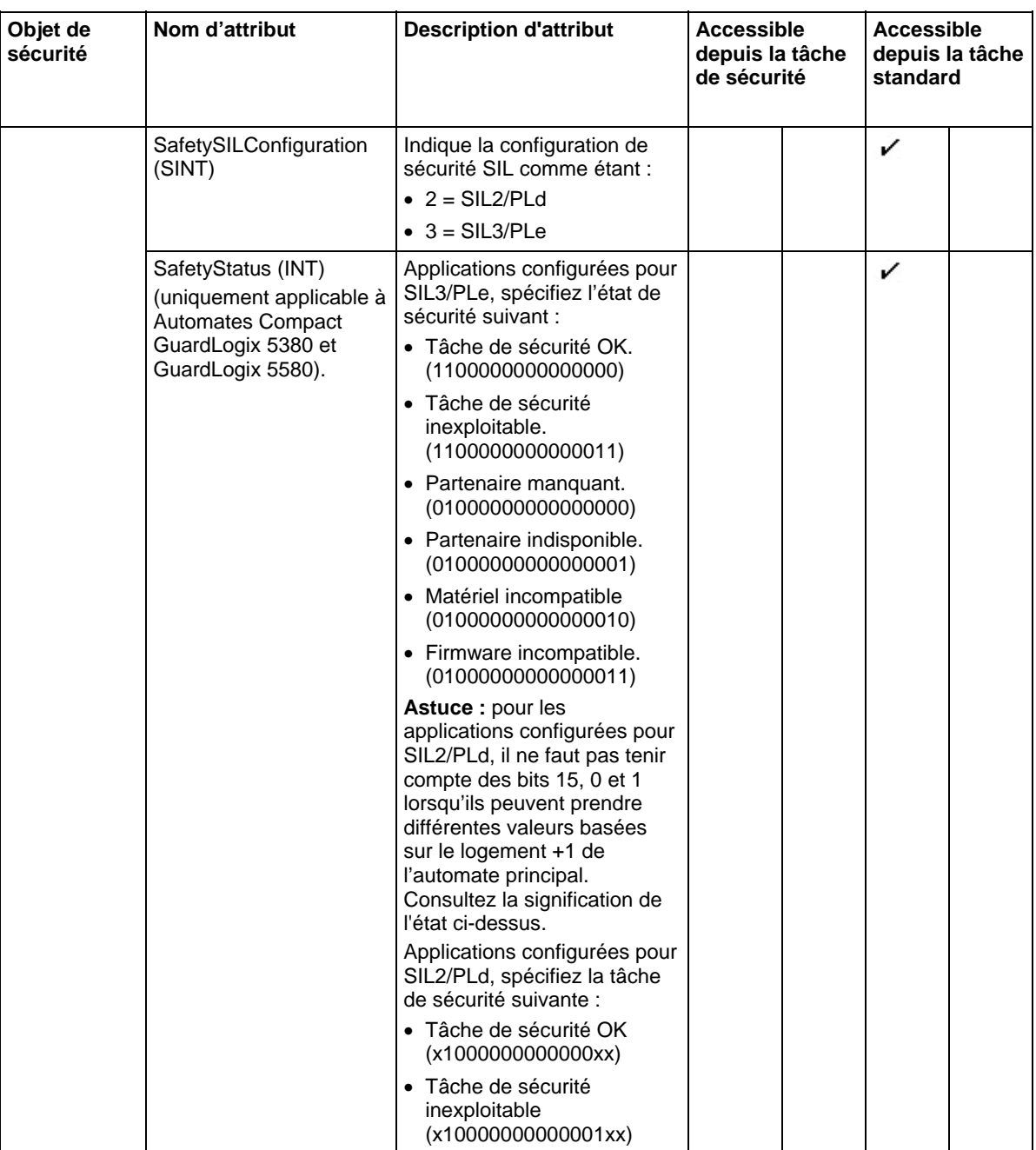

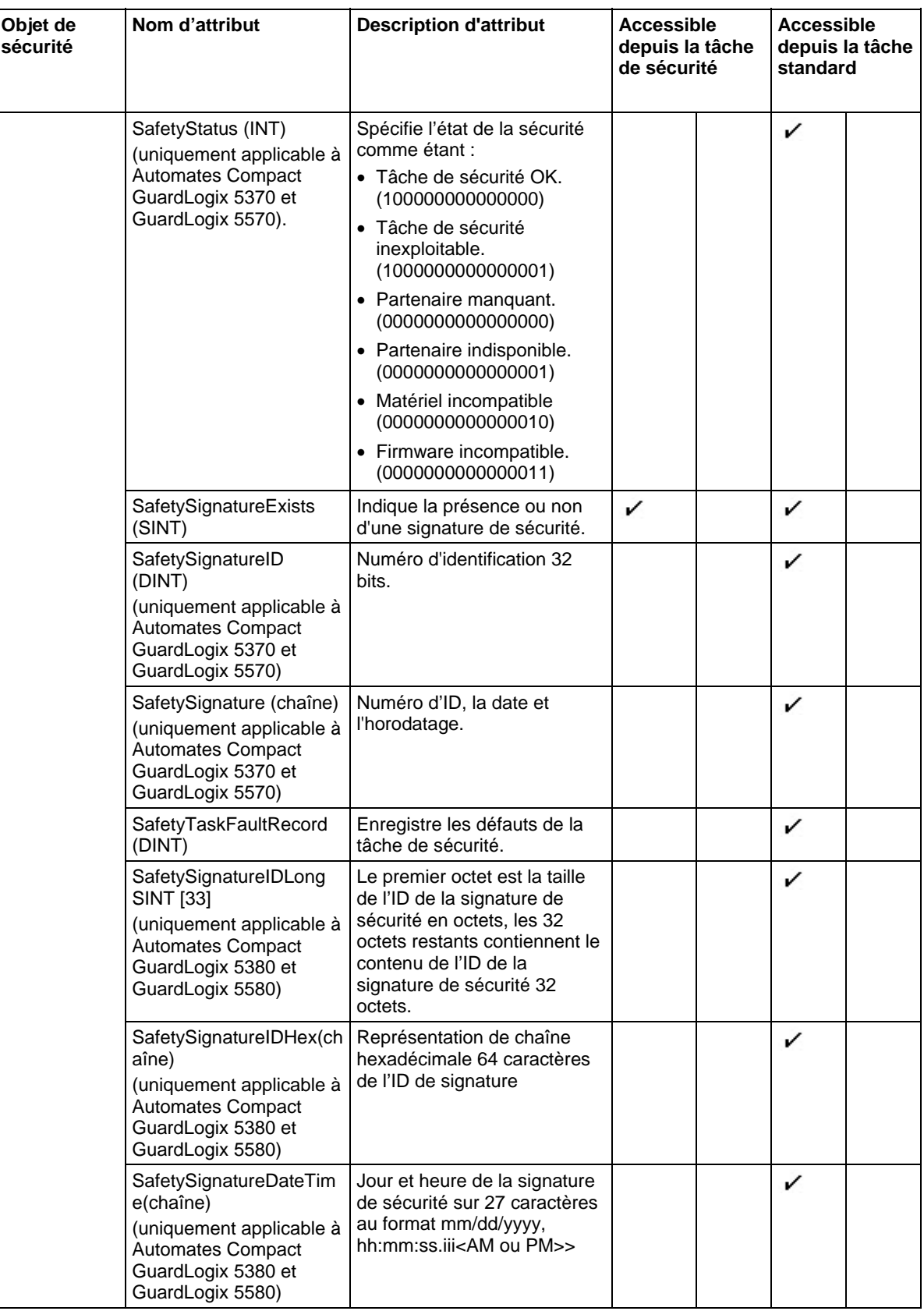

## [Instructions d'entrée/sortie s](#page-150-0)ur la [page 151](#page-150-0)

**Contrôle des indicateurs d'état**  L'automate est compatible avec les mots-clés d'état que vous pouvez utiliser dans votre logique pour contrôler des événements spécifiques :

- Les mots-clés d'état ne sont pas sensibles à la casse.
- Comme les indicateurs d'état peuvent changer très rapidement, l'application Logix Designer n'affiche *pas* l'état des indicateurs (c-à-d., même lorsqu'un indicateur d'état est défini, l'instruction qui contient cet indicateur n'est pas mise en surbrillance).
- Vous ne pouvez pas définir un alias d'étiquette dans un mot-clé.

Vous pouvez utiliser les mots-clés suivants :

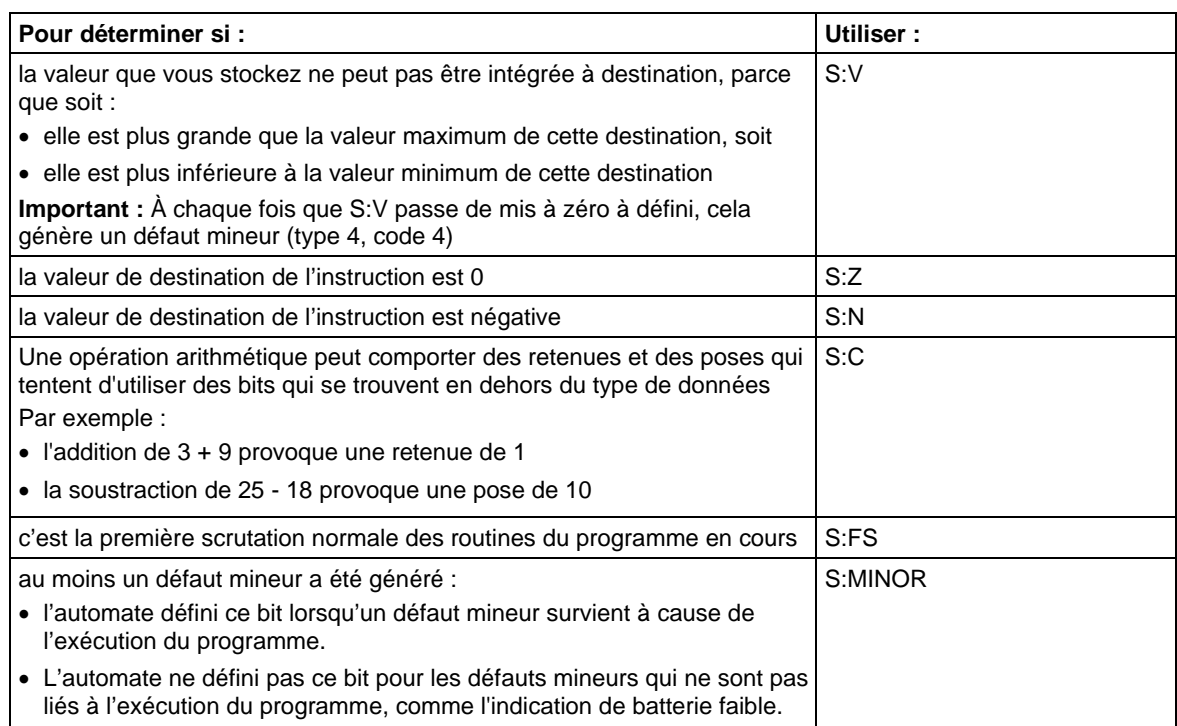

# **Sélection du type de message**

Après avoir entré l'instruction MSG et spécifié la structure MESSAGE, cliquer sur l'onglet Configuration (Configuration) de la boîte de dialogue Configuration du message (Message Configuration) pour spécifier les détails du message.

L'onglet Configuration (Configuration) contient également une case à cocher pour définir/mettre à zéro le bit .TO.

Les détails que vous configurez varient en fonction du type de message sélectionné.

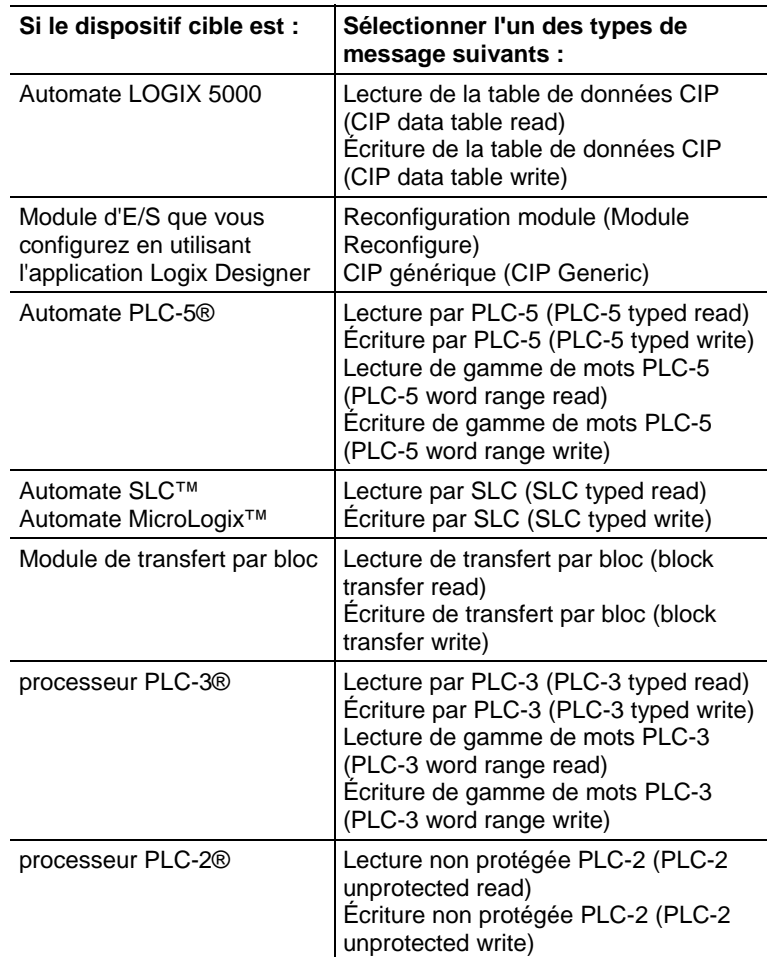

Vous devez spécifier cette information de configuration :

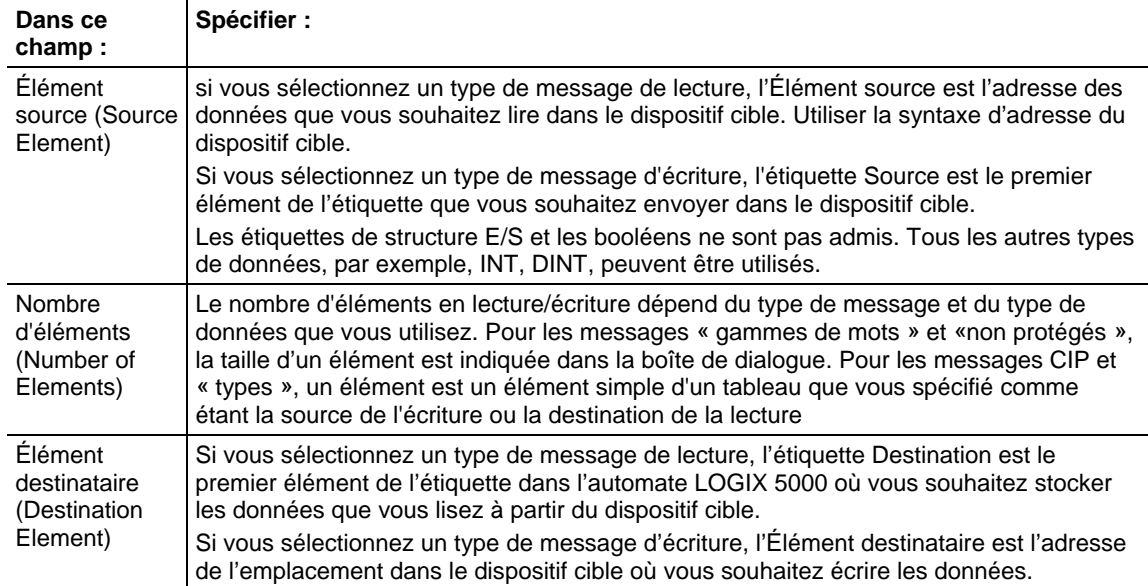

[Spécification de messages CIP s](#page-287-0)ur l[a page 288](#page-287-0)

[Spécification de messages PLC-5 s](#page-293-0)ur l[a page 294](#page-293-0)

[Spécification de messages SLC](#page-188-0) sur l[a page 189](#page-188-0)

[Spécification de messages de bloc-transfert s](#page-188-1)ur l[a page 189](#page-188-1)

[Spécification de messages PLC-3 s](#page-292-0)ur l[a page 293](#page-292-0)

[Spécification de messages PLC-2 s](#page-294-0)ur l[a page 295](#page-294-0)

Voici les défauts du module : 16#0000 - 16#00ff **Défauts du Module :** 

# **16#0000 - 16#00ff**

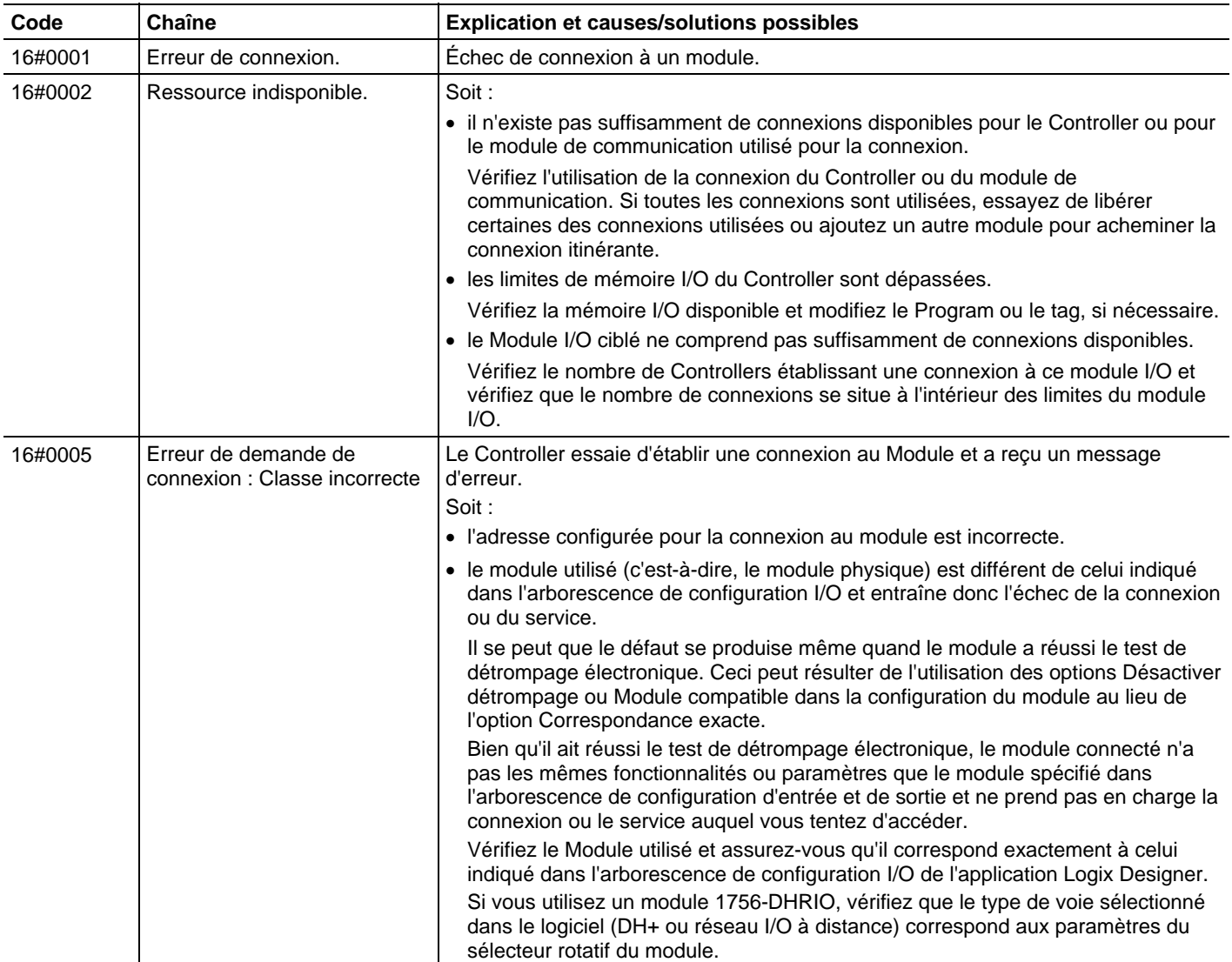

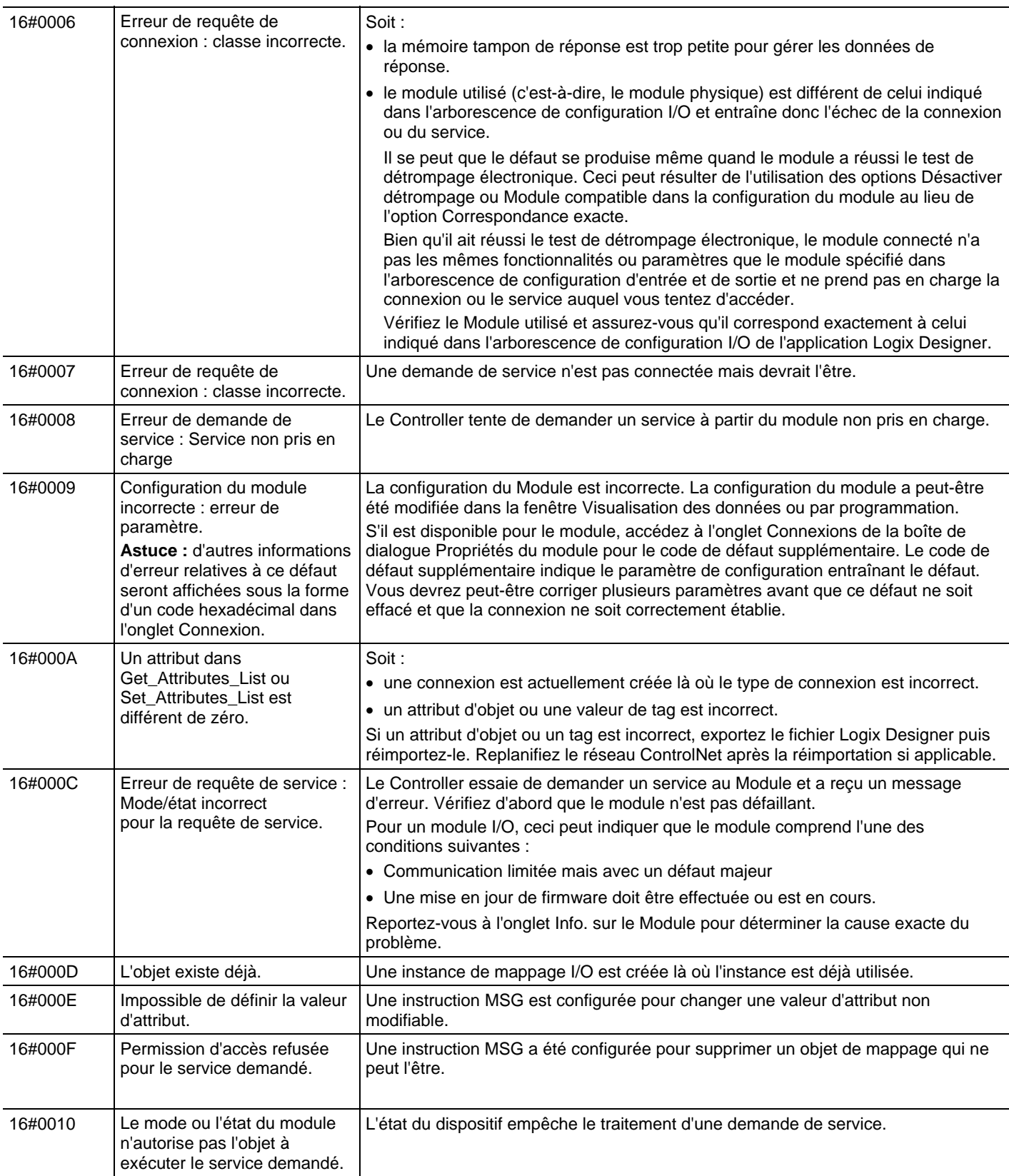

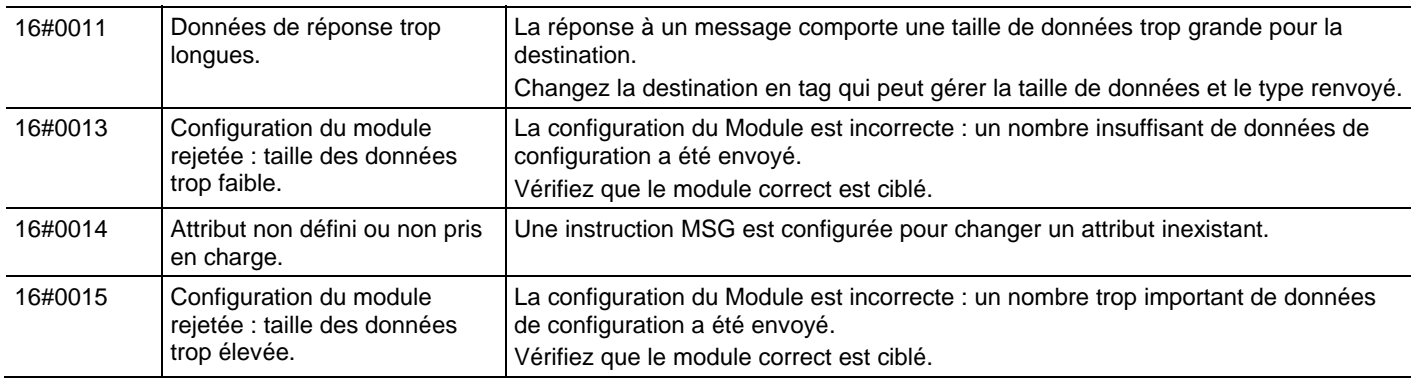

# **Défauts du Module :** Voici les défauts du module : 16#0100 - 16#01ff **16#0100 - 16#01ff**

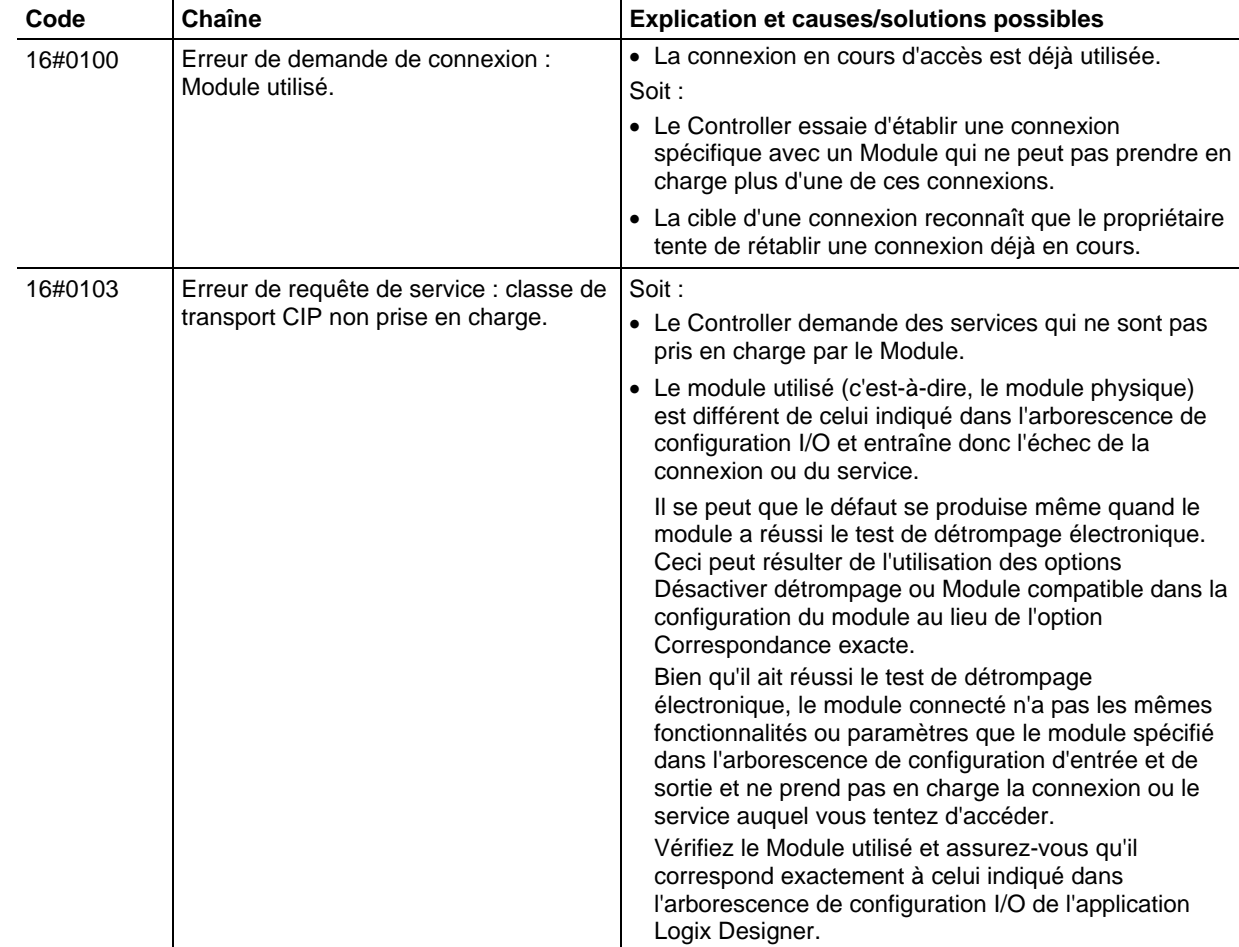

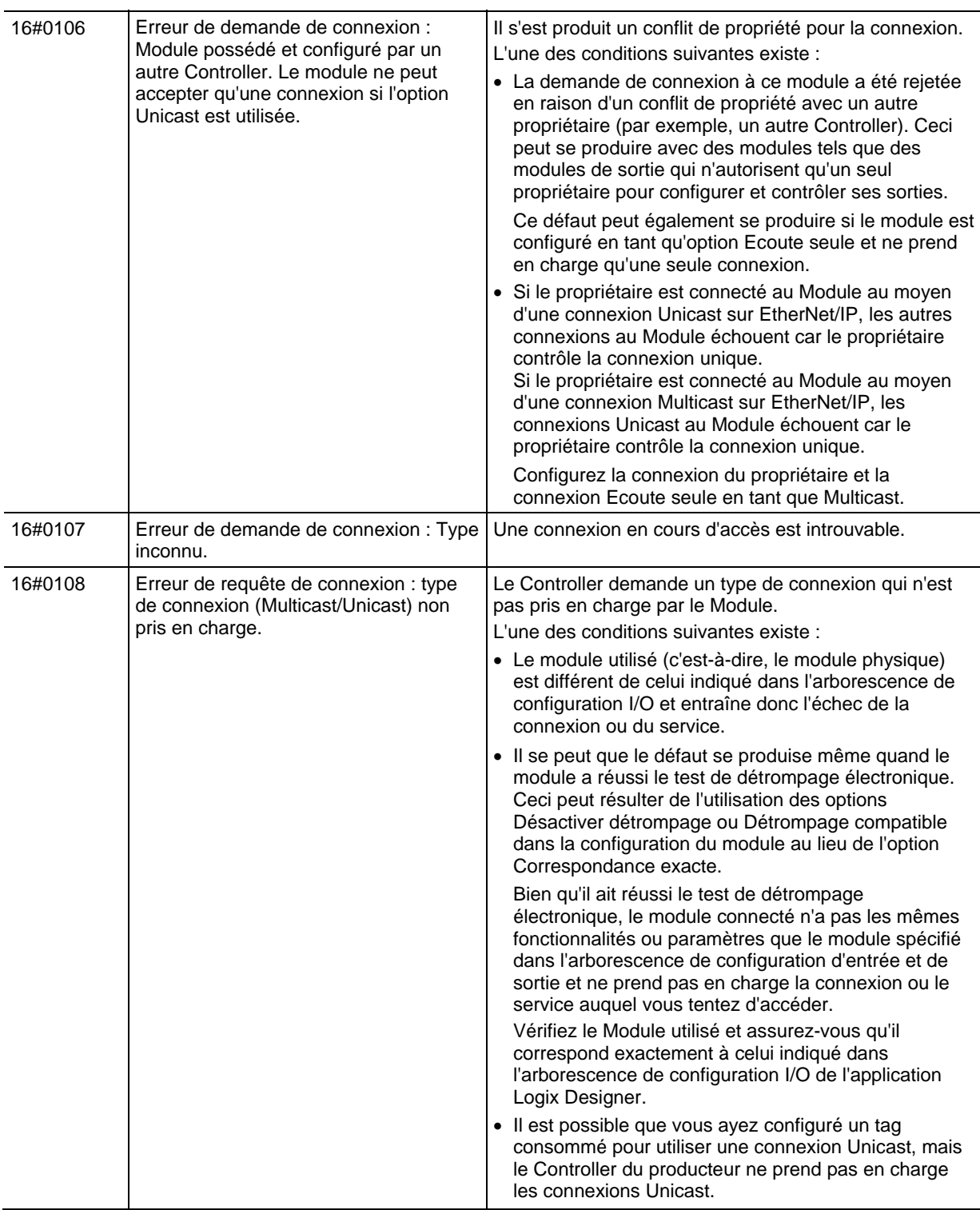

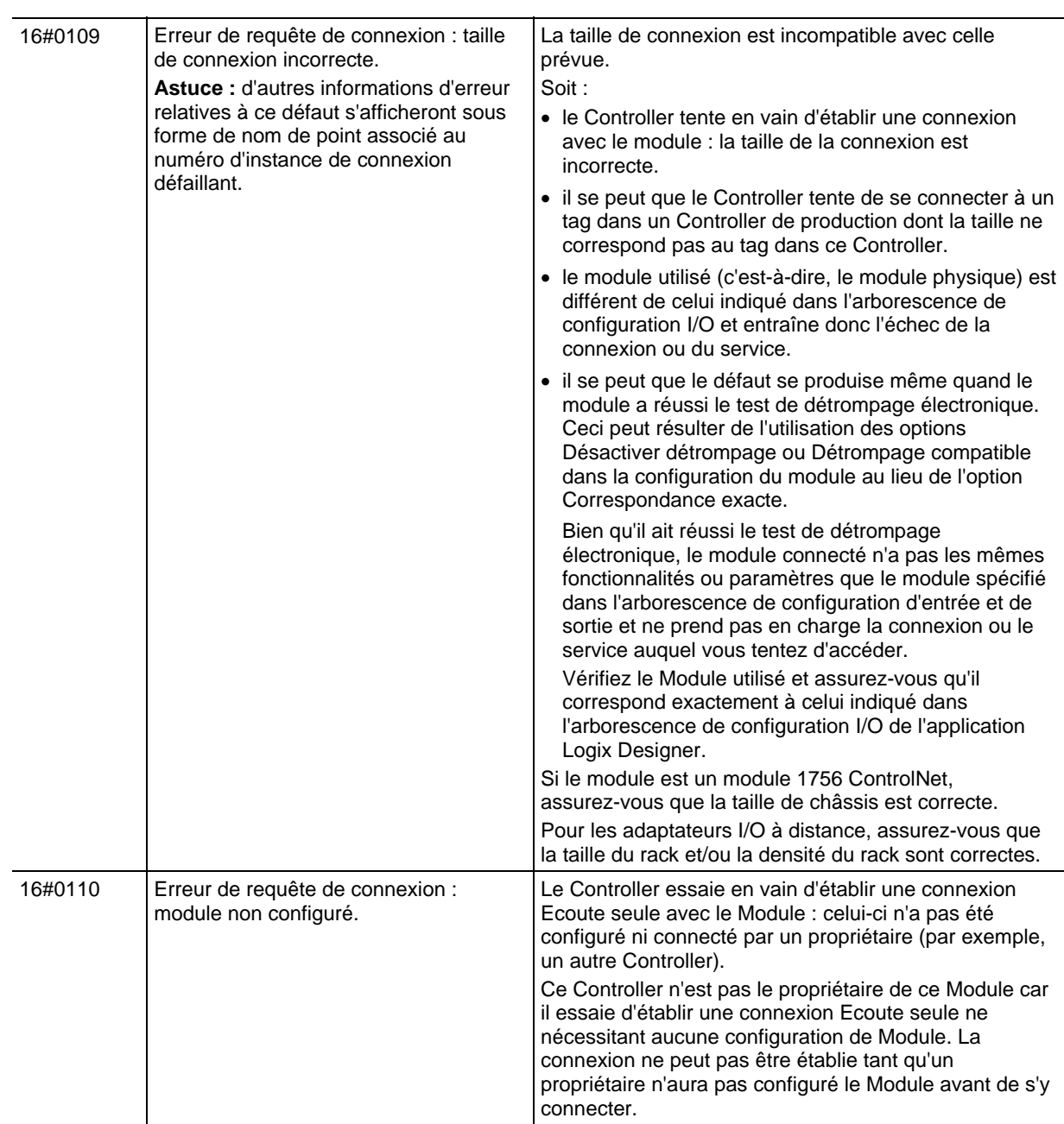

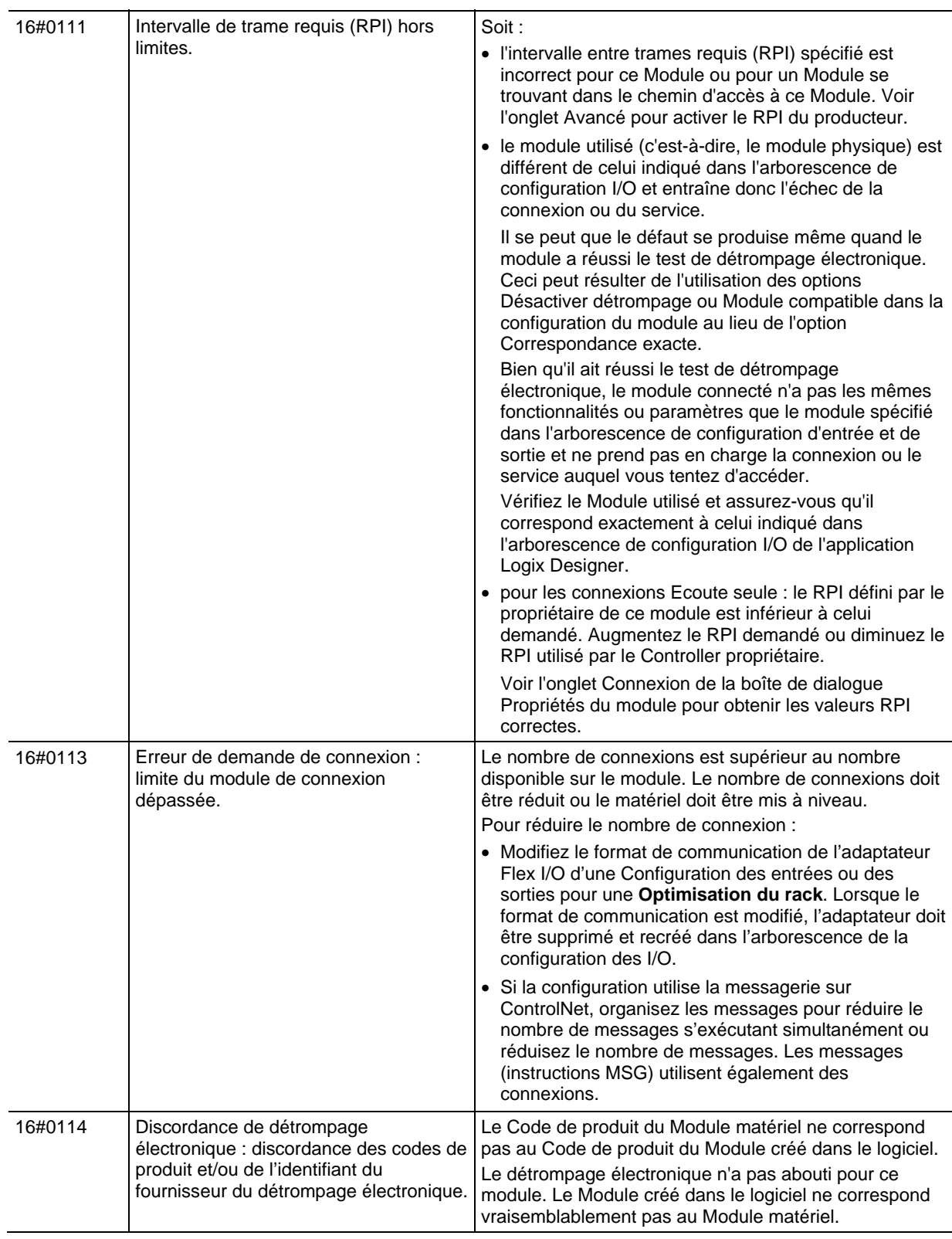

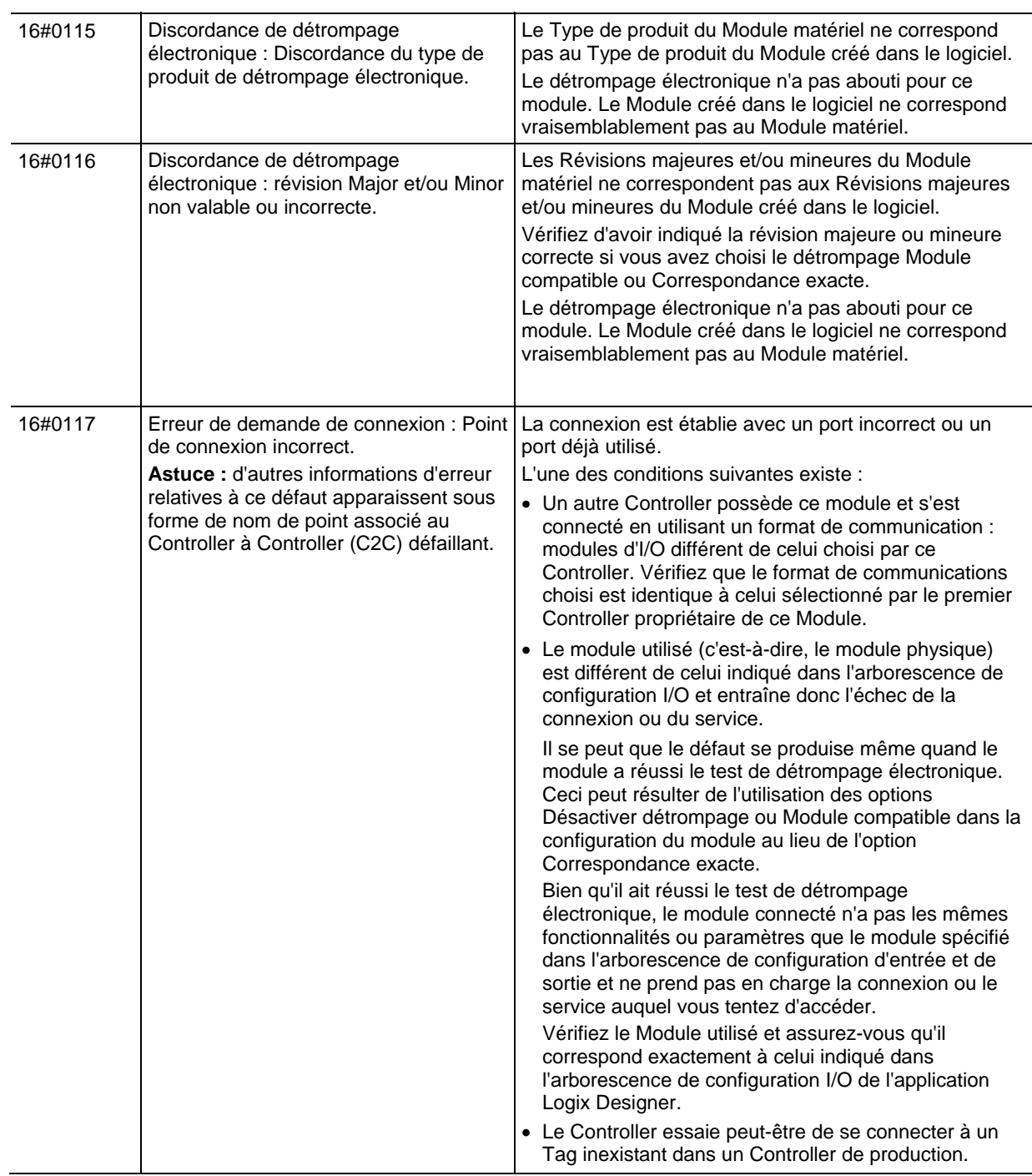

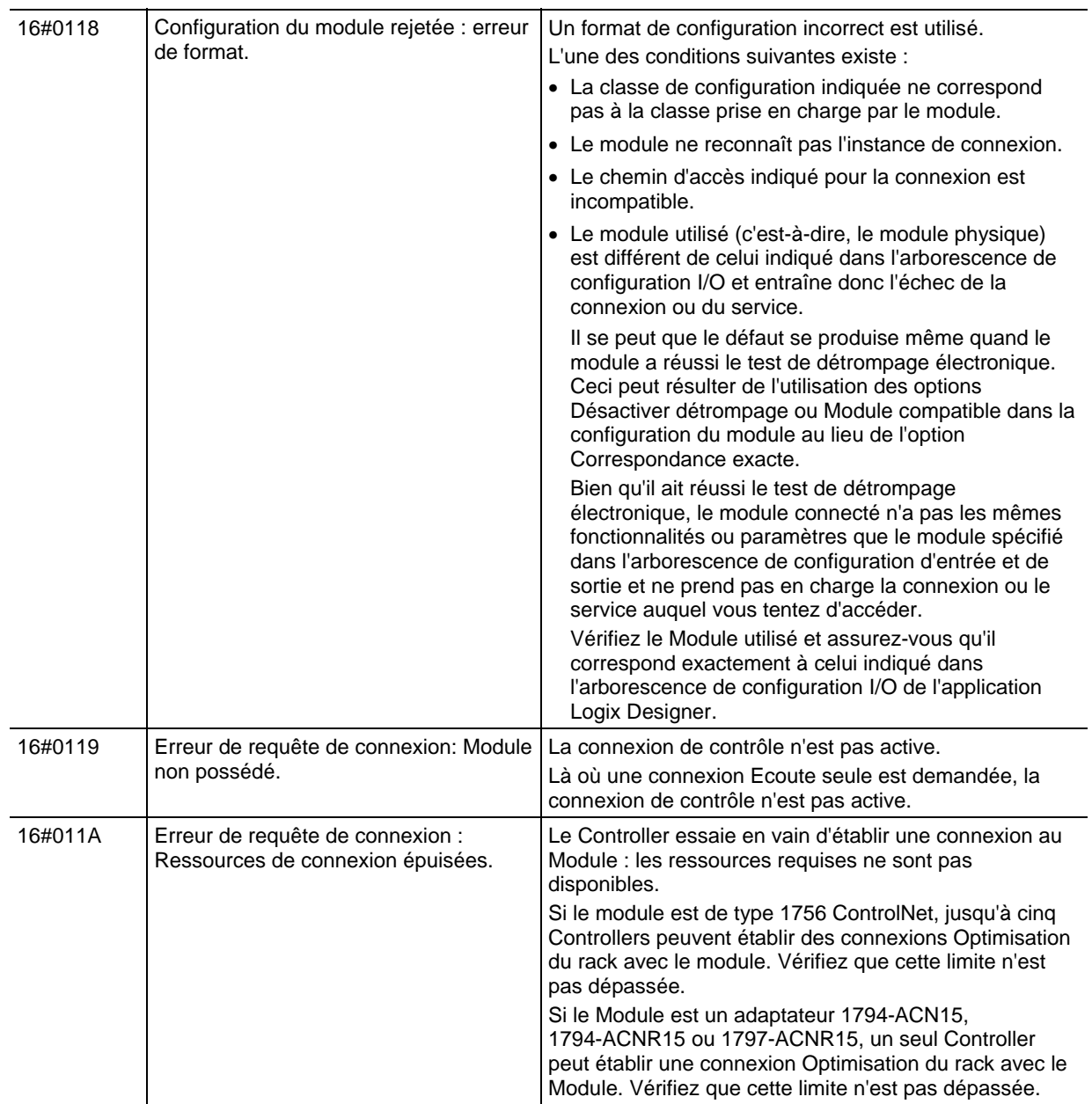

# **Défauts du Module :** Voici les défauts du module : 16#0200 - 16#02ff. **16#0200 - 16#02ff**

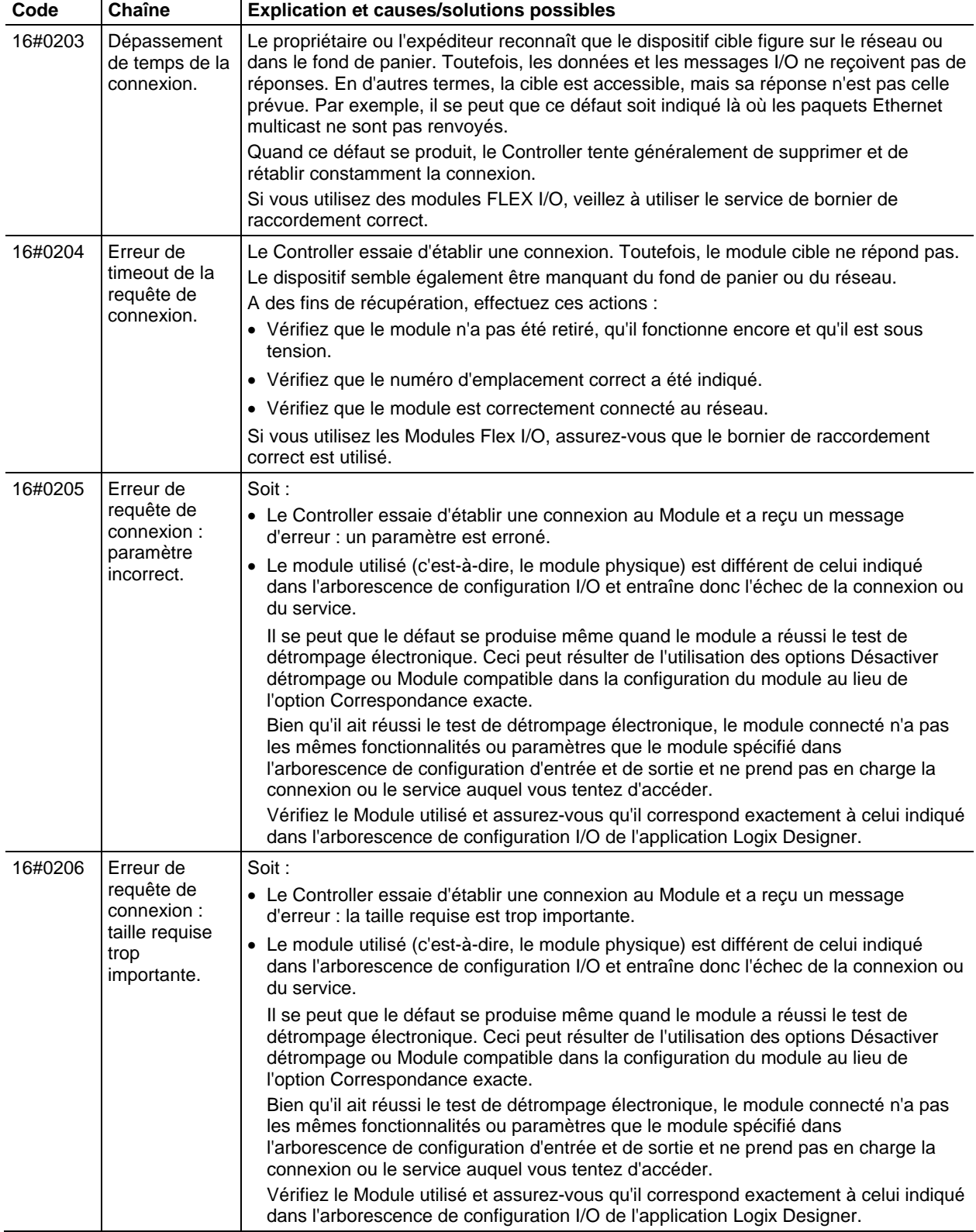

## Voici les défauts du module : 16#0300 - 16#03ff **Défauts du Module : 16#0300 - 16#03ff**

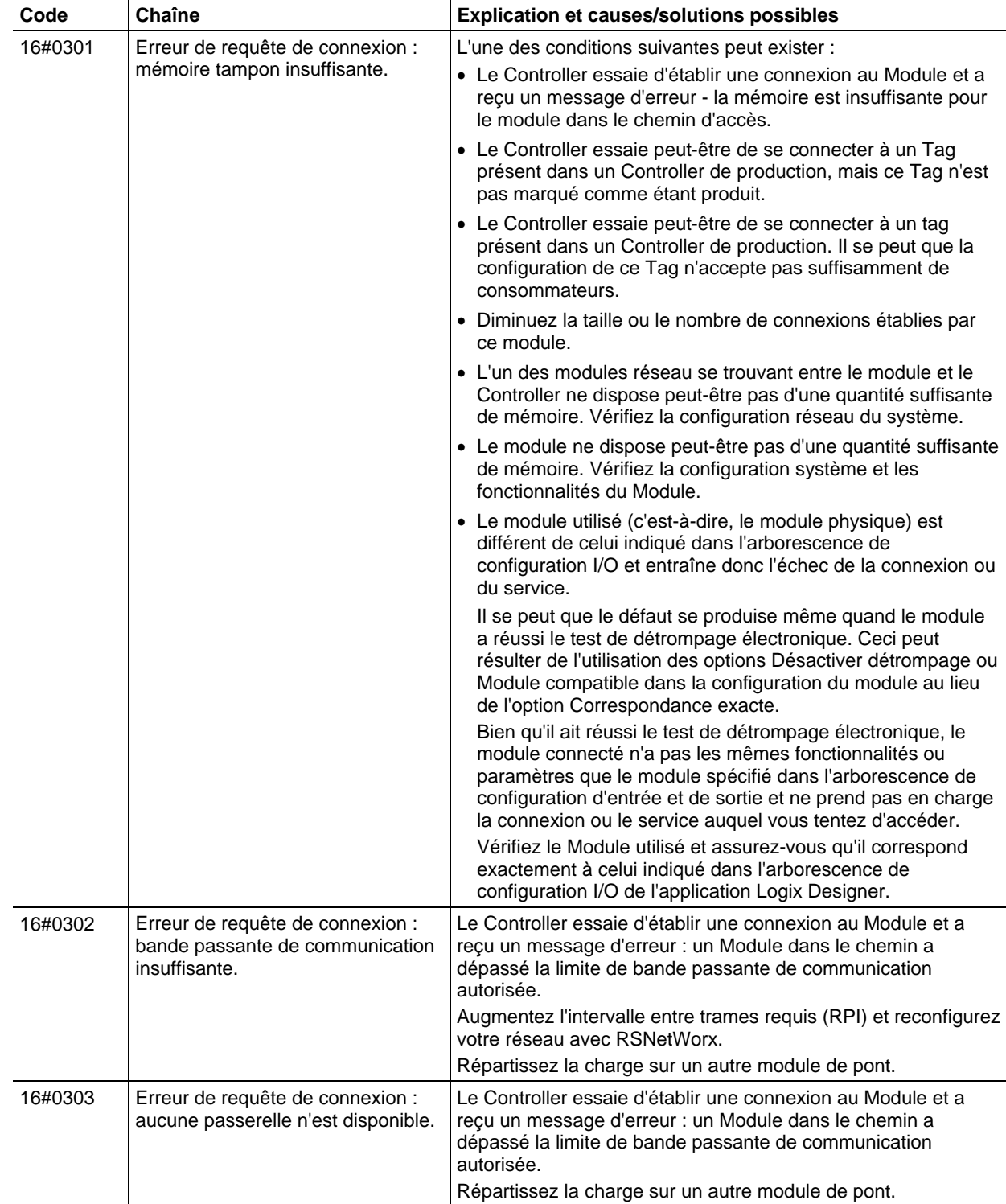

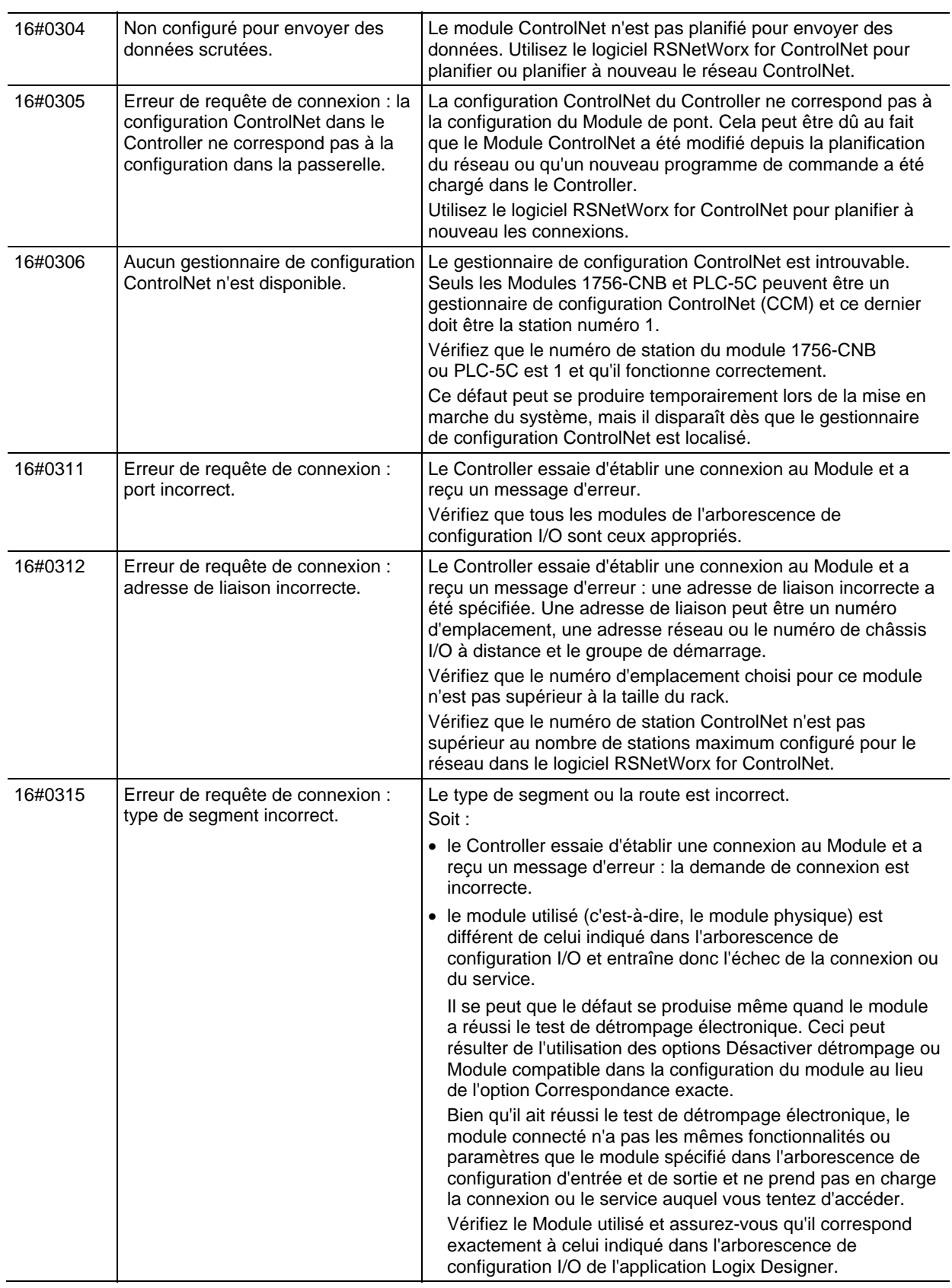

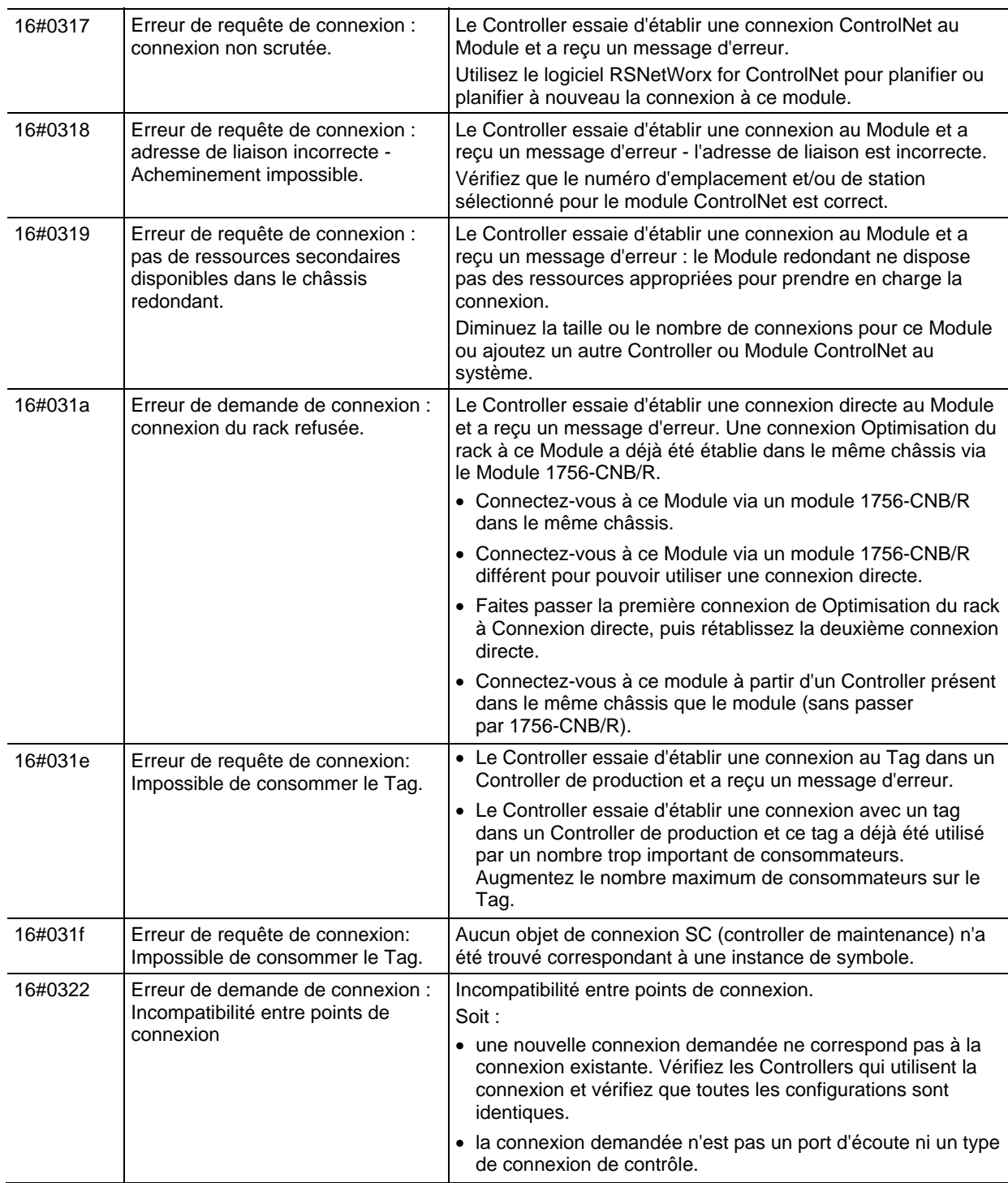

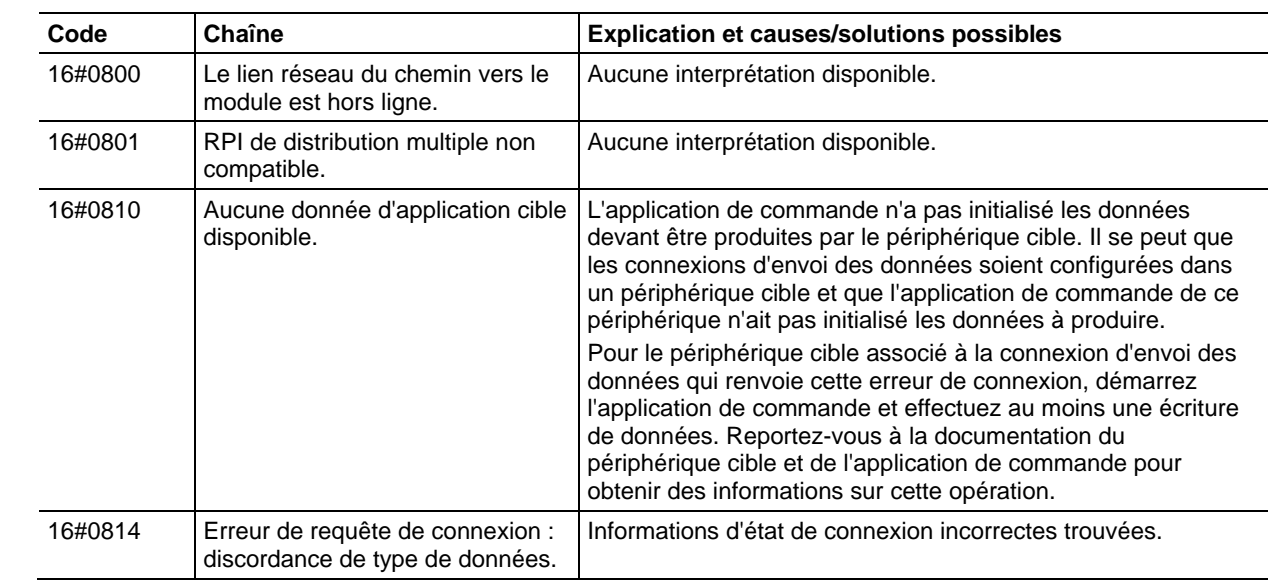

## Défauts du Module : Voici les défauts du module : 16#0800 - 16#08ff **16#0800 - 16#08ff**

# Défauts du Module : Les défauts du module : 16#fd00 - 16#fdff. **16#fd00 - 16#fdff**

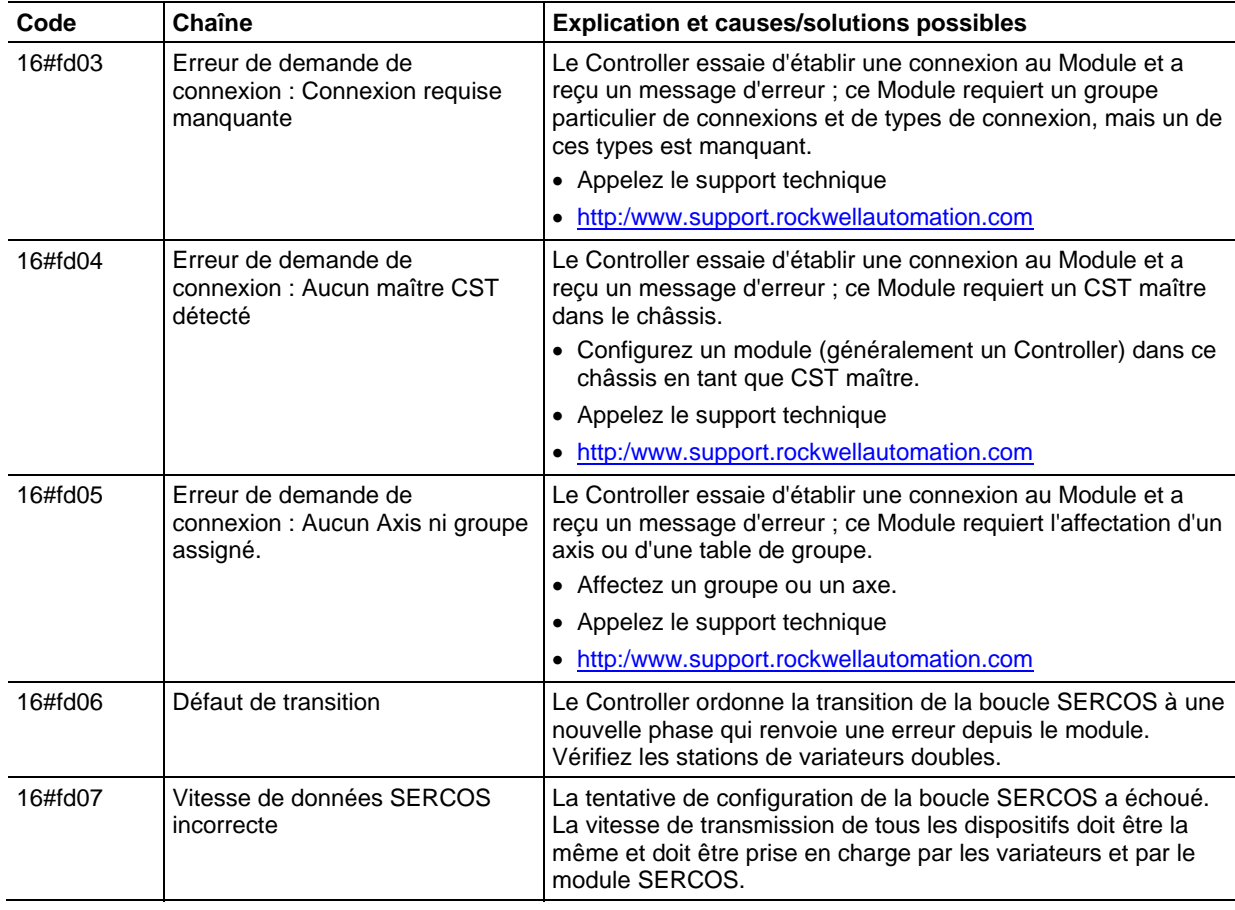

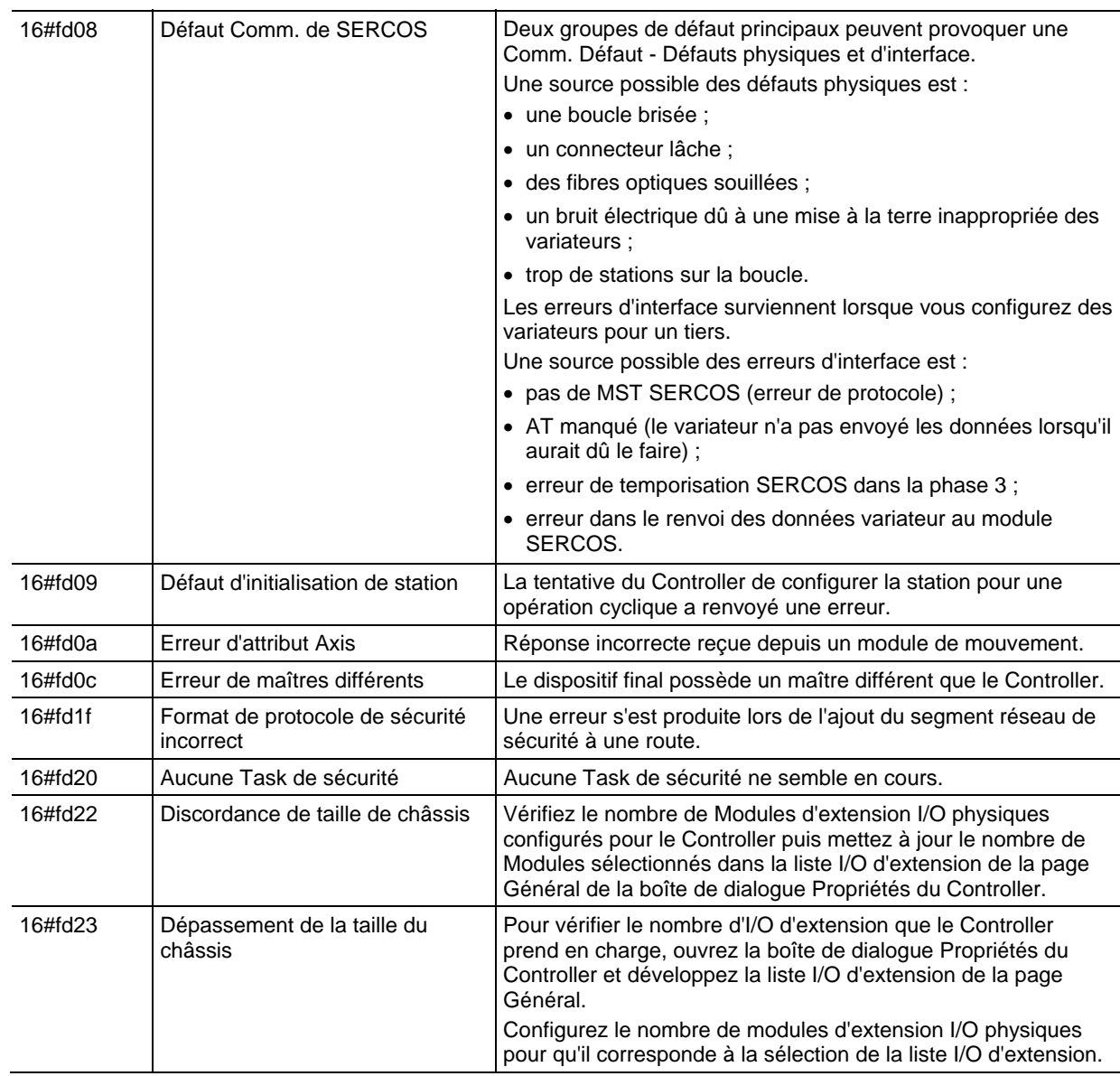

# Défauts du Module : Les défauts du module : 16#fe00 - 16#feff. **16#fe00 - 16#feff**

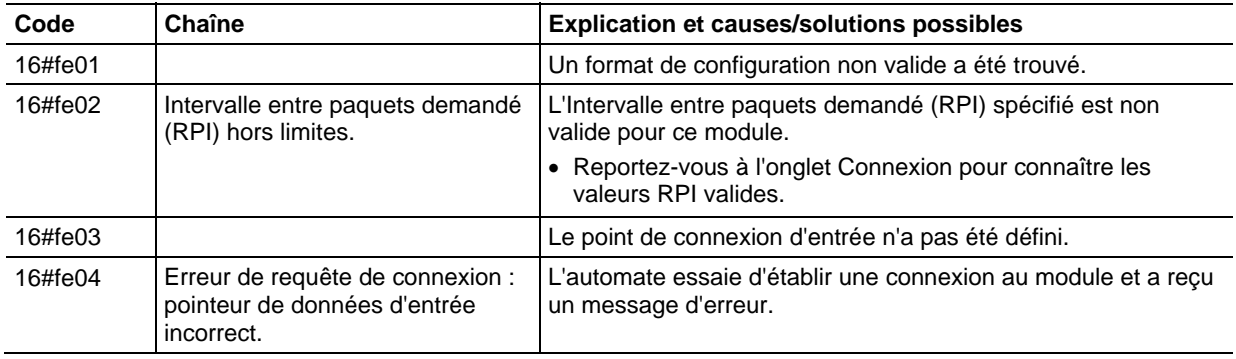

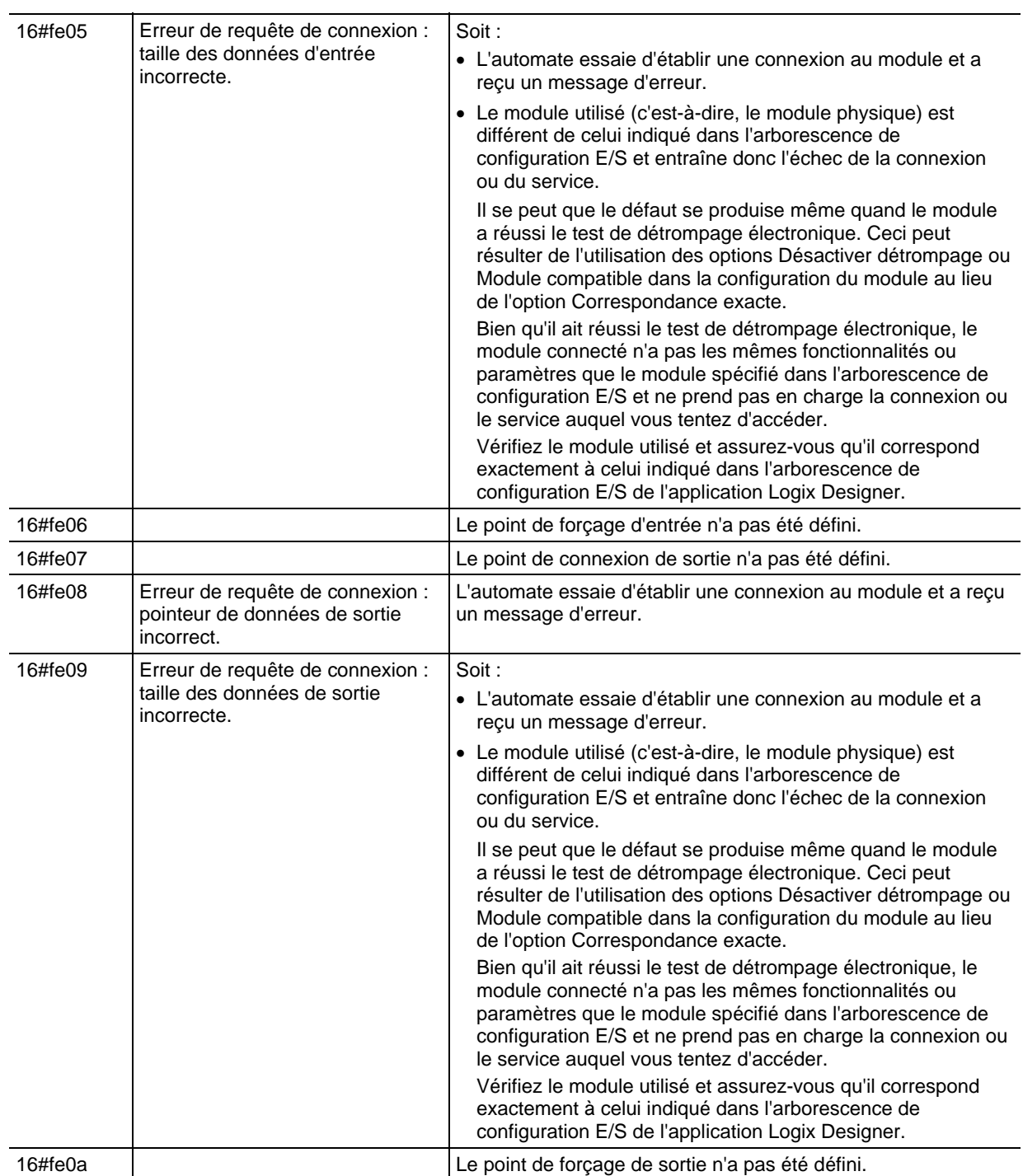

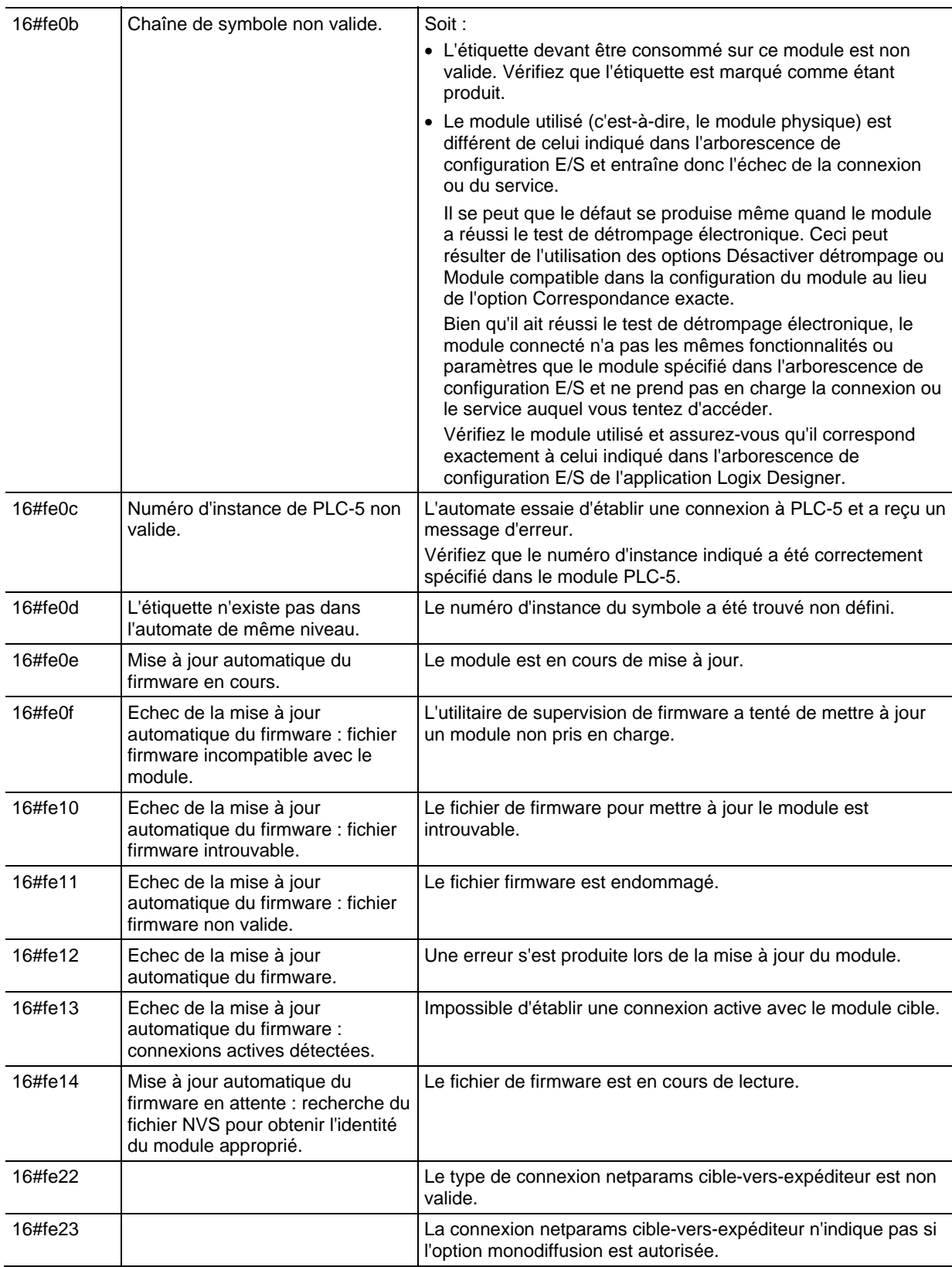

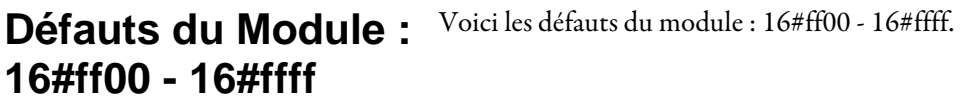

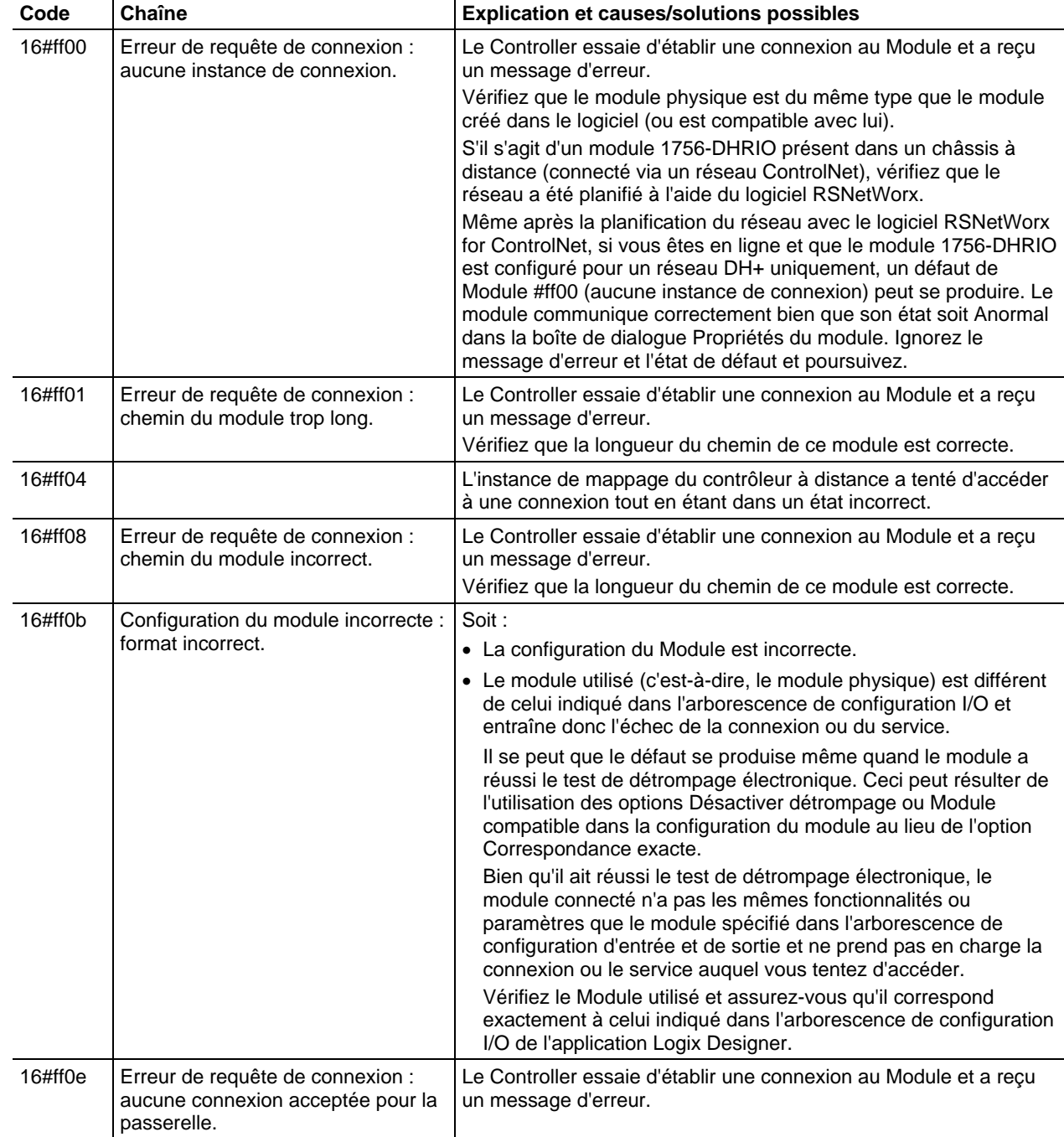

# <span id="page-287-0"></span>**Spécification de messages CIP**

Les types de messages en lecture et écriture de la table de données CIP transfèrent les données entres les automates LOGIX 5000.

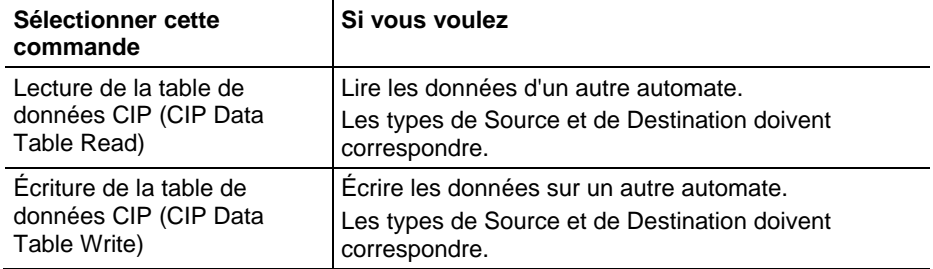

#### Reconfiguration d'un module d'E/S

Utiliser le message Reconfiguration module pour envoyer de nouvelles informations de configuration à un module d'E/S.

Pendant la reconfiguration, la situation suivante se produit :

- Les modules d'entrée continuent d'envoyer des données d'entrée à l'automate.
- Les modules de sortie continuent de contrôler leurs dispositifs de sortie.

Un message Reconfiguration de module requiert la propriété suivante de configuration.

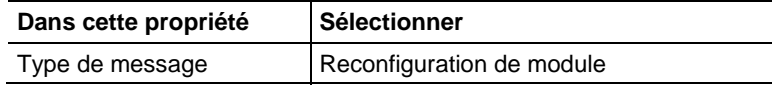

#### Exemple

Suivre ces étapes pour reconfigurer le module d'E/S.

- 1. Définir la nouvelle valeur du membre requis de l'étiquette de configuration du module.
- 2. Envoyer un message Reconfiguration de module au module. Lorsque reconfigure[5] est défini, définir l'alarme haute à 60 pour le module local du logement 4. Le message Reconfiguration de module envoie alors la nouvelle valeur d'alarme au module. Cette instruction d'impulsion évite que l'échelon envoie des messages multiples au module tout le temps que reconfigure[5] est actif.
	- **Astuce :** Nous vous recommandons d'inclure toujours un XIO du bit MSG.EN en tant que précondition d'échelon MSG en série.
## Logique à relais

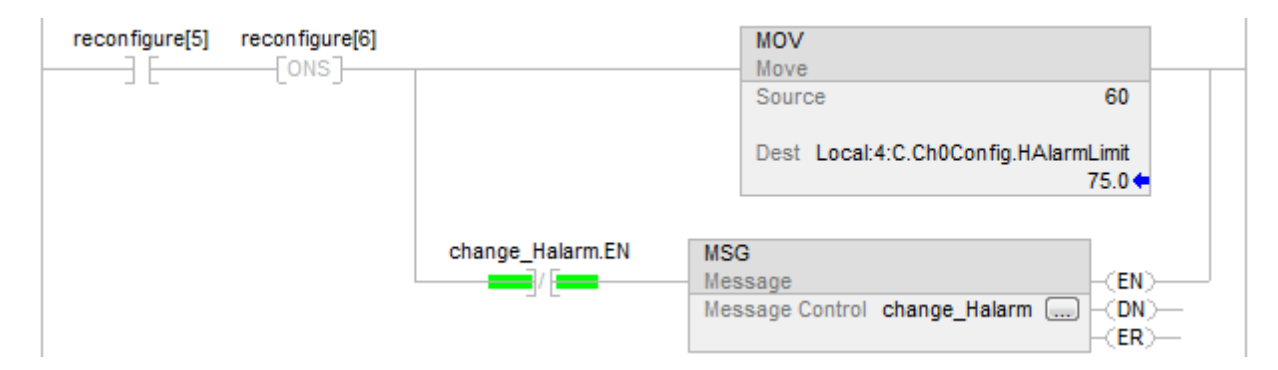

## Texte structuré

IF reconfigure[5] AND NOT reconfigure[6]THEN Local:4:C.Ch0Config.HAlarmLimit := 60;

IF NOT change\_Halarm.EN THEN MSG(change\_Halarm);

END\_IF; END\_IF;

 $reconfigure[6] := reconfigure[5];$ 

Spécifier les messages génériques CIP

**Important :** Les modules ControlLogix disposent de services qui peuvent être appelés en utilisant une instruction MSG et en choisissant le type de message CIP générique.

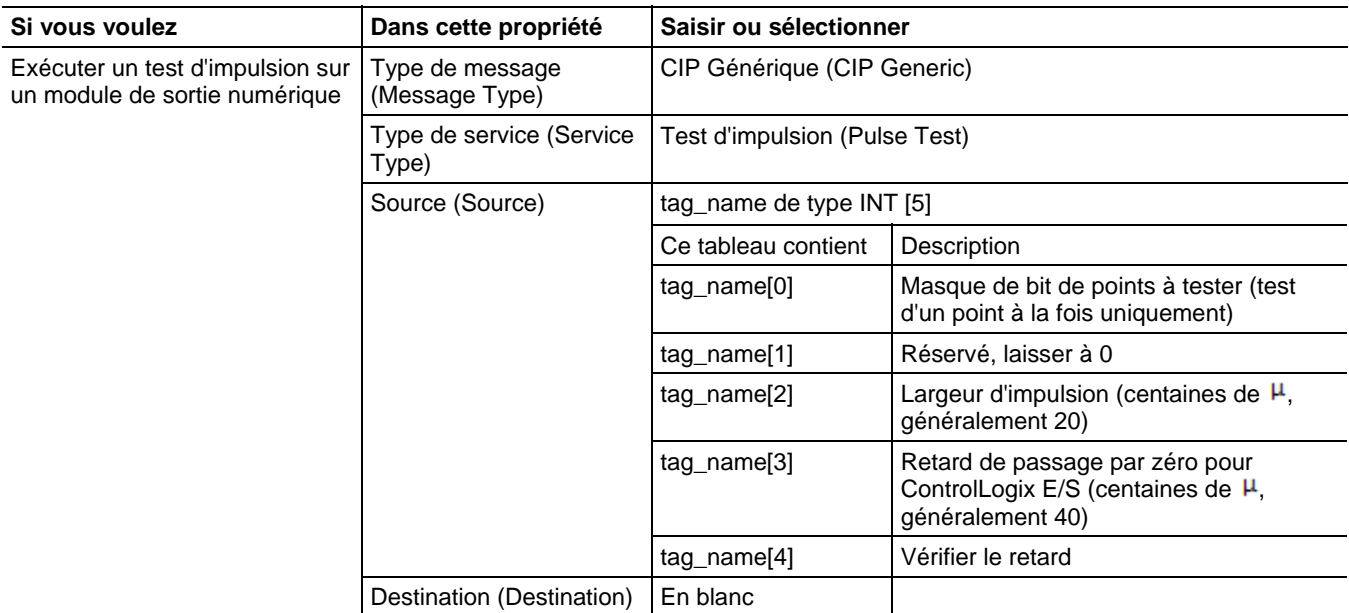

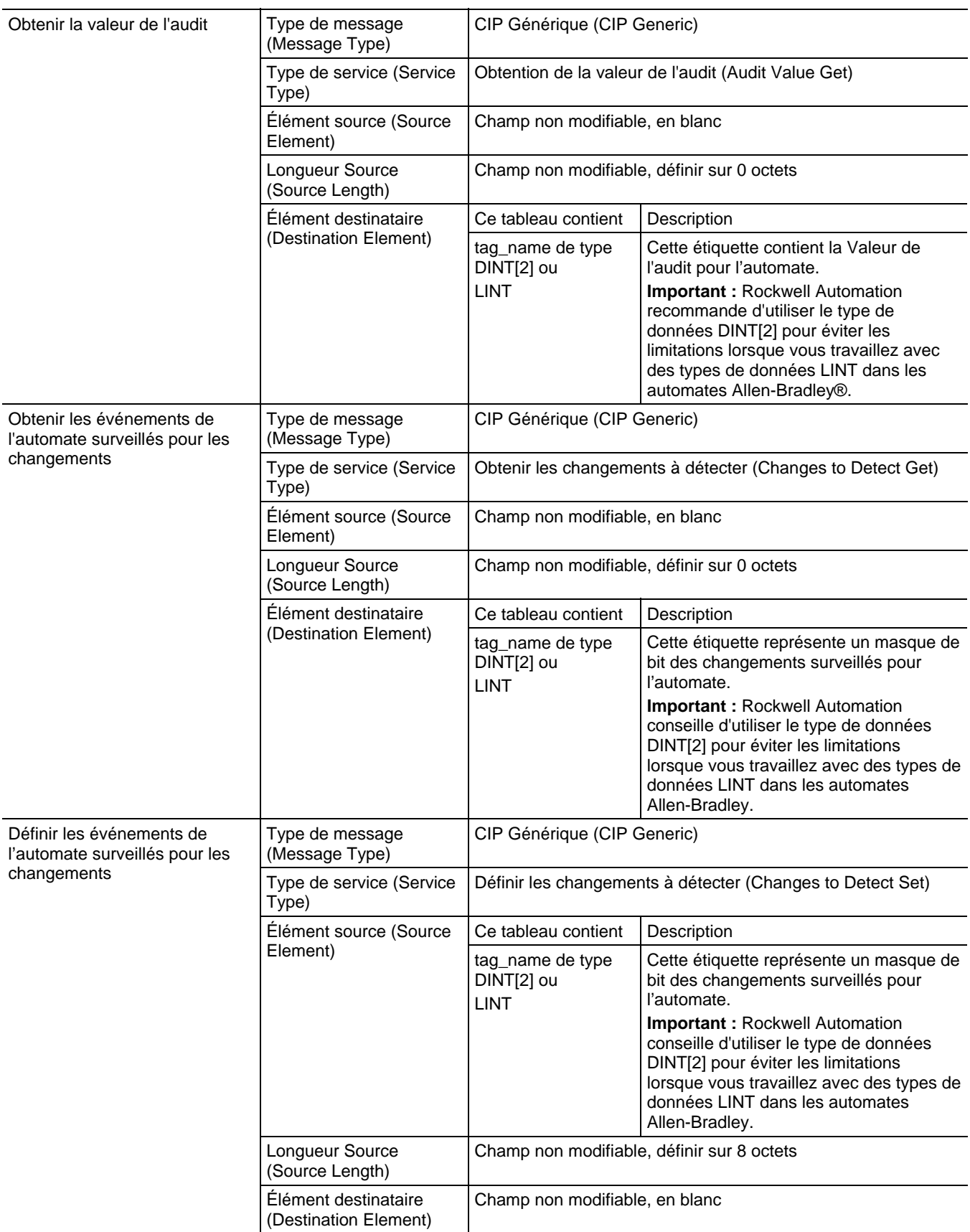

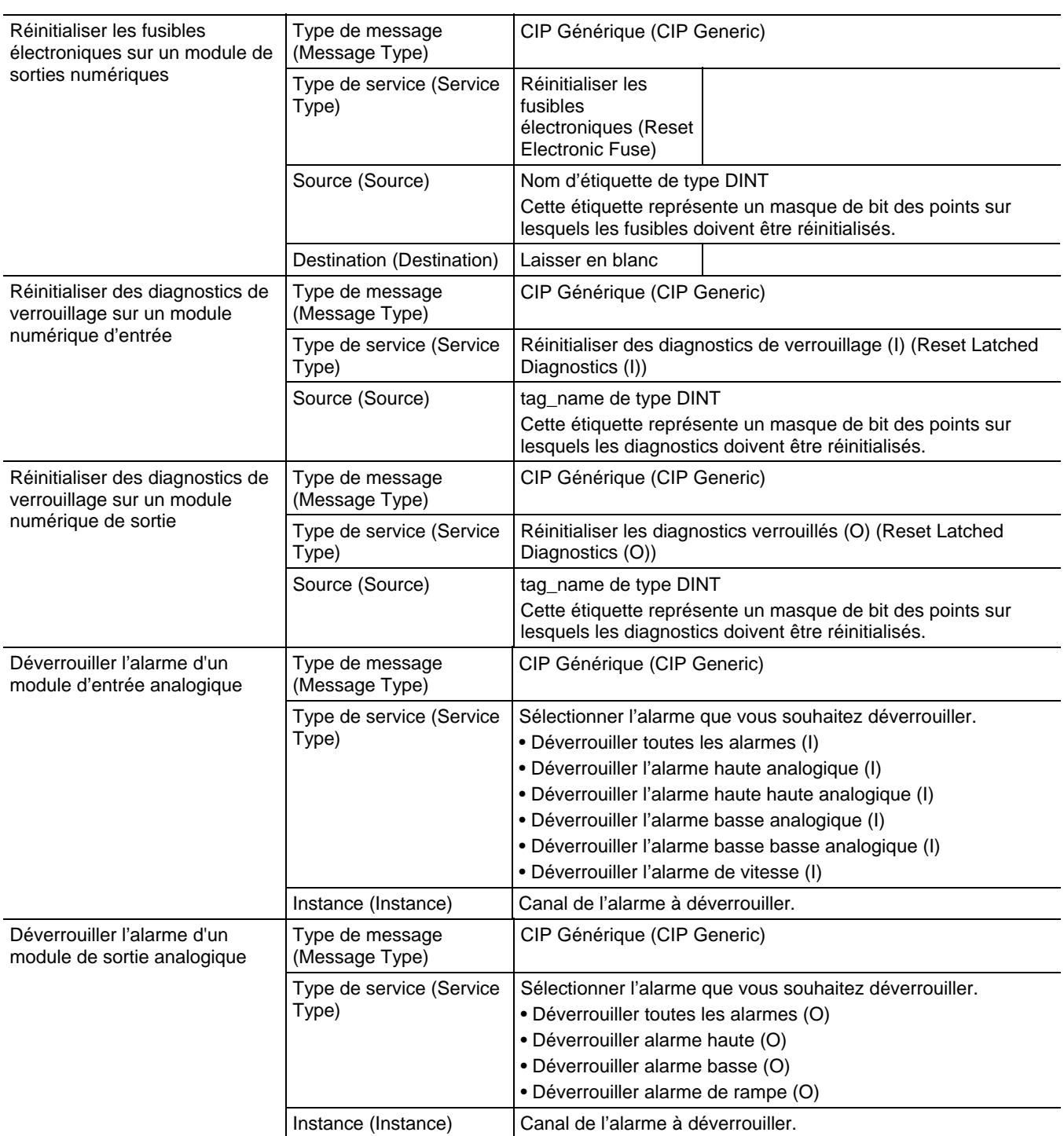

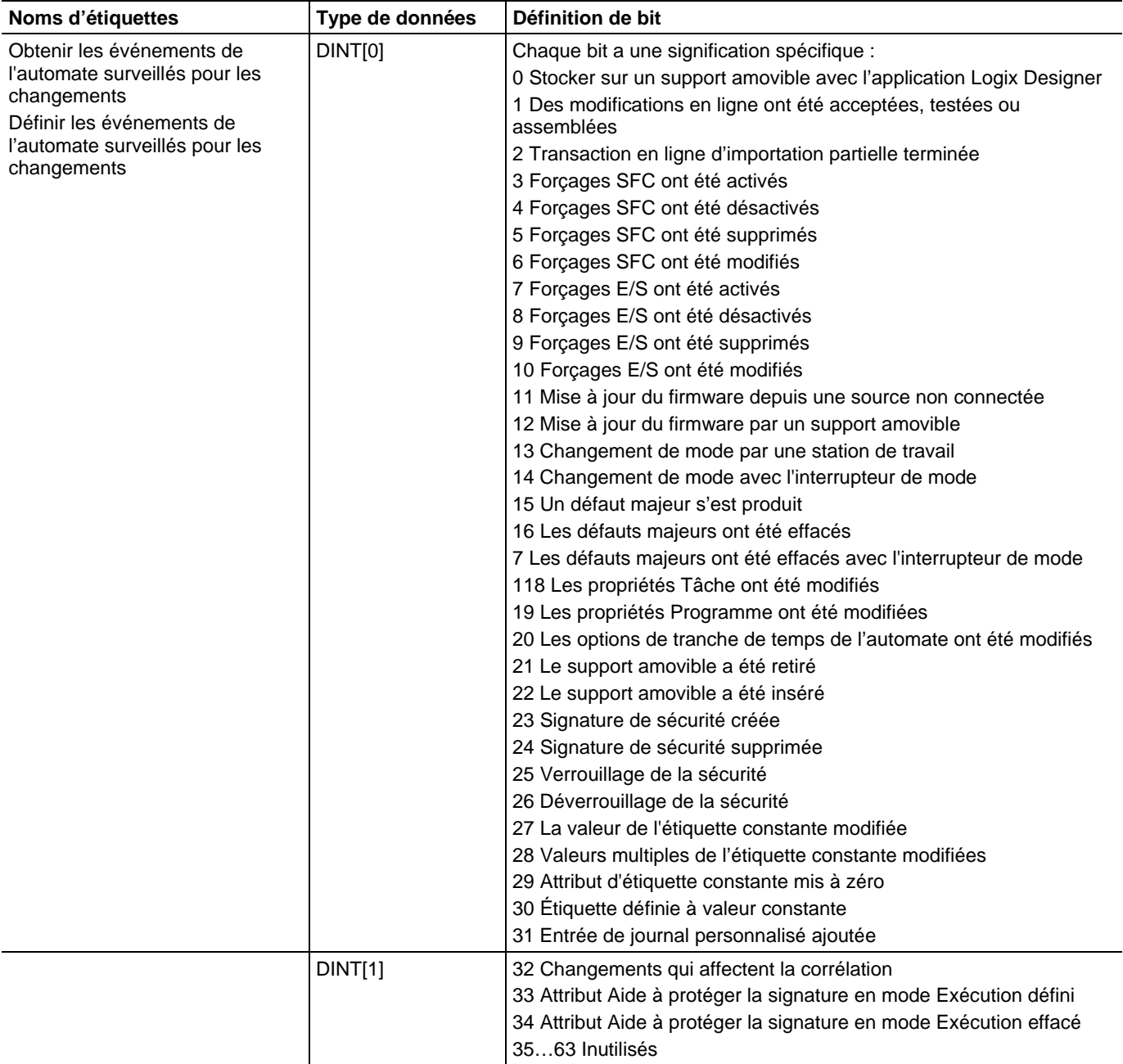

# Définitions de bits de obtention/définition des événements de l'automate surveillés pour les changements

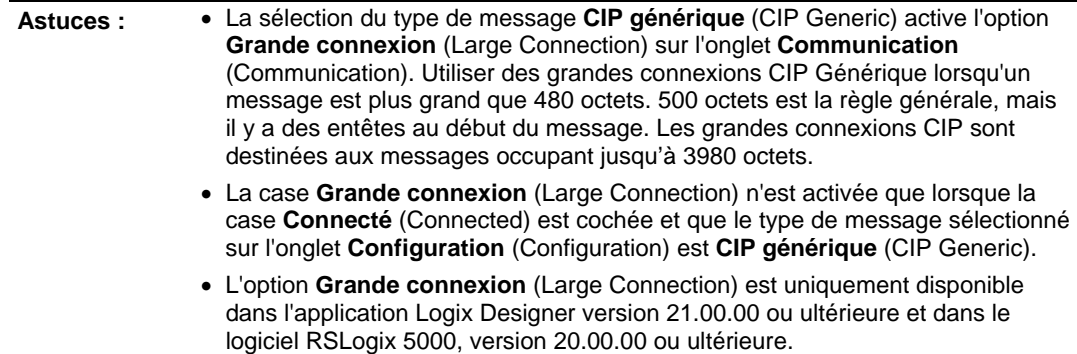

# **Spécification de messages PLC-3**

Les types de message PLC-3 sont conçus pour les processeurs PLC-3.

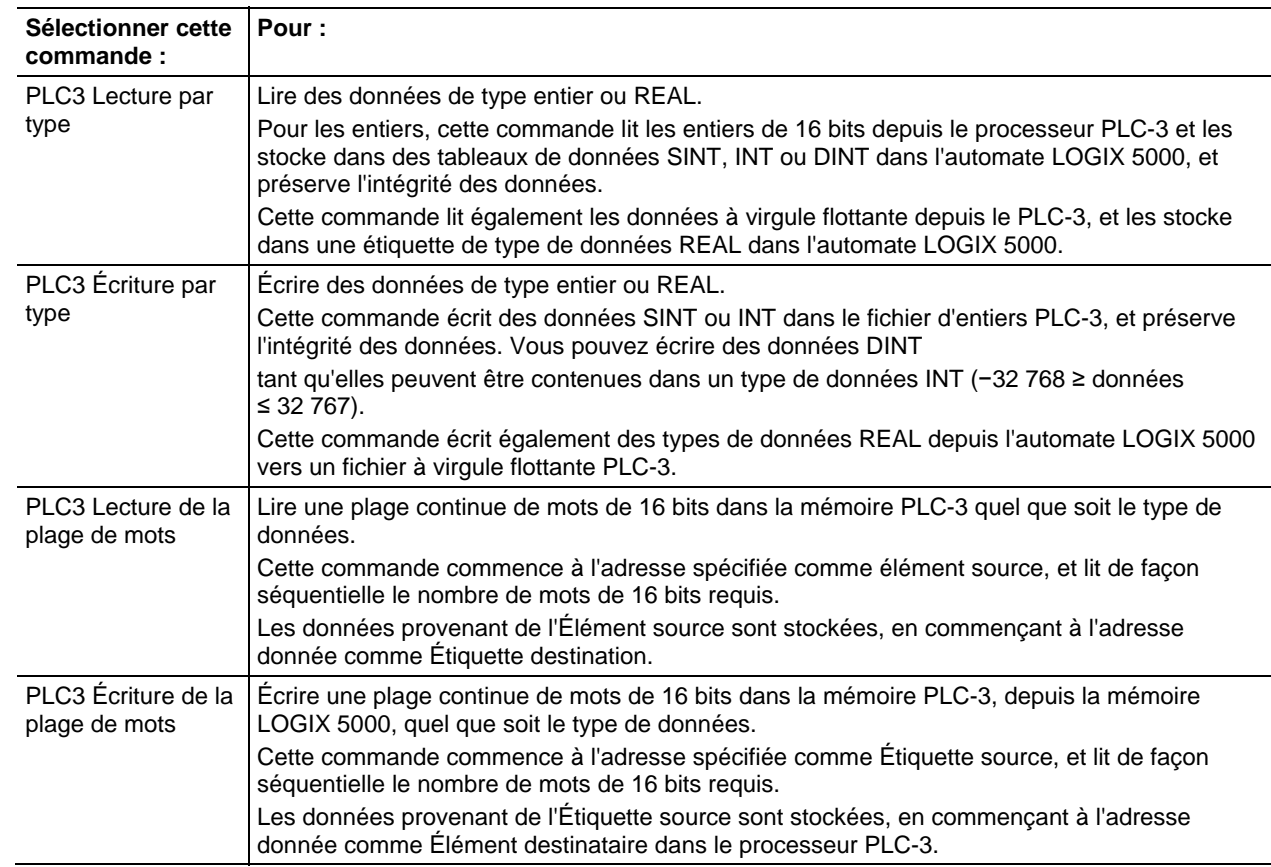

Les schémas suivants présentent la différence entre la commande par type et la commande de la plage de mots. L'exemple se base sur les commandes de lecture depuis un processeur PLC-3 vers un automate LOGIX 5000.

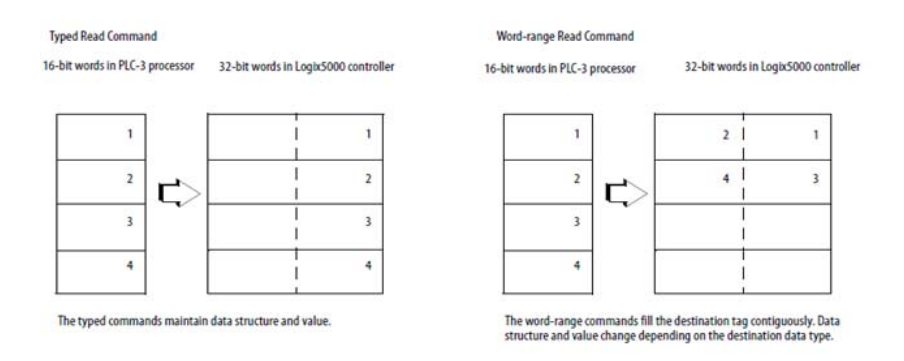

# **Spécification de messages PLC-5**

Utilisez les types de message PLC-5 pour communiquer avec les automates PLC-5.

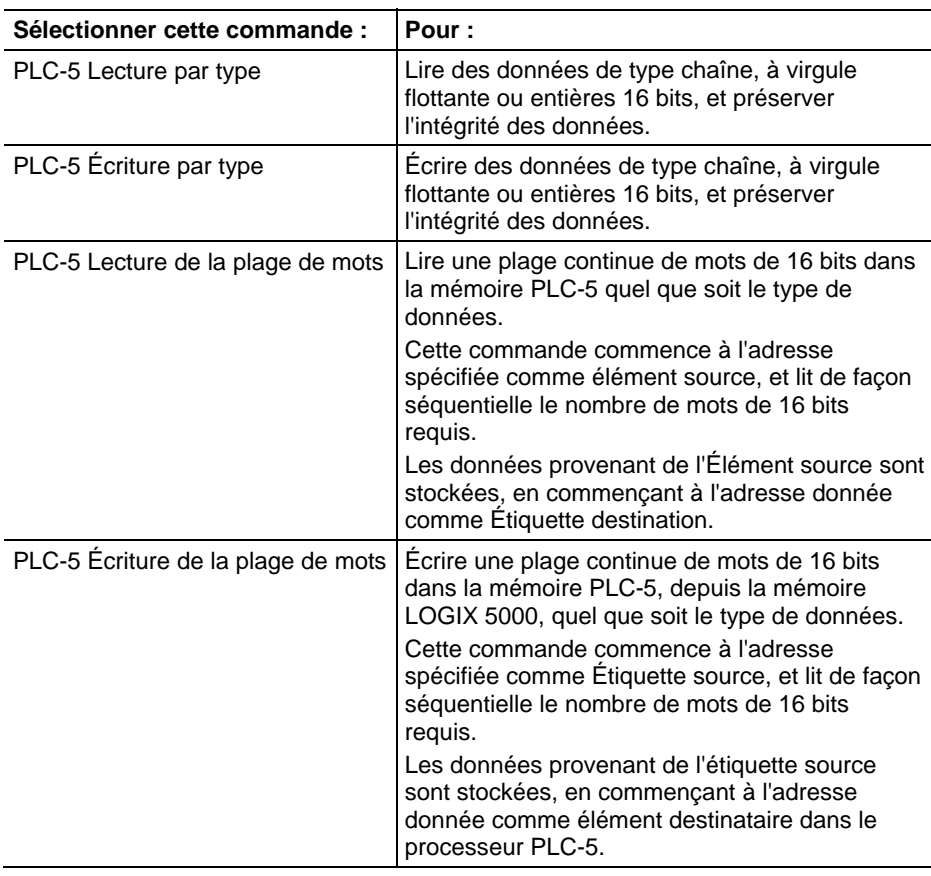

## Types de données pour les messages PLC-5 Lecture et écriture par type

Le tableau suivant indique les types de données à utiliser avec les messages PLC-5 Lecture par type et PLC-5 Écriture par type.

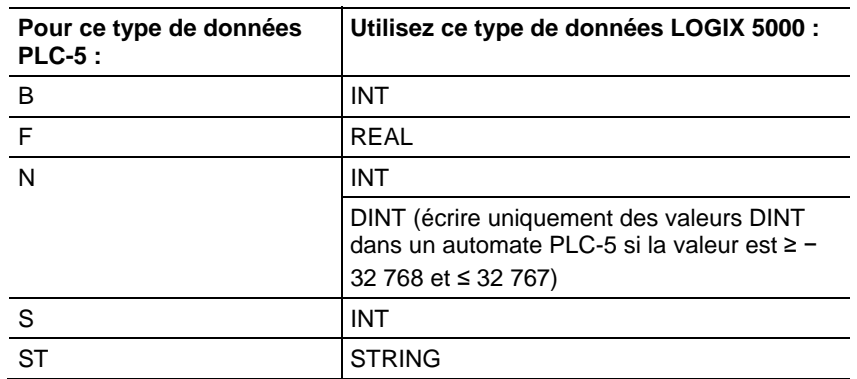

Les commandes Lecture par type et Écriture par type fonctionnent également avec les processeurs SLC 5/03 (OS303 et versions supérieures), SLC 5/04 (OS402 et versions supérieures) et SLC 5/05.

# **Spécification de messages PLC-2**

Les types de messages PLC-2 sont conçus pour les processeurs PLC-2.

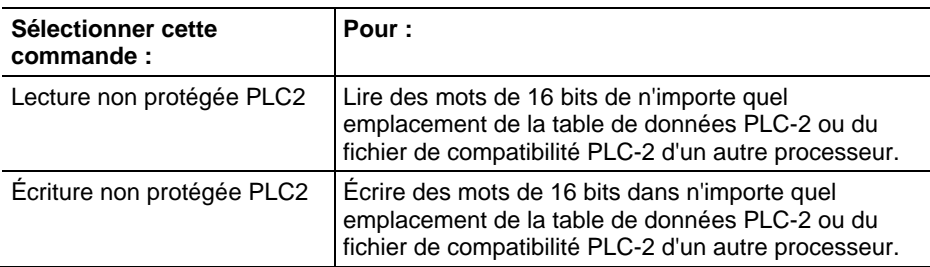

Le transfert de messages utilisant des mots de 16 bits, vous devez vous assurer que l'étiquette LOGIX 5000 stocke correctement les données transférées, généralement sous forme d'un tableau INT.

# **Instructions de comparaison**

# <span id="page-296-0"></span>**Instructions de comparaison**

Les instructions de comparaison comparent les valeurs en utilisant une expression ou une instruction de comparaison spécifique.

### Instructions disponibles

### Diagramme à relais

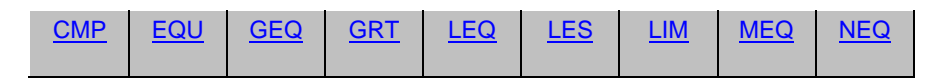

#### Diagramme de bloc fonctionnel

#### **Bloc FBD**

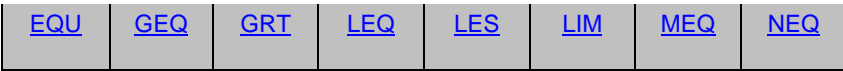

#### **Fonction FBD**

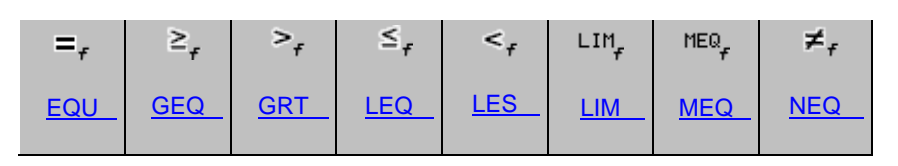

## Texte structuré

Indisponible

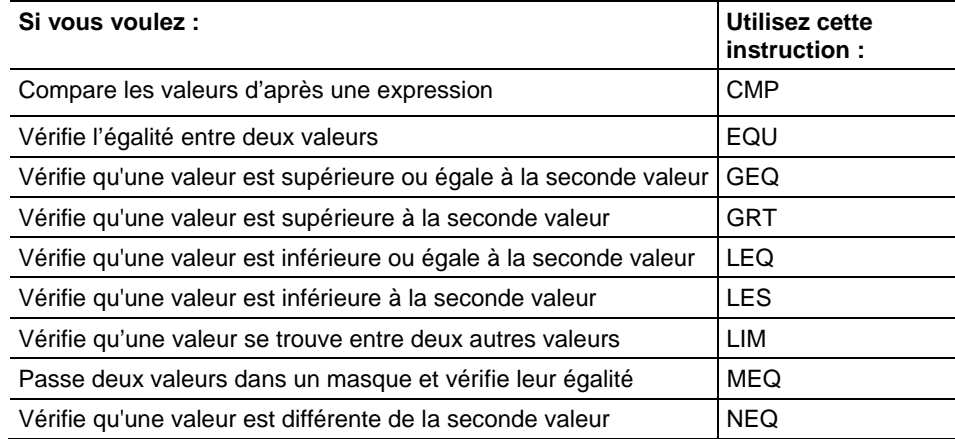

Compare les valeurs de différents types de données, telles que la virgule flottante ou le nombre entier.

Les types de données en caractères gras correspondent aux types optimaux de données. Une instruction s'exécute au mieux de sa vitesse et au minimum de sa mémoire requise si tous ses paramètres de l'instruction utilisent les mêmes types optimaux de données, généralement DINT ou REAL.

#### Voir aussi

#### [Instructions de calcul/math](#page-372-0) sur l[a page 373](#page-372-0)

# <span id="page-297-0"></span>**Comparaison (CMP)**

Ces informations s'appliquent aux automates CompactLogix 5370, ControlLogix 5570, Compact GuardLogix 5370, GuardLogix 5570, Compact GuardLogix 5380, CompactLogix 5380, CompactLogix 5480, ControlLogix 5580 et GuardLogix 5580. Les différences entre les automates sont signalées, le cas échéant.

Définir l'expression CMP en utilisant des opérateurs, des étiquettes et des valeurs immédiates. Utiliser les parenthèses ( ) pour définir des membres d'expressions plus complexes.

L'avantage de l'instruction CMP est qu'elle permet d'inclure des expressions complexes dans une même instruction.

Lors de l'évaluation de l'expression, tous les opérandes non-REAL seront convertis en REAL avant de procéder aux calculs, si au moins une des conditions suivantes est vraie.

- Toutes les opérande dans l'expression sont REAL.
- L'expression contient SIN, COS, TAN, ASN, ACS, ATN, LN, LOG, DEG ou RAD.

Il existe des règles pour les opérateurs admissibles dans les opérations de sécurité. Reportez-vous à la section Opérateurs valides.

#### Langages disponibles

#### Diagramme à relais

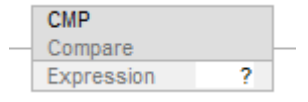

#### Bloc fonctionnel

Cette instruction n'est pas disponible dans le bloc fonctionnel.

### Texte structuré

Cette instruction n'est pas disponible dans le texte structuré.

#### Opérandes

Voici les opérandes pour l'instruction CMP.

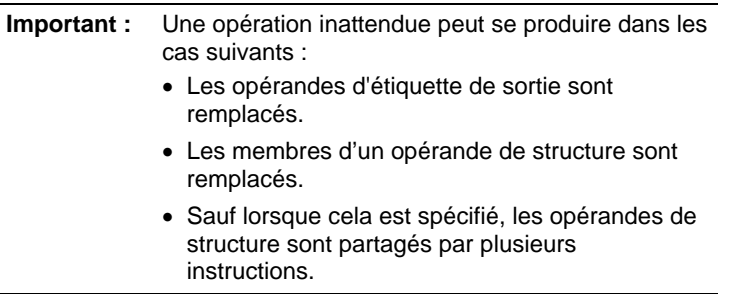

Il existe des règles de conversion de données pour combiner des types de données numériques dans une instruction. Reportez-vous à la section Conversion des données.

#### Diagramme à relais

Ce qui suit est l'opérande pour le diagramme à relais.

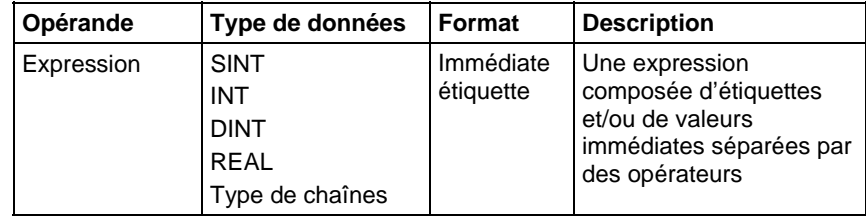

#### Expressions de formatage

Pour chaque opérateur utilisé dans une expression, il faut fournir un ou deux opérandes (étiquettes ou valeurs immédiates). Utiliser le tableau suivant pour formater les opérateurs et opérandes au sein d'une expression.

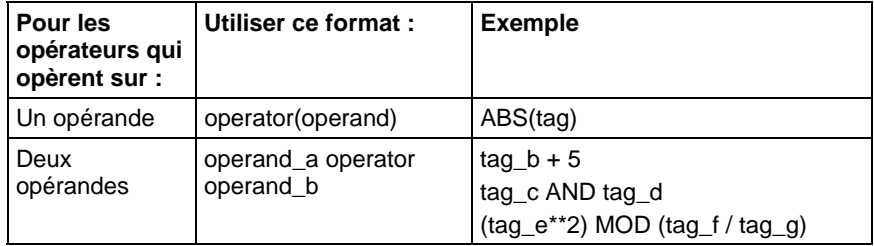

#### Définir l'ordre des opérations

Les opérations d'une expression sont exécutées par instruction dans un ordre prédéfini qui n'est pas nécessairement leur ordre d'apparition dans l'expression. L'ordre des opérations peut être spécifié en regroupant certains termes dans des parenthèses, obligeant ainsi l'instruction à exécuter les opérations entre parenthèses avant les autres.

Les opérations de rang égal sont exécutées de gauche à droite.

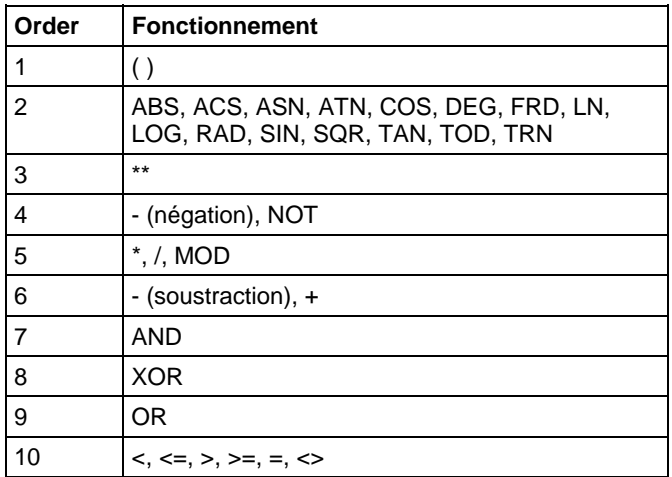

#### Utilisation des chaînes dans une expression

Pour utiliser des chaînes de caractères ASCII dans une expression, observer ces lignes directrices :

- Une expression peut comparer deux étiquettes de chaînes.
- On ne peut pas entrer directement des caractères ASCII dans une expression.
- Les opérateurs suivants sont admis :

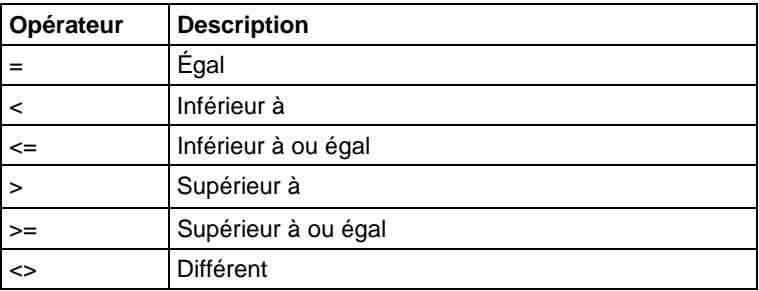

- Les chaînes sont égales si leurs caractères correspondent.
- Les caractères ASCII sont sensibles à la casse. Le A majuscule (\$41) n'est pas égal au a minuscule (\$61).
- Les valeurs hexadécimales des caractères permettent de définir si une chaîne est plus ou moins longue qu'une autre.
- Lorsque deux chaînes sont triées comme dans un annuaire téléphonique, l'ordre des chaînes détermine celle qui est supérieure.

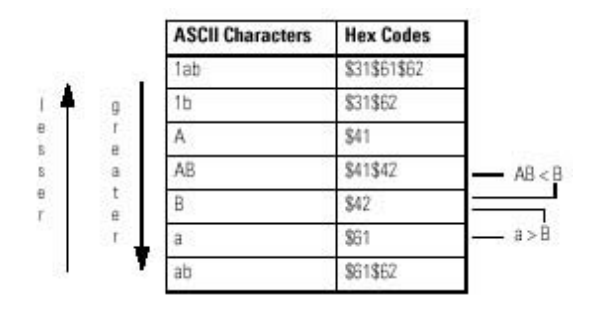

## Affecte les indicateurs d'état mathématique

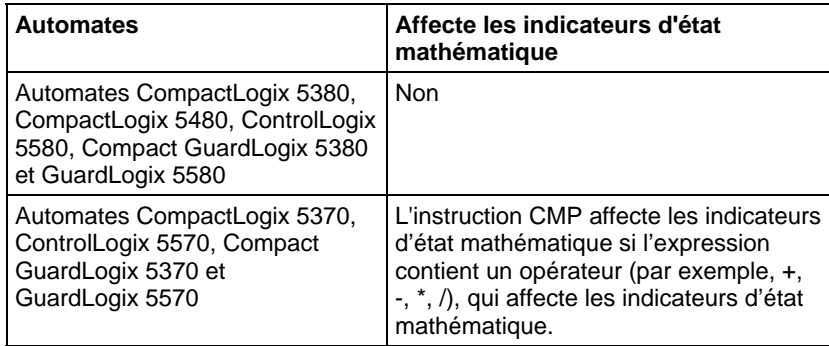

Reportez-vous à la section Indicateurs d'état mathématique.

### Défauts majeurs/mineurs

Aucun spécifique à cette instruction. Reportez-vous à Indexer via les tableaux pour consulter les défauts d'indexation par tableau.

### Exécution

#### Diagramme à relais

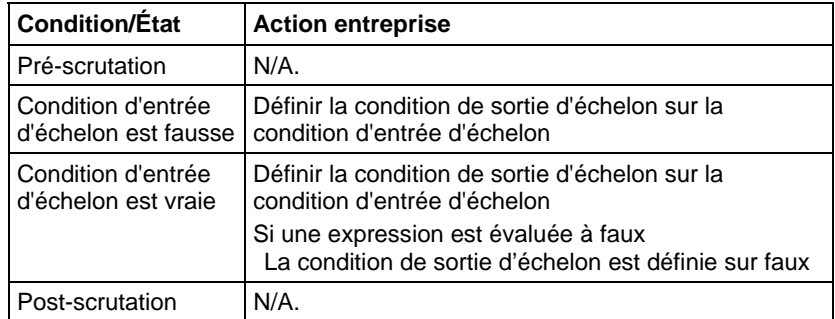

#### Exemple

#### Diagramme à relais

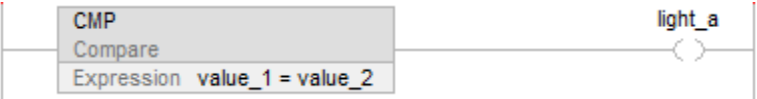

Si value\_1 est égale à value\_2, light\_a est défini sur vrai. Si value\_1 n'est pas égale à value\_2, light\_a est défini sur faux.

#### Voir aussi

[Instructions de comparaison](#page-296-0) sur l[a page 297](#page-296-0)

[Opérateurs valides s](#page-370-0)ur la [page 371](#page-370-0) 

[Indexer via des tableaux](#page-898-0) sur l[a page 899](#page-898-0)

[Indicateurs d'état mathématique](#page-884-0) sur l[a page 885](#page-884-0)

[Conversions de données s](#page-888-0)ur la [page 889](#page-888-0)

# <span id="page-301-0"></span>**Égal à (EQU)**

Cette instruction s'applique aux automates CompactLogix 5370, ControlLogix 5570 et Compact GuardLogix 5380, CompactLogix 5380, CompactLogix 5480, ControlLogix 5580 et GuardLogix 5580.

Si activé, l'instruction EQU et l'opérateur = testent si la Source A est égale à la Source B.

#### Langages disponibles

#### Diagramme à relais

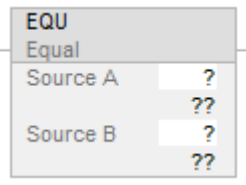

#### Diagramme de bloc fonctionnel

Le diagramme de bloc fonctionnel prend en charge les éléments suivants :

## Bloc FBD

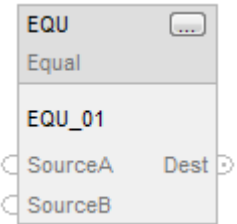

## Fonction FBD

**Astuce :** La fonction FBD est applicable uniquement à Automates CompactLogix 5380, CompactLogix 5480, ControlLogix 5580, Compact GuardLogix 5380 et GuardLogix 5580.

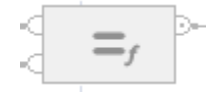

### Texte structuré

Cette instruction n'est pas disponible dans le texte structuré.

Astuce : Utiliser l'opérateur « = » avec une expression pour obtenir le même résultat. Pour plus d'informations sur la syntaxe des expressions et des affectations dans le texte structuré, reportez-vous à la section *Syntaxe du texte structuré*.

### Opérandes

Il existe des règles de conversion de données pour combiner des types de données numériques dans une instruction. Reportez-vous à la section Conversion des données

#### Diagramme à relais

#### Comparaison numérique

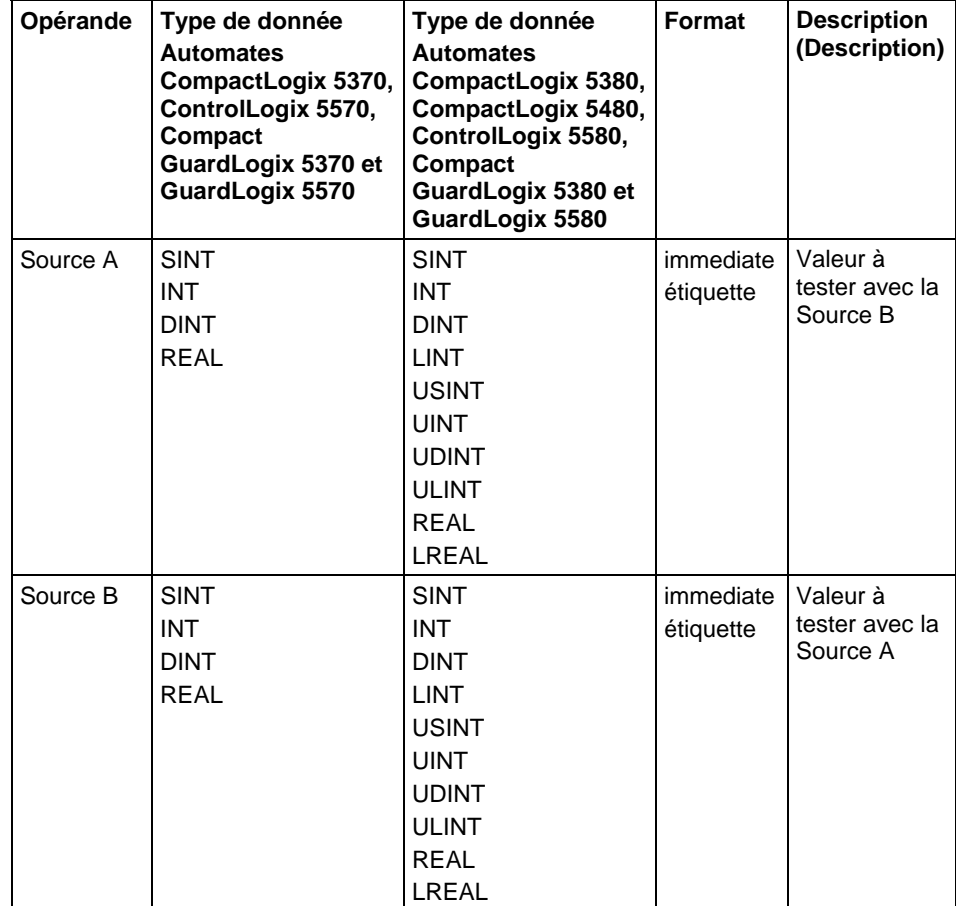

## Comparaison de chaînes

**Astuce :** Les valeurs littérales de chaîne immédiates ne s'appliquent qu'à Automates CompactLogix 5380, CompactLogix 5480, ControlLogix 5580, Compact GuardLogix 5380 et GuardLogix 5580.

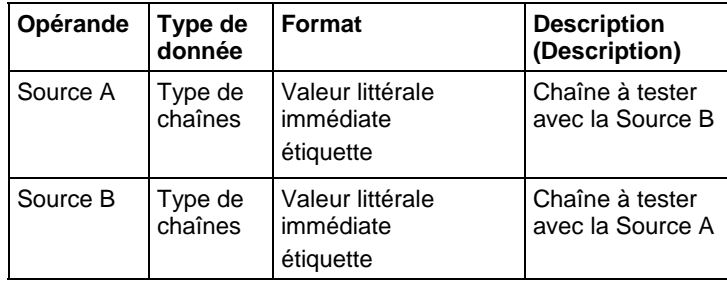

## Diagramme de bloc fonctionnel

#### Bloc FBD

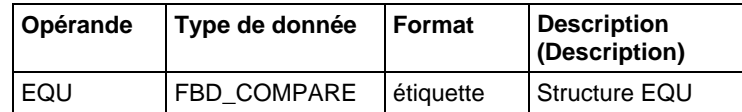

## Structure FBD\_COMPARE

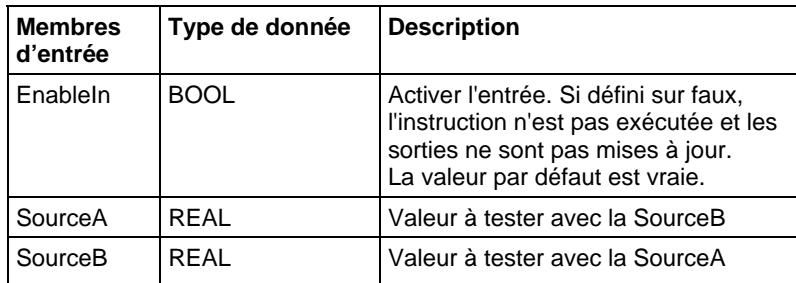

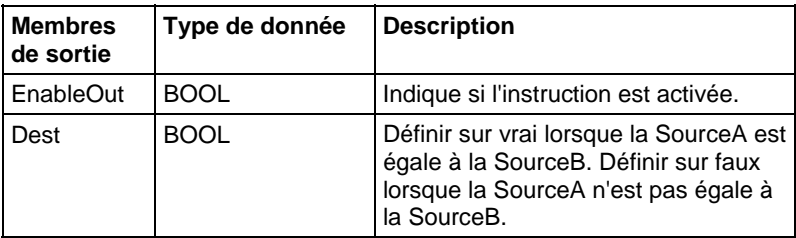

## Fonction FBD

**Astuce :** La fonction FBD est applicable uniquement à Automates CompactLogix 5380, CompactLogix 5480, ControlLogix 5580, Compact GuardLogix 5380 et GuardLogix 5580.

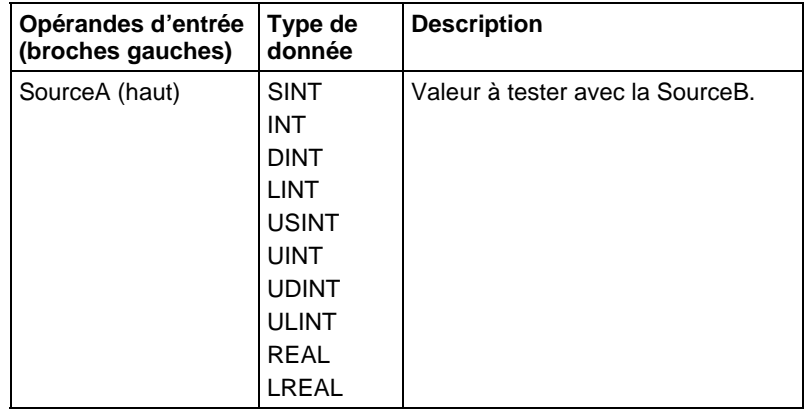

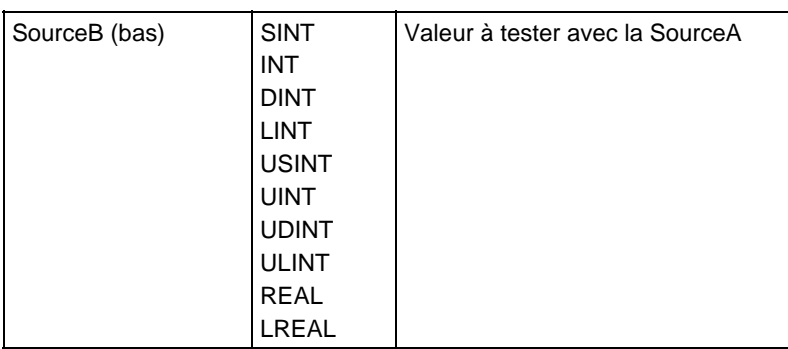

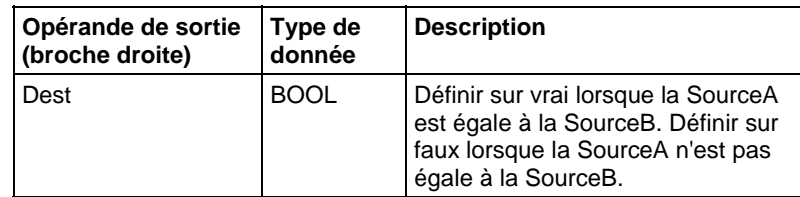

Reportez-vous aux fonctions FBD.

## Affecter les indicateurs d'état mathématique

Non

## Défauts majeurs/mineurs

Reportez-vous à Organigramme de comparaison de chaînes EQU pour consulter les défauts.

Reportez-vous à Indexer via les tableaux pour consulter les défauts d'indexation par tableau.

## Exécution

## Diagramme à relais

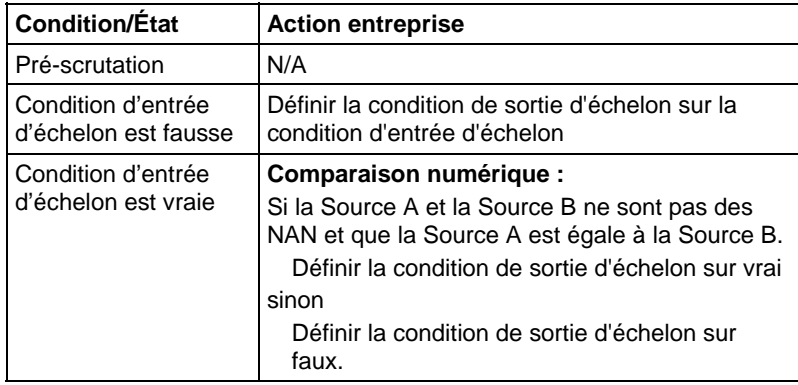

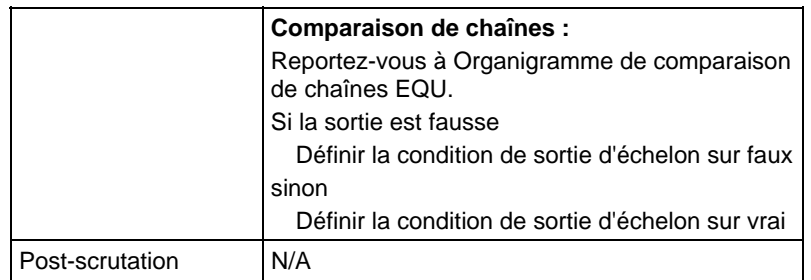

## Diagramme de bloc fonctionnel

#### Bloc FBD

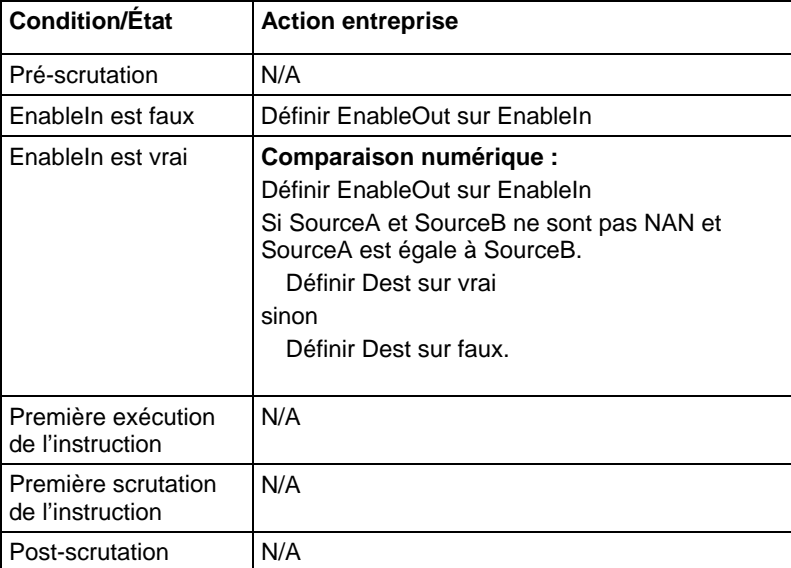

## Fonction FBD

**Astuce :** La fonction FBD est applicable à Automates CompactLogix 5380, CompactLogix 5480, ControlLogix 5580, Compact GuardLogix 5380 et GuardLogix 5580.

| <b>Condition/Etat</b>                   | <b>Action entreprise</b>                                                                                                    |  |
|-----------------------------------------|----------------------------------------------------------------------------------------------------|--|
| Pré-scrutation                          | N/A                                                                                                    |  |
| Scrutation normale                      | Comparaison numérique :<br>Si SourceA et SourceB ne sont pas NAN et<br>SourceA est égale à SourceB.<br>Définir Dest sur vrai<br>sinon<br>Définir Dest sur faux. |  |
| Première exécution<br>de l'instruction  | N/A                                                                                                    |  |
| Première scrutation<br>de l'instruction | N/A                                                                                                    |  |
| Post-scrutation                         | N/A                                                                                                    |  |

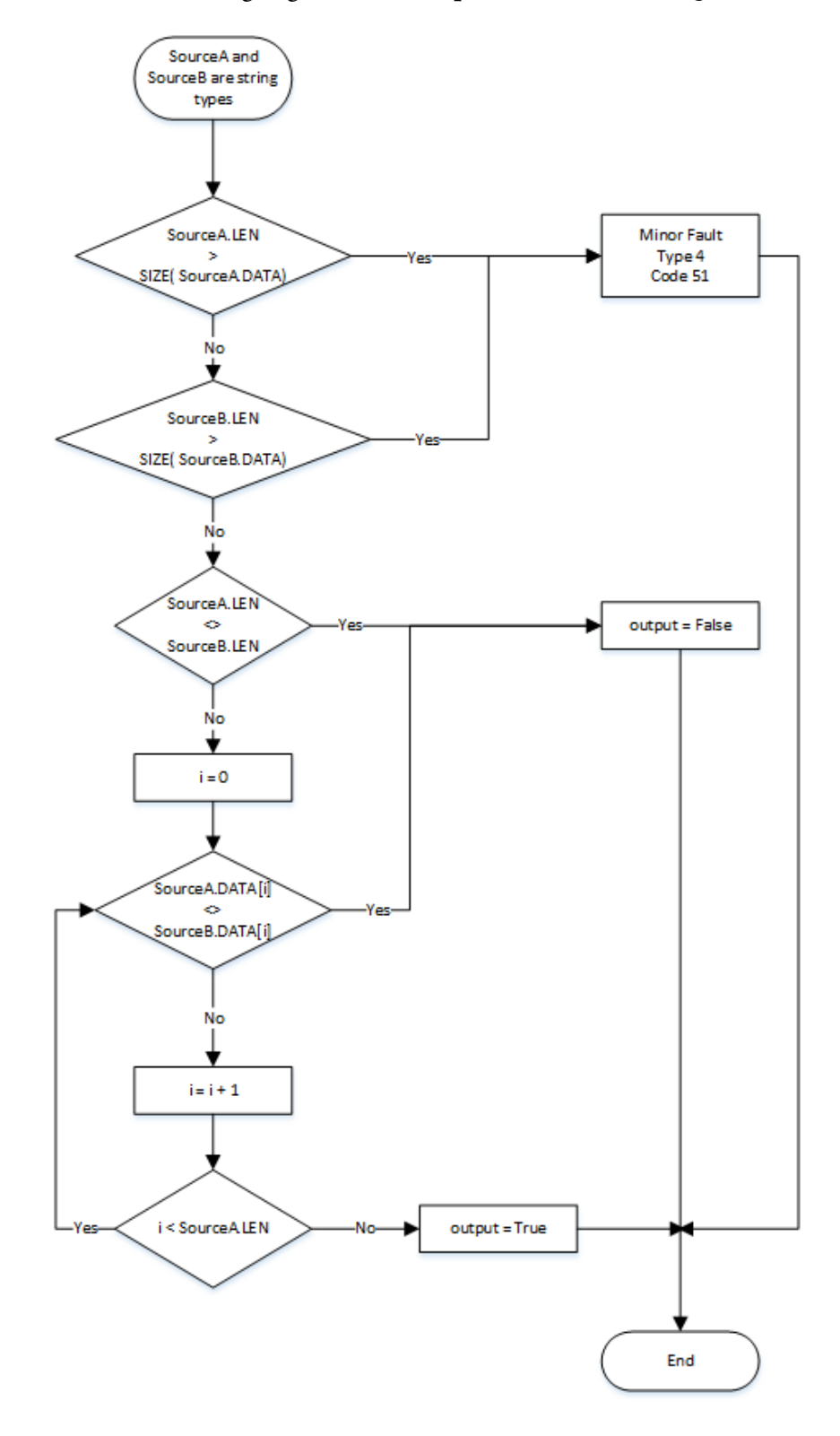

Organigramme de comparaison de chaînes EQU

## Exemples

#### Diagramme à relais

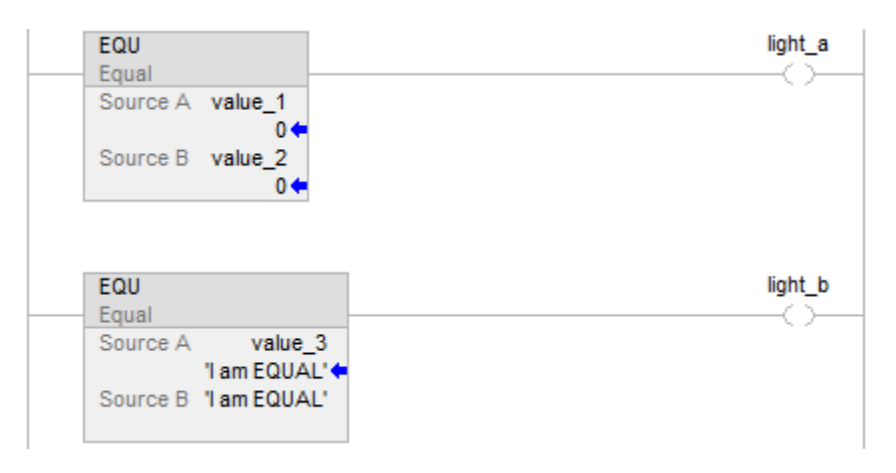

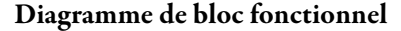

## Bloc FBD

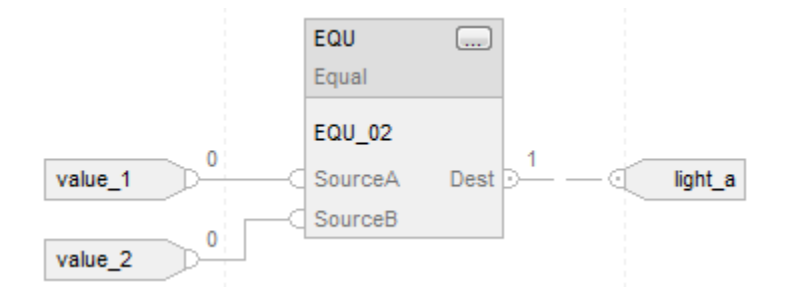

## Fonction FBD

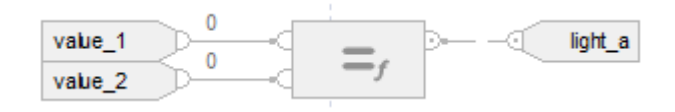

#### Texte structuré

if value\_ $1$  = value\_ $2$  then

 $light_a := 1;$ 

sinon

 $light_a := 0;$ 

end\_if;

if value\_3 = 'I am EQUAL' then

<span id="page-309-0"></span>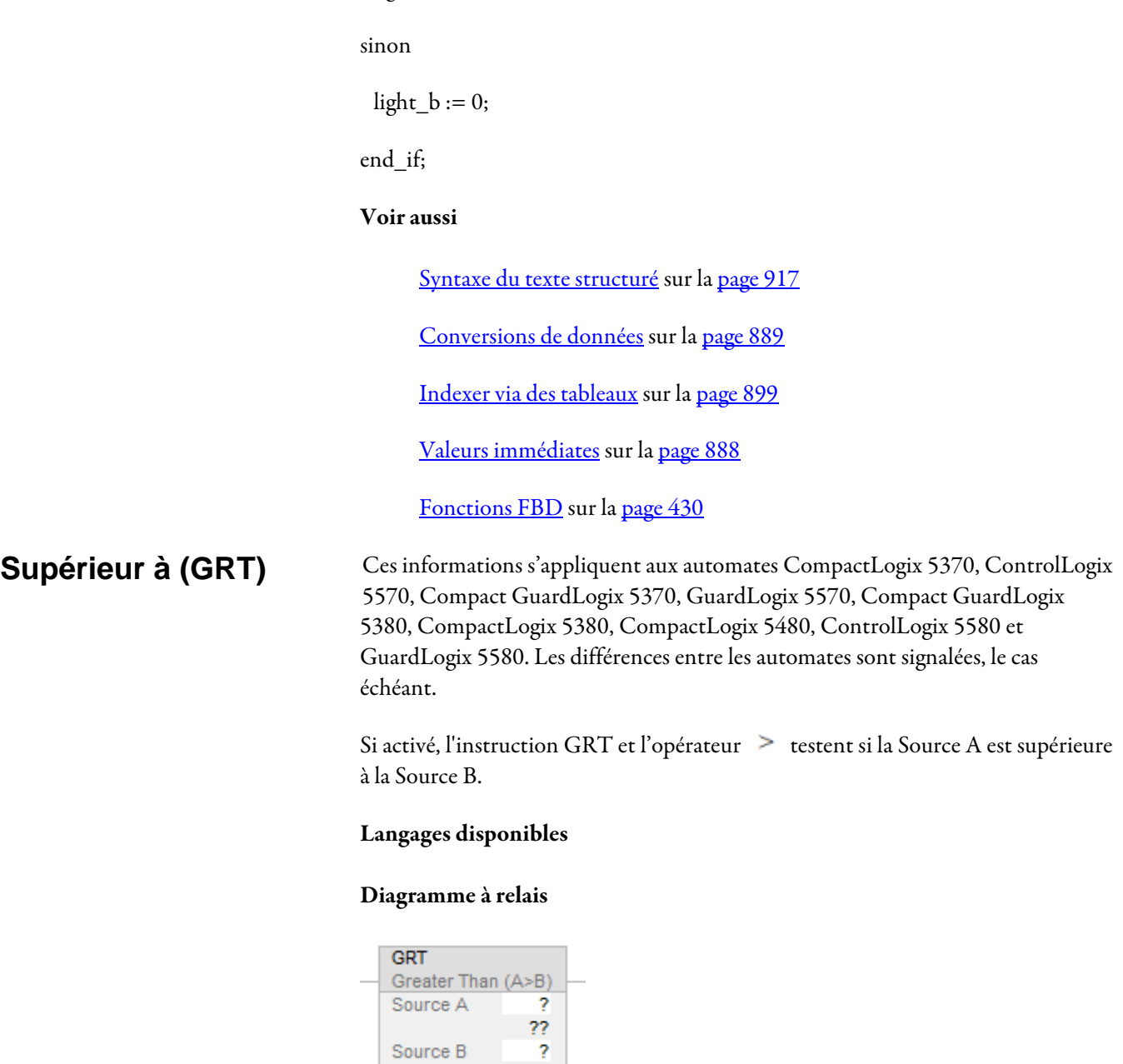

 $light_b := 1;$ 

## Diagramme de bloc fonctionnel

 $\overline{22}$ 

Source B

Le diagramme de bloc fonctionnel prend en charge les éléments suivants :

## Bloc FBD

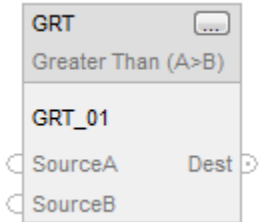

#### Fonction FBD

**Astuce :** La fonction FBD est applicable uniquement à Automates CompactLogix 5380, CompactLogix 5480, ControlLogix 5580, Compact GuardLogix 5380 et GuardLogix 5580.

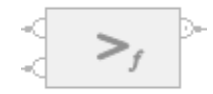

### Texte structuré

Cette instruction n'est pas disponible dans le texte structuré.

Astuce : Utilisez l'opérateur à avec une expression pour obtenir le même résultat. Pour plus d'informations sur la syntaxe des expressions et des affectations dans le texte structuré, reportez-vous à la section *Syntaxe du texte structuré*.

## Opérandes

Il existe des règles de conversion de données pour combiner des types de données numériques dans une instruction. Reportez-vous à la section Conversion des données

#### Diagramme à relais

#### Comparaison numérique

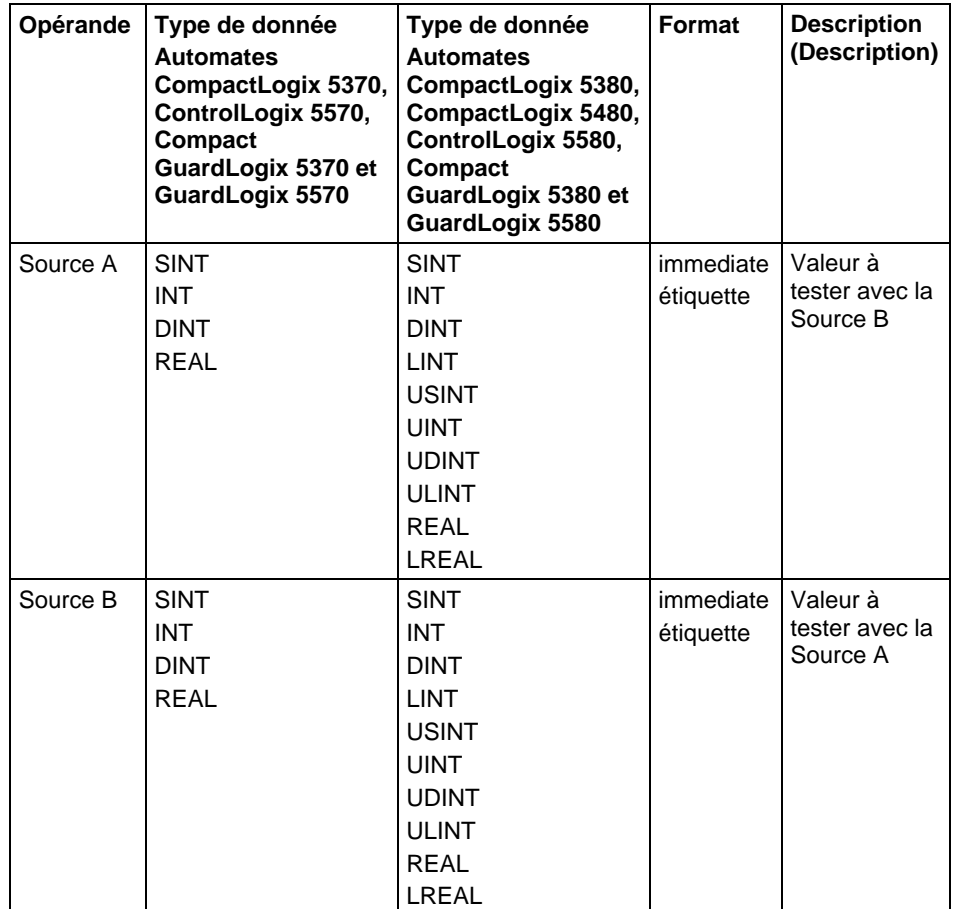

## Comparaison de chaînes

**Astuce :** Les valeurs littérales de chaîne immédiates ne s'appliquent qu'à Automates CompactLogix 5380, CompactLogix 5480, ControlLogix 5580, Compact GuardLogix 5380 et GuardLogix 5580.

| Opérande | Type de<br>donnée  | <b>Format</b>                              | <b>Description</b><br>(Description) |
|----------|--------------------|--------------------------------------------|-------------------------------------|
| Source A | Type de<br>chaînes | Valeur littérale<br>immédiate<br>étiquette | Chaîne à tester<br>avec la Source B |
| Source B | Type de<br>chaînes | Valeur littérale<br>immédiate<br>étiquette | Chaîne à tester<br>avec la Source A |

## Diagramme de bloc fonctionnel

## Bloc FBD

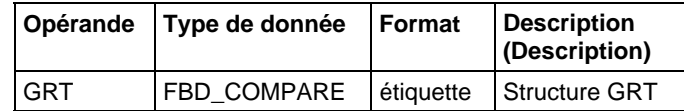

## Structure FBD\_COMPARE

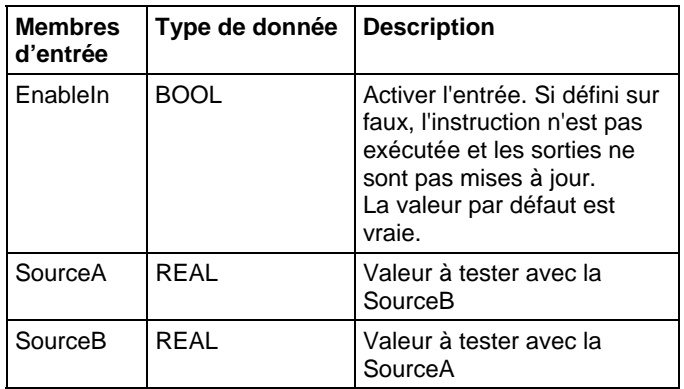

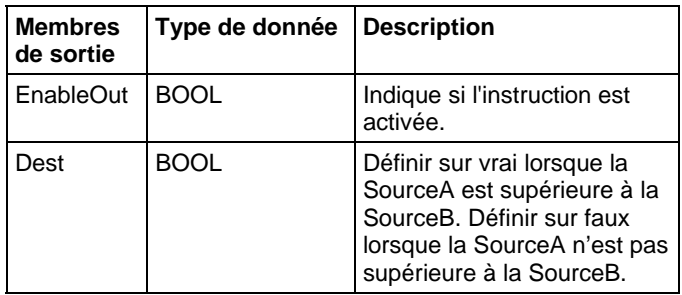

## Fonction FBD

**Astuce :** La fonction FBD est applicable uniquement à Automates CompactLogix 5380, CompactLogix 5480, ControlLogix 5580, Compact GuardLogix 5380 et GuardLogix 5580.

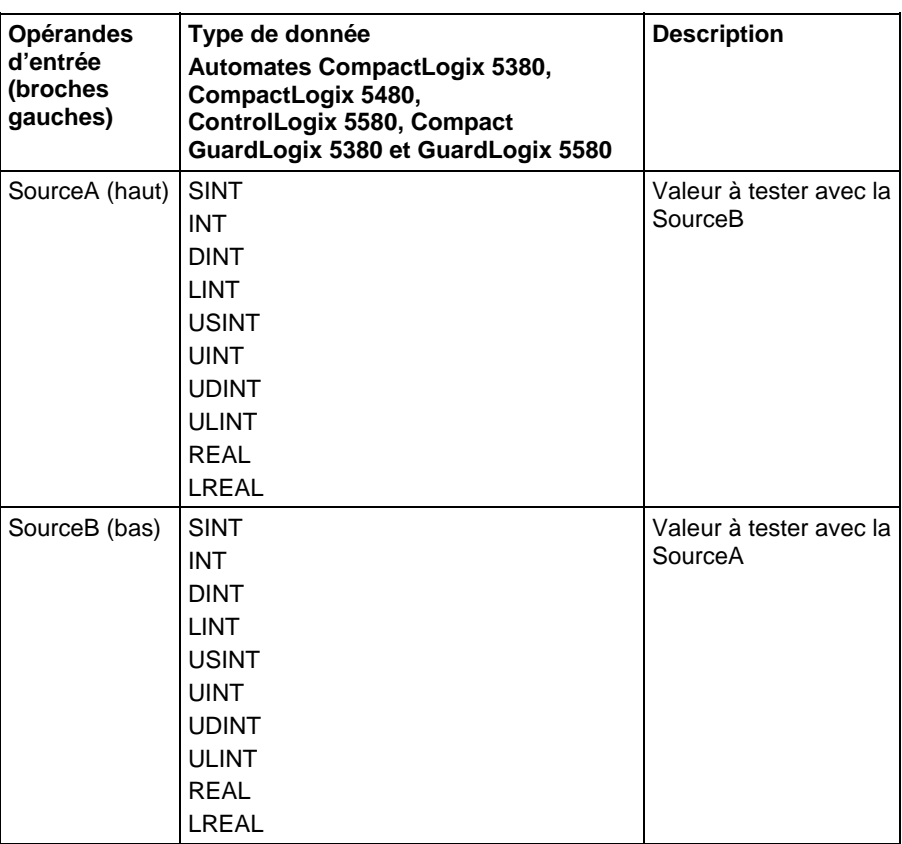

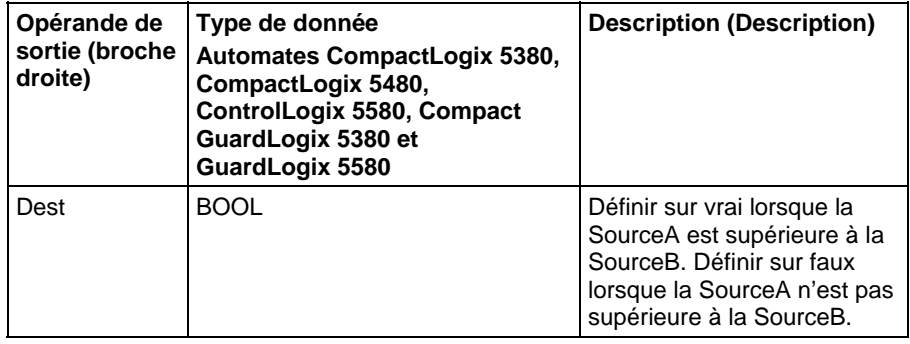

Reportez-vous aux fonctions FBD.

## Affecter les indicateurs d'état mathématique

Non

#### Défauts majeurs/mineurs

Reportez-vous à Organigramme de comparaison de chaînes GRT pour consulter les défauts.

Reportez-vous à Indexer via des tableaux pour consulter les défauts d'indexation par tableau.

## Exécution

## Diagramme à relais

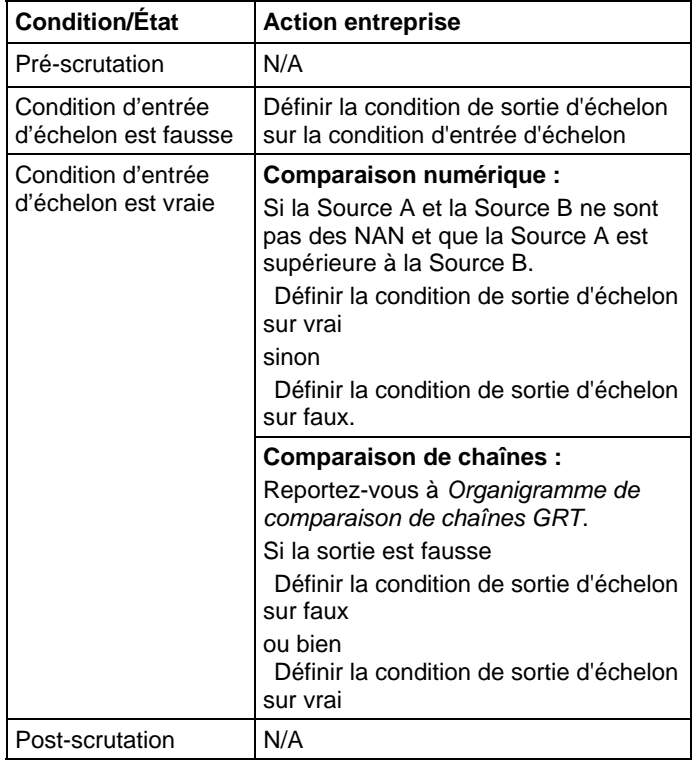

## Diagramme de bloc fonctionnel

## Bloc FBD

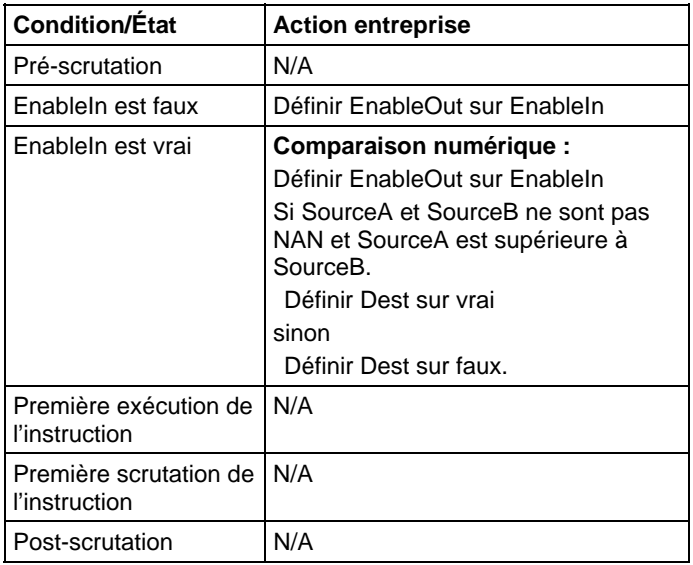

## Fonction FBD

**Astuce :** La fonction FBD est applicable uniquement à Automates CompactLogix 5380, CompactLogix 5480, ControlLogix 5580, Compact GuardLogix 5380 et GuardLogix 5580.

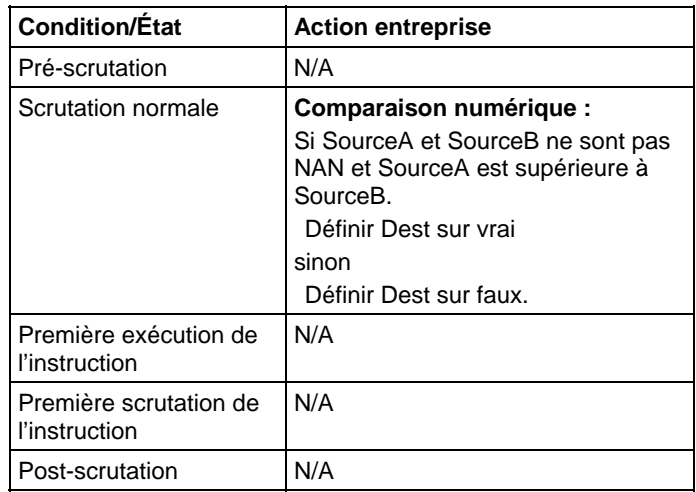

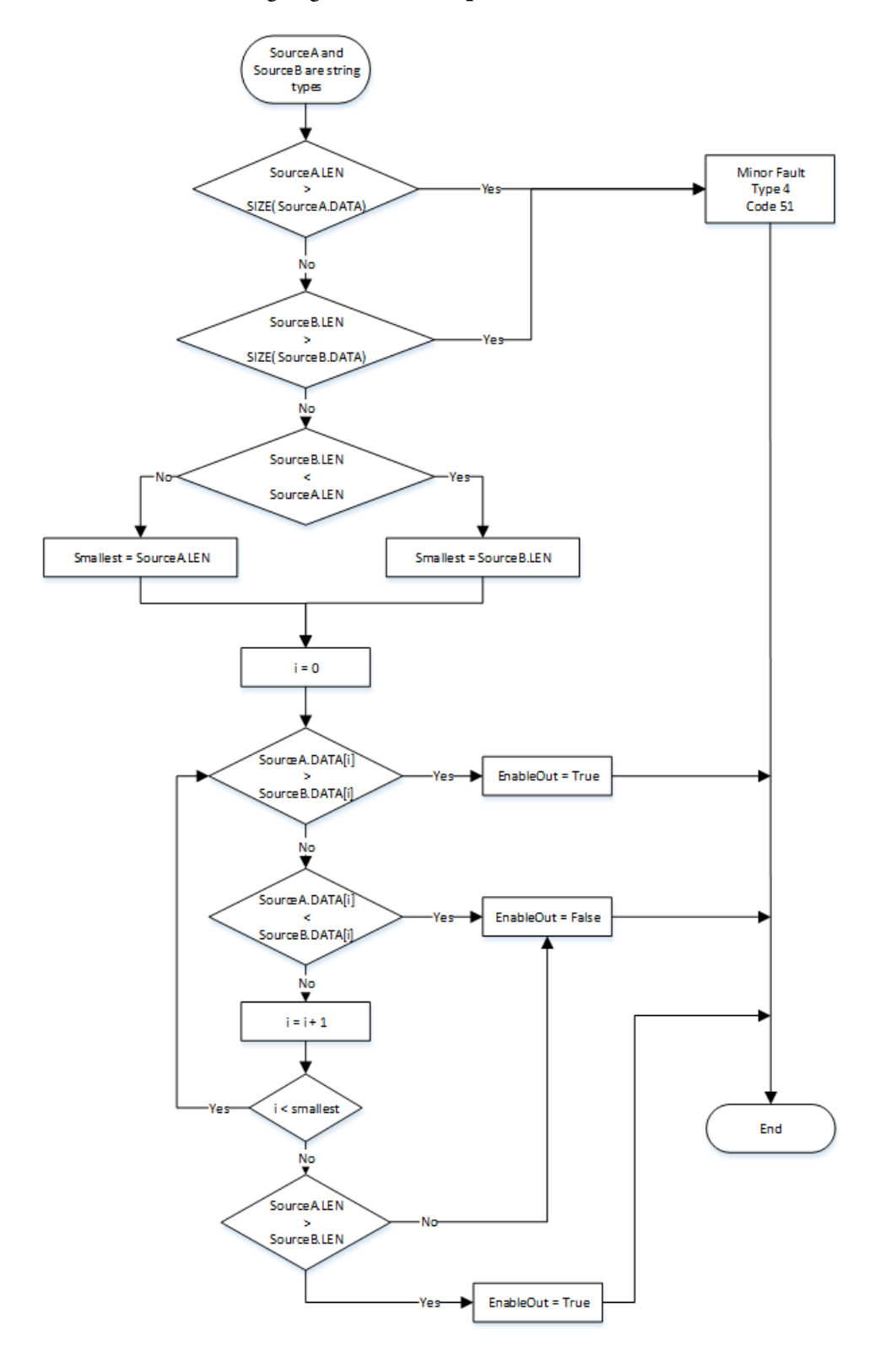

## Organigramme de comparaison de chaînes GRT

## Exemple

### Diagramme à relais

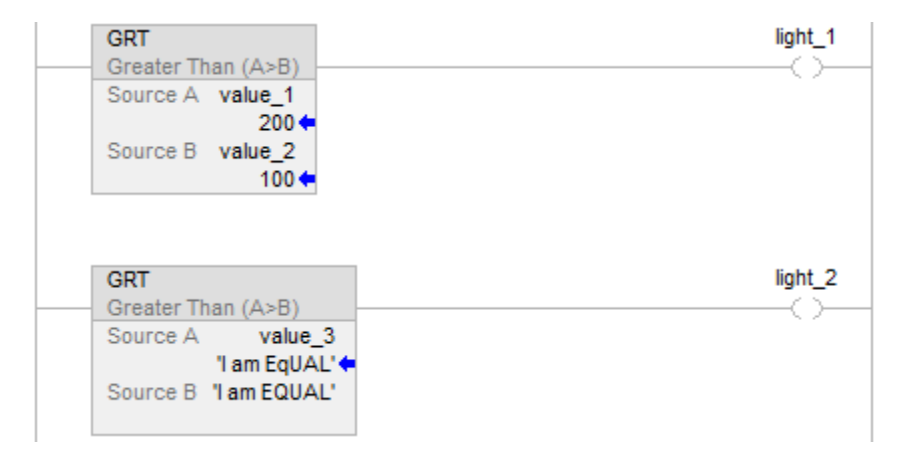

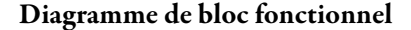

## Bloc FBD

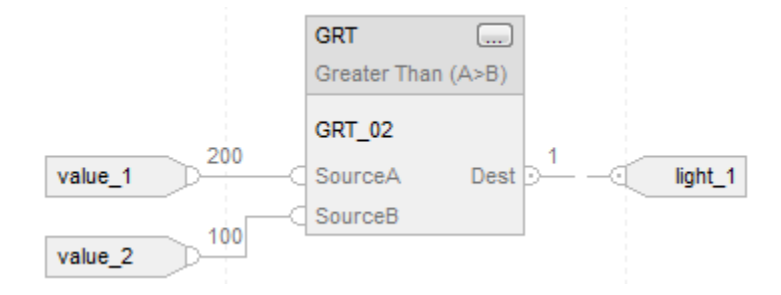

## Fonction FBD

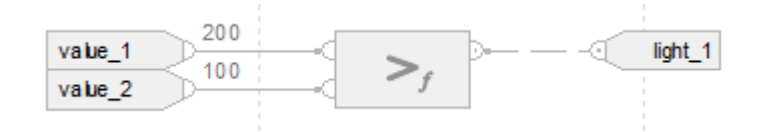

#### Texte structuré

if value\_1 > value\_2 then

 $light\_1 := 1;$ 

sinon

$$
light\_1 := 0;
$$

end\_if;

if value\_3 > 'I am EQUAL' then

 $light_2 := 1;$ 

sinon

 $light_2 := 0;$ 

end\_if;

## Voir aussi

[Syntaxe du texte structuré s](#page-916-0)ur la [page 917](#page-916-0)

[Conversions de données s](#page-888-0)ur la [page 889](#page-888-0)

[Indexer via des tableaux](#page-898-0) sur l[a page 899](#page-898-0)

[Valeurs immédiates](#page-887-0) sur l[a page 888](#page-887-0)

[Fonctions FBD s](#page-429-0)ur la [page 430](#page-429-0)

# <span id="page-318-0"></span>**Supérieur ou égal à (GEQ)**

Ces informations s'appliquent aux automates CompactLogix 5370, ControlLogix 5570, Compact GuardLogix 5370, GuardLogix 5570, Compact GuardLogix 5380, CompactLogix 5380, CompactLogix 5480, ControlLogix 5580 et GuardLogix 5580. Les différences entre les automates sont signalées, le cas échéant.

Si activé, l'instruction GEQ et l'opérateur  $\geq$ = testent si la Source A est supérieure ou égale à la Source B.

## Langages disponibles

#### Diagramme à relais

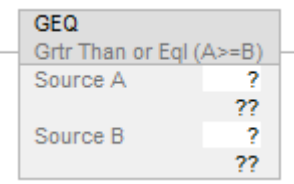

### Diagramme de bloc fonctionnel

Le diagramme de bloc fonctionnel prend en charge les éléments suivants :

### Bloc FBD

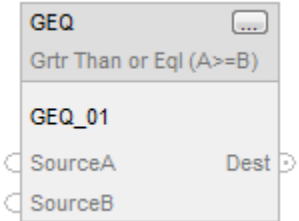

## Fonction FBD

**Astuce :** La fonction FBD est applicable uniquement à Automates CompactLogix 5380, CompactLogix 5480, ControlLogix 5580, Compact GuardLogix 5380 et GuardLogix 5580.

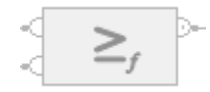

#### Texte structuré

Cette instruction n'est pas disponible dans le texte structuré.

Astuce : Utilisez l'opérateur<sup>>=</sup> avec une expression pour obtenir le même résultat. Pour plus d'informations sur la syntaxe des expressions et des affectations dans le texte structuré, reportez-vous à la section *Syntaxe du texte structuré*.

### Opérandes

Il existe des règles de conversion de données pour combiner des types de données numériques dans une instruction. Reportez-vous à la section Conversion des données

#### Diagramme à relais

#### Comparaison numérique

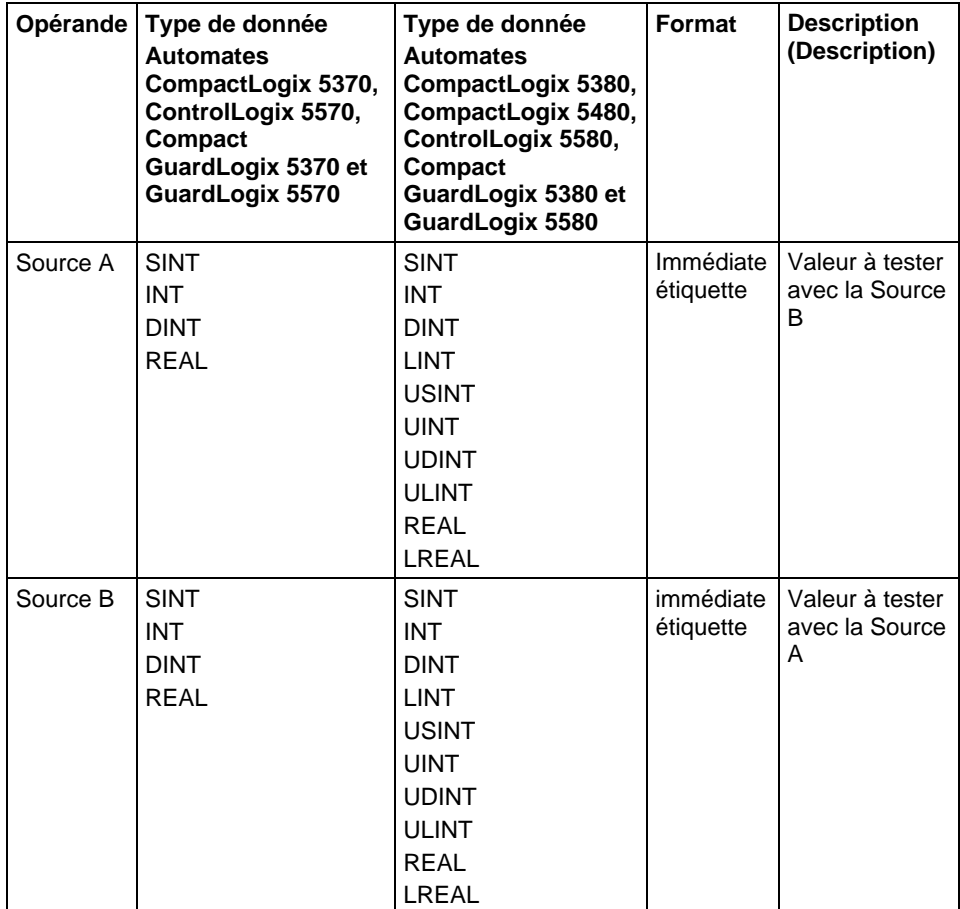

## Comparaison de chaînes

**Astuce :** Les valeurs littérales de chaîne immédiates ne s'appliquent qu'à Automates CompactLogix 5380, CompactLogix 5480, ControlLogix 5580, Compact GuardLogix 5380 et GuardLogix 5580.

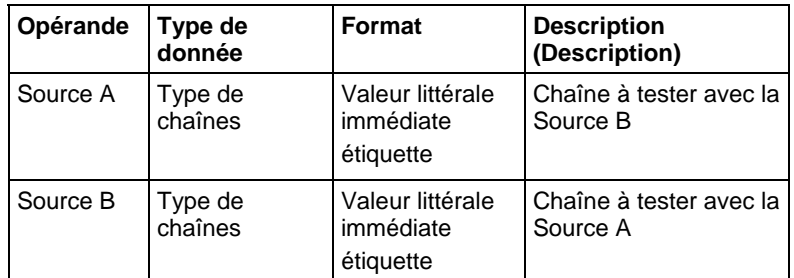

## Diagramme de bloc fonctionnel

#### Bloc FBD

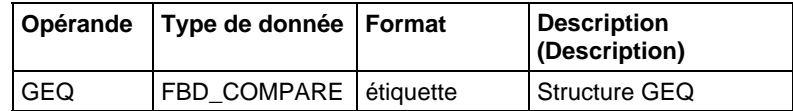

## Structure FBD\_COMPARE

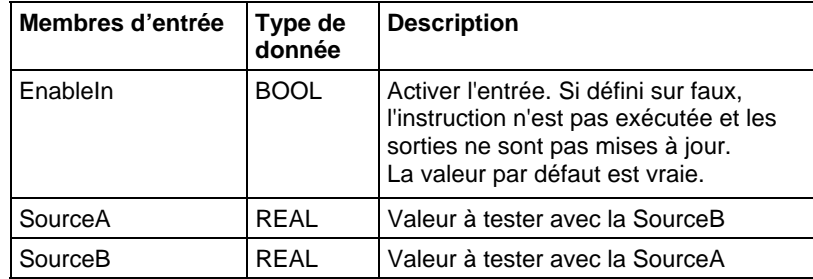

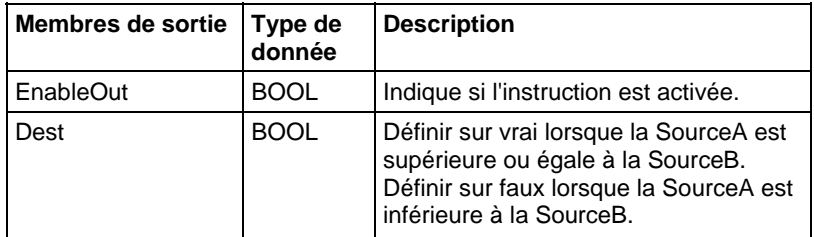

## Fonction FBD

**Astuce :** La fonction FBD est applicable uniquement à Automates Compact GuardLogix 5380 et GuardLogix 5580.

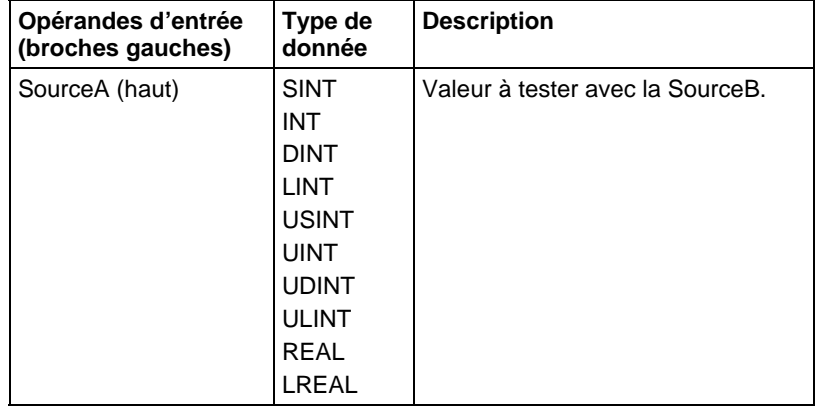

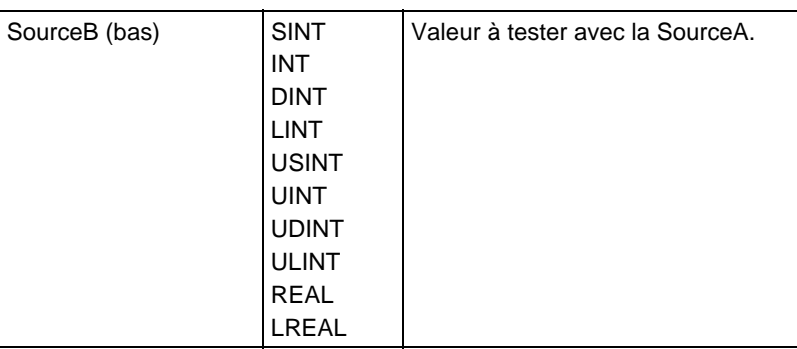

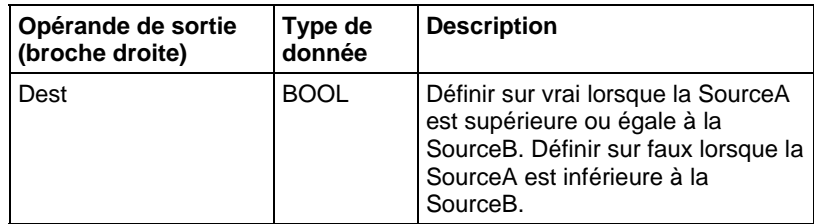

Reportez-vous aux fonctions FBD.

## Affecter les indicateurs d'état mathématique

Non

## Défauts majeurs/mineurs

Reportez-vous à Organigramme de comparaison de chaînes GEQ pour consulter les défauts.

Reportez-vous à Indexer via les tableaux pour consulter les défauts d'indexation par tableau.

## Exécution

## Diagramme à relais

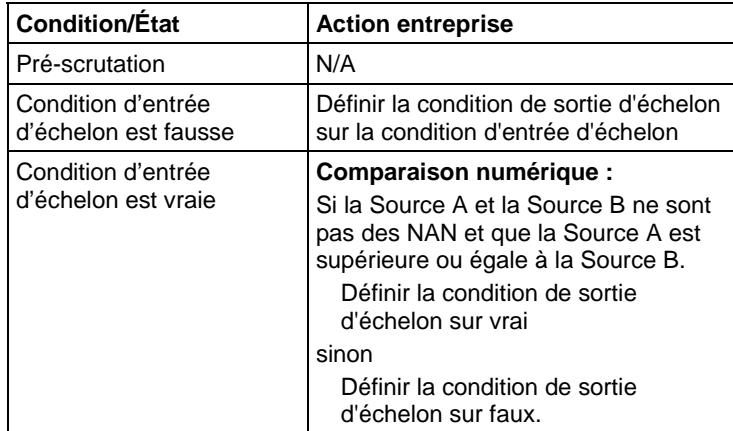

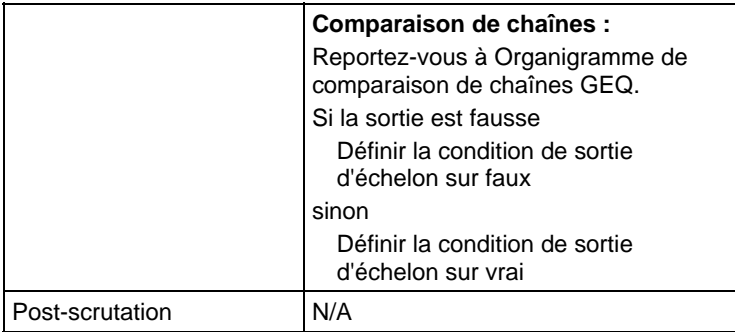

## Diagramme de bloc fonctionnel

#### Bloc FBD

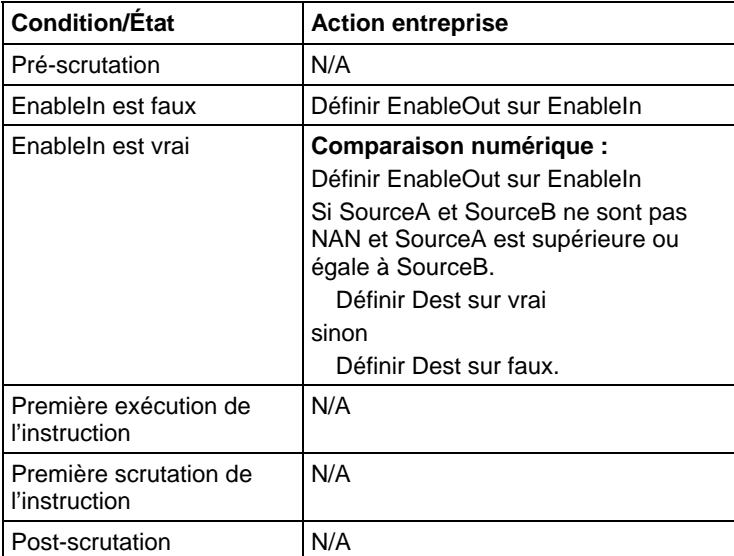

## Fonction FBD

**Astuce :** La fonction FBD est applicable uniquement à Automates CompactLogix 5380, CompactLogix 5480, ControlLogix 5580, Compact GuardLogix 5380 et GuardLogix 5580

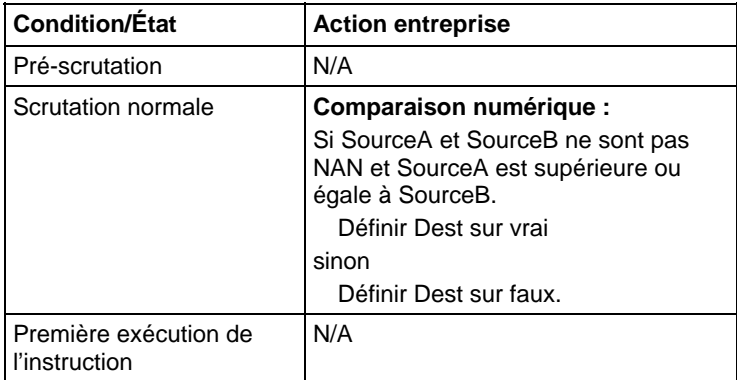
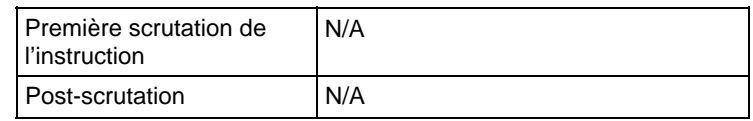

#### Organigramme de comparaison de chaînes GEQ

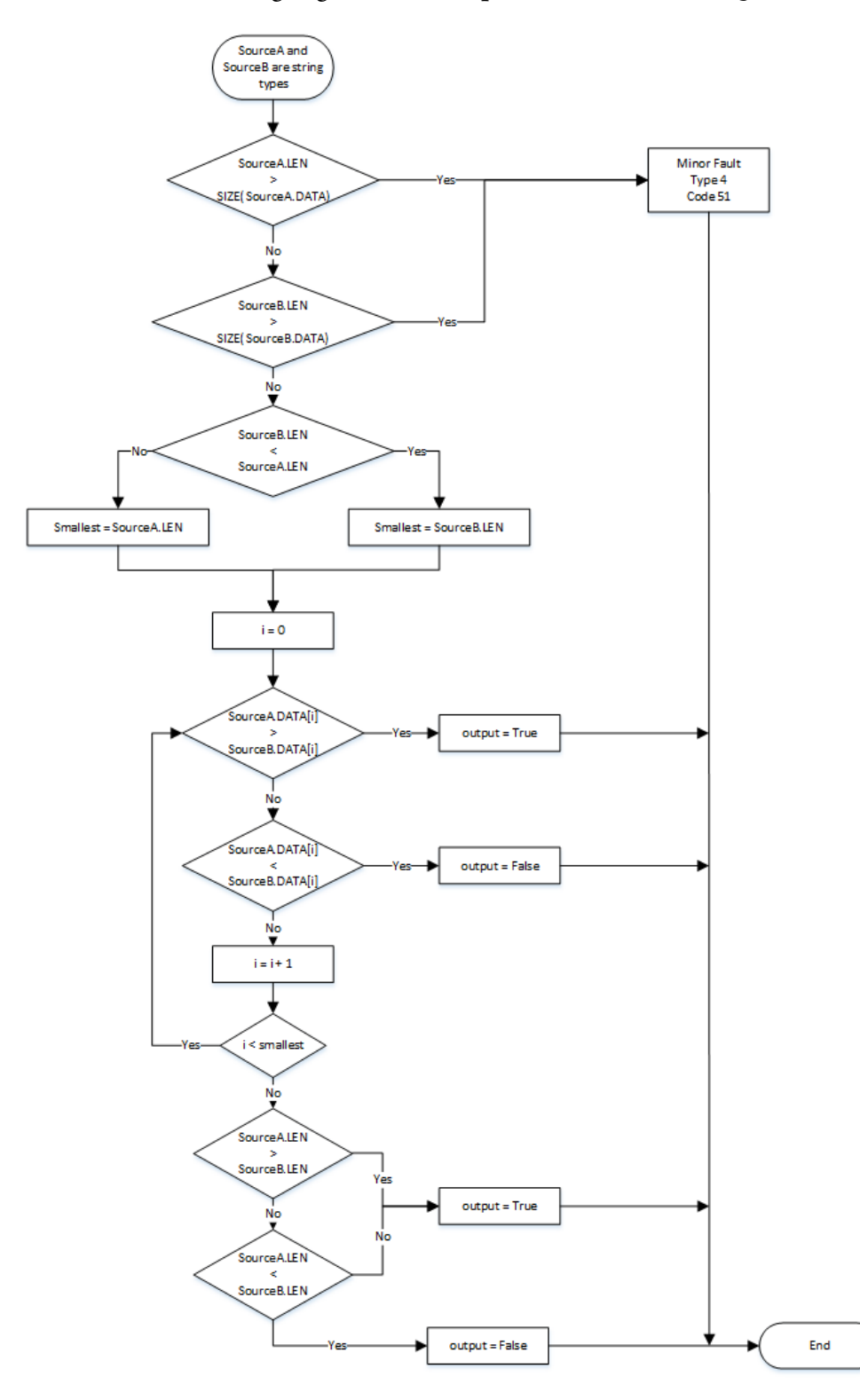

Publication Rockwell Automation 1756-RM003T-FR-P - Novembre 2018 **325**

#### Exemple

#### Diagramme à relais

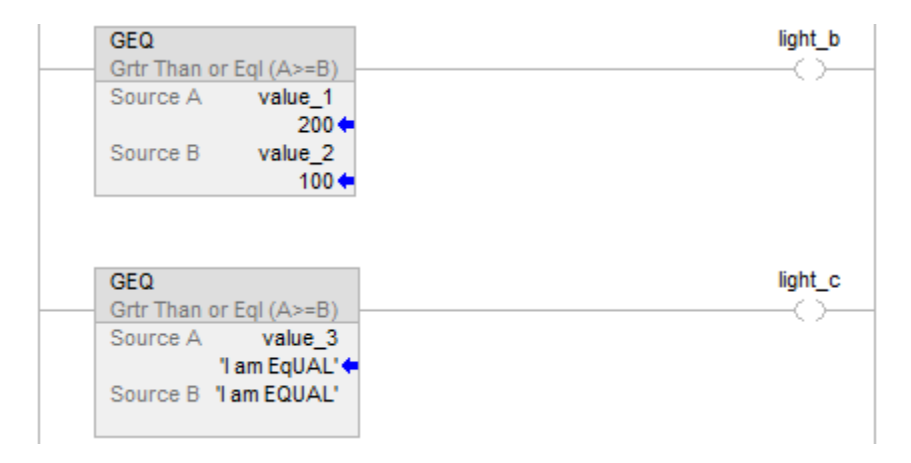

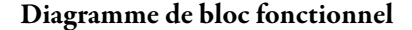

#### Bloc FBD

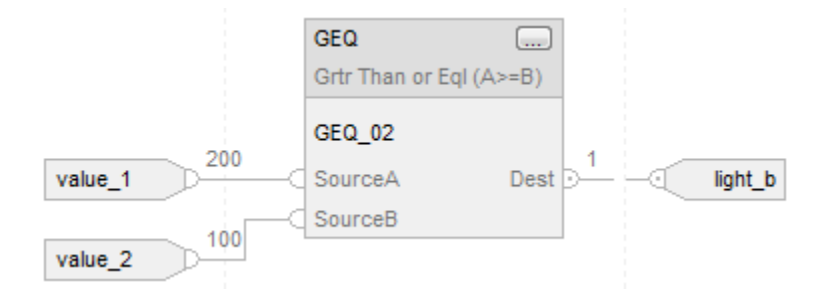

#### Fonction FBD

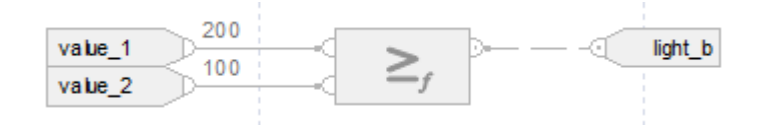

#### Texte structuré

if value $_1$  > = value $_2$  then

$$
light\_b := 1;
$$

sinon

$$
light\_b := 0;
$$

end\_if; if value\_3 >= 'I am EQUAL' then light\_ $c := 1$ ; sinon light $_c := 0$ ; end\_if; Voir aussi [Syntaxe du texte structuré s](#page-916-0)ur la [page 917](#page-916-0) [Conversions de données s](#page-888-0)ur la [page 889](#page-888-0) [Indexer via des tableaux](#page-898-0) sur l[a page 899](#page-898-0) [Valeurs immédiates](#page-887-0) sur l[a page 888](#page-887-0) [Fonctions FBD s](#page-429-0)ur la [page 430](#page-429-0)

Ces informations s'appliquent aux automates CompactLogix 5370, ControlLogix 5570, Compact GuardLogix 5370, GuardLogix 5570, Compact GuardLogix 5380, CompactLogix 5380, CompactLogix 5480, ControlLogix 5580 et GuardLogix 5580. Les différences entre les automates sont signalées, le cas échéant. **Inférieur à (LES)** 

> Si activé, l'instruction LES et l'opérateur  $\leq$  testent si la Source A est inférieure à la Source B.

#### Langages disponibles

#### Diagramme à relais

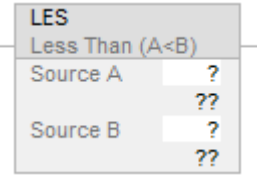

#### Diagramme de bloc fonctionnel

Le diagramme de bloc fonctionnel prend en charge les éléments suivants :

#### Bloc FBD

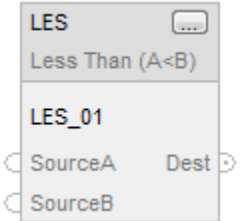

#### Fonction FBD

**Astuce :** La fonction FBD est applicable uniquement à Automates Compact GuardLogix 5380 et GuardLogix 5580.

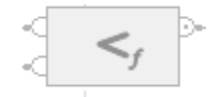

#### Texte structuré

Cette instruction n'est pas disponible dans le texte structuré.

Astuce : Utilisez l'opérateur< avec une expression pour obtenir le même résultat. Pour plus d'informations sur la syntaxe des expressions et des affectations dans le texte structuré, reportez-vous à la section *Syntaxe du texte structuré*.

#### Opérandes

Il existe des règles de conversion de données pour combiner des types de données numériques dans une instruction. Reportez-vous à la section Conversion des données

#### Diagramme à relais

#### Comparaison numérique

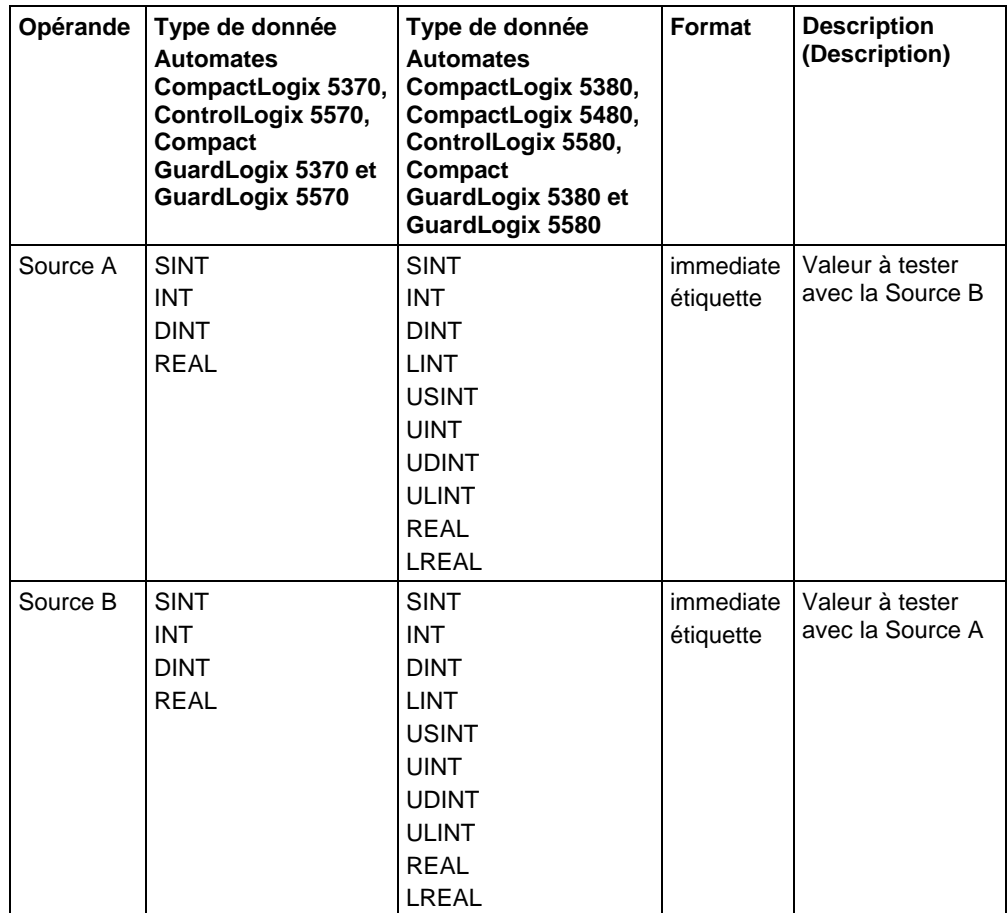

#### Comparaison de chaînes

**Astuce :** Les valeurs littérales de chaîne immédiates s'appliquent à Automates CompactLogix 5380, CompactLogix 5480, ControlLogix 5580, Compact GuardLogix 5380 et GuardLogix 5580

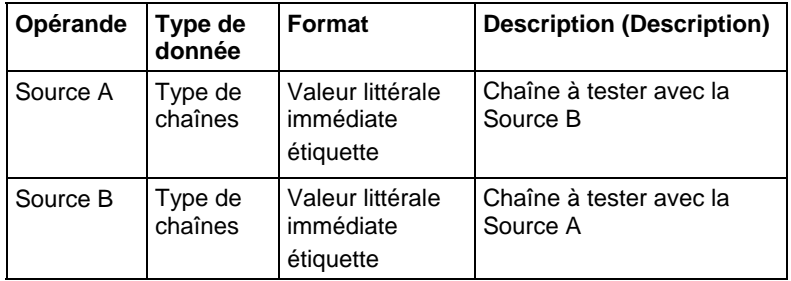

#### Diagramme de bloc fonctionnel

#### Bloc FBD

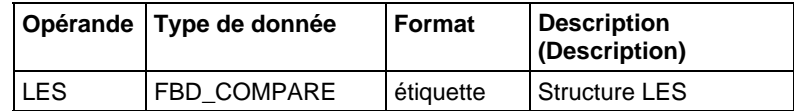

#### Structure FBD\_COMPARE

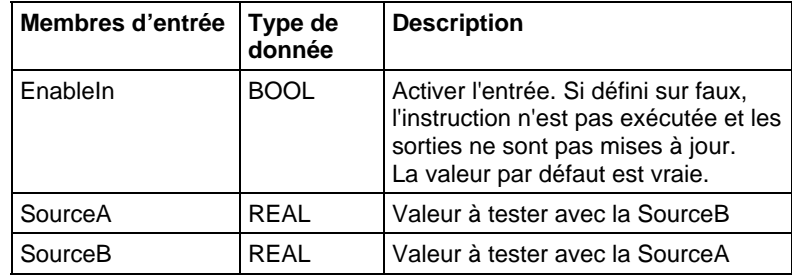

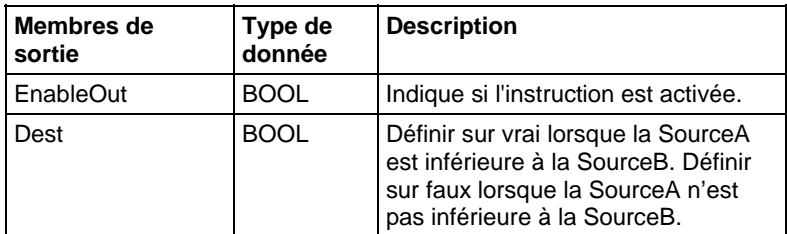

#### Fonction FBD

**Astuce :** La fonction FBD est applicable uniquement à Automates CompactLogix 5380, CompactLogix 5480, ControlLogix 5580, Compact GuardLogix 5380 et GuardLogix 5580.

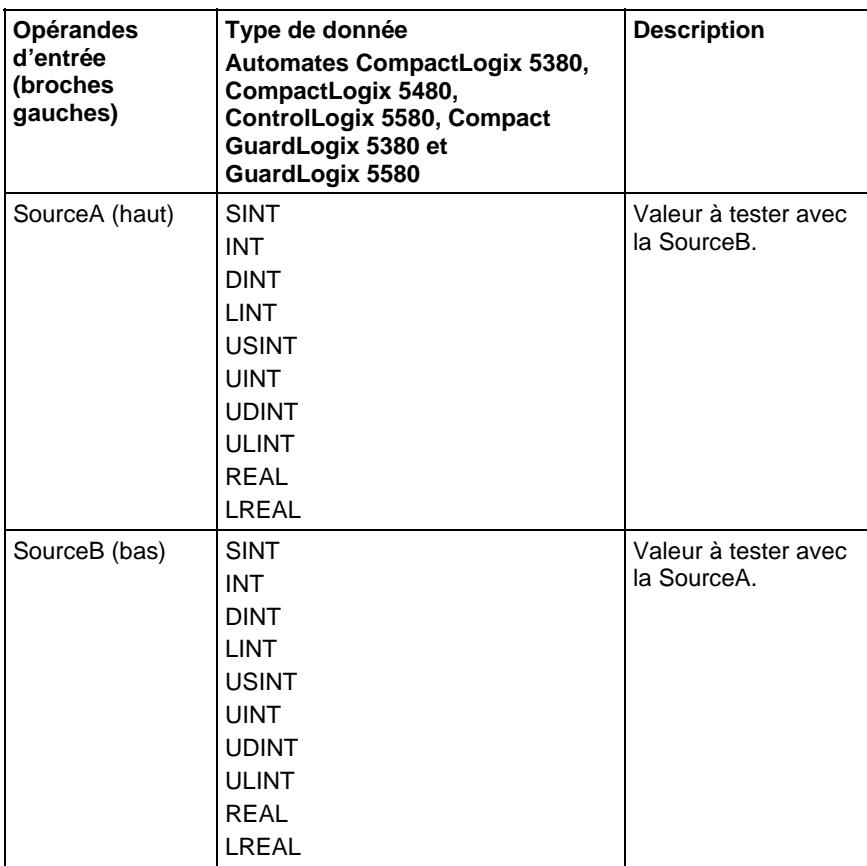

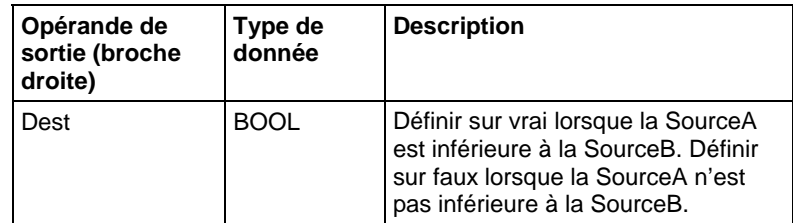

Reportez-vous aux fonctions FBD.

#### Affecter les indicateurs d'état mathématique

Non

#### Défauts majeurs/mineurs

Reportez-vous à Organigramme de comparaison de chaînes LES pour consulter les défauts.

Reportez-vous à Indexer via les tableaux pour consulter les défauts d'indexation par tableau.

### Exécution

#### Diagramme à relais

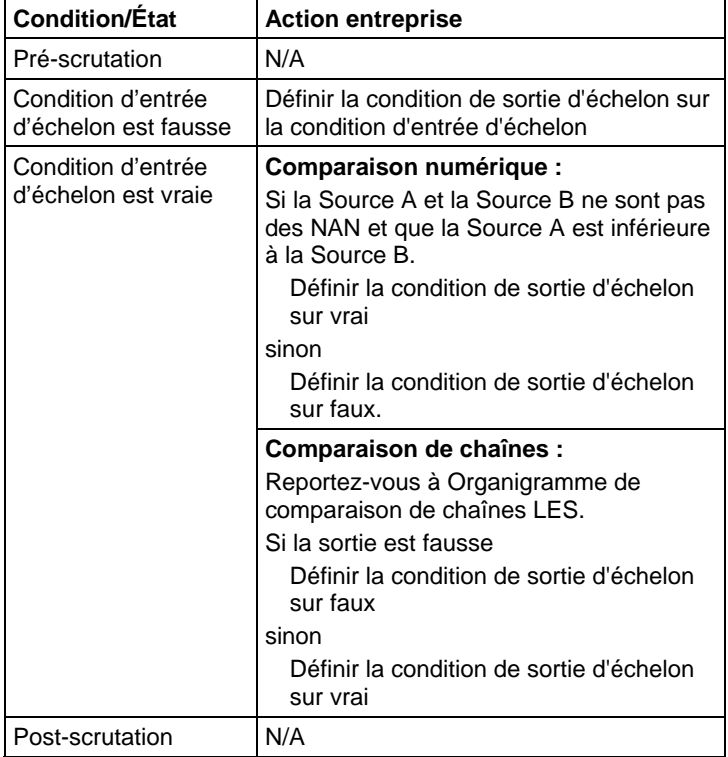

## Diagramme de bloc fonctionnel

### Bloc FBD

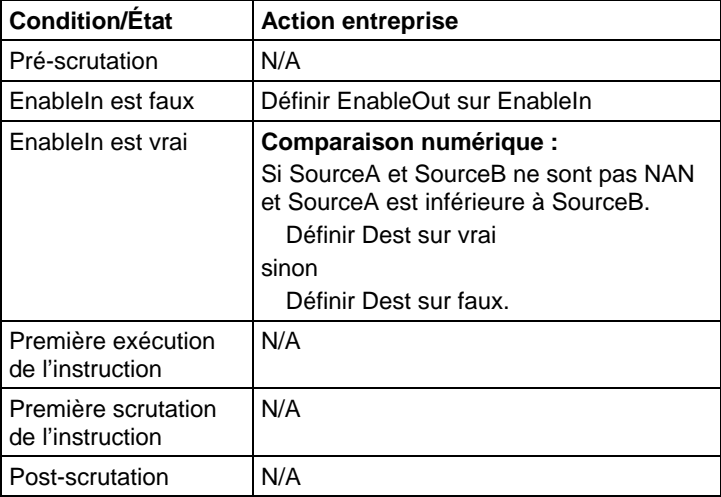

### Fonction FBD

**Astuce :** La fonction FBD est applicable uniquement à Automates CompactLogix 5380, CompactLogix 5480, ControlLogix 5580, Compact GuardLogix 5380 et GuardLogix 5580.

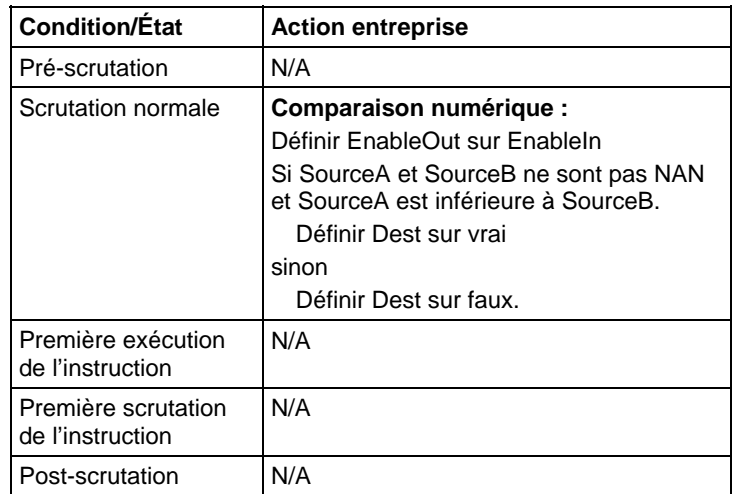

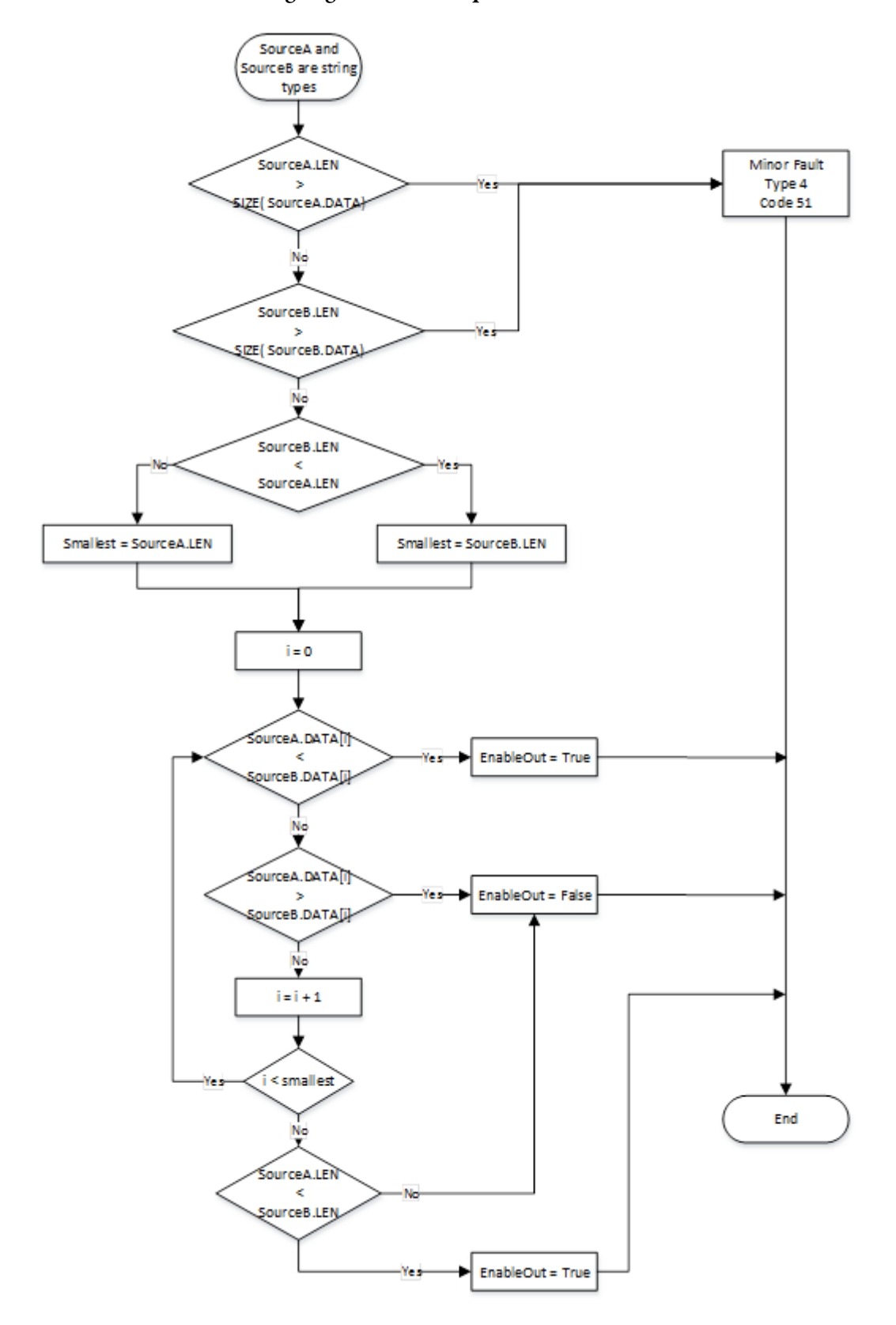

Organigramme de comparaison de chaînes LES

#### Exemple

#### Diagramme à relais

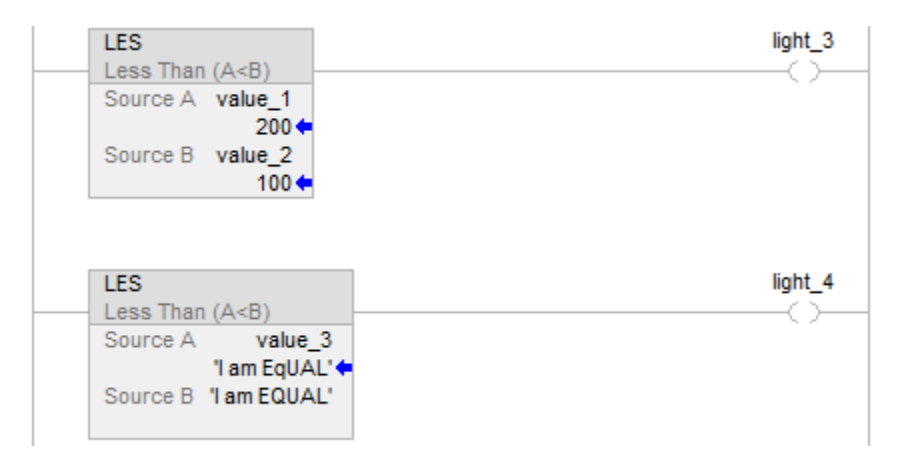

#### Diagramme de bloc fonctionnel

#### Bloc FBD

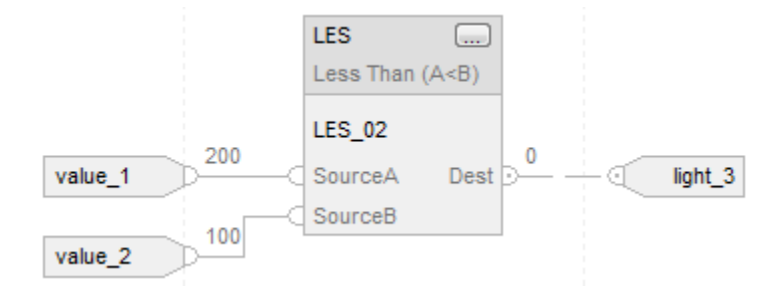

### Fonction FBD

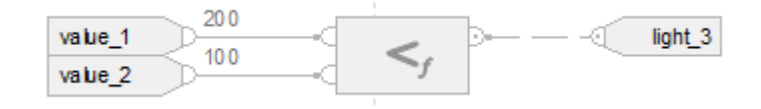

#### Texte structuré

if value\_1 < value\_2 then

$$
light\_3 := 1;
$$

sinon

$$
light\_3 := 0;
$$

if value\_3 < 'I am EQUAL' then

light $4 := 1$ ;

sinon

light $4 := 0;$ 

end\_if;

#### Voir aussi

[Syntaxe du texte structuré s](#page-916-0)ur la [page 917](#page-916-0)

[Conversions de données s](#page-888-0)ur la [page 889](#page-888-0)

[Indexer via des tableaux](#page-898-0) sur l[a page 899](#page-898-0)

[Valeurs immédiates](#page-887-0) sur l[a page 888](#page-887-0)

[Fonctions FBD s](#page-429-0)ur la [page 430](#page-429-0)

# **Inférieur ou égal à (LEQ)**

Ces informations s'appliquent aux automates CompactLogix 5370, ControlLogix 5570, Compact GuardLogix 5370, GuardLogix 5570, Compact GuardLogix 5380, CompactLogix 5380, CompactLogix 5480, ControlLogix 5580 et GuardLogix 5580. Les différences entre les automates sont signalées, le cas échéant.

Si activé, l'instruction LEQ et l'opérateur  $\leq$  testent si la Source A est inférieure ou égale à la Source B.

#### Langages disponibles

#### Diagramme à relais

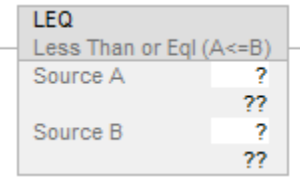

#### Diagramme de bloc fonctionnel

Le diagramme de bloc fonctionnel prend en charge les éléments suivants :

#### Bloc FBD

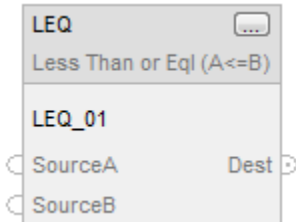

#### Fonction FBD

**Astuce :** La fonction FBD est applicable uniquement à Automates CompactLogix 5380, CompactLogix 5480, ControlLogix 5580, Compact GuardLogix 5380 et GuardLogix 5580.

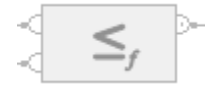

#### Texte structuré

Cette instruction n'est pas disponible dans le texte structuré.

Astuce : Utilisez l'opérateur = avec une expression pour obtenir le même résultat. Pour plus d'informations sur la syntaxe des expressions et des affectations dans le texte structuré, reportez-vous à la section *Syntaxe du texte structuré*.

#### Opérandes

Il existe des règles de conversion de données pour combiner des types de données numériques dans une instruction. Reportez-vous à la section Conversion des données

#### Diagramme à relais

#### Comparaison numérique

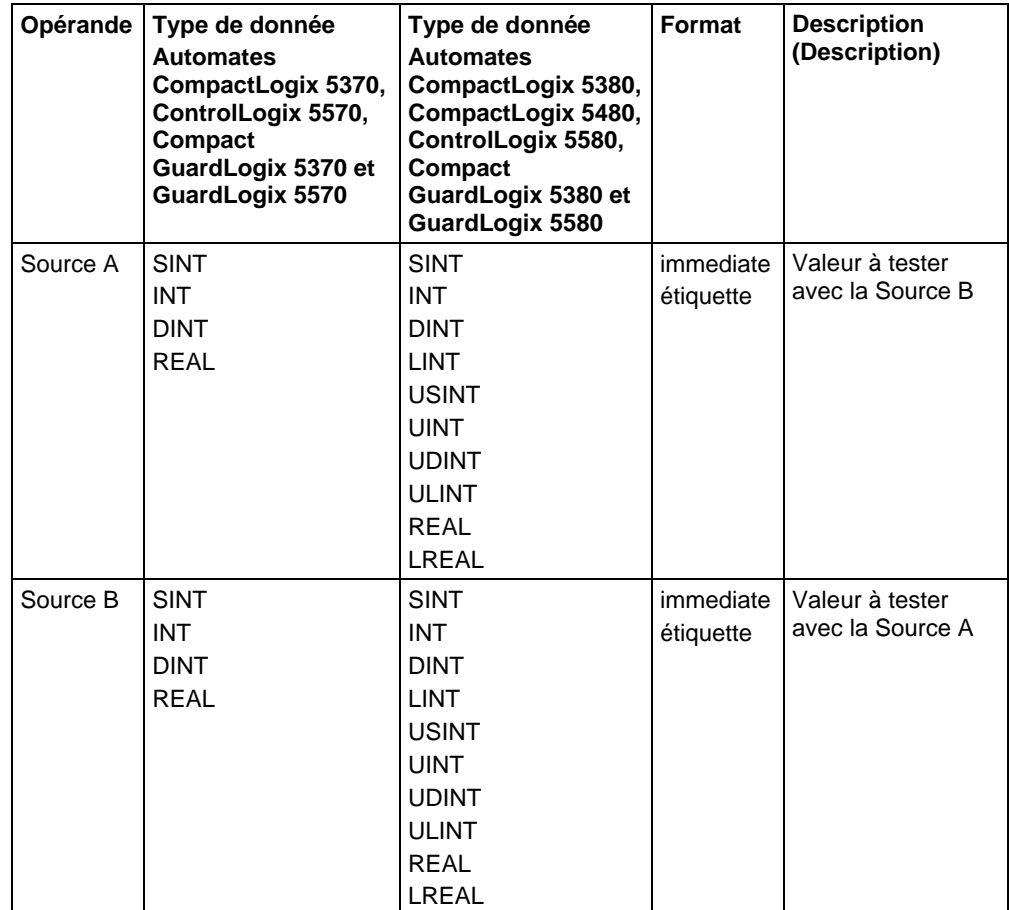

## Comparaison de chaînes

**Astuce :** Les valeurs littérales de chaîne immédiates ne s'appliquent qu'à Automates CompactLogix 5380, CompactLogix 5480, ControlLogix 5580, Compact GuardLogix 5380 et GuardLogix 5580.

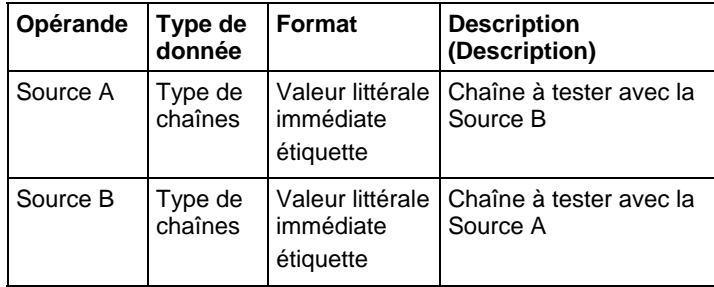

#### Diagramme de bloc fonctionnel

#### Bloc FBD

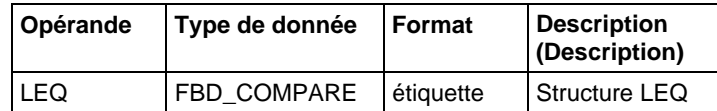

### Structure FBD\_COMPARE

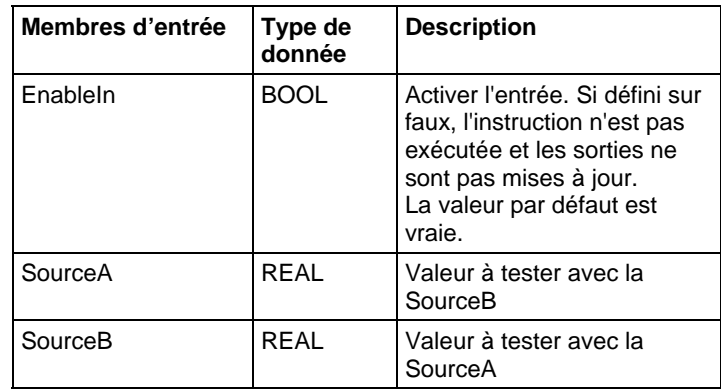

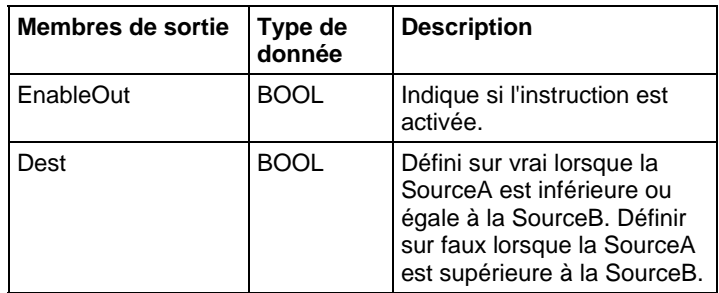

### Fonction FBD

**Astuce :** La fonction FBD est applicable uniquement à Automates CompactLogix 5380, CompactLogix 5480, ControlLogix 5580, Compact GuardLogix 5380 et GuardLogix 5580.

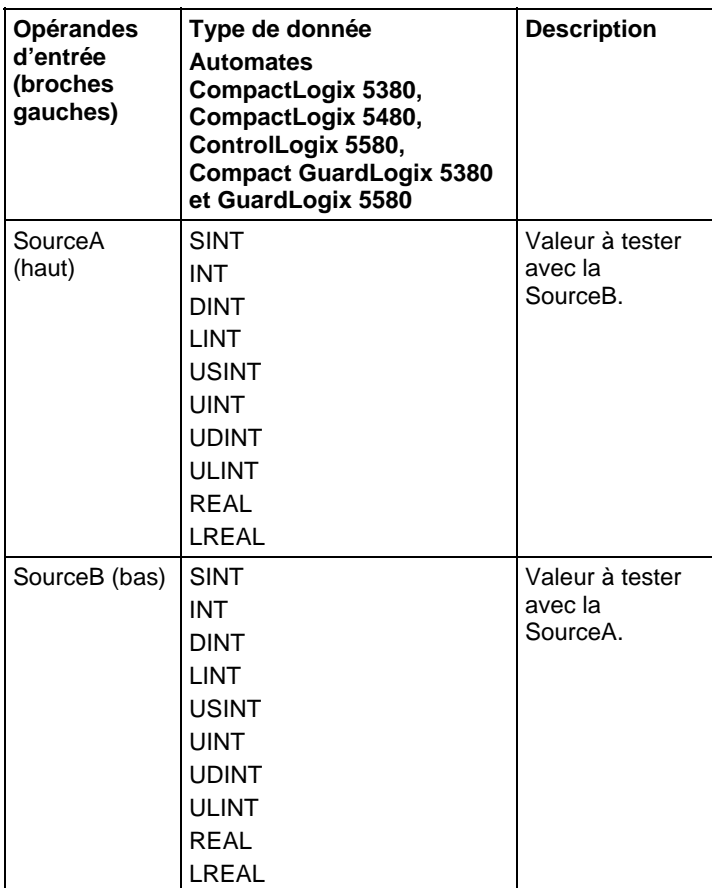

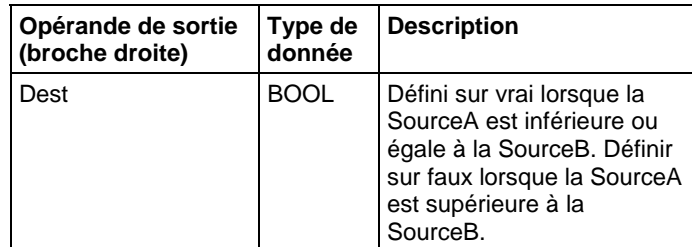

Reportez-vous aux fonctions FBD.

#### Affecter les indicateurs d'état mathématique

Non

#### Défauts majeurs/mineurs

Reportez-vous à Organigramme de comparaison de chaînes LEQ pour consulter les défauts.

Reportez-vous à Indexer via les tableaux pour consulter les défauts d'indexation par tableau.

### Exécution

#### Diagramme à relais

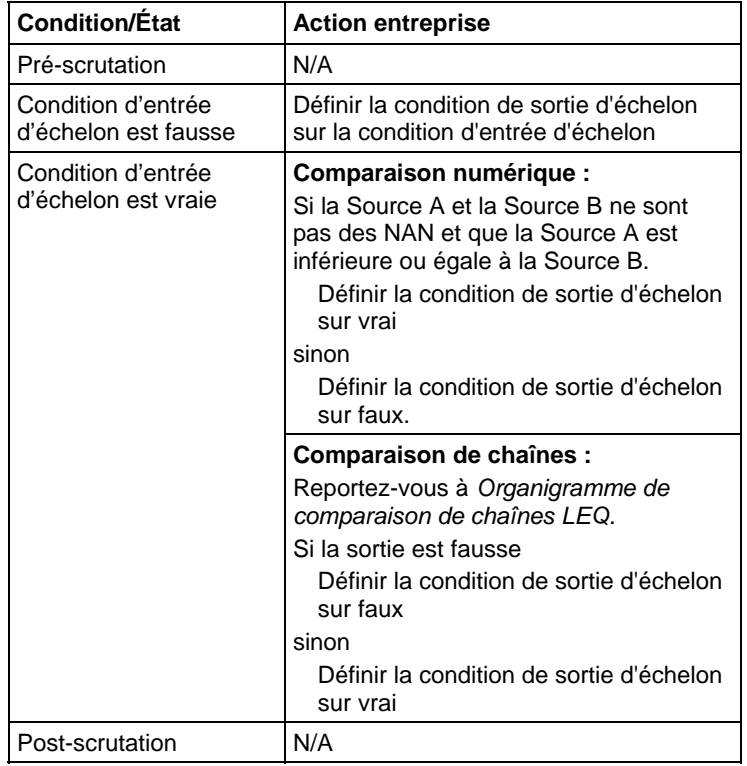

## Diagramme de bloc fonctionnel

### Bloc FBD

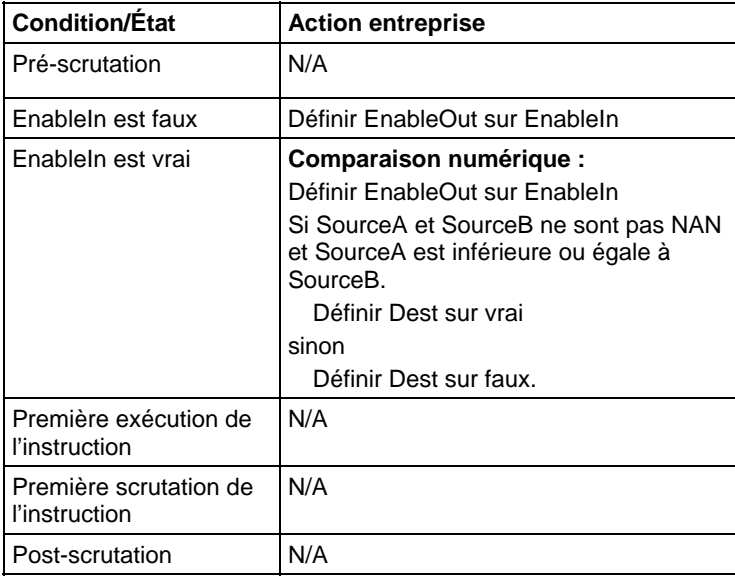

### Fonction FBD

**Astuce :** La fonction FBD est applicable à Automates CompactLogix 5380, CompactLogix 5480, ControlLogix 5580, Compact GuardLogix 5380 et GuardLogix 5580 .

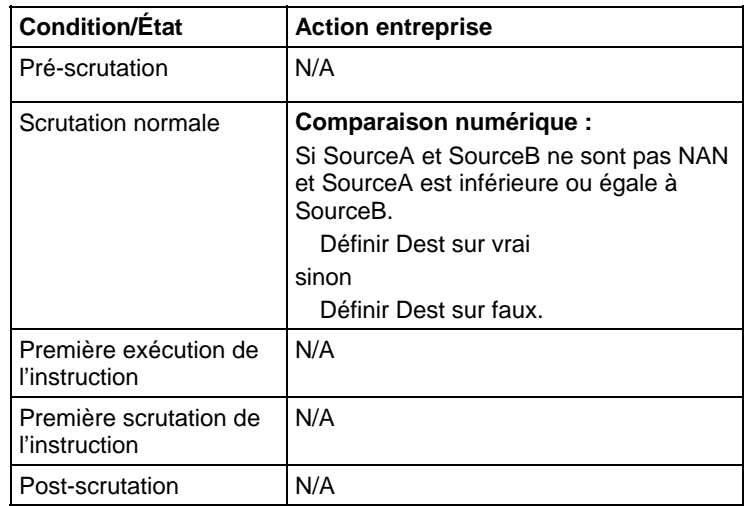

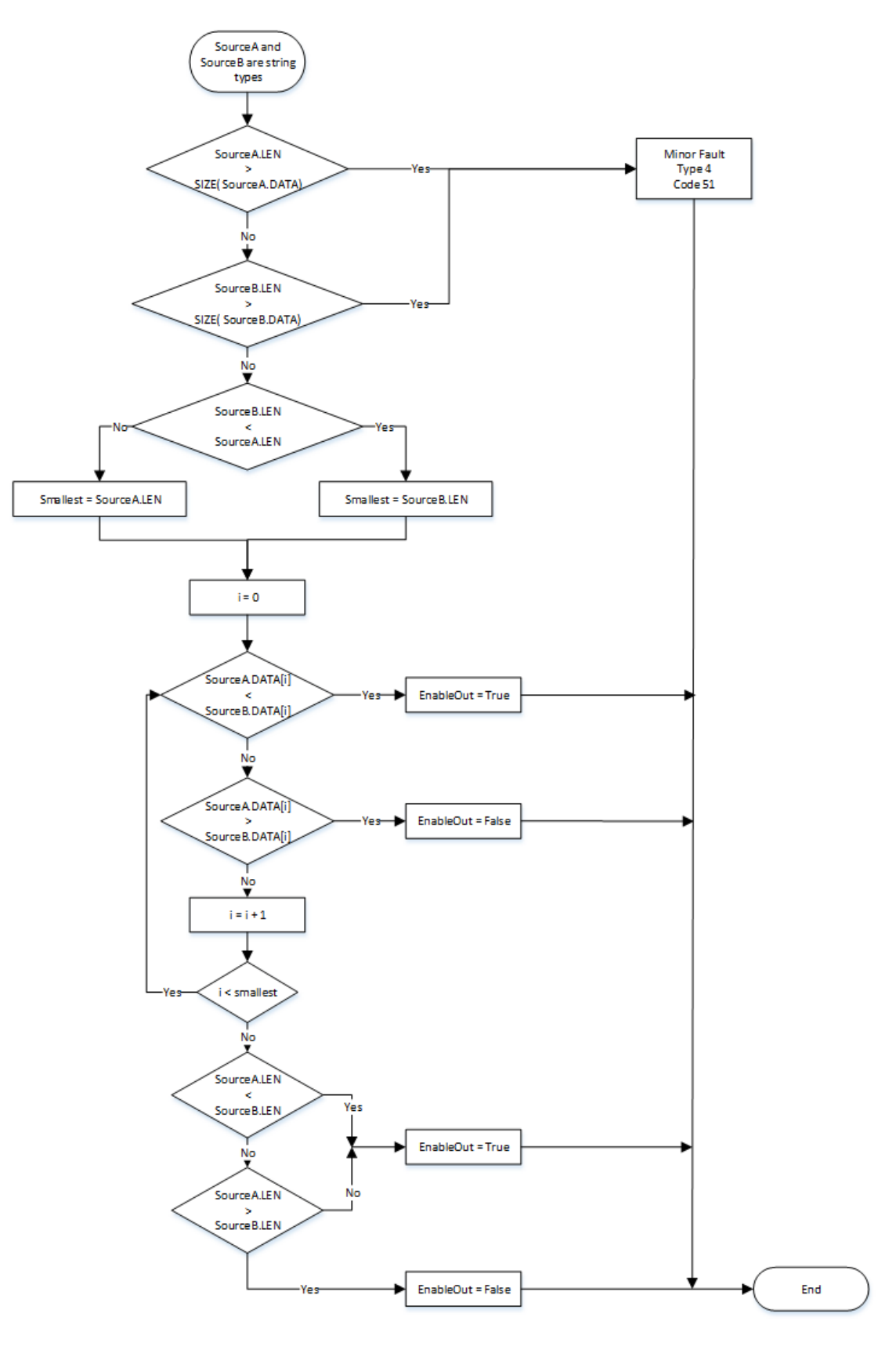

## Organigramme de comparaison de chaînes LEQ

#### Exemple

#### Diagramme à relais

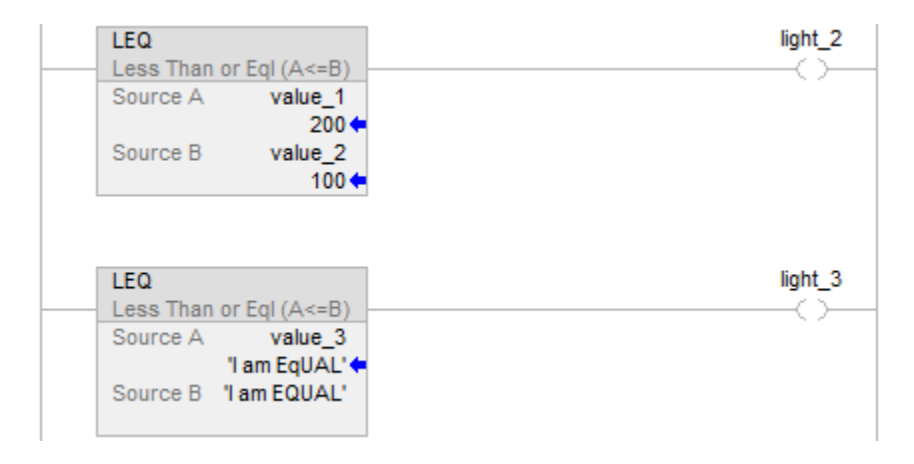

#### Diagramme de bloc fonctionnel

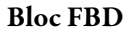

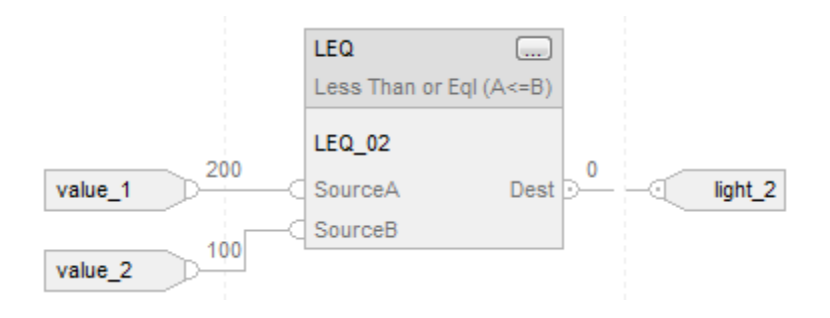

#### Fonction FBD

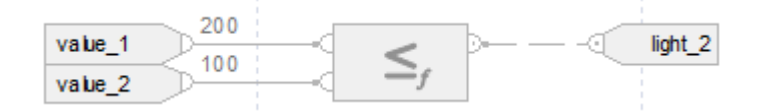

#### Texte structuré

if value\_ $1 \le$  value\_ $2$  then

$$
light_2 := 1;
$$

sinon

$$
light\_2 := 0;
$$

$$
end_if;
$$

```
if value_3 <= 'I am EQUAL' then 
      light3 := 1;
sinon 
      light\_3 := 0;end_if; 
Voir aussi 
      Syntaxe du texte structuré sur la page 917
      Conversions de données sur la page 889
      Indexer via des tableaux sur la page 899
      Valeurs immédiates sur la page 888
      Fonctions FBD sur la page 430
```
**Limite (LIM)** 

Ces informations s'appliquent aux automates CompactLogix 5370, ControlLogix 5570, Compact GuardLogix 5370, GuardLogix 5570, Compact GuardLogix 5380, CompactLogix 5380, CompactLogix 5480, ControlLogix 5580 et GuardLogix 5580.

L'instruction LIM teste si la valeur Test se trouve dans la plage de Low Limit et de High Limit telle qu'indiquée dans l'organigramme LIM (Vrai).

Si l'un des opérande n'est pas un numéro (NAN), le .EnableOut est défini sur faux.

#### Langages disponibles

#### Diagramme à relais

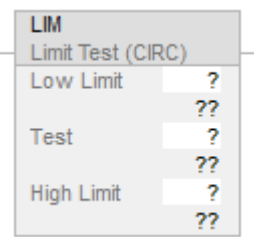

### Diagramme de bloc fonctionnel

Le diagramme de bloc fonctionnel prend en charge les éléments suivants :

#### Bloc FBD

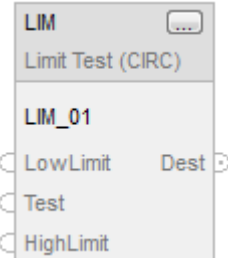

#### Fonction FBD

**Astuce :** La fonction FBD est applicable uniquement à Automates CompactLogix 5380, CompactLogix 5480, ControlLogix 5580, Compact GuardLogix 5380 et GuardLogix 5580.

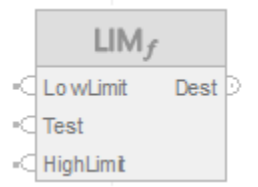

#### Texte structuré

Cette instruction n'est pas disponible dans le texte structuré.

#### Opérandes

Il existe des règles de conversion de données pour combiner des types de données numériques dans une instruction. Reportez-vous à la section Conversion des données

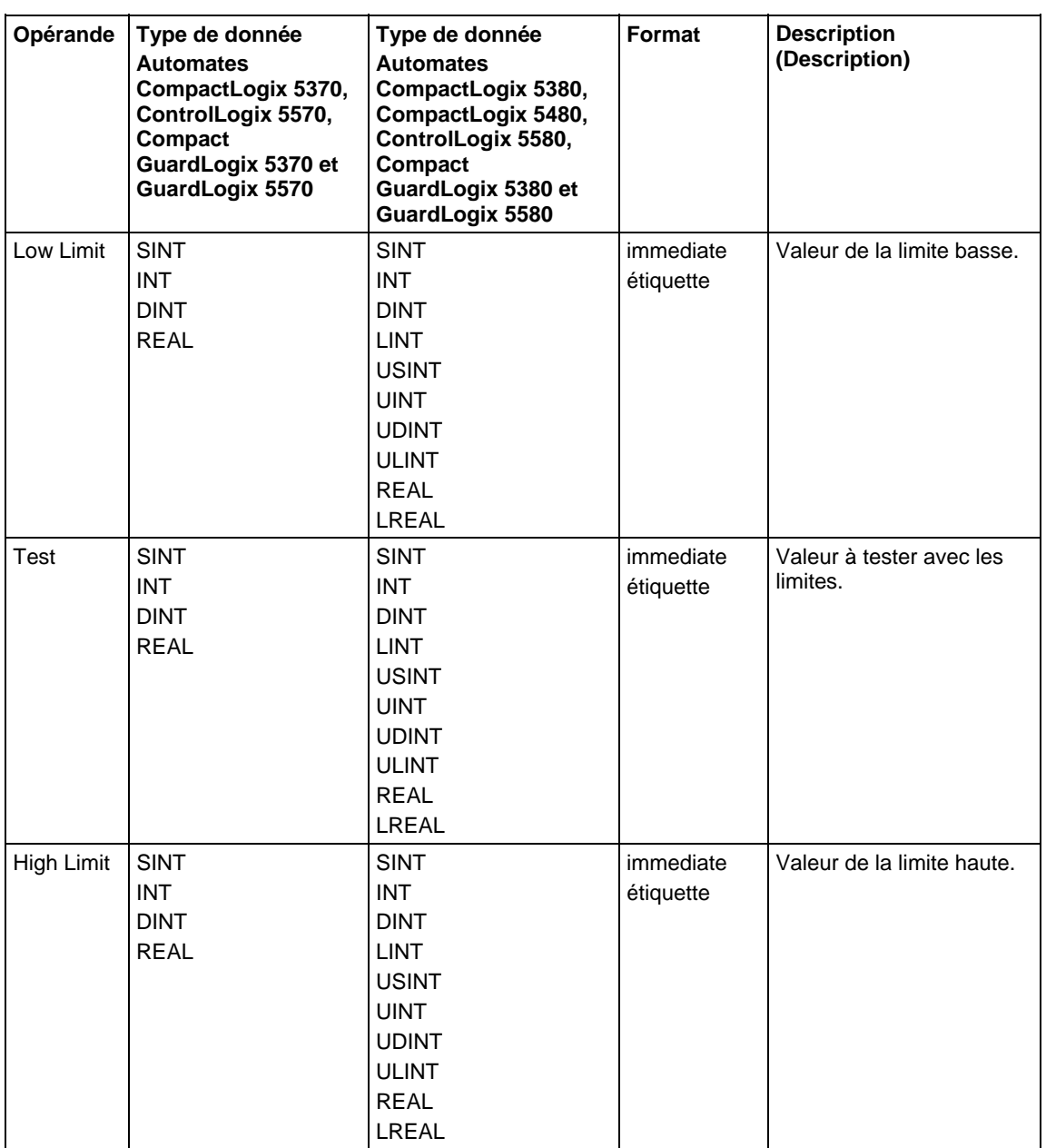

## Diagramme à relais

Diagramme de bloc fonctionnel

### Bloc FBD

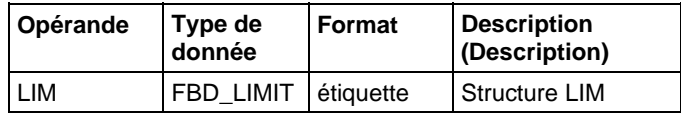

## Structure FBD\_LIMIT

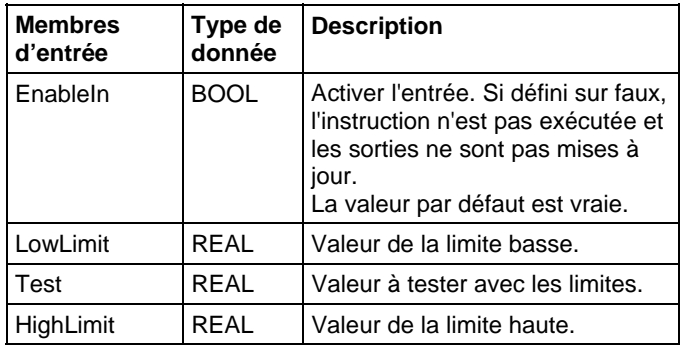

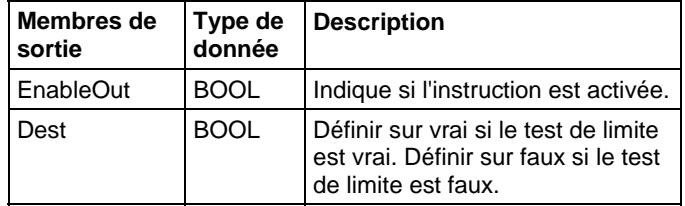

#### Fonction FBD

**Astuce :** La fonction FBD est applicable uniquement à Automates CompactLogix 5380, CompactLogix 5480, ControlLogix 5580, Compact GuardLogix 5380 et GuardLogix 5580.

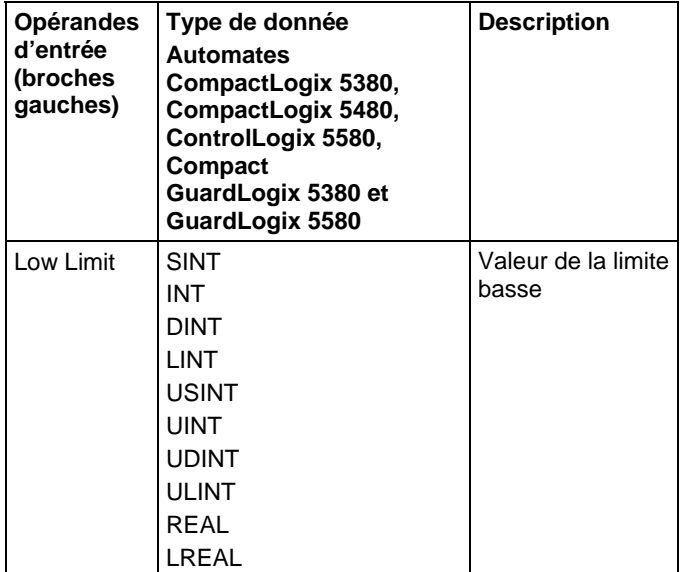

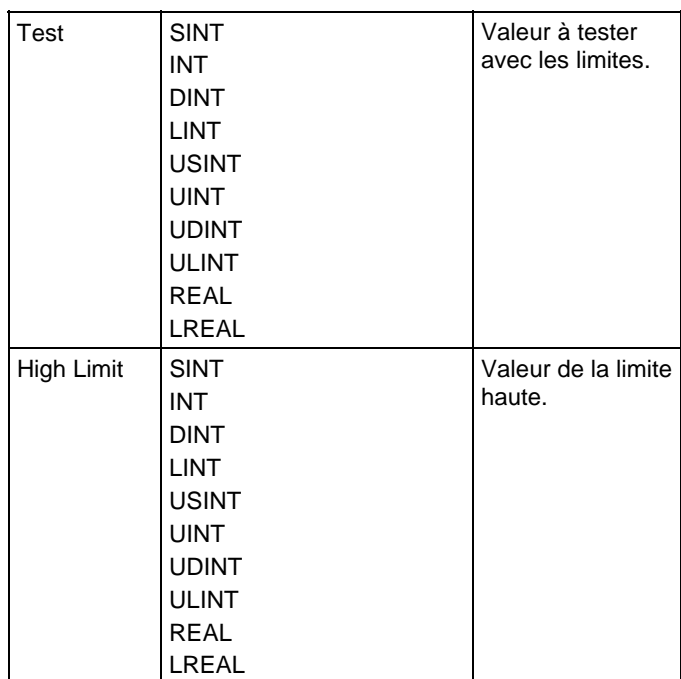

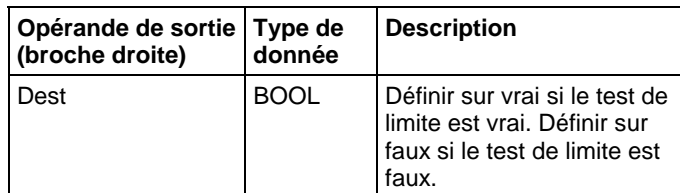

Reportez-vous aux fonctions FBD.

#### Fonctionnement

Cette section illustre le fonctionnement de l'instruction LIM.

#### Low Limit < High Limit

#### Low Limit > High Limit

The instruction is true if the test value is equal to outside the

low and high limit

The instruction is true if the test value is equal to or between the low and high limit

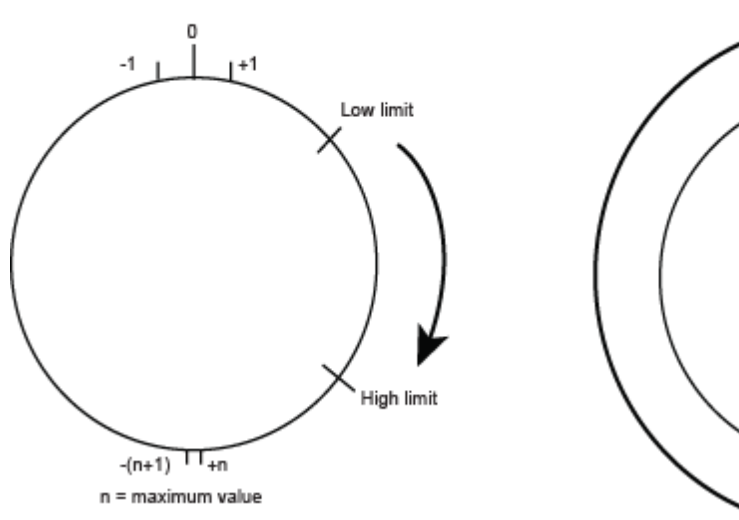

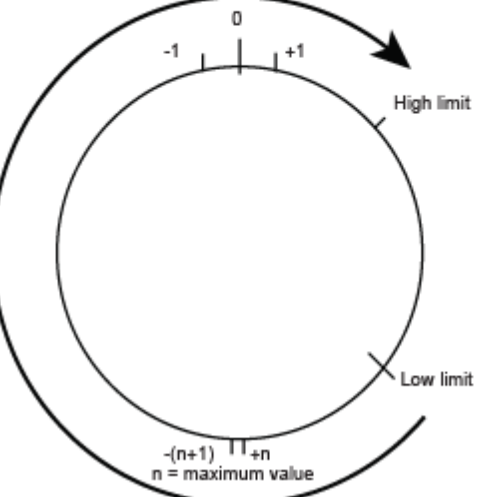

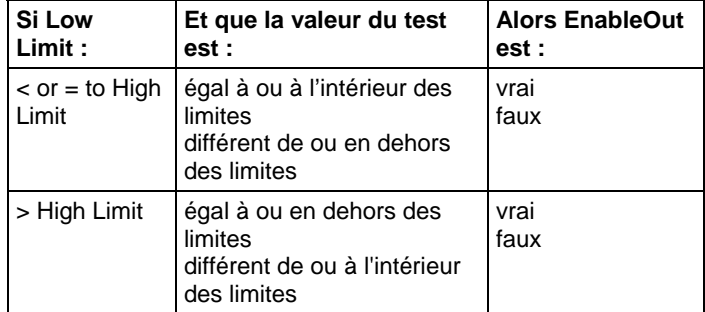

La transition d'entiers signés d'un nombre positif maximal vers un nombre négatif maximal lorsque le bit le plus significatif est vrai. Par exemple, dans les entiers 16 bit (type INT), l'entier positif maximal est 32 767, ce qui est représenté, en hexadécimal par 16#7FFF (les bits 0 à 14 sont tous vrais). Si ce nombre s'incrémente de un, le résultat est 16#8000 (le bit 15 est vrai). Pour les entiers signés, le nombre hexadécimal 16#8000 est égal à -32 768 en décimal. Si on incrémente à partir de là jusqu'à ce que les 16 bits soient tous définis, on arrive à 16#FFFF, ce qui est égal à -1 en décimal.

On peut représenter cela comme une ligne circulaire de nombres. L'instruction LIM démarre à Low Limit et s'incrémente dans le sens horaire jusqu'à atteindre High Limit. Tout valeur Test dans la gamme horaire située entre Low Limit et High Limit définit EnableOut sur vrai. Tout valeur Test dans la gamme horaire située entre High Limit et Low Limit définit EnableOut sur faux.

Si l'un des opérande n'est pas un numéro (NAN), le .EnableOut est défini sur faux.

#### Affecter les indicateurs d'état mathématique

Non

#### Défauts majeurs/mineurs

Aucun spécifique à cette instruction. Reportez-vous à Indexer via les tableaux pour consulter les défauts d'indexation par tableau.

#### Exécution

#### Diagramme à relais

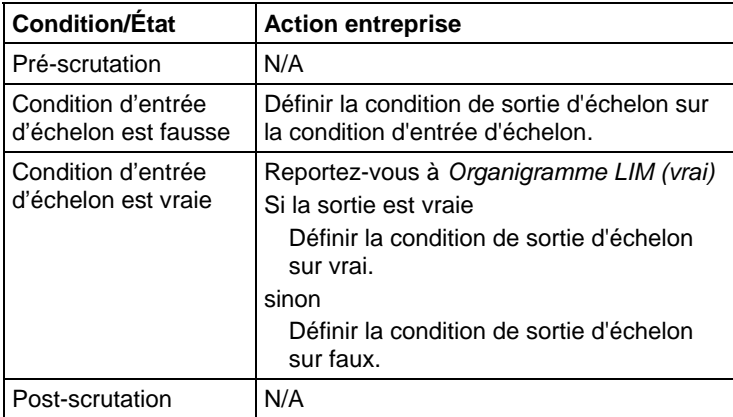

#### Diagramme de bloc fonctionnel

### Bloc FBD

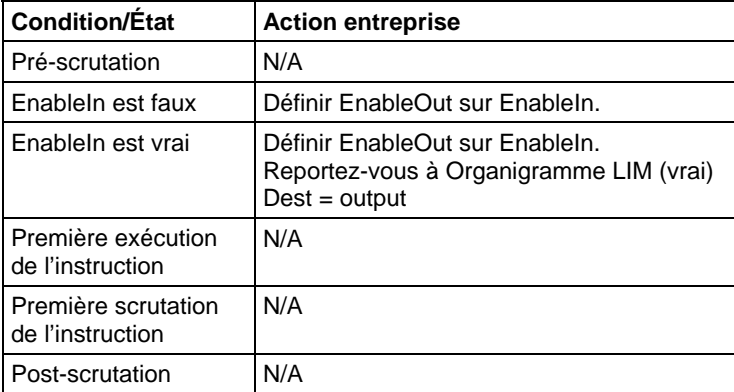

#### Fonction FBD

**Astuce :** La fonction FBD est applicable uniquement à Automates CompactLogix 5380, CompactLogix 5480, ControlLogix 5580, Compact GuardLogix 5380 et GuardLogix 5580.

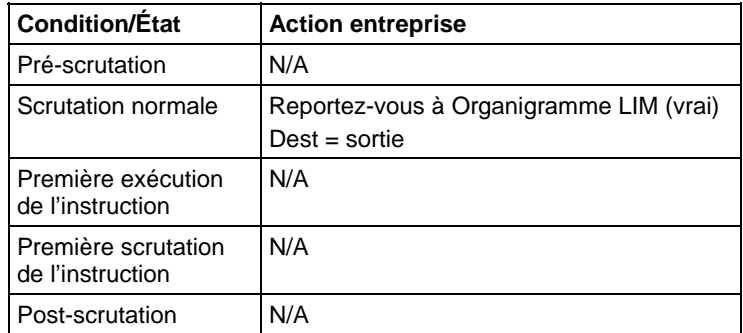

#### Organigramme LIM (vrai)

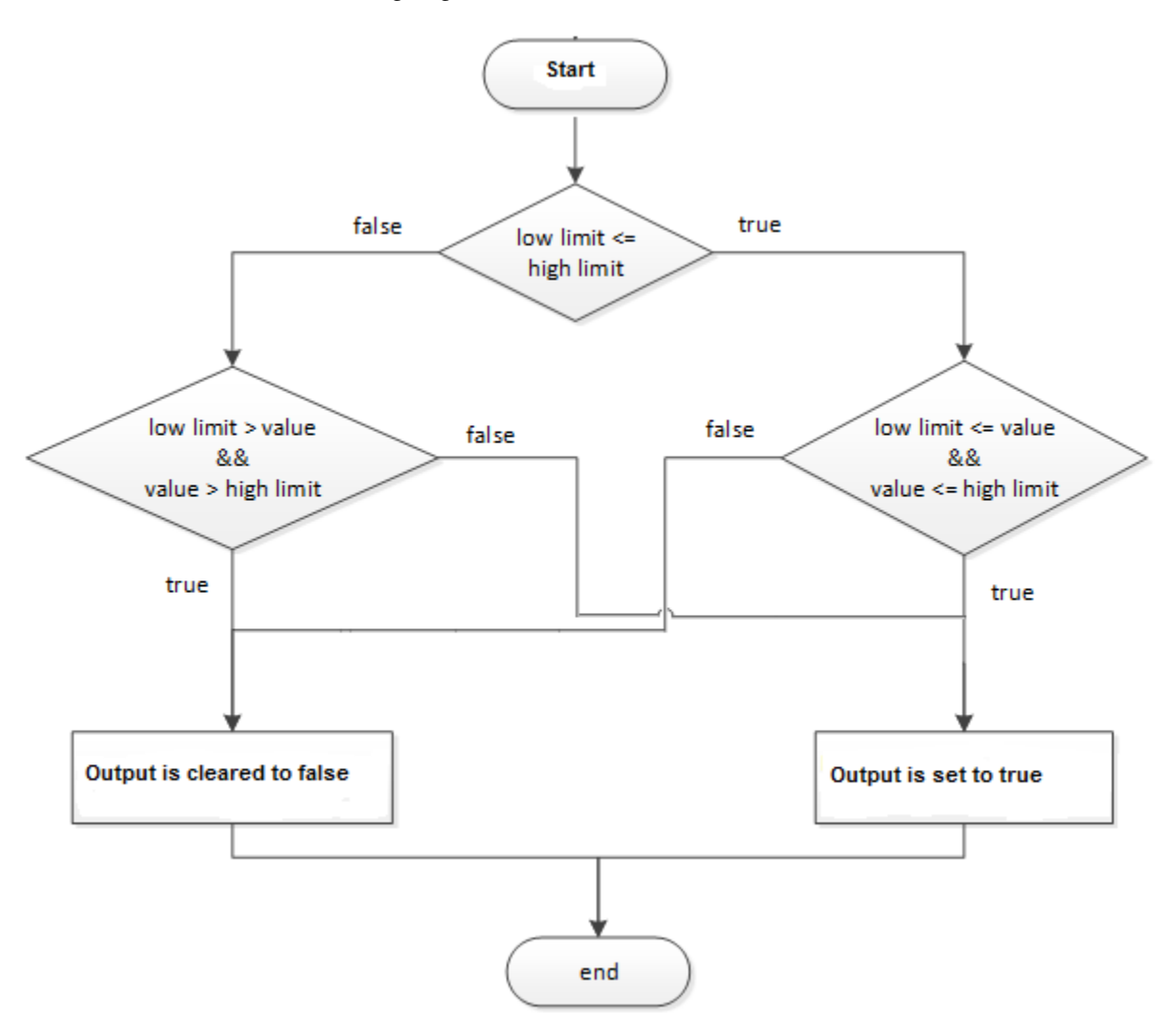

#### Exemples

#### Exemple 1: Limite basse <= Limite haute

Lorsque la valeur Test est égale ou supérieure à Limite basse et que la valeur Test est inférieure ou égale à Limite haute, light\_1 est défini.

#### Diagramme à relais

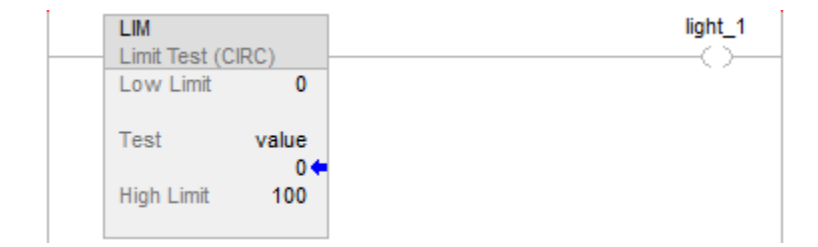

#### Diagramme de bloc fonctionnel

#### Bloc FBD

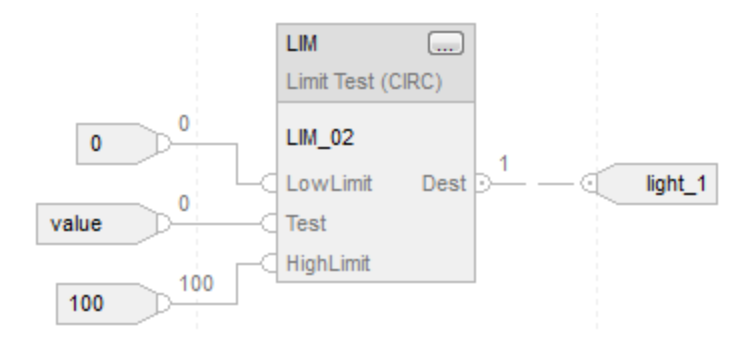

#### Fonction FBD

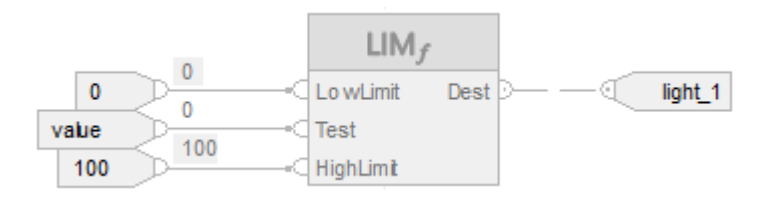

Exemple 2: Limite basse > Limite haute

Lorsque la valeur  $\geq 0$  ou = à 0 ou que la valeur  $\leq 0$ u = à -100, définir light\_1 sur vrai. Lorsque la valeur  $\leq 0$  et la valeur  $\geq -100$ , définir light\_1 sur faux.

#### Diagramme à relais

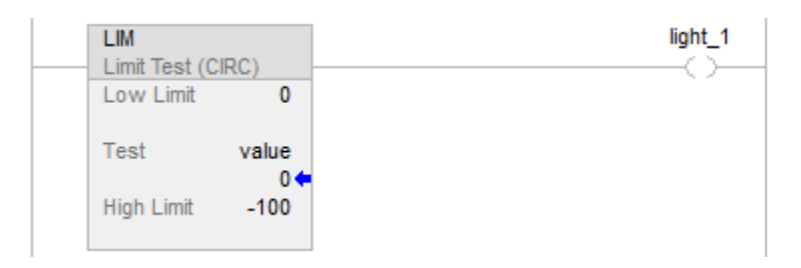

#### Diagramme de bloc fonctionnel

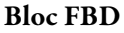

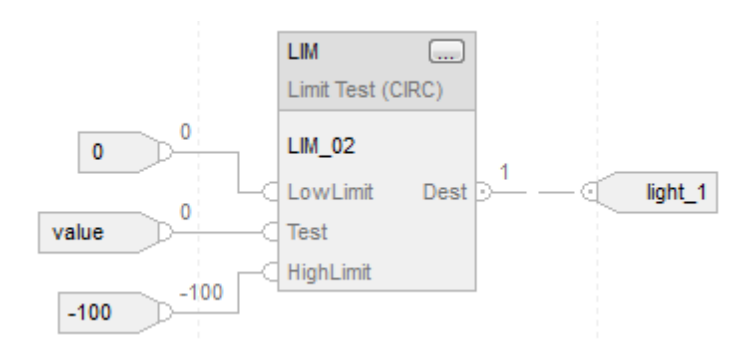

#### Fonction FBD

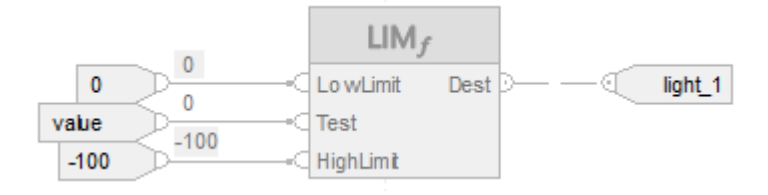

#### Voir aussi

[Instructions de comparaison](#page-296-0) sur l[a page 297](#page-296-0) 

[Conversions de données s](#page-888-0)ur la [page 889](#page-888-0)

[Indexer via des tableaux](#page-898-0) sur l[a page 899](#page-898-0)

[Valeurs immédiates](#page-887-0) sur l[a page 888](#page-887-0)

[Fonctions FBD s](#page-429-0)ur la [page 430](#page-429-0)

# **Masque égal à (MEQ)**

Ces informations s'appliquent aux automates CompactLogix 5370, ControlLogix 5570, Compact GuardLogix 5370, GuardLogix 5570, Compact GuardLogix 5380, CompactLogix 5380, CompactLogix 5480, ControlLogix 5580 et GuardLogix 5580.

L'instruction MEQ fait passer les valeurs Source et Compare dans un Masque et compare les résultats.

#### Langages disponibles

#### Diagramme à relais

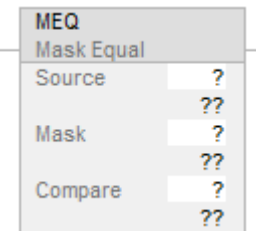

#### Diagramme de bloc fonctionnel

Le diagramme de bloc fonctionnel prend en charge les éléments suivants :

#### Bloc FBD

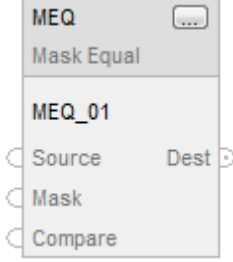

#### Fonction FBD

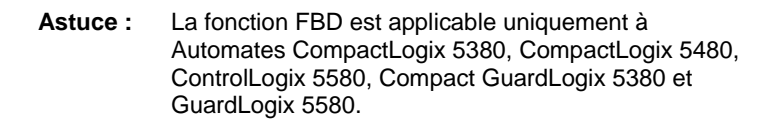

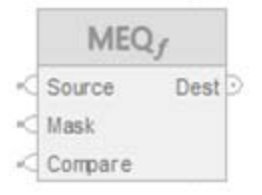

#### Texte structuré

Cette instruction n'est pas disponible dans le texte structuré.

#### Opérandes

Il existe des règles de conversion de données pour combiner des types de données numériques dans une instruction. Reportez-vous à la section Conversion des données

#### Diagramme à relais

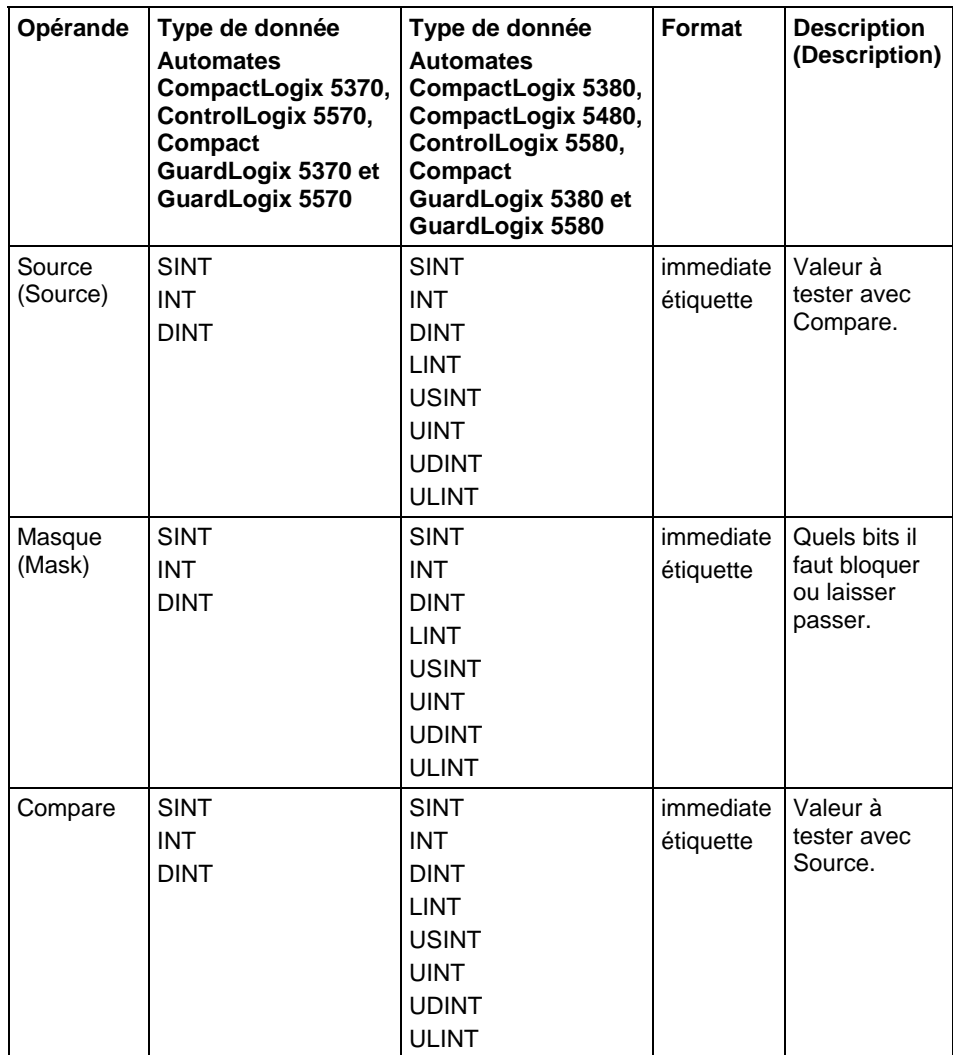

## Diagramme de bloc fonctionnel

### Bloc FBD

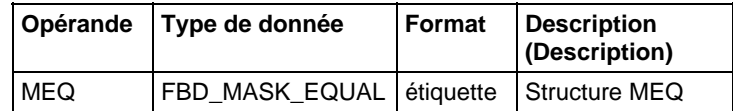

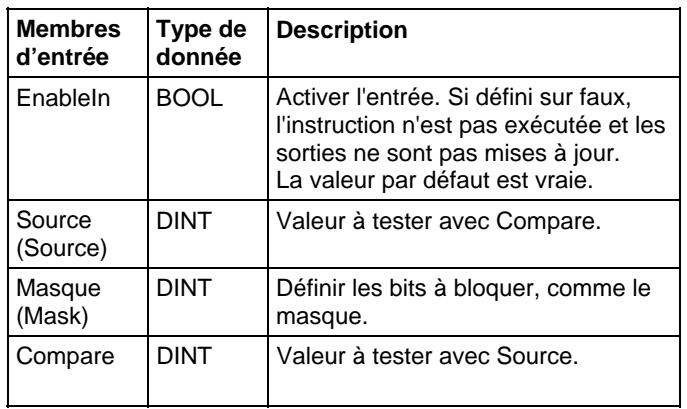

## Structure FBD\_MASK\_EQUAL

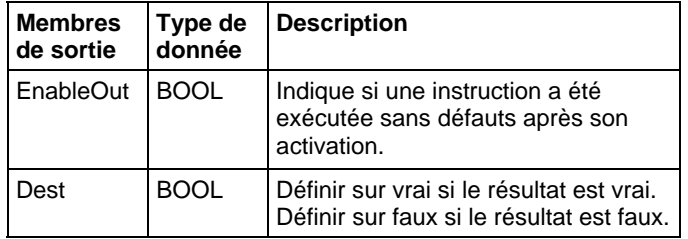

#### Fonction FBD

**Astuce :** La fonction FBD est applicable uniquement à Automates CompactLogix 5380, CompactLogix 5480, ControlLogix 5580, Compact GuardLogix 5380 et GuardLogix 5580.

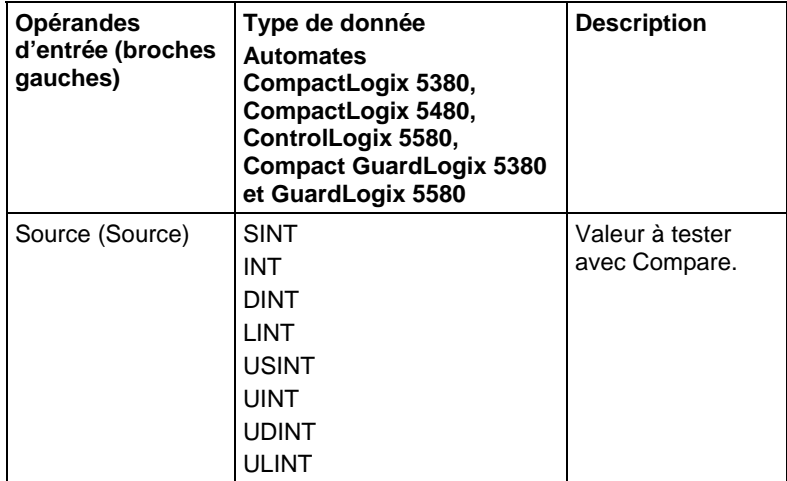

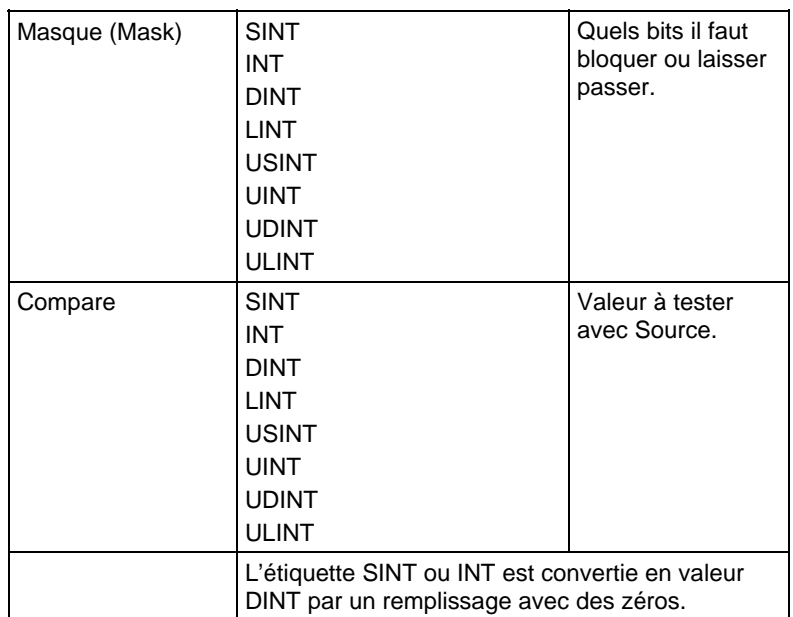

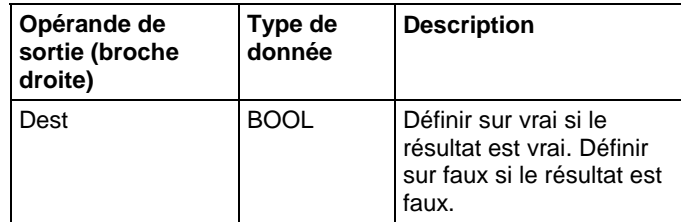

Reportez-vous aux fonctions FBD.

#### Fonctionnement

Un « 1 » dans le masque signifie que le bit de données est passé. Un « 0 » dans le masque signifie que le bit de données est bloqué. En général, les valeurs Source, Mask et Compare sont toutes du même type de données.

Si avec les types de données SINT ou INT, l'instruction remplit les bits supérieurs de cette valeur avec des 0 pour lui donner la même taille que le type de données DINT.

#### Saisir une valeur de masque immédiate

Lorsque vous entrez un masque, le logiciel de programmation utilise des valeurs décimales par défaut. Pour entrer un masque avec un autre format, il faut faire précéder la valeur par le préfixe qui convient.

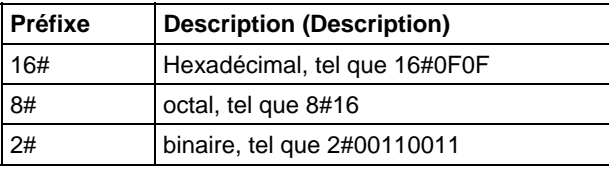

## Affecter les indicateurs d'état mathématique

Non

#### Défauts majeurs/mineurs

Aucun spécifique à cette instruction. Reportez-vous à Indexer via les tableaux pour consulter les défauts d'indexation par tableau.

#### Exécution

#### Diagramme à relais

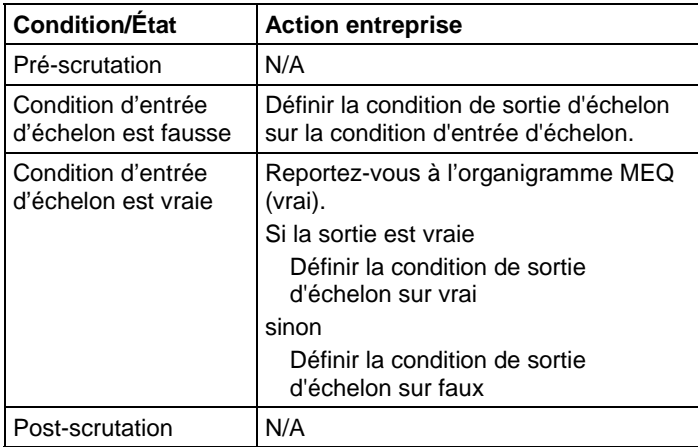

### Diagramme de bloc fonctionnel

### Bloc FBD

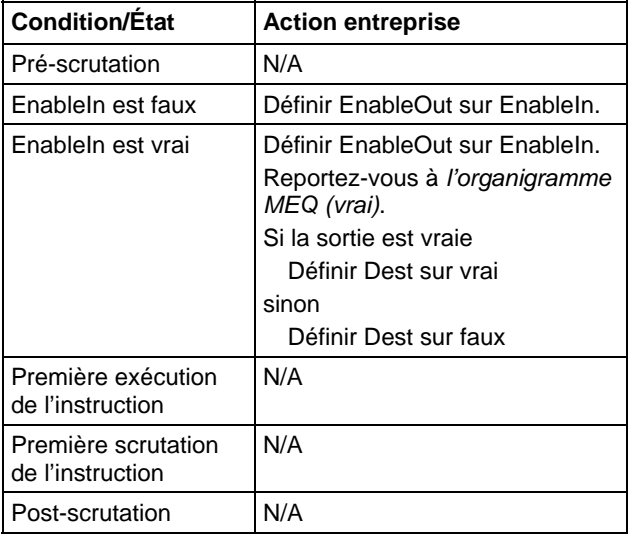

#### Fonction FBD

**Astuce :** La fonction FBD est applicable uniquement à Automates CompactLogix 5380, CompactLogix 5480, ControlLogix 5580, Compact GuardLogix 5380 et GuardLogix 5580.

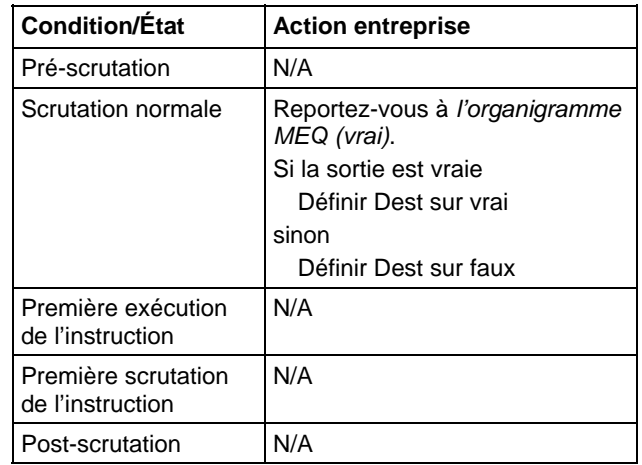

#### Organigramme MEQ (vrai)

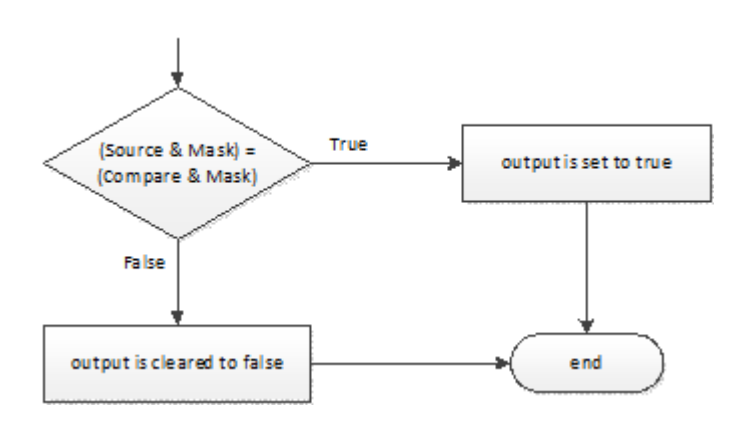

#### Exemples

#### Exemple 1

Si value\_1 masqué est égal à value\_2 masqué, définir light\_1 sur vrai. Si value\_1 masqué est différent de value\_2 masqué, définir light\_1 sur faux.

Dans l'exemple suivant, les valeurs masquées sont égales. Un 0 dans le masque empêche l'instruction de comparer ce bit (indiqué à l'aide d'un x dans l'exemple).
#### Diagramme à relais

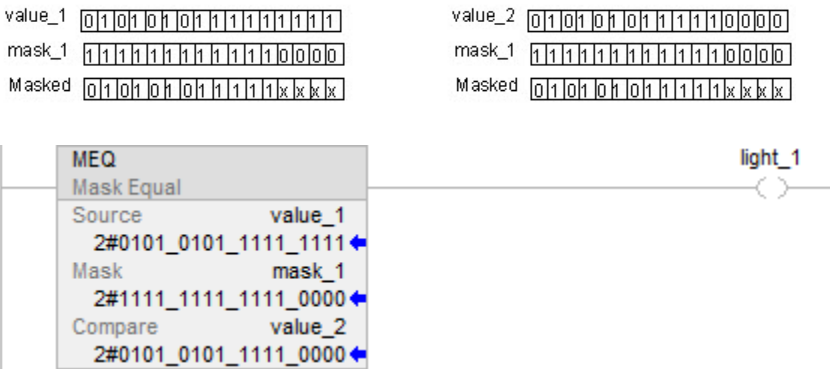

#### Diagramme de bloc fonctionnel

### Bloc FBD

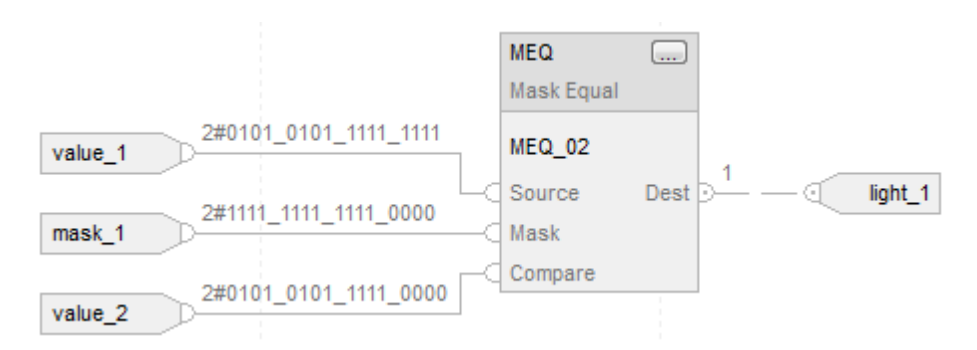

#### Fonction FBD

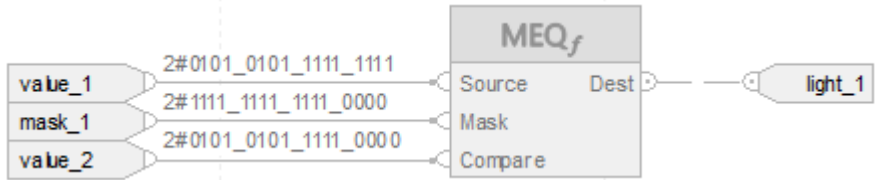

#### Exemple 2

Si value\_1 masqué est égal à value\_2 masqué, définir light\_1 sur vrai. Si value\_1 masqué est différent de value\_2 masqué, définir light\_1 sur faux.

Dans l'exemple suivant, les valeurs masquées sont différentes. Un 0 dans le masque empêche l'instruction de comparer ce bit (indiqué à l'aide d'un x dans l'exemple).

#### Diagramme à relais

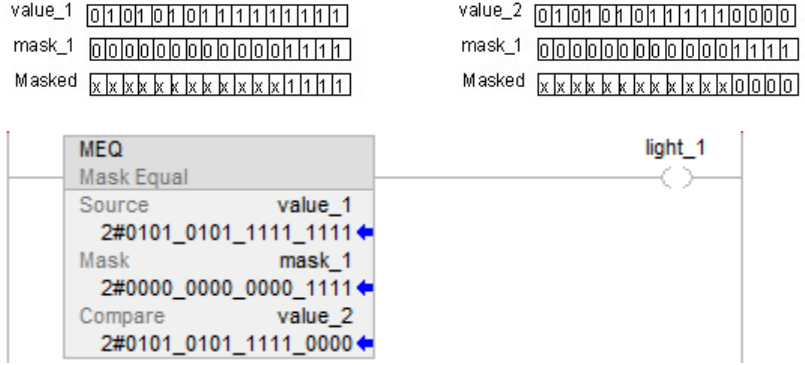

#### Diagramme de bloc fonctionnel

#### Bloc FBD

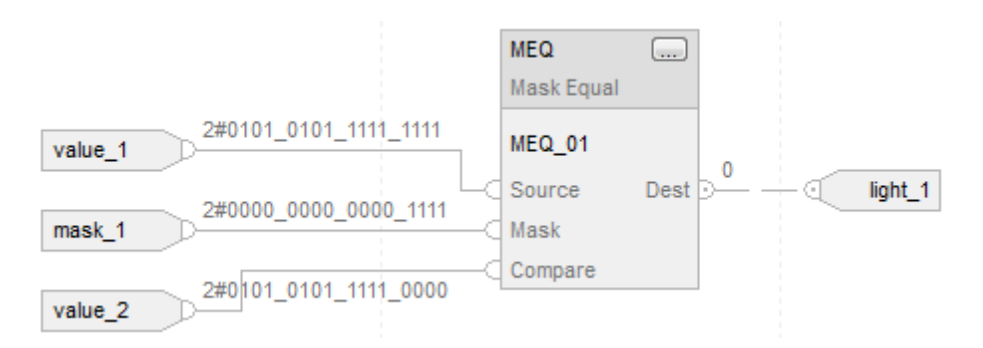

#### Fonction FBD

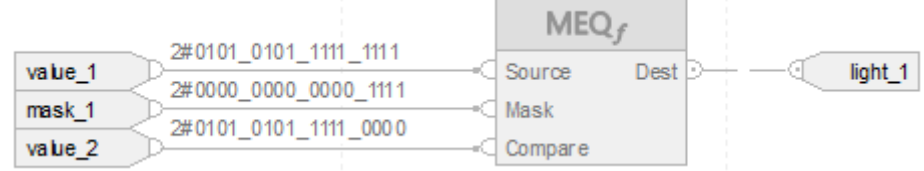

#### Voir aussi

[Indexer via des tableaux](#page-898-0) sur l[a page 899](#page-898-0)

[Valeurs immédiates](#page-887-0) sur l[a page 888](#page-887-0)

[Conversions de données s](#page-888-0)ur la [page 889](#page-888-0)

[Qu'est-ce qu'un remplissage avec des zéros ? s](#page-371-0)ur la [page 372](#page-371-0)

[Fonctions FBD s](#page-429-0)ur la [page 430](#page-429-0)

# **Différent de (NEQ)**

Ces informations s'appliquent aux automates CompactLogix 5370, ControlLogix 5570, Compact GuardLogix 5370, GuardLogix 5570, Compact GuardLogix 5380, CompactLogix 5380, CompactLogix 5480, ControlLogix 5580 et GuardLogix 5580. Les différences entre les automates sont signalées, le cas échéant.

Si activé, l'instruction NEQ et l'opérateur <> déterminent si la Source A est différente de la Source B.

#### Langages disponibles

#### Diagramme à relais

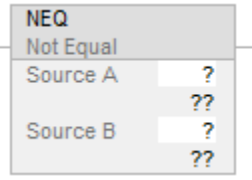

#### Diagramme de bloc fonctionnel

Le diagramme de bloc fonctionnel prend en charge les éléments suivants :

#### Bloc FBD

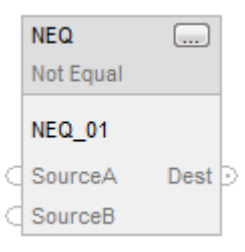

#### Fonction FBD

**Astuce :** La fonction FBD est applicable uniquement à Automates CompactLogix 5380, CompactLogix 5480, ControlLogix 5580, Compact GuardLogix 5380 et GuardLogix 5580.

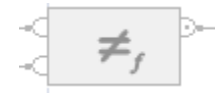

#### Texte structuré

Cette instruction n'est pas disponible dans le texte structuré.

**Astuce :** Utilisez l'opérateur<> avec une expression pour obtenir le même résultat. Pour plus d'informations sur la syntaxe des expressions et des affectations dans le texte structuré, reportez-vous à la section *Syntaxe du texte structuré*.

#### Opérandes

Il existe des règles de conversion de données pour combiner des types de données numériques dans une instruction. Reportez-vous à la section Conversion des données

#### Diagramme à relais

#### Comparaison numérique

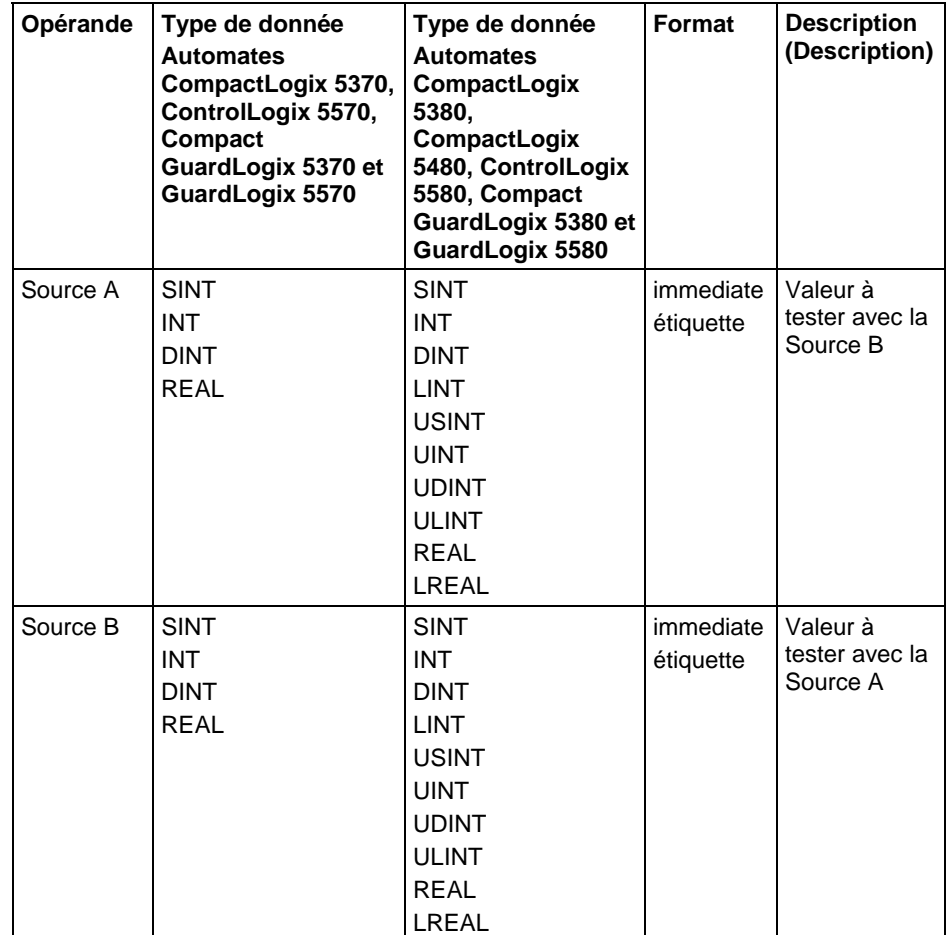

#### Comparaison de chaînes

**Astuce :** Les valeurs littérales de chaîne immédiates ne s'appliquent qu'à Automates CompactLogix 5380, CompactLogix 5480, ControlLogix 5580, Compact GuardLogix 5380 et GuardLogix 5580.

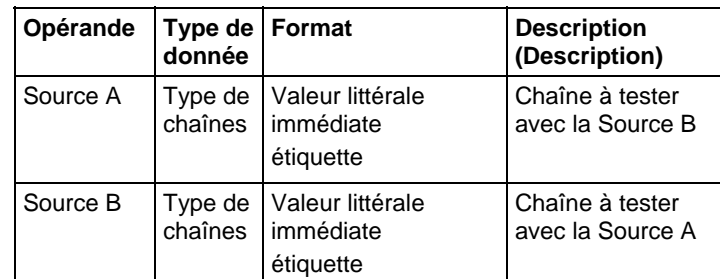

#### Diagramme de bloc fonctionnel

#### Bloc FBD

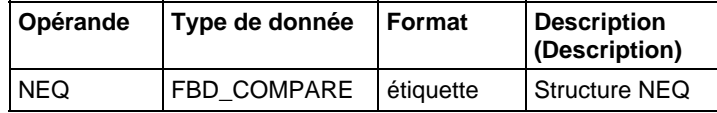

#### Structure FBD\_COMPARE

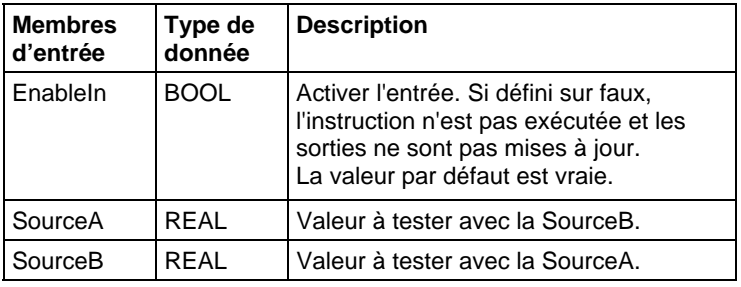

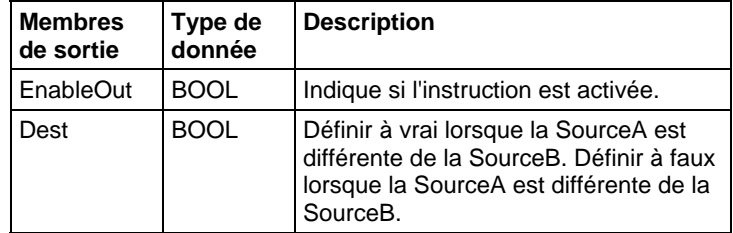

#### Fonction FBD

**Astuce :** La fonction FBD est applicable uniquement à Automates CompactLogix 5380, CompactLogix 5480, ControlLogix 5580, Compact GuardLogix 5380 et GuardLogix 5580.

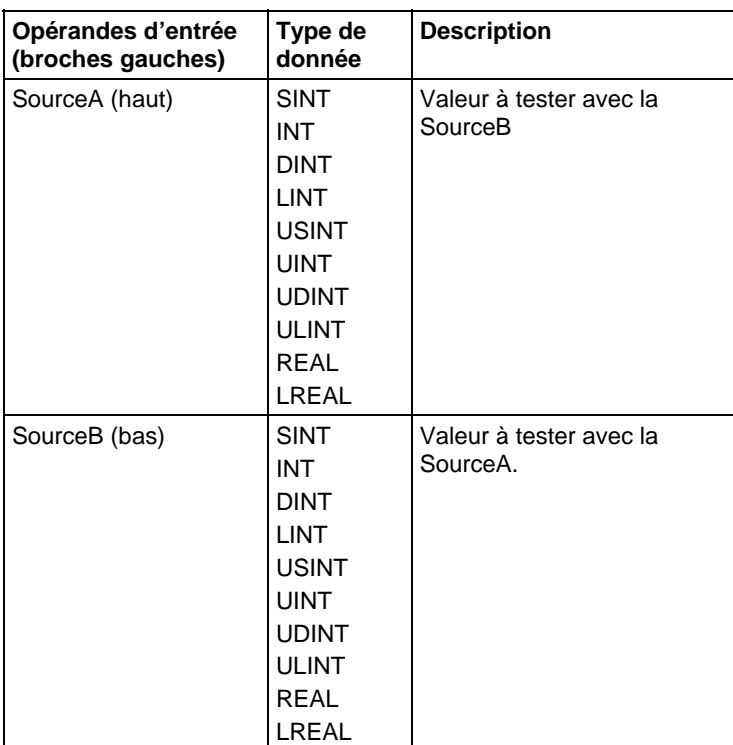

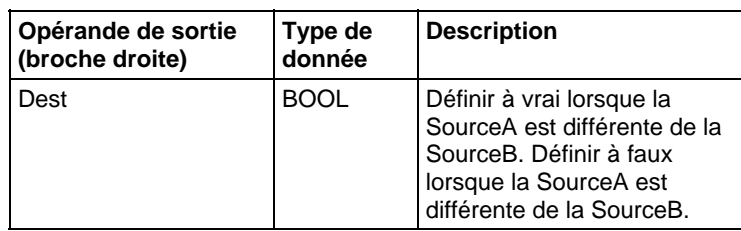

Reportez-vous aux fonctions FBD

# Affecter les indicateurs d'état mathématique

Non

# Défauts majeurs/mineurs

Reportez-vous à Organigramme de comparaison de chaînes NEQ pour consulter les défauts.

Reportez-vous à Indexer via les tableaux pour consulter les défauts d'indexation par tableau.

# Exécution

### Diagramme à relais

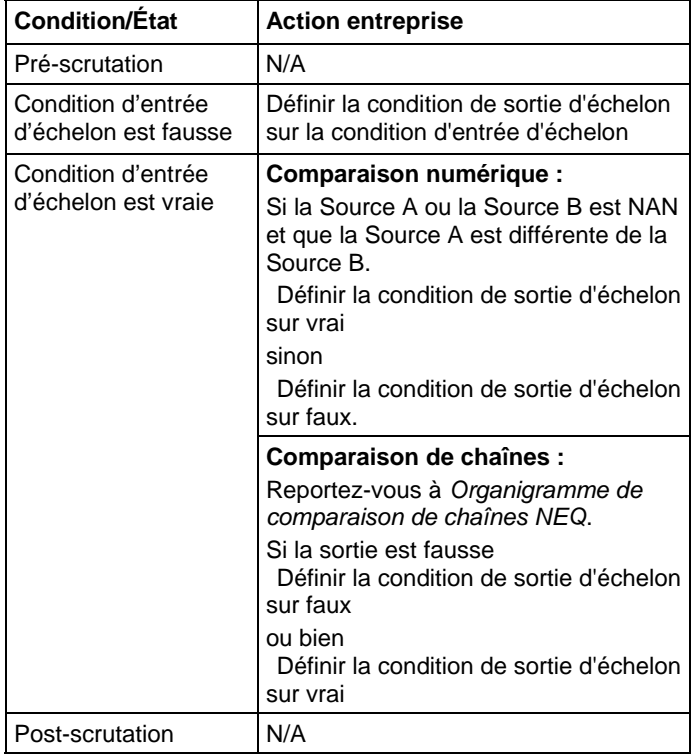

# Diagramme de bloc fonctionnel

# Bloc FBD

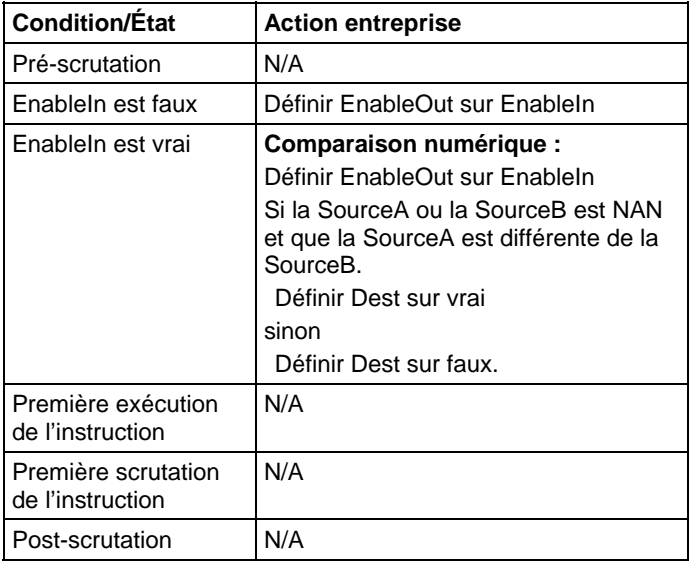

# Fonction FBD

**Astuce :** La fonction FBD est applicable uniquement à Automates CompactLogix 5380, CompactLogix 5480, ControlLogix 5580, Compact GuardLogix 5380 et GuardLogix 5580.

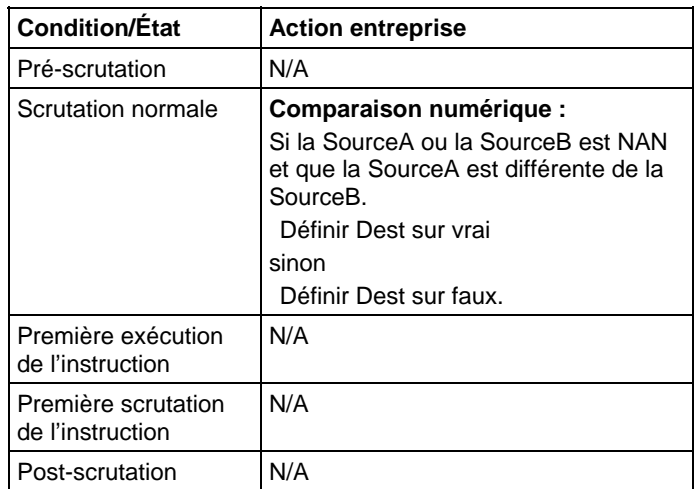

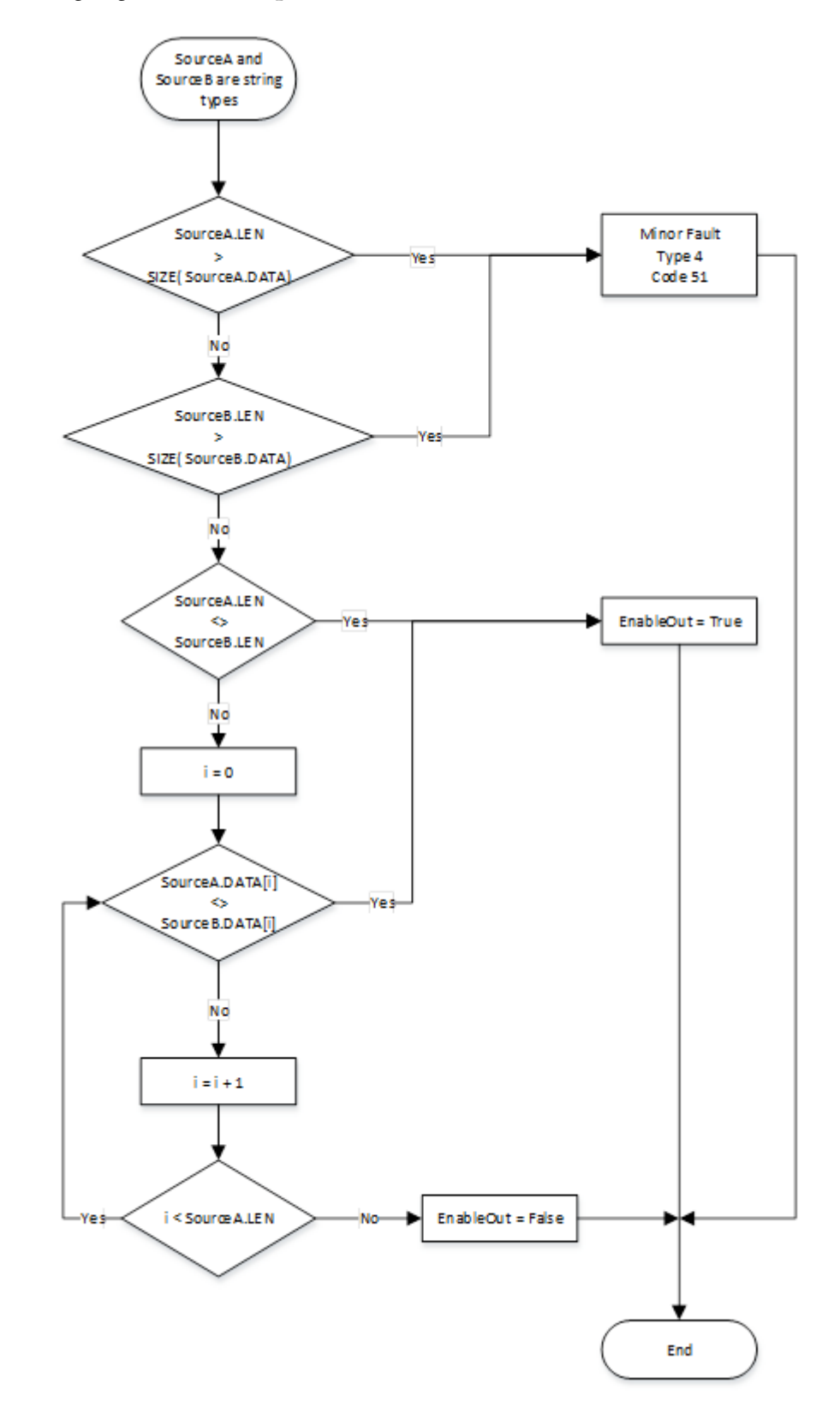

# Organigramme de comparaison de chaînes NEQ

### Exemples

#### Diagramme à relais

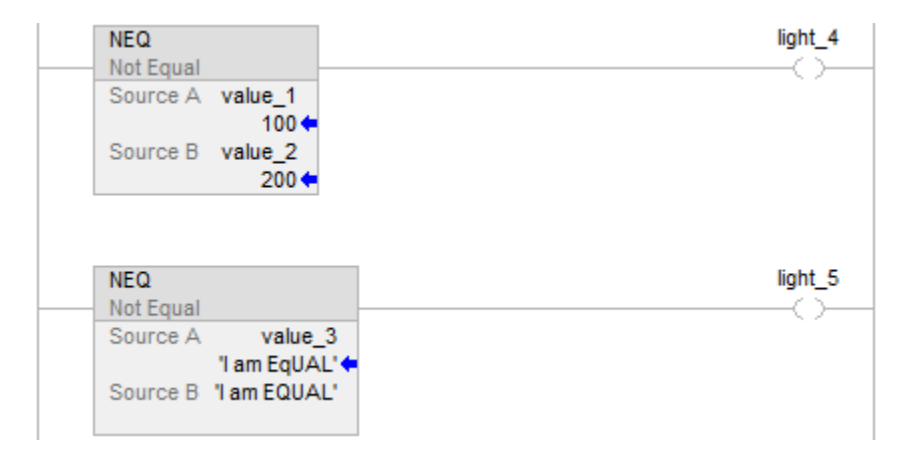

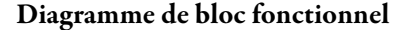

Bloc FBD

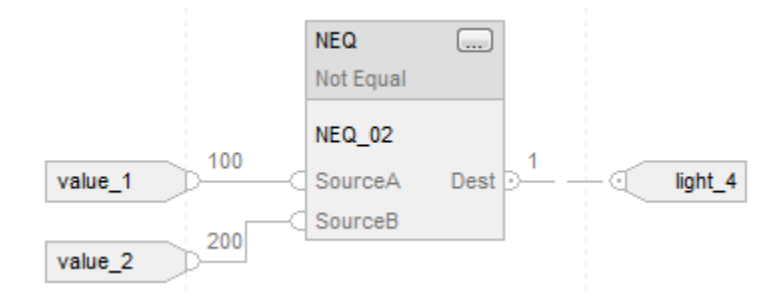

#### Fonction FBD

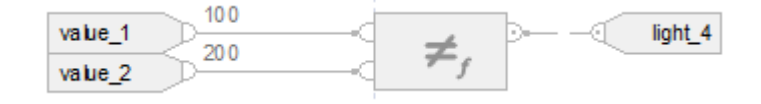

#### Texte structuré

if value\_1 <> value\_2 then

 $light_4 := 1;$ 

sinon

light $4 := 0;$ 

end\_if;

if value\_3 <> 'I am EQUAL' then

 $light\_5 := 1;$ sinon  $light\_5 := 0;$ end\_if; Voir aussi [Syntaxe du texte structuré s](#page-916-0)ur la [page 917](#page-916-0) [Conversions de données s](#page-888-0)ur la [page 889](#page-888-0) [Indexer via des tableaux](#page-898-0) sur l[a page 899](#page-898-0) [Valeurs immédiates](#page-887-0) sur l[a page 888](#page-887-0)

[Fonctions FBD s](#page-429-0)ur la [page 430](#page-429-0)

# <span id="page-370-0"></span>**Opérateurs valides**

Les opérateurs valides sont les suivants.

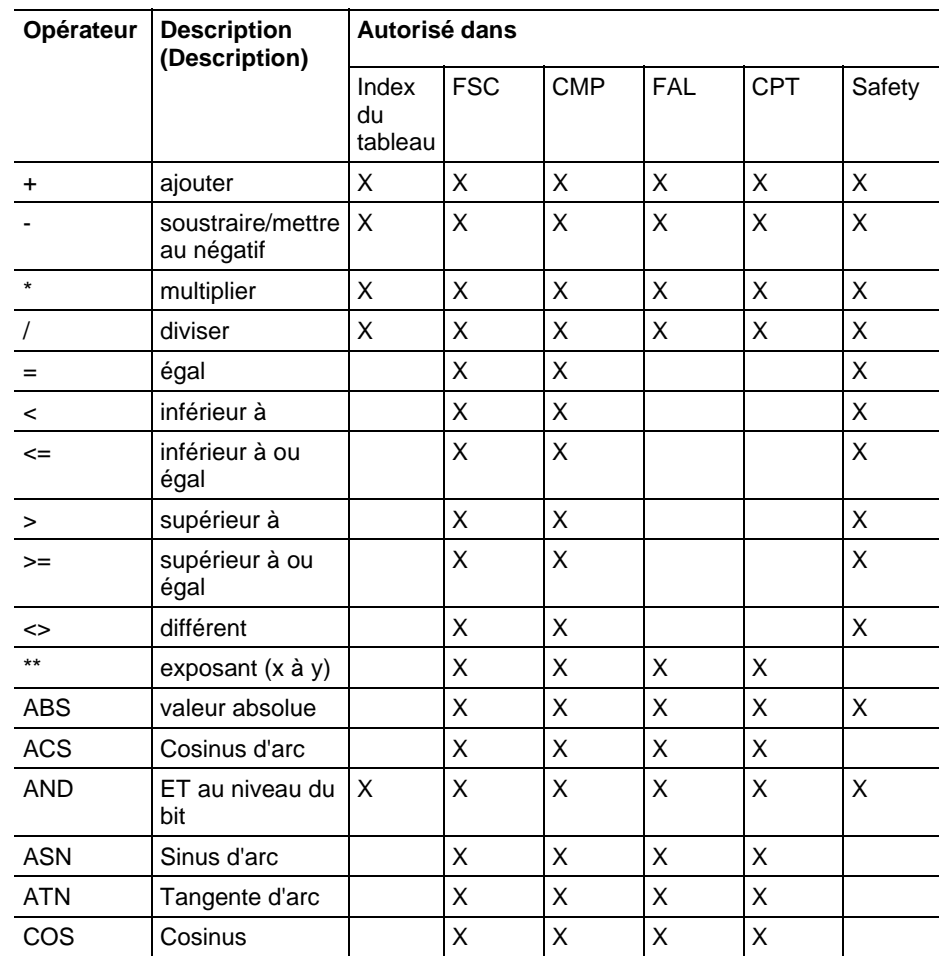

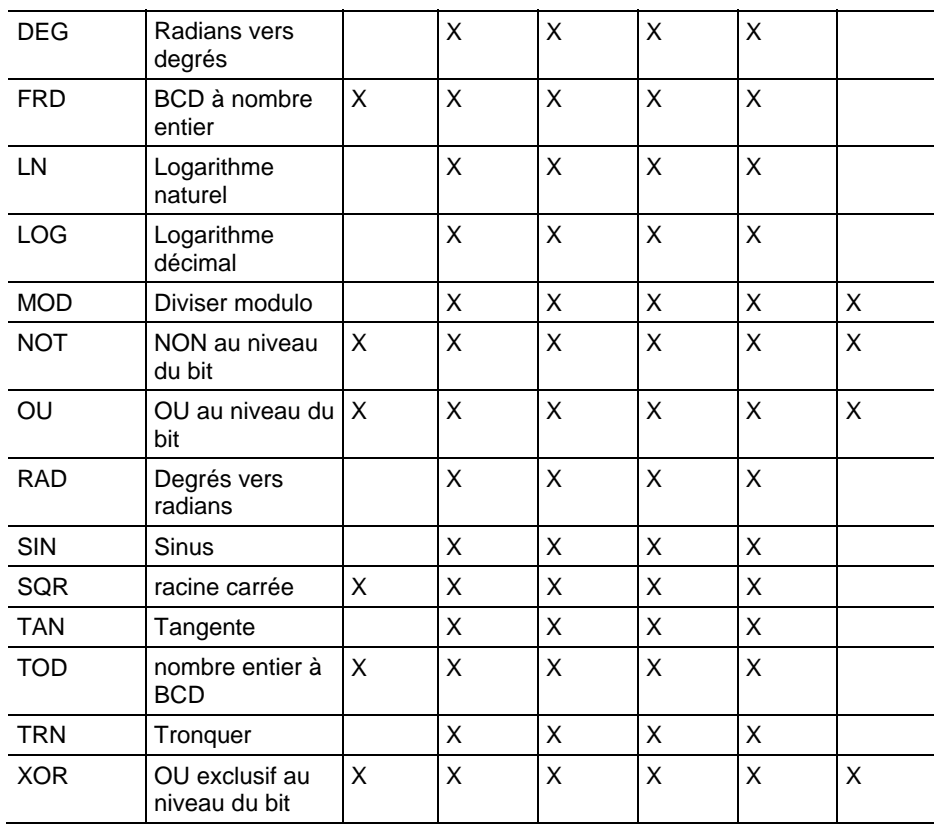

# <span id="page-371-0"></span>**Qu'est-ce qu'un remplissage avec des zéros ?**

Il existe deux méthodes pour convertir un type d'entier petit en un entier plus grand :

- Remplissge avec des zéros
- Extension de signe

La méthode employée dépend de l'instruction qui utilise l'opérande.

Pour le remplissage avec des zéros, tous les bits au-dessus de la plage du type le plus petit sont remplis de 0.

Par exemple, SINT : 16#87 = -121 converti en DINT renvoie  $16#00000087 = 135$ 

Pour l'extension de signe, tous les bits au-dessus de la plage du type le plus petit sont remplis avec le bit de signe du type le plus petit.

Par exemple, SINT : 16#87 = -121 converti en DINT renvoie 16#FFFFFF87 = -121

#### Voir aussi

[Masque égal à \(MEQ\) s](#page-353-0)ur la [page 354](#page-353-0)

# **Instructions de calcul/Math**

# <span id="page-372-0"></span>**Instructions de calcul/math**

Les instructions calcul/math évaluent les opérations arithmétiques en utilisant une expression ou une instruction arithmétique spécifique.

#### Instructions disponibles

#### Diagramme à relais

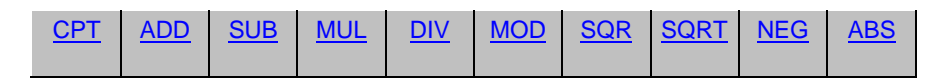

### Diagramme de bloc fonctionnel

#### **Bloc FBD**

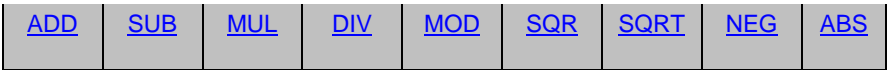

#### **Fonction FBD**

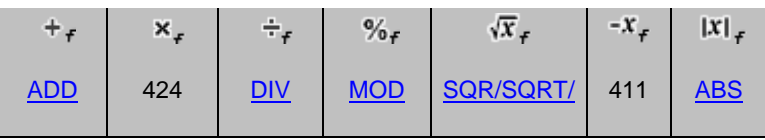

#### Texte structuré

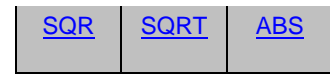

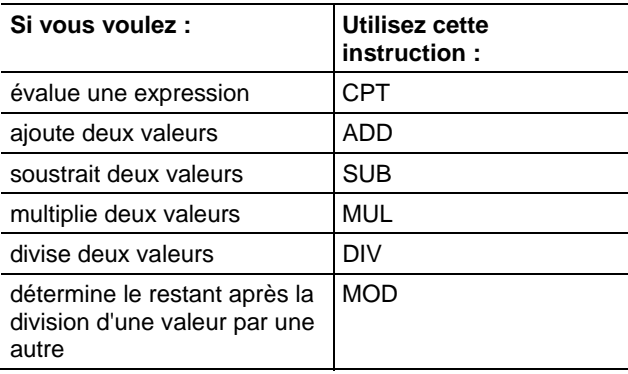

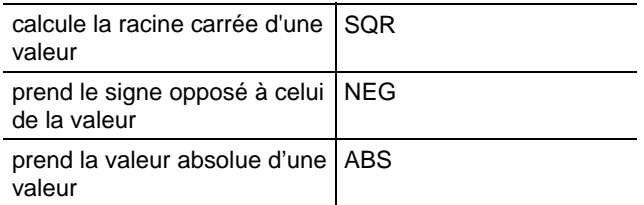

Vous pouvez mélanger les types de données, mais cela pourrait entraîner une perte en précision et des erreurs d'arrondi et l'instruction prendra plus de temps à s'exécuter. Vérifier le bit S:V pour voir si les résultats sont tronqués.

Les types de données en caractères gras correspondent aux types optimaux de données. Une instruction s'exécute au mieux de sa vitesse et au minimum de sa mémoire requise si tous ses opérandes de l'instruction utilisent les mêmes types optimaux de données, généralement DINT ou REAL.

L'exécution d'une instruction calcul/math a lieu lors de chaque scrutation de cette instruction, à condition que la condition d'entrée d'échelon soit vraie. Si vous souhaitez que l'expression ne soit évaluée qu'à une fois, utiliser toute instruction d'impulsion pour déclencher l'instruction.

#### Voir aussi

[Instructions de comparaison](#page-296-0) sur l[a page 297](#page-296-0)

# <span id="page-373-0"></span>**Valeur absolue (ABS)**

Ces informations s'appliquent aux automates CompactLogix 5370, ControlLogix 5570, Compact GuardLogix 5370, GuardLogix 5570, Compact GuardLogix 5380, CompactLogix 5380, CompactLogix 5480, ControlLogix 5580 et GuardLogix 5580. Les différences entre les automates sont signalées, le cas échéant.

Lorsqu'elle est activée, l'instruction ABS et l'opérateur prennent la valeur absolue de la Source. L'instruction mémorise le résultat dans Dest tandis que l'opérateur affiche tout simplement le résultat. Un débordement est indiqué si le résultat est la valeur entière négative maximal (par exemple, -128 pour SINT, -32 768 pour INT et -2 147 483 648 pour DINT).

#### Langages disponibles

#### Diagramme à relais

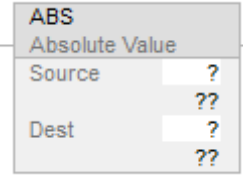

#### Diagramme de bloc fonctionnel

Le diagramme de bloc fonctionnel prend en charge les éléments suivants :

#### Bloc FBD

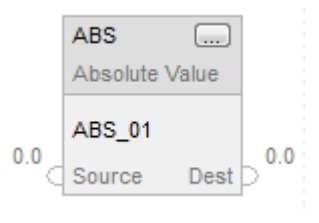

#### Fonction FBD

**Astuce :** La fonction FBD est applicable uniquement à Automates CompactLogix 5380, CompactLogix 5480, ControlLogix 5580, Compact GuardLogix 5380 et GuardLogix 5580.

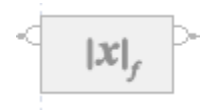

#### Texte structuré

Cette instruction n'est pas disponible dans le texte structuré.

Astuce : Utiliser ABS en tant qu'opérateur dans une expression pour calculer le même résultat. Pour plus d'informations sur la syntaxe des expressions et des affectations dans le texte structuré, reportez-vous à la section Syntaxe du texte structuré.

#### Opérandes

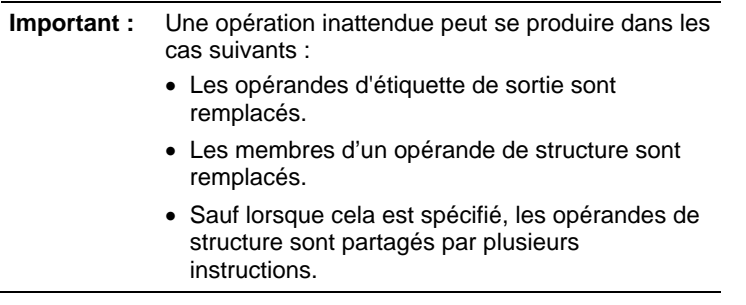

Il existe des règles de conversion de données pour combiner des types de données numériques dans une instruction. Reportez-vous à la section Conversion des données

# Diagramme à relais

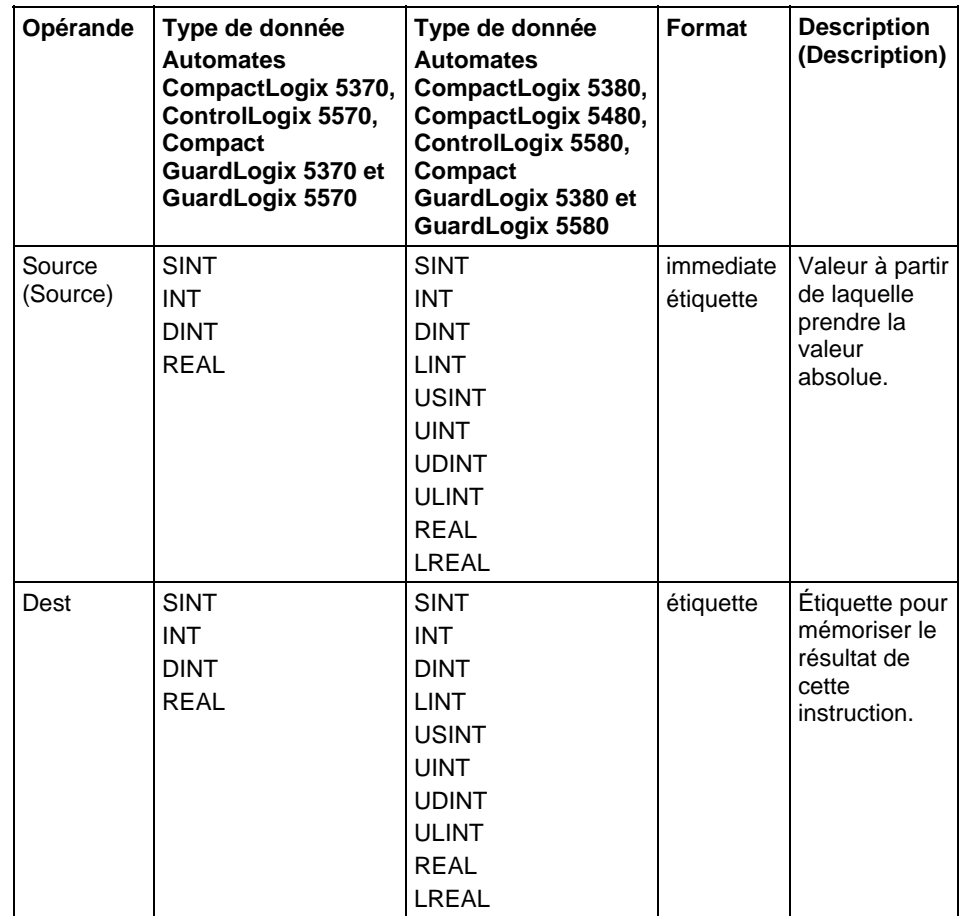

# Diagramme de bloc fonctionnel

# Bloc FBD

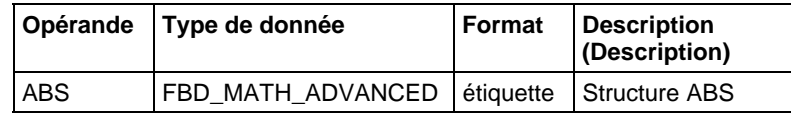

# Structure FBD\_MATH\_ADVANCED

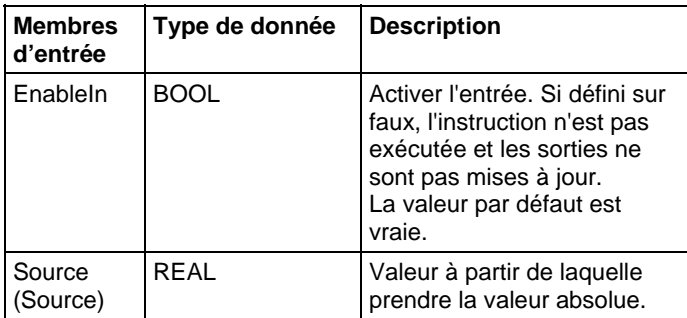

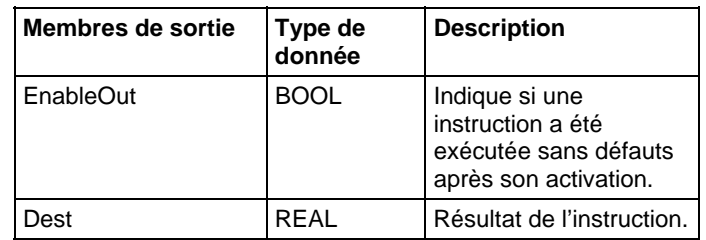

# Fonction FBD

**Astuce :** La fonction FBD est applicable uniquement à Automates CompactLogix 5380, CompactLogix 5480, ControlLogix 5580, Compact GuardLogix 5380 et GuardLogix 5580.

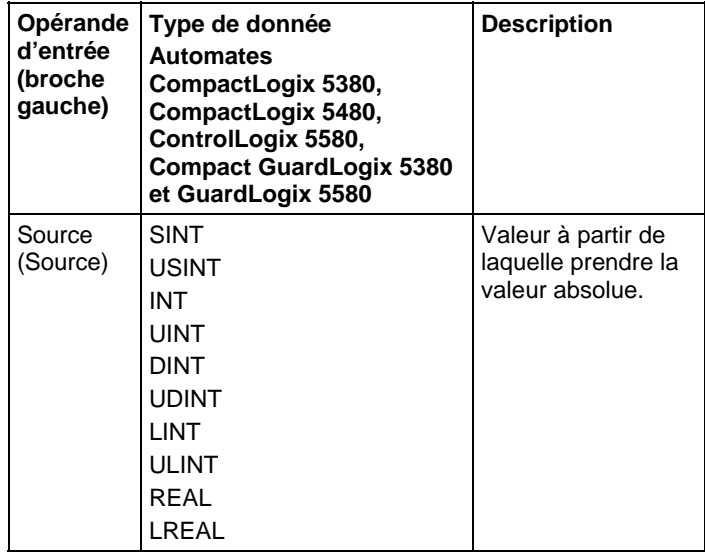

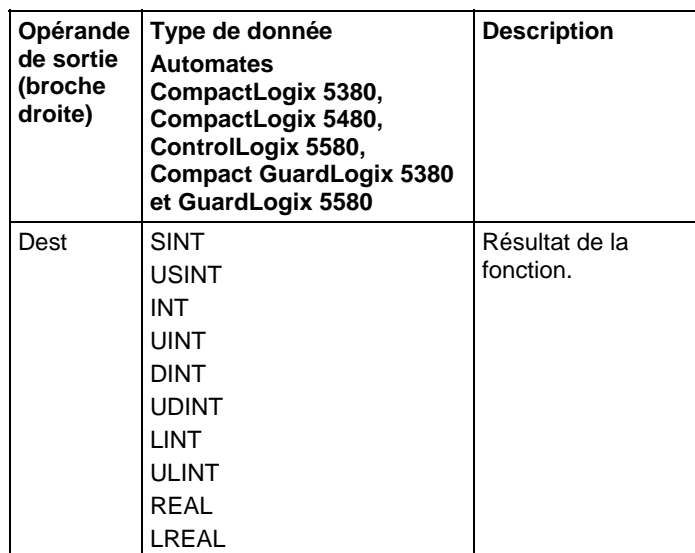

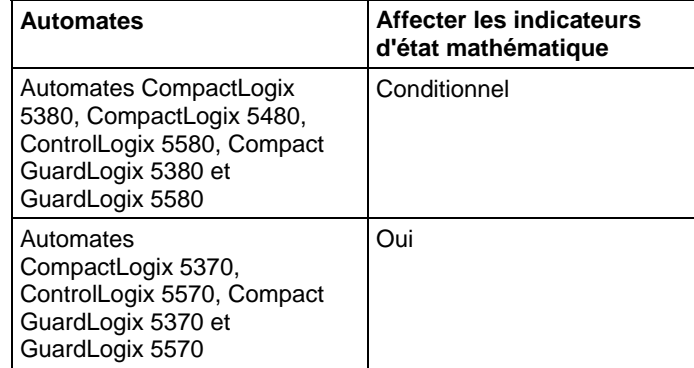

# Affecter les indicateurs d'état mathématique

Reportez-vous à la section Indicateurs d'état mathématique.

#### Défauts majeurs/mineurs

Aucun spécifique à cette instruction. Reportez-vous à Indexer via les tableaux pour consulter les défauts d'indexation par tableau.

#### Exécution

### Diagramme à relais

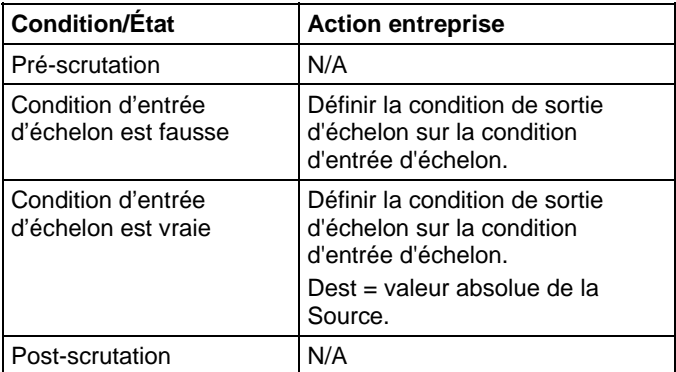

#### Diagramme de bloc fonctionnel

#### Bloc FBD

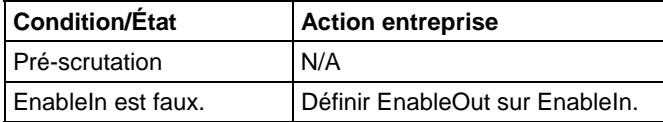

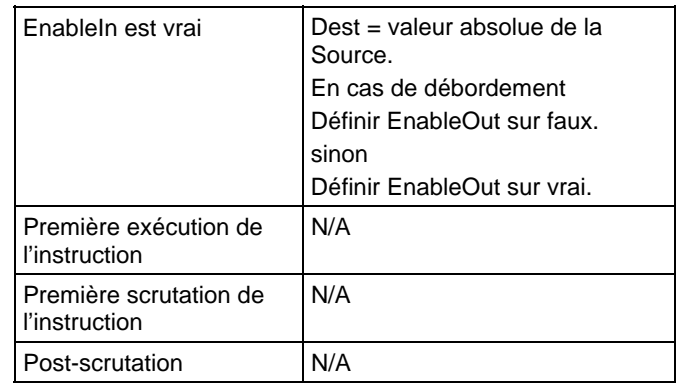

# Fonction FBD

**Astuce :** La fonction FBD est applicable uniquement à Automates CompactLogix 5380, CompactLogix 5480, ControlLogix 5580, Compact GuardLogix 5380 et GuardLogix 5580.

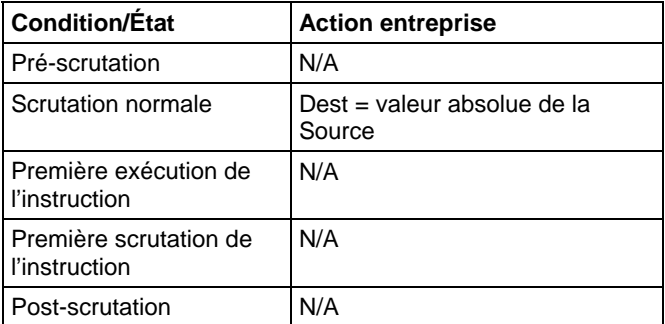

# Exemples

### Diagramme à relais

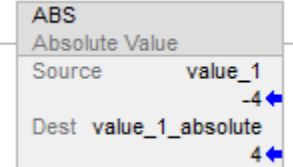

#### Diagramme de bloc fonctionnel

#### Bloc FBD

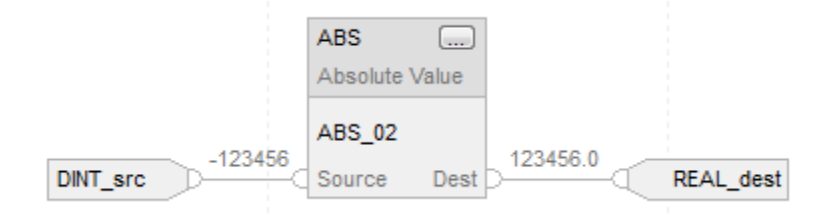

#### Fonction FBD

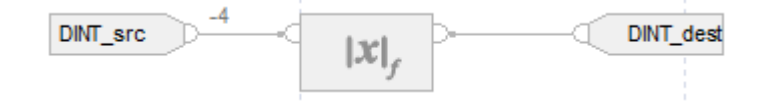

#### Texte structuré

 $DINT\_dest := ABS(DINT\_src);$ 

#### Voir aussi

[Syntaxe du texte structuré s](#page-916-0)ur la [page 917](#page-916-0)

[Indexer via des tableaux](#page-898-0) sur l[a page 899](#page-898-0)

[Indicateurs d'état mathématique](#page-884-0) sur l[a page 885](#page-884-0)

[Conversions de données s](#page-888-0)ur la [page 889](#page-888-0)

[Valeurs immédiates](#page-887-0) sur l[a page 888](#page-887-0)

[Fonctions FBD s](#page-429-0)ur la [page 430](#page-429-0)

# <span id="page-379-0"></span>**Addition (ADD)**

Ces informations s'appliquent aux automates CompactLogix 5370, ControlLogix 5570, Compact GuardLogix 5370, GuardLogix 5570, Compact GuardLogix 5380, CompactLogix 5380, CompactLogix 5480, ControlLogix 5580 et GuardLogix 5580. Les différences entre les automates sont signalées, le cas échéant.

Si activé, l'instruction ADD et l'opérateur « + » ajoutent Source A à Source B.

#### Langages disponibles

#### Diagramme à relais

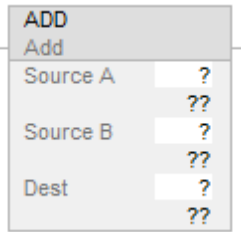

#### Diagramme de bloc fonctionnel

Le diagramme de bloc fonctionnel prend en charge les éléments suivants :

#### Bloc FBD

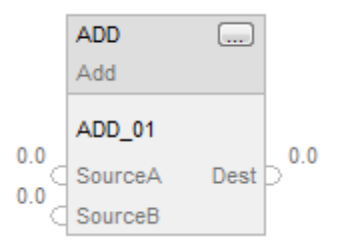

#### Fonction FBD

**Astuce :** L'élément Fonction FBD est applicable uniquement à Automates CompactLogix 5380, CompactLogix 5480, ControlLogix 5580, Compact GuardLogix 5380 et GuardLogix 5580.

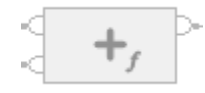

#### Texte structuré

Cette instruction n'est pas disponible dans le texte structuré.

Astuce : Utiliser l'opérateur « + » dans une expression pour calculer le même résultat. Pour plus d'informations sur la syntaxe des expressions et des affectations dans le texte structuré, reportez-vous à la section *Syntaxe du texte structuré*.

# Opérandes

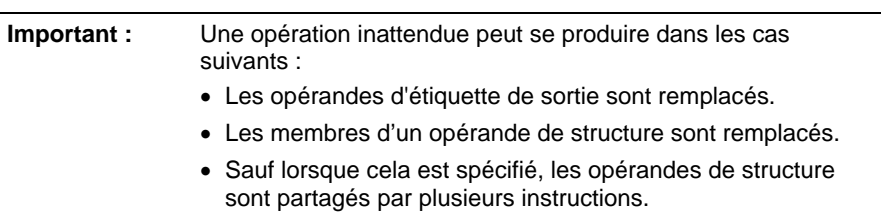

Il existe des règles de conversion de données pour combiner des types de données numériques dans une instruction. Reportez-vous à la section Conversion des données

### Diagramme à relais

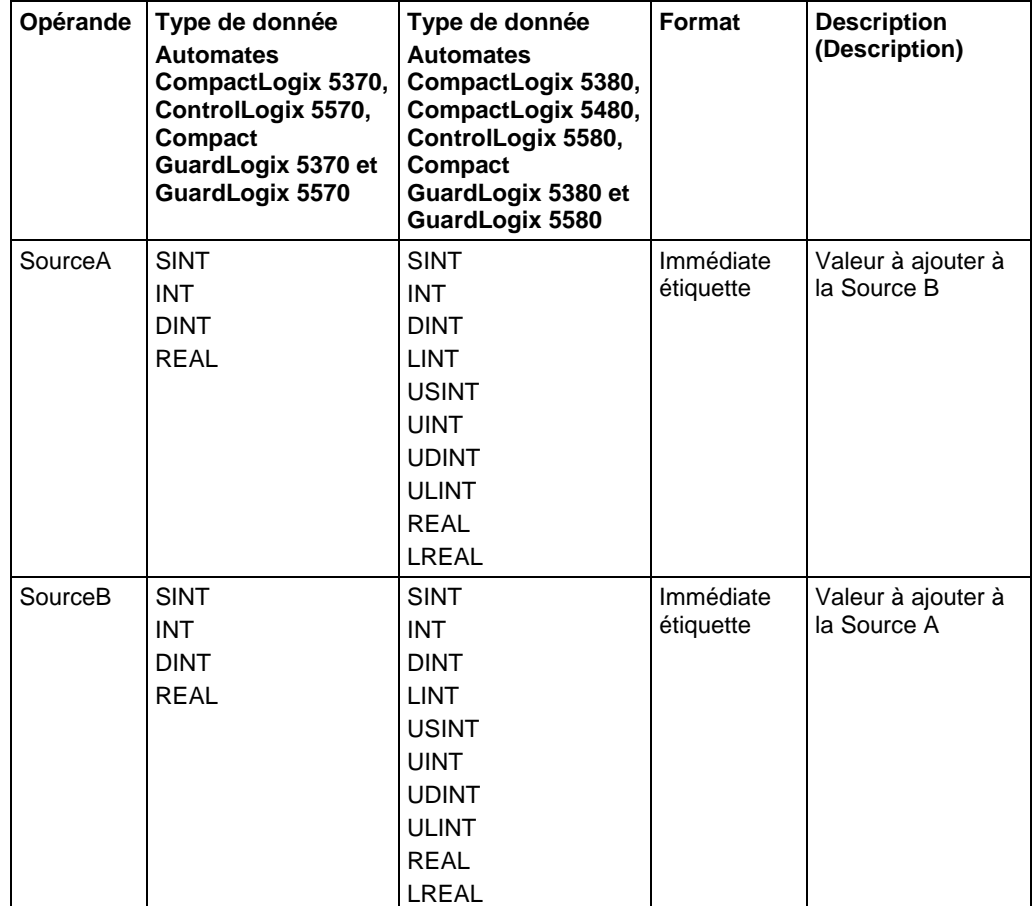

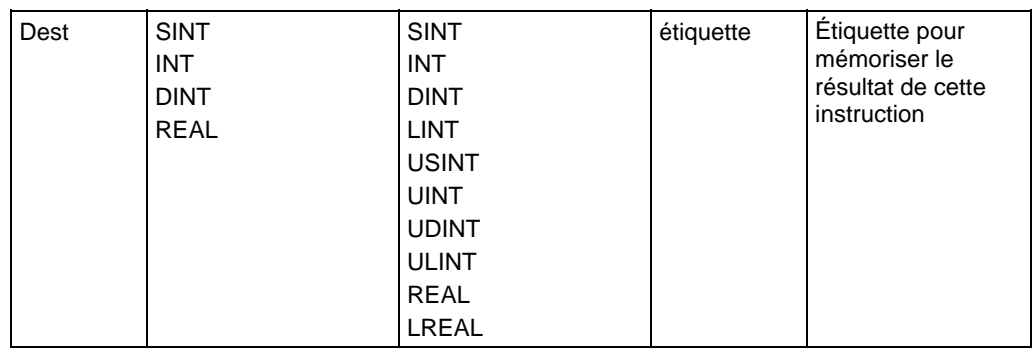

# Diagramme de bloc fonctionnel

# Bloc FBD

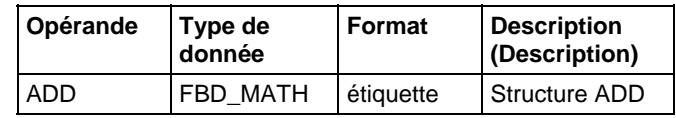

# Structure FBD\_MATH

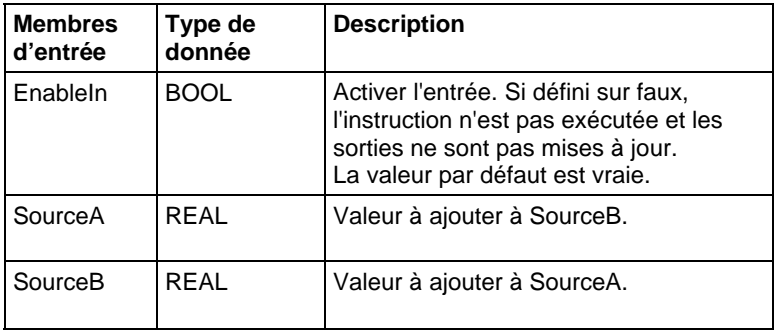

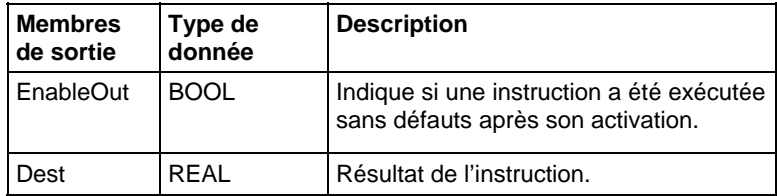

### Fonction FBD

**Astuce :** L'élément Fonction FBD est applicable uniquement aux automates CompactLogix 5380, CompactLogix 5480, ControlLogix 5580, Compact GuardLogix 5380 et GuardLogix 5580

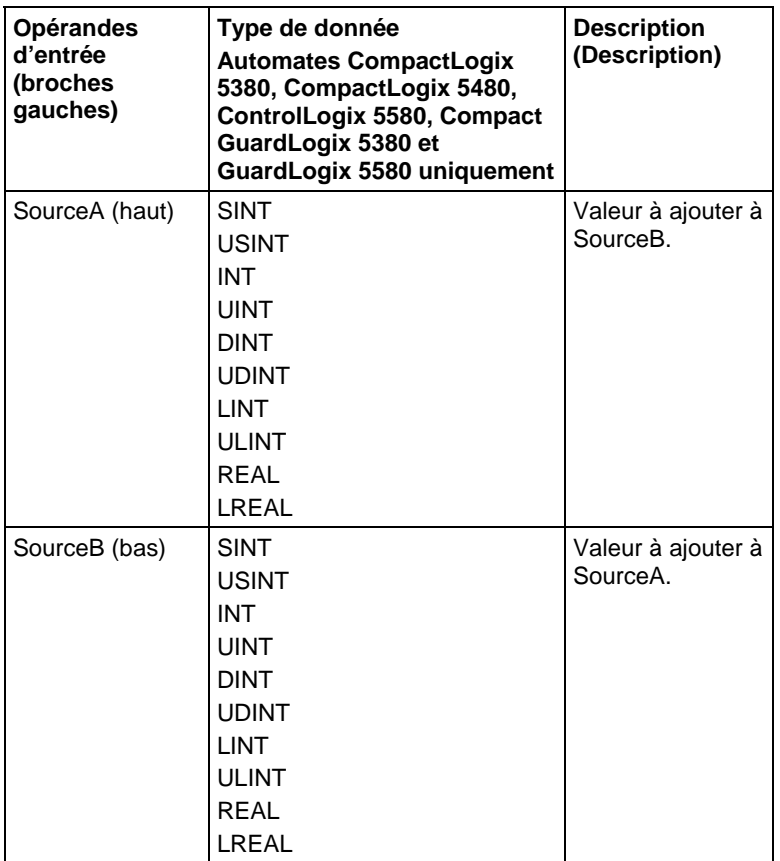

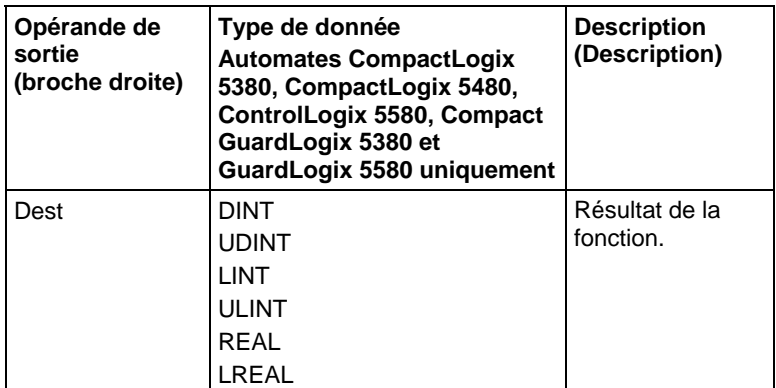

Reportez-vous aux fonctions FBD.

# Affecter les indicateurs d'état mathématique

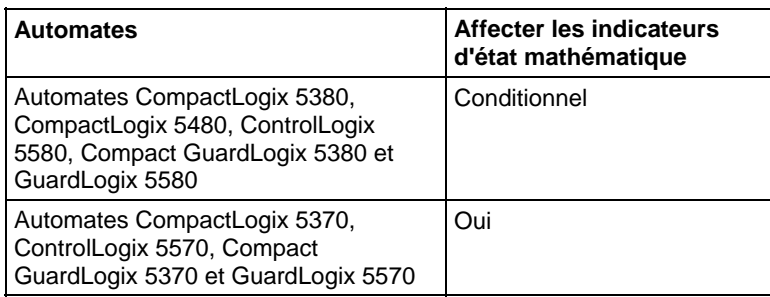

Reportez-vous à la section Indicateurs d'état mathématique.

#### Défauts majeurs/mineurs

Aucun spécifique à cette instruction. Reportez-vous à Indexer via les tableaux pour consulter les défauts d'indexation par tableau.

#### Exécution

### Diagramme à relais

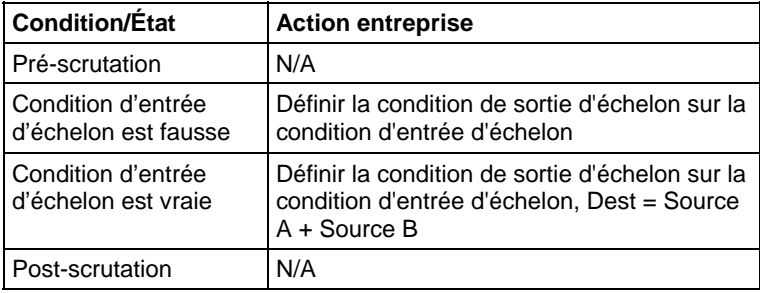

### Diagramme de bloc fonctionnel

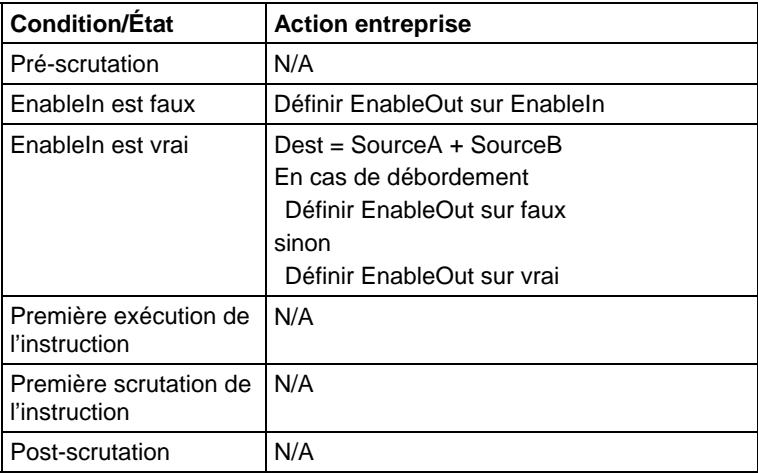

#### Exemple

#### Diagramme à relais

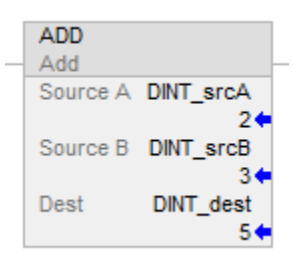

#### Diagramme de bloc fonctionnel

#### Bloc FBD

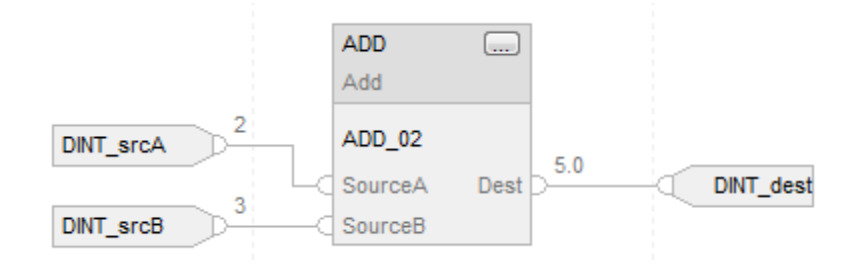

#### Fonction FBD

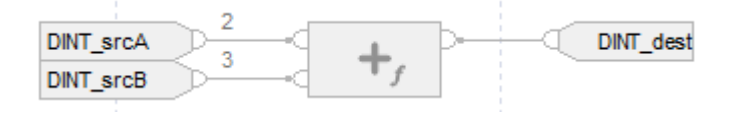

### Texte structuré

DINT\_dest := DINT\_srcA + DINT\_srcB;

#### Voir aussi

[Syntaxe du texte structuré s](#page-916-0)ur la [page 917](#page-916-0)

[Indexer via des tableaux](#page-898-0) sur l[a page 899](#page-898-0)

[Indicateurs d'état mathématique](#page-884-0) sur l[a page 885](#page-884-0)

[Conversions de données s](#page-888-0)ur la [page 889](#page-888-0)

[Valeurs immédiates](#page-887-0) sur l[a page 888](#page-887-0)

[Fonctions FBD s](#page-429-0)ur la [page 430](#page-429-0)

# <span id="page-386-0"></span>**Calcul (CPT)**

Ces informations s'appliquent aux automates CompactLogix 5370, ControlLogix 5570, Compact GuardLogix 5370, GuardLogix 5570, Compact GuardLogix 5380, CompactLogix 5380, CompactLogix 5480, ControlLogix 5580 et GuardLogix 5580. Les différences entre les automates sont signalées, le cas échéant.

Lorsqu'elle est activée, l'instruction CPT évalue l'expression et place le résultat dans Dest.

L'instruction CPT permet d'utiliser des expressions complexes dans la même instruction.

Lors de l'évaluation de l'expression, tous les opérandes non-LREAL seront convertis en LREAL avant de procéder aux calculs, si l'une des conditions suivantes est vraie :

- Tous les opérandes dans l'expression sont LREAL.
- L'expression contient SIN, COS, TAN, ASN, ACS, ATN, LN, LOG, DEG ou RAD.
- Dest est LREAL

Il existe des règles pour les opérateurs admissibles dans les opérations de sécurité. Reportez-vous à la section Opérateurs valides.

# Langages disponibles

# Diagramme à relais

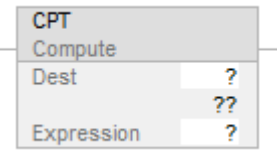

#### Bloc fonctionnel

Cette instruction n'est pas disponible dans le bloc fonctionnel.

#### Texte structuré

Cette instruction n'est pas disponible dans le texte structuré.

#### Opérandes

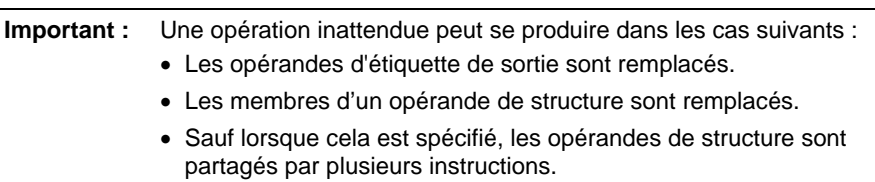

Il existe des règles de conversion de données pour combiner des types de données numériques dans une instruction. Reportez-vous à la section Conversion des données

#### Diagramme à relais

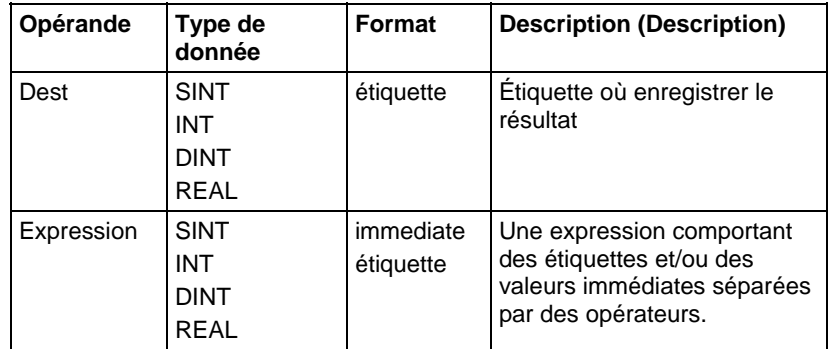

#### Expressions de formatage

Pour chaque opérateur utilisé dans une expression, il faut fournir un ou deux opérandes (étiquettes ou valeurs immédiates). Utiliser le tableau suivant pour formater les opérateurs et opérandes au sein d'une expression.

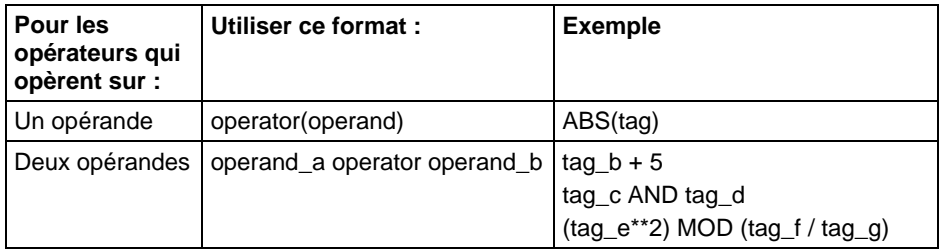

### Définir l'ordre des opérations

L'instruction effectue les opérations dans les expressions selon un ordre prédéfini. Spécifiez l'ordre d'opération en groupant les termes entre des parenthèses. Cela force l'expression à effectuer une opération entre parenthèses en préalable aux autres opérations.

Les opérations de rang égal sont exécutées de gauche à droite.

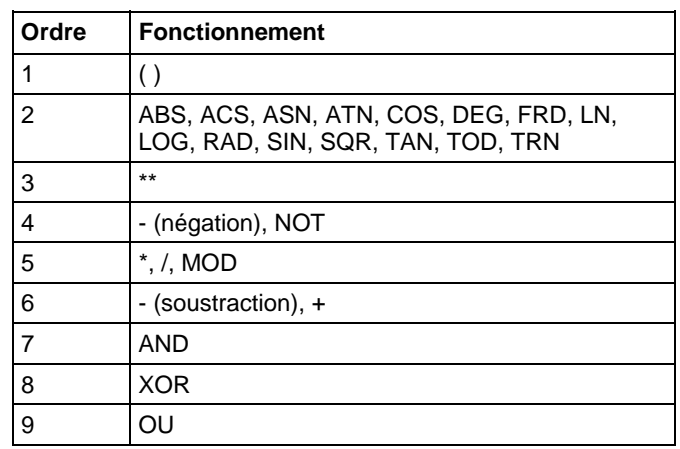

#### Affecter les indicateurs d'état mathématique

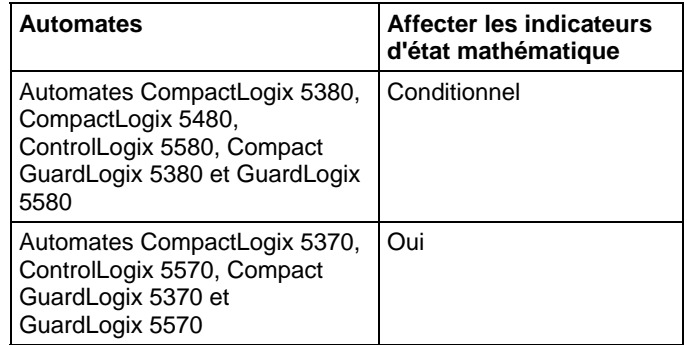

Reportez-vous à la section Indicateurs d'état mathématique.

# Défauts majeurs/mineurs

Aucun spécifique à cette instruction. Reportez-vous à Indexer via les tableaux pour consulter les défauts d'indexation par tableau.

### Exécution

### Diagramme à relais

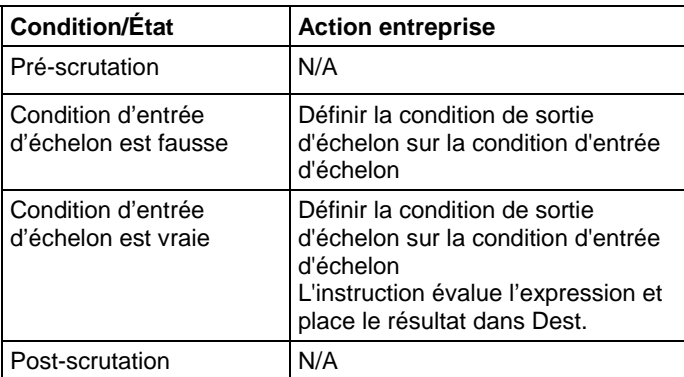

#### Exemples

### Diagramme à relais

#### Exemple 1

Lorsqu'elle est activée, l'instruction CPT évalue value\_1 multipliée par 5 et divise le résultat par le résultat de value\_2 divisée par 7, puis place le résultat final dans result\_1.

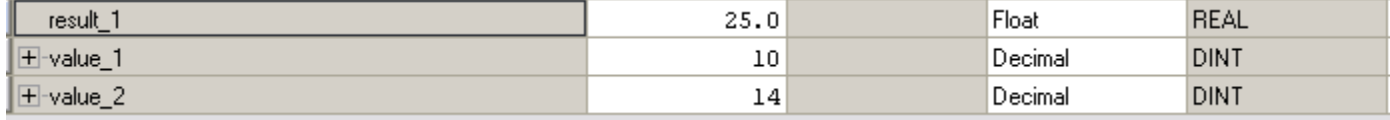

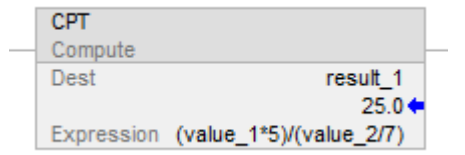

#### Exemple 2

Lorsqu'elle est activée, l'instruction CPT tronque float\_value\_1 et float\_value\_2 à la puissance deux et divise float\_value\_1 tronquée par ce résultat, le chiffre restant de la division est placé dans float\_value\_result.cpt.

#### Diagramme à relais

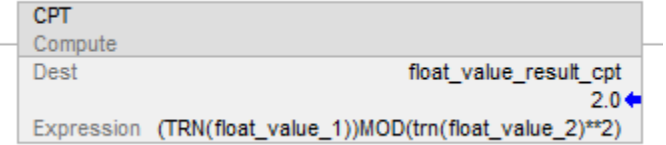

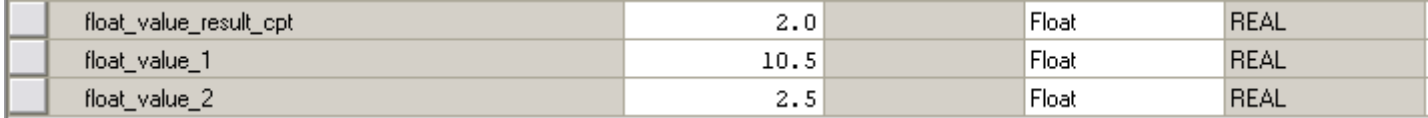

# Voir aussi

[Instructions Calcul](#page-372-0) sur l[a page 373](#page-372-0)

[Opérateurs valides s](#page-370-0)ur la [page 371](#page-370-0)

[Indexer via des tableaux](#page-898-0) sur l[a page 899](#page-898-0)

[Indicateurs d'état mathématique](#page-884-0) sur l[a page 885](#page-884-0)

# [Conversions de données s](#page-888-0)ur la [page 889](#page-888-0)

# <span id="page-390-0"></span>**Division (DIV)**

Ces informations s'appliquent aux automates CompactLogix 5370, ControlLogix 5570, Compact GuardLogix 5370, GuardLogix 5570, Compact GuardLogix 5380, CompactLogix 5380, CompactLogix 5480, ControlLogix 5580 et GuardLogix 5580. Les différences entre les automates sont signalées, le cas échéant.

Si activé, l'instruction DIV et l'opérateur « / » divisent Source A par Source B.

#### Langages disponibles

### Diagramme à relais

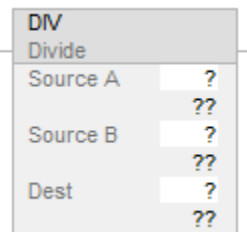

### Diagramme de bloc fonctionnel

Le diagramme de bloc fonctionnel prend en charge les éléments suivants :

#### Bloc FBD

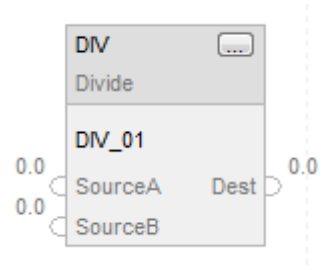

#### Fonction FBD

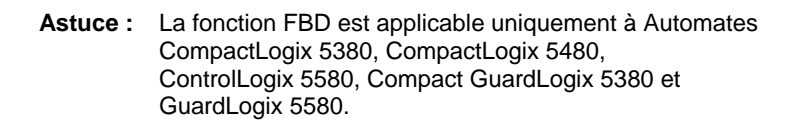

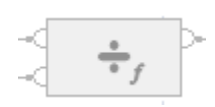

#### Texte structuré

Cette instruction n'est pas disponible dans le texte structuré.

Astuce : Utiliser l'opérateur « / » dans une expression pour calculer le même résultat. Pour plus d'informations sur la syntaxe des expressions et des affectations dans le texte structuré, reportez-vous à la section *Syntaxe du texte structuré*.

#### Opérandes

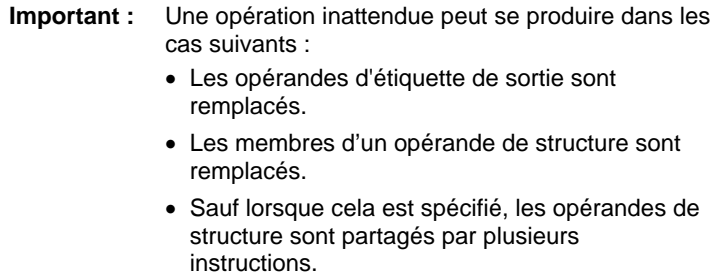

Il existe des règles de conversion de données pour combiner des types de données numériques dans une instruction. Reportez-vous à la section Conversion des données

#### Diagramme à relais

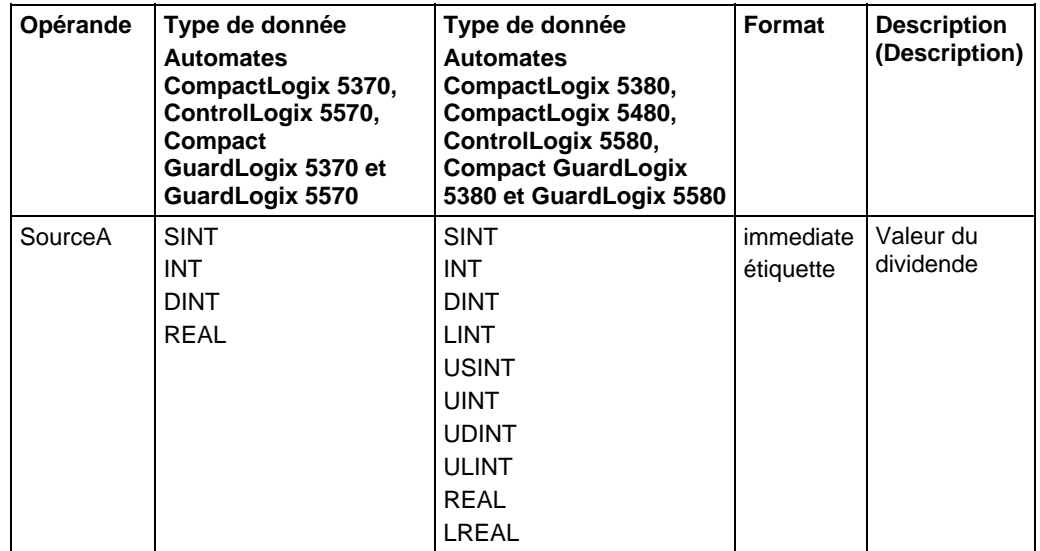

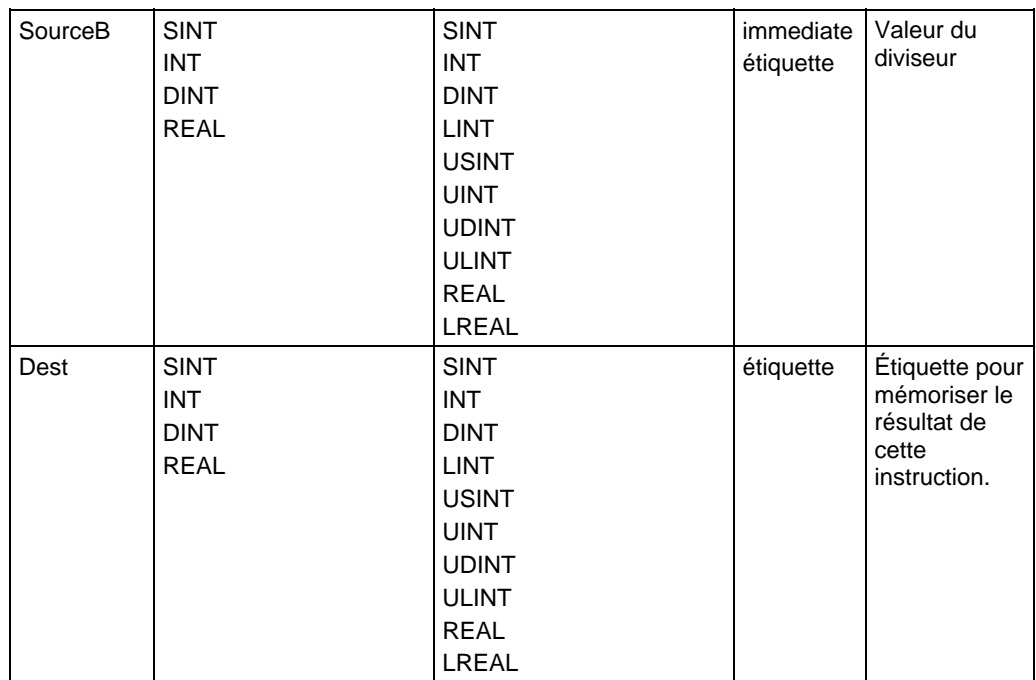

# Diagramme de bloc fonctionnel

### Bloc FBD

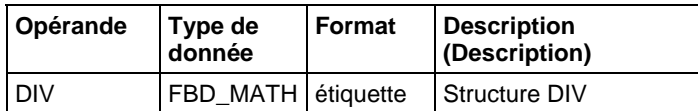

# Structure FBD\_MATH

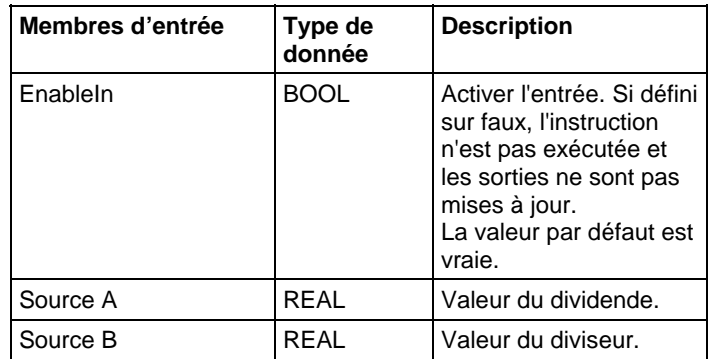

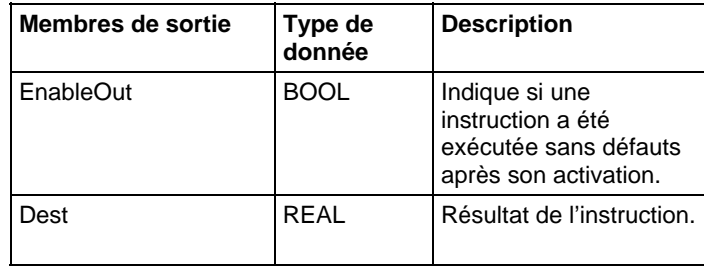

# Fonction FBD

**Astuce :** La fonction FBD est applicable uniquement à Automates CompactLogix 5380, CompactLogix 5480, ControlLogix 5580, Compact GuardLogix 5380 et GuardLogix 5580.

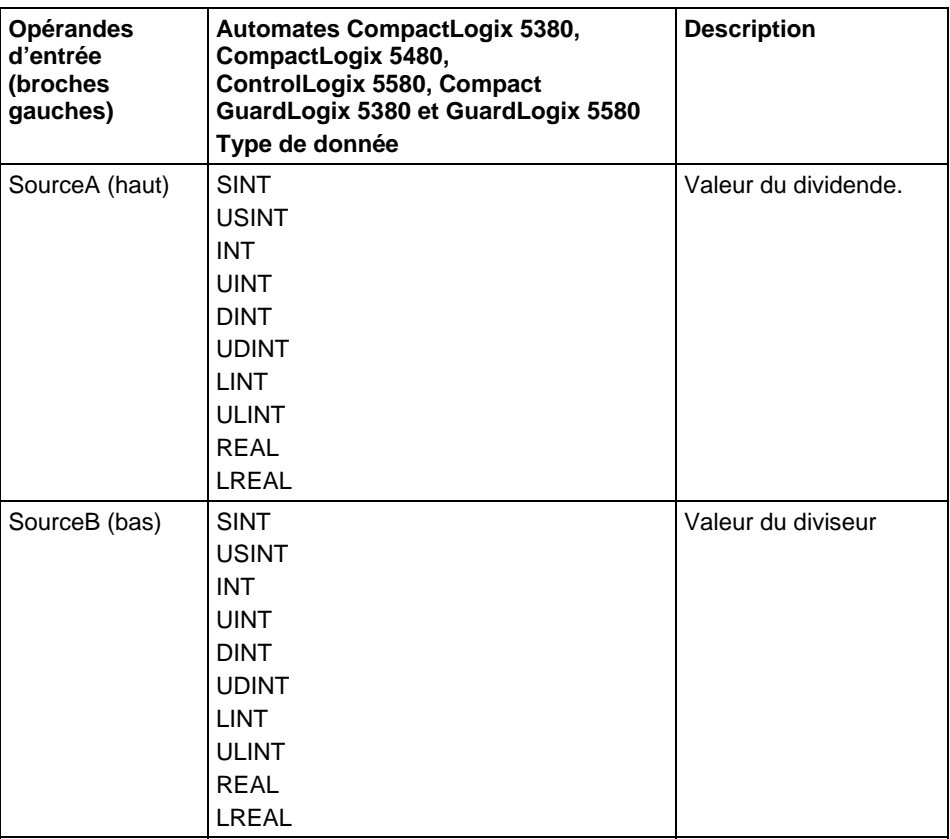

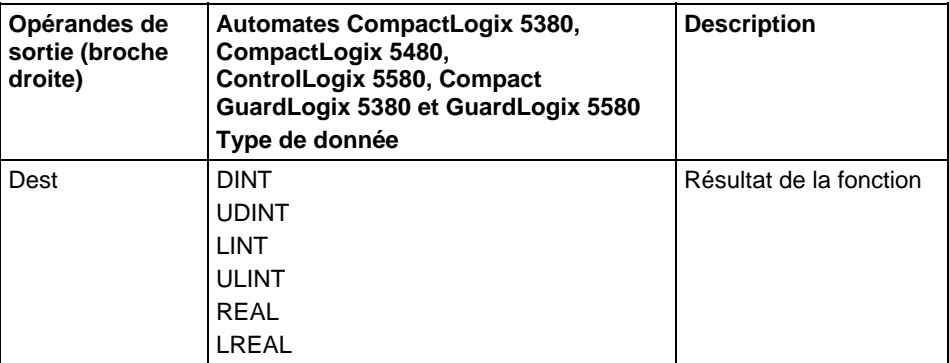

Reportez-vous aux fonctions FBD.

# Affecter les indicateurs d'état mathématique

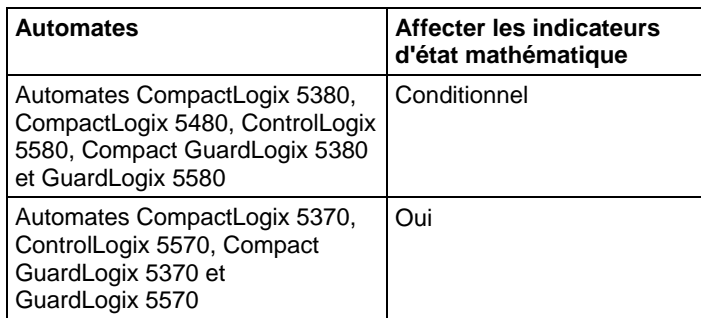

Reportez-vous à la section Indicateurs d'état mathématique.

### Défauts majeurs/mineurs

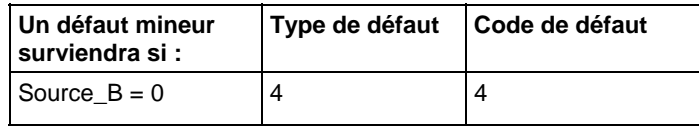

Reportez-vous à Indexer via les tableaux pour consulter les défauts d'indexation par tableau.

# Exécution

### Diagramme à relais

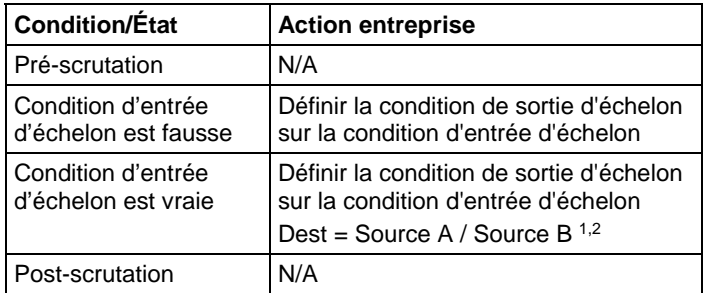

# Diagramme de bloc fonctionnel

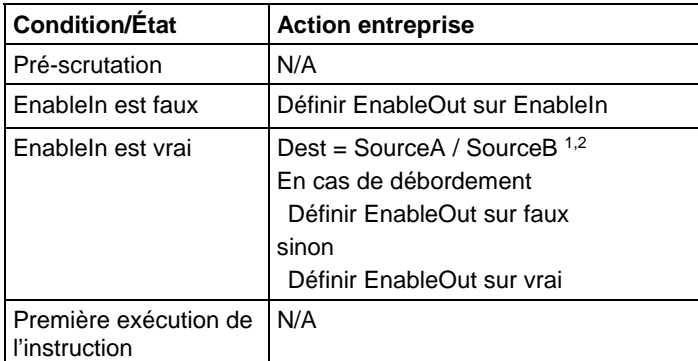

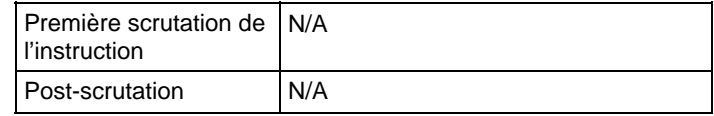

#### Fonction FBD

**Astuce :** La fonction FBD est applicable uniquement à Automates CompactLogix 5380, CompactLogix 5480, ControlLogix 5580, Compact GuardLogix 5380 et GuardLogix 5580.

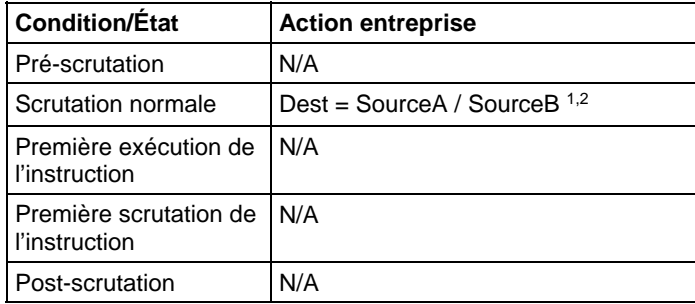

<sup>1</sup> Si Source B est 0, le résultat est Source A et un défaut mineur est signalé.

 $^2$  Si Destination et les opérandes source sont des nombres entiers, le résultat est tronqué.

### Exemples

#### **Diagramme à relais**

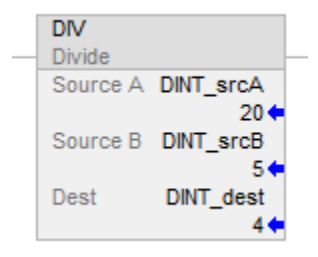
#### Diagramme de bloc fonctionnel

#### Bloc FBD

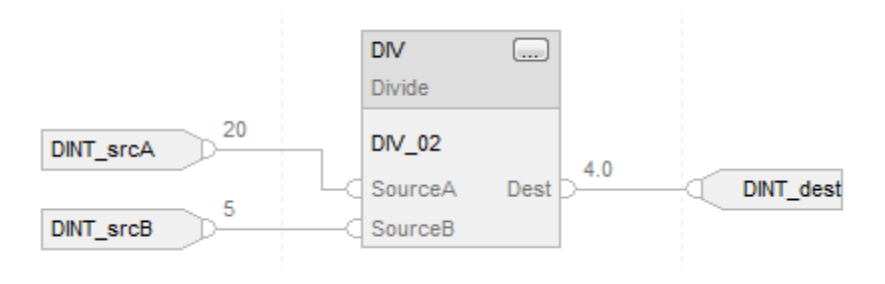

## Fonction FBD

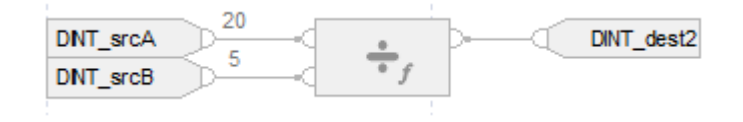

## Texte structuré

DINT  $dst := DINT\_srcA / DINT\_srcB;$ 

#### Voir aussi

[Syntaxe du texte structuré s](#page-916-0)ur la [page 917](#page-916-0)

[Indexer via des tableaux](#page-898-0) sur l[a page 899](#page-898-0)

[Indicateurs d'état mathématique](#page-884-0) sur l[a page 885](#page-884-0)

[Conversions de données s](#page-888-0)ur la [page 889](#page-888-0)

[Valeurs immédiates](#page-887-0) sur l[a page 888](#page-887-0)

[Fonctions FBD s](#page-429-0)ur la [page 430](#page-429-0)

# **Modulo (MOD)**

Ces informations s'appliquent aux automates CompactLogix 5370, ControlLogix 5570, Compact GuardLogix 5370, GuardLogix 5570, Compact GuardLogix 5380, CompactLogix 5380, CompactLogix 5480, ControlLogix 5580 et GuardLogix 5580. Les différences entre les automates sont signalées, le cas échéant.

Si activé, L'instruction MOD et l'opérateur divisent Source A par Source B et place le reste dans Dest. Cette opération s'effectue en utilisant l'algorithme suivant :

Dest = Source A – (truncate ( Source A / Source B) \* Source B)

## Langages disponibles

## Diagramme à relais

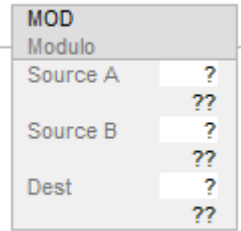

## Diagramme de bloc fonctionnel

Le diagramme de bloc fonctionnel prend en charge les éléments suivants :

#### Bloc FBD

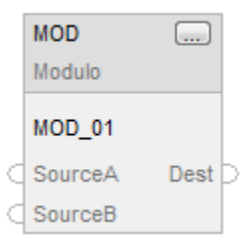

### Fonction FBD

**Astuce :** La fonction FBD est applicable uniquement à Automates CompactLogix 5380, CompactLogix 5480, ControlLogix 5580, Compact GuardLogix 5380 et GuardLogix 5580.

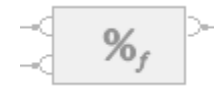

#### Texte structuré

Cette instruction n'est pas disponible dans le texte structuré.

Astuce : Utiliser MOD en tant qu'opérateur dans une expression pour calculer le même résultat. Pour plus d'informations sur la syntaxe des expressions et des affectations dans le texte structuré, reportez-vous à la section *Syntaxe du texte structuré*.

## Opérandes

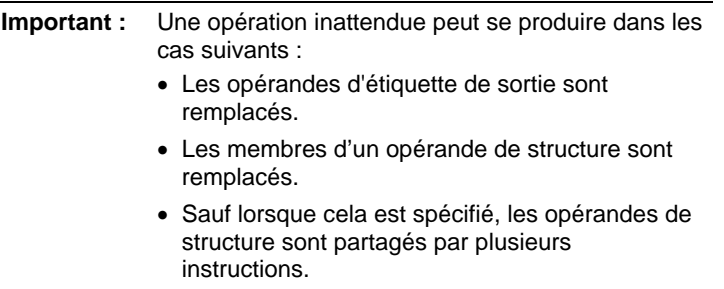

Il existe des règles de conversion de données pour combiner des types de données numériques dans une instruction. Reportez-vous à la section Conversion des données

## Diagramme à relais

Voici les opérandes pour le diagramme à relais.

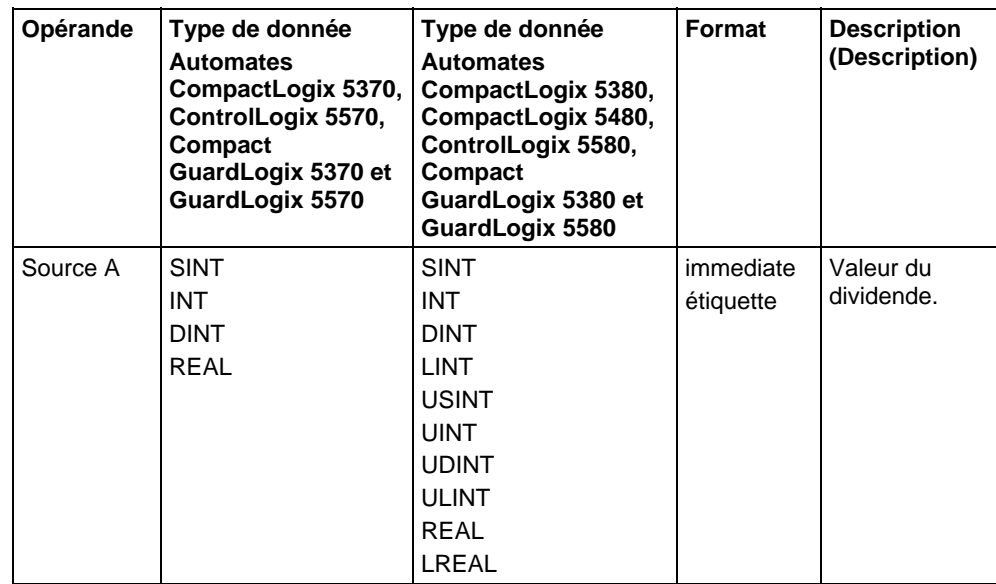

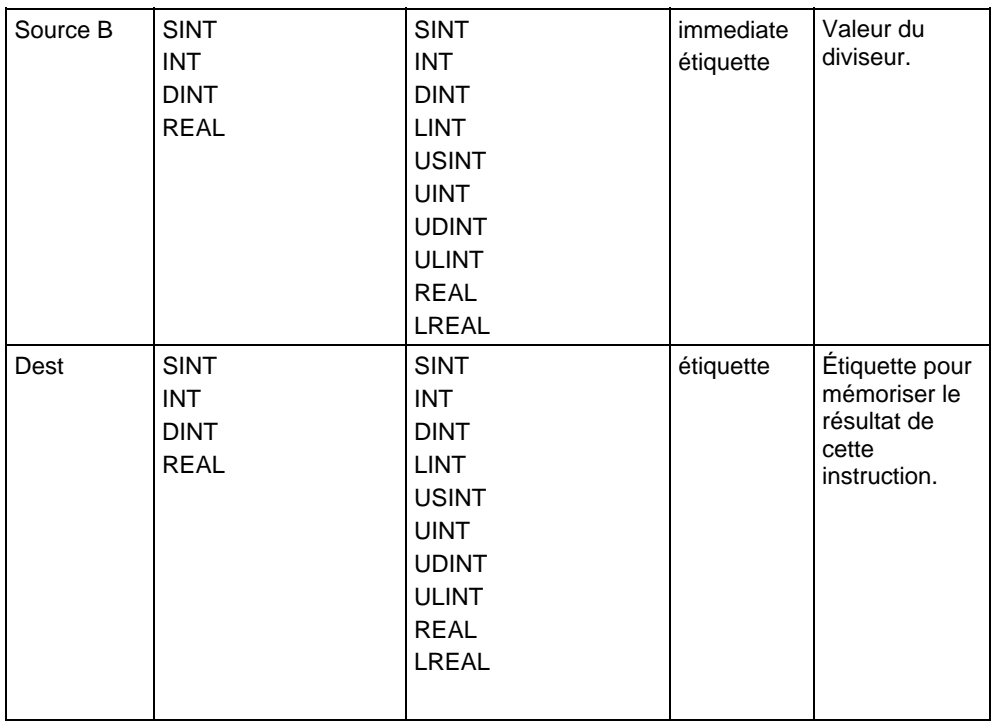

## Diagramme de bloc fonctionnel

## Bloc FBD

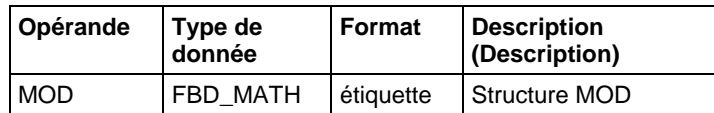

# Structure FBD\_MATH

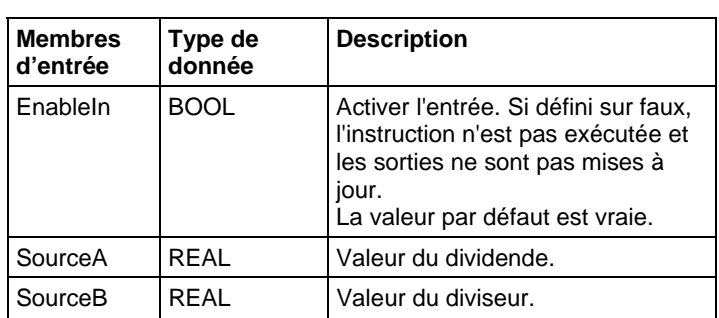

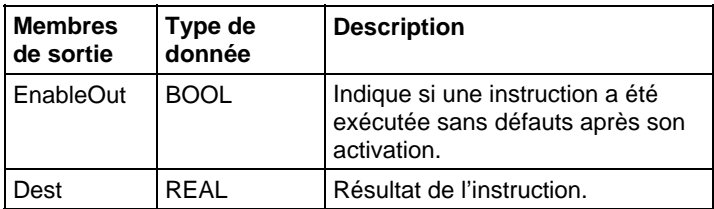

## Fonction FBD

**Astuce :** La fonction FBD est applicable uniquement à Automates CompactLogix 5380, CompactLogix 5480, ControlLogix 5580, Compact GuardLogix 5380 et GuardLogix 5580.

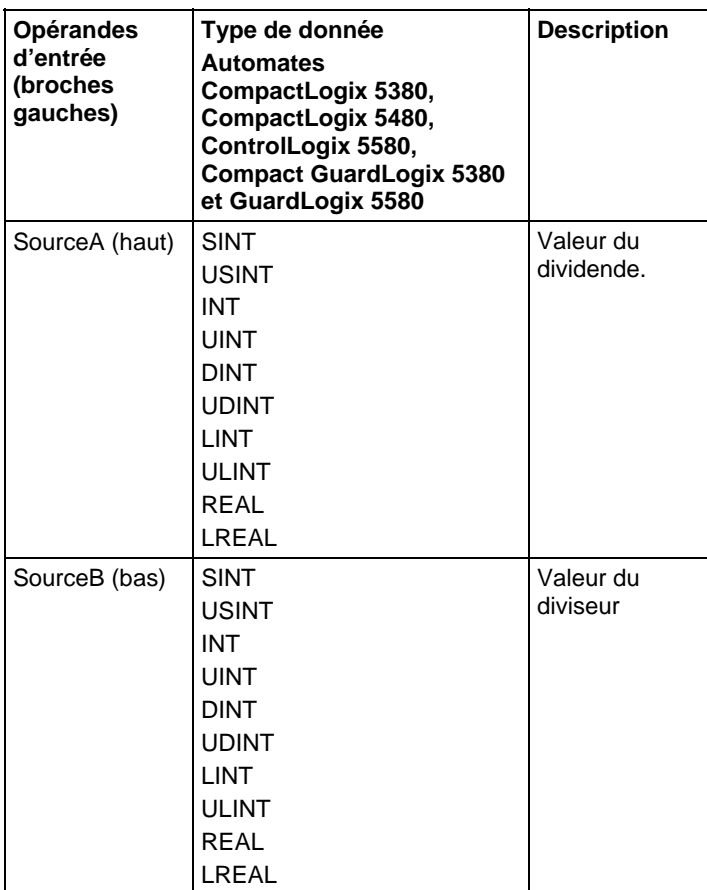

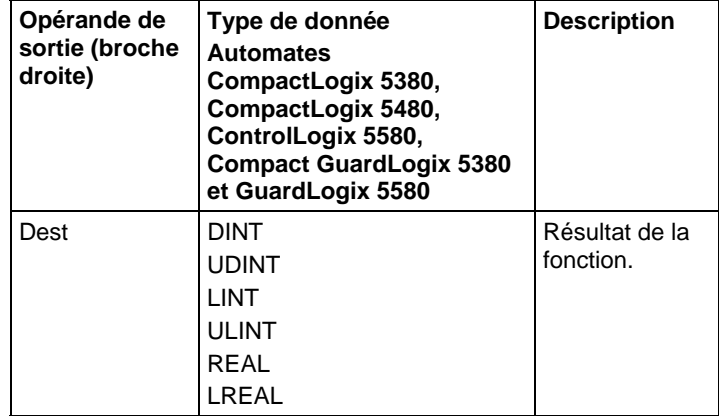

Reportez-vous aux fonctions FBD.

## Affecter les indicateurs d'état mathématique

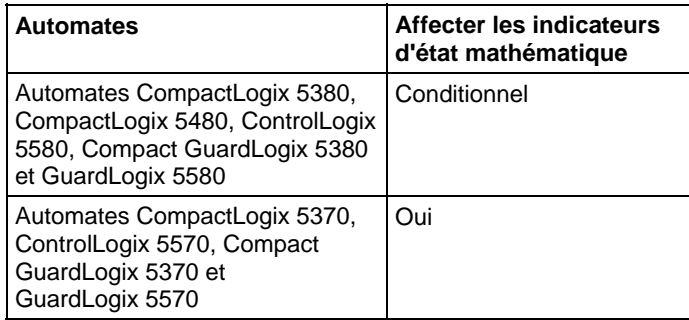

Reportez-vous à la section Indicateurs d'état mathématique.

## Défauts majeurs/mineurs

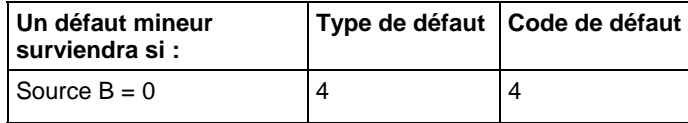

Reportez-vous à Indexer via les tableaux pour consulter les défauts d'indexation par tableau.

## Exécution

#### Diagramme à relais

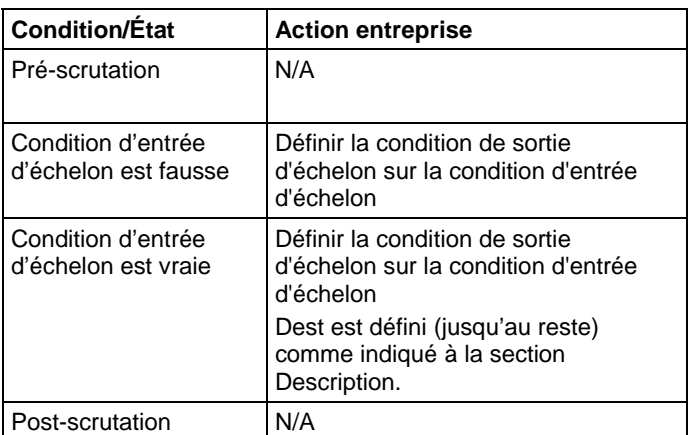

## Diagramme de bloc fonctionnel

#### Bloc FBD

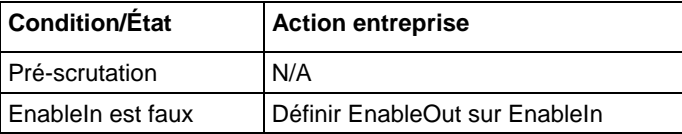

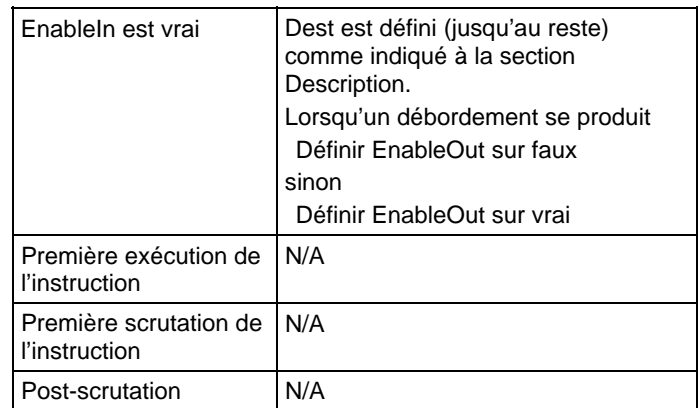

## Fonction FBD

**Astuce :** La fonction FBD est applicable uniquement à Automates CompactLogix 5380, CompactLogix 5480, ControlLogix 5580, Compact GuardLogix 5380 et GuardLogix 5580.

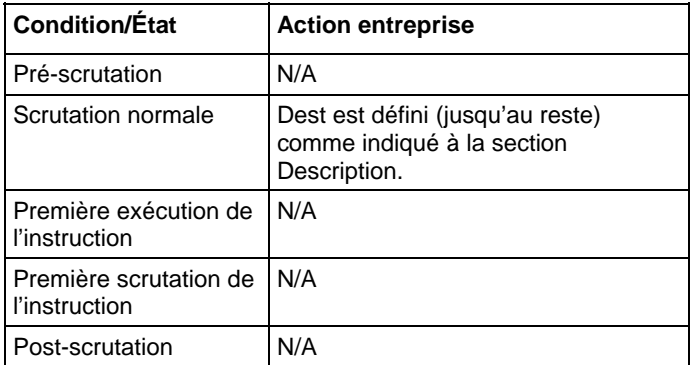

**Astuce :** Si Source B est 0, le résultat est 0 et un défaut mineur est signalé.

#### Exemples

## Diagramme à relais

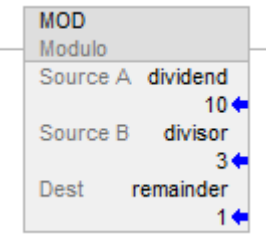

Diviser le Dividend par le Divisor et placer le reste dans Remainder. Dans cet exemple, 3 entre dans 10, à 3 reprises, avec un reste égal à 1.

#### Diagramme de bloc fonctionnel

#### Bloc FBD

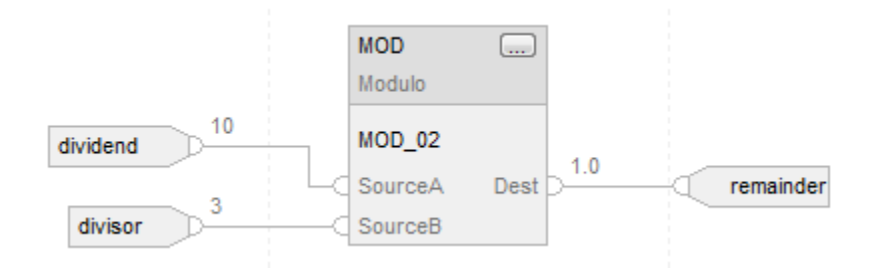

#### Fonction FBD

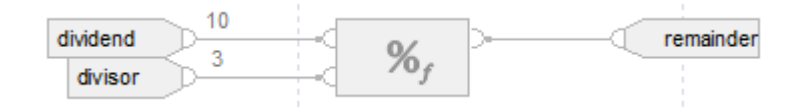

#### Texte structuré

remainder := dividend MOD divisor;

## Voir aussi

[Syntaxe du texte structuré s](#page-916-0)ur la [page 917](#page-916-0)

[Indexer via des tableaux](#page-898-0) sur l[a page 899](#page-898-0)

[Indicateurs d'état mathématique](#page-884-0) sur l[a page 885](#page-884-0)

[Conversions de données s](#page-888-0)ur la [page 889](#page-888-0)

[Valeurs immédiates](#page-887-0) sur l[a page 888](#page-887-0)

[Fonctions FBD s](#page-429-0)ur la [page 430](#page-429-0)

# **Multiplication (MUL)**

Ces informations s'appliquent aux automates CompactLogix 5370, ControlLogix 5570, Compact GuardLogix 5370, GuardLogix 5570, Compact GuardLogix 5380, CompactLogix 5380, CompactLogix 5480, ControlLogix 5580 et GuardLogix 5580. Les différences entre les automates sont signalées, le cas échéant.

Si activé, l'instruction MUL et l'opérateur « \* » multiplient Source A par Source B.

## Langages disponibles

## Diagramme à relais

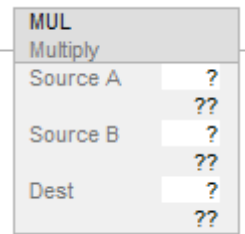

## Diagramme de bloc fonctionnel

Le diagramme de bloc fonctionnel prend en charge les éléments suivants :

#### Bloc FBD

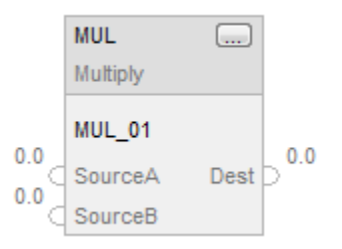

## Fonction FBD

**Astuce :** La fonction FBD est applicable uniquement à Automates CompactLogix 5380, CompactLogix 5480, ControlLogix 5580, Compact GuardLogix 5380 et GuardLogix 5580.

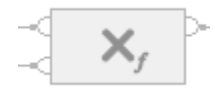

### Texte structuré

Cette instruction n'est pas disponible dans le texte structuré.

**Astuce :** Utiliser l'opérateur « \* » dans une expression pour calculer le même résultat. Pour plus d'informations sur la syntaxe des expressions et des affectations dans le texte structuré, reportez-vous à la section *Syntaxe du texte structuré*.

# Opérandes

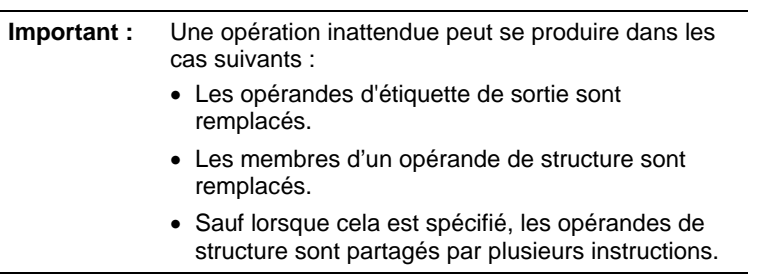

Il existe des règles de conversion de données pour combiner des types de données numériques dans une instruction. Reportez-vous à la section Conversion des données

# Diagramme à relais

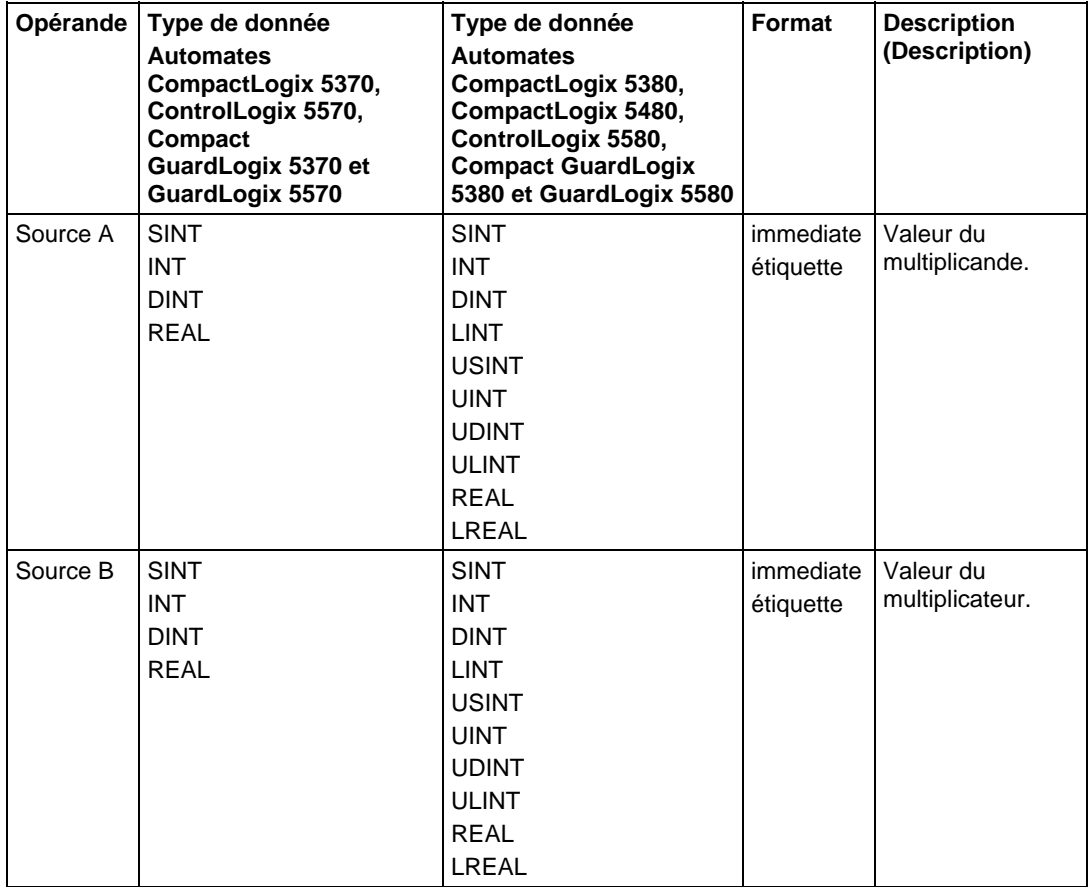

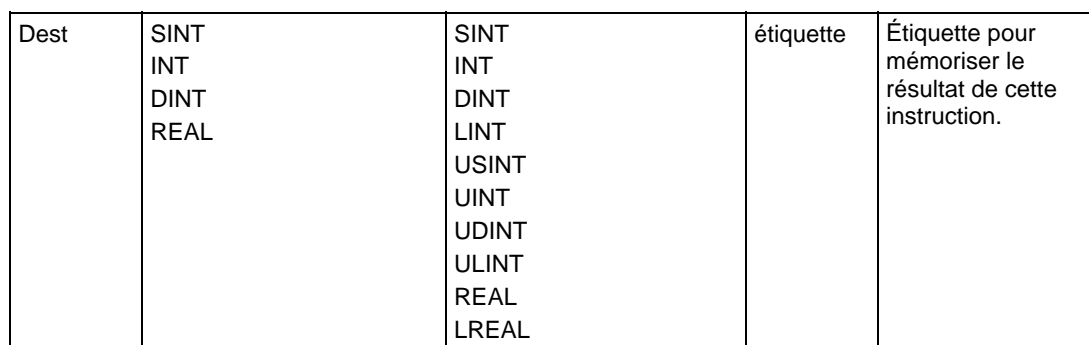

# Diagramme de bloc fonctionnel

## Bloc FBD

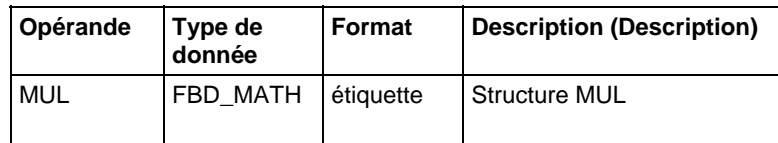

# Structure FBD\_MATH

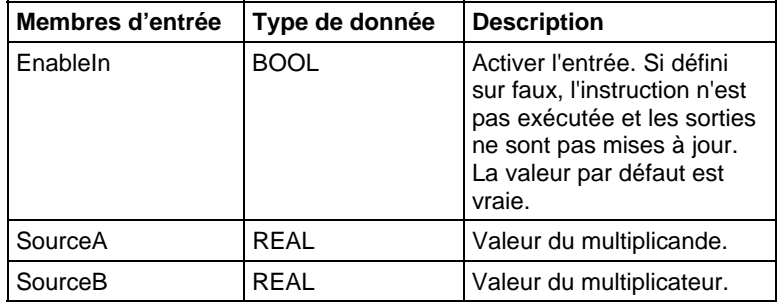

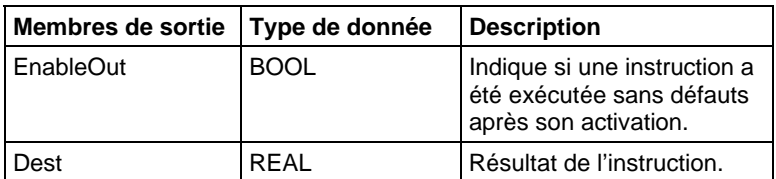

## Fonction FBD

**Astuce :** La fonction FBD est applicable uniquement à Automates CompactLogix 5380, CompactLogix 5480, ControlLogix 5580, Compact GuardLogix 5380 et GuardLogix 5580.

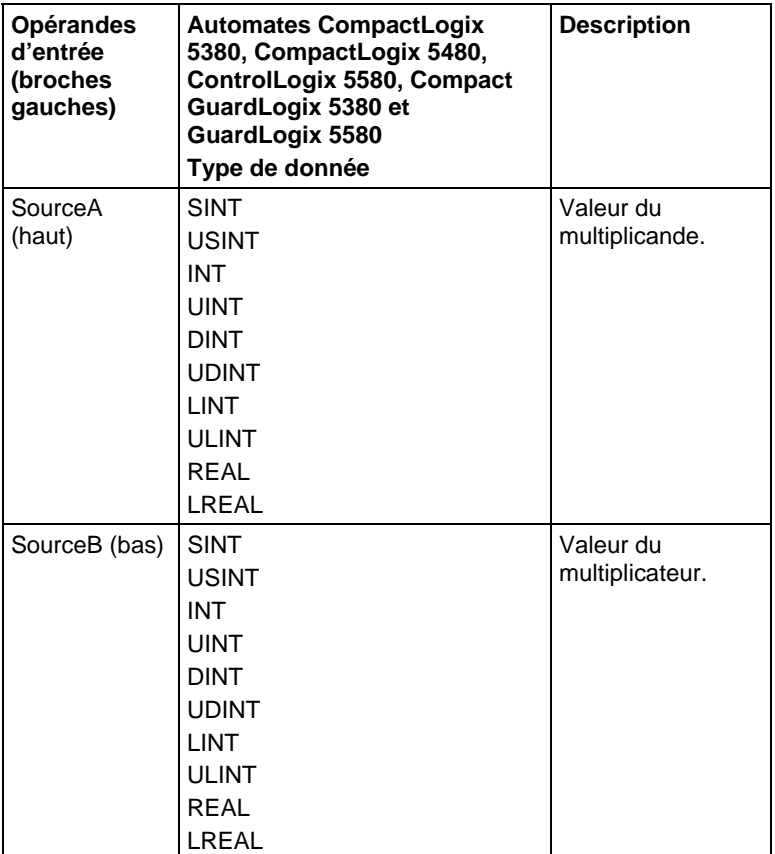

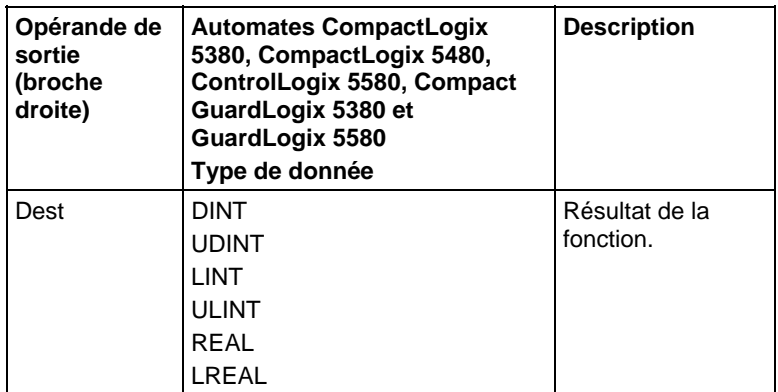

Reportez-vous aux fonctions FBD.

# Affecter les indicateurs d'état mathématique

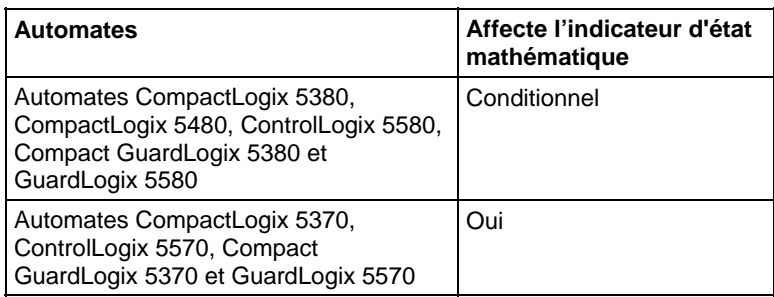

Reportez-vous à la section Indicateurs d'état mathématique.

#### Défauts majeurs/mineurs

Aucun spécifique à cette instruction. Reportez-vous à Indexer via les tableaux pour consulter les défauts d'indexation par tableau.

## Exécution

## Diagramme à relais

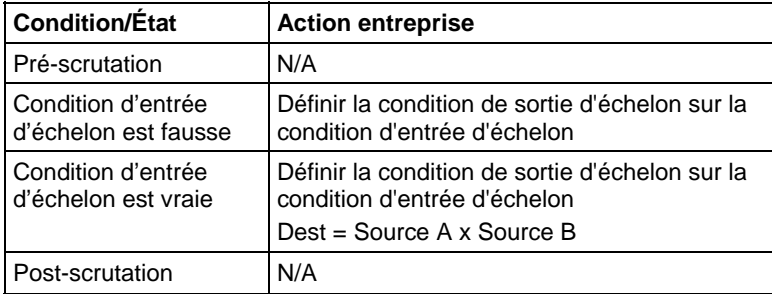

## Diagramme de bloc fonctionnel

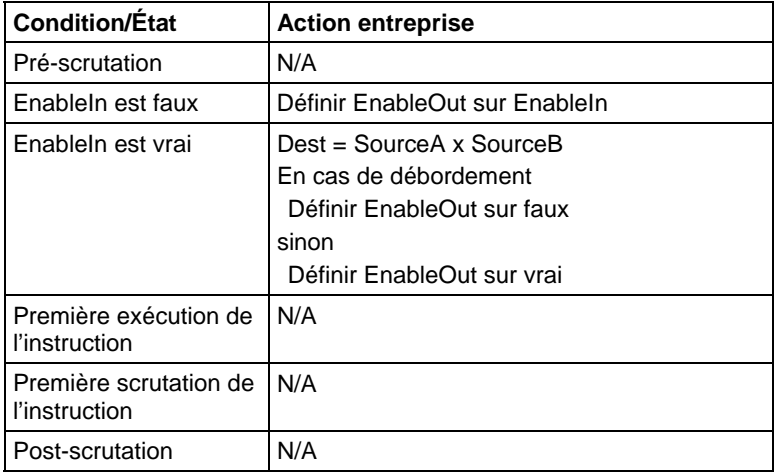

## Fonction FBD

**Astuce :** La fonction FBD est applicable uniquement à Automates CompactLogix 5380, CompactLogix 5480, ControlLogix 5580, Compact GuardLogix 5380 et GuardLogix 5580.

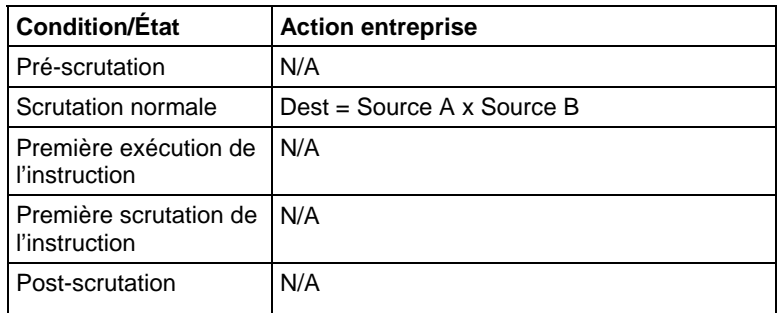

#### Exemples

## Diagramme à relais

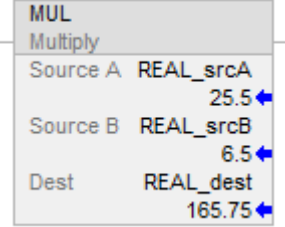

## Diagramme de bloc fonctionnel

## Bloc FBD

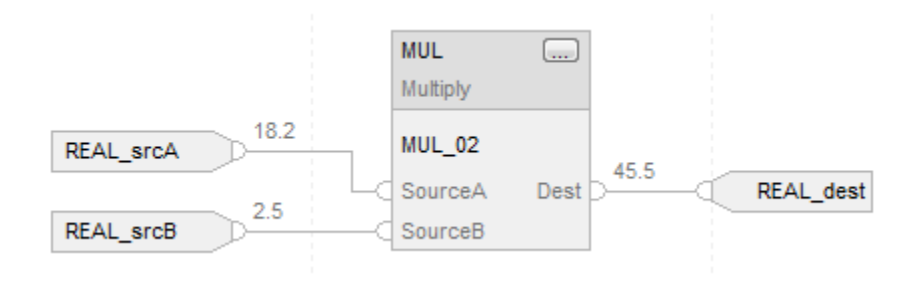

## Fonction FBD

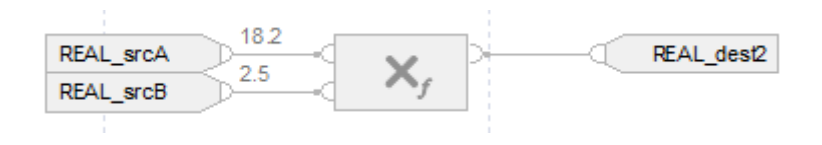

## Texte structuré

REAL\_dest := REAL\_srcA \* REAL\_srcB;

#### Voir aussi

[Syntaxe du texte structuré s](#page-916-0)ur la [page 917](#page-916-0)

[Indexer via des tableaux](#page-898-0) sur l[a page 899](#page-898-0)

[Indicateurs d'état mathématique](#page-884-0) sur l[a page 885](#page-884-0)

[Conversions de données s](#page-888-0)ur la [page 889](#page-888-0)

[Valeurs immédiates](#page-887-0) sur l[a page 888](#page-887-0)

[Fonctions FBD s](#page-429-0)ur la [page 430](#page-429-0)

**Négation (NEG)** 

Ces informations s'appliquent aux automates CompactLogix 5370, ControlLogix 5570, Compact GuardLogix 5370, GuardLogix 5570, Compact GuardLogix 5380, CompactLogix 5380, CompactLogix 5480, ControlLogix 5580 et GuardLogix 5580. Les différences entre les automates sont signalées, le cas échéant.

En cas d'activation, l'instruction NEG et l'opérateur soustraient de zéro la valeur Source.

## Langages disponibles

## Diagramme à relais

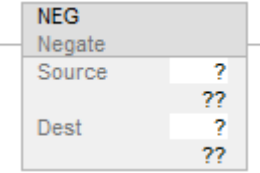

## Diagramme de bloc fonctionnel

Le diagramme de bloc fonctionnel prend en charge les éléments suivants :

#### Bloc FBD

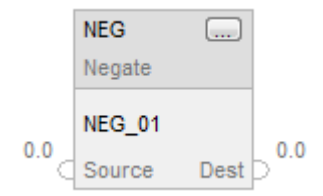

## Fonction FBD

**Astuce :** La fonction FBD est applicable uniquement à Automates CompactLogix 5380, CompactLogix 5480, ControlLogix 5580, Compact GuardLogix 5380 et GuardLogix 5580.

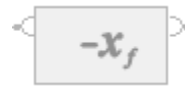

## Texte structuré

Cette instruction n'est pas disponible dans le texte structuré.

**Astuce :** Utiliser l'opérateur « - » dans une expression pour calculer le même résultat. Pour plus d'informations sur la syntaxe des expressions et des affectations dans le texte structuré, reportez-vous à la section *Syntaxe du texte structuré*.

## Opérandes

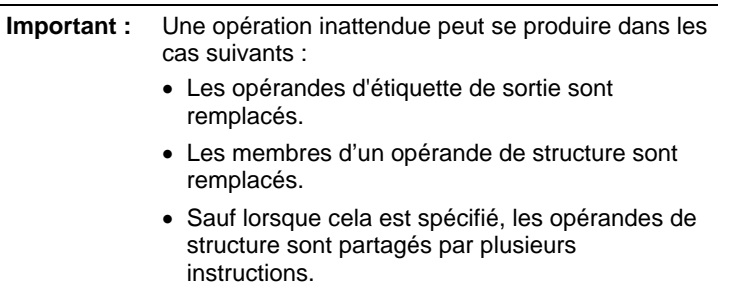

Il existe des règles de conversion de données pour combiner des types de données numériques dans une instruction. Reportez-vous à la section Conversion des données

## Diagramme à relais

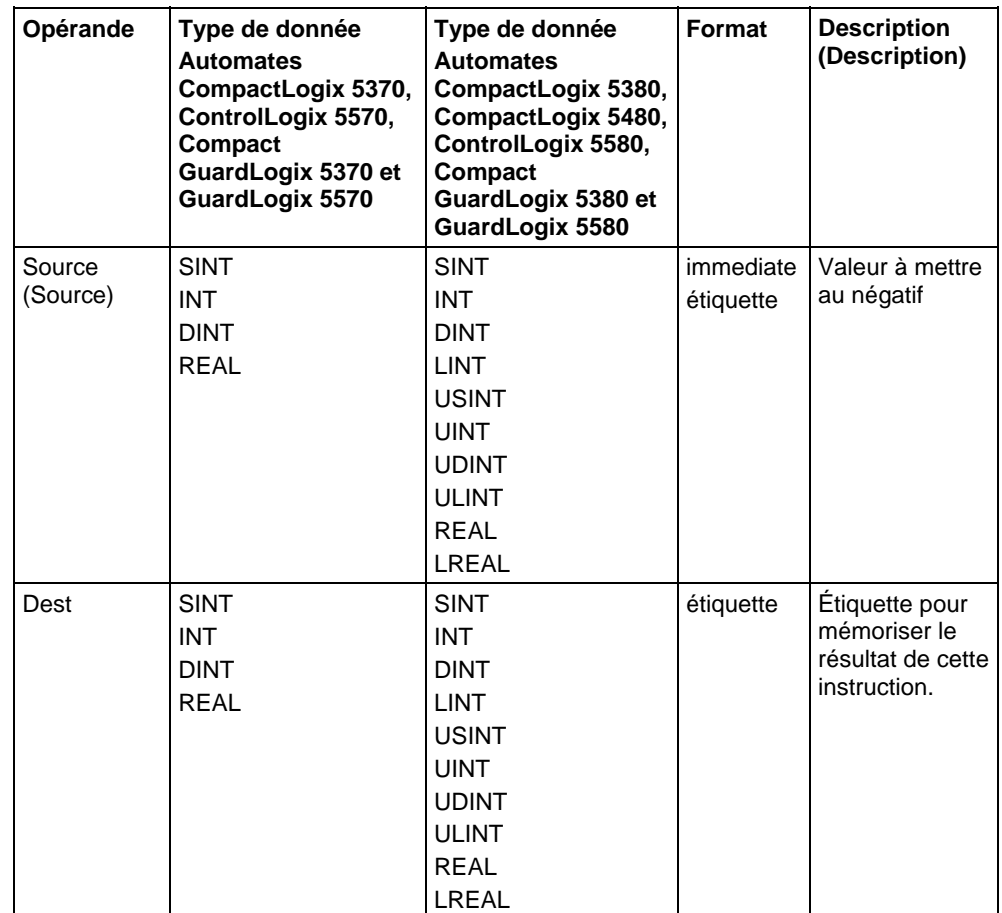

# Diagramme de bloc fonctionnel

## Bloc FBD

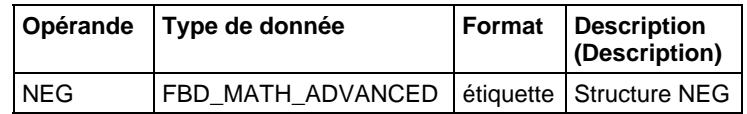

## Structure FBD\_MATH\_ADVANCED

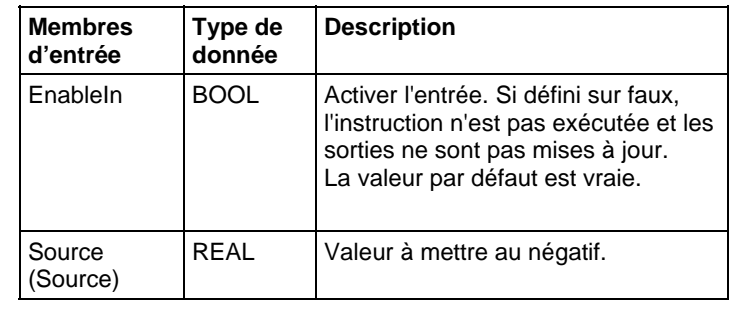

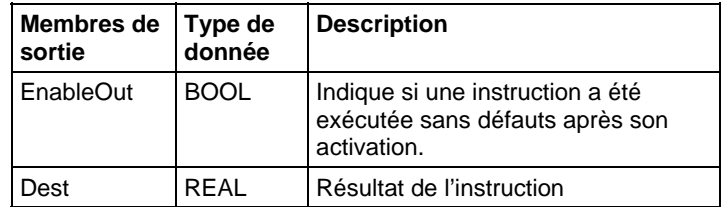

## Fonction FBD

**Astuce :** La fonction FBD est applicable uniquement à Automates CompactLogix 5380, CompactLogix 5480, ControlLogix 5580, Compact GuardLogix 5380 et GuardLogix 5580.

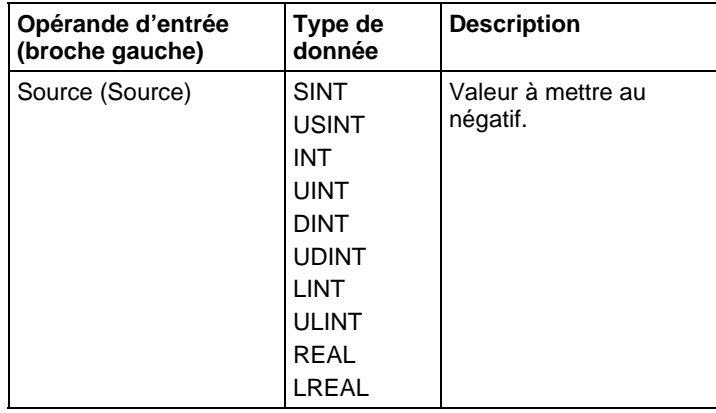

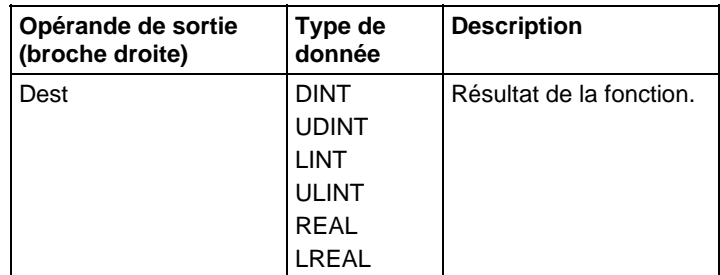

Reportez-vous aux fonctions FBD.

## Affecter les indicateurs d'état mathématique

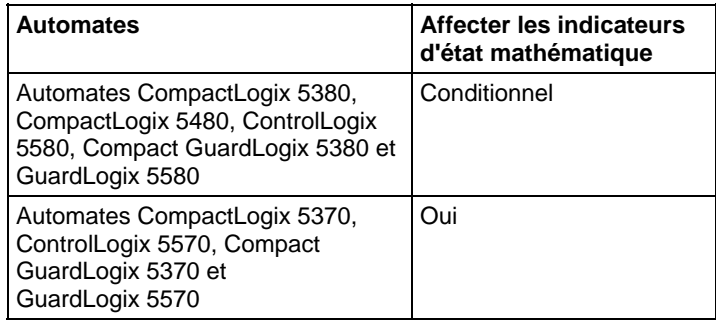

Reportez-vous à la section Indicateurs d'état mathématique.

#### Défauts majeurs/mineurs

Aucun spécifique à cette instruction. Reportez-vous à Indexer via les tableaux pour consulter les défauts d'indexation par tableau.

#### Exécution

## Diagramme à relais

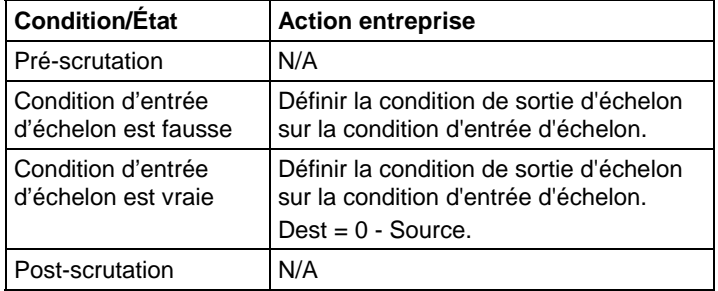

## Diagramme de bloc fonctionnel

## Bloc FBD

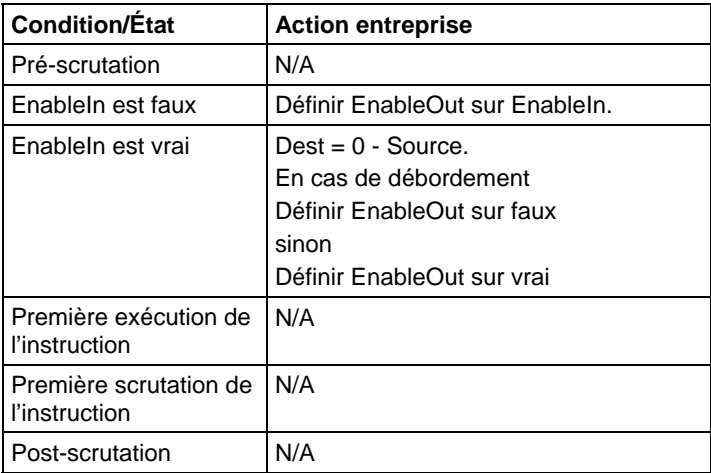

## Fonction FBD

**Astuce :** La fonction FBD est applicable uniquement à Automates CompactLogix 5380, CompactLogix 5480, ControlLogix 5580, Compact GuardLogix 5380 et GuardLogix 5580.

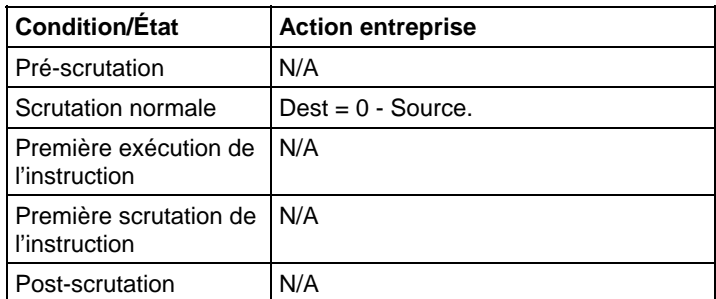

## Exemples

## Diagramme à relais

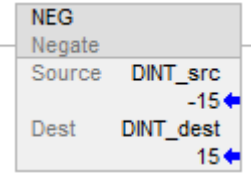

## Diagramme de bloc fonctionnel

#### Bloc FBD

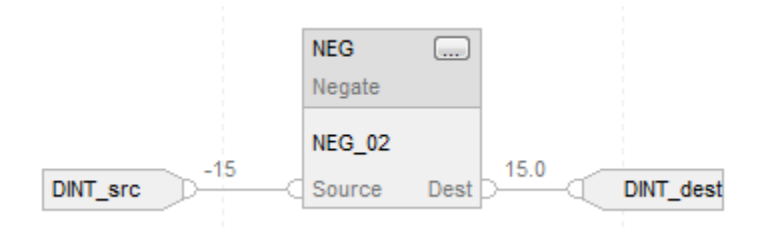

#### Fonction FBD

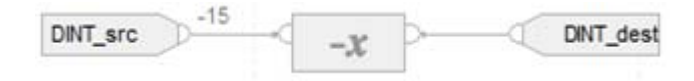

## Texte structuré

DINT\_dest := -DINT\_src;

## Voir aussi

[Syntaxe du texte structuré s](#page-916-0)ur la [page 917](#page-916-0)

[Indexer via des tableaux](#page-898-0) sur l[a page 899](#page-898-0) 

[Indicateurs d'état mathématique](#page-884-0) sur l[a page 885](#page-884-0)

## [Conversions de données s](#page-888-0)ur la [page 889](#page-888-0)

[Fonctions FBD s](#page-429-0)ur la [page 430](#page-429-0)

[Valeurs immédiates](#page-887-0) sur l[a page 888](#page-887-0)

# **Racine carrée (SQR/SQRT)**

Ces informations s'appliquent aux automates CompactLogix 5370, ControlLogix 5570, Compact GuardLogix 5370, GuardLogix 5570, Compact GuardLogix 5380, CompactLogix 5380, CompactLogix 5480, ControlLogix 5580 et GuardLogix 5580. Les différences entre les automates sont signalées, le cas échéant.

L'instruction SQR et l'opérateur calculent la racine carrée de Source et placent le résultat dans Dest.

## Langages disponibles

## Diagramme à relais

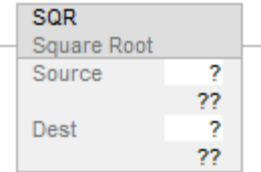

## Diagramme de bloc fonctionnel

Le diagramme de bloc fonctionnel prend en charge les éléments suivants :

## Bloc FBD

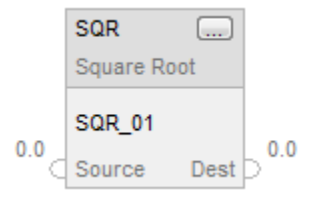

#### Fonction FBD

**Astuce :** La fonction FBD est applicable uniquement à Automates CompactLogix 5380, CompactLogix 5480, ControlLogix 5580, Compact GuardLogix 5380 et GuardLogix 5580.

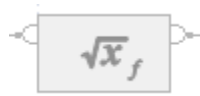

## Texte structuré

Cette instruction n'est pas disponible dans le texte structuré.

**Astuce :** Utiliser SQRT en tant qu'opérateur dans une expression pour calculer le même résultat. Pour plus d'informations sur la syntaxe des expressions et des affectations dans le texte structuré, reportez-vous à la section Syntaxe du texte structuré.

## Opérandes

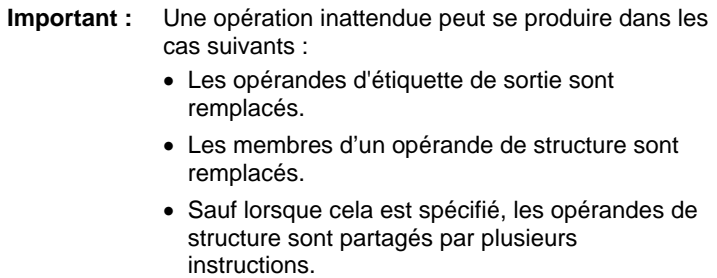

Il existe des règles de conversion de données pour combiner des types de données numériques dans une instruction. Reportez-vous à la section Conversion des données

#### Diagramme à relais

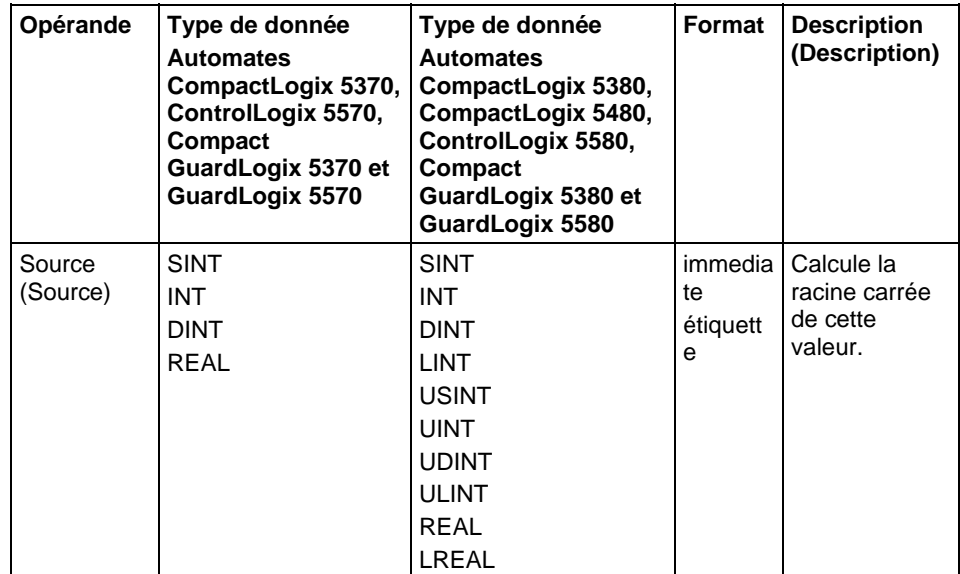

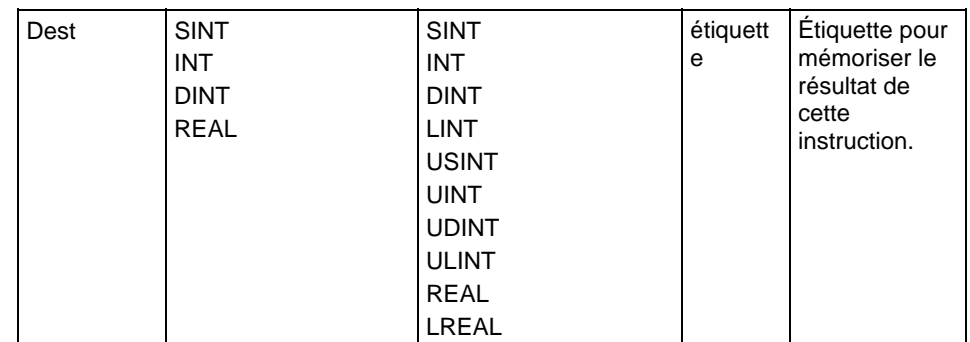

## Diagramme de bloc fonctionnel

## Bloc FBD

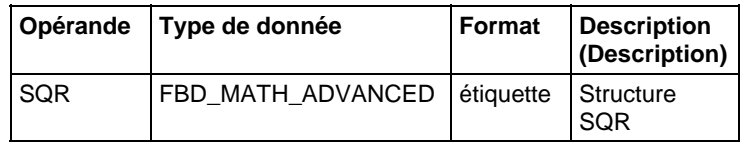

# Structure FBD\_MATH\_ADVANCED

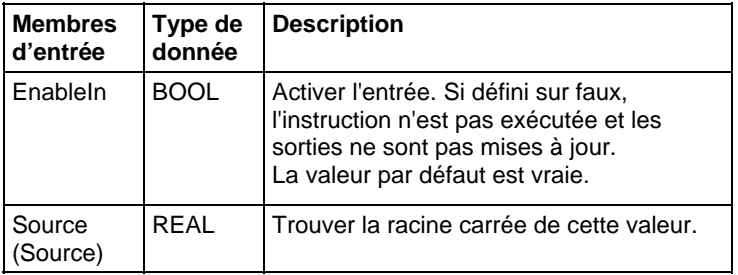

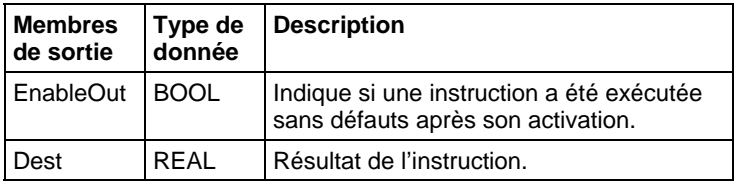

## Fonction FBD

**Astuce :** La fonction FBD est applicable uniquement à Automates CompactLogix 5380, CompactLogix 5480, ControlLogix 5580, Compact GuardLogix 5380 et GuardLogix 5580.

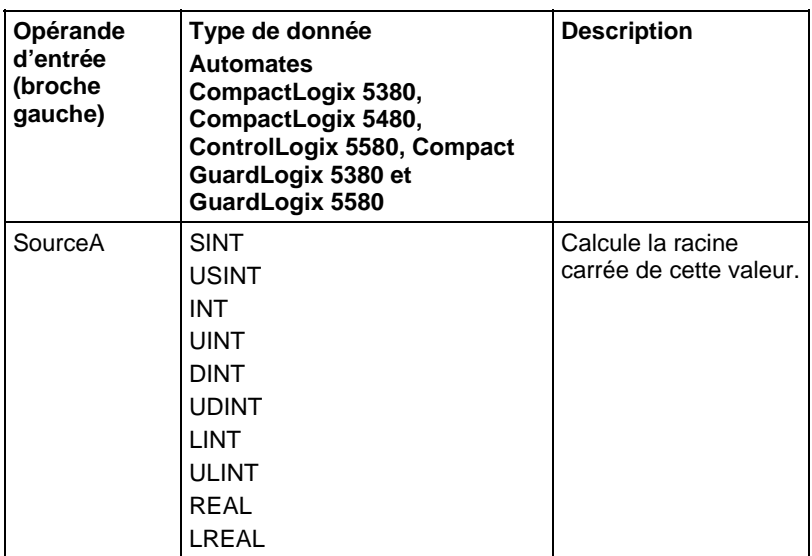

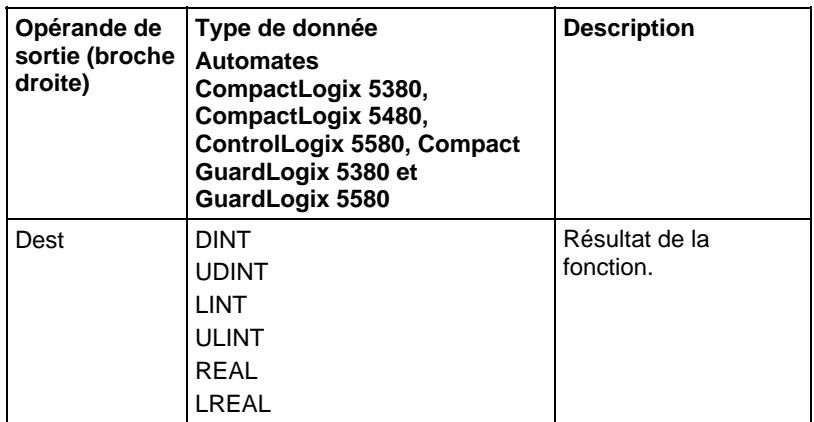

Reportez-vous aux fonctions FBD.

## Description (Description)

Si Dest n'est pas une valeur LREAL/REAL, l'instruction traite de la manière suivante la partie fractionnaire du résultat :

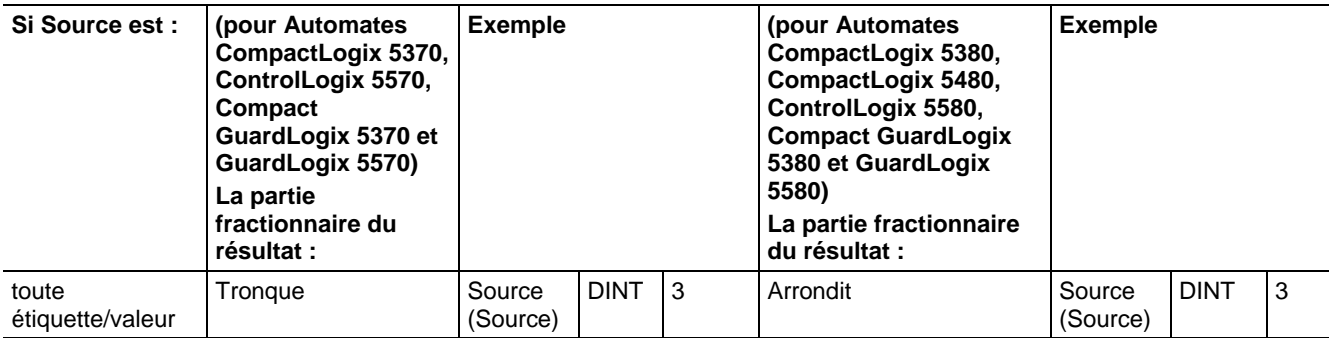

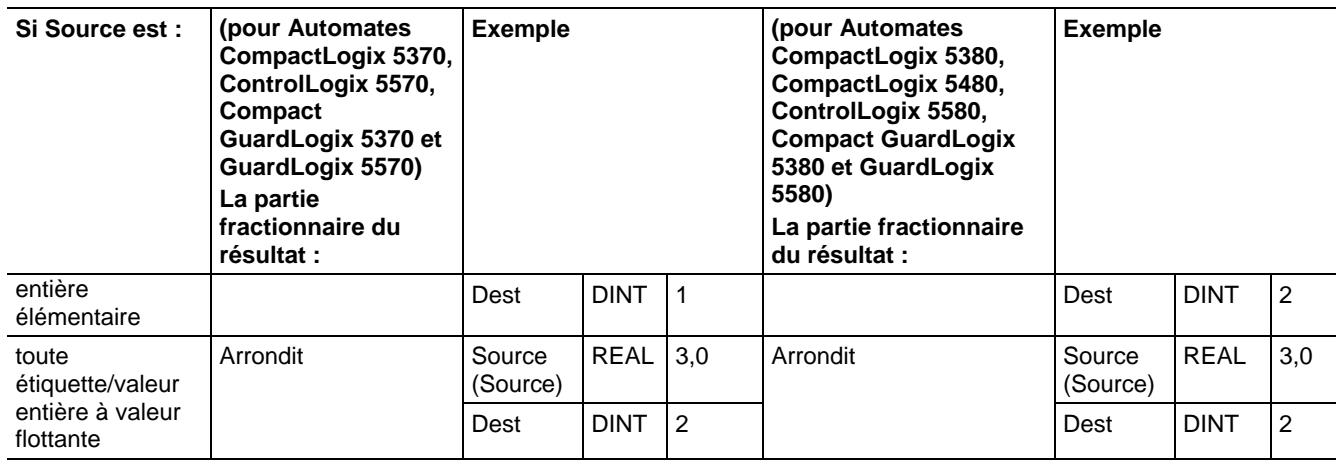

Si Source est négative, cette instruction prend la valeur absolue de Source avant de calculer la racine carrée.

Pour Automates CompactLogix 5370, ControlLogix 5570, Compact GuardLogix 5370 et GuardLogix 5570, si Source est une donnée de type nombre entier et si Dest est elle aussi une donnée de type nombre entier, l'instruction tronque le résultat. Par exemple, si la valeur Source est le nombre entier 3, le résultat est 1,732 et la valeur Dest devient 1.

Si Source est une donnée de type réel et si Dest est de type à nombre entier, l'instruction arrondit le résultat. Par exemple, si Source a la valeur réelle 3,0, le résultat est 1,732 et la valeur Dest devient 2.

SQR s'utilise en tant qu'opérateur dans les expressions à diagramme à relais ; SQRT s'utilise en tant qu'opérateur dans les instructions à texte structuré.

## Affecter les indicateurs d'état mathématique

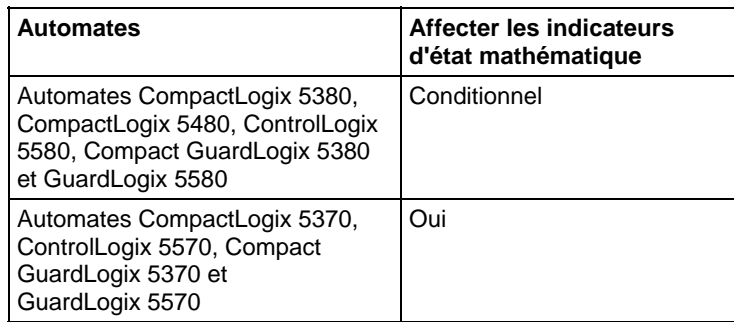

Reportez-vous à la section Indicateurs d'état mathématique.

#### Défauts majeurs/mineurs

Aucun spécifique à cette instruction. Reportez-vous à Indexer via les tableaux pour consulter les défauts d'indexation par tableau.

## Exécution

## Diagramme à relais

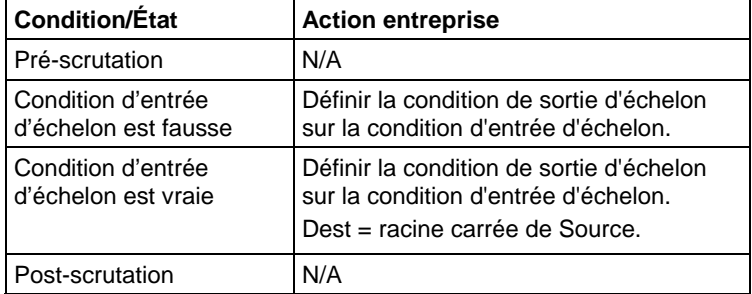

# Diagramme de bloc fonctionnel

#### Bloc FBD

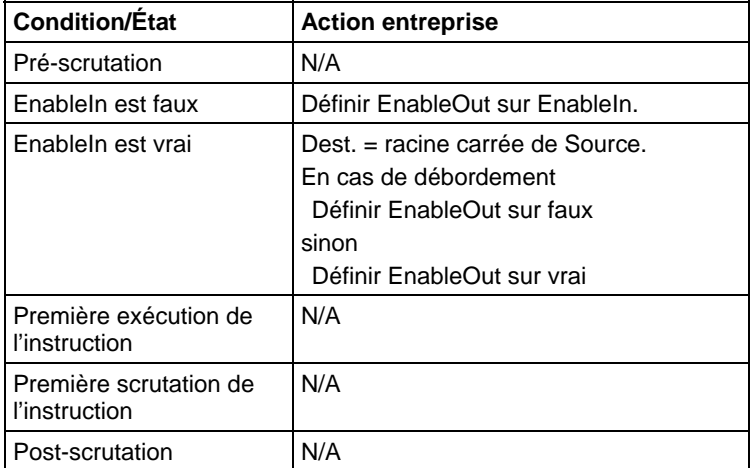

## Fonction FBD

**Astuce :** La fonction FBD est applicable uniquement à Automates CompactLogix 5380, CompactLogix 5480, ControlLogix 5580, Compact GuardLogix 5380 et GuardLogix 5580.

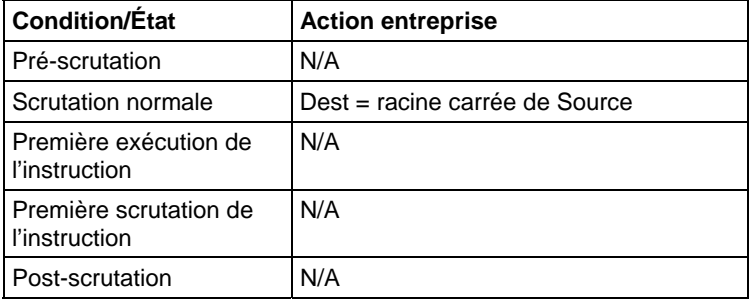

## Exemples

## Diagramme à relais

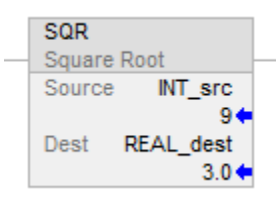

## Diagramme de bloc fonctionnel

## Bloc FBD

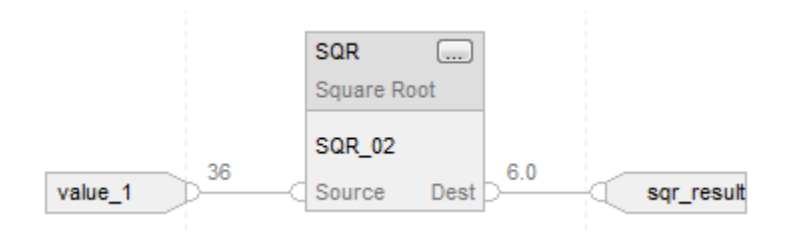

#### Fonction FBD

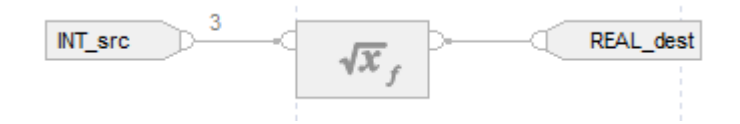

## Texte structuré

REAL\_dest := SQRT(INT\_src);

## Voir aussi

[Syntaxe du texte structuré s](#page-916-0)ur la [page 917](#page-916-0)

[Indexer via des tableaux](#page-898-0) sur l[a page 899](#page-898-0) 

[Conversions de données s](#page-888-0)ur la [page 889](#page-888-0)

[Indicateurs d'état mathématique](#page-884-0) sur l[a page 885](#page-884-0)

[Fonctions FBD s](#page-429-0)ur la [page 430](#page-429-0)

[Valeurs immédiates](#page-887-0) sur l[a page 888](#page-887-0)

# **Soustraction (SUB)**

Ces informations s'appliquent aux automates CompactLogix 5370, ControlLogix 5570, Compact GuardLogix 5370, GuardLogix 5570, Compact GuardLogix 5380, CompactLogix 5380, CompactLogix 5480, ControlLogix 5580 et GuardLogix 5580. Les différences entre les automates sont signalées, le cas échéant.

Si activé, l'instruction SUB et l'opérateur « - » soustraient Source A de Source B.

#### Langages disponibles

#### Diagramme à relais

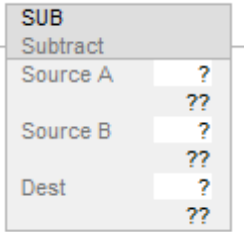

#### Diagramme de bloc fonctionnel

Le diagramme de bloc fonctionnel prend en charge les éléments suivants :

#### Bloc FBD

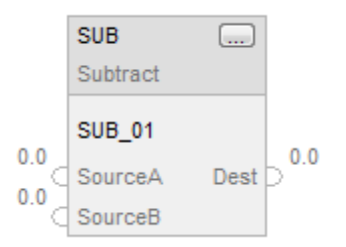

#### Fonction FBD

**Astuce :** La fonction FBD est applicable uniquement à Automates CompactLogix 5380, CompactLogix 5480, ControlLogix 5580, Compact GuardLogix 5380 et GuardLogix 5580.

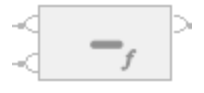

#### Texte structuré

Cette instruction n'est pas disponible dans le texte structuré.

Astuce : Utiliser l'opérateur « - » dans une expression pour calculer le même résultat. Pour plus d'informations sur la syntaxe des expressions et des affectations dans le texte structuré, reportez-vous à la section *Syntaxe du texte structuré*.

## Opérandes

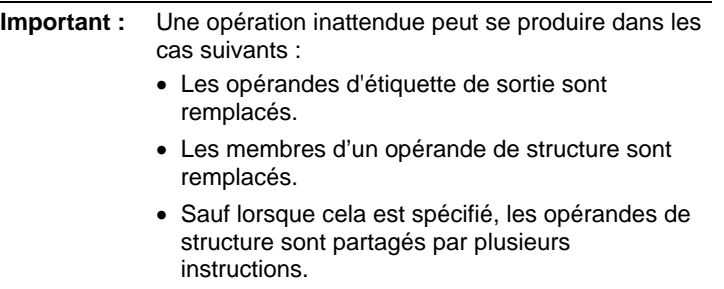

Il existe des règles de conversion de données pour combiner des types de données numériques dans une instruction. Reportez-vous à la section Conversion des données

## Diagramme à relais

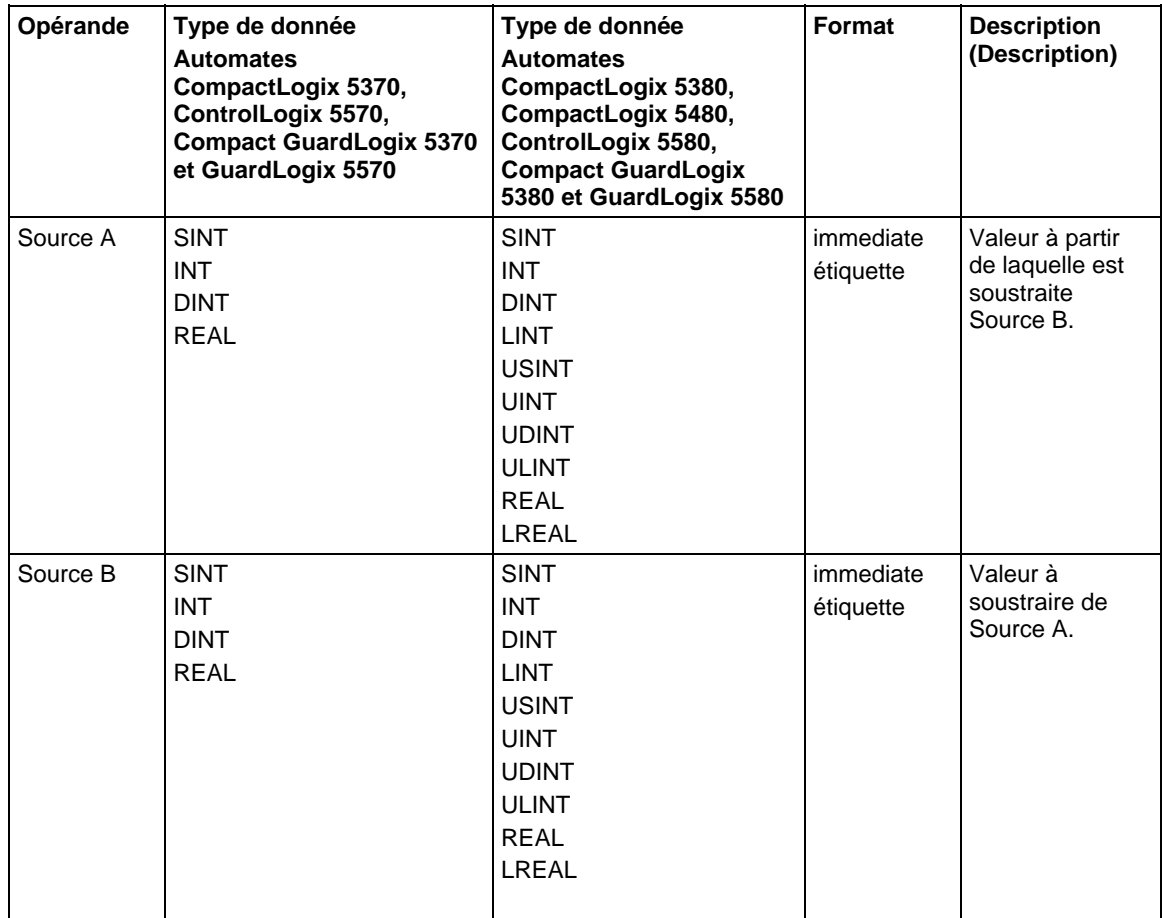

## **Chapitre 6** Instructions de calcul/Math

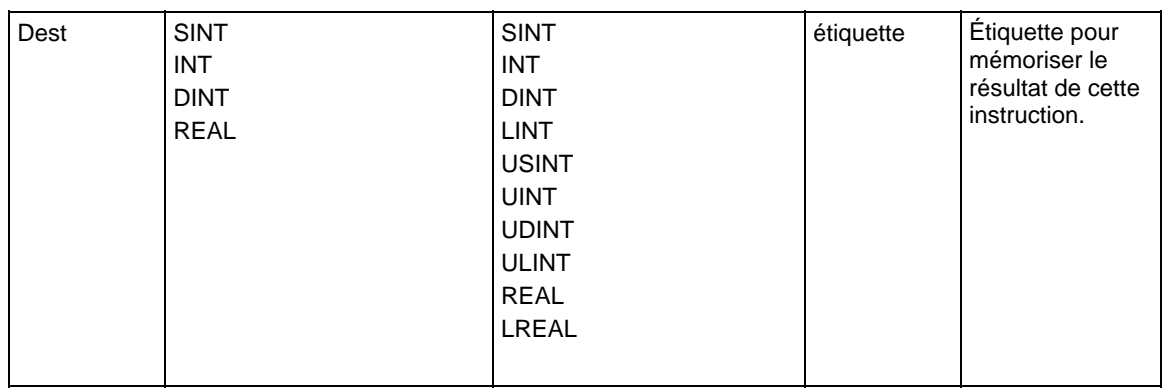

## Diagramme de bloc fonctionnel

#### Bloc FBD

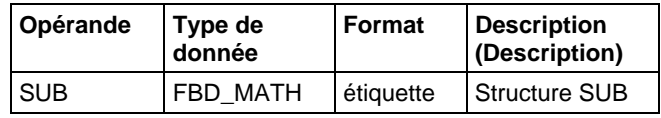

## Structure FBD\_MATH

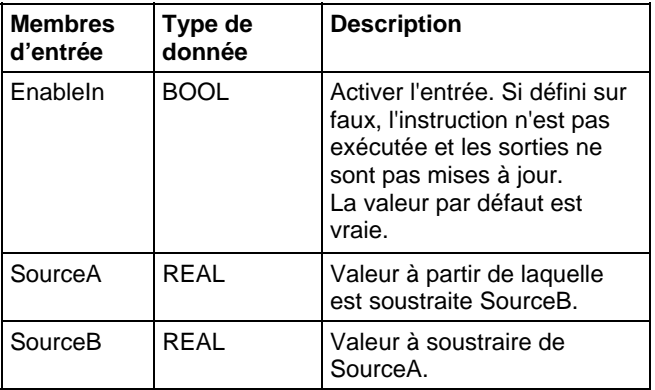

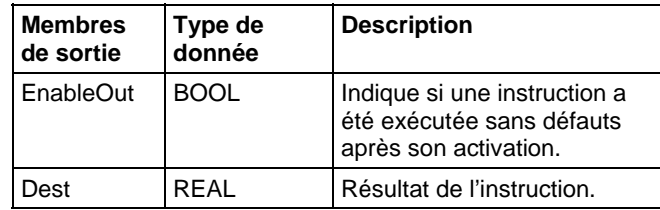

### Fonction FBD

**Astuce :** La fonction FBD est applicable uniquement à Automates CompactLogix 5380, CompactLogix 5480, ControlLogix 5580, Compact GuardLogix 5380 et GuardLogix 5580.

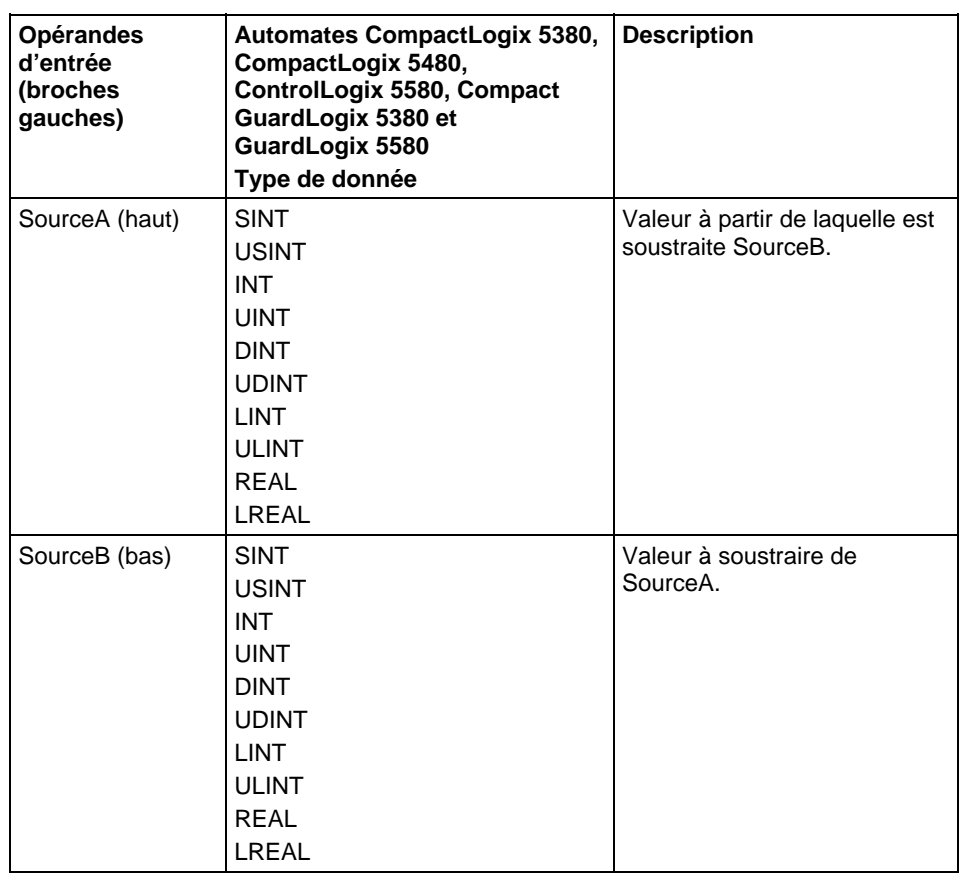

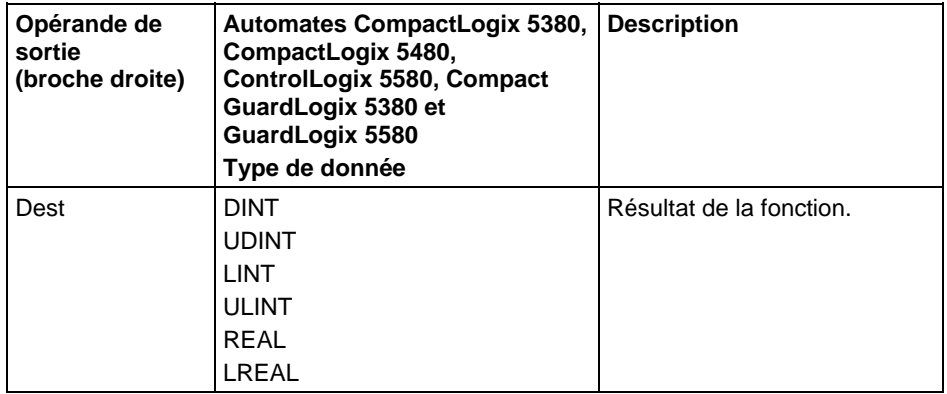

Reportez-vous aux fonctions FBD.

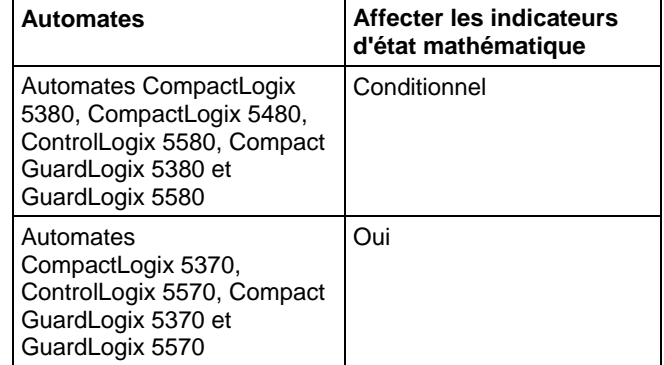

## Affecter les indicateurs d'état mathématique

Reportez-vous à la section Indicateurs d'état mathématique.

#### Défauts majeurs/mineurs

Aucun spécifique à cette instruction. Reportez-vous à Indexer via les tableaux pour consulter les défauts d'indexation par tableau.

#### Exécution

## Diagramme à relais

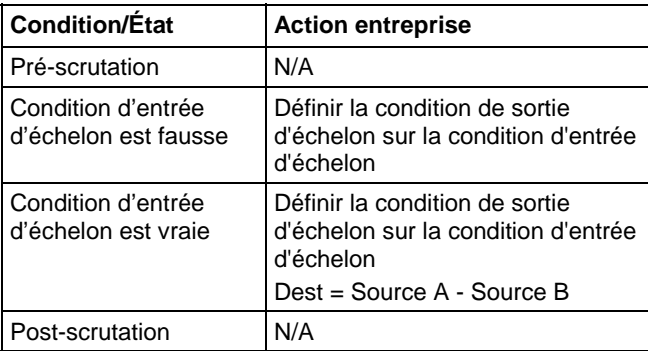

## Diagramme de bloc fonctionnel

#### **Bloc FBD**

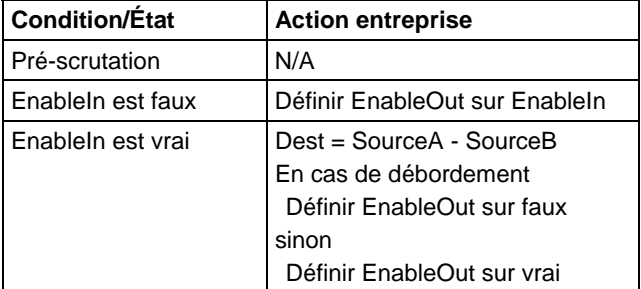

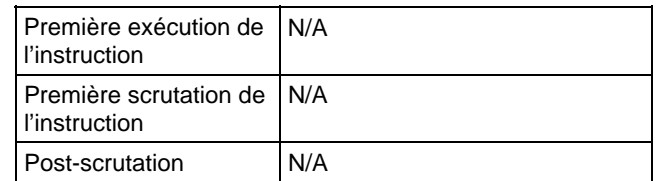

## **Fonction FBD**

**Astuce :** La fonction FBD est applicable uniquement à Automates CompactLogix 5380, CompactLogix 5480, ControlLogix 5580, Compact GuardLogix 5380 et GuardLogix 5580.

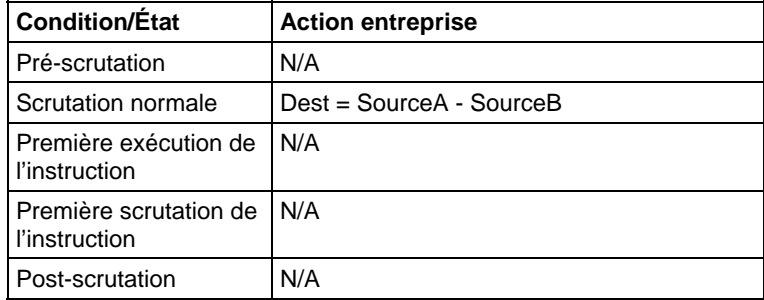

## Exemples

## Diagramme à relais

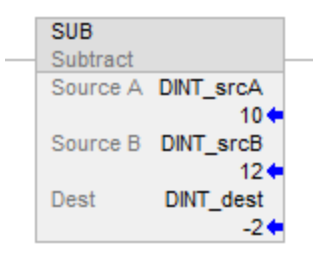

#### Diagramme de bloc fonctionnel

#### **Bloc FBD**

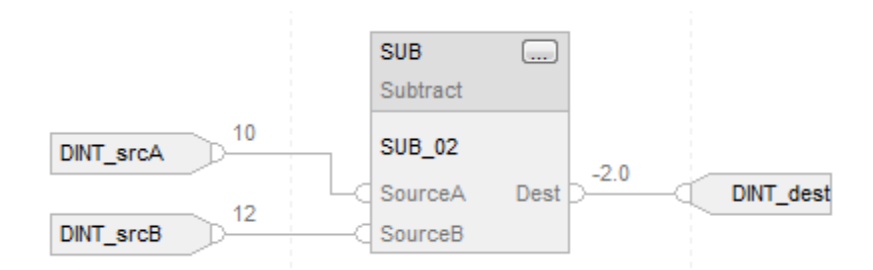

#### **Fonction FBD**

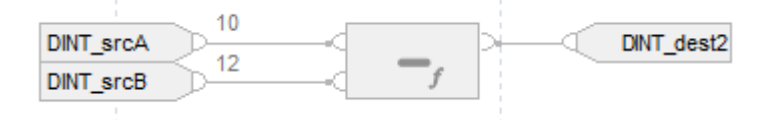

#### Texte structuré

DINT\_dest := DINT\_srcA - DINT\_srcB;

## Voir aussi

<span id="page-429-0"></span><u>Syntaxe du texte structuré</u> sur la <u>page 917</u> [Indexer via des tableaux](#page-898-0) sur l[a page 899](#page-898-0) [Indicateurs d'état mathématique](#page-884-0) sur l[a page 885](#page-884-0) [Conversions de données s](#page-888-0)ur la [page 889](#page-888-0) [Fonctions FBD s](#page-429-0)ur la [page 430](#page-429-0) [Valeurs immédiates](#page-887-0) sur l[a page 888](#page-887-0) Ces informations s'appliquent aux automates Compact GuardLogix 5380, CompactLogix 5380, CompactLogix 5480, ControlLogix 5580 et GuardLogix 5580.. Les fonctions FBD sont implémentées conformément à la norme IEC 61131-3 Edition 3. Les fonctions arithmétiques et numériques sont fournies dans le langage de diagramme de bloc fonctionnel. Les langages Diagramme à relais et Texte structuré incluent des éléments arithmétiques et numériques en tant qu'opérateurs et fonctions. Les fonctions FBD possèdent une ou plusieurs entrées et une entrée. Les fonctions FBD sont implémentées pour l'efficacité, ont une empreinte plus petite et utilisent moins de ressources système pour fonctionner que les blocs fonctionnels FBD. Fonctions FBD Nécessite toutes les entrées et sorties. Toutes les entrées doivent être d'un type de données prises en charge. Ne pas avoir d'étiquettes de sauvegarde ou de types de données prédéfinis. Les valeurs d'entrée connectées ne se convertissent pas en types de données prédéfinis. **Fonctions FBD** 

Ne possèdent pas de bits EnableIn et sont toujours exécutés.

#### Exemple : fonction Ajouter

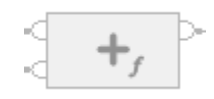

## Voir aussi

[Débordement de fonction s](#page-430-0)ur la [page 431](#page-430-0)

[Conversions de données s](#page-888-0)ur la [page 889](#page-888-0)

Ces informations s'appliquent aux automates Compact GuardLogix 5380, CompactLogix 5380, CompactLogix 5480, ControlLogix 5580 et GuardLogix 5580.

Le débordement de fonction définit au moins deux fonctions possédant le même nom, mais avec une signature différente, telles que l'argument ou le type de retour. Les fonctions FBD qui prennent en charge le débordement acceptent une plage de types de données d'entrée. Les types de données de sortie dépendent des types de données d'entrée.

Les fonctions FBD suivent les règles ci-dessous :

- Promotion du type de données d'entrée
	- Promotion du type de données d'entrée
		- Classement des types de données de la priorité la plus élevée à la plus faible : LREAL, REAL, ULINT, LINT, UDINT, DINT, UINT, INT, USINT, SINT
		- Toutes les entrées sont promues vers le type de données de l'entrée qui possède le rang le plus élevé avant l'exécution
		- Si toutes les entrées ont une valeur de classement DINT ou inférieure, toutes les entrées sont promues vers le type DINT avant l'exécution
	- Le type de sortie dépend du type d'entrée Le type de sortie de la fonction est le type d'entrée promu

Par exemple, fonction Ajouter,

- Les entrées SINT + UINT sont promues vers les entrées DINT + DINT. Les sorties sont DINT
- Les entrées USINT + LINT sont promues vers les entrées LINT + LINT. Les sorties sont LINT

# <span id="page-430-0"></span>**Débordement de fonction**

 Les entrées UNIT + LREAL sont promues vers les entrées LREAL + LREAL. Les sorties sont LREAL

## Voir aussi

[Fonctions FBD s](#page-429-0)ur la [page 430](#page-429-0)

[Conversions de données s](#page-888-0)ur la [page 889](#page-888-0)
# **Instructions de mouvement/logique**

# <span id="page-432-0"></span>**Instructions de mouvement/logique**

Les instructions de mouvement modifient les bits et les déplacent.

# Instructions disponibles

#### Diagramme à relais

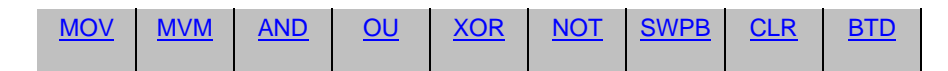

# Diagramme de bloc fonctionnel

#### **Bloc FBD**

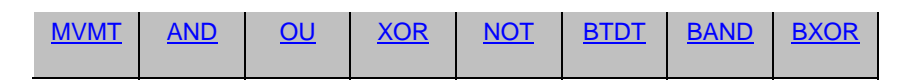

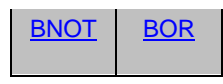

#### **Fonction FBD**

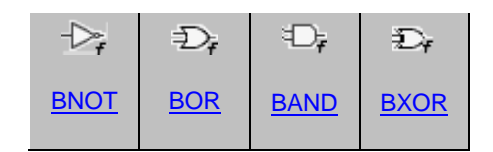

### Texte structuré

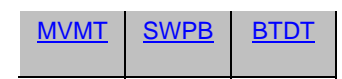

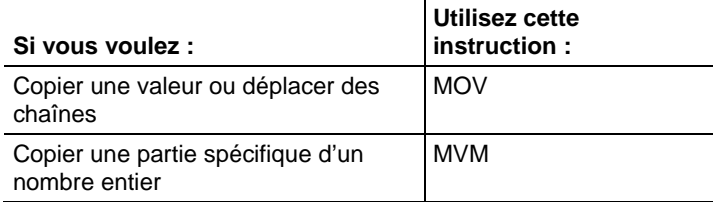

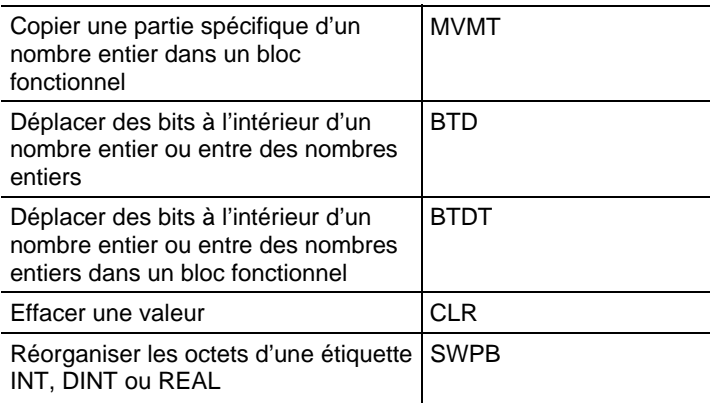

Les instructions logiques exécutent des opérations logiques sur des bits.

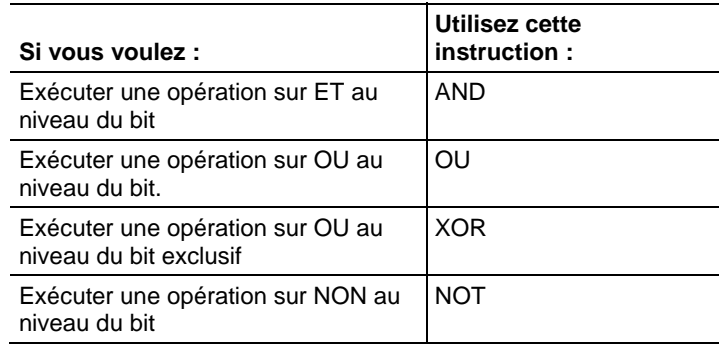

Vous pouvez mélanger des types de données, mais cela peut entraîner une perte de précision et une erreur d'arrondi et l'exécution de l'instruction prendra plus de temps. Vérifier le bit S:V pour voir si les résultats sont tronqués.

Les types de données en caractères gras correspondent aux types optimaux de données. Une instruction s'exécute au mieux de sa vitesse et au minimum de sa mémoire requise si tous ses opérandes de l'instruction utilisent les mêmes types optimaux de données, généralement DINT ou REAL.

L'exécution d'une instruction de déplacement/logique a lieu lors de chaque scrutation de cette instruction, à condition que la condition d'entrée d'échelon soit vraies. Si vous souhaitez que l'expression ne soit évaluée qu'à une seule reprise, il convient de faire appel à n'importe quelle instruction du type Impulsion pour déclencher l'instruction de déplacement/logique.

#### Voir aussi

[Instructions de conversion mathématique s](#page-766-0)ur la [page 767](#page-766-0)

[Instructions d'entrée/sortie s](#page-150-0)ur la [page 151](#page-150-0)

[Instructions de fin/rupture s](#page-668-0)ur la [page 669](#page-668-0)

# <span id="page-434-0"></span>**Répartition champ de bits (BTD)**

Ces informations s'appliquent aux automates CompactLogix 5370, ControlLogix 5570, Compact GuardLogix 5370, GuardLogix 5570, Compact GuardLogix 5380, CompactLogix 5380, CompactLogix 5480, ControlLogix 5580 et GuardLogix 5580.

L'instruction BTD copie les bits spécifiés depuis Source, transfère ces bits à la position appropriée et inscrit ces bits dans Destination.

# Langages disponibles

# Diagramme à relais

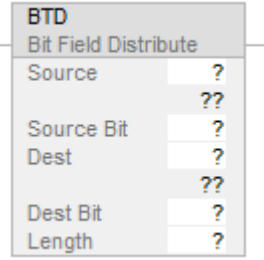

# Bloc fonctionnel

Cette instruction n'est pas disponible dans le bloc fonctionnel.

# Texte structuré

Cette instruction n'est pas disponible dans le texte structuré.

# Opérandes

Il existe des règles de conversion de données pour les types de données mixtes dans une instruction. Reportez-vous à la section Conversion de données.

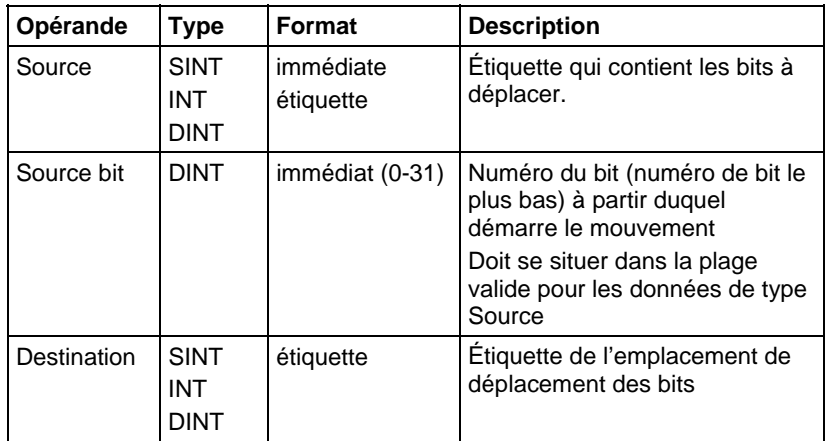

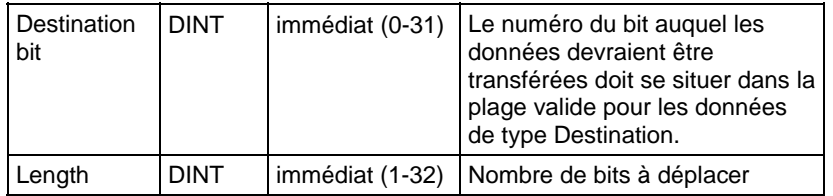

#### Description

En cas d'activation, l'instruction BTD copie un groupe de bits de Source à Destination. Ce groupe de bits est identifié par le Source bit (bit qui a le numéro le plus faible de Source) et Length (le nombre de bits à copier). Destination bit identifie le numéro du bit le plus faible avec lequel commencer à Destination. Source reste inchangée.

Si la longueur du champ de bits va au-delà de Destination, l'instruction ne mémorise pas les bits supplémentaires. Les bits supplémentaires éventuels ne passeront pas au mot suivant.

L'étiquette SINT ou INT est convertie en valeur DINT par un remplissage avec des zéros.

#### Affecte les indicateurs d'état mathématique

Non

#### Défauts majeurs/mineurs

Aucun spécifique à cette instruction. Reportez-vous à la section Attributs communs pour les défauts liés aux opérandes.

#### Exécution

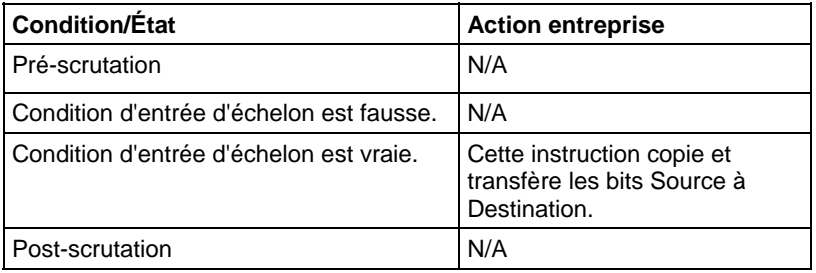

# Exemples

# Exemple 1

# Diagramme à relais

| BTD                         |  |
|-----------------------------|--|
| <b>Bit Field Distribute</b> |  |
| Source<br>value 1           |  |
|                             |  |
| Source Bit                  |  |
| value 1<br>Dest             |  |
|                             |  |
| Dest Bit<br>10              |  |
| Length                      |  |

En cas d'activation, l'instruction BTD achemine les bits dans value\_1.

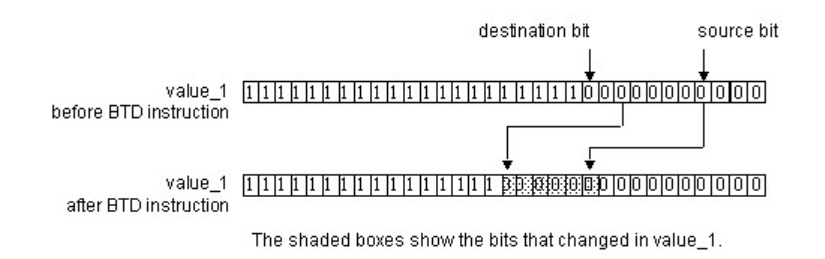

# Exemple 2

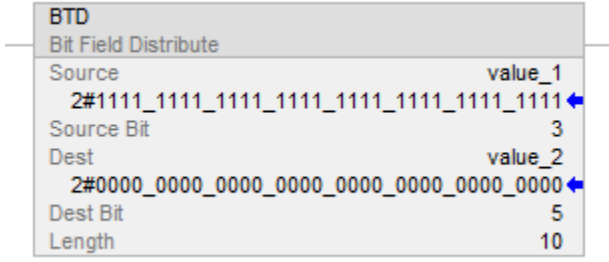

En cas d'activation, l'instruction BTD achemine 10 bits de value\_1 à value\_2.

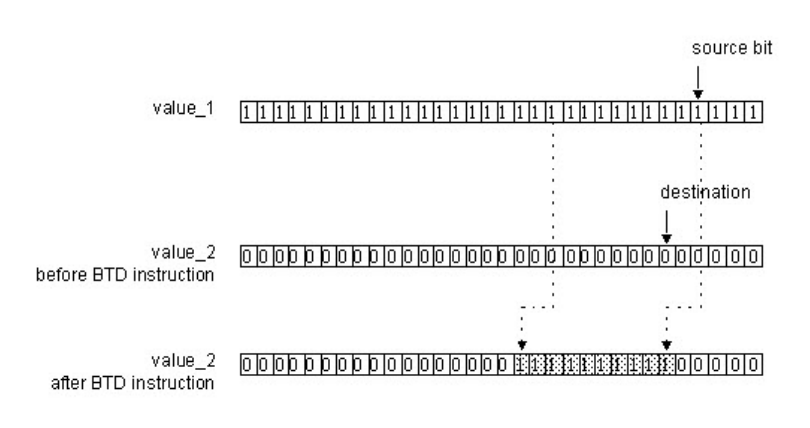

The shaded boxes show the bits that changed in value\_2.

# Voir aussi

[Instruction de déplacement](#page-432-0) sur l[a page 433](#page-432-0)

[Effacer \(CLR\) s](#page-478-0)ur la [page 479](#page-478-0)

[Attributs communs s](#page-884-0)ur la [page 885](#page-884-0)

[Conversions de données s](#page-888-0)ur la [page 889](#page-888-0)

[Transfert avec masque \(MVM\)](#page-480-0) sur l[a page 481](#page-480-0)

# <span id="page-437-0"></span>**Répartition champ de bits avec cible (BTDT)**

Ces informations s'appliquent aux automates CompactLogix 5370, ControlLogix 5570, Compact GuardLogix 5370, GuardLogix 5570, Compact GuardLogix 5380, CompactLogix 5380, CompactLogix 5480, ControlLogix 5580 et GuardLogix 5580. Les différences entre les automates sont signalées, le cas échéant.

L'instruction BTDT copie tout d'abord Target dans Destination. Ensuite, cette instruction copie les bits spécifiés depuis Source, transfère ces bits à la position appropriée et inscrit ces bits dans Destination. Target et Source restent inchangées.

#### Langages disponibles

#### Diagramme à relais

Cette instruction n'est pas disponible dans un diagramme à relais.

# Bloc fonctionnel

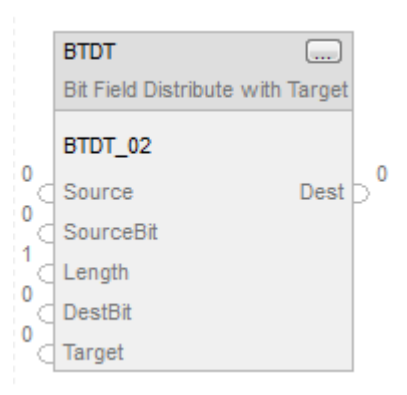

# Texte structuré

BTDT(BTDT\_tag);

# Opérandes

# Bloc fonctionnel

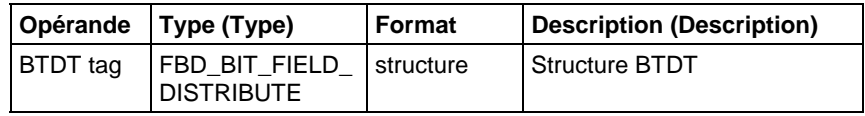

## Texte structuré

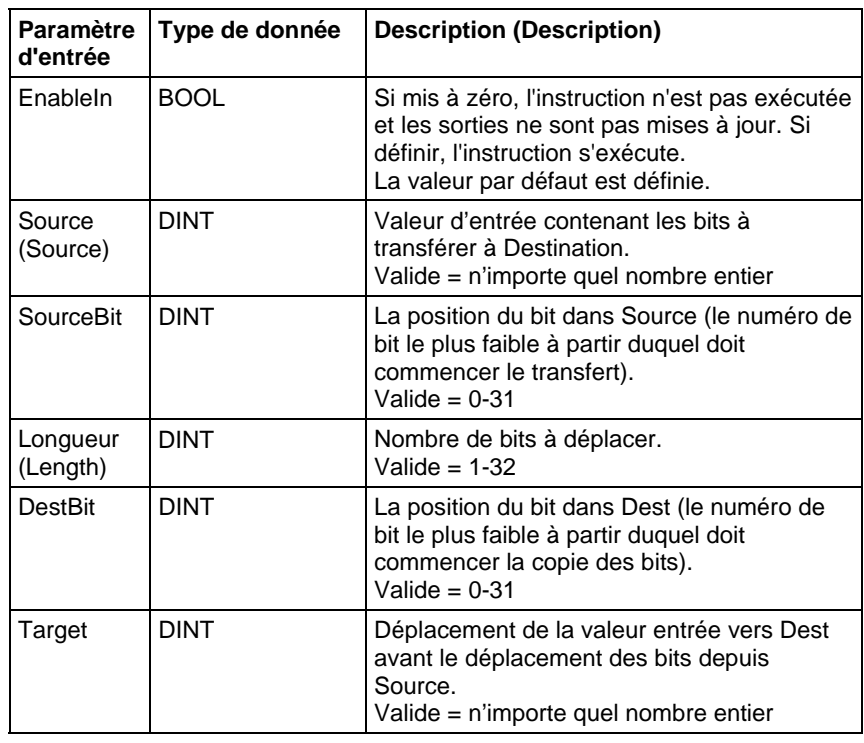

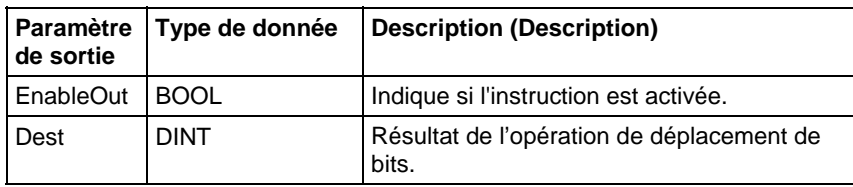

Reportez-vous à Syntaxe du texte structuré pour plus d'informations concernant la syntaxe des expressions dans le texte structuré.

#### Description (Description)

Lorsqu'elle est vraie, cette instruction BTDT copie tout d'abord Target sur Destination puis copie un groupe de bits de Source à Destination. Ce groupe de bits est identifié par Source bit (bit qui a le numéro le plus faible de ce groupe) et Length (le nombre de bits à copier). Destination bit identifie le bit qui a le numéro le plus faible avec lequel commencer à Destination. Source et Target restent inchangées.

Si la longueur du champ de bits va au-delà de Destination, l'instruction ne mémorise pas les bits supplémentaires. Les bits supplémentaires éventuels ne passeront pas au mot suivant.

#### Affecter les indicateurs d'état mathématique

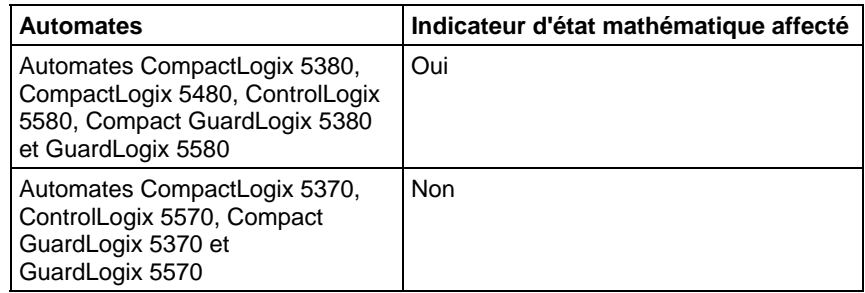

Reportez-vous à la section Indicateurs d'état mathématique.

#### Défauts majeurs/mineurs

Aucun spécifique à cette instruction. Reportez-vous à Attributs communs pour les défauts liés aux opérandes.

# Exécution

# Bloc fonctionnel

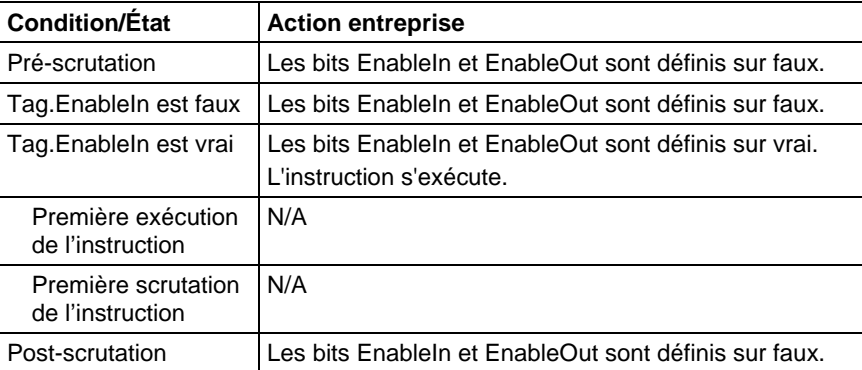

# Texte structuré

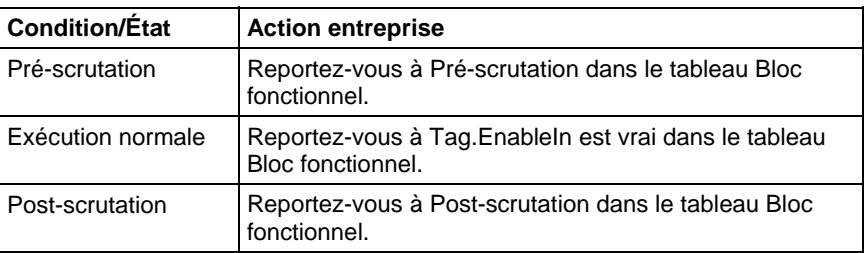

# Exemple

# Étape 1

L'automate copie Target dans Dest.

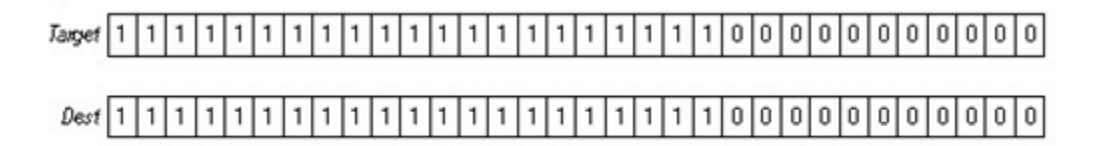

# Étape 2

SourceBit et Length précisent les bits de Source à copier dans Dest. À commencer par DestBit, Source et Target restent inchangées.

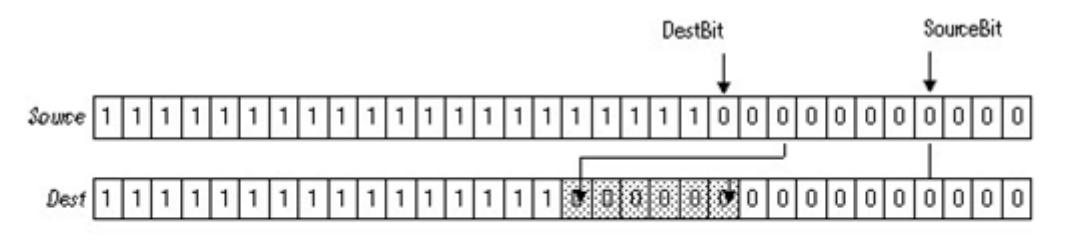

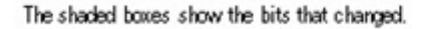

# Bloc fonctionnel

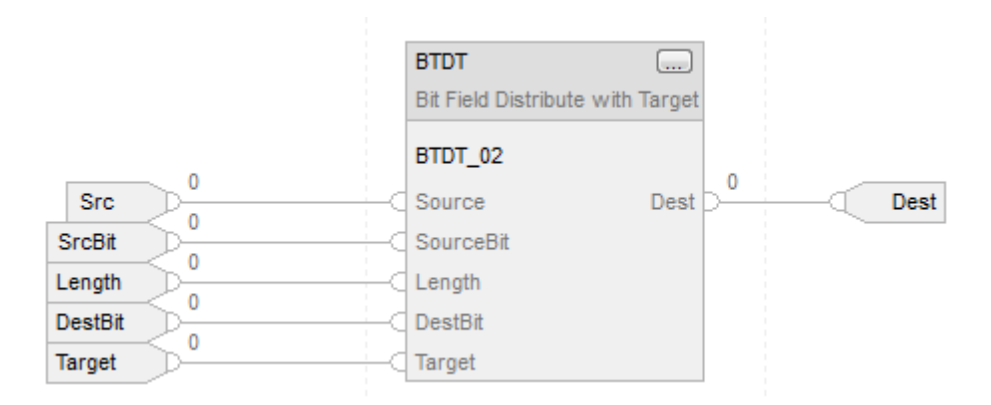

# Texte structuré

BTDT\_01.Source := sourceSTX;

BTDT\_01.SourceBit := source\_bitSTX;

BTDT\_01.Length := LengthSTX;

BTDT\_01.DestBit := dest\_bitSTX;

BTDT\_01.Target := TargetSTX;

BTDT(BTDT\_01);

distributed\_value := BTDT\_01.Dest;

#### Voir aussi

[Attributs communs s](#page-884-0)ur la [page 885](#page-884-0) 

# [Indicateurs d'état mathématique](#page-884-1) sur l[a page 885](#page-884-1)

[Syntaxe du texte structuré s](#page-916-0)ur la [page 917](#page-916-0)

# <span id="page-442-0"></span>**ET au niveau du bit (AND)**

Ces informations s'appliquent aux automates CompactLogix 5370, ControlLogix 5570, Compact GuardLogix 5370, GuardLogix 5570, Compact GuardLogix 5380, CompactLogix 5380, CompactLogix 5480, ControlLogix 5580 et GuardLogix 5580. Les différences entre les automates sont signalées, le cas échéant.

L'instruction AND exécute une opération sur ET au niveau du bit en faisant appel aux bits de Source A et de Source B et place le résultat dans Dest.

#### Langages disponibles

#### Diagramme à relais

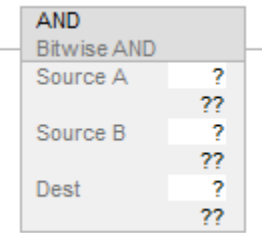

### Bloc fonctionnel

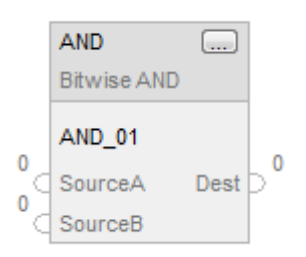

#### Texte structuré

Cette instruction n'est pas disponible dans le texte structuré.

**Astuce :** Utiliser l'opérateur AND (ou « & ») dans une expression pour calculer le même résultat. Pour plus d'informations sur la syntaxe des expressions et des affectations dans le texte structuré, reportez-vous à la section *Syntaxe du texte structuré*.

# Opérandes

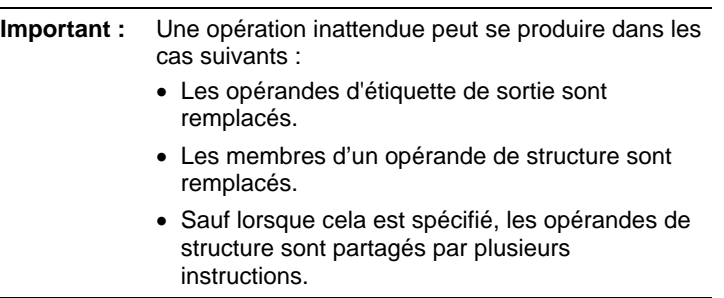

Il existe des règles de conversion de données pour combiner des types de données numériques dans une instruction. Reportez-vous à la section Conversion des données.

#### Diagramme à relais

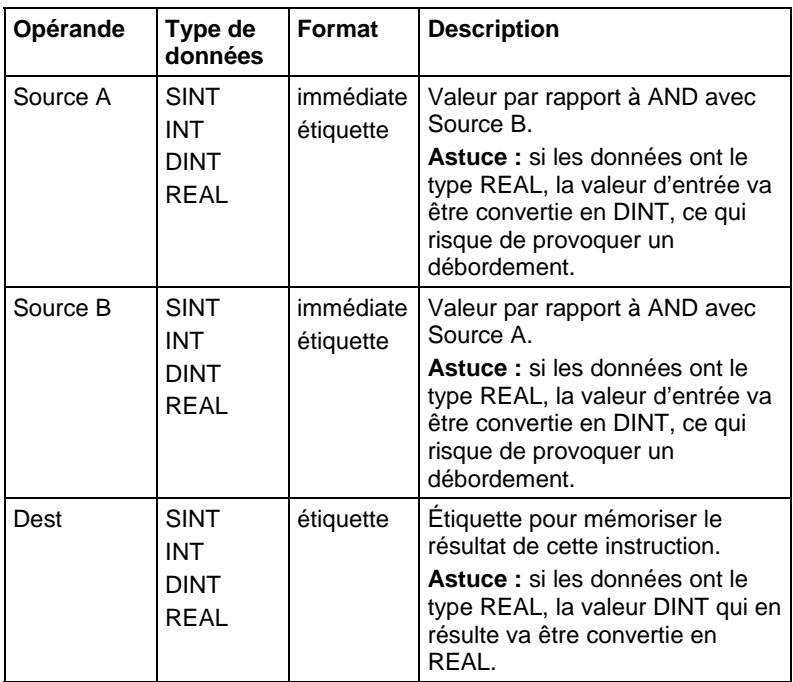

**Astuce :** L'instruction AND opère sur les DINT. Les opérandes des sources INT ou SINT sont convertis en DINT en remplissant les bits supérieurs de 0.

# Bloc fonctionnel

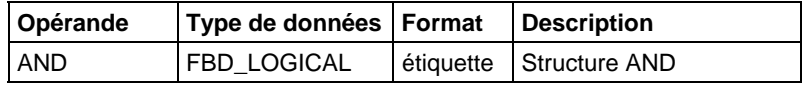

# Structure FBD\_LOGICAL

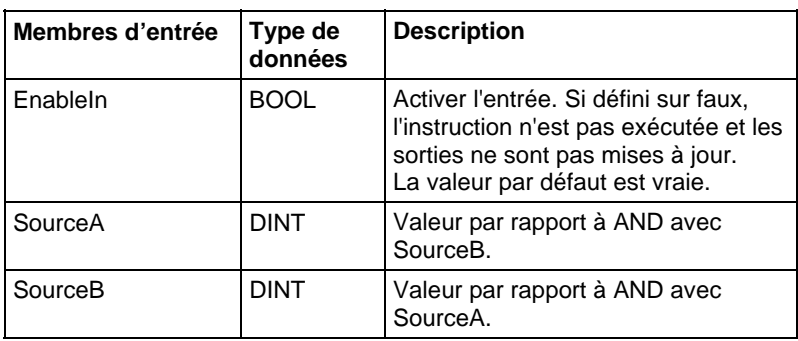

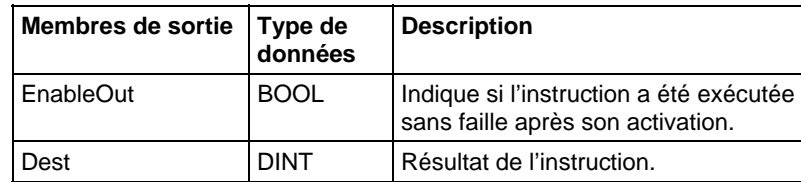

# Description

En cas d'activation, cette instruction évalue l'opération sur ET au niveau du bit : Dest = A AND B

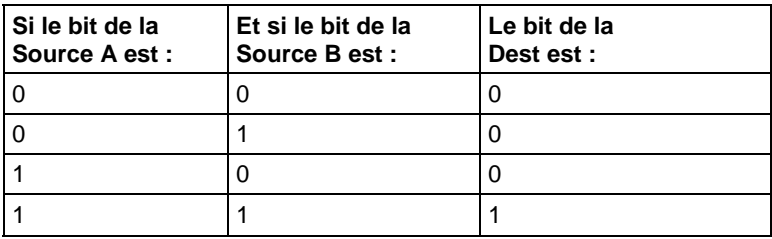

# Affecte les indicateurs d'état mathématique

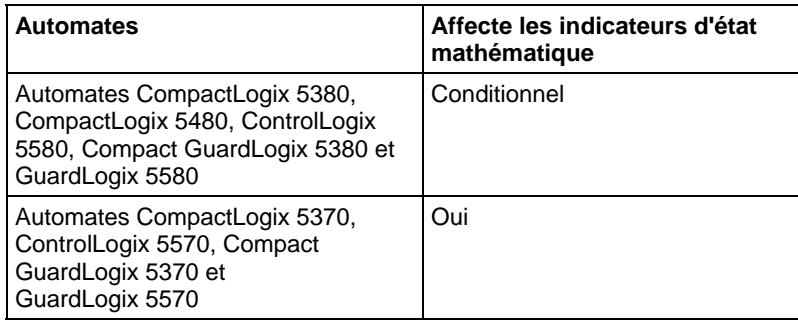

Reportez-vous à la section Indicateurs d'état mathématique.

# Défauts majeurs/mineurs

Aucun spécifique à cette instruction. Reportez-vous à Indexer via les tableaux pour consulter les défauts d'indexation par tableau.

## Exécution

#### Diagramme à relais

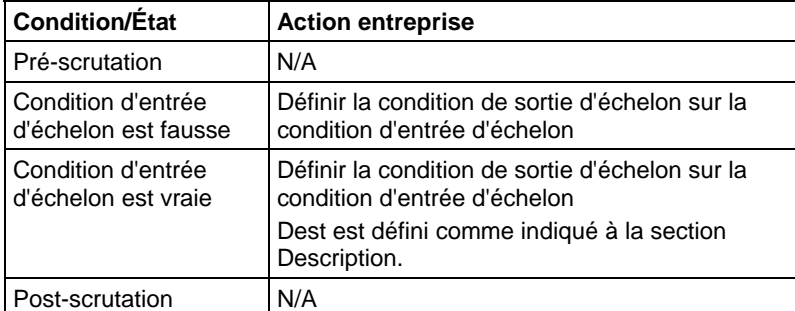

# Bloc fonctionnel

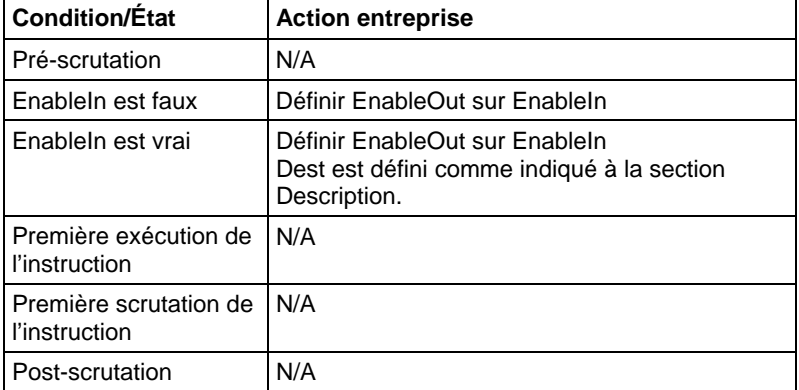

# Exemples

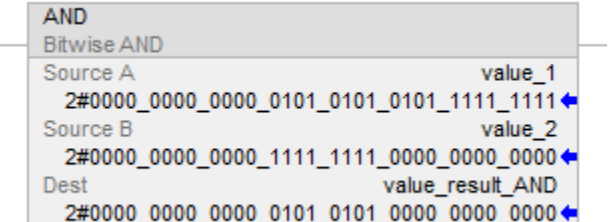

# Bloc fonctionnel

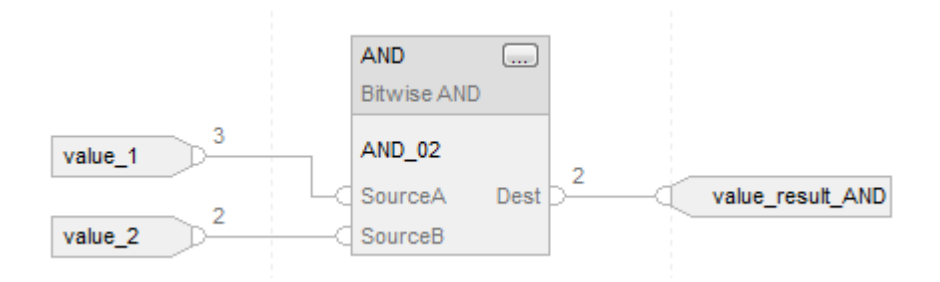

#### Texte structuré

value\_result\_and := value\_1 AND value\_2;

#### Voir aussi

[Syntaxe du texte structuré s](#page-916-0)ur la [page 917](#page-916-0)

[Indexer via des tableaux](#page-898-0) sur l[a page 899](#page-898-0)

[Indicateurs d'état mathématique](#page-884-1) sur l[a page 885](#page-884-1)

[Conversions de données s](#page-888-0)ur la [page 889](#page-888-0)

[Instruction de déplacement](#page-432-0) sur l[a page 433](#page-432-0)

# <span id="page-446-0"></span>**Ou exclusif au niveau du bit (XOR)**

Ces informations s'appliquent aux automates CompactLogix 5370, ControlLogix 5570, Compact GuardLogix 5370, GuardLogix 5570, Compact GuardLogix 5380, CompactLogix 5380, CompactLogix 5480, ControlLogix 5580 et GuardLogix 5580. Les différences entre les automates sont signalées, le cas échéant.

L'instruction XOR exécute une opération sur XOR au niveau du bit en faisant appel aux bits de Source A et de Source B et place le résultat dans Dest.

#### Langages disponibles

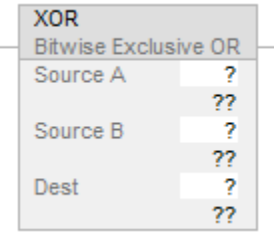

# Bloc fonctionnel

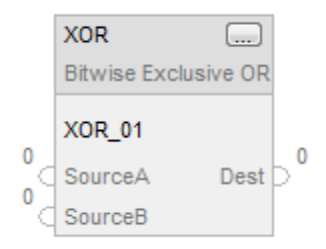

#### Texte structuré

Cette instruction n'est pas disponible dans le texte structuré.

Astuce : Utiliser XOR en tant qu'opérateur dans une expression pour calculer le même résultat. Pour plus d'informations sur la syntaxe des expressions et des affectations dans le texte structuré, reportez-vous à la section *Syntaxe du texte structuré*.

#### Opérandes

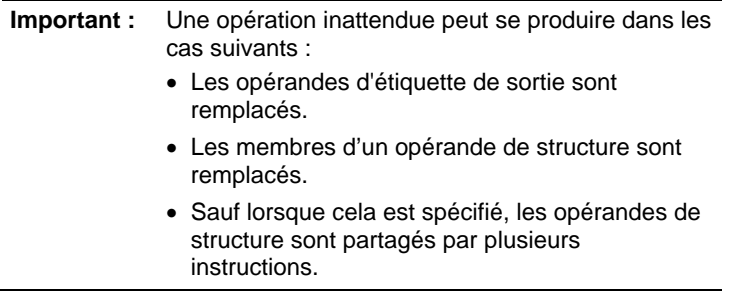

Il existe des règles de conversion de données pour combiner des types de données numériques dans une instruction. Reportez-vous à la section Conversion des données.

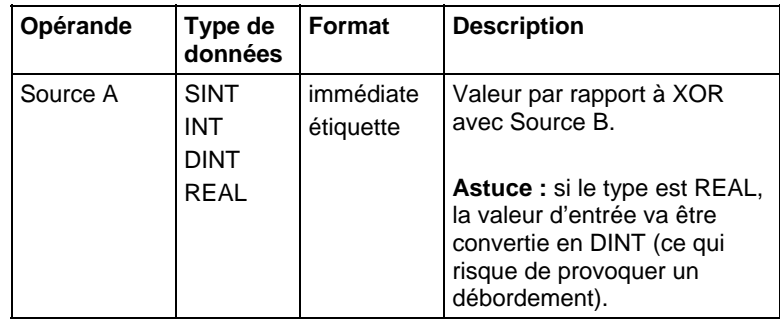

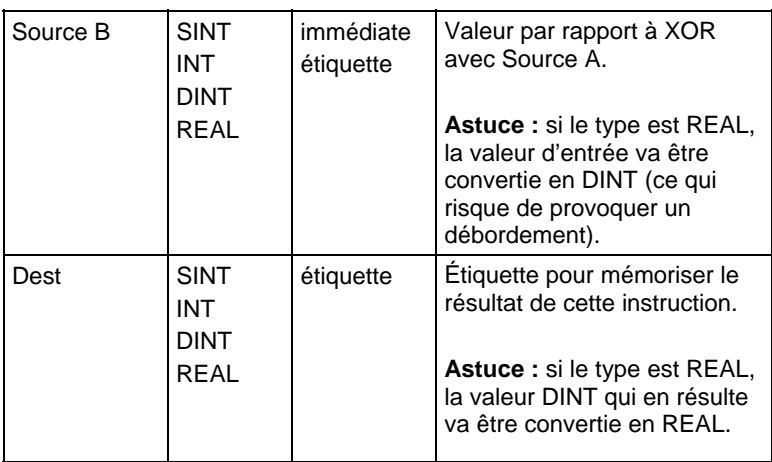

**Astuce :** L'instruction XOR opère sur les DINT. Les opérandes des sources INT ou SINT sont convertis en DINT en remplissant les bits supérieurs de 0.

# Bloc fonctionnel

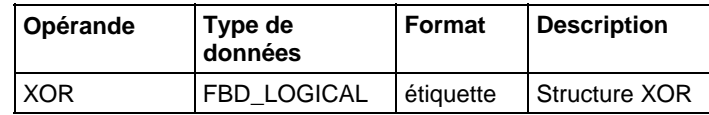

#### Structure FBD\_LOGICAL

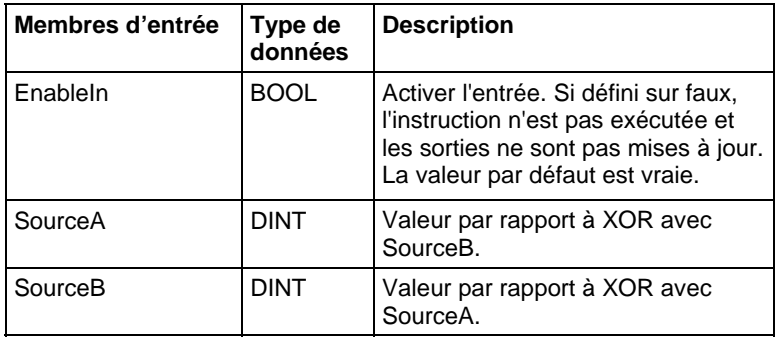

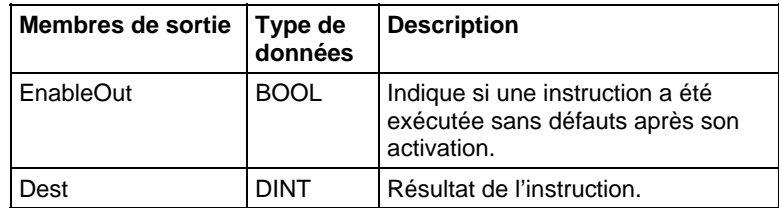

#### Description

En cas d'activation, cette instruction évalue l'opération sur XOR au niveau du bit :

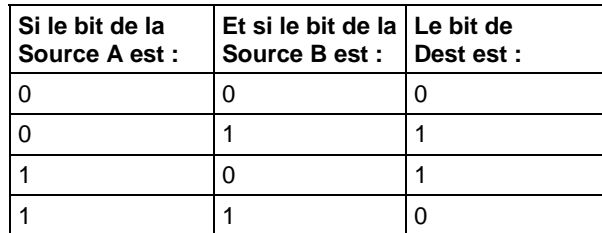

#### Dest = Source A XOR Source B

# Affecte les indicateurs d'état mathématique

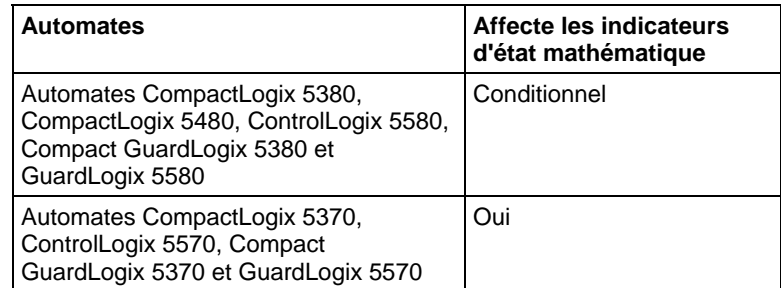

Reportez-vous à la section Indicateurs d'état mathématique.

#### Défauts majeurs/mineurs

Aucun spécifique à cette instruction. Reportez-vous à Indexer via le tableau pour consulter les défauts d'indexation par tableau.

#### Exécution

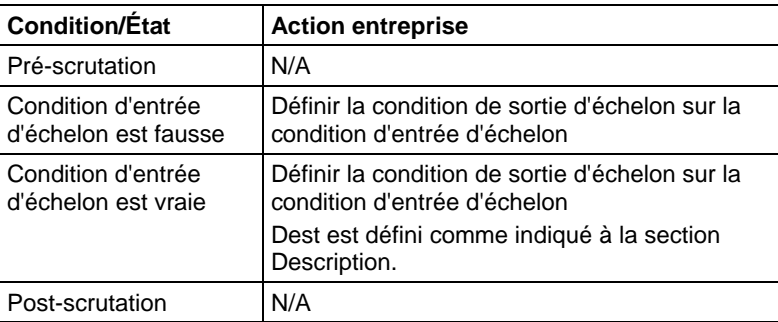

# Bloc fonctionnel

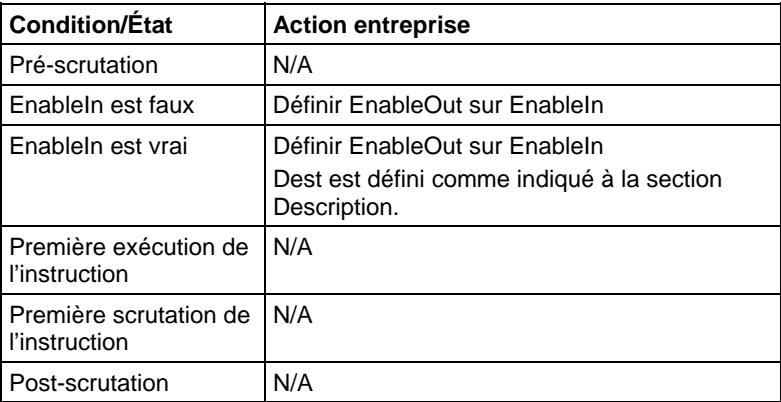

#### Exemples

# Diagramme à relais

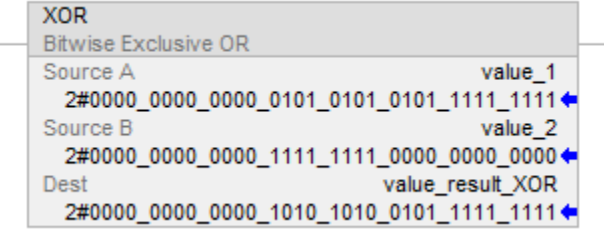

# Bloc fonctionnel

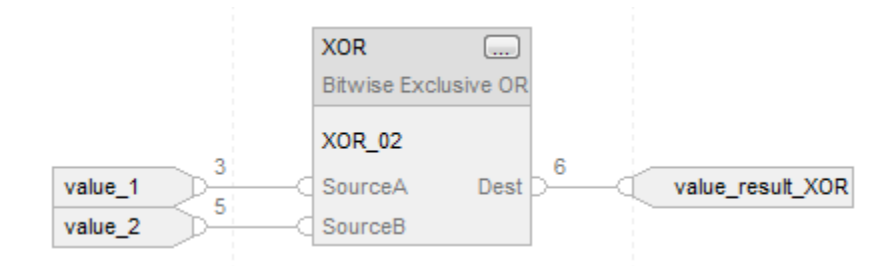

# Texte structuré

value\_result\_XOR := value\_1 XOR value\_2;

# Voir aussi

[Syntaxe du texte structuré s](#page-916-0)ur la [page 917](#page-916-0)

[Indexer via des tableaux](#page-898-0) sur l[a page 899](#page-898-0)

[Indicateurs d'état mathématique](#page-884-1) sur l[a page 885](#page-884-1)

# [Instruction de déplacement](#page-432-0) sur l[a page 433](#page-432-0)

[Conversions de données s](#page-888-0)ur la [page 889](#page-888-0)

# <span id="page-451-0"></span>**Non au niveau du bit (NOT)**

Ces informations s'appliquent aux automates CompactLogix 5370, ControlLogix 5570, Compact GuardLogix 5370, GuardLogix 5570, Compact GuardLogix 5380, CompactLogix 5380, CompactLogix 5480, ControlLogix 5580 et GuardLogix 5580. Les différences entre les automates sont signalées, le cas échéant.

L'instruction NOT exécute une inversion de bits de la Source et place le résultat dans Dest.

#### Langages disponibles

#### Diagramme à relais

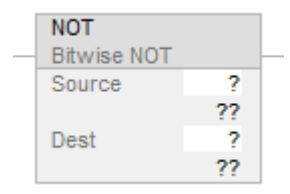

# Bloc fonctionnel

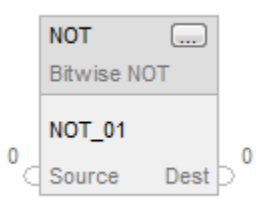

#### Texte structuré

Cette instruction n'est pas disponible dans le texte structuré.

**Astuce :** Utiliser NOT en tant qu'opérateur dans une expression pour calculer le même résultat. Pour plus d'informations sur la syntaxe des expressions et des affectations dans le texte structuré, reportez-vous à la section *Syntaxe du texte structuré*.

# Opérandes

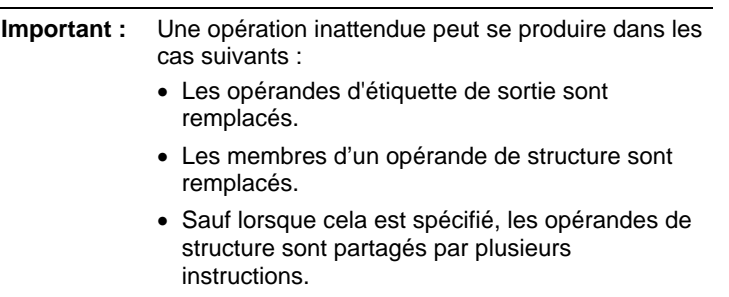

Il existe des règles de conversion de données pour combiner des types de données numériques dans une instruction. Reportez-vous à la section Conversion des données

# Diagramme à relais

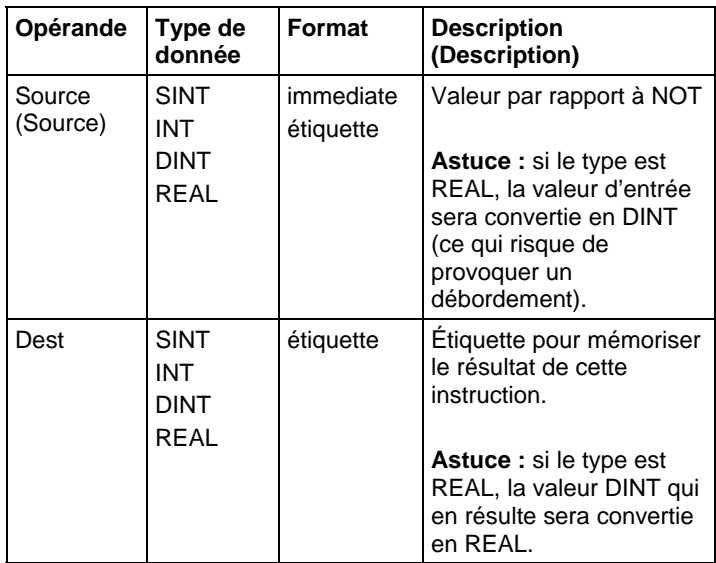

**Astuce :** L'instruction NOT opère sur les DINT. Les opérandes des sources INT ou SINT sont convertis en DINT en remplissant les bits supérieurs de 0.

### Bloc fonctionnel

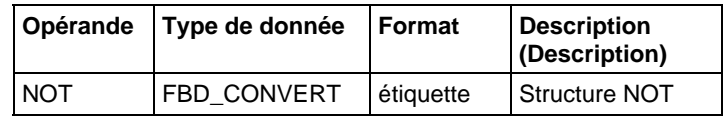

# Structure FBD\_CONVERT

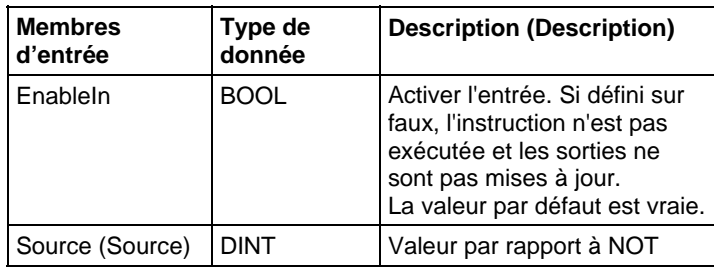

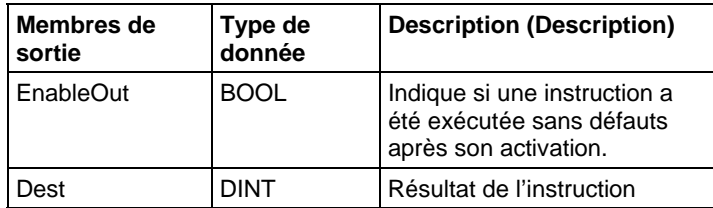

#### Description (Description)

En cas d'activation, cette instruction évalue l'opération sur NOT au niveau du bit :

Dest = NOT Source

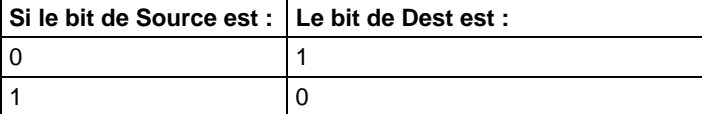

#### Affecter les indicateurs d'état mathématique

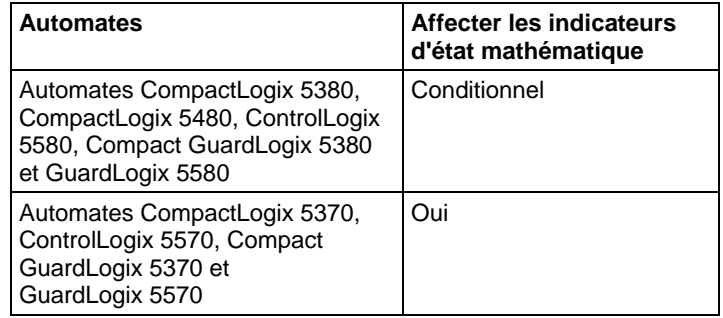

Reportez-vous à la section Indicateurs d'état mathématique.

#### Défauts majeurs/mineurs

Aucun spécifique à cette instruction. Reportez-vous à Indexer via les tableaux pour consulter les défauts d'indexation par tableau.

# Exécution

# Diagramme à relais

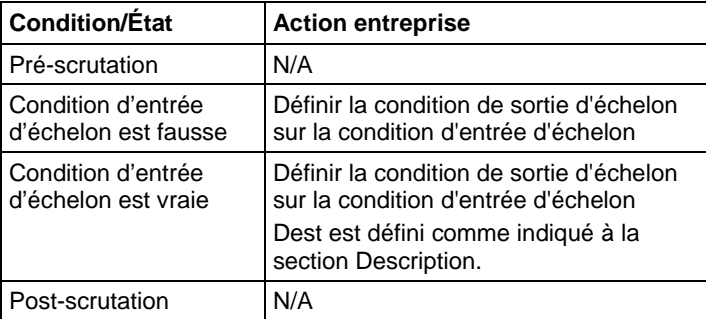

# Bloc fonctionnel

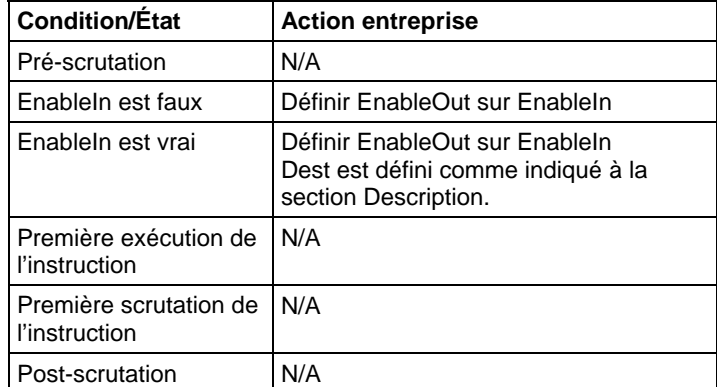

# Exemples

# Diagramme à relais

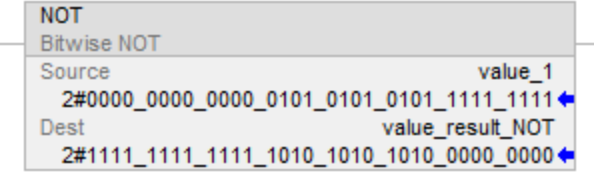

# Bloc fonctionnel

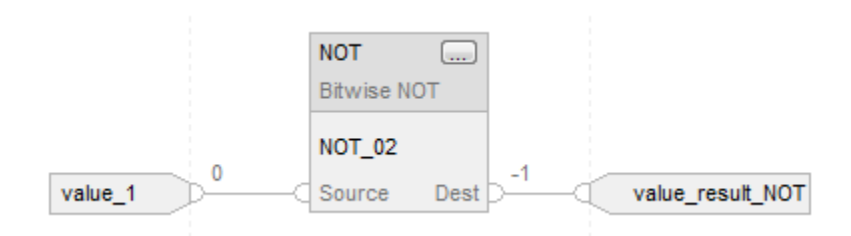

#### Texte structuré

value result  $NOT := NOT$  value 1;

#### Voir aussi

[Syntaxe du texte structuré s](#page-916-0)ur la [page 917](#page-916-0)

[Indexer via des tableaux](#page-898-0) sur l[a page 899](#page-898-0)

[Indicateurs d'état mathématique](#page-884-1) sur l[a page 885](#page-884-1)

[Conversions de données s](#page-888-0)ur la [page 889](#page-888-0)

[Instruction de déplacement](#page-432-0) sur l[a page 433](#page-432-0)

# <span id="page-455-0"></span>**Ou au niveau du bit (OR)**

Ces informations s'appliquent aux automates CompactLogix 5370, ControlLogix 5570, Compact GuardLogix 5370, GuardLogix 5570, Compact GuardLogix 5380, CompactLogix 5380, CompactLogix 5480, ControlLogix 5580 et GuardLogix 5580. Les différences entre les automates sont signalées, le cas échéant.

L'instruction OR exécute une opération sur OU au niveau du bit en faisant appel aux bits de Source A et de Source B et place le résultat dans Dest.

# Langages disponibles

#### Diagramme à relais

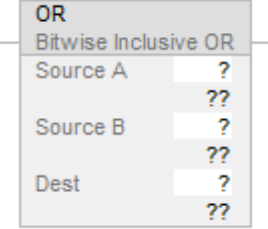

#### Bloc fonctionnel

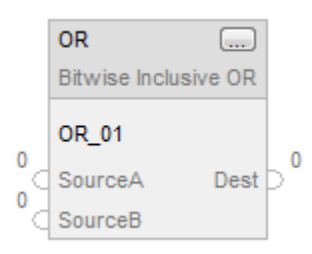

### Texte structuré

Cette instruction n'est pas disponible dans le texte structuré.

**Astuce :** Utiliser OR en tant qu'opérateur dans une expression pour calculer le même résultat. Pour plus d'informations sur la syntaxe des expressions et des affectations dans le texte structuré, reportez-vous à la section *Syntaxe du texte structuré*.

### Opérandes

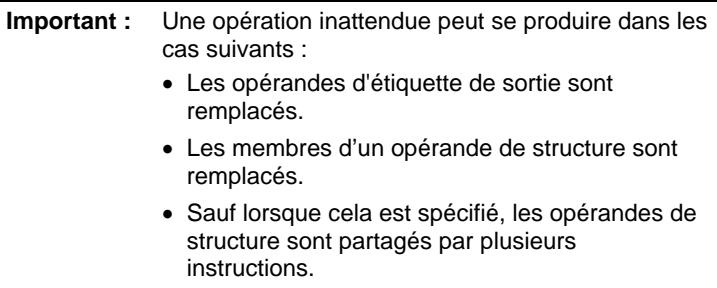

Il existe des règles de conversion de données pour combiner des types de données numériques dans une instruction. Reportez-vous à la section Conversion des données.

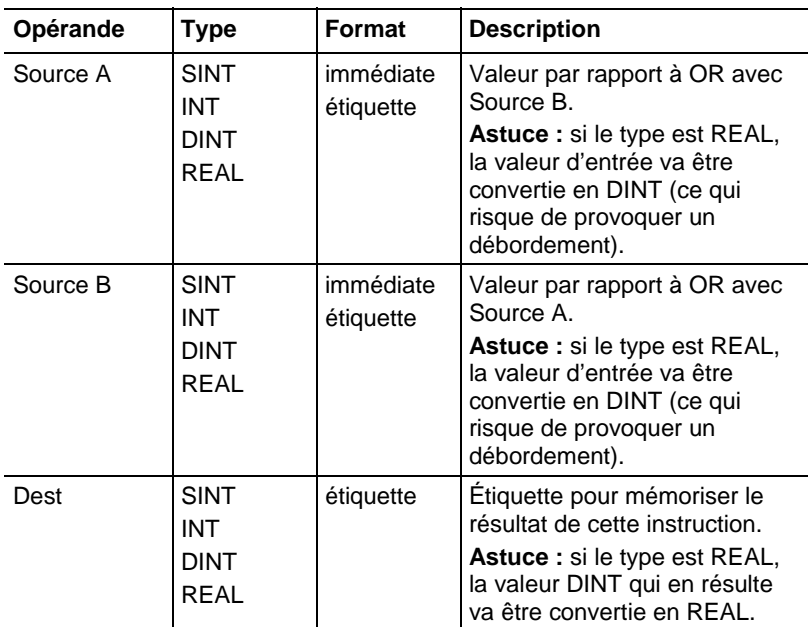

**Astuce :** L'instruction OR opère sur les DINT. Les opérandes des sources INT ou SINT sont convertis en DINT en remplissant les bits supérieurs de 0.

# Bloc fonctionnel

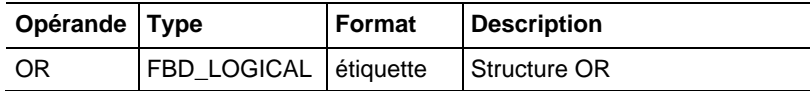

#### Structure FBD\_LOGICAL

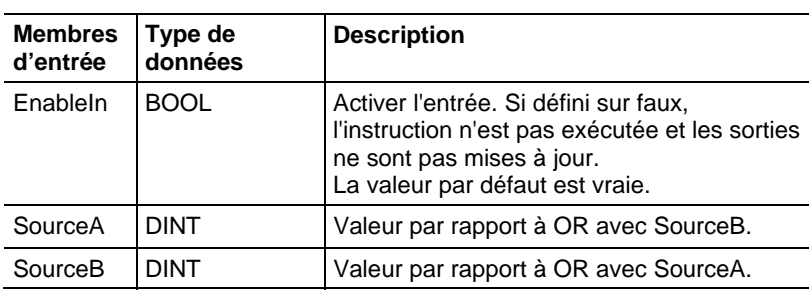

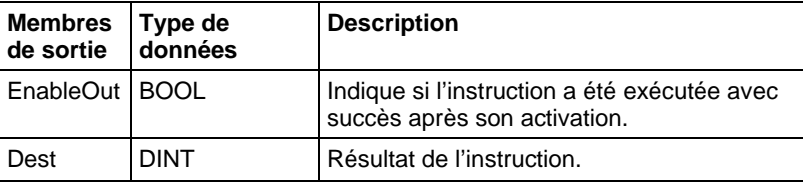

#### Description

En cas d'activation, cette instruction évalue l'opération sur OU au niveau du bit :

Dest = Source A OR Source B

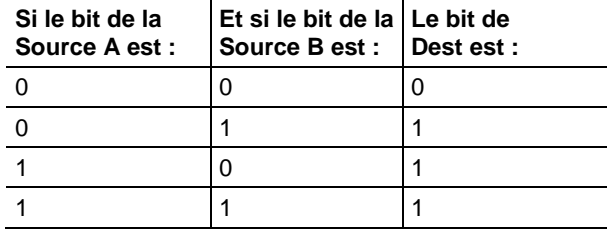

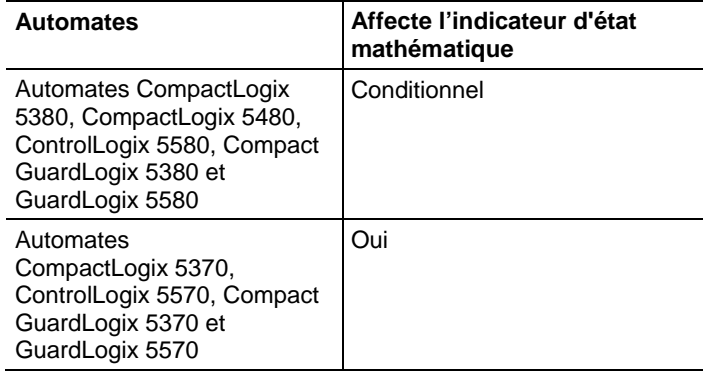

# Affecte les indicateurs d'état mathématique

Reportez-vous à la section Indicateurs d'état mathématique.

#### Défauts majeurs/mineurs

Aucun spécifique à cette instruction. Reportez-vous à Indexer via les tableaux pour consulter les défauts d'indexation par tableau.

#### Exécution

# Diagramme à relais

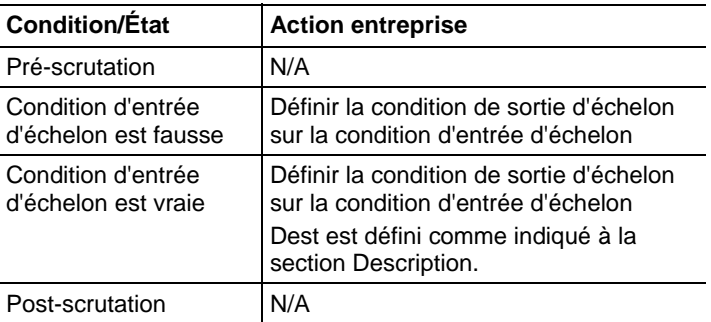

#### Bloc fonctionnel

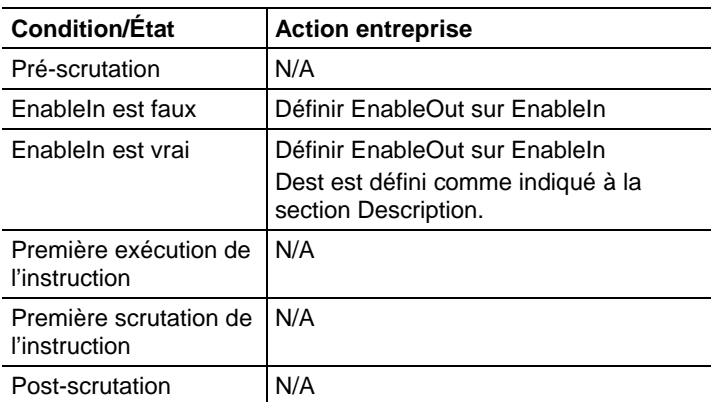

#### Exemples

#### Diagramme à relais

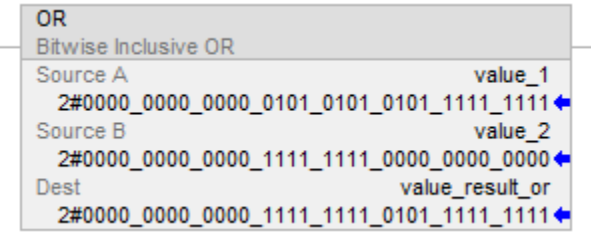

#### Bloc fonctionnel

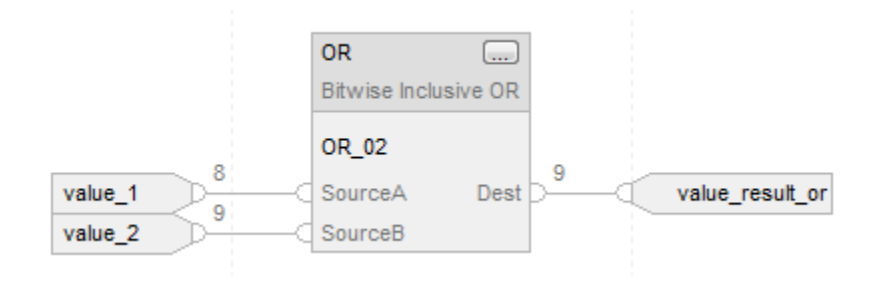

#### Texte structuré

value\_result\_or := value\_1 OR value\_2;

#### Voir aussi

[Syntaxe du texte structuré s](#page-916-0)ur la [page 917](#page-916-0)

[Indexer via des tableaux](#page-898-0) sur l[a page 899](#page-898-0)

[Indicateurs d'état mathématique](#page-884-1) sur l[a page 885](#page-884-1)

[Conversions de données s](#page-888-0)ur la [page 889](#page-888-0)

[Instruction de déplacement](#page-432-0) sur l[a page 433](#page-432-0)

# <span id="page-459-0"></span>**ET booléen (BAND)**

Ces informations s'appliquent aux automates CompactLogix 5370, ControlLogix 5570, Compact GuardLogix 5370, GuardLogix 5570, Compact GuardLogix 5380, CompactLogix 5380, CompactLogix 5480, ControlLogix 5580 et GuardLogix 5580.

L'instruction BAND exécute, logiquement, des opérations ET pour un maximum de huit entrées booléennes. Pour réaliser un ET au niveau du bit, reportez-vous à Et au niveau du bit (AND).

#### Langages disponibles

#### Diagramme à relais

Cette instruction n'est pas disponible dans un diagramme à relais.

#### Diagramme de bloc fonctionnel

Le diagramme de bloc fonctionnel prend en charge les éléments suivants :

#### Bloc FBD

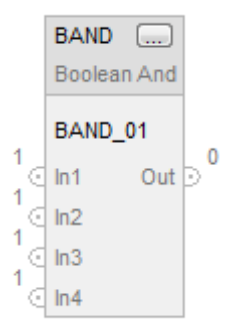

#### Fonction FBD

**Astuce :** Les fonctions FBD prennent en charge seulement deux entrées et sont applicables uniquement à Automates CompactLogix 5380, CompactLogix 5480, ControlLogix 5580, Compact GuardLogix 5380 et GuardLogix 5580.

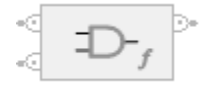

#### Texte structuré

Cette instruction n'est pas disponible dans le texte structuré.

# Opérandes

#### Diagramme de bloc fonctionnel

#### Bloc FBD

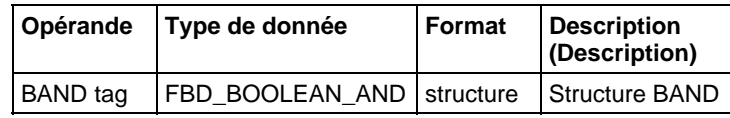

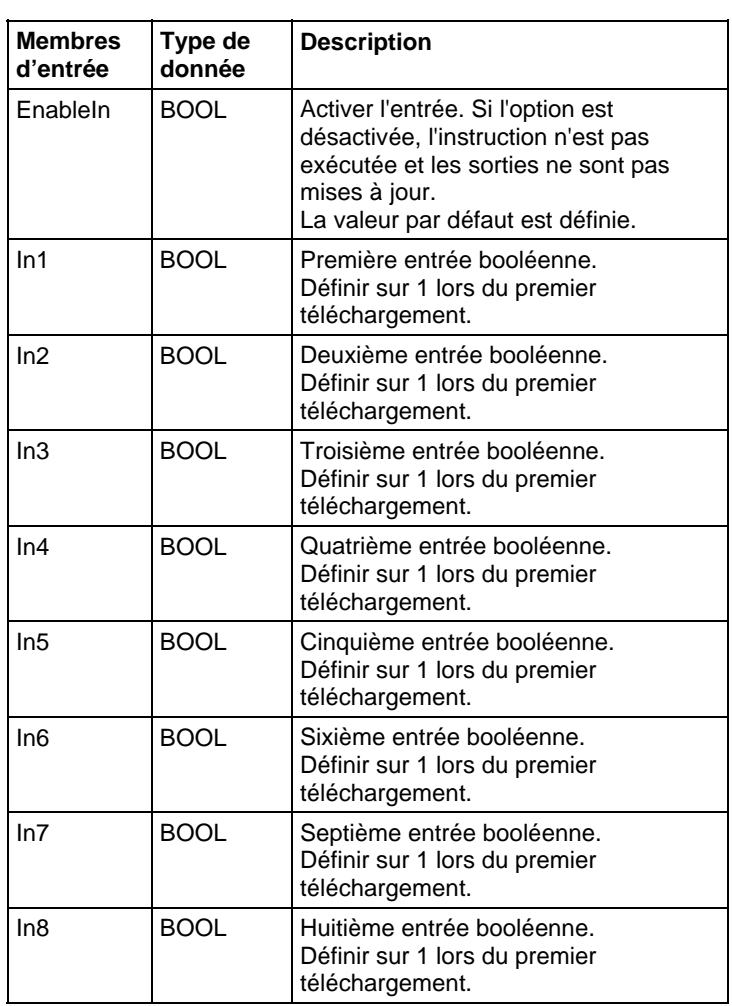

# Structure FBD\_BOOLEAN\_AND

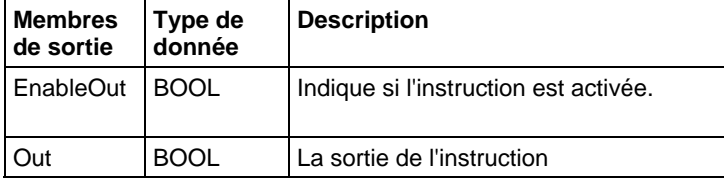

## Fonction FBD

**Astuce :** La fonction FBD est applicable uniquement à Automates CompactLogix 5380, CompactLogix 5480, ControlLogix 5580, Compact GuardLogix 5380 et GuardLogix 5580.

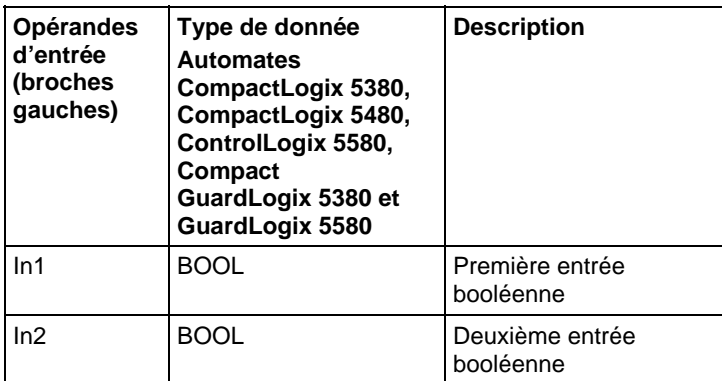

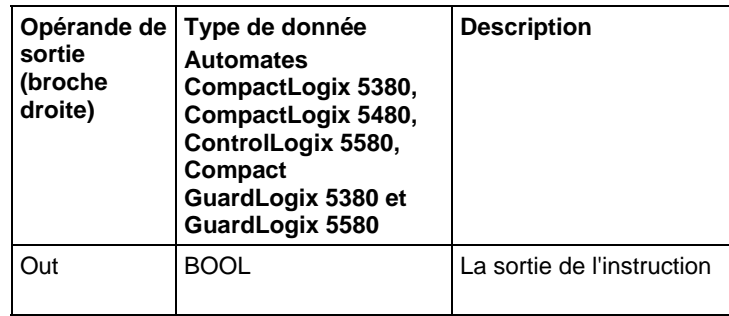

Reportez-vous aux fonctions FBD.

# Fonctionnement

### Bloc FBD

L'instruction BAND exécute des opérations ET pour un maximum de huit entrées booléennes. Lorsqu'une entrée n'est pas utilisée, elle passe par défaut à (1).

Out = In1 AND In2 AND In3 AND In4 AND In5 AND In6 AND In7 AND In8

**Important :** Lorsque vous retirez un fil d'entrée de l'instruction BAND lors d'une modification, vous devez vous assurer que l'entrée est définie (1).

#### Fonction FBD

**Astuce :** Les fonctions FBD prennent en charge seulement deux entrées et sont applicables uniquement à Automates CompactLogix 5380, CompactLogix 5480, ControlLogix 5580, Compact GuardLogix 5380 et GuardLogix 5580.

La fonction FBD exécute des opérations ET pour deux entrées booléennes.

 $Out = In1$  AND  $In2$ 

# Affecter les indicateurs d'état mathématique

Non

#### Défauts majeurs/mineurs

Aucun spécifique à cette instruction.

# Exécution

#### Diagramme de bloc fonctionnel

#### Bloc FBD

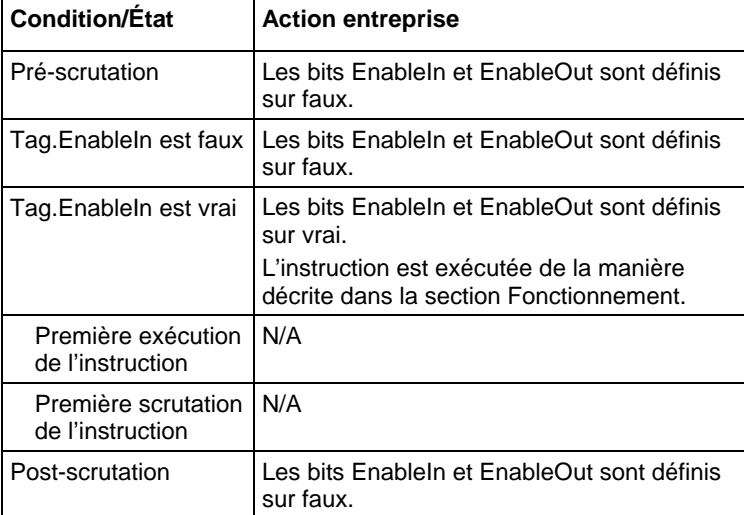

#### Fonction FBD

**Astuce :** La fonction FBD est applicable uniquement à Automates CompactLogix 5380, CompactLogix 5480, ControlLogix 5580, Compact GuardLogix 5380 et GuardLogix 5580.

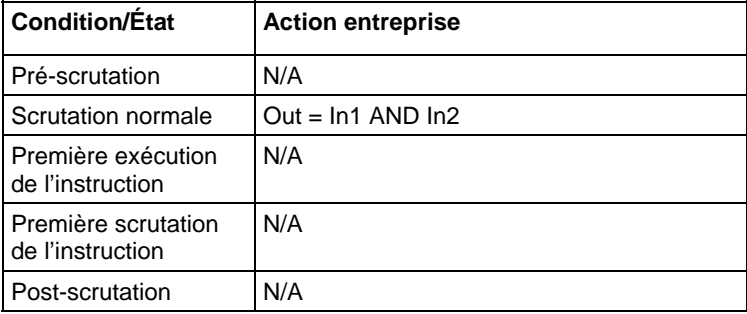

#### Exemple

#### Diagramme de bloc fonctionnel

#### Bloc FBD

Dans cet exemple, bool\_in1 est copié dans BAND\_02.In1, bool\_in2 est copié dans BAND\_02.In2, le résultat de l'exécution des opérations ET de toutes les entrées BAND\_02 est placé dans BAND\_02.Out, puis BAND\_02.Out est copié dans value\_result\_and.

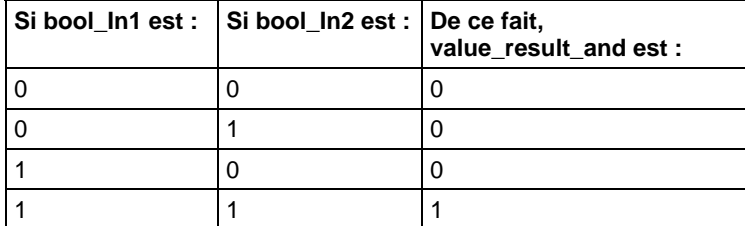

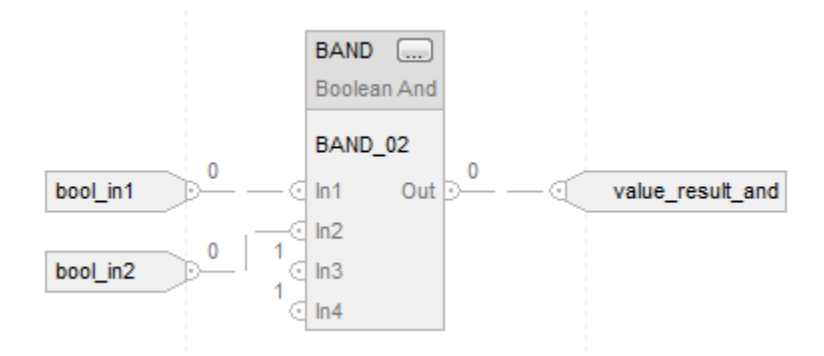

#### Fonction FBD

Cet exemple illustre l'exécution d'un ET sur bool\_in1 et bool\_in2 et place le résultat dans value\_result\_and.

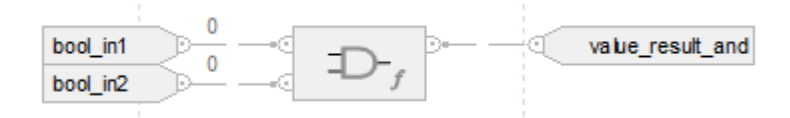

#### Voir aussi

[ET au niveau du bit \(AND\) s](#page-442-0)ur la [page 443](#page-442-0)

[Fonctions FBD s](#page-429-0)ur la [page 430](#page-429-0)

# <span id="page-465-0"></span>**OU exclusif booléen (BXOR)**

Ces informations s'appliquent aux automates CompactLogix 5370, ControlLogix 5570, Compact GuardLogix 5370, GuardLogix 5570, Compact GuardLogix 5380, CompactLogix 5380, CompactLogix 5480, ControlLogix 5580 et GuardLogix 5580.

L'instruction BXOR exécute un OU exclusif sur deux entrées booléennes.

#### Langages disponibles

#### Diagramme à relais

Cette instruction n'est pas disponible dans un diagramme à relais.

#### Diagramme de bloc fonctionnel

Le diagramme de bloc fonctionnel prend en charge les éléments suivants :

#### Bloc FBD

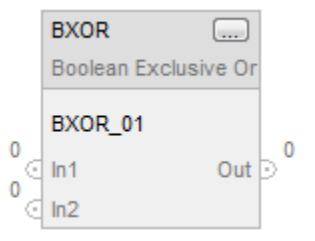

# Fonction FBD

**Astuce :** La fonction FBD est applicable uniquement à Automates CompactLogix 5380, CompactLogix 5480, ControlLogix 5580, Compact GuardLogix 5380 et GuardLogix 5580.

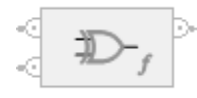

#### Texte structuré

Cette instruction n'est pas disponible dans le texte structuré.

# Opérandes

#### Diagramme de bloc fonctionnel

# Bloc FBD

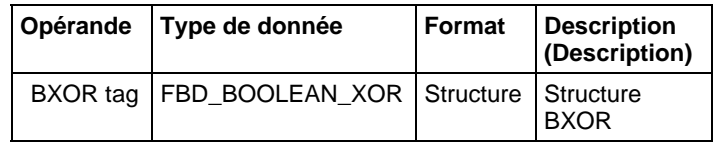

# Structure FBD\_BOOLEAN\_XOR

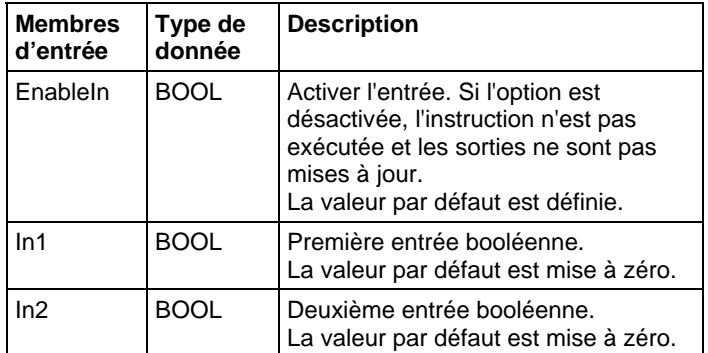

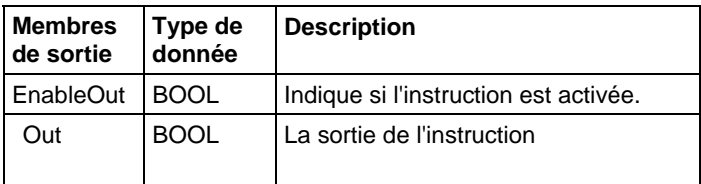

#### Fonction FBD

**Astuce :** La fonction FBD est applicable uniquement à Automates CompactLogix 5380, CompactLogix 5480, ControlLogix 5580, Compact GuardLogix 5380 et GuardLogix 5580

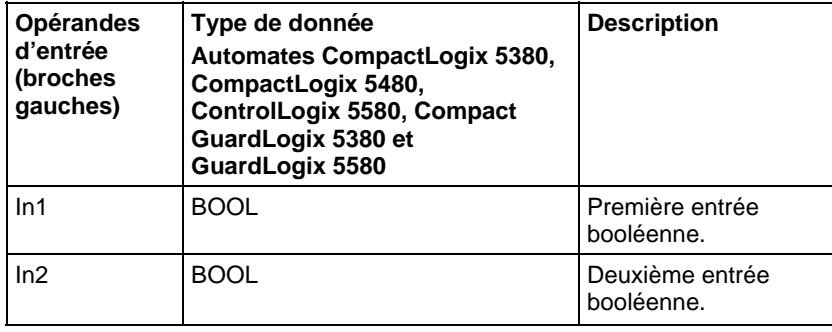

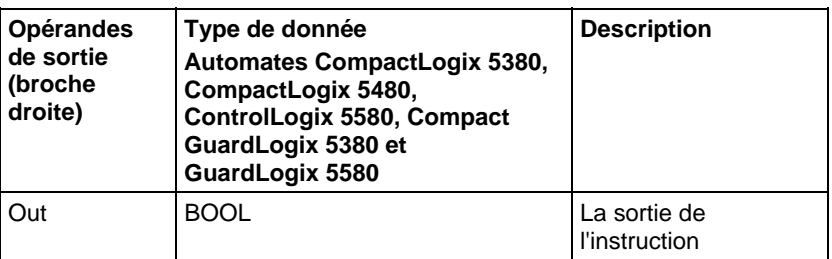

Reportez-vous aux fonctions FBD.

# Fonctionnement

L'instruction BXOR exécute un OU exclusif sur deux entrées booléennes.

 $Out = In1 XOR In2$ 

# Affecter les indicateurs d'état mathématique

Non

#### Défauts majeurs/mineurs

Aucun spécifique à cette instruction.

Exécution

# Diagramme de bloc fonctionnel

### Bloc FBD

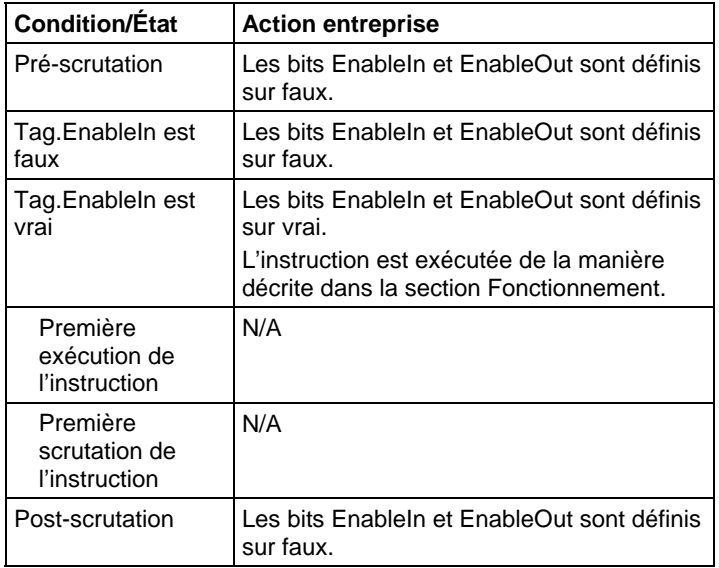
## Fonction FBD

**Astuce :** La fonction FBD est applicable uniquement à Automates CompactLogix 5380, CompactLogix 5480, ControlLogix 5580, Compact GuardLogix 5380 et GuardLogix 5580.

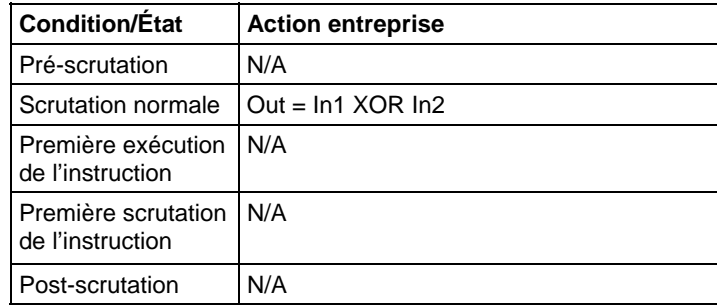

#### Exemple

#### Diagramme de bloc fonctionnel

Dans cet exemple, bool\_in1 est copié dans BXOR\_02.In1, bool\_in2 est copié dans BXOR\_02.In2, le résultat de l'exécution dune opération OU exclusif sur BXOR\_02.In1 et BXOR\_02.In2 est placé dans BXOR\_02.Out, puis BXOR\_02.Out est copié dans value\_result\_xor.

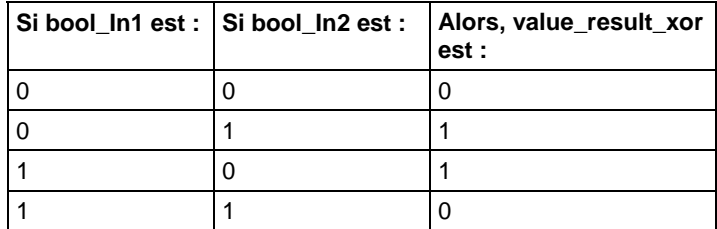

# Bloc FBD

Cet exemple illustre l'exécution d'un OU exclusif sur bool\_in1 et sur bool\_in2 et place le résultat dans value\_result\_xor.

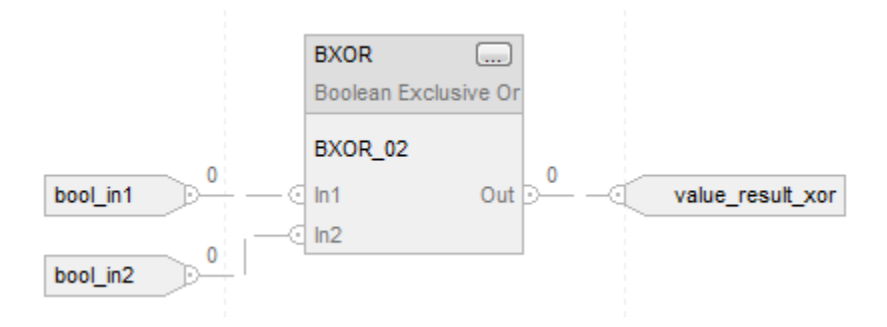

#### Fonction FBD

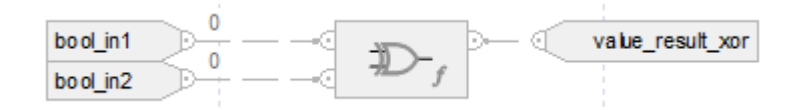

#### Voir aussi

[Ou exclusif au niveau du bit \(XOR\) s](#page-446-0)ur l[a page 447](#page-446-0)

[Fonctions FBD s](#page-429-0)ur la [page 430](#page-429-0)

# **NON booléen (BNOT)**

Ces informations s'appliquent aux automates CompactLogix 5370, ControlLogix 5570, Compact GuardLogix 5370, GuardLogix 5570, Compact GuardLogix 5380, CompactLogix 5380, CompactLogix 5480, ControlLogix 5580 et GuardLogix 5580.

L'instruction BNOT est le compléments d'une entrée booléenne. Pour réaliser un NON au niveau du bit, reportez-vous à Non au niveau du bit (NOT).

#### Langages disponibles

#### Diagramme à relais

Cette instruction n'est pas disponible dans un diagramme à relais.

#### Diagramme de bloc fonctionnel

Le diagramme de bloc fonctionnel prend en charge les éléments suivants :

#### Bloc FBD

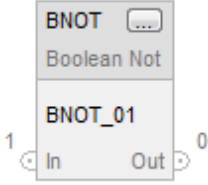

# Fonction FBD

**Astuce :** La fonction FBD est applicable uniquement à Automates CompactLogix 5380, CompactLogix 5480, ControlLogix 5580, Compact GuardLogix 5380 et GuardLogix 5580.

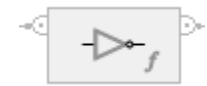

# Texte structuré

Cette instruction n'est pas disponible dans le texte structuré.

#### Opérandes

#### Diagramme de bloc fonctionnel

## Bloc FBD

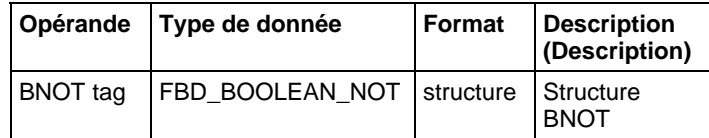

# Structure FBD\_BOOLEAN\_NOT

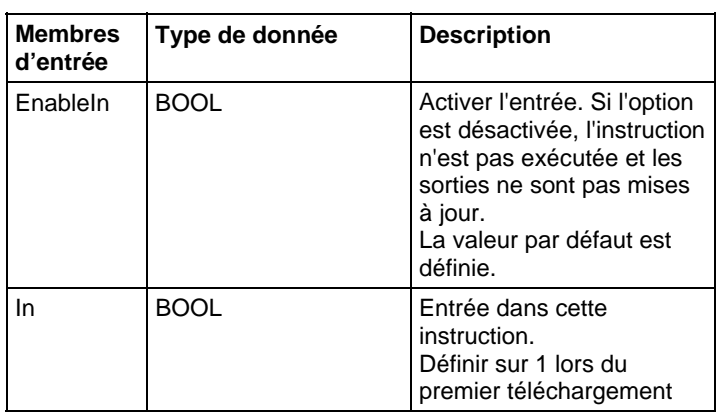

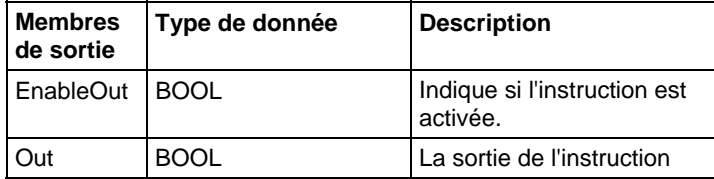

## Fonction FBD

**Astuce :** La fonction FBD est applicable uniquement à Automates CompactLogix 5380, CompactLogix 5480, ControlLogix 5580, Compact GuardLogix 5380 et GuardLogix 5580.

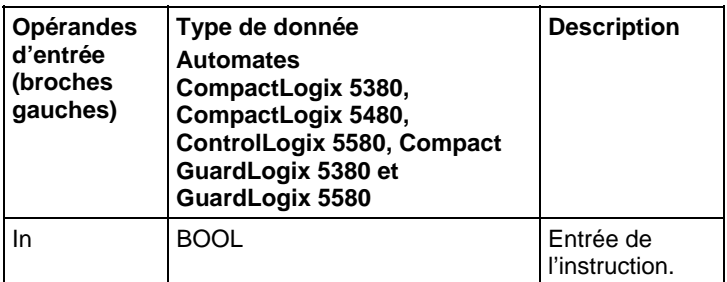

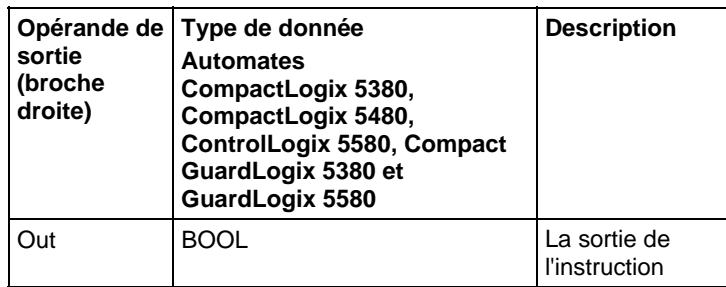

Reportez-vous aux fonctions FBD.

# Fonctionnement

L'instruction BNOT est le compléments d'une entrée booléenne.

Out = NOT In

# Affecter les indicateurs d'état mathématique

Non

#### Défauts majeurs/mineurs

Aucun spécifique à cette instruction.

# Exécution

# Diagramme de bloc fonctionnel

# Bloc FBD

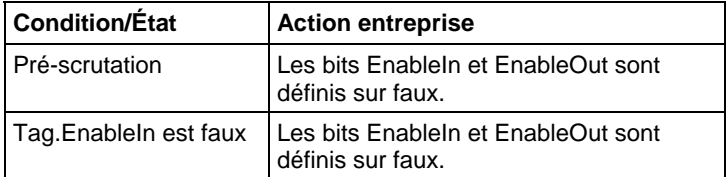

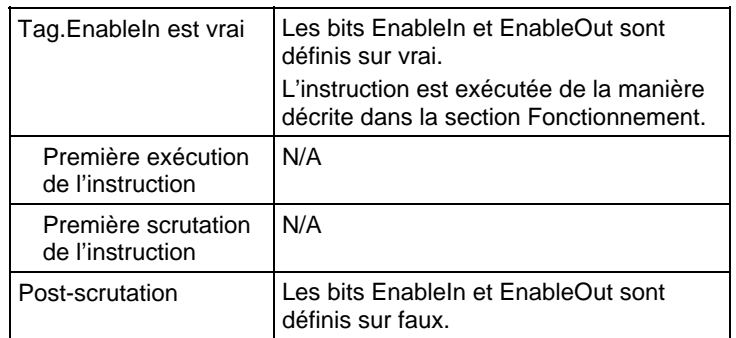

#### Fonctions FBD

**Astuce :** La fonction FBD est applicable uniquement à Automates CompactLogix 5380, CompactLogix 5480, ControlLogix 5580, Compact GuardLogix 5380 et GuardLogix 5580.

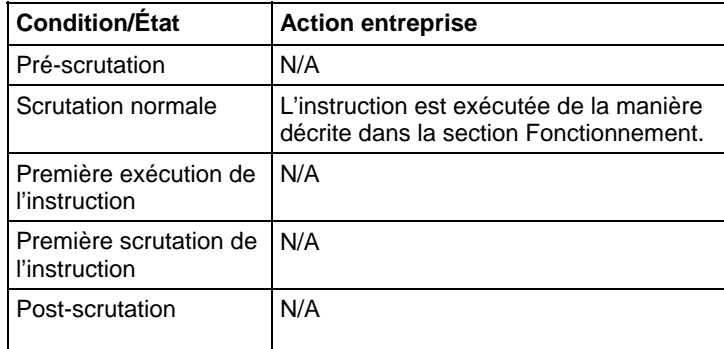

#### Exemple

#### Diagramme de bloc fonctionnel

# Bloc FBD

Dans cet exemple, bool\_in1 est copié dans BNOT\_02.In, le résultat du complément de BNOT\_02.In est placé dans BNOT\_02.Out et BNOT\_02.Out est copié dans value\_result\_not.

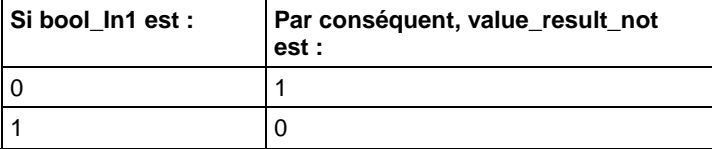

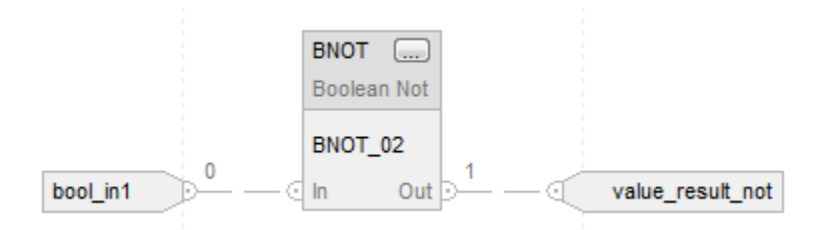

#### Fonction FBD

Dans cet exemple, le résultat du complément debool\_in1 est placé dans value\_result\_not.

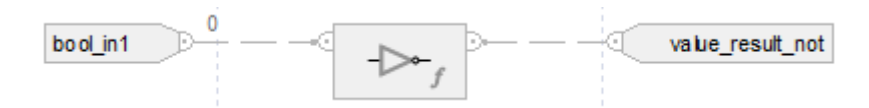

#### Voir aussi

[Non au niveau du bit \(NOT\)](#page-451-0) sur la [page 452](#page-451-0)

[Fonctions FBD s](#page-429-0)ur la [page 430](#page-429-0)

# **OU booléen (BOR)**

Ces informations s'appliquent aux automates CompactLogix 5370, ControlLogix 5570, Compact GuardLogix 5370, GuardLogix 5570, Compact GuardLogix 5380, CompactLogix 5380, CompactLogix 5480, ControlLogix 5580 et GuardLogix 5580.

L'instruction BOR exécute, logiquement, des opérations OU pour un maximum de huit entrées booléennes. Pour réaliser un OU au niveau du bit, reportez-vous à Ou au niveau du bit (OR).

#### Langages disponibles

#### Diagramme à relais

Cette instruction n'est pas disponible dans un diagramme à relais.

#### Diagramme de bloc fonctionnel

Le diagramme de bloc fonctionnel prend en charge les éléments suivants :

# Bloc FBD

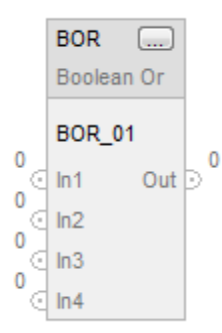

## Fonction FBD

Astuce : Les fonctions FBD prennent en charge seulement deux entrées et sont applicables uniquement à Automates CompactLogix 5380, CompactLogix 5480, ControlLogix 5580, Compact GuardLogix 5380 et GuardLogix 5580.

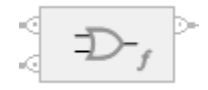

#### Texte structuré

Cette instruction n'est pas disponible dans le texte structuré.

#### Opérandes

#### Diagramme de bloc fonctionnel

#### Bloc FBD

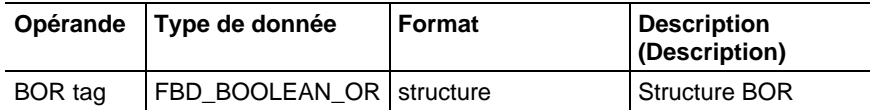

# Structure FBD\_BOOLEAN\_OR

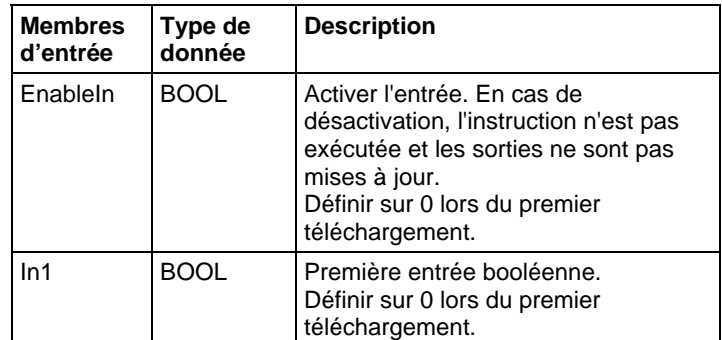

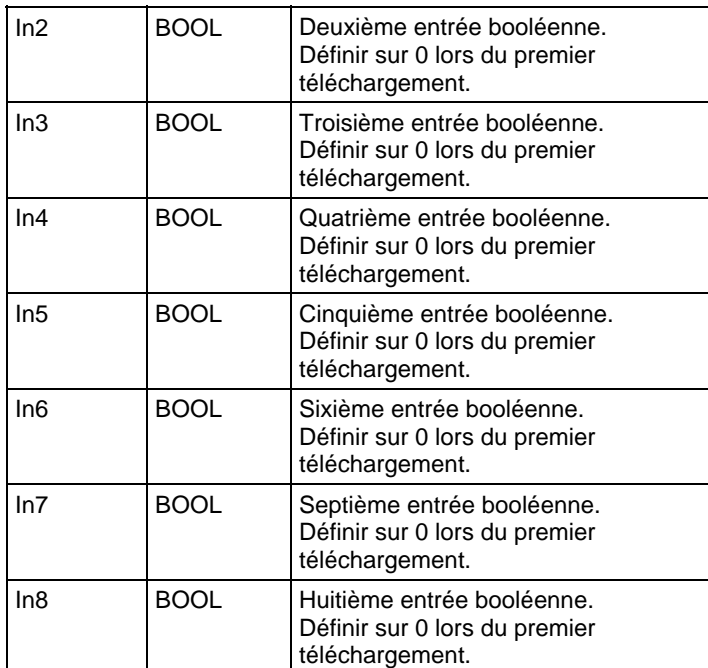

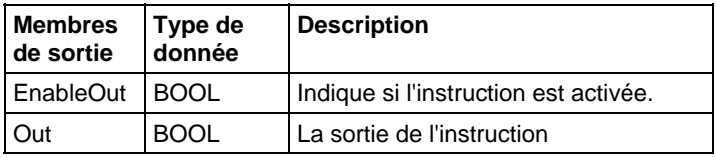

# Fonction FBD

**Astuce :** Les fonctions FBD prennent en charge seulement deux entrées et sont applicables uniquement à Automates CompactLogix 5380, CompactLogix 5480, ControlLogix 5580, Compact GuardLogix 5380 et GuardLogix 5580.

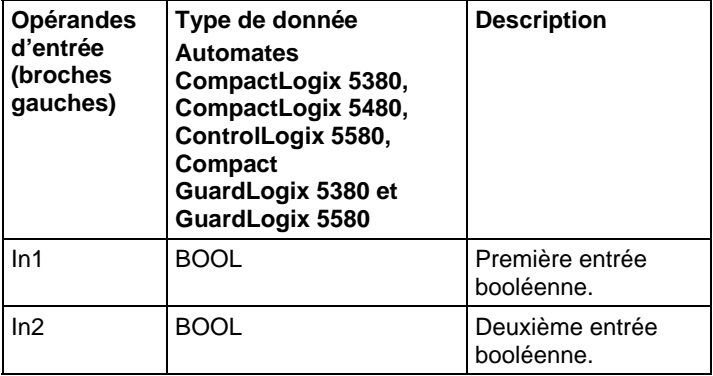

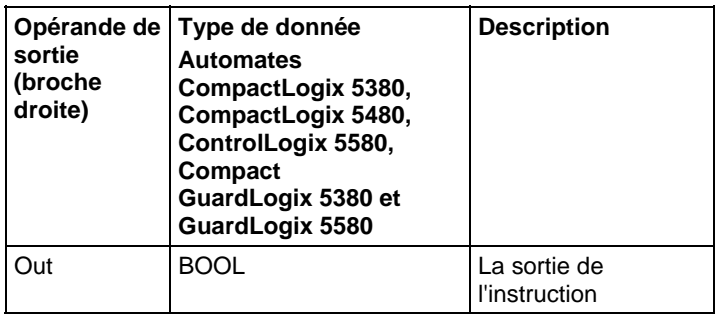

Reportez-vous aux fonctions FBD.

# Fonctionnement

#### Bloc FBD

L'instruction BOR exécute des opérations OU pour un maximum de huit entrées booléennes. Lorsqu'une entrée n'est pas utilisée, elle mise à zéro par défaut (0).

Out = In1 OR In2 OR In3 OR In4 OR In5 OR In6 OR In7 OR In8

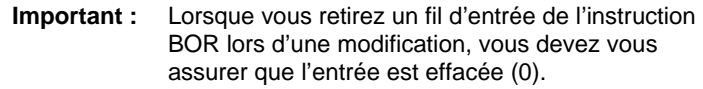

#### Fonction FBD

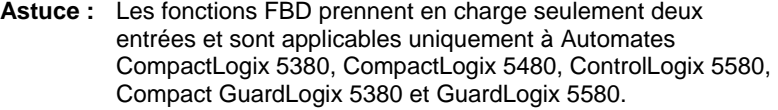

La fonction FBD exécute des opérations OR pour deux entrées booléennes.

 $Out = In1 OR In2$ 

#### Affecter les indicateurs d'état mathématique

Non

#### Défauts majeurs/mineurs

Aucun spécifique à cette instruction.

#### Exécution

#### Diagramme de bloc fonctionnel

#### Bloc FBD

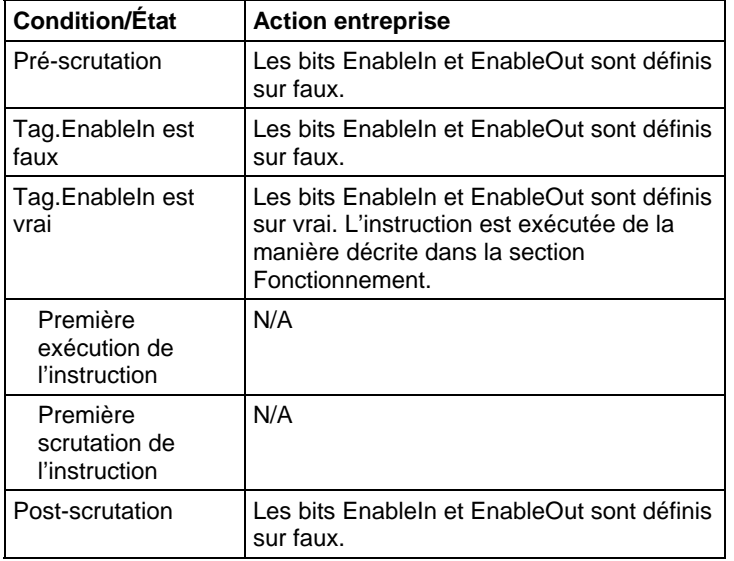

## Fonction FBD

**Astuce :** Les fonctions FBD prennent en charge seulement deux entrées et sont applicables uniquement à Automates CompactLogix 5380, CompactLogix 5480, ControlLogix 5580, Compact GuardLogix 5380 et GuardLogix 5580.

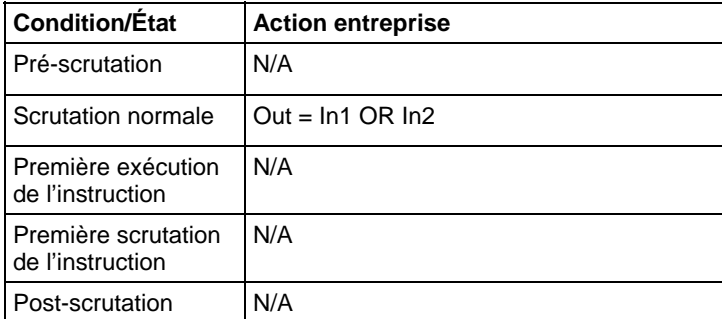

#### Exemple

#### Diagramme de bloc fonctionnel

# Bloc FBD

Dans cet exemple, bool\_in1 est copié dans BOR\_02.In1, bool\_in2 est copié dans BOR\_02.In2, le résultat de l'exécution des opérations OU de toutes les entrées

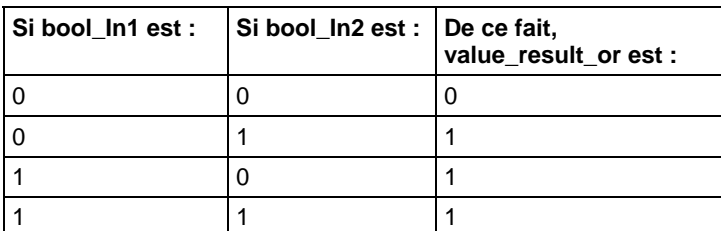

BOR\_02 est placé dans BOR\_02.Out, puis BOR\_02.Out est copié dans value\_result\_or.

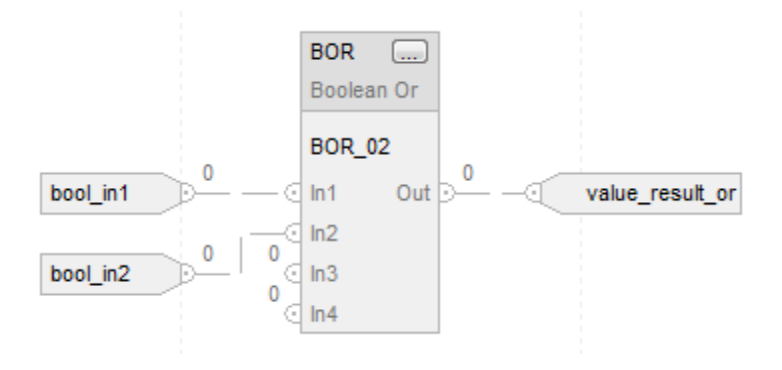

#### Fonction FBD

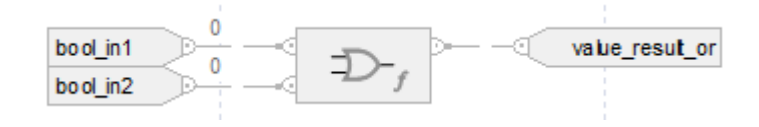

#### Voir aussi

[Ou au niveau du bit \(OR\) s](#page-455-0)ur la [page 456](#page-455-0)

[Fonctions FBD s](#page-429-0)ur la [page 430](#page-429-0)

# **Effacer (CLR)**

Ces informations s'appliquent aux automates CompactLogix 5370, ControlLogix 5570, Compact GuardLogix 5370, GuardLogix 5570, Compact GuardLogix 5380, CompactLogix 5380, CompactLogix 5480, ControlLogix 5580 et GuardLogix 5580.

L'instruction CLR efface tous les bits de Dest.

## Langages disponibles

#### Diagramme à relais

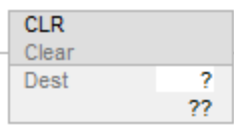

#### Bloc fonctionnel

Cette instruction n'est pas disponible dans le bloc fonctionnel.

#### Texte structuré

Cette instruction n'est pas disponible dans le texte structuré.

## Opérandes

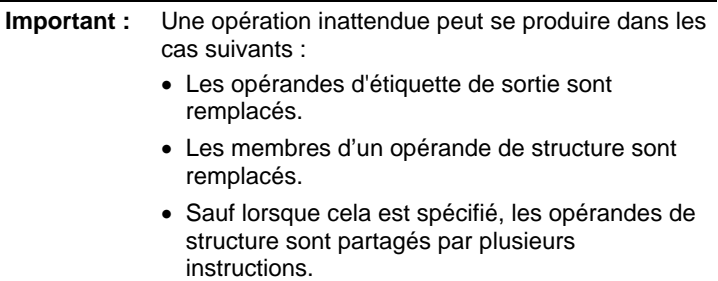

L'instruction CLR accepte les données de types élémentaires. Reportez-vous Types de données élémentaires.

#### Diagramme à relais

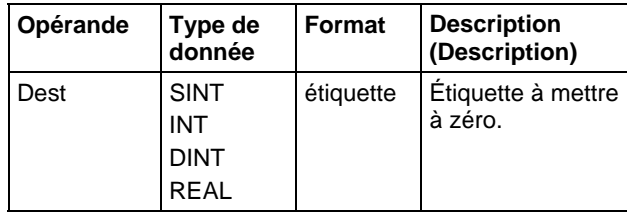

# Affecter les indicateurs d'état mathématique

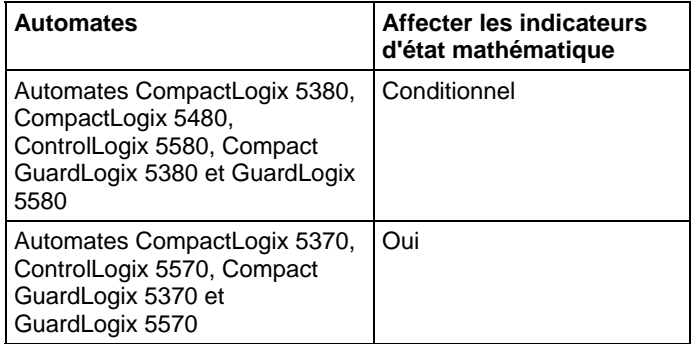

Reportez-vous à la section Indicateurs d'état mathématique.

#### Défauts majeurs/mineurs

Aucun spécifique à cette instruction. Reportez-vous à Indexer via les tableaux pour consulter les défauts d'indexation par tableau.

#### Exécution

#### Diagramme à relais

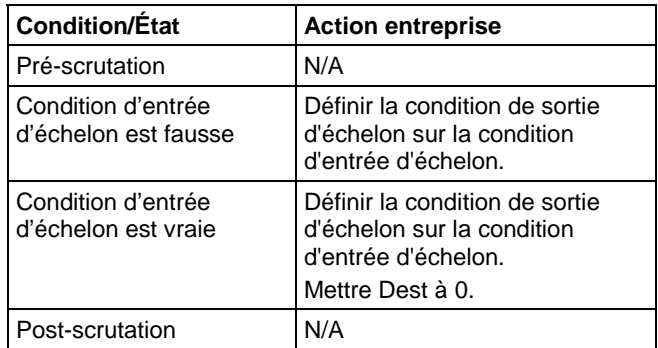

#### Exemple

#### Diagramme à relais

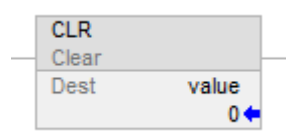

#### Voir aussi

[Instruction de déplacement](#page-432-0) sur l[a page 433](#page-432-0)

[Indexer via des tableaux](#page-898-0) sur l[a page 899](#page-898-0)

[Types de données élémentaires s](#page-892-0)ur la [page 893](#page-892-0)

[Indicateurs d'état mathématique](#page-884-0) sur l[a page 885](#page-884-0)

# <span id="page-480-0"></span>**Transfert avec masque (MVM)**

Ces informations s'appliquent aux automates CompactLogix 5370, ControlLogix 5570, Compact GuardLogix 5370, GuardLogix 5570, Compact GuardLogix 5380, CompactLogix 5380, CompactLogix 5480, ControlLogix 5580 et GuardLogix 5580. Les différences entre les automates sont signalées, le cas échéant.

L'instruction MVM copie Source sur Destination et permet le masquage de certaines portions des données.

L'instruction MVM utilise un Masque pour laisser passer ou bloquer des bits de données de Source. La présence d'un « 1 » dans le masque signifie que le passage du bit de données est autorisé alors que la présence d'un « 0 » signifie que ce bit de données est bloqué.

Si vous mélangez des types de données à nombre entier, l'instruction remplit les bits supérieurs des types de données à petits nombres entiers avec des 0 afin qu'ils aient la même taille que le type de données le plus grand.

#### Saisie d'une valeur de masque immédiate

Lorsque vous entrez un masque, le logiciel de programmation passe par défaut à des valeurs décimales. Pour entrer un masque avec un autre format, il faut faire précéder la valeur par le préfixe qui convient.

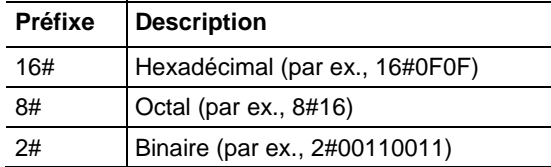

#### Langages disponibles

#### Diagramme à relais

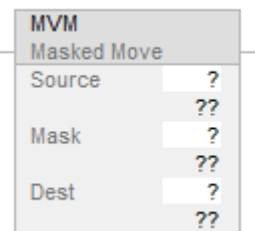

#### Bloc fonctionnel

Cette instruction n'est pas disponible dans le bloc fonctionnel.

#### Texte structuré

Cette instruction n'est pas disponible dans le texte structuré.

# Opérandes

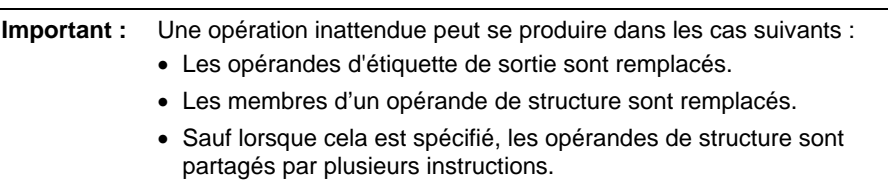

Il existe des règles de conversion de données pour les types de données mixtes dans une instruction. Reportez-vous à la section Conversion des données.

# Diagramme à relais

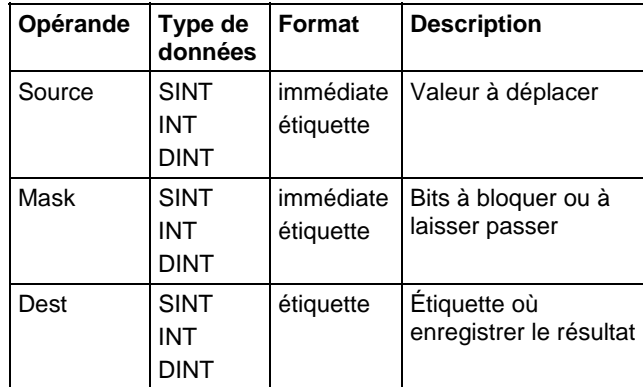

# Affecte les indicateurs d'état mathématique

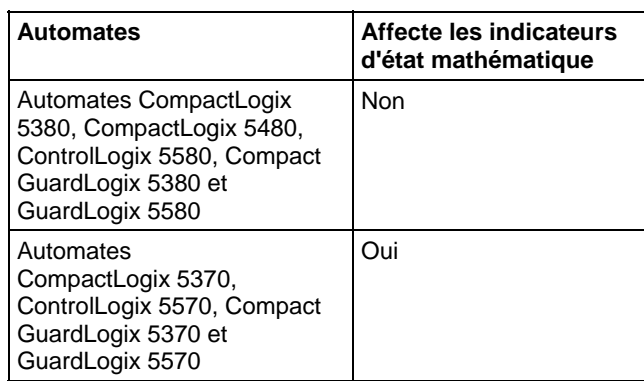

#### Défauts majeurs/mineurs

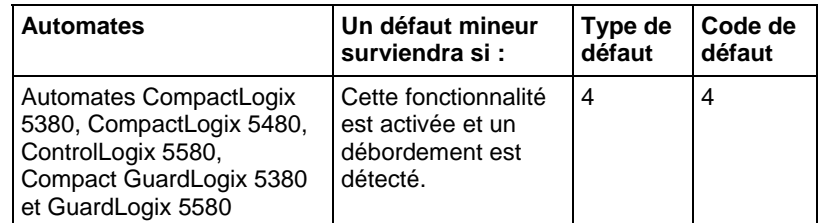

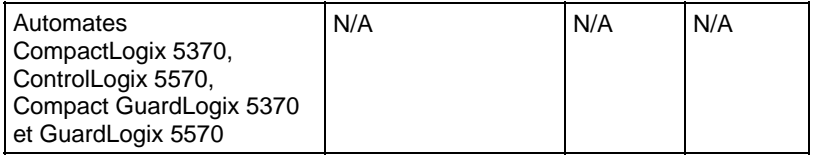

Reportez-vous à Indexer via les tableaux pour consulter les défauts d'indexation par tableau.

# Exécution

# Diagramme à relais

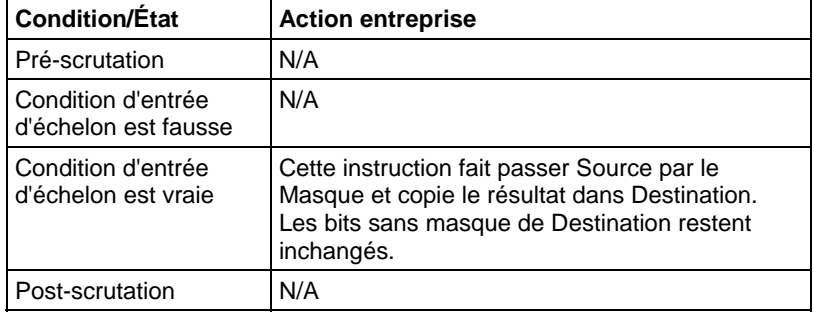

# Exemple

#### Diagramme à relais

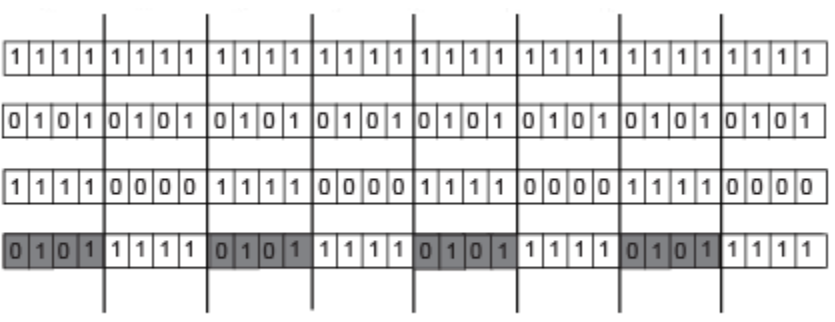

The shaded boxes show the bits that changed in value\_b

Ligne 1 : value\_b avant MVM

Ligne 2 : value\_a

Ligne 3 : mask\_2

Ligne 4 : value\_b après MVM

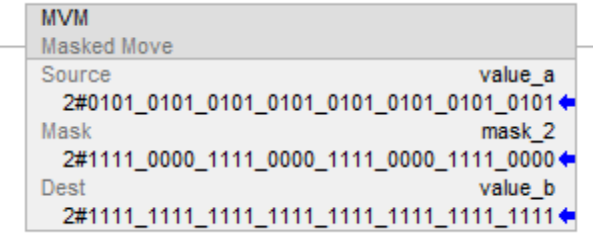

Copier des données de value\_a à value\_b, tout en permettant le masquage de données (un 0 masque les données dans value\_a).

#### Voir aussi

[Instruction de déplacement](#page-432-0) sur l[a page 433](#page-432-0) 

[Conversions de données s](#page-888-0)ur la [page 889](#page-888-0)

[Indexer via des tableaux](#page-898-0) sur l[a page 899](#page-898-0)

# **Transfert masqué avec cible (MVMT)**

Ces informations s'appliquent aux automates CompactLogix 5370, ControlLogix 5570, Compact GuardLogix 5370, GuardLogix 5570, Compact GuardLogix 5380, CompactLogix 5380, CompactLogix 5480, ControlLogix 5580 et GuardLogix 5580. Les différences entre les automates sont signalées, le cas échéant.

L'instruction MVMT copie Source sur Destination et permet le masquage de certaines portions des données.

Langages disponibles

#### Diagramme à relais

Cette instruction n'est pas disponible dans un diagramme à relais.

#### Bloc fonctionnel

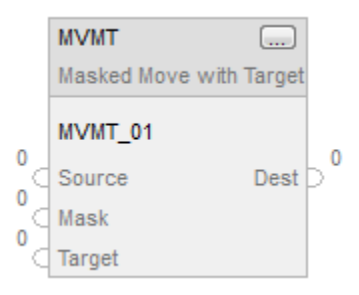

# Texte structuré

MVMT(MVMT\_tag);

# Opérandes

#### Texte structuré

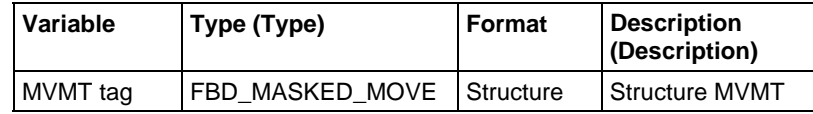

Reportez-vous à Syntaxe du texte structuré pour plus d'informations concernant la syntaxe des expressions dans le texte structuré.

## Bloc fonctionnel

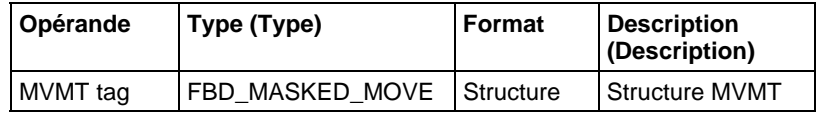

#### Structure FBD\_MASKED\_MOVE

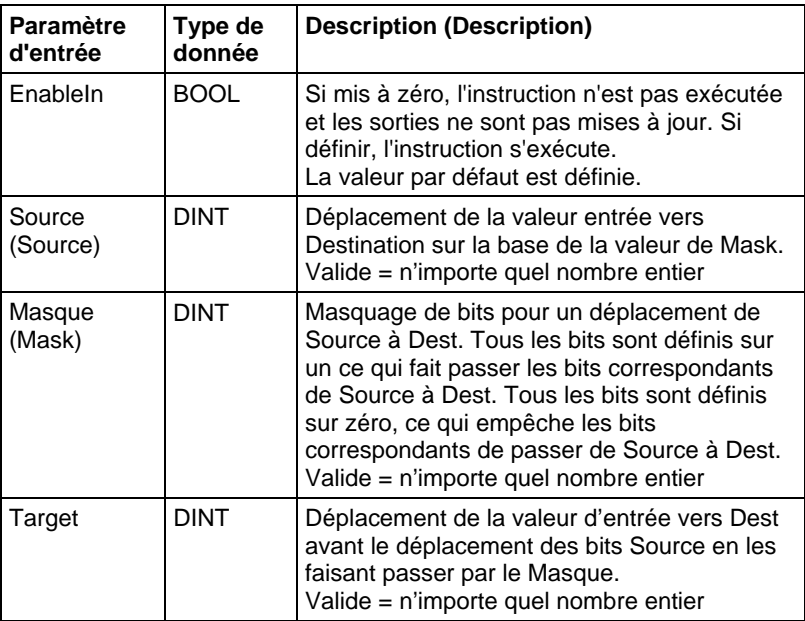

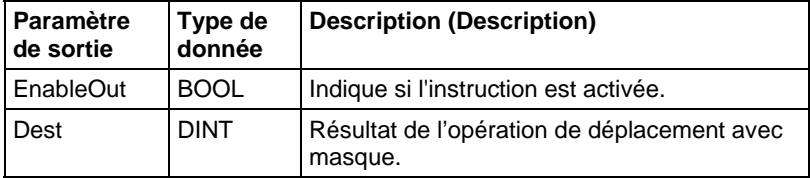

#### Description (Description)

En cas d'activation, l'instruction MVMT utilise un Masque pour laisser passer ou bloquer des bits de données de Source. Un « 1 » dans le masque signifie que le bit de données est passé. Un « 0 » dans le masque signifie que le bit de données est bloqué.

Si vous mélangez des types de données à nombre entier, l'instruction remplit les bits supérieurs des types de données à petits nombres entiers avec des 0 afin qu'ils aient la même taille que le type de données le plus grand.

# Saisie d'une valeur immédiate de masque en faisant appel à une référence d'entrée

Lorsque vous entrez un masque, le logiciel de programmation passe par défaut à des valeurs décimales. Si vous souhaitez entrer un masque en faisant appel à un autre format, la valeur doit être précédée du préfixe correct.

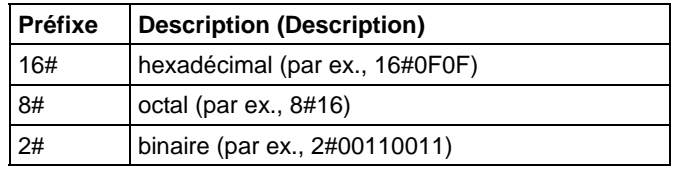

#### Affecter les indicateurs d'état mathématique

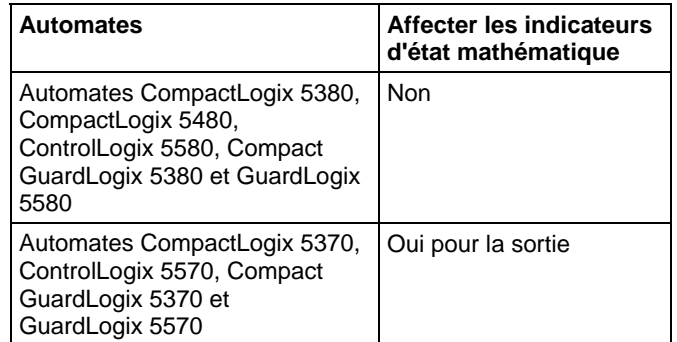

#### Défauts majeurs/mineurs

Aucun spécifique à cette instruction. Reportez-vous à Attributs communs pour les défauts liés aux opérandes.

#### Exécution

# Bloc fonctionnel

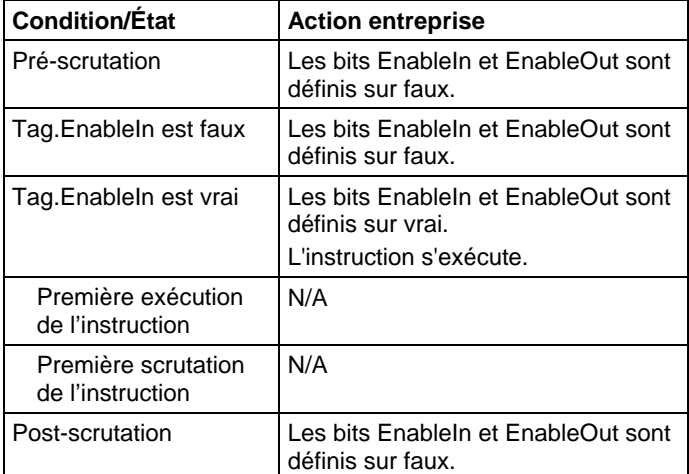

# Texte structuré

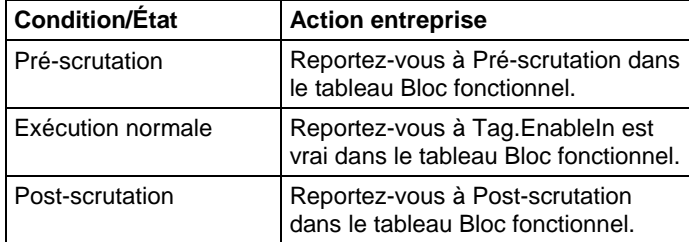

# Exemples

# Étape 1

L'automate copie Target dans Dest.

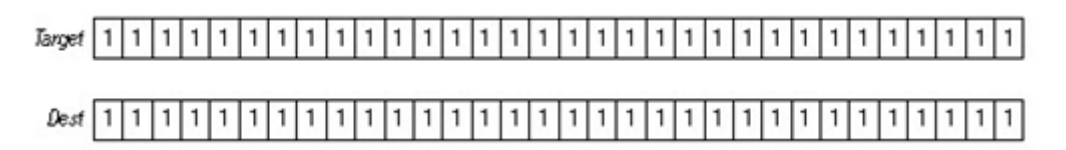

# Étape 2

L'instruction masque Source et la compare à Dest. Les changements éventuels nécessaires sont exécutés dans Dest qui devient alors un paramètre d'entrée de value\_masked. Source et Target restent inchangées. Un 0 dans le masque empêche l'instruction de comparer ce bit.

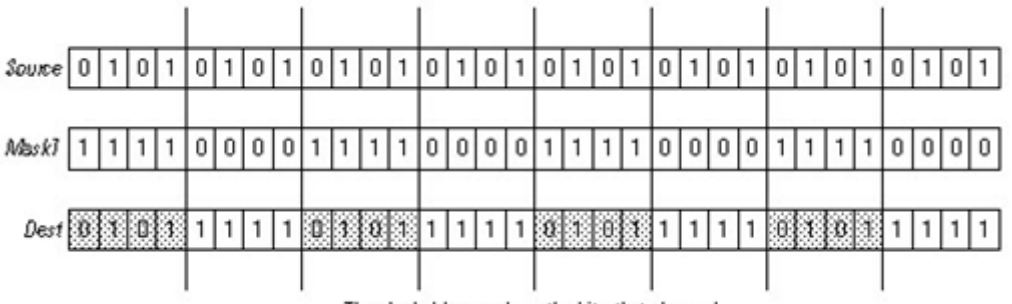

The shaded boxes show the bits that changed.

# Bloc fonctionnel

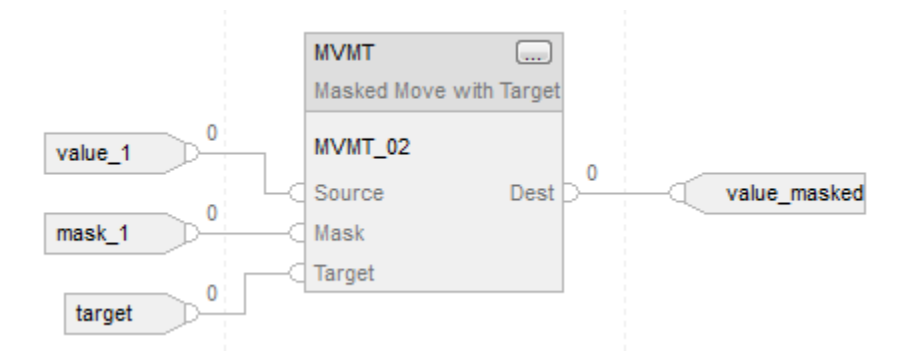

## Texte structuré

MVMT\_01.Source := value\_1;  $M VMT_01.Mask := mask_1;$ MVMT\_01.Target := target;

# MVMT(MVMT\_01);

value\_masked := MVMT\_01.Dest;

# Voir aussi

[Transfert avec masque \(MVM\)](#page-480-0) sur l[a page 481](#page-480-0)

[Conversions de données s](#page-888-0)ur la [page 889](#page-888-0)

[Syntaxe du texte structuré s](#page-916-0)ur la [page 917](#page-916-0)

[Attributs communs s](#page-884-1)ur la [page 885](#page-884-1)

# **Transfert (MOV)**

Ces informations s'appliquent aux automates CompactLogix 5370, ControlLogix 5570, Compact GuardLogix 5370, GuardLogix 5570, Compact GuardLogix 5380, CompactLogix 5380, CompactLogix 5480, ControlLogix 5580 et GuardLogix 5580. Les différences entre les automates sont signalées, le cas échéant.

L'instruction MOV transfère une copie de Source à Dest. Source reste inchangée.

#### Langages disponibles

#### Diagramme à relais

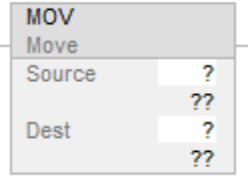

# Bloc fonctionnel

Cette instruction n'est pas disponible dans le bloc fonctionnel.

#### Texte structuré

Cette instruction n'est pas disponible dans le texte structuré.

**Astuce :** Utiliser une affectation « := » avec une expression pour obtenir le même résultat. Pour plus d'informations sur la syntaxe des expressions et des affectations dans le texte structuré, reportez-vous à la section *Syntaxe du texte structuré*.

#### Opérandes

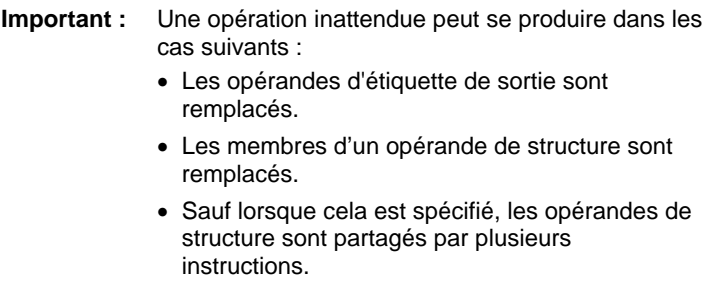

Il existe des règles de conversion de données pour combiner des types de données numériques dans une instruction. Reportez-vous à la section Conversion des données

# Diagramme à relais

# Numérique

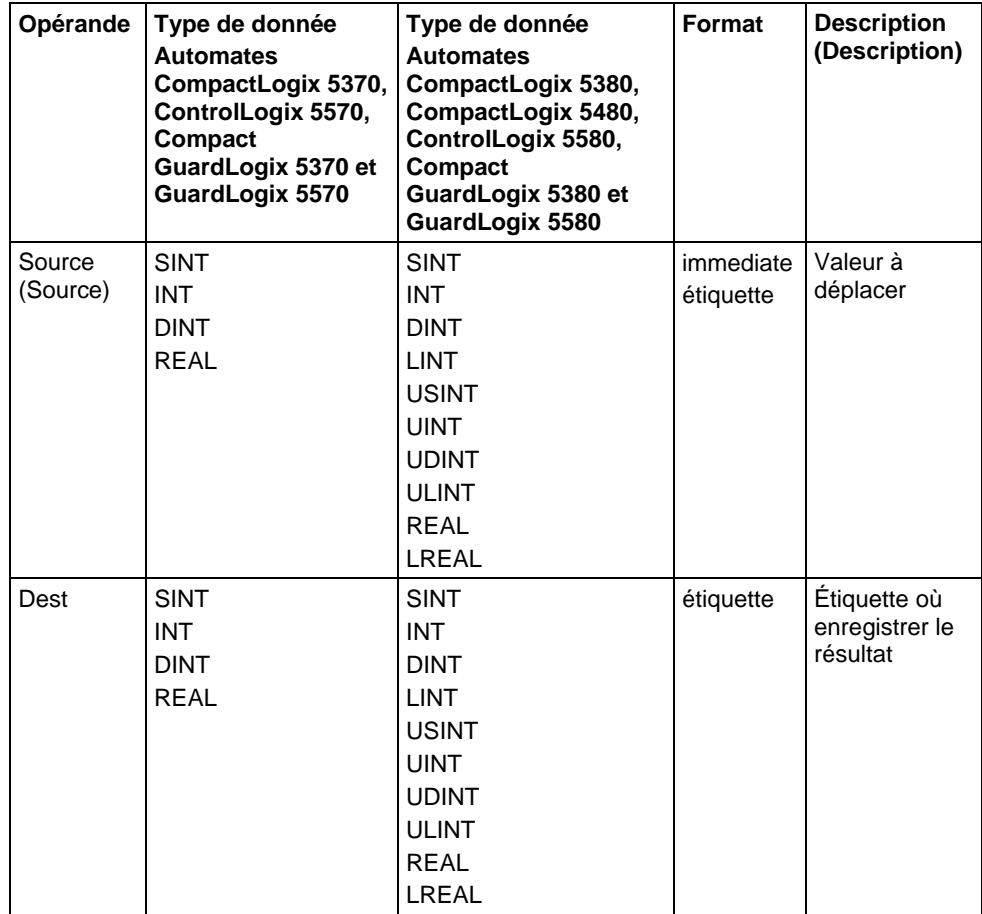

Chaîne (pour Automates CompactLogix 5380, CompactLogix 5480, ControlLogix 5580, Compact GuardLogix 5380 et GuardLogix 5580 uniquement)

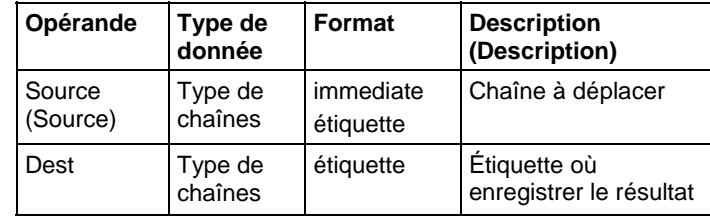

# Affecter les indicateurs d'état mathématique

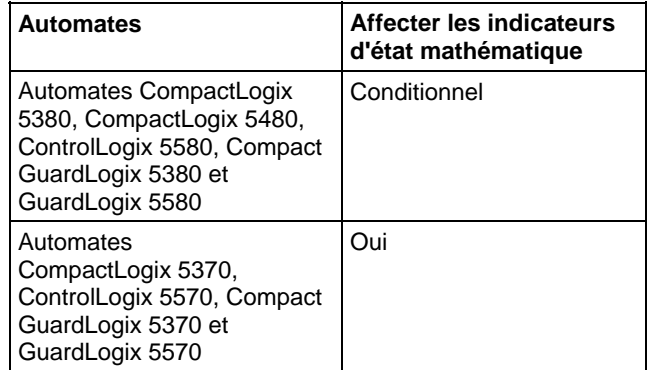

Reportez-vous à la section Indicateurs d'état mathématique.

# Défauts majeurs/mineurs

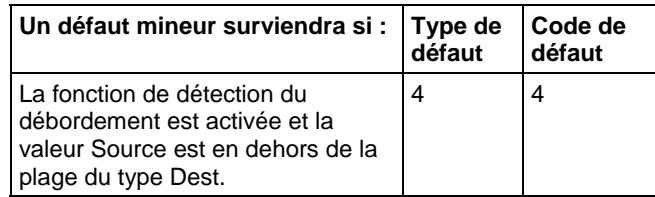

## Exécution

# Diagramme à relais

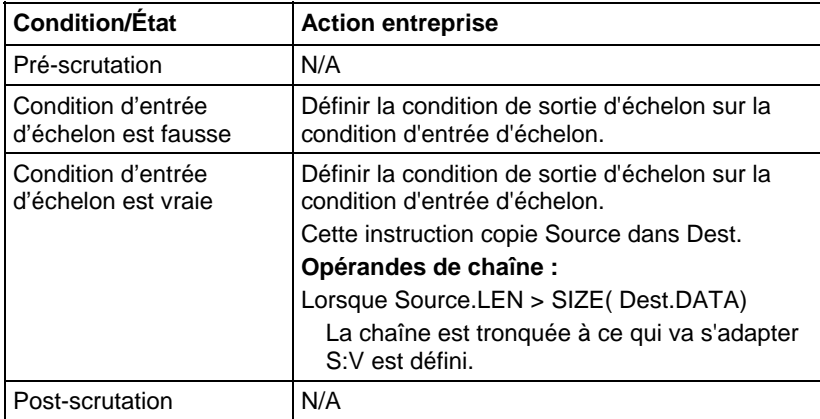

#### Exemples

#### Diagramme à relais

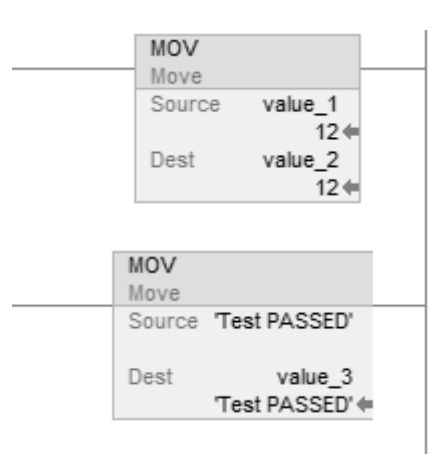

# Texte structuré

value  $2 :=$  value 1;

value\_3 := 'Test PASSED';

#### Voir aussi

[Syntaxe du texte structuré s](#page-916-0)ur la [page 917](#page-916-0)

[Conversions de données s](#page-888-0)ur la [page 889](#page-888-0)

[Indicateurs d'état mathématique](#page-884-0) sur l[a page 885](#page-884-0)

[Indexer via des tableaux](#page-898-0) sur l[a page 899](#page-898-0)

[Instruction de déplacement](#page-432-0) sur l[a page 433](#page-432-0)

# **Permutation d'octet (SWPB)**

Ces informations s'appliquent aux automates CompactLogix 5370, ControlLogix 5570, Compact GuardLogix 5370, GuardLogix 5570, Compact GuardLogix 5380, CompactLogix 5380, CompactLogix 5480, ControlLogix 5580 et GuardLogix 5580.

L'instruction SWPB réorganise l'ordre des octets de Source. Elle place le résultat dans Destination.

#### Langages disponibles

#### Diagramme à relais

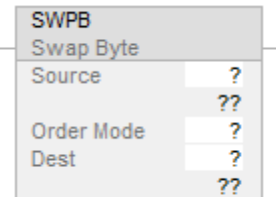

# Bloc fonctionnel

Cette instruction n'est pas disponible dans le bloc fonctionnel.

#### Texte structuré

SWPB(Source, Order Mode, Dest);

#### Opérandes

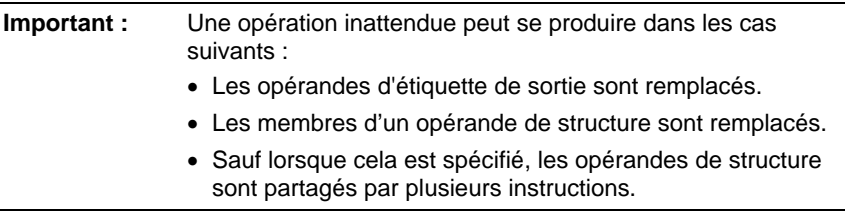

Il existe des règles de conversion de données pour combiner des types de données numériques dans une instruction. Reportez-vous à Conversion de données.

#### Un diagramme à relais et texte structuré

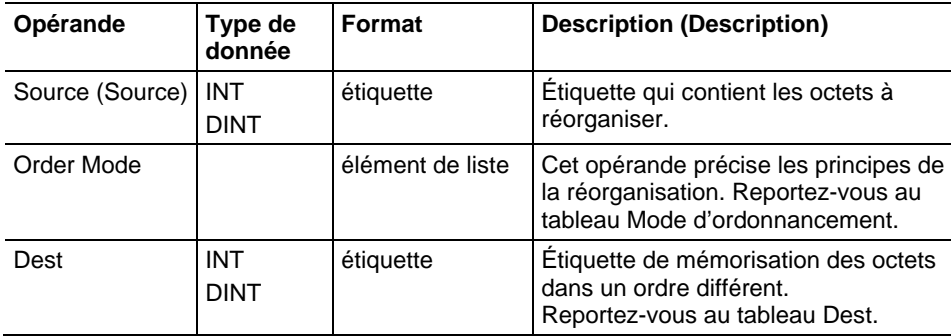

En cas de sélection du mode d'ordonnancement HIGH/LOW, entrer cette option sous le format HIGHLOW (sans tiret). Reportez-vous à Syntaxe du texte structuré pour plus d'informations concernant la syntaxe des expressions dans le texte structuré.

# Order Mode

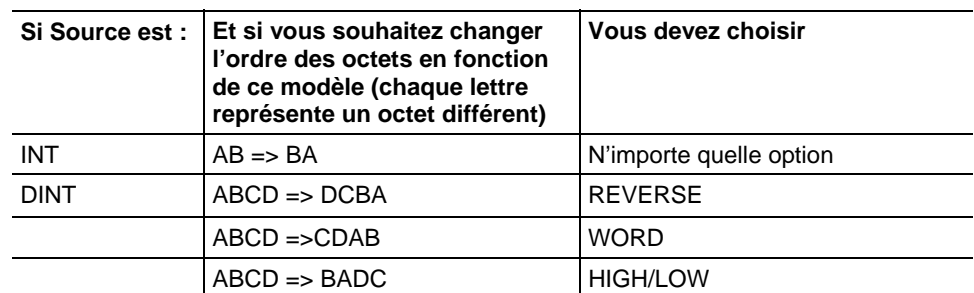

# Dest

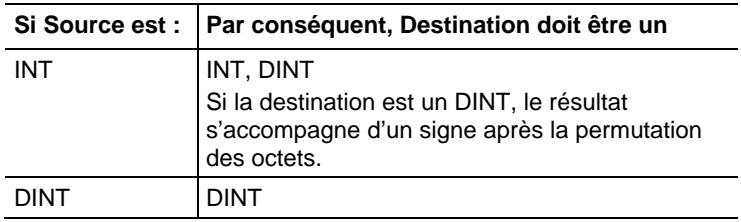

# Affecter les indicateurs d'état mathématique

Non

# Défauts majeurs/mineurs

Aucun spécifique à cette instruction. Reportez-vous à Indexer via les tableaux pour consulter les défauts d'indexation par tableau.

# Exécution

# Diagramme à relais

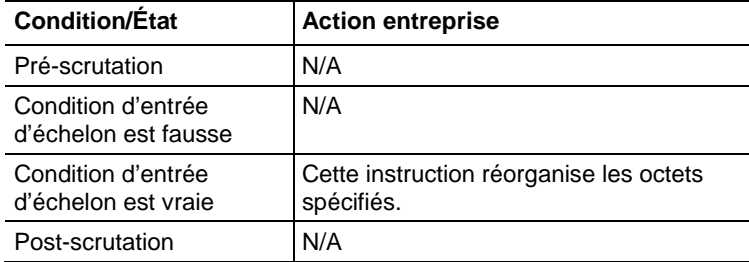

# Texte structuré

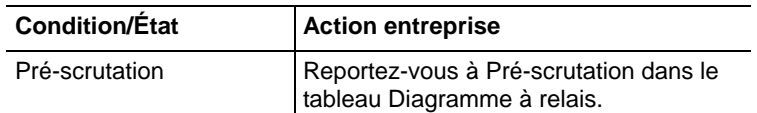

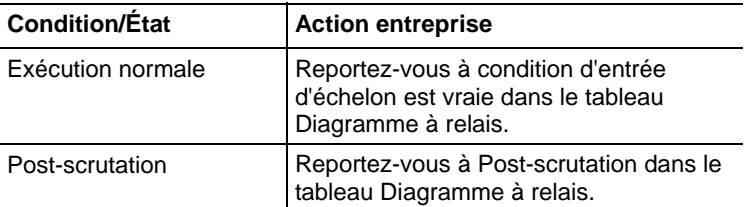

#### Exemples

### Exemple 1 - Permutation des octets d'une étiquette DINT

Les trois instructions SWPB réorganisent les octets de DINT\_1 en fonction d'un autre mode d'ordonnancement. Le style d'affichage est ASCII et chaque caractère représente un octet. Chaque instruction place les octets dans le nouvel ordre et à Destination différent.

# Diagramme à relais

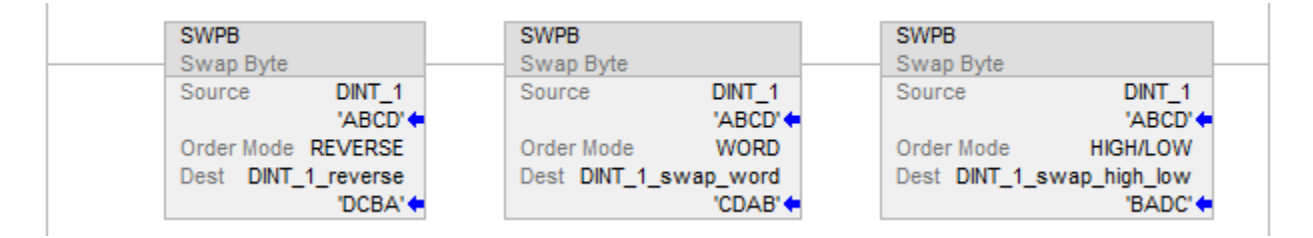

#### Exemple 2 - Permutation des octets dans tous les éléments d'un tableau

#### Diagramme à relais

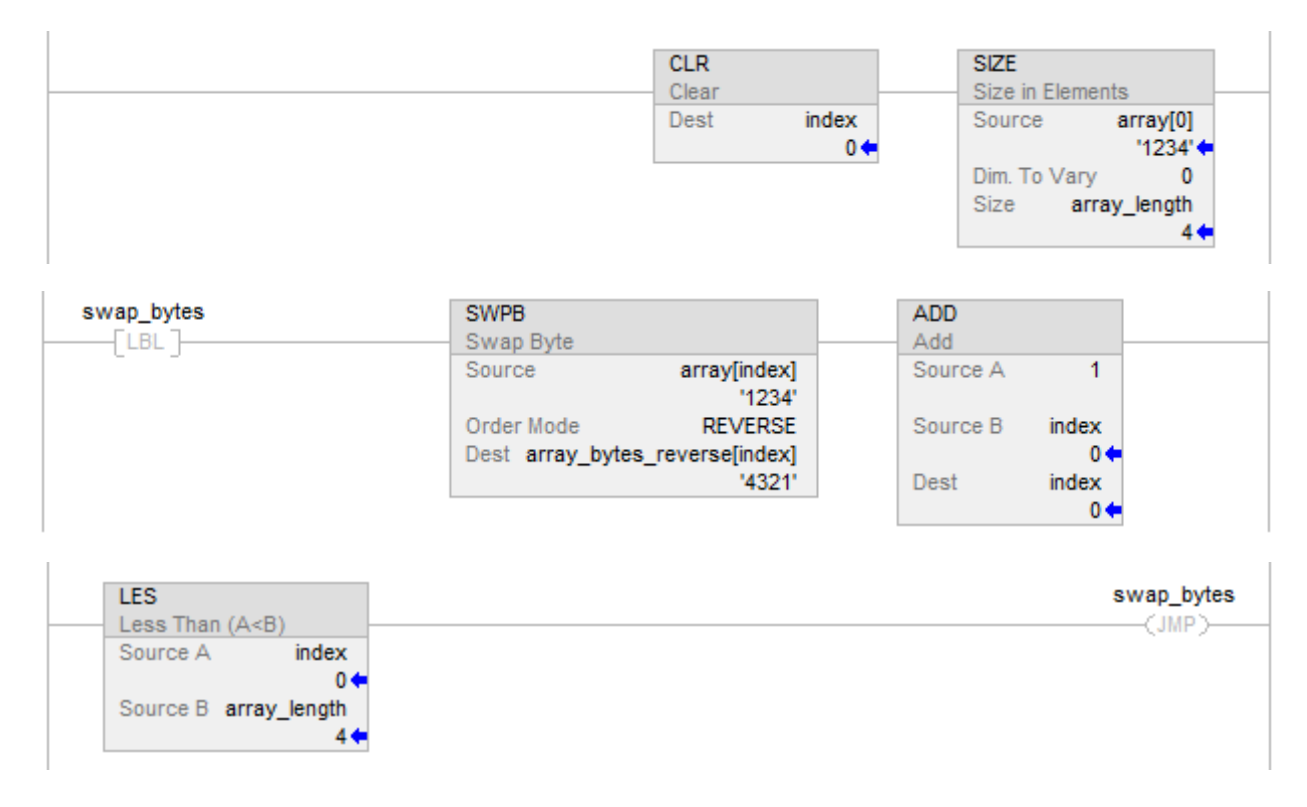

#### Exemple 3: SWPB sur texte structuré

# Texte structuré

index  $:= 0$ ;

SIZE (array[0],0,array\_length);

# REPEAT

SWPB(array[index],REVERSE,array\_bytes\_reverse[index]);

 $index := index + 1;$ 

UNTIL(index >= array\_length)END\_REPEAT;

# Voir aussi

[Instruction de déplacement](#page-432-0) sur l[a page 433](#page-432-0)

[Indexer via des tableaux](#page-898-0) sur l[a page 899](#page-898-0)

[Conversions de données s](#page-888-0)ur la [page 889](#page-888-0)

[Syntaxe du texte structuré s](#page-916-0)ur la [page 917](#page-916-0)

# **Instructions de diverse/tableau (fichier)**

# **Tableau (Fichier)/Instructions diverses**

Les instructions de fichiers/diverses agissent sur des tableaux de données.

# Instructions disponibles

# Diagramme à relais

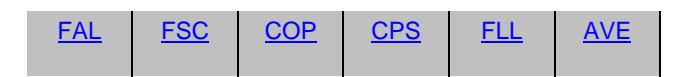

# Bloc fonctionnel

Indisponible

## Texte structuré

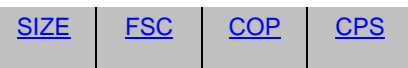

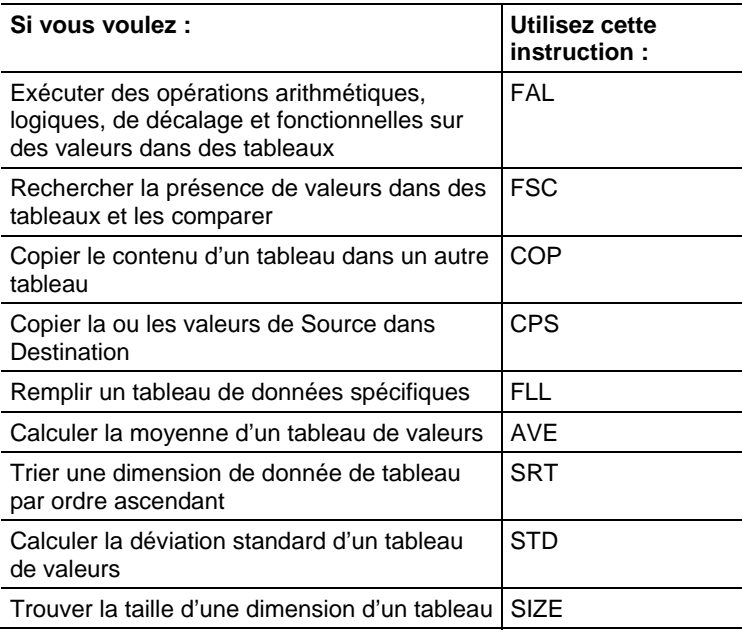

Vous pouvez mélanger les types de données, mais cela pourrait entraîner une perte en précision et des erreurs d'arrondi et l'instruction prendra plus de temps à s'exécuter. Vérifier le bit S:V pour voir si les résultats sont tronqués.

Les types de données en caractères gras correspondent aux types optimaux de données Une instruction s'exécute au mieux de sa vitesse et au minimum de sa mémoire requise si tous ses opérandes de l'instruction utilisent les mêmes types optimaux de données, généralement DINT ou REAL.

#### Sélection du mode de l'opération

En ce qui concerne les instructions FAL et FSC, ce mode indique à l'automate comment distribuer l'opération du tableau.

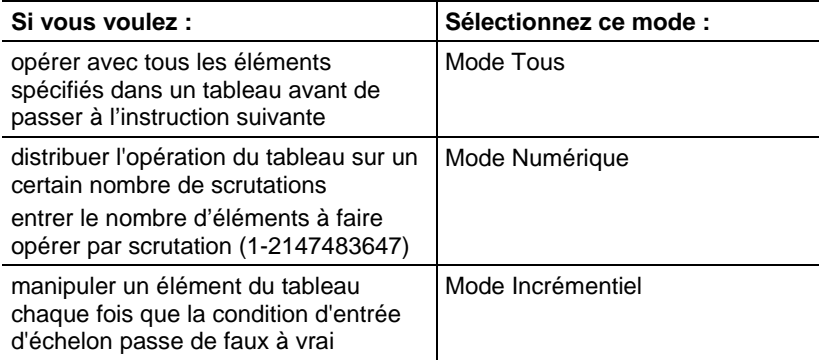

Voir aussi

#### [Mode Tous s](#page-561-0)ur l[a page 562](#page-561-0)

[Mode Numérique](#page-562-0) sur l[a page 563](#page-562-0)

[Mode Incrémentiel s](#page-565-0)ur l[a page 566](#page-565-0)

# <span id="page-499-0"></span>**Copie de fichier (COP), Copie synchrone de fichier (CPS)**

Ces informations s'appliquent aux automates CompactLogix 5370, ControlLogix 5570, Compact GuardLogix 5370, GuardLogix 5570, Compact GuardLogix 5380, CompactLogix 5380, CompactLogix 5480, ControlLogix 5580 et GuardLogix 5580. Les différences entre les automates sont signalées, le cas échéant.

Les instructions COP et CPS copient les valeurs dans la source vers les valeurs dans la destination. Source reste inchangée.

# Langages disponibles

# Diagramme à relais

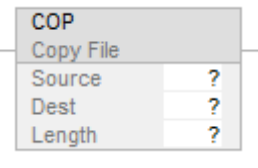

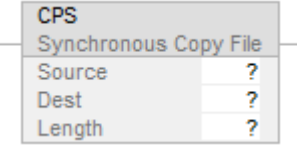

# Bloc fonctionnel

Cette instruction n'est pas disponible dans le bloc fonctionnel.

# Texte structuré

COP(Source,Dest,Length);

CPS(Source,Dest,Length);

# Opérandes

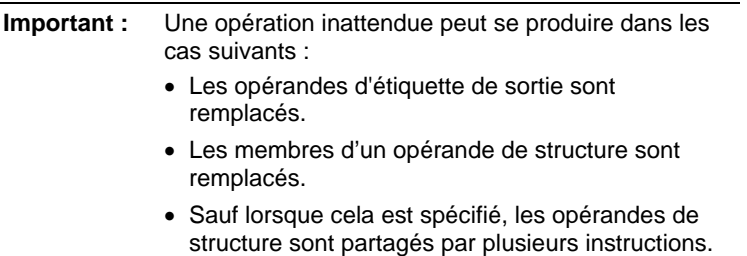

# Diagramme à relais

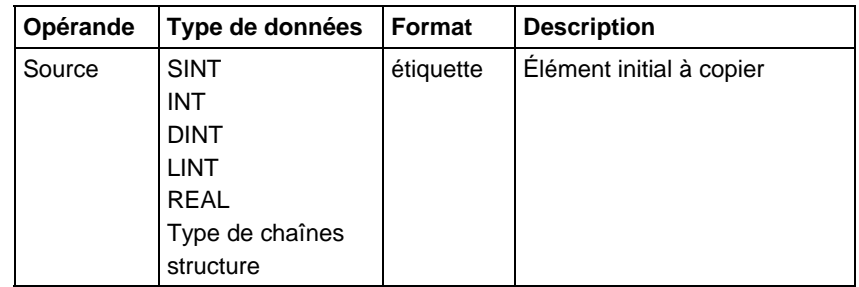

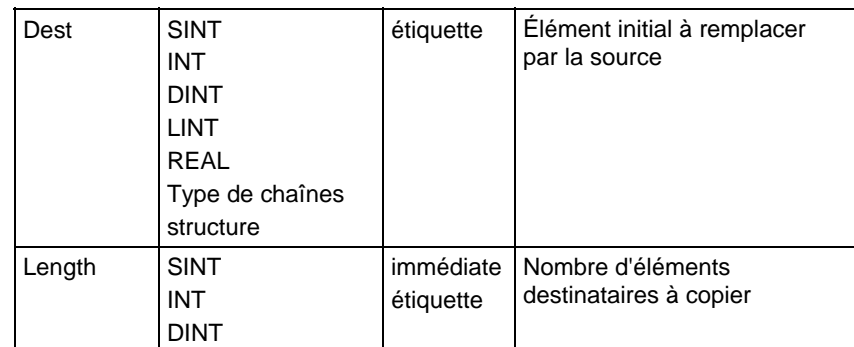

#### Texte structuré

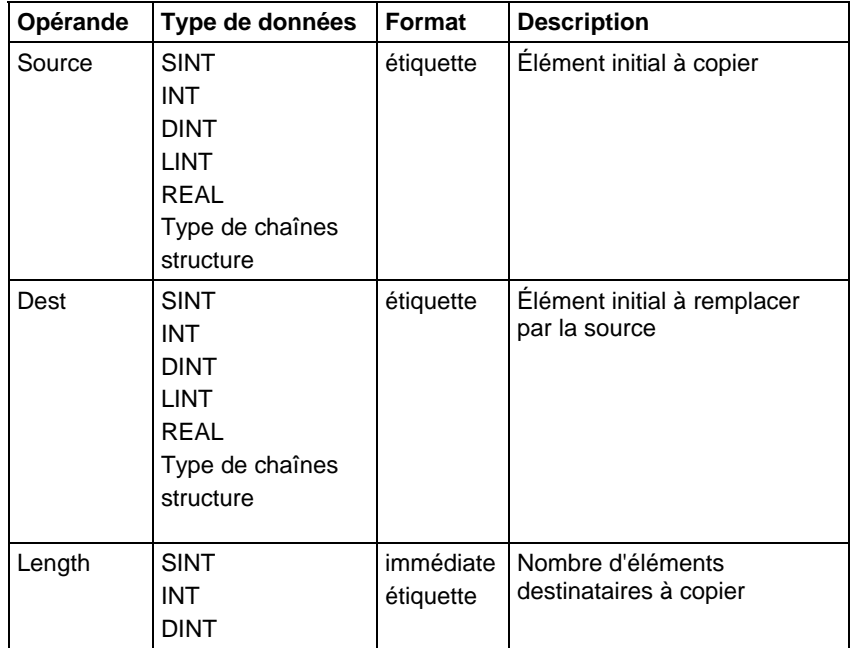

Reportez-vous à Syntaxe du texte structuré pour plus d'informations concernant la syntaxe des expressions dans le texte structuré.

# Affecte les indicateurs d'état mathématique

Non

#### Défauts majeurs/mineurs

Aucun spécifique à cette instruction. Reportez-vous à Indexer via les tableaux pour consulter les défauts d'indexation par tableau.

# Exécution

# Diagramme à relais

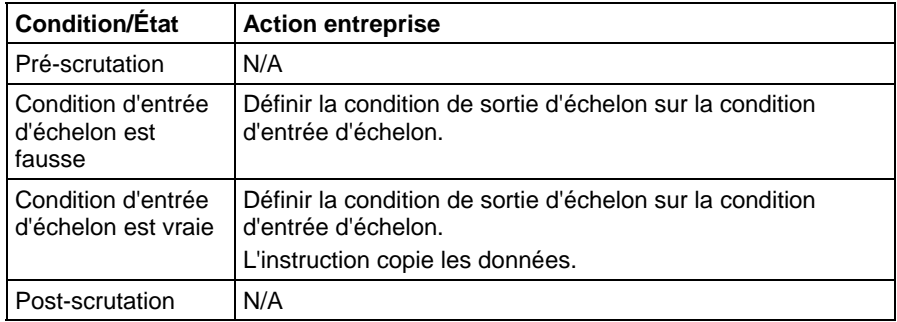

# Texte structuré

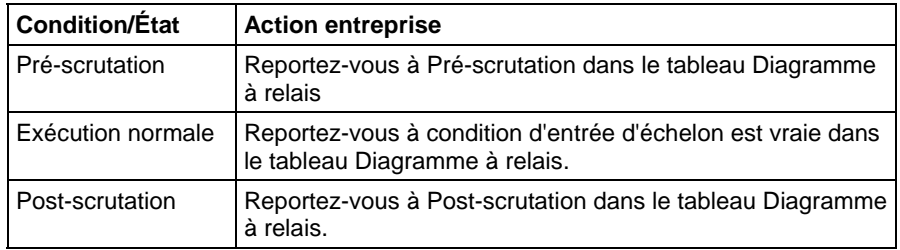

Pendant l'exécution des instructions COP et CPS, d'autres actions de l'automate peuvent tenter d'interrompre la copie et de modifier la source :

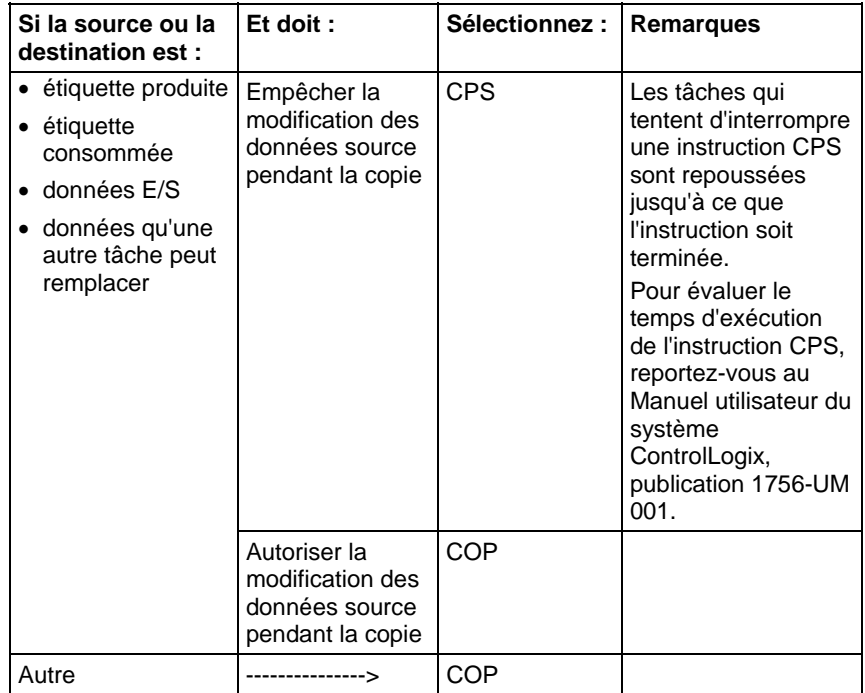

Les instructions COP et CPS fonctionnent sur une mémoire contiguë et exécutent une copie mémoire directe d'octet à octet.

Lorsque les types de données source et de destination sont différents, le nombre d'octets copiés est égal à la plus petite des valeurs suivantes :

- La quantité demandée est égale à la longueur x (nombre d'octets dans un élément destinataire)
- Le nombre d'octets dans l'étiquette destinataire
- Pour la Automate Compact GuardLogix 5380, CompactLogix 5380, CompactLogix 5480, ControlLogix 5580 ou GuardLogix 5580 : le nombre d'octets dans l'étiquette source
	- **Astuce :** La fin de l'étiquette source ou destinataire est définie comme le dernier octet de l'étiquette de base. Si l'étiquette est une structure, la fin de l'étiquette correspond au dernier octet du dernier élément de la structure. Cela signifie que les instructions COP et CPS peuvent écrire après la fin d'un tableau de membre, mais pas après la fin de l'étiquette de base.

**Important :** Tester et confirmer que l'instruction ne modifie pas des données qu'elle ne devrait pas modifier.

#### Exemples

#### Exemple 1

Copier un tableau.

Si activée, l'instruction COP copie 40 octets depuis le tableau array\_4 vers le tableau array\_5.

array\_4 est un DINT (4 octets par élément) et contient 10 éléments (taille  $totale = 40$  octets)

array\_5 est un DINT (4 octets par élément) et contient 10 éléments (taille totale  $= 40$  octets).

Length indique que 10 éléments destinataires doivent être copiés, donc 40 octets sont copiés.

#### Diagramme à relais

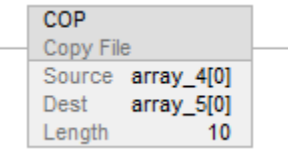
#### Texte structuré

COP(array  $4[0]$ ,array  $5[0]$ ,10);

#### Exemple 2

Copier une structure.

Si activée, l'instruction COP copie la structure timer\_1 dans l'élément 5 de array\_timer.

timer\_1 est un TIMER (taille totale = 12 octets).

array\_timer est un TIMER (12 octets par élément) et contient 10 éléments (taille  $totale = 120$  octets).

Length indique que 1 élément destinataire doit être copié, donc 12 octets sont copiés.

#### Diagramme à relais

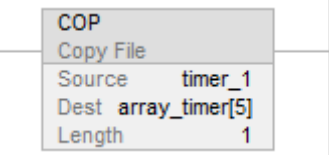

# Texte structuré

COP(timer\_1,array\_timer[5],1);

#### Exemple 3

Copier les données du tableau tout en empêchant la modification des données tant que la copie n'est pas terminée.

Le tableau project data (100 éléments) stocke diverses valeurs qui changent à différents moments dans l'application. Pour envoyer une image complète du tableau project\_data dans une instance à temps vers un autre automate, l'instruction CPS copie project\_data dans produced\_array. Pendant que l'instruction CPS copie les données, aucune mise à jour E/S ni autre tâche ne peut modifier les données. L'étiquette produced\_array génère les données sur un réseau ControlNet pour utilisation par d'autres automates.

project\_data est un DINT (4 octets par élément) et contient 100 éléments (taille totale =  $400$  octets)

produced\_array est un DINT (4 octets par élément) et contient 100 éléments  $(taille totale = 400 octets).$ 

Length indique que 100 éléments destinataires doivent être copiés, donc 400 octets sont copiés.

#### Diagramme à relais

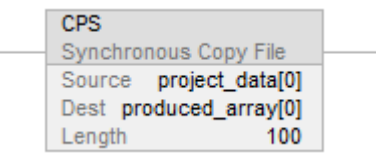

#### Texte structuré

CPS(project\_data[0],produced\_array[0],100);

#### Exemple 4

Copier les données ver une étiquette produite tout en empêchant l'envoi des données tant que la copie n'est pas terminée.

Local:0:I.Data stocke les données d'entrée pour le réseau DeviceNet connecté au module 1756-DNB dans le logement 0. Pour synchroniser les entrées avec l'application, l'instruction CPS copie les données d'entrées dans input\_buffer. Pendant que l'instruction CPS copie les données, aucune mise à jour E/S ne peut modifier les données. Pendant que l'application s'exécute, elle utilise comme entrées les données d'entrées contenues dans input\_buffer.

Local:O:I.Data est un DINT (4 octets par élément) et contient 2 éléments (taille  $totale = 8$  octets)

input\_buffer est un DINT (4 octets par élément) et contient 20 éléments (taille  $totale = 80$  octets).

Length indique que 20 éléments destinataires doivent être copiés  $(4 \times 20 = 80 \text{ octets})$ . Toutefois, la source ne peut fournir que 8 octets, donc 8 octets sont copiés.

#### Diagramme à relais

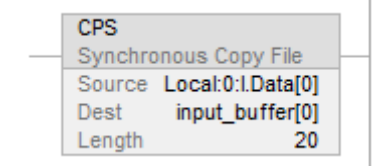

#### Texte structuré

CPS(Local:0:I.Data[0], input\_buffer[0], 20);

#### Exemple 5

Initialiser une structure de tableau, initialiser le premier élément, puis utiliser COP pour le répliquer dans le reste du tableau.

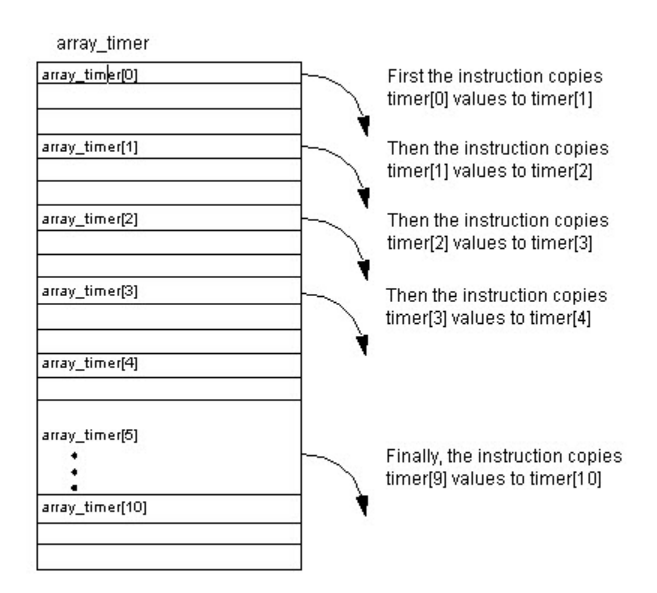

Cet exemple initialise des structures de temporisateur ou de tableau. Si activées, les instructions MOV initialisent les valeurs .PRE et .ACC du premier élément array\_timer. Si activée, l'instruction COP copie un bloc contigu d'octets, en commençant à array\_timer[0]. La longueur est de neuf structures de temporisateur.

array\_timer est un TIMER (12 octets par élément) et contient 15 éléments (taille  $totale = 180$  octets)

Length indique que 10 élément destinataire doit être copié, donc 120 octets sont copiés.

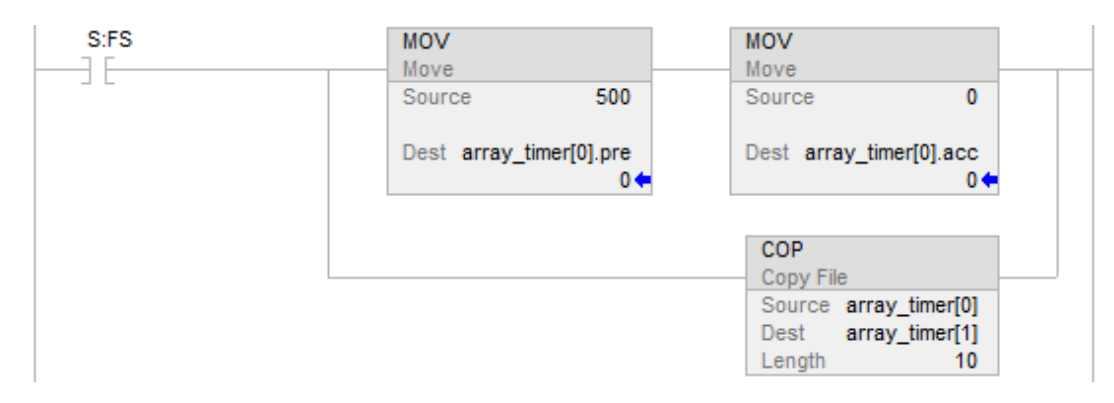

#### Texte structuré

# IF S:FS THEN

array\_timer[0].pre := 500;

 $array_time[0].acc := 0;$ 

COP(array\_timer[0],array\_timer[1],10);

END\_IF;

#### Exemple 6

Copier des tableaux de différentes tailles.

Si activée, l'instruction COP copie les octets depuis le tableau SINT array\_6 vers le tableau DNT array\_7.

array\_6 est un SINT (1 octet par élément) et contient 5 éléments (taille  $totale = 5$  octets)

array\_7 est un DINT (4 octets par élément) et contient 10 éléments (taille totale =  $40$  octets).

Length indique que 20 éléments destinataires doivent être copiés  $(4 X 20 = 80$  octets). Toutefois, la destination ne peut accepter que 40 octets, et la source ne peut fournir que 5 octets, donc 5 octets sont copiés.

#### Diagramme à relais

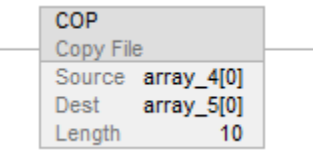

#### Texte structuré

COP(array\_4[0],array\_5[0],10);

#### Voir aussi

[Indexer via des tableaux](#page-898-0) sur l[a page 899](#page-898-0)

[Instructions File/Misc](#page-498-0) sur l[a page 499](#page-498-0)

[Instructions Mouvement/Logical](#page-432-0) sur l[a page 433](#page-432-0)

# **Arithmétique et logique des fichiers (FAL)**

# [Syntaxe du texte structuré s](#page-916-0)ur la [page 917](#page-916-0)

Ces informations s'appliquent aux automates CompactLogix 5370, ControlLogix 5570, Compact GuardLogix 5370, GuardLogix 5570, Compact GuardLogix 5380, CompactLogix 5380, CompactLogix 5480, ControlLogix 5580 et GuardLogix 5580. Les différences entre les automates sont signalées, le cas échéant.

Cette instruction FAL effectue des opérations de copie, arithmétiques, logiques et fonctionnelles sur les données mémorisées dans un tableau. Lorsque la condition d'entrée d'échelon de l'instruction FAL passe de faux à vrai, l'expression donnée va être exécutée durant le mode spécifié d'itération.

# Langages disponibles

#### Diagramme à relais

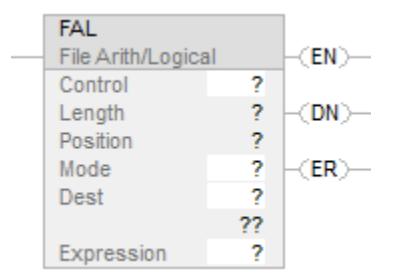

# Bloc fonctionnel

Cette instruction n'est pas disponible dans le bloc fonctionnel.

### Texte structuré

Cette instruction n'est pas disponible dans le texte structuré.

#### Opérandes

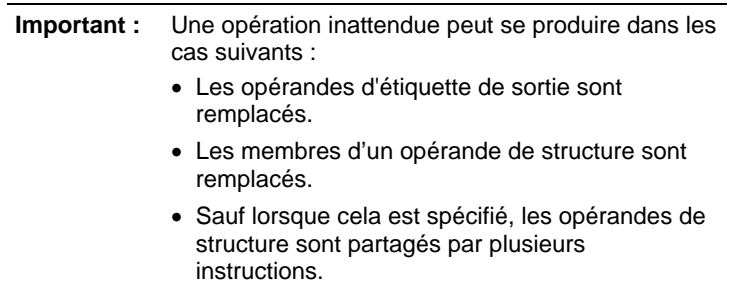

Il existe des règles de conversion de données pour combiner des types de données numériques dans une instruction. Reportez-vous à la section Conversion des données.

#### Diagramme à relais

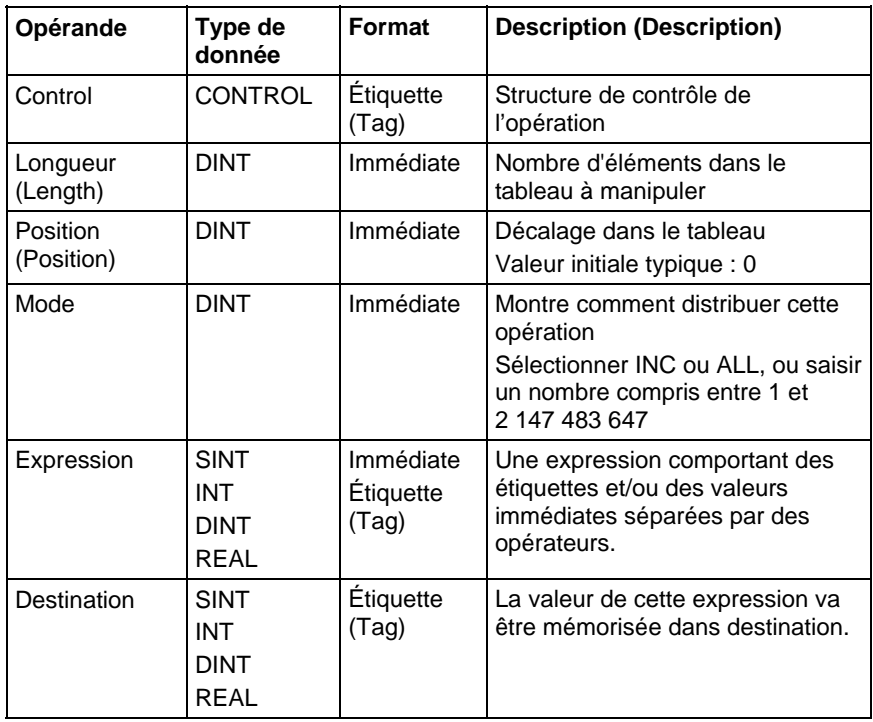

# Structure CONTROL

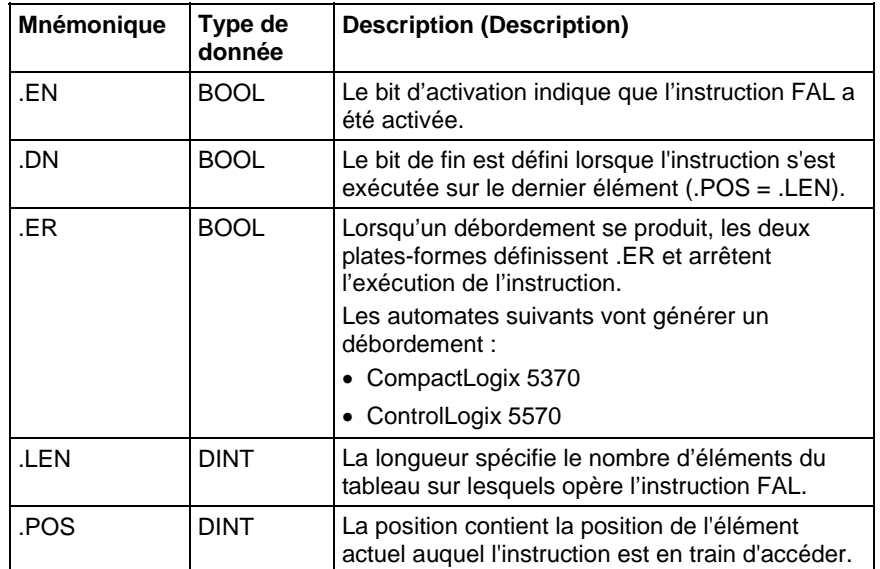

Reportez-vous à Syntaxe du texte structuré pour plus d'informations concernant la syntaxe des expressions dans le texte structuré[2].

La valeur de cette expression est mémorisée dans l'étiquette de destination spécifiée. Lorsqu'un débordement se produit, cela définit le bit ER et arrête l'exécution. Dès que FAL a terminé toutes les itérations configurées, le bit .DN est défini.

#### Sélectionner le mode de fonctionnement

En ce qui concerne les instructions FAL, le mode indique à l'automate comment distribuer l'opération sur le tableau.

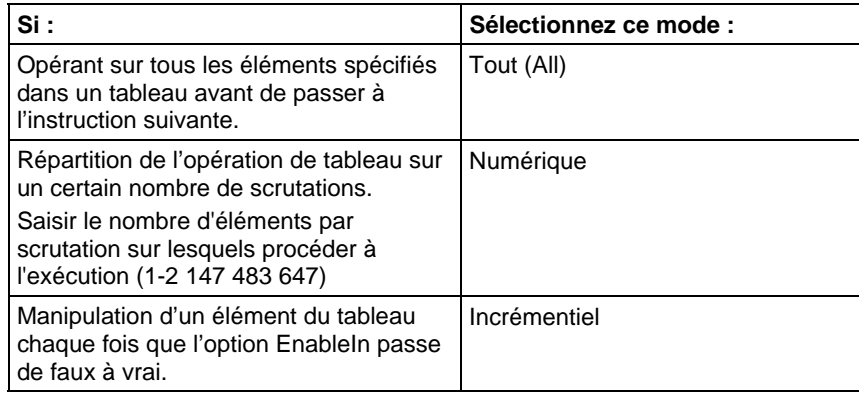

# Mode Tous

Dans le mode Tous, cette instruction agit sur tous les éléments spécifiés du tableau avant de passer à l'instruction suivante. Cette opération commence lorsque l'option EnableIn d'activation de l'instruction passe de faux à vrai. La valeur de la position (.POS) de la structure de contrôle indique l'élément du tableau qu'utilise en ce moment cette instruction. Cette opération s'arrête lorsque la valeur .POS est égale à la valeur .LEN ou la dépasse et lorsqu'un débordement se produit dans l'expression et lorsque le bit .ER est défini sur Vrai.

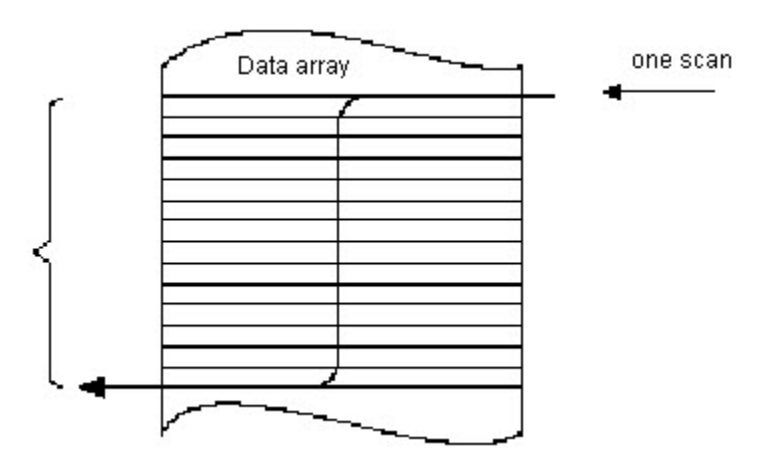

Le diagramme temporel suivant montre les rapports entre les bits d'état et l'exécution de l'instruction. Lorsque l'exécution de l'instruction est terminée, le bit .DN est vrai. Le bit .DN, le bit .EN et la valeur .POS sont mis à zéro lorsque EnableIn est faux. Ce n'est qu'à ce moment-là qu'une autre exécution de cette instruction peut être déclenchée par une transition d'EnableIn de faux à vrai.

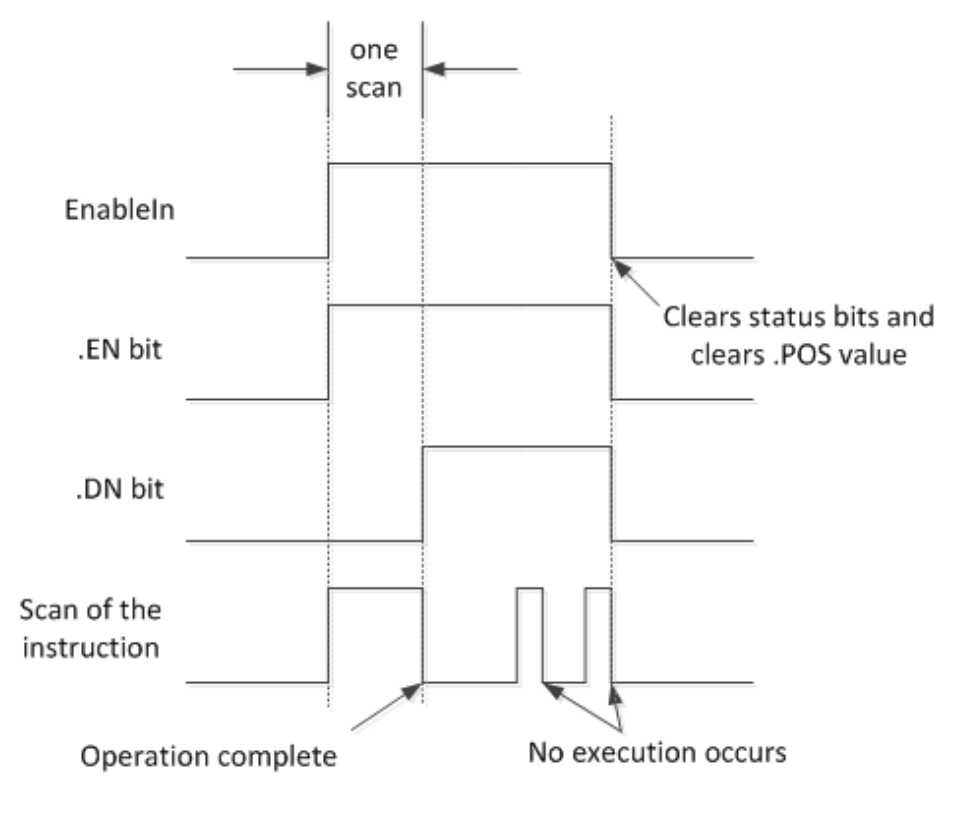

# Mode Numérique

Le mode Numérique répartit l'opération de tableau sur un certain nombre de scrutations. Ce mode s'utilise lorsqu'on travaille avec des données qui ne sont pas critiques sur le plan temporel ou avec des volumes importants de données. Entrer le nombre d'éléments sur lesquels va agir chaque scrutation, ce qui permet de réduire la durée des scrutations.

Cette exécution se déclenche lorsque l'option EnableIn d'activation passe de faux à vrai. Dès que cette instruction se déclenche, elle est exécutée chaque fois qu'elle fait l'objet d'une scrutation et pendant le nombre de scrutations qui s'avèrent nécessaires pour exploiter la totalité du tableau. Dès que l'option EnableIn se déclenche, elle peut changer de manière répétée, sans interrompre l'exécution de cette instruction.

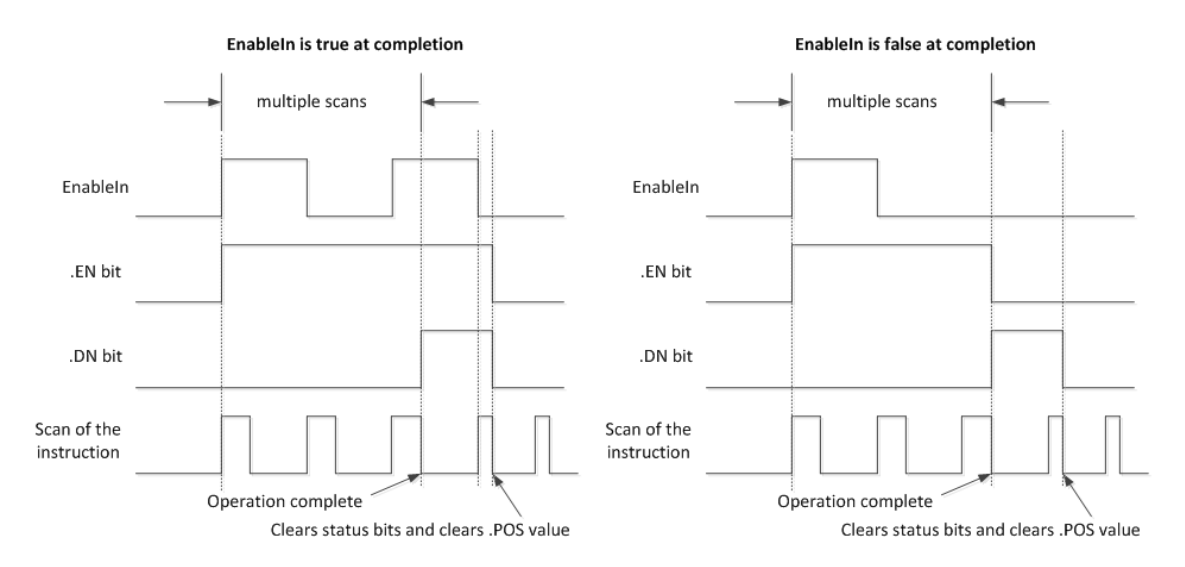

Éviter l'utilisation des résultats d'une instruction de fichier opérant dans le mode Numérique tant que le bit .DN n'est pas défini.

Le diagramme temporel suivant montre les rapports entre les bits d'état et l'exécution de l'instruction. Lorsque l'exécution de l'instruction est terminée, le bit .DN est défini.

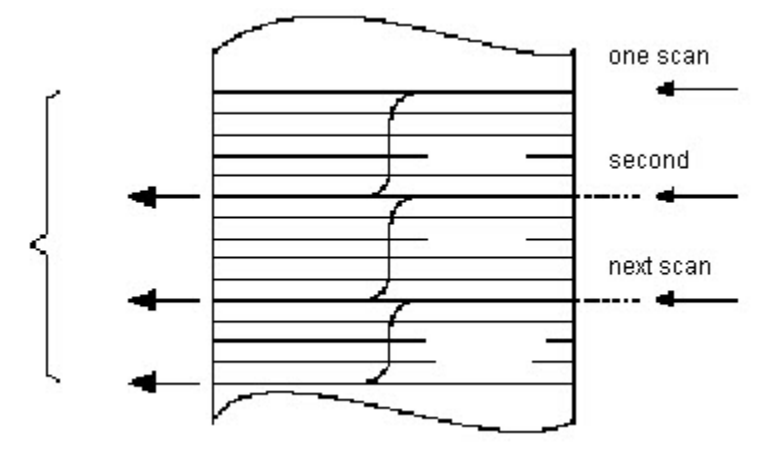

Si l'option EnableIn est vraie lors de l'exécution, les bits .EN et .DN sont vrais jusqu'à ce que l'option EnableIn devienne fausse. Lorsque l'option EnableIn devient fausse, ces bits sont mis à zéro, de même que la valeur de .POS.

Si, à la fin de cette exécution, l'option EnableIn d'activation de l'entrée est fausse, le bit .EN est immédiatement mis à zéro. Une scrutation après l'effacement du bit .EN, le bit .DN et la valeur de .POS sont eux aussi mis à zéro.

#### Mode Incrémentiel

Le mode Incrémentiel manipule un élément du tableau chaque fois que l'option EnableIn de l'instruction passe de faux à vrai.

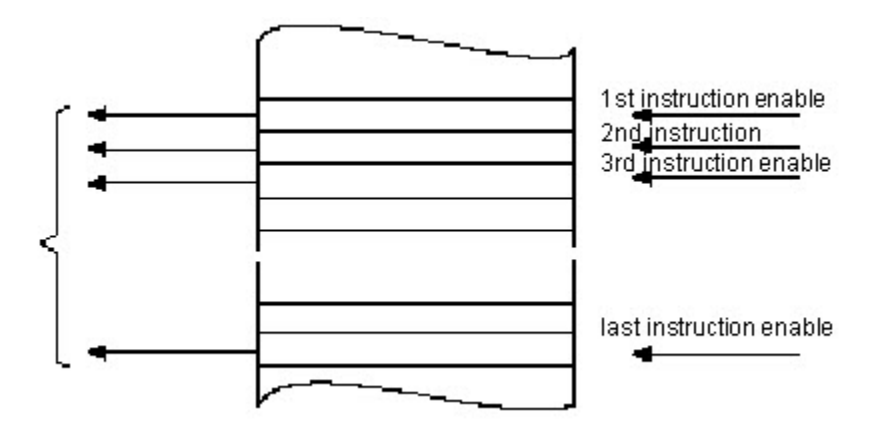

Le diagramme temporel suivant montre les rapports entre les bits d'état et l'exécution de l'instruction. L'exécution n'a lieu que lors d'une scrutation durant laquelle l'option EnableIn passe de faux à vrai. Chaque fois que cela se produit, un seul élément du tableau est manipulé. Si l'option EnableIn reste vraie pendant plus d'une scrutation, l'exécution de cette instruction n'a lieu que lors de la première scrutation

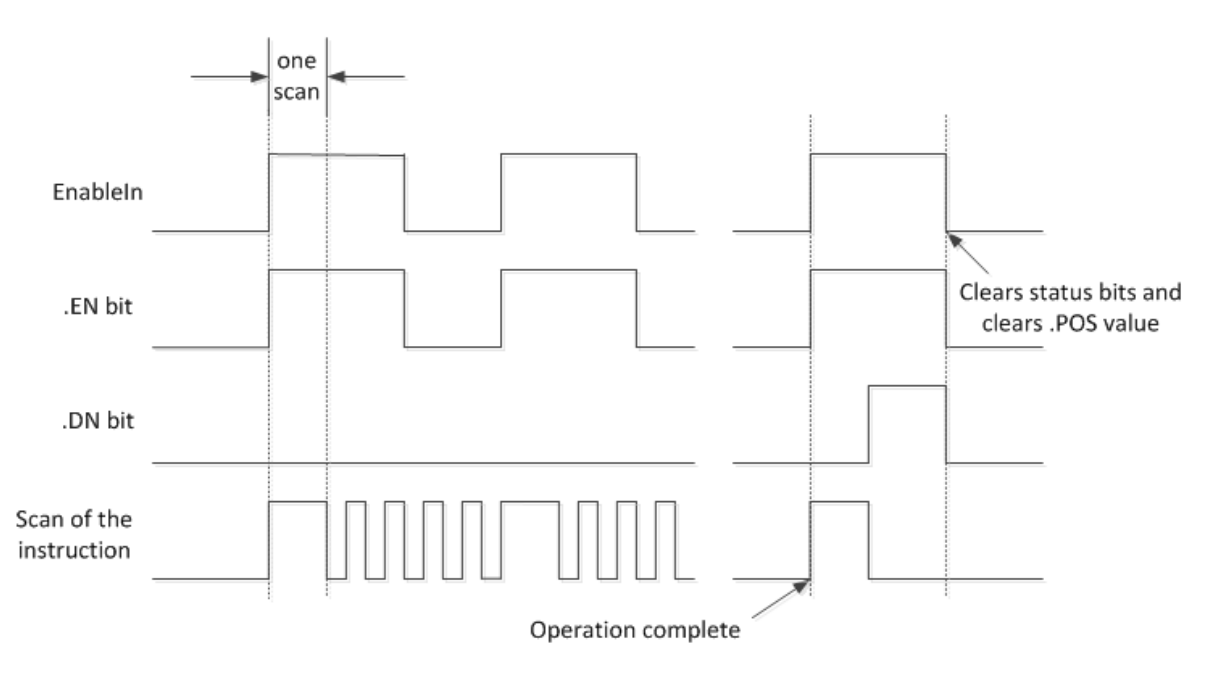

Le bit .EN est défini lorsque EnableIn est vrai. Le bit .DN est défini lorsque le dernier élément du tableau a été manipulé. Après la manipulation du dernier élément et après que EnableIn soit devenue fausse, le bit .EN, le bit .DN et la valeur de .POS sont mis à zéro.

La différence entre le mode Incrémentiel et le mode Numérique, au rythme d'un élément par scrutation, est la suivante :

Dans le mode Numérique, quel que soit le nombre d'éléments par scrutation, il faut une seule transition de faux à vrai de l'option EnableIn pour lancer l'exécution. L'exécution de cette instruction se poursuit afin de réaliser le nombre spécifié d'éléments lors de chaque scrutation jusqu'à leur achèvement final, quel que soit l'état de l'option EnableIn.

Lors du mode Incrémentiel, l'option EnableIn doit au préalable passer de faux à vrai afin de manipuler un élément du tableau.

#### Expressions de formats

Pour chaque opérateur que vous utilisez dans le cadre d'une expression, vous devez fournir un ou deux opérandes (étiquettes ou valeurs immédiates). Utiliser le tableau suivant pour formater les opérateurs et opérandes au sein d'une expression.

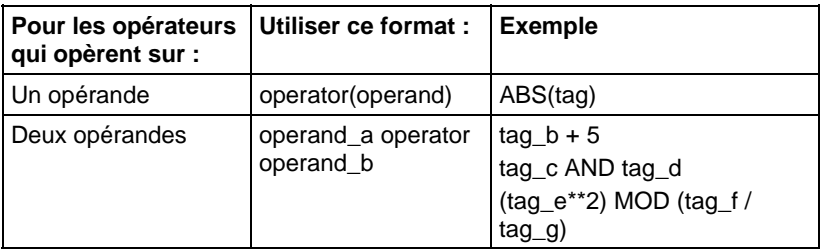

#### Définir l'ordre des opérations

Les opérations que vous rédigez dans l'expression sont exécutées par l'instruction dans un ordre bien précis, qui n'est pas forcément l'ordre dans lequel vous les avez rédigées. Vous pouvez outrepasser outre l'ordre de réalisation de cette opération en groupant plusieurs termes en les mettant entre parenthèses, ce qui oblige cette instruction à exécuter une opération entre parenthèses avant les autres opérations.

Les opérations de rang égal sont exécutées de gauche à droite.

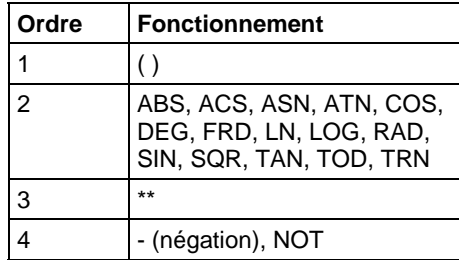

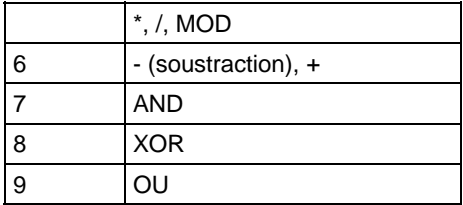

# Affecter les indicateurs d'état mathématique

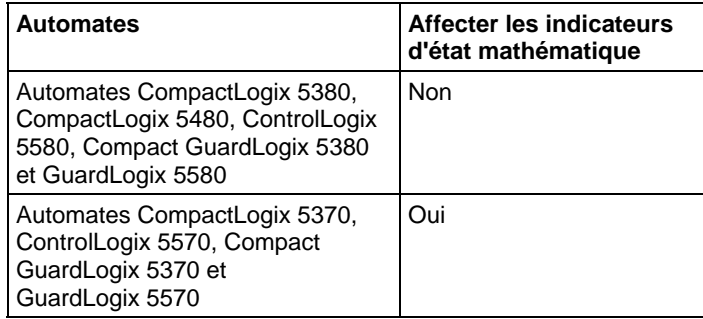

#### Défauts majeurs/mineurs

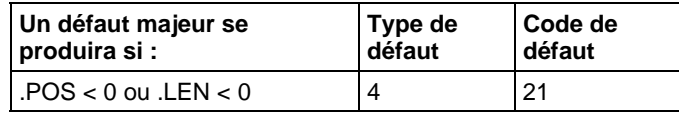

Reportez-vous à Indexer via des tableaux pour consulter les défauts d'indexation par tableau.

# Exécution

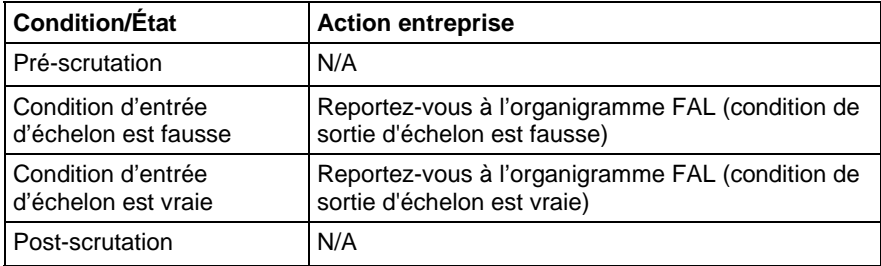

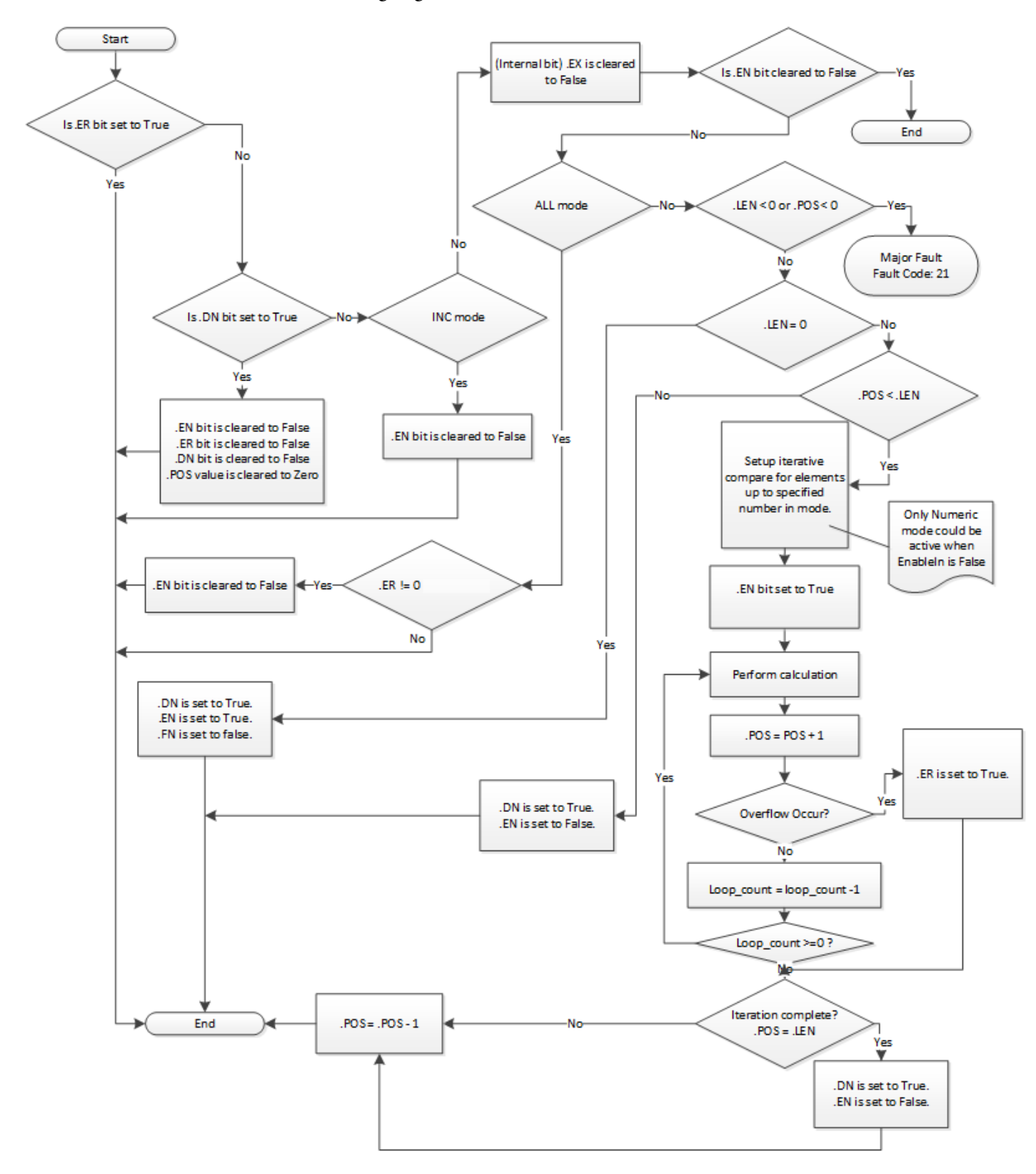

Organigramme FAL (condition de sortie d'échelon est fausse)

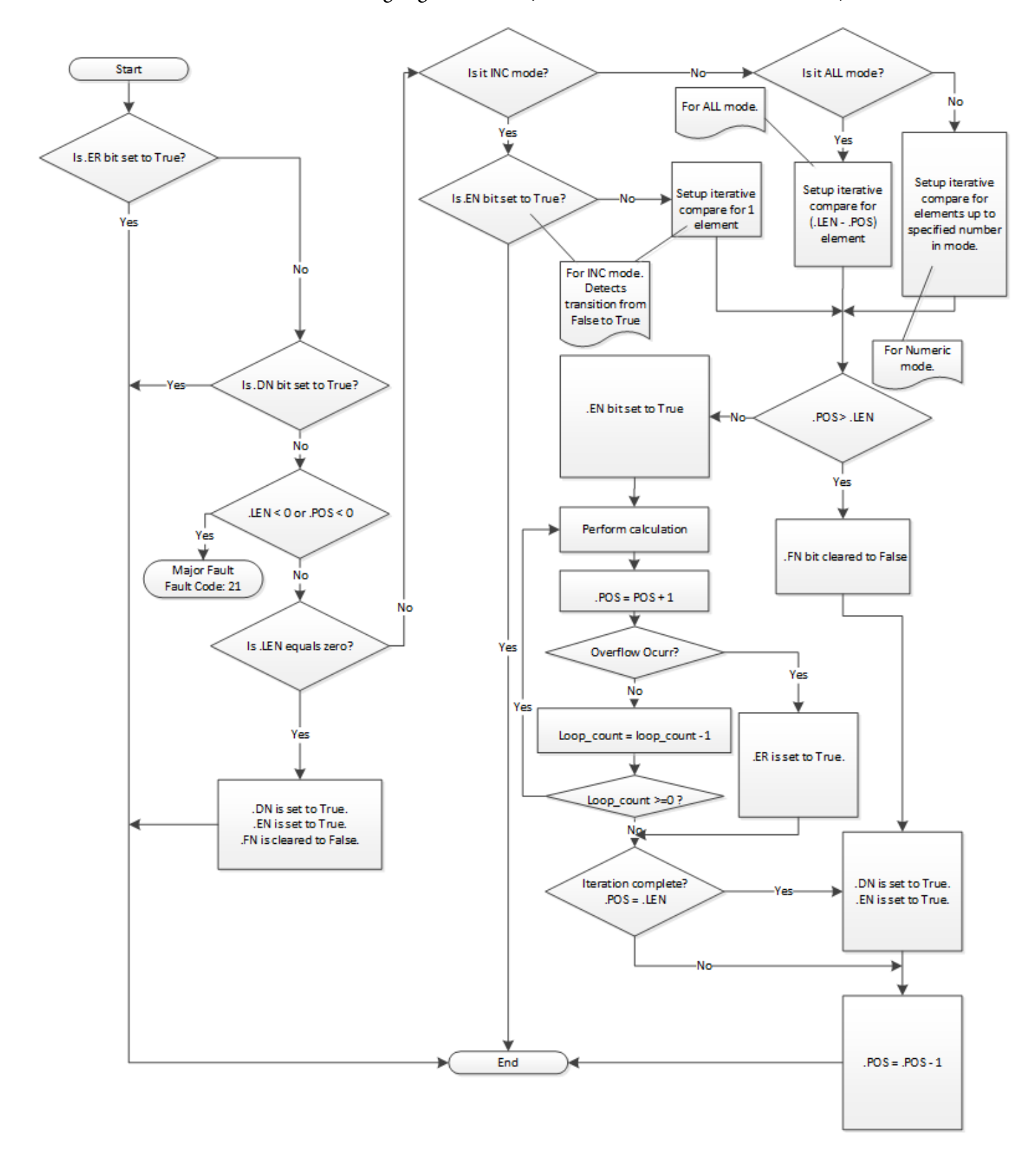

Organigramme FAL (condition de sortie d'échelon est vraie)

# Organigramme FAL (Mode Tous)

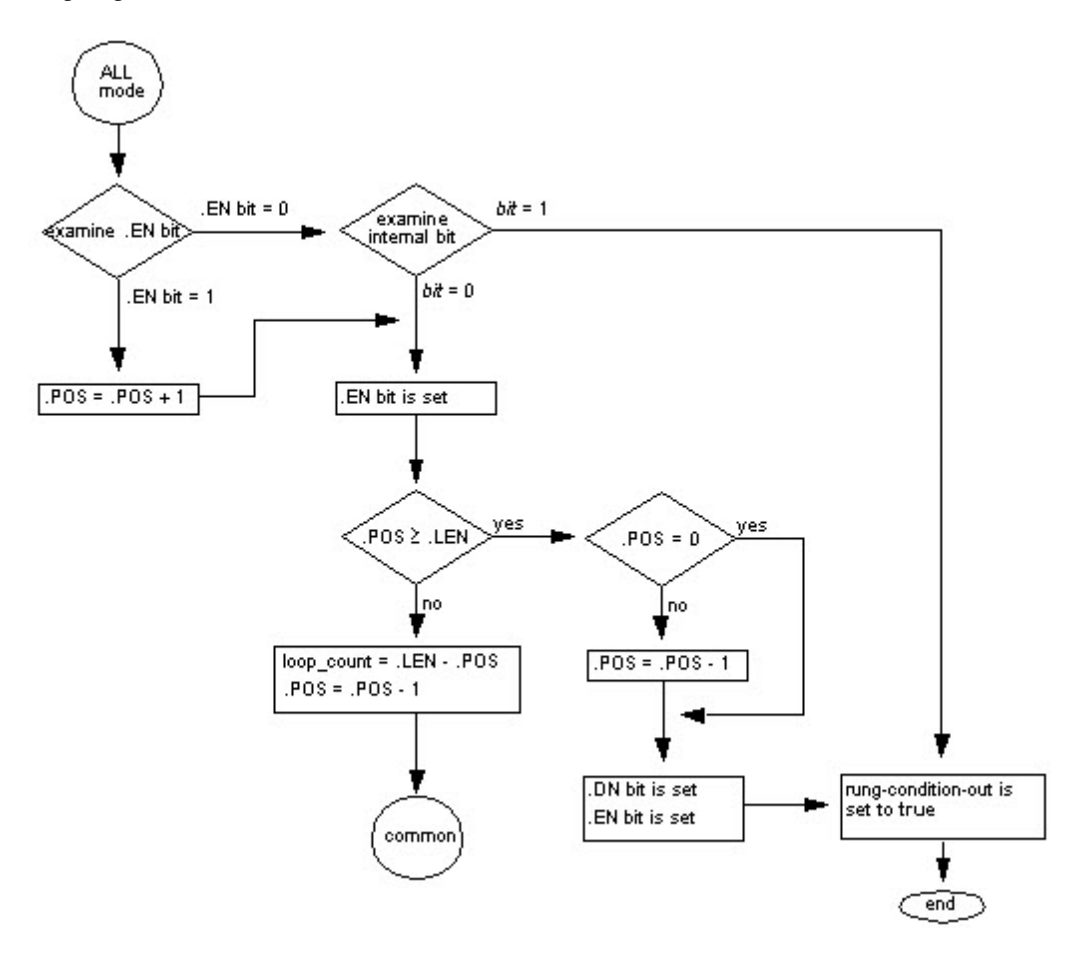

# Organigramme FAL (Mode Numérique)

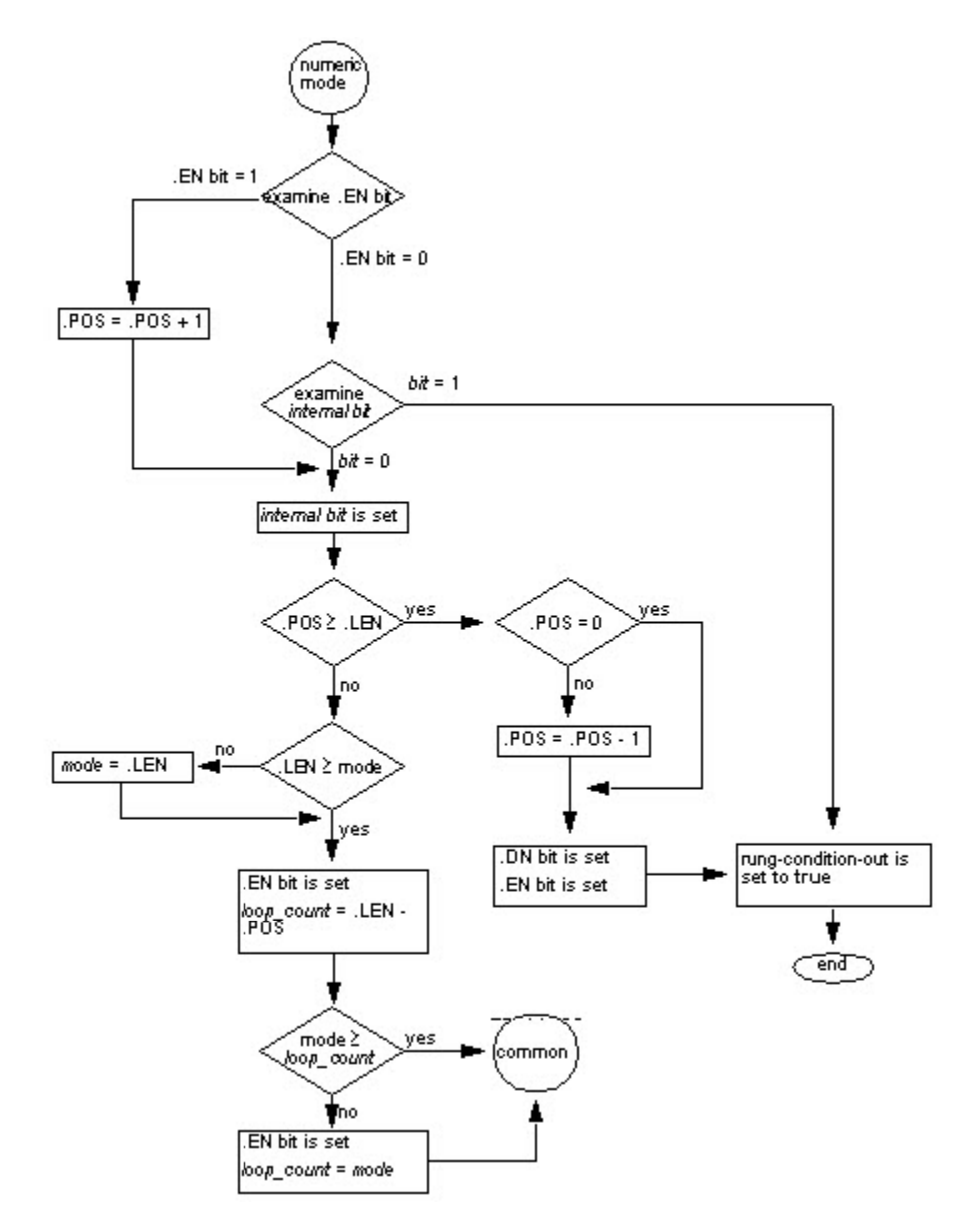

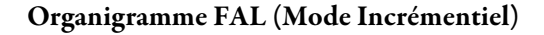

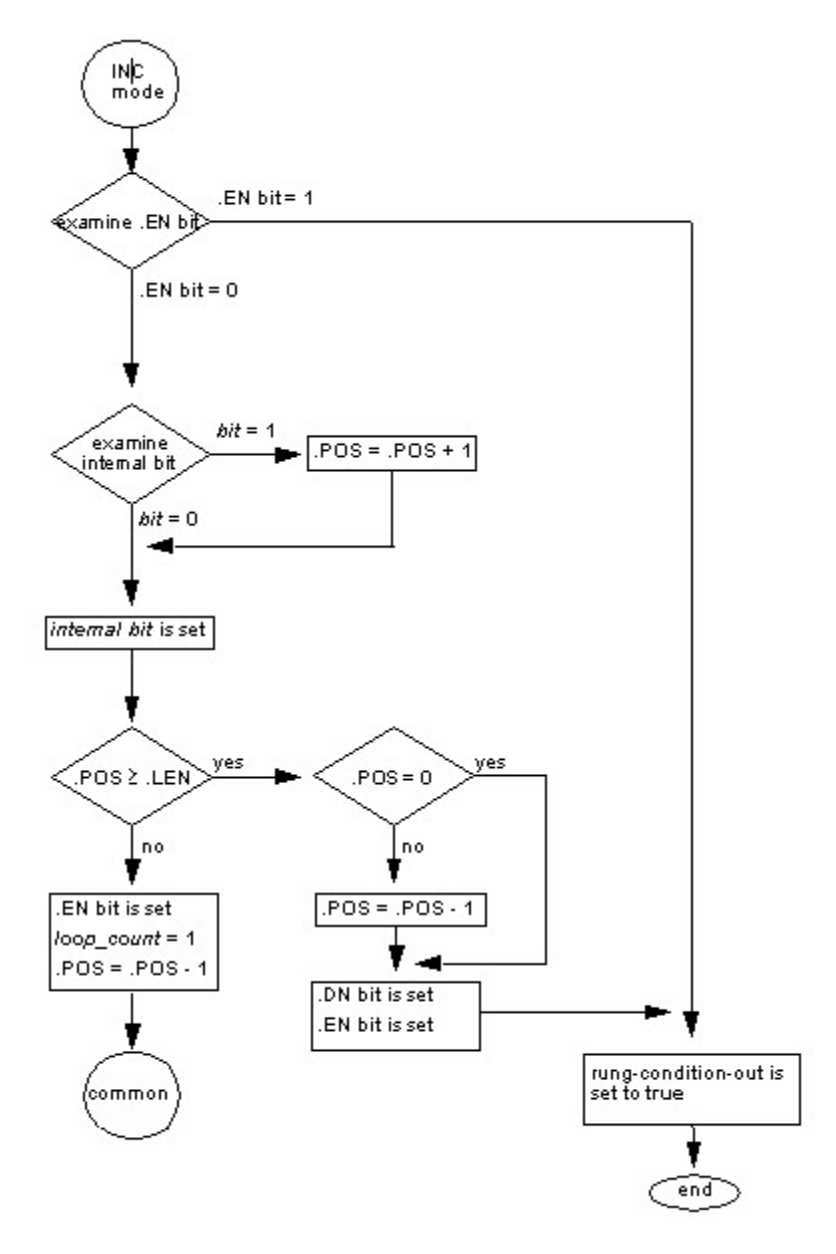

Exemples

# Exemple 1

Tableau à tableau.

#### Diagramme à relais

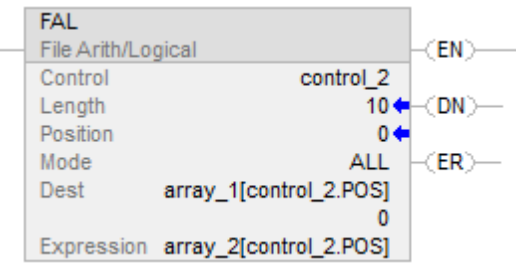

En cas d'activation, l'instruction FAL copie chaque élément de array\_2 à la même position dans array\_1.

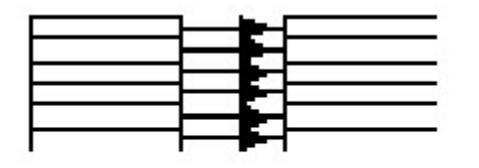

Expression: Destination: array\_2[control\_2.pos] array\_1[control\_2.pos]

#### Exemple 2

Copie élément à tableau.

# Diagramme à relais

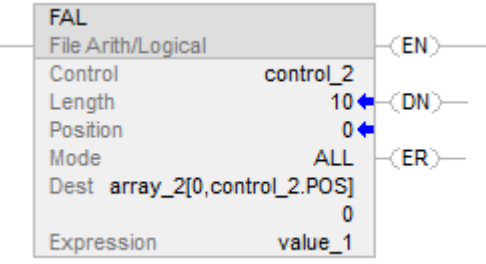

En cas d'activation, l'instruction FAL copie value\_1 aux 10 premières positions de la deuxième dimension de array\_2.

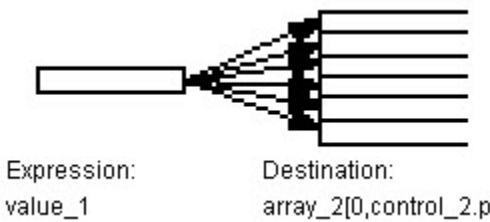

array\_2[0,control\_2.pos]

#### Exemple 3 :

Copie tableau à élément.

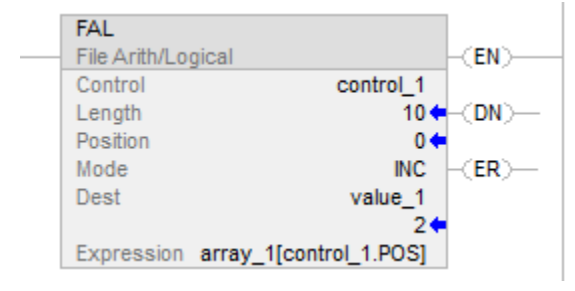

Chaque activation de l'instruction FAL entraîne la copie par cette dernière de la valeur actuelle de array\_1 sur value\_1. L'instruction FAL utilise le mode Incrémentiel et, de ce fait, une seule valeur de tableau est copiée lors de chaque activation de cette instruction. Lors de l'activation suivante de cette instruction, cette dernière remplace value\_1 par la valeur suivante du array\_1.

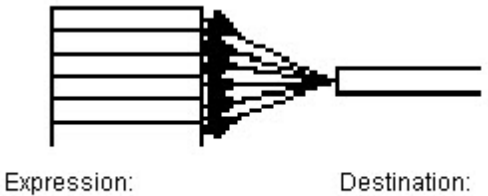

array\_1[control\_1.pos]

Exemple 4 :

Opération arithmétique : tableau/tableau à tableau

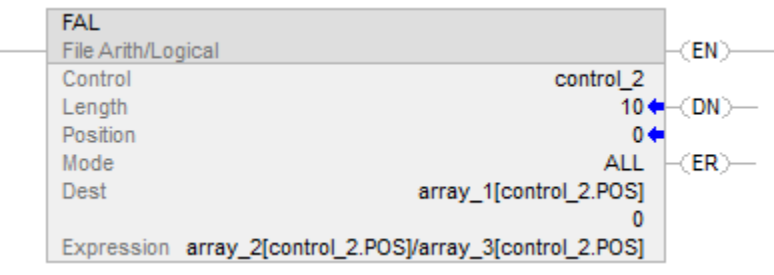

value\_1

Lorsqu'elle est activée, l'instruction FAL divise la valeur dans la position actuelle d'array\_2 par la valeur dans la position actuelle d'array\_3 et mémorise le résultat dans la position actuelle d'array\_1.

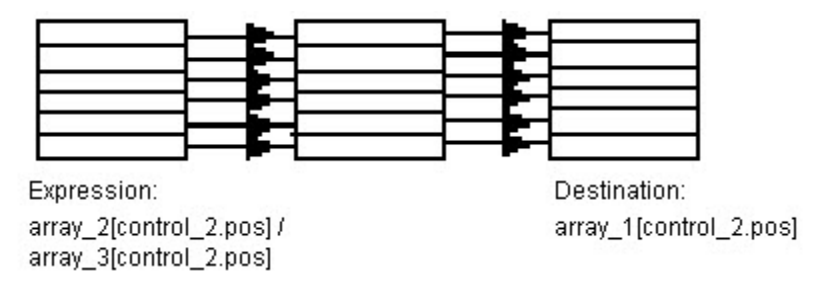

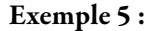

Opération arithmétique : tableau/tableau à tableau

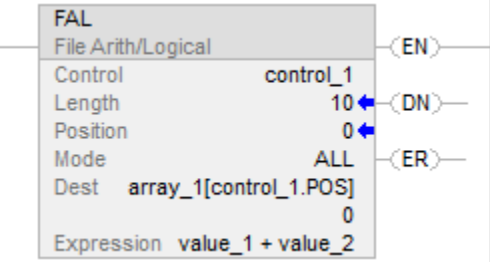

Lorsqu'elle est activée, l'instruction FAL additionne value\_1 et value\_2 et mémorise le résultat dans la position actuelle d'array\_1.

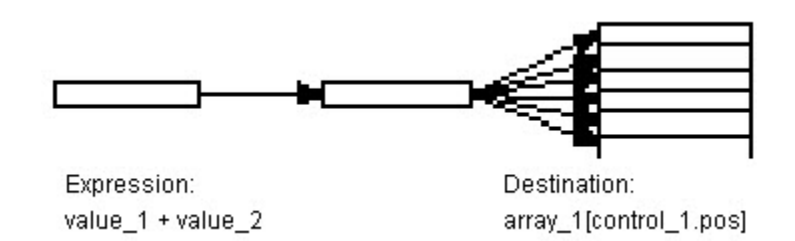

#### Exemple 6 :

Opération arithmétique : tableau + élément à tableau

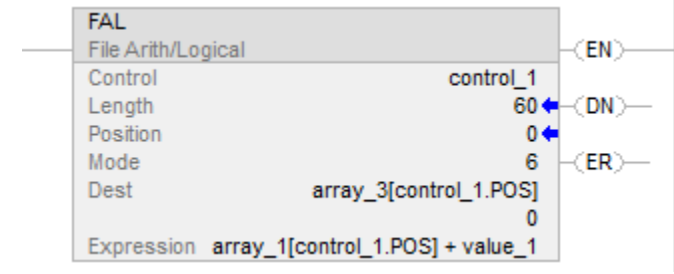

Lorsqu'elle est activée, l'instruction FAL ajoute la valeur dans la position actuelle d'array\_1 à value\_1 et mémorise le résultat dans la position actuelle d'array\_3. Cette instruction doit être exécutée à 10 reprises avant d'obtenir la manipulation de la totalité d'array\_1 et d'array\_3.

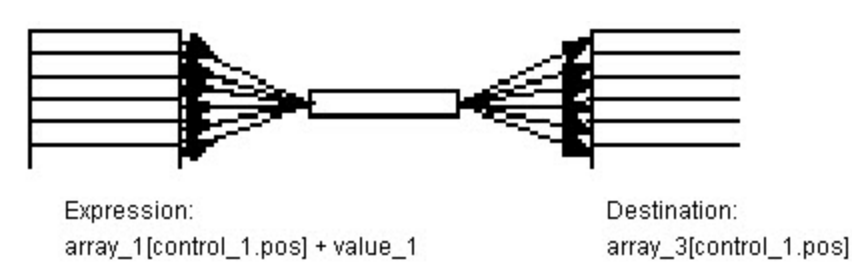

# Exemple 7 :

Opération arithmétique : (élément + tableau) à élément

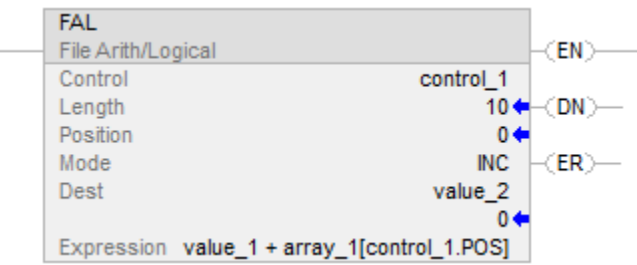

Chaque activation de l'instruction FAL, ajoute value\_1 à la valeur actuelle d'array\_1 et mémorise le résultat dans value\_2. L'instruction FAL utilise le mode Incrémentiel et, de ce fait, une seule valeur de tableau vient s'ajouter à value\_1 lors de chaque activation de cette instruction. Lors de l'activation suivante de cette instruction, cette dernière remplace value\_2.

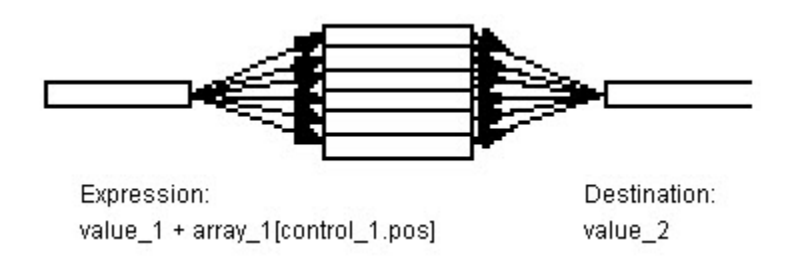

#### Exemple 8 :

Opération arithmétique : (tableau \* tableau) à élément

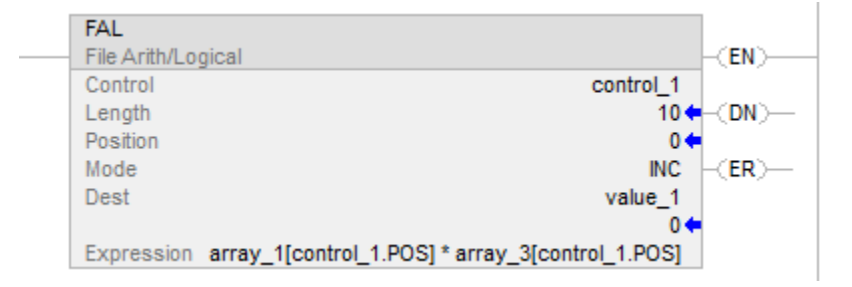

Lorsqu'elle est activée, l'instruction FAL multiplie la valeur actuelle d'array\_1 par la valeur actuelle d'array\_3 et mémorise le résultat dans value\_1. L'instruction FAL utilise le mode Incrémentiel et, de ce fait, une seule paire de valeurs de tableau est multipliée lors de chaque activation de cette instruction. Lors de l'activation suivante de cette instruction, cette dernière remplace value\_1.

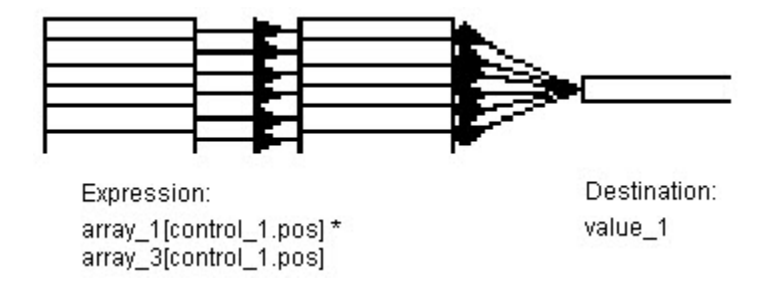

#### Voir aussi

[Instructions File/Misc](#page-498-0) sur l[a page 499](#page-498-0)

[Opérateurs valides s](#page-370-0)ur la [page 371](#page-370-0)

[Indexer via des tableaux](#page-898-0) sur l[a page 899](#page-898-0)

[Conversions de données s](#page-888-0)ur la [page 889](#page-888-0)

**Moyenne de fichier (AVE)** 

Ces informations s'appliquent aux automates CompactLogix 5370, ControlLogix 5570, Compact GuardLogix 5370, GuardLogix 5570, Compact GuardLogix 5380, CompactLogix 5380, CompactLogix 5480, ControlLogix 5580 et GuardLogix 5580. Les différences entre les automates sont signalées, le cas échéant.

L'instruction AVE calcule la moyenne d'une série de valeurs.

#### Langages disponibles

#### Diagramme à relais

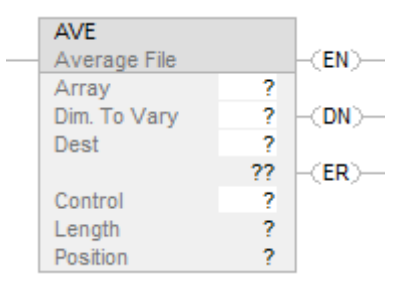

# Bloc fonctionnel

Cette instruction n'est pas disponible dans le bloc fonctionnel.

#### Texte structuré

Cette instruction n'est pas disponible dans le texte structuré.

# Opérandes

Il existe des règles de conversion de données pour les types de données mixtes dans une instruction. Reportez-vous à la section Conversion de données.

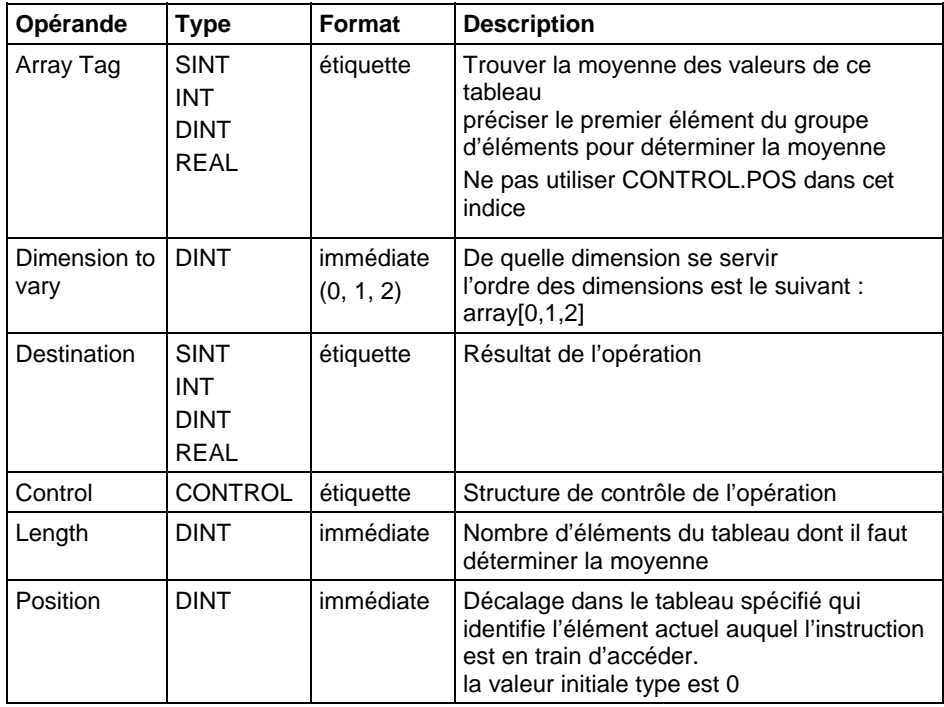

#### Description

L'instruction AVE calcule la moyenne d'une série de valeurs.

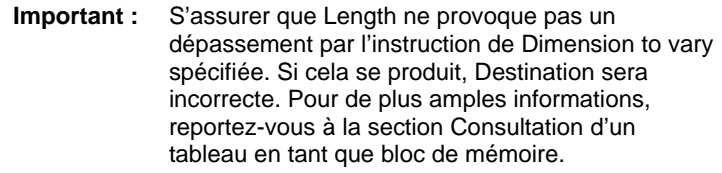

En cas de débordement durant l'évaluation d'une expression, la lecture de l'instruction va au-delà de la fin d'un tableau et l'instruction définit le bit ER et arrête l'instruction

#### Affecte les indicateurs d'état mathématique

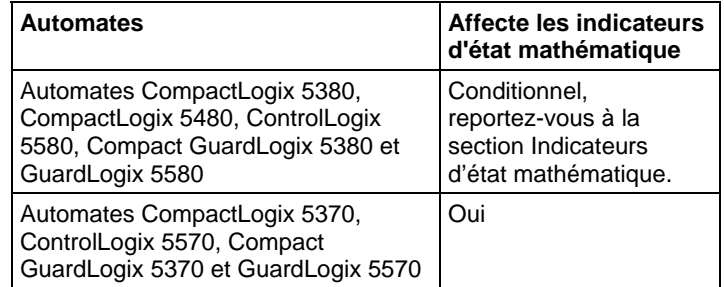

#### Défauts majeurs/mineurs

Aucun spécifique à cette instruction. Reportez-vous à la section Attributs communs pour plus d'informations sur les défauts liés aux opérandes.

#### Exécution

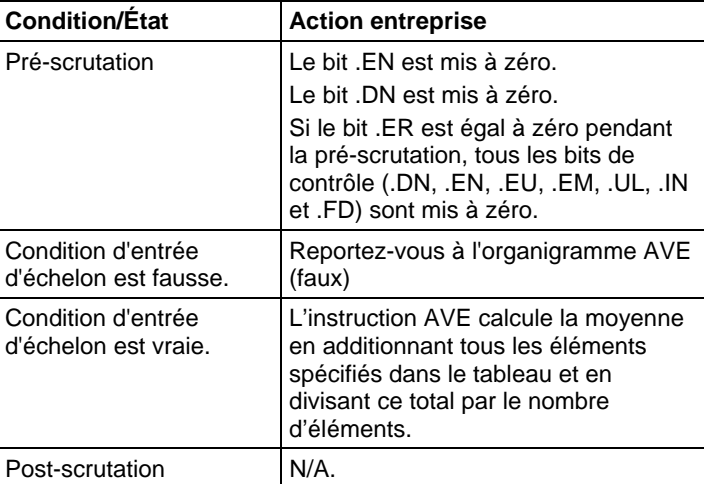

organigramme AVE (faux)

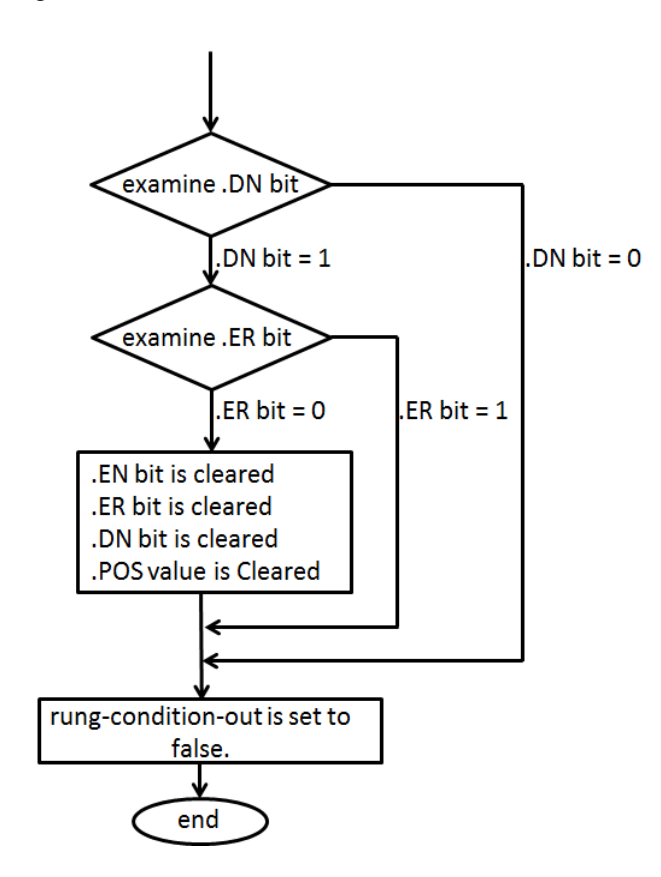

Exemple 1

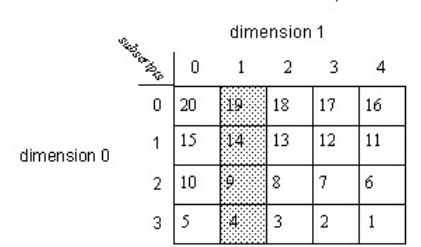

$$
AVE = \frac{19 + 14 + 9 + 4}{4} = \frac{46}{4} = 11.5
$$
  
dimt ave = 12

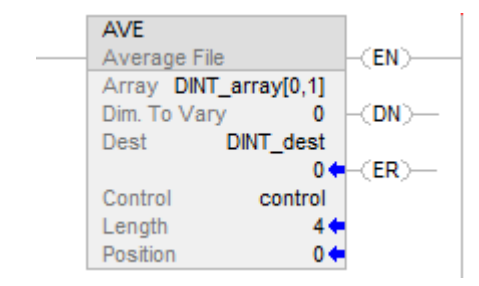

#### Exemple 2

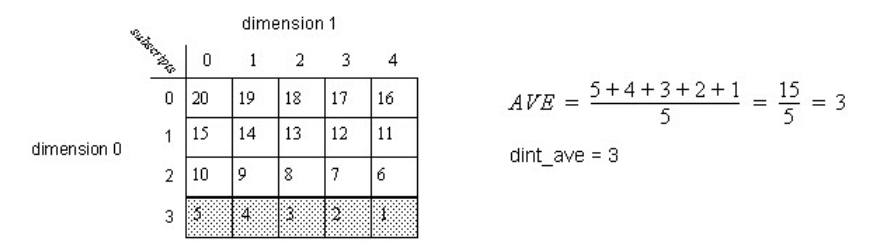

#### Diagramme à relais

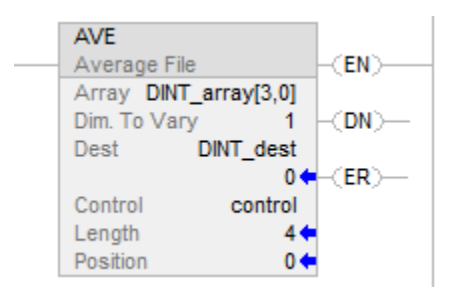

#### Voir aussi

[Attributs communs s](#page-884-0)ur la [page 885](#page-884-0) 

[Indicateurs d'état mathématique](#page-884-1) sur l[a page 885](#page-884-1)

[Conversions de données s](#page-888-0)ur la [page 889](#page-888-0)

# Ces informations s'appliquent aux automates CompactLogix 5370, ControlLogix 5570, Compact GuardLogix 5370, GuardLogix 5570, Compact GuardLogix 5380, CompactLogix 5380, CompactLogix 5480, ControlLogix 5580 et GuardLogix 5580.

L'instruction FLL remplit un bloc de mémoire avec la valeur source fournie. Source reste inchangée.

Si le tableau de destination est SINT, INT, DINT ou REAL et si le type de valeur source est différent, cette valeur source va être convertie au type de destination avant sa mémorisation. Les types à petits nombres entiers vont être convertis en types à grands nombres entiers par le biais d'une extension de signe.

Si le tableau de destination est une structure, la valeur source va être rédigée sans conversion.

# **Remplissage de fichier (FLL)**

#### Langages disponibles

#### Diagramme à relais

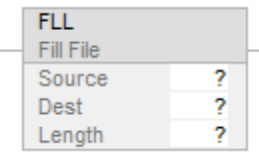

# Bloc fonctionnel

Cette instruction n'est pas disponible dans le bloc fonctionnel.

### Texte structuré

Cette instruction n'est pas disponible dans le texte structuré.

# Opérandes

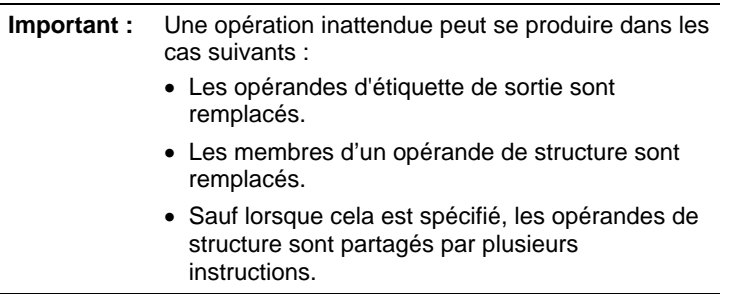

Il existe des règles de conversion de données pour combiner des types de données numériques dans une instruction. Reportez-vous à la section Conversion des données.

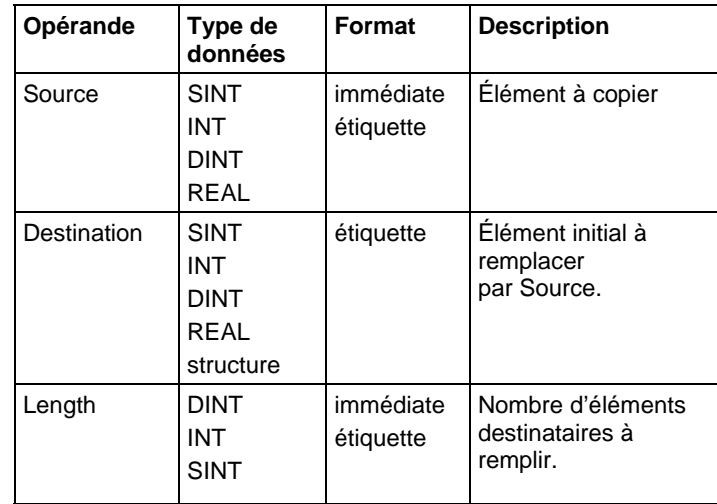

Le nombre d'octets remplis est le plus petit de :

- Quantité demandée = Longueur x (nombre d'octets dans un élément de destination)
- Le nombre d'octets dans l'étiquette destinataire
	- **Astuce :** L'extrémité de l'étiquette de destination est définie comme étant le dernier octet de l'étiquette de base. Si l'étiquette est une structure, la fin de l'étiquette correspond au dernier octet du dernier élément de la structure. Cela signifie que l'instruction FLL risque de continuer à écrire après la fin d'un tableau membre mais ne continuera jamais d'écrire après l'extrémité de l'étiquette de base. Tester et confirmer que l'instruction FLL ne modifie pas des données qui ne devraient pas être modifiées.

Pour obtenir les meilleurs résultats, Source et Destination devraient être du même type. Utiliser FLL pour remplir une structure en faisant appel à une constante comme, par exemple, des 0.

En cas d'initialisation d'une structure, s'assurer qu'il y a une instance contenant les valeurs initiales et utiliser COP pour la reproduire. FLL peut s'utiliser, par exemple, pour mettre à zéro la totalité de la structure.

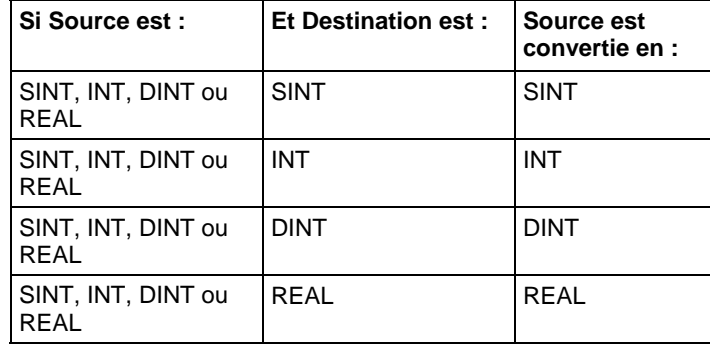

La conversion de gros nombres entiers en petits nombres entiers va entraîner une troncature (les bits hauts sont ignorés). Dès que la source est convertie, elle est rédigée dans la destination à N reprises, où  $N =$  nombre d'octets. L'extension de signe est le résultat d'une conversion de petits nombres entiers en gros nombres entiers. Les nombres REAL vont être arrondis lors d'une conversion en nombres entiers.

#### Affecte les indicateurs d'état mathématique

Non

#### Défauts majeurs/mineurs

Aucun spécifique à cette instruction. Reportez-vous à Indexer via des tableaux pour consulter les défauts d'indexation par tableau.

#### Exécution

#### Diagramme à relais

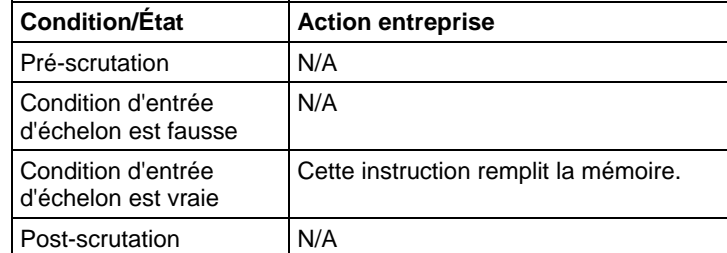

#### Exemple

L'instruction FLL copie le nombre d'éléments de destination spécifié par Length depuis l'opérande source de type DINT\_src dans une destination de type REAL dest.

#### Diagramme à relais

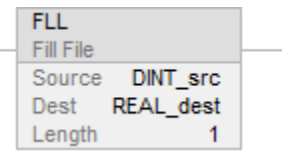

#### Voir aussi

[Instructions File/Misc](#page-498-0) sur l[a page 499](#page-498-0)

[Indexer via des tableaux](#page-898-0) sur l[a page 899](#page-898-0)

[Conversions de données s](#page-888-0)ur la [page 889](#page-888-0)

Ces informations s'appliquent aux automates CompactLogix 5370, ControlLogix 5570, Compact GuardLogix 5370, GuardLogix 5570, Compact GuardLogix 5380, CompactLogix 5380, CompactLogix 5480, ControlLogix 5580 et GuardLogix 5580. Les différences entre les automates sont signalées, le cas échéant.

L'instruction FSC compare les valeurs d'un tableau, élément par élément.

# **Recherche et comparaison de fichier (FSC)**

#### Langages disponibles

#### Diagramme à relais

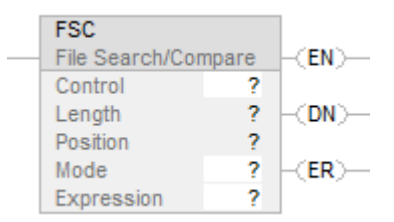

# Bloc fonctionnel

Cette instruction n'est pas disponible dans le bloc fonctionnel.

#### Texte structuré

Cette instruction n'est pas disponible dans le texte structuré.

#### Opérandes

Il existe des règles de conversion de données pour les types de données mixtes dans une instruction. Reportez-vous à Conversion de données.

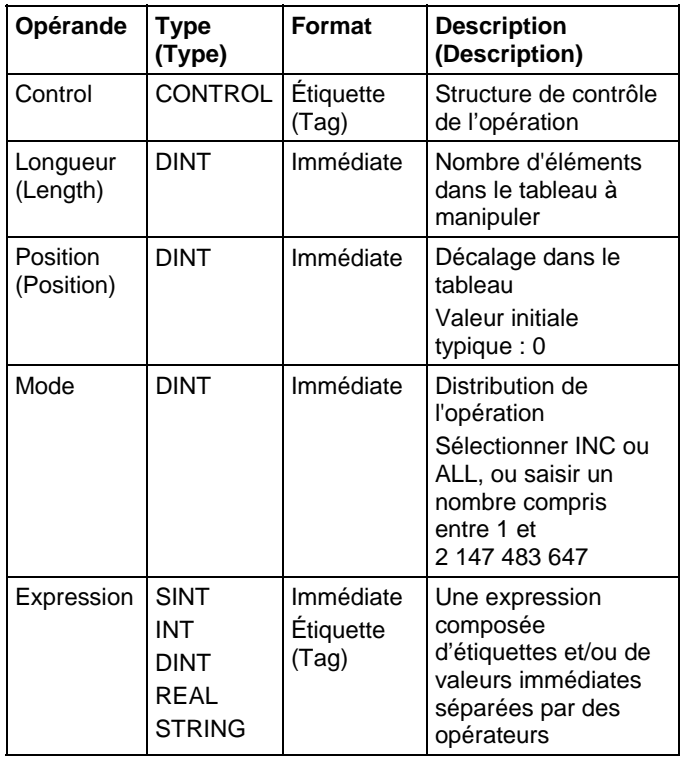

# Structure CONTROL

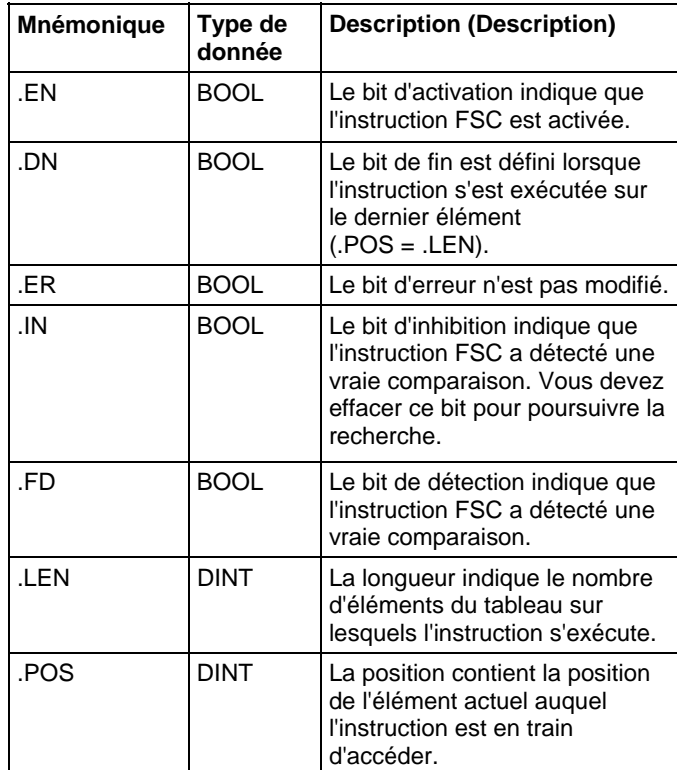

# Description (Description)

Lorsque EnableIn de l'instruction FSC passe de faux à vrai, l'expression est évaluée pour le mode d'itération spécifié.

Si le résultat de l'évaluation est vrai, l'instruction définit le bit .FD, et la valeur .POS reflète la position dans tableau où l'instruction a détecté la vraie comparaison. L'instruction définit le bit .IN pour empêcher toute itération ultérieure.

# Sélectionner le mode de fonctionnement

Pour les instructions FSC, le mode indique à l'automate comment distribuer le fonctionnement du tableau.

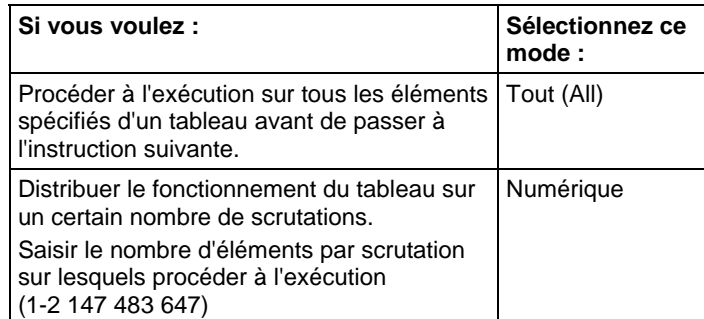

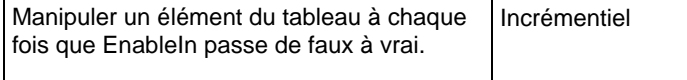

# Mode Tous

Dans le mode Tous, tous les éléments spécifiés dans le tableau sont exploités avant de passer à l'instruction suivante. Cette opération commence lorsque l'option EnableIn d'activation de l'instruction passe de faux à vrai. La valeur de la position (.POS) de la structure de contrôle indique l'élément du tableau qu'utilise en ce moment cette instruction. L'opération s'arrête lorsque les deux conditions suivantes sont présentes. Lorsque la valeur .POS est égale ou supérieure à la valeur .LEN ET lorsque l'expression correspond à vrai.

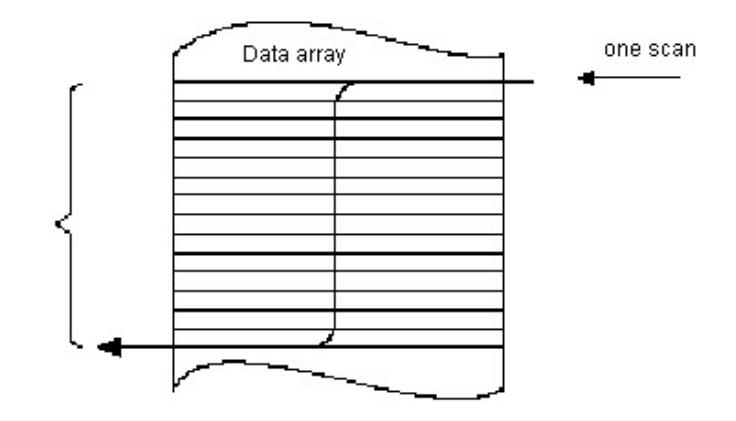

Le diagramme temporel suivant montre les rapports entre les bits d'état et l'exécution de l'instruction. Lorsque l'exécution de l'instruction est terminée, le bit .DN est vrai. Le bit .DN, le bit .EN et la valeur .POS sont mis à zéro lorsque EnableIn est faux. Ce n'est qu'à ce moment-là qu'une autre exécution de cette instruction peut être déclenchée par une transition d'EnableIn de faux à vrai.

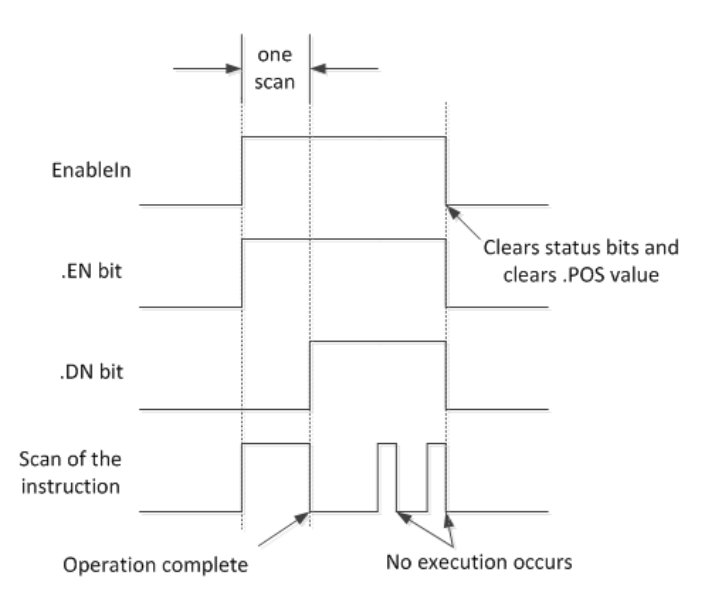

#### Mode Numérique

Le mode Numérique répartit l'opération de tableau sur un certain nombre de scrutations. Ce mode est utile lorsqu'on travaille avec des données qui ne sont pas critiques sur le plan temporel ou avec des volumes importants de données. Vous entrez le nombre d'éléments sur lesquels va agir chaque scrutation, ce qui permet de réduire la durée des scrutations.

Cette exécution se déclenche lorsque l'option EnableIn d'activation passe de faux à vrai. Dès que cette instruction se déclenche, elle est exécutée chaque fois qu'elle fait l'objet d'une scrutation et pendant le nombre de scrutations qui s'avèrent nécessaires pour exploiter la totalité du tableau. Dès que l'option EnableIn se déclenche, elle peut changer de manière répétée, sans interrompre l'exécution de cette instruction.

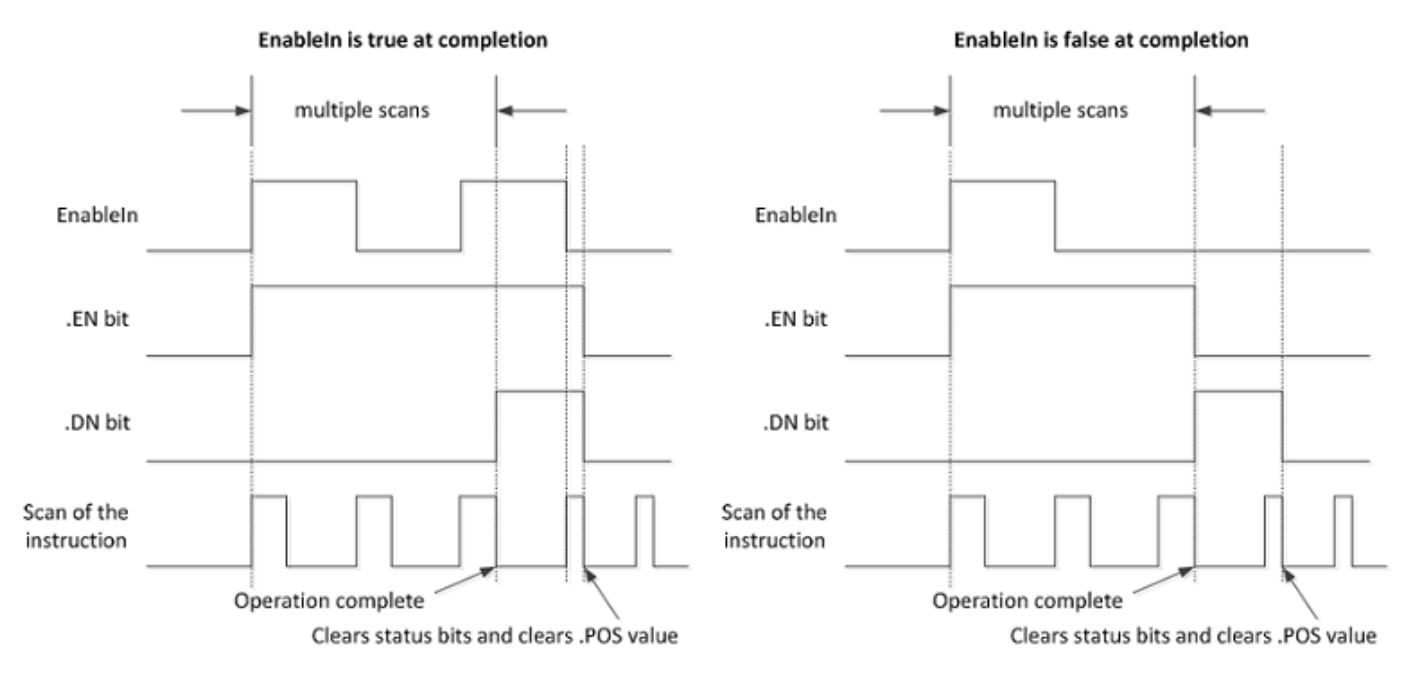

Évitez l'utilisation des résultats d'une instruction de fichier opérant dans le mode Numérique tant que le bit .DN ou .IN n'est pas vrai.

Le diagramme temporel suivant montre les rapports entre les bits d'état et l'exécution de l'instruction. Lorsque l'exécution de l'instruction est terminée, le bit .DN est vrai.

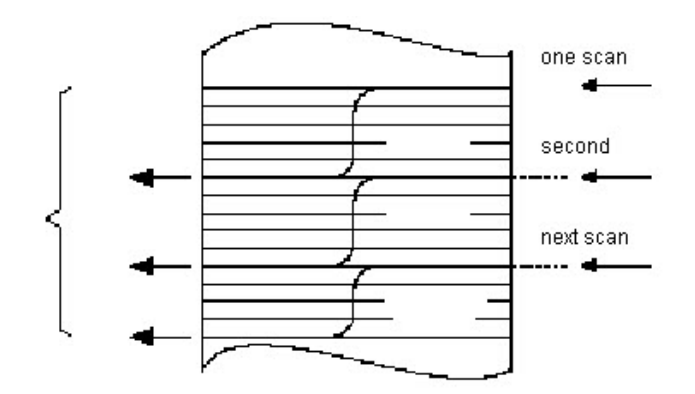

Si l'option EnableIn est vraie lors de l'exécution, les bits .EN et .DN sont vrais jusqu'à ce que l'option EnableIn devienne fausse. Lorsque l'option EnableIn devient fausse, ces bits sont mis à zéro, de même que la valeur de .POS.

Si, à la fin de cette exécution, l'option EnableIn d'activation de l'entrée est fausse, le bit .EN est immédiatement mis à zéro. Une scrutation après l'effacement du bit .EN, le bit .DN et la valeur de .POS sont eux aussi mis à zéro.

### Mode Incrémentiel

Le mode Incrémentiel manipule un élément du tableau chaque fois que l'option EnableIn de l'instruction passe de faux à vrai.

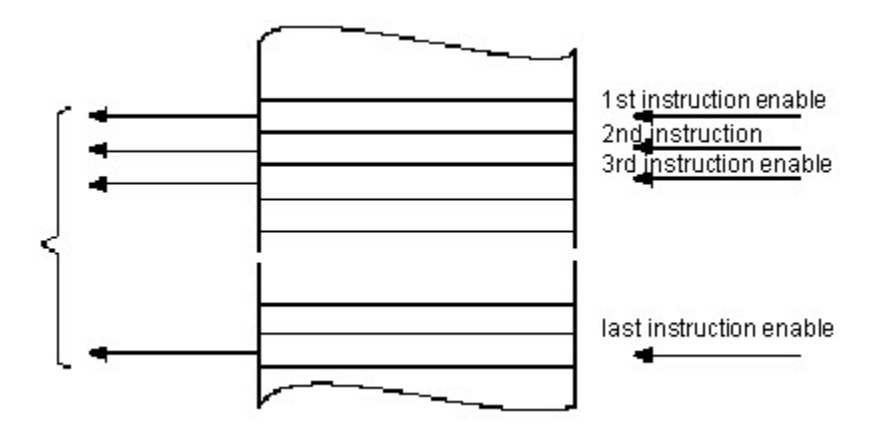

Le diagramme temporel suivant montre les rapports entre les bits d'état et l'exécution de l'instruction. L'exécution n'a lieu que lors d'une scrutation durant laquelle l'option EnableIn passe de faux à vrai. Chaque fois que cela se produit, un seul élément du tableau est manipulé. Si l'option EnableIn reste vraie pendant plus d'une scrutation, l'exécution de cette instruction n'a lieu que lors de la première scrutation.

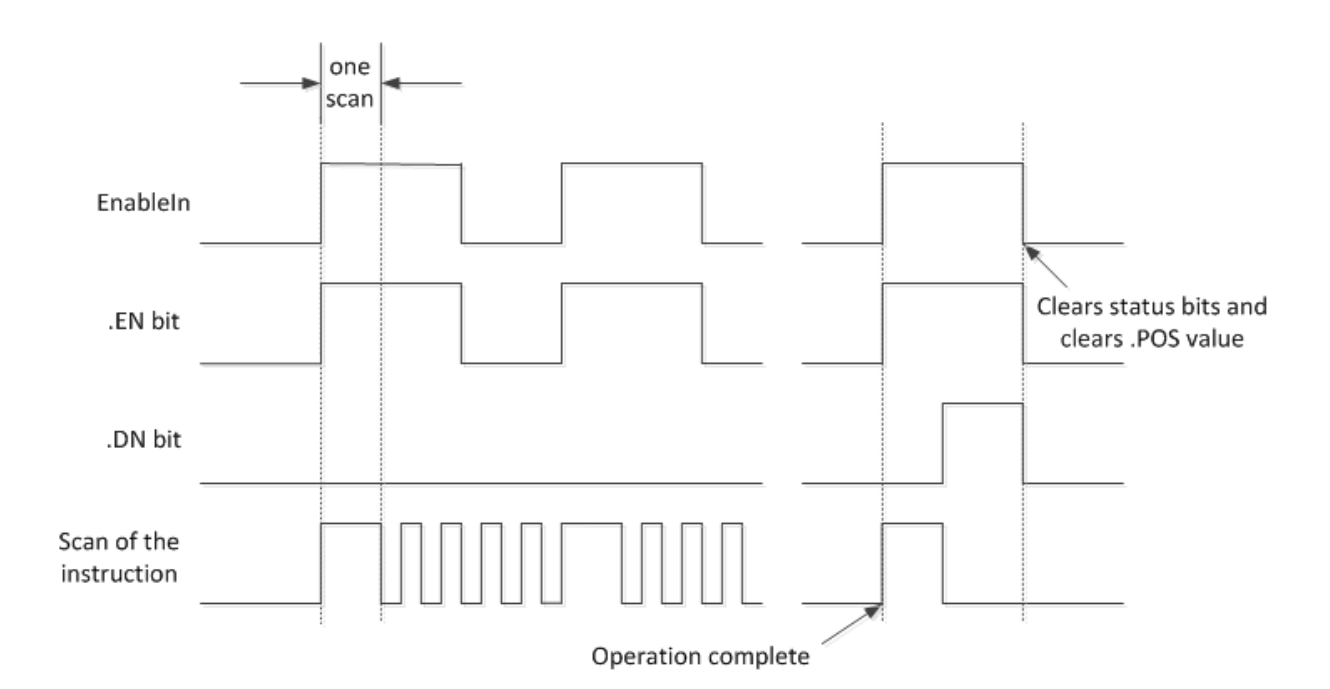

Le bit .EN est défini lorsque la condition d'entrée d'échelon est vraie. Le bit .DN est défini lorsque le dernier élément du tableau a été manipulé. Après la manipulation du dernier élément et après que la condition d'entrée d'échelon soit devenue fausse, le bit .EN, le bit .DN et la valeur de .POS sont mis à zéro.

La différence entre le mode Incrémentiel et le mode Numérique, au rythme d'un élément par scrutation, est la suivante :

Dans le mode Numérique, quel que soit le nombre d'éléments par scrutation, il faut une seule transition de faux à vrai de l'option EnableIn pour lancer l'exécution. L'exécution de cette instruction se poursuit afin de réaliser le nombre spécifié d'éléments lors de chaque scrutation jusqu'à leur achèvement final, quel que soit l'état de l'option EnableIn.

Lors du mode Incrémentiel, l'option EnableIn doit au préalable passer de faux à vrai afin de manipuler un élément du tableau.

#### Expressions de formats

Pour chaque opérateur que vous utilisez dans le cadre d'une expression, vous devez fournir un ou deux opérandes (étiquettes ou valeurs immédiates). Utiliser le tableau suivant pour formater les opérateurs et opérandes au sein d'une expression.

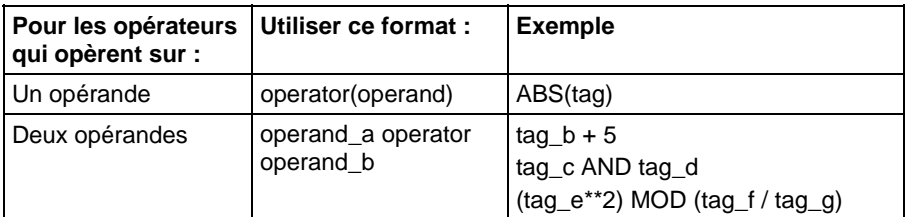

#### Définir l'ordre des opérations

Les opérations que vous rédigez dans l'expression sont exécutées par l'instruction dans un ordre bien précis, qui n'est pas forcément l'ordre dans lequel vous les avez rédigées. Vous pouvez outrepasser outre l'ordre de réalisation de cette opération en groupant plusieurs termes en les mettant entre parenthèses, ce qui oblige cette instruction à exécuter une opération entre parenthèses avant les autres opérations.

Les opérations de rang égal sont exécutées de gauche à droite.

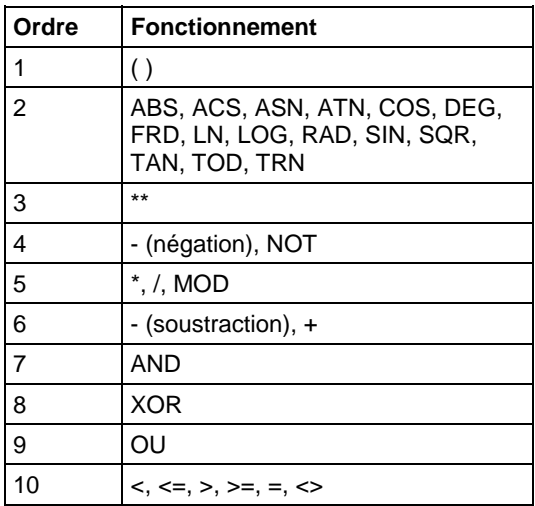

#### Utiliser des chaînes dans une expression.

Pour utiliser des chaînes de caractères ASCII dans une expression, observer ces lignes directrices :

Une expression vous permet de comparer deux étiquettes de chaînes.

Vous ne pouvez pas entrer des caractères ASCII directement dans cette expression.

Seuls les opérateurs suivants sont autorisés :

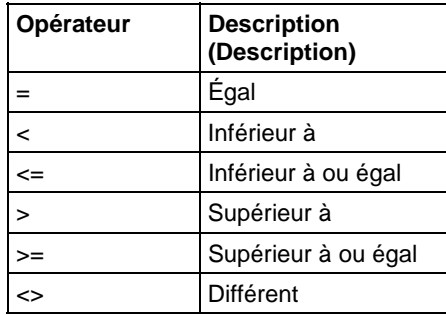

Les chaînes sont égales si leurs caractères correspondent.
Les caractères ASCII sont sensibles à la casse. Le A majuscule (\$41) n'est pas égal au a minuscule (\$61).

Les valeurs hexadécimales des caractères permettent de définir si une chaîne est plus ou moins longue qu'une autre.

Lorsque deux chaînes sont triées comme dans un annuaire téléphonique, l'ordre des chaînes détermine celle qui est supérieure.

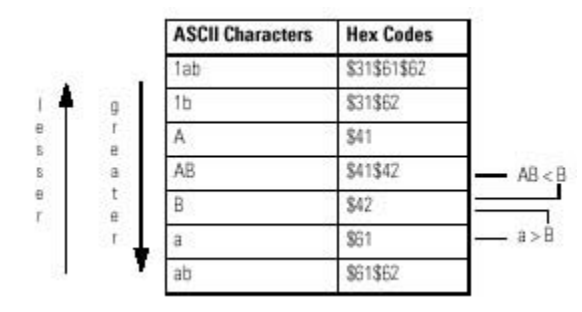

#### Affecter les indicateurs d'état mathématique

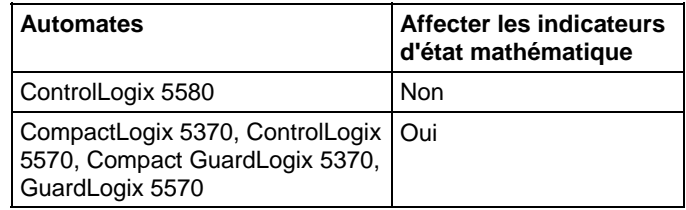

#### Défauts majeurs/mineurs

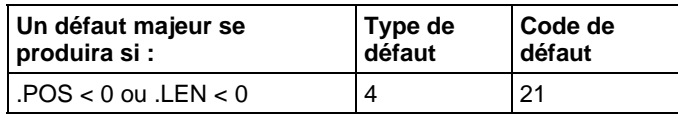

Reportez-vous à la section Attributs communs pour plus d'informations sur les défauts liés aux opérandes. Reportez-vous à Indexer via des tableaux pour consulter les défauts d'indexation par tableau.

#### Exécution

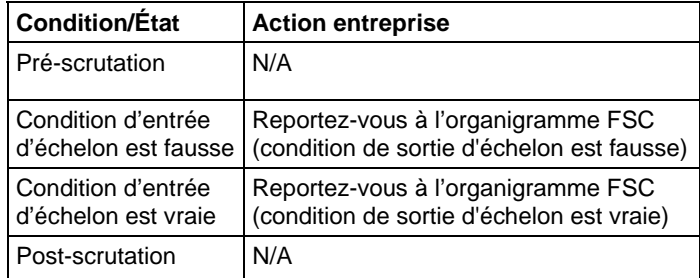

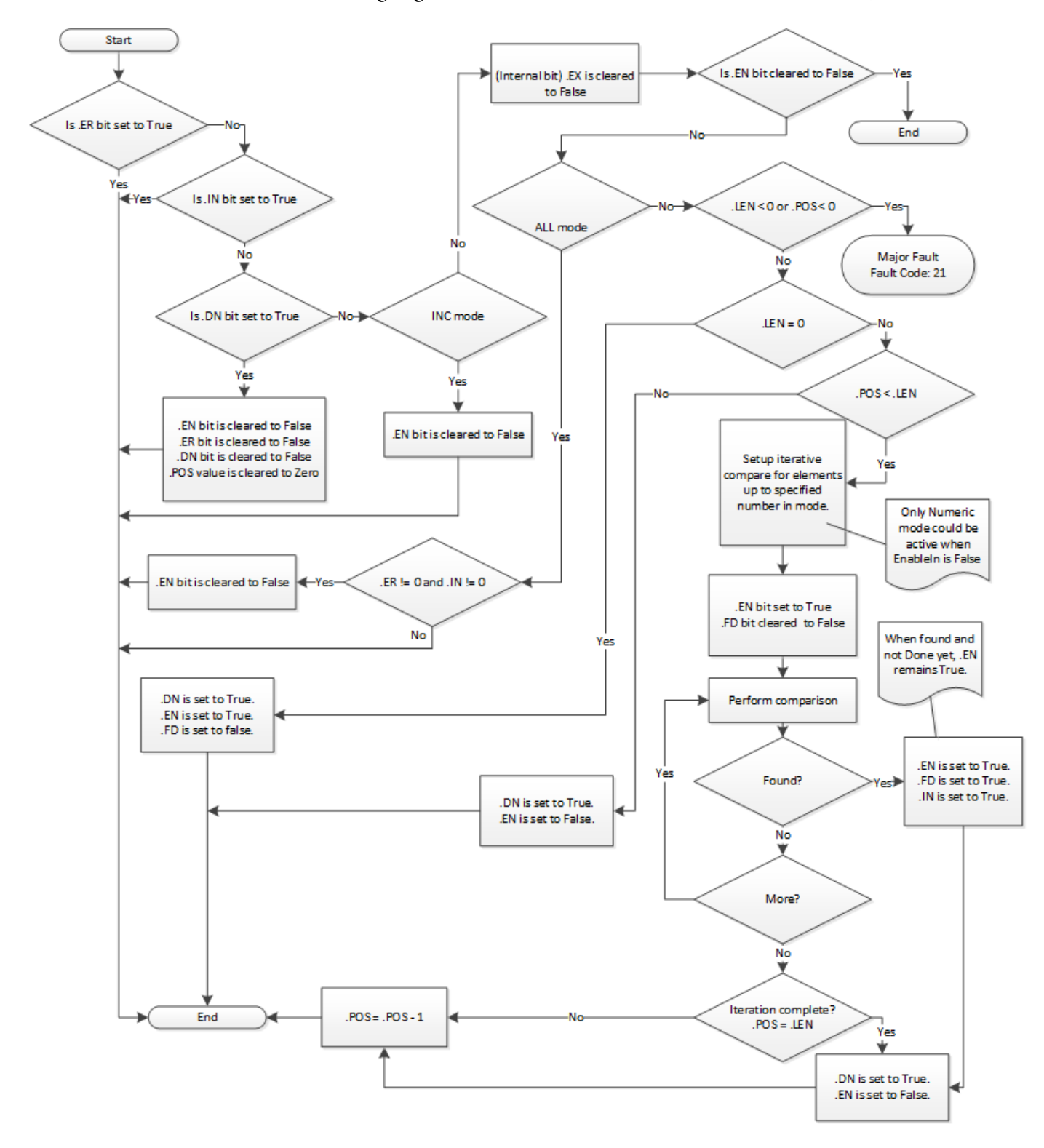

Organigramme FSC (condition de sortie d'échelon est fausse)

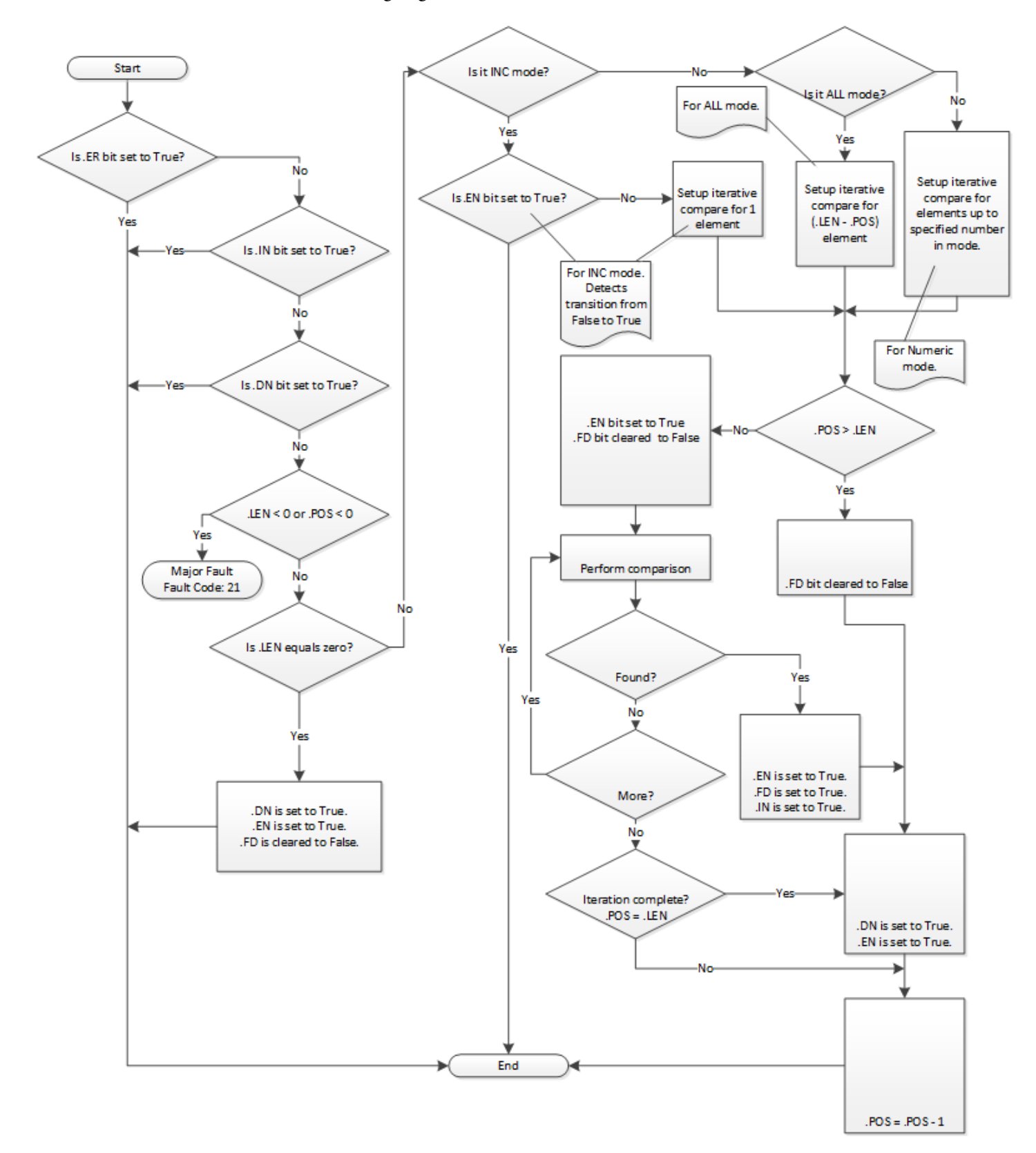

Organigramme FSC (condition de sortie d'échelon est vraie)

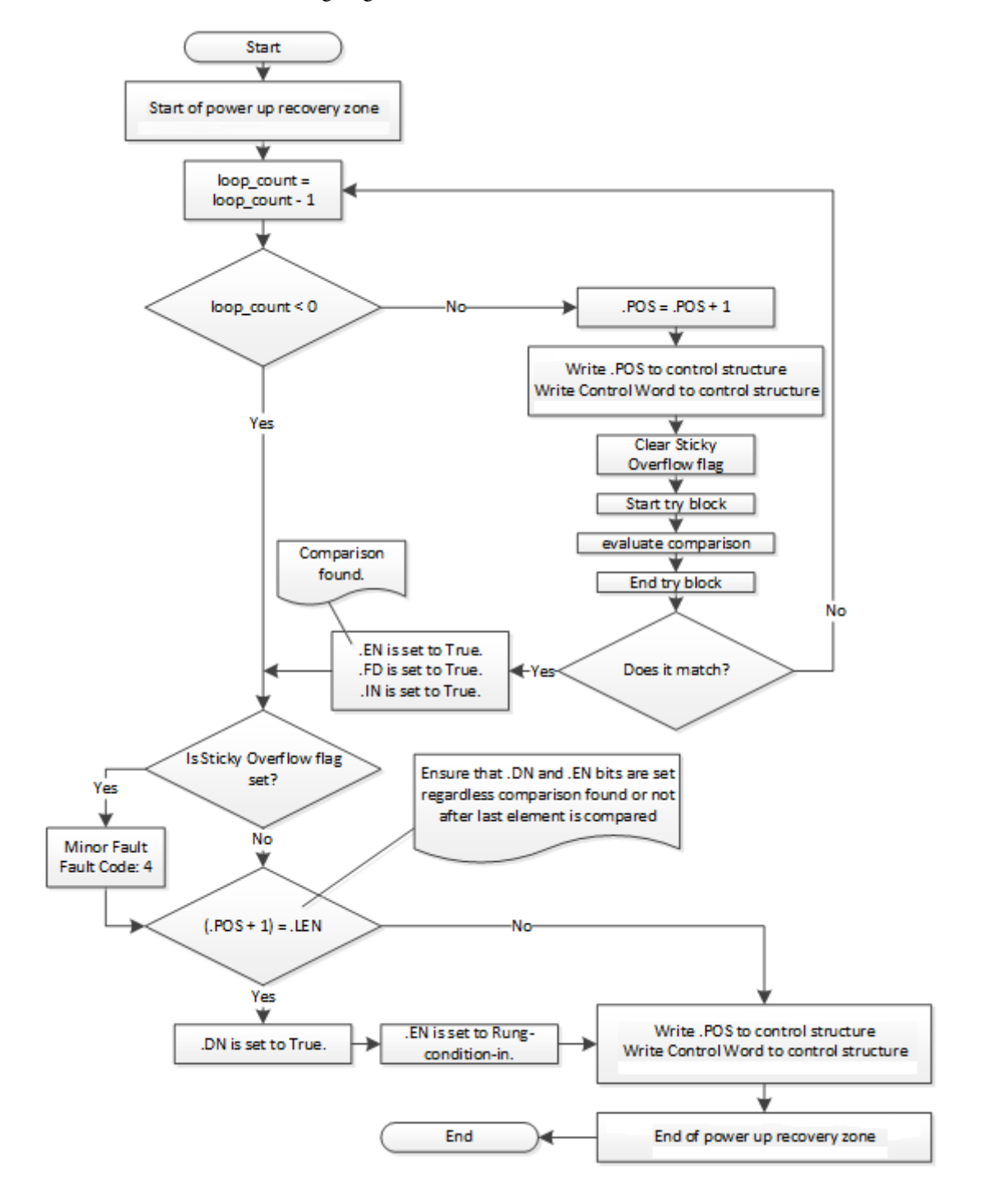

Organigramme FSC (sous-flux commun FSC)

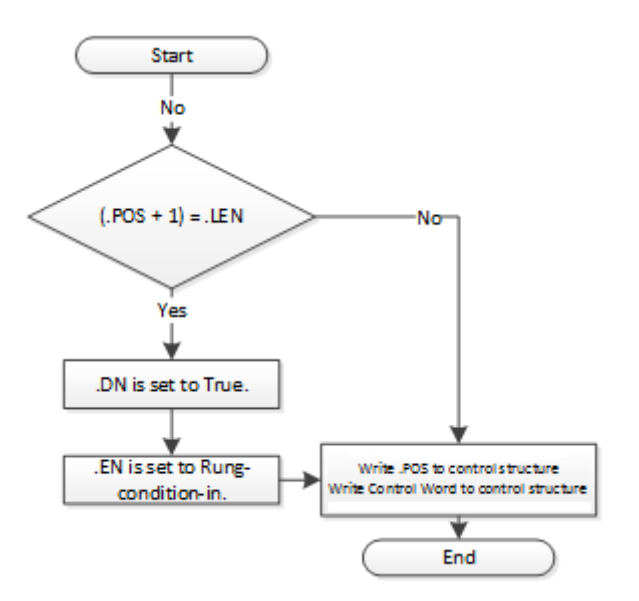

# Organigramme FSC (sous-flux commun d'exception FSC)

#### Exemples

#### Exemple 1

Procéder à des recherches entre deux tableaux DINT afin d'identifier les éléments qui sont inégaux.

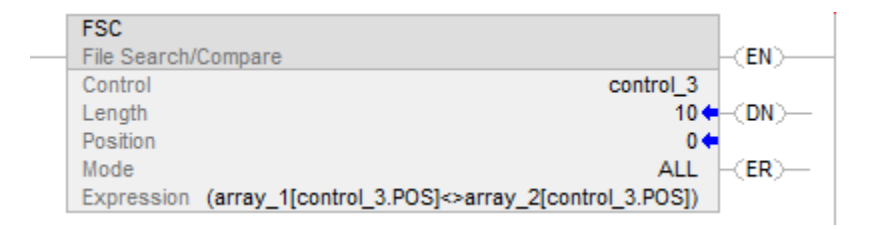

Lorsque la fonction FSC est activée, elle compare chacun des 10 premiers éléments d'array\_1 aux éléments correspondants d'array\_2. Lorsqu'un élément inégal est ainsi identifié, les bits FD et IN sont définis. POS identifie l'emplacement des éléments inégaux. Mettre le bit IN à zéro pour continuer ces recherches sur le reste du tableau.

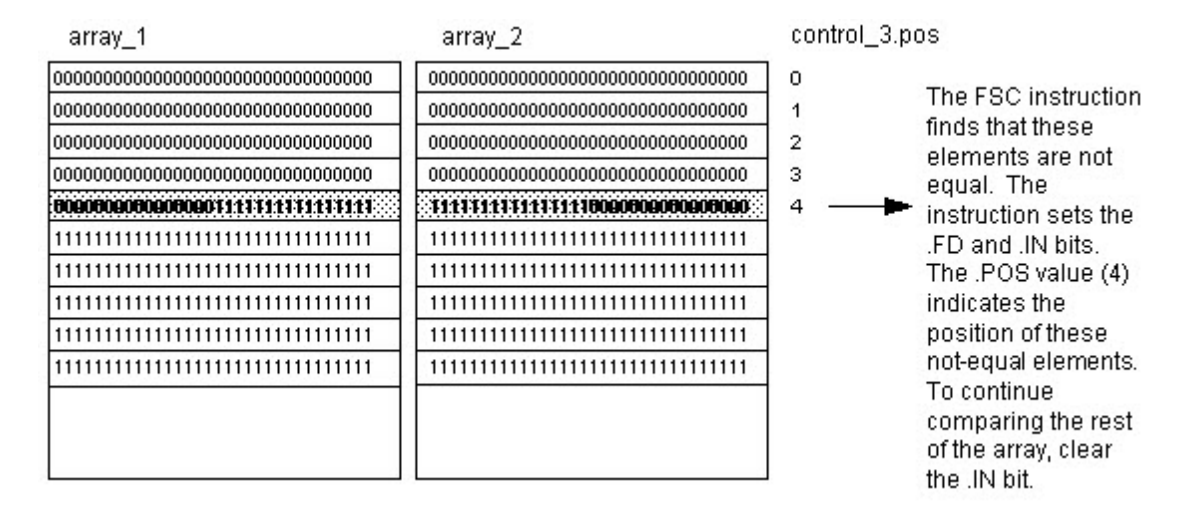

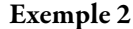

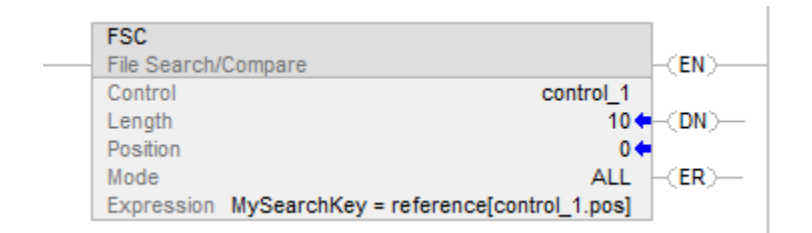

Rechercher la présence d'une correspondance dans un tableau de structures.

#### Exemple 3

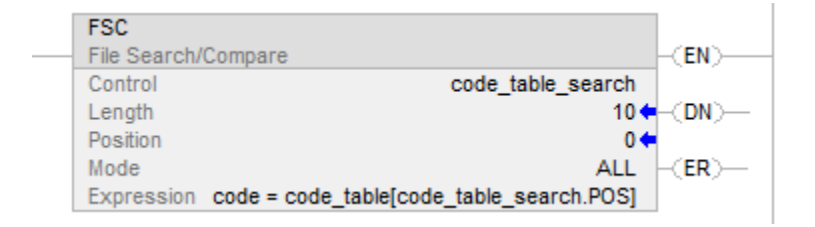

Rechercher la présence d'une correspondance dans un tableau de chaînes.

Lorsqu'elle est activée, l'instruction FSC compare les caractères du code à 10 éléments de code\_table.

#### Voir aussi

[Instructions File/Misc](#page-498-0) sur l[a page 499](#page-498-0) [CMP s](#page-297-0)ur l[a page 298](#page-297-0) [FAL](#page-508-0) sur l[a page 509](#page-508-0) [Indexer via des tableaux](#page-898-0) sur l[a page 899](#page-898-0) [Opérateurs valides s](#page-370-0)ur la [page 371](#page-370-0)

**Tri sur fichier (SRT)** 

Ces informations s'appliquent aux automates CompactLogix 5370, ControlLogix 5570, Compact GuardLogix 5370, GuardLogix 5570, Compact GuardLogix 5380, CompactLogix 5380, CompactLogix 5480, ControlLogix 5580 et GuardLogix 5580. Les différences entre les automates sont signalées, le cas échéant.

L'instruction SRT trie une série de valeurs dans une dimension (Dim to vary) du tableau dans un ordre ascendant.

#### Langages disponibles

#### Diagramme à relais

**SRT** Sort File  $\left\langle$  EN  $\right\rangle$   $-$ Array ?  $\frac{2}{3}$  $\left(\mathsf{DN}\right)$   $\leftarrow$ Dim. To Vary Control Length  $\overline{?}$  $\overline{?}$ Position

#### Bloc fonctionnel

Cette instruction n'est pas disponible dans le bloc fonctionnel.

#### Texte structuré

SRT(Array,Dimtovary,Control);

# Opérandes

# Diagramme à relais

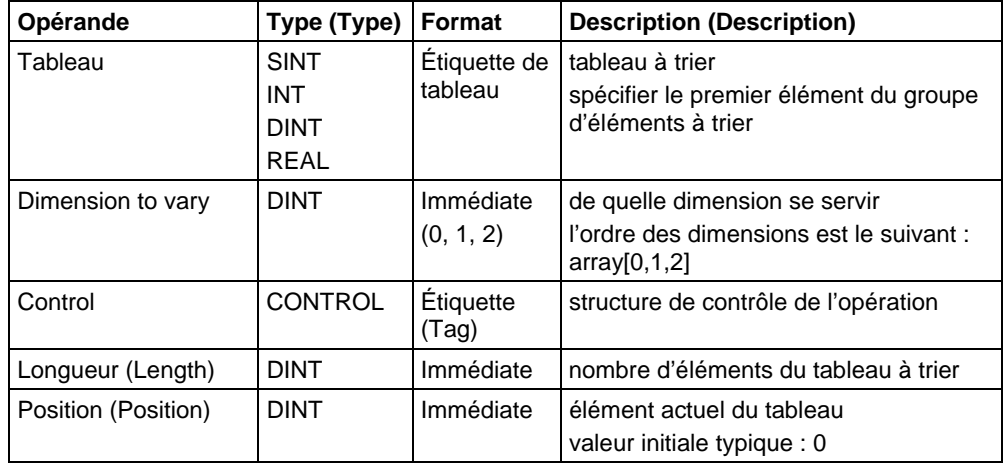

# Texte structuré

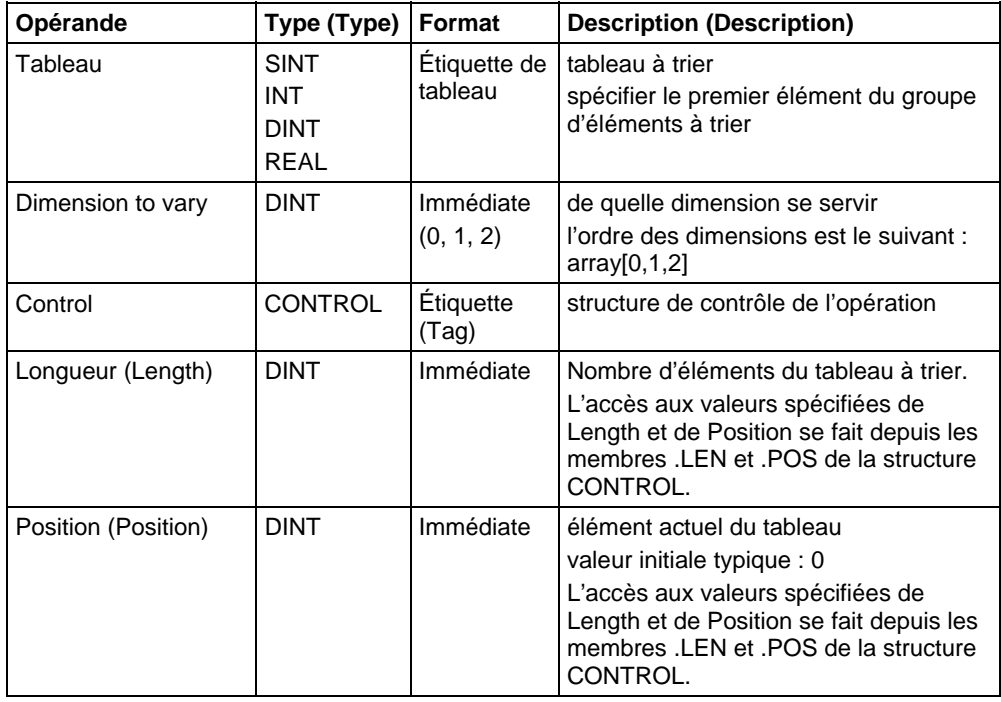

Reportez-vous à Syntaxe du texte structuré pour plus d'informations concernant la syntaxe des expressions dans le texte structuré.

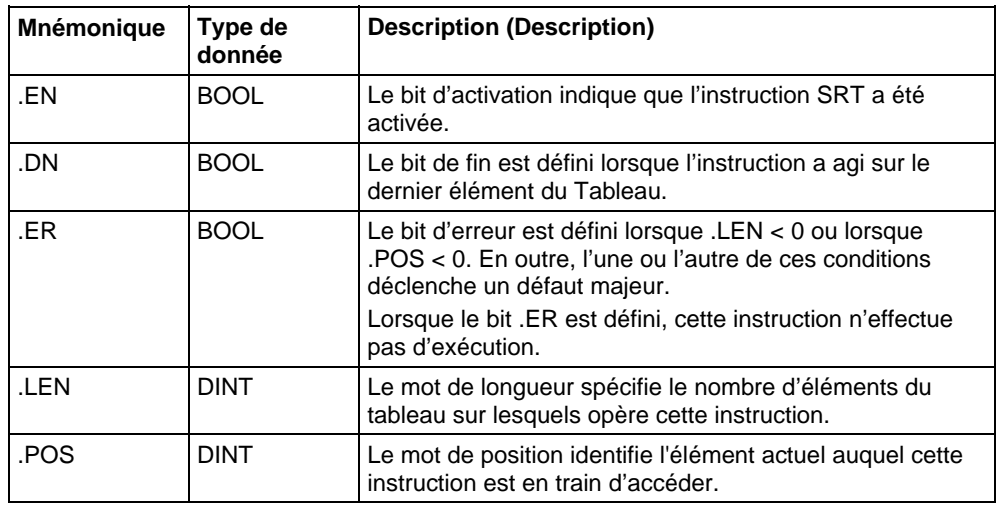

# Structure CONTROL

#### Description (Description)

L'instruction SRT trie une série de valeurs dans une dimension (Dim to vary) du Tableau dans un ordre ascendant.

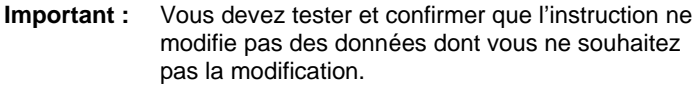

L'instruction SRT agit sur une mémoire de données contiguës. Pour Automates CompactLogix 5370, ControlLogix 5570, Compact GuardLogix 5370 et GuardLogix 5570 uniquement, la portée de cette instruction est limitée par l'étiquette de base. L'instruction SRT ne va pas rédiger des données en dehors de l'étiquette de base mais peut traverser des limites de membres. Lorsque vous spécifiez un tableau qui est membre d'une structure et lorsque la longueur dépasse la taille de ce tableau, vous devez tester et confirmer que l'instruction SRT ne modifie pas des données que vous ne souhaitez pas modifier.

Dans la Automates CompactLogix 5380, CompactLogix 5480, ControlLogix 5580, Compact GuardLogix 5380 et GuardLogix 5580, les données sont limitées par le membre spécifié.

Dans cette instruction de transition, le logique à relais fait basculer la condition d'entrée d'échelon de faux à vrai afin de permettre l'exécution de cette instruction.

# Affecter les indicateurs d'état mathématique

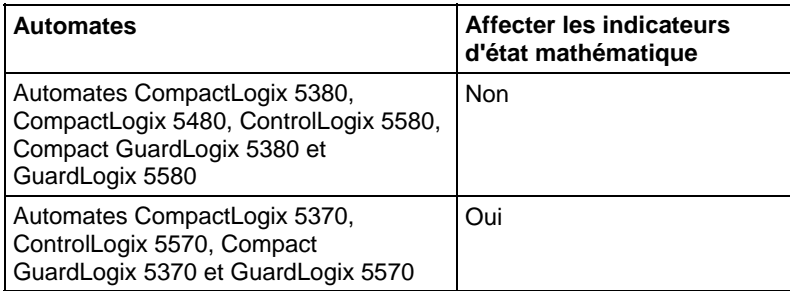

# Défauts majeurs/mineurs

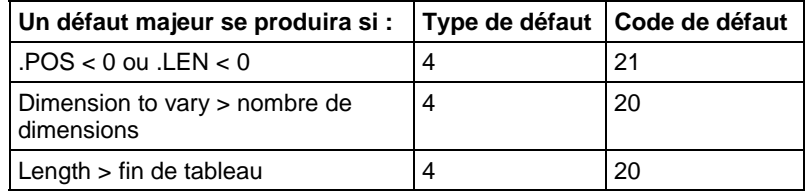

Reportez-vous à la section Attributs communs pour les défauts liés aux opérandes

## Exécution

# Diagramme à relais

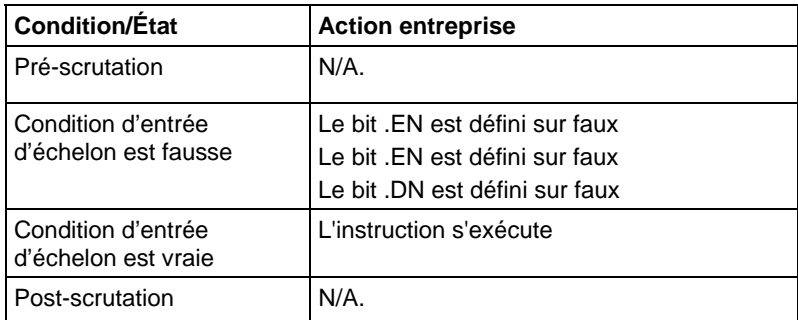

# Texte structuré

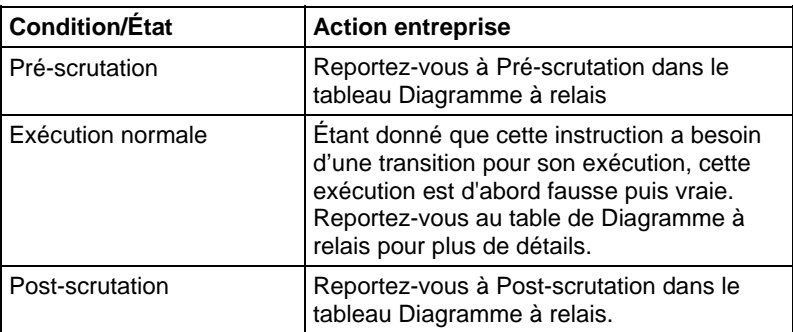

## Exemples

#### Exemple 1

# Trier DINT\_array, qui est DINT[4,5].

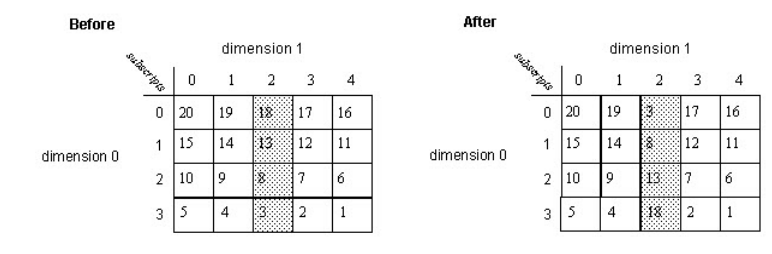

#### Diagramme à relais

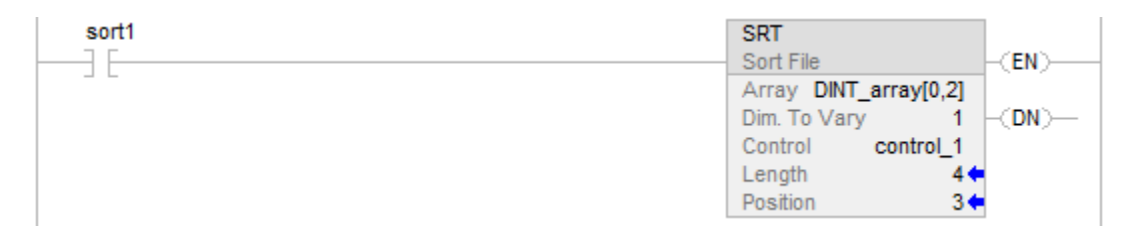

# Texte structuré

IF sort1 then

 $control_1.LEN := 4;$ 

 $control_1.POS := 0;$ 

SRT(DINT\_array[0,2],0, control\_1);

# END\_IF;

# Exemple 2

Trier DINT\_array, qui est DINT[4,5].

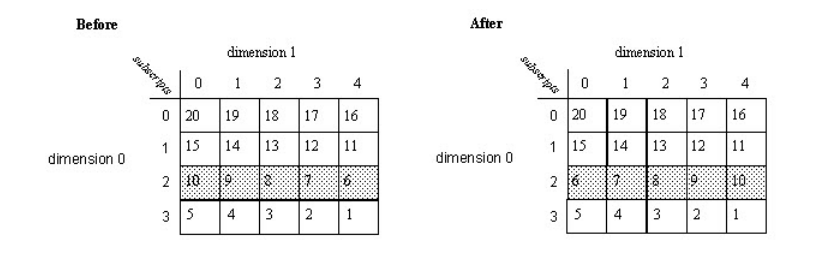

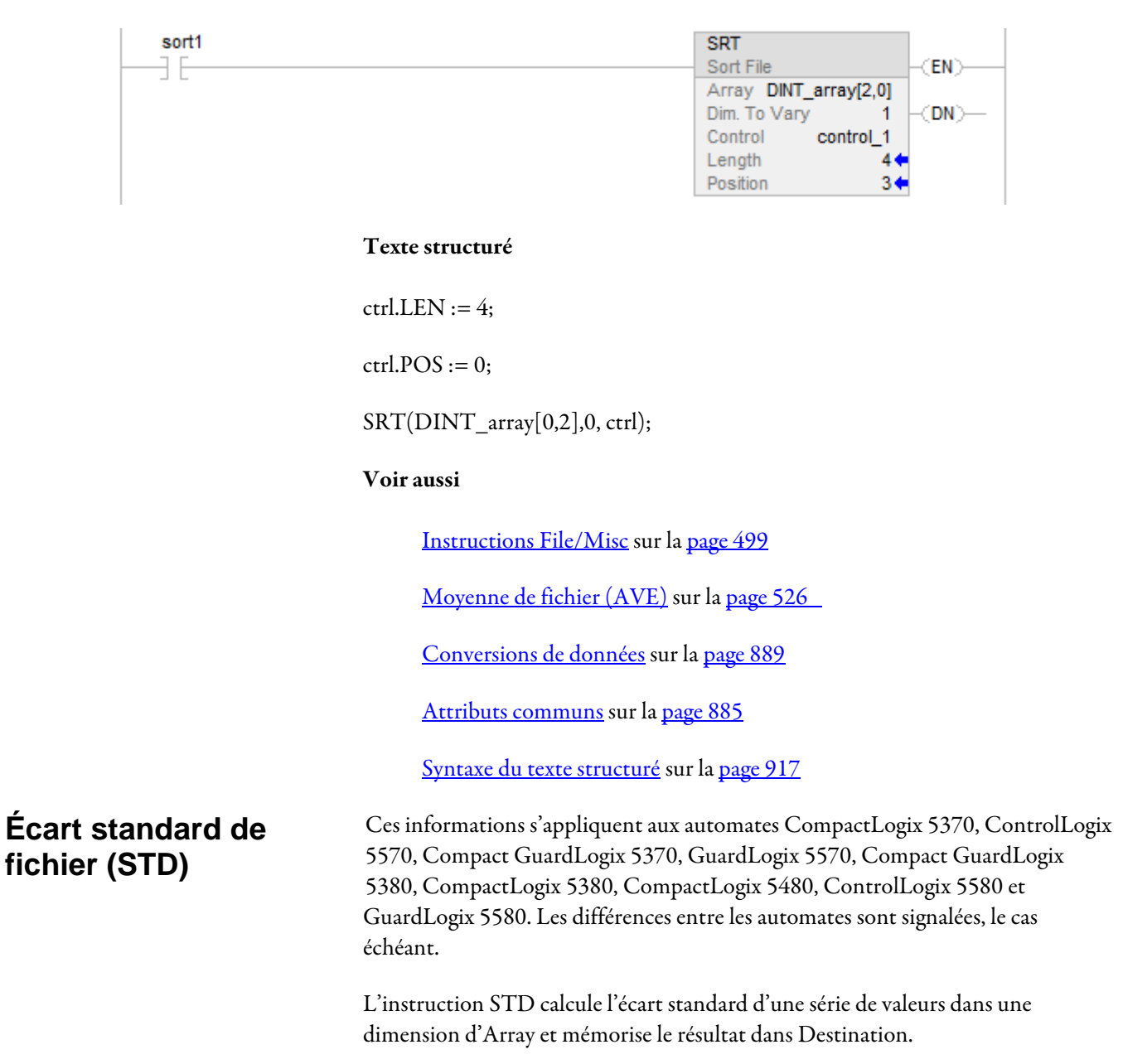

#### Langages disponibles

#### Diagramme à relais

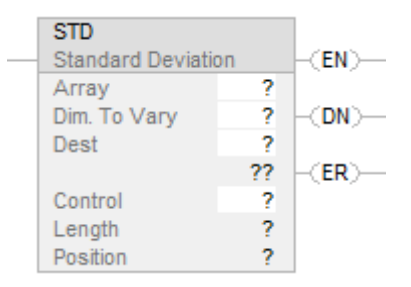

# Bloc fonctionnel

Cette instruction n'est pas disponible dans le bloc fonctionnel.

#### Texte structuré

Cette instruction n'est pas disponible dans le texte structuré.

#### Opérandes

Il existe des règles de conversion de données pour les types de données mixtes dans une instruction. Reportez-vous à Conversion de données.

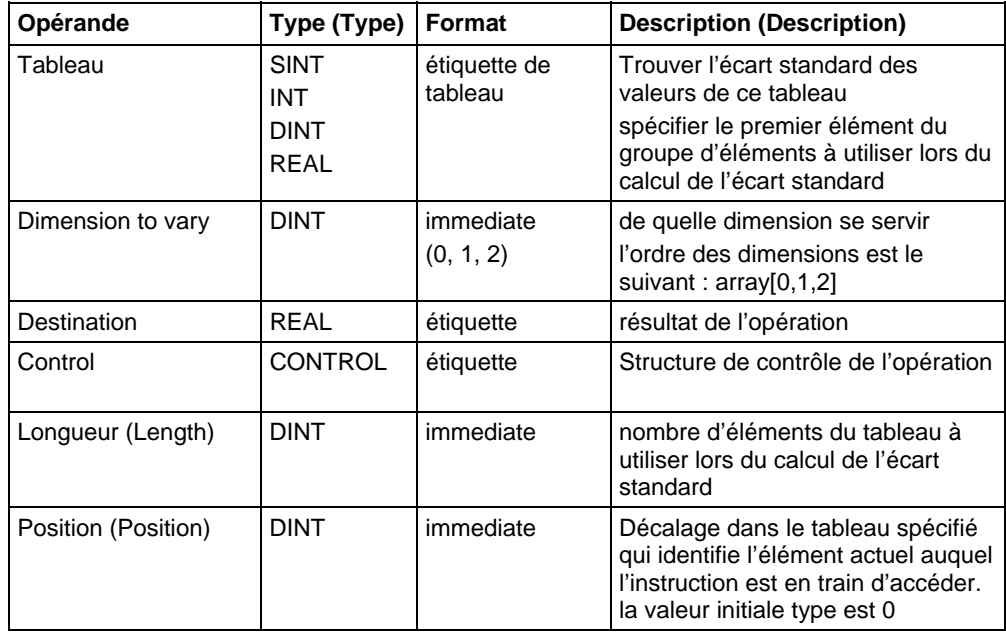

# Structure CONTROL

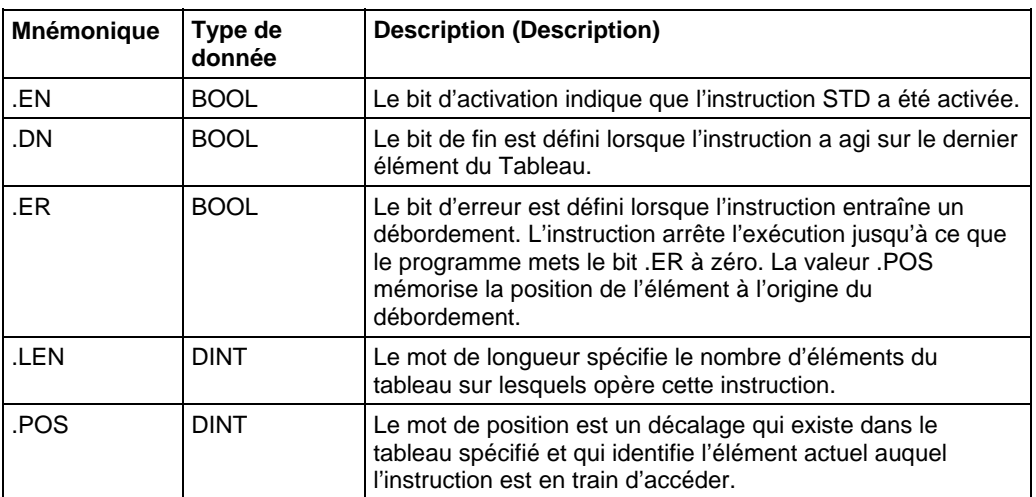

# Description (Description)

L'écart standard se calcule en fonction de cette formule :

Standard Deviation = 
$$
\left(\sum_{i=1}^{N} \left[\left\langle X_{(start+i)} - AVE\right\rangle^{2}\right]\right)
$$

$$
(N-1)
$$

Où :

start = indice dimension-to-vary de l'opérande du tableau

xi = élément variable du tableau

N = nombre d'éléments spécifiés dans le tableau

$$
AVE = \frac{\left(\sum_{i=1}^{N} x_{(start+i)}\right)}{N}
$$

**Important :** S'assurer que Length ne provoque pas un dépassement par l'instruction de Dimension to vary spécifiée. Si cela se produit, Destination sera incorrecte.

En cas de débordement durant l'évaluation d'une expression ou si la lecture de l'instruction va au-delà de la fin d'un tableau, l'instruction définit le bit ER et arrête l'exécution.

# Affecter les indicateurs d'état mathématique

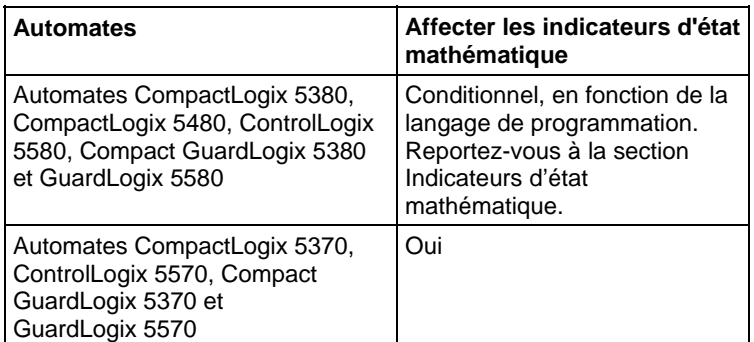

# Défauts majeurs/mineurs

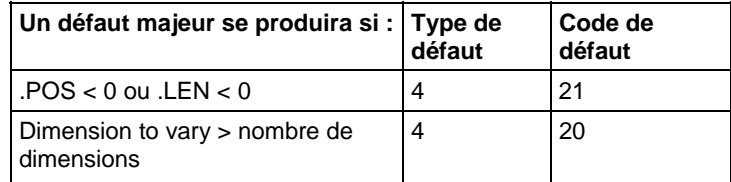

Reportez-vous à Attributs communs pour les défauts liés aux opérandes.

# Exécution

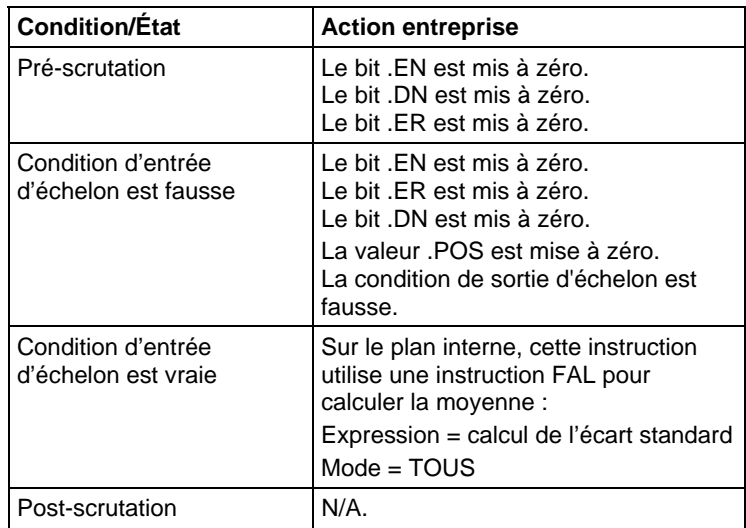

# Exemples

# Exemple 1

Calculer l'écart standard de arrayDint, à savoir DINT[4,5].

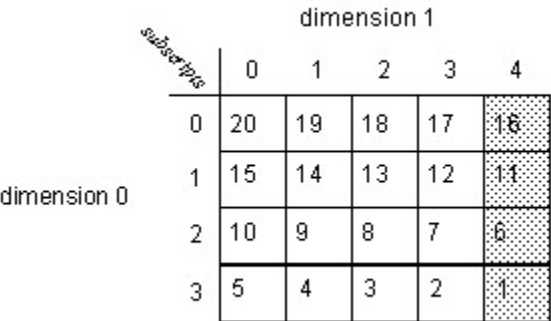

$$
STD = \sqrt{\frac{(16 - 8.5)^{2} + (11 - 8.5)^{2} + (6 - 8.5)^{2} + (1 - 8.5)^{2}}{(4 - 1)}} = 6.454972
$$

 $real\_std = 6.454972$ 

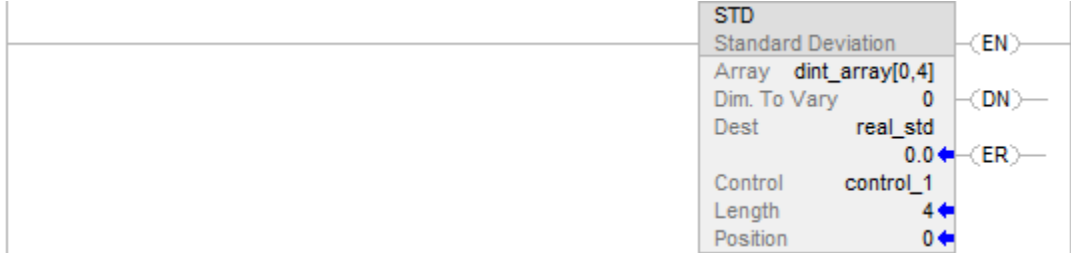

#### Exemple 2

Calculer l'écart standard de dint\_array, à savoir DINT[4,5].

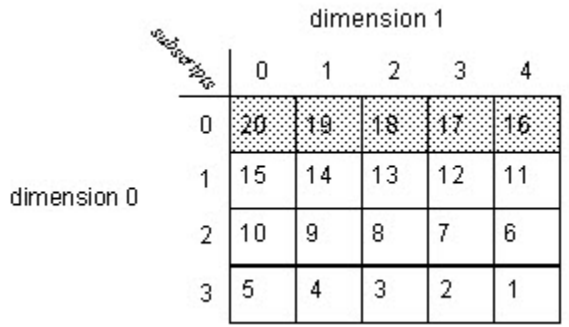

# Diagramme à relais

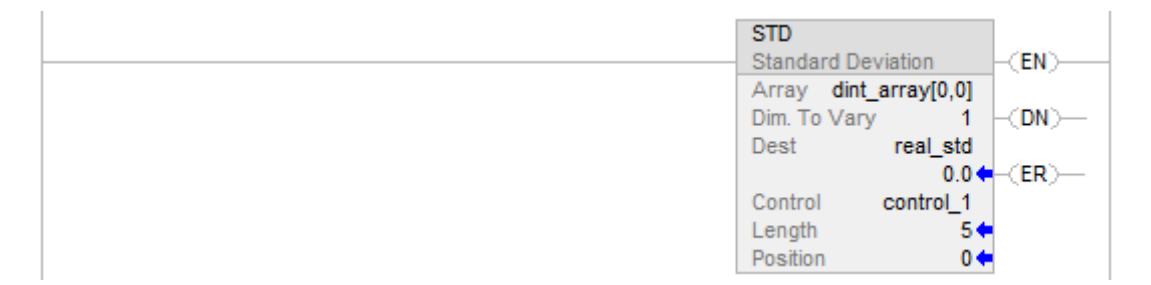

#### Voir aussi

[Instructions File/Misc](#page-498-0) sur l[a page 499](#page-498-0)

[AVE s](#page-525-0)ur la [page 526](#page-525-0)

[Attributs communs s](#page-884-0)ur la [page 885](#page-884-0)

[Indicateurs d'état mathématique](#page-884-1) sur l[a page 885](#page-884-1)

[Conversions de données s](#page-888-0)ur la [page 889](#page-888-0)

# **Taille en éléments (SIZE)**

Ces informations s'appliquent aux automates CompactLogix 5370, ControlLogix 5570, Compact GuardLogix 5370, GuardLogix 5570, Compact GuardLogix 5380, CompactLogix 5380, CompactLogix 5480, ControlLogix 5580 et GuardLogix 5580.

L'instruction SIZE trouve le nombre d'éléments (taille) dans la dimension désignée de tableau Source ou opérande de chaîne et place le résultat dans l'opérande Size. Cette instruction trouve la taille d'une dimension d'un tableau.

Cette instruction opère sur :

- Les tableaux
- Les tableaux d'une structure
- Les tableaux qui font partie d'un tableau plus gros
- Les étiquettes de chaînes

#### Langages disponibles

#### Diagramme à relais

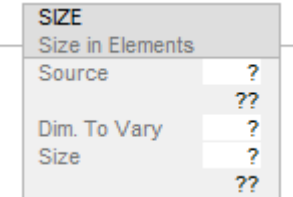

# Bloc fonctionnel

Cette instruction n'est pas disponible dans le bloc fonctionnel.

#### Texte structuré

SIZE(Source,Dimtovary,Size);

#### Opérandes

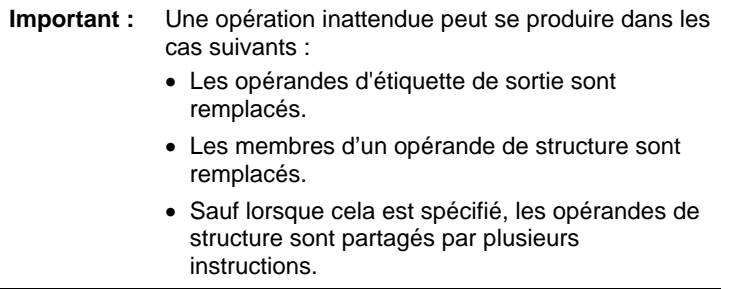

Il existe des règles de conversion de données pour combiner des types de données numériques dans une instruction. Reportez-vous à la section Conversion des données.

#### Diagramme à relais

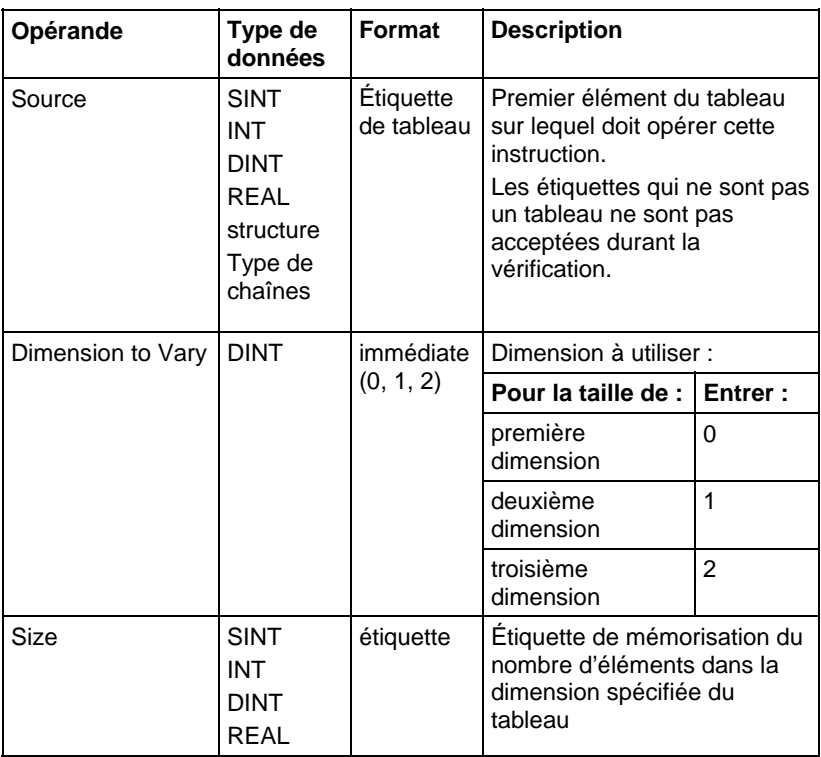

Reportez-vous à Syntaxe du texte structuré pour plus d'informations concernant la syntaxe des expressions dans le texte structuré.

# Affecte les indicateurs d'état mathématique

Non

### Défauts majeurs/mineurs

Aucun spécifique à cette instruction. Reportez-vous à Indexer via les tableaux pour consulter les défauts d'indexation par tableau.

#### Exécution

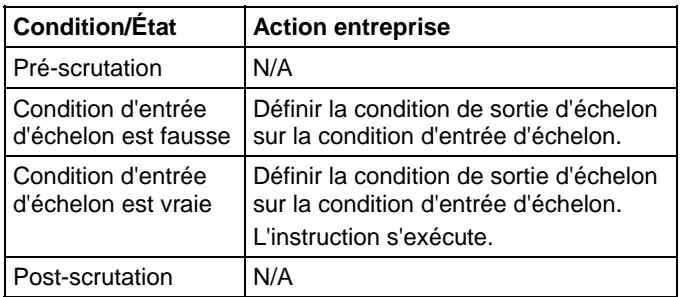

#### Texte structuré

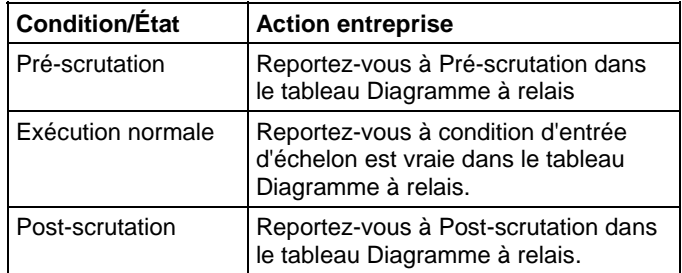

#### Exemples

#### Exemple 1

Trouver le nombre d'éléments dans la dimension 0 (première dimension) d'array\_a. Mémoriser la taille dans array\_a\_size. Dans cet exemple, la dimension 0 d'array\_a a 10 éléments.

#### Diagramme à relais

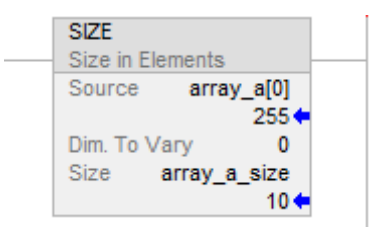

#### Texte structuré

SIZE(array\_a,0,array\_a\_size);

#### Exemple 2

Trouver le nombre d'éléments dans le membre DATA de string\_1, qui est une chaîne. Mémorise la taille dans string\_1\_size.

Dans cet exemple, le membre DATA de string\_1 a 82 éléments. La chaîne utilise le type de données par défaut STRING. Étant donné que chaque élément contient un caractère, string\_1 peut contenir un maximum de 82 caractères.

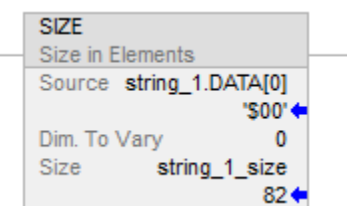

#### Texte structuré

SIZE(string\_1.DATA[0],0,string\_1\_size);

#### Exemple 3

String\_a est un tableau de structures à chaînes. L'instruction SIZE trouve le nombre d'éléments dans le membre DATA de la structure à chaînes et mémorise la taille dans data\_size\_a.

Dans cet exemple, le membre DATA a 24 éléments. La structure à chaînes a une longueur spécifiée par l'utilisateur de 24.

#### Diagramme à relais

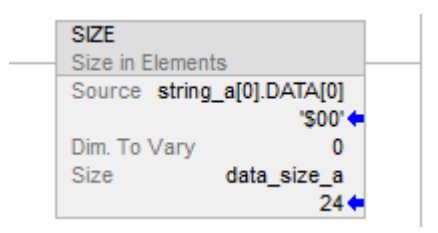

# Texte structuré

SIZE(string\_a.[0].DATA[0],0,data\_size\_a);

#### Voir aussi

[Instructions File/Misc](#page-498-0) sur l[a page 499](#page-498-0)

[Indexer via des tableaux](#page-898-0) sur l[a page 899](#page-898-0)

[Conversions de données s](#page-888-0)ur la [page 889](#page-888-0)

[Syntaxe du texte structuré s](#page-916-0)ur la [page 917](#page-916-0)

# **Mode Tous**

Dans le mode Tous, tous les éléments spécifiés dans le tableau sont exploités avant de passer à l'instruction suivante. Cette opération commence lorsque la condition d'entrée d'échelon de l'instruction passe de faux à vrai. La valeur de la position (.POS) de la structure de contrôle indique l'élément du tableau qu'utilise en ce moment cette instruction. Cette opération s'arrête lorsque la valeur .POS est égale à la valeur .LEN.

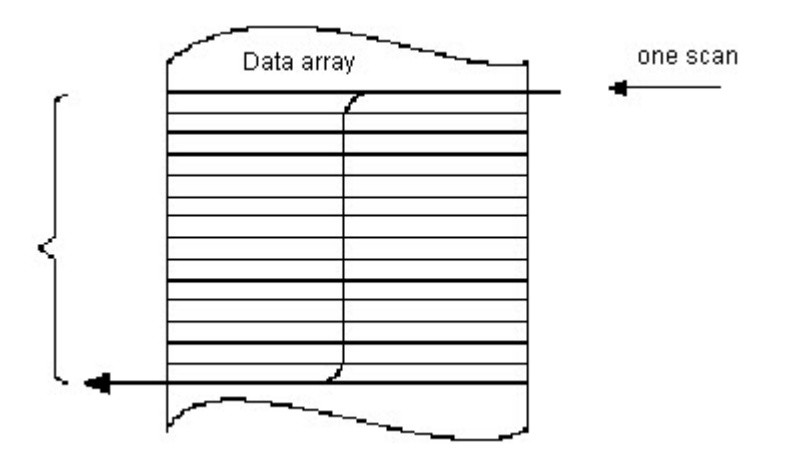

Le diagramme temporel suivant montre les rapports entre les bits d'état et l'exécution de l'instruction. Lorsque l'exécution de l'instruction est terminée, le bit .DN est défini. Le bit .DN, le bit .EN et la valeur .POS sont mis à zéro lorsque la condition d'entrée d'échelon est fausse. Ce n'est qu'à ce moment-là qu'une autre exécution de cette instruction peut être déclenchée par une transition de condition d'entrée d'échelon de faux à vrai.

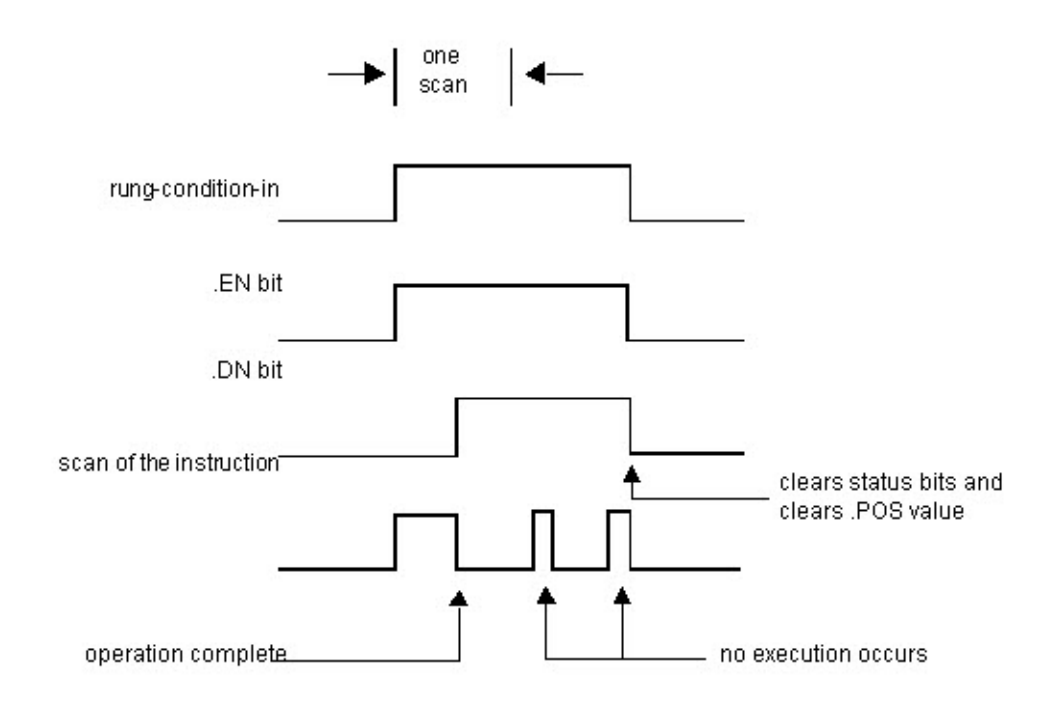

# **Organigramme du mode Tous (FSC)**

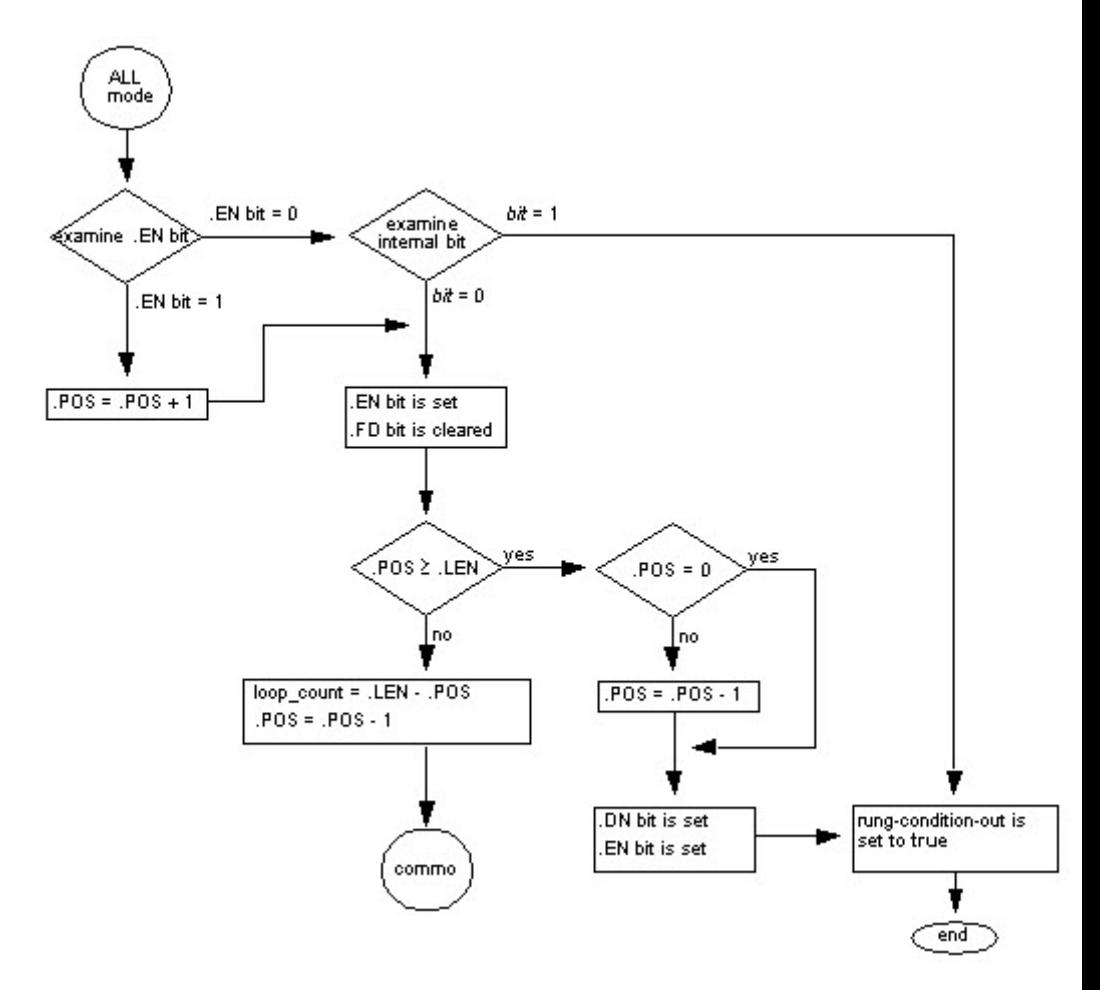

# **Mode Numérique**

Le mode Numérique répartit l'opération de tableau sur un certain nombre de scrutations. Ce mode est utile lorsqu'on travaille avec des données qui ne sont pas critiques sur le plan temporel ou avec des volumes importants de données. Vous entrez le nombre d'éléments sur lesquels va agir chaque scrutation, ce qui permet de réduire la durée des scrutations.

L'exécution se déclenche lorsque la condition d'entrée d'échelon passe de faux à vrai. Dès que cette instruction se déclenche, elle est exécutée chaque fois qu'elle fait l'objet d'une scrutation et pendant le nombre de scrutations qui s'avèrent nécessaires pour exploiter la totalité du tableau. Dès ce déclenchement, la condition d'entrée d'échelon changent, de manière répétée, sans interrompre l'exécution de l'instruction.

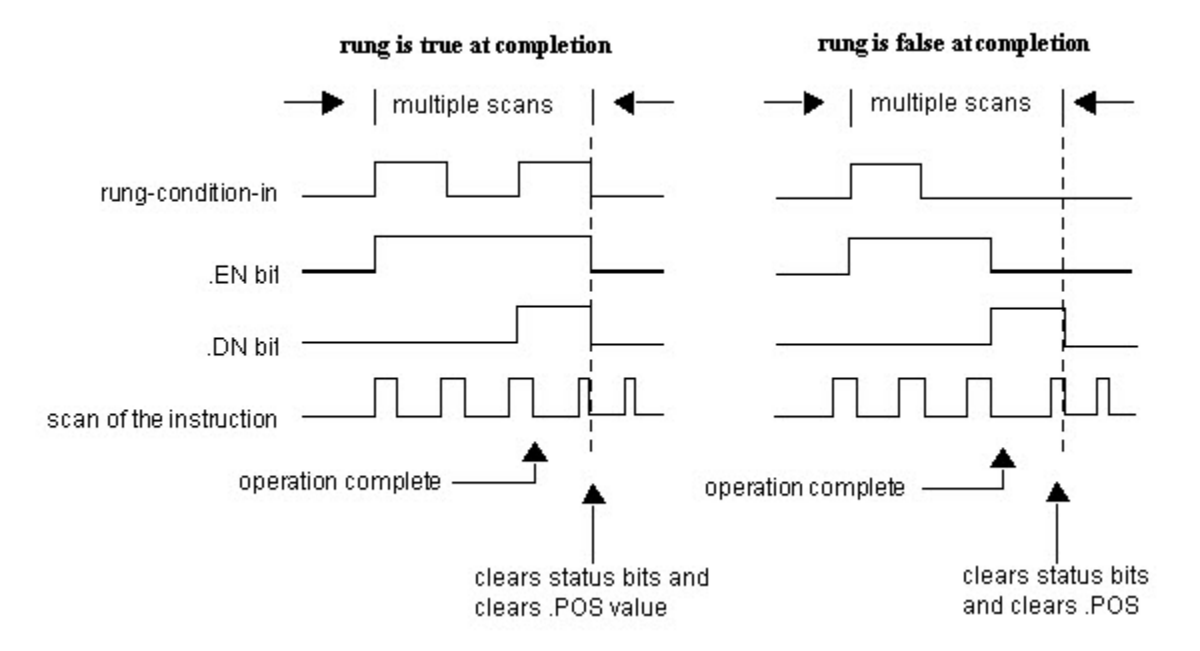

Éviter l'utilisation des résultats d'une instruction de fichier opérant dans le mode Numérique tant que le bit .DN n'est pas défini.

Le diagramme temporel suivant montre les rapports entre les bits d'état et l'exécution de l'instruction. Lorsque l'exécution de l'instruction est terminée, le bit .DN est défini.

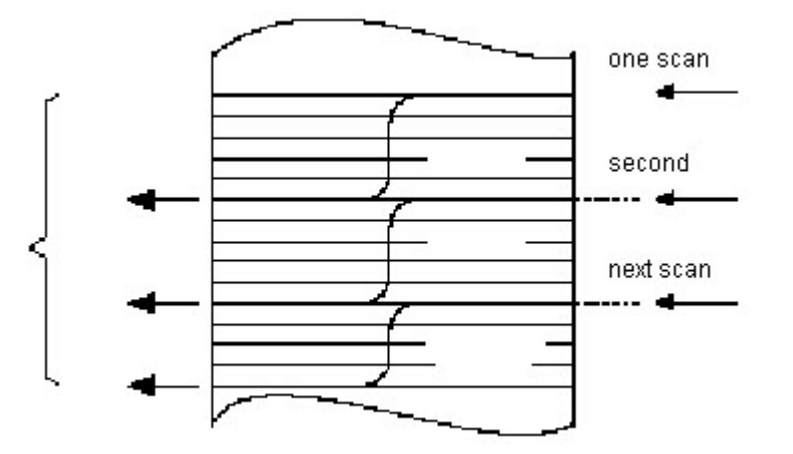

Si la condition d'entrée d'échelon est vraie, une fois cette exécution terminée, les bits .EN et .DN sont définis jusqu'à ce que la condition d'entrée d'échelon devient fausse. Lorsque la condition d'entrée d'échelon devient fausse, ces bits sont mis à zéro ainsi que la valeur .POS.

Si, une fois cette exécution terminée, la condition d'entrée d'échelon est fausse, le bit .EN est immédiatement mis à zéro. Une scrutation après l'effacement du bit .EN, le bit .DN et la valeur .POS sont eux aussi mis à zéro.

# **Organigramme du mode Numérique (FSC)**

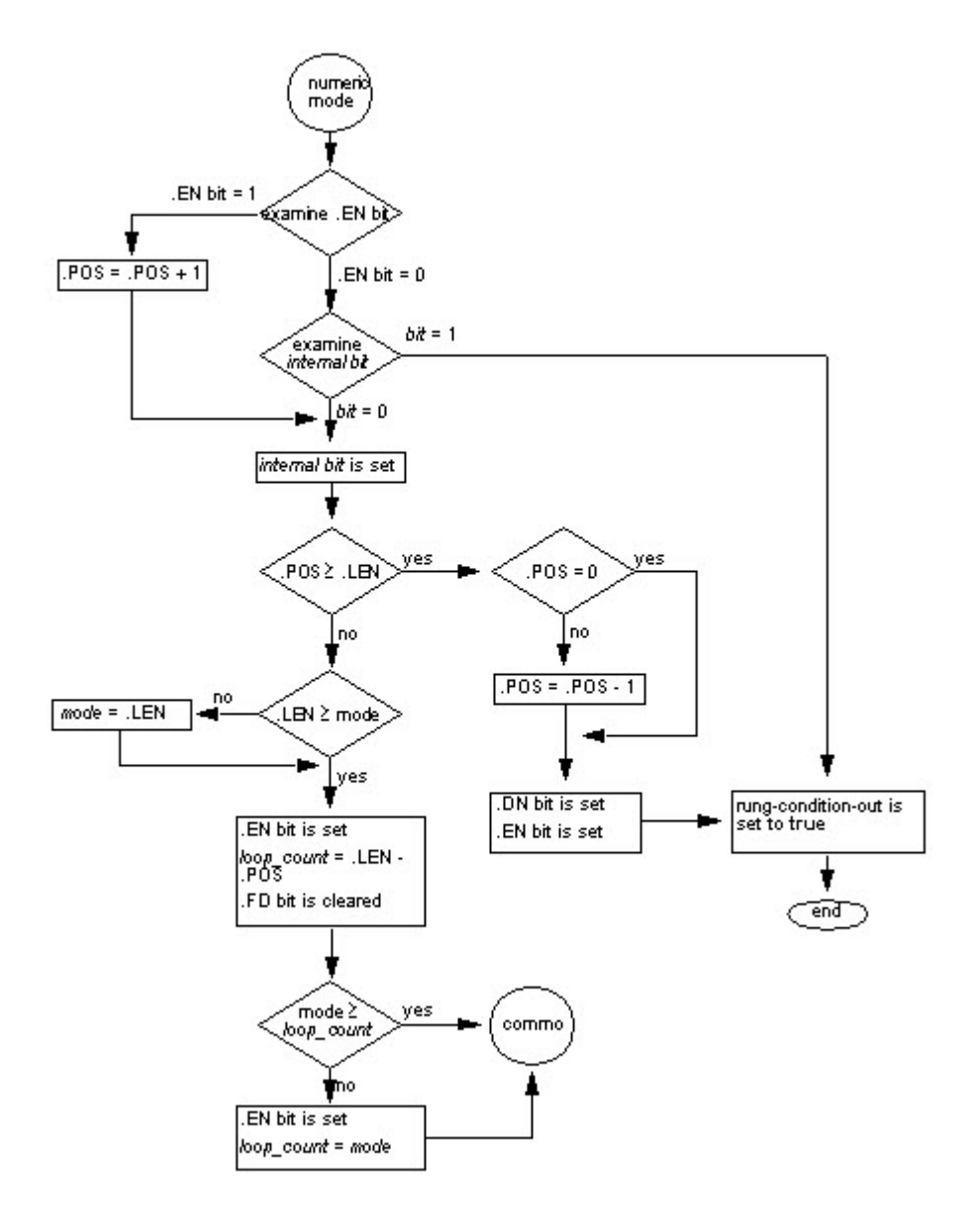

# **Mode Incrémentiel**

Le mode Incrémentiel manipule un élément du tableau chaque fois que la condition d'entrée d'échelon de l'instruction passe de faux à vrai.

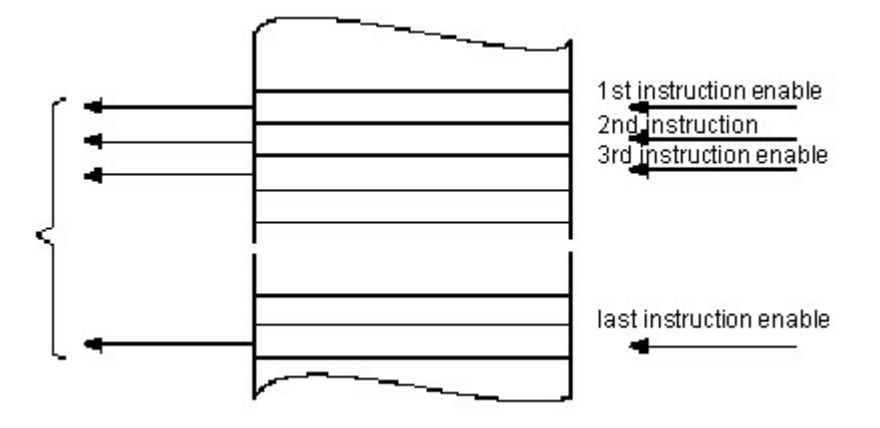

Le diagramme temporel suivant montre les rapports entre les bits d'état et l'exécution de l'instruction. L'exécution ne se fait que durant une scrutation dont la condition d'entrée d'échelon passe de faux à vrai. Chaque fois que cela se produit, un seul élément du tableau est manipulé. Lorsque la condition d'entrée d'échelon reste vraie pendant plus d'une scrutation, cette instruction n'est exécutée que lors de la première scrutation

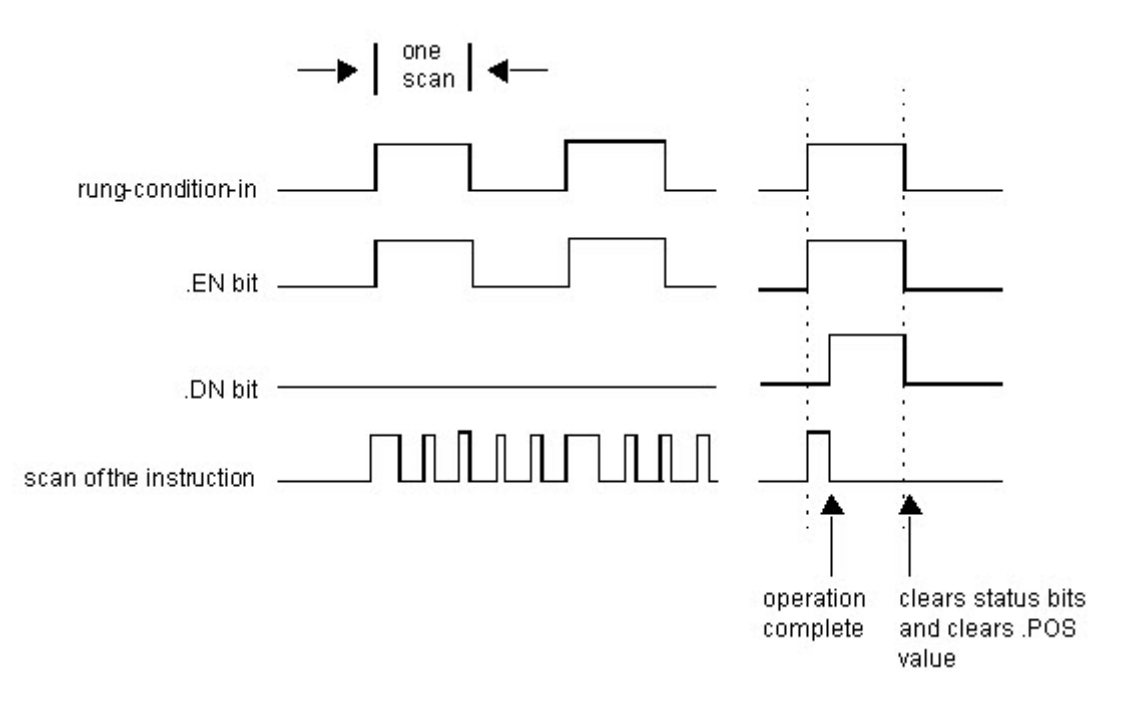

Le bit .EN est défini lorsque la condition d'entrée d'échelon est vraie. Le bit .DN est défini lorsque le dernier élément du tableau a été manipulé. Après la manipulation du dernier élément et après que la condition d'entrée d'échelon soit devenue fausse, le bit .EN, le bit .DN et la valeur de .POS sont mis à zéro.

La différence entre le mode Incrémentiel et le mode Numérique, au rythme d'un élément par scrutation, est la suivante :

- Le mode Numérique, quel que soit le nombre d'éléments par scrutation, n'a besoin que d'une transition de faux à vrai de condition d'entrée d'échelon pour entamer une exécution. Cette instruction continue d'exécuter le nombre spécifié d'éléments lors de chaque scrutation, jusqu'à l'achèvement de cette exécution, quel que soit l'état de condition d'entrée d'échelon.
- Le mode Incrémentiel a besoin du passage de faux à vrai de condition d'entrée d'échelon avant de pouvoir manipuler un élément du tableau.

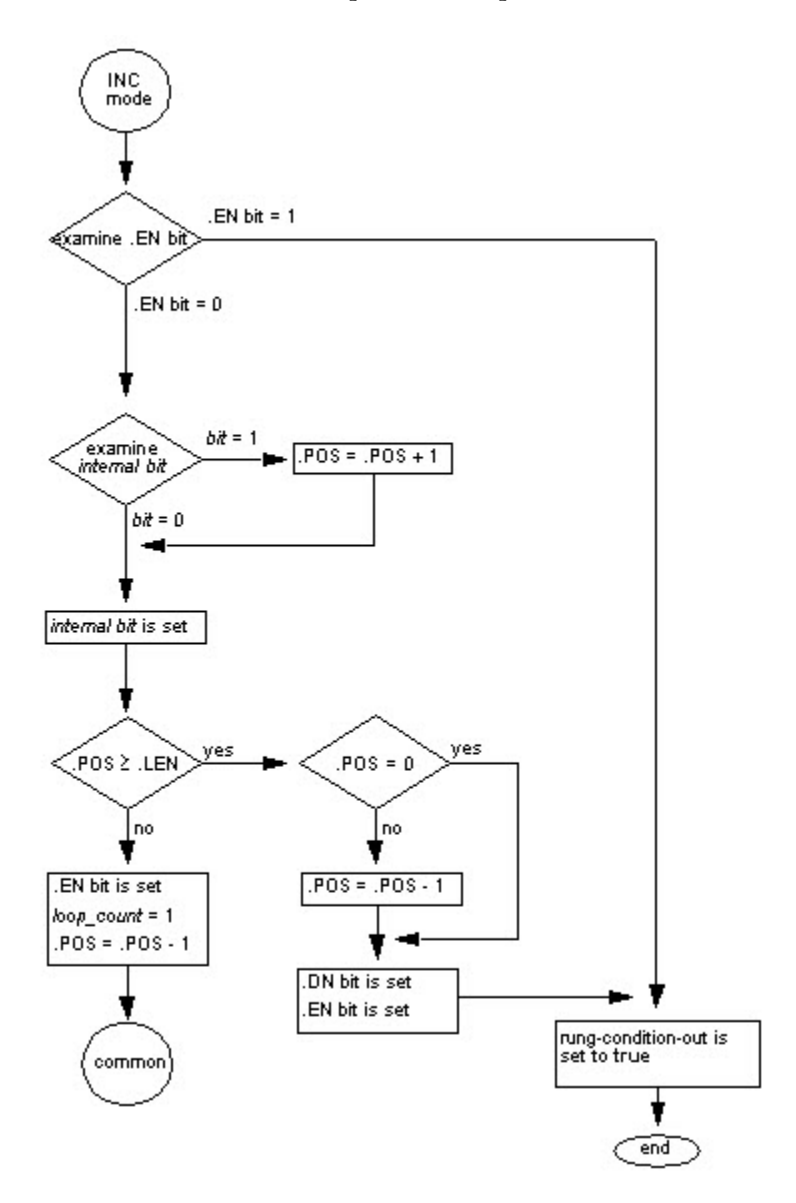

# **Organigramme du mode Incrémentiel (FSC)**

# **Étiquette de tableau**

Lors de l'entrée dans une étiquette de tableau, il convient de spécifier le premier élément du tableau à manipuler. Il ne faut pas utiliser CONTROL.POS pour identifier l'élément initial parce que l'instruction modifie la valeur .POS pendant son fonctionnement, ce qui risque de donner un résultat corrompu.

# **Écart standard**

L'écart standard se calcule en fonction de cette formule :

Standard Deviation = 
$$
\left(\sum_{i=1}^{N} \left[\left\langle X_{(start+i)} - AVE\right\rangle^{2}\right]\right)
$$

$$
(N-1)
$$

Où :

- start = indice dimension-to-vary de l'opérande du tableau
- xi = élément variable du tableau
- N = nombre d'éléments spécifiés dans le tableau

$$
\begin{array}{c}\n\begin{pmatrix}\nN \\
\sum x_{(start+i)} \\
i = 1\n\end{pmatrix}\n\end{array}
$$

# **Instructions de décalage/tableau (fichier)**

# **Instructions de décalage/tableau (fichier)**

Utiliser les instructions de tableau (fichier)/décalage pour modifier l'emplacement des données à l'intérieur des tableaux.

#### Instructions disponibles

#### Diagramme à relais

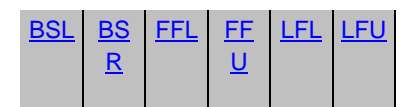

#### Bloc fonctionnel

Indisponible

#### Texte structuré

Indisponible

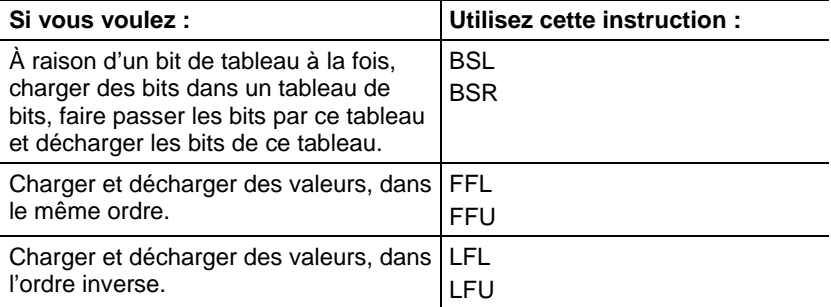

Vous pouvez mélanger des types de données, mais cela peut entraîner une perte de précision et une erreur d'arrondi.

Les types de données en caractères gras correspondent aux types optimaux de données. Une instruction s'exécute au mieux de sa vitesse et au minimum de sa mémoire requise si tous ses opérandes de l'instruction utilisent les mêmes types optimaux de données, généralement DINT ou REAL.

#### Voir aussi

[Instructions de conversion ASCII s](#page-850-0)ur l[a page 851](#page-850-0)

[Instructions de port série ASCII s](#page-830-0)ur la [page 831](#page-830-0)

[Instructions de chaîne ASCII](#page-830-0) sur l[a page 831](#page-830-0)

# <span id="page-569-0"></span>**Décalage binaire à gauche (BSL)**

Ces informations s'appliquent aux automates CompactLogix 5370, ControlLogix 5570, Compact GuardLogix 5370, GuardLogix 5570, Compact GuardLogix 5380, CompactLogix 5380, CompactLogix 5480, ControlLogix 5580 et GuardLogix 5580. Les différences entre les automates sont signalées, le cas échéant.

L'instruction BSL déplace d'une position vers la gauche les bits spécifiés dans Array.

#### Langages disponibles

#### Diagramme à relais

**BSL** Bit Shift Left  $\left\langle$  EN  $\right\rangle$   $\leftarrow$ 7 Array  $\frac{2}{2}$  - (DN)-Control Source Bit Length

## Bloc fonctionnel

Cette instruction n'est pas disponible dans le bloc fonctionnel.

#### Texte structuré

Cette instruction n'est pas disponible dans le texte structuré.

# Opérandes

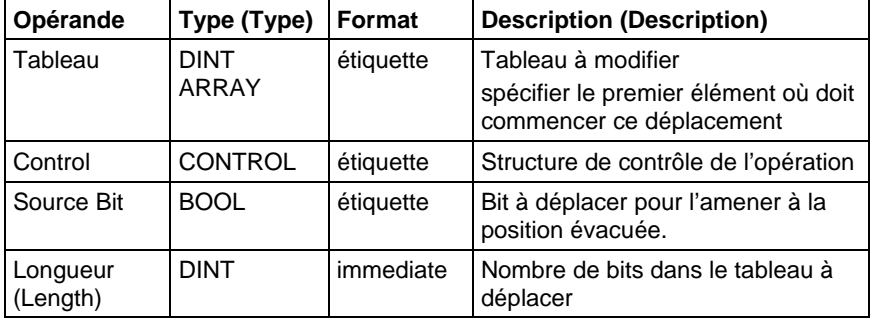

# Structure CONTROL

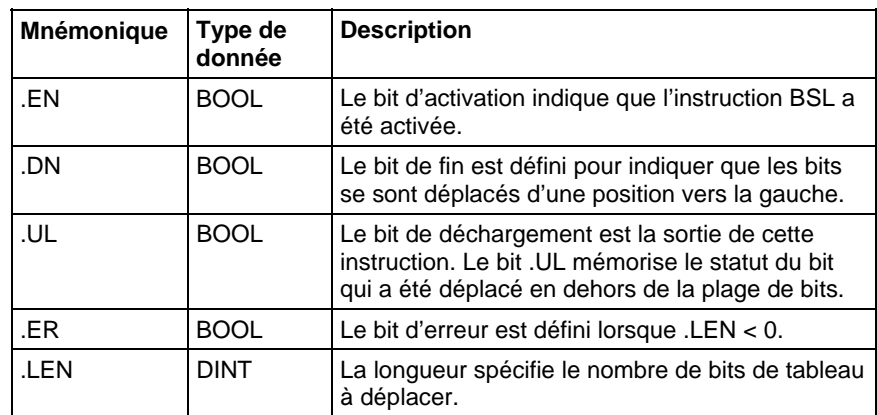

#### Description

En cas d'activation, cette instruction décharge le bit le plus haut des bits spécifiés sur le bit .UL, déplace les bits restants d'une position vers la gauche et charge l'adresse Bit dans le bit 0 de Array.

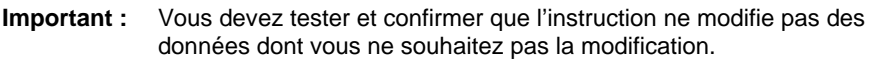

L'instruction BSL agit sur une mémoire de données contiguës. L'instruction BSL agit sur une mémoire de données contiguës. Pour les automates CompactLogix 5370 et ControlLogix 5570 uniquement, la portée de cette instruction est limitée par l'étiquette de base. L'instruction BSL ne va pas rédiger des données en dehors de l'étiquette de base mais peut traverser des limites de membres. Lorsque vous spécifiez un tableau qui est membre d'une structure et lorsque la longueur dépasse la taille de ce tableau, vous devez tester et confirmer que l'instruction BSL ne modifie pas des données que vous ne souhaitez pas modifier.

Pour Automates CompactLogix 5380, CompactLogix 5480, ControlLogix 5580, Compact GuardLogix 5380 et GuardLogix 5580, les données sont limitées par le membre spécifié.

Dans cette instruction de transition, le logique à relais fait basculer la condition d'entrée d'échelon de faux à vrai afin de permettre l'exécution de cette instruction.

#### Affecter les indicateurs d'état mathématique

Non

#### Défauts majeurs/mineurs

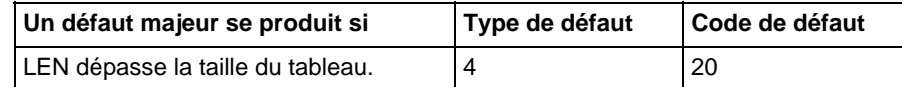

Reportez-vous à la section Attributs communs pour plus d'informations sur les défauts liés aux opérandes.

# Exécution

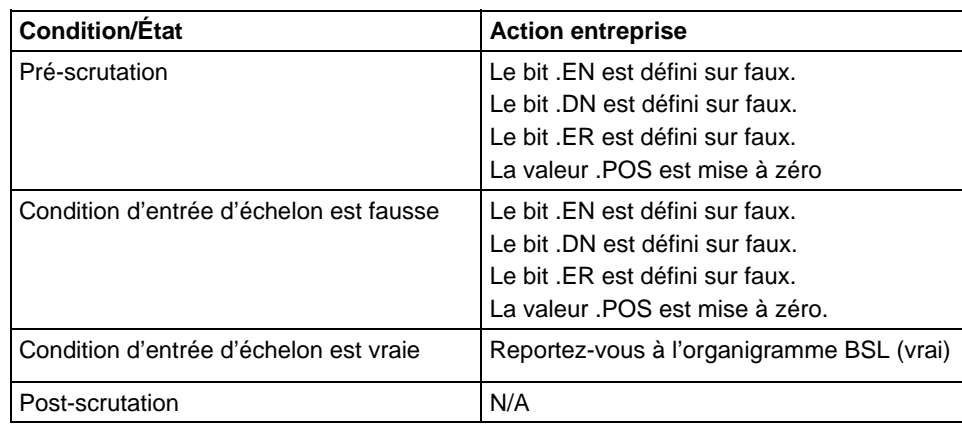

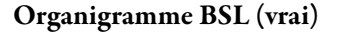

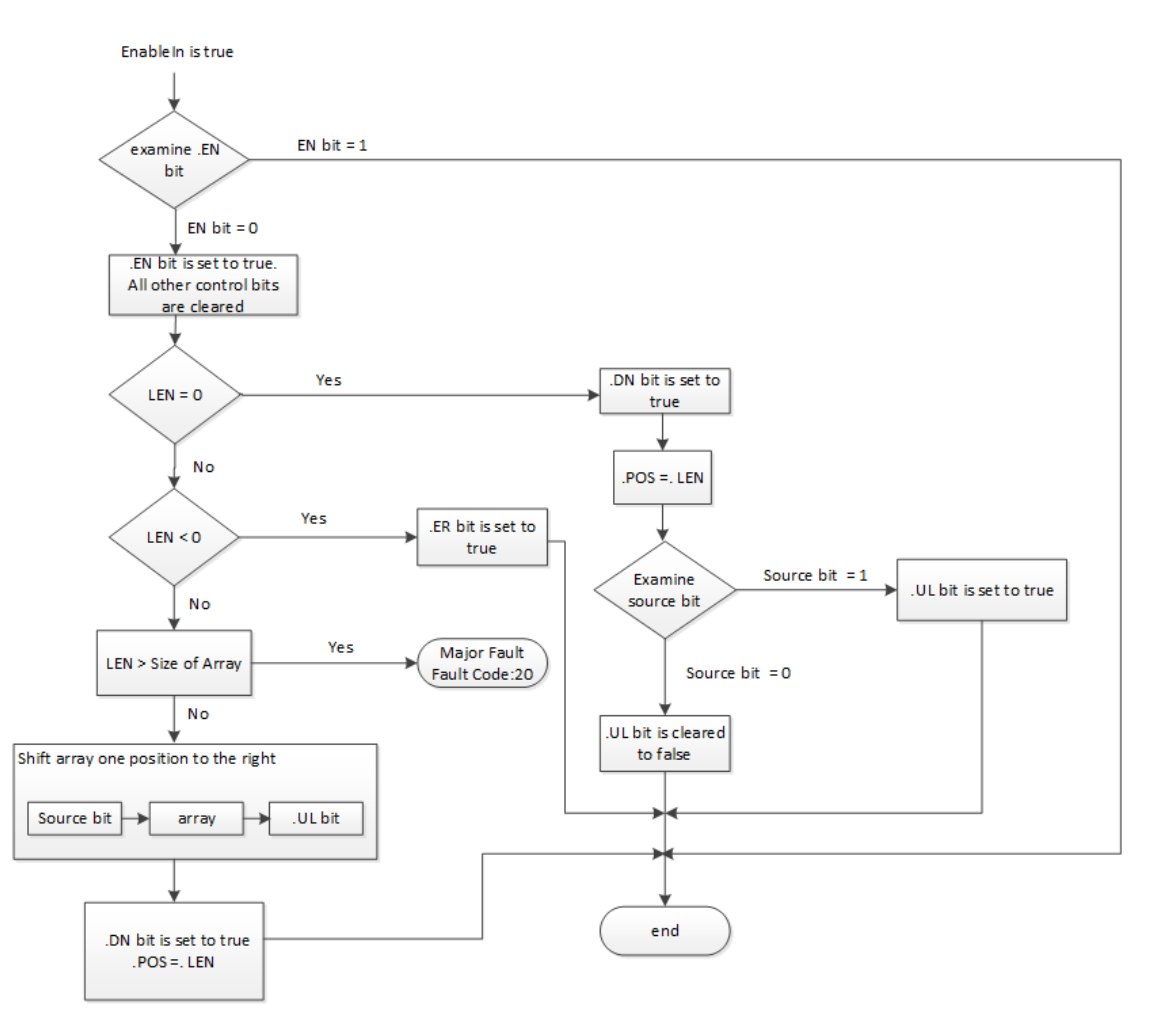

#### Exemples

#### Exemple 1

En cas d'activation, l'instruction BSL commence au bit 0 d'array\_dint[0]. Cette instruction décharge array\_dint[0].9 dans le bit .UL, déplace les bits restants et charge input  $1$  dans array  $dim[0].0$ . Les bits restants (10-31) ne sont pas valides.

#### Diagramme à relais

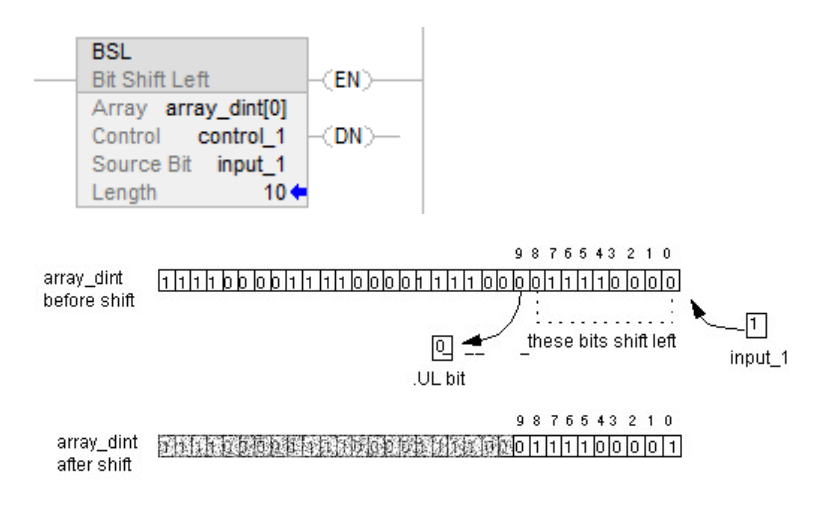

#### Exemple 2 :

En cas d'activation, l'instruction BSL commence au bit 0 d'array\_dint[0]. Cette instruction décharge array\_dint[1].25 dans le bit .UL, déplace les bits restants et charge input\_1 dans array\_dint[0].0. Les bits restants (31-26 dans array\_dint[1]) ne sont pas valides.

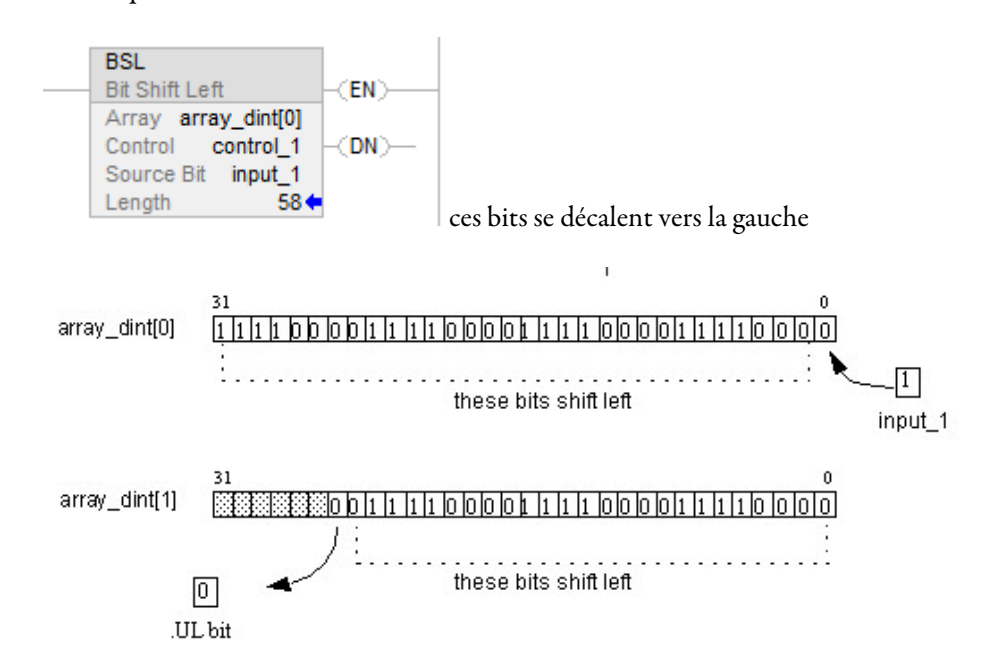

<span id="page-573-0"></span>**Décalage binaire à droite (BSR)** 

#### Voir aussi

[Attributs communs s](#page-884-0)ur la [page 885](#page-884-0)

[Conversions de données s](#page-888-0)ur la [page 889](#page-888-0)

# Ces informations s'appliquent aux automates CompactLogix 5370, ControlLogix 5570, Compact GuardLogix 5370, GuardLogix 5570, Compact GuardLogix 5380, CompactLogix 5380, CompactLogix 5480, ControlLogix 5580 et GuardLogix 5580. Les différences entre les automates sont signalées, le cas échéant.

L'instruction BSR déplace d'une position vers la droite les bits spécifiés dans Array. En cas d'activation, cette instruction décharge la valeur au niveau du bit 0 du Tableau sur le bit .UL, déplace les bits restants d'une position vers la droite et charge le bit provenant de l'adresse du Bit.

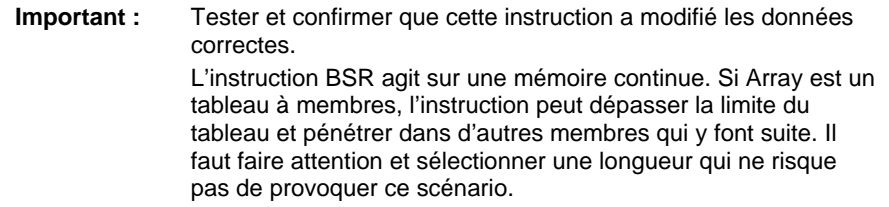

L'instruction BSR agit sur une mémoire de données contiguës. Pour Automates CompactLogix 5370, ControlLogix 5570, Compact GuardLogix 5370 et GuardLogix 5570 uniquement, la portée de cette instruction est limitée par l'étiquette de base. L'instruction BSL ne va pas rédiger des données en dehors de l'étiquette de base mais peut traverser des limites de membres. Lorsque vous spécifiez un tableau qui est membre d'une structure et lorsque la longueur dépasse la taille de ce tableau, vous devez tester et confirmer l'instruction BSL pour vous assurer qu'elle modifie bien les bonnes données.

Pour Automates CompactLogix 5370, ControlLogix 5570, Compact GuardLogix 5370 et GuardLogix 5570, les données sont limitées par le membre spécifié.

Si cette instruction essaye de lire au-delà de la fin d'un tableau (la longueur LEN est excessive), cette instruction définit le bit .ER et déclenche un défaut majeur.

#### Langages disponibles

#### Diagramme à relais

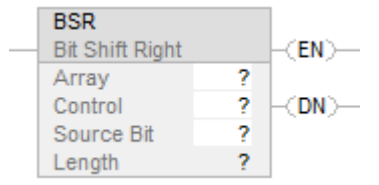

#### Bloc fonctionnel

Cette instruction n'est pas disponible dans le bloc fonctionnel.

# Texte structuré

Cette instruction n'est pas disponible dans le texte structuré.

#### Opérandes

Il existe des règles de conversion de données pour les types de données mixtes dans une instruction. Reportez-vous à la section Conversion de données.

#### Diagramme à relais

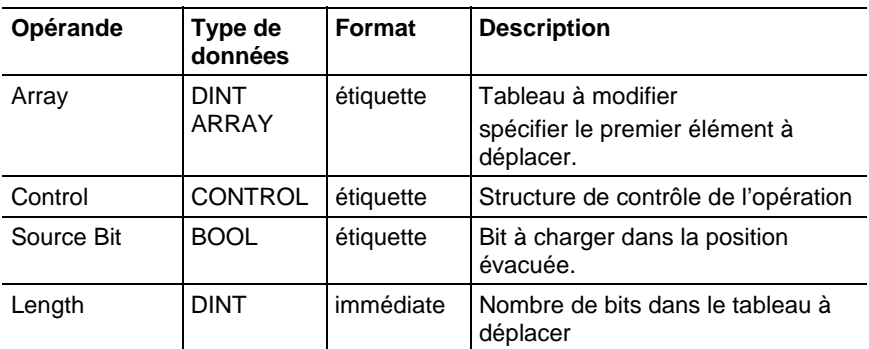

### Structure CONTROL

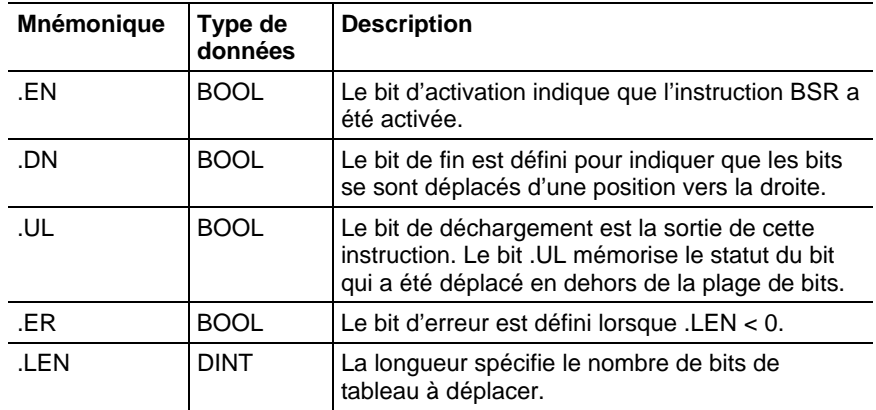

# Affecte les indicateurs d'état mathématique

Non

# Défauts majeurs/mineurs

Aucun spécifique à cette instruction. Reportez-vous à Indexer via des tableaux pour consulter les défauts d'indexation par tableau.

## Exécution

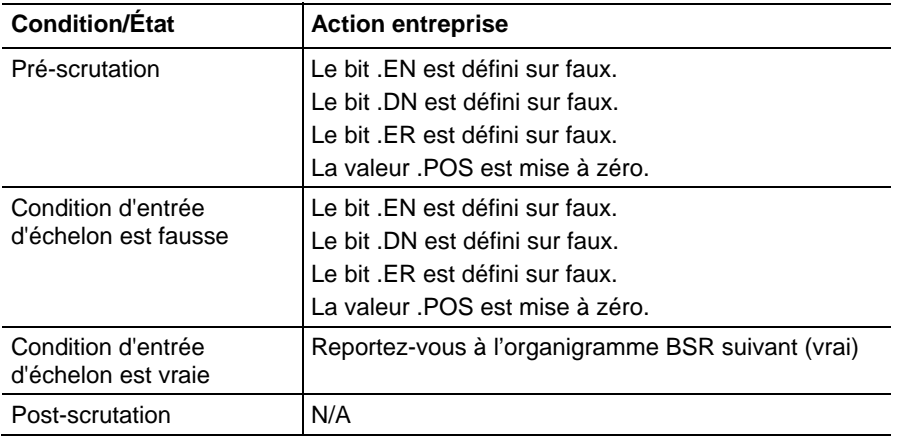
#### Organigramme BSR (vrai)

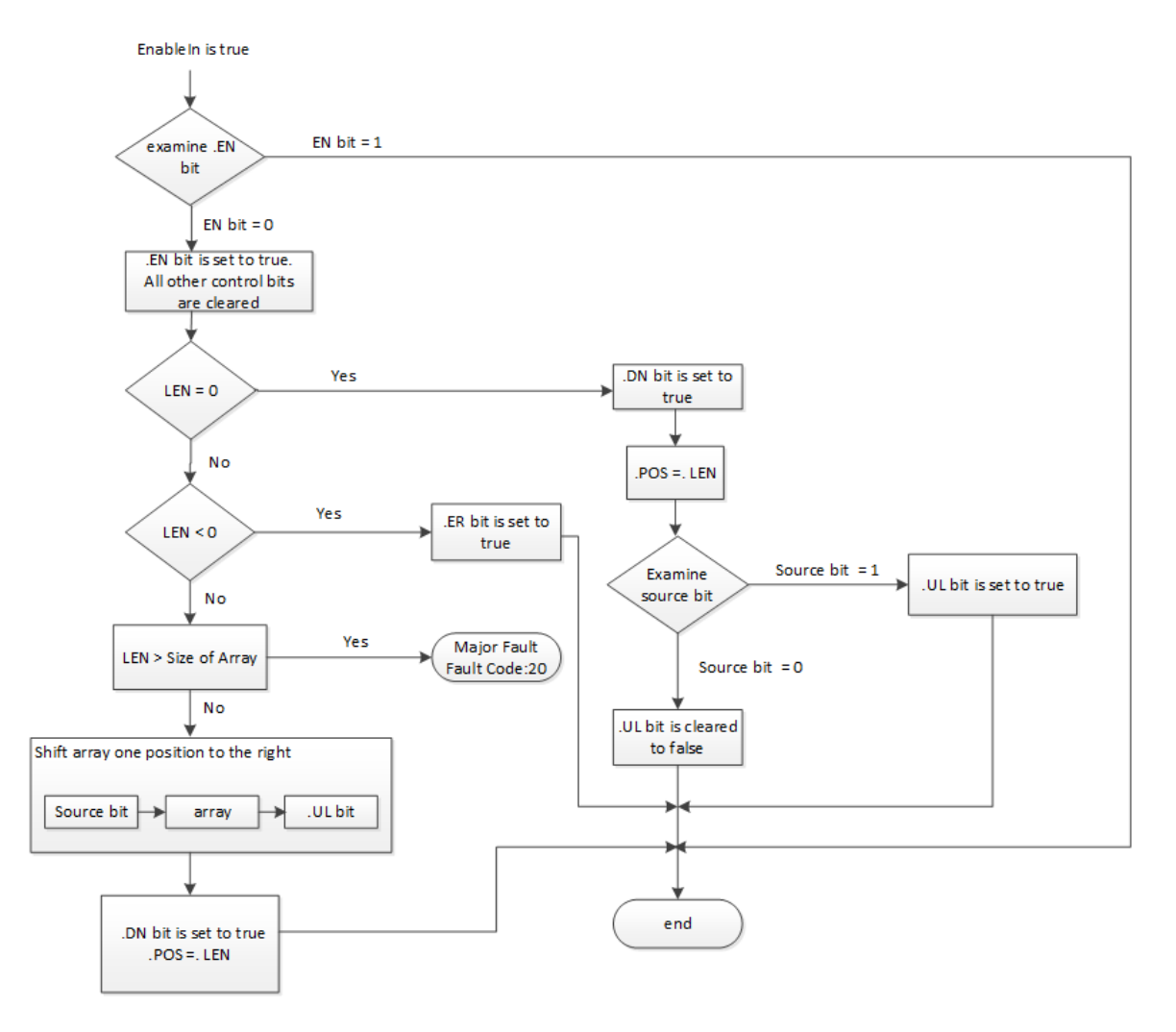

#### Exemples

#### Exemple 1

Lorsqu'elle est activée, cette instruction BSR copie array\_dint[0].0 sur le bit .UL, déplace les bits 0-9 vers la droite et charge input\_1 dans array\_dint[0].9. Les bits restants (10-31) ne sont pas valides, ce qui signifie que ces bits ne peuvent pas être modifiés.

#### Diagramme à relais

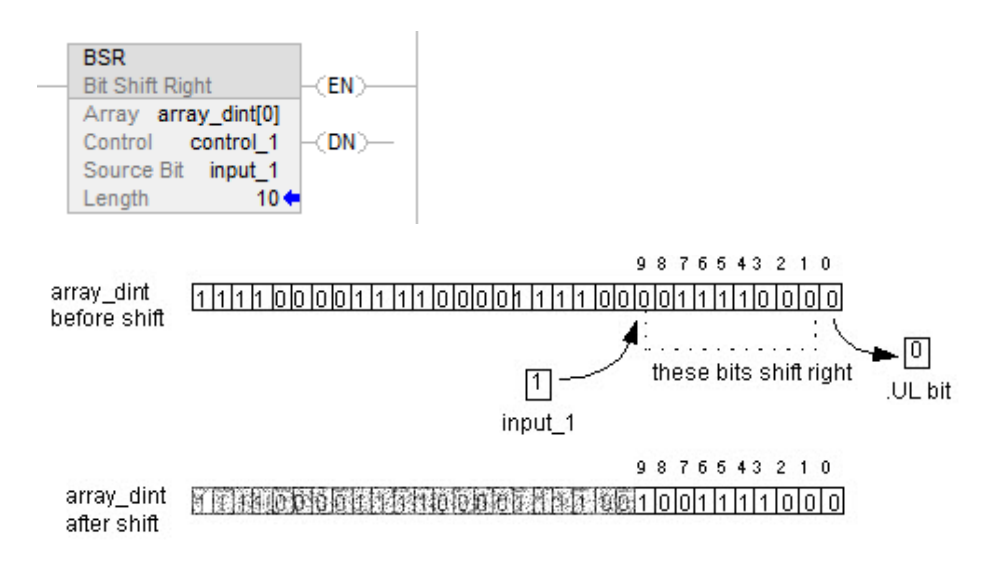

#### Exemple 2

Lorsqu'elle est activée, cette instruction BSR copie array\_dint[0].0 sur le bit .UL, déplace les bits 0-9 vers la droite et charge input\_1 dans array\_dint[1].25. Les bits restants (31-26 dans dint\_array[1]) ne sont pas valides, ce qui signifie que ces bits ne peuvent pas être modifiés. Noter le déplacement d'array\_dint[1].0 qui traverse des mots puis pénètre dans array\_dint[0].31.

#### Diagramme à relais

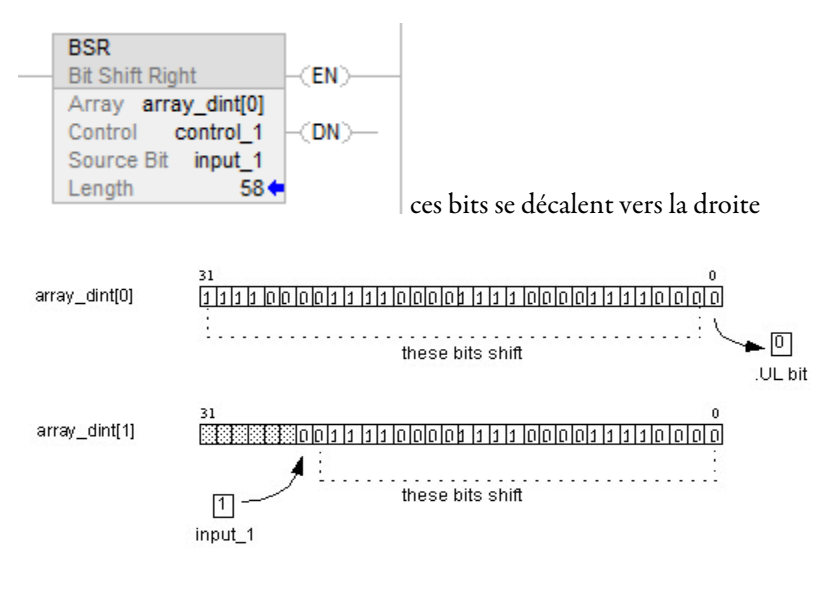

#### Voir aussi

[Indexer via des tableaux](#page-898-0) sur l[a page 899](#page-898-0)

<span id="page-578-0"></span>**Chargement de** 

**FIFO (FFL)** 

# [Conversions de données s](#page-888-0)ur la [page 889](#page-888-0)

Ces informations s'appliquent aux automates CompactLogix 5370, ControlLogix 5570, Compact GuardLogix 5370, GuardLogix 5570, Compact GuardLogix 5380, CompactLogix 5380, CompactLogix 5480, ControlLogix 5580 et GuardLogix 5580. Les différences entre les automates sont signalées, le cas échéant.

L'instruction FFL copie la valeur Source sur FIFO.

#### Langages disponibles

#### Diagramme à relais

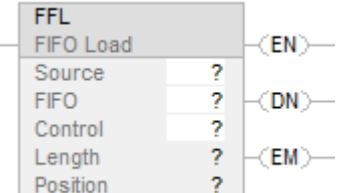

# Bloc fonctionnel

Cette instruction n'est pas disponible dans le bloc fonctionnel.

#### Texte structuré

Cette instruction n'est pas disponible dans le texte structuré.

#### Opérandes

Une conversion n'a lieu que si le type d'opérande source ne correspond pas au type de FIFO.

#### Diagramme à relais

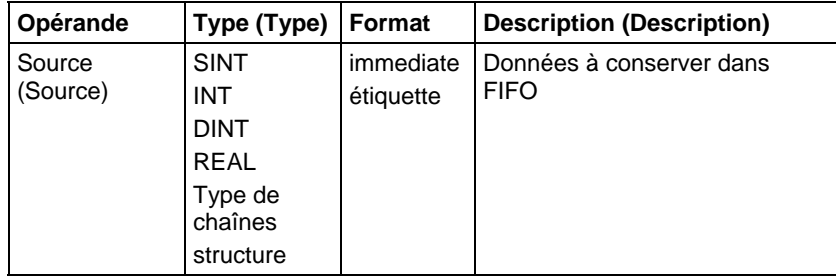

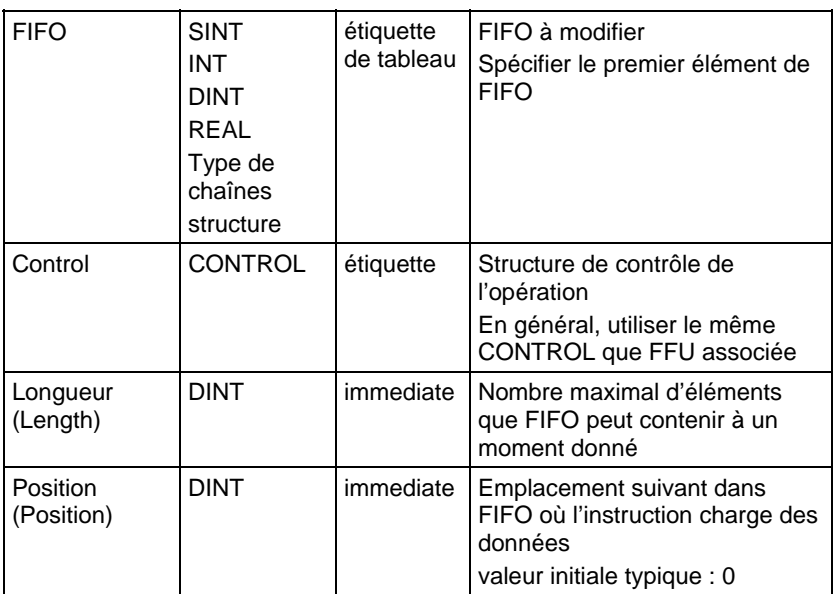

# Structure CONTROL

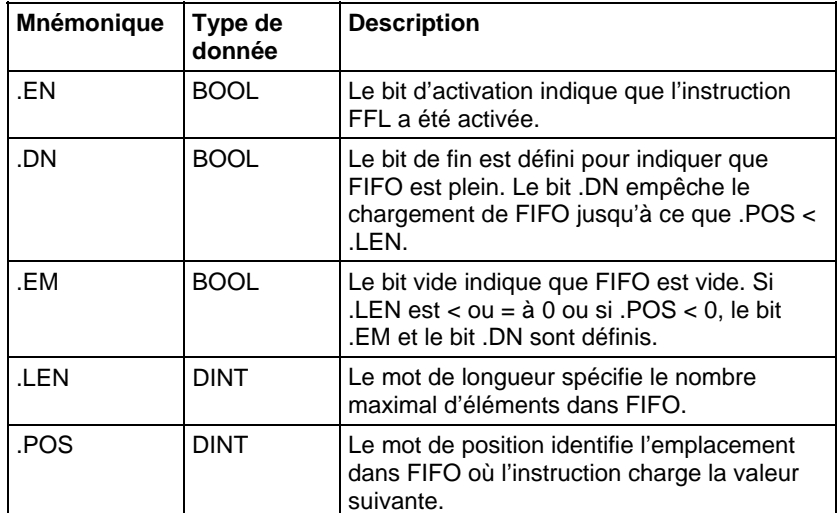

#### Description

Utiliser l'instruction FFL avec l'instruction FFU pour mémoriser et recouvrer des données dans l'ordre premier entré/premier sorti. Lors d'une utilisation en paires, ces instructions FFL et FFU établissent un registre asynchrone de décalage.

En général, Source et FIFO sont du même type de données.

Lorsqu'elle est activée, l'instruction FFL charge la valeur Source dans la position du FIFO identifiée par la valeur .POS. Cette instruction charge une valeur lors de chaque activation de l'instruction, jusqu'à ce que FIFO soit plein.

#### **Important :** Vous devez tester et confirmer que l'instruction ne modifie pas des données dont vous ne souhaitez pas la modification.

L'instruction FFL agit sur une mémoire contigüe. L'instruction BSL agit sur une mémoire de données contiguës. Pour Automates CompactLogix 5370, ControlLogix 5570, Compact GuardLogix 5370 et GuardLogix 5570 uniquement, la portée de cette instruction est limitée par l'étiquette de base. L'instruction BSL ne va pas rédiger des données en dehors de l'étiquette de base mais peut traverser des limites de membres. Lorsque vous spécifiez un tableau qui est membre d'une structure et lorsque la longueur dépasse la taille de ce tableau, vous devez tester l'instruction BSL pour confirmer qu'elle ne modifie pas des données que vous ne souhaitez pas modifier.

Pour Automates CompactLogix 5380, CompactLogix 5480, ControlLogix 5580, Compact GuardLogix 5380 et GuardLogix 5580, les données sont limitées par le membre spécifié.

Si cette instruction essaye de lire au-delà de la fin d'un tableau, cette instruction déclenche un défaut majeur.

En général, Source et FIFO sont du même type de données. Si les types de données Source et FIFO ne correspondent pas, cette instruction convertit la valeur Source au type de données de l'étiquette FIFO.

Un petit nombre entier est converti en un gros nombre entier par une extension de signe.

#### Affecter les indicateurs d'état mathématique

Non

#### Défauts majeurs/mineurs

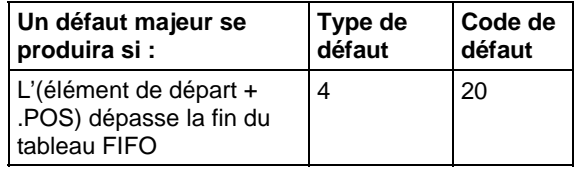

Reportez-vous à Attributs communs pour les défauts liés aux opérandes.

#### Exécution

## Diagramme à relais

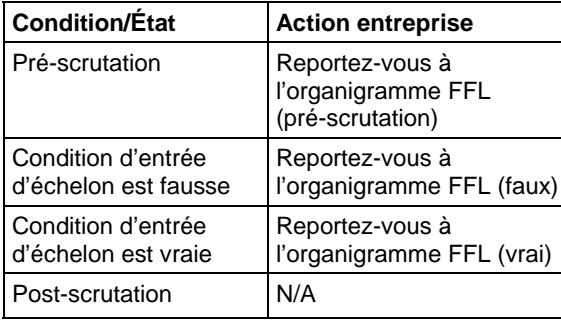

# Organigramme FFL (pré-scrutation)

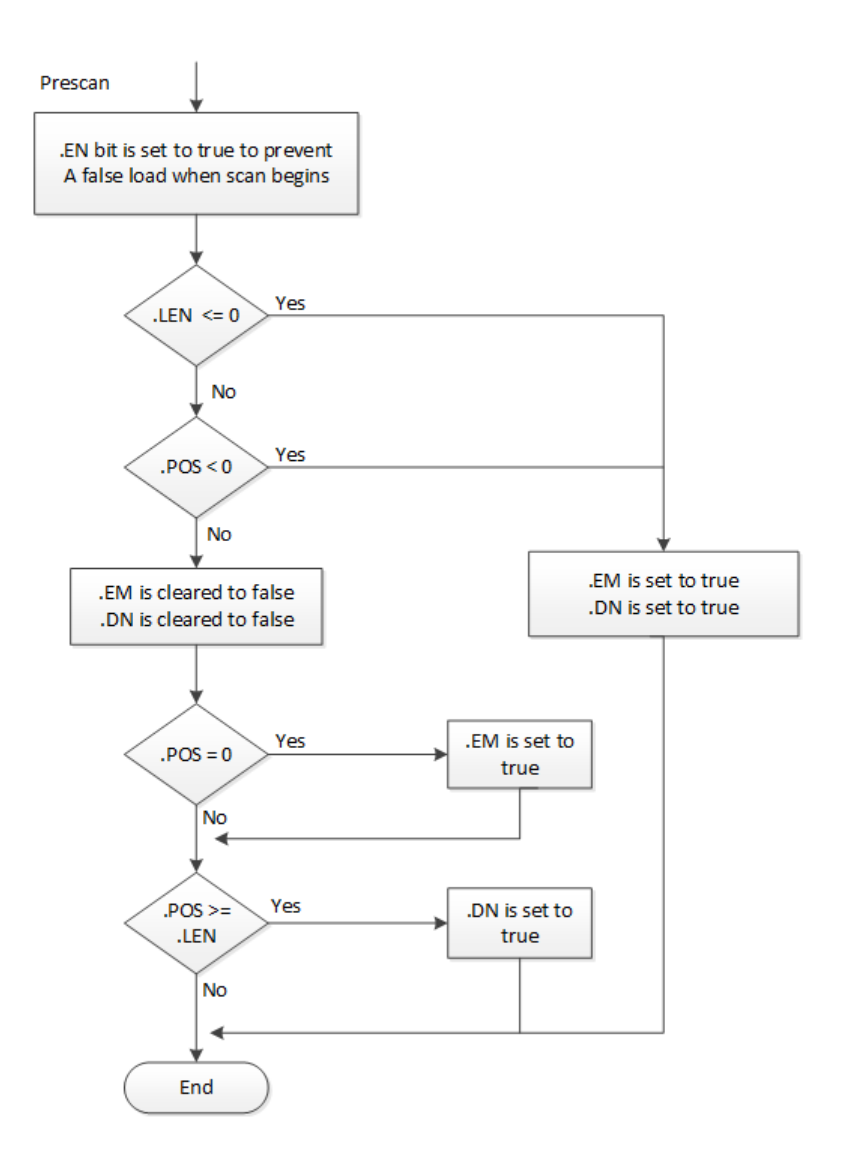

# Organigramme FFL (faux)

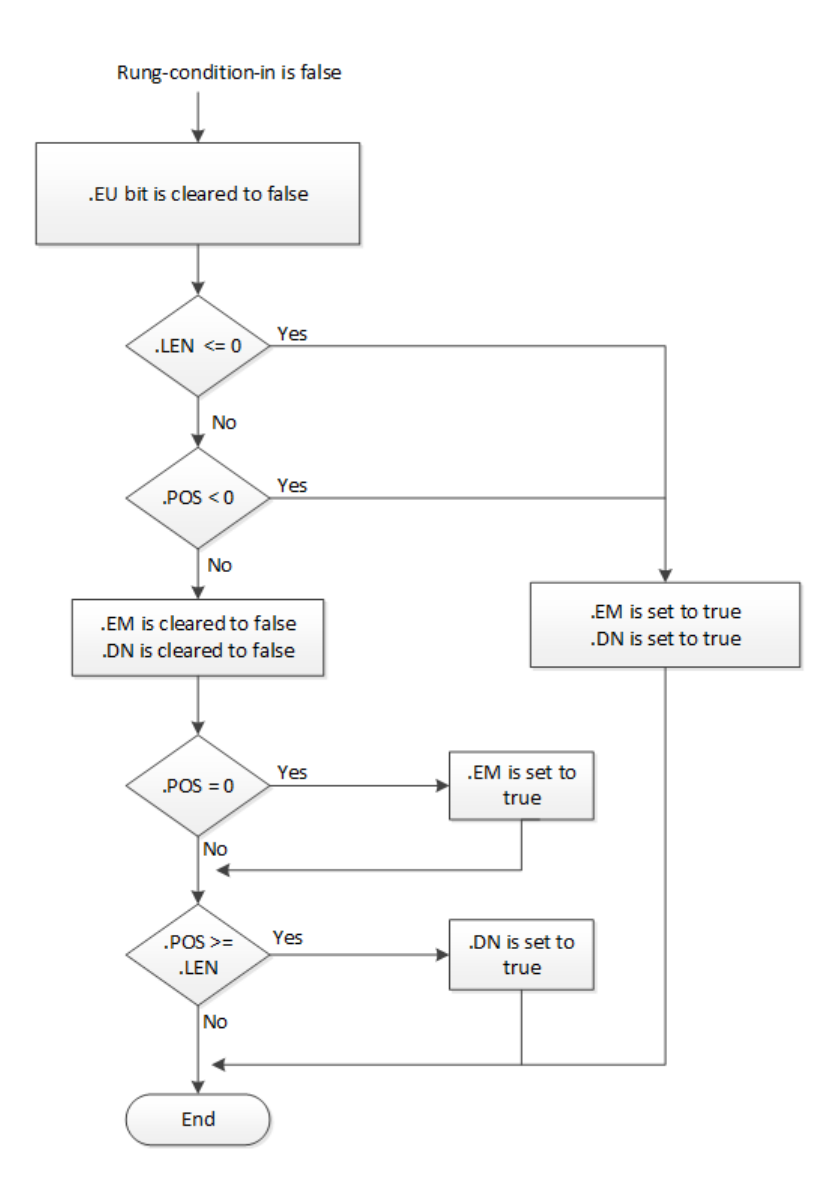

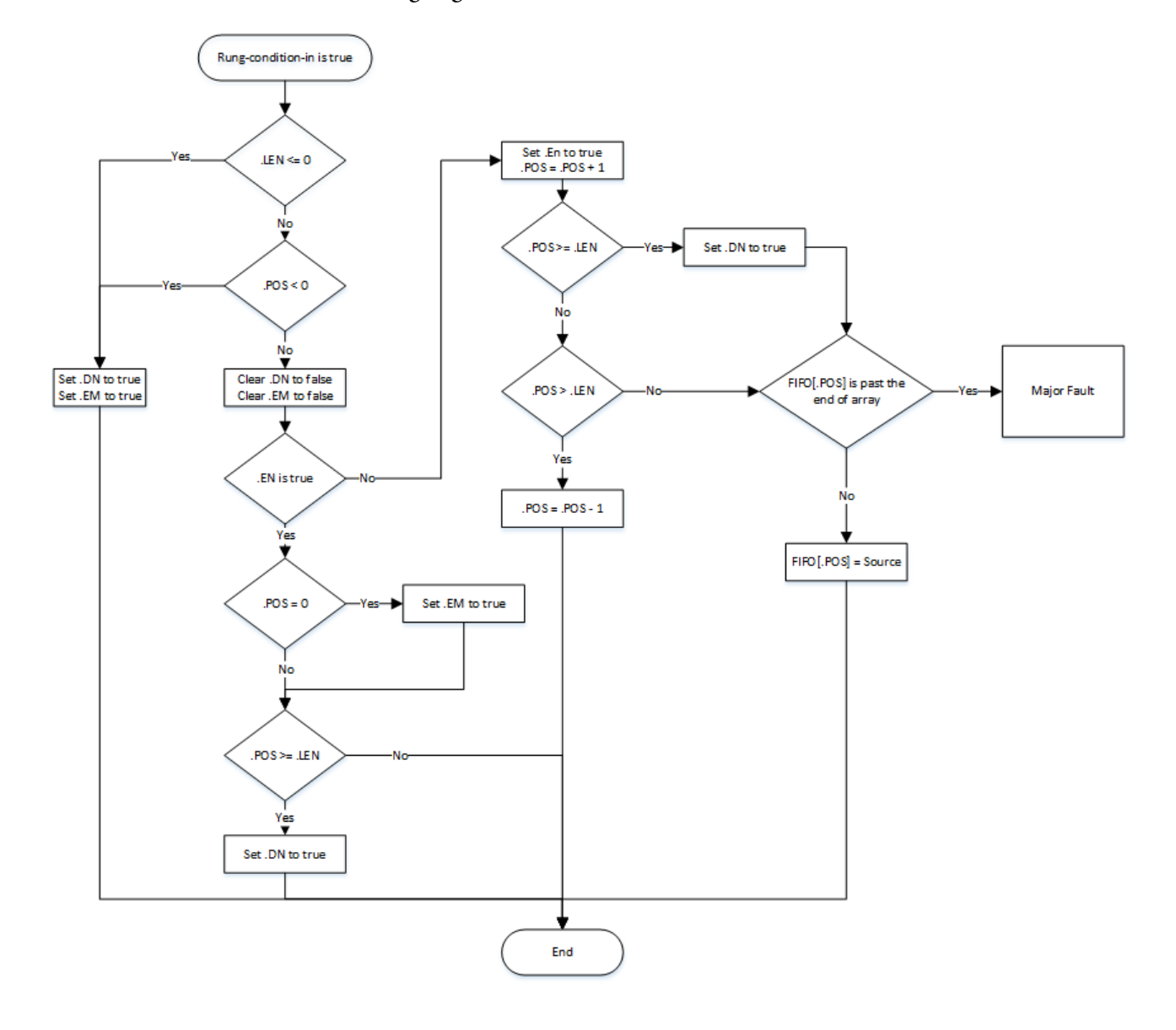

Organigramme FFL (vrai)

#### Exemples

#### Exemple 1

#### Diagramme à relais

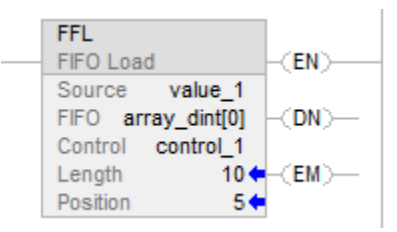

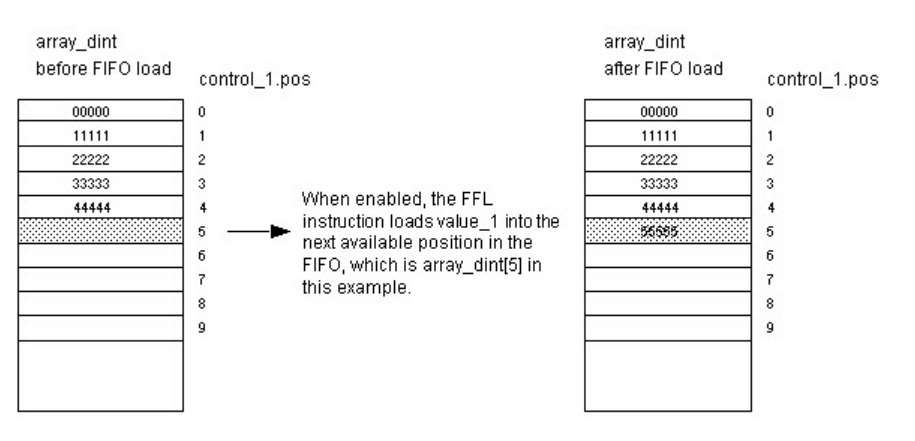

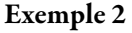

Le tableau Source est le tableau STRING ou le tableau Structure.

#### Diagramme à relais

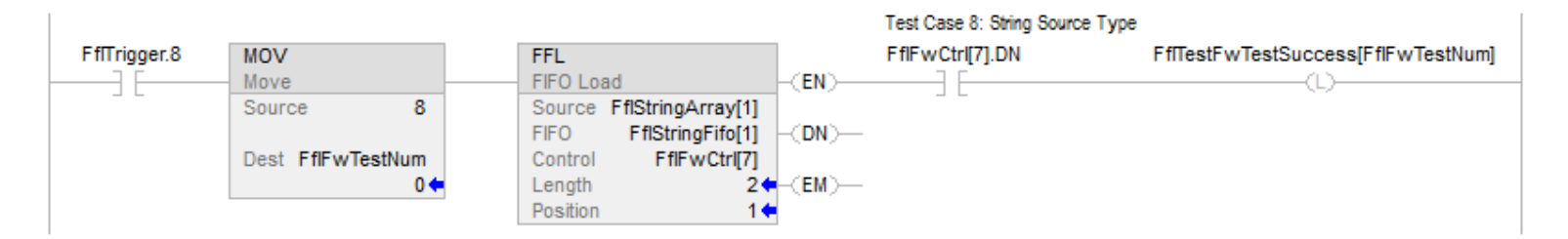

#### Exemple 3

Le type de données de source ne correspond pas au type de données du tableau FIFO.

#### Diagramme à relais

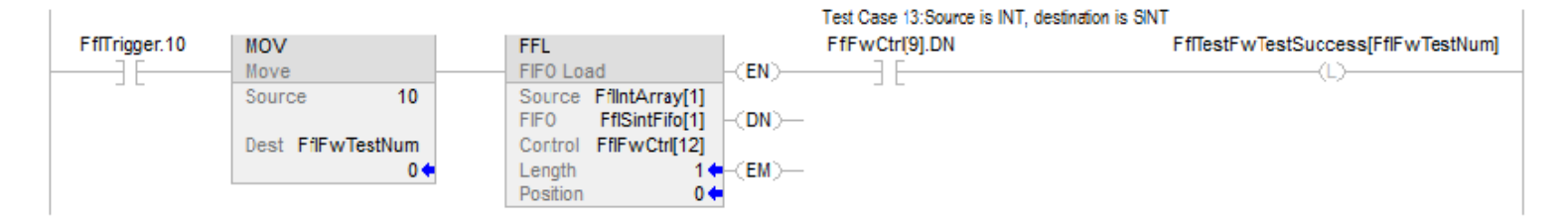

#### Voir aussi

[Instructions de décalage/tableau \(fichier\)](#page-568-0) sur l[a page 569](#page-568-0)

[Déchargement de FIFO \(FFU\)](#page-585-0) sur l[a page 586](#page-585-0) 

[Chargement de LIFO \(LFL\) s](#page-592-0)ur la [page 593](#page-592-0)

[Attributs communs s](#page-884-0)ur la [page 885](#page-884-0)

# <span id="page-585-0"></span>**Déchargement de FIFO (FFU)**

Ces informations s'appliquent aux automates CompactLogix 5370, ControlLogix 5570, Compact GuardLogix 5370, GuardLogix 5570, Compact GuardLogix 5380, CompactLogix 5380, CompactLogix 5480, ControlLogix 5580 et GuardLogix 5580.

L'instruction FFU décharge la valeur depuis la position 0 (première position) du FIFO et mémorise cette valeur dans Destination. Les données restantes du FIFO descendent d'une position.

#### Langages disponibles

#### Diagramme à relais

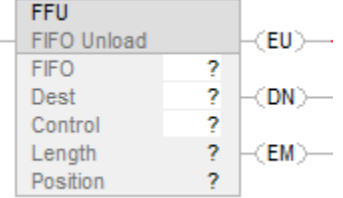

#### Bloc fonctionnel

Cette instruction n'est pas disponible dans le bloc fonctionnel.

#### Texte structuré

Cette instruction n'est pas disponible dans le texte structuré.

# Opérandes

Il existe des règles de conversion de données pour les types de données mixtes dans une instruction.

# Diagramme à relais

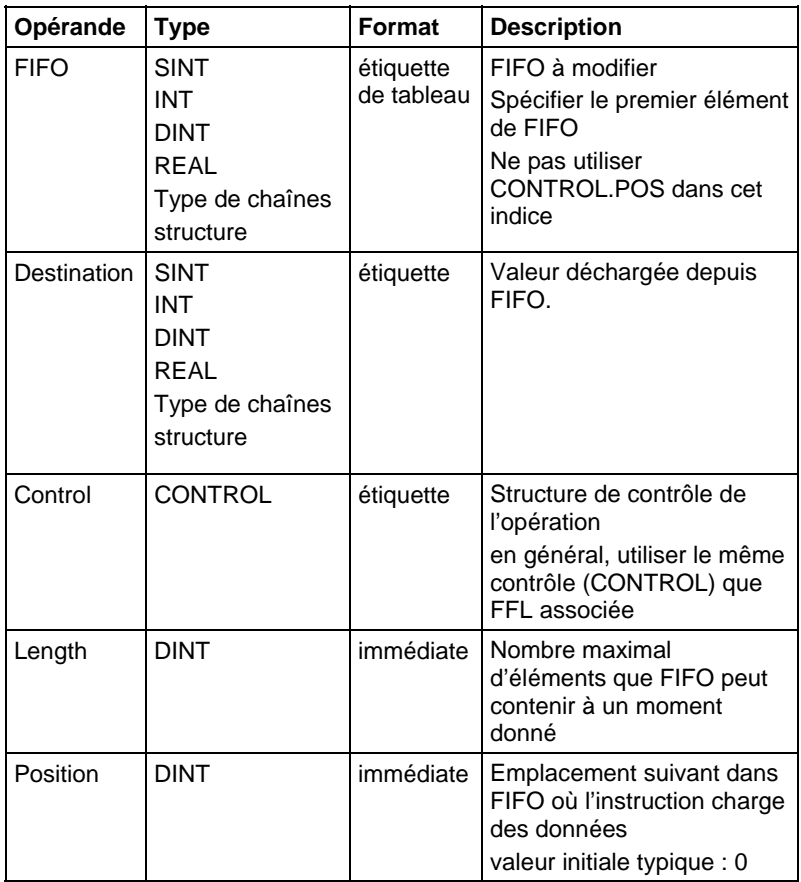

# Structure CONTROL

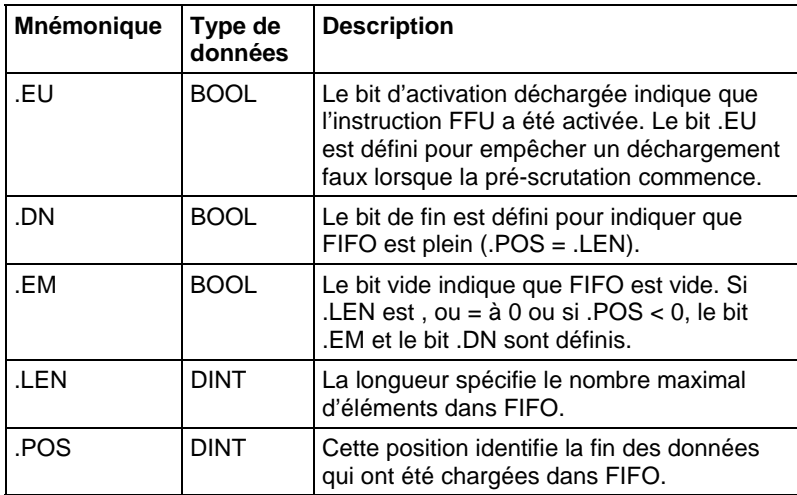

#### Description

Utiliser l'instruction FFU avec l'instruction FFL pour mémoriser et recouvrer des données dans l'ordre premier entré/premier sorti.

Lorsqu'elle est activée, l'instruction FFU décharge des données depuis le premier élément de FIFO et place cette valeur dans Destination. Cette instruction décharge une valeur lors de chaque activation de l'instruction, jusqu'à ce que FIFO soit vide. Lorsque FIFO est vide, FFU renvoie un 0 à Destination.

En général, Destination et FIFO sont du même type de données. Si ces types sont différents, cette instruction convertit la valeur déchargée au même type que l'étiquette de destination.

Un petit nombre entier est converti en un gros nombre entier par une extension de signe.

#### Affecte les indicateurs d'état mathématique

Non

#### Défauts majeurs/mineurs

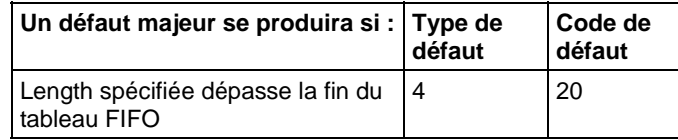

Reportez-vous à la section Attributs communs pour plus d'informations sur les défauts liés aux opérandes.

#### Exécution

#### Diagramme à relais

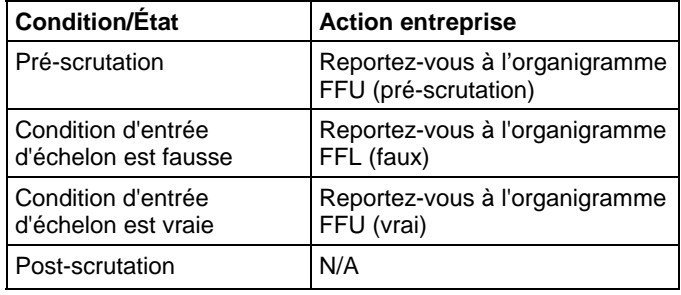

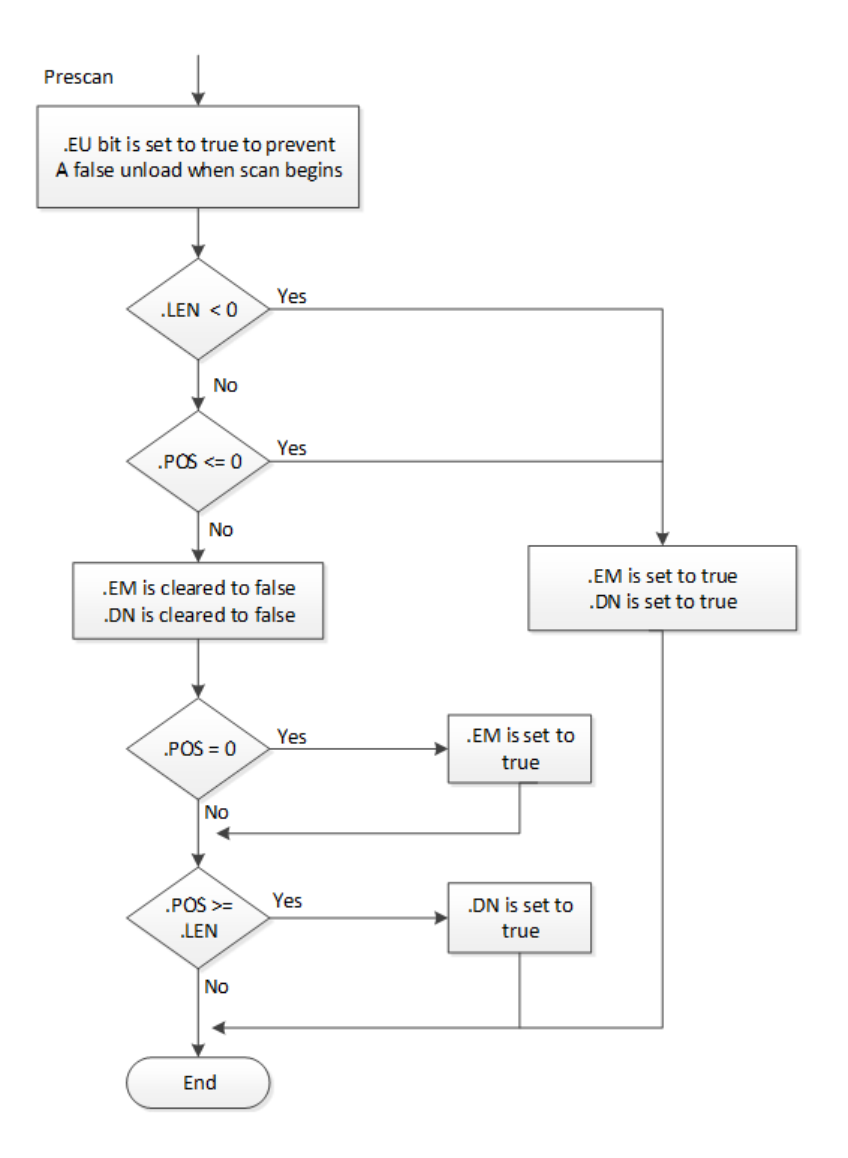

# Organigramme FFU (pré-scrutation)

# Organigramme FFL (faux)

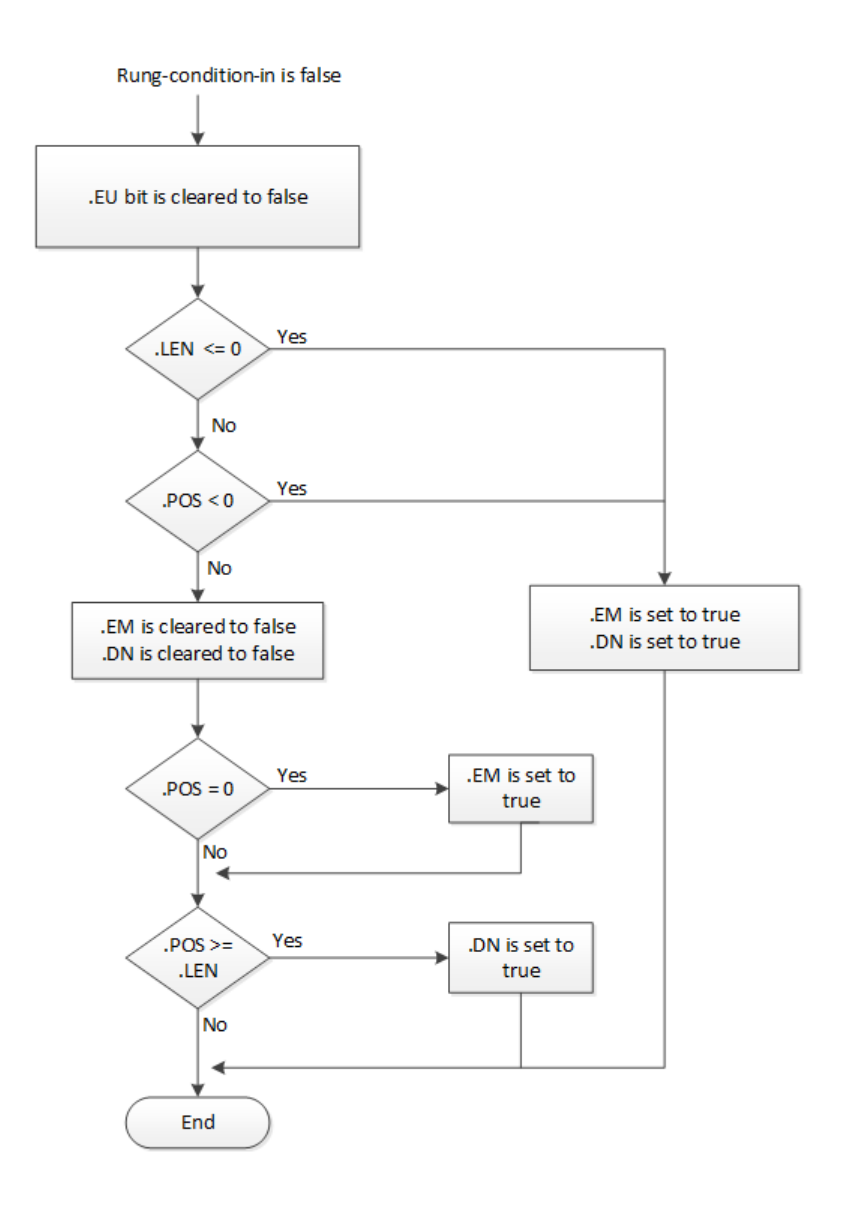

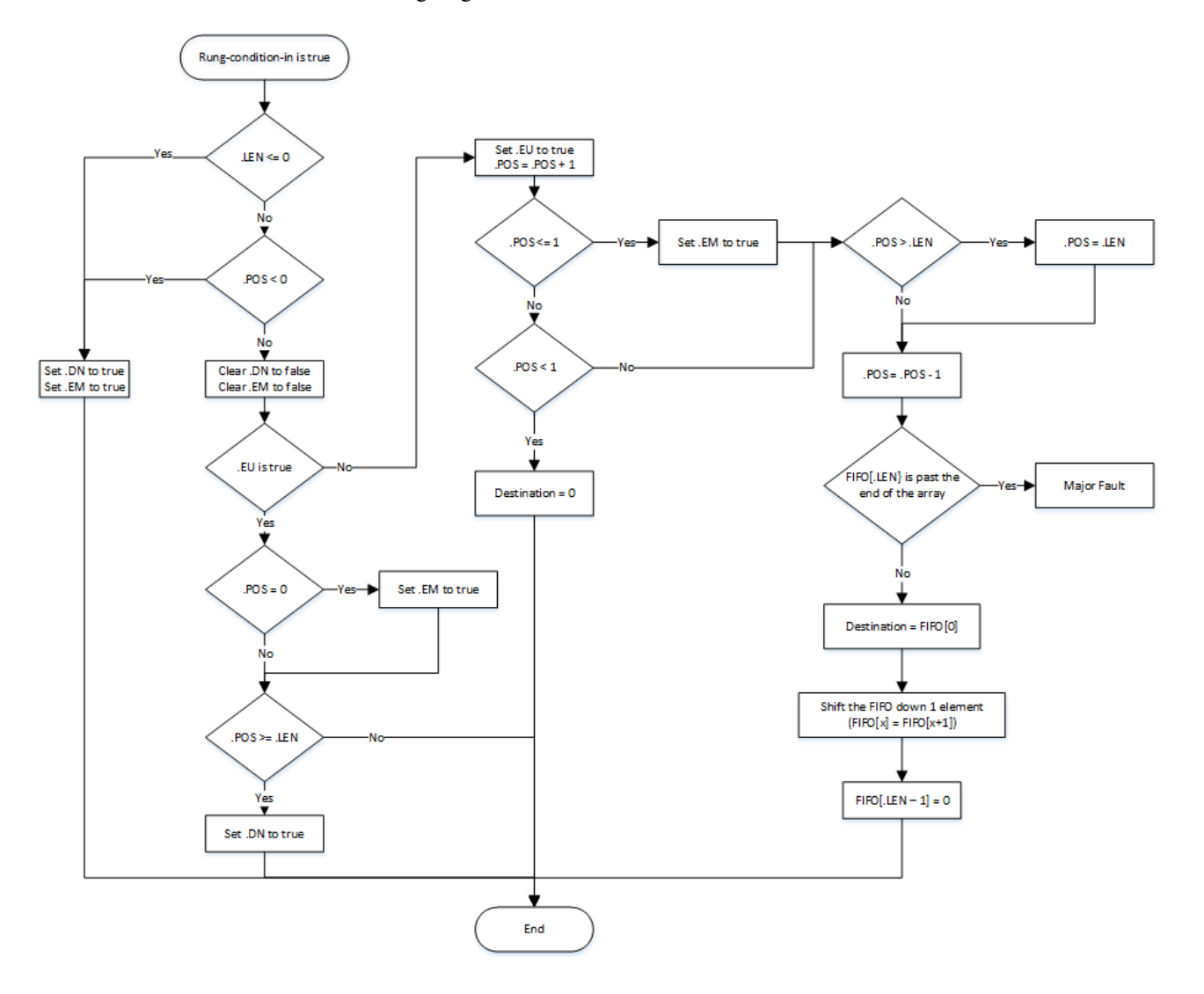

# Organigramme FFU (vrai)

#### Exemples

#### Exemple 1

#### Diagramme à relais

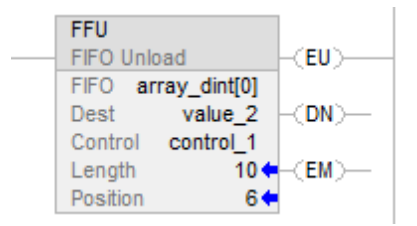

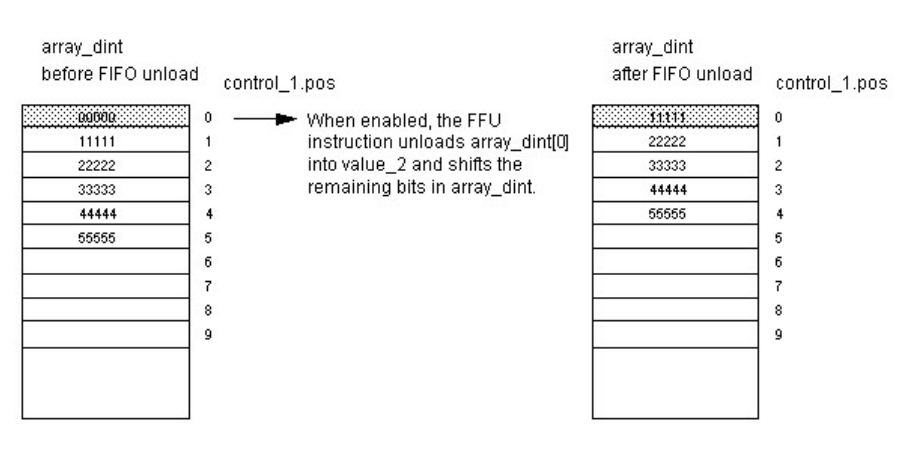

#### Exemple 2

Le tableau de destination est le tableau STRING ou le tableau Structure.

#### Diagramme à relais

# Test Case 8: String destination Type

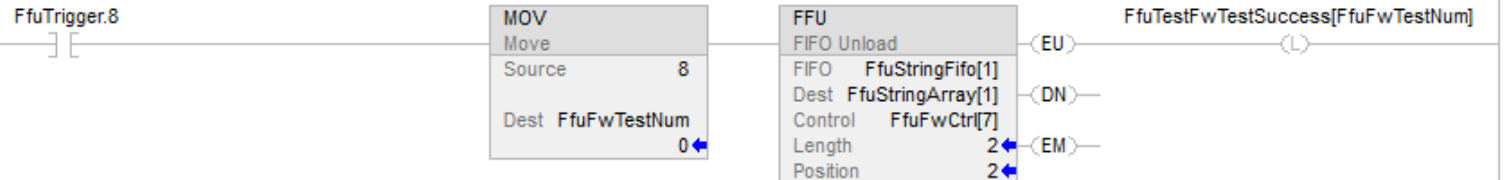

# Exemple 3

Le type de données du tableau de source FIFO ne correspond pas au type de données du tableau de destination.

#### Diagramme à relais

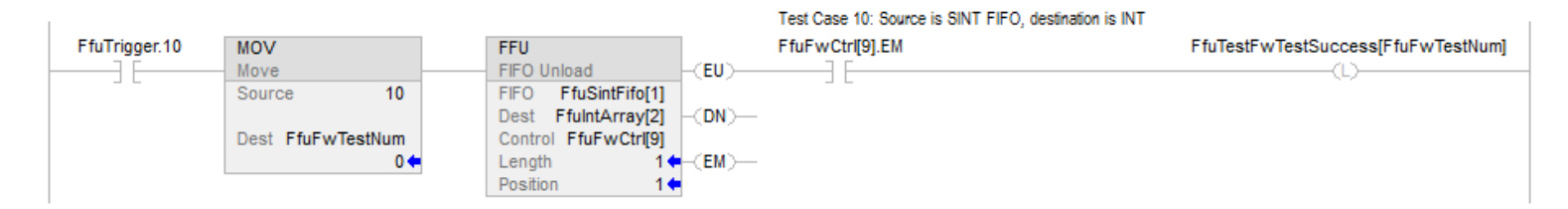

#### Voir aussi

[Tableau \(Fichier\)/Instructions de décalage s](#page-568-0)ur la [page 569](#page-568-0)

[Attributs communs s](#page-884-0)ur la [page 885](#page-884-0)

[FFL s](#page-578-0)ur la [page 579](#page-578-0) 

[LFL s](#page-592-0)ur la [page 593](#page-592-0) 

[LFU](#page-599-0) sur l[a page 600](#page-599-0)

# <span id="page-592-0"></span>**Chargement de LIFO (LFL)**

Ces informations s'appliquent aux automates CompactLogix 5370, ControlLogix 5570, Compact GuardLogix 5370, GuardLogix 5570, Compact GuardLogix 5380, CompactLogix 5380, CompactLogix 5480, ControlLogix 5580 et GuardLogix 5580. Les différences entre les automates sont signalées, le cas échéant.

L'instruction LFL copie la valeur Source sur LIFO.

#### Langages disponibles

#### Diagramme à relais

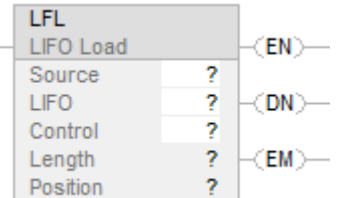

#### Bloc fonctionnel

Cette instruction n'est pas disponible dans le bloc fonctionnel.

#### Texte structuré

Cette instruction n'est pas disponible dans le texte structuré.

# Opérandes

Il existe des règles de conversion de données pour les types de données mixtes dans une instruction.

## Diagramme à relais

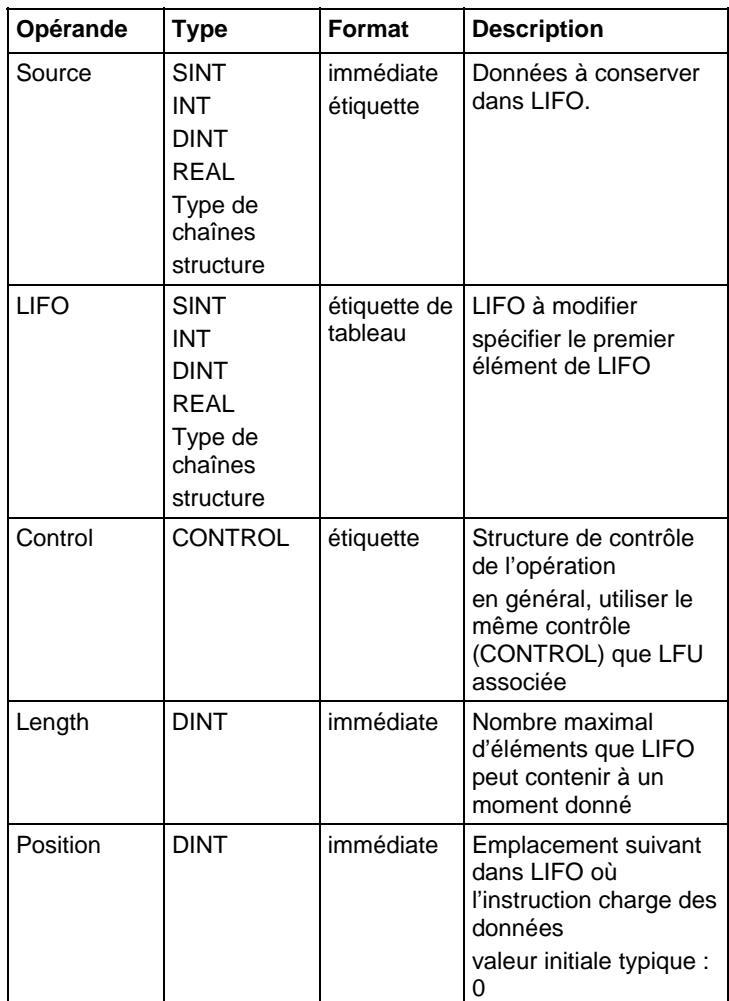

# Structure CONTROL

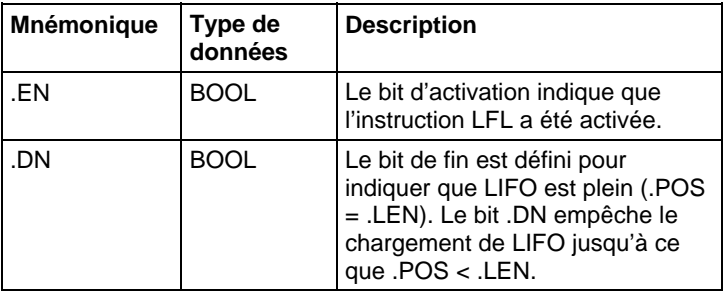

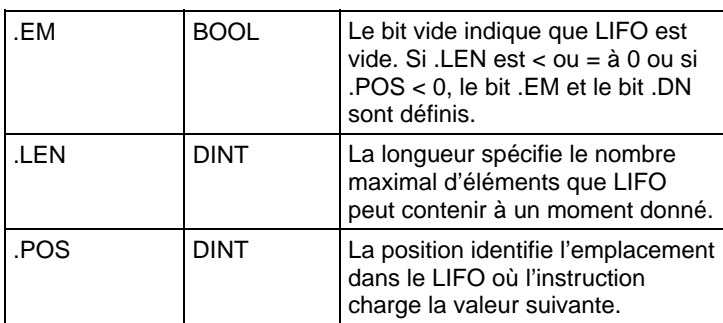

#### Description

Utiliser l'instruction LFL avec l'instruction LFU pour mémoriser et recouvrer des données dans l'ordre dernier entré/premier sorti. Lors d'une utilisation en paires, ces instructions LFL et LFU établissent un registre asynchrone de décalage.

En général, Source et LIFO sont du même type de données.

Lorsqu'elle est activée, l'instruction LFL charge la valeur Source dans la position de LIFO identifiée par la valeur .POS. Cette instruction charge une valeur lors de chaque activation de l'instruction, jusqu'à ce que LIFO soit plein.

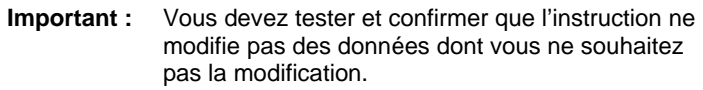

L'instruction LFL agit sur une mémoire de données contiguës. Pour Automates CompactLogix 5370, ControlLogix 5570, Compact GuardLogix 5370 et GuardLogix 5570, la portée de cette instruction est limitée par l'étiquette de base. En général, Source et LIFO sont du même type de données. Si les types de données Source et LIFO ne correspondent pas, cette instruction convertit la valeur Source au type de données de l'étiquette FIFO. Un petit nombre entier est converti en un gros nombre entier par une extension de signe.

#### Affecte les indicateurs d'état mathématique

Non

#### Défauts majeurs/mineurs

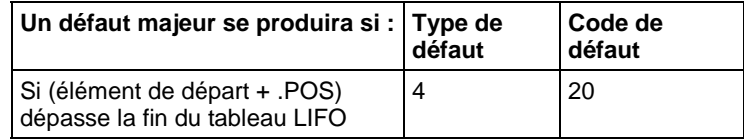

Reportez-vous à la section Attributs communs pour plus d'informations sur les défauts liés aux opérandes.

#### Exécution

## Diagramme à relais

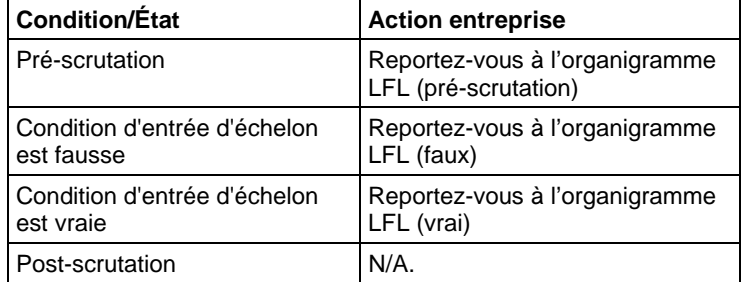

# Organigramme LFL (pré-scrutation)

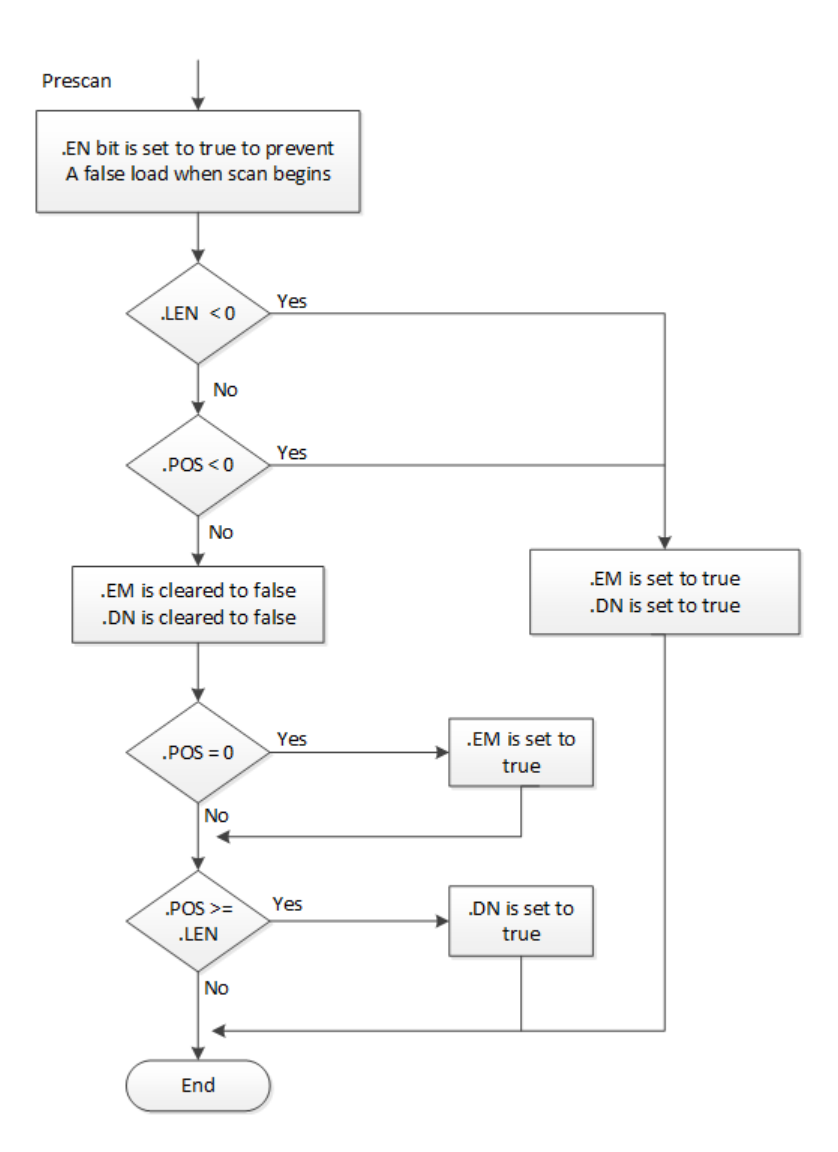

# Organigramme LFL (faux)

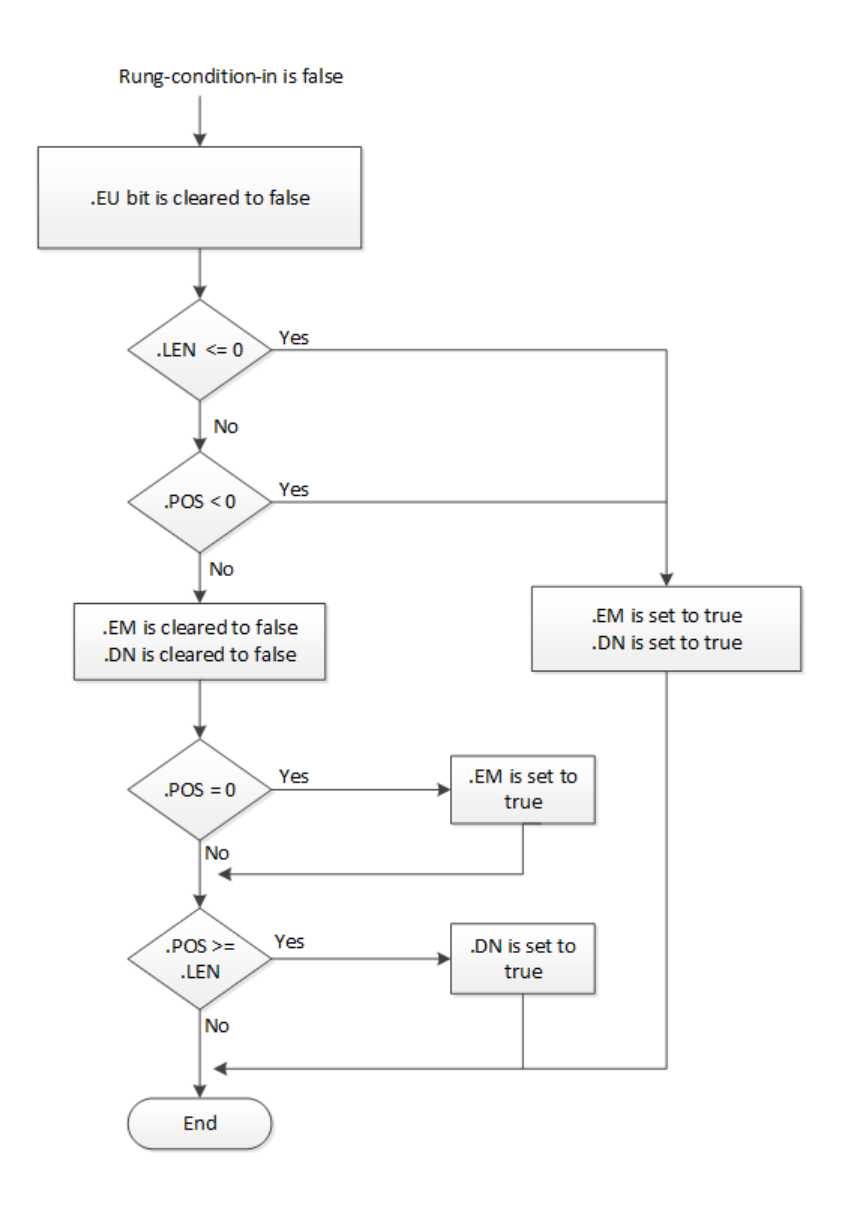

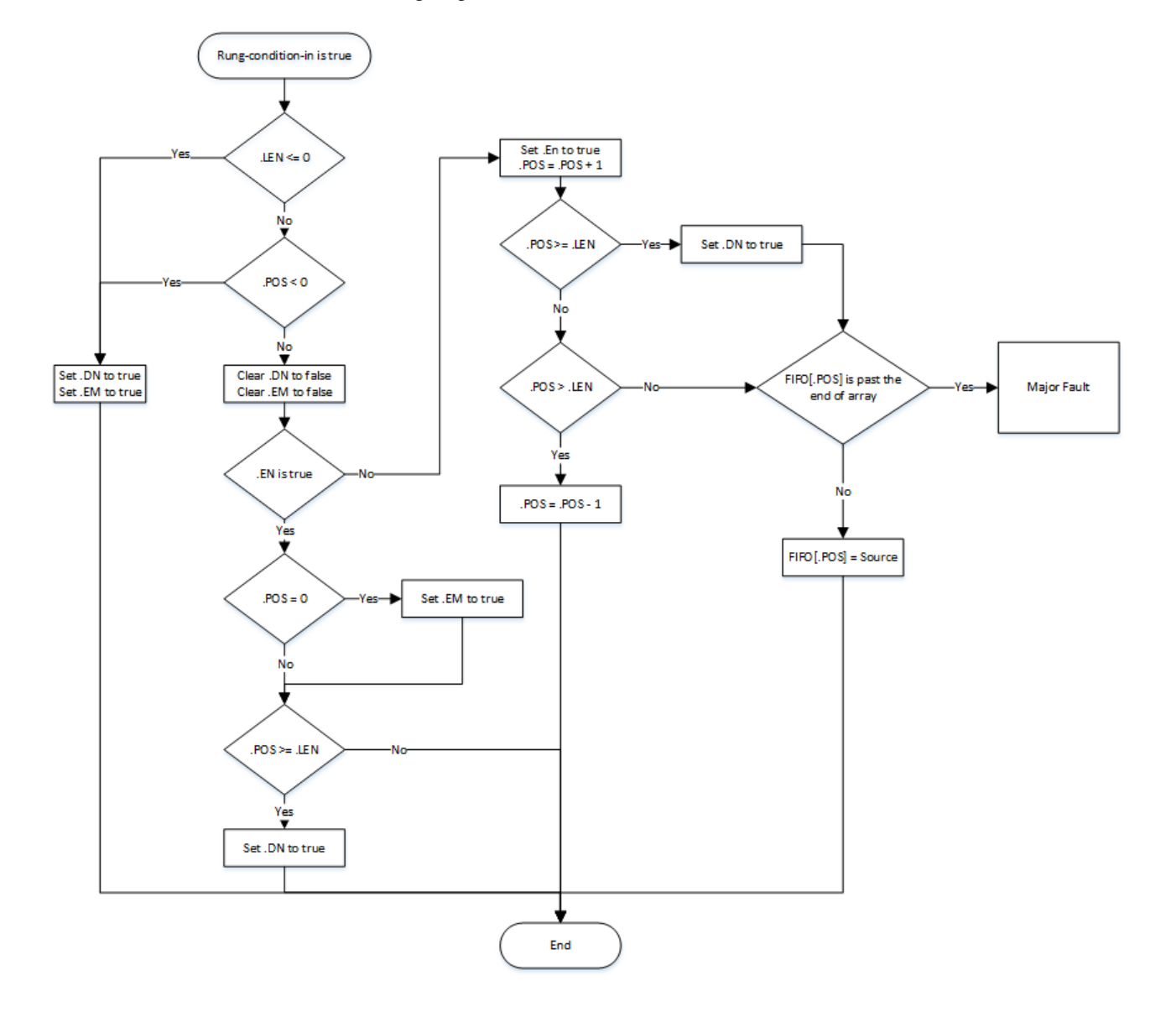

# Organigramme LFL (vrai)

#### Exemples

#### Exemple 1

#### Diagramme à relais

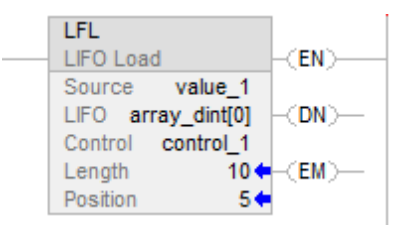

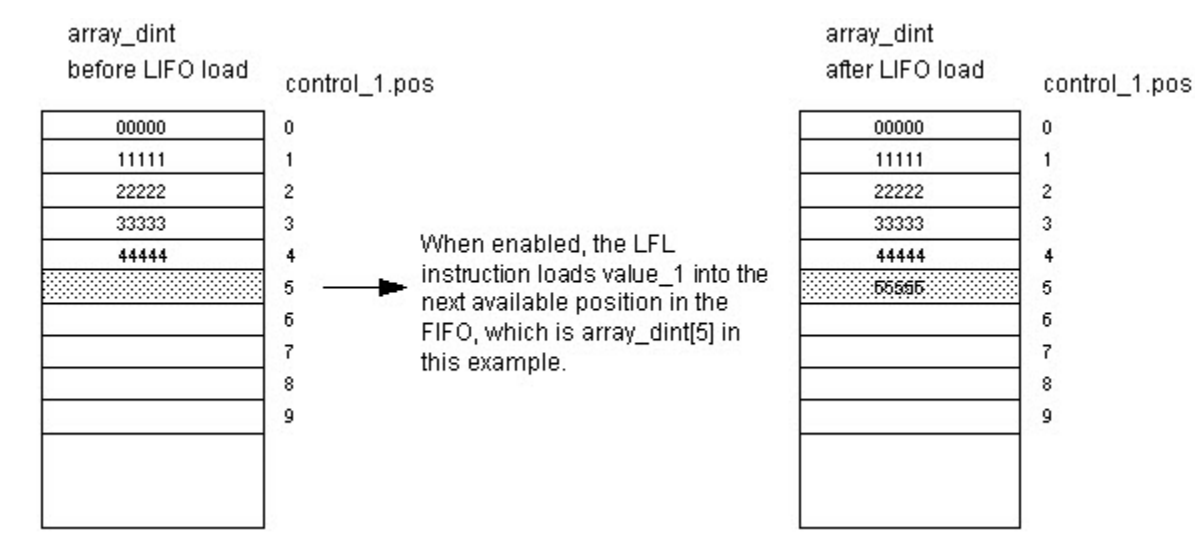

#### Exemple 2

Le tableau Source est le tableau STRING ou le tableau Structure.

#### Diagramme à relais

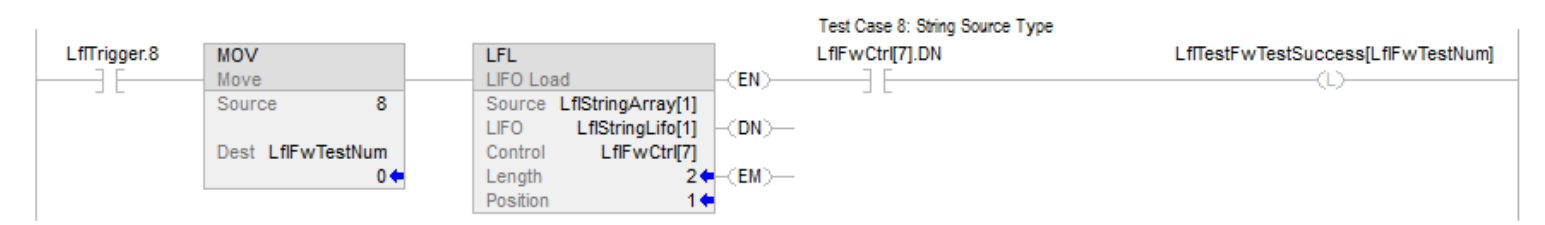

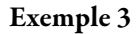

Le type de données de source ne correspond pas au type de données du tableau LIFO.

#### Diagramme à relais

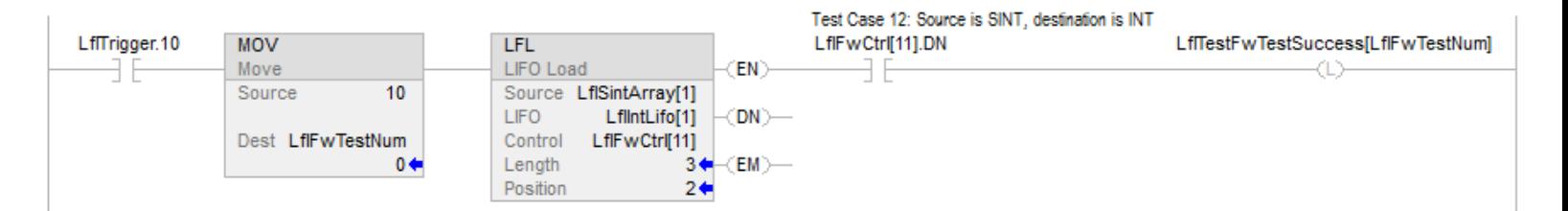

#### Voir aussi

[Tableau \(Fichier\)/Instructions de décalage s](#page-568-0)ur la [page 569](#page-568-0) 

[Déchargement de LIFO \(LFU\) s](#page-599-0)ur la [page 600](#page-599-0)

[Chargement de FIFO \(FFL\) s](#page-578-0)ur la [page 579](#page-578-0)

[Déchargement de FIFO \(FFU\)](#page-585-0) sur l[a page 586](#page-585-0)

[Attributs communs s](#page-884-0)ur la [page 885](#page-884-0)

# <span id="page-599-0"></span>**Déchargement de LIFO (LFU)**

Ces informations s'appliquent aux automates CompactLogix 5370, ControlLogix 5570, Compact GuardLogix 5370, GuardLogix 5570, Compact GuardLogix 5380, CompactLogix 5380, CompactLogix 5480, ControlLogix 5580 et GuardLogix 5580. Les différences entre les automates sont signalées, le cas échéant.

L'instruction LFU décharge la valeur à .POS du LIFO et mémorise 0 à cet emplacement.

#### Langages disponibles

#### Diagramme à relais

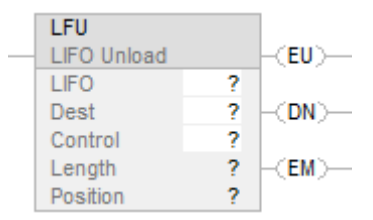

#### Bloc fonctionnel

Cette instruction n'est pas disponible dans le bloc fonctionnel.

#### Texte structuré

Cette instruction n'est pas disponible dans le texte structuré.

## Opérandes

Il existe des règles de conversion de données pour les types de données mixtes dans une instruction.

# Diagramme à relais

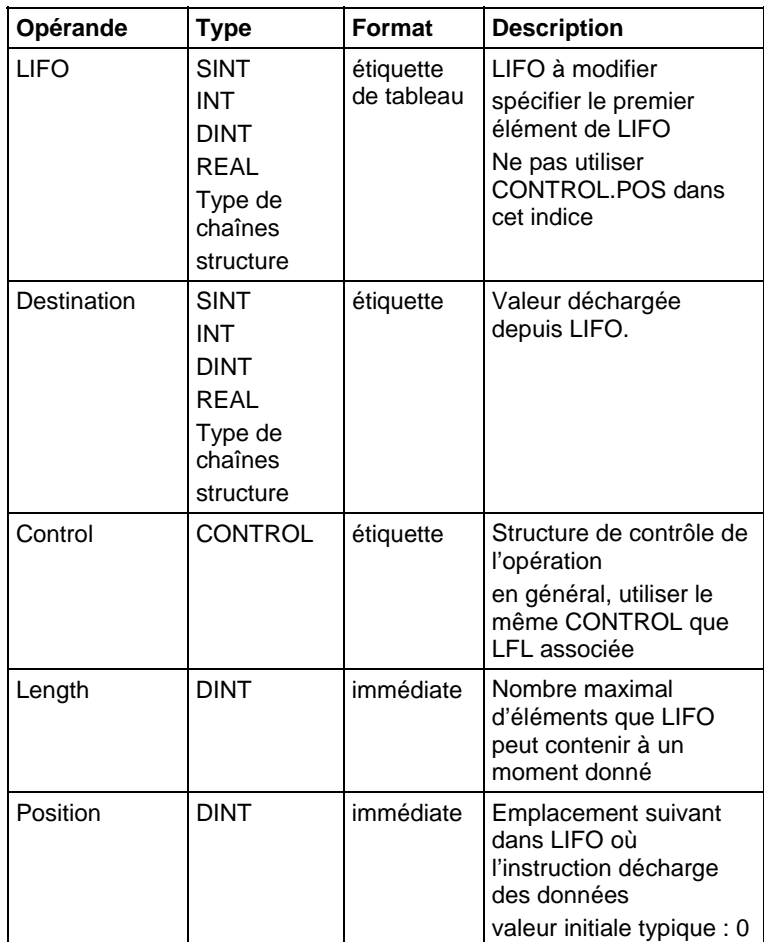

#### Structure CONTROL

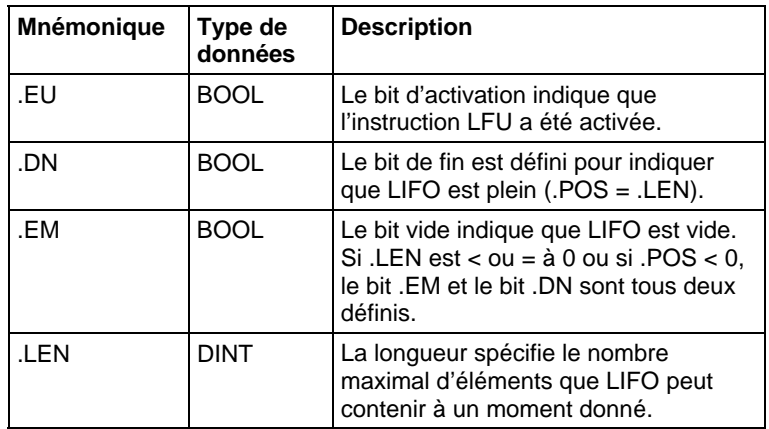

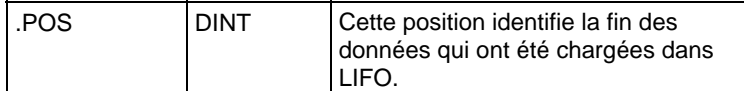

#### Description

Utiliser l'instruction LFU avec l'instruction LFL pour mémoriser et recouvrer des données dans l'ordre dernier entré/premier sorti.

Lorsqu'elle est activée, l'instruction LFU décharge la valeur à l'emplacement .POS de LIFO et place cette valeur dans Destination. Cette instruction décharge une valeur et la remplace par un 0 lors de chaque activation de l'instruction, jusqu'à ce que LIFO soit vide. Lorsque LIFO est vide, LFU renvoie un 0 à Destination.

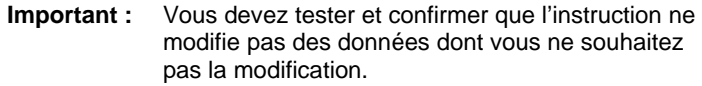

L'instruction LFU agit sur une mémoire contigüe. La portée de cette instruction est limitée par l'étiquette de base. L'instruction LFL ne va pas rédiger des données en dehors de l'étiquette de base mais peut traverser des limites de membres. Lorsque vous spécifiez un tableau qui est membre d'une structure et lorsque la longueur dépasse la taille de ce tableau, vous devez tester et confirmer que l'instruction LFL ne modifie pas des données que vous ne souhaitez pas modifier.

Pour Automates CompactLogix 5380, CompactLogix 5480, ControlLogix 5580, Compact GuardLogix 5380 et GuardLogix 5580, les données sont limitées par le membre spécifié.

Si cette instruction essaye de lire au-delà de la fin d'un tableau, cette instruction définit le bit .ER et déclenche un défaut majeur.

En général, Source et LIFO sont du même type de données. Si les types de données Source et LIFO ne correspondent pas, cette instruction convertit la valeur Source au type de données de l'étiquette FIFO.

Un petit nombre entier est converti en un gros nombre entier par une extension de signe.

#### Affecte les indicateurs d'état mathématique

Non

## Défauts majeurs/mineurs

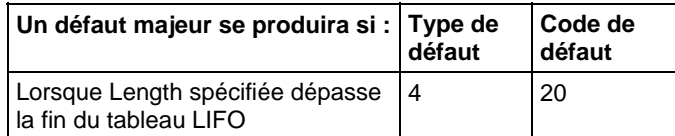

Reportez-vous à la section Attributs communs pour plus d'informations sur les défauts liés aux opérandes.

#### Exécution

Toutes ces conditions ne se produisent que dans le mode Scrutation normale

#### Diagramme à relais

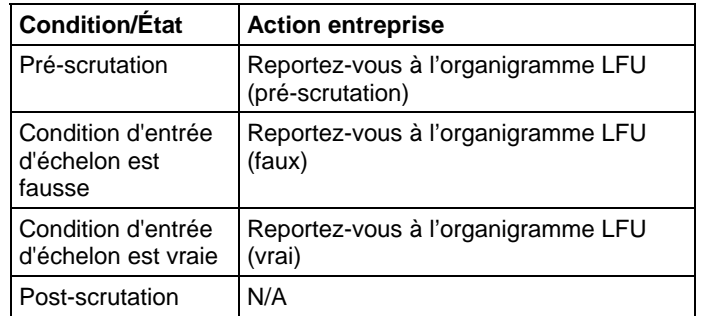

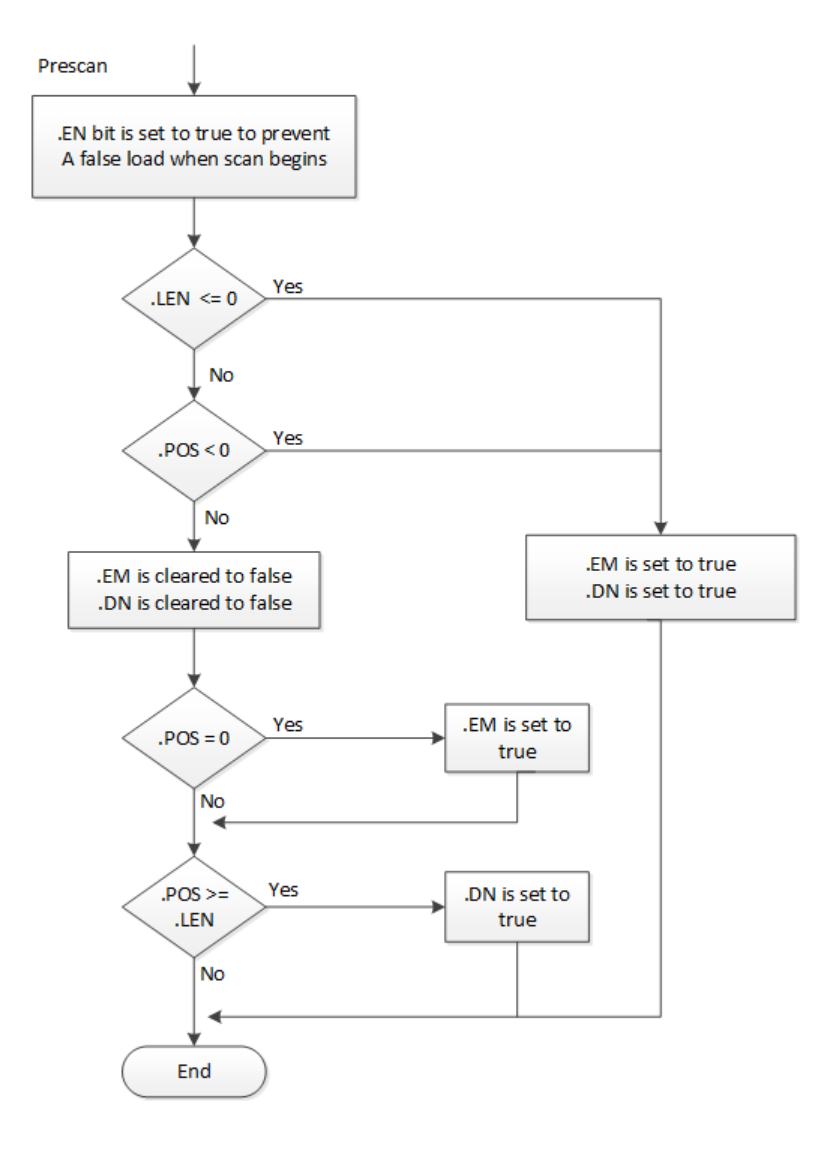

# Organigramme LFU (pré-scrutation)

# Organigramme LFU (faux)

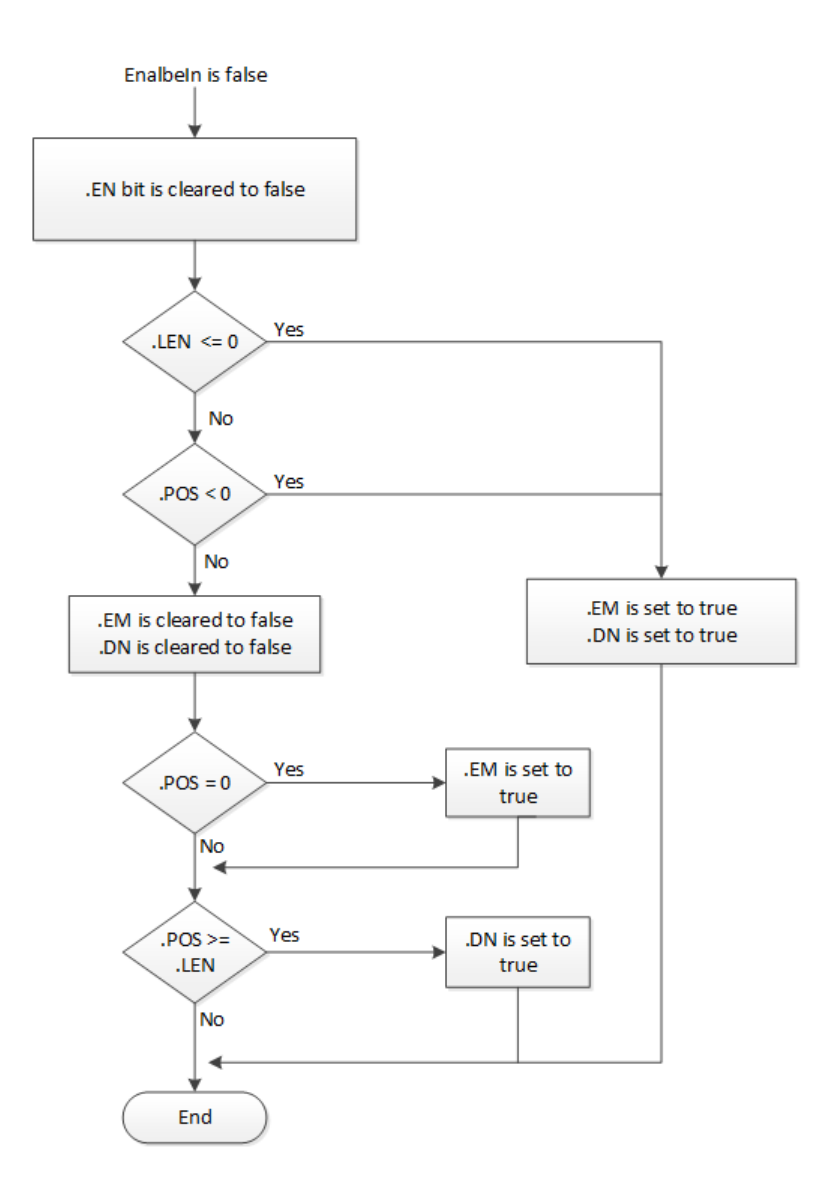

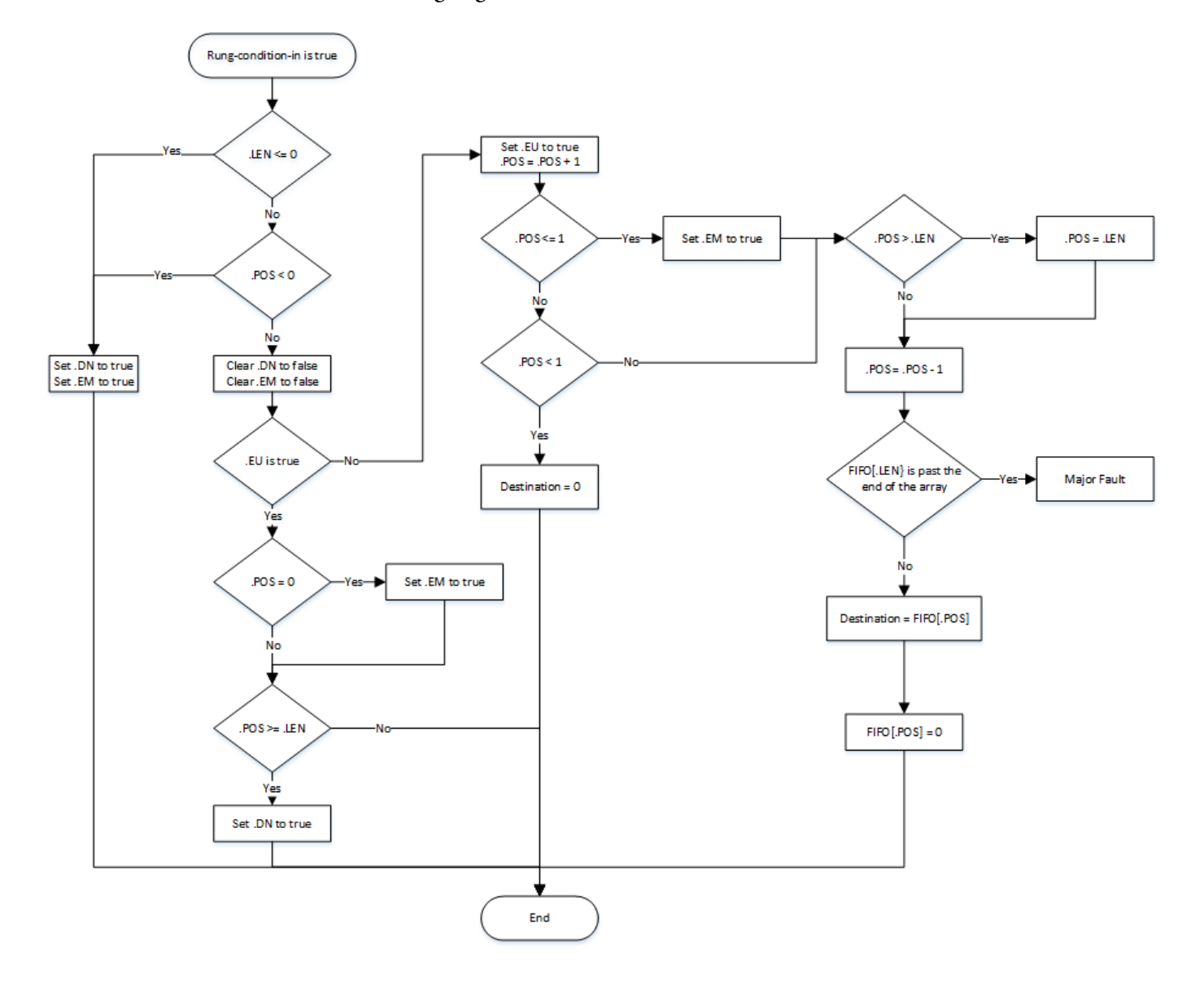

Organigramme LFU (vrai)

#### Exemples

#### Exemple 1

#### Diagramme à relais

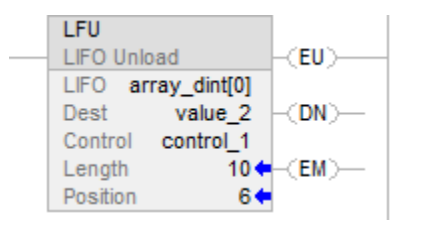

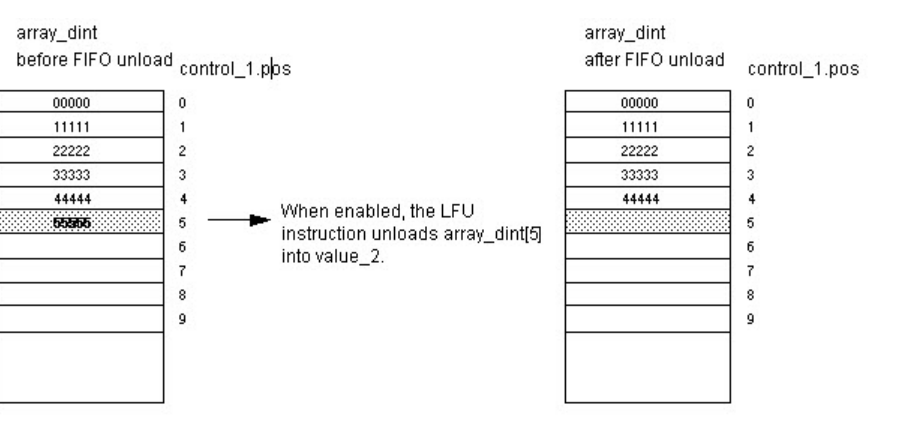

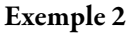

Le tableau de destination est le tableau STRING ou le tableau Structure.

#### Diagramme à relais

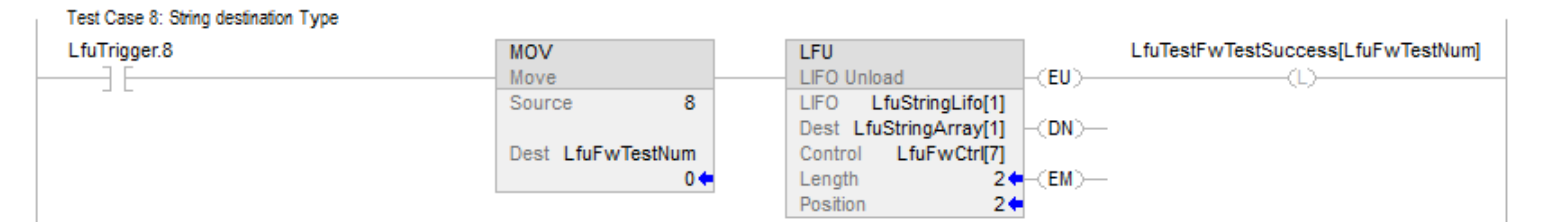

#### Exemple 3

Le type de données du tableau de source LIFO ne correspond pas au type de données du tableau de destination.

#### Diagramme à relais

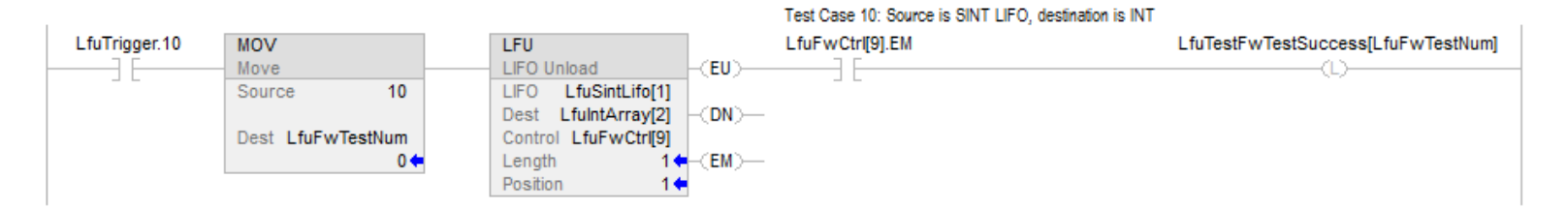

# Voir aussi

[Tableau \(Fichier\)/Instructions de décalage s](#page-568-0)ur la [page 569](#page-568-0)

[Chargement de LIFO \(LFL\) s](#page-592-0)ur la [page 593](#page-592-0)

[Chargement de FIFO \(FFL\) s](#page-578-0)ur la [page 579](#page-578-0)

[Déchargement de FIFO \(FFU\)](#page-585-0) sur l[a page 586](#page-585-0)

[Attributs communs s](#page-884-0)ur la [page 885](#page-884-0)

# **Instructions de séquenceur**

# **Instructions de séquences**

Les instructions de séquences surveillent les opérations homogènes et répétables.

#### Instructions disponibles

Diagramme à relais

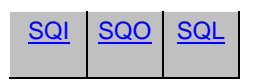

#### Bloc fonctionnel

Indisponible

#### Texte structuré

Indisponible

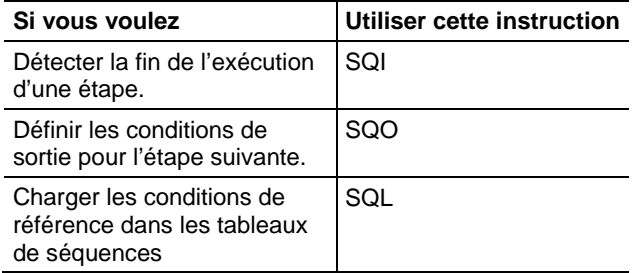

Les types de données en caractères gras correspondent aux types optimaux de données. Une instruction s'exécute au mieux de sa vitesse et au minimum de sa mémoire requise si tous ses opérandes de l'instruction utilisent les mêmes types optimaux de données, généralement DINT ou REAL.

#### Voir aussi

[Instructions de calcul/math](#page-372-0) sur l[a page 373](#page-372-0)

[Instructions de comparaison](#page-296-0) sur l[a page 297](#page-296-0)

[Instructions de bit s](#page-72-0)ur la [page 73](#page-72-0)

[Instructions de chaîne ASCII](#page-830-0) sur l[a page 831](#page-830-0)

# <span id="page-609-0"></span>**Entrée séquenceur (SQI)**

[Instructions de conversion ASCII s](#page-850-0)ur l[a page 851](#page-850-0)

Ces informations s'appliquent aux automates CompactLogix 5370, ControlLogix 5570, Compact GuardLogix 5370, GuardLogix 5570, Compact GuardLogix 5380, CompactLogix 5380, CompactLogix 5480, ControlLogix 5580 et GuardLogix 5580.

L'instruction SQI détecte la fin de l'exécution d'une étape dans une paire d'instructions séquence SQO/SQI.

#### Langages disponibles

#### Diagramme à relais

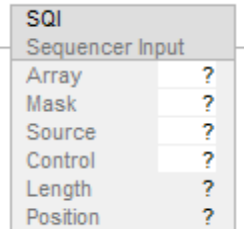

# Bloc fonctionnel

Cette instruction n'est pas disponible dans le bloc fonctionnel.

# Texte structuré

Cette instruction n'est pas disponible dans le texte structuré.

#### Opérandes

Les règles de conversion de données pour des types de données mixtes dans une instruction. Reportez-vous à la section Conversion de données.

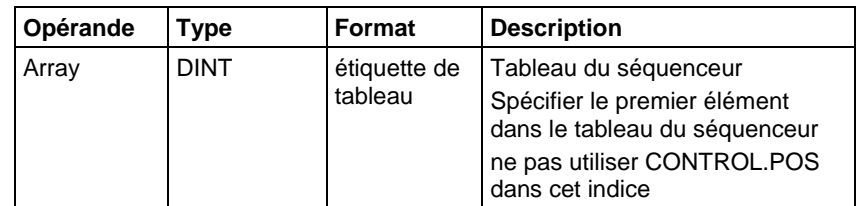

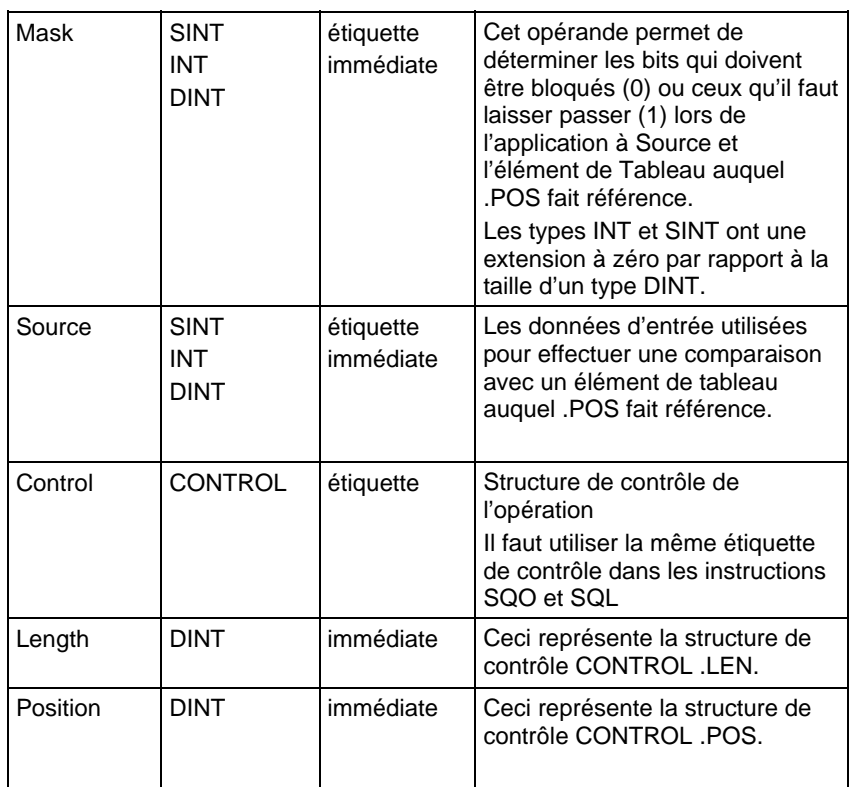

#### Structure CONTROL

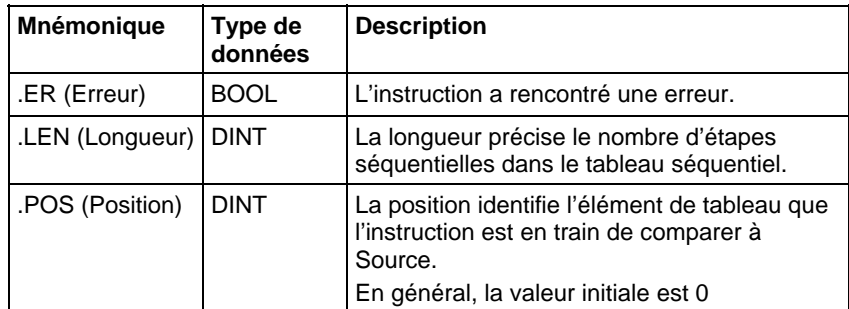

#### Description

Lorsqu'elle est vraie, l'instruction SQI fait passer Source et l'élément actuel de Tableau par Mask. Les résultats de ces opérations de masquage sont comparés et, en cas d'égalité, la condition de sortie d'échelon est définie sur vrai ; sinon, la condition de sortie d'échelon est définie sur faux. En général, utiliser la même structure CONTROL que les instructions SQO et SQL.

# Utilisation de SQI sans SQO

Lorsque l'instruction SQI détermine qu'une étape est terminée, l'instruction ADD fait avancer, de manière incrémentielle, le tableau des séquences. Le GRT détermines si une autre valeur est disponible en vue de procéder à une vérification dans le tableau des séquences. L'instruction MOV réinitialise la valeur de position après un passage, à une reprise, dans le tableau des séquences.

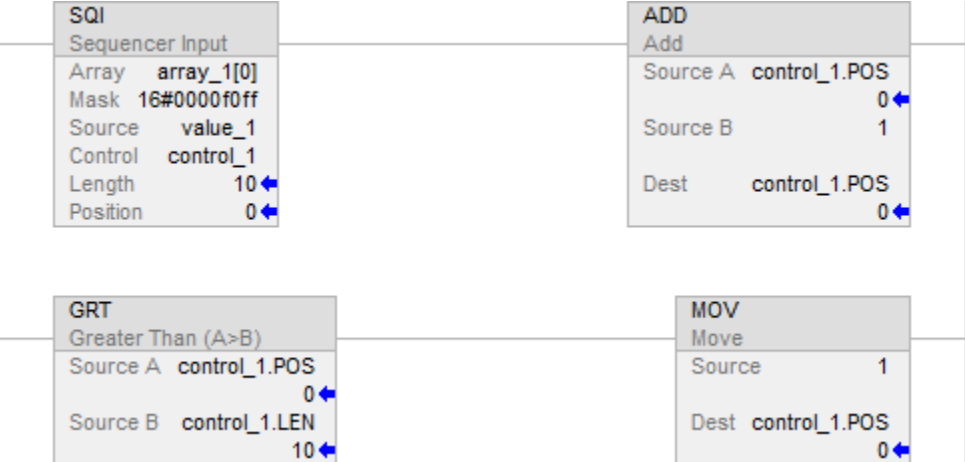

#### Affecte les indicateurs d'état mathématique

Non

## Défauts majeurs/mineurs

Aucun spécifique à cette instruction. Reportez-vous à la section Attributs communs pour plus d'informations sur les défauts liés aux opérandes.

## Exécution

#### Diagramme à relais

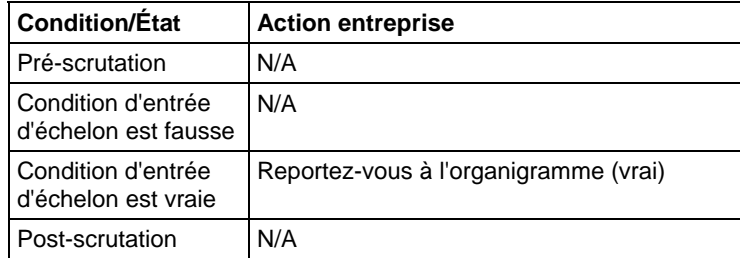
## Organigramme (vrai)

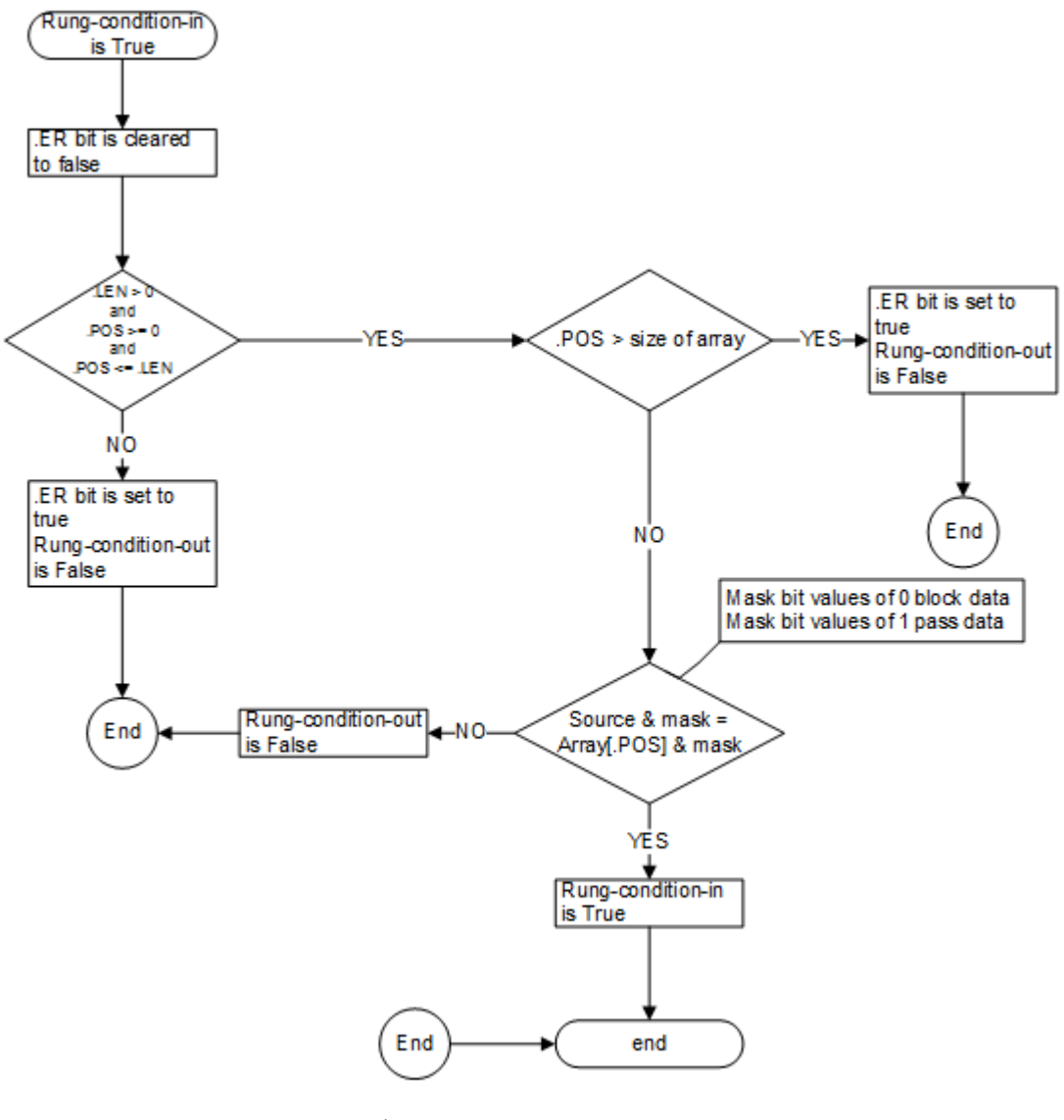

## Exemple

## Diagramme à relais

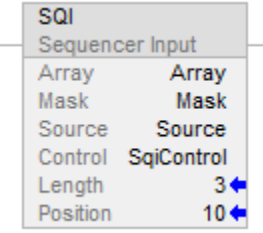

Si vous vous servez de l'instruction SQI sans une instruction appariée SQO, vous devez augmenter, depuis l'extérieur, le tableau des séquences, de manière incrémentielle.

La condition d'entrée d'échelon est définie sur vrai lorsque les instructions enableOut sont vraies lorsque le résultat de l'opération ET additionnant la valeur du tableau spécifiée par Position (par exemple, Array[Position]) à la valeur Mask est égal au résultat obtenu en utilisant l'opération ET pour la valeur Source à la valeur Mask, sinon les conditions de sortie d'échelon sont définies comme étant fausses.

## Voir aussi

[instructions de séquences s](#page-608-0)ur la [page 609](#page-608-0)

[Attributs communs s](#page-884-0)ur la [page 885](#page-884-0)

[Conversions de données s](#page-888-0)ur la [page 889](#page-888-0)

<span id="page-613-0"></span>**Chargement de séquenceur (SQL)**  Ces informations s'appliquent aux automates CompactLogix 5370, ControlLogix 5570, Compact GuardLogix 5370, GuardLogix 5570, Compact GuardLogix 5380, CompactLogix 5380, CompactLogix 5480, ControlLogix 5580 et GuardLogix 5580.

L'instruction SQL charge la valeur de l'opérande Source dans le tableau du séquenceur.

#### Langages disponibles

#### Diagramme à relais

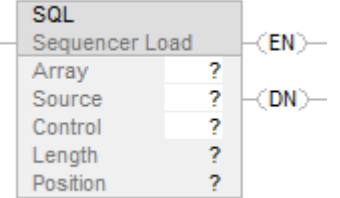

#### Bloc fonctionnel

Cette instruction n'est pas disponible dans le bloc fonctionnel.

## Texte structuré

Cette instruction n'est pas disponible dans le texte structuré.

#### Opérandes

Les règles de conversion de données pour des types de données mixtes dans une instruction. Reportez-vous à Conversion de données.

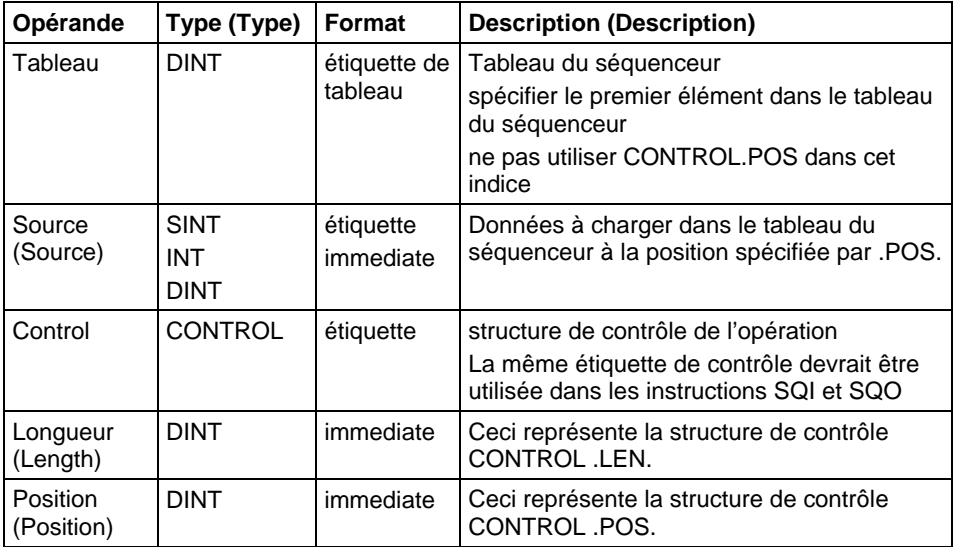

## Structure CONTROL

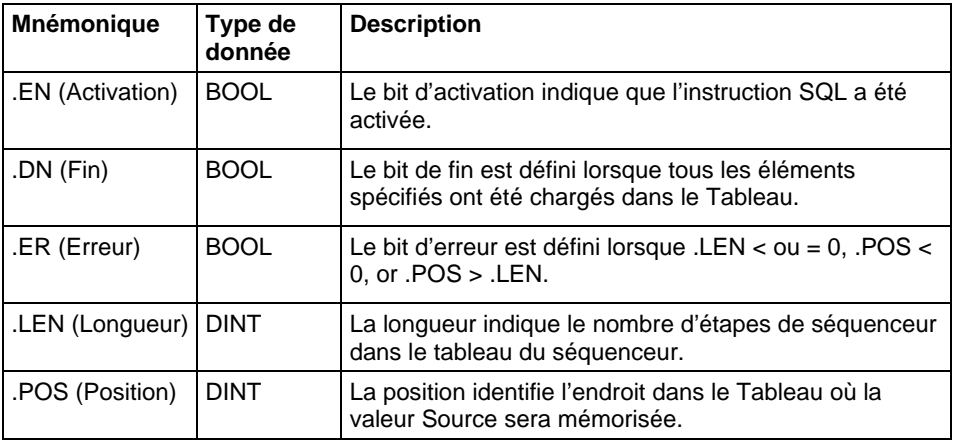

#### Description

Lorsque .EN passe de faux à vrai, .POS est incrémenté. .POS est réinitialisé à 1 lorsque .POS devient >= à .LEN. L'instruction SQL charge la valeur Source dans le Tableau à une nouvelle position.

Lorsque .EN est vrai, l'instruction SQL charge la valeur Source dans le Tableau à la position courante.

En général, utilisez la même structure CONTROL que pour les instructions SQI et SQO .

#### **Important :** Vous devez tester et confirmer que l'instruction ne modifie pas des données dont vous ne souhaitez pas la modification.

## Affecter les indicateurs d'état mathématique

Non

#### Défauts majeurs/mineurs

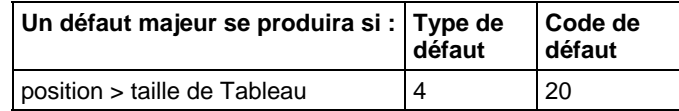

#### Exécution

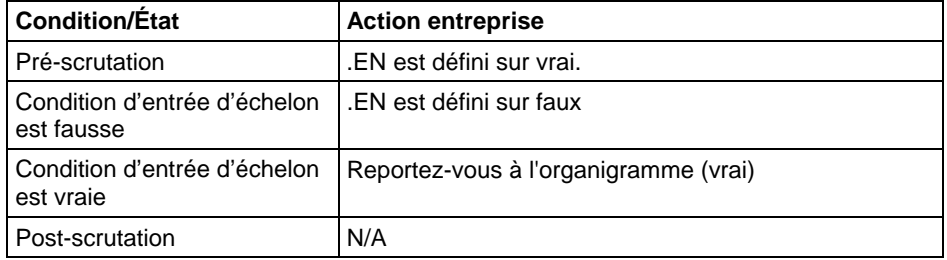

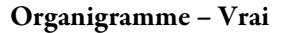

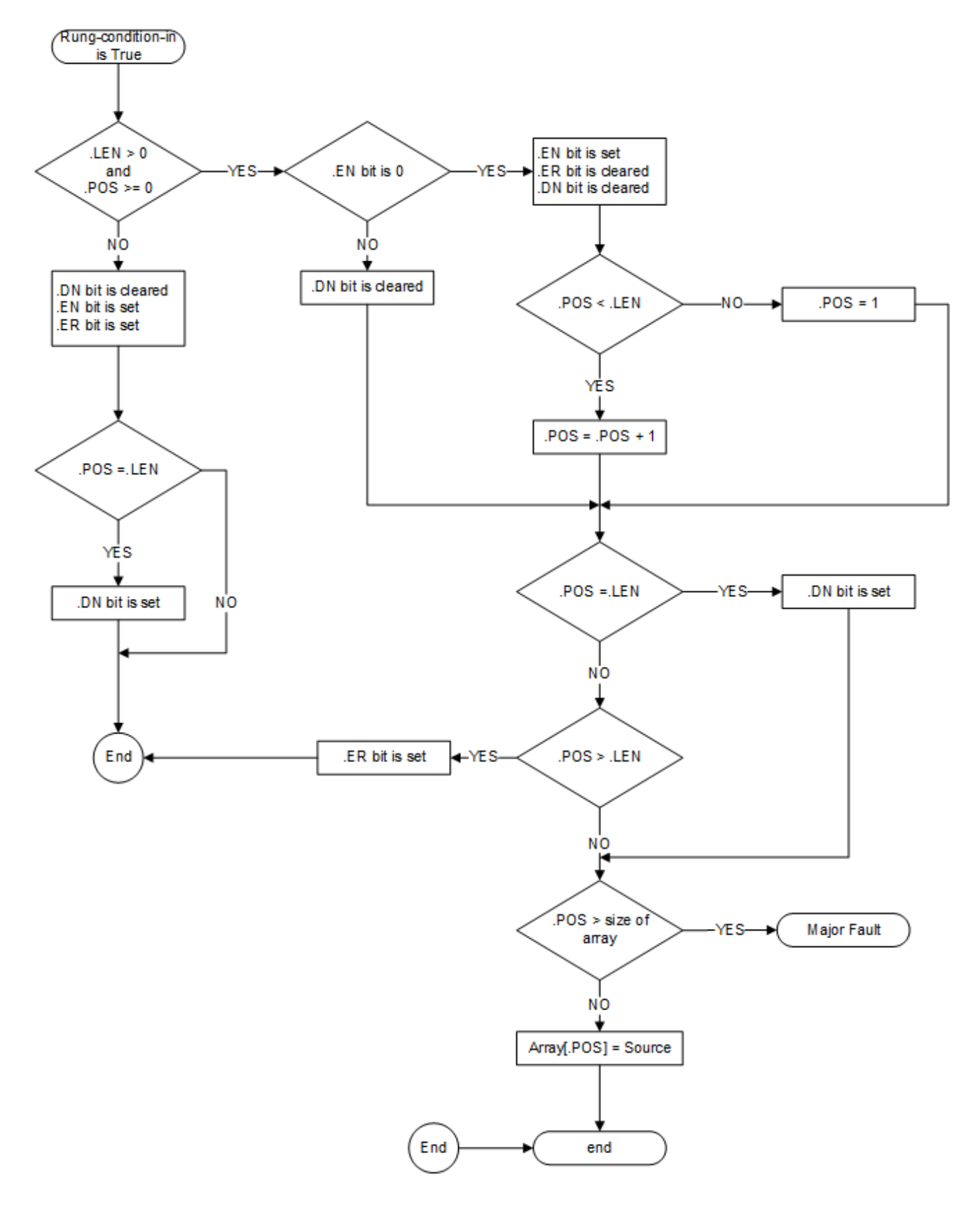

#### Exemple

## Diagramme à relais

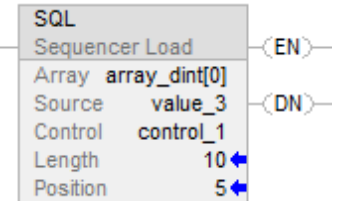

Lorsqu'elle est activée, l'instruction SQL charge value\_3 à la prochaine position dans le tableau du séquenceur, qui est array\_dint[5] dans cet exemple.

#### Voir aussi

[Instructions de séquenceur s](#page-608-0)ur l[a page 609](#page-608-0)

[SQO](#page-617-0) sur l[a page 618](#page-617-0)

[SQI](#page-609-0) sur l[a page 610](#page-609-0)

[Attributs communs s](#page-884-0)ur la [page 885](#page-884-0)

[Conversions de données s](#page-888-0)ur la [page 889](#page-888-0)

## <span id="page-617-0"></span>**Sortie séquenceur (SQO)**

Ces informations s'appliquent aux automates CompactLogix 5370, ControlLogix 5570, Compact GuardLogix 5370, GuardLogix 5570, Compact GuardLogix 5380, CompactLogix 5380, CompactLogix 5480, ControlLogix 5580 et GuardLogix 5580.

L'instruction SQO définit les conditions de sortie de la prochaine étape d'une paire en séquence d'instructions SQO/SQI.

## Langages disponibles

#### Diagramme à relais

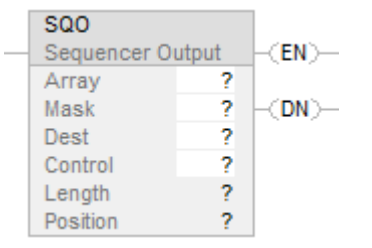

## Bloc fonctionnel

Cette instruction n'est pas disponible dans le bloc fonctionnel.

#### Texte structuré

Cette instruction n'est pas disponible dans le texte structuré.

## Opérandes

Les règles de conversion de données pour des types de données mixtes dans une instruction. Reportez-vous à la section Conversion de données.

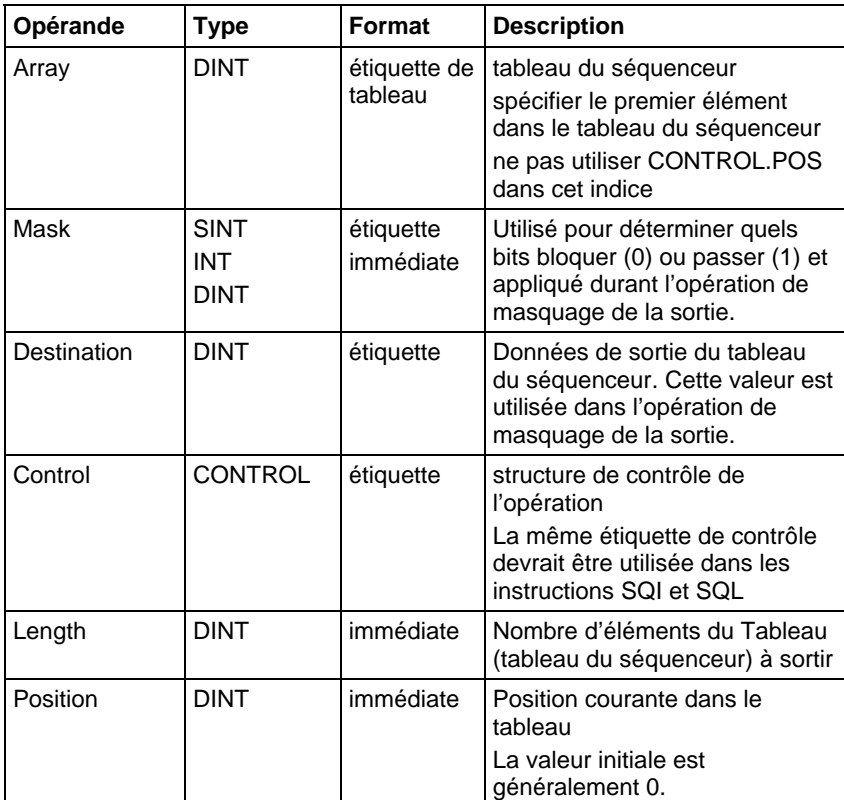

## Structure CONTROL

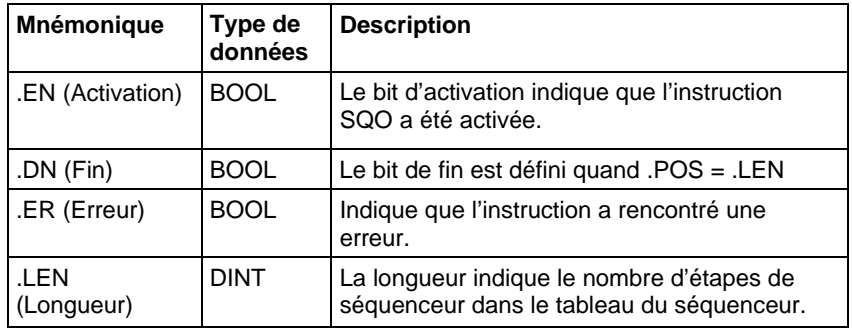

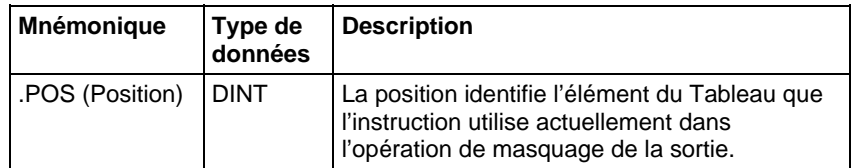

#### Description

Lorsque .EN passe de faux à vrai, .POS est incrémenté. .POS est réinitialisé à 1 lorsque .POS devient supérieur ou égal à .LEN.

Lorsque .EN est vrai, l'instruction SQO déplace les données de tableau à la position .POS à travers Mask, puis déplace la valeur Destination courante à travers le Mask complémenté. Un OU logique est effectué entre le résultat de ces opérations, et le résultat est mémorisé dans Destination.

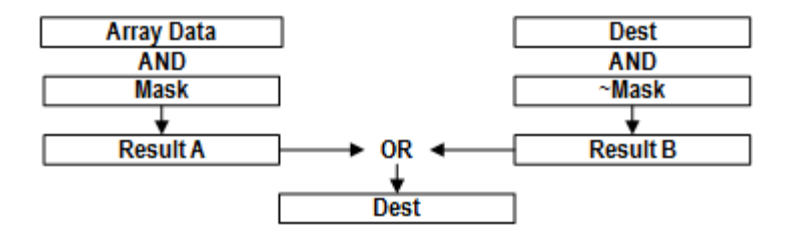

En général, vous devriez utiliser la même structure CONTROL que pour les instructions SQI et SQL.

#### Affecte les indicateurs d'état mathématique

Non

#### Défauts majeurs/mineurs

Aucun spécifique à cette instruction. Reportez-vous à la section Attributs communs pour plus d'informations sur les défauts liés aux opérandes.

## Exécution

#### Diagramme à relais

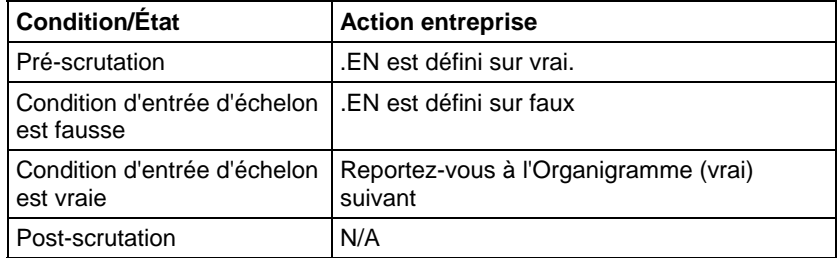

Organigramme (vrai)

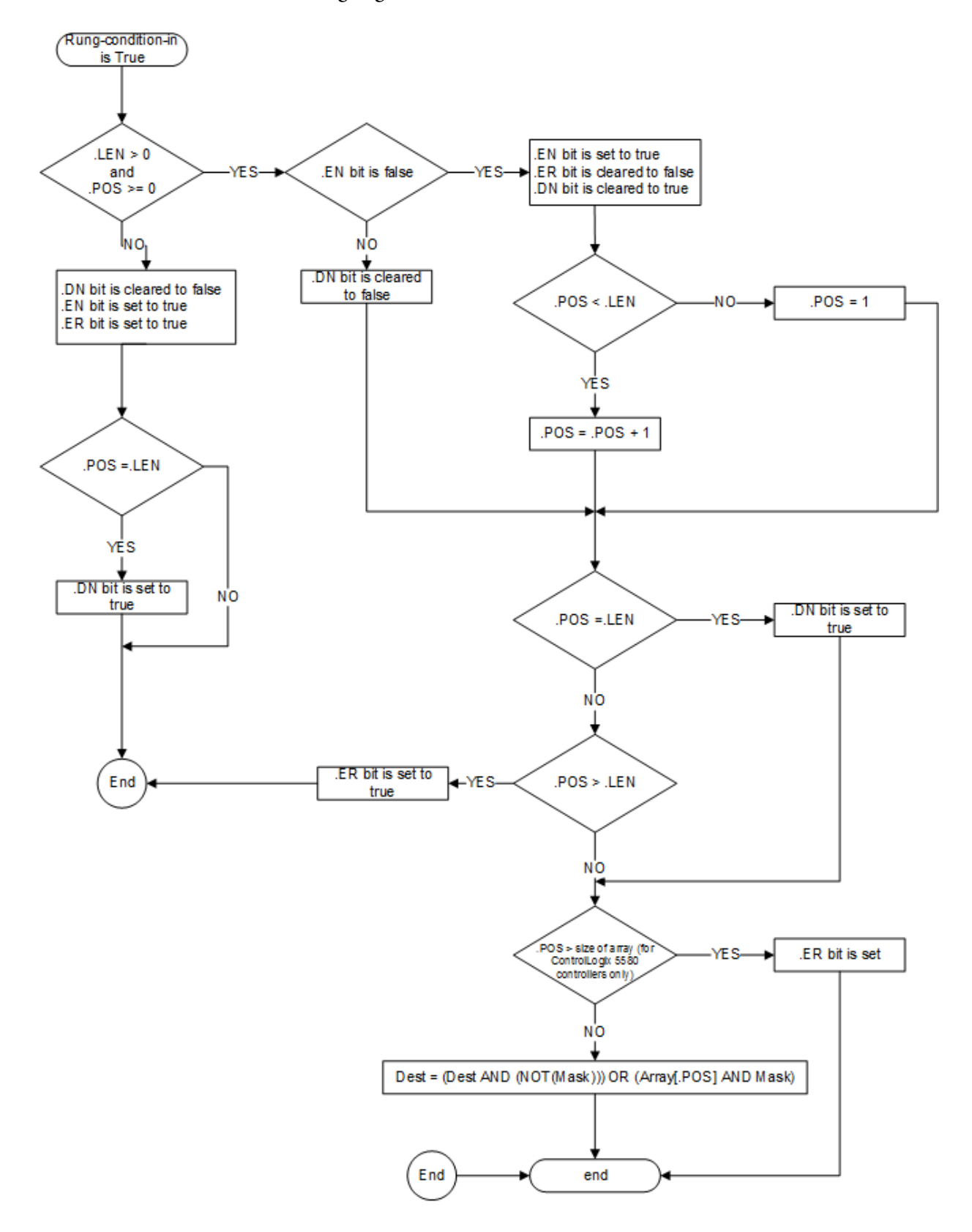

#### Exemple

Un ET logique est effectué avec la valeur de Mask et la valeur de Array, par exemple Array[SqoControl.POS]. Un ET logique est effectué entre le complément de Mask et la valeur Dest courante. Un OU logique est effectué ensuite entre le résultat de ces deux opérations, et le résultat est mémorisé dans Dest.

Pour réinitialiser .POS à sa valeur initiale (.POS = 0), utiliser une instruction RES pour effacer la structure de contrôle. Cet exemple utilise l'état du bit de première scrutation pour mettre à zéro la valeur .POS.

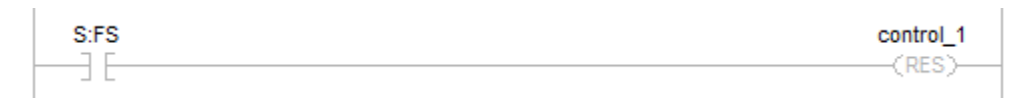

## Diagramme à relais

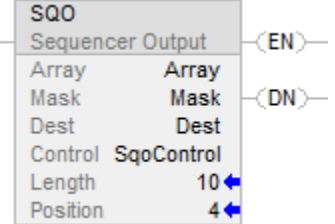

### Voir aussi

[Instructions de séquences s](#page-608-0)ur la [page 609](#page-608-0) 

[SQI](#page-609-0) sur l[a page 610](#page-609-0)

[SQL s](#page-613-0)ur la [page 614](#page-613-0)

[Attributs communs s](#page-884-0)ur la [page 885](#page-884-0)

[Conversions de données s](#page-888-0)ur la [page 889](#page-888-0)

# **Instructions de contrôle du programme**

Utiliser les instructions de contrôle de programme pour changer le déroulement de la logique.

## Instructions disponibles

## Diagramme à relais

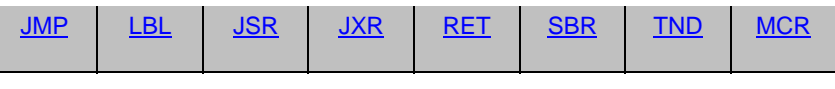

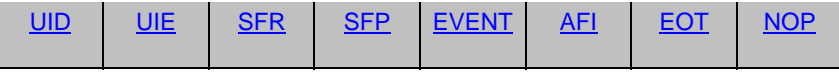

## Bloc fonctionnel

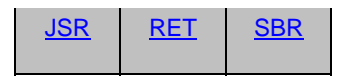

## Texte structuré

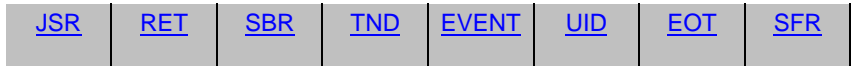

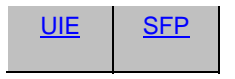

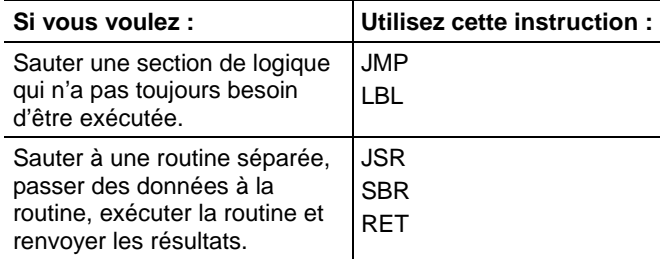

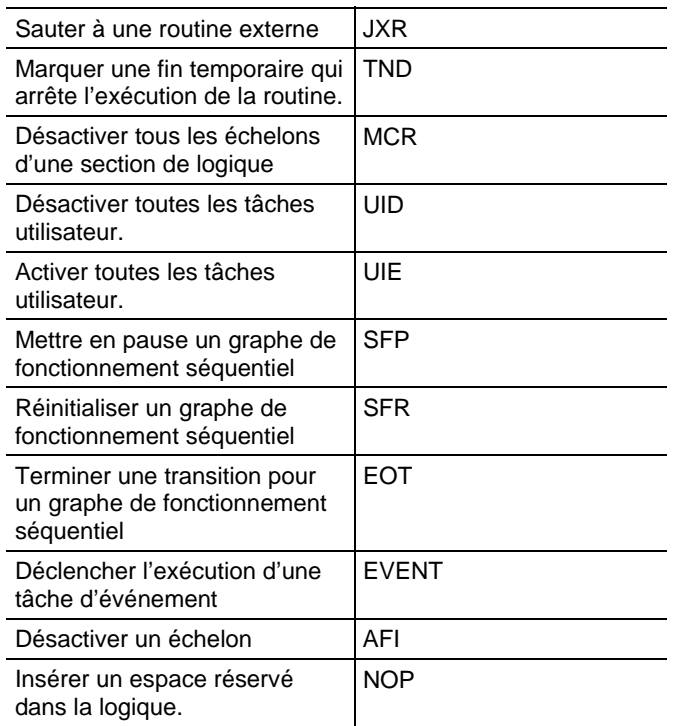

## Voir aussi

[Instructions de calcul/math](#page-372-0) sur l[a page 373](#page-372-0)

[Instructions de comparaison](#page-296-0) sur l[a page 297](#page-296-0)

[Instructions de bit s](#page-72-0)ur la [page 73](#page-72-0)

[Instructions de chaîne ASCII](#page-830-0) sur l[a page 831](#page-830-0)

[Instructions de conversion ASCII s](#page-850-0)ur l[a page 851](#page-850-0)

## <span id="page-623-0"></span>**Instructions de contrôle du programme**

Utiliser les instructions de contrôle de programme pour changer le déroulement de la logique.

## Instructions disponibles

## Diagramme à relais

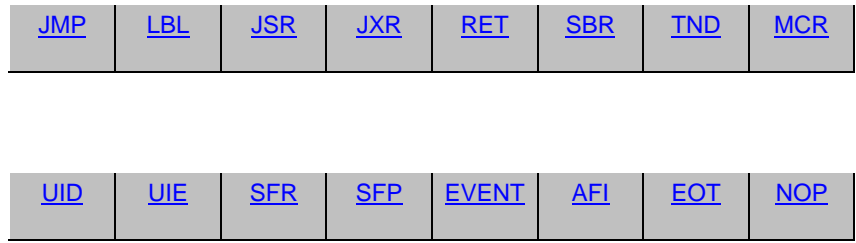

## Bloc fonctionnel

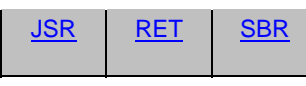

#### Texte structuré

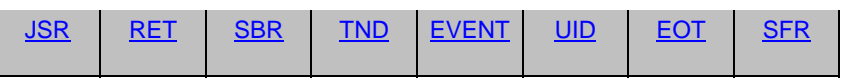

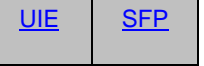

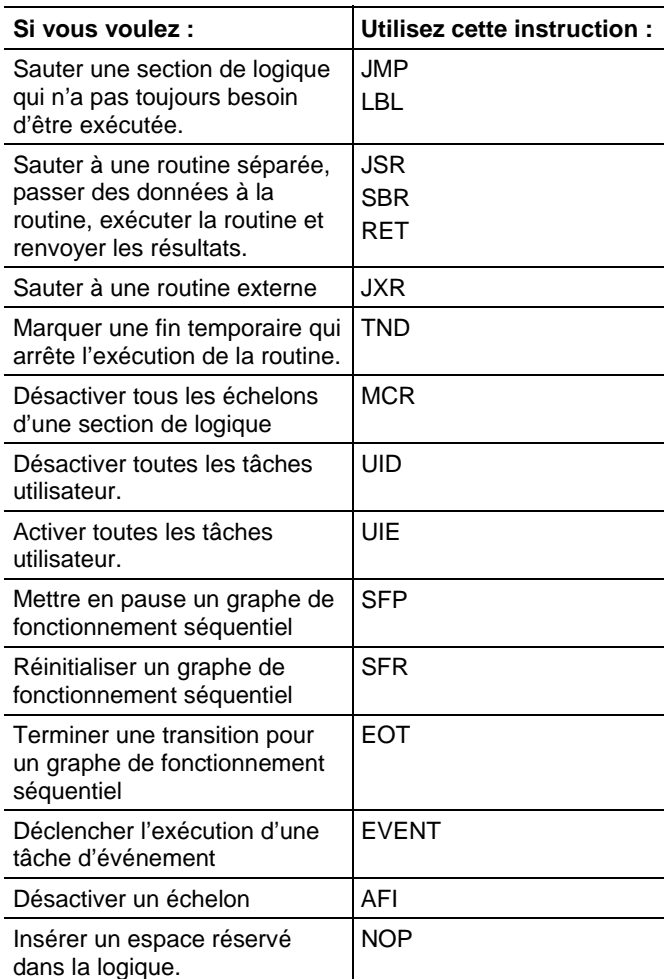

## Voir aussi

[Instructions de calcul/math](#page-372-0) sur l[a page 373](#page-372-0)

[Instructions de comparaison](#page-296-0) sur l[a page 297](#page-296-0)

[Instructions de bit s](#page-72-0)ur la [page 73](#page-72-0)

[Instructions de chaîne ASCII](#page-830-0) sur l[a page 831](#page-830-0)

[Instructions de conversion ASCII s](#page-850-0)ur l[a page 851](#page-850-0)

## <span id="page-625-0"></span>**Toujours faux (AFI)**

Ces informations s'appliquent aux automates CompactLogix 5370, ControlLogix 5570, Compact GuardLogix 5370, GuardLogix 5570, Compact GuardLogix 5380, CompactLogix 5380, CompactLogix 5480, ControlLogix 5580 et GuardLogix 5580.

L'instruction AFI définit EnableOut sur faux.

#### Langages disponibles

#### Diagramme à relais

## $-$  AFI  $-$

## Bloc fonctionnel

Cette instruction n'est pas disponible dans le bloc fonctionnel.

## Texte structuré

Cette instruction n'est pas disponible dans le texte structuré.

#### Opérandes

#### Diagramme à relais

Aucun

#### Description

L'instruction AFI définit sa valeur EnableOut sur faux.

#### Affecte les indicateurs d'état mathématique

Non

## Conditions de défaut

Aucun spécifique à cette instruction. Reportez-vous à la section Attributs communs pour les défauts liés aux opérandes

#### Exécution

Toutes les conditions se trouvant sous la ligne grasse continue peuvent avoir lieu uniquement pendant le mode Scrutation normale.

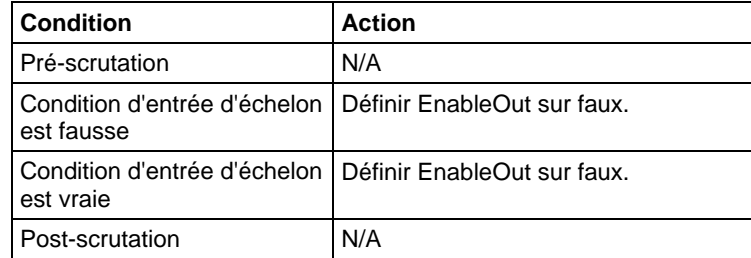

#### Exemples

#### Diagramme à relais

Utiliser l'instruction AFI pour désactiver temporairement un échelon lorsque vous être en train de déboguer un programme. L'instruction AFI désactive toutes les instructions de cet échelon.

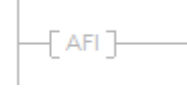

## Voir aussi

[Instructions de contrôle du programme s](#page-623-0)ur l[a page 624](#page-623-0)

[Relais de contrôle maître \(MCR\)](#page-645-0) sur l[a page 646](#page-645-0)

[Pas d'opération \(NOP\) s](#page-649-0)ur la [page 650](#page-649-0)

[Fin temporaire \(TND\)](#page-656-0) sur l[a page 657](#page-656-0)

[Attributs communs s](#page-884-0)ur la [page 885](#page-884-0)

<span id="page-626-0"></span>**Fin de transition (EOT)** 

Ces informations s'appliquent aux automates CompactLogix 5370, ControlLogix 5570, Compact GuardLogix 5370, GuardLogix 5570, Compact GuardLogix 5380, CompactLogix 5380, CompactLogix 5480, ControlLogix 5580 et GuardLogix 5580.

L'instruction EOT sert à définir l'état d'une transition. En général, elle se produit dans une sous-routine appelée depuis une transition (JSR). Le paramètre State Bit utilisé lors d'une instruction EOT détermine l'état de la Transition. Lorsque State Bit est défini sur vrai, la SFC passe à l'état suivant, sinon EOT agit en tant que NOP.

#### Langages disponibles

#### Diagramme à relais

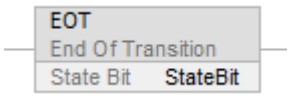

#### Bloc fonctionnel

Cette instruction n'est pas disponible dans le bloc fonctionnel.

### Texte structuré

EOT(StateBit);

## Opérandes

#### Diagramme à relais

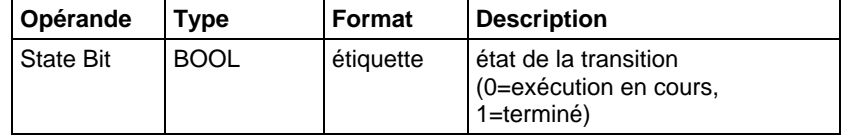

#### Texte structuré

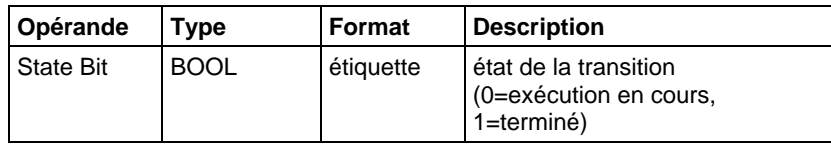

Reportez-vous à Syntaxe du texte structuré pour plus d'informations concernant la syntaxe des expressions dans le texte structuré.

#### Description

Comme l'instruction EOT renvoie un état booléen, plusieurs routines SFC peuvent partager la même routine qui contient l'instruction EOT. Si la routine d'appel n'est pas une transition, l'instruction EOT agit comme une instruction NOP.

Dans un automate Logix, le paramètre de retour renvoie l'état de transition, puisque la condition d'échelon n'est pas disponible dans tous les langages de programmation Logix.

## Affecte les indicateurs d'état mathématique

Non

## Conditions de défaut

Aucun spécifique à cette instruction. Reportez-vous à la section Attributs communs pour les défauts liés aux opérandes.

## Exécution

#### Diagramme à relais

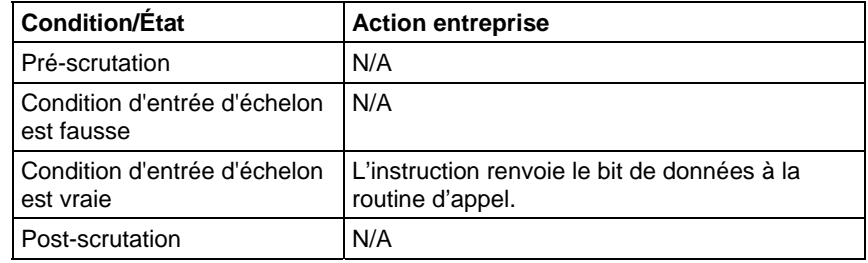

## Texte structuré

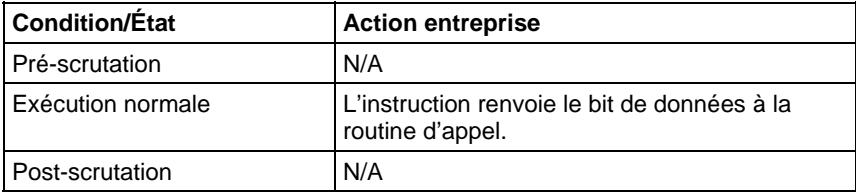

## Exemple

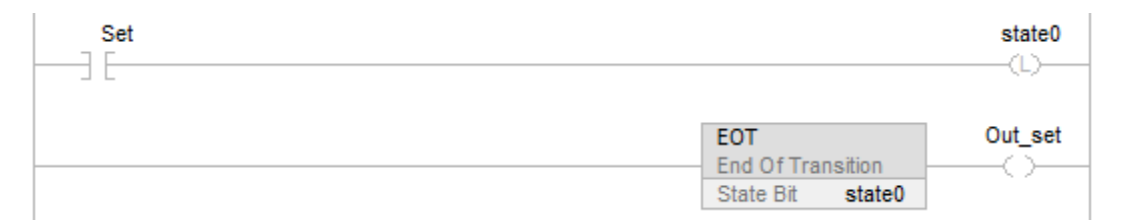

#### Voir aussi

[Attributs communs s](#page-884-0)ur la [page 885](#page-884-0)

[Syntaxe du texte structuré s](#page-916-0)ur la [page 917](#page-916-0)

## <span id="page-629-0"></span>**Saut vers sous-programme externe (JXR)**

Cette information s'applique à l'automate SoftLogix 5800 uniquement.

L'instruction JXR exécute une routine externe.

## Langages disponibles

## Diagramme à relais

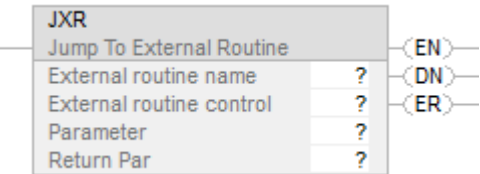

## Bloc fonctionnel

Cette instruction n'est pas disponible dans le bloc fonctionnel.

## Texte structuré

Cette instruction n'est pas disponible pour le texte structuré.

#### Opérandes

#### Diagramme à relais

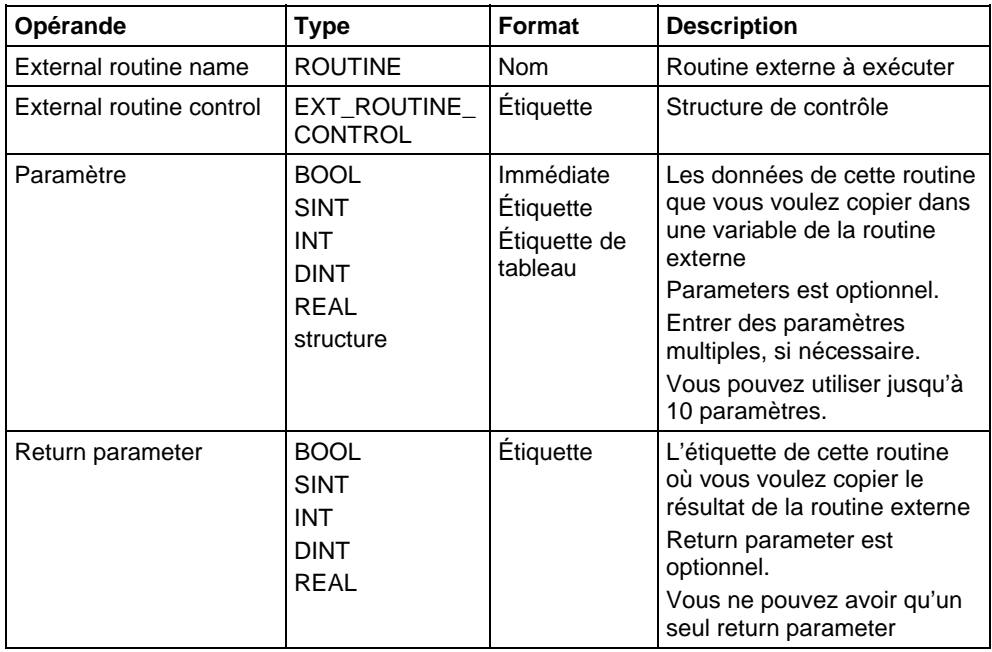

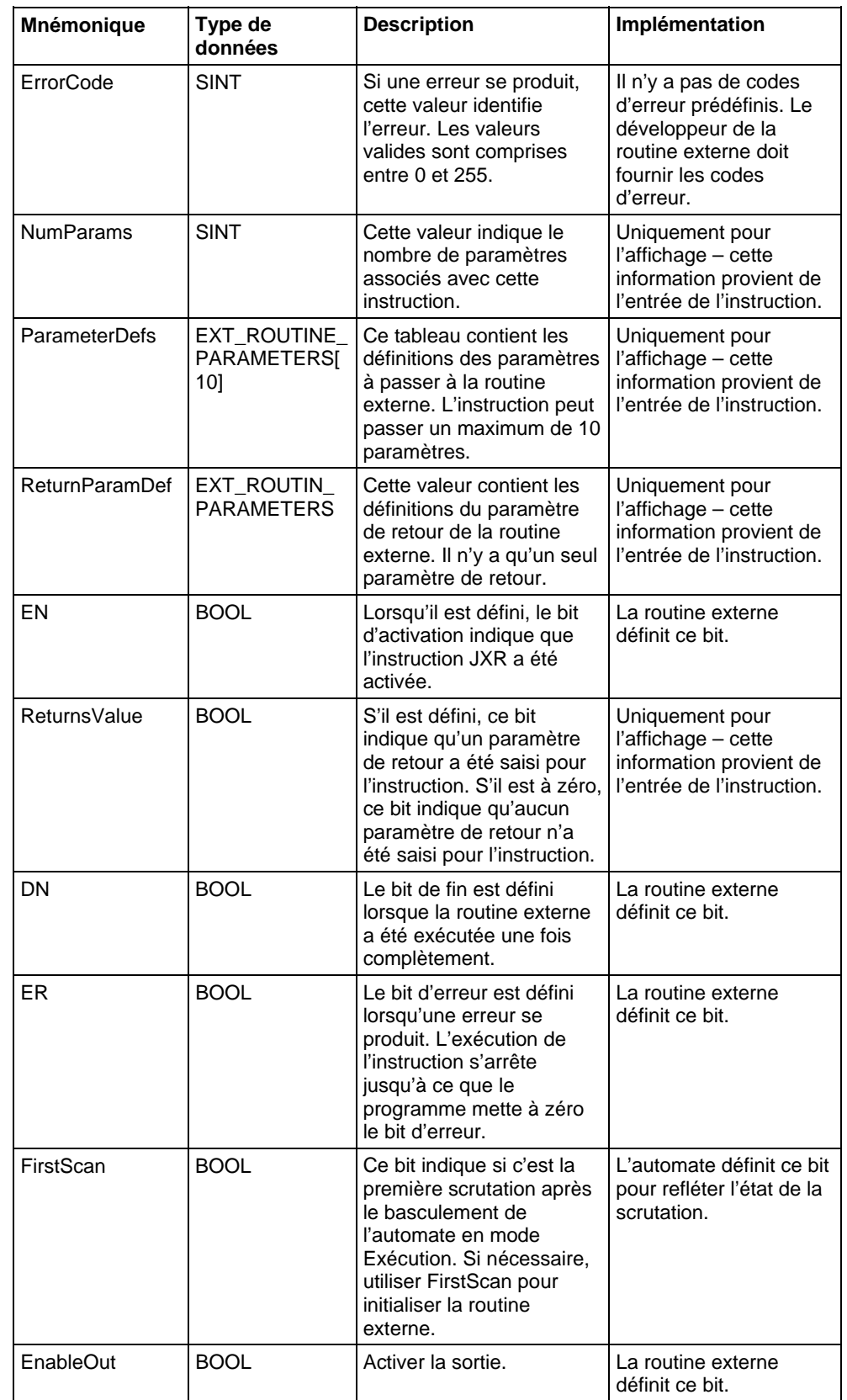

## Structure EXT\_ROUTINE\_CONTROL

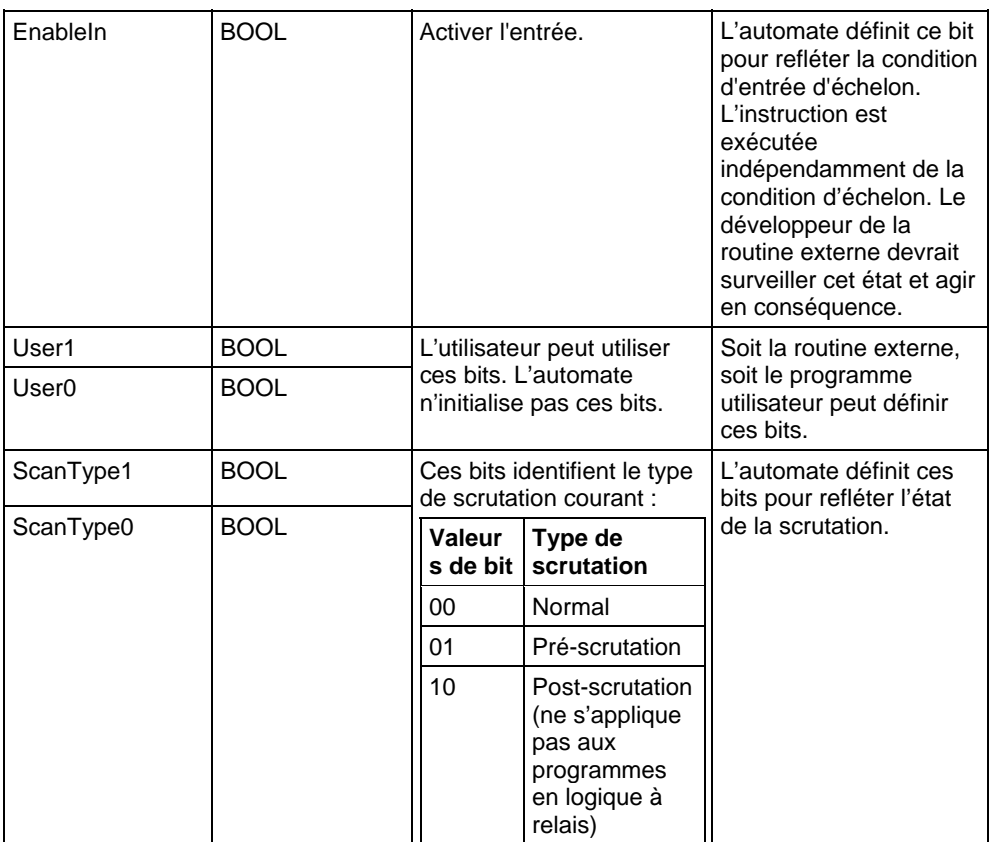

#### Description

Utiliser l'instruction Saut vers routine externe (JXR) pour appeler la routine externe d'une routine à relais de votre projet. L'instruction JXR prend en charge des paramètres multiples, vous pouvez donc passer des valeurs entre la routine à relais et la routine externe.

L'instruction JXR est similaire à l'instruction Sauter vers sous-routine (JSR). L'instruction JXR lance l'exécution de la routine externe spécifiée :

- La routine externe n'est exécutée qu'une seule fois.
- Après l'exécution de la routine externe, l'exécution de la logique retourne à la routine qui contient l'instruction JXR.

## Affecte les indicateurs d'état mathématique

Non

#### Défauts majeurs/mineurs

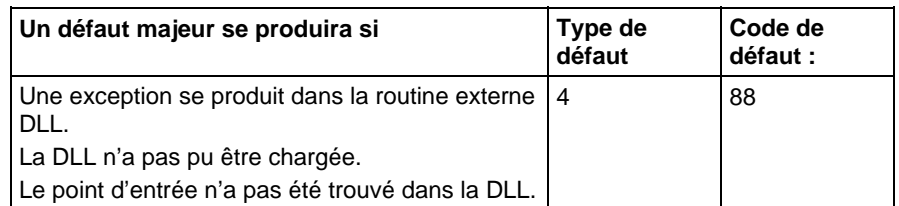

#### Exécution

L'instruction JXR peut être synchrone ou asynchrone, selon l'implémentation de la DLL. Le code de la DLL détermine aussi la façon de répondre à un état de scrutation, un état de condition d'entrée d'échelon et un état de condition de sortie d'échelon.

Pour plus d'informations sur l'utilisation de l'instruction JXR et la création de routines externes, Reportez-vous au SoftLogix5800 System User Manual, publication 1789-UM002.

#### Voir aussi

## [Attributs communs s](#page-884-0)ur la [page 885](#page-884-0)

<span id="page-632-0"></span>Ces informations s'appliquent aux automates CompactLogix 5370, ControlLogix 5570, Compact GuardLogix 5370, GuardLogix 5570, Compact GuardLogix 5380, CompactLogix 5380, CompactLogix 5480, ControlLogix 5580 et GuardLogix 5580. **Saut vers une étiquette (JMP) et Etiquette (LBL)** 

Les instructions JMP et LBL sautent des portions du diagramme logique à relais.

## Langages disponibles

## Diagramme à relais

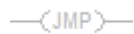

```
-[LBL]-
```
## Bloc fonctionnel

Cette instruction n'est pas disponible dans le bloc fonctionnel.

## Texte structuré

Cette instruction n'est pas disponible dans le texte structuré.

#### Opérandes

#### Diagramme à relais

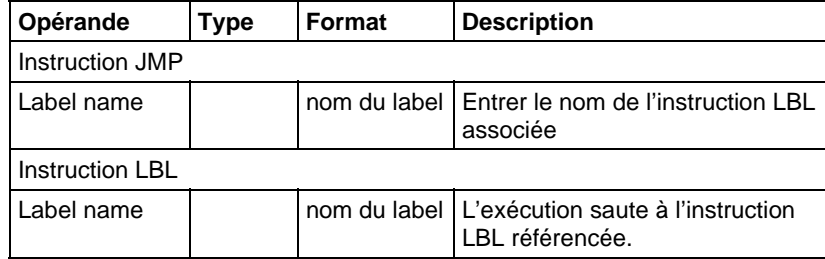

#### Description

Lorsqu'elle est vraie, l'instruction JMP saute à l'instruction LBL référencée et l'automate continue d'exécuter la logique à partir de là. Lorsqu'elle est fausse, l'instruction JMP n'affecte pas l'exécution du langage ladder.

L'instruction JMP et l'instruction LBL qu'elle référence doivent être dans la même routine.

L'instruction JMP peut déplacer l'exécution du langage ladder en avant ou en arrière. Un saut à un label en avant permet d'économiser du temps de scrutation de programme en omettant un segment de logique jusqu'à ce qu'il soit nécessaire. Un saut en arrière permet à l'automate d'itérer un segment de logique.

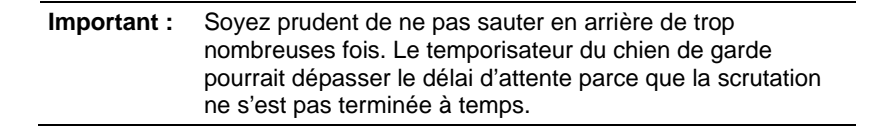

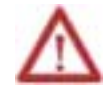

La logique qui est sautée n'est pas scrutée. Placer les opérations critiques à l'extérieur de la zone qui est sautée.

Une instruction JMP nécessite l'existence du label associé avant que vous ne puissiez :

- Télécharger lorsque vous travaillez hors ligne
- Accepter des modifications lorsque vous travaillez en ligne

L'instruction LBL doit être la première instruction sur l'échelon.

Un nom de label doit être unique à l'intérieur d'une routine. Le nom peut :

- Avoir jusqu'à 40 caractères
- Contenir des lettres, des chiffres et des soulignements (\_)

### Affecte les indicateurs d'état mathématique

Non.

#### Défauts majeurs/mineurs

Aucun spécifique à cette instruction. Reportez-vous à la section Attributs communs pour les défauts liés aux opérandes.

## Exécution

#### Diagramme à relais

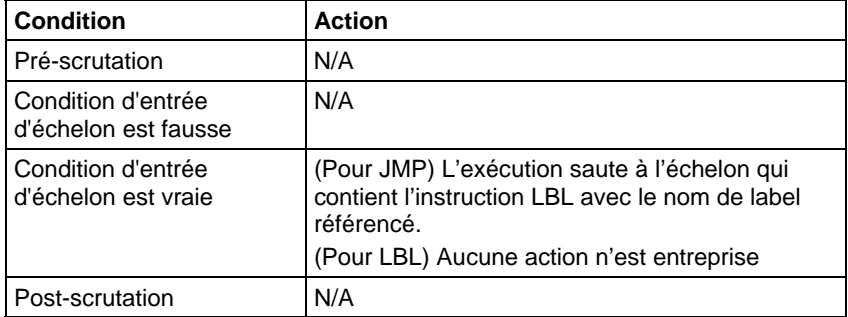

Exemple

#### Diagramme à relais

## JMP

Lorsque l'instruction JMP est activée, l'exécution saute par-dessus des échelons successifs de logique jusqu'à ce qu'elle atteigne l'échelon qui contient l'instruction LBL avec le nom label\_20.

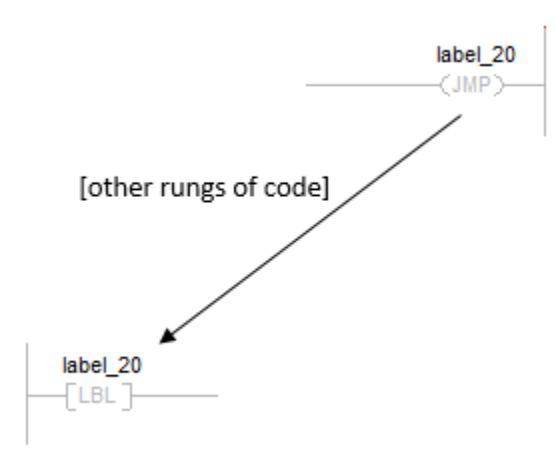

## LBL

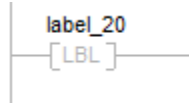

## Voir aussi

[Instructions de contrôle du programme s](#page-623-0)ur l[a page 624](#page-623-0)

[Saut vers sous-routine \(JSR\), Sous-routine \(SBR\), et Retour \(RET\) s](#page-635-0)ur la [page 636](#page-635-0)

[Pour \(FOR\)](#page-670-0) sur l[a page 671](#page-670-0)

[Rupture \(BRK\)](#page-668-0) sur l[a page 669](#page-668-0)

[Attributs communs s](#page-884-0)ur la [page 885](#page-884-0)

## <span id="page-635-0"></span>**Saut vers sous-routine (JSR), Sous-routine (SBR), et Retour (RET)**

Ces informations s'appliquent aux automates CompactLogix 5370, ControlLogix 5570, Compact GuardLogix 5370, GuardLogix 5570, Compact GuardLogix 5380, CompactLogix 5380, CompactLogix 5480, ControlLogix 5580 et GuardLogix 5580.

L'instruction JSR appelle une autre routine. Lorsque cette routine se termine, l'exécution retourne à l'instruction JSR.

L'instruction SBR reçoit les paramètres d'entrée passés par JSR.

L'instruction RET renvoie les paramètres de retour à JSR et termine la scrutation de la sous-routine.

#### Langages disponibles

## Diagramme à relais

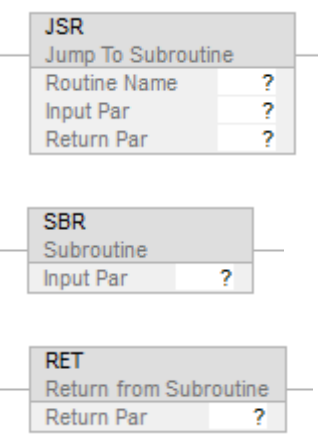

## Bloc fonctionnel

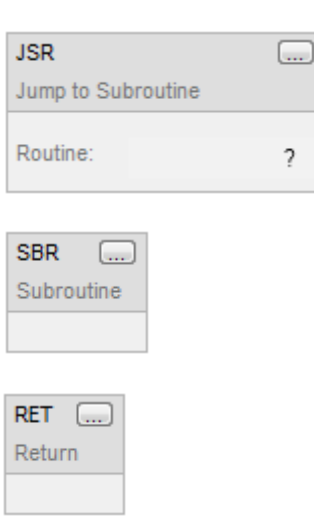

## Graphe de fonctionnement séquentiel

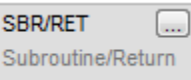

## Texte structuré

JSR(RoutineName,InputCount,InputPar,ReturnPar);

SBR(InputPar);

RET(ReturnPar);

## Opérandes

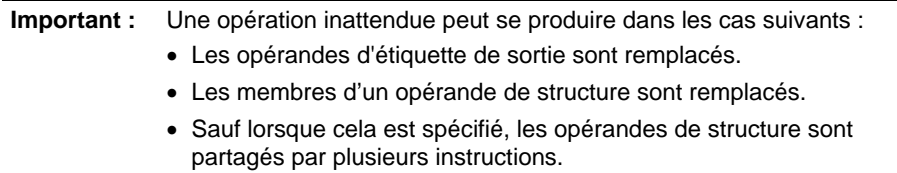

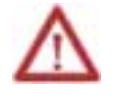

Pour chaque paramètre dans les instructions SBR ou RET, utiliser le même type de données (y compris toute dimension de tableau) que le paramètre correspondant dans l'instruction JSR. L'utilisation de différents types de données peut produire des résultats imprévus.

## Diagramme à relais

## **Instruction JSR**

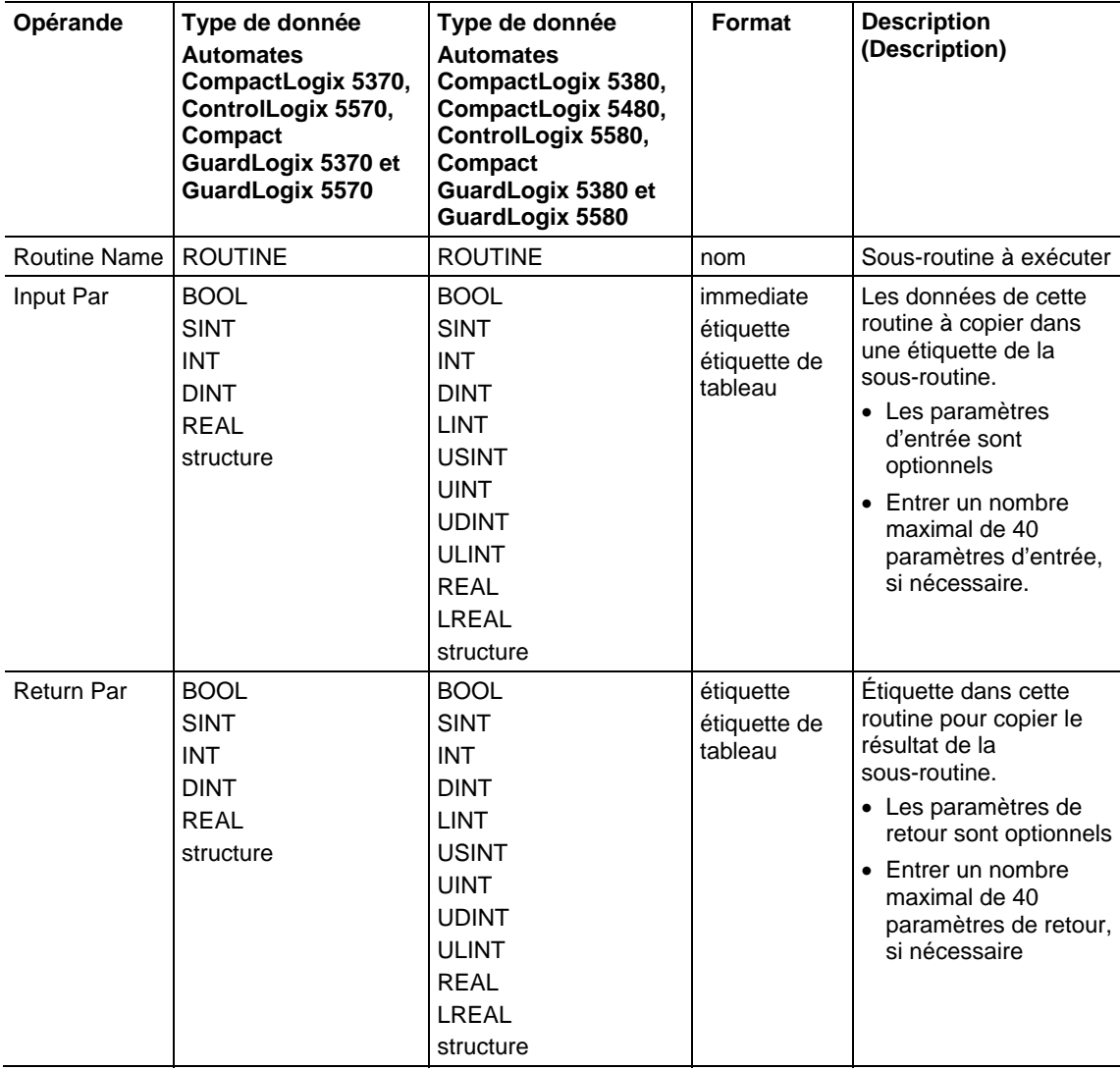

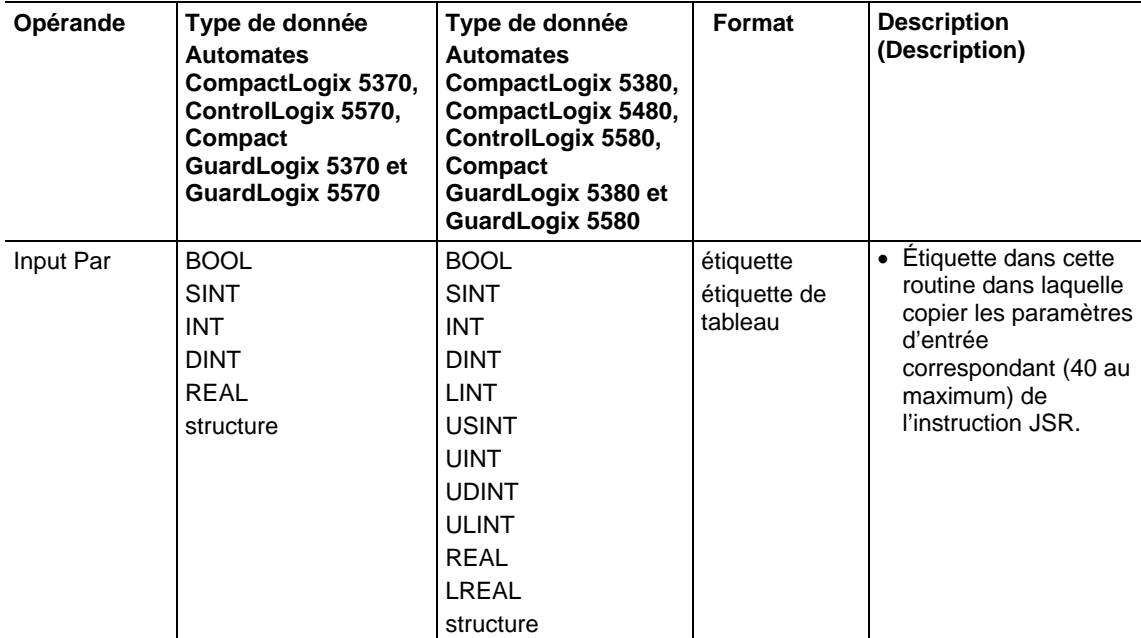

## **Instruction SBR**

#### **Instruction RET**

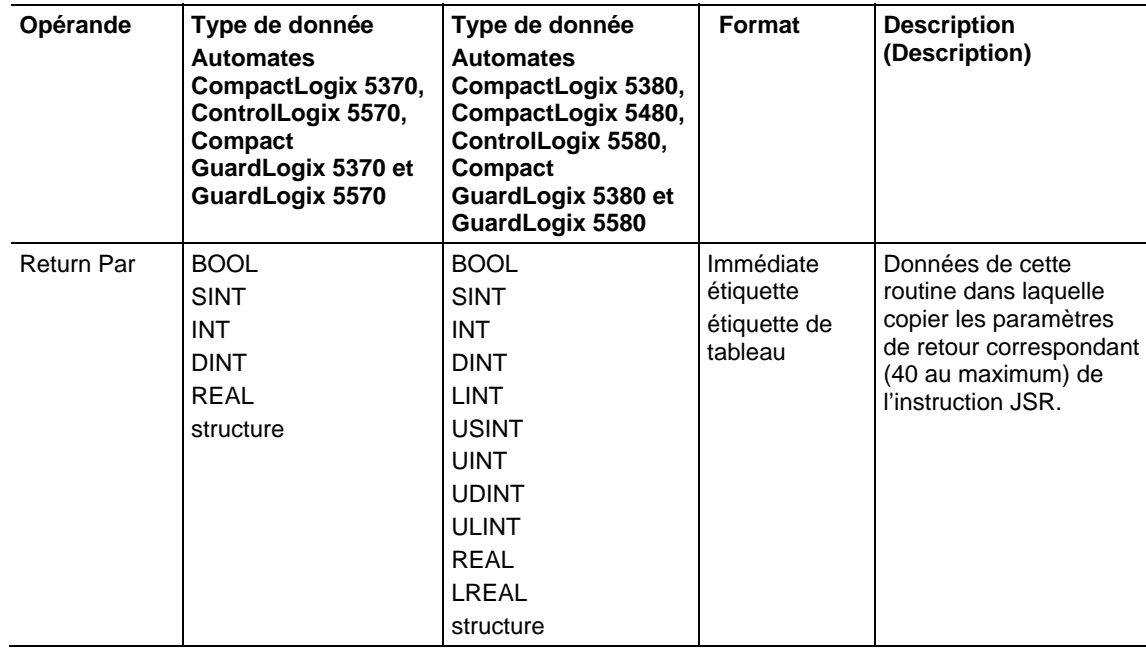

## Affecter les indicateurs d'état mathématique

Non

#### Défauts majeurs/mineurs

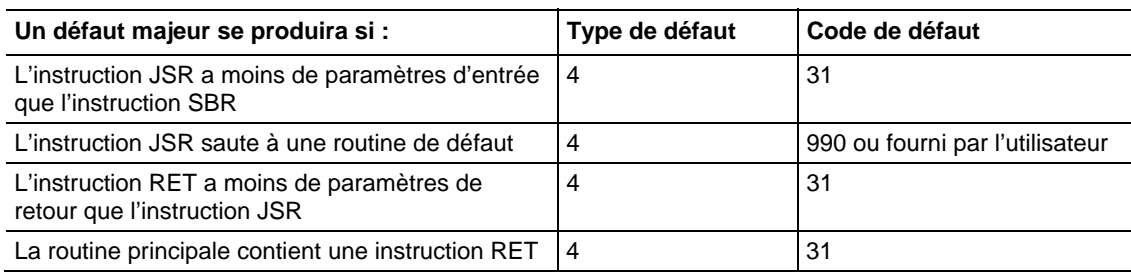

#### Fonctionnement

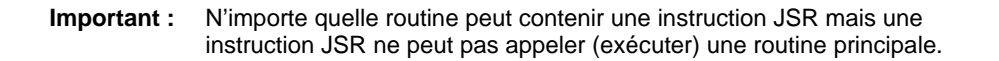

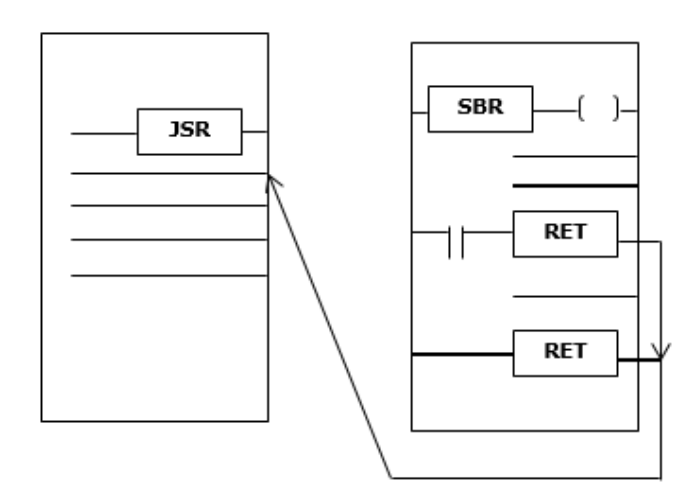

L'instruction JSR lance l'exécution de la routine spécifiée, qui est appelée une sous-routine :

- La sous-routine est exécutée chaque fois qu'elle est scrutée.
- Après l'exécution de la sous-routine, l'exécution de la logique retourne à la routine qui contient l'instruction JSR et continue par l'instruction après JSR.

Pour programmer un saut dans une sous-routine, observez ces lignes directrices.

## JSR

- Pour copier des données dans une étiquette de la sous-routine, entrer un paramètre d'entrée.
- Pour copier un résultat d'une sous-routine dans une étiquette de cette routine, entrer un paramètre de retour.

Entrer jusqu'à 40 entrées et jusqu'à 40 paramètres de retour, si nécessaire.

#### **SBR**

- Si l'instruction JSR a un paramètre d'entrée, entrer une instruction SBR.
- Placer l'instruction SBR comme première instruction de la routine.
- Pour chaque paramètre d'entrée de l'instruction JSR, entrer une étiquette dans laquelle vous voulez copier les données.

### RET

- Si l'instruction JSR a un paramètre de retour, entrer une instruction RET.
- Placer l'instruction RET comme dernière instruction de la routine.
- Pour chaque paramètre de retour de l'instruction JSR, entrer un paramètre de retour à envoyer à l'instruction JSR.
- Dans une routine à relais, placer des instructions RET additionnelles pour quitter la sous-routine en fonction de conditions d'entrée différentes, si c'est nécessaire (les routines de Bloc fonctionnel ne permettent qu'une seule instruction RET).

Invoquer jusqu'à 25 sous-routines imbriquées, avec un maximum de 40 paramètres passés à une sous-routine, et un maximum de 40 paramètres renvoyés d'une sous-routine.

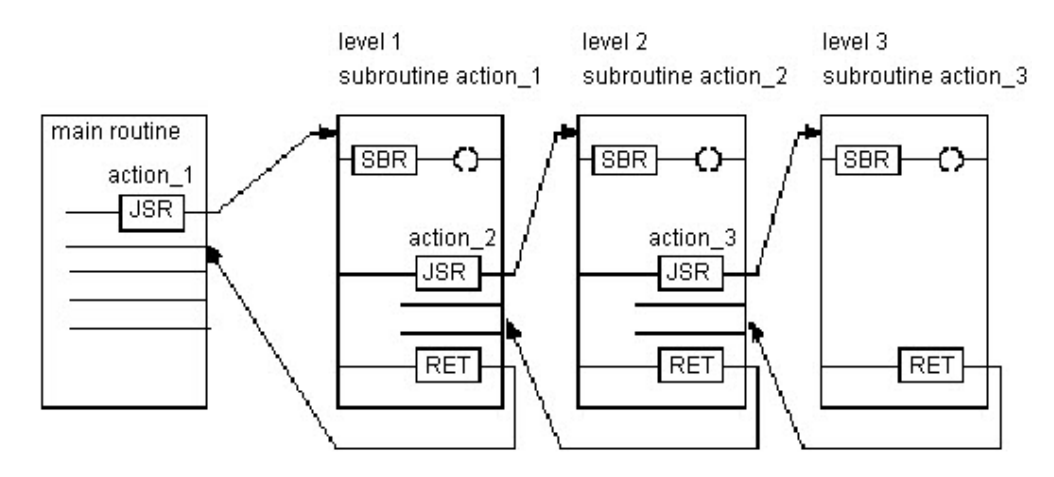

**Astuce :** Sélectionner le menu **Éditer > Éditer un élément à relais (Edit > Edit Ladder Element)** pour ajouter et supprimer des opérandes variables. Dans le cas des instructions JSR et SBR, ajouter un paramètre d'entrée. Dans le cas des instructions JSR et RET, ajouter un paramètre de sortie. Pour toutes les trois instructions, supprimer le paramètre d'instruction.

## Exécution

## Diagramme à relais

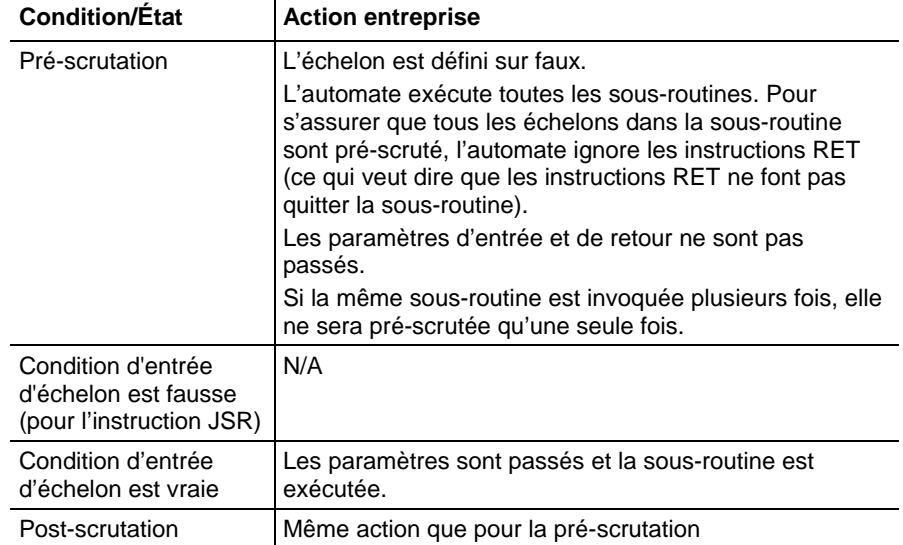

## Bloc fonctionnel

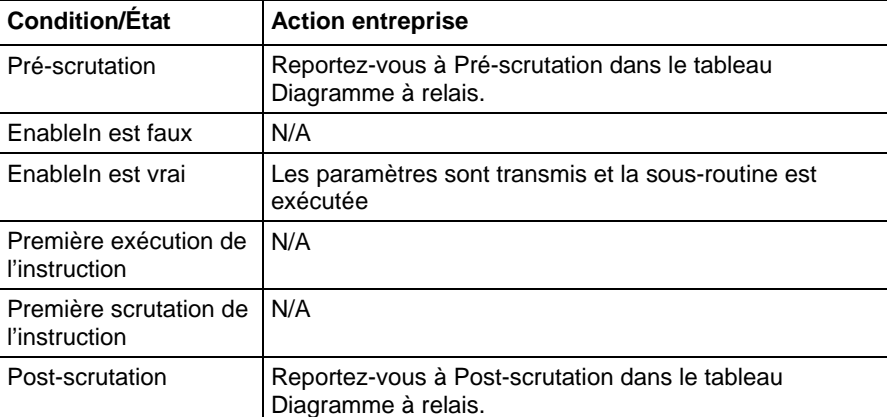

## Texte structuré

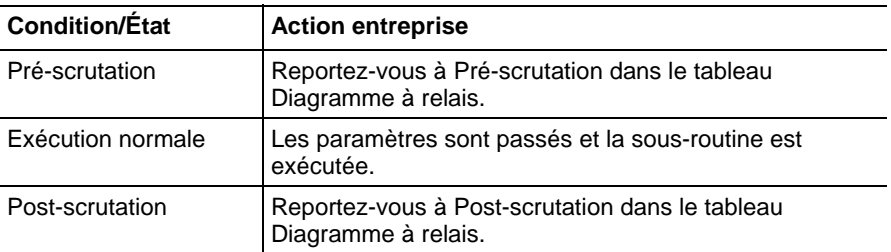

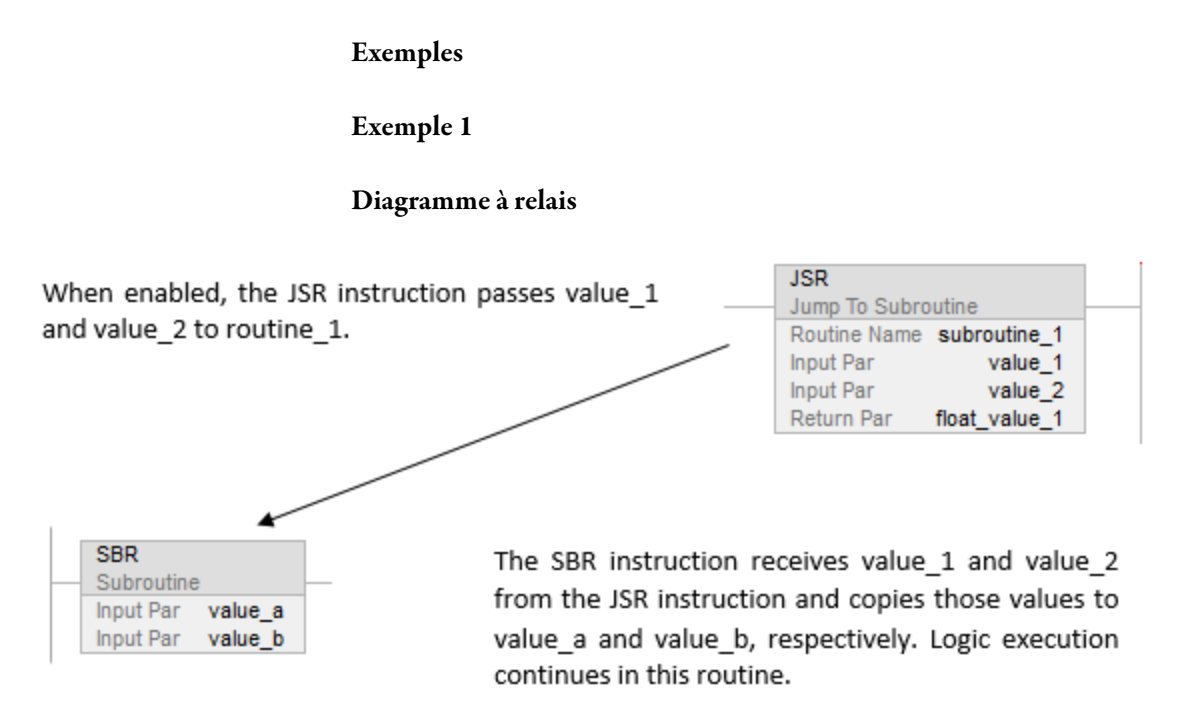

[other rungs of code]

When enabled, the RET instruction sends float a to the JSR instruction. The JSR instruction receives float a and copies the value to float value 1. Logic execution continues with the next instruction following the JSR instruction.

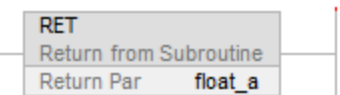

## Texte structuré

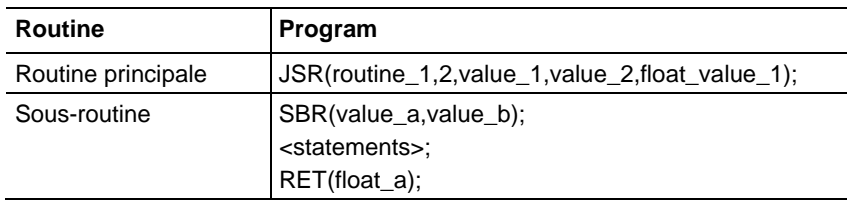

## Exemple 2

## Diagramme à relais

## Routine principale

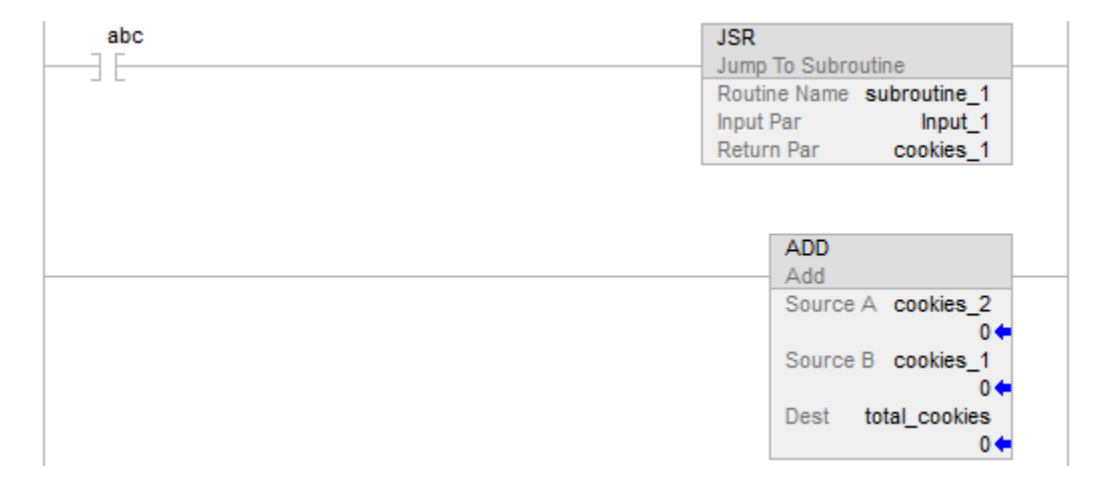

sous-routine\_1

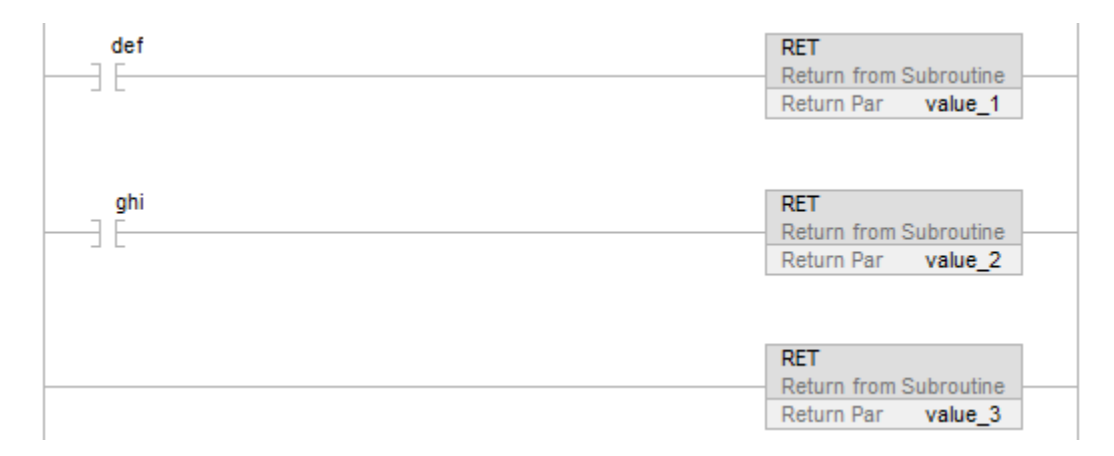

## Exemple 3

## Bloc fonctionnel

#### JSR Instruction in Routine A

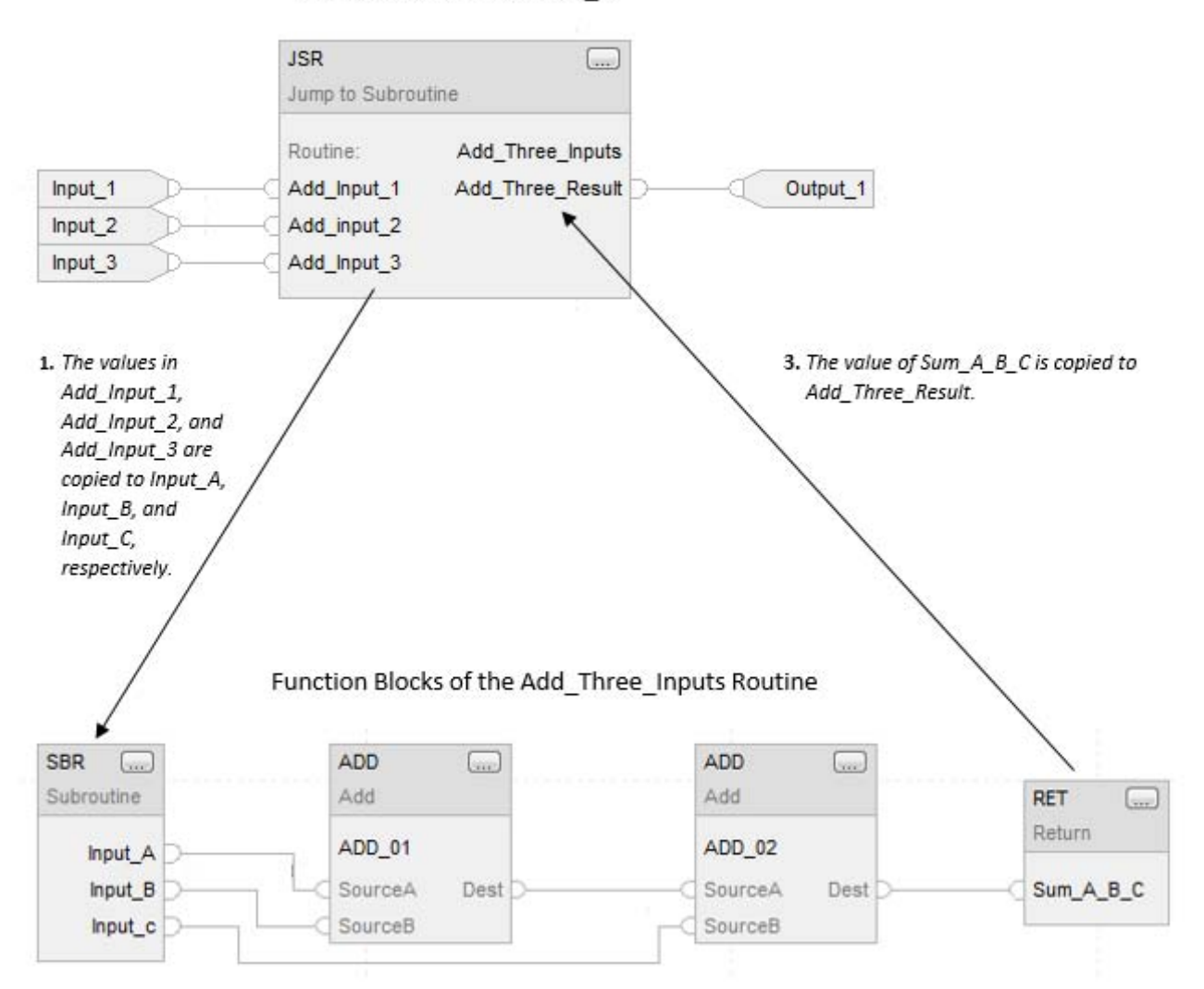

2. The ADD instructions add Input\_A, Input\_B, and Input\_C and place the result in Sum\_A\_B\_C.

## Voir aussi

[Instructions de contrôle du programme s](#page-623-0)ur l[a page 624](#page-623-0)

[Indexer via des tableaux](#page-898-0) sur l[a page 899](#page-898-0)

[Valeurs immédiates](#page-887-0) sur l[a page 888](#page-887-0)

## <span id="page-645-0"></span>**Relais de contrôle maître (MCR)**

Ces informations s'appliquent aux automates CompactLogix 5370, ControlLogix 5570, Compact GuardLogix 5370, GuardLogix 5570, Compact GuardLogix 5380, CompactLogix 5380, CompactLogix 5480, ControlLogix 5580 et GuardLogix 5580.

L'instruction MCR simule un relais de contrôle maître (un relais câblé obligatoire qui peut être désactivé par tout interrupteur d'arrêt d'urgence connecté en série). Lorsque le relais électromécanique est désactivé, ses contacts s'ouvrent afin de désactiver tous les dispositifs d'E/S des applications. L'instruction MCR peut désactivé sélectivement une section d'échelons.

#### Langages disponibles

#### Diagramme à relais

 $-MCR$ 

## Bloc fonctionnel

Cette instruction n'est pas disponible dans le bloc fonctionnel.

### Texte structuré

Cette instruction n'est pas disponible dans le texte structuré.

#### Opérandes

#### Description

L'instruction MCR est capable d'outrepasser le comportement normal des échelons, en forçant chaque instruction à être exécutée comme si condition d'entrée d'échelon était fausse. En général, la fausse exécution d'une instruction est plus rapide que sa véritable exécution, par conséquent, le fait de désactiver sélectivement les sections de code non nécessaires peut améliorer le temps de scrutation.

Chaque fois que l'instruction MCR est exécutée et que condition d'entrée d'échelon est faux, le comportement d'outrepassement est basculé. En conséquence, deux instructions MCR sont normalement requises : une pour débuter la « zone », et une seconde pour la terminer.

L'instruction MCR ouvrante est en général mise sous conditions par une ou plusieurs instructions d'entrée. Lorsque les conditions d'entrée sont fausses, la zone est désactivée. Lorsque les conditions d'entrée sont vraies, la zone opère normalement.

L'instruction MCR fermante est généralement inconditionnelle. Si la zone est activée, l'instruction MCR fermante sera vraie, donc elle ne fera rien. Si la zone est désactivée, alors l'instruction MCR fermante sera fausse et basculera l'outrepassement, réactivant les échelons qui suivent.

Lorsque vous programmez une zone MCR, notez que :

L'instruction MCR doit être la dernière instruction sur l'échelon.

- Vous devez terminer la zone avec une instruction MCR inconditionnelle. Si l'instruction MCR fermante est fausse, et que la zone est activée, l'instruction MCR fermante va désactiver tous les échelons qui suivent.
- Vous ne pouvez pas imbriquer une zone MCR à l'intérieur d'une autre. Il n'y a qu'un seul bit d'outrepassement dans chaque programme. Chaque instruction MCR peut faire basculer ce bit d'outrepassement. Le fait d'essayer d'imbriquer des zones MCR va en fait créer plusieurs petites zones.
- Ne faites pas de saut dans une zone MCR. Si l'instruction MCR ouvrante n'est pas exécutée, la zone ne sera pas désactivée.
- Le bit d'outrepassement est automatiquement réinitialisé à la fin de la routine. Si une zone MCR continue jusqu'à la fin de la routine, vous n'avez pas besoin de programmer une instruction MCR pour terminer la zone, cependant, pour éviter toute confusion lors de l'édition en ligne, il est recommandé de toujours utiliser l'instruction MCR fermante.

Si l'instruction MCR est désactivée dans une sous-routine ou une instruction complémentaire, le bit d'outrepassement est réinitialisé lorsque la sous-routine/l'instruction complémentaire retourne.

Les instructions complémentaires possèdent leur propre bit d'outrepassement qui est initialisé lorsque l'instruction complémentaire est appelée. Si une instruction complémentaire est appelée depuis une zone MCR désactivée, la routine de mode de scrutation fausse va être exécutée normalement. Une fois que l'instruction complémentaire retourne, l'état de la zone sera restauré à l'état qu'elle avait avant l'appel de l'instruction complémentaire.

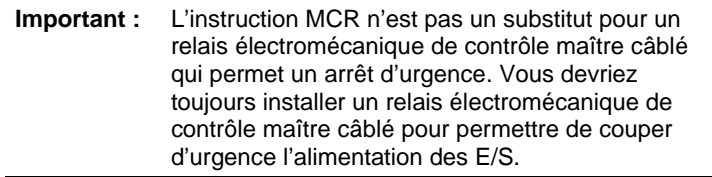

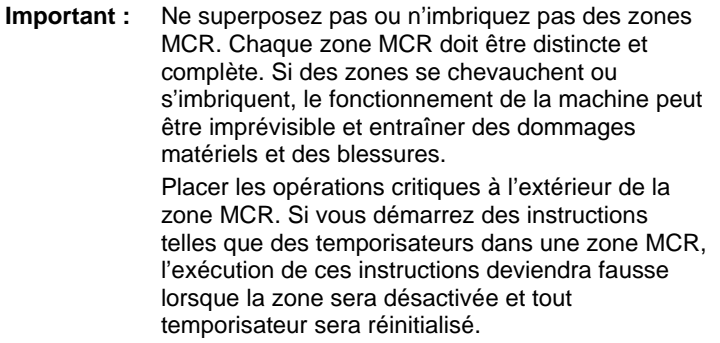

#### Affecte les indicateurs d'état mathématique

Non

## Défauts majeurs/mineurs

Aucun spécifique à cette instruction. Reportez-vous à la section Attributs communs pour les défauts liés aux opérandes.

#### Exécution

#### Diagramme à relais

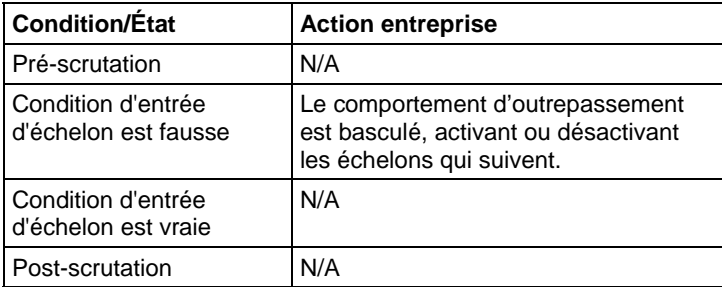

## Exemple

#### Diagramme à relais

Lorsque la première instruction MCR est activée (input\_1, input\_2 et input\_3 sont définis), l'automate exécute les échelons dans la zone MCR (entre les deux instructions MCR) et définit ou met à zéro les sorties, en fonctions des conditions d'entrée.
Lorsque la première instruction MCR est désactivée (input\_1, input\_2 et input\_3 sont tous non définis), l'automate exécute les échelons dans la zone MCR (entre les deux instructions MCR) et EnableIn devient faux pour tous les échelons dans la zone MCR, indépendamment des conditions d'entrée.

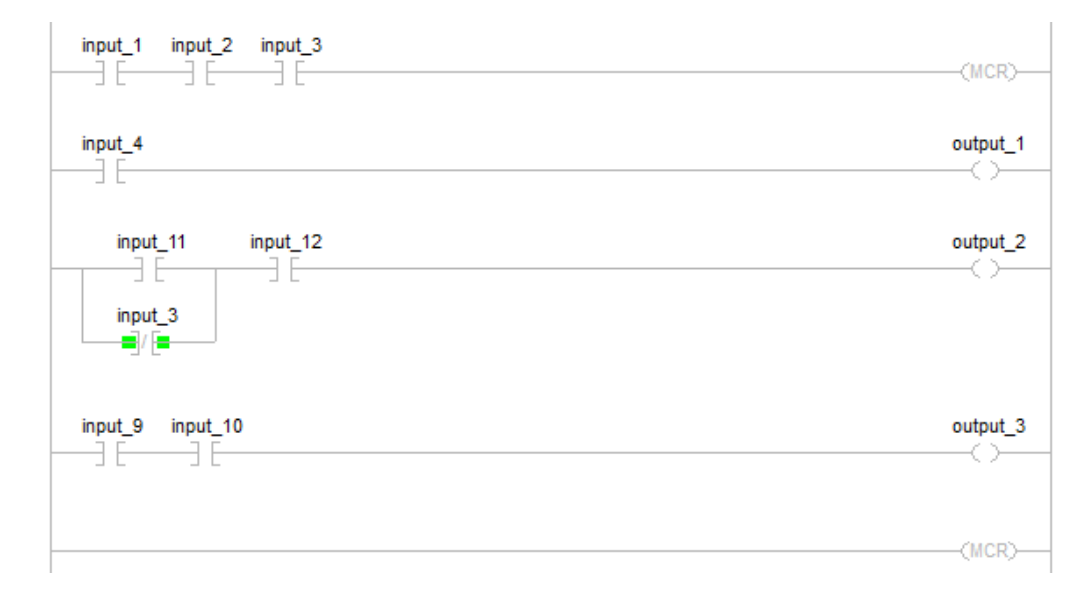

# Voir aussi

[Instructions de contrôle du programme s](#page-623-0)ur l[a page 624](#page-623-0) 

[Toujours faux \(AFI\)](#page-625-0) sur l[a page 626](#page-625-0)

[Pas d'opération \(NOP\) s](#page-649-0)ur la [page 650](#page-649-0)

[Fin temporaire \(TND\)](#page-656-0) sur l[a page 657](#page-656-0)

[Attributs communs s](#page-884-0)ur la [page 885](#page-884-0)

**Organigramme MCR (faux)** 

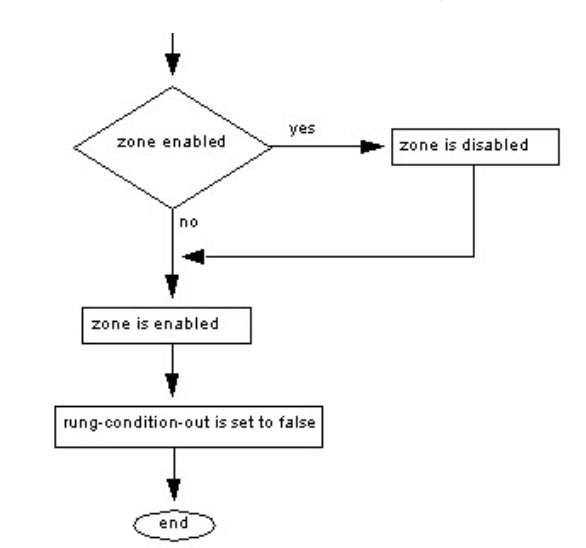

# <span id="page-649-0"></span>**Pas d'opération (NOP)**

Ces informations s'appliquent aux automates CompactLogix 5370, ControlLogix 5570, Compact GuardLogix 5370, GuardLogix 5570, Compact GuardLogix 5380, CompactLogix 5380, CompactLogix 5480, ControlLogix 5580 et GuardLogix 5580.

L'instruction NOP agit comme un espace réservé.

#### Langages disponibles

#### Diagramme à relais

 $\neg$ FNOP $\neg$ 

#### Bloc fonctionnel

Cette instruction n'est pas disponible dans le bloc fonctionnel.

## Texte structuré

Cette instruction n'est pas disponible dans le texte structuré.

#### Opérandes

#### Diagramme à relais

Aucun

#### Description

Vous pouvez placer l'instruction NOP n'importe où sur un échelon. Lorsqu'elle est activée, l'instruction NOP n'exécute aucune opération. Lorsqu'elle est désactivée, l'instruction NOP n'exécute aucune opération.

#### Affecte les indicateurs d'état mathématique

Non

#### Défauts majeurs/mineurs

Aucun spécifique à cette instruction. Reportez-vous à la section Attributs communs pour les défauts liés aux opérandes.

#### Exécution

#### Diagramme à relais

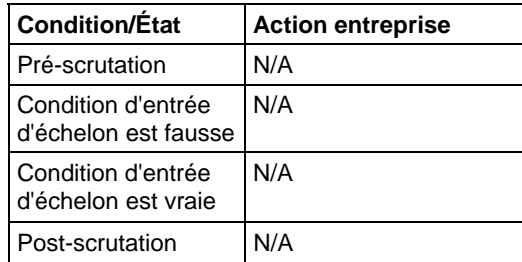

#### Exemples

#### Diagramme à relais

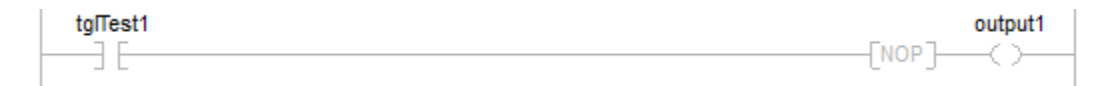

# Voir aussi

[Instructions de contrôle du programme s](#page-623-0)ur l[a page 624](#page-623-0)

[Toujours Faux \(AFI\) s](#page-625-0)ur la [page 626](#page-625-0)

[Relais de contrôle maître \(MCR\)](#page-645-0) sur l[a page 646](#page-645-0)

[Fin temporaire \(TND\)](#page-656-0) sur l[a page 657](#page-656-0)

[Attributs communs s](#page-884-0)ur la [page 885](#page-884-0)

# **Pause SFC (SFP)**

Ces informations s'appliquent aux automates CompactLogix 5370, ControlLogix 5570, Compact GuardLogix 5370, GuardLogix 5570, Compact GuardLogix 5380, CompactLogix 5380, CompactLogix 5480, ControlLogix 5580 et GuardLogix 5580.

L'instruction SFP met en pause une routine SFC.

#### Langages disponibles

#### Diagramme à relais

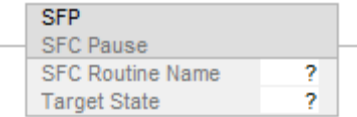

#### Bloc fonctionnel

Cette instruction n'est pas disponible dans le bloc fonctionnel.

#### Texte structuré

SFP(SFCRoutineName,TargetState);

# Opérandes

#### Diagramme à relais

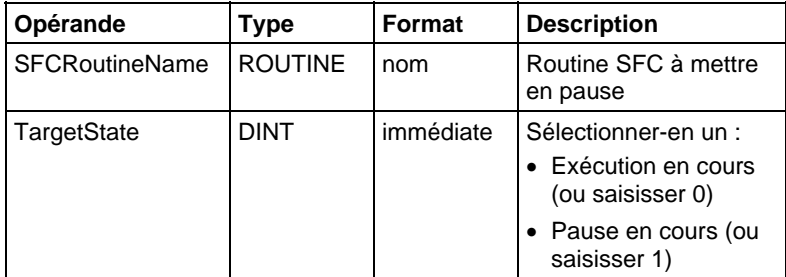

#### Texte structuré

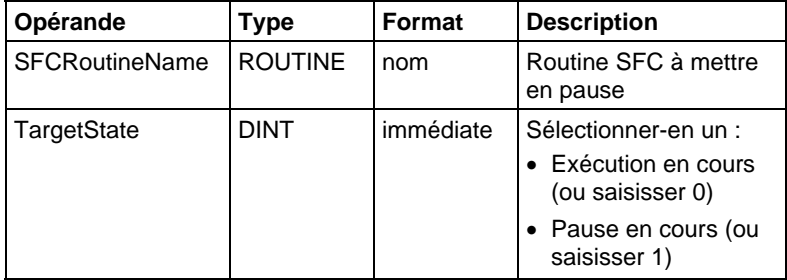

Reportez-vous à Syntaxe du texte structuré pour plus d'informations concernant la syntaxe des expressions dans le texte structuré.

#### **Description**

L'instruction SFP vous laisse mettre en pause une routine SFC en cours d'exécution.

### Affecte les indicateurs d'état mathématique

Non

# Conditions de défaut

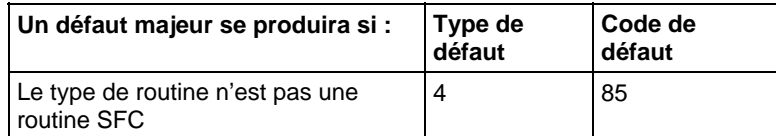

Reportez-vous à la section Attributs communs pour les défauts liés aux opérandes.

# Exécution

# Diagramme à relais

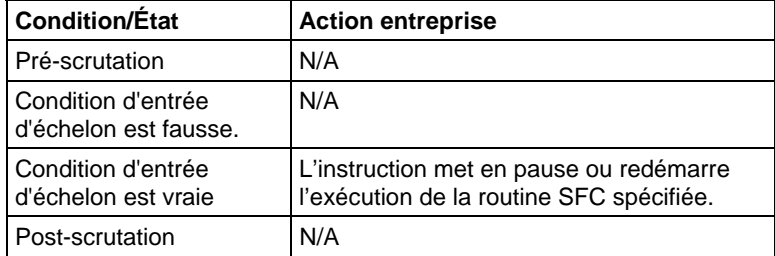

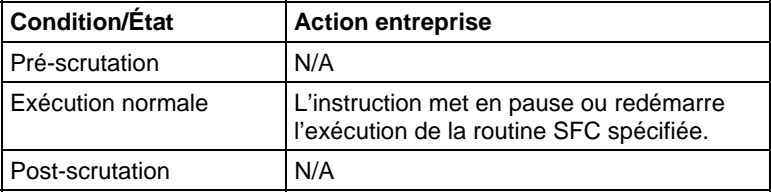

#### Exemple

#### Diagramme à relais

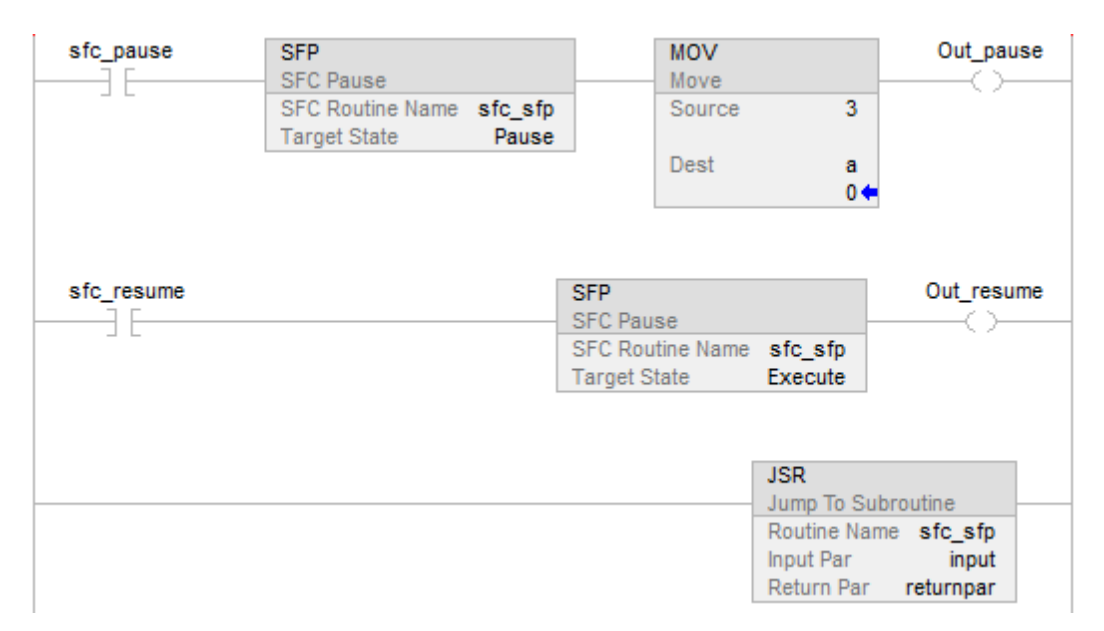

#### Voir aussi

[Attributs communs s](#page-884-0)ur la [page 885](#page-884-0)

[Syntaxe du texte structuré s](#page-916-0)ur la [page 917](#page-916-0)

# **Réinitialisation SFC (SFR)**

Ces informations s'appliquent aux automates CompactLogix 5370, ControlLogix 5570, Compact GuardLogix 5370, GuardLogix 5570, Compact GuardLogix 5380, CompactLogix 5380, CompactLogix 5480, ControlLogix 5580 et GuardLogix 5580.

L'instruction SFR réinitialise l'exécution d'une routine SFC à une étape spécifiée.

#### Langages disponibles

#### Diagramme à relais

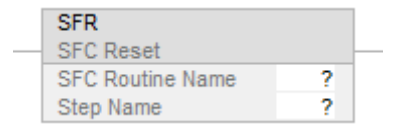

#### Bloc fonctionnel

Cette instruction n'est pas disponible dans le bloc fonctionnel.

#### Texte structuré

SFR(SFCRoutineName,StepName);

#### Opérandes

#### Diagramme à relais

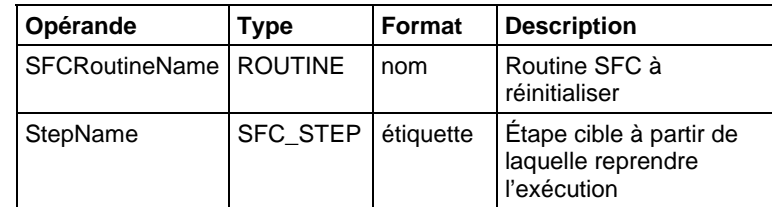

#### Texte structuré

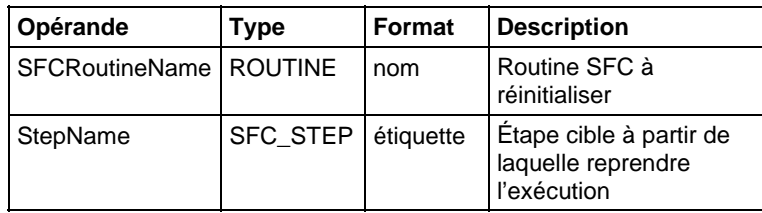

Reportez-vous à Syntaxe du texte structuré pour plus d'informations concernant la syntaxe des expressions dans le texte structuré.

## Description

Lorsque l'instruction SFR est activée :

- Dans la routine SFC spécifiée, toutes les actions mémorisées cessent d'être exécutées (réinitialisation).
- La routine SFC commence à être exécutée à l'étape spécifiée.
- Si l'étable cible est 0, le graphe sera réinitialisé à l'étape initiale.

L'implémentation Logix de l'instruction SFR est différente de celle de l'automate PLC-5. Dans le cas de l'automate PLC-5, l'instruction SFR est exécutée lorsque la condition d'échelon est vraie. Après la réinitialisation, la routine SFC devrait rester en pause jusqu'à ce que l'échelon contenant l'instruction SFR devienne faux. Cela permet de temporiser l'exécution après une réinitialisation. Cette fonctionnalité de mise en pause/redémarrage de l'instruction SFR du PLC-5 a été découplée de la condition d'échelon et déplacée dans l'instruction SFP.

## Affecte les indicateurs d'état mathématique

Non

# Conditions de défaut

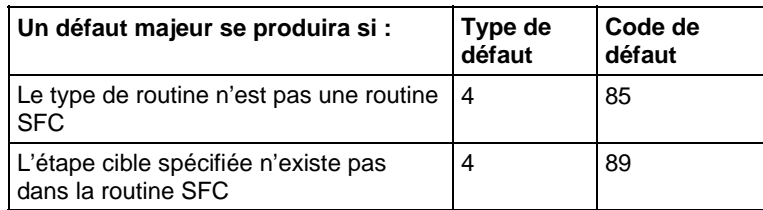

Reportez-vous à la section Attributs communs pour les défauts liés aux opérandes.

## Exécution

# Diagramme à relais

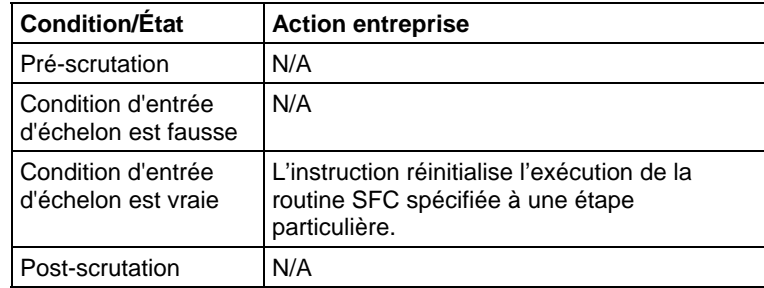

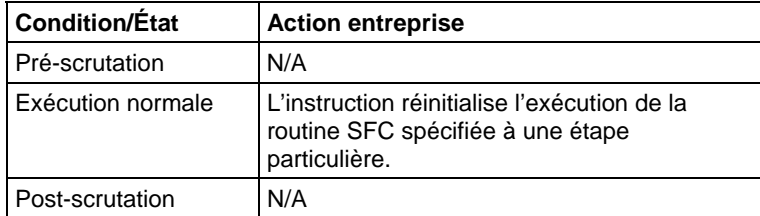

#### Exemple

#### Diagramme à relais

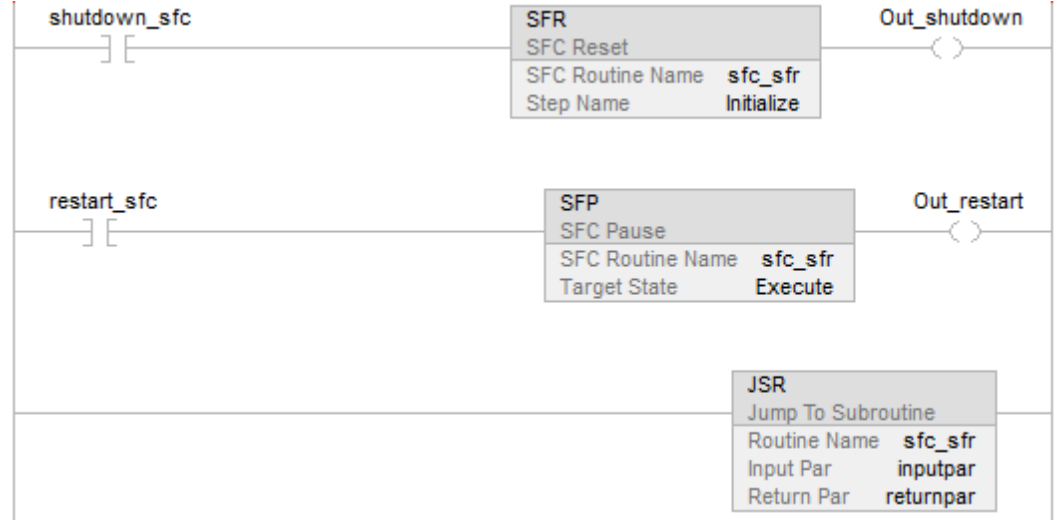

#### Voir aussi

#### [Attributs communs s](#page-884-0)ur la [page 885](#page-884-0)

[Syntaxe du texte structuré s](#page-916-0)ur la [page 917](#page-916-0)

# <span id="page-656-0"></span>**Fin temporaire (TND)**

Ces informations s'appliquent aux automates CompactLogix 5370, ControlLogix 5570, Compact GuardLogix 5370, GuardLogix 5570, Compact GuardLogix 5380, CompactLogix 5380, CompactLogix 5480, ControlLogix 5580 et GuardLogix 5580.

L'instruction TND termine de façon conditionnelle une routine.

#### Langages disponibles

#### Diagramme à relais

 $\rightarrow$  (TND)-

#### Bloc fonctionnel

Cette instruction n'est pas disponible dans le bloc fonctionnel.

#### Texte structuré

TND();

#### Opérandes

# Diagramme à relais

Aucun

#### Texte structuré

Aucun

#### Description

Lorsqu'elle est activée, l'instruction TND agit comme la fin de la routine. Si l'instruction TND se trouve dans une sous-routine, le contrôle retourne à la routine d'appel. Si l'instruction TND se trouve dans la routine principale, le contrôle retourne au prochain programme de la tâche courante.

# Affecte les indicateurs d'état mathématique

Non

#### Défauts majeurs/mineurs

Aucun spécifique à cette instruction. Reportez-vous à la section Attributs communs pour les défauts liés aux opérandes.

#### Exécution

#### Diagramme à relais

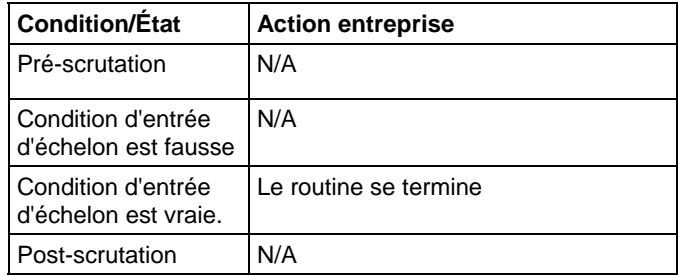

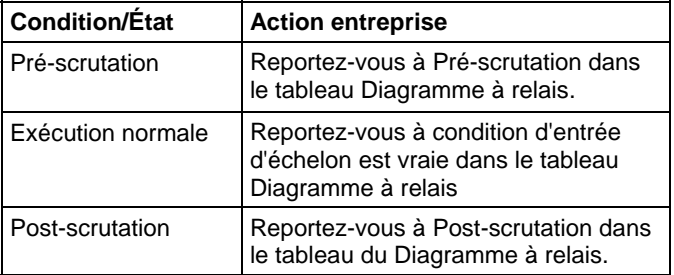

# Texte structuré

InputA[:=] OutputB;

IF (InputA) THEN

TND();

END\_IF;

InputE [:=] OutputF;

### Voir aussi

[Instructions de contrôle du programme s](#page-623-0)ur l[a page 624](#page-623-0)

[Toujours faux \(AFI\)](#page-625-0) sur l[a page 626](#page-625-0)

[Relais de contrôle maître \(MCR\)](#page-645-0) sur l[a page 646](#page-645-0)

[Pas d'opération \(NOP\) s](#page-649-0)ur la [page 650](#page-649-0)

[Attributs communs s](#page-884-0)ur la [page 885](#page-884-0)

# **Déclenchement de tâche événementielle (EVENT)**

Ces informations s'appliquent aux automates CompactLogix 5370, ControlLogix 5570, Compact GuardLogix 5370, GuardLogix 5570, Compact GuardLogix 5380, CompactLogix 5380, CompactLogix 5480, ControlLogix 5580 et GuardLogix 5580.

L'instruction EVENT déclenche une exécution d'une tâche d'événement.

#### Langages disponibles

#### Diagramme à relais

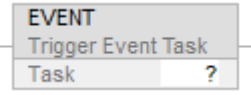

# Bloc fonctionnel

Cette instruction n'est pas disponible dans le bloc fonctionnel.

# Texte structuré

EVENT(task\_name);

#### Opérandes

#### Diagramme à relais

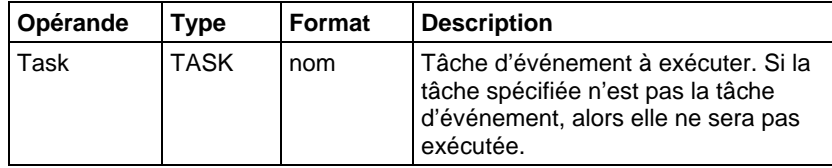

## Texte structuré

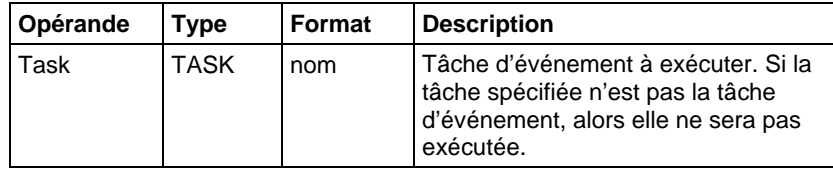

Reportez-vous à Syntaxe du texte structuré pour plus d'informations concernant la syntaxe des expressions dans le texte structuré.

#### Description

Utiliser l'instruction EVENT pour exécuter par programmation une tâche d'événement.

Chaque fois que l'instruction est exécutée, elle déclenche la tâche d'événement spécifiée.

Assurez-vous d'accorder à la tâche d'événement suffisamment de temps pour terminer son exécution avant de la déclencher à nouveau. Sinon, un chevauchement va se produire.

Si vous exécutez une instruction EVENT alors que la tâche d'événement est en cours d'exécution, l'automate incrémente le compteur de chevauchement mais il ne déclenche pas la tâche d'événement.

L'instruction EVENT peut être utilisée pour déclencher la tâche d'événement avec tous les types de déclencheur.

# Déterminer par programmation si une instruction EVENT a déclenché une tâche

Pour déterminer si une instruction EVENT a déclenché une tâche d'événement, utilisez l'instruction Lire la valeur système (GSV) pour surveiller l'attribut Status de la tâche.

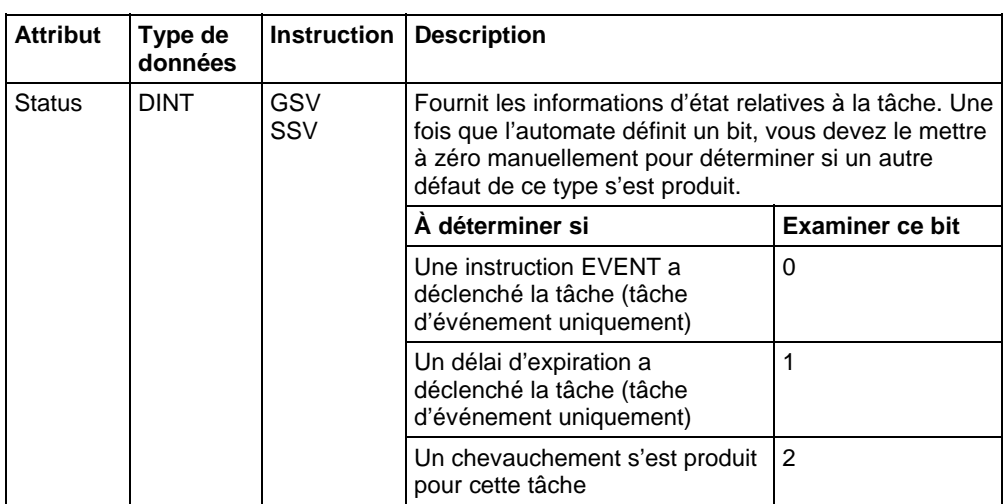

L'automate ne met pas à zéro les bits de l'attribut Status, une fois qu'ils sont définis. Pour utiliser un bit afin d'avoir des informations sur un nouvel état, vous devez manuellement mettre à zéro le bit. Utiliser l'instruction Définir la valeur système (SSV) pour définir l'attribut sur une valeur différente.

# Affecte les indicateurs d'état mathématique

Non

# Conditions de défaut

Aucun spécifique à cette instruction. Reportez-vous à la section Attributs communs pour les défauts liés aux opérandes.

# Exécution

#### Diagramme à relais

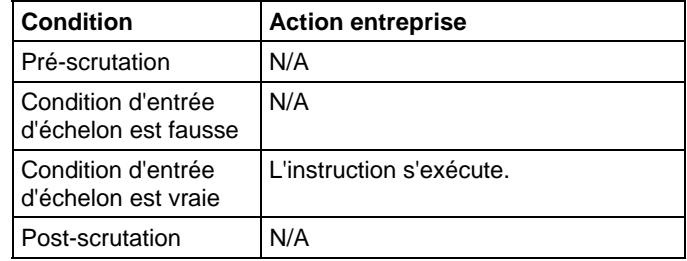

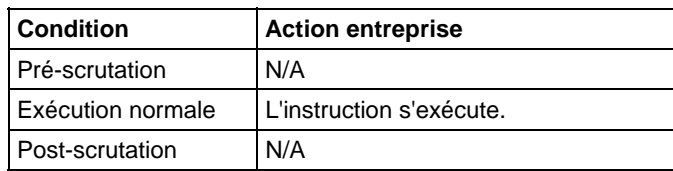

#### Exemples

#### Exemple 1

Un automate utilise plusieurs programmes, mais la procédure d'arrêt utilisée est commune. Chaque programme utilise une étiquette d'accès du programme appelée Shut\_Down\_Line qui est activée si le programme détecte une condition qui nécessite un arrêt. La logique de chaque programme est exécutée comme suit :

Si Shut\_Down\_Line = activée (conditions requises pour un arrêt) alors

Exécute la tâche Shut\_Down une fois

#### Diagramme à relais

#### Programme A

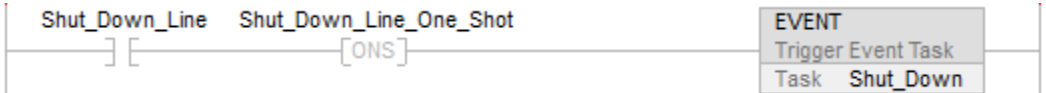

#### Programme B

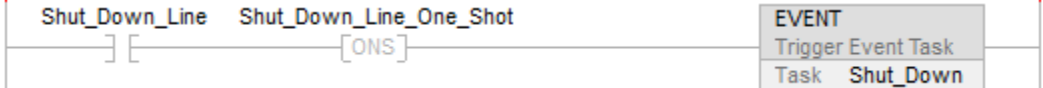

#### Texte structuré

#### Programme A

IF Shut\_Down\_Line AND NOT Shut\_Down\_Line\_One\_Shot THEN

EVENT (Shut\_Down);

END\_IF;

Shut\_Down\_Line\_One\_Shot:=Shut\_Down\_Line;

#### Programme B

IF Shut\_Down\_Line AND NOT Shut\_Down\_Line\_One\_Shot THEN

EVENT (Shut\_Down);

END\_IF;

Shut\_Down\_Line\_One\_Shot:=Shut\_Down\_Line;

#### Exemple 2

L'exemple suivant utilise une instruction EVENT pour initialiser une tâche d'événement. Un autre type d'événement déclenche normalement la tâche d'événement.

#### Tâche continue

IF Initialize\_Task\_1 = 1 THEN

L'instruction ONS limite l'exécution de l'instruction EVENT à 1 scrutation.

L'instruction EVENT déclenche une exécution de Task\_1 (tâche d'événement).

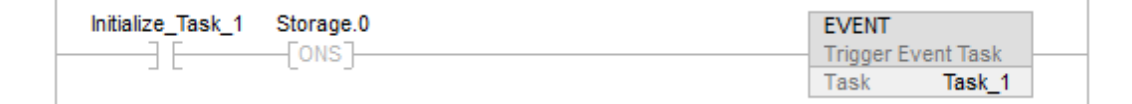

## Task\_1 (tâche d'événement)

L'instruction GSV définit Task\_Status (étiquette DINT) = attribut Statut de la tâche d'événement. Dans l'attribut Instance Name, THIS représente l'objet TASK de la tâche dans laquelle l'instruction se trouve (par exemple, Task\_1).

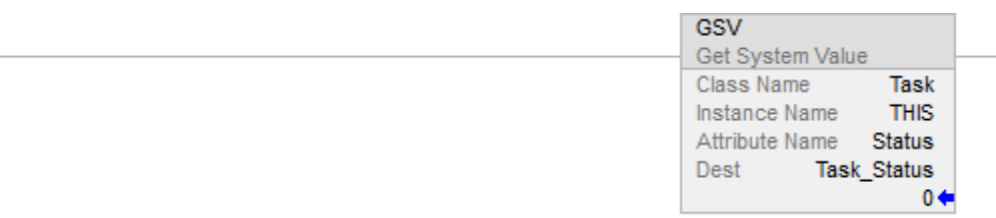

Si Task\_Status.0 = 1, alors une instruction EVENT a déclenché la tâche d'événement (c.-à-d. lorsque la tâche continue exécute son instruction EVENT pour initialiser la tâche d'événement).

L'instruction RES réinitialise un compteur utilisé par la tâche d'événement.

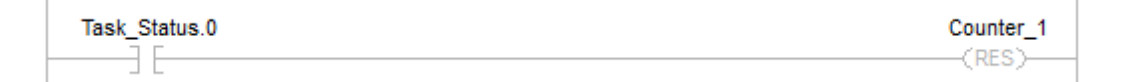

L'automate ne met pas à zéro les bits de l'attribut Status, une fois qu'ils sont définis. Pour utiliser un bit afin d'avoir des informations sur un nouvel état, vous devez manuellement mettre à zéro le bit.

Si Task\_Status.0 = 1, alors ce bit est mis à zéro.

L'instruction OTU définit Task\_Status.0 = 0.

L'instruction SSV définit l'attribut Status de la tâche THIS (Task\_1) = Task\_Status. Cela comprend le bit qui a été mis à zéro.

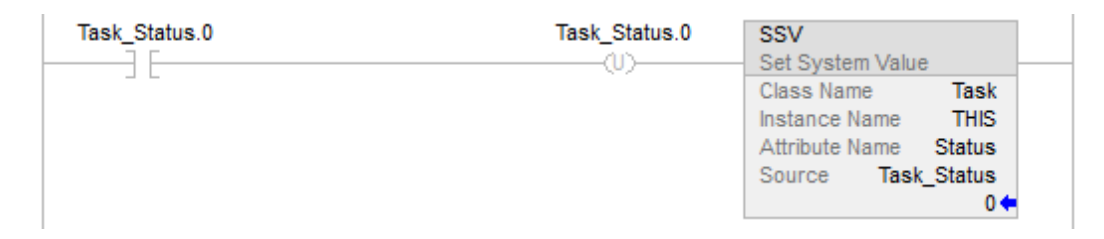

#### Voir aussi

[Attributs communs s](#page-884-0)ur la [page 885](#page-884-0)

[Syntaxe du texte structuré s](#page-916-0)ur la [page 917](#page-916-0)

Ces informations s'appliquent aux automates CompactLogix 5370, ControlLogix 5570, Compact GuardLogix 5370, GuardLogix 5570, Compact GuardLogix 5380, CompactLogix 5380, CompactLogix 5480, ControlLogix 5580 et GuardLogix 5580.

L'instruction UID et l'instruction UIE fonctionnent ensemble pour éviter qu'un petit nombre de critique d'échelons ne soient interrompus par d'autres tâches.

### Langages disponibles

#### Diagrammes à relais

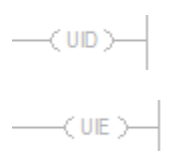

#### Bloc fonctionnel

Cette instruction n'est pas disponible dans le bloc fonctionnel.

#### Texte structuré

 $UID()$ ;

 $UIE()$ ;

#### Opérandes

#### Diagramme à relais

Cette instruction n'est pas disponible dans un diagramme à relais.

**Désactivation d'interruption par l'utilisateur (UID)/Activation d'interruption par l'utilisateur (UIE)** 

#### Texte structuré

Cette instruction n'est pas disponible dans le texte structuré. Vous devez saisir les parenthèses () après le mnémonique de l'instruction, même s'il n'y a pas d'opérande.

## Description (Description)

Lorsque la condition d'entrée d'échelon est vraie :

- L'instruction UID empêche les tâches de priorité plus élevée d'interrompre la tâche courante, mais elle ne désactive pas l'exécution d'une routine de défaut ou le Gestionnaire de défauts de l'automate.
- L'instruction UIE autorise d'autres tâches à interrompre la tâche courante.

Pour empêcher une série d'échelons d'être interrompus :

- 1. Limiter le nombre d'échelons qui ne doivent pas être interrompus autant que possible. Le fait de désactiver les interruptions pendant une longue période peut entraîner des pertes de communications.
- 2. Juste au-dessus du premier échelon qui ne doit pas être interrompu, entrer un échelon avec une instruction UID.
- 3. Juste après le dernier échelon de la série qui ne doit pas être interrompue, entrer un échelon avec une instruction UIE.
- 4. Si nécessaire, vous pouvez imbriquer des paires d'instruction UID/UIE.

Lorsque l'instruction UID est appelée pour la première fois, elle augmente la priorité, mémorise la priorité précédente et incrémente un compteur imbriqué. Chaque appel suivant incrémente le comptage. L'instruction UIE décrémentera le compteur imbriqué. Si la nouvelle value est 0, cela restaurera la priorité mémorisée.

## Affecter les indicateurs d'état mathématique

Nbre.

# Conditions de défaut

Aucun spécifique à cette instruction. Reportez-vous à Attributs communs pour les défauts liés aux opérandes.

#### Exécution

# Diagramme à relais

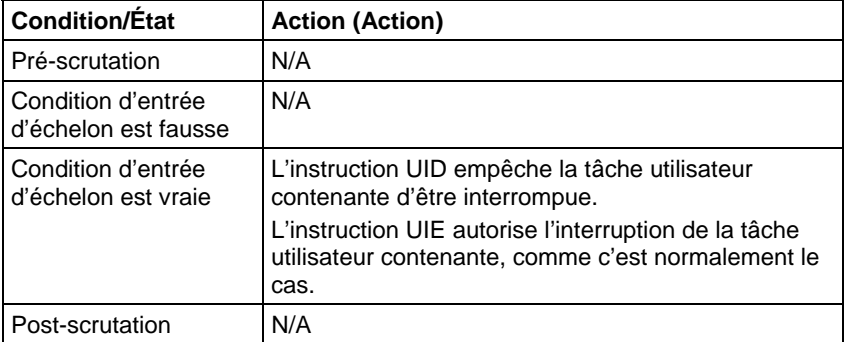

### Texte structuré

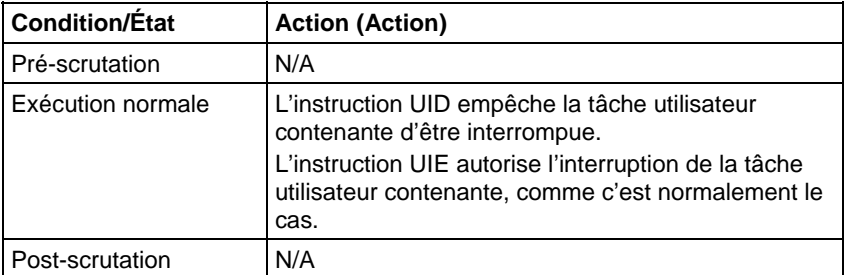

# Exemple

#### Diagramme à relais

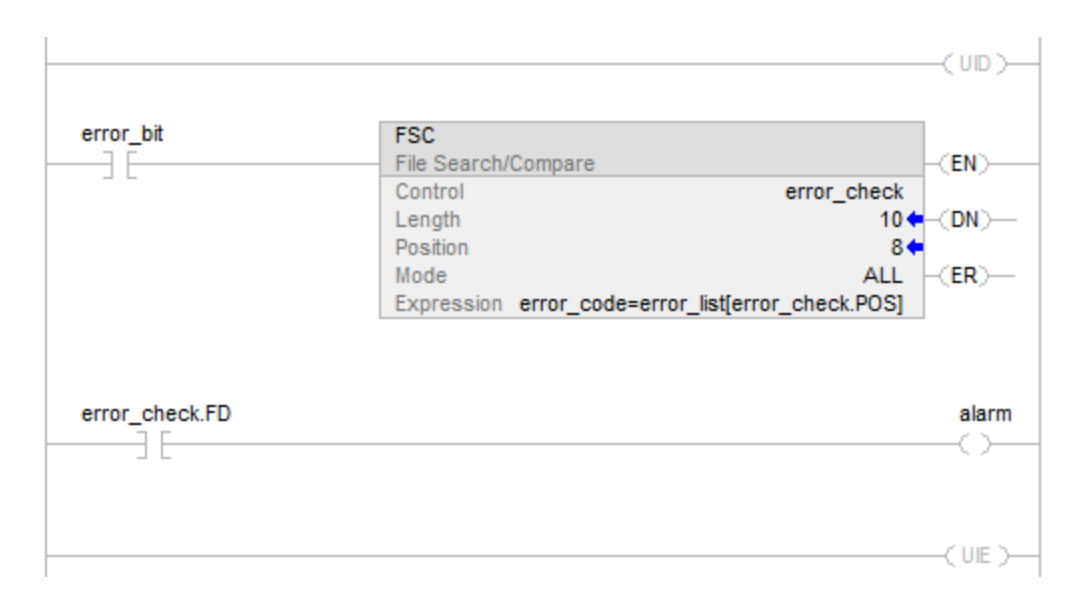

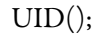

<statements>

 $UIE()$ ;

#### Voir aussi

[Instructions de contrôle du programme s](#page-623-0)ur l[a page 624](#page-623-0)

[Attributs communs s](#page-884-0)ur la [page 885](#page-884-0)

# **Instruction inconnue (UNK)**

L'instruction UNK sert à indiquer que vous avez saisi un type d'instruction qui n'est pas défini à l'intérieur du jeu d'instructions de Logix Designer.

#### Langages disponibles

# Diagramme à relais

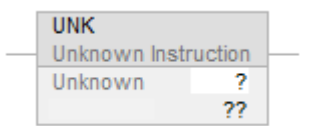

# Bloc fonctionnel

Cette instruction n'est pas disponible dans le bloc fonctionnel

# Texte structuré

Cette instruction n'est pas disponible dans le bloc fonctionnel.

#### Opérandes

#### Diagramme à relais

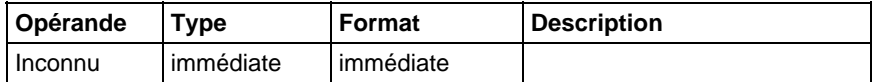

# Voir aussi

[Instructions de contrôle du programme s](#page-623-0)ur l[a page 624](#page-623-0)

# **Instructions de fin/rupture**

# <span id="page-668-1"></span>**Instructions de fin/rupture**

Utiliser l'instruction FOR pour appeler de façon répétée une sous-routine. Utiliser l'instruction BRK pour interrompre l'exécution d'une sous-routine.

#### Instructions disponibles

#### Diagramme à relais

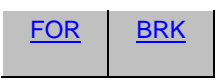

Utiliser l'instruction FOR pour appeler de façon répétée une sous-routine. Utiliser l'instruction BRK pour interrompre l'exécution de la sous-routine.

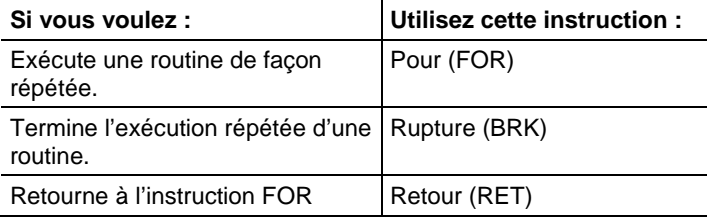

#### Voir aussi

[Instructions de calcul/Math s](#page-372-0)ur l[a page 373](#page-372-0)

[Instructions de comparaison](#page-296-0) sur l[a page 297](#page-296-0)

[Instructions de bit s](#page-72-0)ur la [page 73](#page-72-0)

[Instructions de chaîne ASCII](#page-830-0) sur l[a page 831](#page-830-0)

[Instructions de conversion ASCII s](#page-850-0)ur l[a page 851](#page-850-0)

# <span id="page-668-0"></span>**Rupture (BRK)**

Ces informations s'appliquent aux automates CompactLogix 5370, ControlLogix 5570, Compact GuardLogix 5370, GuardLogix 5570, Compact GuardLogix 5380, CompactLogix 5380, CompactLogix 5480, ControlLogix 5580 et GuardLogix 5580.

L'instruction BRK interrompt l'exécution d'une routine qui a été appelée par une instruction FOR.

#### Langages disponibles

#### Diagramme à relais

 $-\left($ BRK $\right)$ -

#### Bloc fonctionnel

Cette instruction n'est pas disponible dans le bloc fonctionnel.

#### Texte structuré

Cette instruction n'est pas disponible dans le texte structuré.

#### Description (Description)

Lorsqu'elle est activée, l'instruction BRK fait quitter la routine et rend le contrôle à la routine contenant l'instruction FOR la plus récemment exécutée, reprenant l'exécution juste après cette instruction. Si aucune instruction FOR ne précédait cette instruction BRK dans son exécution durant cette scrutation, alors l'instruction BRK ne fait rien.

S'il y a des instructions FOR imbriquées, une instruction BRK rend le contrôle à l'instruction FOR la plus imbriquée.

#### Affecter les indicateurs d'état mathématique

Non

#### Conditions de défaut

Aucun spécifique à cette instruction. Reportez-vous à Attributs communs pour les défauts liés aux opérandes.

#### Exécution

#### Diagramme à relais

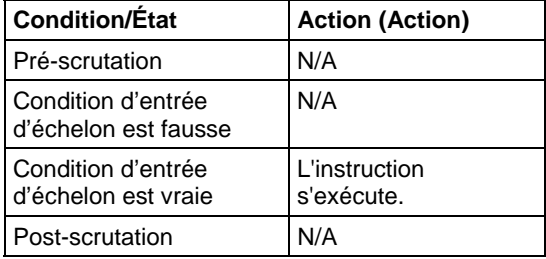

#### Exemple

Lorsqu'elle est activée, l'instruction BRK arrête l'exécution de la routine courante et retourne à l'instruction qui suit l'instruction FOR d'appel.

#### Diagramme à relais

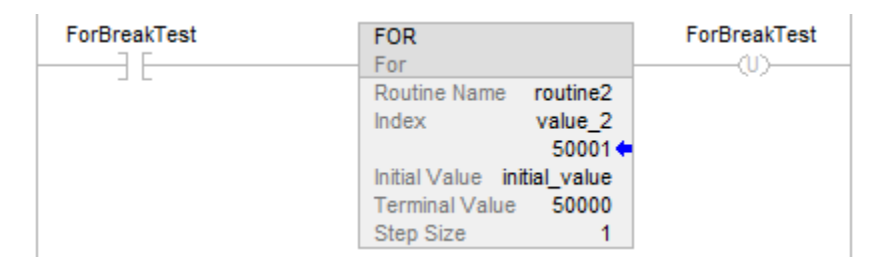

# Voici la routine2 :

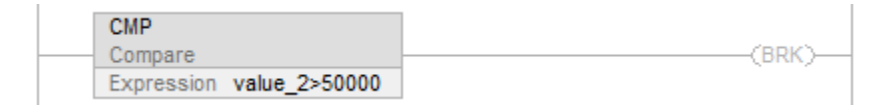

# Voir aussi

[Attributs communs s](#page-884-0)ur la [page 885](#page-884-0)

[Instructions de fin/rupture s](#page-668-1)ur la [page 669](#page-668-1)

[Pour \(FOR\)](#page-670-0) sur l[a page 671](#page-670-0)

[Saut vers une étiquette \(JMP\) et Etiquette \(LBL\) s](#page-632-0)ur la [page 633](#page-632-0)

[Saut vers sous-routine \(JSR\), Sous-routine \(SBR\), et Retour \(RET\) s](#page-635-0)ur la [page 636](#page-635-0)

# <span id="page-670-0"></span>**Pour (FOR)**

Ces informations s'appliquent aux automates CompactLogix 5370, ControlLogix 5570, Compact GuardLogix 5370, GuardLogix 5570, Compact GuardLogix 5380, CompactLogix 5380, CompactLogix 5480, ControlLogix 5580 et GuardLogix 5580. Les différences entre les automates sont signalées, le cas échéant.

L'instruction FOR exécute une routine externe de façon répétée.

#### Langages disponibles

#### Diagramme à relais

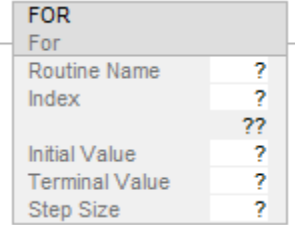

#### Bloc fonctionnel

Cette instruction n'est pas disponible dans le bloc fonctionnel.

#### Texte structuré

Cette instruction n'est pas disponible dans le texte structuré.

#### Opérandes

#### Diagramme à relais

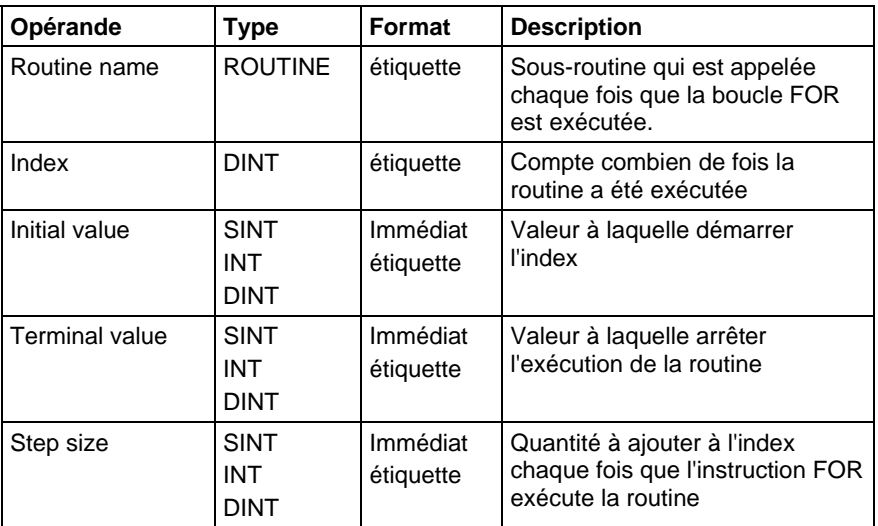

#### Description

Quand elle est activée, l'instruction FOR exécute de façon répétée la routine jusqu'à ce que la valeur Index dépasse Terminal value. Cette instruction ne transmet pas de paramètres à la routine.

La valeur Step peut être positive ou négative. Si la valeur est négative, la boucle se termine lorsque Index est inférieur à Terminal value. Si la valeur est positive, la boucle se termine lorsque Index est supérieur à Terminal value.

Chaque fois que l'instruction FOR exécute la routine, elle ajoute la taille de l'incrément à Index.

Veillez à ne pas effectuer un trop grand nombre de boucles dans une seule scrutation. Un nombre excessif de répétitions peut provoquer un délai d'expiration du chien de garde de l'automate, ce qui provoque un défaut majeur.

## Affecte les indicateurs d'état mathématique

Non

#### Défauts majeurs/mineurs

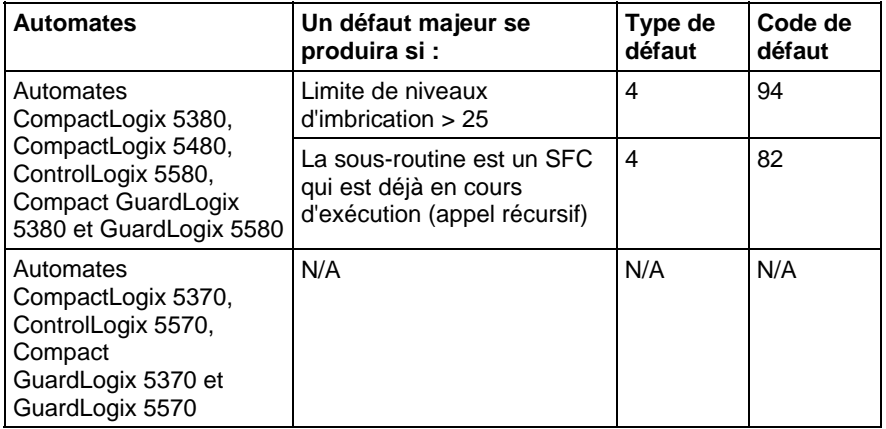

Reportez-vous à Attributs communs pour obtenir plus d'informations sur les défauts liés aux opérandes.

# Exécution

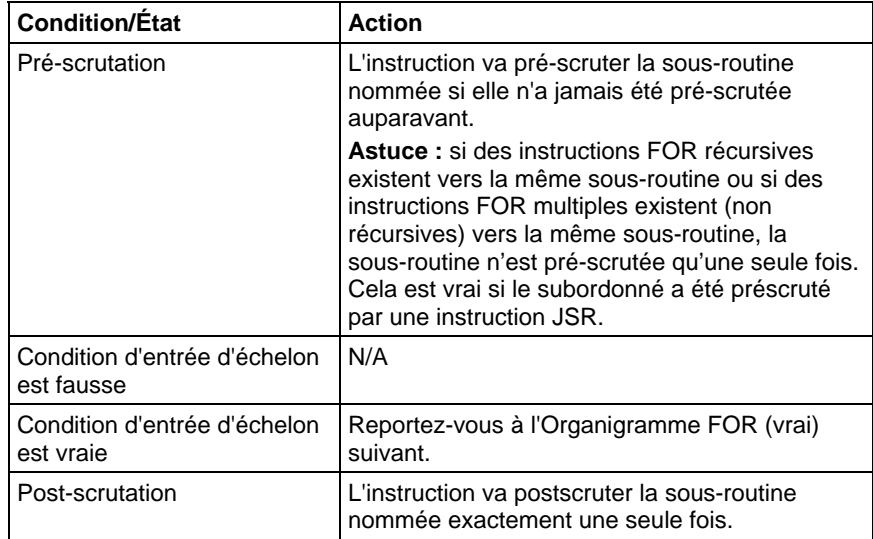

# Organigramme FOR (vrai)

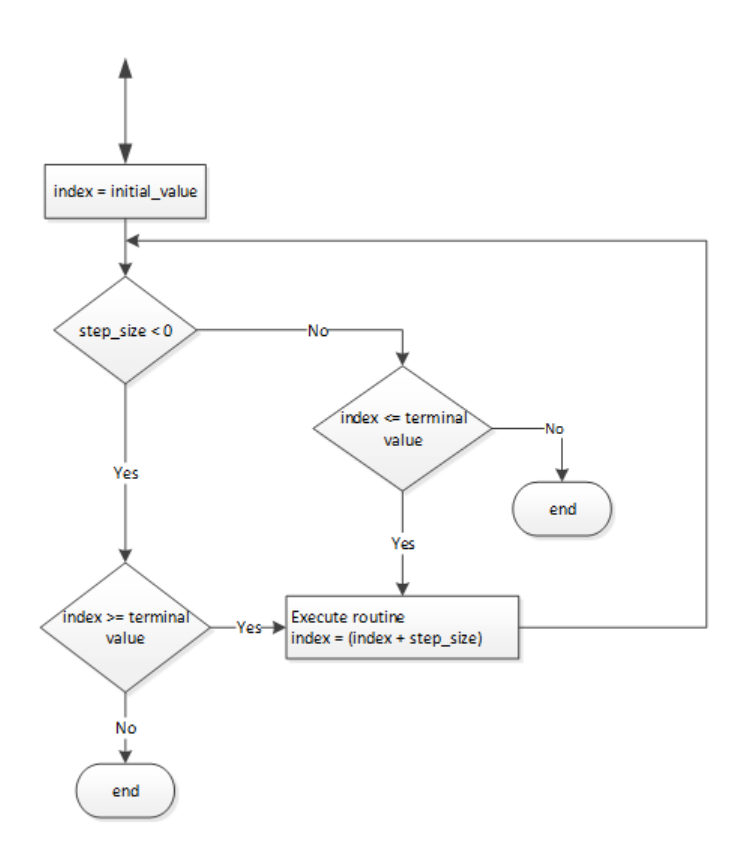

#### Exemples

Lorsqu'elle est activée, l'instruction FOR exécute de façon répétée routine\_2 et incrémente value\_2 de 1 à chaque fois. Lorsque value\_2 est > 50 000 ou qu'une instruction BRK est activée, l'instruction FOR cesse d'exécuter routine\_2.

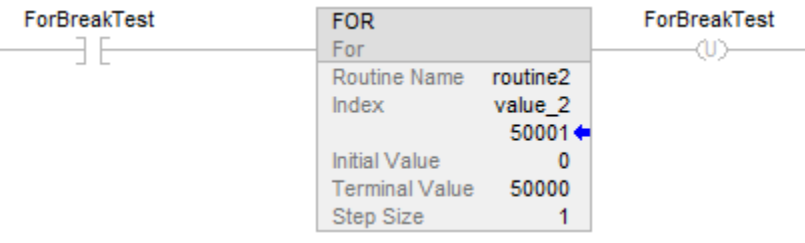

#### Voir aussi

[Attributs communs s](#page-884-0)ur la [page 885](#page-884-0)

# **Saut vers sous-routine (JSR), Sous-routine (SBR), et Retour (RET)**

Ces informations s'appliquent aux automates CompactLogix 5370, ControlLogix 5570, Compact GuardLogix 5370, GuardLogix 5570, Compact GuardLogix 5380, CompactLogix 5380, CompactLogix 5480, ControlLogix 5580 et GuardLogix 5580.

L'instruction JSR appelle une autre routine. Lorsque cette routine se termine, l'exécution retourne à l'instruction JSR.

L'instruction SBR reçoit les paramètres d'entrée passés par JSR.

L'instruction RET renvoie les paramètres de retour à JSR et termine la scrutation de la sous-routine.

# Langages disponibles

# Diagramme à relais

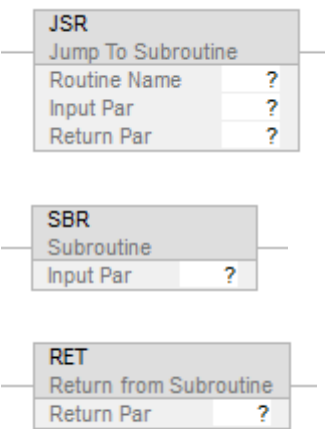

## Bloc fonctionnel

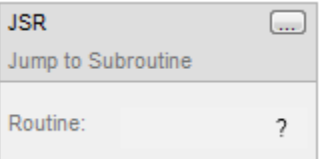

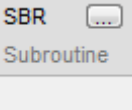

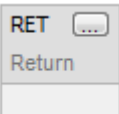

# Graphe de fonctionnement séquentiel

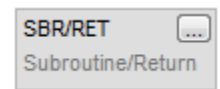

## Texte structuré

JSR(RoutineName,InputCount,InputPar,ReturnPar);

SBR(InputPar);

RET(ReturnPar);

#### Opérandes

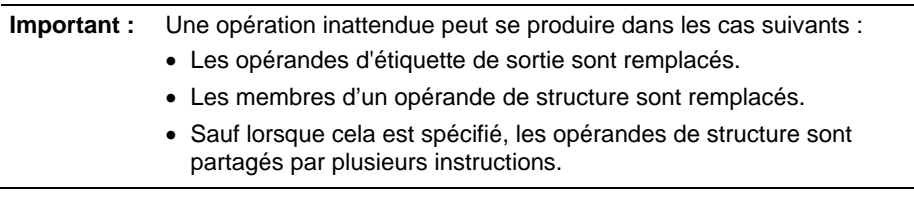

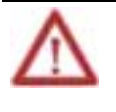

Pour chaque paramètre dans les instructions SBR ou RET, utiliser le même type de données (y compris toute dimension de tableau) que le paramètre correspondant dans l'instruction JSR. L'utilisation de différents types de données peut produire des résultats imprévus.

Diagramme à relais

#### **Instruction JSR**

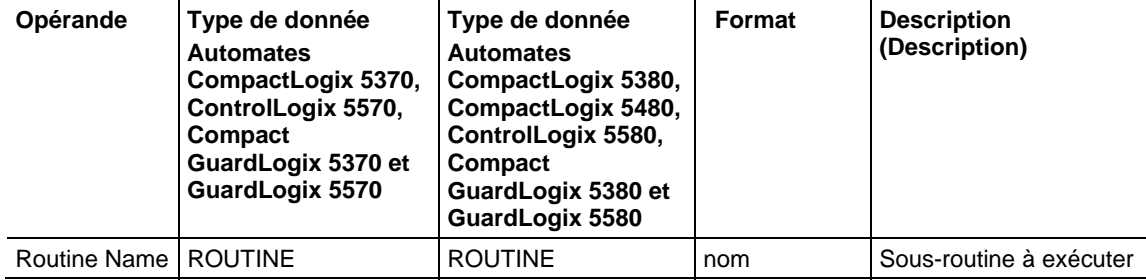

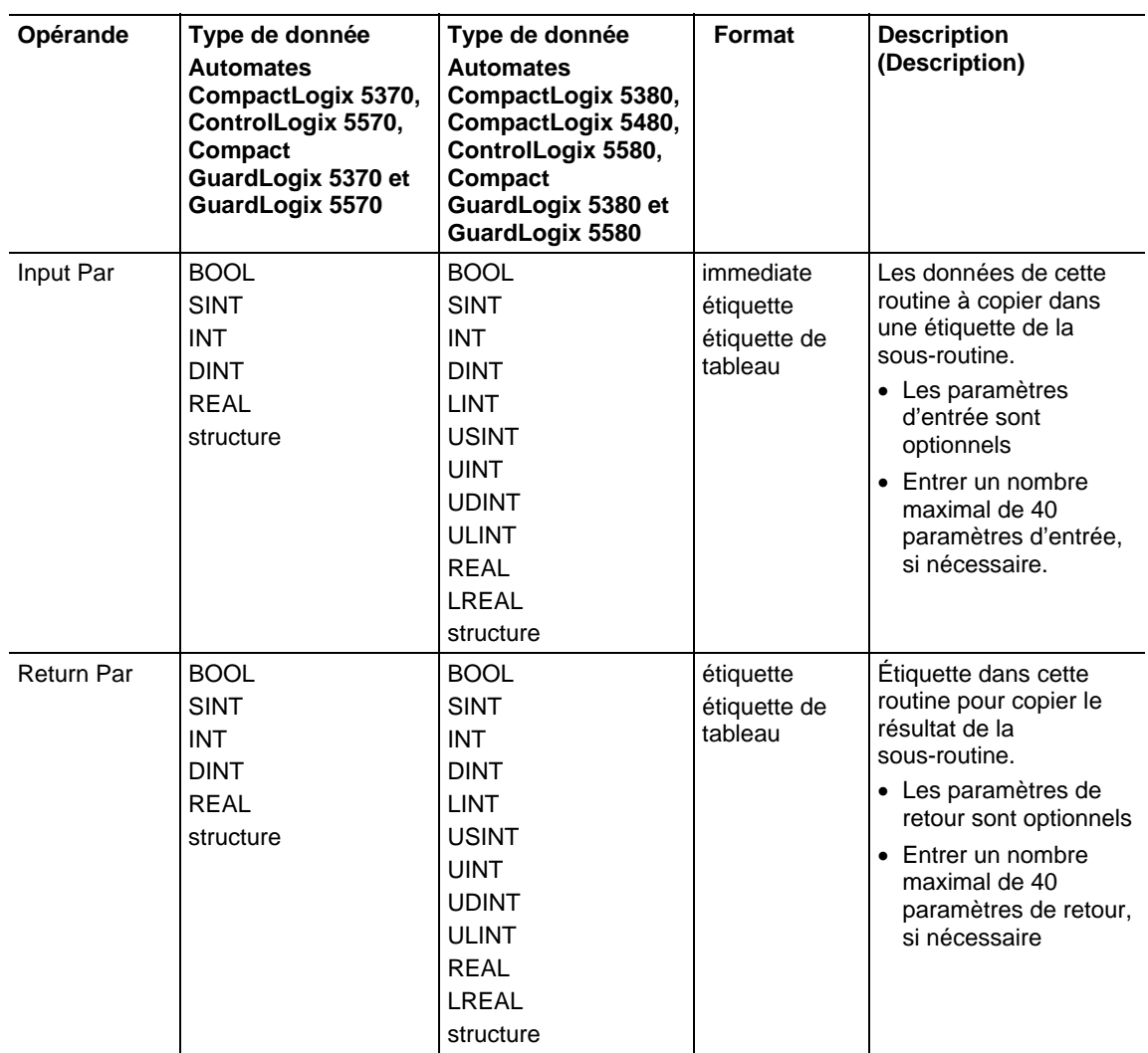

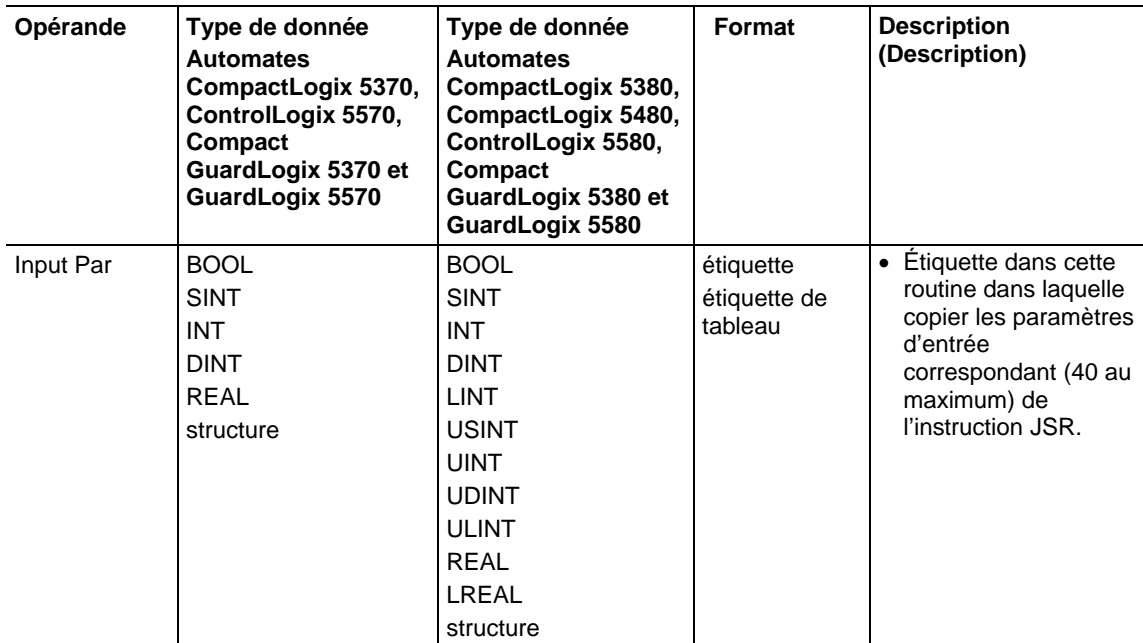

# **Instruction SBR**

#### **Instruction RET**

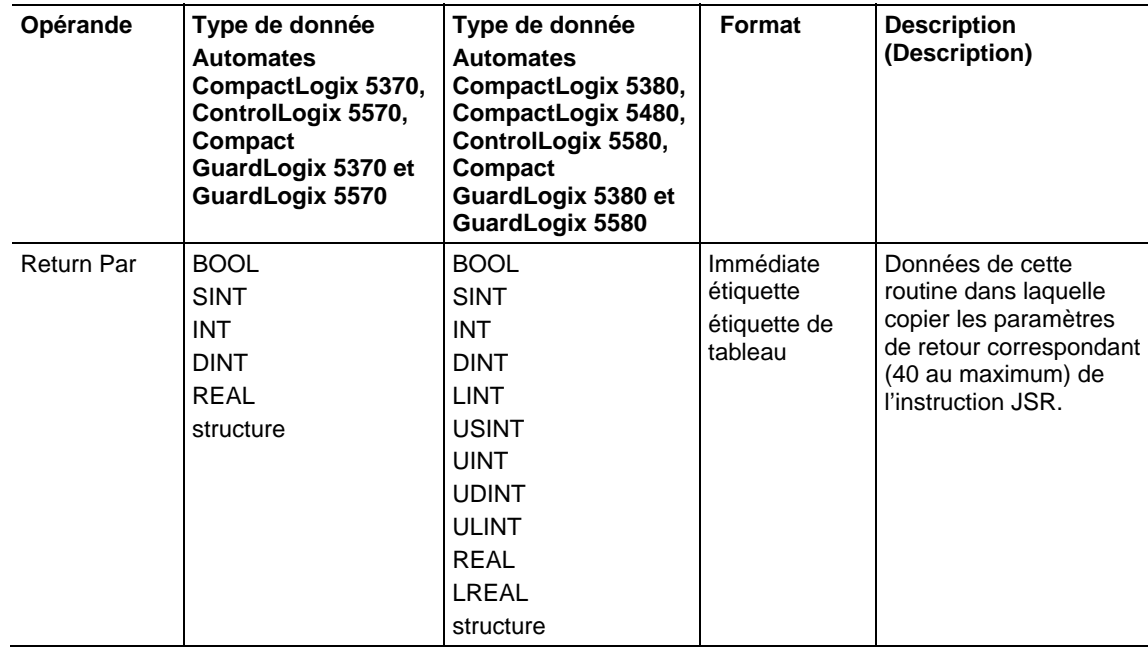

# Affecter les indicateurs d'état mathématique

Non

#### Défauts majeurs/mineurs

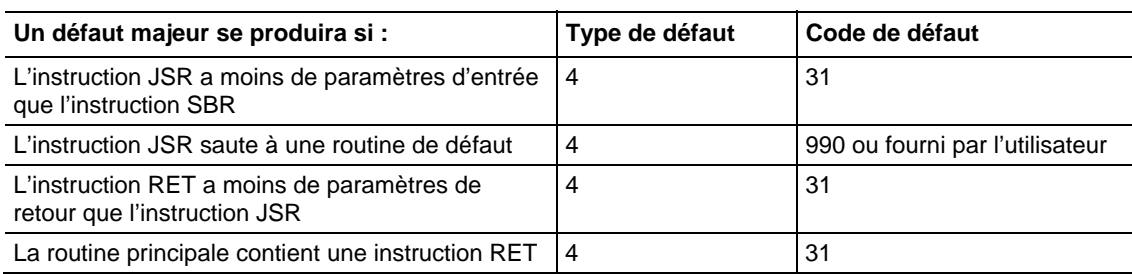

#### Fonctionnement

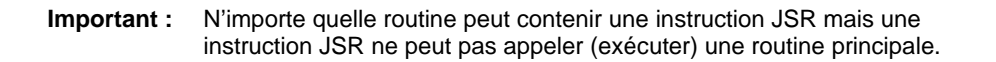

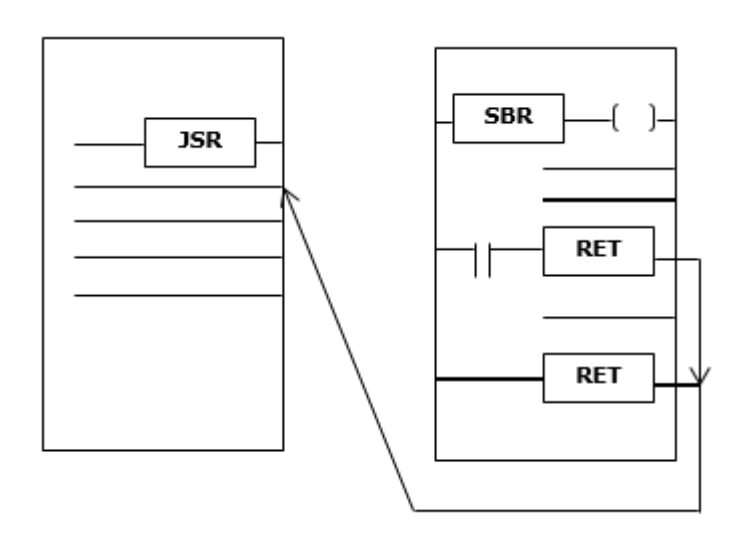

L'instruction JSR lance l'exécution de la routine spécifiée, qui est appelée une sous-routine :

- La sous-routine est exécutée chaque fois qu'elle est scrutée.
- Après l'exécution de la sous-routine, l'exécution de la logique retourne à la routine qui contient l'instruction JSR et continue par l'instruction après JSR.

Pour programmer un saut dans une sous-routine, observez ces lignes directrices.

## JSR

- Pour copier des données dans une étiquette de la sous-routine, entrer un paramètre d'entrée.
- Pour copier un résultat d'une sous-routine dans une étiquette de cette routine, entrer un paramètre de retour.

Entrer jusqu'à 40 entrées et jusqu'à 40 paramètres de retour, si nécessaire.

#### SBR

- Si l'instruction JSR a un paramètre d'entrée, entrer une instruction SBR.
- Placer l'instruction SBR comme première instruction de la routine.
- Pour chaque paramètre d'entrée de l'instruction JSR, entrer une étiquette dans laquelle vous voulez copier les données.

#### RET

- Si l'instruction JSR a un paramètre de retour, entrer une instruction RET.
- Placer l'instruction RET comme dernière instruction de la routine.
- Pour chaque paramètre de retour de l'instruction JSR, entrer un paramètre de retour à envoyer à l'instruction JSR.
- Dans une routine à relais, placer des instructions RET additionnelles pour quitter la sous-routine en fonction de conditions d'entrée différentes, si c'est nécessaire (les routines de Bloc fonctionnel ne permettent qu'une seule instruction RET).

Invoquer jusqu'à 25 sous-routines imbriquées, avec un maximum de 40 paramètres passés à une sous-routine, et un maximum de 40 paramètres renvoyés d'une sous-routine.

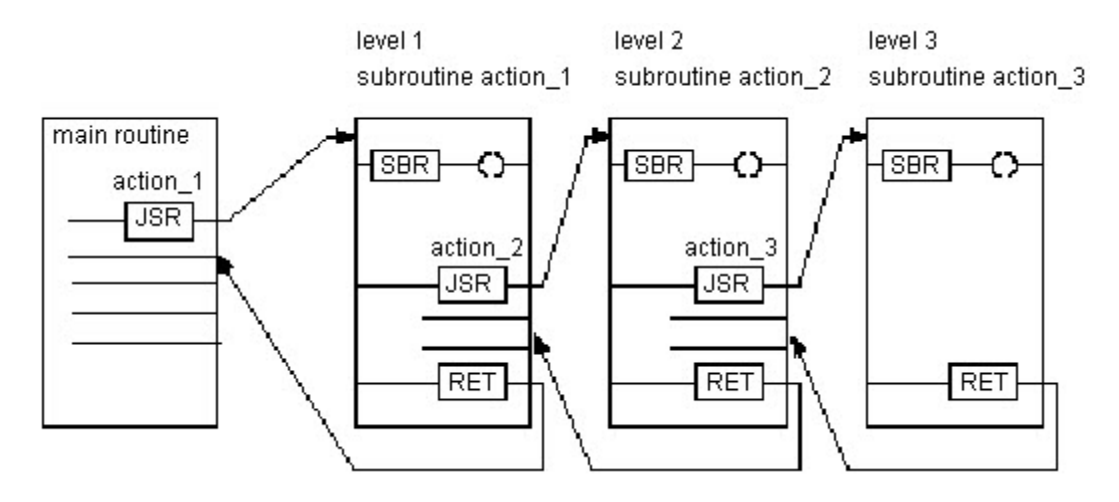

Astuce : Sélectionner le menu **Éditer > Éditer un élément à relais (Edit > Edit Ladder Element)** pour ajouter et supprimer des opérandes variables. Dans le cas des instructions JSR et SBR, ajouter un paramètre d'entrée. Dans le cas des instructions JSR et RET, ajouter un paramètre de sortie. Pour toutes les trois instructions, supprimer le paramètre d'instruction.

# Exécution

# Diagramme à relais

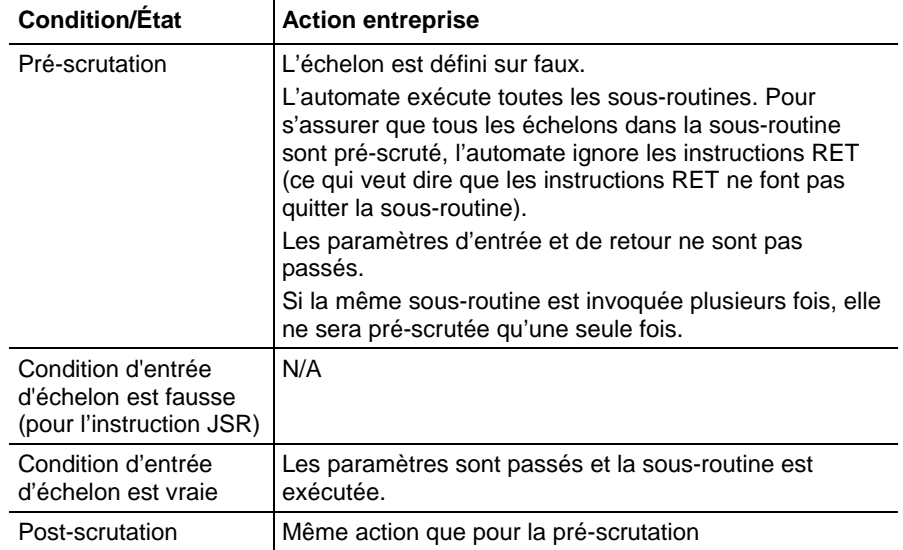

# Bloc fonctionnel

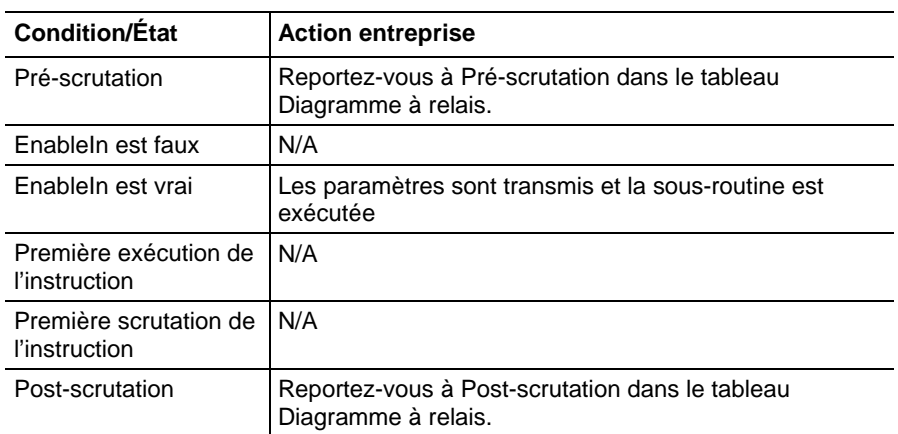

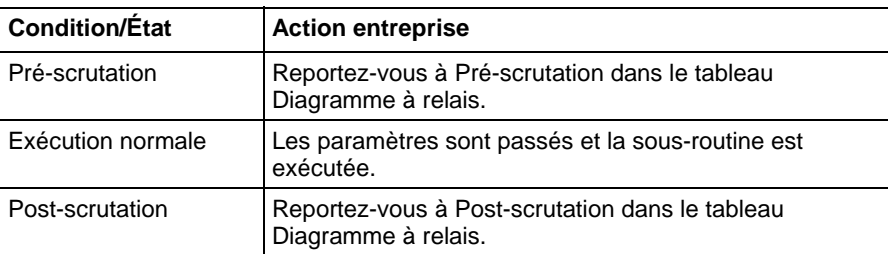

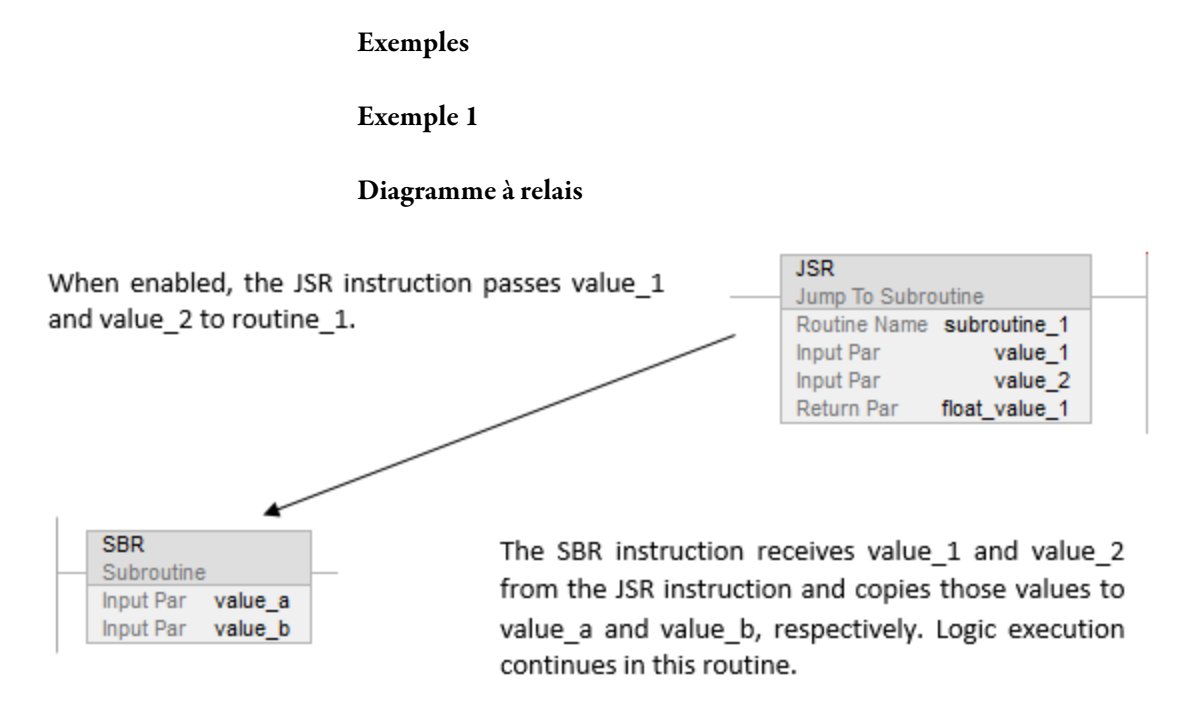

[other rungs of code]

When enabled, the RET instruction sends float a to the JSR instruction. The JSR instruction receives float a and copies the value to float value 1. Logic execution continues with the next instruction following the JSR instruction.

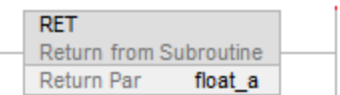

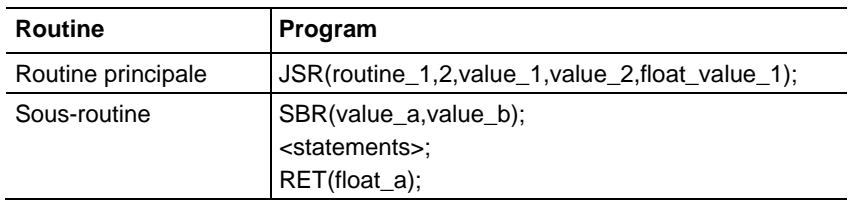

# Exemple 2

## Diagramme à relais

# Routine principale

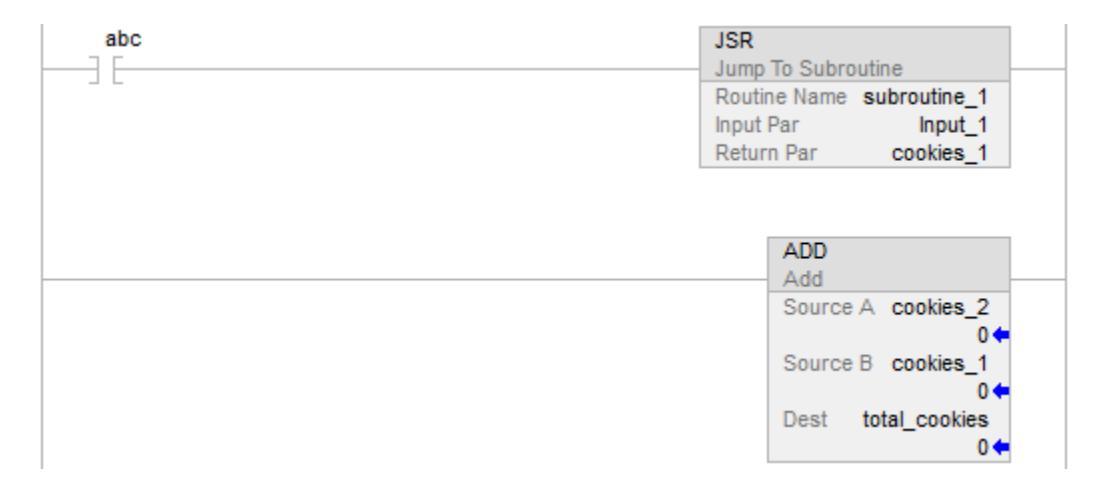

sous-routine\_1

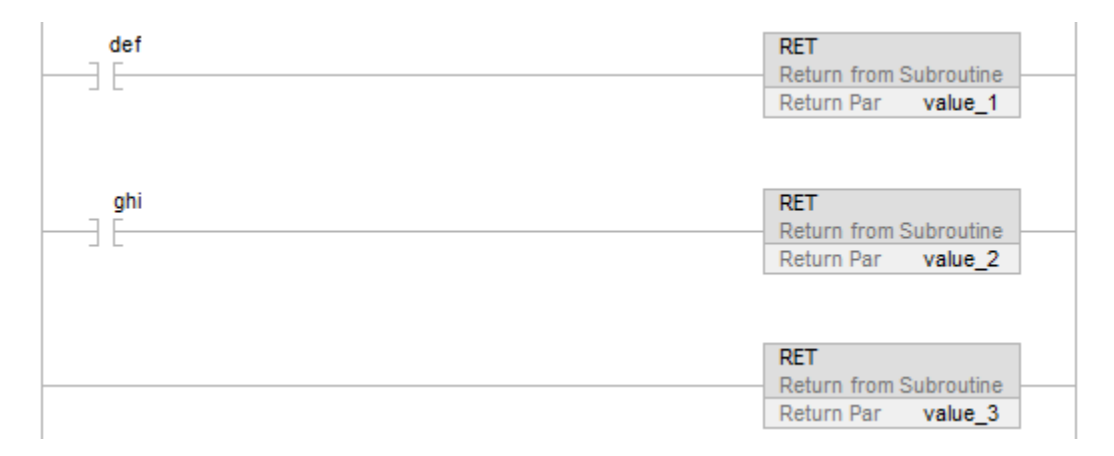

#### Exemple 3

# Bloc fonctionnel

#### JSR Instruction in Routine\_A

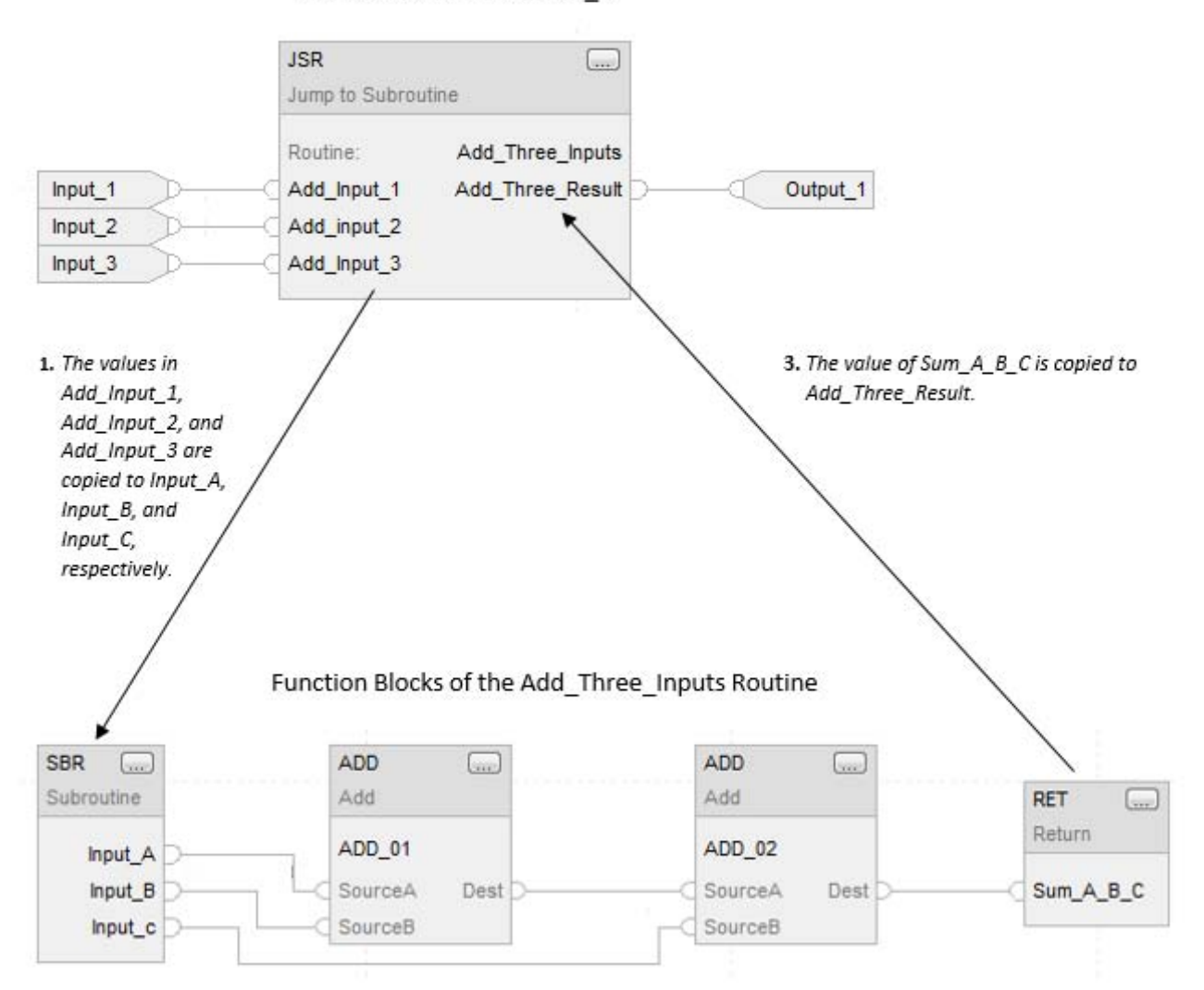

2. The ADD instructions add Input\_A, Input\_B, and Input\_C and place the result in Sum\_A\_B\_C.

# Voir aussi

[Instructions de contrôle du programme s](#page-623-0)ur l[a page 624](#page-623-0)

[Indexer via des tableaux](#page-898-0) sur l[a page 899](#page-898-0)

[Valeurs immédiates](#page-887-0) sur l[a page 888](#page-887-0)
# **Instructions spéciales**

# <span id="page-684-0"></span>**Instructions spéciales**

Les instructions spéciales accomplissent des opérations spécifiques aux applications.

## Instructions disponibles

## Texte structuré

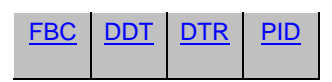

#### Bloc fonctionnel

Indisponible

Texte structuré

Indisponible

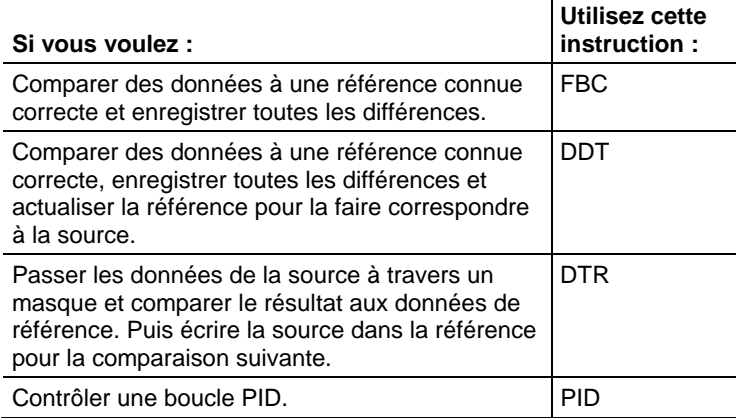

## Voir aussi

[Utilisation des instructions PID](#page-711-0) sur l[a page 712](#page-711-0)

Anti-saturation d'intégrale et transfert sans à-coup de manuel à automatique [\(PID\)](#page-715-0) sur l[a page 716](#page-715-0)

[Temporisation de l'instruction PID s](#page-720-0)ur la [page 721](#page-720-0)

# <span id="page-685-0"></span>**Transition de données (DTR)**

Ces informations s'appliquent aux automates CompactLogix 5370, ControlLogix 5570, Compact GuardLogix 5370, GuardLogix 5570, Compact GuardLogix 5380, CompactLogix 5380, CompactLogix 5480, ControlLogix 5580 et GuardLogix 5580.

L'instruction DTR passe la valeur Source à travers Mask et compare le résultat avec la valeur Reference.

#### Langages disponibles

#### Diagramme à relais

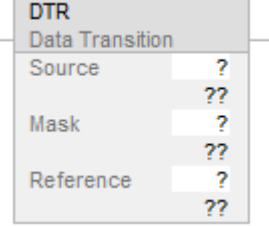

## Bloc fonctionnel

Cette instruction n'est pas disponible dans le bloc fonctionnel.

## Texte structuré

Cette instruction n'est pas disponible dans le texte structuré.

#### Opérandes

#### Diagramme à relais

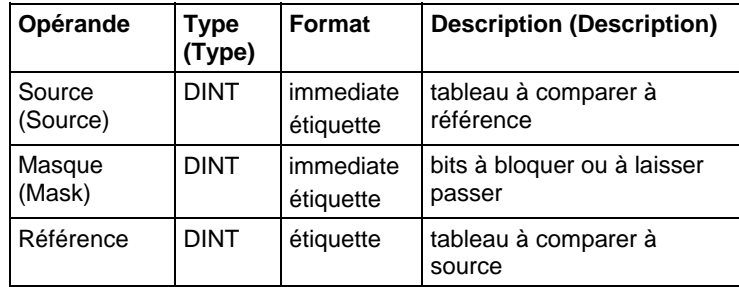

#### Description (Description)

L'instruction DTR passe la valeur Source à travers Mask et compare le résultat avec la valeur Reference. L'instruction DTR écrit aussi la valeur masquée de Source dans la valeur Reference pour effectuer la prochaine comparaison. Source reste inchangée.

Un « 1 » dans le masque signifie que le bit de données est passé. Un « 0 » dans le masque signifie que le bit de données est bloqué.

Lorsqu'elle est activée, Mask passe les données quand les bits de Mask sont définis, Mask bloque les donnés quand les bits de Mask sont à zéro.

Quand Source masquée est différente de Reference, EnableOut devient vrai pendant une scrutation. Lorsque Source masquée est identique à Reference, EnableOut est faux.

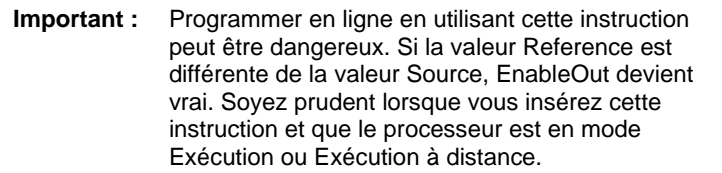

#### Saisie d'une valeur de masque immédiate

Lorsque vous entrez un masque, le logiciel de programmation passe par défaut à des valeurs décimales. Si vous souhaitez entrer un masque en faisant appel à un autre format, la valeur doit être précédée du préfixe correct.

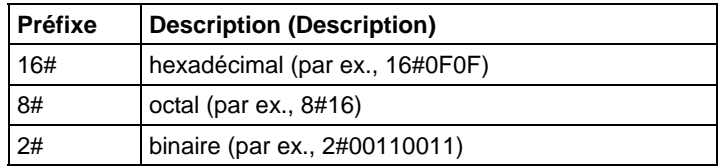

#### Affecter les indicateurs d'état mathématique

Non

#### Défauts majeurs/mineurs

Aucun spécifique à cette instruction. Reportez-vous à Attributs communs pour les défauts liés aux opérandes.

## Exécution

### Diagramme à relais

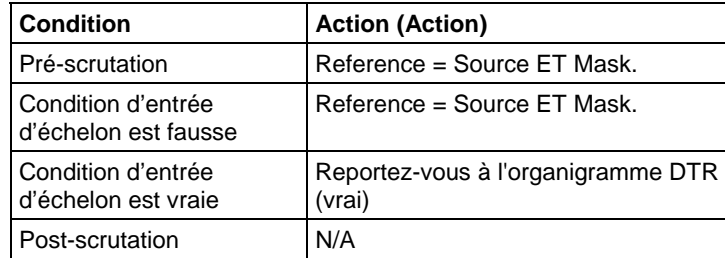

#### Organigramme DTR (vrai)

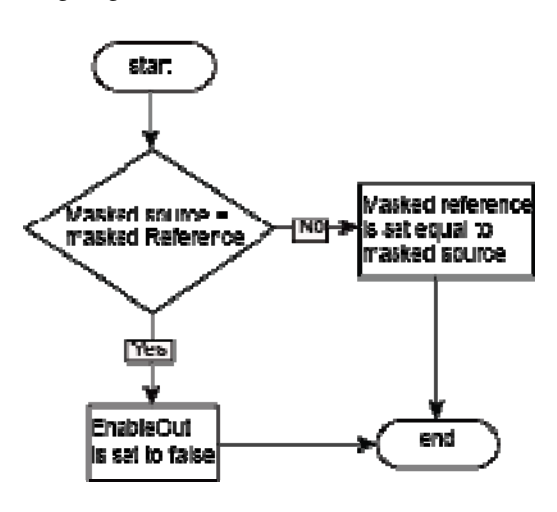

Exemple

#### Diagramme à relais

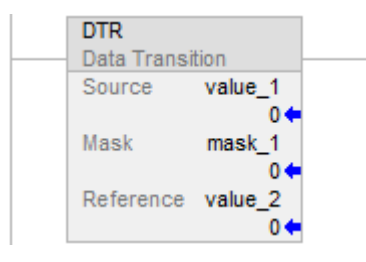

Lorsqu'elle est activée, l'instruction DTR masque value\_1. S'il existe une différence entre les deux valeurs masquées, EnableOut est défini sur vrai.

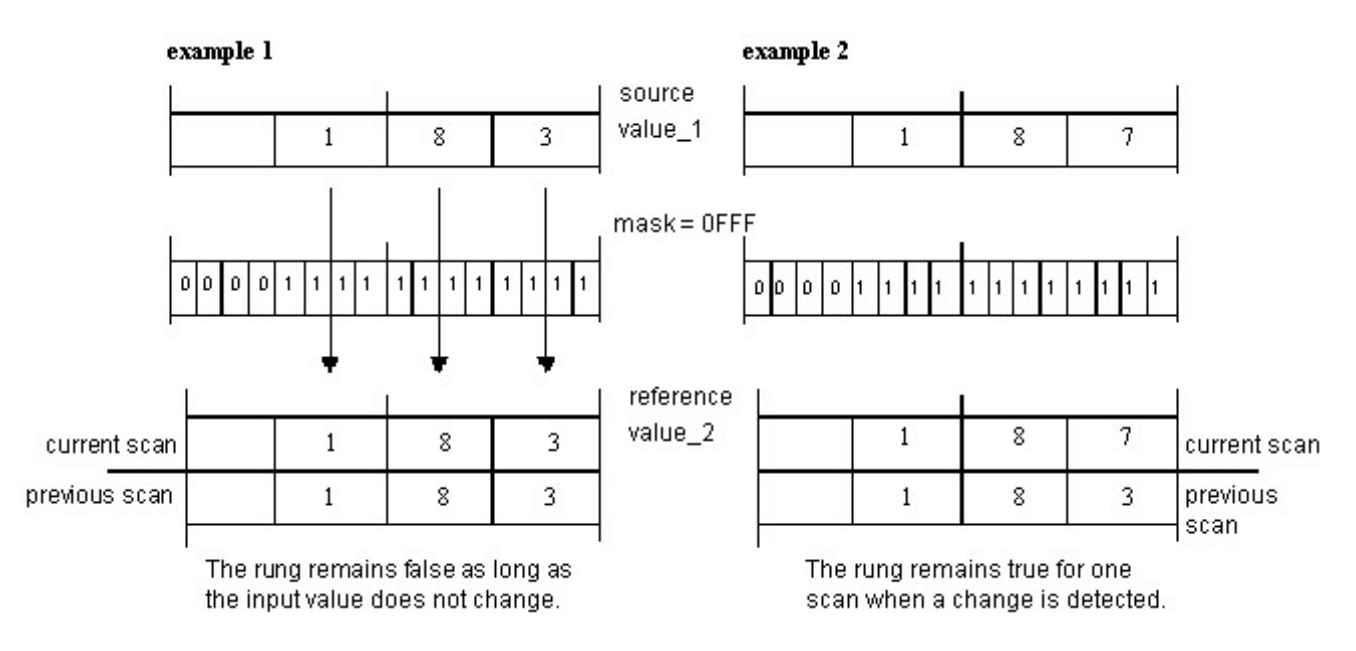

Dans l'exemple 1, comme la valeur Reference est égale à sourcevalue\_1 ET Mask, EnableOut sera toujours défini sur faux. Dans l'exemple 2, pour certaines raisons, la valeur source est changée, puis reference\_value n'est plus égal à source\_value ET mask. Dans ce cas, EnableOut sera définie sur VRAI et referencevalue sera mis à jour en fonction de sourceValue et mask. C'est pourquoi vous voyez dans la scrutation précédente que la valeur Reference est 183 mais qu'elle est de 187 dans la scrutation actuelle. L'échelon reste vrai seulement pour la durée d'une scrutation lorsqu'un changement est détecté, car durant la prochaine scrutation, l'échelon restera faux car la valeur Reference sera de nouveau égale à la valeur Source ET Mask.

#### Voir aussi

[Instructions spéciales](#page-684-0) sur l[a page 685](#page-684-0)

[FBC s](#page-696-0)ur la [page 697](#page-696-0)

[DDT s](#page-688-0)ur la [page 689](#page-688-0)

[Attributs communs s](#page-884-0)ur la [page 885](#page-884-0)

# <span id="page-688-0"></span>**Détection de diagnostic (DDT)**

Ces informations s'appliquent aux automates CompactLogix 5370, ControlLogix 5570, Compact GuardLogix 5370, GuardLogix 5570, Compact GuardLogix 5380, CompactLogix 5380, CompactLogix 5480, ControlLogix 5580 et GuardLogix 5580.

L'instruction DDT compare les bits dans un tableau Source avec les bits dans un tableau Référence pour trouver les bits qui sont différents. L'emplacement de chaque bit différent est mémorisé et le bit Référence ne correspondant pas est changé afin de correspondre au bit Source.

## Langages disponibles

#### Diagramme à relais

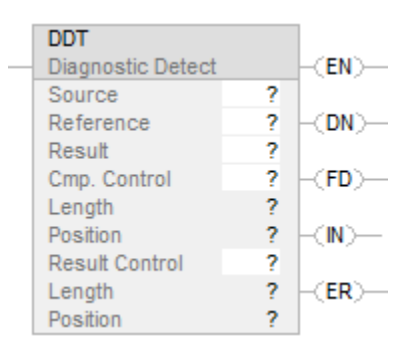

#### Bloc fonctionnel

Cette instruction n'est pas disponible dans le bloc fonctionnel.

### Texte structuré

Cette instruction n'est pas disponible dans le texte structuré.

#### Opérandes

Il existe des règles de conversion de données pour les types de données mixtes dans une instruction. Reportez-vous à Conversion de données.

#### Diagramme à relais

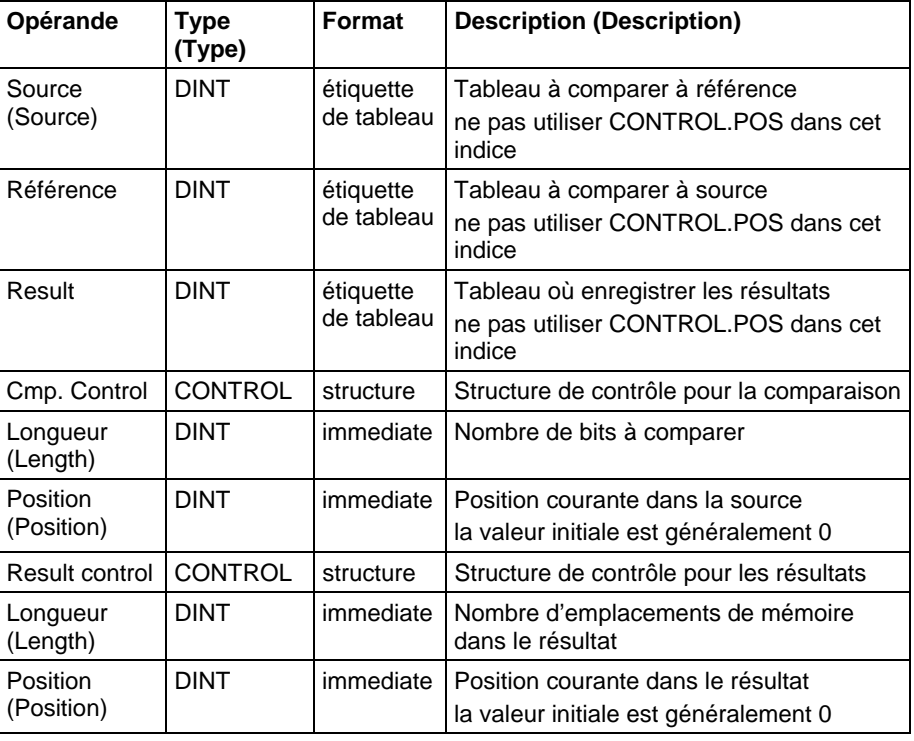

**Important :** Utiliser des étiquettes différentes pour la structure de contrôle de comparaison et la structure de contrôle des résultats. L'utilisation de la même étiquette pour les deux structures peut entraîner des résultats imprévisibles, et donc potentiellement causer des dommages matériels ou des blessures.

## Structure COMPARE

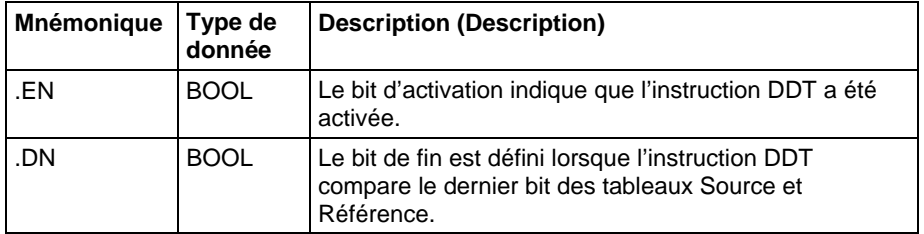

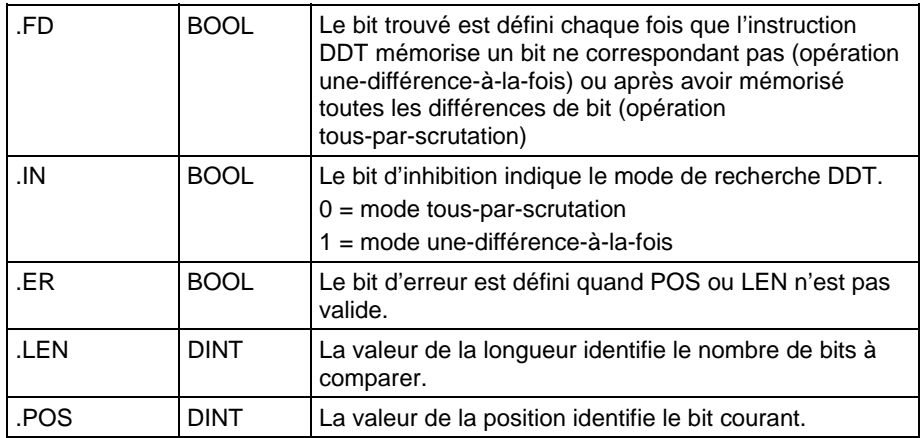

### Structure RESULT

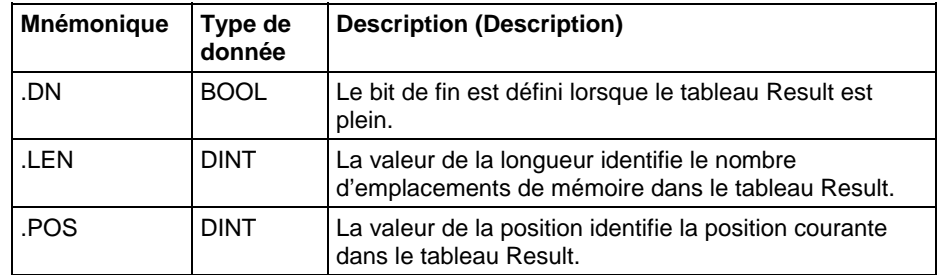

#### Description (Description)

Lorsqu'elle est activée, l'instruction DDT compare les bits du tableau Source avec les bits du tableau Reference, elle mémorise le numéro de chaque bit ne correspondant pas dans le tableau Result, et elle change la valeur du bit Reference pour correspondre à la valeur du bit Source correspondant .

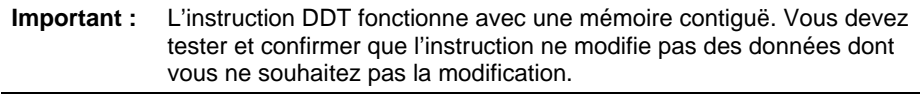

La différence entre les instructions DDT et FBC est que chaque fois que l'instruction DDT trouve une différence, l'instruction DDT change le bit de Référence pour le faire correspondre au bit de Source. L'instruction FBC ne change pas le bit de Référence.

Si cette instruction essaye de lire au-delà de la fin d'un tableau, cette instruction définit le bit .ER et déclenche un défaut majeur.

# Sélection du mode de recherche

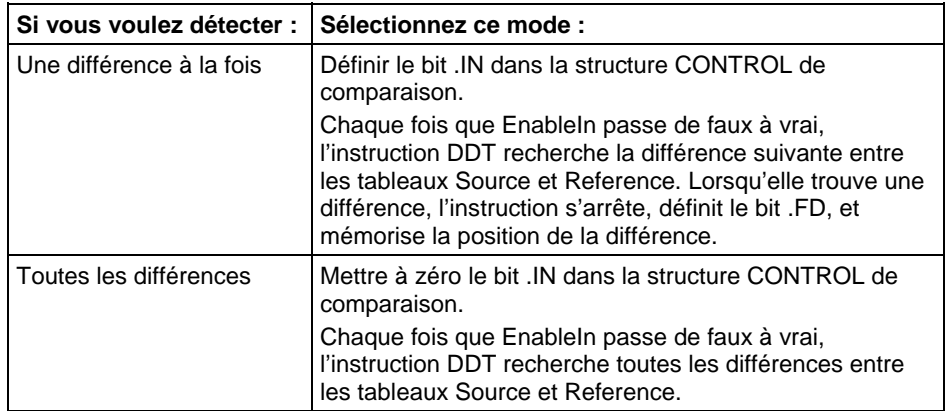

#### Affecter les indicateurs d'état mathématique

Non

## Défauts majeurs/mineurs

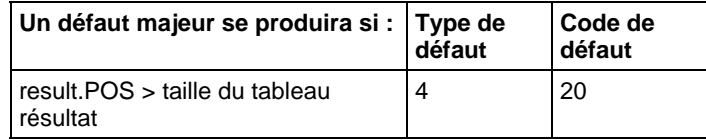

Reportez-vous à la section Attributs communs pour plus d'informations sur les défauts liés aux opérandes.

## Exécution

#### Diagramme à relais

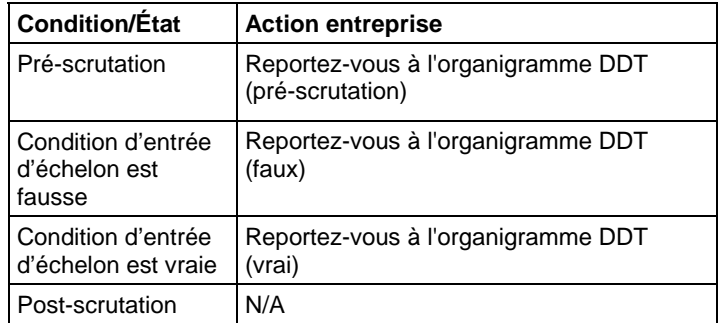

# Organigramme DDT (pré-scrutation)

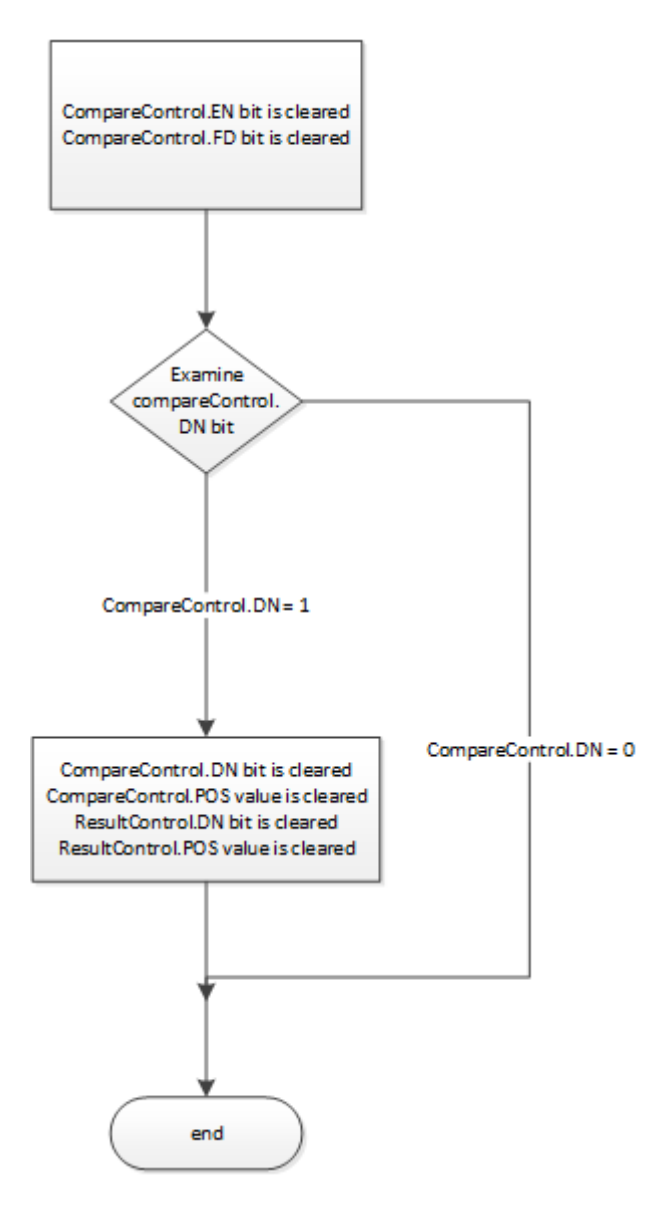

# Organigramme DDT (faux)

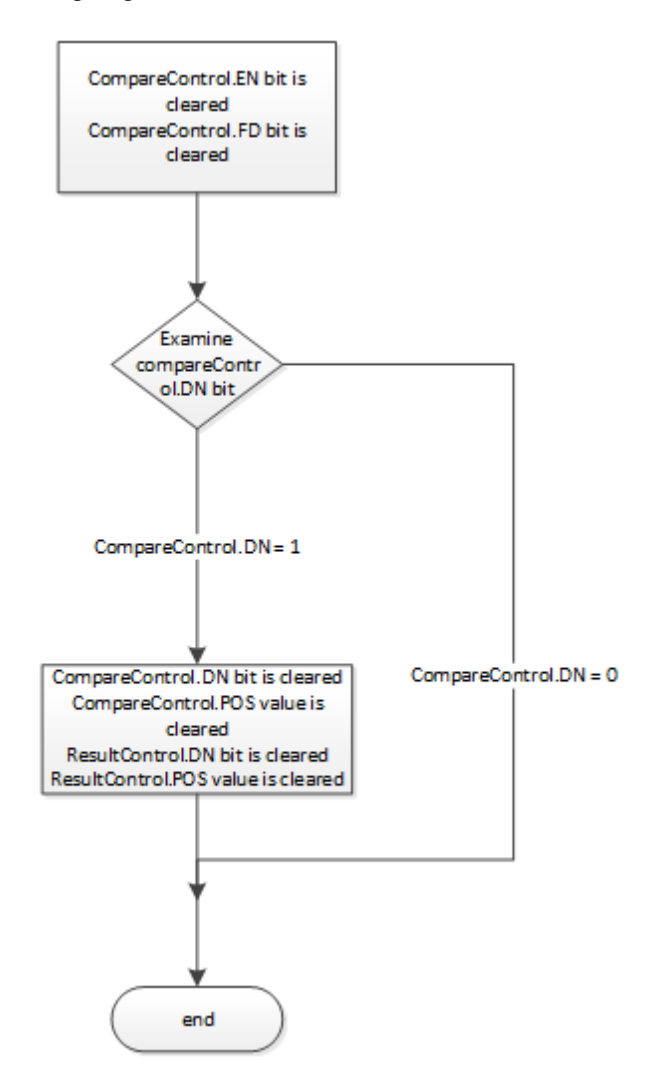

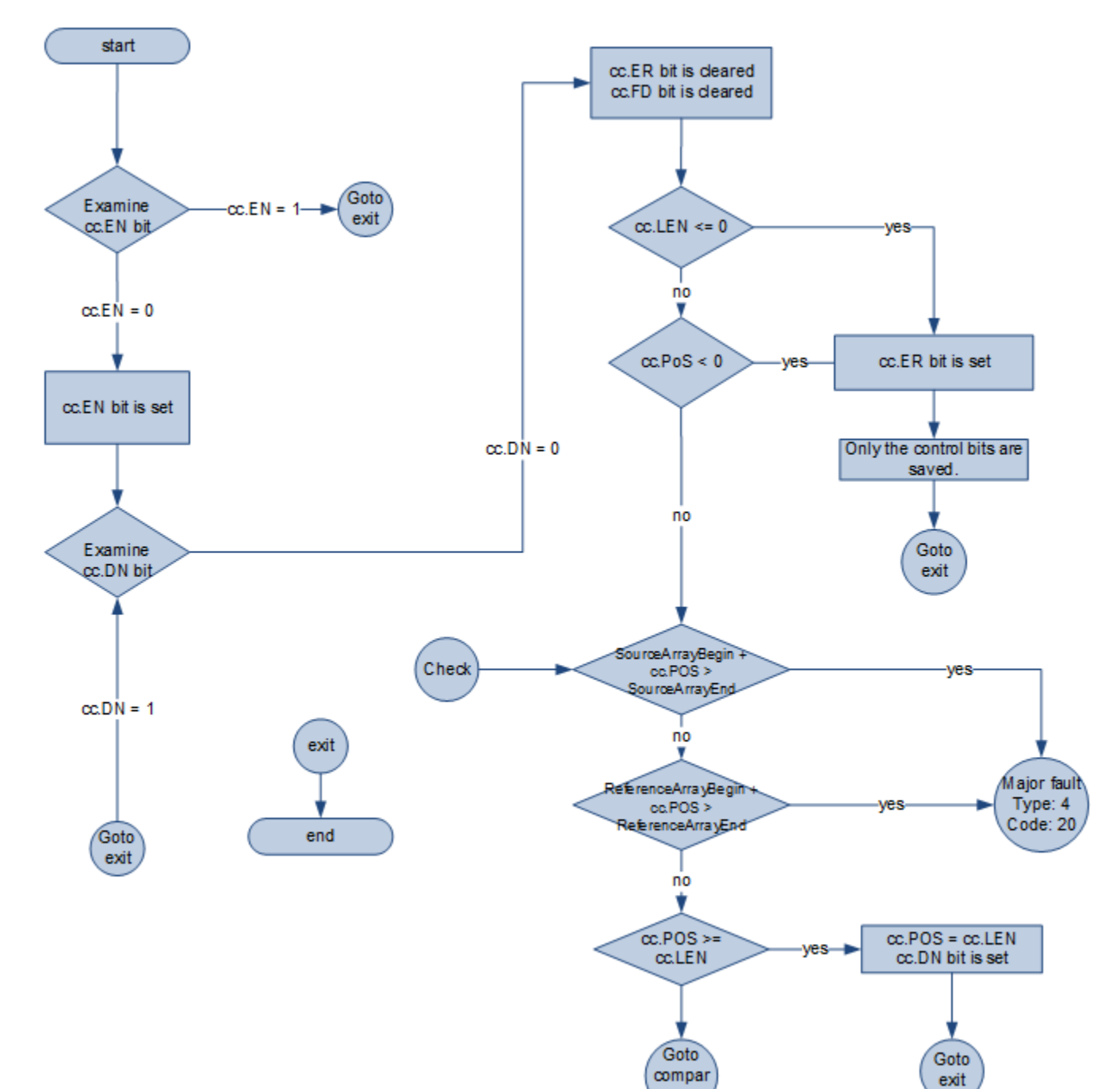

## Organigramme DDT (vrai)

 $\mathbf{e}$ 

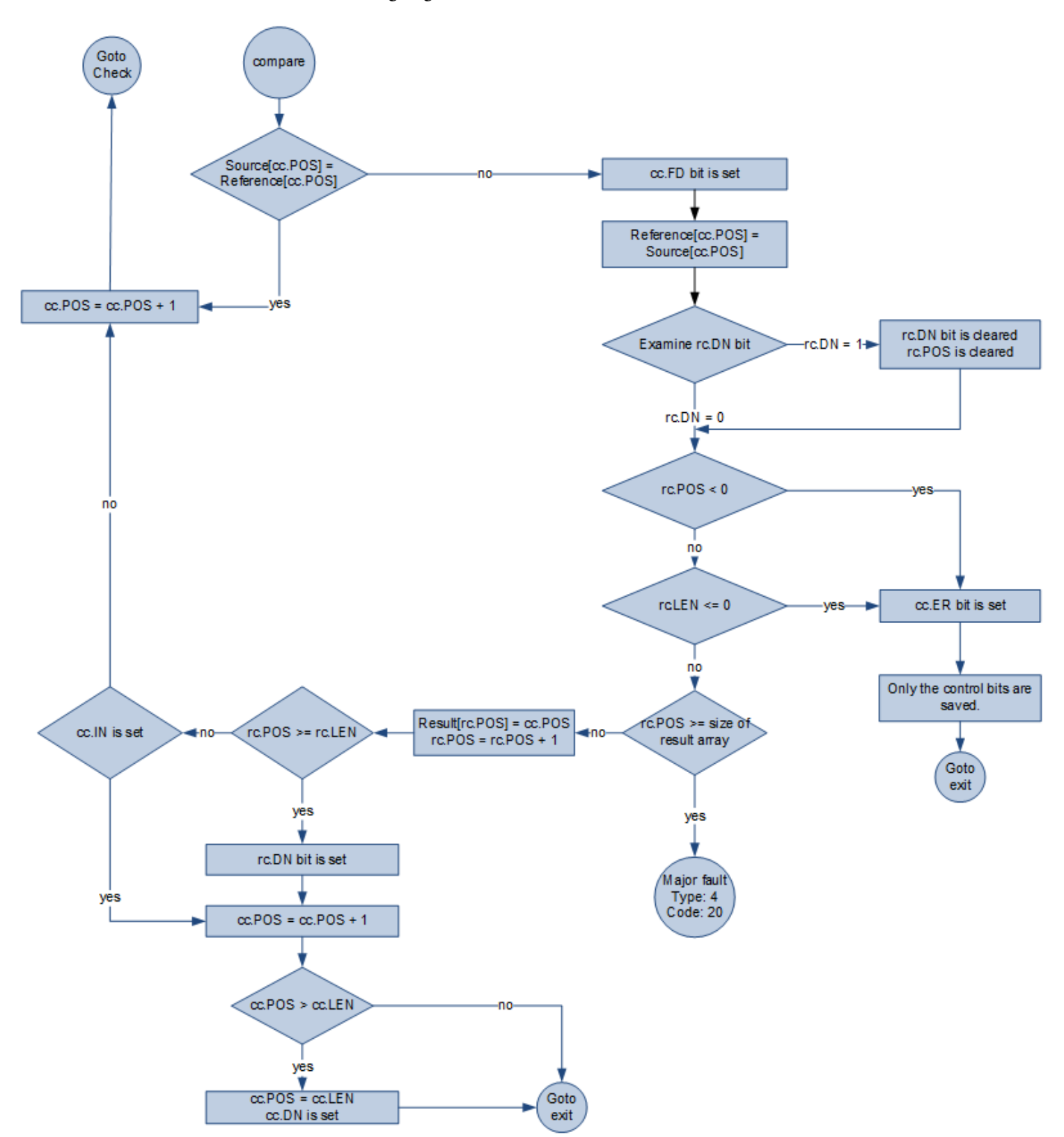

## Organigramme DDT (vrai) – Suite

#### Exemples

#### Diagramme à relais

<span id="page-696-0"></span>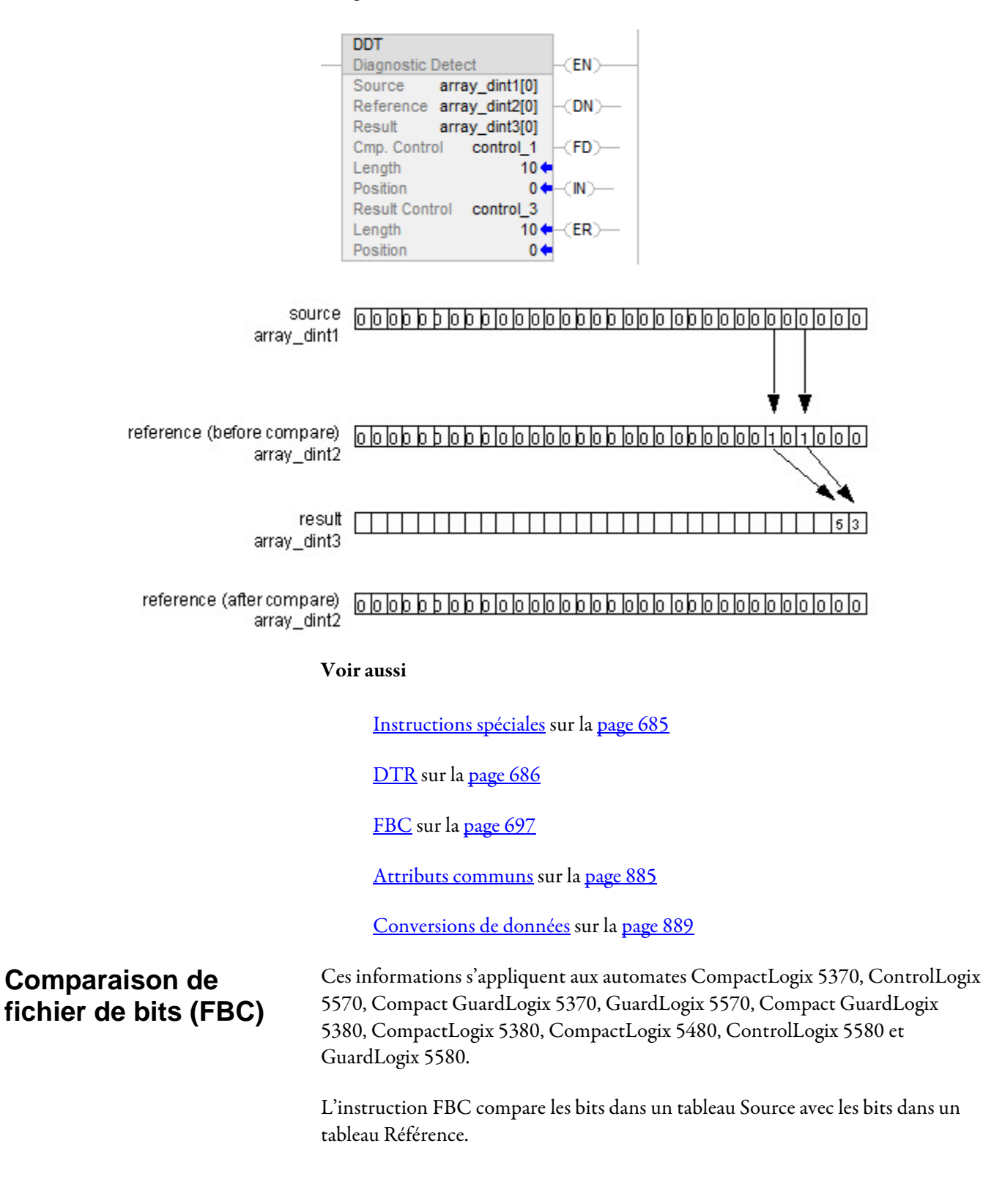

#### Langages disponibles

#### Diagramme à relais

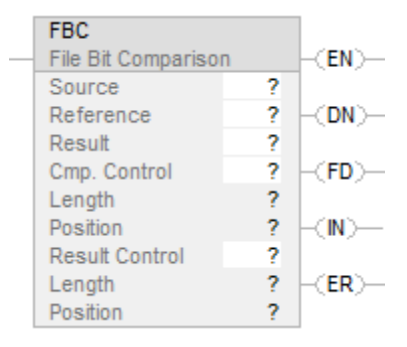

## Bloc fonctionnel

Cette instruction n'est pas disponible dans le bloc fonctionnel.

## Texte structuré

Cette instruction n'est pas disponible dans le texte structuré.

#### Opérandes

Il existe des règles de conversion de données pour les types de données mixtes dans une instruction. Reportez-vous à Conversion de données.

## Diagramme à relais

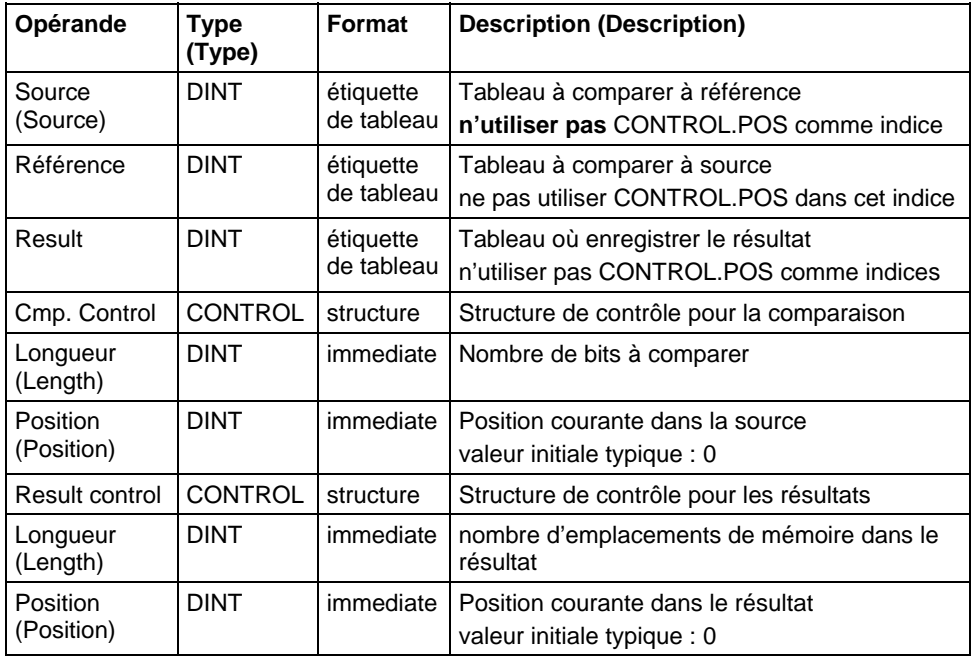

**Important :** Utiliser des étiquettes différentes pour la structure de contrôle de comparaison et la structure de contrôle des résultats. L'utilisation de la même étiquette pour les deux structures peut entraîner des résultats imprévisibles, et donc potentiellement causer des dommages matériels ou des blessures.

## Structure COMPARE

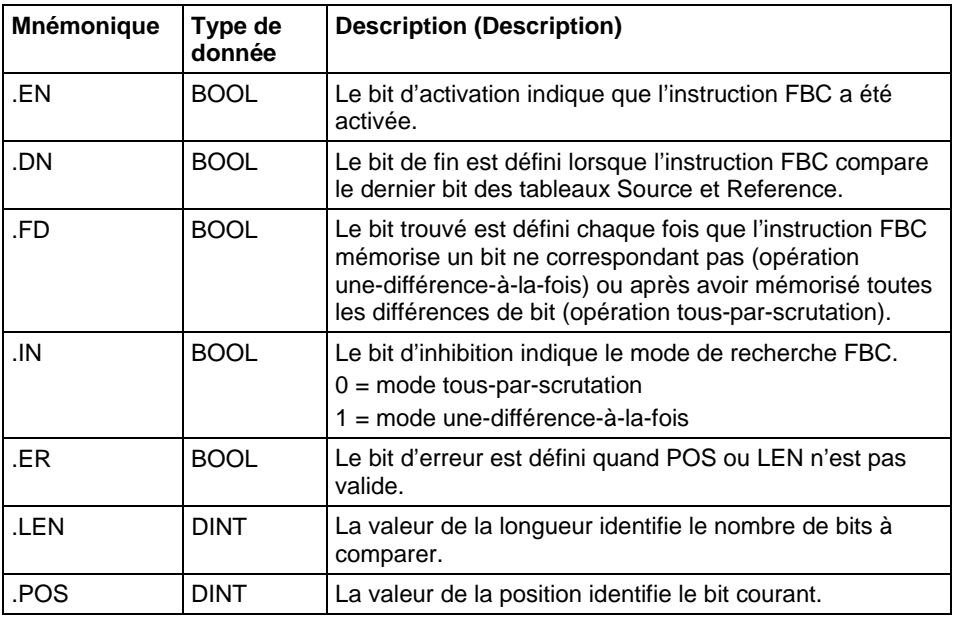

## Structure RESULT

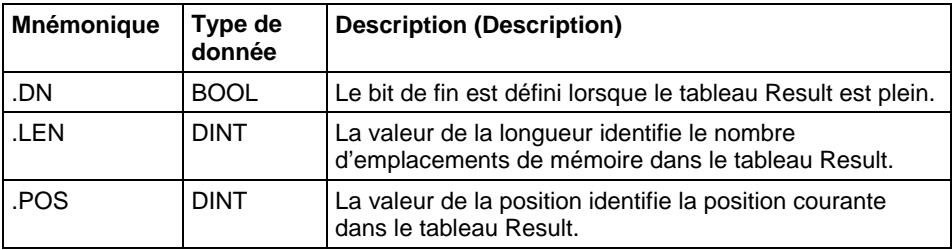

## Description (Description)

Lorsqu'elle est activée, l'instruction FBC compare les bits du tableau Source avec les bits du tableau Reference et elle mémorise le numéro de chaque bit ne correspondant pas dans le tableau Result.

Important : l'instruction FBC fonctionne avec une mémoire contiguë. Vous devez tester et confirmer que l'instruction ne change pas les données dont vous ne voulez pas que la valeur change.

La différence entre les instructions DDT et FBC est que chaque fois que l'instruction DDT trouve une différence, l'instruction change le bit de Référence pour le faire correspondre au bit de Source. L'instruction FBC ne change pas le bit de Référence.

Si cette instruction essaye de lire au-delà de la fin d'un tableau, cette instruction définit le bit .ER et déclenche un défaut majeur.

## Sélection du mode de recherche

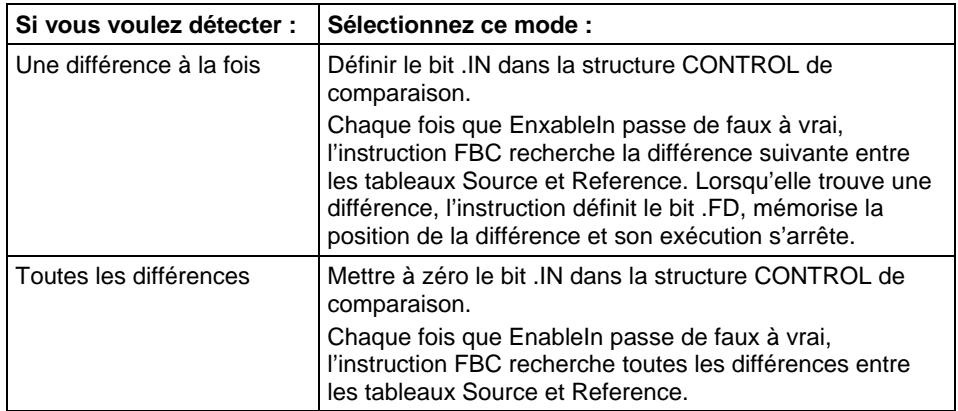

#### Affecter les indicateurs d'état mathématique

Non

## Défauts majeurs/mineurs

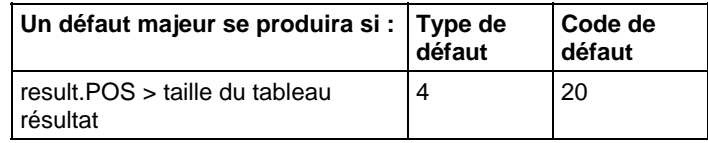

Reportez-vous à la section Attributs communs pour plus d'informations sur les défauts liés aux opérandes.

#### Exécution

#### Diagramme à relais

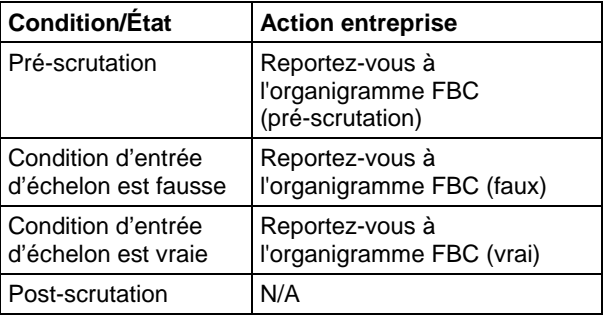

# Organigramme FBC (pré-scrutation)

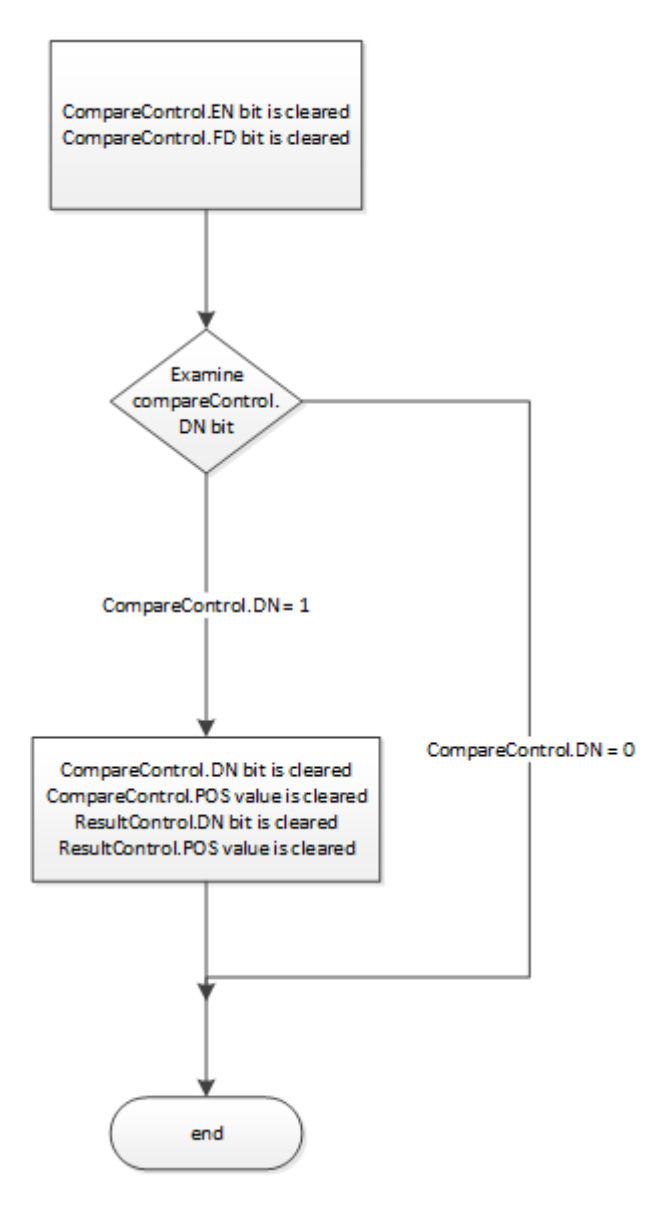

# Organigramme FBC (faux)

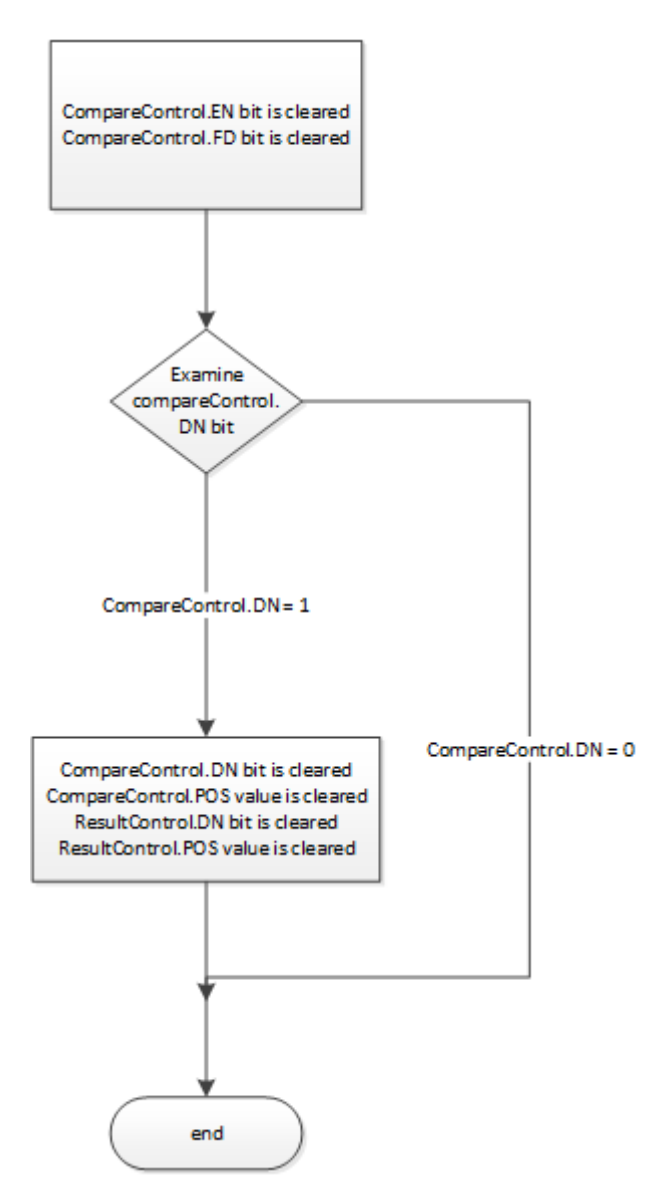

Organigramme FBC (vrai)

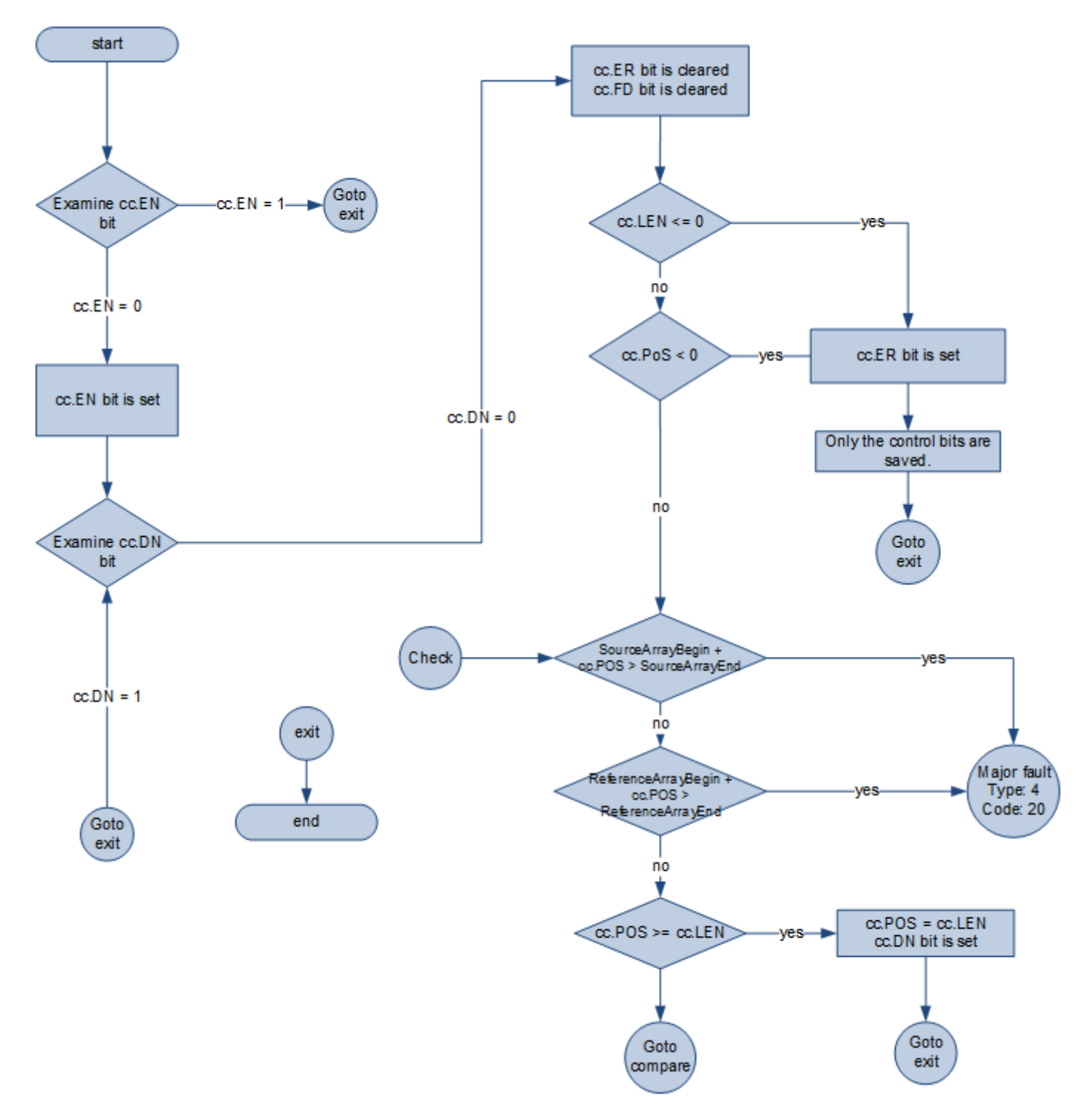

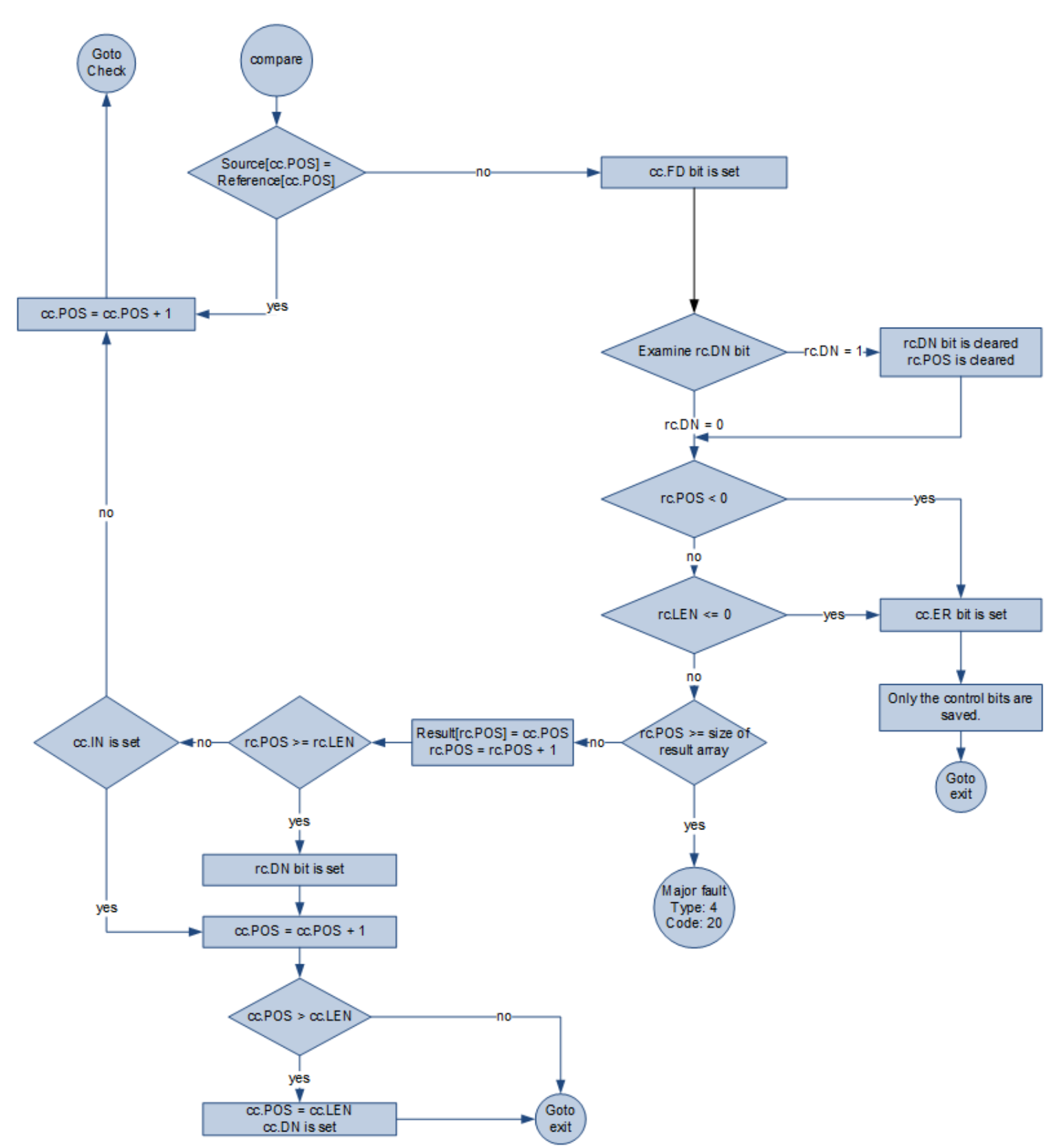

# Organigramme FBC (vrai) – Suite

#### Exemple

#### Diagramme à relais

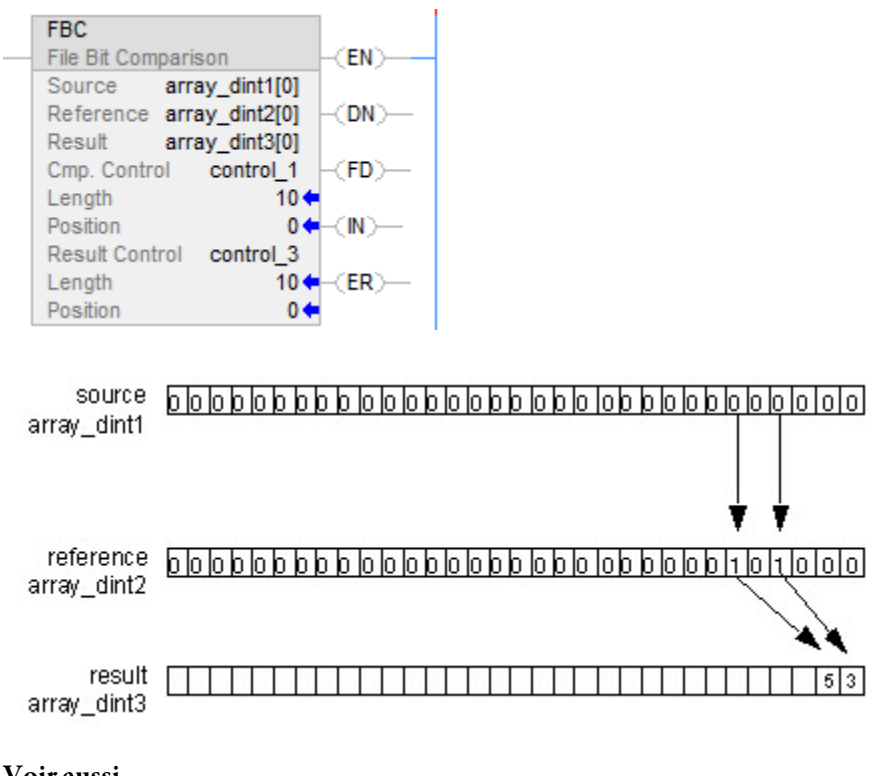

Voir aussi

[Instructions spéciales](#page-684-0) sur l[a page 685](#page-684-0)

[DDT s](#page-688-0)ur la page 689

[DTR](#page-685-0) sur l[a page 686](#page-685-0)

# <span id="page-704-0"></span>**Proportionnel, intégral et dérivé (PID)**

Ces informations s'appliquent aux automates CompactLogix 5370, ControlLogix 5570, Compact GuardLogix 5370, GuardLogix 5570, Compact GuardLogix 5380, CompactLogix 5380, CompactLogix 5480, ControlLogix 5580 et GuardLogix 5580.

L'instruction PID contrôle une variable de procédé comme un débit, une pression, une température ou un niveau.

## Langages disponibles

### Diagramme à relais

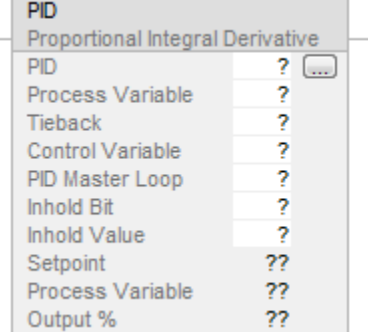

## Bloc fonctionnel

Cette instruction n'est pas disponible dans le bloc fonctionnel.

## Texte structuré

PID(PID,ProcessVariable,Tieback,ControlVariable,PIDMasterLoop,InHoldBit,I nHoldValue);

## Opérandes

Il existe des règles de conversion de données pour les types de données mixtes dans une instruction. Reportez-vous à Conversion de données.

### Diagramme à relais

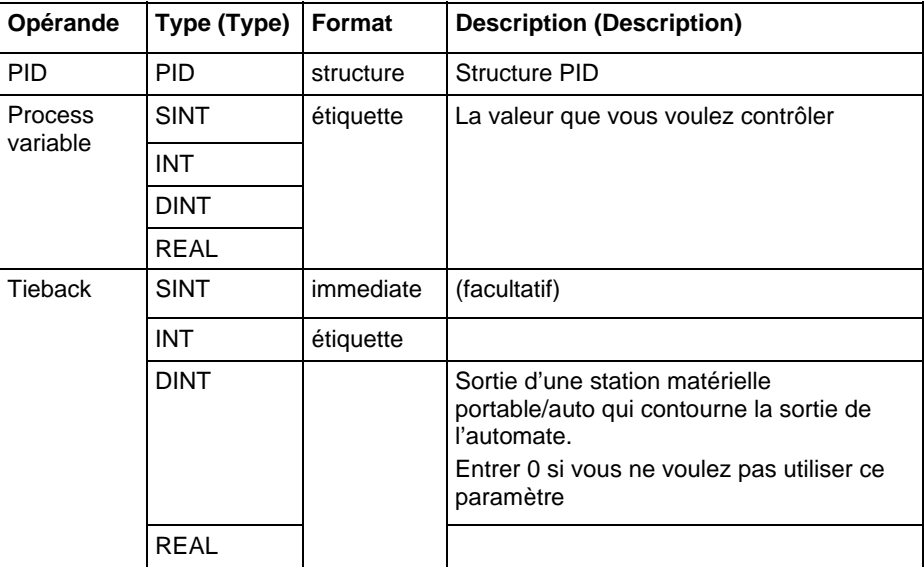

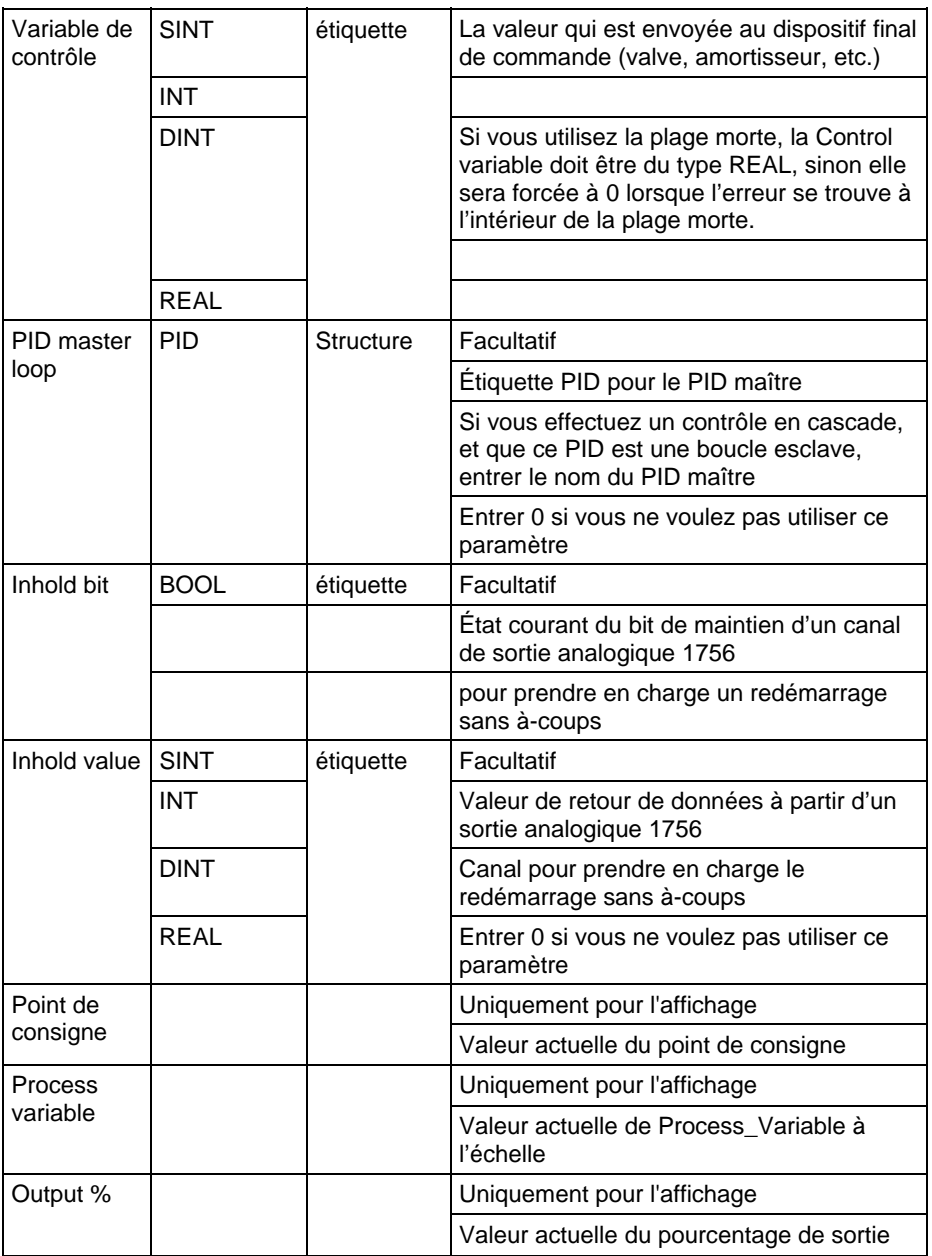

## Texte structuré

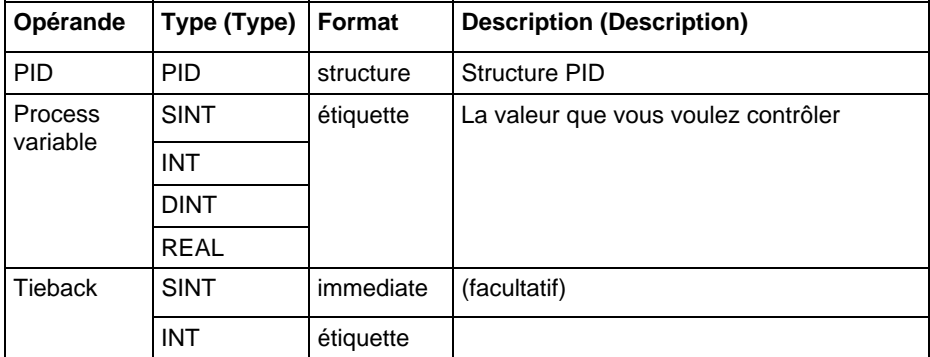

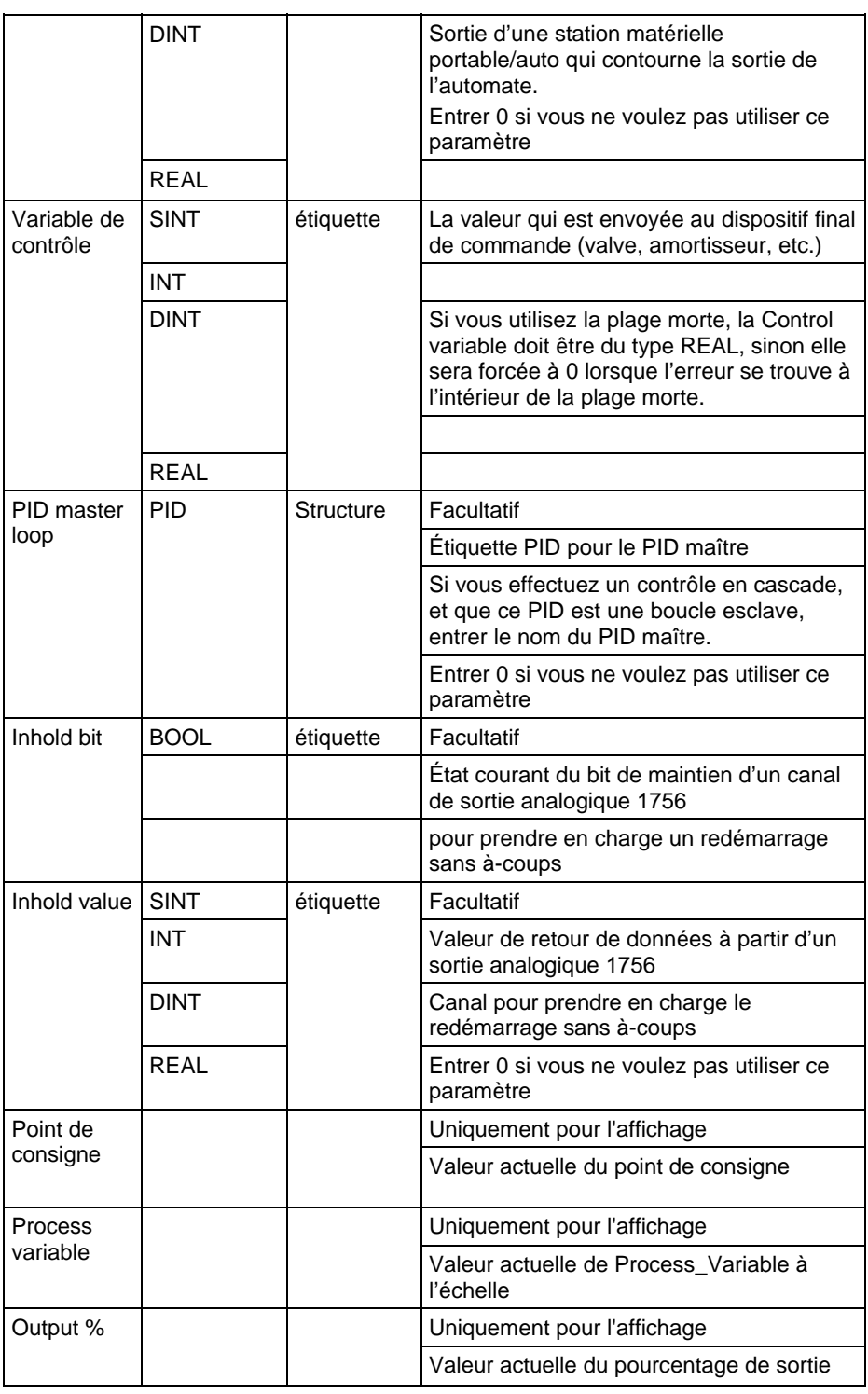

Reportez-vous à Syntaxe du texte structuré pour plus d'informations concernant la syntaxe des expressions dans le texte structuré.

## Structure PID

Spécifier une structure PID unique pour chaque instruction PID.

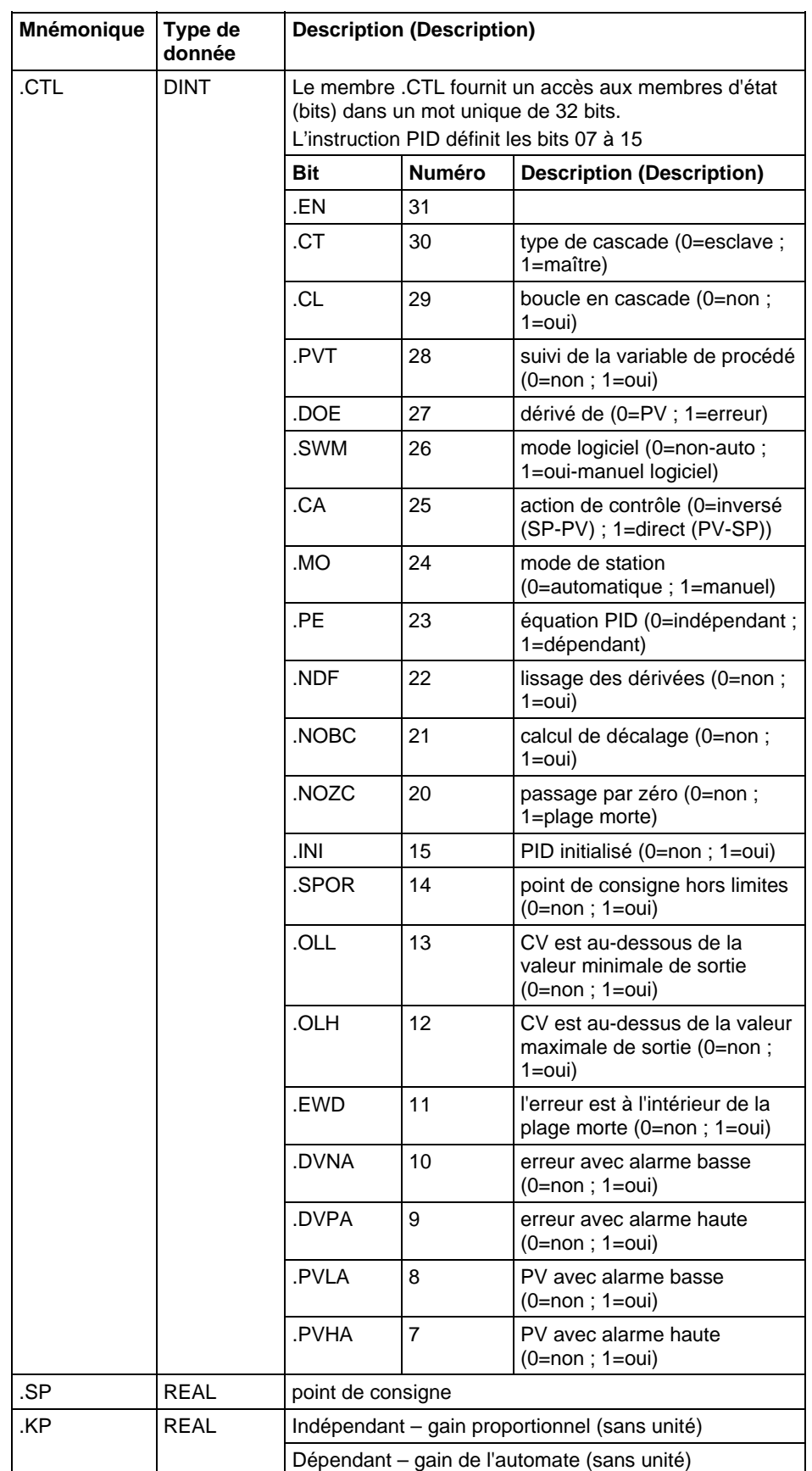

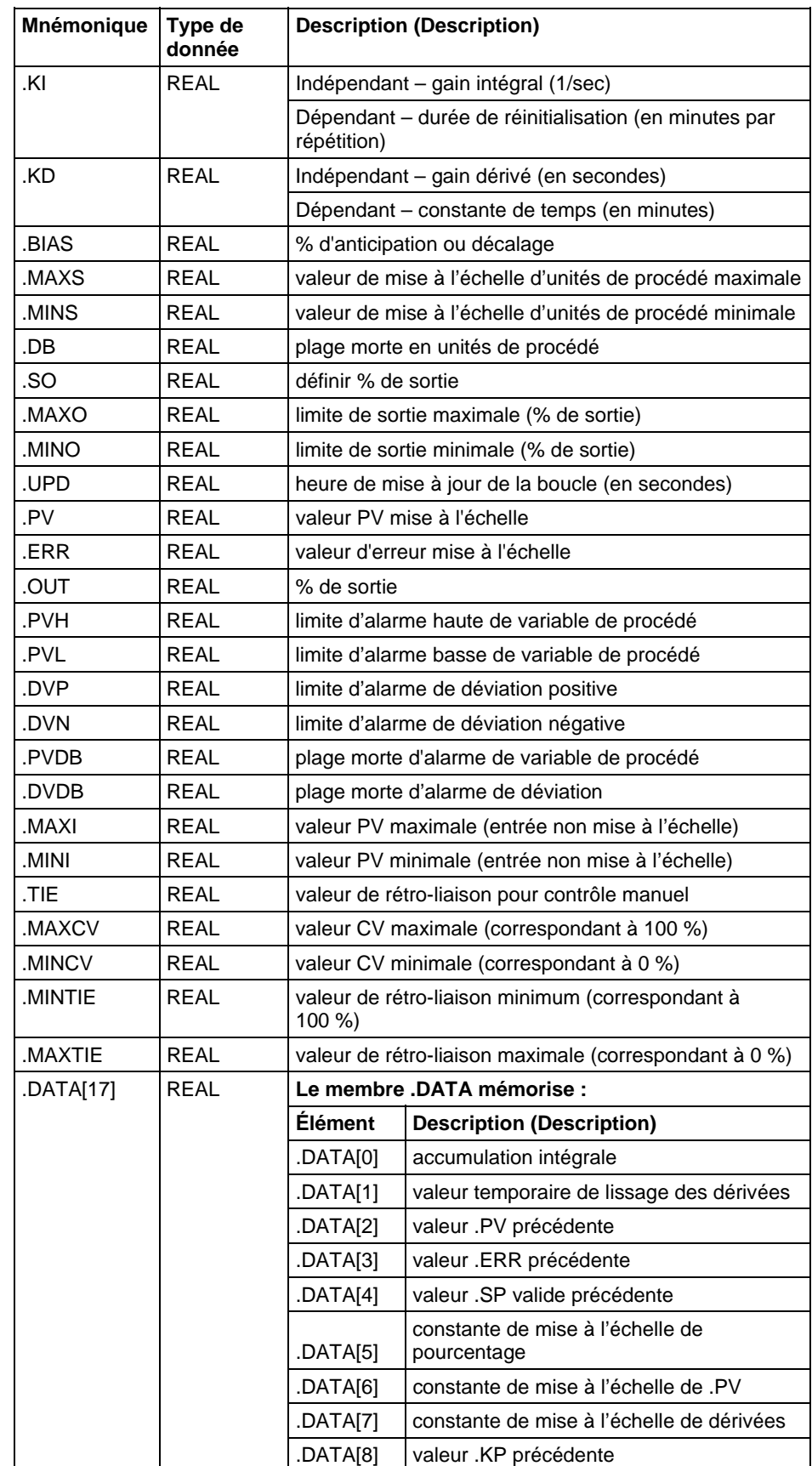

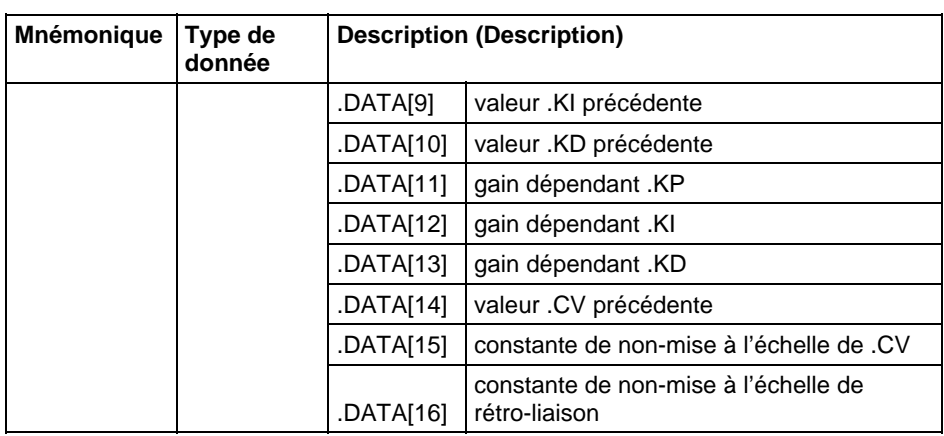

### Description (Description)

L'instruction PID reçoit généralement la variable de procédé (PV) d'un module d'entrée analogique et module une sortie de variable de contrôle (CV) sur un module de sortie analogique pour maintenir la variable de procédé au point de consigne voulu.

Le bit .EN indique l'état de l'exécution. Le bit .EN est défini lorsque EnableIn passe de faux à vrai. Le bit .EN est mis à zéro lorsque EnableIn devient faux. L'instruction PID n'utilise pas de bit .DN. L'instruction PID est exécutée à chaque scrutation tant EnableIn est vrai.

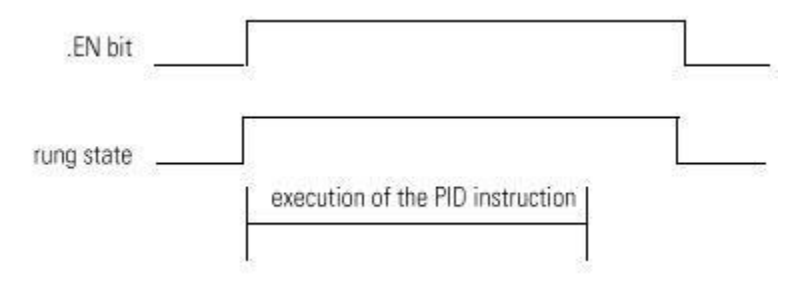

## Affecter les indicateurs d'état mathématique

Non

#### Défauts majeurs/mineurs

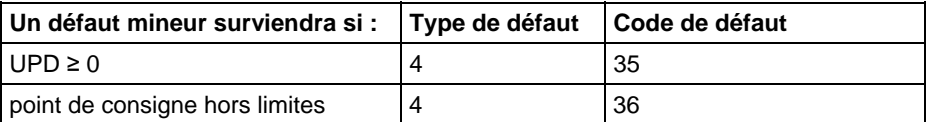

Reportez-vous à Attributs communs pour les défauts liés aux opérandes.

# Voir aussi

<span id="page-711-0"></span>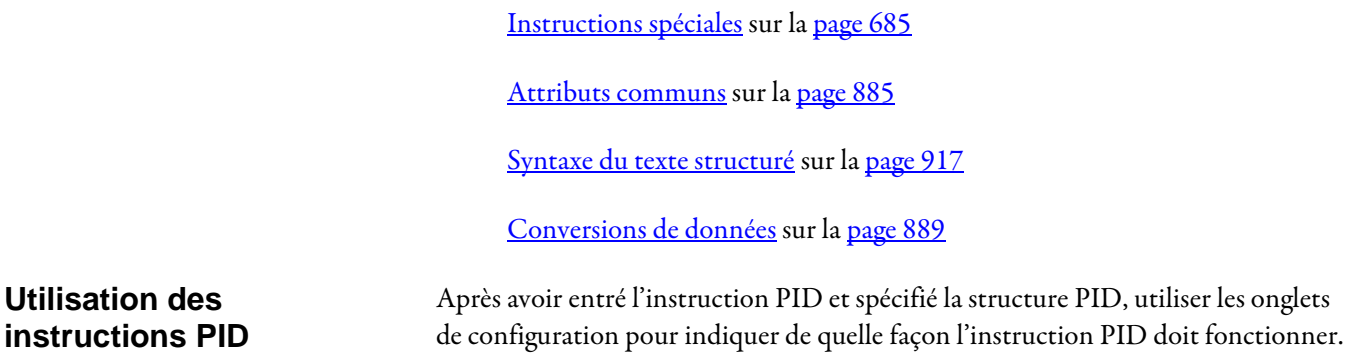

#### Saisie des réglages

Sélectionnez l'onglet Réglages (Tuning). Les changements prennent effet dès que vous cliquez sur un autre champ, sur OK, sur Appliquer (Apply) ou que vous appuyez sur la touche Entrée (Enter).

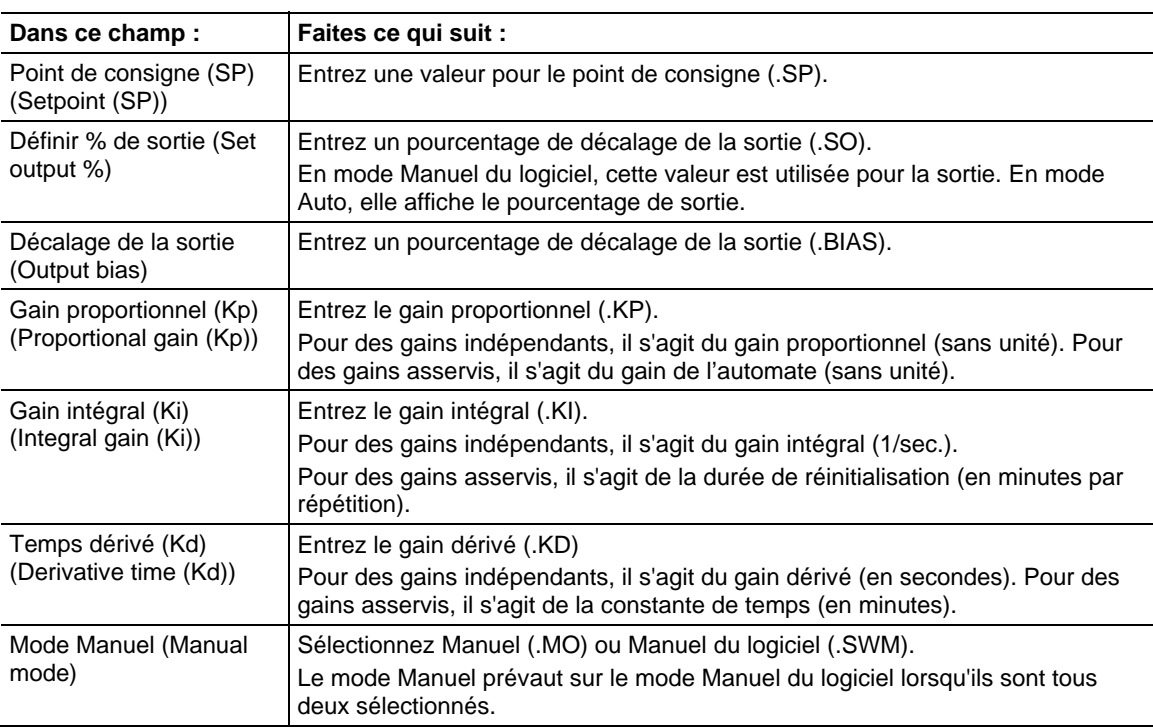

## Définir la configuration

Sélectionnez l'onglet Configuration. Vous devez cliquer sur OK ou sur Appliquer (Apply) pour que les modifications prennent effet.

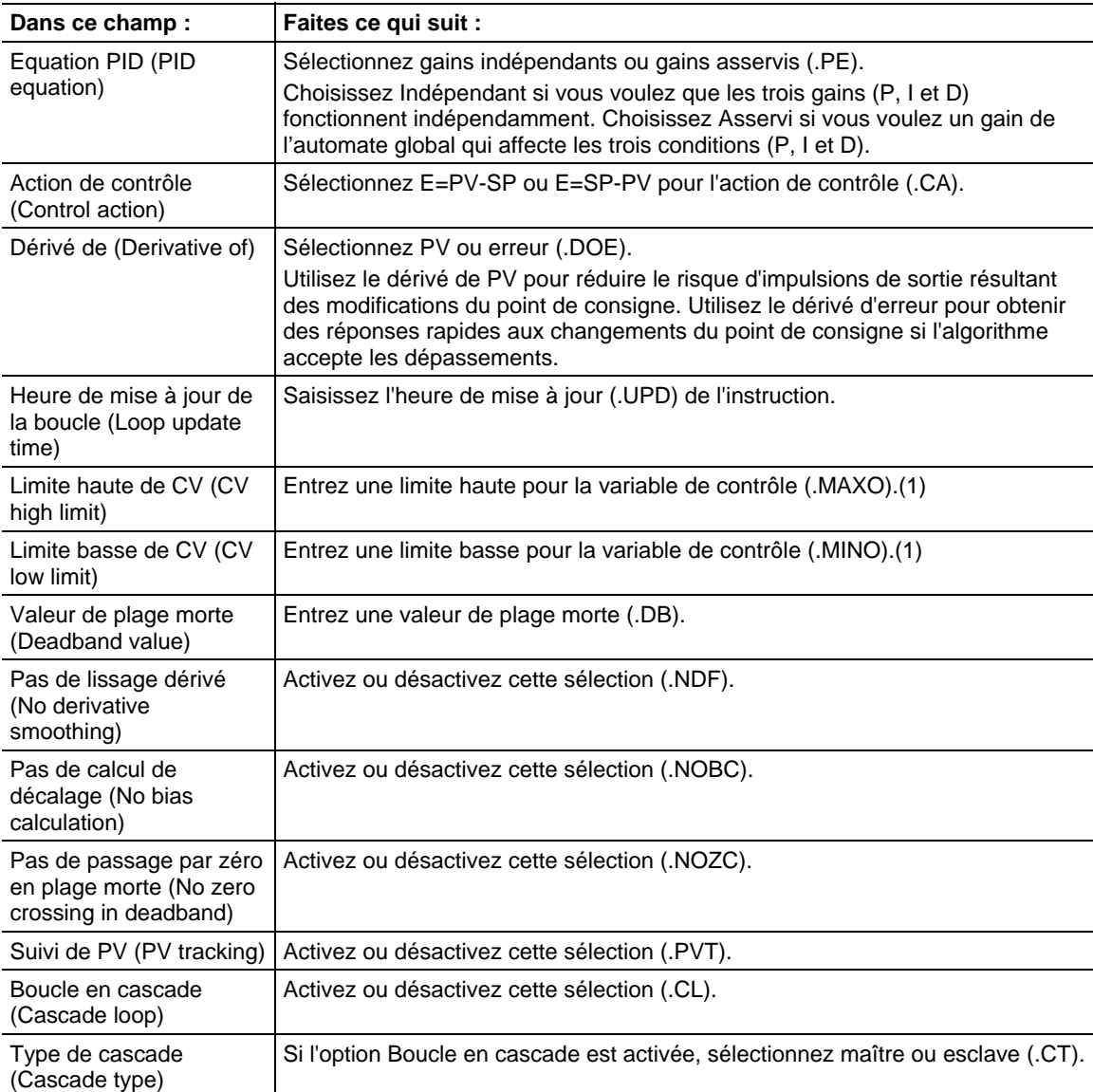

(1) Lorsque vous utilisez l'instruction PID relais et si MAXO = MINO, l'instruction PID ramène ces valeurs aux paramètres par défaut. MAXO = 100,0 et  $MINO = 0,0$ 

## Définir les alarmes

Sélectionnez l'onglet Alarmes (Alarms). Vous devez cliquer sur OK ou sur Appliquer (Apply) pour que les modifications prennent effet.

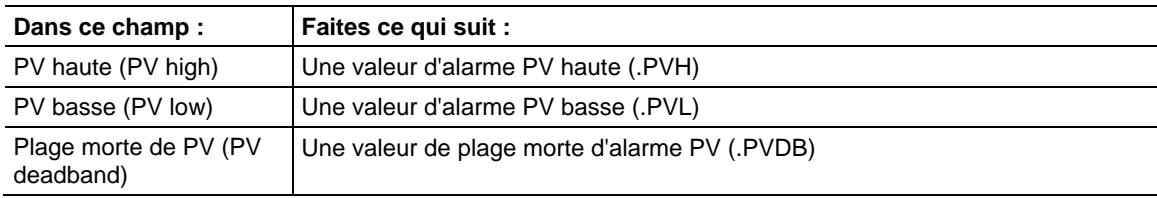

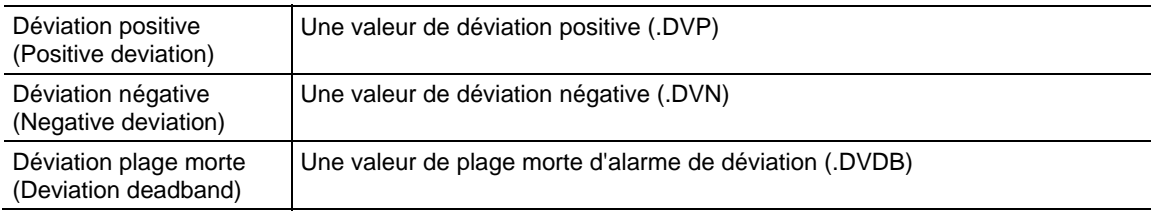

## Définir les mises à l'échelle

Sélectionnez l'onglet Mise à l'échelle. Vous devez cliquer sur OK ou sur Appliquer (Apply) pour que les modifications prennent effet.

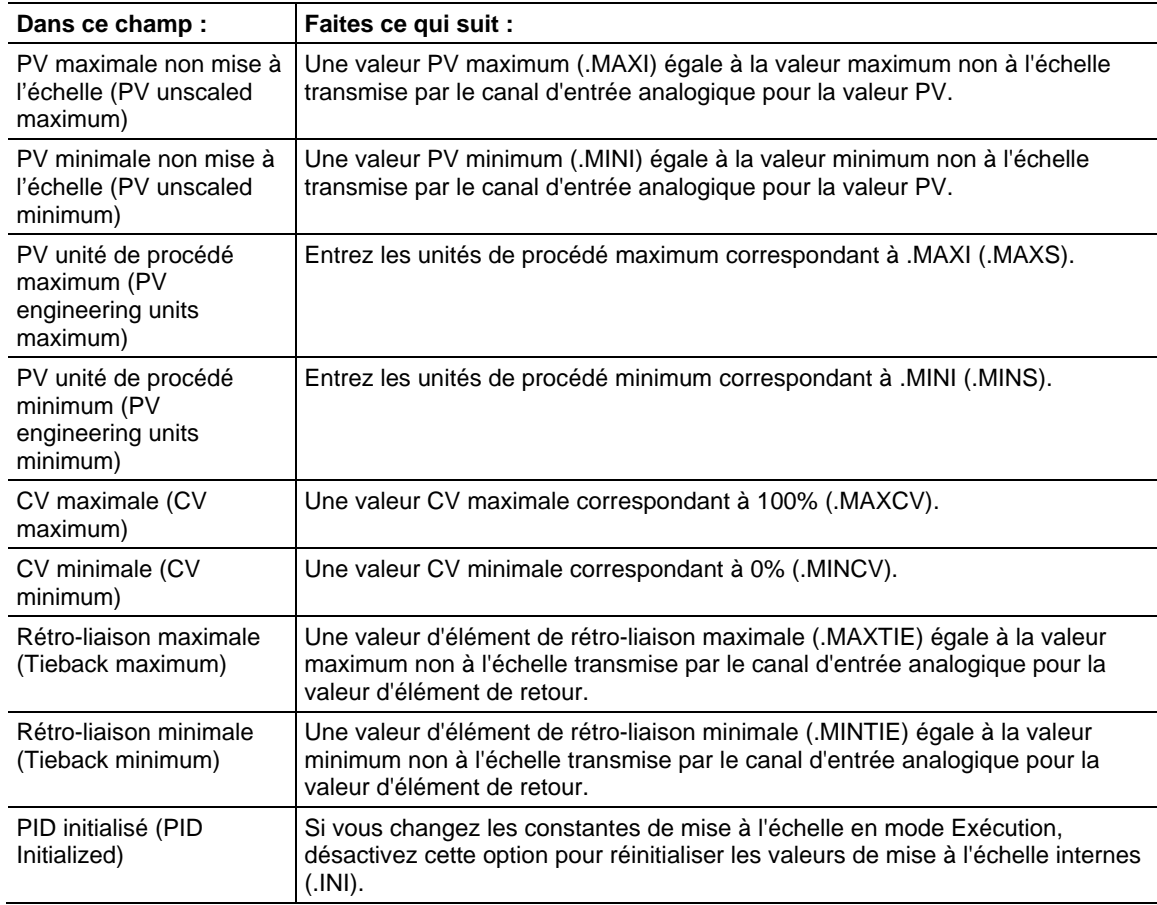

**Astuce :** Lorsque vous utilisez l'instruction PID relais et si MAXO = MINO, l'instruction PID ramène ces valeurs aux paramètres par défaut. MAXO = 100,0 et MINO = 0,0

### Utiliser les instructions PID

Le contrôle du PID en boucle fermée maintient une variable de procédé au point de consigne souhaité. L'illustration montre un exemple d'un niveau de débit/fluide.

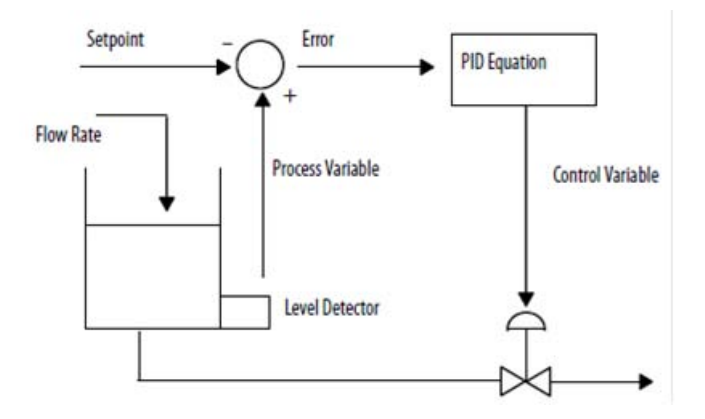

Dans l'exemple ci-dessus, le niveau dans le réservoir est comparé au point de consigne. Si ce niveau est supérieur au point de consigne, l'équation PID augmente la variable de contrôle et provoque l'ouverture du clapet de refoulement du réservoir, ce qui réduit le niveau dans le réservoir.

L'équation PID utilisée dans l'instruction PID est une équation de forme positionnelle permettant d'utiliser des gains indépendants ou des gains asservis. Lorsque vous utilisez des gains indépendants, les gains proportionnel, intégral et dérivé affectent, uniquement et respectivement, leur condition proportionnelle, intégrale ou dérivée spécifique. Lorsque vous utilisez des gains asservis, le gain proportionnel est remplacé par un gain de l'automate qui affecte l'ensemble de ces trois conditions. Vous pouvez utiliser l'une ou l'autre forme d'équation pour effectuer le même type de contrôle. Les deux types d'équation sont simplement fournies pour vous permettre d'utiliser le type d'équation qui vous est le plus familier.

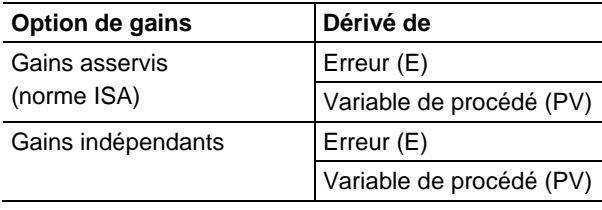

Où :

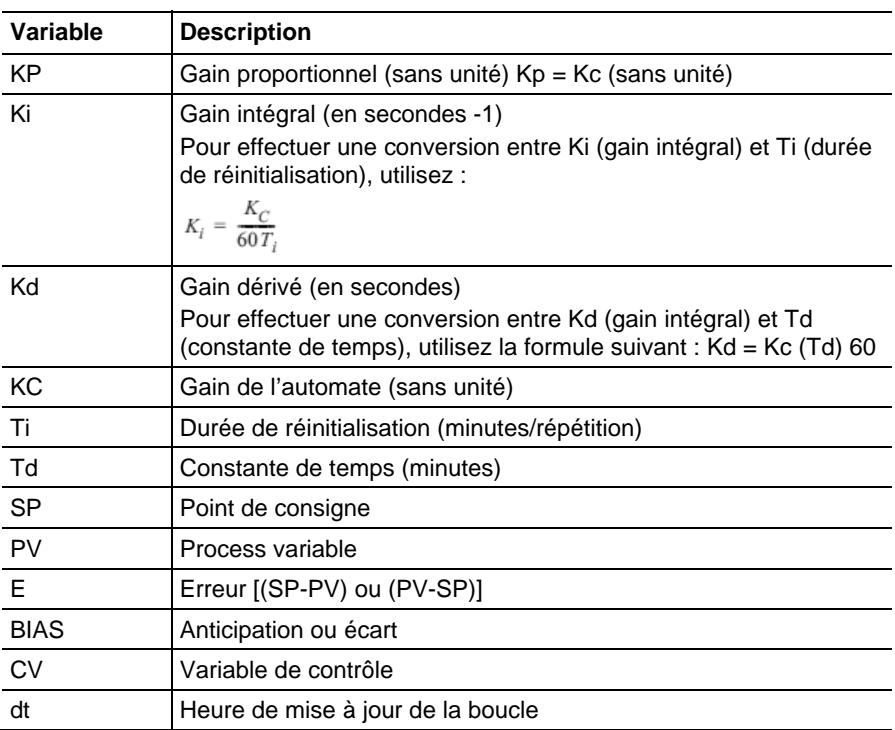

Si vous ne souhaitez pas utiliser une condition particulière de l'équation PID, il suffit de définir son gain à zéro. Par exemple, si vous ne souhaitez pas utiliser d'action dérivée, la valeur de Kd ou Td doit être égale à zéro.

#### Voir aussi

Redémarrage sans à-coup sur l[a page 717](#page-716-0)

[Lissage des dérivées s](#page-719-0)ur la [page 720](#page-719-0)

[Réglage de la plage morte s](#page-724-0)ur la [page 725](#page-724-0)

[Montage des boucles en cascade](#page-717-0) sur l[a page 718](#page-717-0)

[Contrôle d'un rapport s](#page-718-0)ur la [page 719](#page-718-0)

# <span id="page-715-0"></span>**Anti-saturation d'intégrale et transfert sans à-coup de manuel à automatique (PID)**

L'instruction PID évite automatiquement la réinitialisation de la saturation d'intégrale en empêchant le terme intégral d'effectuer une accumulation chaque fois que la sortie CV atteint ses valeurs maximale ou minimale, telles qu'elles ont été définies par .MAXO et .MINO. Le terme intégral accumulé reste figé, jusqu'à ce que la sortie CV retombe au-dessous de sa limite maximale ou remonte au-dessus de sa limite minimale. À ce moment-là, l'accumulation intégrale normale reprend automatiquement.

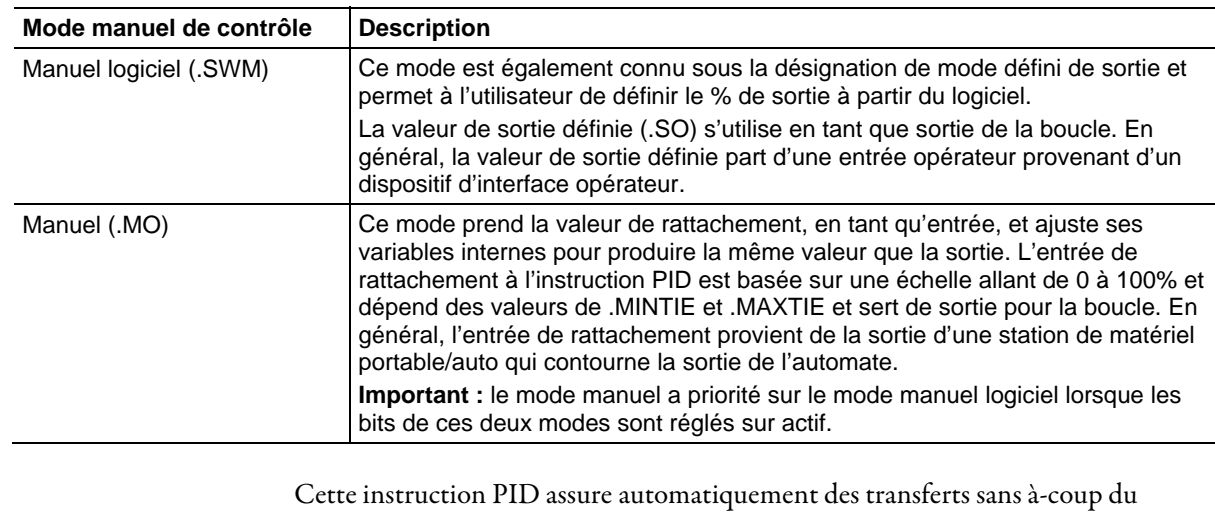

Cette instruction PID prend en charge deux modes manuels de contrôle.

mode manuel logiciel au mode auto ou du mode manuel au mode auto. Cette instruction PID calcule de manière rétro-active la valeur du terme intégral d'accumulation qui est nécessaire pour permettre à la sortie CV de suivre la valeur de la sortie définie (.SO) dans le mode manuel logiciel ou l'entrée de rattachement dans le mode manuel. De cette façon, lorsque la boucle passe dans le mode auto, la sortie CV part de la sortie définie ou de la valeur de rattachement et il n'y a ainsi aucun « à-coups » au niveau de la valeur de sortie.

Cette instruction PID peut également assurer un transfert sans à-coup du mode manuel au mode auto, même lorsque le contrôle intégral n'est pas utilisé (c-à-d que Ki = 0). Dans ce cas, cette instruction modifie le terme .BIAS afin que la sortie CV suive la sortie définie ou les valeurs de rattachement. Lorsque le contrôle automatique reprend, le terme .BIAS maintient sa dernière valeur. Désactiver le calcul rétroactif du terme .BIAS en définissant le bit .NOBC dans la structure des données PID. Lorsque vous définissez .NOBC sur vrai, l'instruction PID n'assure plus un transfert sans à-coup du mode manuel au mode auto lorsque le contrôle intégral n'est pas utilisé.

<span id="page-716-0"></span>Cette instruction PID peut avoir des interactions avec les modules de sorties **Redémarrage sans à-coup (PID)** 

analogiques 1756 pour faciliter un redémarrage sans à-coup lorsque l'automate passe du mode Programme au mode Exécution ou lors de la montée en régime de l'automate.

Lorsqu'un module de sortie analogique 1756 perd le contact avec l'automate ou détecte que l'automate est dans le mode Programme, ce module de sortie analogique fait passer ses sorties sur les valeurs des conditions de défauts que vous avez spécifiées lors de la configuration de ce module. Lorsque l'automate revient dans le mode Exécution ou rétablit le contact avec le module de sortie analogique, vous pouvez automatiquement réinitialiser l'instruction PID sur une sortie variable de contrôle égale à la sortie analogique, en faisant appel au Inhold Bit et aux paramètres des Inhold Value de l'instruction PID.

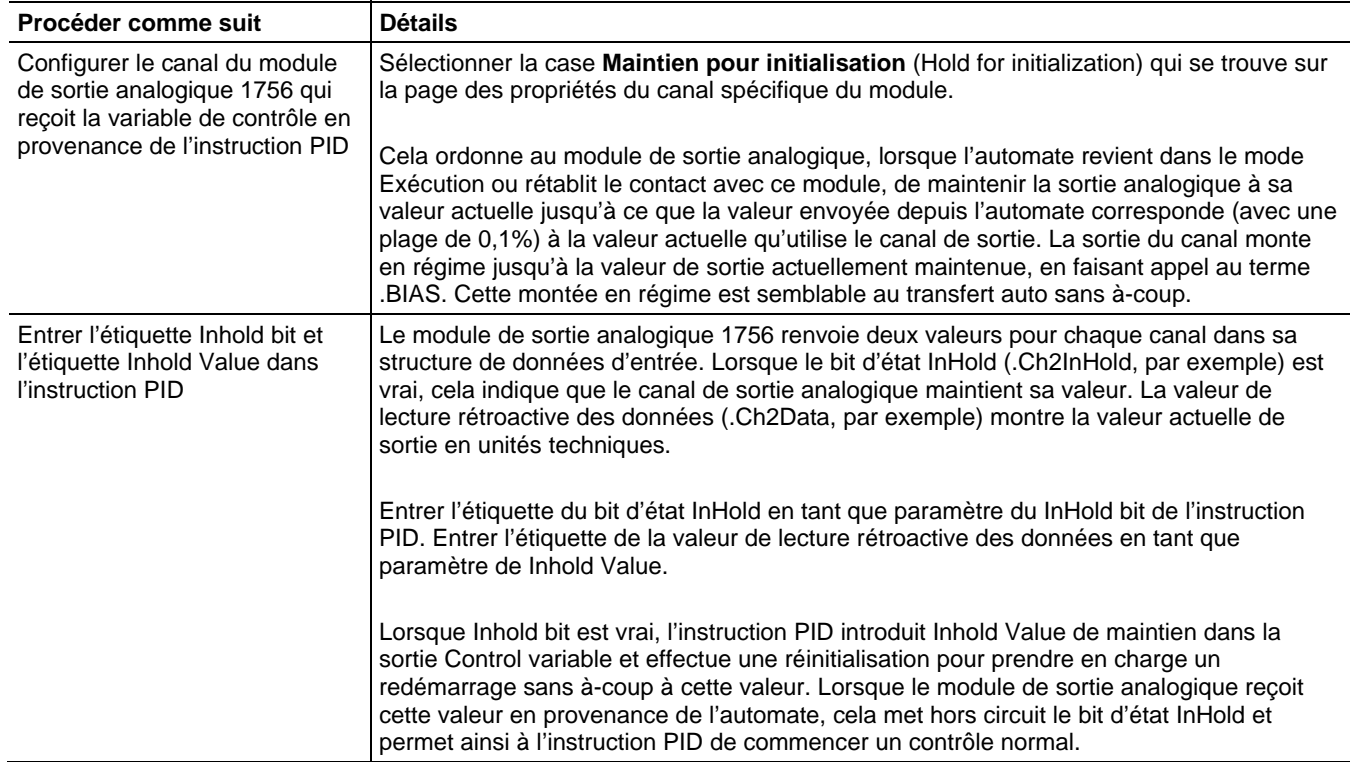

## Instructions de programmation d'un redémarrage sans à-coup

## <span id="page-717-0"></span>**Boucles en cascade (PID)**

L'instruction PID met deux boucles en cascade en attribuant un certain pourcentage de la sortie de la boucle maître au point de consigne de la boucle esclave. La boucle esclave convertit automatiquement la sortie de la boucle maître dans les unités de procédé correctes pour le point de consigne de la boucle esclave, en fonction des valeurs .MAXS et .MINS de la boucle esclave.

## Logique à relais

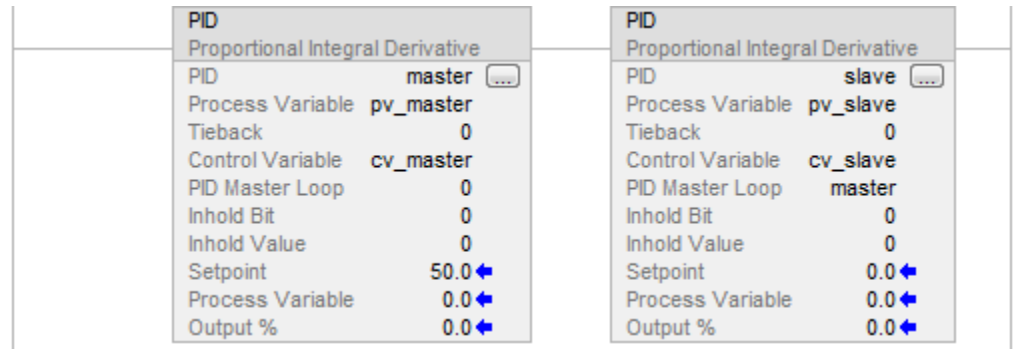

## Texte structuré

PID(master,pv\_master,0,cv\_master,0,0,0); PID (slave,pv\_slave,0,cv\_slave,master,0,0);

<span id="page-718-0"></span>Contrôle d'un rapport (PID) Vous pouvez maintenir deux valeurs dans un rapport donné en utilisant ces paramètres :

- Valeur non asservie
- Valeur asservie (point de consigne résultant qui doit être utilisé par l'instruction PID)
- Rapport entre ces deux valeurs

## Logique à relais

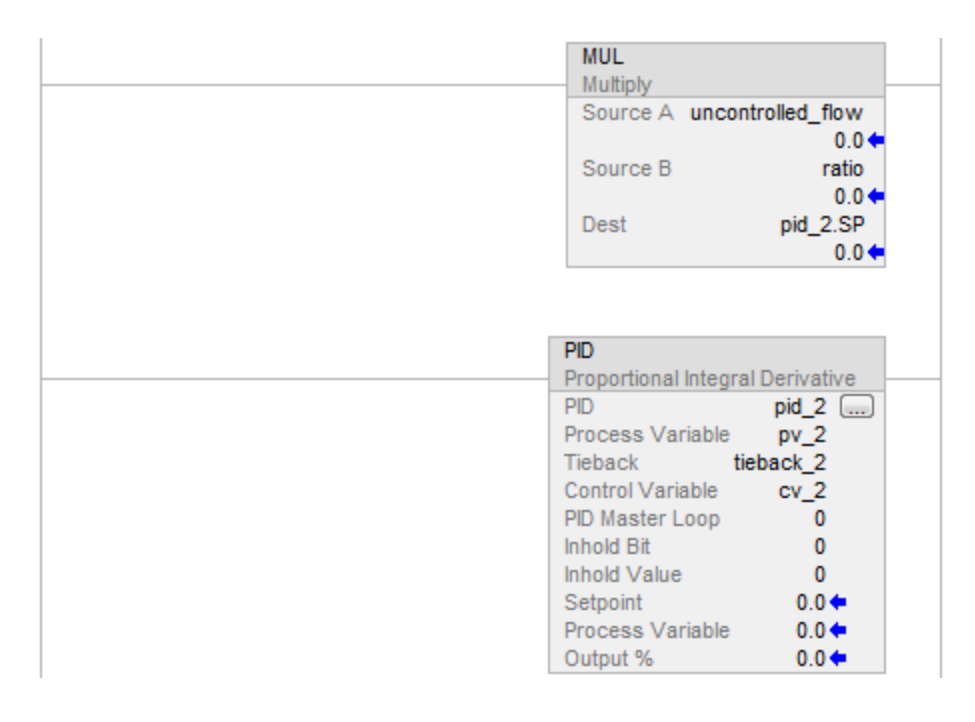

Astuce : Pour éviter de verrouiller l'instruction PID avec des valeurs flottantes internes non valides, assurez-vous que PV n'est pas égal à INF ou NAN avant d'appeler l'instruction comme XIC (PC\_timer.DN) MOV(Local:0:1.Ch0Data, Local:0:1.Ch0Data) XIO(S:V) PID(...)

#### Texte structuré

pid  $2.\text{sp} :=$  uncontrolled flow  $*$  ratio

PID(pid\_2,pv\_2,tieback\_2,cv\_2,0,0,0);

**Astuce :** Pour éviter de verrouiller l'instruction PID avec des valeurs flottantes internes non valides, assurez-vous que PV n'est pas égal à INF ou NAN avant d'appeler l'instruction comme XIC (PC\_timer.DN) MOV(Local:0:1.Ch0Data, Local:0:1.Ch0Data) XIO(S:V)  $PID(...)$ 

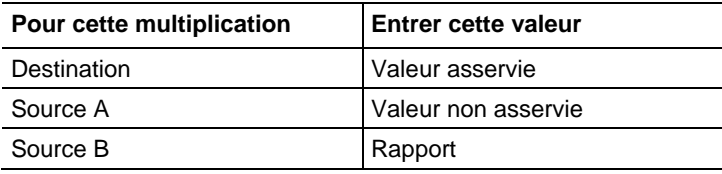

<span id="page-719-0"></span>Le calcul dérivé est renforcé par un filtre de lissage dérivé. Ce filtre numérique, basse fréquence, du premier ordre minimise les impulsions élevées de la condition dérivée dues au bruit dans la PV. Ce lissage se fait plus prononcé avec des valeurs de gain dérivé élevées. Vous pouvez désactiver le lissage dérivé si votre procédé requiert des valeurs très élevées de gain dérivé (Kd > 10, par exemple). **Lissage des dérivées (PID)** 

#### Pour désactiver le lissage dérivé :

Sélectionnez l'option Pas de lissage dérivé (No derivative smoothing) dans l'onglet Configuration (Configuration) ou définissez le bit .NDF dans la structure PID.

Anticiper une perturbation en provenance du système en introduisant la valeur .BIAS dans la valeur d'anticipation/polarisation de l'instruction PID.

La valeur d'anticipation représente une perturbation qui est introduite dans l'instruction PID avant que cette perturbation ne puisse modifier la variable du procédé. L'anticipation s'utilise souvent pour contrôler des procédés qui ont un délai de transport. Par exemple, une valeur d'anticipation qui représente le « versement d'eau froide dans un mélange chaud » permet parfois d'obtenir plus rapidement la valeur de sortie, sans attendre que la variable du procédé ne change à la suite de ce mélange.

En général, une valeur de polarisation s'utilise lorsqu'aucun contrôle intégral n'est exploité. Dans ce cas, cette valeur de polarisation peut être ajustée afin de maintenir la sortie dans le créneau exigé pour conserver la PV à proximité du point de consigne.

**Anticipation ou polarisation de la sortie (PID)**
# **Temporisation de l'instruction PID**

L'instruction PID et l'échantillonnage de la variable de procédé doivent être mis à jour régulièrement. Cet heure de mise à jour est lié au processus physique que vous contrôlez. Pour les boucles très lentes, comme les boucles de température, une heure de mise à jour d'une seconde ou plus est généralement suffisant pour obtenir un bon contrôle. Les boucles plus rapides, comme les boucles de pression ou de débit, peuvent nécessiter une heurt de mise à jour plus court de 250 ms par exemple. Ce n'est que dans des cas rares, comme pour asservir la tension d'un dévidoir, qu'une heure de mise à jour aussi court que 10 ms ou moins peut être nécessaire.

Comme l'instruction PID utilise une base de temps dans son calcul, vous devez synchroniser l'exécution de cette instruction avec l'échantillonnage de la variable de procédé (PV).

La façon la plus facile d'exécuter l'instruction PID est de mettre cette instruction dans une tâche périodique. Définir l'heure de mise à jour de boucle (.UPD) sur une valeur égale à la fréquence de la tâche périodique et assurez-vous que l'instruction PID est exécutée à chaque scrutation de la tâche périodique.

# Logique à relais

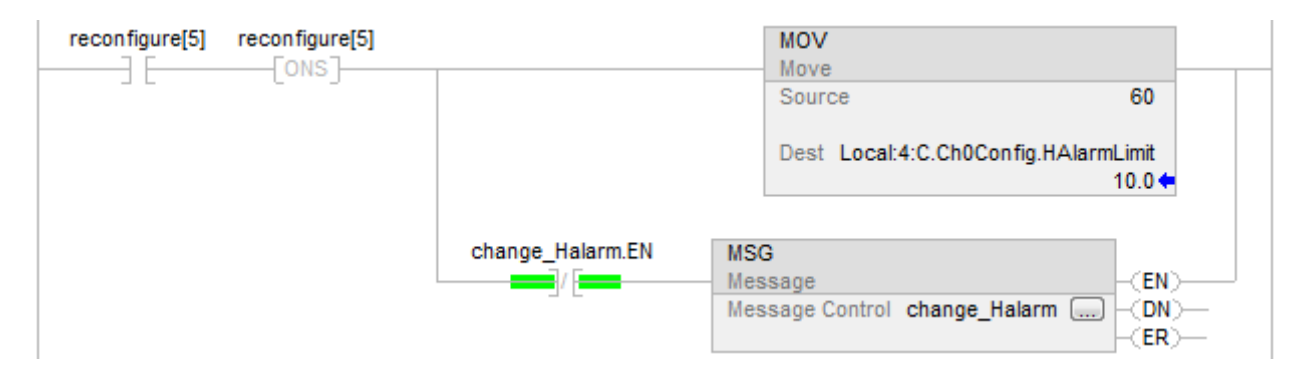

**Astuce :** Pour éviter de verrouiller l'instruction PID avec des valeurs flottantes internes non valides, assurez-vous que PV n'est pas égal à INF ou NAN avant d'appeler l'instruction comme XIC (PC\_timer.DN) MOV(Local:0:1.Ch0Data, Local:0:1.Ch0Data) XIO(S:V)  $PID(...)$ 

# Texte structuré

PID(TIC101,Local:0:I.Ch0Data,Local:0:I.Ch1Data, Local:1:O.Ch4Data,0,Local:1:I.Ch4InHold, Local:1:I.Ch4Data);

Lorsque vous utilisez une tâche périodique, assurez-vous que l'entrée analogique utilisée pour la variable de procédé est mise à jour dans le processeur à une

fréquence significativement plus rapide que la fréquence de la tâche périodique. Idéalement, la variable de procédé doit être envoyée au processeur au moins cinq à 10 fois plus rapidement que la fréquence de la tâche périodique. Cela permet de minimiser la différence de temps entre les échantillons réels de la variable de procédé et l'exécution de la boucle PID. Par exemple, si la boucle PID est dans une tâche périodique de 250 ms, utiliser une heure de mise à jour de boucle de 250 ms (.UPD = 0,25) et configurer le module d'entrée analogique pour qu'il produise des données au moins toutes les 25 à 50 ms.

Une autre méthode quelque peu moins précise pour exécuter une instruction PID consiste à placer l'instruction dans une tâche continue et à utiliser un bit de fin de temporisateur pour déclencher l'exécution de l'instruction PID.

#### Logique à relais

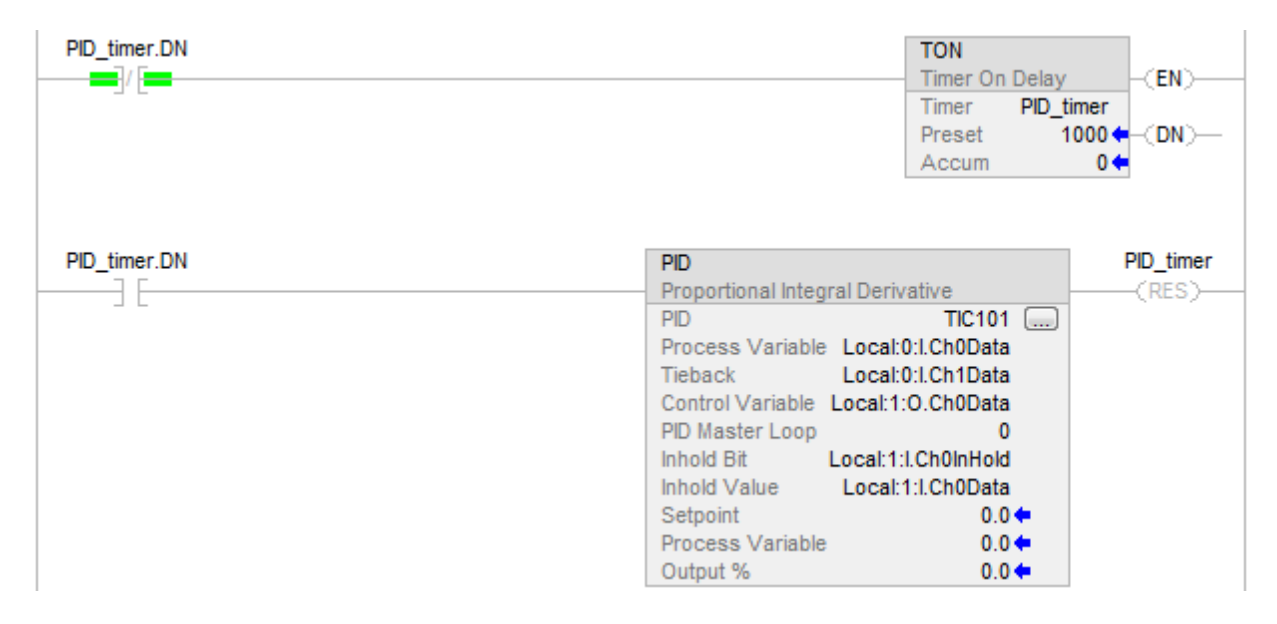

Astuce : Pour éviter de verrouiller l'instruction PID avec des valeurs flottantes internes non valides, assurez-vous que PV n'est pas égal à INF ou NAN avant d'appeler l'instruction comme XIC (PC\_timer.DN) MOV(Local:0:1.Ch0Data, Local:0:1.Ch0Data) XIO(S:V)  $PID(...)$ 

#### Texte structuré

PID\_timer.pre := 1000

TONR(PID\_timer);

IF PID\_timer.DN THEN PID(TIC101,Local:0:I.Ch0Data,Local:0:I.Ch1Data,

Local:1:O.Ch0Data,0,Local:1:I.Ch0InHold,

Local:1:I.Ch0Data);

END\_IF;

Astuce : Pour éviter de verrouiller l'instruction PID avec des valeurs flottantes internes non valides, assurez-vous que PV n'est pas égal à INF ou NAN avant d'appeler l'instruction comme XIC (PC\_timer.DN) MOV(Local:0:1.Ch0Data, Local:0:1.Ch0Data) XIO(S:V) PID(...)

Dans cette méthode, l'heure de mise à jour de boucle de l'instruction PID doit être égal à la valeur prédéfinie du temporisateur. Comme dans le cas de l'utilisation d'une tâche périodique, vous devez définir le module d'entrée analogique pour qu'il produise une variable de procédé à une fréquence plus rapide que l'heure de mise à jour de boucle. Vous devriez utiliser la méthode du temporisateur pour l'exécution PID de boucles uniquement lorsque l'heure de mise à jour de boucle est au moins plusieurs fois plus long que le temps d'exécution de votre tâche continue dans le cas le plus défavorable.

La façon la plus précise d'exécuter une instruction PID est d'utiliser la fonction d'échantillonnage en temps réel (RTS) des modules d'entrée analogique 1756. Le module d'entrée analogique échantillonne ses entrées à la fréquence d'échantillonnage en temps réel que vous configurez lorsque vous configurez le module. Lorsque la période d'échantillon en temps réel du module est terminée, ce dernier met à jour ses entrées ainsi qu'un horodatage de déroulement (représenté par le membre .RollingTimestamp de la structure de données d'entrée analogique) produit par le module.

L'horodatage peut être compris entre 0 et 32 767 ms. Surveiller l'horodatage. Lorsqu'il change, un nouvel échantillon de variable de procédé a été reçu. Chaque fois qu'un horodatage change, exécuter l'instruction PID une fois. Étant donné que l'échantillon de variable de procédé est géré par le module d'entrée analogique, le temps d'échantillonnage d'entrée est très précis, et l'heure de mise à jour de boucle utilisé par l'instruction PID doit être défini comme étant égal au temps RTS du module d'entrée analogique.

Pour être sûr de ne pas rater d'échantillons de la variable de procédé, exécuter votre logique à une fréquence supérieure au temps RTS. Par exemple, si le temps RTS est de 250 ms, vous pouvez mettre la logique PID dans une tâche périodique qui est exécutée toutes les

100 ms pour être sûr de ne jamais rater un échantillon. Vous pouvez même placer la logique PID dans une tâche continue, tant que vous vous assurez que la logique sera mise à jour plus souvent que toutes les 250 ms.

Un exemple de la méthode RTS d'exécution est donné ci-dessous. L'exécution de l'instruction PID dépend de la réception de nouvelles données d'entrée analogique. Si le module d'entrée analogique échoue ou est retiré, l'automate arrête de recevoir les horodatages de déroulement et la boucle PID arrête son exécution. Vous devez surveiller le bit d'état de l'entrée analogique PV et si ce bit présente un mauvais état, forcer la boucle en mode manuel logiciel et exécuter la boucle à chaque scrutation. Cela permet à l'opérateur de changer manuellement la sortie de la boucle PID.

Logique à relais

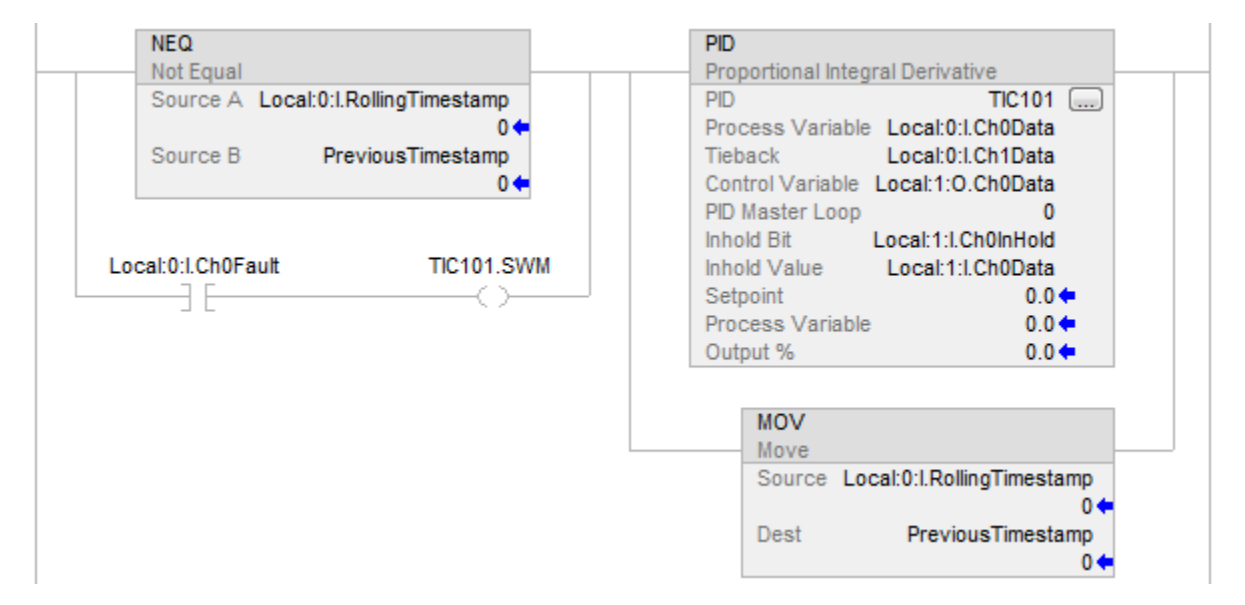

#### Texte structuré

IF (Local:0:I.Ch0Fault) THEN TIC101.SWM [:=] 1;

ELSE TIC101.SWM :=  $0;$  END\_IF;

IF (Local:0:I.RollingTimestamp<>PreviousTimestamp) OR (Local:0:I.Ch0Fault) THEN

PreviousTimestamp := Local:0:I.RollingTimestamp; PID(TIC101,Local:0:I.Ch0Data,Local:0:I.Ch1Data,

Local:1:O.Ch0Data,0,Local:1:I.Ch0InHold,

Local:1:I.Ch0Data);

END\_IF;

# **Réglage de la plage morte (PID)**

La plage morte ajustable vous permet de sélectionner une plage d'erreur au-dessus et en dessous du point de consigne, dans laquelle la sortie ne change pas tant que l'erreur reste dans les limites de la plage. Cette plage morte vous permet de contrôler à quel point la variable de procédé concorde avec le point de consigne sans changer la sortie. La plage morte minimise également l'usure sur le dispositif de commande final.

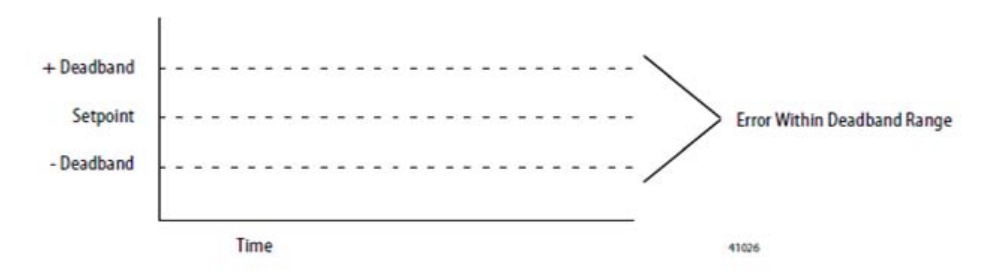

Le passage par zéro est le contrôle de plage mortequi permet à l'instruction d'utiliser l'erreur à des fins de calcul lorsque la variable de procédé passe par la zone morte, jusqu'à ce que la variable de procédé passe par le point de consigne. Une fois que la variable de procédé croise le point de consigne (l'erreur passe par zéro, puis change de signe) et tant que la variable de procédé reste dans la plage morte, la sortie ne change pas.

La valeur que vous indiquez définit la plage d'extension de la plage morte au-dessus et au-dessous du point de consigne. Entrez zéro pour inhiber la plage morte. La plage morte a les mêmes unités à l'échelle que le point de consigne. Pour utiliser la plage morte sans la fonction de passage par zéro, sélectionnez l'option Pas de passage par zéro pour la plage morte (No zero crossing for deadband) sur l'onglet Configuration (Configuration) ou définissez le bit .NOZC dans la structure PID.

Si vous utilisez la plage morte, la Control variable doit avoir la valeur REAL, sinon, elle est forcée à zéro lorsque l'erreur se trouve dans la plage morte.

#### Pour inhiber la plage morte :

Entrez zéro (0).

La plage morte a les mêmes unités à l'échelle que le point de consigne.

#### Pour utiliser la plage morte sans la fonction de passage par zéro :

 Sélectionnez l'option Pas de passage par zéro pour la plage morte (No zero crossing for deadband) dans l'onglet **Configuration** (Configuration) ou définissez le bit .NOZC dans la structure PID.

Si vous utilisez la zone morte, la Control variable doit avoir la valeur REAL, sinon, elle est forcée à 0 lorsque l'erreur se trouve dans la plage morte.

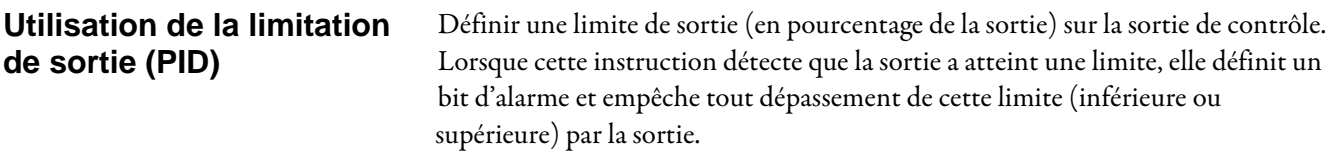

# **Instructions trigonométriques**

Les instructions trigonométriques évaluent les opérations arithmétiques qui utilisent des opérations trigonométriques.

#### Instructions disponibles

#### Diagramme à relais, bloc fonctionnel et texte structuré

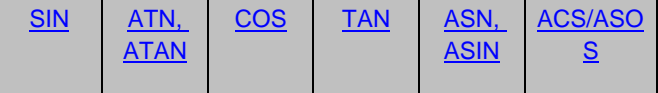

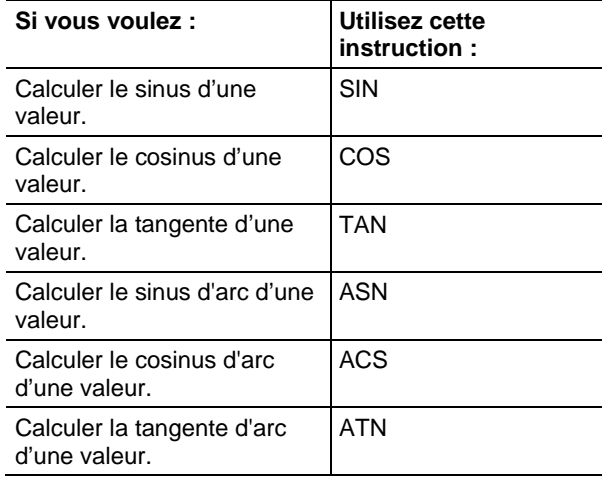

Vous pouvez mélanger des types de données, mais cela peut entraîner une perte de précision et une erreur d'arrondi et l'exécution de l'instruction prendra plus de temps. Vérifier le bit S:V pour voir si les résultats sont tronqués.

Les types de données en caractères gras correspondent aux types optimaux de données. Une instruction s'exécute au mieux de sa vitesse et au minimum de sa mémoire requise si tous ses opérandes de l'instruction utilisent les mêmes types optimaux de données, généralement DINT ou REAL.

Une instruction trigonométrique est exécutée une fois, chaque fois que l'instruction est scrutée, aussi longtemps que la condition d'entrée d'échelon est vraie. Si vous voulez que l'instruction ne soit évaluée qu'une fois, utiliser une instruction ONS pour déclencher l'instruction trigonométrique.

#### Voir aussi

[Instructions de temporisateur et de compteur](#page-100-0) sur l[a page 101](#page-100-0)

[Instructions spéciales](#page-684-0) sur l[a page 685](#page-684-0)

[Instructions de séquenceur s](#page-608-0)ur l[a page 609](#page-608-0)

[Instructions de contrôle du programme s](#page-623-0)ur l[a page 624](#page-623-0)

[Instructions de mouvement/logique s](#page-432-0)ur la [page 433](#page-432-0)

# <span id="page-727-0"></span>**Instructions trigonométriques**

Les instructions trigonométriques évaluent les opérations arithmétiques qui utilisent des opérations trigonométriques.

#### Instructions disponibles

#### Diagramme à relais, bloc fonctionnel et texte structuré

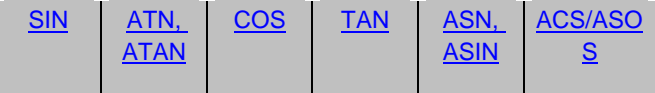

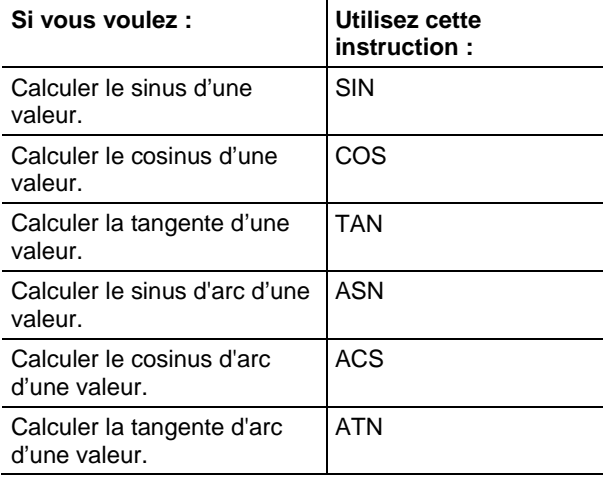

Vous pouvez mélanger des types de données, mais cela peut entraîner une perte de précision et une erreur d'arrondi et l'exécution de l'instruction prendra plus de temps. Vérifier le bit S:V pour voir si les résultats sont tronqués.

Les types de données en caractères gras correspondent aux types optimaux de données. Une instruction s'exécute au mieux de sa vitesse et au minimum de sa mémoire requise si tous ses opérandes de l'instruction utilisent les mêmes types optimaux de données, généralement DINT ou REAL.

<span id="page-728-0"></span>**Cosinus d'arc (ACS, ACOS)** 

Une instruction trigonométrique est exécutée une fois, chaque fois que l'instruction est scrutée, aussi longtemps que la condition d'entrée d'échelon est vraie. Si vous voulez que l'instruction ne soit évaluée qu'une fois, utiliser une instruction ONS pour déclencher l'instruction trigonométrique.

#### Voir aussi

[Instructions de temporisateur et de compteur](#page-100-0) sur l[a page 101](#page-100-0)

[Instructions spéciales](#page-684-0) sur l[a page 685](#page-684-0)

[Instructions de séquenceur s](#page-608-0)ur l[a page 609](#page-608-0)

[Instructions de contrôle du programme s](#page-623-0)ur l[a page 624](#page-623-0)

[Instructions de mouvement/logique s](#page-432-0)ur la [page 433](#page-432-0)

Ces informations s'appliquent aux automates CompactLogix 5370, ControlLogix 5570, Compact GuardLogix 5370, GuardLogix 5570, Compact GuardLogix 5380, CompactLogix 5380, CompactLogix 5480, ControlLogix 5580 et GuardLogix 5580. Les différences entre les automates sont signalées, le cas échéant.

L'instruction ACS calcule le cosinus d'arc de la valeur Source et mémorise le résultat dans Destination (en radians).

#### Langages disponibles

#### Diagramme à relais

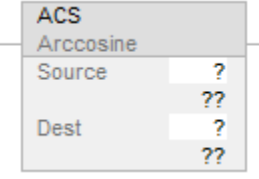

#### Bloc fonctionnel

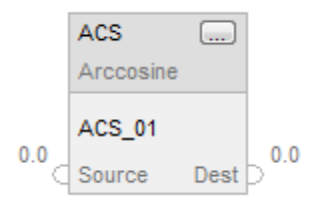

#### Texte structuré

dest := ACOS(source);

Publication Rockwell Automation 1756-RM003T-FR-P - Novembre 2018 **729**

#### Opérandes

Il existe des règles de conversion de données pour les types de données mixtes dans une instruction. Reportez-vous à la section Conversion de données.

#### Diagramme à relais

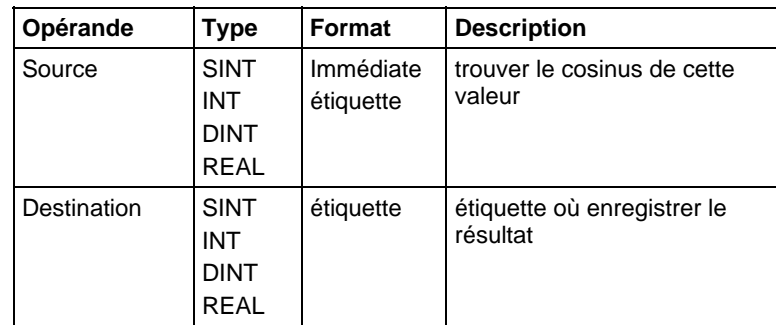

# Texte structuré

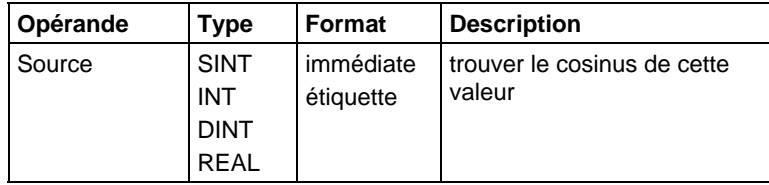

Reportez-vous à Syntaxe du texte structuré pour plus d'informations concernant la syntaxe des expressions dans le texte structuré.

Utiliser ACOS comme une fonction. Cette fonction calcule le cosinus d'arc de source et renvoie le résultat REAL.

# Bloc fonctionnel

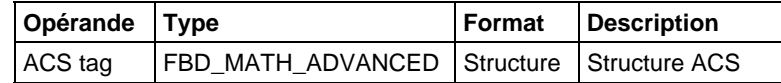

#### Structure FBD\_MATH\_ADVANCED

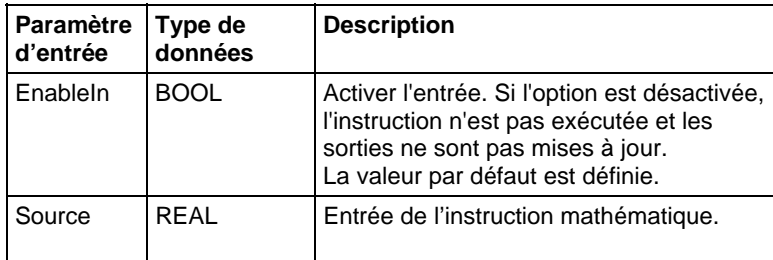

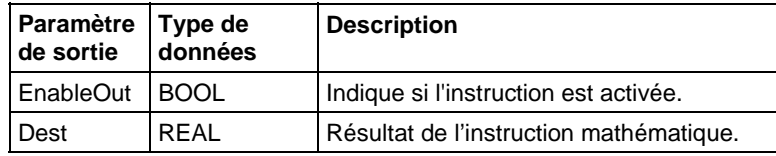

#### Description

L'instruction ACS calcule le cosinus d'arc de la valeur Source et mémorise et renvoie le résultat REAL dans Destination (en radians). Source doit être supérieur ou égal à -1 ou inférieur ou égal à 1. La valeur résultante dans Destination est supérieure ou égale à 0 ou inférieure ou égale à pi. Si Source est inférieur à -1 ou supérieur à 1 alors Destination est défini sur NAN.

Vous pouvez utiliser ACS comme un opérateur dans une expression du langage ladder et vous pouvez utiliser ACOS comme un opérateur dans des instructions de Texte structuré.

#### Affecte les indicateurs d'état mathématique

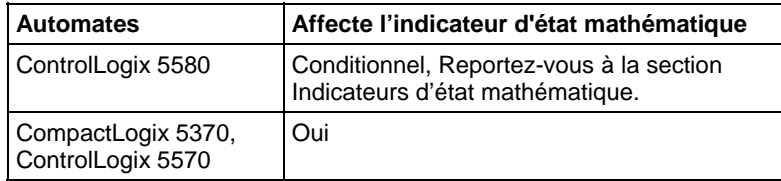

#### Défauts majeurs/mineurs

Si Destination est défini sur NAN, un débordement, avec ses défauts mineurs conditionnels, sera généré.

#### Exécution

#### Diagramme à relais

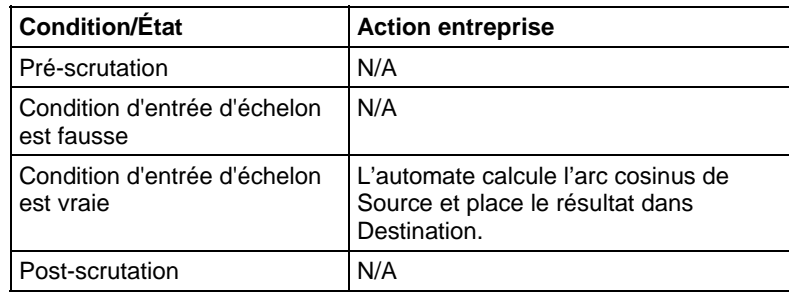

# Bloc fonctionnel

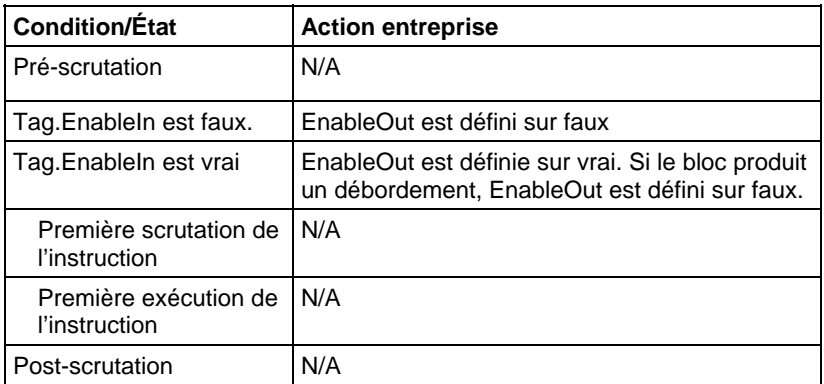

# Texte structuré

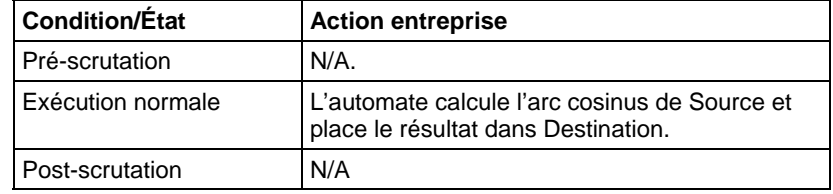

# Exemple

# Diagramme à relais

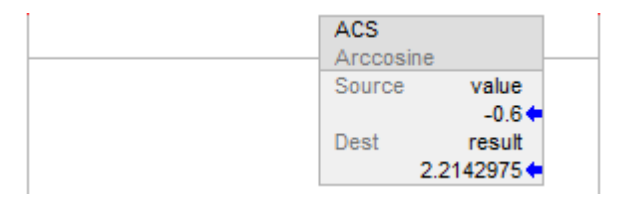

# Bloc fonctionnel

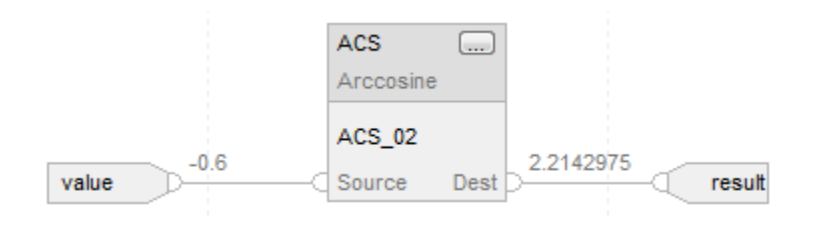

#### Texte structuré

result := ACOS(value);

#### Voir aussi

[Instructions de trigonométrie s](#page-727-0)ur la [page 728](#page-727-0)

<span id="page-732-0"></span>**Sinus d'arc (ASN, ASIN)**  [Attributs communs s](#page-884-0)ur la [page 885](#page-884-0)

[Indicateurs d'état mathématique](#page-884-1) sur l[a page 885](#page-884-1)

[Syntaxe du texte structuré s](#page-916-0)ur la [page 917](#page-916-0)

# Ces informations s'appliquent aux automates CompactLogix 5370, ControlLogix 5570, Compact GuardLogix 5370, GuardLogix 5570, Compact GuardLogix 5380, CompactLogix 5380, CompactLogix 5480, ControlLogix 5580 et GuardLogix 5580. Les différences entre les automates sont signalées, le cas échéant.

L'instruction ASN calcule le sinus d'arc de la valeur Source et mémorise le résultat dans Destination (en radians).

# Langages disponibles

#### Diagramme à relais

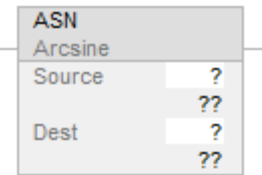

### Bloc fonctionnel

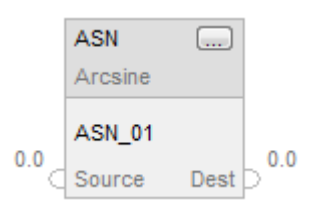

#### Texte structuré

dest :=ASIN(source);

# Opérandes

Il existe des règles de conversion de données pour les types de données mixtes dans une instruction. Reportez-vous à la section Conversion de données.

# Diagramme à relais

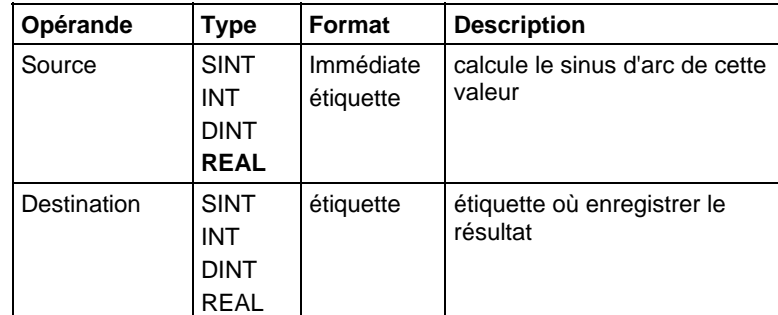

#### Texte structuré

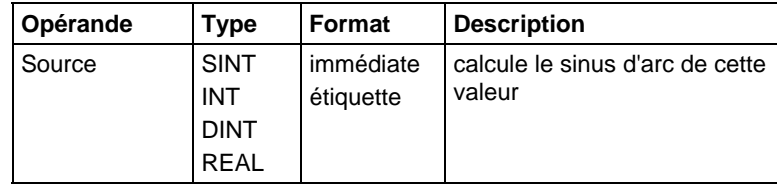

Reportez-vous à Syntaxe du texte structuré pour plus d'informations concernant la syntaxe des expressions dans le texte structuré.

Utiliser ASIN comme une fonction. Cette fonction calcule le sinus d'arc de Source et renvoie le résultat REAL.

# Bloc fonctionnel

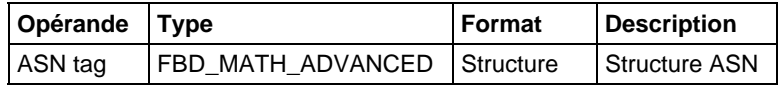

# Structure FBD\_MATH\_ADVANCED

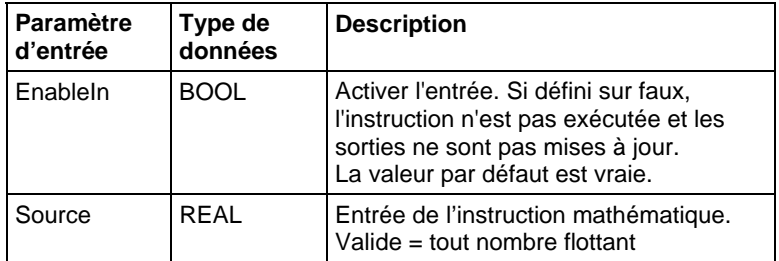

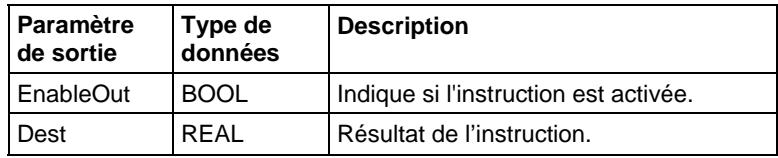

#### Description

L'instruction ASN calcule le sinus d'arc de la valeur Source et mémorise et renvoie le résultat REAL dans Destination (en radians). Source doit être supérieur ou égal à -1 ou inférieur ou égal à 1. La valeur résultante dans Destination est supérieure ou égale à -pi/2 et inférieure ou égale à pi/2. Si Source est inférieur à -1 ou supérieur à 1 alors Destination est défini sur NAN.

Vous pouvez utiliser ASN comme un opérateur dans une expression du langage ladder et vous pouvez utiliser ASIN comme un opérateur dans des instructions de Texte structuré.

Cette instruction offre une meilleure précision sur les automates traditionnels, ce qui donne de meilleurs résultats.

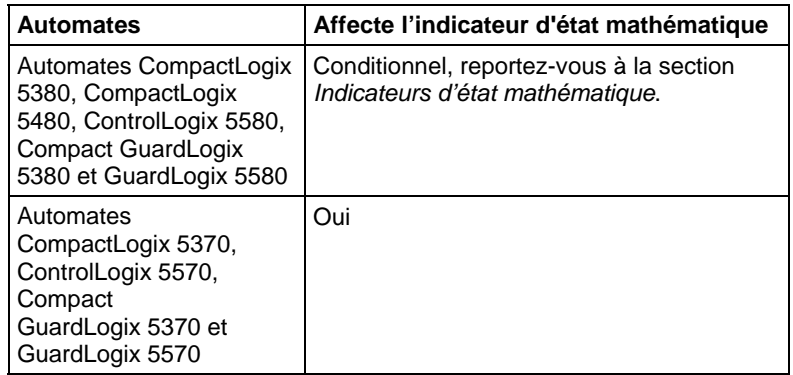

#### Affecte les indicateurs d'état mathématique

#### Défauts majeurs/mineurs

Si Destination est défini sur NAN, un débordement, avec ses défauts mineurs conditionnels, sera généré.

#### Exécution

#### Diagramme à relais

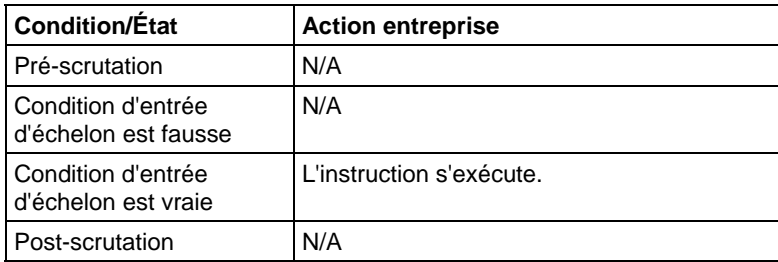

# Bloc fonctionnel

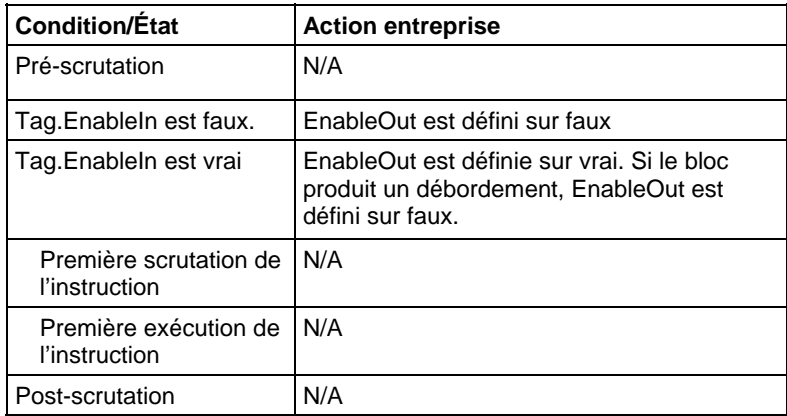

# Texte structuré

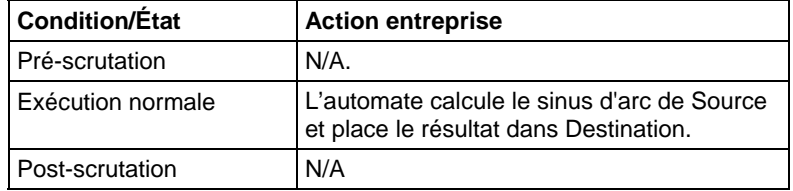

# Exemple

# Diagramme à relais

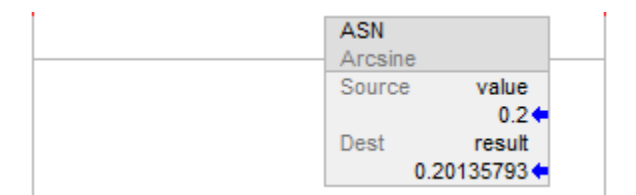

### Bloc fonctionnel

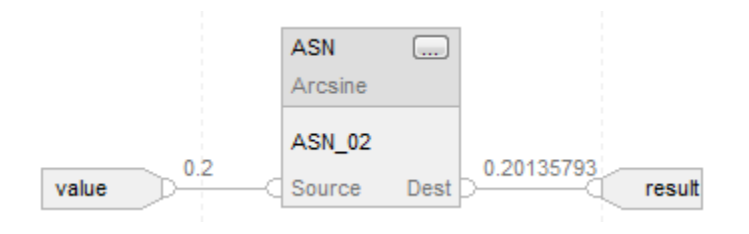

#### Texte structuré

result := ASIN(value);

#### Voir aussi

[Instructions de trigonométrie s](#page-727-0)ur la [page 728](#page-727-0)

[Attributs communs s](#page-884-0)ur la [page 885](#page-884-0)

[Indicateurs d'état mathématique](#page-884-1) sur l[a page 885](#page-884-1)

[Syntaxe du texte structuré s](#page-916-0)ur la [page 917](#page-916-0)

Ces informations s'appliquent aux automates CompactLogix 5370, ControlLogix 5570, Compact GuardLogix 5370, GuardLogix 5570, Compact GuardLogix 5380, CompactLogix 5380, CompactLogix 5480, ControlLogix 5580 et GuardLogix 5580. Les différences entre les automates sont signalées, le cas échéant.

L'instruction ATN calcule la tangente d'arc de la valeur Source et mémorise le résultat dans Destination (en radians).

#### Langages disponibles

#### Diagramme à relais

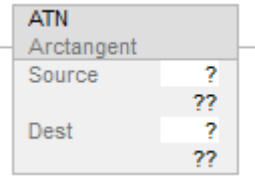

# Bloc fonctionnel

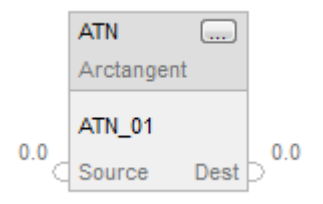

#### Texte structuré

dest := ATAN(source);

#### Opérandes

Il existe des règles de conversion de données pour les types de données mixtes dans une instruction. Reportez-vous à la section Conversion de données.

# <span id="page-736-0"></span>**Tangente d'arc (ATN, ATAN)**

# Diagramme à relais

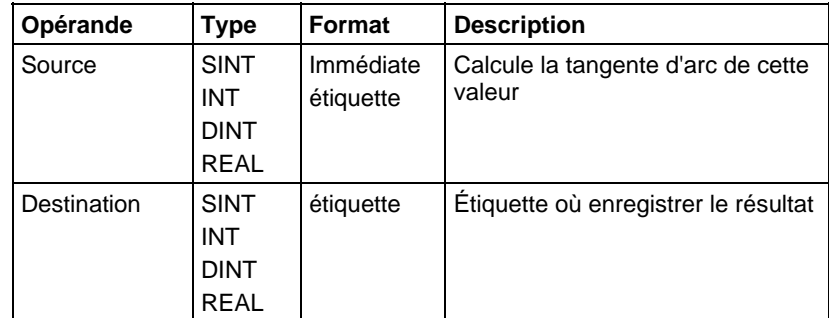

### Texte structuré

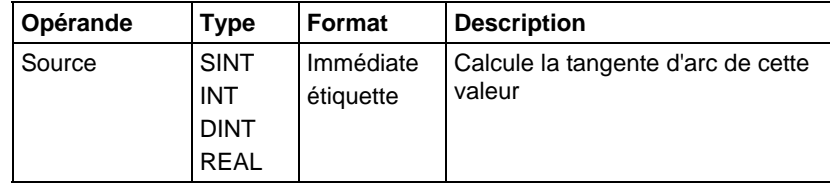

Reportez-vous à Syntaxe du texte structuré pour plus d'informations concernant la syntaxe des expressions dans le texte structuré.

Utiliser ATAN comme une fonction. Cette fonction calcule la tangente d'arc de Source et renvoie le résultat REAL.

#### Bloc fonctionnel

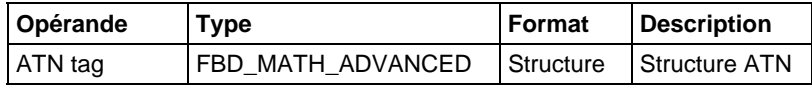

# Structure FBD\_MATH\_ADVANCED

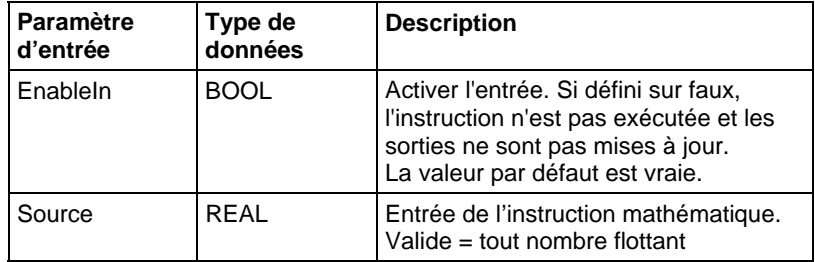

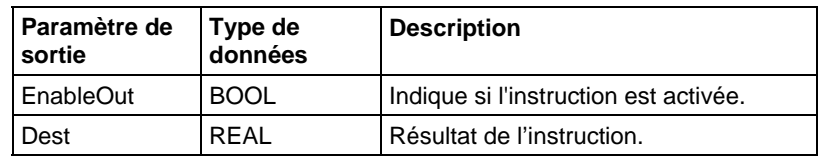

#### Description

L'instruction ATN calcule la tangente d'arc de la valeur Source et mémorise le résultat dans Destination (en radians). La valeur résultante dans Destination est supérieure ou égale à -pi/2 et inférieure ou égale à pi/2.

Vous pouvez utiliser ATN comme un opérateur dans une expression du langage ladder et vous pouvez utiliser ATAN comme un opérateur dans des instructions de Texte structuré.

# Affecte les indicateurs d'état mathématique

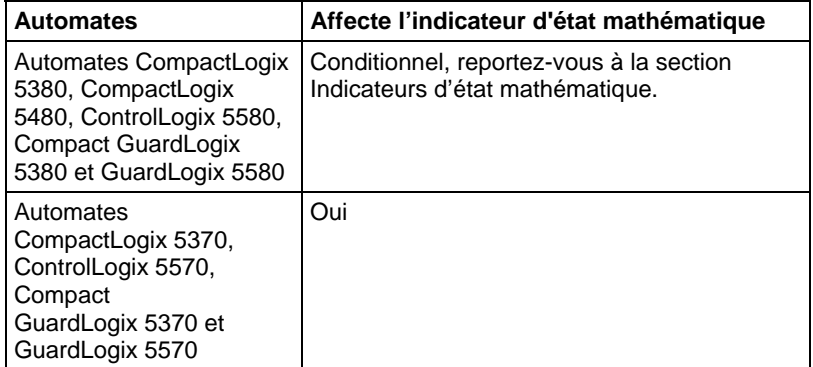

#### Défauts majeurs/mineurs

Aucun spécifique à cette instruction. Reportez-vous à la section Attributs communs pour plus d'informations sur les défauts liés aux opérandes.

#### Exécution

#### Diagramme à relais

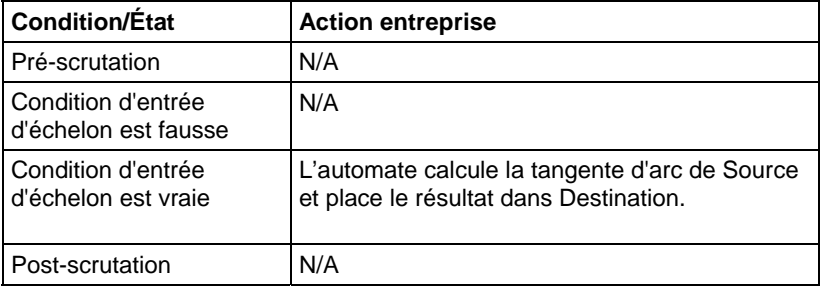

#### Bloc fonctionnel

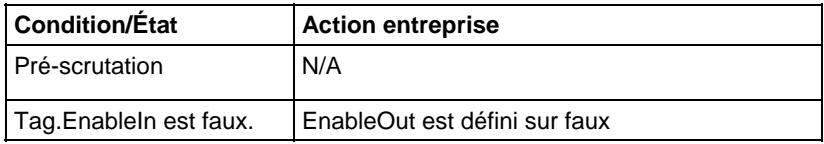

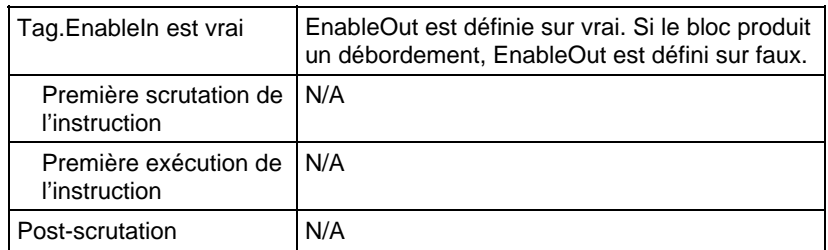

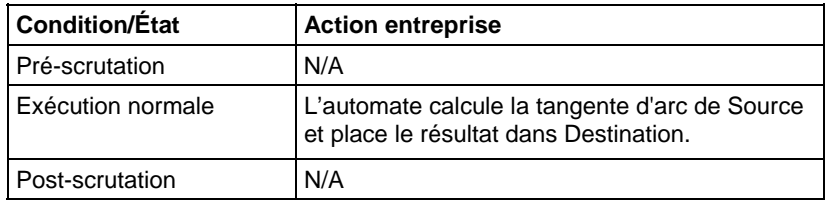

# Exemple

# Diagramme à relais

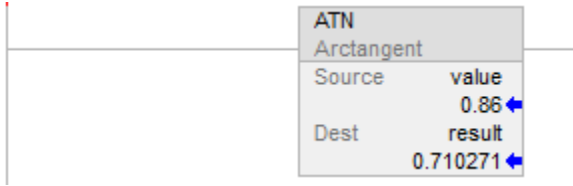

# Bloc fonctionnel

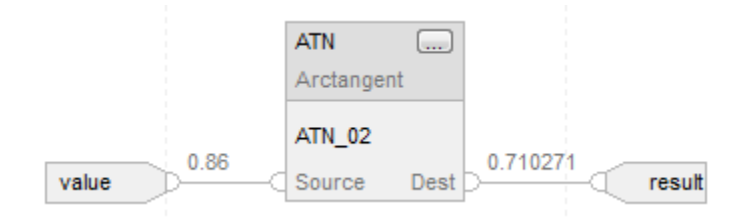

# Texte structuré

result := ATAN(value);.

### Voir aussi

[Instructions de trigonométrie s](#page-727-0)ur la [page 728](#page-727-0)

[Attributs communs s](#page-884-0)ur la [page 885](#page-884-0)

[Conversions de données s](#page-888-0)ur la [page 889](#page-888-0)

[Indicateurs d'état mathématique](#page-884-1) sur l[a page 885](#page-884-1)

# [Syntaxe du texte structuré s](#page-916-0)ur la [page 917](#page-916-0)

# <span id="page-740-0"></span>**Cosinus (COS)**

Ces informations s'appliquent aux automates CompactLogix 5370, ControlLogix 5570, Compact GuardLogix 5370, GuardLogix 5570, Compact GuardLogix 5380, CompactLogix 5380, CompactLogix 5480, ControlLogix 5580 et GuardLogix 5580. Les différences entre les automates sont signalées, le cas échéant.

Cette instruction COS prend le cosinus de la valeur Source (en radians) et mémorise le résultat dans Destination.

#### Langages disponibles

#### Diagramme à relais

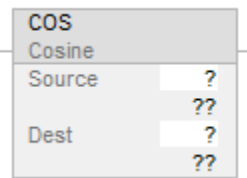

# Bloc fonctionnel

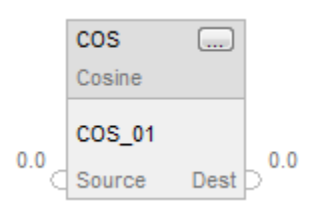

#### Texte structuré

dest := COS(source);

#### Opérandes

Il existe des règles de conversion de données pour les types de données mixtes dans une instruction. Reportez-vous à la section Conversion de données.

#### Diagramme à relais

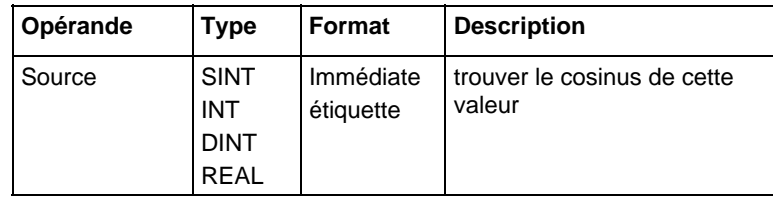

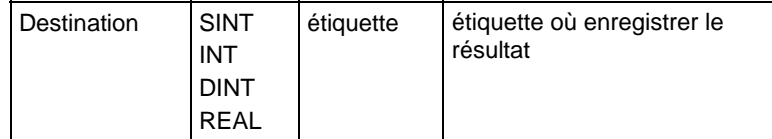

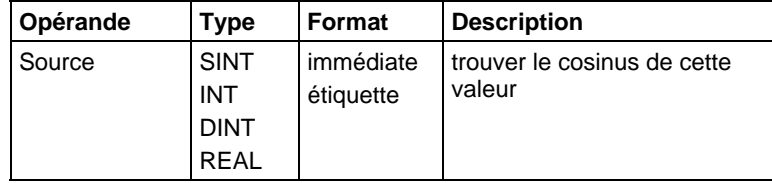

Reportez-vous à Syntaxe du texte structuré pour plus d'informations concernant la syntaxe des expressions dans le texte structuré.

### Bloc fonctionnel

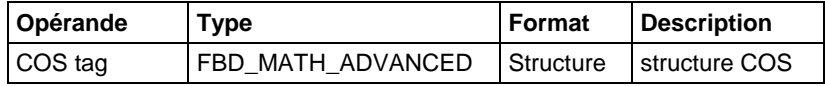

#### Structure FBD\_MATH\_ADVANCED

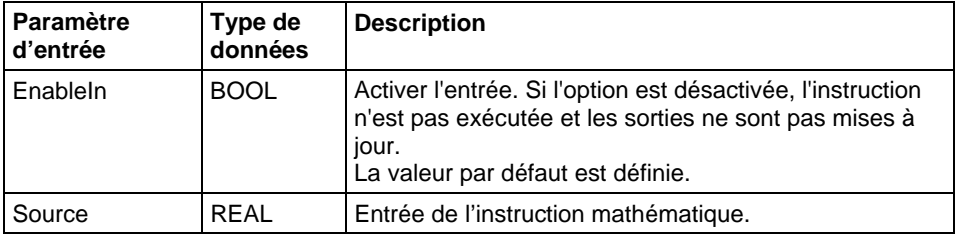

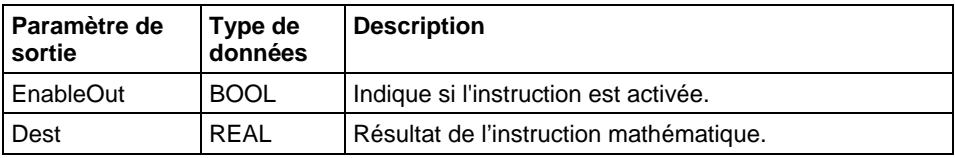

#### Description

Cette instruction COS calcule le cosinus de la valeur Source (en radians) et mémorise le résultat dans Destination.

Cette instruction calcule le cosinus de Source et renvoie le résultat REAL. La valeur qui en résulte est toujours égale ou supérieure à -1 et inférieure ou égale à 1.

Vous pouvez vous servir de COS en tant qu'opérateur dans les expressions à logique à relais et en tant qu'opérateur dans les déclarations à texte structuré. Cette instruction offre une meilleure précision sur les automates traditionnels, ce qui donne de meilleurs résultats.

# Affecte les indicateurs d'état mathématique

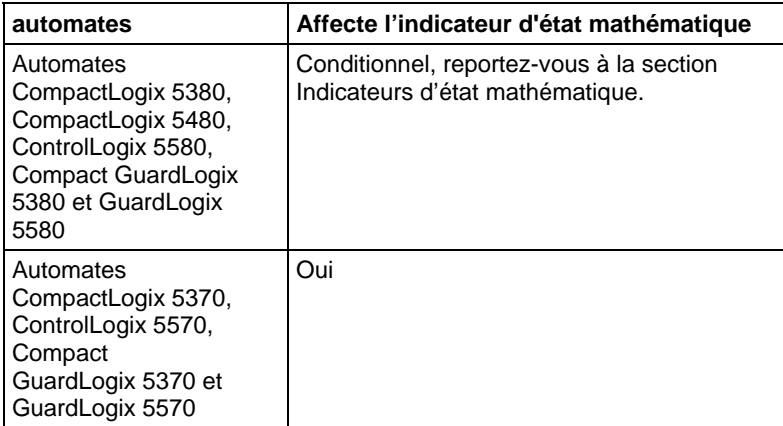

#### Défauts majeurs/mineurs

Aucun. Reportez-vous à la section Attributs communs pour plus d'informations sur les défauts liés aux opérandes.

#### Exécution

# Diagramme à relais

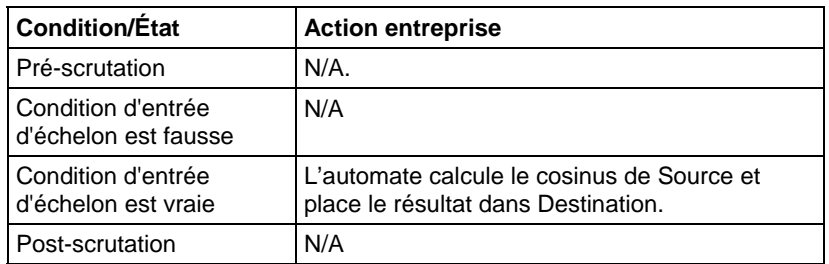

# Bloc fonctionnel

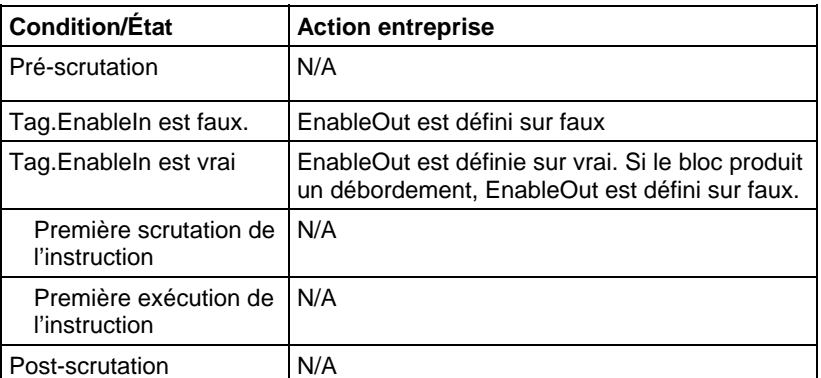

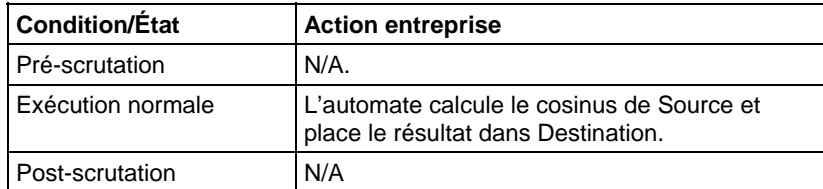

#### Exemple

#### Diagramme à relais

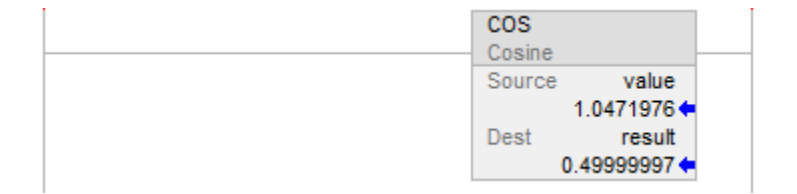

#### Bloc fonctionnel

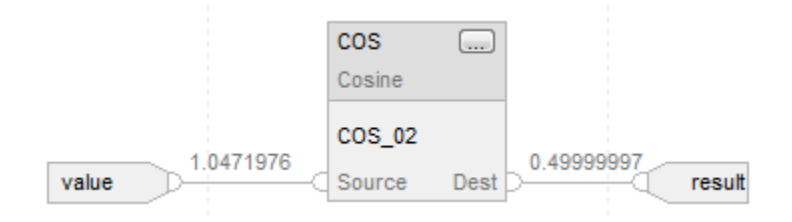

#### Texte structuré

result := COS(value);

#### Voir aussi

[Instructions de trigonométrie s](#page-727-0)ur la [page 728](#page-727-0) 

[Radians \(RAD\)](#page-778-0) sur l[a page 779](#page-778-0)

[Attributs communs s](#page-884-0)ur la [page 885](#page-884-0)

[Indicateurs d'état mathématique](#page-884-1) sur l[a page 885](#page-884-1)

[Syntaxe du texte structuré s](#page-916-0)ur la [page 917](#page-916-0)

# <span id="page-743-0"></span>**Sinus (SIN)**

Ces informations s'appliquent aux automates CompactLogix 5370, ControlLogix 5570, Compact GuardLogix 5370, GuardLogix 5570, Compact GuardLogix 5380, CompactLogix 5380, CompactLogix 5480, ControlLogix 5580 et GuardLogix 5580. Les différences entre les automates sont signalées, le cas échéant.

L'instruction SIN calcule le sinus de la valeur Source (en radians) et mémorise le résultat dans Destination.

### Langages disponibles

### Diagramme à relais

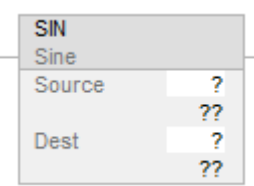

# Bloc fonctionnel

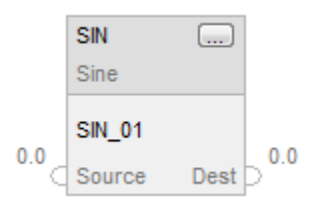

# Texte structuré

dest := SIN(source);

# Opérandes

Il existe des règles de conversion de données pour les types de données mixtes dans une instruction. Reportez-vous à Conversion de données.

#### Diagramme à relais

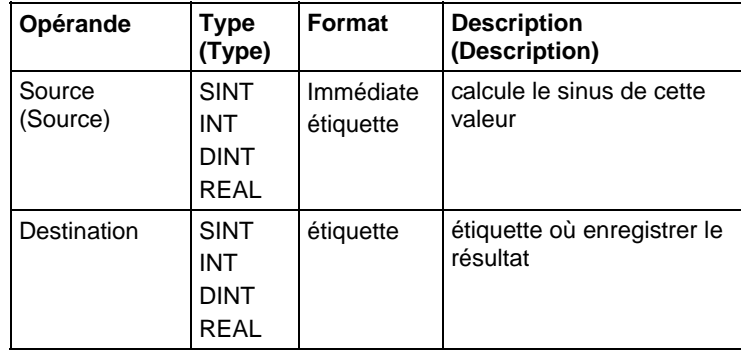

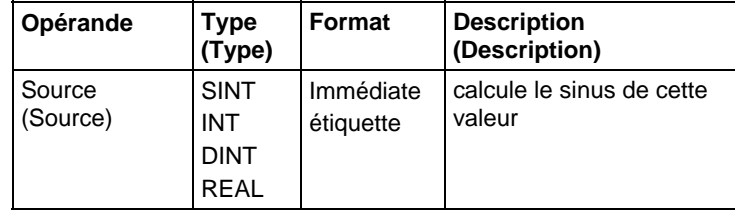

Reportez-vous à Syntaxe du texte structuré pour plus d'informations concernant la syntaxe des expressions dans le texte structuré.

### Bloc fonctionnel

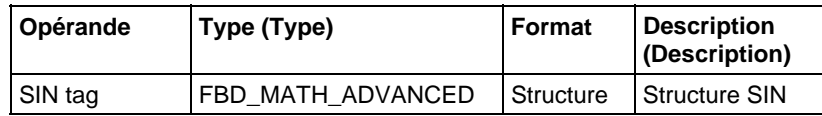

#### Structure FBD\_MATH\_ADVANCED

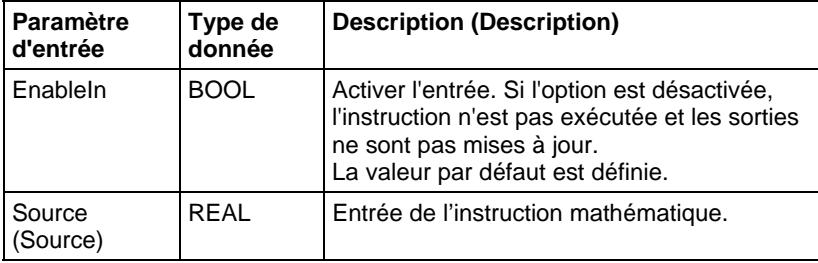

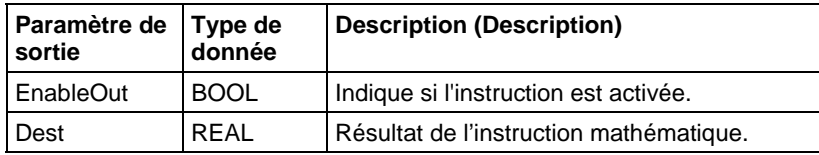

#### Aspects d'opérateur

L'opérateur SIN peut être utilisé dans diverses expressions. De même, la fonction SIN peut être appelée dans les instructions de Texte structuré. Les deux applications de SIN retourne un résultat REAL contenant le sinus de Source. En fonction du contexte, cette valeur peut être convertie, quand cela est approprié.

#### Description (Description)

L'instruction SIN calcule le sinus de la valeur Source (en radians) et mémorise le résultat dans Destination.

Cette instruction calcule le sinus de Source et renvoie le résultat REAL. La valeur qui en résulte est toujours égale ou supérieure à -1 et inférieure ou égale à 1.

Vous pouvez utiliser SIN comme un opérateur dans une expression du langage ladder et comme une fonction dans des instructions de Texte structuré.

#### Affecter les indicateurs d'état mathématique

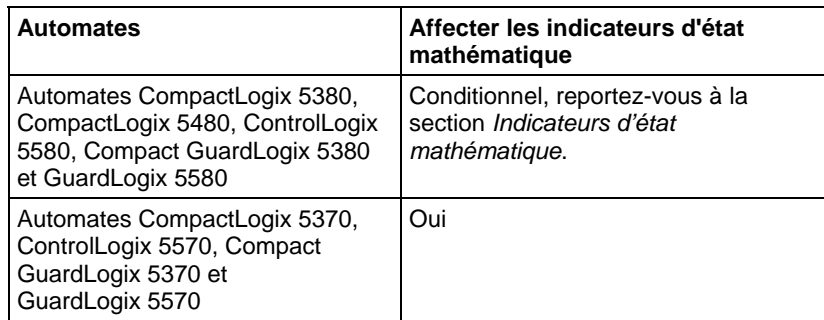

#### Défauts majeurs/mineurs

Aucun spécifique à cette instruction. Reportez-vous à la section Attributs communs pour les défauts liés aux opérandes

#### Exécution

#### Diagramme à relais

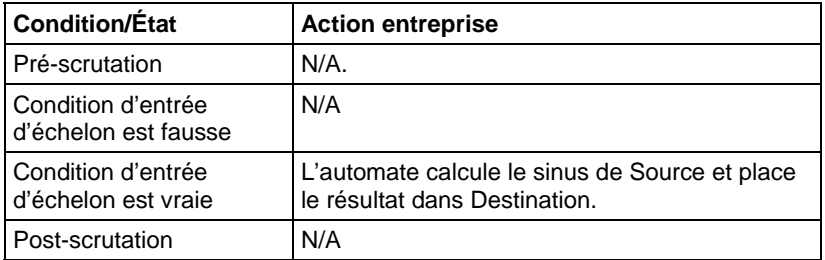

# Bloc fonctionnel

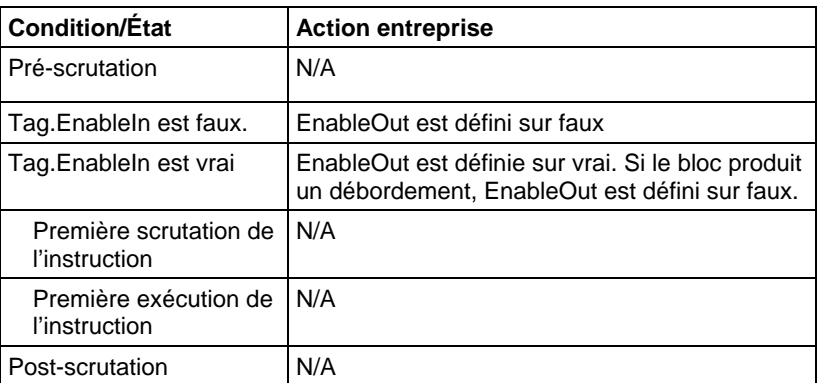

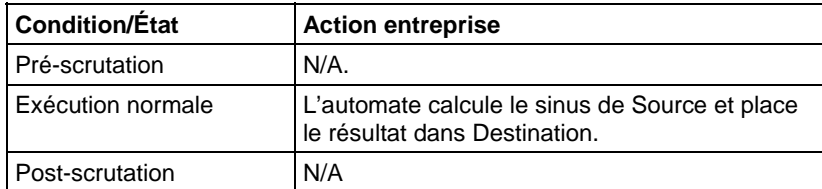

#### Exemple

#### Diagramme à relais

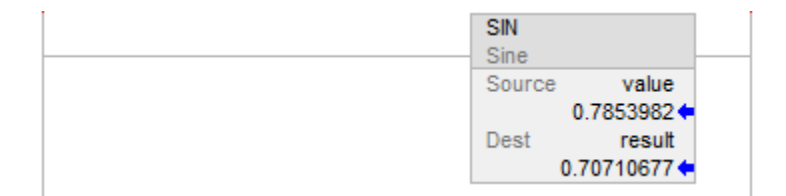

#### Bloc fonctionnel

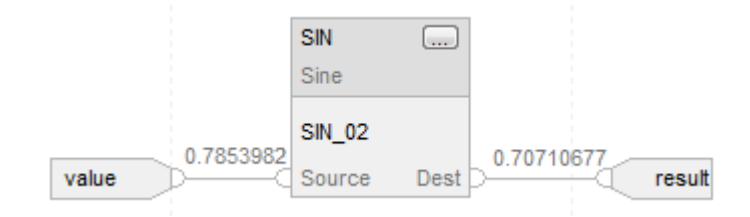

#### Texte structuré

 $result := SIN(value);$ 

#### Voir aussi

[Instructions de trigonométrie s](#page-727-0)ur la [page 728](#page-727-0)

[Attributs communs s](#page-884-0)ur la [page 885](#page-884-0)

[Indicateurs d'état mathématique](#page-884-1) sur l[a page 885](#page-884-1)

[Syntaxe du texte structuré s](#page-916-0)ur la [page 917](#page-916-0)

# <span id="page-747-0"></span>**Tangente (TAN)**

Ces informations s'appliquent aux automates CompactLogix 5370, ControlLogix 5570, Compact GuardLogix 5370, GuardLogix 5570, Compact GuardLogix 5380, CompactLogix 5380, CompactLogix 5480, ControlLogix 5580 et GuardLogix 5580. Les différences entre les automates sont signalées, le cas échéant.

L'instruction TAN calcule la tangente de la valeur Source (en radians) et mémorise le résultat dans Destination.

### Langages disponibles

#### Diagramme à relais

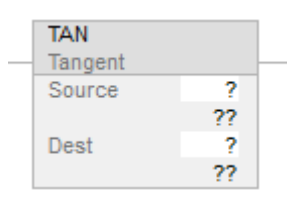

# Bloc fonctionnel

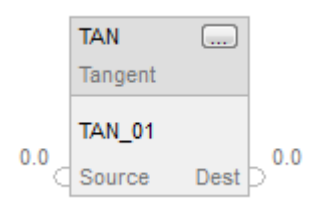

# Texte structuré

dest := TAN(source);

#### Opérandes

Il existe des règles de conversion de données pour les types de données mixtes dans une instruction. Reportez-vous à la section Conversion de données.

#### Diagramme à relais

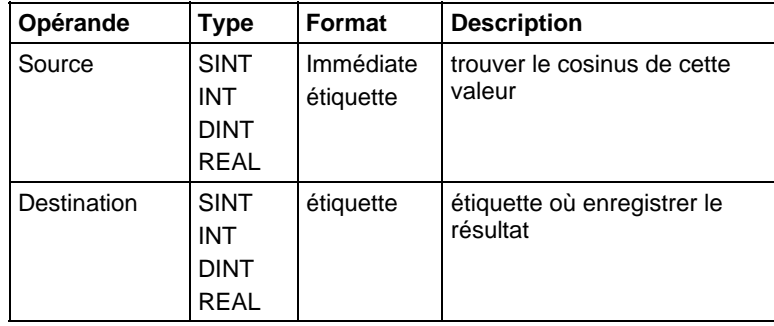

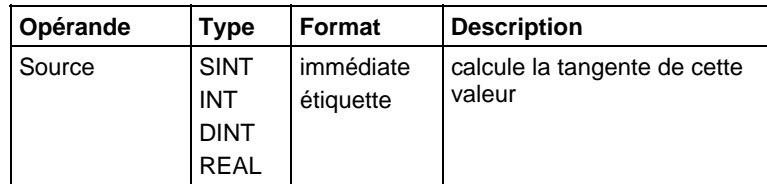

Reportez-vous à Syntaxe du texte structuré pour plus d'informations concernant la syntaxe des expressions dans le texte structuré.

#### Bloc fonctionnel

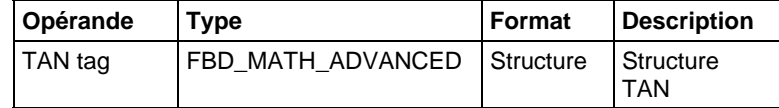

#### Structure FBD\_MATH\_ADVANCED

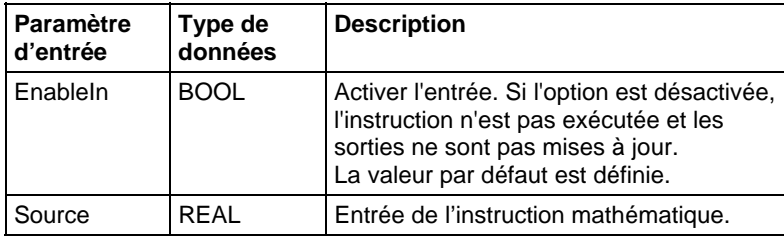

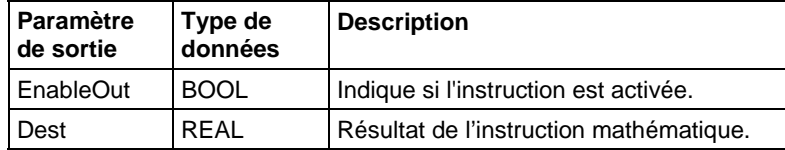

#### Description

L'instruction TAN calcule la tangente de la valeur Source (en radians) et mémorise le résultat dans Destination.

L'instruction calcule la tangente de Source et renvoie le résultat REAL.

Vous pouvez utiliser TAN comme un opérateur dans une expression du langage ladder et comme un opérateur dans des instructions de Texte structuré.

Cette instruction offre une meilleure précision sur les automates traditionnels, ce qui donne de meilleurs résultats.

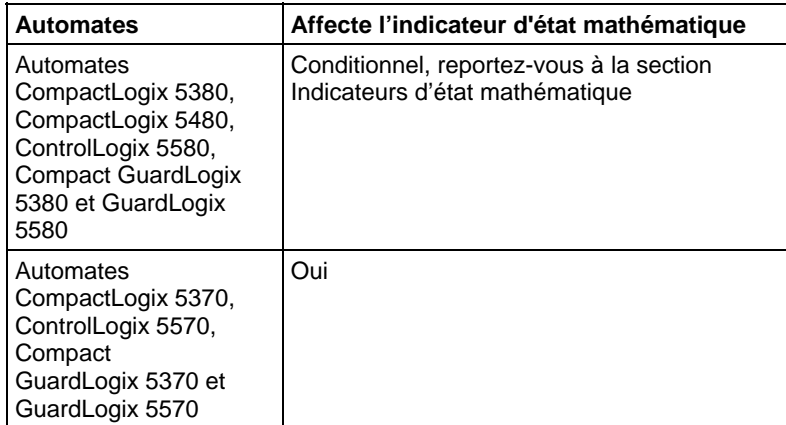

# Affecte les indicateurs d'état mathématique

# Défauts majeurs/mineurs

Aucun spécifique à cette instruction. Reportez-vous à la section Attributs communs pour plus d'informations sur les défauts liés aux opérandes.

#### Exécution

# Diagramme à relais

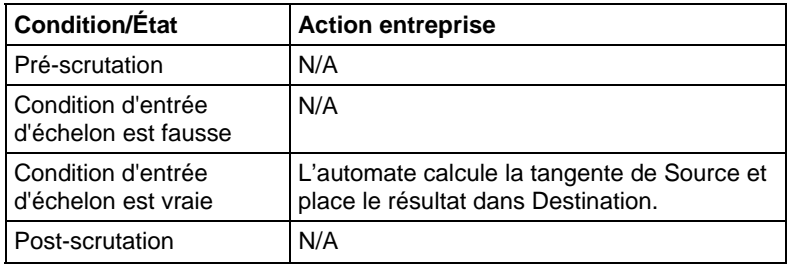

# Bloc fonctionnel

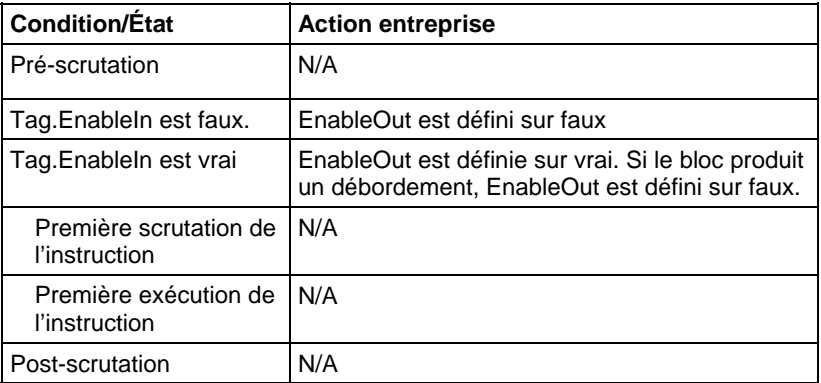

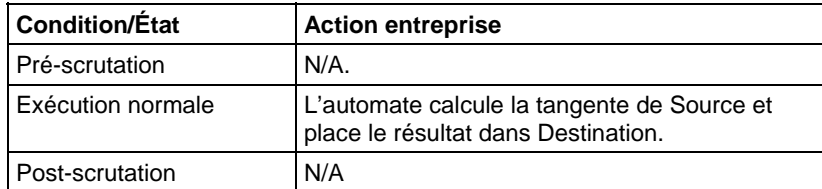

# Exemple

# Diagramme à relais

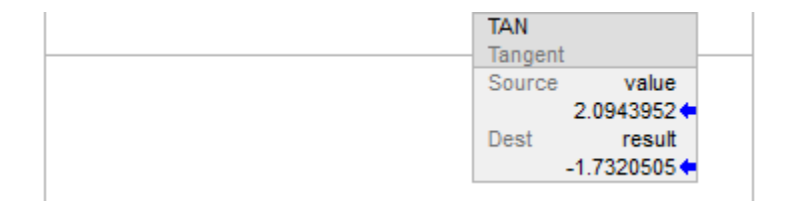

# Bloc fonctionnel

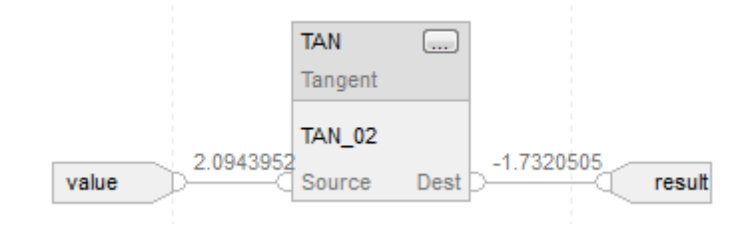

#### Texte structuré

result := TAN(value);

# Voir aussi

[Instructions de trigonométrie s](#page-727-0)ur la [page 728](#page-727-0)

[Attributs communs s](#page-884-0)ur la [page 885](#page-884-0)

[Indicateurs d'état mathématique](#page-884-1) sur l[a page 885](#page-884-1)

[Syntaxe du texte structuré s](#page-916-0)ur la [page 917](#page-916-0)

# **Mathématiques avancées**

# **Instructions mathématiques avancées**

Les instructions mathématiques avancées comprennent ces instructions :

#### Diagramme à relais et bloc fonctionnel

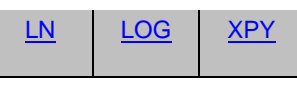

#### Texte structuré

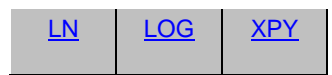

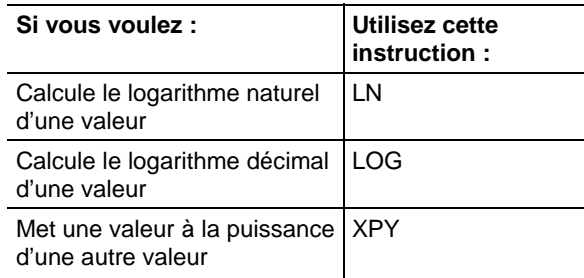

Le mélange de types de données peut causer des erreurs de précision et d'arrondi et allonger le temps d'exécution de l'instruction. Vérifier le bit S:V pour voir si les résultats sont tronqués.

Les types de données en gras sont les types de données optimaux. Une instruction s'exécute au mieux de sa vitesse et au minimum de sa mémoire requise si tous ses opérandes de l'instruction utilisent les mêmes types optimaux de données, généralement DINT ou REAL.

Une instruction mathématique avancée est exécutée une fois, chaque fois que l'instruction est scrutée, aussi longtemps que la condition d'entrée d'échelon est vraie. Si vous voulez que l'instruction ne soit évaluée qu'une fois, utiliser une instruction ONS pour déclencher l'instruction mathématique.

#### Voir aussi

[Instructions de diverse/tableau \(fichier\) s](#page-498-0)ur la [page 499](#page-498-0)

# <span id="page-753-0"></span>**Logarithme décimal (LOG)**

[Instructions de conversion ASCII s](#page-850-0)ur l[a page 851](#page-850-0)

Ces informations s'appliquent aux automates CompactLogix 5370, ControlLogix 5570, Compact GuardLogix 5370, GuardLogix 5570, Compact GuardLogix 5380, CompactLogix 5380, CompactLogix 5480, ControlLogix 5580 et GuardLogix 5580. Les différences entre les automates sont signalées, le cas échéant.

L'instruction LOG calcule le logarithme décimal de Source et mémorise le résultat dans Destination.

#### Langages disponibles

#### Diagramme à relais

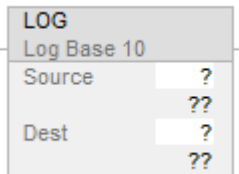

# Bloc fonctionnel

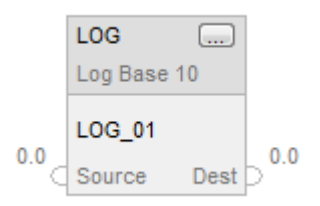

# Texte structuré

dest := LOG(source);

#### Opérandes

Il existe des règles de conversion de données pour les types de données mixtes dans une instruction. Reportez-vous à la section Conversion de données.

#### Diagramme à relais

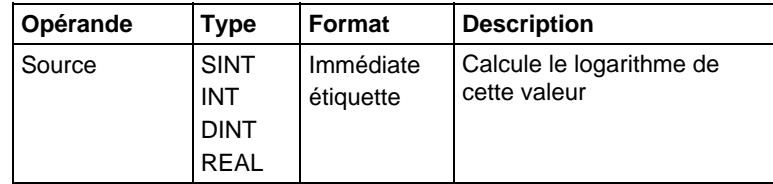

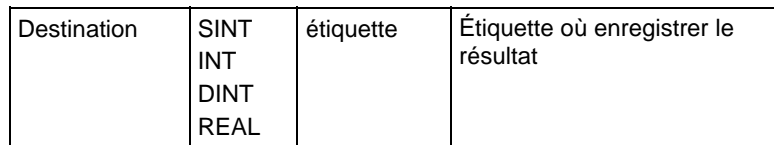

Utiliser LOG comme une fonction. Cette fonction calcule le logarithme de Source et mémorise le résultat dans dest.

Reportez-vous à Syntaxe du texte structuré pour plus d'informations concernant la syntaxe des expressions dans le texte structuré.

# Bloc fonctionnel

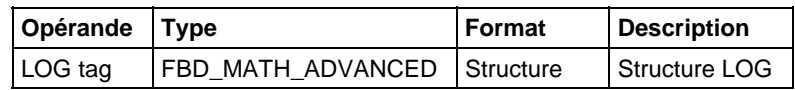

# Structure FBD\_MATH\_ADVANCED

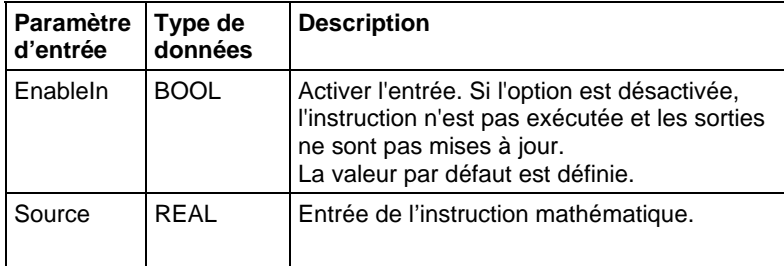

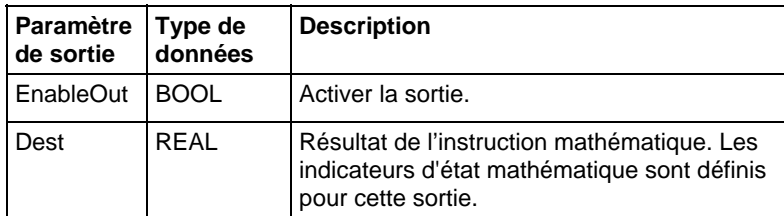

#### Description

L'instruction LOG calcule le logarithme décimal de Source et mémorise le résultat dans Destination. Source doit être supérieur à zéro, sinon un défaut mineur sera généré.

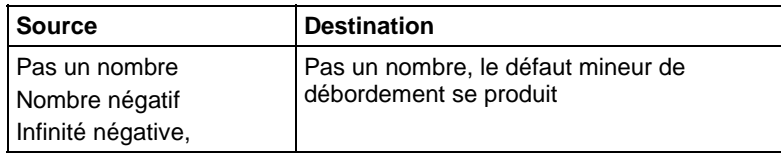

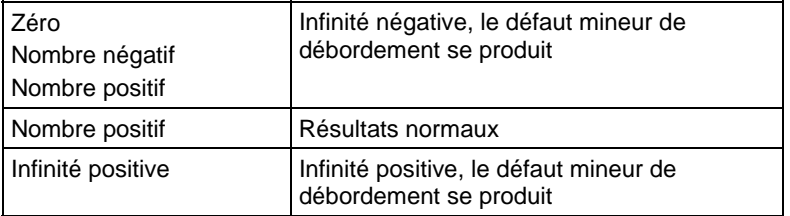

# Affecte les indicateurs d'état mathématique

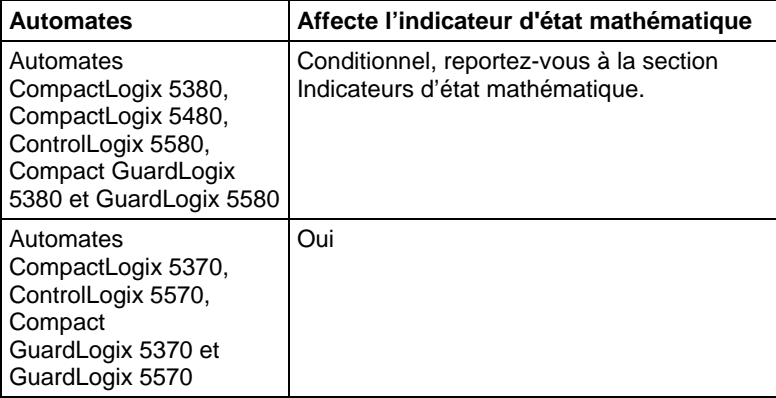

#### Défauts majeurs/mineurs

Aucun spécifique à cette instruction. Reportez-vous à la section Attributs communs pour les défauts liés aux opérandes.

#### Exécution

# Diagramme à relais

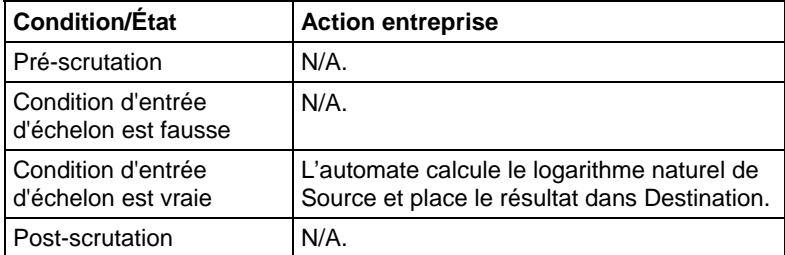

# Bloc fonctionnel

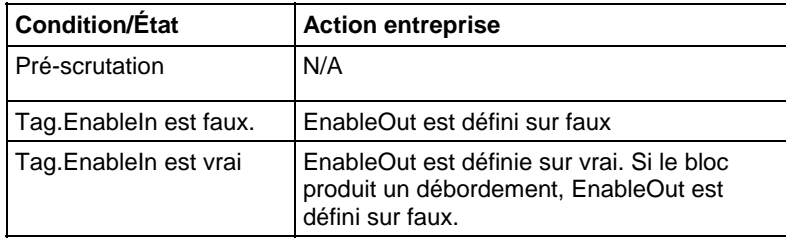
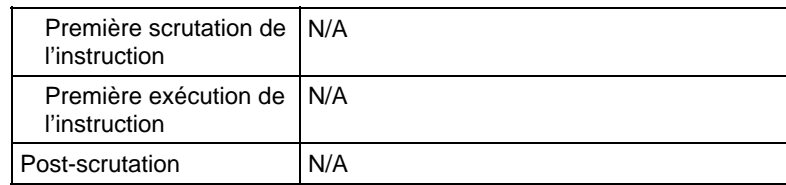

#### Texte structuré

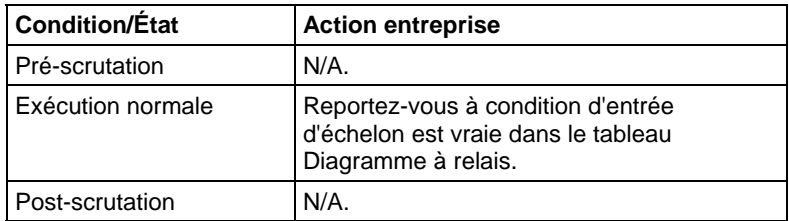

#### Exemple

Calcule le logarithme de valeur et place le résultat dans résultat.

### Diagramme à relais

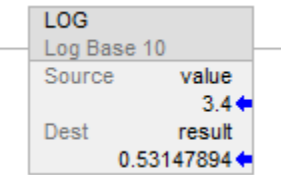

#### Bloc fonctionnel

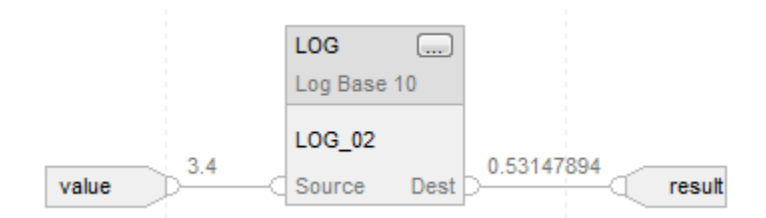

#### Texte structuré

result := LOG(value);

### Voir aussi

[Attributs communs s](#page-884-0)ur la [page 885](#page-884-0)

[Instructions mathématiques évoluées s](#page-752-0)ur la [page 753](#page-752-0)

[Indicateurs d'état mathématique](#page-884-1) sur l[a page 885](#page-884-1)

[Conversions de données s](#page-888-0)ur la [page 889](#page-888-0)

[Syntaxe du texte structuré s](#page-916-0)ur la [page 917](#page-916-0)

# **Logarithme naturel (LN)**

Ces informations s'appliquent aux automates CompactLogix 5370, ControlLogix 5570, Compact GuardLogix 5370, GuardLogix 5570, Compact GuardLogix 5380, CompactLogix 5380, CompactLogix 5480, ControlLogix 5580 et GuardLogix 5580. Les différences entre les automates sont signalées, le cas échéant.

L'instruction LN calcule le logarithme naturel de Source et mémorise le résultat dans Destination.

#### Langages disponibles

#### Diagramme à relais

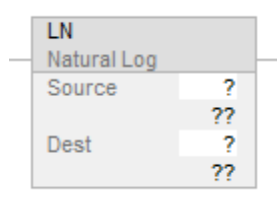

### Bloc fonctionnel

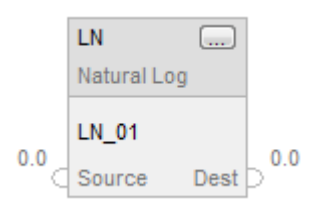

#### Texte structuré

 $dest := LN(source);$ 

#### Opérandes

Il existe des règles de conversion de données pour les types de données mixtes dans une instruction. Reportez-vous à la section Conversion de données.

Diagramme à relais

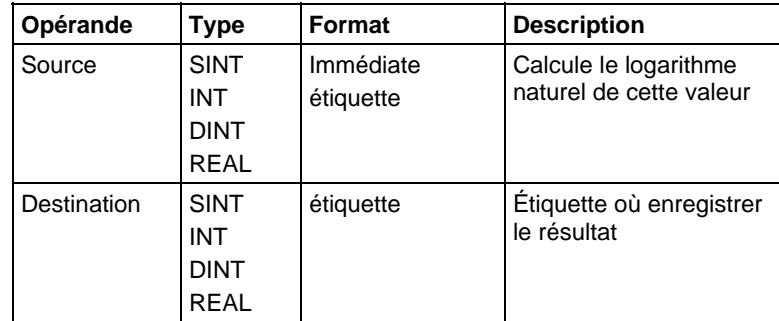

#### Texte structuré

Utiliser LN comme une fonction. Cette fonction calcule le logarithme naturel de Source et mémorise le résultat dans dest.

Reportez-vous à Syntaxe du texte structuré pour plus d'informations concernant la syntaxe des expressions dans le texte structuré.

#### Bloc fonctionnel

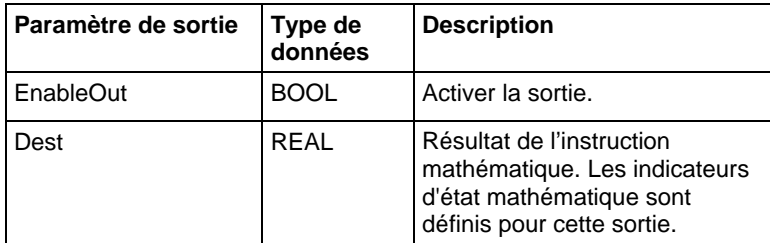

#### Structure FBD\_MATH\_ADVANCED

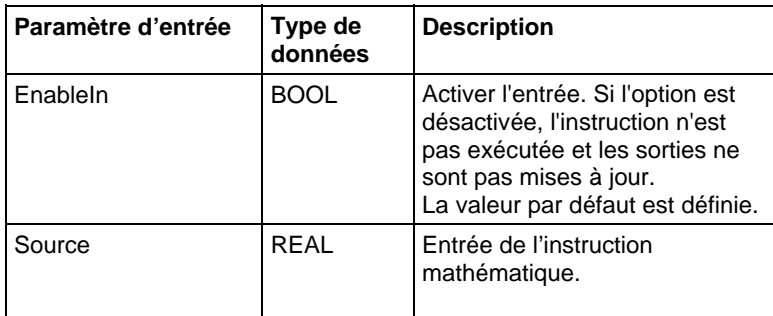

#### Description

L'instruction LN calcule le logarithme naturel de Source et mémorise le résultat dans Destination. Source doit être supérieur à zéro, sinon un défaut mineur sera généré.

Le tableau suivant illustre les cas spéciaux des valeurs flottantes de Source.

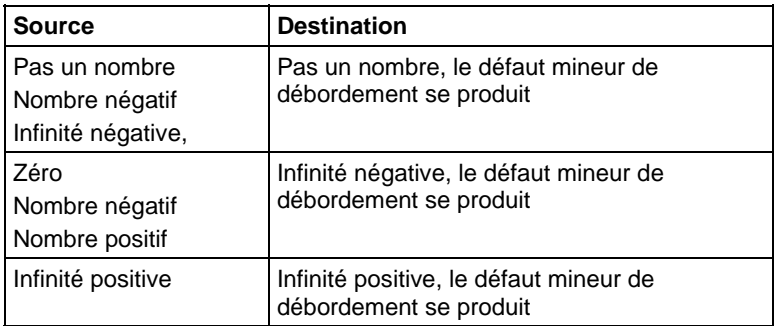

### Affecte les indicateurs d'état mathématique

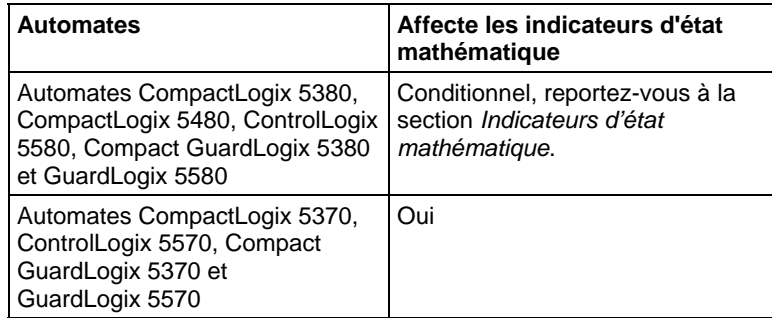

#### Défauts majeurs/mineurs

Reportez-vous à la section Attributs communs pour les défauts liés aux opérandes.

#### Exécution

### Diagramme à relais

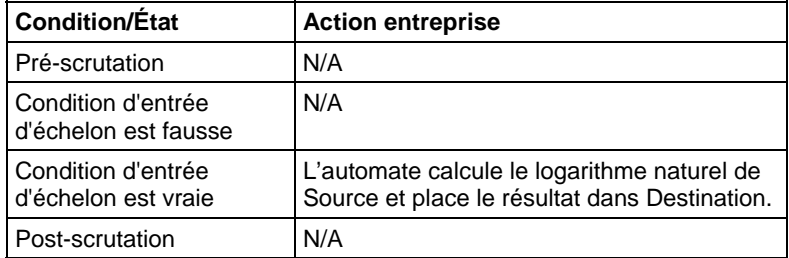

### Bloc fonctionnel

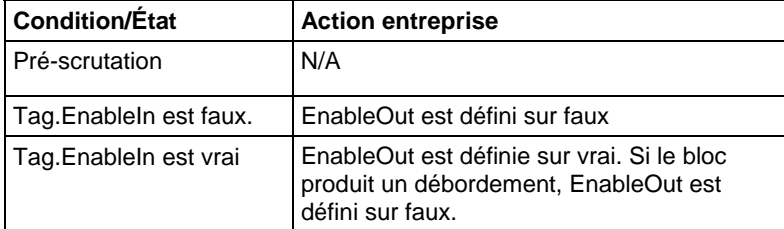

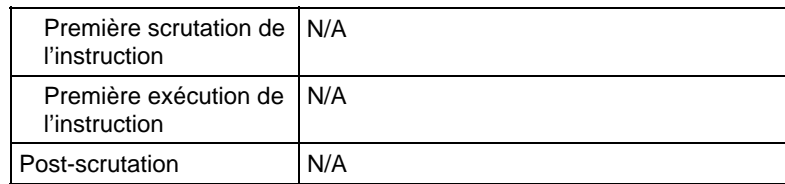

#### Texte structuré

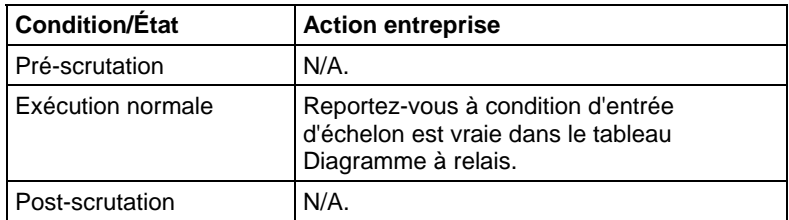

#### Exemple

Calcule le logarithme naturel de valeur et place le résultat dans résultat.

### Diagramme à relais

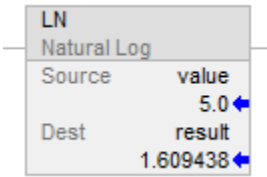

### Bloc fonctionnel

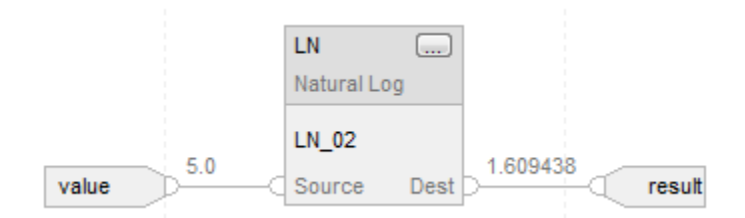

#### Texte structuré

 $result := LN(value);$ 

#### Voir aussi

[Instructions mathématiques évoluées s](#page-752-0)ur la [page 753](#page-752-0) 

[Attributs communs s](#page-884-0)ur la [page 885](#page-884-0)

[Indicateurs d'état mathématique](#page-884-1) sur l[a page 885](#page-884-1)

[Conversions de données s](#page-888-0)ur la [page 889](#page-888-0)

[Syntaxe du texte structuré s](#page-916-0)ur la [page 917](#page-916-0)

# **X à la puissance Y (XPY)**

Ces informations s'appliquent aux automates CompactLogix 5370, ControlLogix 5570, Compact GuardLogix 5370, GuardLogix 5570, Compact GuardLogix 5380, CompactLogix 5380, CompactLogix 5480, ControlLogix 5580 et GuardLogix 5580. Les différences entre les automates sont signalées, le cas échéant.

L'instruction XPY met Source A (X) à la puissance Source B (Y) et mémorise le résultat dans Destination.

#### Langages disponibles

#### Diagramme à relais

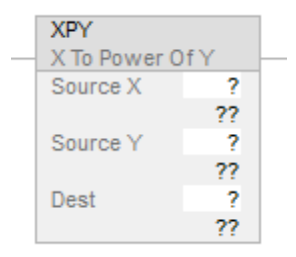

#### Bloc fonctionnel

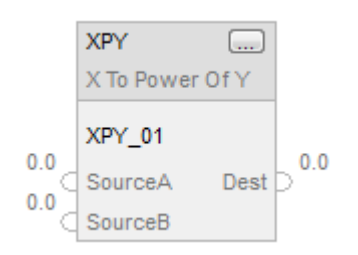

#### Texte structuré

 $dest := sourceX** sourceY;$ 

#### Opérandes

Il existe des règles de conversion de données pour les types de données mixtes dans une instruction. Reportez-vous à Conversion de données.

#### Diagramme à relais

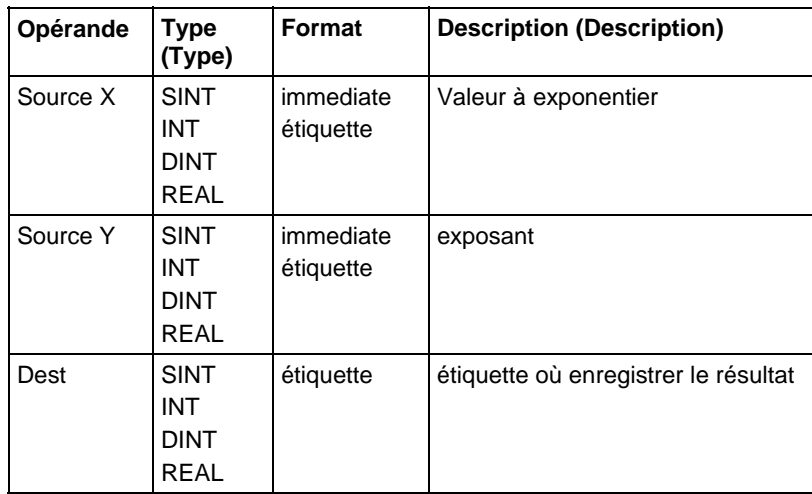

### Texte structuré

Utiliser deux signes de multiplication adjacents « \*\* » comme opérateur a l'intérieur d'une expression.

Reportez-vous à Syntaxe du texte structuré pour plus d'informations concernant la syntaxe des expressions dans le texte structuré.

#### Bloc fonctionnel

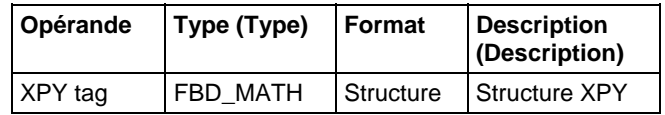

#### Structure FBD\_MATH

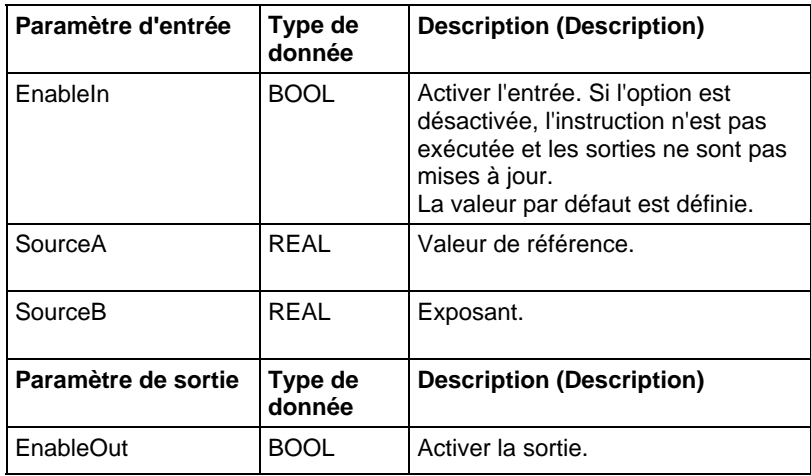

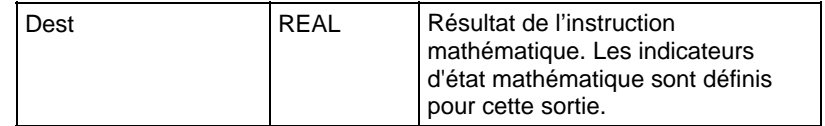

#### Description (Description)

L'instruction XPY met Source A (X) à la puissance Source B (Y) et mémorise le résultat dans Destination.

Si Source A (X) est négatif, Source B (Y) doit avoir une valeur non fractionnelle, sinon un défaut mineur sera généré.

Dans le cas des automates CompactLogix 5370 et ControlLogix 5570, si la valeur de référence est négative et l'exposant est un réel, la valeur absolue de la valeur de référence est utilisée.

### Affecter les indicateurs d'état mathématique

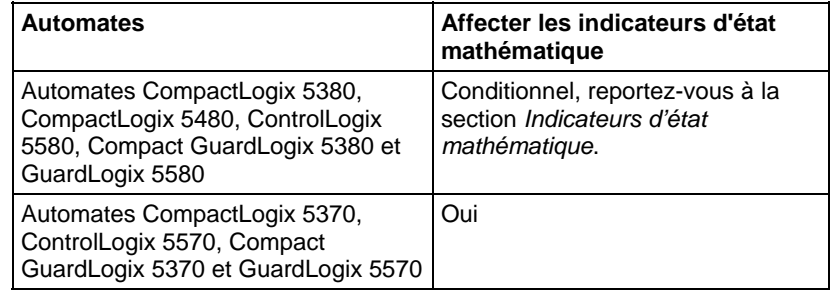

#### Défauts majeurs/mineurs

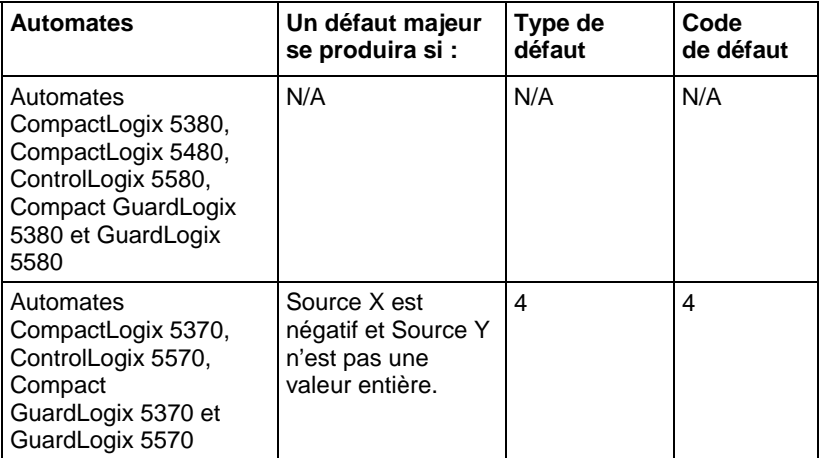

Aucun spécifique à cette instruction. Reportez-vous à Attributs communs pour les défauts liés aux opérandes.

### Exécution

#### Diagramme à relais

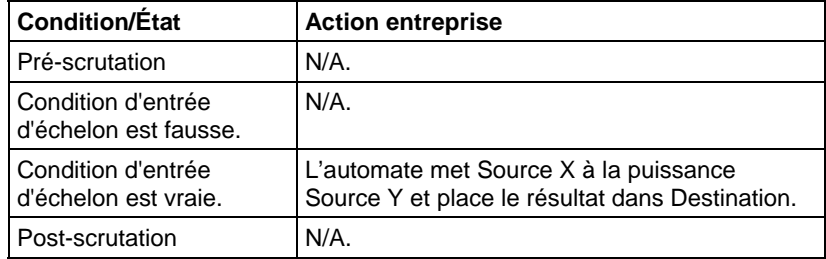

### Bloc fonctionnel

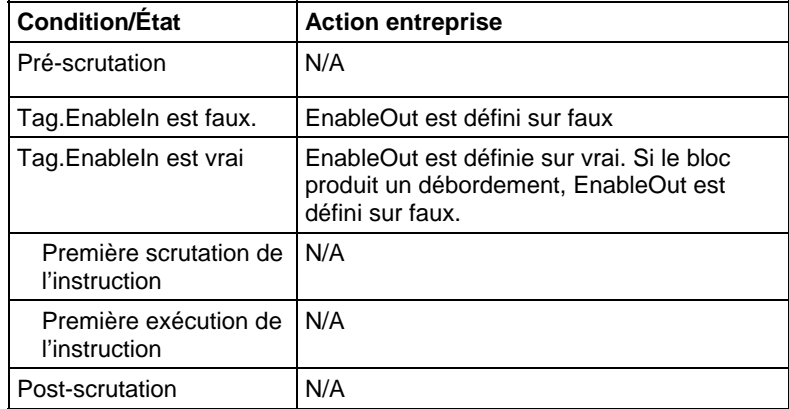

### Texte structuré

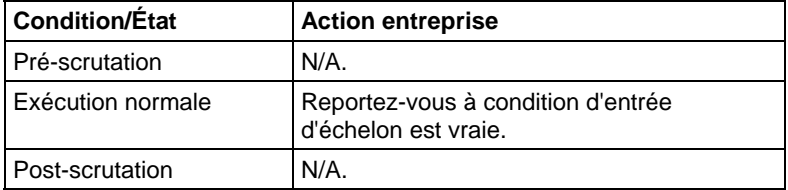

### Exemple

### Diagramme à relais

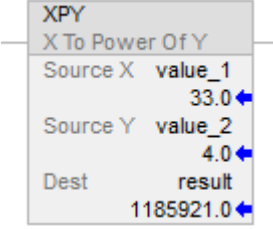

### Bloc fonctionnel

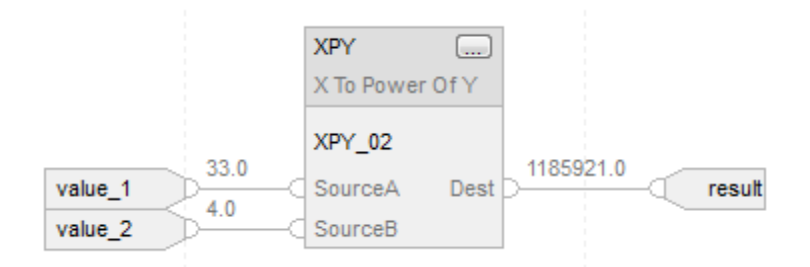

### Texte structuré

 $result := (value_1 ** value_2);$ 

#### Voir aussi

[Syntaxe du texte structuré s](#page-916-0)ur la [page 917](#page-916-0)

[Instructions mathématiques avancées s](#page-752-0)ur la [page 753](#page-752-0)

[Indicateurs d'état mathématique](#page-884-1) sur l[a page 885](#page-884-1)

[Attributs communs s](#page-884-0)ur la [page 885](#page-884-0)

# **Instructions de conversion mathématique**

# **Instructions de conversion mathématique**

Les instructions conversion mathématique convertissent des valeurs.

#### Instructions disponibles

#### Diagramme à relais et bloc fonctionnel

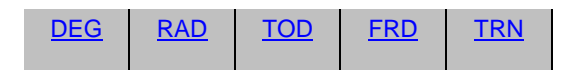

#### Texte structuré

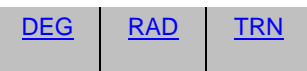

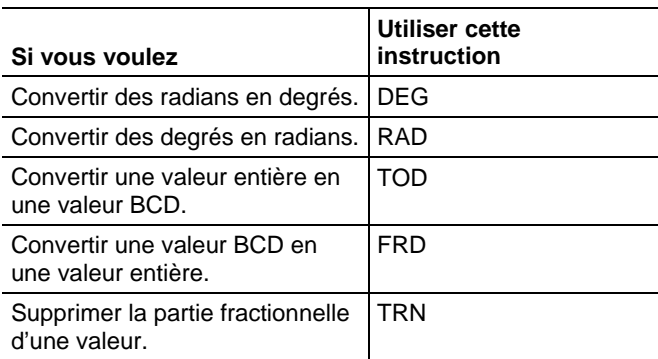

Vous pouvez mélanger les types de données, mais cela pourrait entraîner une perte en précision et des erreurs d'arrondi et l'instruction prendra plus de temps à s'exécuter. Vérifier le bit S:V pour voir si les résultats sont tronqués.

Les types de données en caractères gras correspondent aux types optimaux de données. Une instruction s'exécute au mieux de sa vitesse et au minimum de sa mémoire requise si tous ses opérandes de l'instruction utilisent les mêmes types optimaux de données, généralement DINT ou REAL.

Une instruction conversion mathématique est exécutée une fois, chaque fois que l'instruction est scrutée, aussi longtemps que la condition d'entrée d'échelon est

vraie. Si vous voulez que l'instruction ne soit évaluée qu'une fois, utiliser une instruction ONS pour déclencher l'instruction de conversion.

#### Voir aussi

[Instructions de calcul/math](#page-372-0) sur l[a page 373](#page-372-0)

[Instructions de comparaison](#page-296-0) sur l[a page 297](#page-296-0)

[Instructions de bit s](#page-72-0)ur la [page 73](#page-72-0)

[Instructions de chaîne ASCII](#page-830-0) sur l[a page 831](#page-830-0)

[Instructions de conversion ASCII s](#page-850-0)ur l[a page 851](#page-850-0)

## <span id="page-767-0"></span>**Conversion en BCD (TOD)**

Ces informations s'appliquent aux automates CompactLogix 5370, ControlLogix 5570, Compact GuardLogix 5370, GuardLogix 5570, Compact GuardLogix 5380, CompactLogix 5380, CompactLogix 5480, ControlLogix 5580 et GuardLogix 5580. Les différences entre les automates sont signalées, le cas échéant.

L'instruction TOD convertit une valeur décimale ( $0 \leq$  Source  $\leq$ 99 999 999) en une valeur BCD et mémorise le résultat dans Destination.

#### Langages disponibles

#### Diagramme à relais

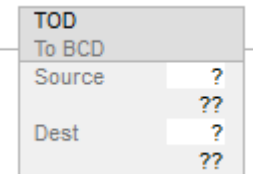

### Bloc fonctionnel

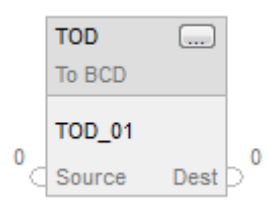

#### Texte structuré

Cette instruction n'est pas disponible dans le texte structuré.

#### Opérandes

Il existe des règles de conversion de données pour les types de données mixtes dans une instruction. Reportez-vous à la section Conversion de données.

#### Diagramme à relais

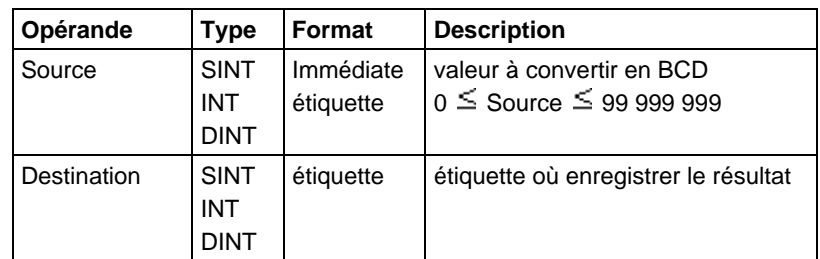

#### Bloc fonctionnel

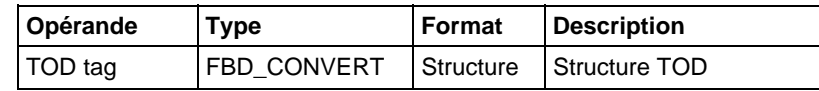

#### Structure FBD\_CONVERT

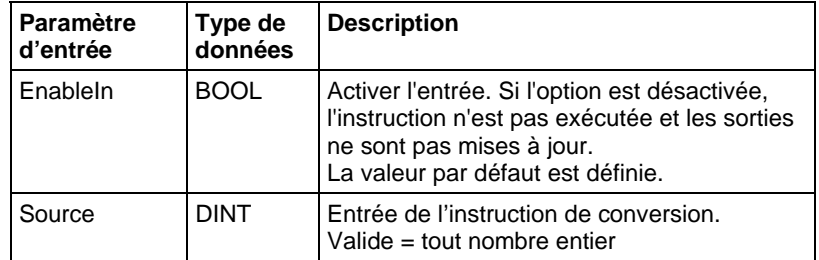

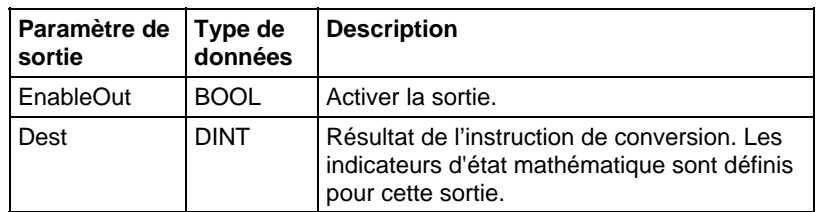

#### Description

BCD est le système de numération décimal codé binaire qui code les chiffres décimaux individuels (de 0 à 9) en 4 bits binaires.

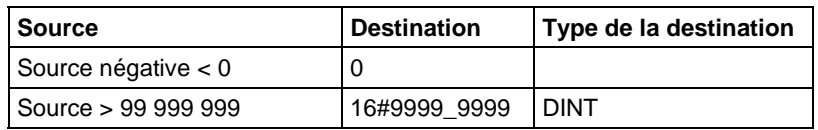

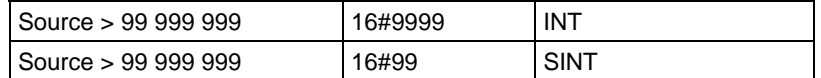

#### Affecte les indicateurs d'état mathématique

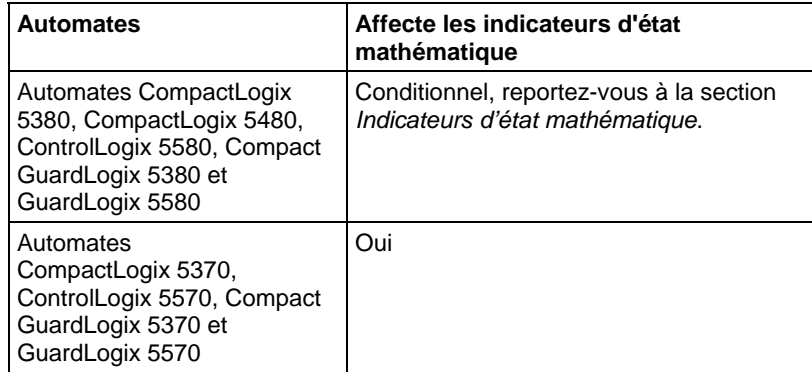

#### Défauts majeurs/mineurs

Aucun spécifique à cette instruction. Reportez-vous à la section Attributs communs pour plus d'informations sur les défauts liés aux opérandes.

#### Exécution

#### Diagramme à relais

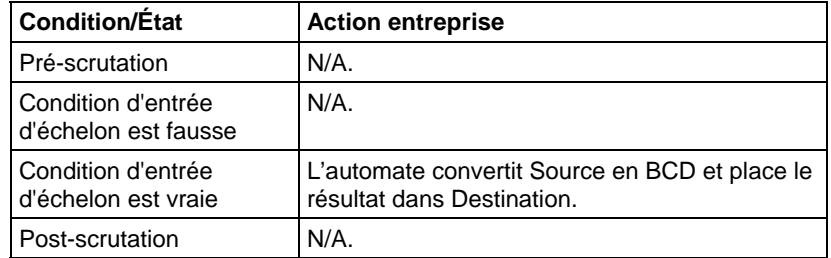

### Bloc fonctionnel

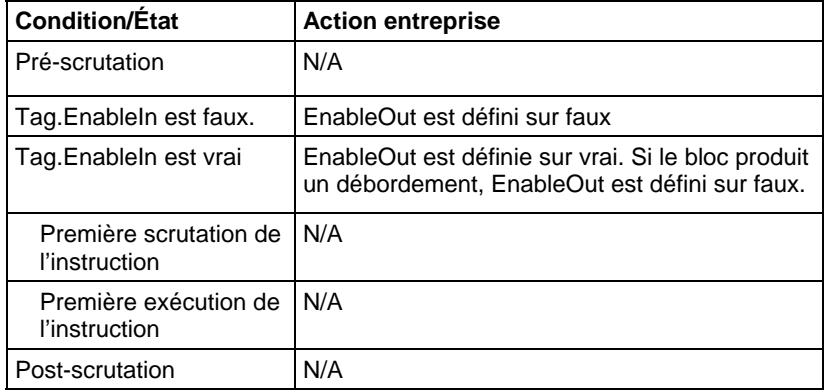

#### Exemple

### Exemple 1

L'instruction TOD convertit value\_1 en un valeur BCD et place le résultat dans result\_a.

### Diagramme à relais

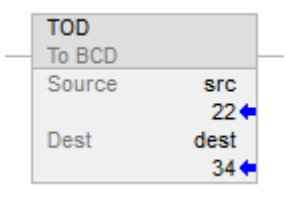

#### Bloc fonctionnel

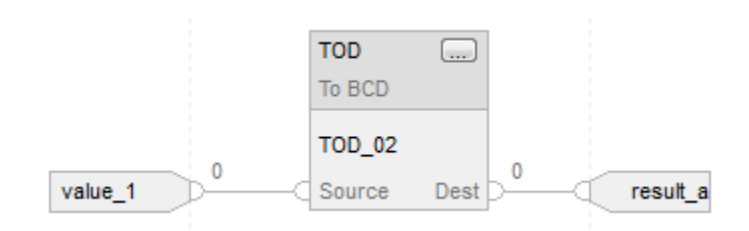

#### Organigramme TOD (vrai)

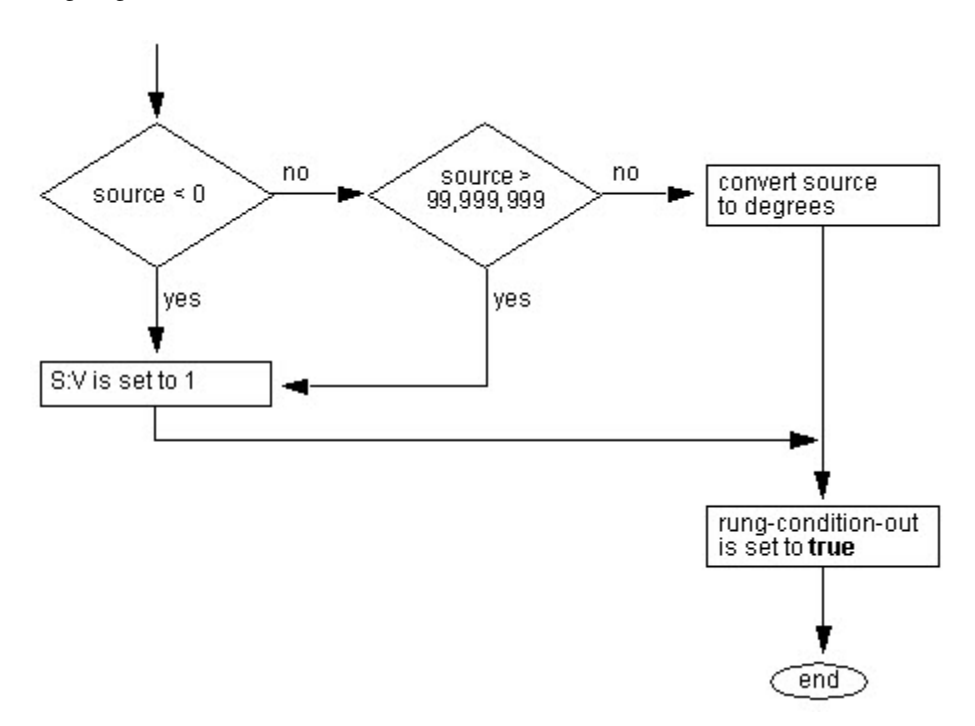

#### Voir aussi

[Instructions Calcul](#page-372-0) sur l[a page 373](#page-372-0) [Attributs communs s](#page-884-0)ur la [page 885](#page-884-0)

[Indicateurs d'état mathématique](#page-884-1) sur l[a page 885](#page-884-1)

[Conversions de données s](#page-888-0)ur la [page 889](#page-888-0)

# <span id="page-771-0"></span>**Conversion en nombre entier (FRD)**

Ces informations s'appliquent aux automates CompactLogix 5370, ControlLogix 5570, Compact GuardLogix 5370, GuardLogix 5570, Compact GuardLogix 5380, CompactLogix 5380, CompactLogix 5480, ControlLogix 5580 et GuardLogix 5580. Les différences entre les automates sont signalées, le cas échéant.

L'instruction FRD convertit une valeur BCD (Source) en une valeur décimale et mémorise le résultat dans Destination.

#### Langages disponibles

#### Diagramme à relais

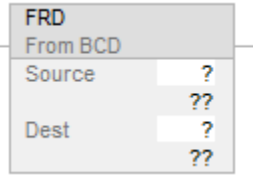

#### Bloc fonctionnel

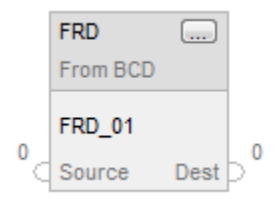

#### Texte structuré

Cette instruction n'est pas disponible dans le texte structuré.

#### Opérandes

Il existe des règles de conversion de données pour les types de données mixtes dans une instruction. Reportez-vous à la section Conversion de données.

#### Diagramme à relais

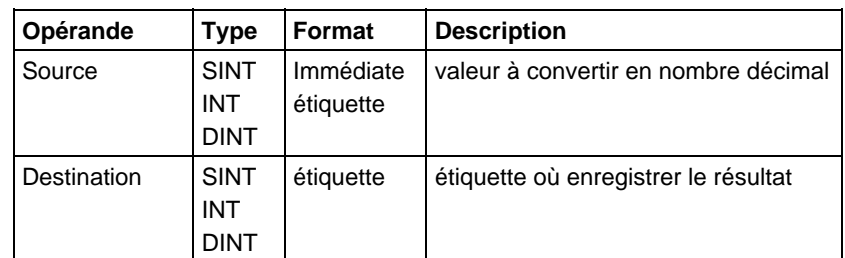

#### Texte structuré

Cette instruction n'est pas disponible dans le texte structuré.

### Bloc fonctionnel

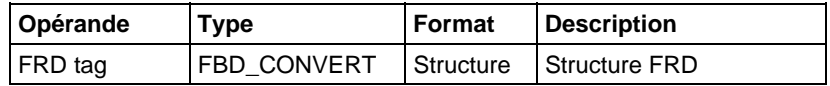

### Structure FBD\_CONVERT

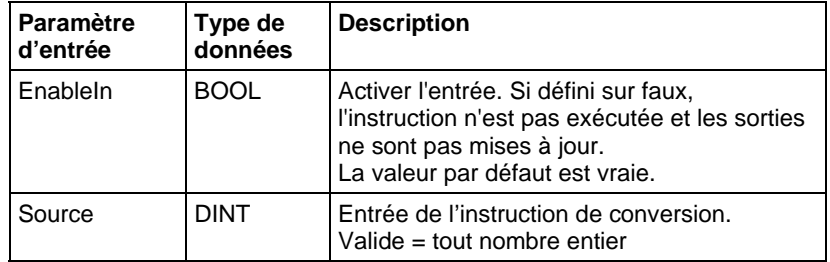

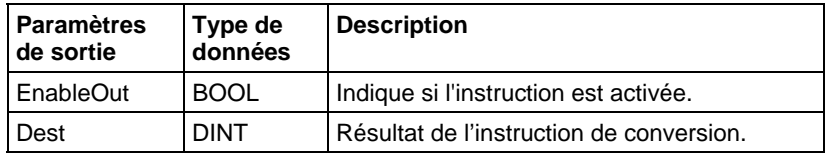

#### **Description**

L'instruction FRD convertit une valeur BCD (Source) en une valeur décimale et mémorise le résultat dans Destination

### Affecte les indicateurs d'état mathématique

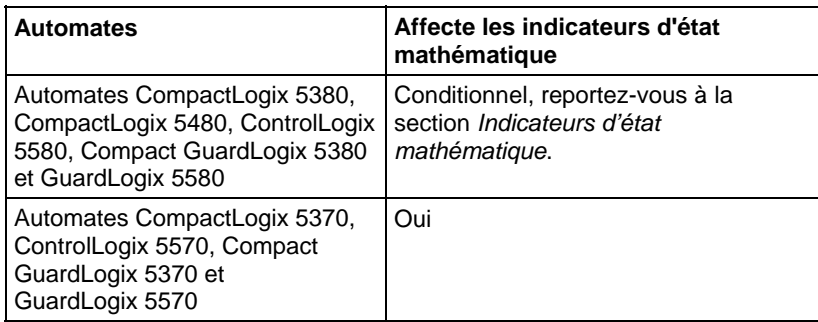

#### Défauts majeurs/mineurs

Aucun spécifique à cette instruction. Reportez-vous à la section Attributs communs pour plus d'informations sur les défauts liés aux opérandes.

### Exécution

### Diagramme à relais

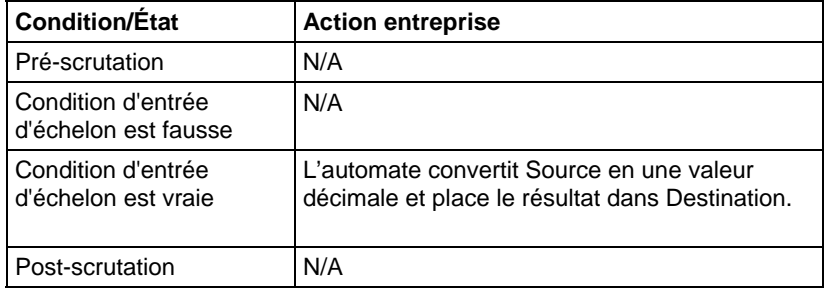

#### Bloc fonctionnel

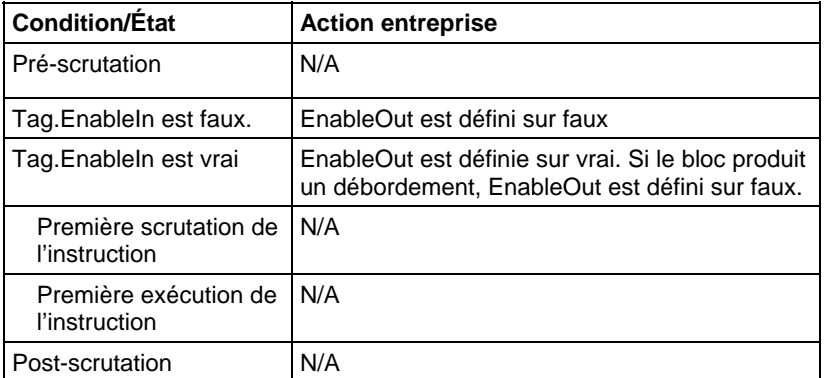

#### Exemples

#### Diagramme à relais

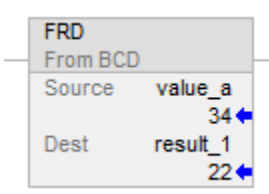

#### Bloc fonctionnel

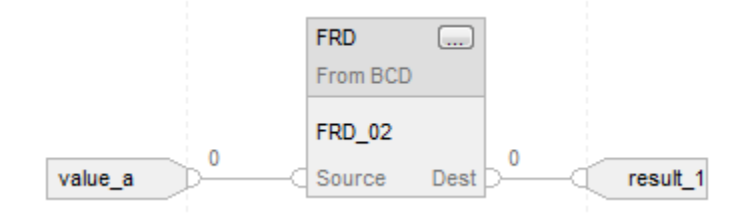

#### Voir aussi

[Instructions Calcul](#page-372-0) sur l[a page 373](#page-372-0)

[Attributs communs s](#page-884-0)ur la [page 885](#page-884-0)

[Indicateurs d'état mathématique](#page-884-1) sur l[a page 885](#page-884-1)

[Conversions de données s](#page-888-0)ur la [page 889](#page-888-0)

### <span id="page-774-0"></span>**Degrés (DEG)**

Ces informations s'appliquent aux automates CompactLogix 5370, ControlLogix 5570, Compact GuardLogix 5370, GuardLogix 5570, Compact GuardLogix 5380, CompactLogix 5380, CompactLogix 5480, ControlLogix 5580 et GuardLogix 5580. Les différences entre les automates sont signalées, le cas échéant.

L'instruction DEG convertit Source (en radians) en degrés et mémorise le résultat dans Destination.

#### Langages disponibles

#### Diagramme à relais

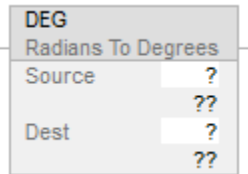

### Bloc fonctionnel

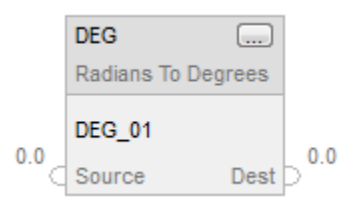

### Texte structuré

dest := DEG(source);

#### Opérandes

Il existe des règles de conversion de données pour les types de données mixtes dans une instruction. Reportez-vous à la section Conversion de données.

#### Diagramme à relais

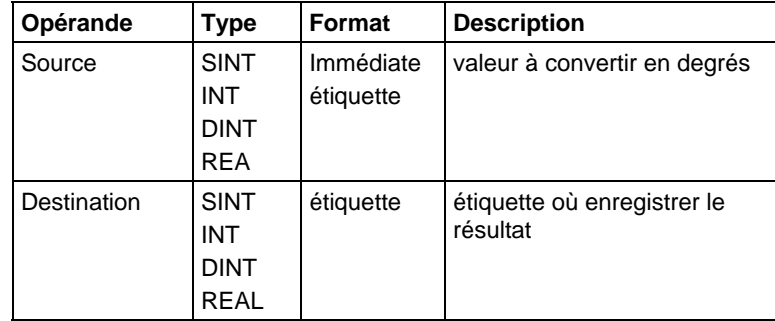

### Texte structuré

Utiliser DEG comme une fonction. Reportez-vous à Syntaxe du texte structuré pour plus d'informations concernant la syntaxe des expressions dans le texte structuré.

#### Bloc fonctionnel

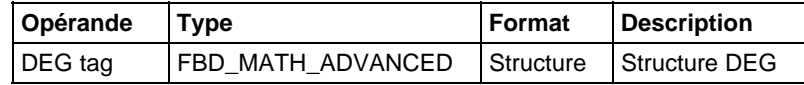

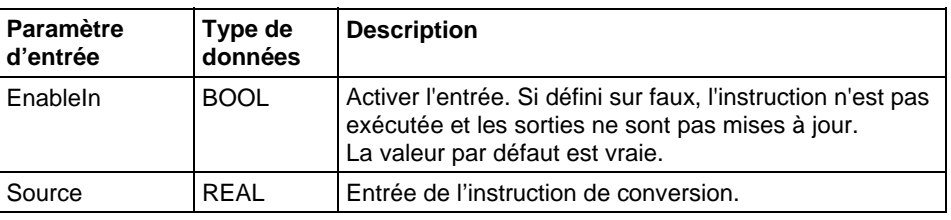

#### Structure FBD\_MATH\_ADVANCED

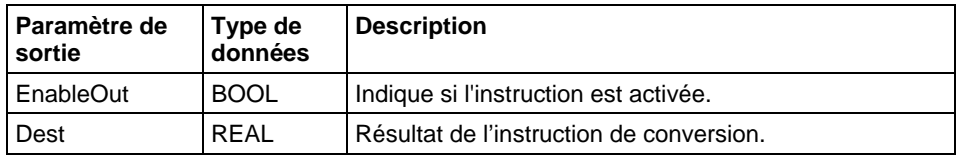

#### **Description**

L'instruction DEG utilise cet algorithme :

Source\*180/pi = Source\*57,29578

#### Affecte les indicateurs d'état mathématique

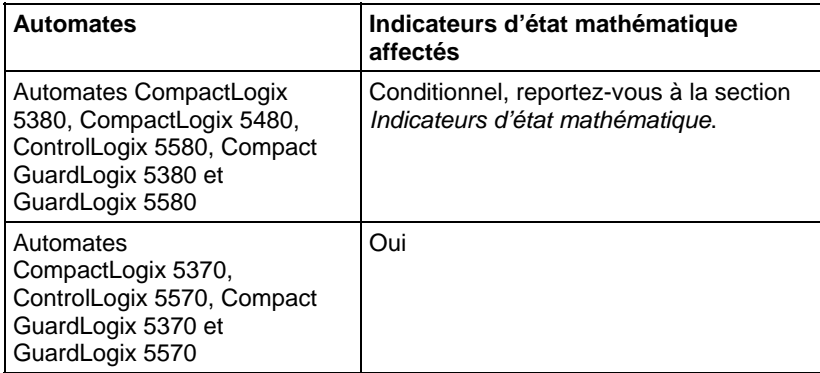

#### Défauts majeurs/mineurs

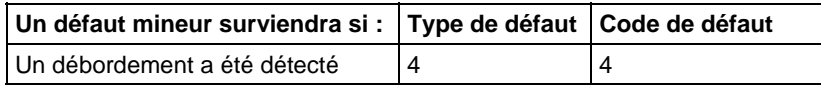

Reportez-vous à la section Attributs communs pour plus d'informations sur les défauts liés aux opérandes.

### Exécution

#### Diagramme à relais

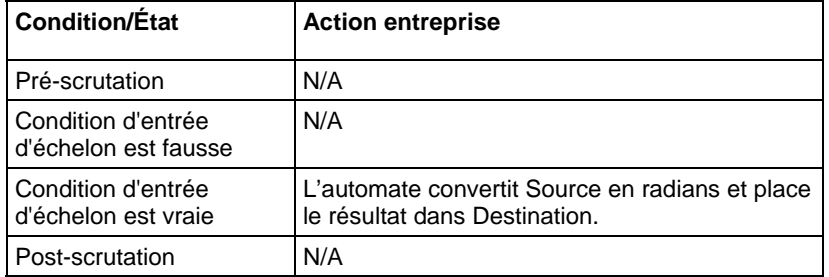

### Bloc fonctionnel

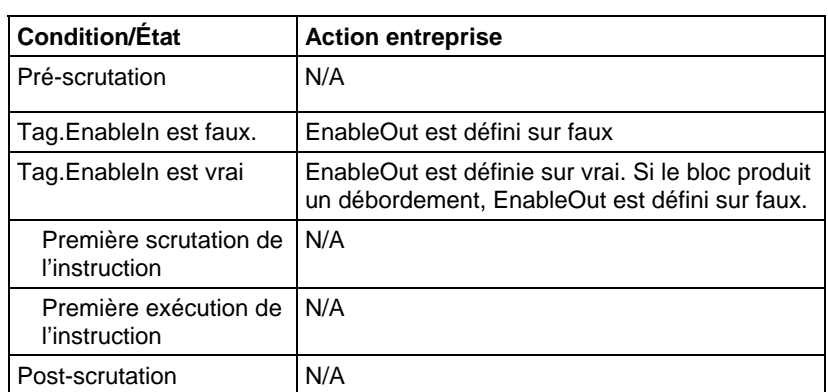

#### Texte structuré

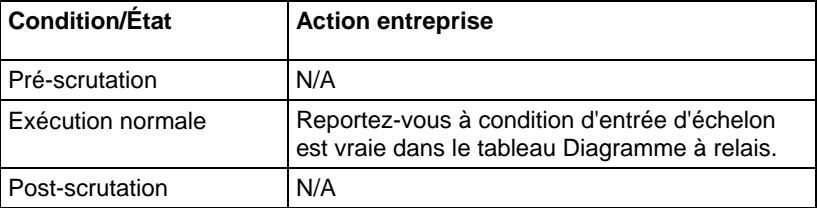

### Exemple

### Diagramme à relais

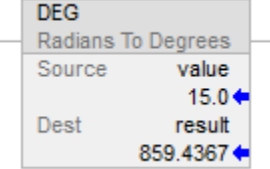

### Bloc fonctionnel

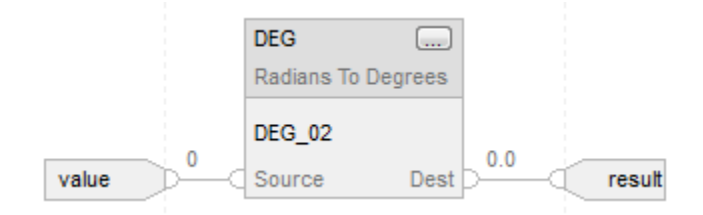

#### Texte structuré

result := DEG(value);

#### Voir aussi

[Instructions mathématiques évoluées s](#page-752-0)ur la [page 753](#page-752-0)

[Attributs communs s](#page-884-0)ur la [page 885](#page-884-0)

[Indicateurs d'état mathématique](#page-884-1) sur l[a page 885](#page-884-1)

[Syntaxe du texte structuré s](#page-916-0)ur la [page 917](#page-916-0)

[Conversions de données s](#page-888-0)ur la [page 889](#page-888-0)

## <span id="page-778-0"></span>**Radians (RAD)**

Ces informations s'appliquent aux automates CompactLogix 5370, ControlLogix 5570, Compact GuardLogix 5370, GuardLogix 5570, Compact GuardLogix 5380, CompactLogix 5380, CompactLogix 5480, ControlLogix 5580 et GuardLogix 5580. Les différences entre les automates sont signalées, le cas échéant.

L'instruction RAD convertit Source (en radians) en degrés et mémorise le résultat dans Destination.

### Langages disponibles

#### Diagramme à relais

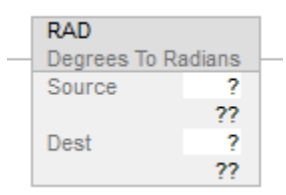

#### Bloc fonctionnel

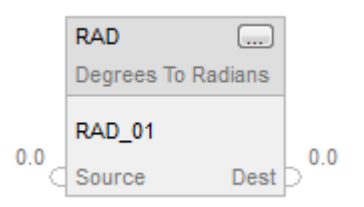

### Texte structuré

dest := RAD(source);

### Opérandes

Il existe des règles de conversion de données pour les types de données mixtes dans une instruction. Reportez-vous à Conversion de données.

#### Diagramme à relais

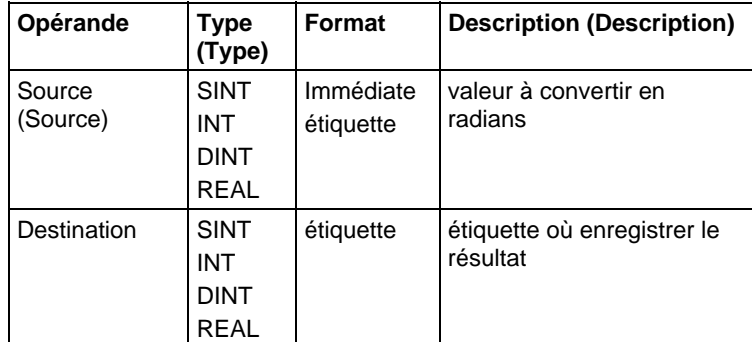

#### Texte structuré

Utiliser RAD comme une fonction. Reportez-vous à Syntaxe du texte structuré pour plus d'informations concernant la syntaxe des expressions dans le texte structuré.

#### Bloc fonctionnel

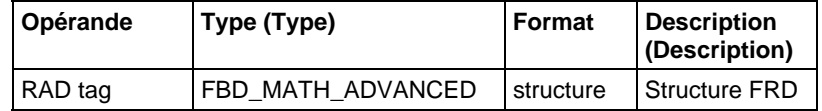

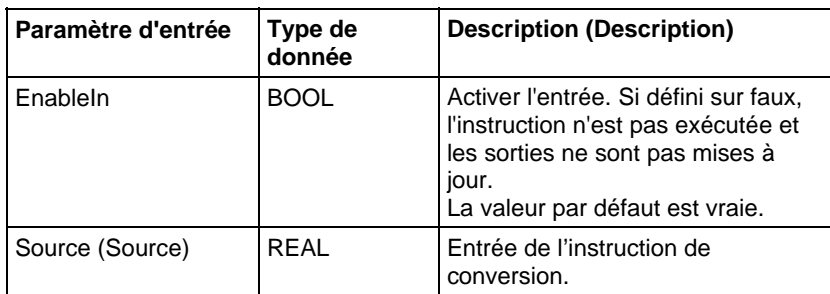

#### Structure FBD\_MATH\_ADVANCED

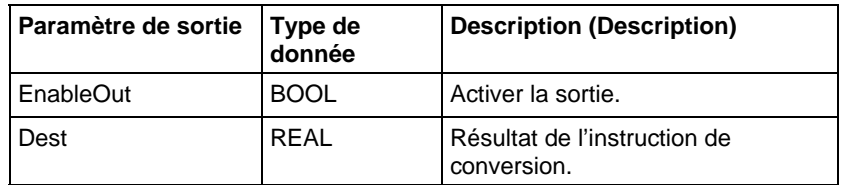

#### Affecter les indicateurs d'état mathématique

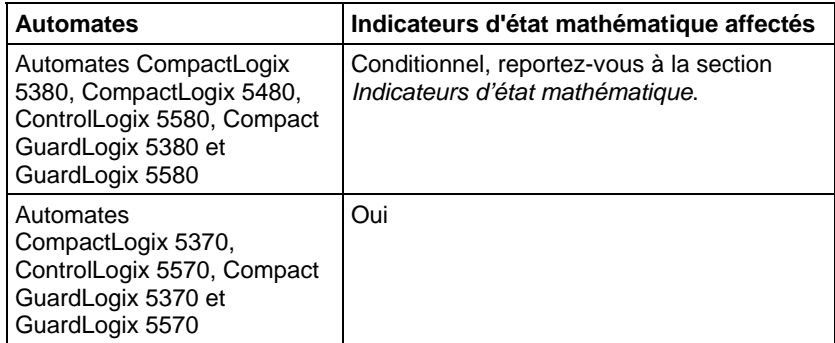

#### Défauts majeurs/mineurs

Aucun spécifique à cette instruction. Reportez-vous à la section Attributs communs pour les défauts liés aux opérandes

### Exécution

#### Diagramme à relais

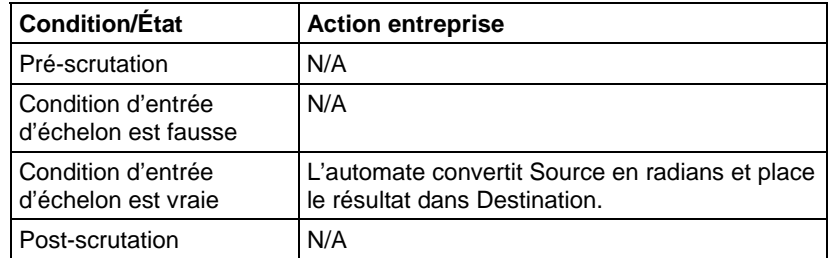

### Bloc fonctionnel

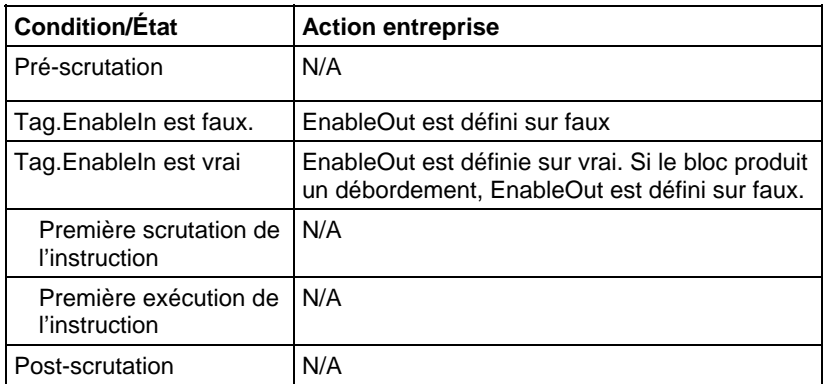

#### Texte structuré

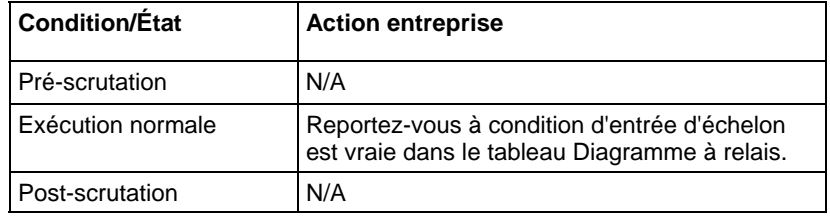

### Exemple

### Diagramme à relais

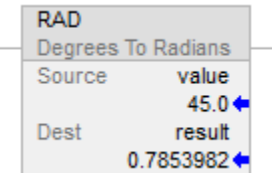

#### Bloc fonctionnel

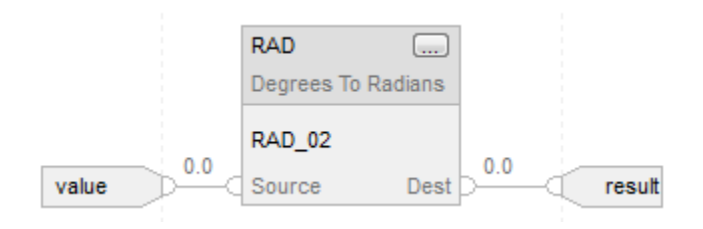

### Texte structuré

result := RAD(value);

### Voir aussi

<span id="page-782-0"></span>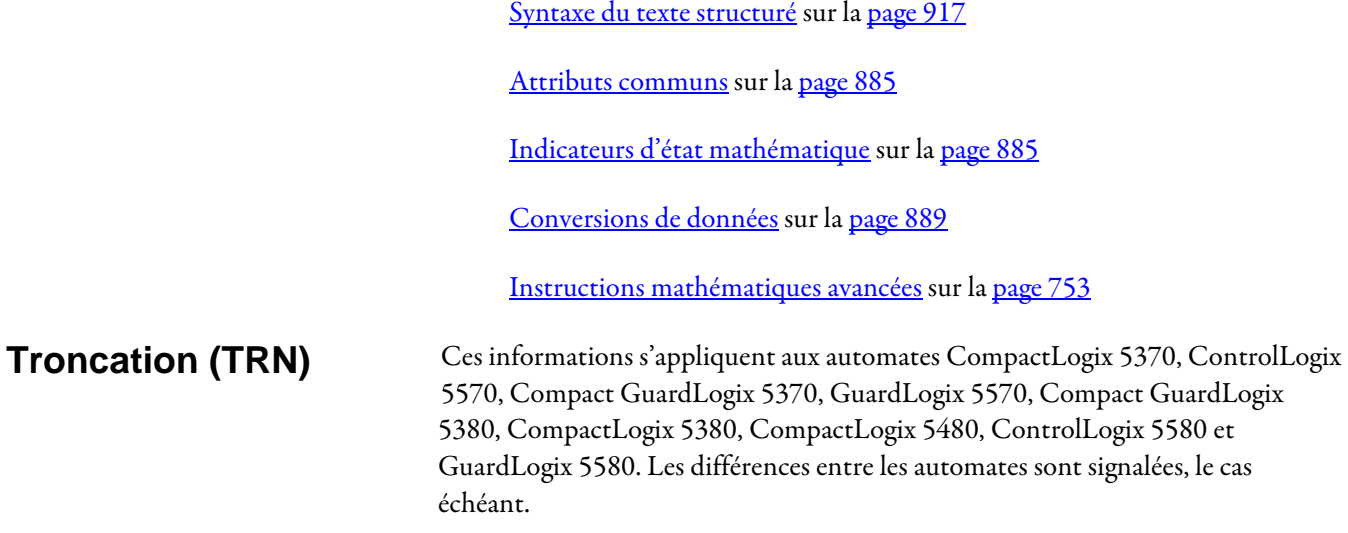

L'instruction TRN supprime (tronque) la partie fractionnelle de Source et mémorise le résultat dans Destination.

### Langages disponibles

#### Diagramme à relais

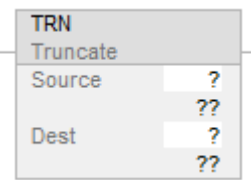

### Bloc fonctionnel

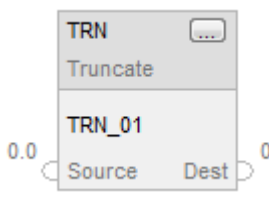

### Texte structuré

dest := TRUNC(source);

#### Opérandes

Il existe des règles de conversion de données pour les types de données mixtes dans une instruction. Reportez-vous à la section Conversion de données.

Le Diagramme à relais et le Bloc fonctionnel utilisent TRN comme une instruction. Lorsque l'instruction TRN est utilisée dans le Diagramme à relais, l'opérande Source n'accepte qu'une étiquette REAL ou des valeurs immédiates, Destination peut être du type REAL, DINT, SINT ou INT. Mais dans un Bloc fonctionnel, Destination peut uniquement être du type DINT.

Le Texte structuré utilise TRUNC comme un opérateur. Lorsque TRUNC est un opérateur, l'opérande Source peut accepter des valeurs REAL, SINT, INT et DINT. Mais la destination ne peut être que du type DINT.

Lorsque TRUNC est utilisé à l'intérieur d'une instruction pour expression telle que CPT, TRUNC est considéré comme un opérateur. L'opérande Source peut être de n'importe quel type d'entier comme SINT, INT, DINT ainsi que du type REAL.

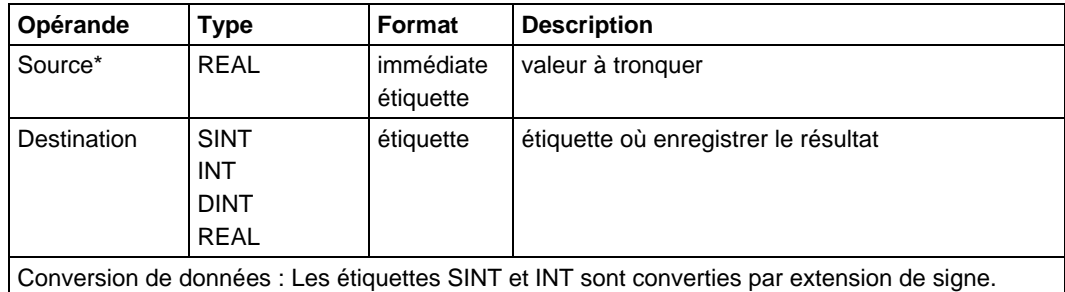

#### Diagramme à relais

#### Bloc fonctionnel

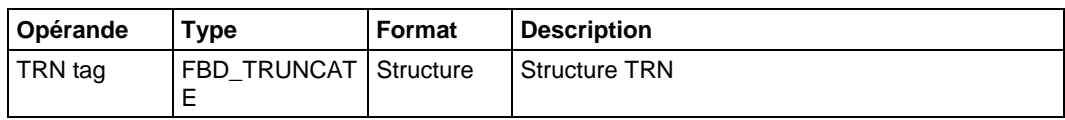

#### Structure FBD\_TRUNCATE

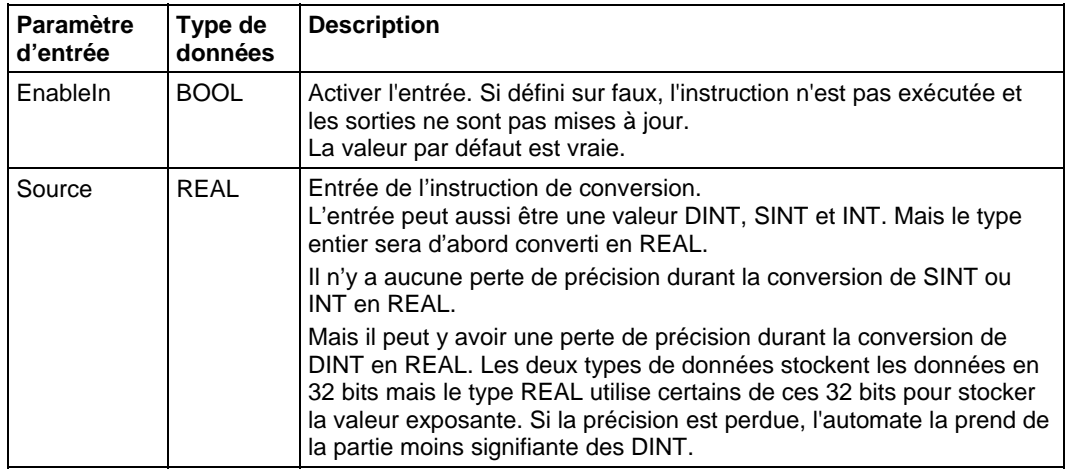

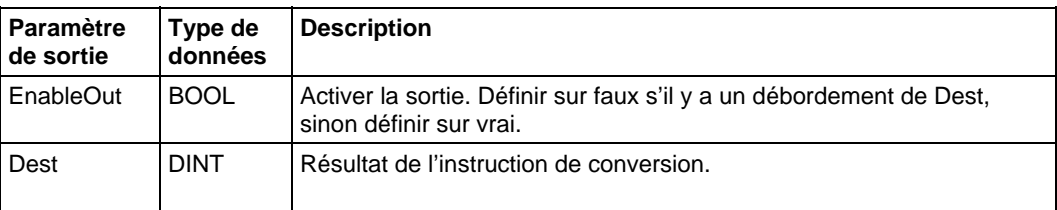

#### Texte structuré

Utiliser TRUNC comme une fonction. Cette fonction tronque la source et retourne un résultat entier.

Reportez-vous à Syntaxe du texte structuré pour plus d'informations concernant la syntaxe des expressions dans le texte structuré.

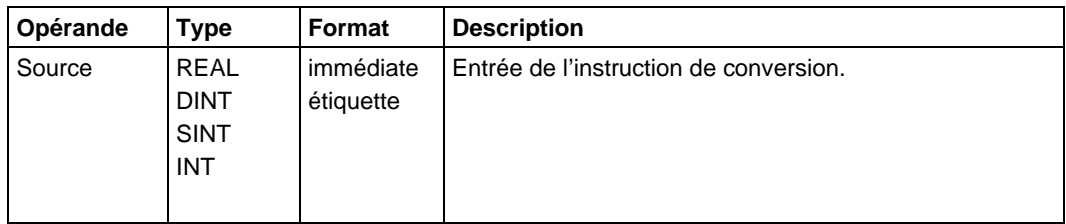

#### Description

Tronquer n'arrondit pas la valeur, la partie non fractionnelle reste la même, quelle que soit la valeur de la partie fractionnelle.

Tronquer un grand nombre réel qui pourrait causer un débordement durant des calculs mathématiques renvoie une valeur à la place de la valeur zéro.

Vous pouvez utiliser TRN comme un opérateur dans une expression du diagramme à relais et vous pouvez utiliser TRUNC comme un opérateur dans des instructions de Texte structuré.

#### Affecte les indicateurs d'état mathématique

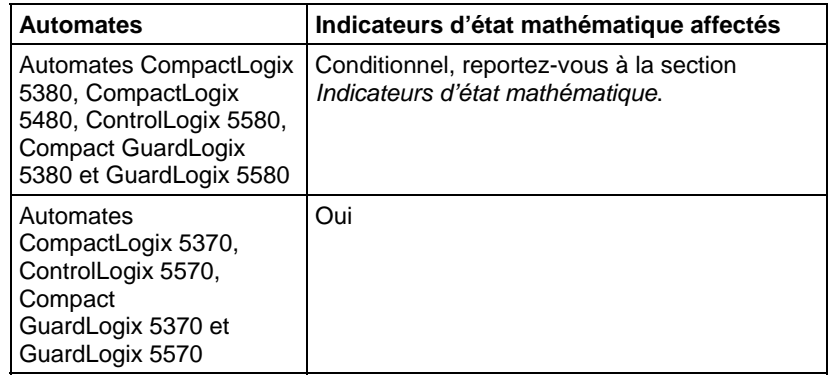

#### Défauts majeurs/mineurs

Aucun spécifique à cette instruction. Reportez-vous à la section Attributs communs pour plus d'informations sur les défauts liés aux opérandes.

### Exécution

#### Diagramme à relais

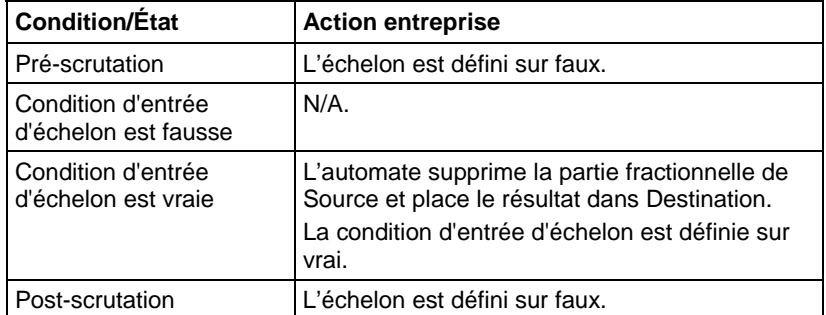

#### Bloc fonctionnel

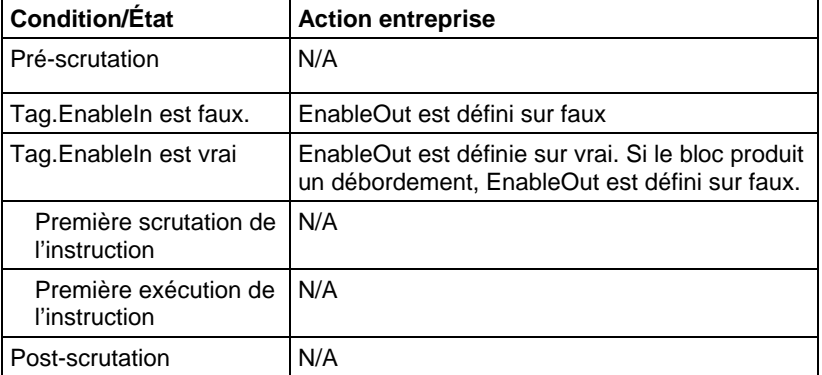

#### Texte structuré

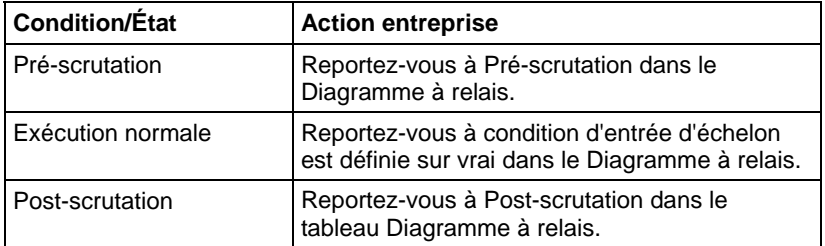

#### Exemple

#### Diagramme à relais

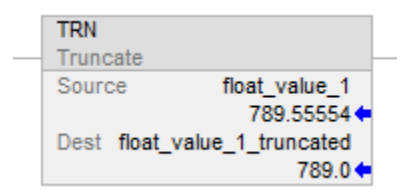

#### Bloc fonctionnel

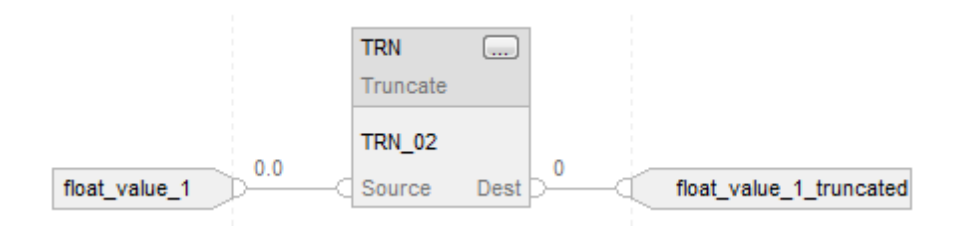

#### Texte structuré

float\_value\_1\_truncated := TRUNC(float\_value\_1);

### Voir aussi

[Syntaxe du texte structuré s](#page-916-0)ur la [page 917](#page-916-0)

[Instructions mathématiques évoluées s](#page-752-0)ur la [page 753](#page-752-0)

[Attributs communs s](#page-884-0)ur la [page 885](#page-884-0)

[Indicateurs d'état mathématique](#page-884-1) sur l[a page 885](#page-884-1)

[Conversions de données s](#page-888-0)ur la [page 889](#page-888-0)

# **Instructions pour port série ASCII**

# **Instructions pour port série ASCII**

Utiliser les instructions de port série ASCII pour lire et écrire des caractères ASCII.

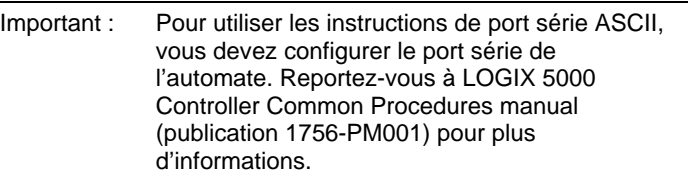

**Astuce :** Les instructions de port série ASCII (AWT, AWA, ARD, ARL, ABL, ACB, AHL, ACL) ne sont pas disponibles pour les projets utilisant des automates qui n'ont pas de ports séries.

#### Instructions disponibles

#### Un diagramme à relais et texte structuré

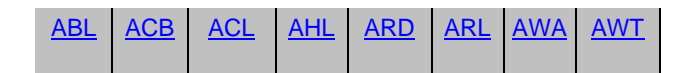

#### Bloc fonctionnel

Indisponible

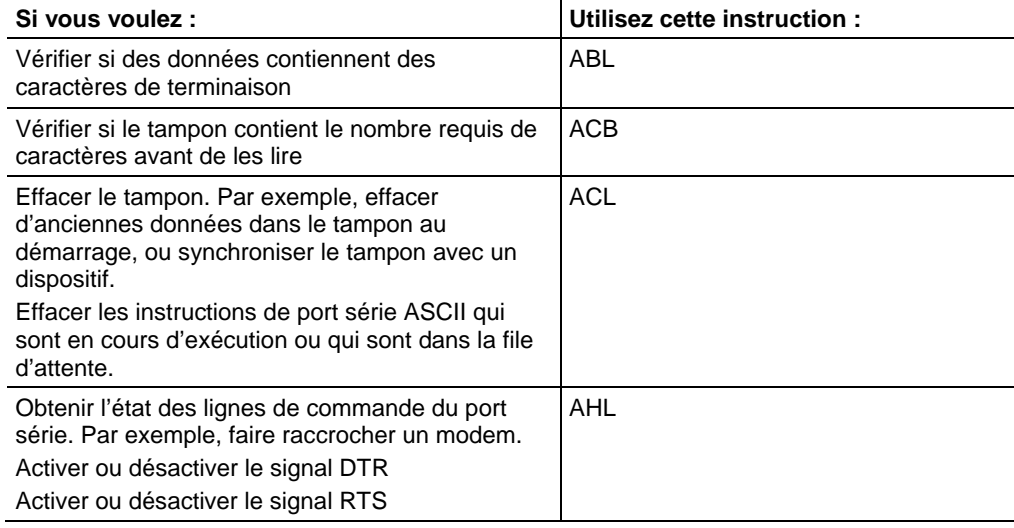

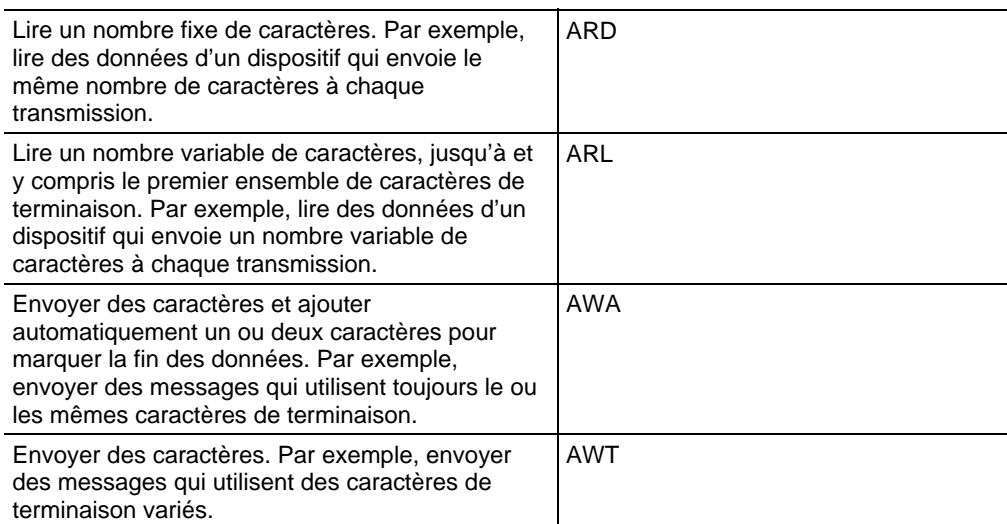

Les instructions de port série ASCII sont exécutées de façon asynchrone par rapport à la scrutation de la logique :

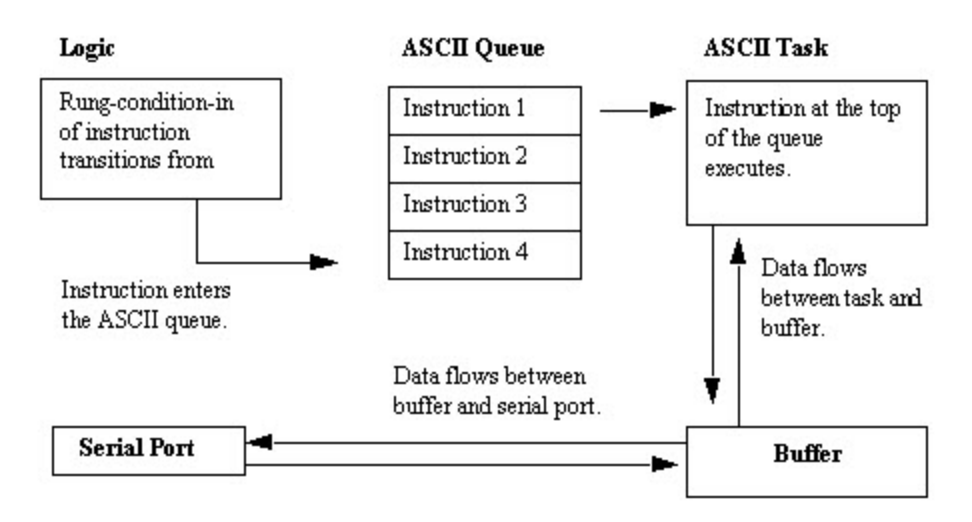

Chaque instruction ASCII, à l'exception de l'instruction ACL, utilise la structure SERIAL\_PORT\_CONTROL. L'opérande SerialPort Control :

- contrôle l'exécution de l'instruction
- fournit des informations d'état au sujet de l'instruction ASCII de façon asynchrone à la scrutation de la logique :

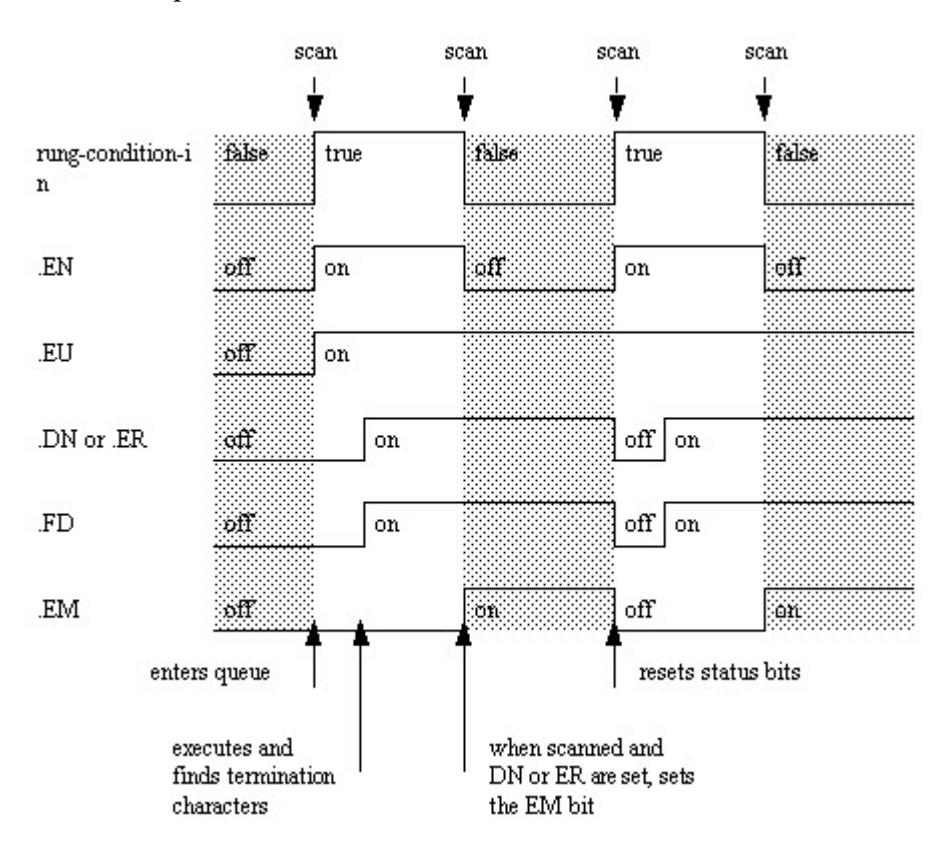

Les bits de l'opérande SerialPort Control fournissent des informations d'état :

#### Voir aussi

[Types de chaînes s](#page-827-0)ur la [page 828](#page-827-0)

[Codes d'erreur ASCII s](#page-828-0)ur la [page 829](#page-828-0)

# <span id="page-790-0"></span>**Caractères ASCII dans la mémoire tampon (ACB)**

Cette instruction est compatible uniquement avec les automates Studio 5000 Logix Emulate.

- L'instruction ACB compte les caractères dans le tampon.
- **Astuce :** Les instructions de port série ASCII (AWT, AWA, ARD, ARL, ABL, ACB, AHL, ACL) ne sont pas disponibles pour les automates qui n'ont pas de port série.

#### Langages disponibles

#### Diagramme à relais

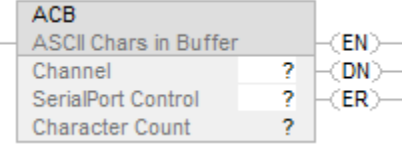

#### Bloc fonctionnel

Cette instruction n'est pas disponible dans le bloc fonctionnel.

#### Texte structuré

ACB(Channel,SerialPortControl);

#### Opérandes

#### Diagramme à relais

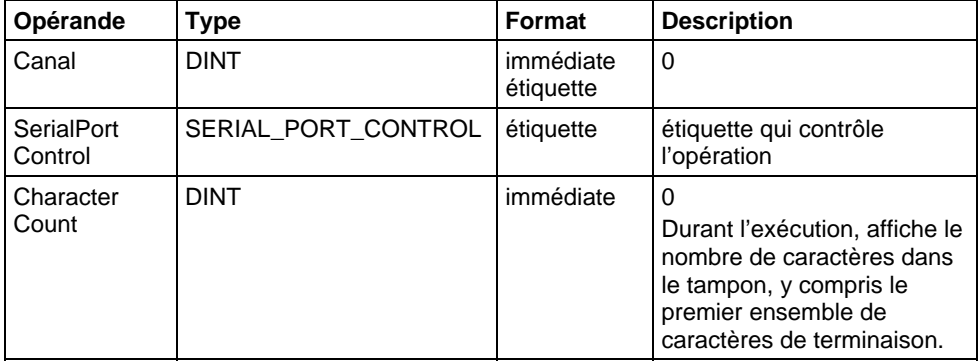

#### Texte structuré

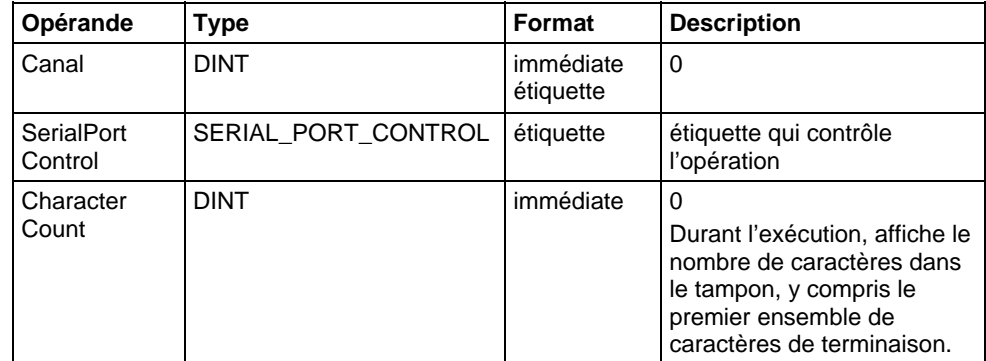

Vous pouvez spécifier la valeur du Character Count en accédant au membre .POS de la structure SERIAL\_PORT\_CONTROL, plutôt que d'inclure la valeur dans la liste d'opérandes.

Reportez-vous à Syntaxe du texte structuré pour plus d'informations concernant la syntaxe des expressions dans le texte structuré.
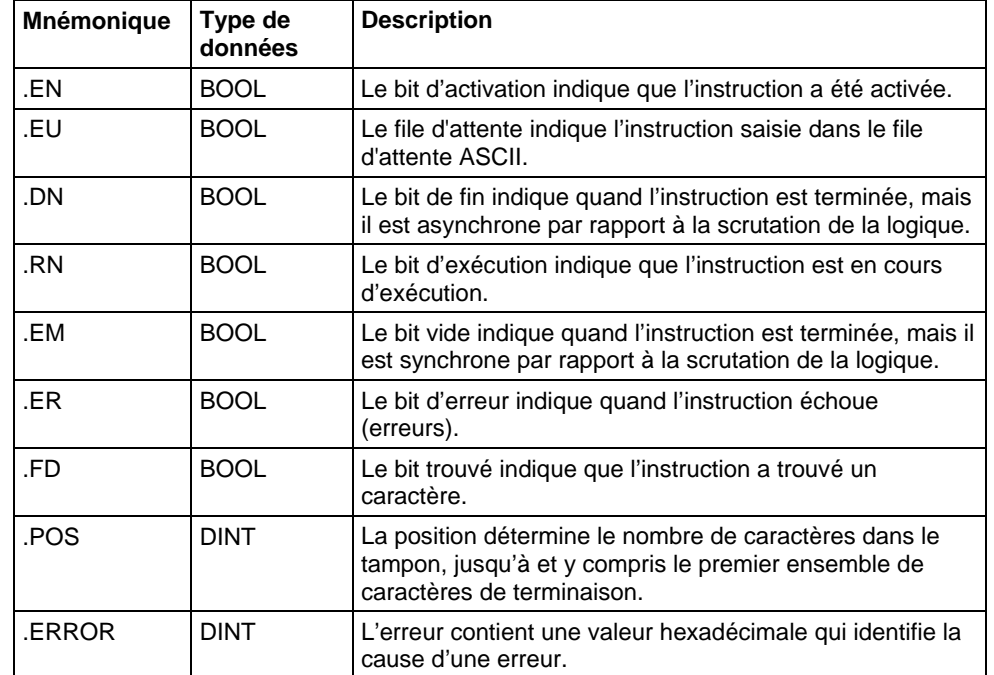

#### Structure SERIAL\_PORT\_CONTROL

#### Description

L'instruction ACB compte les caractères dans le tampon.

Pour programmer une instruction ACB, observer ces lignes directrices :

Configurer le port série de l'automate en mode Utilisateur.

Il s'agit d'une instruction de transition :

- Dans le diagramme à relais, basculer EnableIn de zéro à défini chaque fois que l'instruction doit être exécutée.
- Dans le texte structuré, mettre une condition sur l'instruction afin qu'elle ne soit exécutée que lors d'une transition

#### Indicateurs d'état mathématique

Non

### Conditions de défaut

Aucun spécifique à cette instruction. Reportez-vous à la section Attributs communs pour les défauts liés aux opérandes.

#### Exécution

#### Diagramme à relais

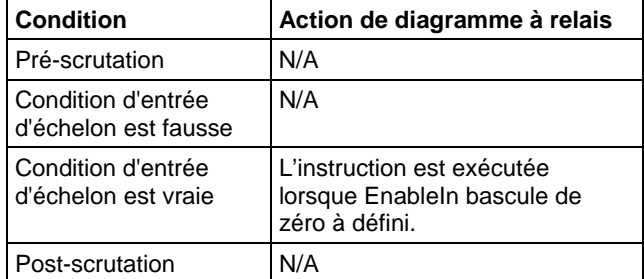

# Texte structuré

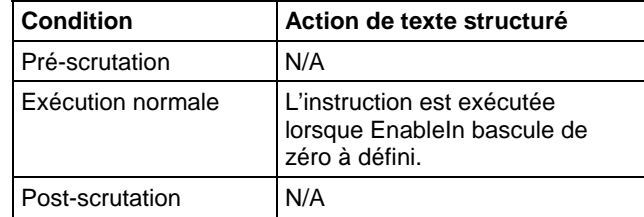

#### Exemple

### Diagramme à relais

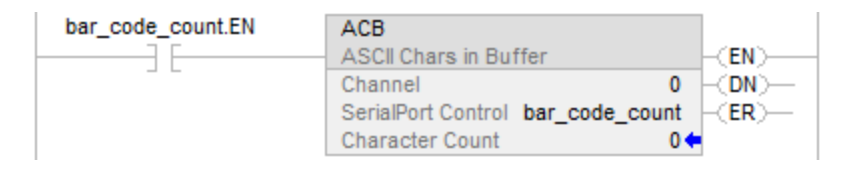

## Texte structuré

ACB(0,bar\_code\_count);

## Voir aussi

[Instructions pour port série ASCII](#page-788-0) sur l[a page 789](#page-788-0)

[Syntaxe du texte structuré s](#page-916-0)ur la [page 917](#page-916-0) 

[Attributs communs s](#page-884-0)ur la [page 885](#page-884-0)

# <span id="page-794-0"></span>**Effacement ASCII de la mémoire tampon (ACL)**

Cette instruction est compatible uniquement avec les automates Studio 5000 Logix Emulate.

L'instruction ACL efface immédiatement le tampon et la file d'attente ASCII.

**Astuce :** Les instructions de port série ASCII (AWT, AWA, ARD, ARL, ABL, ACB, AHL, ACL) ne sont pas disponibles pour les automates qui n'ont pas de port série.

## Langages disponibles

### Diagramme à relais

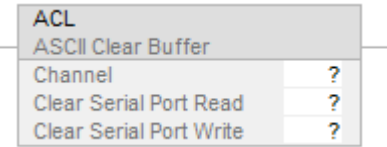

## Bloc fonctionnel

Cette instruction n'est pas disponible dans le bloc fonctionnel.

## Texte structuré

ACL(Channel,ClearSerialPortRead,ClearSerialPortWrite);

### Opérandes

### Diagramme à relais

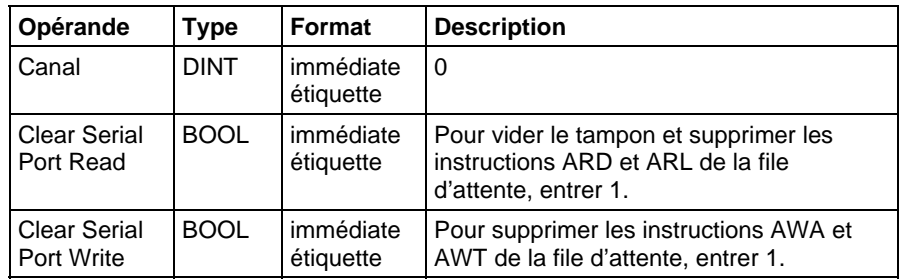

### Texte structuré

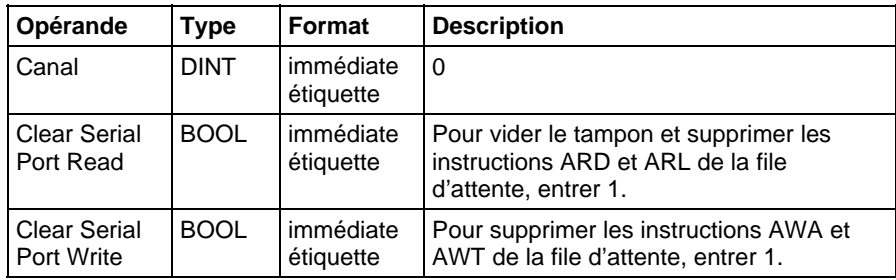

Reportez-vous à Syntaxe du texte structuré pour plus d'informations concernant la syntaxe des expressions dans le texte structuré.

#### Description

L'instruction ACL exécute immédiatement une ou deux des actions suivantes :

- Elle efface le tampon ou les caractères et efface les instructions de lecture de la file d'attente ASCII
- Elle efface les instructions d'écriture de la file d'attente ASCII. Pour programmer les instructions ACL, observez ces lignes directrices :

Configurer le port série de l'automate :

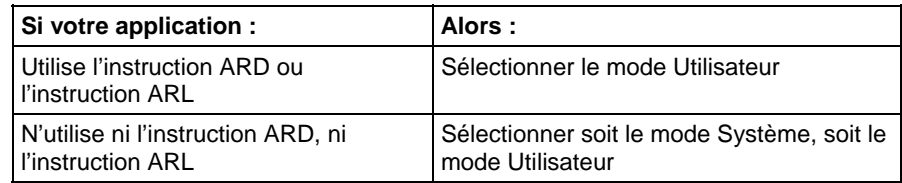

Pour déterminer si une instruction a été supprimée du file d'attente ou abandonnée, examinez ce qui suit dans l'instruction appropriée :

- le bit .ER est défini
- le membre .ERROR vaut 16#E

#### Affecte les indicateurs d'état mathématique

Non

## Conditions de défaut

Aucun spécifique à cette instruction. Reportez-vous à la section Attributs communs pour les défauts liés aux opérandes.

# Exécution

#### Diagramme à relais

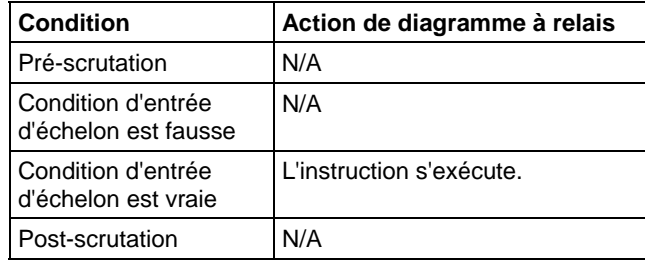

#### Texte structuré

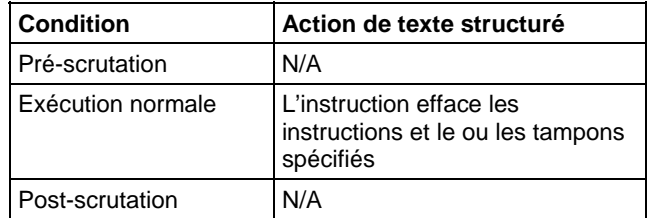

## Exemple

### Diagramme à relais

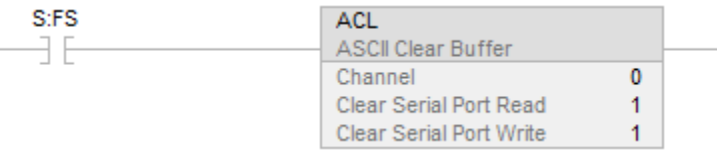

## Texte structuré

IF (osri\_1.OutputBit THEN

 $ACL(0,0,1);$ 

END\_IF;

## Voir aussi

[Instructions pour port série ASCII](#page-788-0) sur l[a page 789](#page-788-0)

[Test ASCII pour ligne de mémoire tampon \(ABL\)](#page-812-0) sur l[a page 813](#page-812-0)

[Caractères ASCII dans la mémoire tampon \(ACB\) s](#page-790-0)ur l[a page 791](#page-790-0)

[Lignes d'échange ASCII \(AHL\) s](#page-797-0)ur la [page 798](#page-797-0)

[Lecture ASCII \(ARD\)](#page-802-0) sur l[a page 803](#page-802-0)

[Ligne de lecture ASCII \(ARL\)](#page-806-0) sur l[a page 807](#page-806-0)

[Ajout d'écriture ASCII \(AWA\) s](#page-822-0)ur la [page 823](#page-822-0)

[Ecriture ASCII \(AWT\)](#page-816-0) sur l[a page 817](#page-816-0)

[Syntaxe du texte structuré s](#page-916-0)ur la [page 917](#page-916-0)

[Attributs communs s](#page-884-0)ur la [page 885](#page-884-0)

[Conversions de données s](#page-888-0)ur la [page 889](#page-888-0)

Publication Rockwell Automation 1756-RM003T-FR-P - Novembre 2018 **797**

# <span id="page-797-0"></span>**Lignes d'échange ASCII (AHL)**

Cette instruction est compatible uniquement avec les automates Studio 5000 Logix Emulate.

L'instruction AHL obtient l'état des lignes de commande et active ou désactive les signaux DTR et RTS.

**Astuce :** Les instructions de port série ASCII (AWT, AWA, ARD, ARL, ABL, ACB, AHL, ACL) ne sont pas disponibles pour les automates qui n'ont pas de port série.

## Langages disponibles

## Diagramme à relais

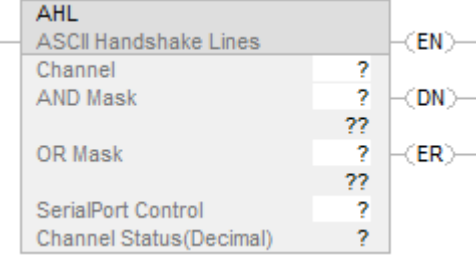

## Bloc fonctionnel

Cette instruction n'est pas disponible dans le bloc fonctionnel.

#### Texte structuré

AHL(Channel,ANDMask,ORMask,SerialPortControl);

## Opérandes

#### Diagramme à relais

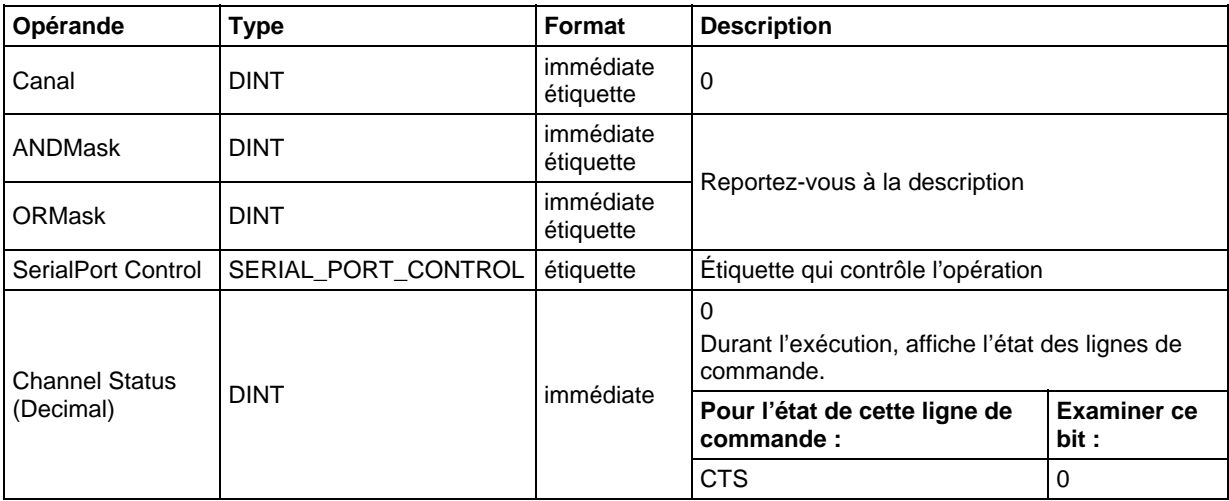

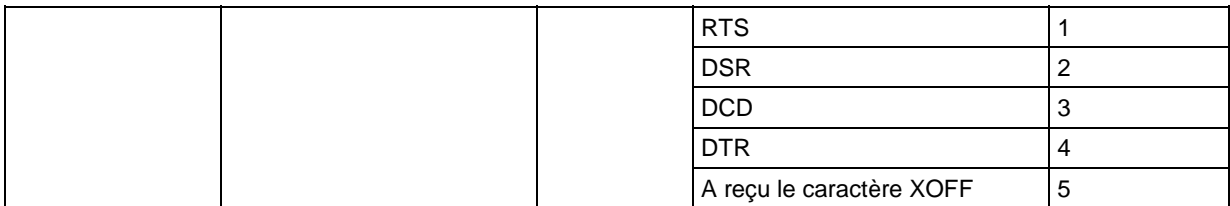

# Texte structuré

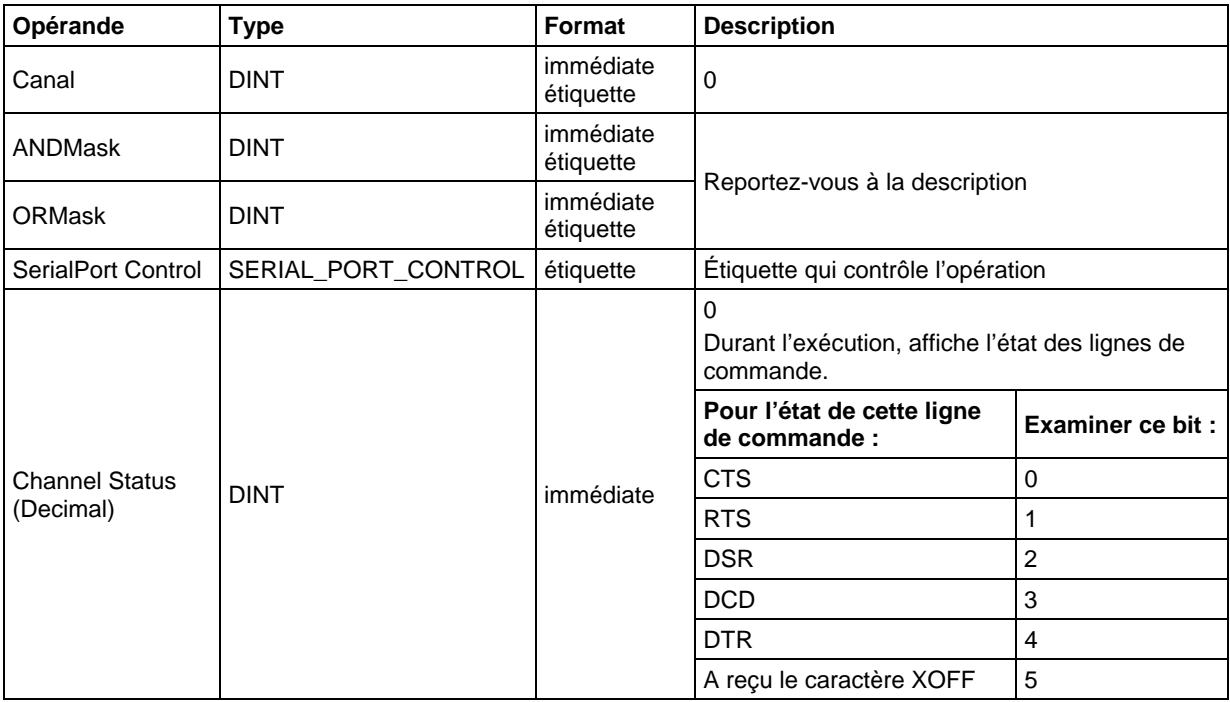

Vous pouvez spécifier la valeur de Channel Status en accédant au membre .POS de la structure SERIAL\_PORT\_CONTROL, plutôt que d'inclure la valeur dans la liste d'opérandes.

Reportez-vous à Syntaxe du texte structuré pour plus d'informations concernant la syntaxe des expressions dans le texte structuré.

# Structure SERIAL\_PORT\_CONTROL

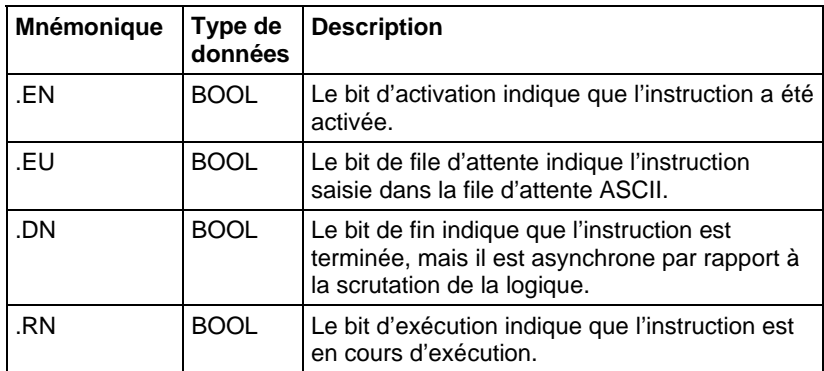

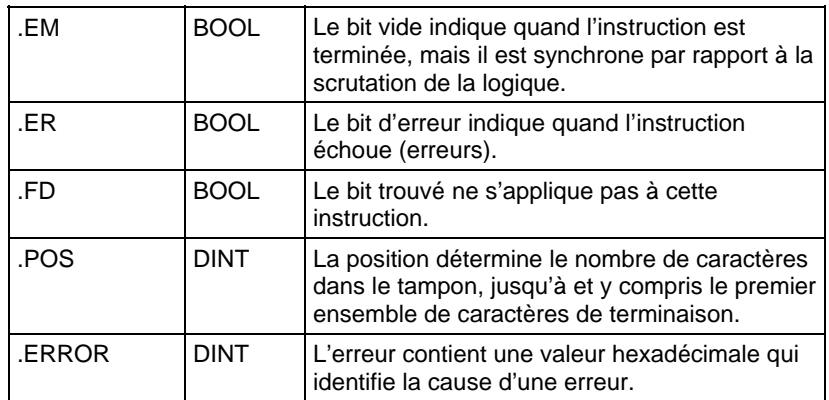

#### Description

L'instruction AHL peut :

- Obtenir l'état des lignes de commande du port série
- Activer ou désactiver le signal Terminal de données prêt (DTR)
- Activer ou désactiver le signal Demande pour émettre (RTS)

Pour programmer l'instruction AHL, observer ces lignes directrices :

Configurer le port série de l'automate :

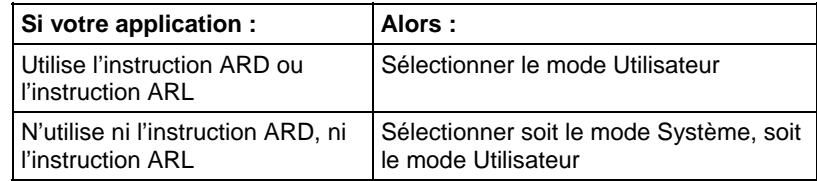

Utiliser le tableau suivant pour sélectionner les valeurs correctes des opérandes ANDMask et ORMask :

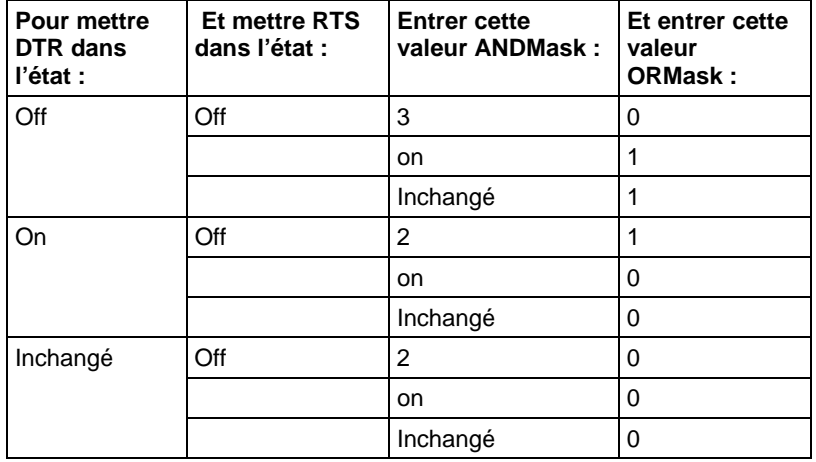

Il s'agit d'une instruction de transition :

- Dans le diagramme à relais, basculer EnableIn de zéro à défini chaque fois que l'instruction doit être exécutée.
- Dans le texte structuré, mettre une condition sur l'instruction afin qu'elle ne soit exécutée que lors d'une transition

## Affecte les indicateurs d'état mathématique

Non

## Conditions de défaut

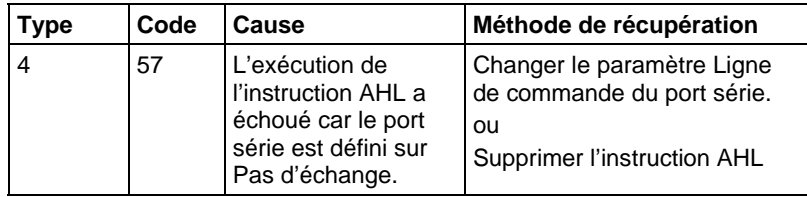

#### Exécution

## Diagramme à relais

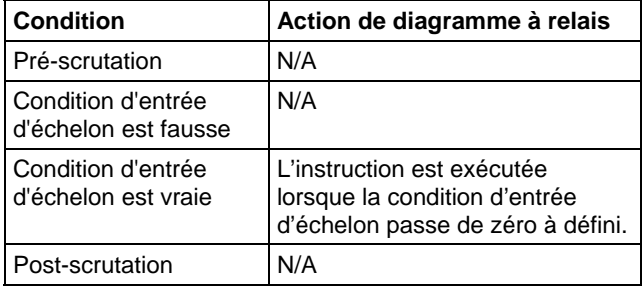

# Texte structuré

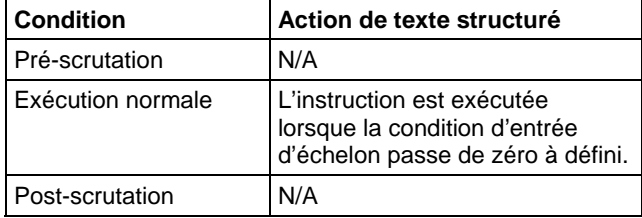

#### Exemple

### Diagramme à relais

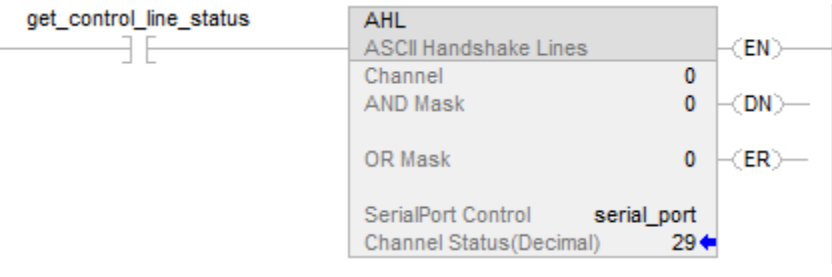

# Texte structuré

osri\_1.InputBit := get\_control\_line\_status;

OSRI(osri\_1);

IF (osri\_1.OutputBit) THEN

AHL(0,0,0,serial\_port);

END\_IF;

## Voir aussi

[Instructions pour port série ASCII](#page-788-0) sur l[a page 789](#page-788-0)

[Test ASCII pour ligne de mémoire tampon \(ABL\)](#page-812-0) sur l[a page 813](#page-812-0)

[Caractères ASCII dans la mémoire tampon \(ACB\) s](#page-790-0)ur l[a page 791](#page-790-0)

[Effacement ASCII de la mémoire tampon \(ACL\)](#page-794-0) sur l[a page 795](#page-794-0)

[Lecture ASCII \(ARD\)](#page-802-0) sur l[a page 803](#page-802-0)

[Ligne de lecture ASCII \(ARL\)](#page-806-0) sur l[a page 807](#page-806-0)

[Ajout d'écriture ASCII \(AWA\) s](#page-822-0)ur la [page 823](#page-822-0)

[Ecriture ASCII \(AWT\)](#page-816-0) sur l[a page 817](#page-816-0)

[Attributs communs s](#page-884-0)ur la [page 885](#page-884-0)

# <span id="page-802-0"></span>**Lecture ASCII (ARD)**

Cette instruction est compatible uniquement avec les automates Studio 5000 Logix Emulate.

L'instruction ARD supprime des caractères du tampon et les enregistre dans Destination.

**Astuce :** Les instructions de port série ASCII (AWT, AWA, ARD, ARL, ABL, ACB, AHL, ACL) ne sont pas disponibles pour les automates qui n'ont pas de port série.

## Langages disponibles

### Diagramme à relais

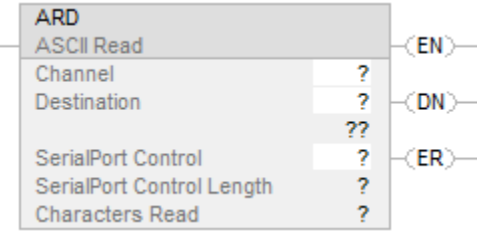

## Bloc fonctionnel

Cette instruction n'est pas disponible dans le bloc fonctionnel.

### Texte structuré

ARD(Channel,Destination,SerialPortControl);

# Opérandes

### Diagramme à relais

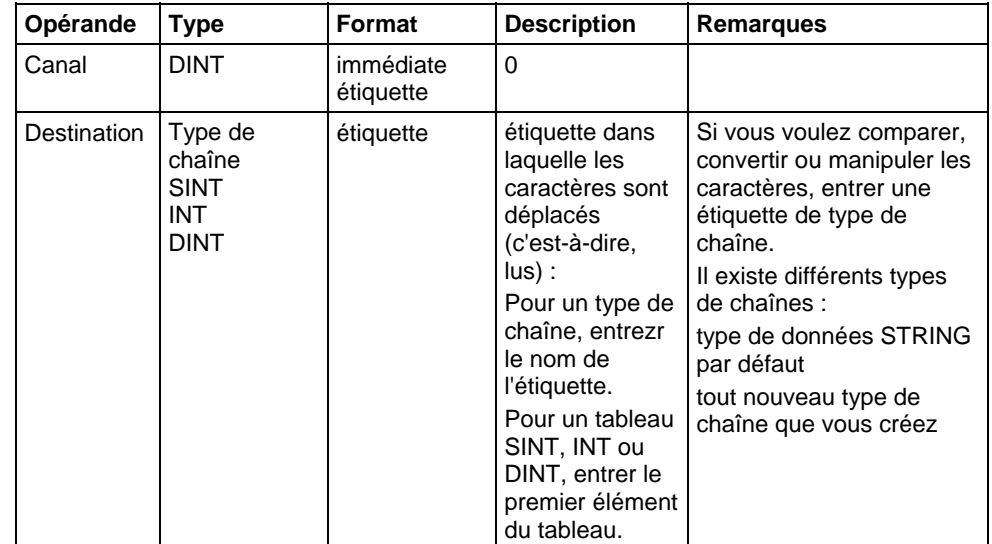

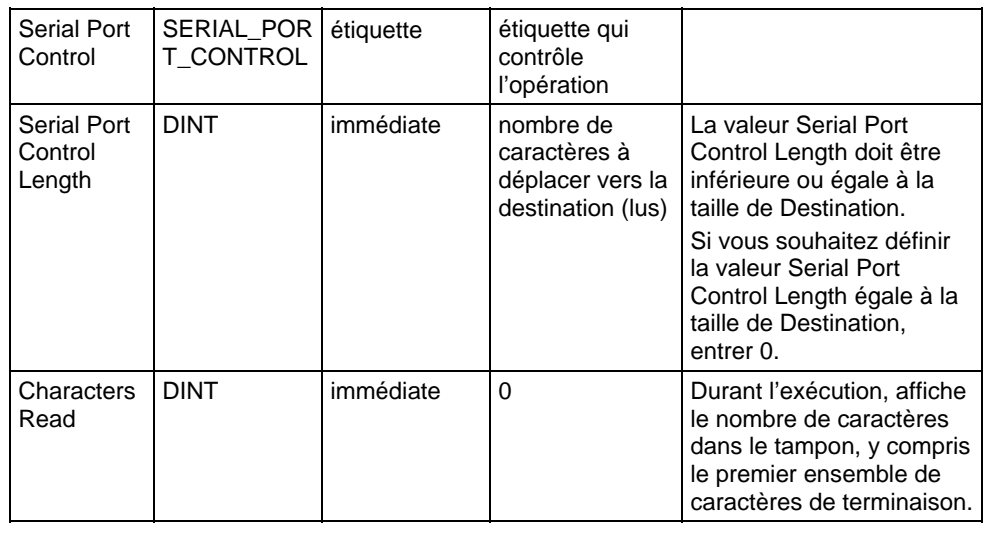

# Texte structuré

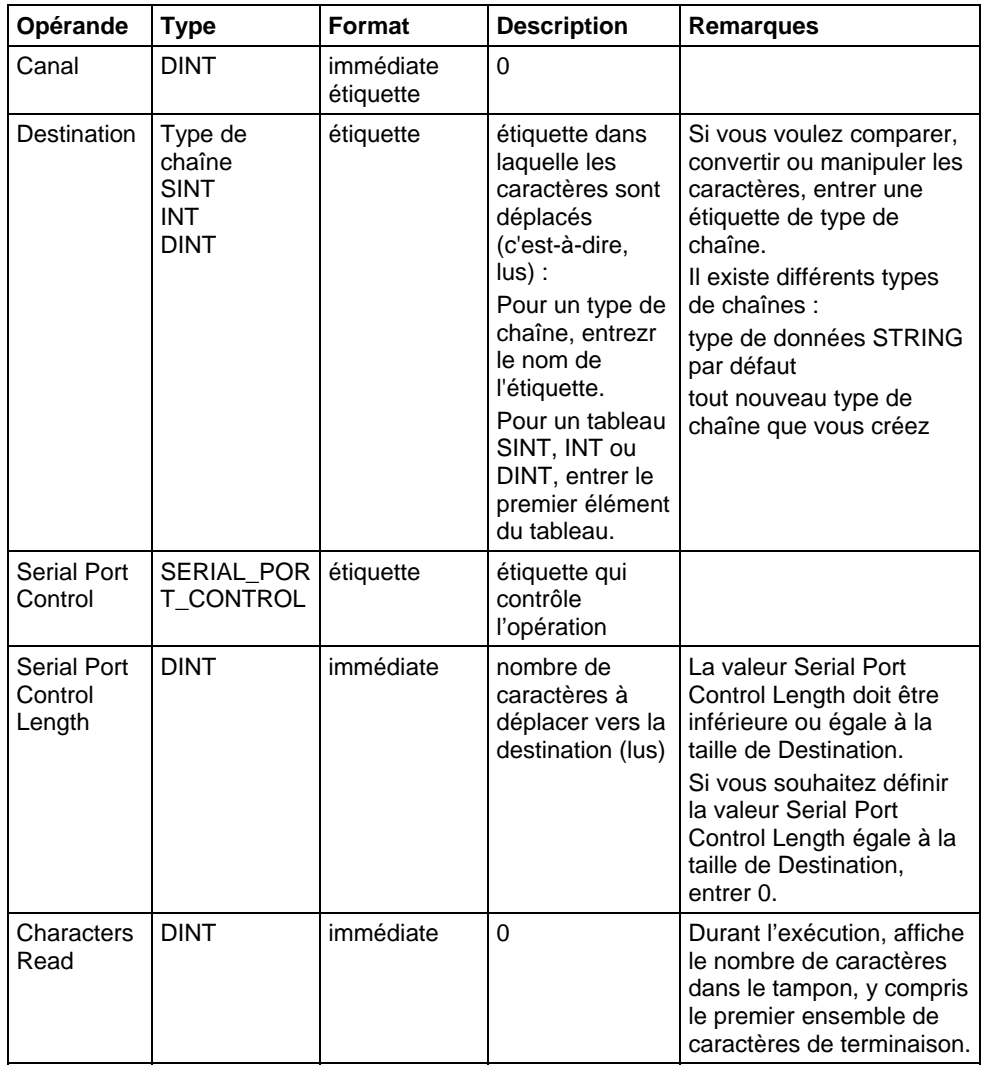

Vous pouvez indiquer les valeurs Serial Port Control Length et Characters Read en accédant aux membres .LEN et .POS de la structure SERIAL\_PORT\_CONTROL, plutôt qu'en incluant les valeurs dans la liste des opérandes.

Reportez-vous à Syntaxe du texte structuré pour plus d'informations concernant la syntaxe des expressions dans le texte structuré.

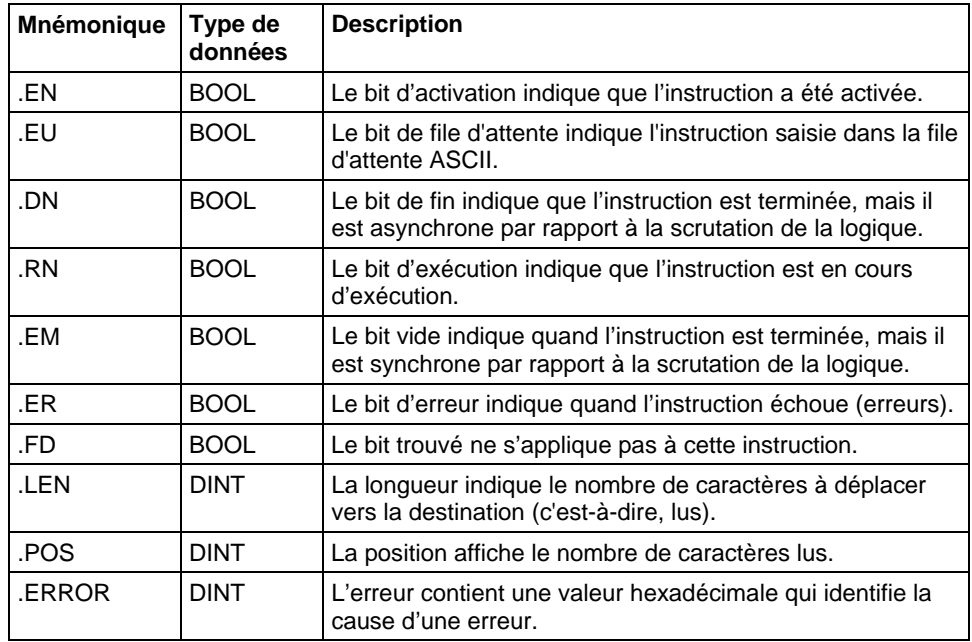

#### Structure SERIAL\_PORT\_CONTROL

### Description

L'instruction ARD supprime le nombre de caractères indiqué du tampon et les enregistre dans Destination.

- L'instruction ARD continue de s'exécuter jusqu'à ce qu'elle ait supprimé le nombre de caractères indiqué (opérande Serial Port Control Length).
- Aucune autre instruction de port série ASCII ne s'exécute pendant l'exécution de l'instruction ARD.

Pour programmer l'instruction ARD, observer ces lignes directrices :

- 1. Configurer le port série de l'automate en mode Utilisateur.
- 2. Utilisez le résultat d'une instruction ACB pour déclencher l'instruction ARD.

Cela empêche l'instruction ARD de retenir la file d'attente pendant qu'elle attend le nombre requis de caractères. Pour plus d'informations, reportez-vous à l'exemple d'instruction ARD ci-dessous.

- 3. Il s'agit d'une instruction de transition : Dans le diagramme à relais, basculez EnableIn de mis à zéro à défini chaque fois que l'instruction doit s'exécuter. Dans le texte structuré, mettez une condition sur l'instruction afin qu'elle ne soit exécutée que lors d'une transition
- 4. Pour déclencher une action suivante lorsque l'instruction est terminée, examiner le bit .EM.

#### Affecte les indicateurs d'état mathématique

Non

#### Conditions de défaut

Aucun spécifique à cette instruction. Reportez-vous à la section Attributs communs pour les défauts liés aux opérandes.

#### **Exécution**

#### Diagramme à relais

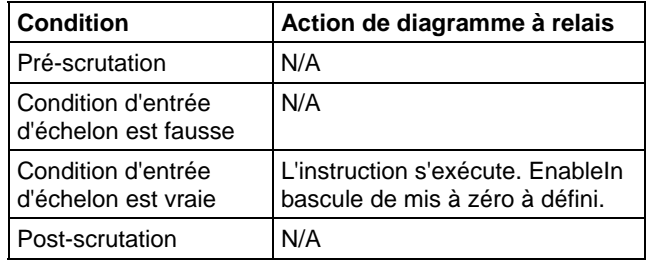

## Texte structuré

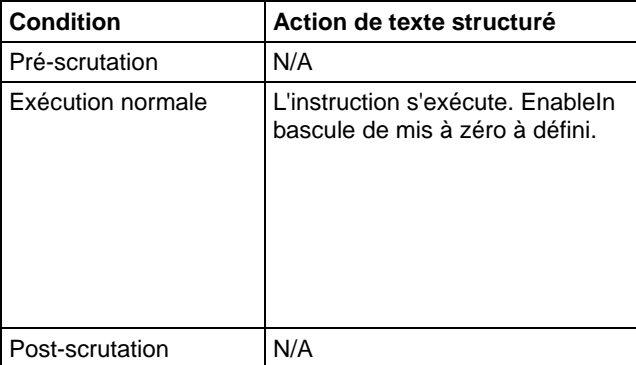

#### Exemples

### Diagramme à relais

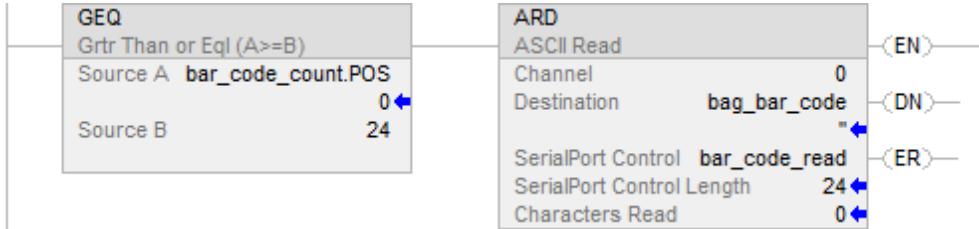

## Texte structuré

ACB(o,bar\_code\_count);

IF bar\_code\_count.POS >= 24 THEN

bar code read.LEN :=  $24$ ;

ARD(0,bag\_bar\_code,bar\_code\_read);

### END\_IF;

#### Voir aussi

[Instructions pour port série ASCII](#page-788-0) sur l[a page 789](#page-788-0)

[Attributs communs s](#page-884-0)ur la [page 885](#page-884-0)

[Syntaxe du texte structuré s](#page-916-0)ur la [page 917](#page-916-0) 

# <span id="page-806-0"></span>**Ligne de lecture ASCII (ARL)**

Cette instruction est compatible uniquement avec les automates Studio 5000 Logix Emulate.

L'instruction ARL supprime des caractères du tampon et les enregistre dans Destination.

**Astuce :** Les instructions de port série ASCII (AWT, AWA, ARD, ARL, ABL, ACB, AHL, ACL) ne sont pas disponibles pour les automates qui n'ont pas de port série.

# Langages disponibles

## Diagramme à relais

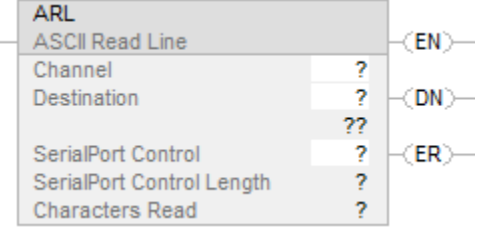

#### Bloc fonctionnel

Cette instruction n'est pas disponible dans le bloc fonctionnel.

## Texte structuré

ARL(Channel,Destination,SerialPortControl);

### Opérandes

## Diagramme à relais

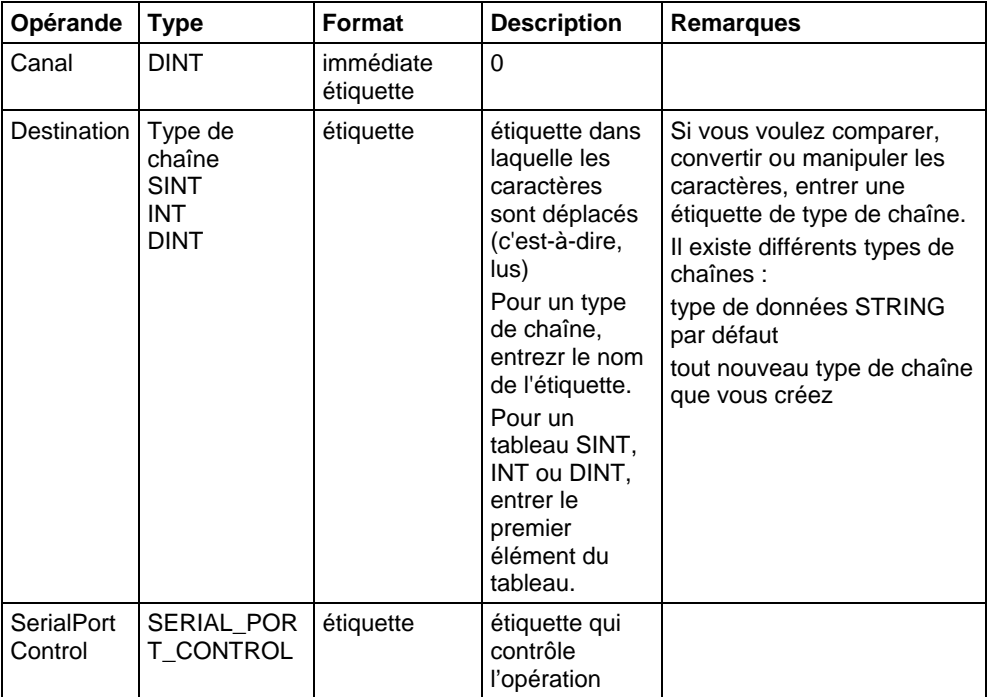

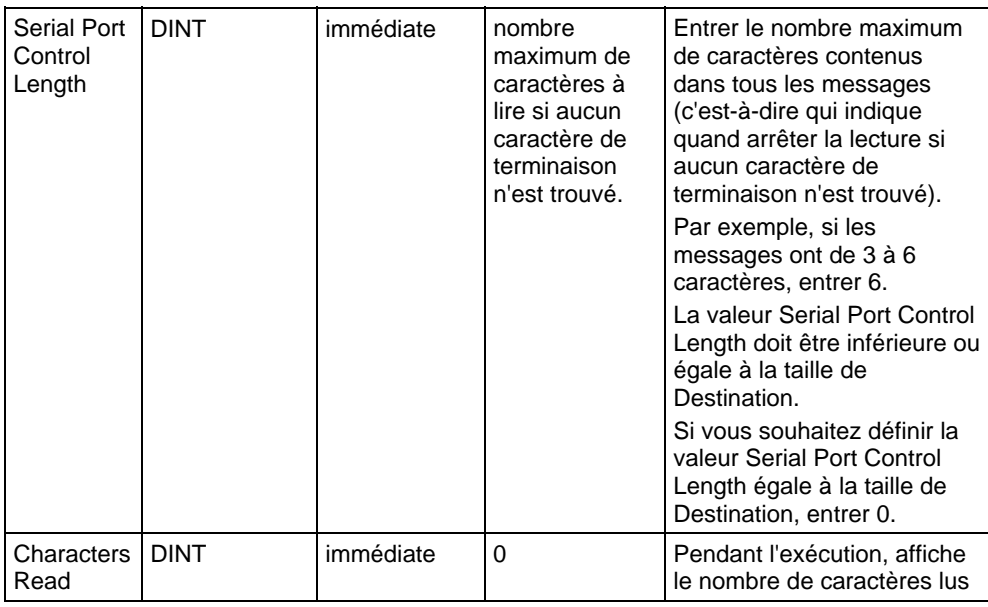

# Texte structuré

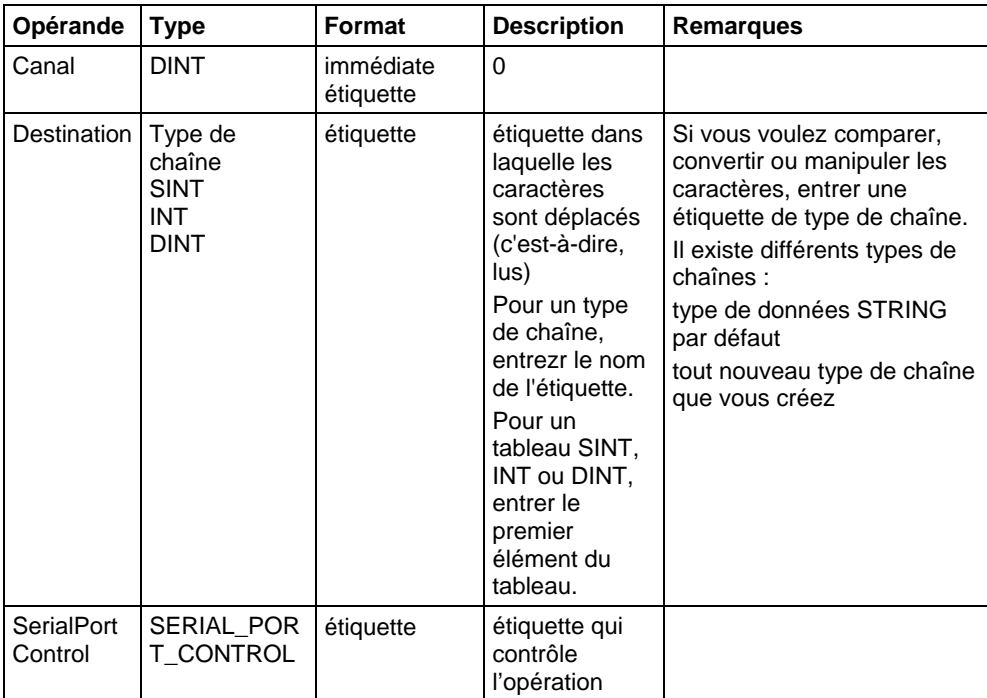

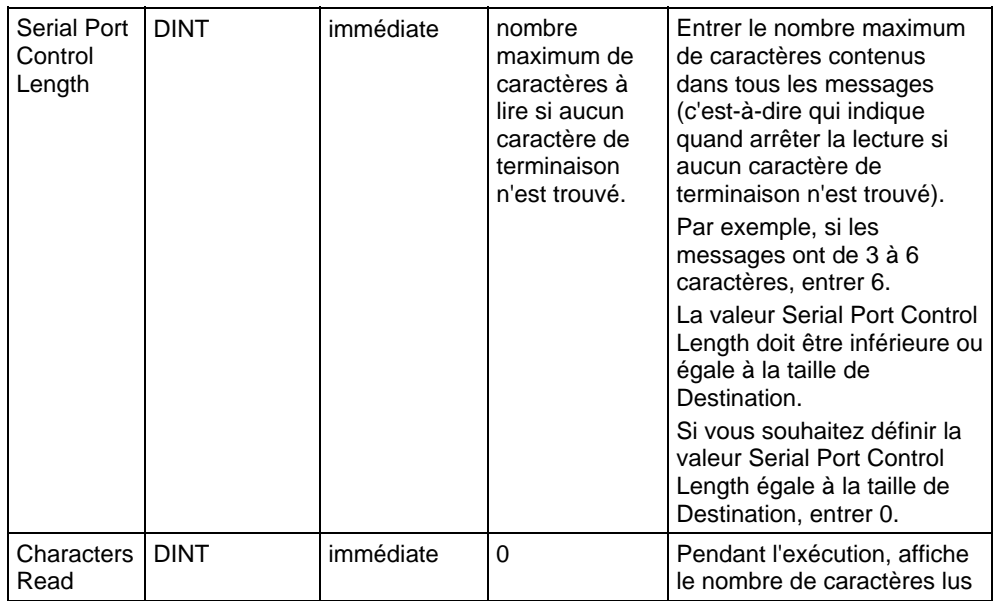

Cependant, vous pouvez indiquer les valeurs Serial Port Control Length et Characters Read en accédant aux membres .LEN et .POS de la structure SERIAL\_PORT\_CONTROL, plutôt qu'en incluant les valeurs dans la liste des opérandes.

Reportez-vous à Syntaxe du texte structuré pour plus d'informations concernant la syntaxe des expressions dans le texte structuré.

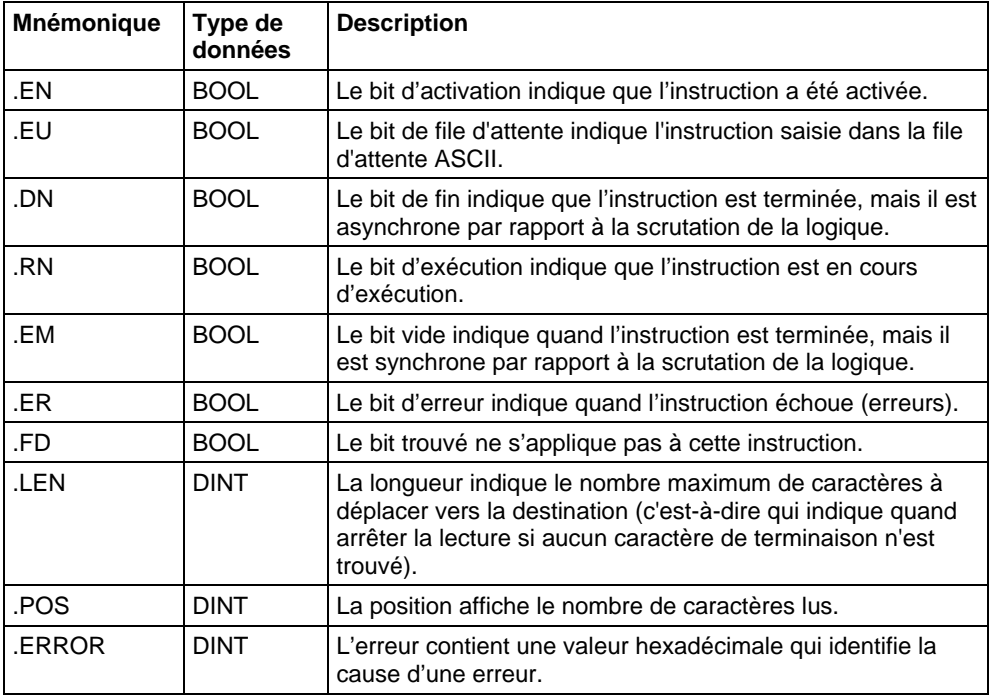

# Structure SERIAL\_PORT\_CONTROL

#### Description

L'instruction ARL supprime des caractères du tampon et les enregistre dans Destination, comme suit :

- L'instruction ARL continue de s'exécuter jusqu'à ce qu'elle supprime :
	- soit le premier ensemble de caractères de terminaison
	- soit le nombre de caractères indiqués (opérande String Length)

Aucune autre instruction ASCII ne s'exécute pendant l'exécution de l'instruction ARL. Pour programmer l'instruction ARL, observer ces lignes directrices :

- 1. Configurer le port série de l'automate pour le mode Utilisateur et définir les caractères servant de caractères de terminaison.
- 2. Utilisez les résultats d'une instruction ABL pour déclencher l'instruction ARL.

Cela empêche l'instruction ARL de retenir la file d'attente pendant qu'elle attend les caractères de terminaison. Pour plus d'informations, reportez-vous à l'exemple d'ARL ci-dessous.

- 3. Il s'agit d'une instruction de transition : Dans le diagramme à relais, basculez EnableIn de mis à zéro à défini chaque fois que l'instruction doit s'exécuter. Dans le texte structuré, mettez une condition sur l'instruction afin qu'elle ne soit exécutée que lors d'une transition
- 4. Pour déclencher une action suivante lorsque l'instruction est terminée, examiner le bit .EM.

### Affecte les indicateurs d'état mathématique

Non

### Conditions de défaut

Aucun spécifique à cette instruction. Reportez-vous à la section Attributs communs pour les défauts liés aux opérandes.

## Exécution

### Diagramme à relais

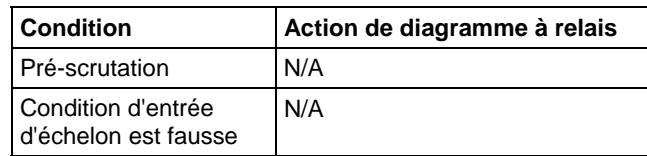

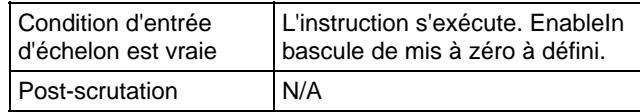

#### Texte structuré

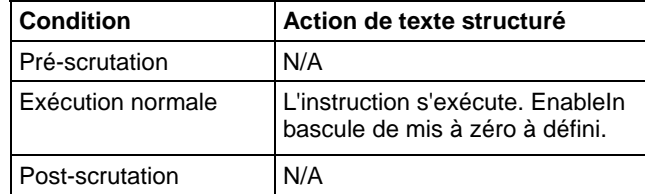

#### Exemple

Teste le tampon en continu pour obtenir un message du terminal MessageView. Étant donné que chaque message se termine sur un retour chariot (\$r), le retour chariot est configuré comme le caractère de terminaison sur l'onglet Protocole utilisateur (User Protocol) de la boîte de dialogue Propriétés de l'automate (Controller Properties).

Lorsque l'instruction ABL trouve un retour chariot, elle définit le bit .FD. Lorsque l'instruction ABL trouve le retour chariot (MV\_line.FD est défini), l'automate a reçu un message complet.

L'instruction ARL supprime les caractères du tampon, jusqu'à et y compris le retour chariot, et les places dans le membre DATA de l'étiquette MV\_msg, qui est un type de chaîne.

#### Diagramme à relais

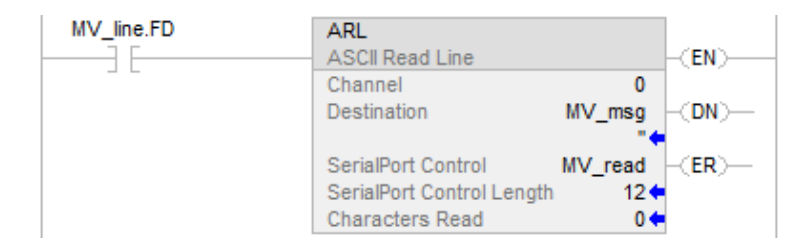

#### Texte structuré

ABL(0,MV\_line);

osri\_1.InputBit :=MVLine.FD

OSRI(osri\_1);

IF osri\_1.OutputBit) THEN

 $mv_{\text{read}}$ .LEN  $:= 12$ ;

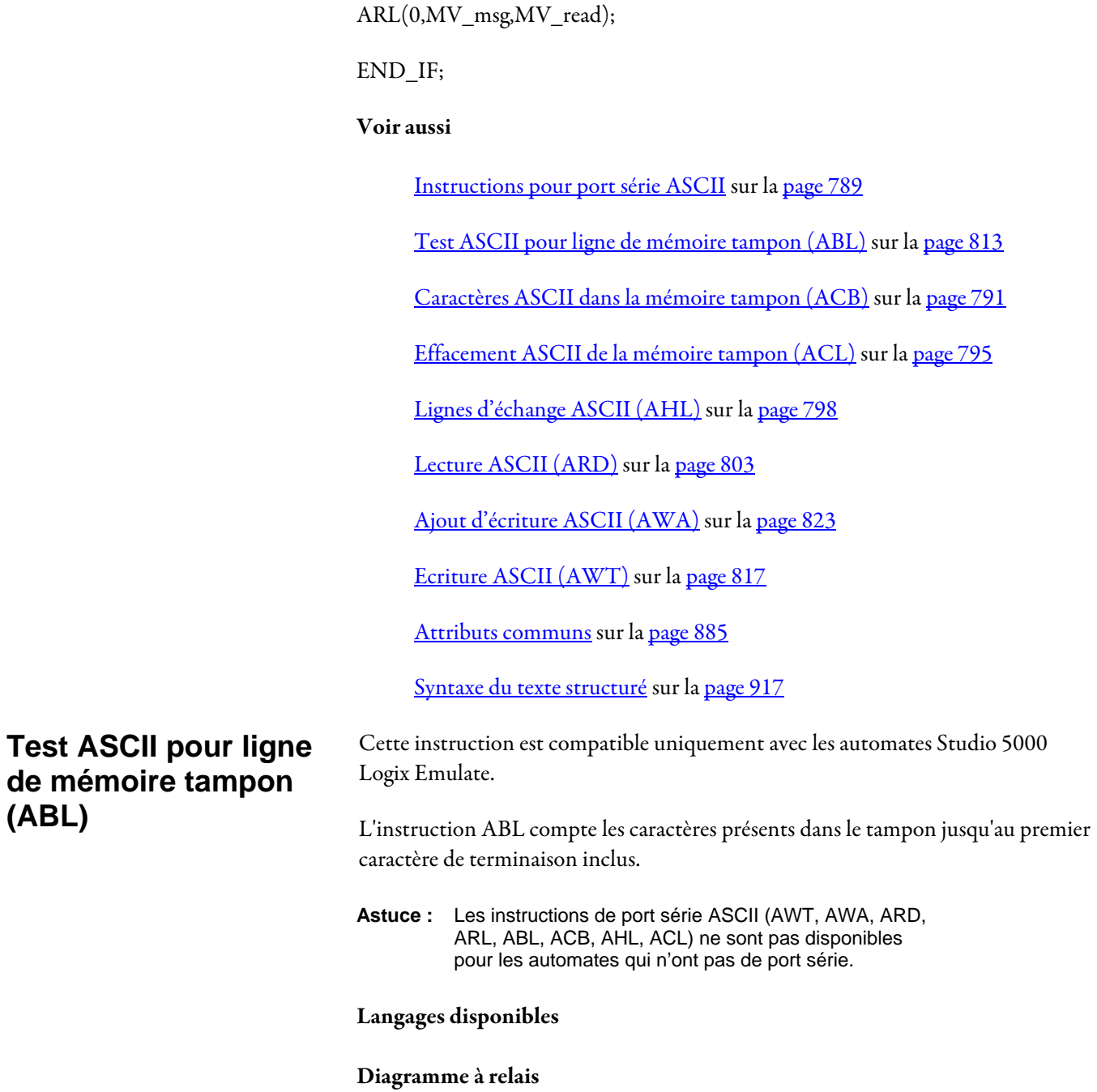

<span id="page-812-0"></span>**ABL** ASCII Test For Buffer Line - (EN)-<br>Channel ? (DN)-<br>SerialPort Control ? (ER)-<br>Character Count ?

# Bloc fonctionnel

Cette instruction n'est pas disponible dans le bloc fonctionnel.

#### Texte structuré

ABL(Channel,SerialPortControl);

#### Opérandes

#### Diagramme à relais

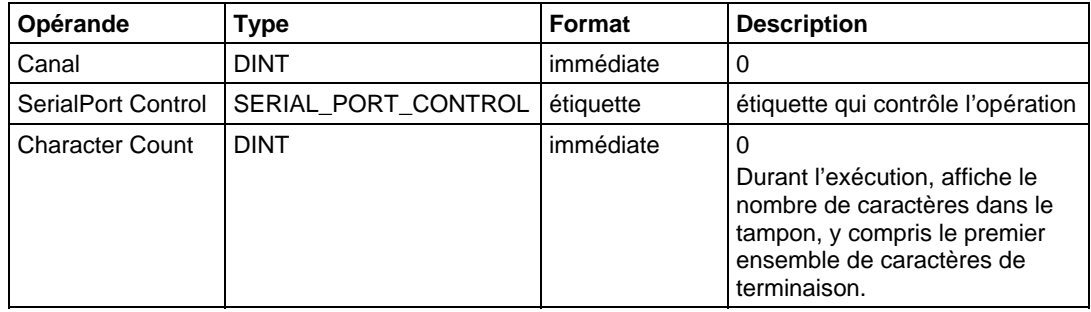

# Texte structuré

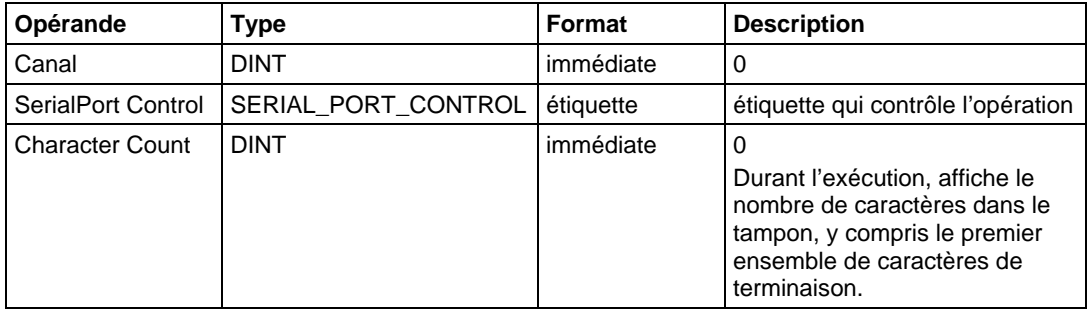

Vous pouvez accéder à la valeur Character Count par le biais du membre .POS de la structure SERIAL\_PORT\_CONTROL.

Reportez-vous à Syntaxe du texte structuré pour plus d'informations concernant la syntaxe des expressions dans le texte structuré.

## Structure SERIAL\_PORT\_CONTROL

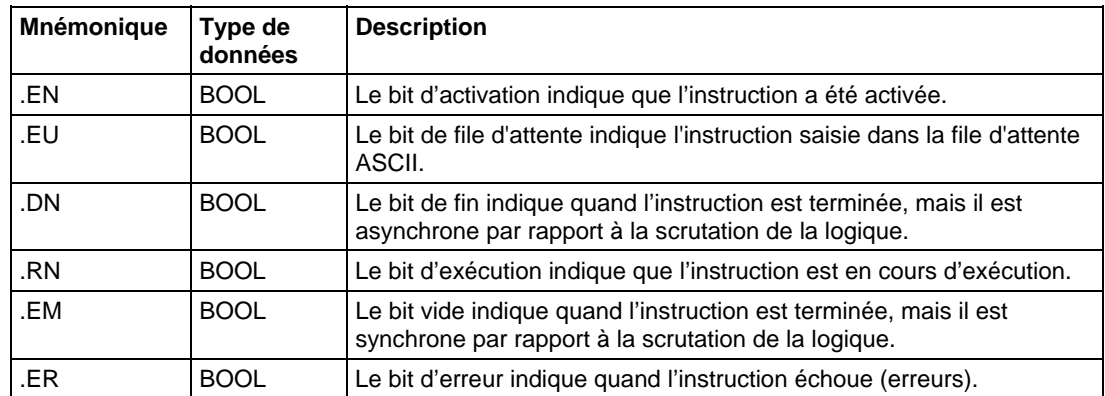

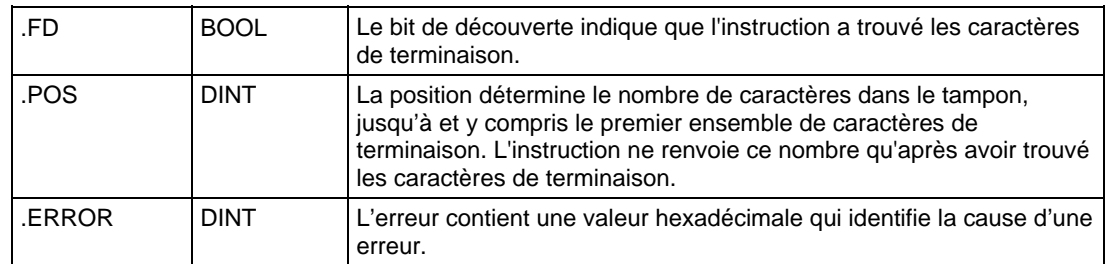

#### Description

L'instruction ABL lance une recherche du premier ensemble de caractères de terminaison dans le tampon. Si l'instruction trouve les caractères de terminaison :

- elle définit le bit .FD
- elle compte les caractères présents dans le tampon, jusqu'à et y compris le premier ensemble de caractères de terminaison.

L'onglet Protocole Utilisateur (User Protocol) de la boîte de dialogue Propriétés de l'automate (Controller Properties) définit les caractères ASCII que l'instruction considère comme les caractères de terminaison.

Pour programmer l'instruction ABL, observer ces lignes directrices :

 Configurer le port série de l'automate pour le mode Utilisateur et définir les caractères servant de caractères de terminaison.

Il s'agit d'une instruction de transition :

- Dans le diagramme à relais, basculer EnableIn de zéro à défini chaque fois que l'instruction doit être exécutée.
- Dans le texte structuré, mettre une condition sur l'instruction afin qu'elle ne soit exécutée que lors d'une transition

#### Affecte les indicateurs d'état mathématique

Non

#### Conditions de défaut

Aucun spécifique à cette instruction. Reportez-vous à la section Attributs communs pour les défauts liés aux opérandes.

#### Exécution

#### Diagramme à relais

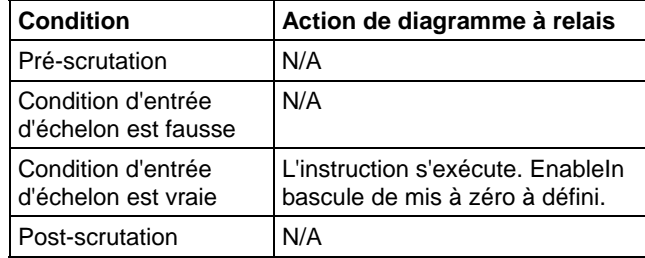

#### Texte structuré

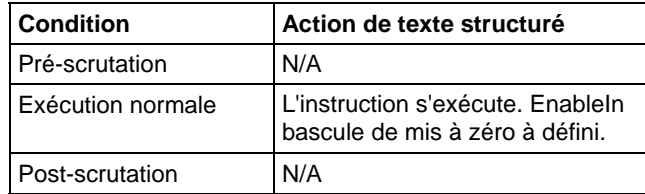

# Exemple

#### Diagramme à relais

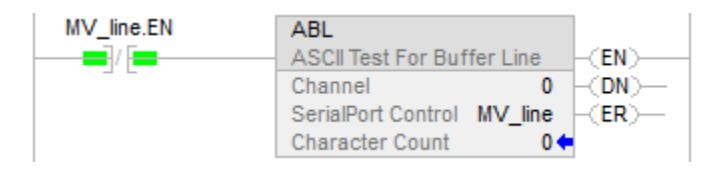

## Texte structuré

ABL(0,MV\_line);

## Voir aussi

[Instructions pour port série ASCII](#page-788-0) sur l[a page 789](#page-788-0)

[Caractères ASCII dans la mémoire tampon \(ACB\) s](#page-790-0)ur l[a page 791](#page-790-0)

[Effacement ASCII de la mémoire tampon \(ACL\)](#page-794-0) sur l[a page 795](#page-794-0)

[Lignes d'échange ASCII \(AHL\) s](#page-797-0)ur la [page 798](#page-797-0)

[Lecture ASCII \(ARD\)](#page-802-0) sur l[a page 803](#page-802-0)

[Ligne de lecture ASCII \(ARL\)](#page-806-0) sur l[a page 807](#page-806-0)

[Ajout d'écriture ASCII \(AWA\) s](#page-822-0)ur la [page 823](#page-822-0)

[Ecriture ASCII \(AWT\)](#page-816-0) sur l[a page 817](#page-816-0)

[Attributs communs s](#page-884-0)ur la [page 885](#page-884-0)

[Syntaxe du texte structuré s](#page-916-0)ur la [page 917](#page-916-0)

# <span id="page-816-0"></span>**Ecriture ASCII (AWT)**

Cette instruction est compatible uniquement avec les automates Studio 5000 Logix Emulate.

L'instruction AWT envoie des caractères du tableau Source vers un appareil de série.

**Astuce :** Les instructions de port série ASCII (AWT, AWA, ARD, ARL, ABL, ACB, AHL, ACL) ne sont pas disponibles pour les automates qui n'ont pas de port série.

## Langages disponibles

## Diagramme à relais

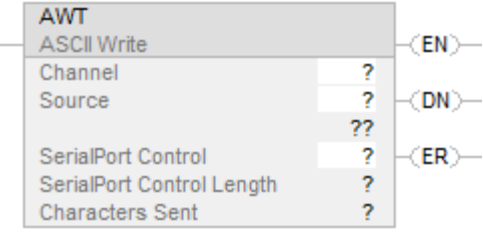

# Bloc fonctionnel

Cette instruction n'est pas disponible dans le bloc fonctionnel.

#### Texte structuré

AWT(Channel,Source,SerialPortControl);

# Opérandes

# Diagramme à relais

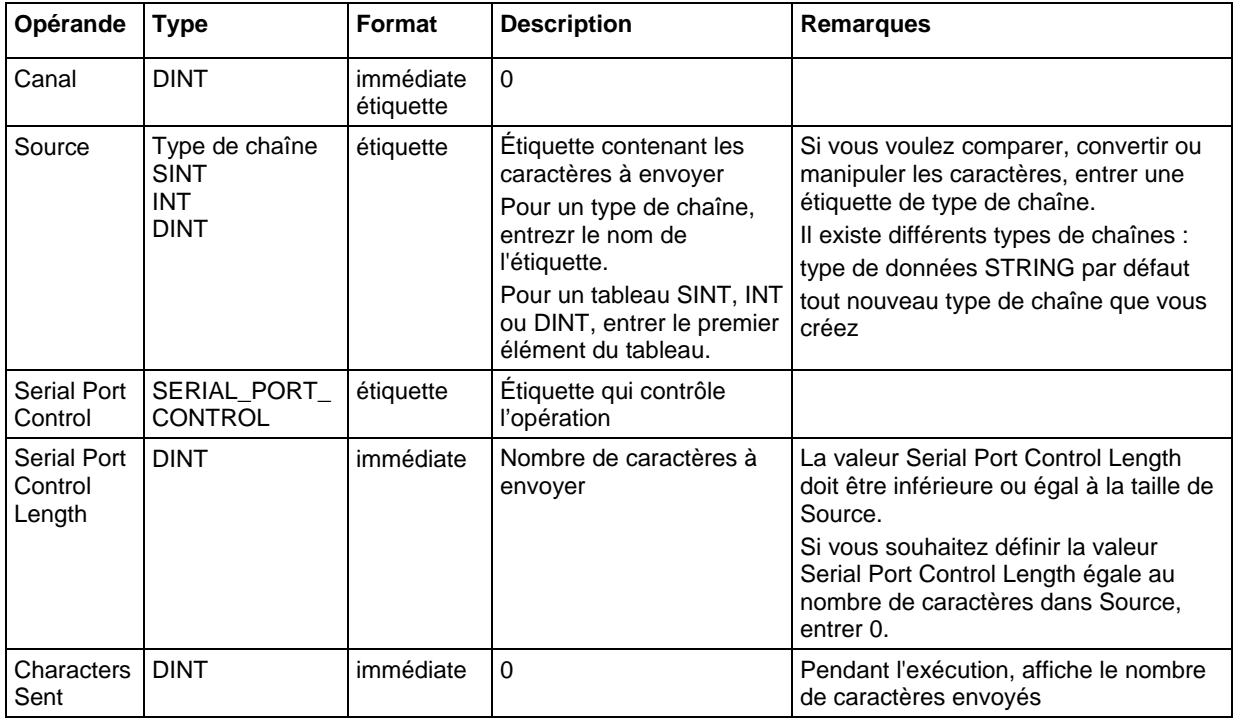

# Texte structuré

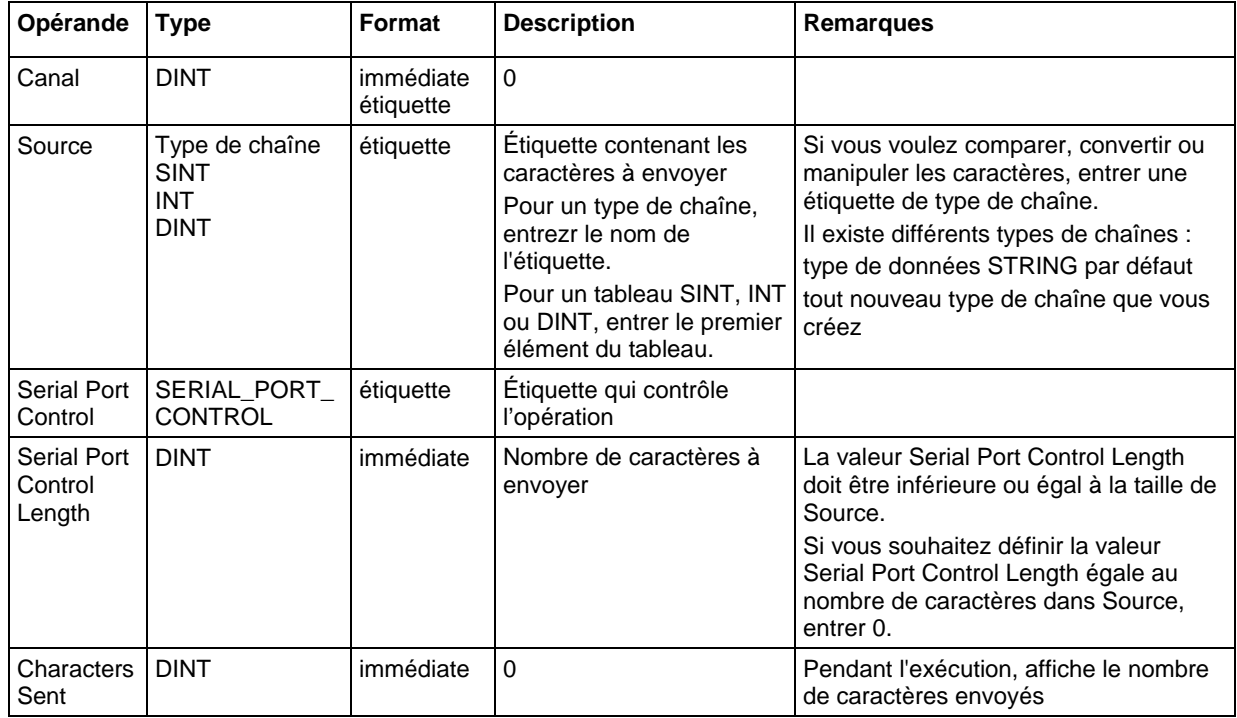

Vous pouvez indiquer les valeurs Serial Port Control Length et Characters Sent en accédant aux membres .LEN et .POS de la structure SERIAL\_PORT\_CONTROL, plutôt qu'en incluant les valeurs dans la liste des

opérandes.

Reportez-vous à Syntaxe du texte structuré pour plus d'informations concernant la syntaxe des expressions dans le texte structuré.

| <b>Mnémonique</b> | Type de<br>données | <b>Description</b>                                                                                                    |
|-------------------|--------------------|----------------------------------------------------------------------------------------------------|
| .FN               | <b>BOOL</b>        | Le bit d'activation indique que l'instruction a été<br>activée.                                                               |
| .FU               | <b>BOOL</b>        | Le bit de file d'attente indique l'instruction saisie<br>dans la file d'attente ASCII.                                        |
| .DN               | <b>BOOL</b>        | Le bit de fin indique que l'instruction est terminée,<br>mais il est asynchrone par rapport à la scrutation de<br>la logique. |
| .RN               | <b>BOOL</b>        | Le bit d'exécution indique que l'instruction est en<br>cours d'exécution.                                                     |
| .FM               | <b>BOOL</b>        | Le bit vide indique quand l'instruction est terminée,<br>mais il est synchrone par rapport à la scrutation de<br>la logique.  |
| .FR               | <b>BOOL</b>        | Le bit d'erreur indique quand l'instruction échoue<br>(erreurs).                                                              |
| .FD               | <b>BOOL</b>        | Le bit trouvé ne s'applique pas à cette instruction.                                                                          |
| <b>LEN</b>        | <b>DINT</b>        | La longueur indique le nombre de caractères à<br>envoyer.                                                                     |
| .POS              | <b>DINT</b>        | La position affiche le nombre de caractères<br>envoyés.                                                                       |
| .ERROR            | <b>DINT</b>        | L'erreur contient une valeur hexadécimale qui<br>identifie la cause d'une erreur.                                             |

Structure SERIAL\_PORT\_CONTROL

## Description

L'instruction AWT envoie le nombre de caractères indiqué (c'est-à-dire la longueur de contrôle du port série) de l'étiquette Source à l'appareil connecté au port série de l'automate.

Pour programmer l'instruction AWT, observer ces lignes directrices :

1. Configurer le port série de l'automate :

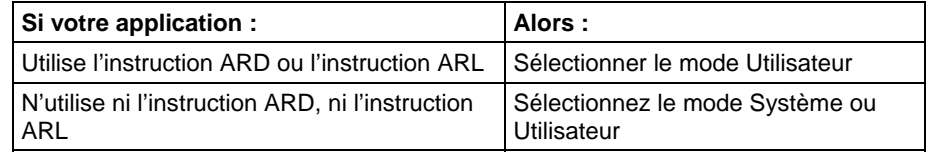

- 2. Il s'agit d'une instruction de transition : Dans le diagramme à relais, basculer EnableIn de zéro à défini chaque fois que l'instruction doit être exécutée. Dans le texte structuré, mettre une condition sur l'instruction afin qu'elle ne soit exécutée que lors d'une transition
- 3. Souhaitez-vous toujours envoyer le même nombre de caractères chaque fois que l'instruction s'exécute ?

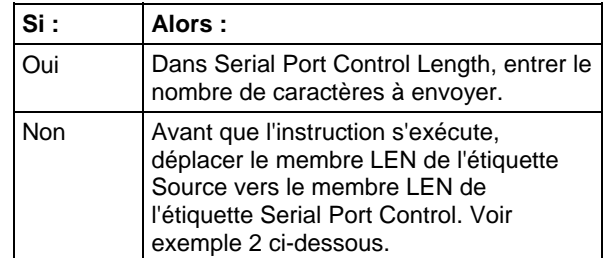

#### Affecte les indicateurs d'état mathématique

Non

# Conditions de défaut

Aucun spécifique à cette instruction. Reportez-vous à la section Attributs communs pour les défauts liés aux opérandes.

#### Exécution

#### Diagramme à relais

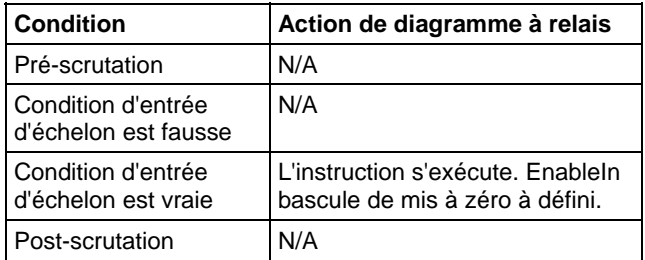

## Texte structuré

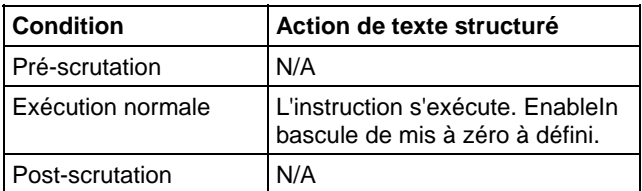

#### Exemples

### Exemple 1

Lorsque la température dépasse la limite basse (temp\_low s'défini), l'instruction AWT envoie un message au terminal MessageView connecté au port série de l'automate. Le message contient neuf caractères du membre DATA de l'étiquette string[2], qui est un type de chaîne. (Le \$14 compte comme un caractère ; c'est un code hexadécimal pour le caractère Ctrl-T.) Le dernier caractère est un retour chariot (\$r), qui marque la fin du message.

#### Diagramme à relais

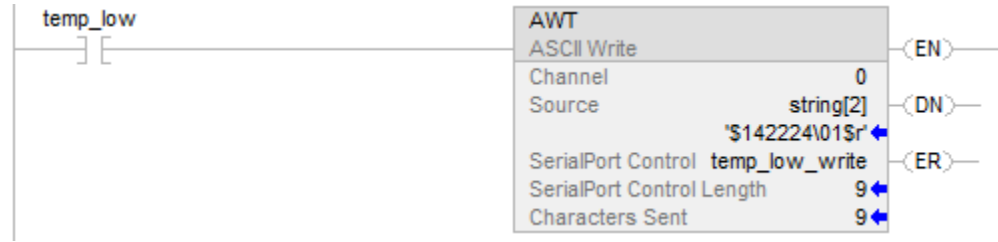

## Texte structuré

osri\_1.InputBit := temp\_low;

OSRI(osri\_1);

IF (osri\_1.OutputBit) THEN

 $temp_low_write.LEN := 9;$ 

AWT(0.string[2],temp\_low\_write);

END\_IF;

## Exemple 2

Lorsque MV\_update est activé, l'instruction AWT envoie les caractères dans MV\_msg. Étant donné que le nombre de caractères dans MV\_msg varie, l'échelon déplace d'abord la longueur de la chaîne (MV\_write.LEN) vers Serial Port Control Length de l'instruction AWT (MV\_write.LEN). (Dans MV\_msg, le \$16 compte comme un caractère ; c'est le code hexadécimal pour le caractère Ctrl-T.)

#### Diagramme à relais

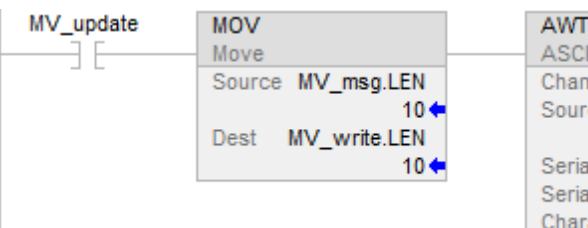

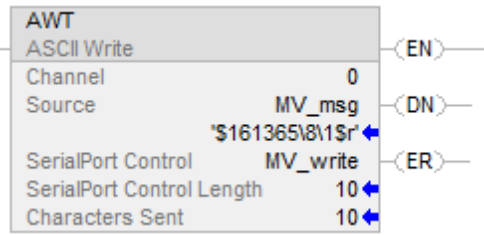

### Texte structuré

osri\_1.InputBit := MV\_update;

OSRI(osri\_1);

IF (osri\_1.OutputBit) THEN

MV\_write.LEN := Mv\_msg.LEN;

AWT(0.MV\_msg,MV\_write);

END\_IF;

## Voir aussi

[Instructions pour port série ASCII](#page-788-0) sur l[a page 789](#page-788-0)

[Test ASCII pour ligne de mémoire tampon \(ABL\)](#page-812-0) sur l[a page 813](#page-812-0)

[Caractères ASCII dans la mémoire tampon \(ACB\) s](#page-790-0)ur l[a page 791](#page-790-0)

[Effacement ASCII de la mémoire tampon \(ACL\)](#page-794-0) sur l[a page 795](#page-794-0)

[Lignes d'échange ASCII \(AHL\) s](#page-797-0)ur la [page 798](#page-797-0)

[Lecture ASCII \(ARD\)](#page-802-0) sur l[a page 803](#page-802-0)

[Ligne de lecture ASCII \(ARL\)](#page-806-0) sur l[a page 807](#page-806-0)

[Ajout d'écriture ASCII \(AWA\) s](#page-822-0)ur la [page 823](#page-822-0)

[Attributs communs s](#page-884-0)ur la [page 885](#page-884-0)

[Syntaxe du texte structuré s](#page-916-0)ur la [page 917](#page-916-0)

# <span id="page-822-0"></span>**Ajout d'écriture ASCII (AWA)**

Cette instruction est compatible uniquement avec les automates Studio 5000 Logix Emulate.

L'instruction AWA envoie des caractères du tableau Source vers un appareil en série et ajoute un ou deux caractères prédéfinis.

**Astuce :** Les instructions de port série ASCII (AWT, AWA, ARD, ARL, ABL, ACB, AHL, ACL) ne sont pas disponibles pour les automates qui n'ont pas de port série.

# Langages disponibles

### Diagramme à relais

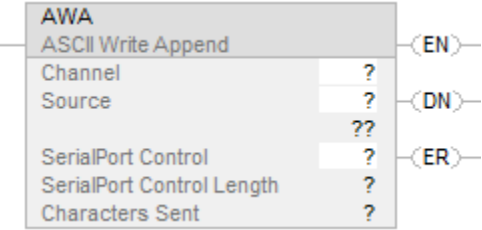

# Bloc fonctionnel

Cette instruction n'est pas disponible dans le bloc fonctionnel.

## Texte structuré

AWA(Channel,Source,SerialPortControl);

### Opérandes

### Diagramme à relais

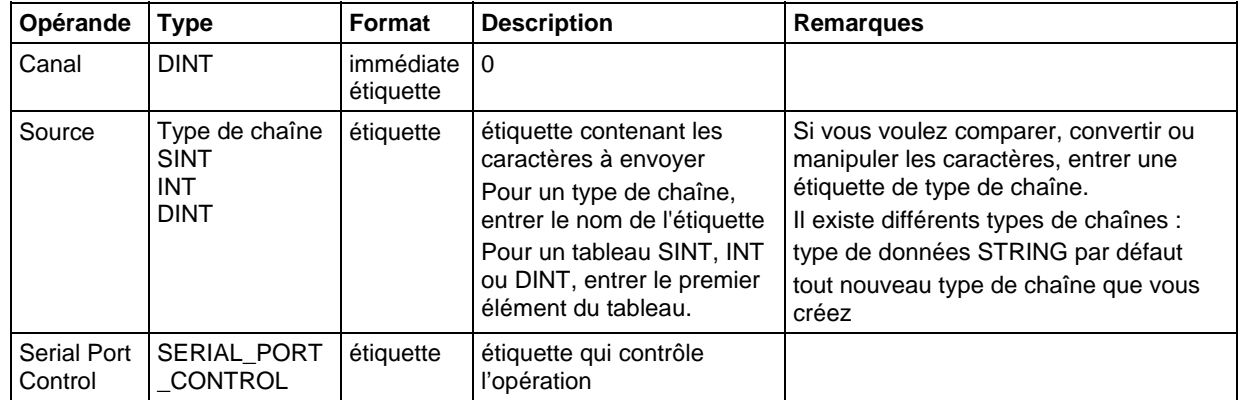

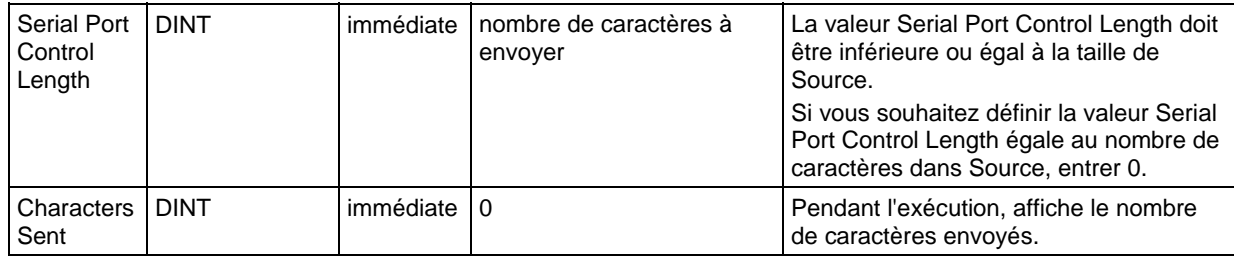

## Texte structuré

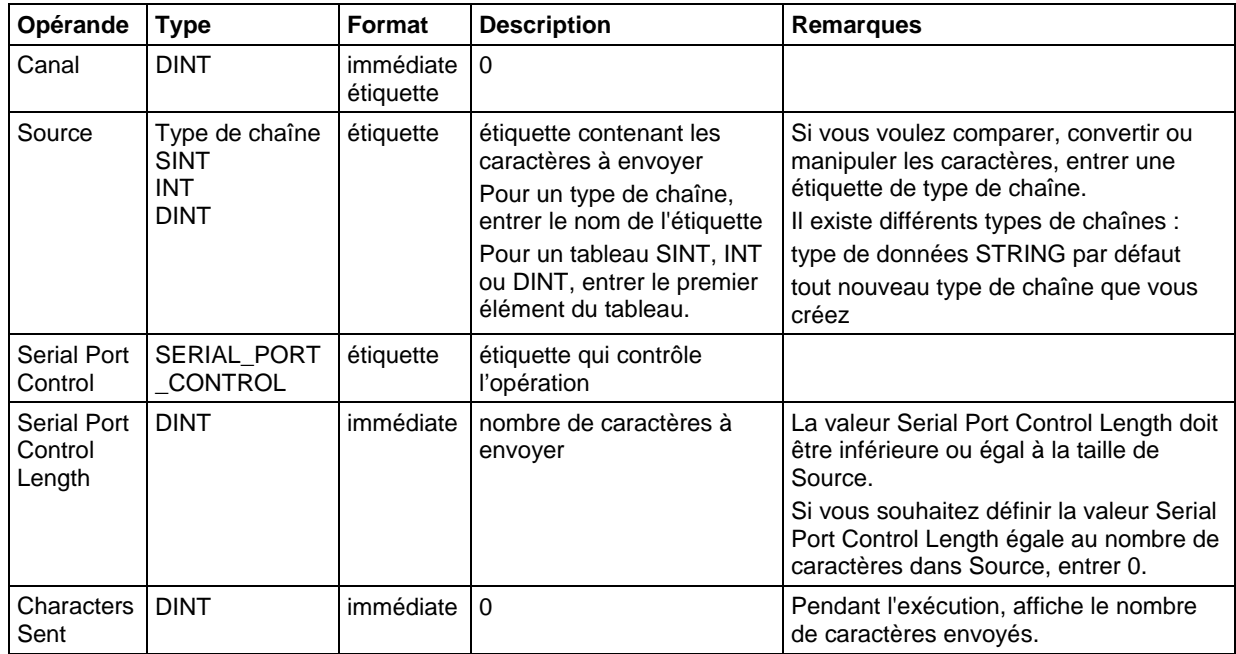

Vous pouvez indiquer les valeurs Serial Port Control Length et Characters Sent en accédant aux membres .LEN et .POS de la structure

SERIAL\_PORT\_CONTROL, plutôt qu'en incluant les valeurs dans la liste des opérandes.

Reportez-vous à Syntaxe du texte structuré pour plus d'informations concernant la syntaxe des expressions dans le texte structuré.

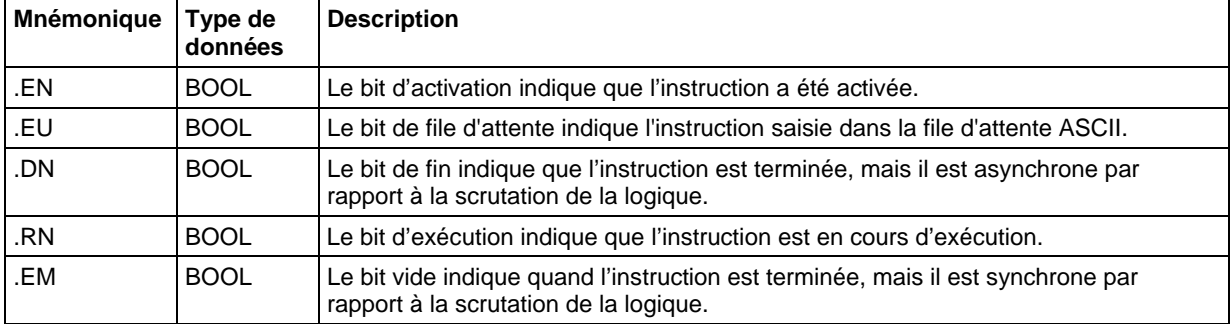

# Structure SERIAL\_PORT\_CONTROL

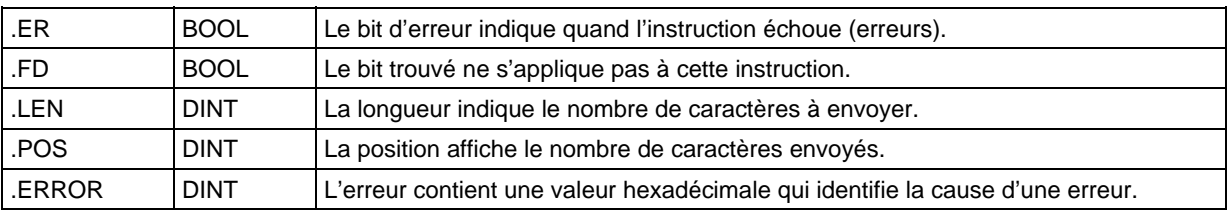

#### Description

L'instruction AWA :

- Envoie le nombre de caractères indiqué (c'est-à-dire la longueur de contrôle du port série) de l'étiquette Source à l'appareil connecté au port série de l'automate.
- Ajoute à la fin des caractères (c'est-à-dire ajoute) un ou deux caractères définis sur l'onglet Protocole utilisateur (User Protocol) de la boîte de dialogue Propriétés de l'automate (Controller Properties).

Pour programmer l'instruction AWA, observer ces lignes directrices :

1. Configurer le port série de l'automate :

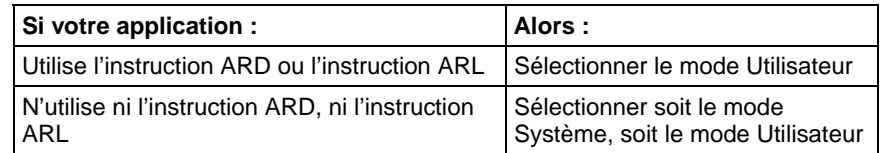

- 2. Il s'agit d'une instruction de transition : Dans le diagramme à relais, basculer EnableIn de zéro à défini chaque fois que l'instruction doit être exécutée. Dans le texte structuré, mettre une condition sur l'instruction afin qu'elle ne soit exécutée que lors d'une transition
- 3. Souhaitez-vous toujours envoyer le même nombre de caractères chaque fois que l'instruction s'exécute ?

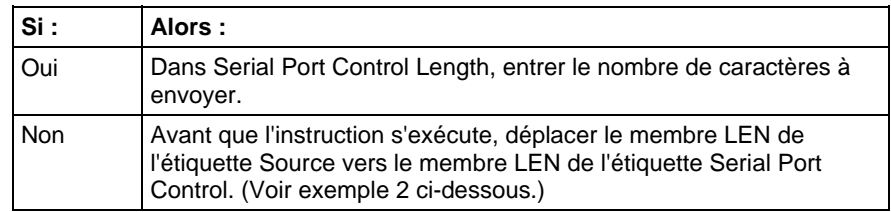

## Affecte les indicateurs d'état mathématique

Non

## Conditions de défaut

Aucun spécifique à cette instruction. Reportez-vous à la section Attributs communs pour les défauts liés aux opérandes.

#### Exécution

#### Diagramme à relais

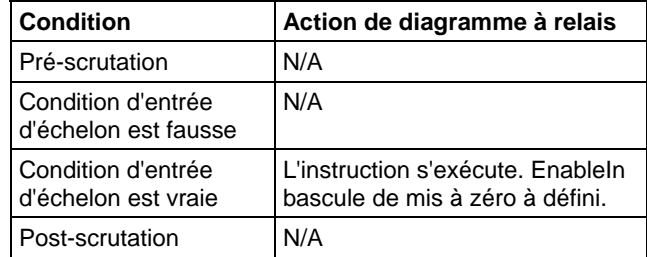

## Texte structuré

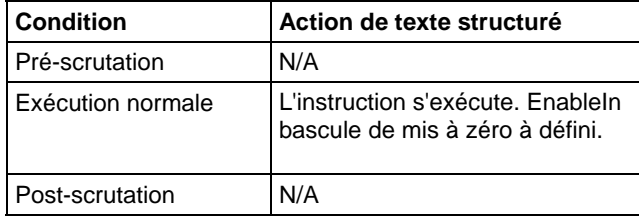

## Exemples

#### Exemple 1

Lorsque la température dépasse la limite haute (temp\_high défini), l'instruction AWA envoie un message au terminal MessageView connecté au port série de l'automate.

Le message contient cinq caractères du membre DATA de l'étiquette string[1], qui est un type de chaîne. (Le \$14 compte comme un caractère ; c'est un code hexadécimal pour le caractère Ctrl-T.)

L'instruction envoie également (ajoute) les caractères définis dans les propriétés de l'automate. Dans cet exemple, l'instruction AWA envoie un retour chariot (\$0D), qui marque la fin du message.

## Diagramme à relais

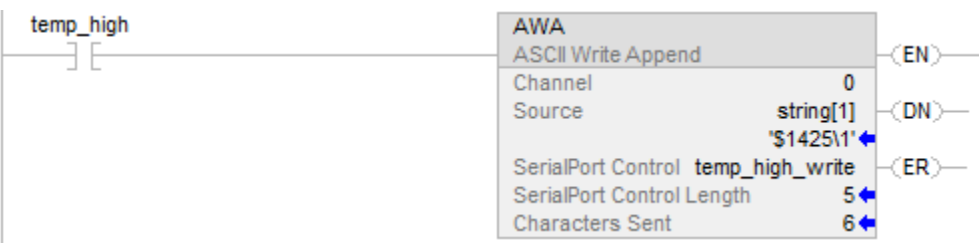

# Texte structuré

IF temp\_high THEN

temp\_high\_write.LEN := 5;

AWA(o,string[1],temp\_high\_write);

 $temp\_high := 0;$ 

END\_IF;

## Exemple 2

Lorsque l'alarme est activée, l'instruction AWA envoie le nombre de caractères indiqué dans alarm\_msg et ajoute un ou plusieurs caractères de terminaison. Étant donné que le nombre de caractères dans alarm\_msg varie, l'échelon déplace d'abord la longueur de la chaîne (alarm\_msg.LEN)

vers Serial Port Control Length de l'instruction AWA (alarm\_write.LEN). Dans alarm\_msg, le \$14 compte comme un caractère ; c'est le code hexadécimal pour le caractère Ctrl-T.

# Diagramme à relais

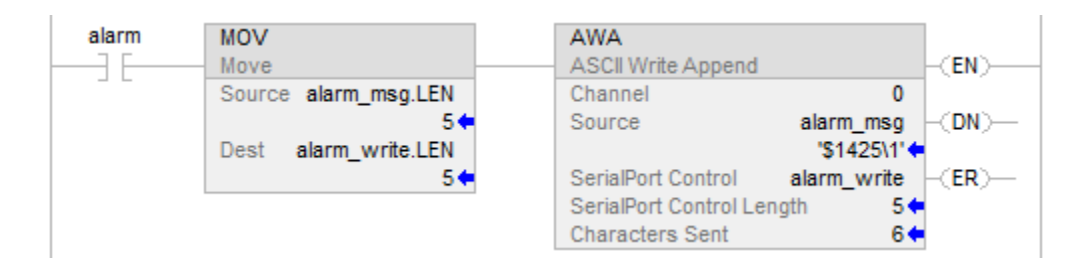

### Texte structuré

osri\_1.InputBit := alarm;

OSRI(osri\_1);

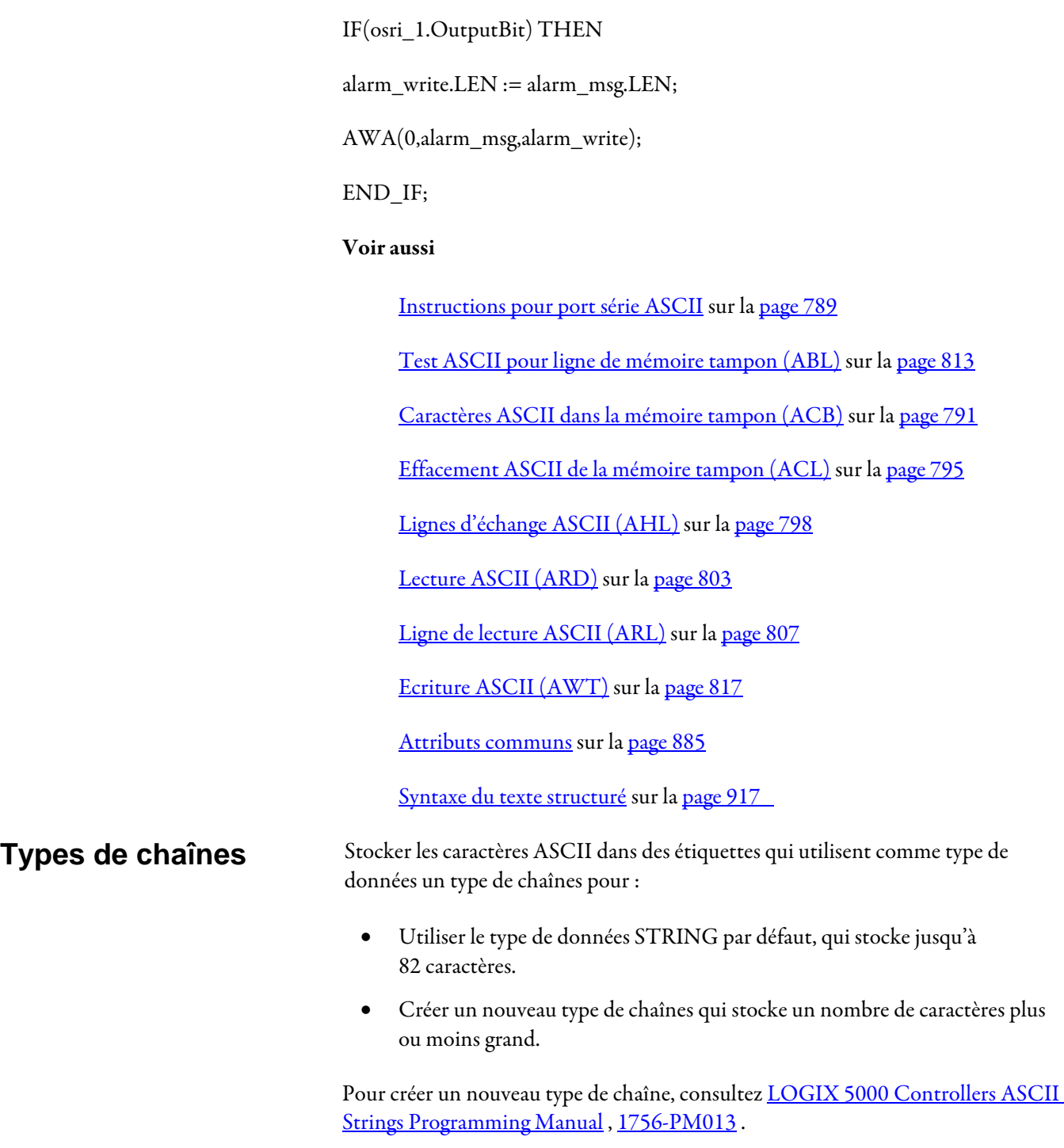

Chaque type de chaînes contient les membres suivants :
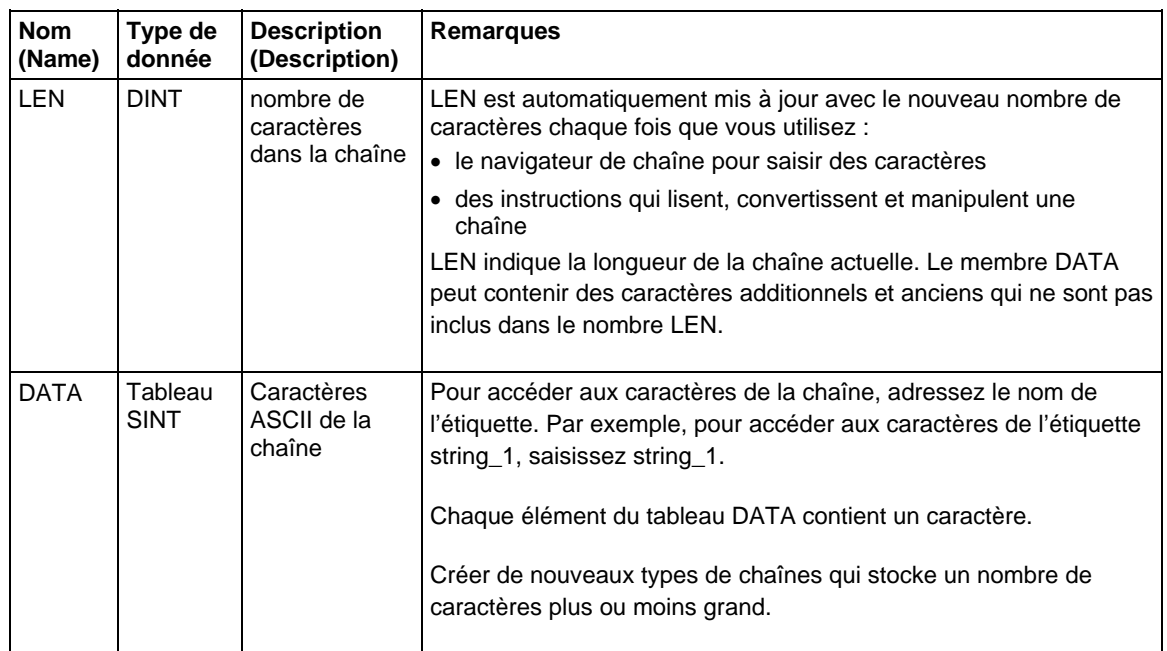

### Voir aussi

### [Valeurs littérales des chaînes de caractères s](#page-929-0)ur la [page 930](#page-929-0)

### <span id="page-828-0"></span>**Codes d'erreur ASCII**

Si une instruction de port série ASCII ne parvient pas à s'exécuter, le membre ERROR de sa structure SERIAL\_PORT\_CONTROL contient un des codes d'erreur hexadécimaux suivants :

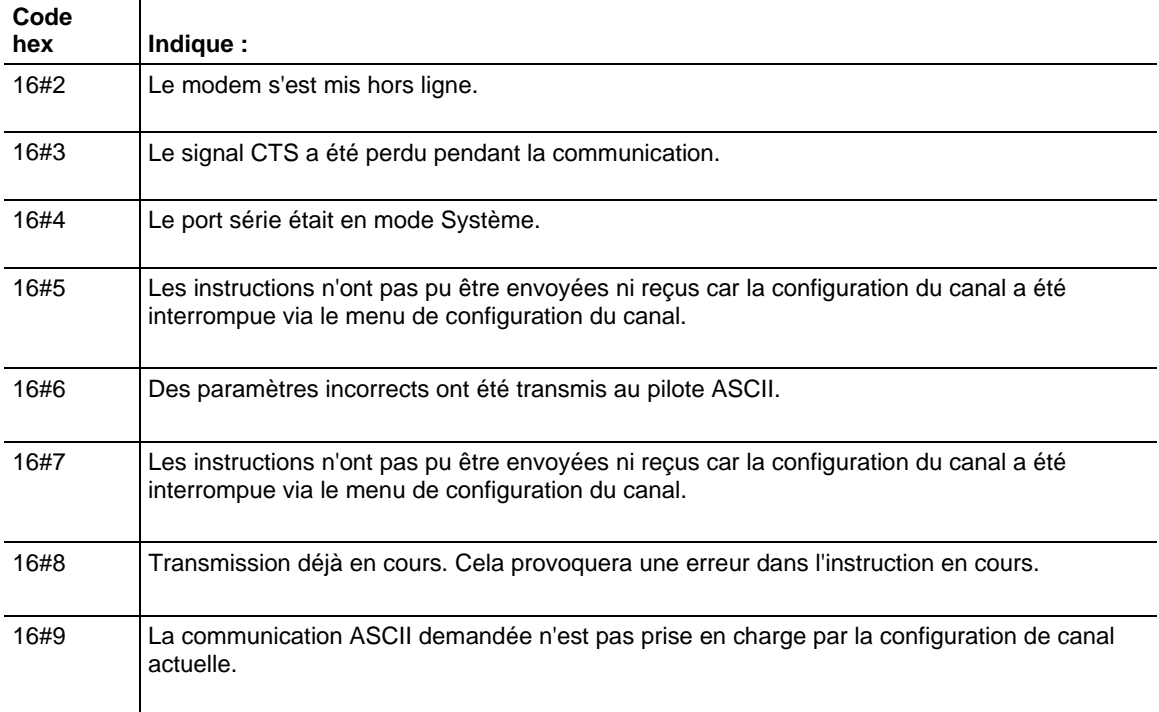

### **Chapitre 17** Instructions pour port série ASCII

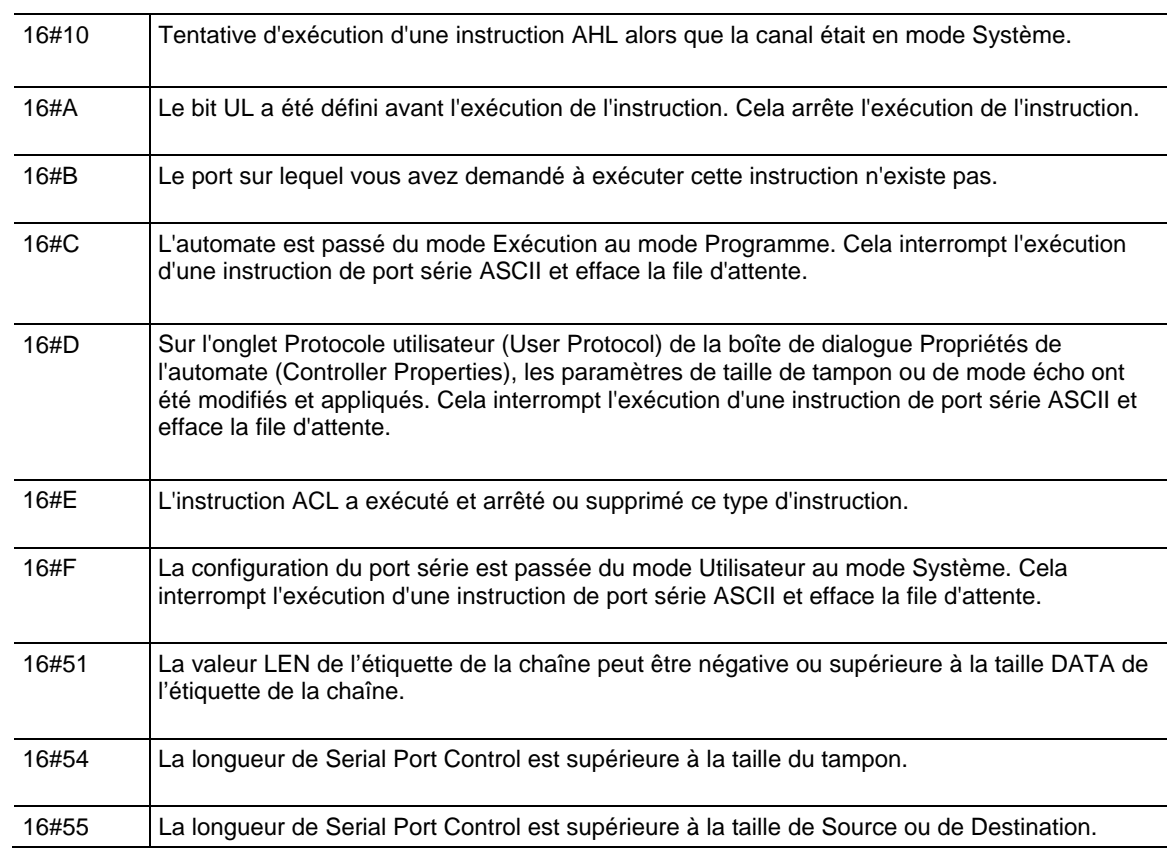

## **Instructions de chaîne ASCII**

## <span id="page-830-0"></span>**Instructions de chaîne ASCII**

Utiliser les instructions de chaîne ASCII pour modifier ou créer des chaînes de caractères ASCII.

### Instructions disponibles

### Un diagramme à relais et texte structuré

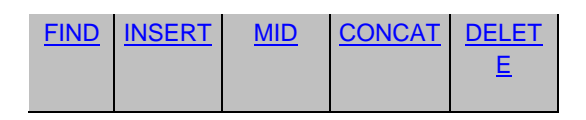

### Bloc fonctionnel

Indisponible

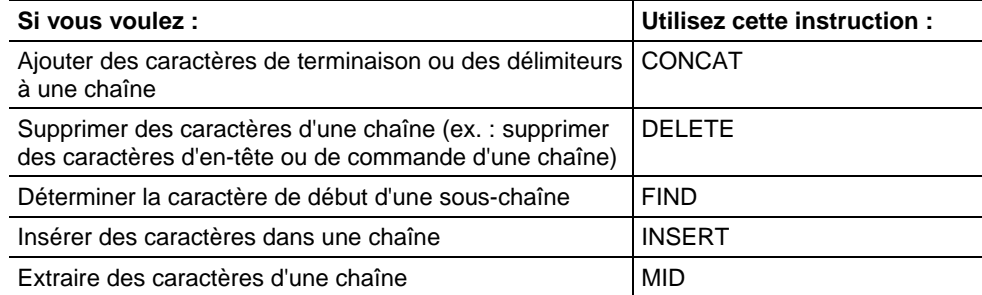

Vous pouvez également utiliser les instructions suivantes pour comparer ou convertir des caractères ASCII :

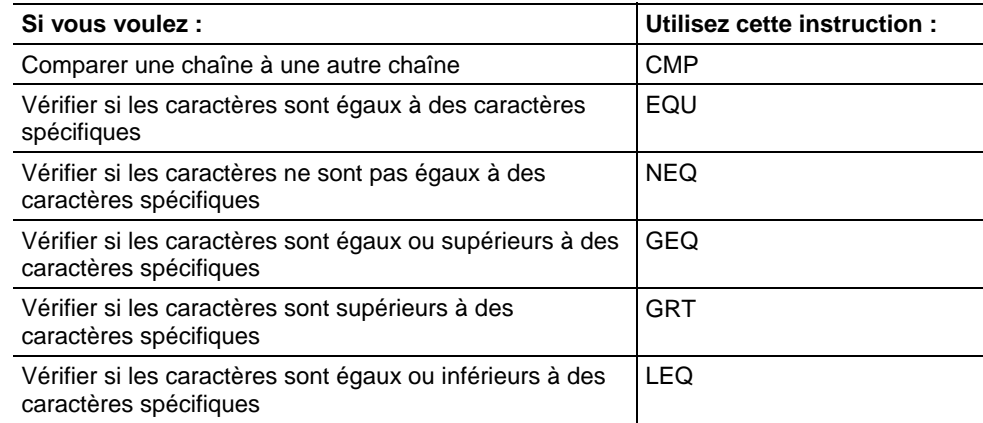

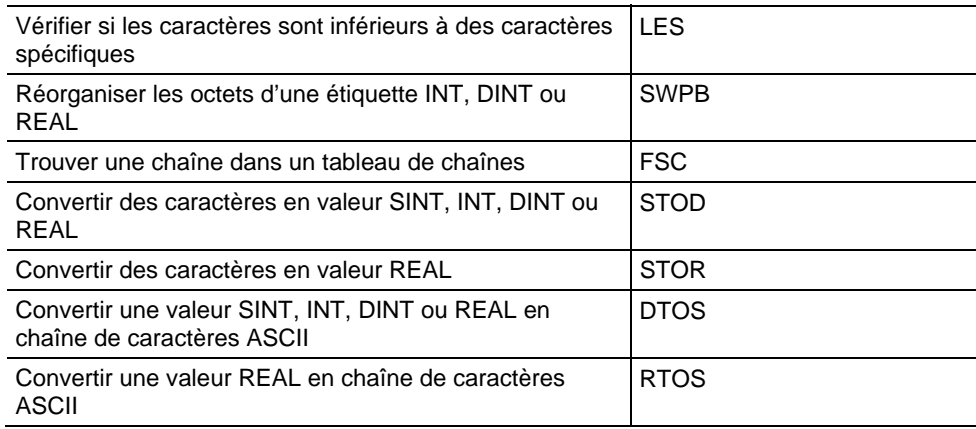

### Voir aussi

[Codes d'erreur ASCII s](#page-828-0)ur la [page 829](#page-828-0)

### [Types de chaînes s](#page-827-0)ur la [page 828](#page-827-0)

# <span id="page-831-0"></span>**(FIND)**

**Rechercher une chaîne** Ces informations s'appliquent aux automates CompactLogix 5370, ControlLogix 5570, Compact GuardLogix 5370, GuardLogix 5570, Compact GuardLogix 5380, CompactLogix 5380, CompactLogix 5480, ControlLogix 5580 et GuardLogix 5580.

> L'instruction FIND localise la position de départ d'une chaîne précise dans une autre chaîne.

### Langages disponibles

### Diagramme à relais

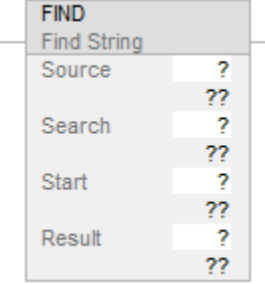

### Bloc fonctionnel

Cette instruction n'est pas disponible dans le bloc fonctionnel.

### Texte structuré

FIND(Source,Search,Start,Result);

### Opérandes

Il existe des règles de conversion de données pour les types de données mixtes dans une instruction. Reportez-vous à la section Conversion de données.

Un diagramme à relais et texte structuré

| Opérande     | <b>Type</b>                              | <b>Format</b>          | <b>Description</b>                                                                           | <b>Remarques</b>                                                                                                    |
|--------------|------------------------------------------|------------------------|----------------------------------------------------------------------------------------------|----------------------------------------------------------------------------------------------------|
| Source       | ANY_STRING                               | Étiquette              | La chaîne<br>dans<br>laquelle la<br>recherche<br>doit être faite                             | Il existe différents<br>types de chaînes :<br>Par défaut, le type de<br>données STRING a<br>une longueur de 82<br>caractères maximum<br>pour la chaîne.<br>Tout nouveau type de<br>chaîne créé avec une<br>longueur de<br>caractères<br>configurable pour la<br>chaîne. |
| Search       | ANY_STRING                               | Étiquette              | La chaîne à<br>rechercher                                                                    |                                                                                                    |
| <b>Start</b> | <b>SINT</b><br><b>INT</b><br><b>DINT</b> | Immédiate<br>étiquette | La position<br>dans Source<br>à laquelle la<br>recherche<br>doit être<br>démarrée            | Entrez un numéro<br>entre 1 et la taille<br>DATA de Source.                                                                                                    |
| Result       | <b>DINT</b><br><b>SINT</b><br><b>INT</b> | Étiquette              | La position<br>dans la<br>source à<br>laquelle la<br>chaîne de<br>recherche a<br>été trouvée |                                                                                                    |

Reportez-vous à Syntaxe du texte structuré pour plus d'informations concernant la syntaxe des expressions dans le texte structuré.

### Description

L'instruction FIND recherche la chaîne de Source pour la chaîne de Search. Si l'instruction trouve la chaîne de Search, Result montre la position de départ de la chaîne de Search dans la chaîne de Source. Sinon, Result affiche zéro.

### Affecte les indicateurs d'état mathématique

Non

### Défauts majeurs/mineurs

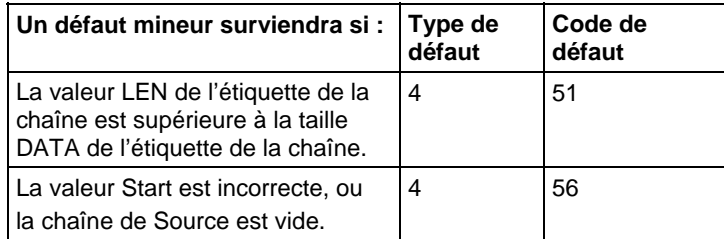

Aucun spécifique à cette instruction. Reportez-vous à la section Attributs communs pour plus d'informations sur les défauts liés aux opérandes.

### Exécution

### Diagramme à relais

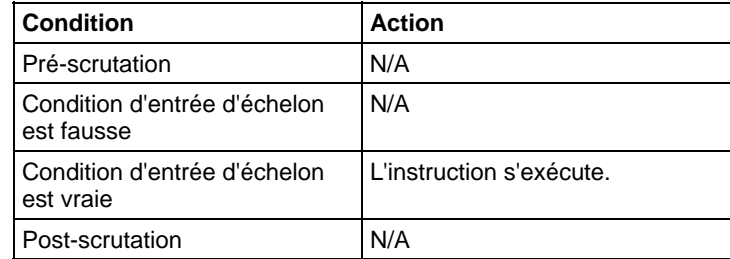

### Texte structuré

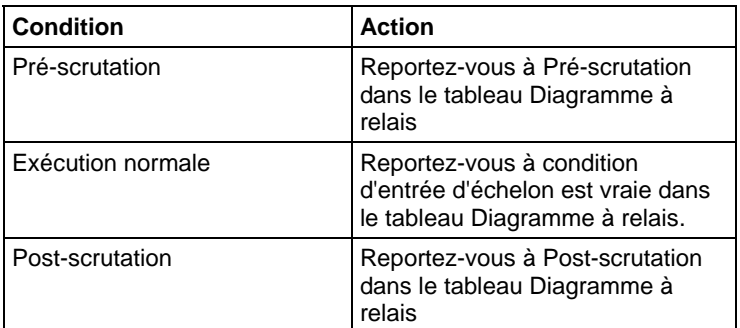

### Exemple

Un message provenant du terminal MessageView contient plusieurs informations. La barre oblique arrière (\) sépare chaque information. Pour localiser une information, l'instruction FIND lance la recherche à partir de la barre oblique arrière et enregistre sa position dans find\_pos.

### Diagramme à relais

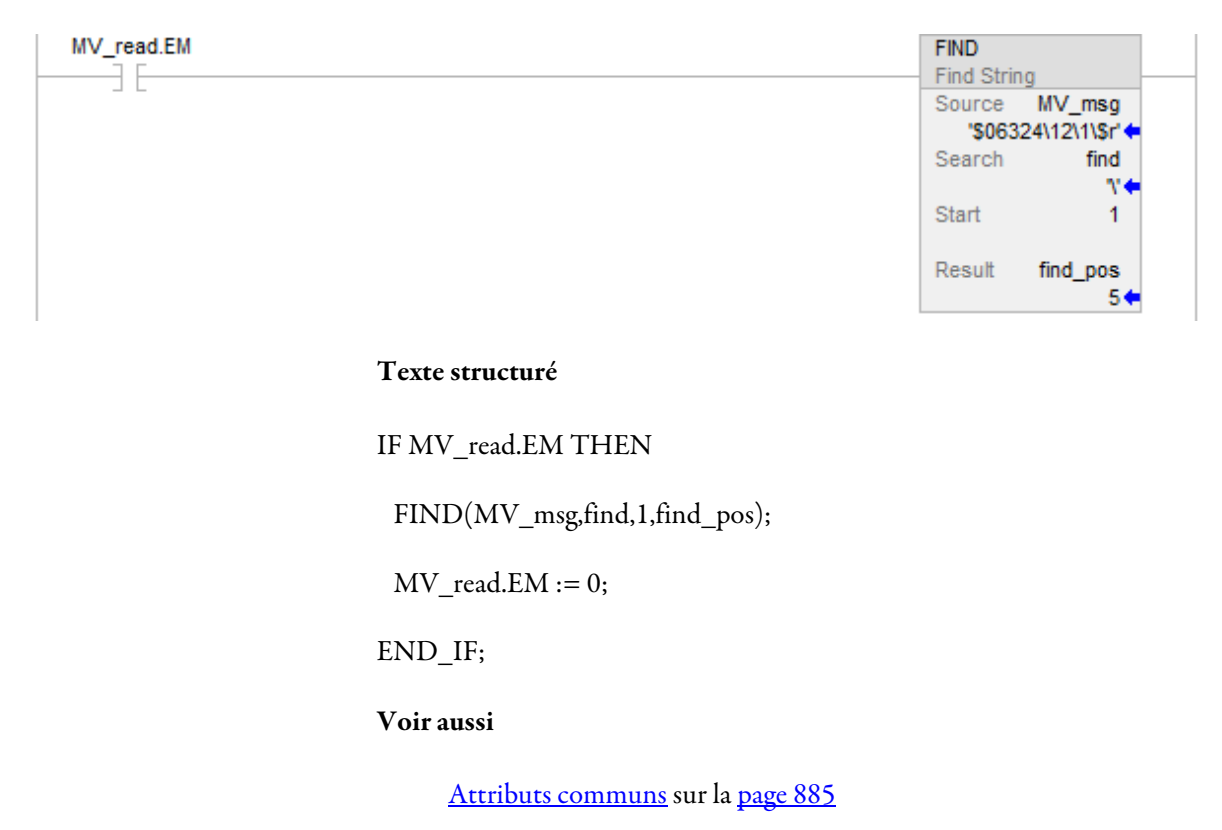

[Syntaxe du texte structuré s](#page-916-0)ur la [page 917](#page-916-0)

[Conversions de données s](#page-888-0)ur la [page 889](#page-888-0)

## <span id="page-834-0"></span>**Insertion d'une chaîne (INSERT)**

Ces informations s'appliquent aux automates CompactLogix 5370, ControlLogix 5570, Compact GuardLogix 5370, GuardLogix 5570, Compact GuardLogix 5380, CompactLogix 5380, CompactLogix 5480, ControlLogix 5580 et GuardLogix 5580.

Utilisez l'instruction INSERT pour ajouter des caractères ASCII à un emplacement précis dans une chaîne.

### Langages disponibles

### Diagramme à relais

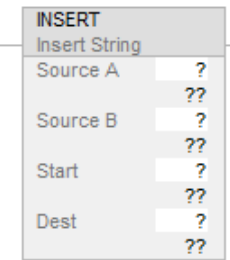

### Bloc fonctionnel

### Texte structuré

INSERT (SourceA,SourceB,Start,Dest);

### Opérandes

Il existe des règles de conversion de données pour les types de données mixtes dans une instruction. Reportez-vous à la section Conversion de données. L'instruction INSERT utilise les opérandes suivants.

### Un diagramme à relais et texte structuré

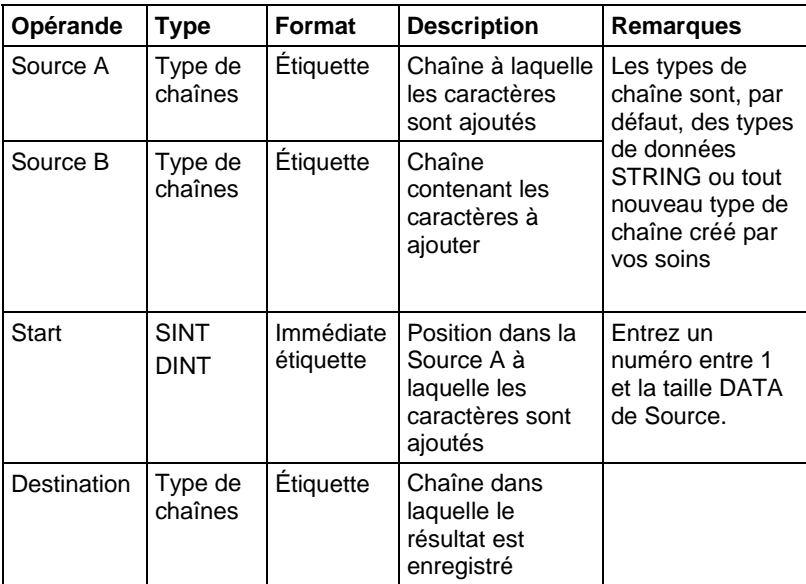

Pour plus d'informations sur la syntaxe des expressions dans le texte structuré, reportez-vous à la section Syntaxe du texte structuré.

### Description

L'instruction INSERT ajoute les caractères dans Source B à la position désignée dans Source A et place le résultat dans Destination.

- Start définit l'endroit auquel Source B est ajoutée dans Source A.
- A moins que Source et Destination ne soient la même étiquette, Source A reste inchangée.

### Affecte les indicateurs d'état mathématique

Non

### Défauts majeurs/mineurs

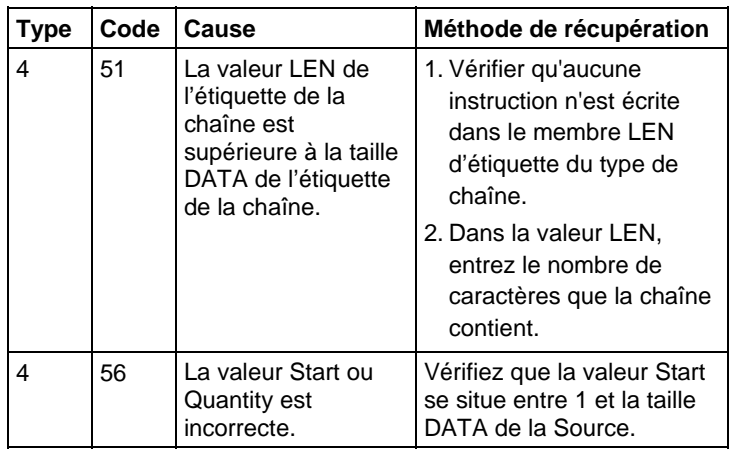

### Exécution

### Diagramme à relais

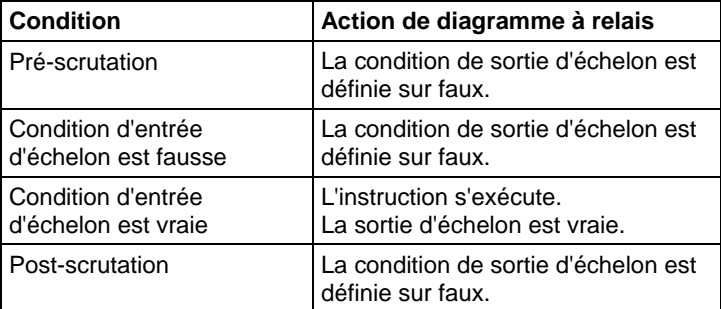

### Exécution

### Texte structuré

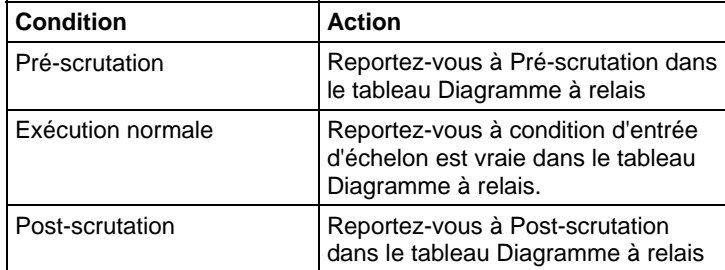

### Exemple

Lorsque temp\_high est défini, l'instruction INSERT ajoute les caractères dans string\_2 à la position 2 dans string\_1 et place le résultat dans string\_3.

### Diagramme à relais

<span id="page-837-0"></span>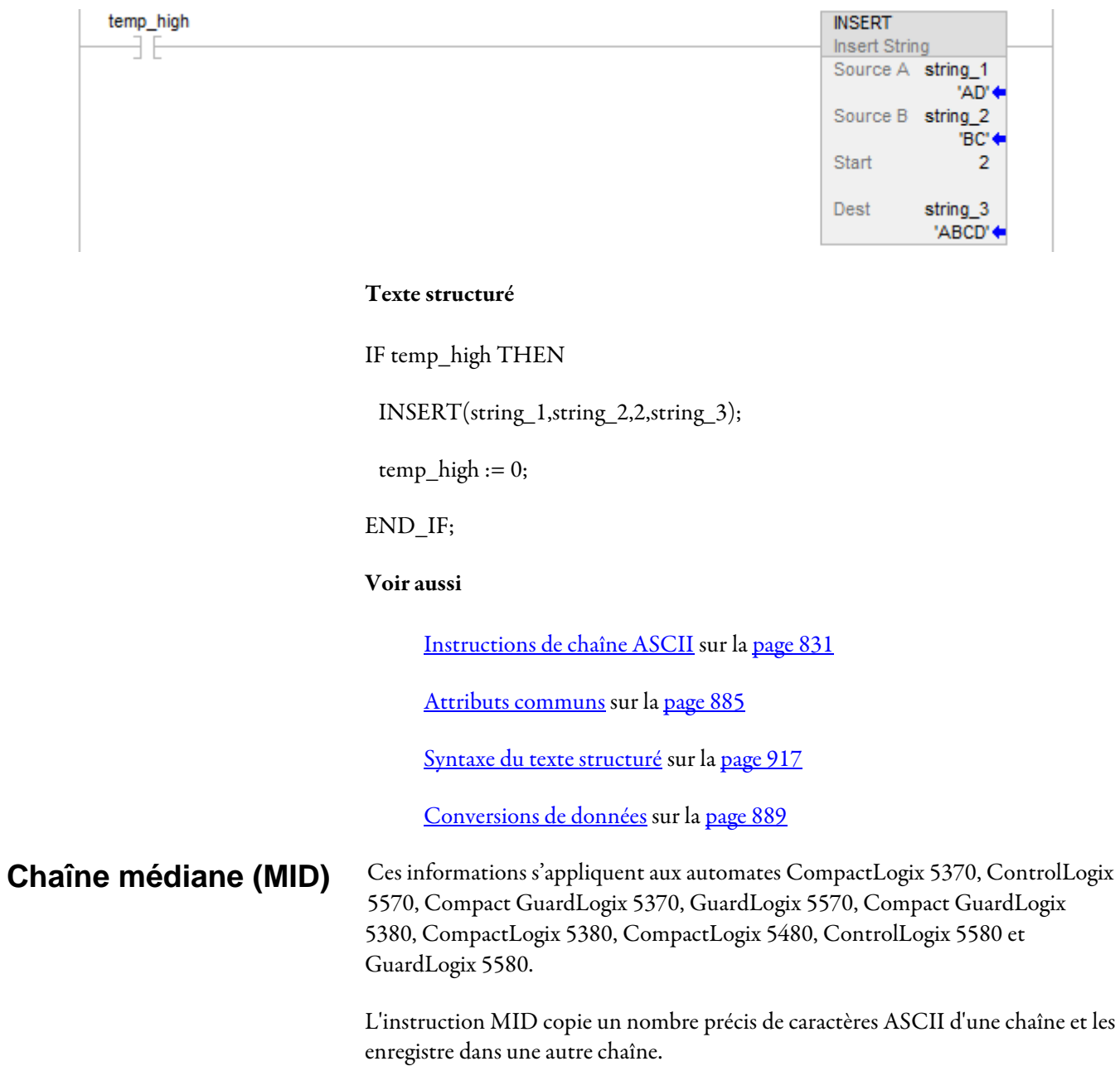

### Langages disponibles

### Diagramme à relais

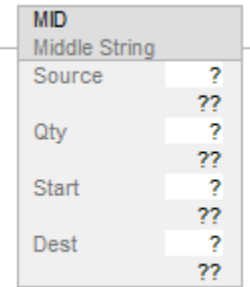

### Bloc fonctionnel

Cette instruction n'est pas disponible dans le bloc fonctionnel.

### Texte structuré

MID(Source,Qty,Start,Dest);

### Opérandes

Il existe des règles de conversion de données pour les types de données mixtes dans une instruction. Reportez-vous à la section Conversion de données.

### Un diagramme à relais et texte structuré

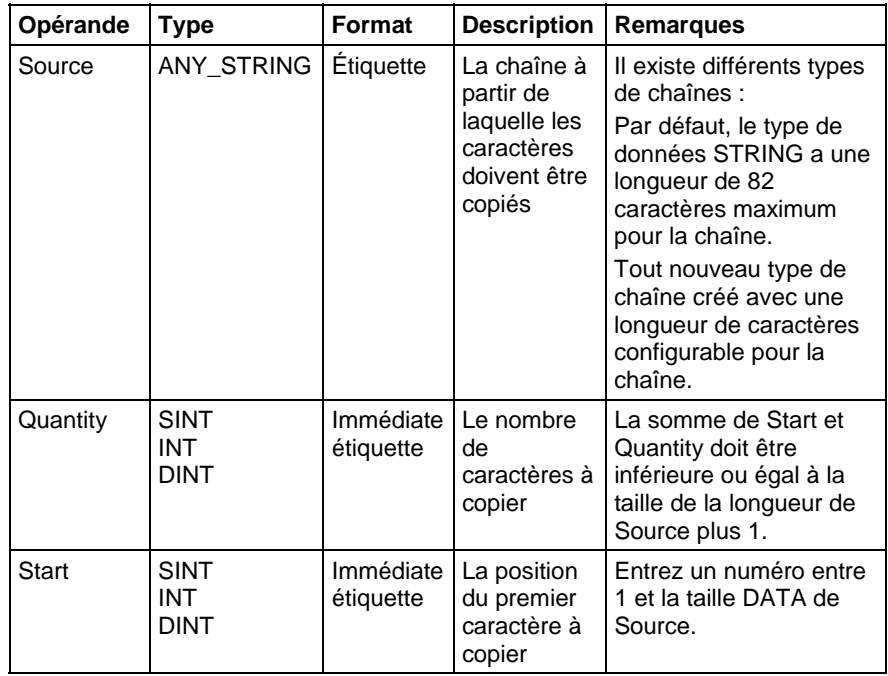

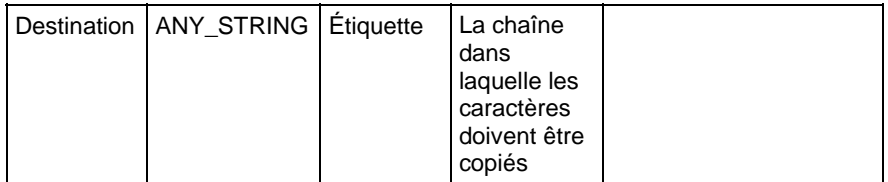

Pour plus d'informations sur la syntaxe des expressions dans le texte structuré, reportez-vous à la section Syntaxe du texte structuré.

### Description

L'instruction MID copie un groupe de caractères de Source et place le résultat dans Destination.

- La position Start et Quantity définissent les caractères à copier.
- A moins que Source et Destination ne soient la même étiquette, Source reste inchangée.

### Affecte les indicateurs d'état mathématique

Non

### Défauts majeurs/mineurs

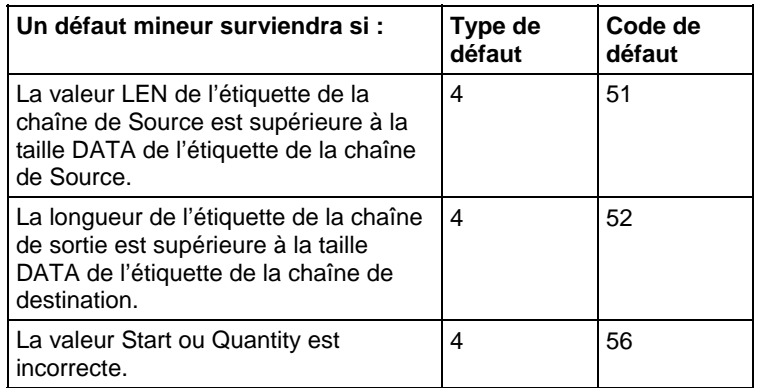

### Exécution

### Diagramme à relais

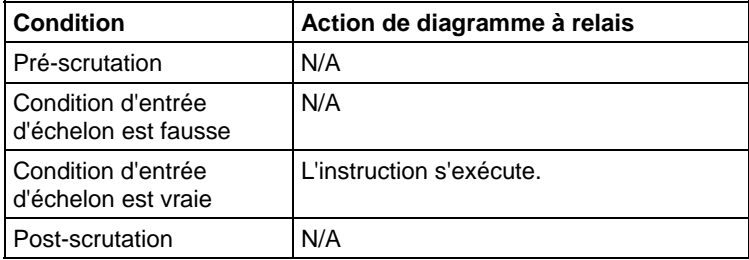

### Texte structuré

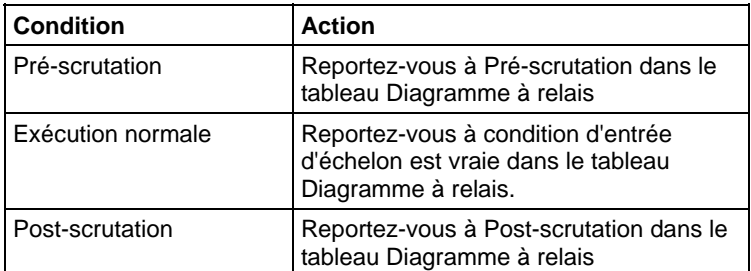

### Exemple

Sur le tapis roulant à bagages d'un aéroport, un code barre est attribué à chaque valise. Les caractères 9 à 17 du code barre représentent le numéro de vol et l'aéroport de destination de la valise. Une fois le code barre lu (bag\_read.EM défini), l'instruction MID copie le numéro de vol et l'aéroport de destination dans la chaîne bag\_flt\_and\_dest. Les échelons suivants utilisent bag\_flt\_and\_dest pour déterminer où la valise doit être acheminée.

### Diagramme à relais

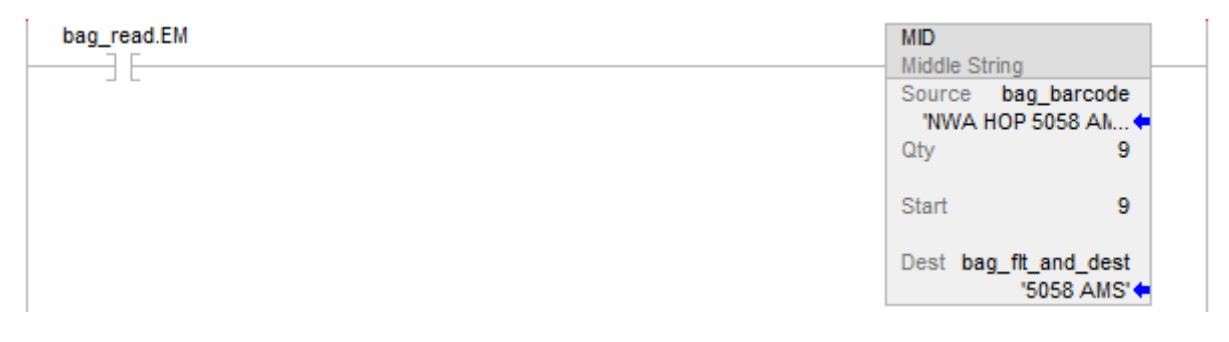

### Texte structuré

IF bag\_read.EM THEN

MID(bag\_barcode,9,9,bag\_flt\_and\_dest);

 $bag\_read.EM := 0;$ 

### END\_IF;

### Voir aussi

[Attributs communs s](#page-884-0)ur la [page 885](#page-884-0)

[Syntaxe du texte structuré s](#page-916-0)ur la [page 917](#page-916-0)

[Conversions de données s](#page-888-0)ur la [page 889](#page-888-0)

## <span id="page-841-0"></span>**Concaténation de chaîne (CONCAT)**

Ces informations s'appliquent aux automates CompactLogix 5370, ControlLogix 5570, Compact GuardLogix 5370, GuardLogix 5570, Compact GuardLogix 5380, CompactLogix 5380, CompactLogix 5480, ControlLogix 5580 et GuardLogix 5580.

L'instruction CONCAT ajoute des caractères ASCII à la fin d'une chaîne.

### Langages disponibles

### Diagramme à relais

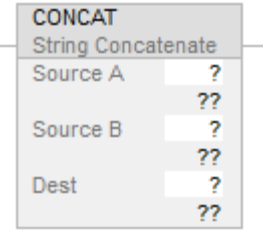

### Bloc fonctionnel

Cette instruction n'est pas disponible dans le bloc fonctionnel.

### Texte structuré

CONCAT(SourceA,SourceB,Dest);

### Opérandes

Il existe des règles de conversion de données pour les types de données mixtes dans une instruction. Pour plus d'informations sur la Conversion de données, reportez-vous à la section Attributs communs.

### Un diagramme à relais et texte structuré

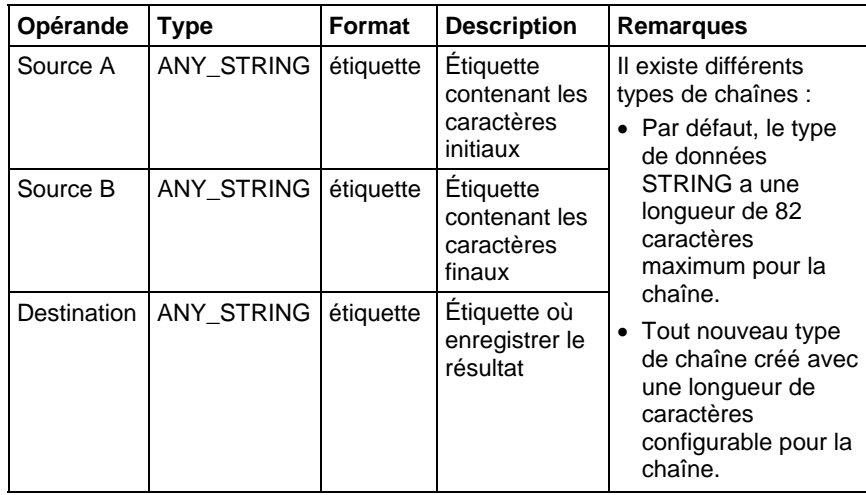

Pour plus d'informations sur la syntaxe des expressions dans le texte structuré, reportez-vous à la section Attribut du texte structuré.

### Description

L'instruction CONCAT combine les caractères dans Source A aux caractères dans Source B et place le résultat dans Destination.

Les caractères de Source A apparaissent en premier, suivis des caractères de Source B.

A moins que Source et Destination ne soient la même étiquette, Source A reste inchangée.

### Affecte les indicateurs d'état mathématique

Non

### Défauts majeurs/mineurs

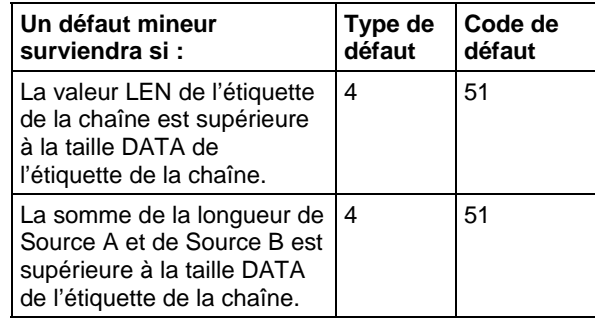

Reportez-vous à Indexer via des tableaux pour consulter les défauts d'indexation par tableau.

### Exécution

### Diagramme à relais

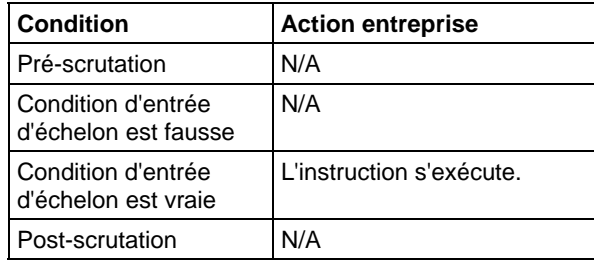

### Texte structuré

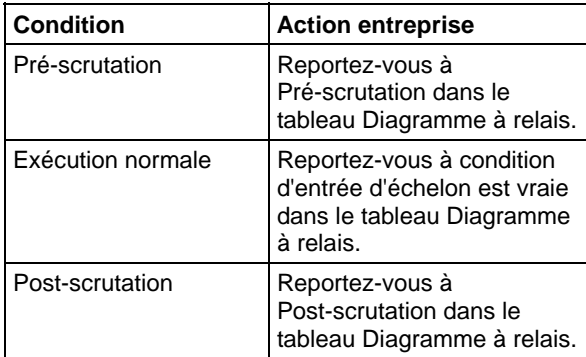

Organigramme Concat String

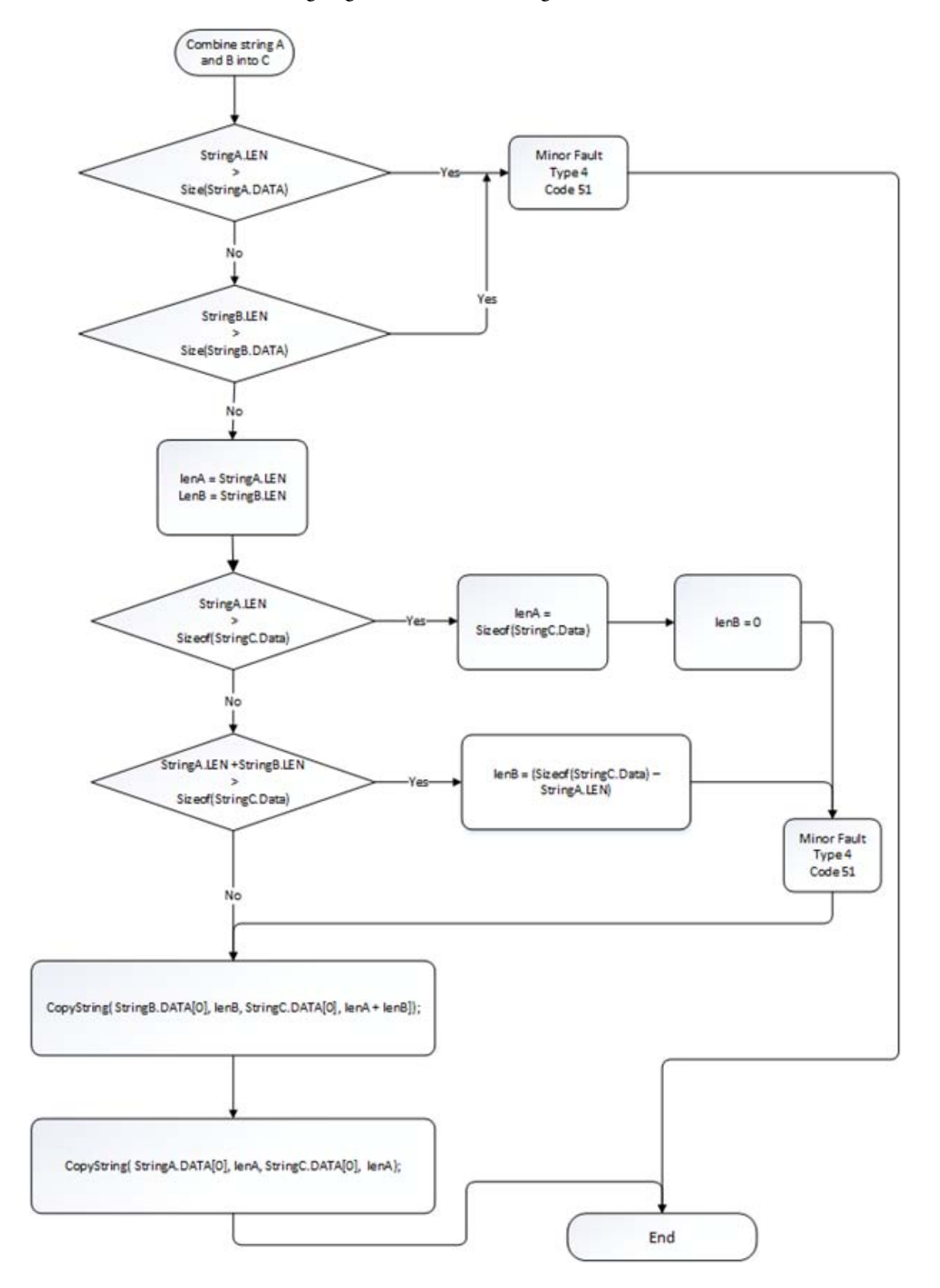

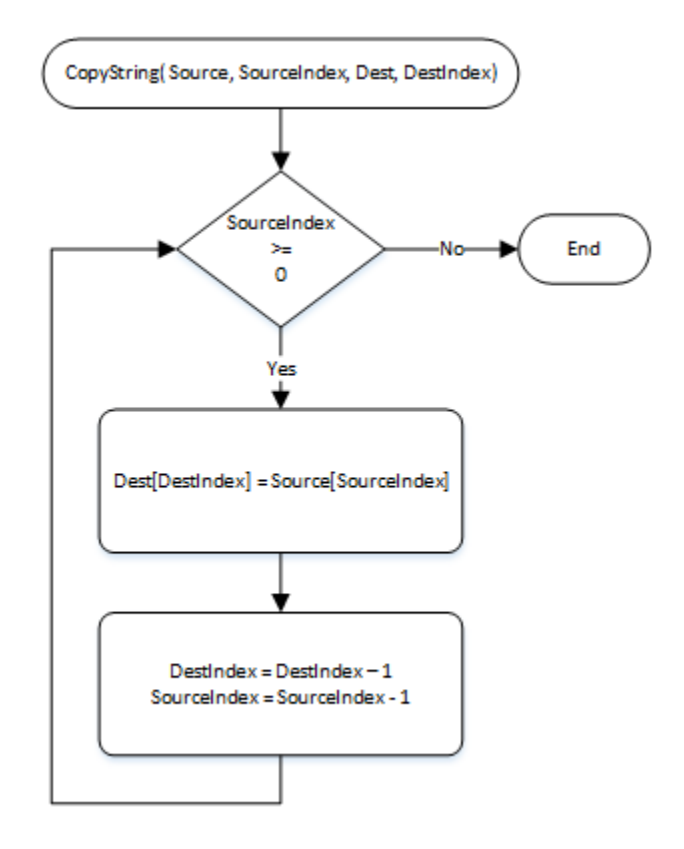

### Exemple

### Diagramme à relais

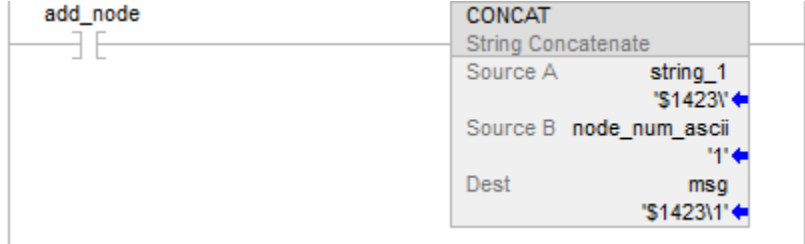

### Texte structuré

CONCAT(string\_1,string\_2,msg);

### Voir aussi

[Attributs communs s](#page-884-0)ur la [page 885](#page-884-0)

[Attributs de texte structuré](#page-945-0) sur l[a page 946](#page-945-0)

[Conversions de données s](#page-888-0)ur la [page 889](#page-888-0)

## <span id="page-846-0"></span>**Effacement de chaîne (DELETE)**

Ces informations s'appliquent aux automates CompactLogix 5370, ControlLogix 5570, Compact GuardLogix 5370, GuardLogix 5570, Compact GuardLogix 5380, CompactLogix 5380, CompactLogix 5480, ControlLogix 5580 et GuardLogix 5580.

L'instruction DELETE supprime des caractères ASCII d'une chaîne.

### Langages disponibles

### Diagramme à relais

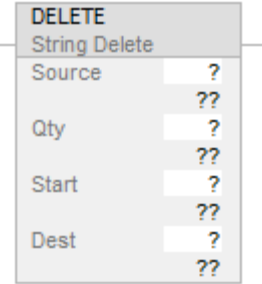

### Bloc fonctionnel

Cette instruction n'est pas disponible dans le bloc fonctionnel.

### Texte structuré

DELETE(Source,Qty,Start,Dest);

### Opérandes

Il existe des règles de conversion de données pour les types de données mixtes dans une instruction. Reportez-vous à Conversion de données.

### Un diagramme à relais et texte structuré

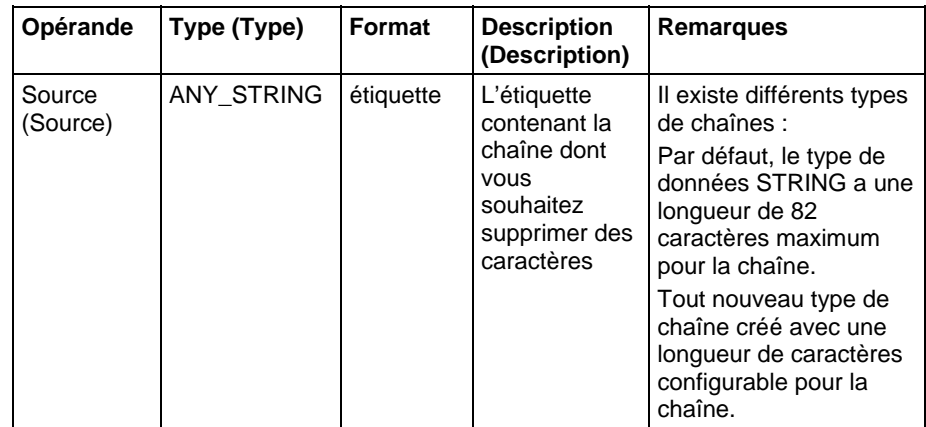

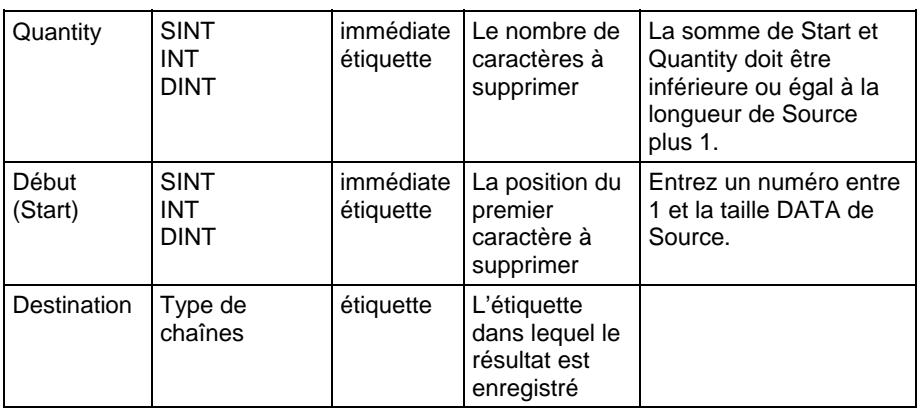

Reportez-vous à Syntaxe du texte structuré pour plus d'informations concernant la syntaxe des expressions dans le texte structuré.

### Description (Description)

L'instruction DELETE supprime (retire) un ou plusieurs caractères de Source et place les caractères restants dans Destination.

- La position Start et Quantity définissent les caractères à supprimer.
- A moins que Source et Destination ne soient la même étiquette, Source A reste inchangée.

### Affecter les indicateurs d'état mathématique

Non

### Défauts majeurs/mineurs

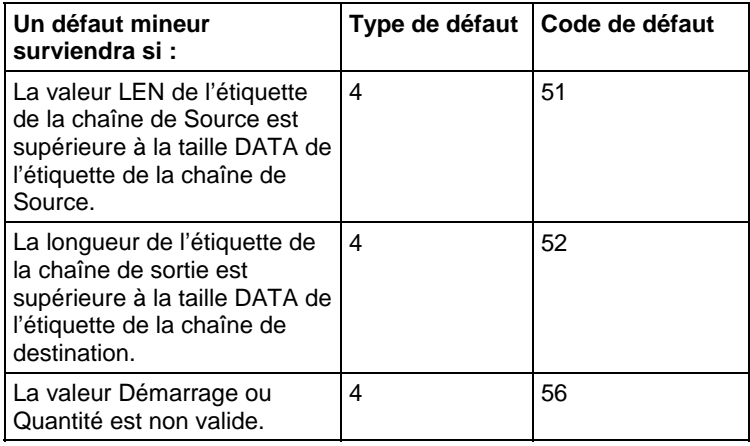

Reportez-vous à Attributs communs pour les défauts liés aux opérandes.

### Exécution

### Diagramme à relais

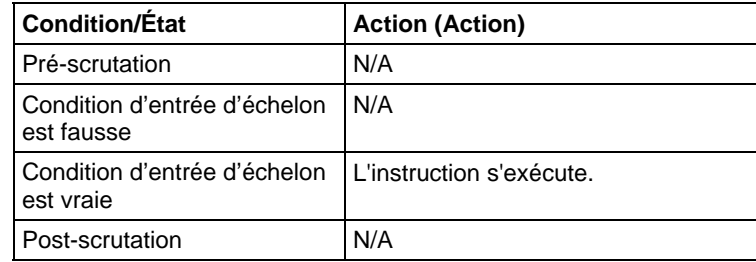

### Texte structuré

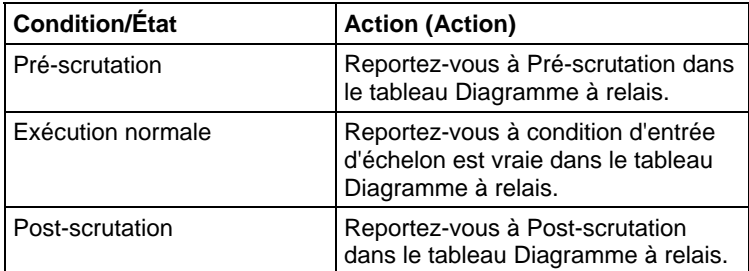

### Exemples

Informations ASCII provenant d'un terminal et contenant un caractère d'en-tête. Une fois les données lues par l'automate (term\_read.EM s'affiche), l'instruction DELETE supprime le caractère d'en-tête. L'automate peut alors utiliser le texte du message ou le transmettre à un autre appareil.

### Diagramme à relais

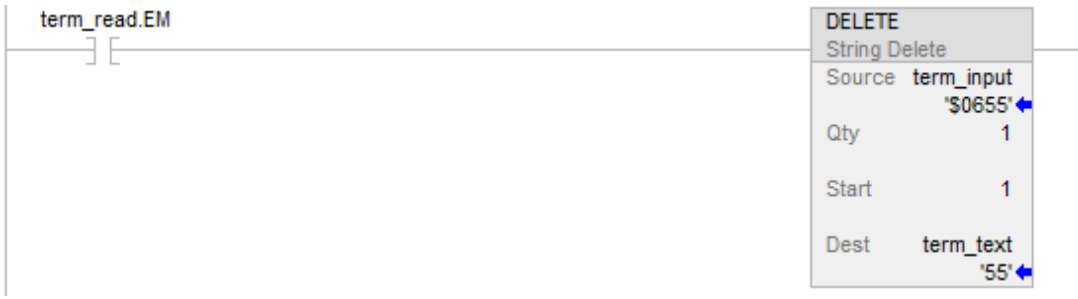

### Texte structuré

IF term\_read.EM THEN

DELETE(term\_input,1,1,term\_text);

 $term\_read.EM := 0;$ 

END\_IF;

Voir aussi

[Attributs communs s](#page-884-0)ur la [page 885](#page-884-0)

[Syntaxe du texte structuré s](#page-916-0)ur la [page 917](#page-916-0)

[Conversions de données s](#page-888-0)ur la [page 889](#page-888-0)

## **Instructions de conversion ASCII**

## **Instructions de conversion ASCII**

Utiliser les instructions de conversion ASCII pour convertir des données en direction ou en provenance de chaînes de caractères ASCII.

### Instructions disponibles

### Un diagramme à relais et texte structuré

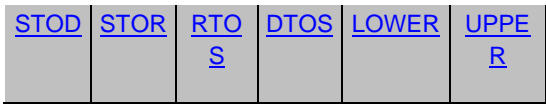

### Bloc fonctionnel

Indisponible

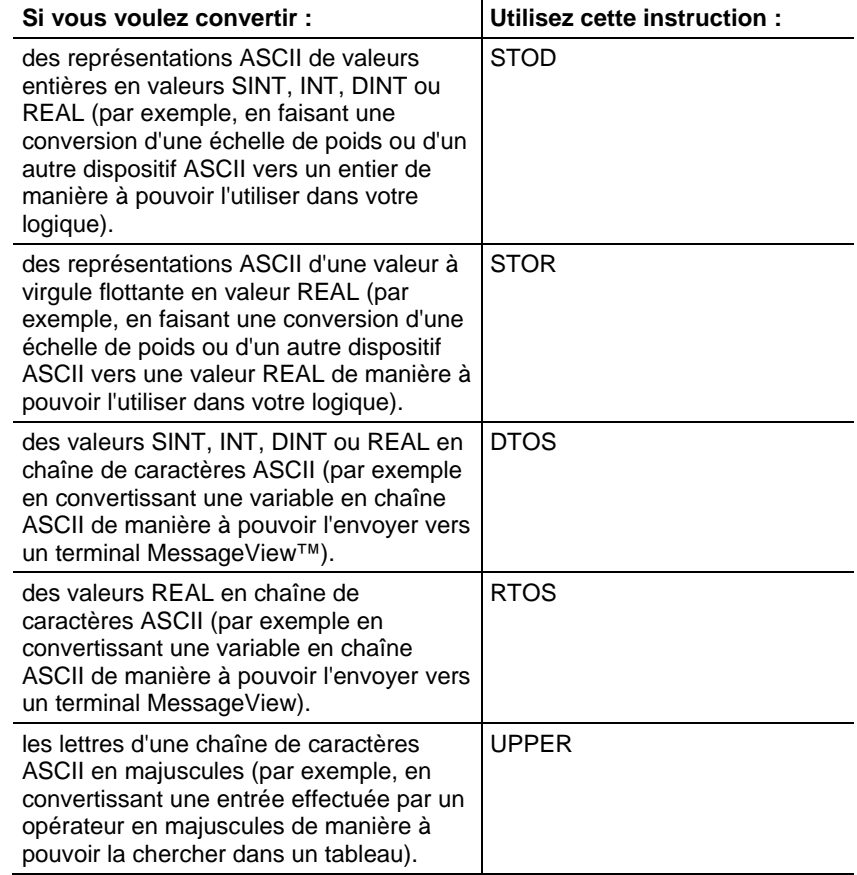

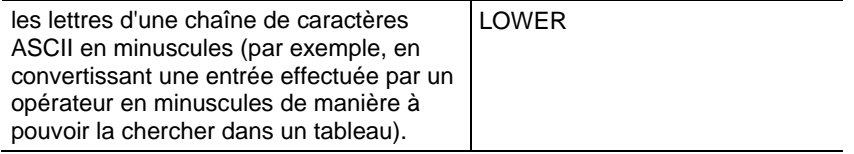

Vous pouvez également utiliser les instructions suivantes pour comparer ou manipuler des caractères ASCII.

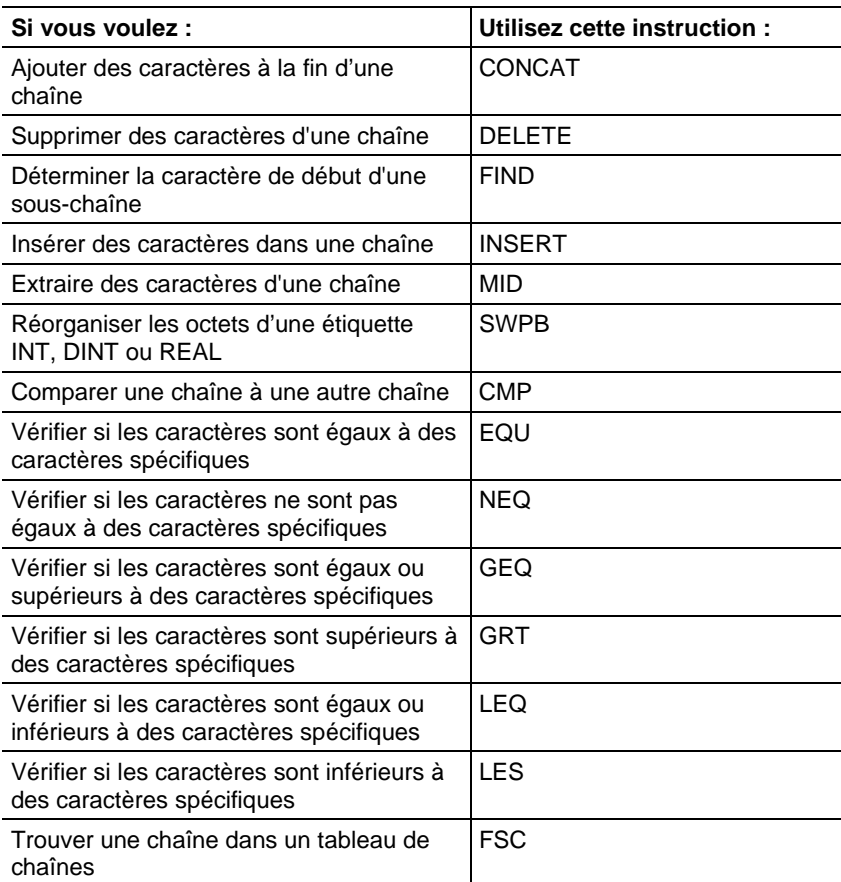

### Voir aussi

[Codes d'erreur ASCII s](#page-828-0)ur la [page 829](#page-828-0)

### [Types de chaînes s](#page-827-0)ur la [page 828](#page-827-0)

## <span id="page-851-0"></span>**DINT vers chaîne (DTOS)**

Ces informations s'appliquent aux automates CompactLogix 5370, ControlLogix 5570, Compact GuardLogix 5370, GuardLogix 5570, Compact GuardLogix 5380, CompactLogix 5380, CompactLogix 5480, ControlLogix 5580 et GuardLogix 5580.

L'instruction DTOS produit la représentation ASCII d'une valeur.

### Langages disponibles

### Diagramme à relais

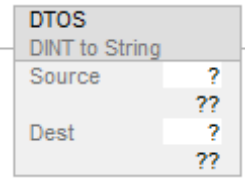

### Bloc fonctionnel

Cette instruction n'est pas disponible dans le bloc fonctionnel.

### Texte structuré

DTOS(Source,Dest);

### Opérandes

### Un diagramme à relais et texte structuré

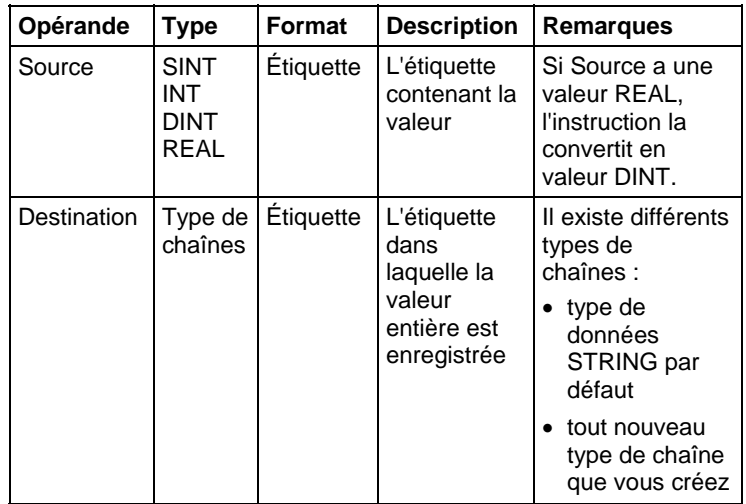

### **Description**

L'instruction DTOS convertit Source en chaîne de caractères ASCII et place le résultat dans Destination.

### Affecte les indicateurs d'état mathématique

Non

### Défauts majeurs/mineurs

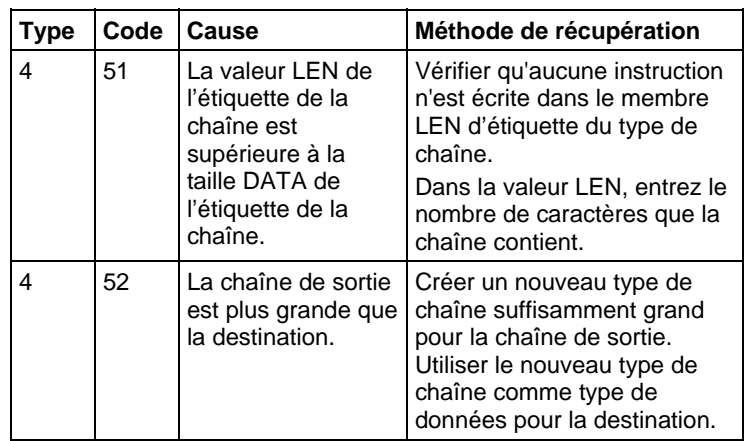

Reportez-vous à la section Attributs communs pour les défauts liés aux opérandes.

### Exécution

### Diagramme à relais

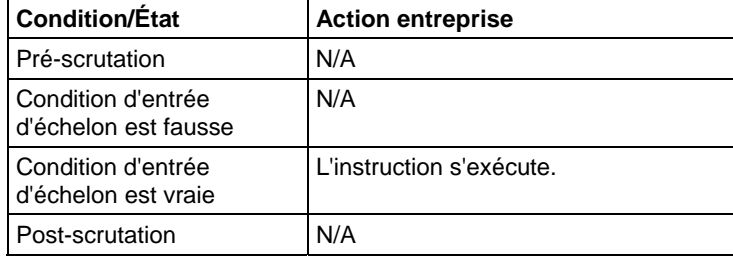

### Texte structuré

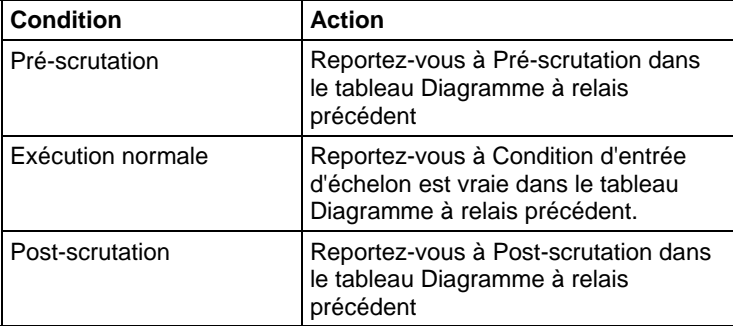

### Exemple

Lorsque temp\_high est défini, l'instruction DTOS convertit la valeur dans msg\_num en une chaîne de caractères ASCII et place le résultat dans msg\_num\_ascii. Les échelons suivants insèrent ou concatènent msg\_num\_ascii avec d'autres chaînes pour produire un message complet pour un terminal d'affichage.

### Diagramme à relais

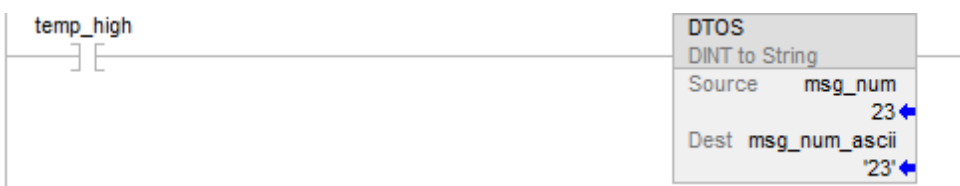

### Texte structuré

IF temp\_high THEN

DTOS(msg\_num,msg\_num\_ascii);

temp  $high := 0;$ 

END\_IF;

### Voir aussi

[Attributs communs s](#page-884-0)ur la [page 885](#page-884-0)

[Syntaxe du texte structuré s](#page-916-0)ur la [page 917](#page-916-0)

### <span id="page-854-0"></span>**Minuscule (LOWER)**

Ces informations s'appliquent aux automates CompactLogix 5370, ControlLogix 5570, Compact GuardLogix 5370, GuardLogix 5570, Compact GuardLogix 5380, CompactLogix 5380, CompactLogix 5480, ControlLogix 5580 et GuardLogix 5580.

L'instruction LOWER convertit les caractères alphabétiques en chaîne de caractères en minuscules.

### Langages disponibles

### Diagramme à relais

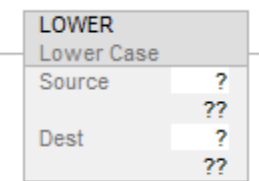

### Bloc fonctionnel

Cette instruction n'est pas disponible dans le bloc fonctionnel.

### Texte structuré

LOWER(Source,Dest);

### Opérandes

Un diagramme à relais et texte structuré

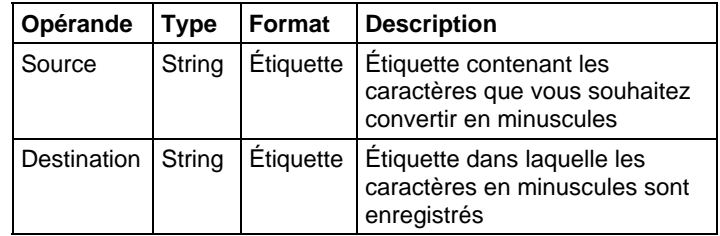

Reportez-vous à Texte structuré pour plus d'informations concernant la syntaxe des expressions dans le texte structuré.

### Description

L'instruction LOWER convertit toutes les lettres de Source en minuscules et place le résultat dans Destination.

- Les caractères ASCII sont sensibles à la casse. La majuscule A (\$41) est différente de la minuscule a (\$61).
- Si les opérateurs saisissent directement des caractères ASCII, convertir tous les caractères en majuscules ou en minuscules avant de les comparer.

Les caractères de la chaîne Source qui ne sont pas des lettres restent inchangés.

### Affecte les indicateurs d'état mathématique

Non

#### Défauts majeurs/mineurs

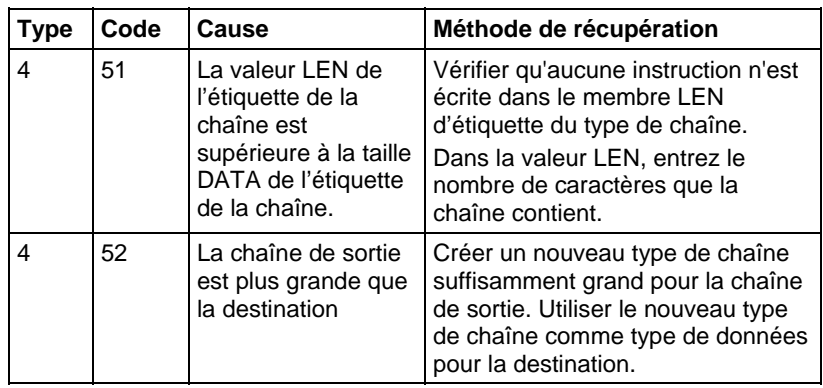

### Exécution

### Diagramme à relais

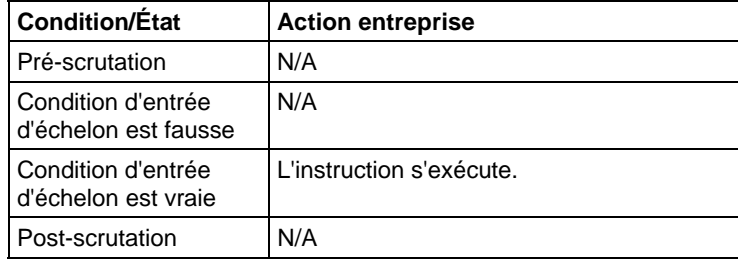

### Texte structuré

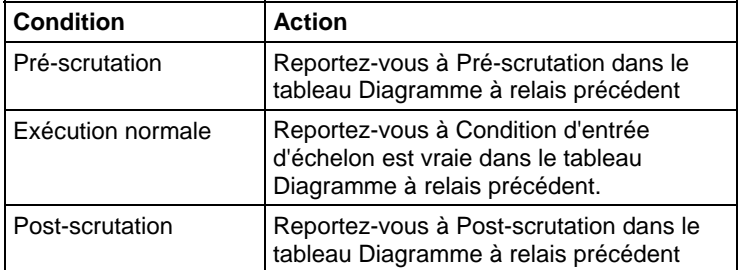

#### Exemples

Pour trouver des informations à propos d'un article particulier, un opérateur saisit le code article dans un terminal ASCII. Une fois que l'automate a lu l'entrée d'un terminal (terminal read est défini), l'instruction LOWER convertit les caractères présents dans item\_number en majuscules et enregistre le résultat dans item\_number\_lower\_case. Un échelon suivant effectue ensuite, dans un tableau, une recherche de caractères correspondants à ceux présents dans item\_number\_lower\_case.

### Diagramme à relais

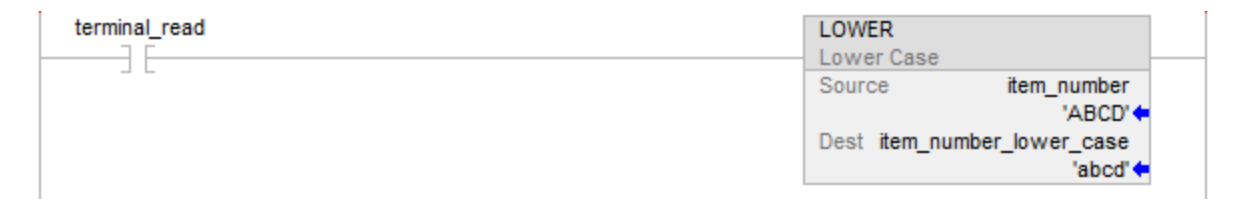

### Texte structuré

IF terminal read THEN

LOWER(item\_number,item\_number\_lower\_case);

terminal  $read := 0$ ;

### END\_IF;

### Voir aussi

[Attributs communs s](#page-884-0)ur la [page 885](#page-884-0)

[Syntaxe du texte structuré s](#page-916-0)ur la [page 917](#page-916-0)

## <span id="page-857-0"></span>**REAL vers chaîne (RTOS)**

Ces informations s'appliquent aux automates CompactLogix 5370, ControlLogix 5570, Compact GuardLogix 5370, GuardLogix 5570, Compact GuardLogix 5380, CompactLogix 5380, CompactLogix 5480, ControlLogix 5580 et GuardLogix 5580.

L'instruction RTOS produit la représentation ASCII d'une valeur REAL.

### Langages disponibles

### Diagramme à relais

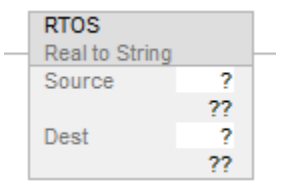

### Bloc fonctionnel

Cette instruction n'est pas disponible dans le bloc fonctionnel.

### Texte structuré

RTOS(Source,Dest);

### Opérandes

### Un diagramme à relais et texte structuré

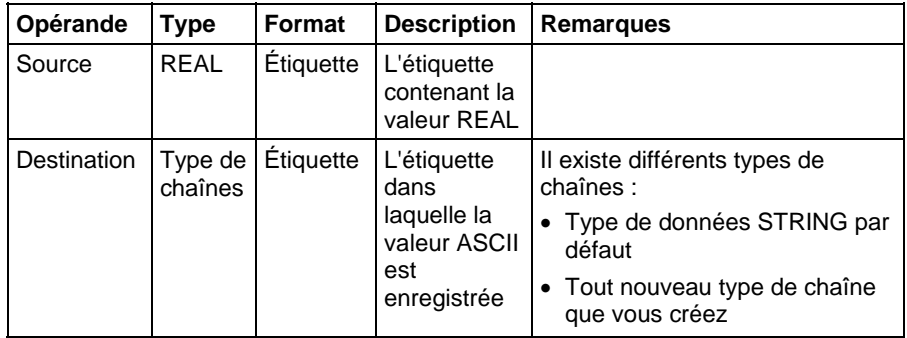

Reportez-vous à Syntaxe du texte structuré pour plus d'informations concernant la syntaxe des expressions.

### Description

L'instruction RTOS convertit Source en chaîne de caractères ASCII et place le résultat dans Destination.

### Affecte les indicateurs d'état mathématique

Non

### Défauts majeurs/mineurs

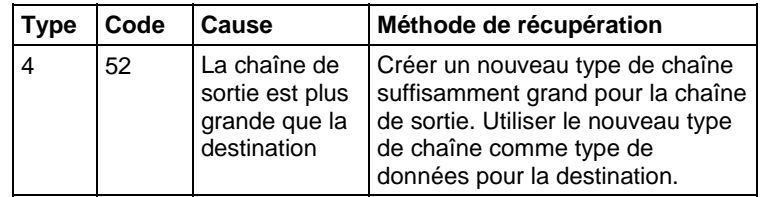

Reportez-vous à la section Attributs communs pour les défauts liés aux opérandes.

### Exécution

### Diagramme à relais

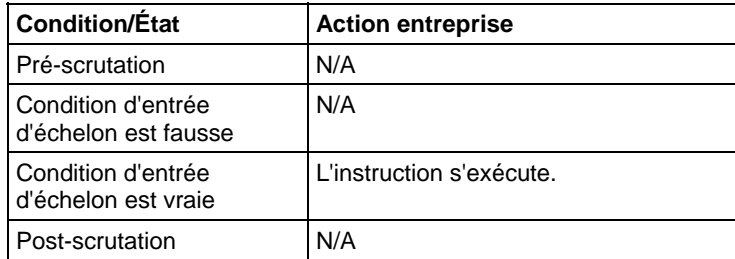

### Texte structuré

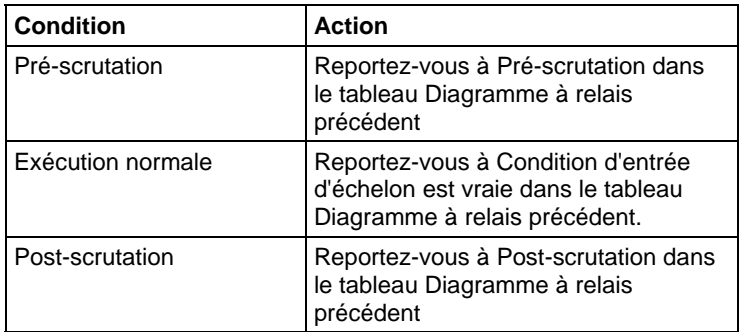

### Exemples

Lorsque send\_data est défini, l'instruction RTOS convertit la valeur dans data\_1 en une chaîne de caractères ASCII et place le résultat dans data\_1\_ascii. Les échelons suivants insèrent ou concatènent data\_1\_ascii avec d'autres chaînes pour produire un message complet pour un terminal d'affichage.

Ť

### Diagramme à relais

<span id="page-859-0"></span>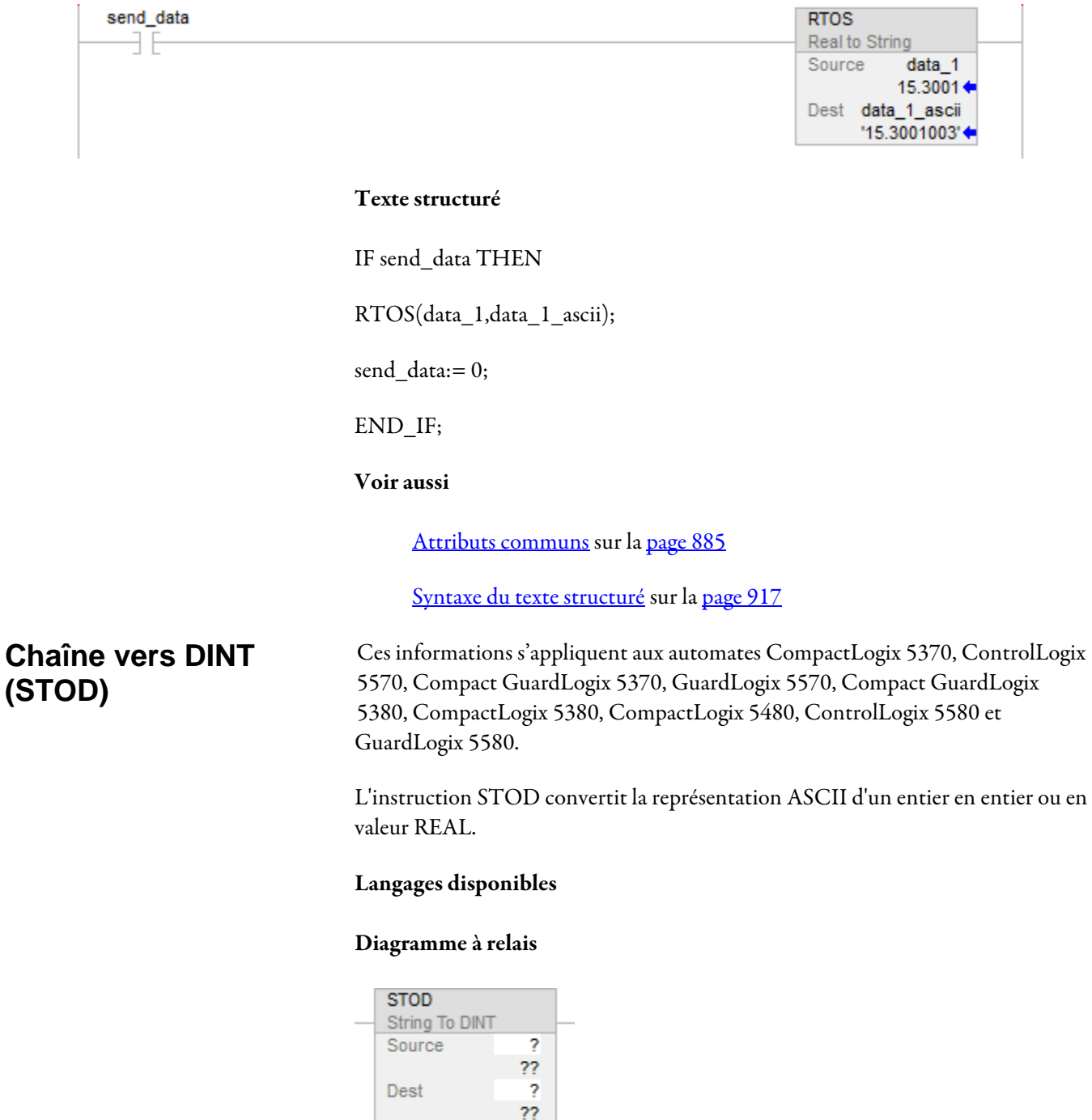

### Bloc fonctionnel

Cette instruction n'est pas disponible dans le bloc fonctionnel.

### Texte structuré

STOD(Source,Dest);

### Opérandes

Il existe des règles de conversion de données pour combiner des types de données dans une instruction. Reportez-vous à la section Conversion de données.

### Un diagramme à relais et texte structuré

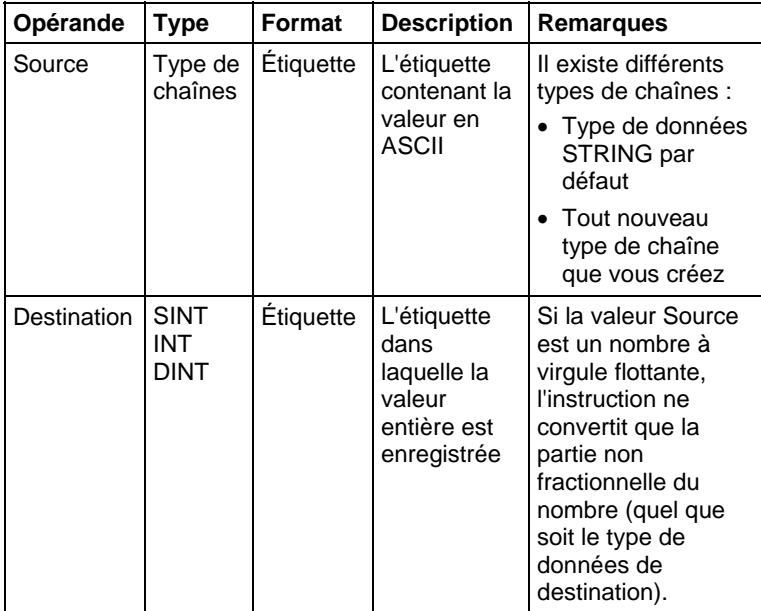

Reportez-vous à Syntaxe du texte structuré pour plus d'informations concernant la syntaxe des expressions.

### Description

L'instruction STOD convertit Source en entier et place le résultat dans Destination.

- L'instruction convertit des nombres positifs et négatifs.
- Si la chaîne Source contient des caractères non-numériques, l'instruction STOD convertit le premier ensemble de nombres contigus :

L'instruction ignore tous les caractères de commande initiaux ou non numériques, sauf le signe moins précédant un nombre.

Si la chaîne contient plusieurs groupes de nombres séparés par des délimiteurs (ex. : /), l'instruction ne convertit que le premier groupe de nombres.

### Affecte les indicateurs d'état mathématique

En diagrammes à relais uniquement. Reportez-vous à la section Indicateurs d'état mathématique.

### Défauts majeurs/mineurs

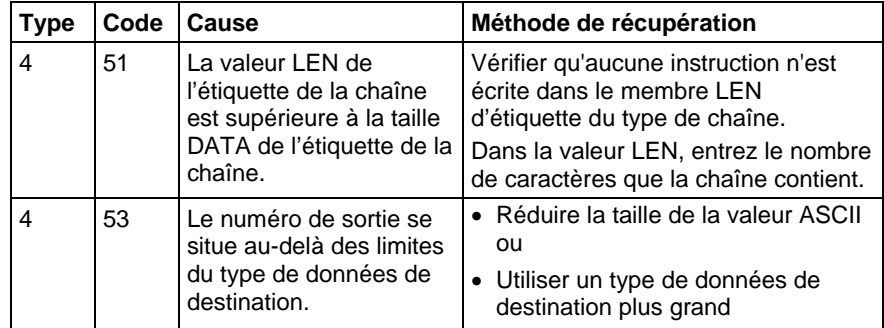

Reportez-vous à la section Attributs communs pour les défauts liés aux opérandes.

### Exécution

### Diagramme à relais

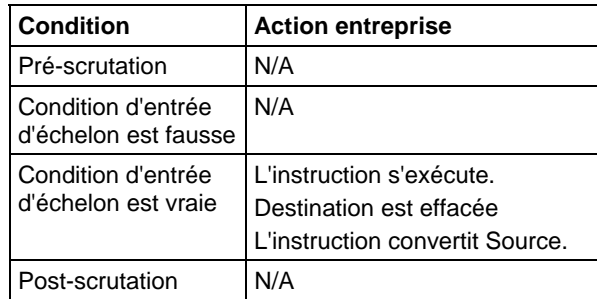

### Texte structuré

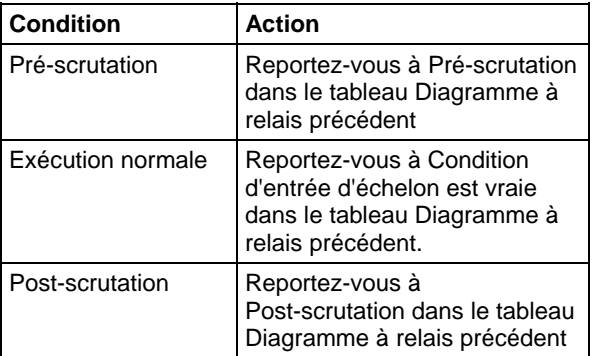

### Exemple

Lorsque MV\_read.EM est défini, l'instruction STOD convertit le premier ensemble de caractères numériques présent dans MV\_msg en valeur entière. L'instruction ignore le caractère de commande initiale (\$06) et s'arrête au délimiteur (\).

### Diagramme à relais

<span id="page-862-0"></span>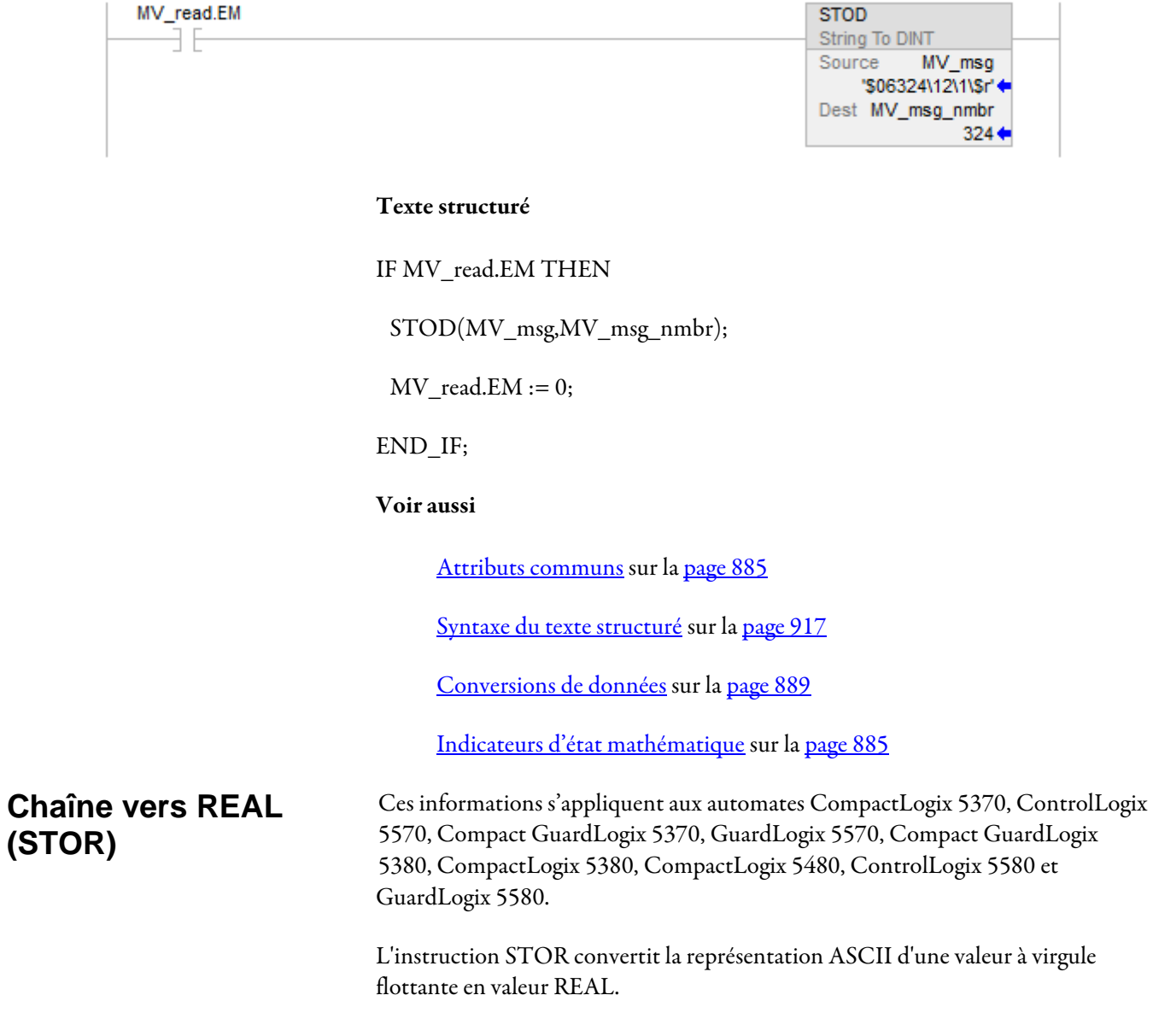

### Langages disponibles

### Diagramme à relais

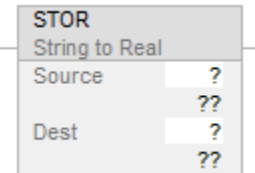

### Bloc fonctionnel

Cette instruction n'est pas disponible dans le bloc fonctionnel.

### Texte structuré

STOR(Source,Dest);

### Opérandes

Il existe des règles de conversion de données pour combiner des types de données dans une instruction. Reportez-vous à la section Conversion de données.

### Un diagramme à relais et texte structuré

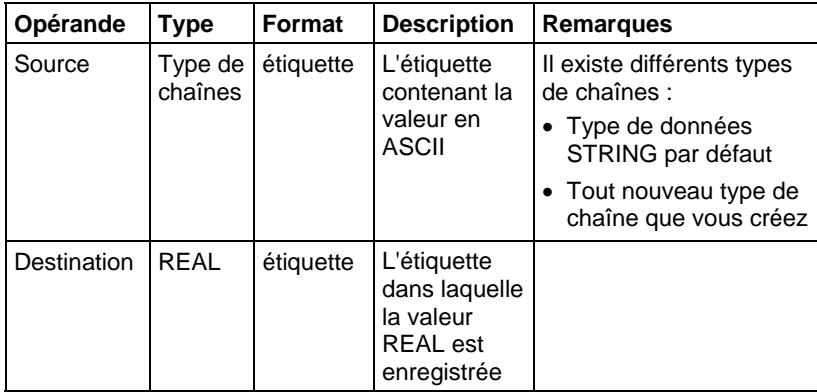

Reportez-vous à Texte structuré pour plus d'informations concernant la syntaxe des expressions dans le texte structuré.

### Description

L'instruction STOR convertit Source en valeur REAL et place le résultat dans Destination.

L'instruction convertit des nombres positifs et négatifs.
Si la chaîne Source contient des caractères non-numériques, l'instruction STOR convertit le premier ensemble de nombres contigus, y compris la virgule [,].

L'instruction ignore tous les caractères de commande initiaux ou non numériques (sauf le signe moins précédant un nombre).

Si la chaîne contient plusieurs groupes de nombres séparés par des délimiteurs (ex. : /), l'instruction ne convertit que le premier groupe de nombres.

#### Affecte les indicateurs d'état mathématique

Conditionnel, en fonction de la langage de programmation. Reportez-vous à la section Indicateurs d'état mathématique.

#### Défauts majeurs/mineurs

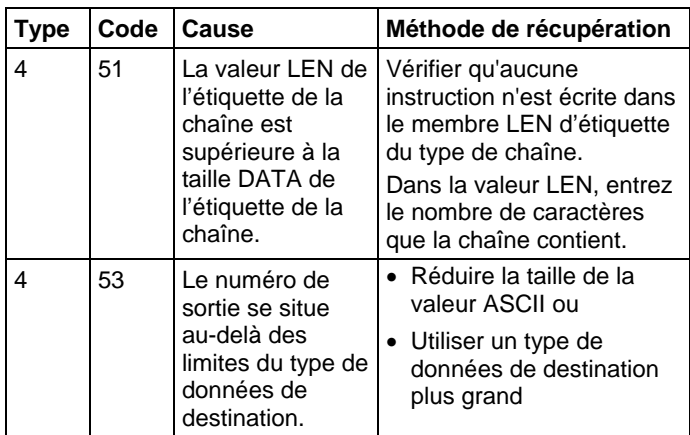

Reportez-vous à la section Attributs communs pour les défauts liés aux opérandes.

#### Exécution

#### Diagramme à relais

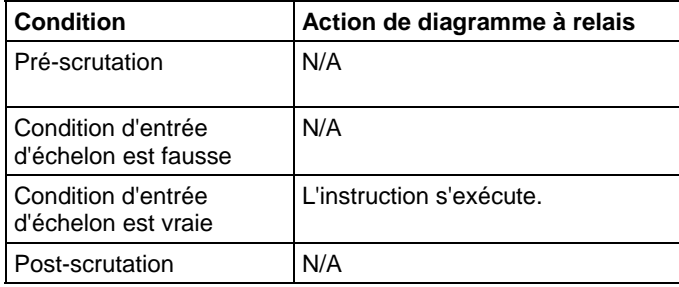

#### Texte structuré

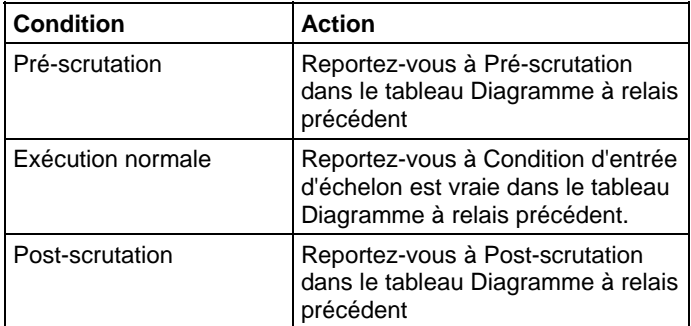

#### Exemple

Après avoir lu le poids sur une balance (weight\_read est défini), l'instruction STOR convertit les caractères numériques présents dans weight\_ascii en valeur REAL.

Il est possible de constater une légère différence entre les parties fractionnelles de Source et de Destination.

#### Diagramme à relais

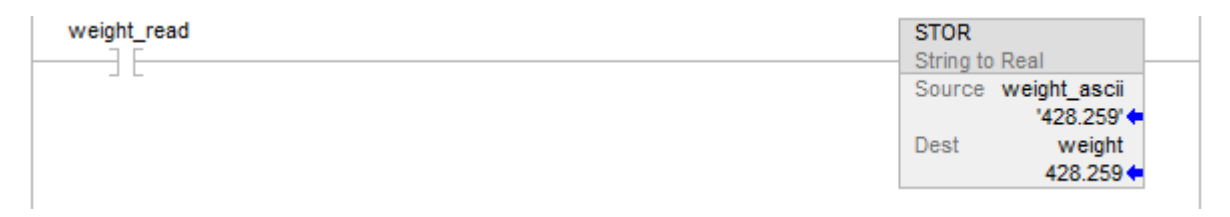

#### Texte structuré

IF weight\_read THEN

STOR(weight\_ascii,weight);

# END\_IF;

## Voir aussi

[Attributs communs s](#page-884-0)ur la [page 885](#page-884-0)

[Syntaxe du texte structuré s](#page-916-0)ur la [page 917](#page-916-0)

[Conversions de données s](#page-888-0)ur la [page 889](#page-888-0)

[Indicateurs d'état mathématique](#page-884-1) sur l[a page 885](#page-884-1)

# **Haut de casse (UPPER)**

Ces informations s'appliquent aux automates CompactLogix 5370, ControlLogix 5570, Compact GuardLogix 5370, GuardLogix 5570, Compact GuardLogix 5380, CompactLogix 5380, CompactLogix 5480, ControlLogix 5580 et GuardLogix 5580.

L'instruction UPPER convertit les caractères alphabétiques en chaîne de caractères en majuscules.

#### Langages disponibles

#### Diagramme à relais

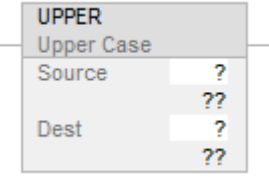

#### Bloc fonctionnel

Cette instruction n'est pas disponible dans le bloc fonctionnel.

#### Texte structuré

UPPER(Source,Dest);

#### Opérandes

#### Un diagramme à relais et texte structuré

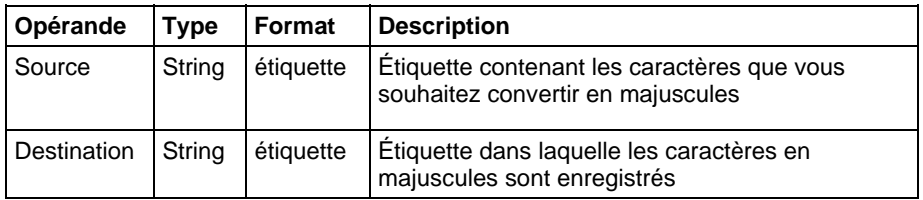

Reportez-vous à Texte structuré pour plus d'informations concernant la syntaxe des expressions dans le texte structuré.

#### Description

L'instruction UPPER convertit toutes les lettres de Source en majuscules et place le résultat dans Destination.

 Les caractères ASCII sont sensibles à la casse. La majuscule A (\$41) est différente de la minuscule a (\$61).

 Si les opérateurs saisissent directement des caractères ASCII, convertir tous les caractères en majuscules ou en minuscules avant de les comparer.

Les caractères de la chaîne Source qui ne sont pas des lettres restent inchangés.

#### Affecte les indicateurs d'état mathématique

Non

#### Défauts majeurs/mineurs

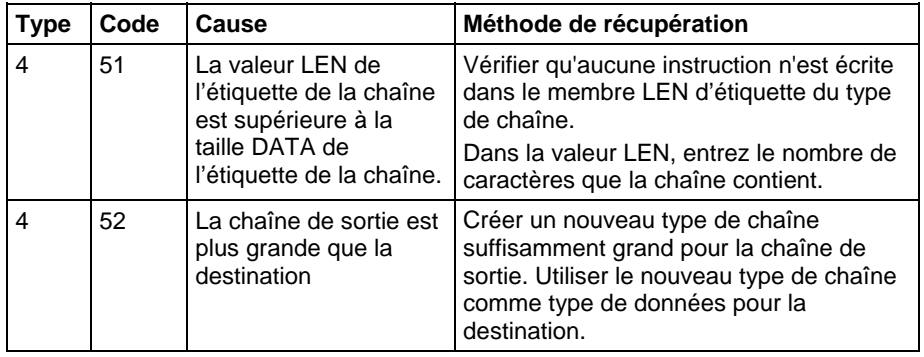

#### Exécution

#### Diagramme à relais

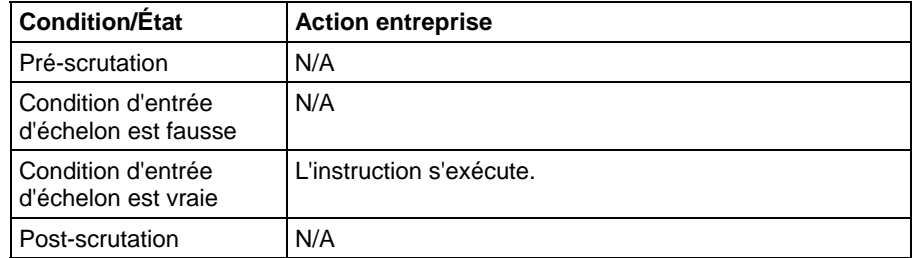

#### Texte structuré

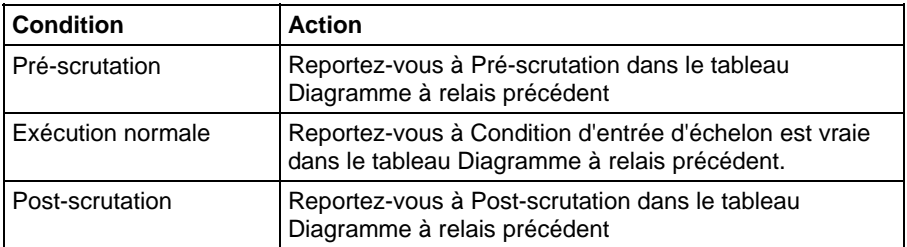

#### Exemple

Pour trouver des informations à propos d'un article particulier, un opérateur saisit le code article catalogue dans un terminal ASCII. Une fois que l'automate a lu

l'entrée d'un terminal (terminal\_read est défini), l'instruction UPPER convertit les caractères présents dans catalog\_number en majuscules et enregistre le résultat dans catalog\_number\_upper\_case. Un échelon suivant effectue ensuite, dans un tableau, une recherche de caractères correspondants à ceux présents dans catalog\_number\_upper\_case.

#### Diagramme à relais

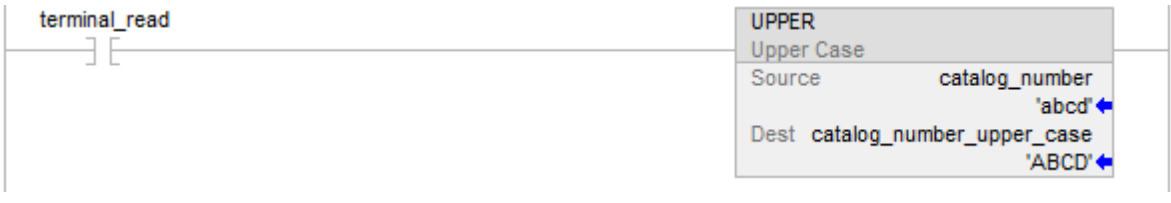

# Texte structuré

IF terminal read THEN

UPPER(catalog\_number,catalog\_number\_upper\_case);

terminal\_read := 0;

END\_IF;

# Voir aussi

[Attributs communs s](#page-884-0)ur la [page 885](#page-884-0)

[Syntaxe du texte structuré s](#page-916-0)ur la [page 917](#page-916-0)

# **Instructions de débogage**

# <span id="page-870-0"></span>**Instructions de débogage**

Ces instructions sont compatibles uniquement avec le logiciel Studio 5000 Logix Emulate, qui permet l'émulation d'un automate LOGIX 5000 sur un ordinateur.

Utilisez les instructions de débogage pour surveiller l'état de la logique lorsqu'elle est dans les conditions que vous avez déterminées.

#### Instructions disponibles

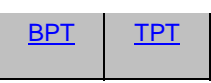

# Bloc fonctionnel

Indisponible

Texte structuré

#### Indisponible

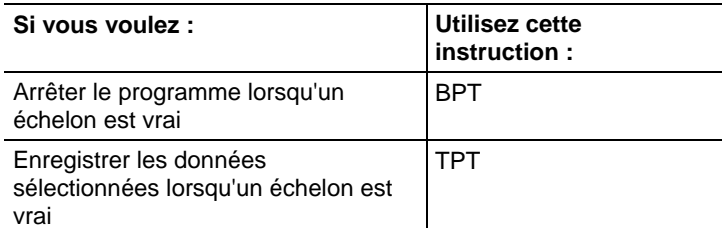

#### Voir aussi

[Instructions de calcul/math](#page-372-0) sur l[a page 373](#page-372-0)

[Instructions de comparaison](#page-296-0) sur l[a page 297](#page-296-0)

[Instructions de bit s](#page-72-0)ur la [page 73](#page-72-0)

[Instructions de chaîne ASCII](#page-830-0) sur l[a page 831](#page-830-0)

[Instructions de conversion ASCII s](#page-850-0)ur l[a page 851](#page-850-0)

# <span id="page-871-0"></span>**Points d'interruption (BPT)**

Cette instruction est compatible uniquement avec les automates Studio 5000 Logix Emulate.

Utilisez les instructions de débogage pour surveiller l'état de la logique lorsqu'elle est dans les conditions que vous avez déterminées.

#### Langages disponibles

#### Diagramme à relais

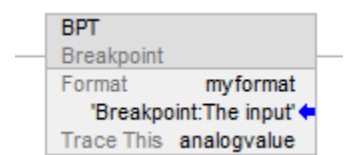

### Bloc fonctionnel

Cette instruction n'est pas disponible dans le bloc fonctionnel.

#### Texte structuré

Cette instruction n'est pas disponible dans le texte structuré.

#### Opérandes

Il existe des règles de conversion de données pour les types de données mixtes dans une instruction. Reportez-vous à la section Conversion de données.

#### Diagramme à relais

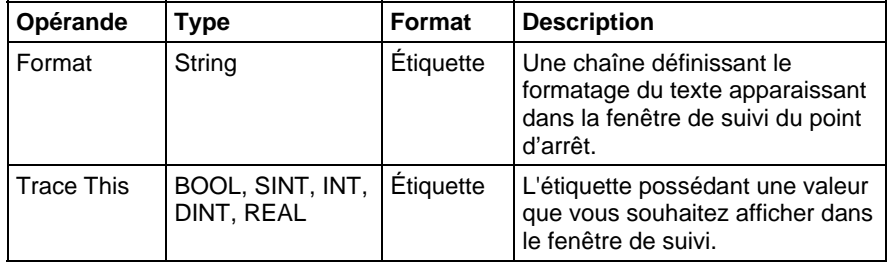

#### Description

Les points d'arrêt sont programmés avec l'instruction de sortie de points d'arrêt (BPT). Lorsque les entrées d'un échelon contenant une instruction BPT sont vraies, l'instruction BPT interrompt l'exécution du programme. Le logiciel affiche une fenêtre indiquant que le point d'arrêt s'est déclenché, ainsi que les valeurs qui l'ont déclenché.

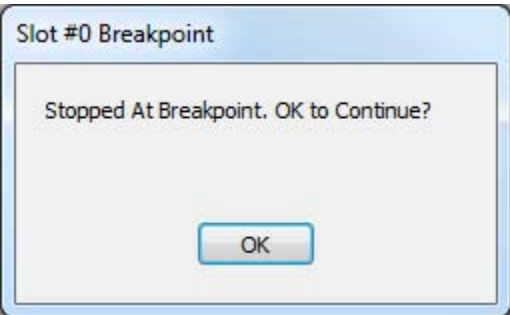

Lorsqu'un point d'arrêt se déclenche, l'émulateur affiche une fenêtre vous informant qu'un point d'arrêt s'est produit. La barre de titres de la fenêtre montre le logement contenant l'émulateur ayant rencontré le point d'arrêt.

Lorsque vous cliquez sur OK, l'émulateur reprend l'exécution du programme. Si les conditions qui ont déclenché le point d'arrêt persiste, le point d'arrêt se reproduira.

En outre, l'émulateur ouvre une fenêtre de suivre pour le point d'arrêt. La fenêtre de suivi affiche des informations à propos du point d'arrêt et de ses valeurs.

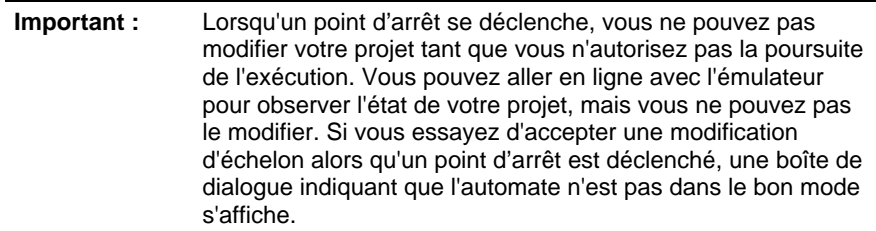

#### Format de chaîne

La chaîne Format présente dans les instructions de point de suivi et d'arrêt vous permet de contrôler la façon dont les étiquettes suivies apparaissent dans les fenêtres de suivis ou fenêtres de point d'arrêt. Le format de la chaîne est le suivant :

heading:(text)%(type)

dans lequel heading est une chaîne de texte identifiant le point de suivi ou d'arrêt, text est une chaîne décrivant l'étiquette (ou tout autre texte de votre choix) et %(type) indique le format de l'étiquette. Un indicateur type est nécessaire pour chaque étiquette que vous suivrez avec l'instruction de point de suivi ou d'arrêt.

Par exemple, vous pouvez formater une chaîne de point de suivi comme indiqué ci-dessous.

• My tracepoint: Tag  $1 = %e$  and Tag  $2 = %d$ 

Le %e formate la première étiquette suivie comme un flottant à double précision avec un exposant, et %d formate la deuxième étiquette suivie comme un entier décimal signé.

Dans ce cas, vous obtenez une instruction de point de suivi comportant deux opérandes Trace This (un pour une valeur REAL et un pour INT, bien que la valeur d'une étiquette puisse être formatée avec n'importe quel indicateur).

La fenêtre de point de suivi obtenue qui apparaît lorsque le point de suivi est déclenché a l'apparence de l'exemple ci-dessous.

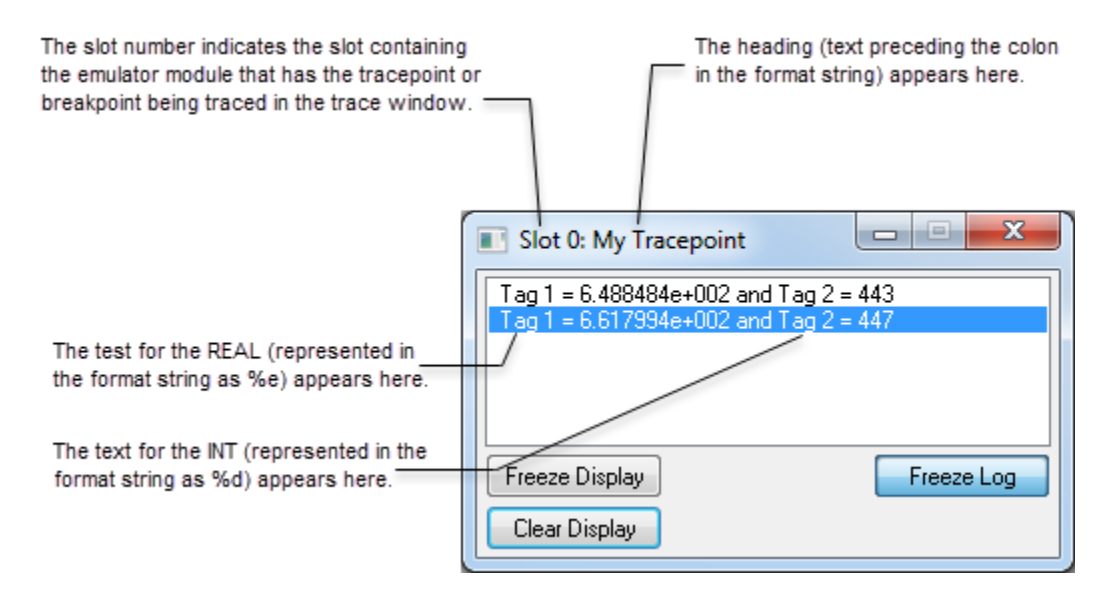

#### Affecte les indicateurs d'état mathématique

Non

#### Conditions de défaut

Aucun spécifique à cette instruction. Reportez-vous à la section Attributs communs pour plus d'informations sur les défauts liés aux opérandes.

#### Exécution

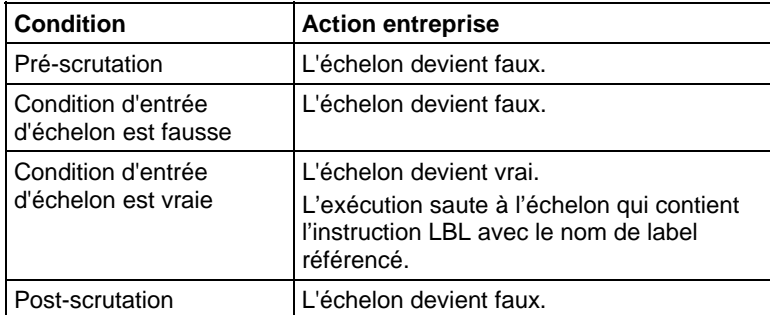

#### Exemples

Vous pouvez afficher de nombreuses valeurs d'étiquette à l'aide de l'instruction BPT. Cependant, la chaîne de formatage ne peut contenir que 82 caractères. Étant donné que la chaîne de formatage requière deux caractères pour chaque étiquette que vous souhaitez avoir dans le point d'arrêt, vous ne pouvez pas suivre plus de 41 étiquettes avec une seule instruction BPT. Cependant, pour séparer les données d'étiquette dans vos suivis, vous devez inclure des espaces et d'autres marques de formatage, afin de réduire le nombre de valeurs d'étiquette qu'une instruction BPT peut réellement afficher à une valeur bien inférieure à 41.

Cet échelon montre un point d'arrêt qui arrête l'exécution du programme lorsqu'une valeur analogique est supérieure à 3,02 ou inférieure à 2,01.

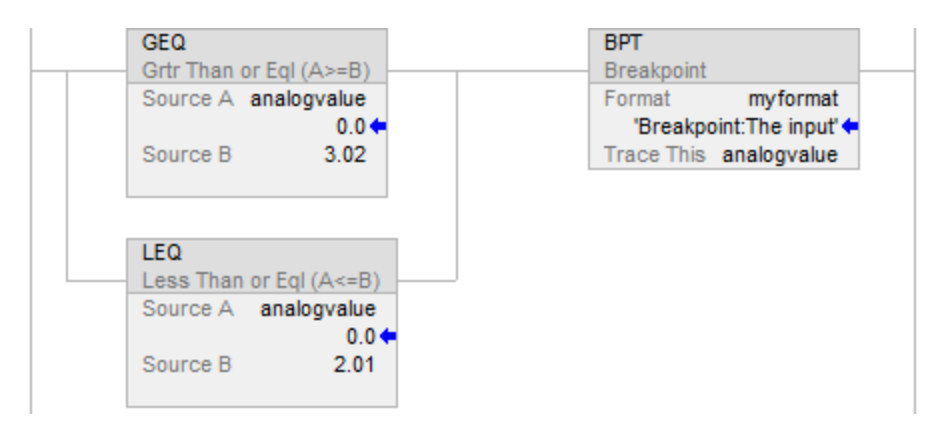

Afficher les informations de point d'arrêt dans la chaîne Format (myformat). Dans ce cas, la chaîne de format contient le texte suivant :

Breakpoint:The input value is %f

Lorsque le point d'arrêt se déclenche, la fenêtre de suivi du point d'arrêt affiche les caractères avant les deux-points (« Breakpoint ») dans la barre de titre de la fenêtre de suivi. Les autres caractères composent les suivis. Dans cet exemple, %f représente la première (et dans ce cas, la seule) étiquette à être suivie  $(\times$  analogyalue »).

Les suivis obtenus apparaissent comment suit.

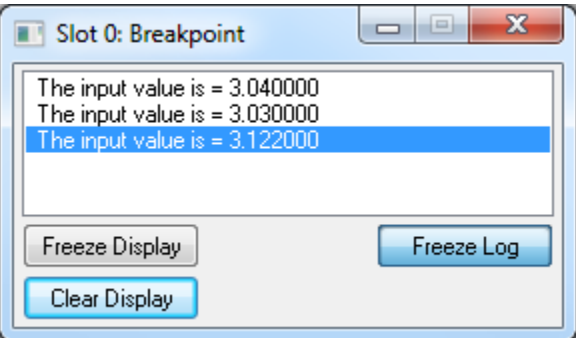

#### Voir aussi

[Attributs communs s](#page-884-0)ur la [page 885](#page-884-0) 

[Conversions de données s](#page-888-0)ur la [page 889](#page-888-0)

# <span id="page-875-0"></span>**Points de suivi (TPT)**

Cette instruction est compatible uniquement avec les automates Studio 5000 Logix Emulate.

Points de suivi enregistrent les données sélectionnées lorsqu'un échelon est vrai.

#### Langages disponibles

#### Diagramme à relais

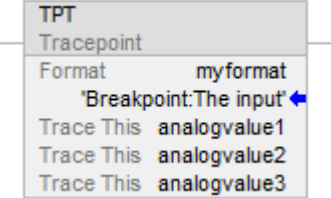

#### Bloc fonctionnel

Cette instruction n'est pas disponible dans le bloc fonctionnel.

#### Texte structuré

Cette instruction n'est pas disponible dans le texte structuré.

#### Opérandes

Il existe des règles de conversion de données pour les types de données mixtes dans une instruction. Reportez-vous à la section Conversion de données.

Diagramme à relais

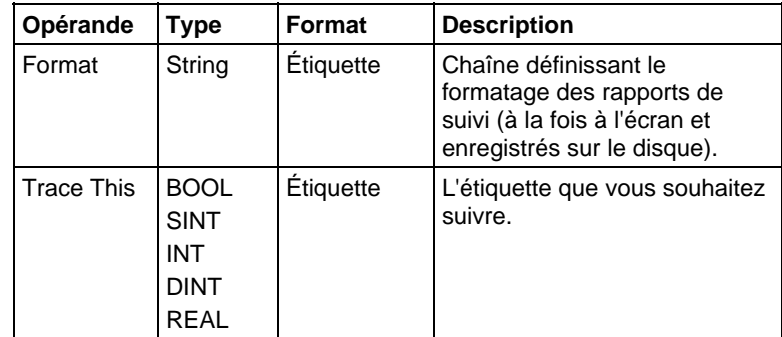

#### Description

Les points de suivi sont programmés avec l'instruction de sortie de points de suivi (TPT). Lorsque les entrées d'un échelon contenant une instruction TPT est vrai, l'instruction TPT écrit une entrée de suivi sur un affichage de suivi ou dans un fichier journal.

L'instruction TPT vous permet de suivre de nombreuses étiquettes. Cependant, la chaîne de formatage ne peut contenir que 82 caractères. Étant donné que la chaîne de formatage requiert deux caractères pour chaque étiquette que vous souhaitez avoir dans le suivi, vous ne pouvez pas suivre plus de 41 étiquettes avec une seule instruction TPT. Cependant, pour séparer les données d'étiquette dans vos suivis, vous devez inclure des espaces et d'autres marques de formatage, afin de réduire le nombre d'étiquettes qu'une instruction TPT peut réellement suivre à une valeur bien inférieure à 41.

#### Format de chaîne

La chaîne Format présente dans les instructions de point de suivi et d'arrêt vous permet de contrôler la façon dont les étiquettes suivies apparaissent dans les fenêtres de suivis ou fenêtres de point d'arrêt. Le format de la chaîne est le suivant :

heading:(text)%(type)

dans lequel heading est une chaîne de texte identifiant le point de suivi ou d'arrêt, text est une chaîne décrivant l'étiquette (ou tout autre texte de votre choix) et %(type) indique le format de l'étiquette. Un indicateur type est nécessaire pour chaque étiquette que vous suivrez avec l'instruction de point de suivi ou d'arrêt.

Par exemple, vous pouvez formater une chaîne de point de suivi comme indiqué ci-dessous :

My tracepoint: Tag  $1 = %e$  and Tag  $2 = %d$ 

Le %e formate la première étiquette suivie comme un flottant à double précision avec un exposant, et %d formate la deuxième étiquette suivie comme un entier décimal signé.

Dans ce cas, vous obtenez une instruction de point de suivi comportant deux opérandes Trace This (un pour une valeur REAL et un pour INT, bien que la valeur d'une étiquette puisse être formatée avec n'importe quel indicateur).

La fenêtre de point de suivi obtenue qui apparaît lorsque le point de suivi est déclenché a l'apparence de l'exemple ci-dessous.

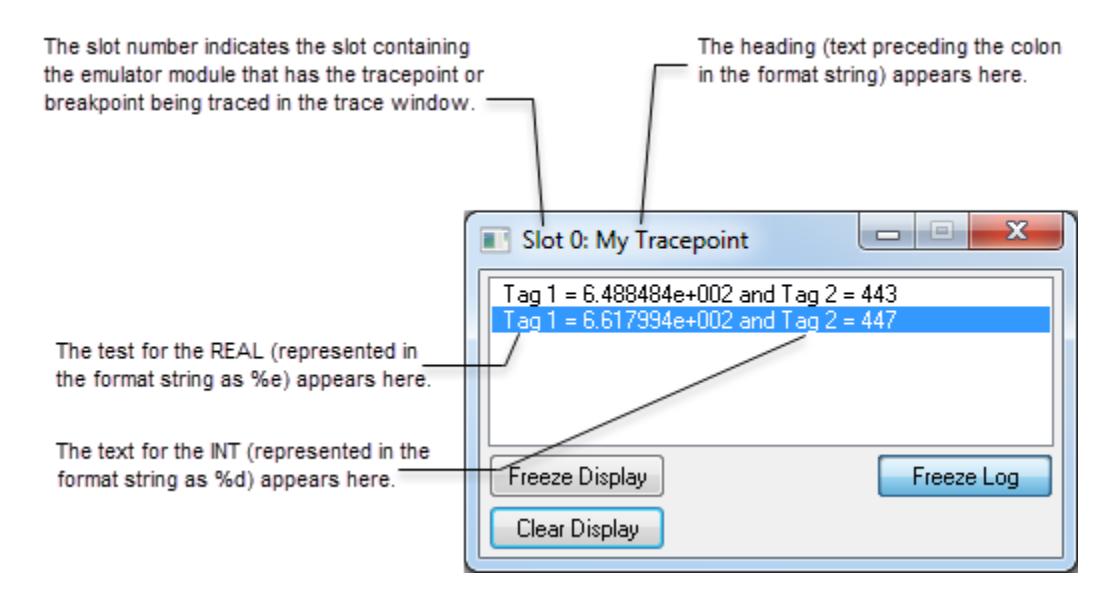

#### Affecte les indicateurs d'état mathématique

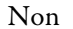

# Conditions de défaut

Aucun spécifique à cette instruction. Reportez-vous à la section Attributs communs pour plus d'informations sur les défauts liés aux opérandes.

#### Exécution

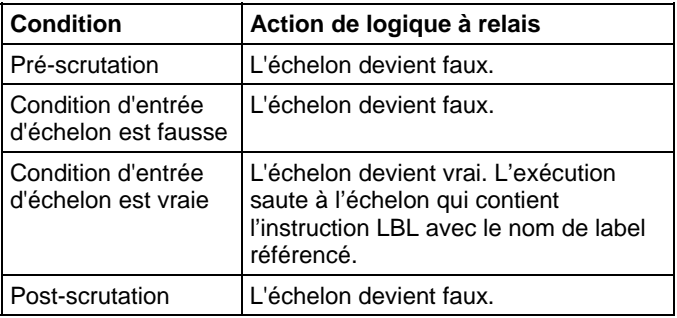

#### Exemple

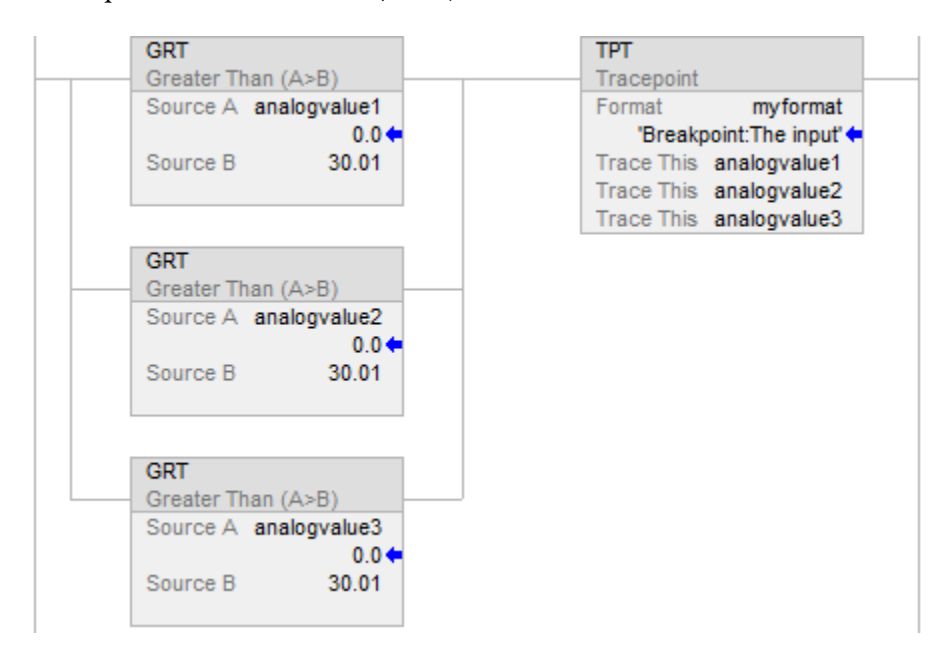

Cet échelon déclenche le suivi de trois valeurs analogiques lorsque l'une d'entre elles dépasse une valeur donnée (30,01).

Afficher les informations de point de suivi dans la chaîne Format (myformat).

Dans ce cas, la chaîne de format contient le texte suivant :

• Analog inputs trace: Analog inputs  $=$  %f, %f, and %f

Lorsque le point de suivi se déclenche, les caractères avant les deux points (« Analog inputs trace ») apparaissent dans la barre de titres de la fenêtre de suivi. Les autres caractères composent les suivis. Dans cet exemple, %f représente les étiquettes à suivire (« 'analogvalue1 », « analogvalue2 » et « analogvalue3 »).

Les suivis obtenus apparaissent comment suit.

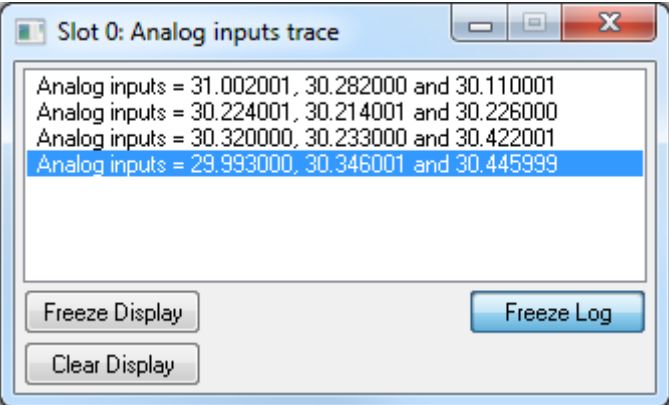

Lorsque ce suivi est enregistré sur le disque, les caractères présents avec le double-point apparaissent dans les suivis.

Cela indique le point de suivi qui a provoqué l'entrée de suivi. Voici un exemple d'entrée de suivi. « Analog inputs trace: » est le texte d'en-tête provenant de la chaîne de format du point de suivi.

Analog inputs trace: Analog inputs = 31.00201, 30.282000, and 30.110001.

#### Voir aussi

[Instructions de débogage](#page-870-0) sur l[a page 871](#page-870-0)

[Point d'arrêt \(BPT\)](#page-871-0) sur l[a page 872](#page-871-0)

[Attributs communs s](#page-884-0)ur la [page 885](#page-884-0) 

[Conversions de données s](#page-888-0)ur la [page 889](#page-888-0)

# <span id="page-880-1"></span>**Instructions Licence**

Les instructions Licence permettent de vérifier les licences utilisées dans un projet.

Langages disponibles

Diagramme à relais

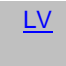

#### Bloc fonctionnel

Indisponible

Texte structuré

Indisponible

#### Voir aussi

[Instructions de conversion mathématique](#page-766-0) sur l[a page 767](#page-766-0)

<span id="page-880-0"></span>**Validation de licence (LV)** 

Ces informations s'appliquent aux automates Compact GuardLogix 5380, CompactLogix 5380, CompactLogix 5480, ControlLogix 5580 et GuardLogix 5580.

L'instruction LV (validation de licence) vérifie l'existence d'une licence associée qui n'a pas expiré avec une routine ou des instructions complémentaires dans l'automate.

#### Langages disponibles

#### Diagramme à relais

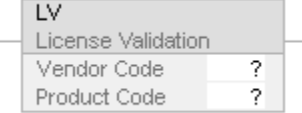

## Bloc fonctionnel

Cette instruction n'est pas disponible dans le bloc fonctionnel.

#### Texte structuré

Cette instruction n'est pas disponible dans le texte structuré.

### Opérandes

### Diagramme à relais

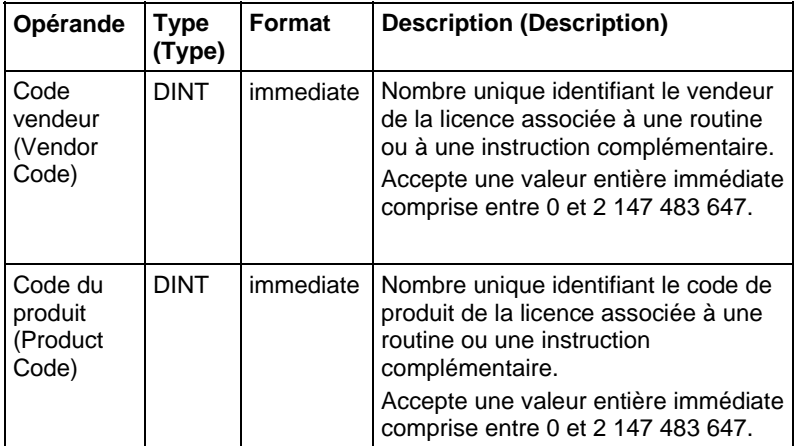

# Affecter les indicateurs d'état mathématique

Non

### Défauts majeurs/mineurs

Aucun spécifique à cette instruction.

#### Exécution

### Diagramme à relais

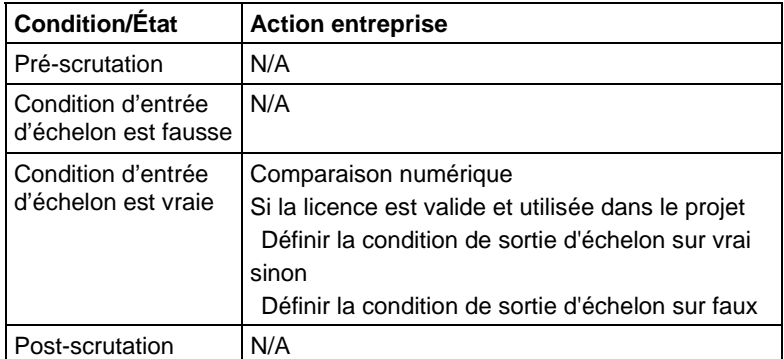

# Exemple

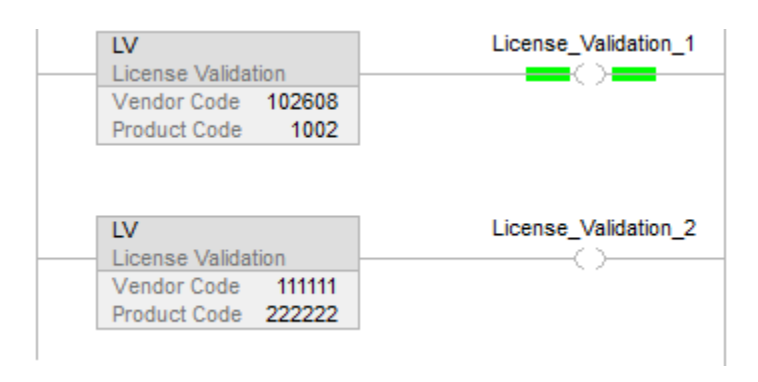

## Voir aussi

[Instructions Licence s](#page-880-1)ur la [page](#page-880-0) [881](#page-880-1)

# **Attributs courants des instructions générales**

<span id="page-884-0"></span>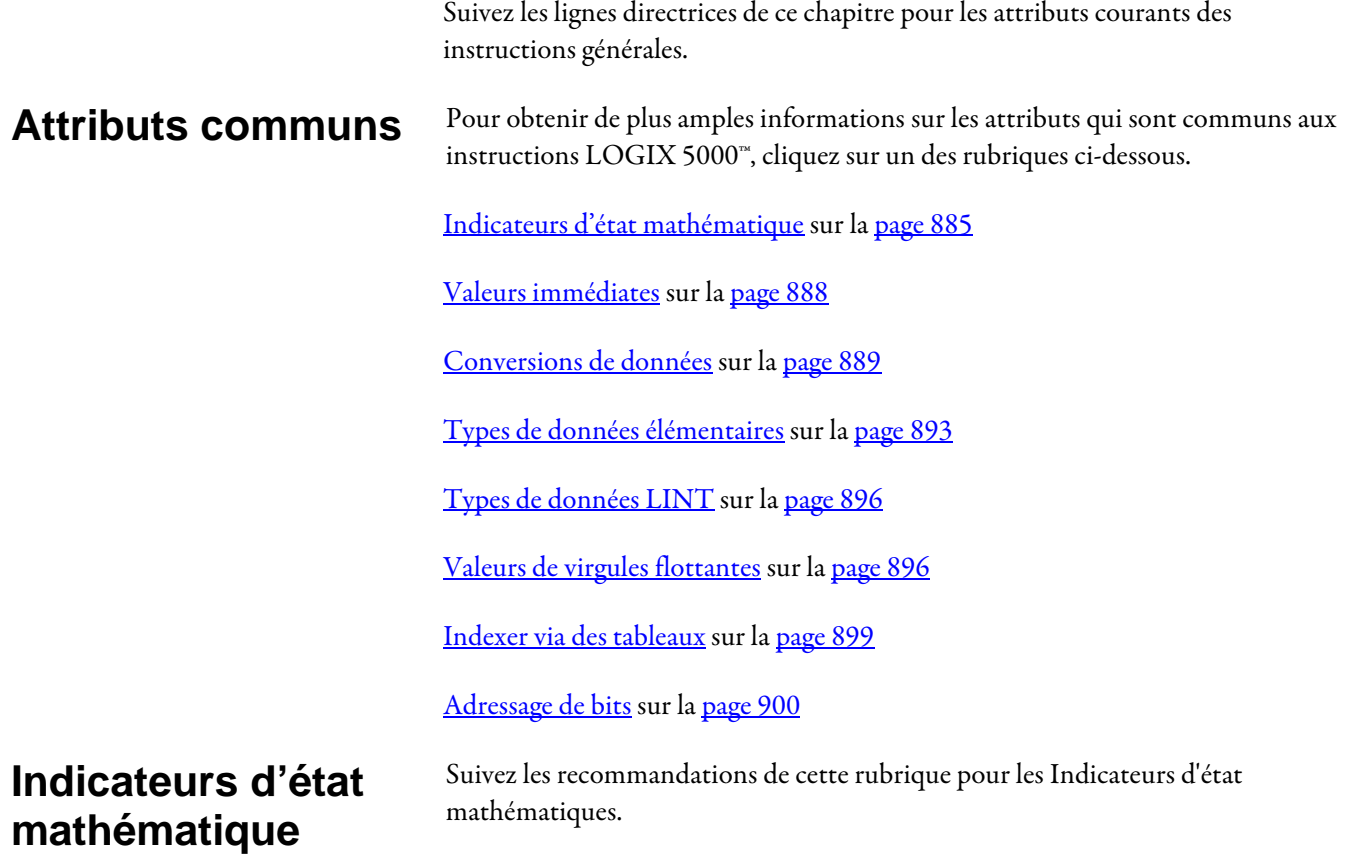

# Description (Description)

<span id="page-884-1"></span>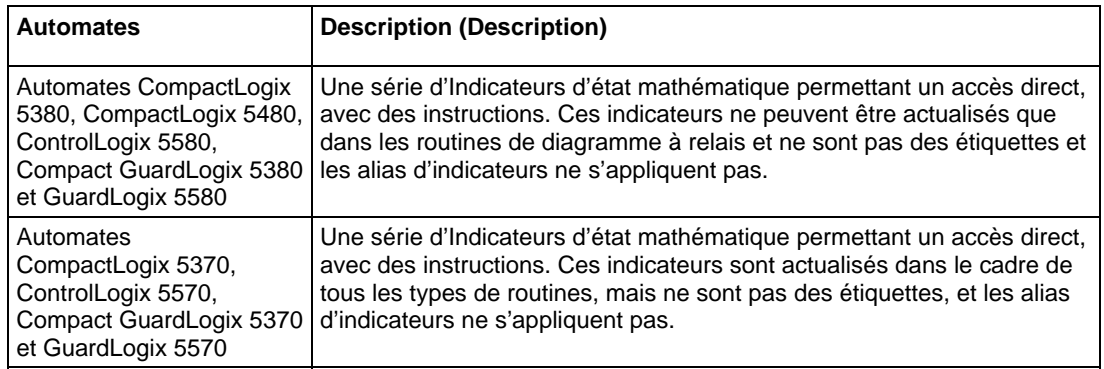

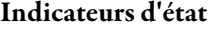

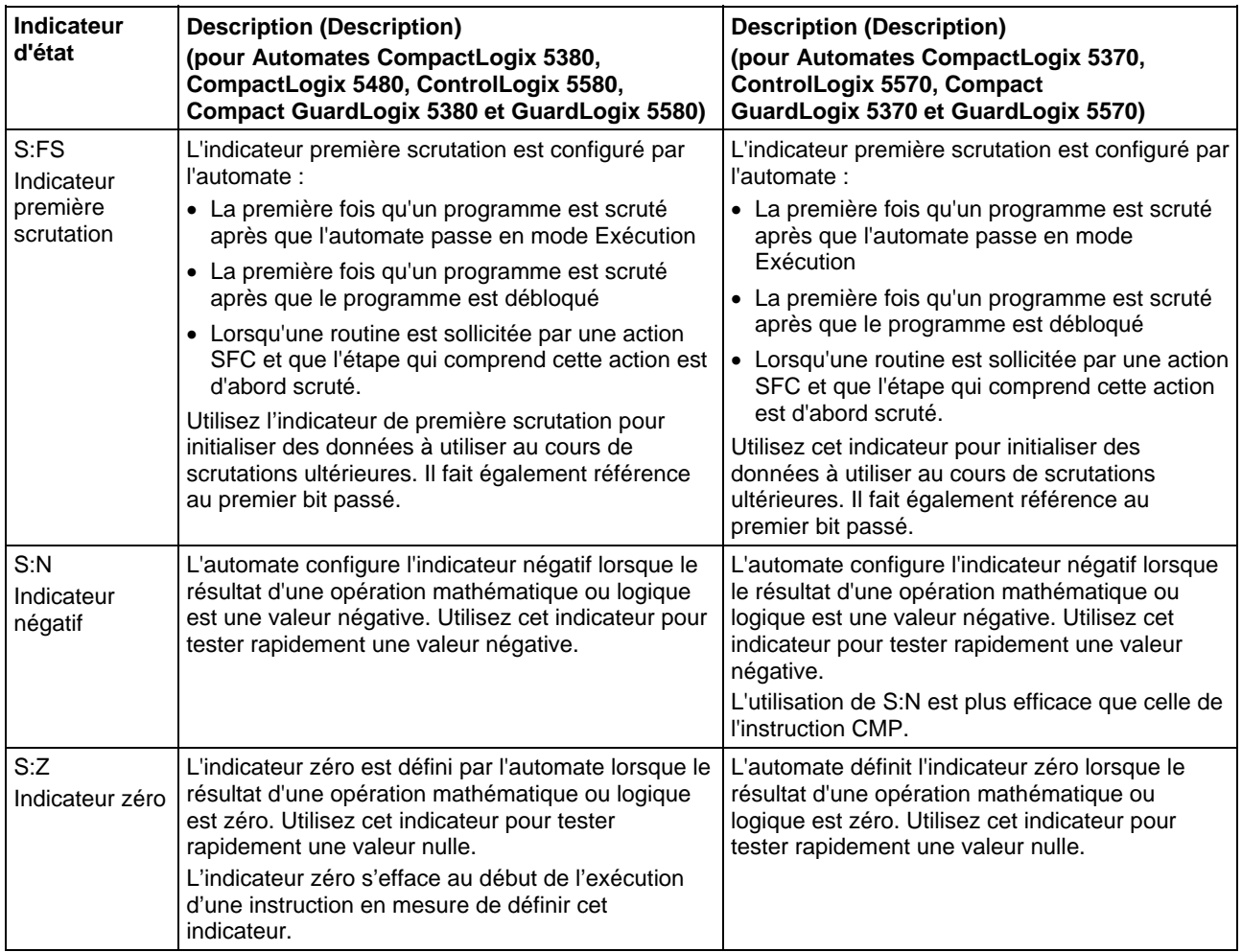

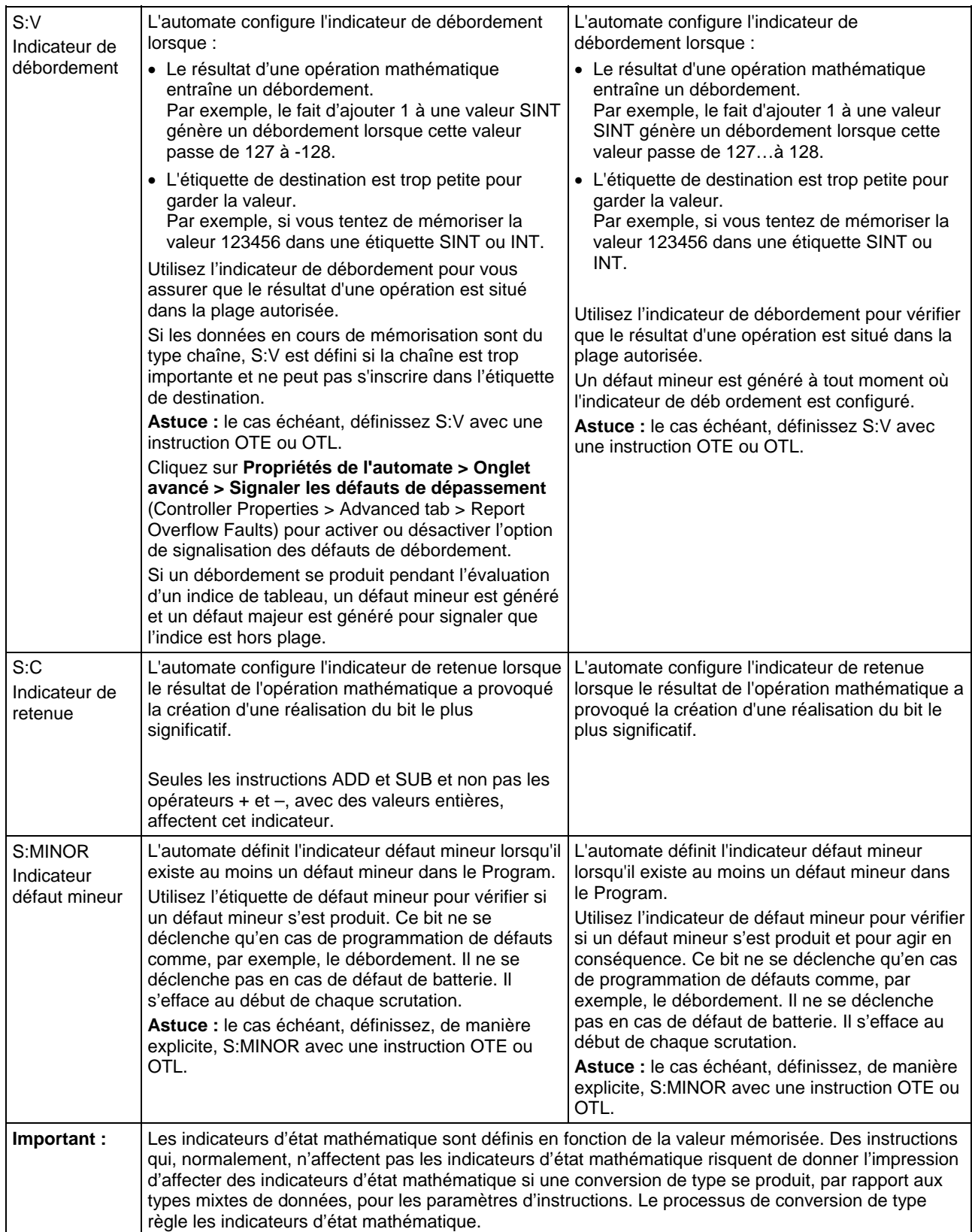

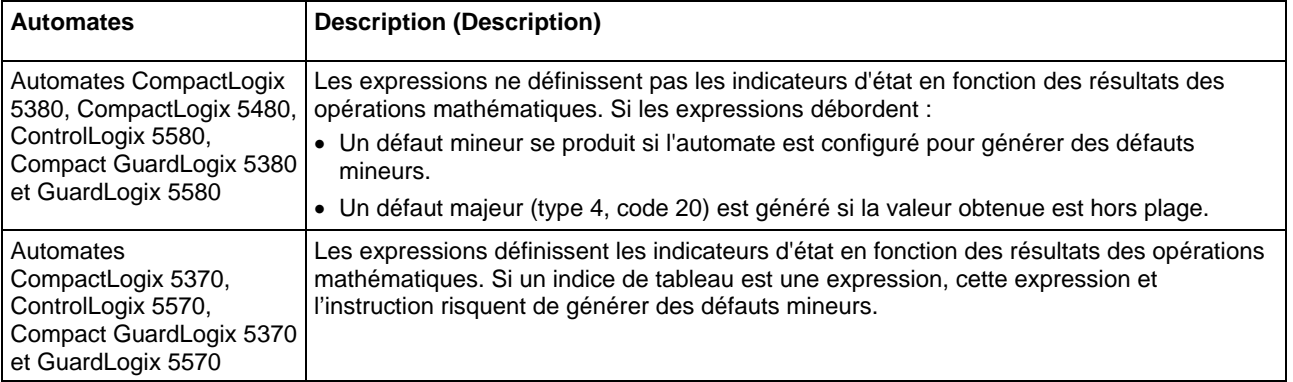

#### Expressions dans les indices de tableau

**Astuce :** Si un indice de tableau est trop important (hors plage), cela génère un défaut majeur (type 4, code 20).

# <span id="page-887-0"></span>**Valeurs immédiates**

Lorsque vous entrez une valeur immédiate (constante) au format décimal (par exemple, -2, 3), l'automate stocke cette valeur en utilisant 32 bits. Si vous entrez une valeur dans une base numérique autre que décimale, telle que binaire ou hexadécimale, et que vous ne spécifiez pas l'ensemble des 32 bits, l'automate place un zéro dans les bits que vous n'avez pas spécifiés (remplissage avec des zéros).

**Important :** Remplissage avec des zéros des valeurs immédiates binaires, octales ou hexadécimales inférieures à 32 bits.

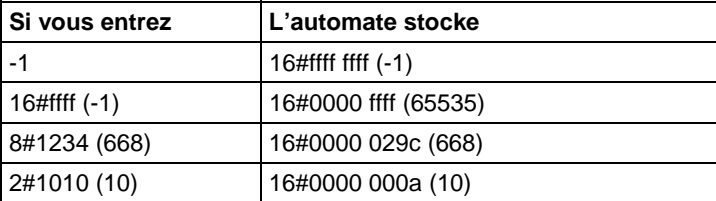

# Valeurs immédiates entières

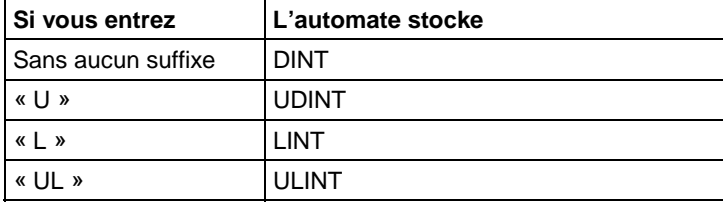

#### Valeurs immédiates à virgule flottante

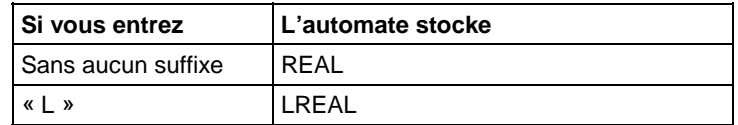

# <span id="page-888-0"></span>**Conversions de données**

La conversion de données s'effectue lors du mélange des types de données dans la programmation.

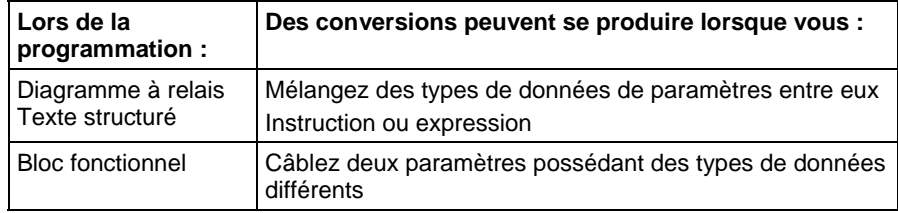

Les instructions s'exécutent plus rapidement et nécessitent moins de mémoire si tous les opérandes de l'instruction utilisent :

- Le même type de données.
- Un type de données intermédiaire :
	- Toutes les instructions du bloc fonctionnel prennent en charge seulement un opérande de types de données.
	- Si vous mélangez des types de données ou utilisez des étiquettes différentes du type de données optimal, le contrôleur convertit les données selon les règles suivantes :
		- Les opérandes sont convertis selon le classement des types de données entre SINT, USINT, INT, UINT, DINT, UDINT, LINT, ULINT, REAL et LREAL, avec un classement allant de 1 (le plus faible) à 10 (le plus élevé).
			- **Astuce :** Pour réduire le temps et la mémoire lors de la conversion de données, utilisez le même type de données pour tous les opérandes d'une instruction.

#### Convertissez SINT ou INT vers DINT ou DINT vers LINT

Une étiquette de source d'entrée SINT ou INT est promue en valeur DINT par une extension de signe de l'étiquette source. Les instructions qui convertissent des valeurs SINT ou INT en valeurs DINT utilisent l'une des méthodes de conversion suivantes.

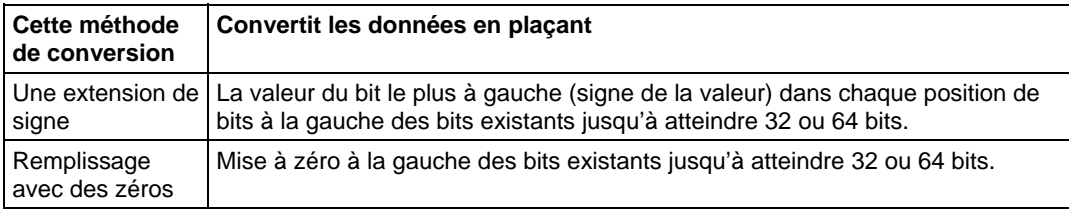

Les instructions logiques utilisent le remplissage avec des zéros. Toutes les autres instructions utilisent l'extension de signe

L'exemple suivant montre les résultats de la conversion d'une valeur en utilisant l'extension de signe et le remplissage avec des zéros.

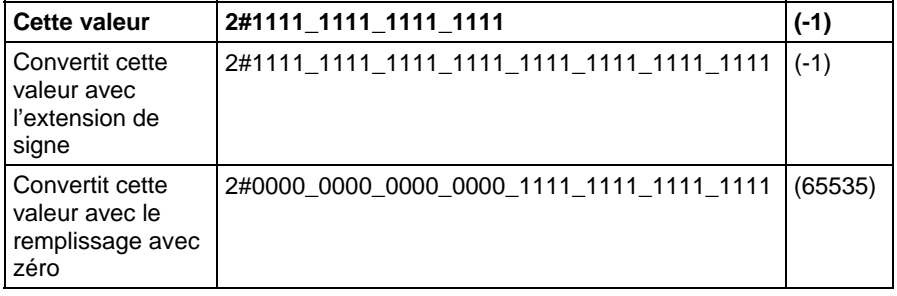

Si vous utilisez une étiquette SINT ou INT et une valeur immédiate dans une instruction qui convertit les données par une extension de signe, utilisez l'une de ces méthodes pour traiter les valeurs immédiates.

Spécifiez une valeur immédiate dans la base de numérotation décimale.

Si vous entrez la valeur dans une base numérique autre que décimale, spécifiez tous les 32 bits de la valeur immédiate. Pour cela, entrez la valeur du bit le plus à gauche dans chaque position de bit sa gauche jusqu'à atteindre 32 bits.

Créez une étiquette pour chaque opérande et utilisez le même type de données dans toute l'instruction. Pour attribuer une valeur constante, vous pouvez utiliser l'une des méthodes suivantes :

Entrez-la dans une des étiquettes.

Ajoutez une instruction MOV qui déplace la valeur dans l'une des étiquettes.

Utilisez une instruction MEQ pour vérifier uniquement les bits requis.

Les exemples suivants montrent deux manières de mélanger une valeur immédiate avec étiquette INT. Ces deux exemples, vérifient les bits d'un module d'E/S 1771 pour déterminer si tous les bits sont activés. Comme l'entrée d'un mot de donnée d'un module d'E/S 1771 est une étiquette INT, il est plus facile d'utiliser une valeur constante de 16 bits.

**Important :** Mélange d'une étiquette INT avec une valeur immédiate Comme remote\_rack\_1:I.Data[0] est une étiquette INT, la valeur à vérifier par rapport elle est également entrée sous la forme d'une étiquette INT.

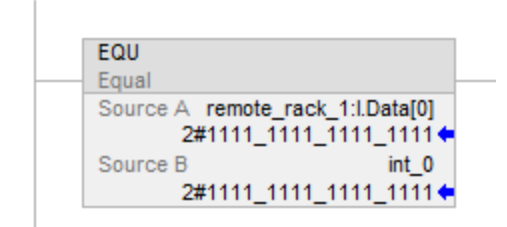

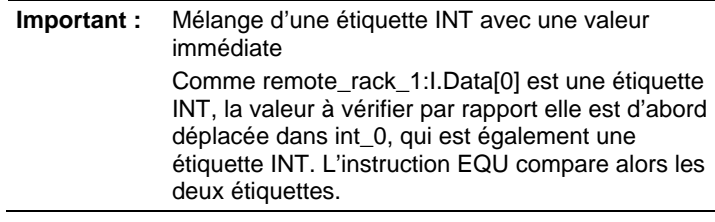

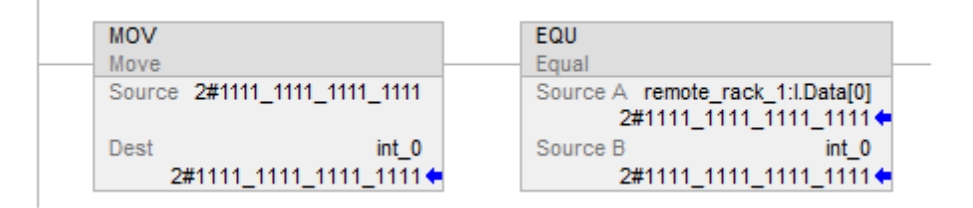

#### Convertir un entier vers à REAL

L'automate mémorise des valeurs REAL en simple précision IEEE, au format de nombre à virgule flottante. Il utilise un bit pour le signe de la valeur, 23 bits pour la valeur de référence, et huit bits pour l'exposant (32 bits au total). Si vous mélangez une étiquette entière (SINT, INT ou DINT) et une étiquette REAL comme entrées dans la même instruction, l'automate convertit la valeur entière en valeur REAL avant que l'instruction ne s'exécute.

- Une valeur SINT ou INT se convertit en même valeur REAL.
- Une valeur DINT ne peut pas se convertir dans la même valeur REAL.
- Une valeur REAL utilise jusqu'à 24 bits pour la valeur de référence (23 bits stockés plus un bit « masqué »).
- Une valeur DINT utilise jusqu'à 32 bits pour la valeur (un pour le signe et 31 pour la valeur).

Si la valeur DINT nécessite plus de 24 bits de poids significatif, elle peut ne pas se convertir dans la même valeur REAL. Si elle ne le fait pas, l'automate stocke les 24 bits de poids le plus élevé arrondis à la valeur paire la plus proche.

#### Convertir DINT vers SINT ou INT

Pour convertir une valeur DINT en valeur SINT ou INT, l'automate tronque la partie supérieure de la valeur DINT et stocke les bits de poids inférieur qui correspondent au type de données. Si la valeur est trop importante, la conversion génère un débordement.

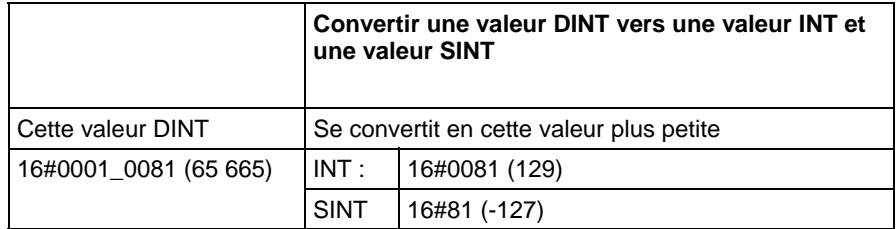

#### Convertir REAL vers SINT, INT ou DINT

Pour convertir une valeur REAL en une valeur entière, l'automate arrondit la partie fractionnaire et stocke les bits qui correspondent au type de données du résultat. Si la valeur est trop importante, la conversion génère un débordement.

Les nombres sont arrondis comme dans les exemples suivants.

Les fractions < 0,5 s'arrondissent au nombre entier inférieur le plus proche.

Les fractions > 0,5 s'arrondissent au nombre entier supérieur le plus proche.

Les fractions = 0,5 s'arrondissent au nombre entier inférieur ou supérieur le plus proche.

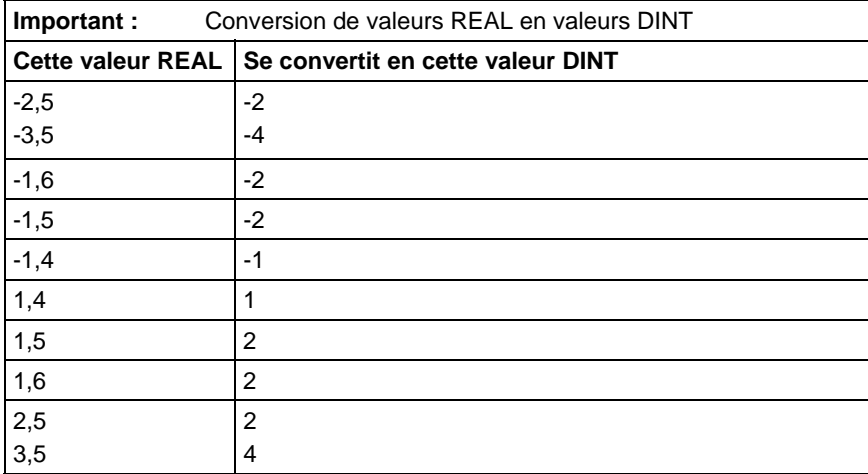

# <span id="page-892-0"></span>**Types de données élémentaires**

L'automate prend en charge les types de données élémentaires définis dans les types de données définis par IEC 1131-3. Les types de données élémentaires sont :

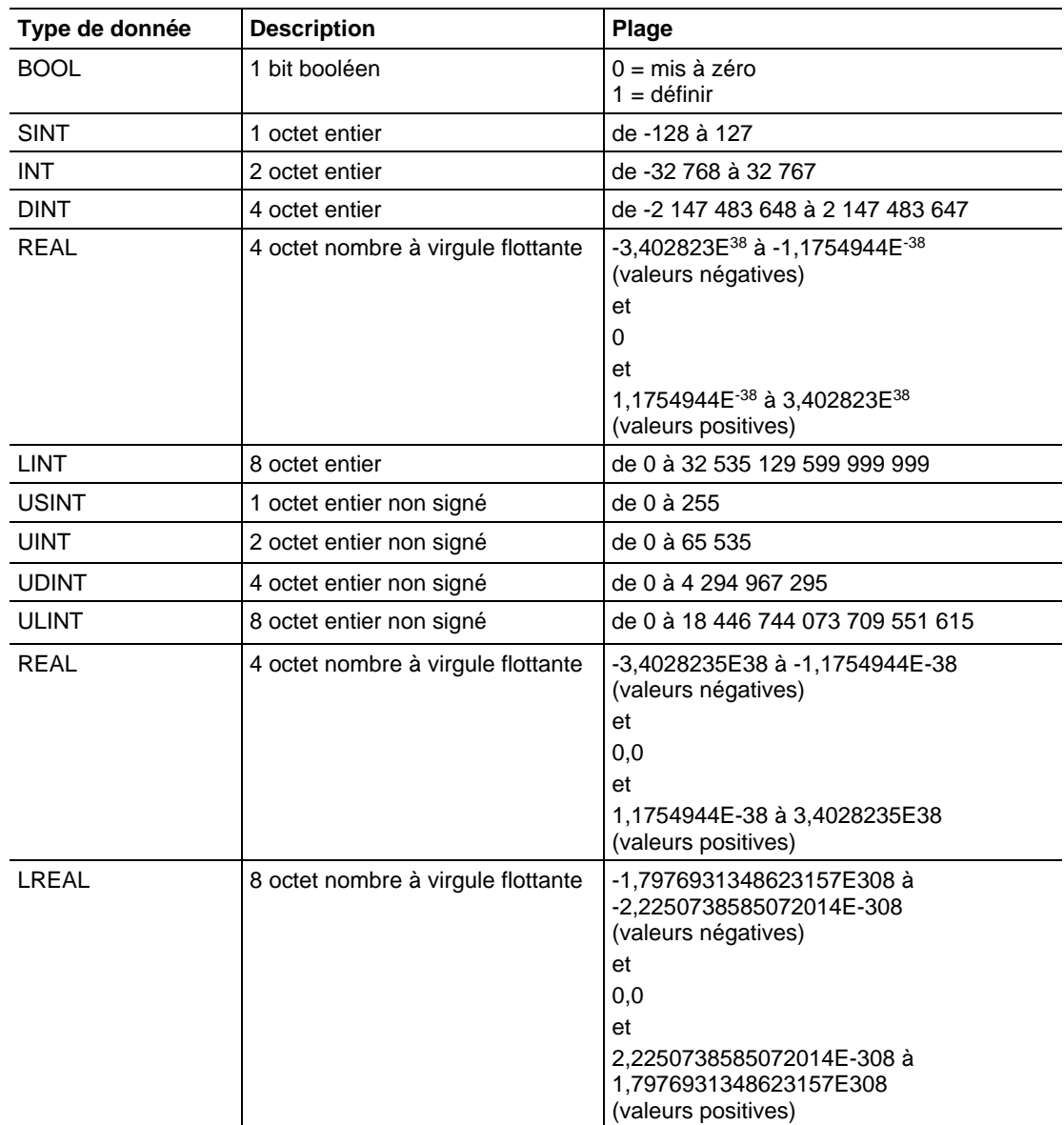

Ces automates prennent en charge les types de données élémentaires suivantes :

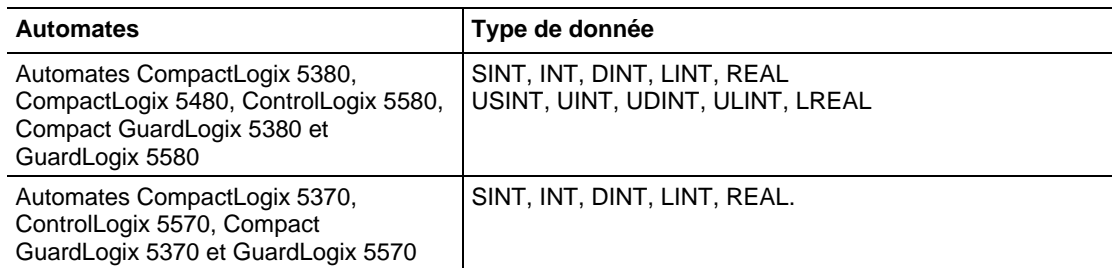

L'automate traite toutes les valeurs immédiates comme des types de données DINT.

En outre, le type de données REAL mémorise  $\pm$  l'infinité et  $\pm$  NAN, mais l'affichage du logiciel varie en fonction du format d'affichage.

#### Conversion du type de données

Lorsque les types de données sont mélangés pour les opérandes dans une instruction, certaines instructions convertiront automatiquement les données en type de données optimales pour cette instruction. Dans certains cas, l'automate convertit les données afin qu'elles s'adaptent à un nouveau type de données ; dans d'autres cas l'automate adapte simplement les données du mieux qu'il le peut.

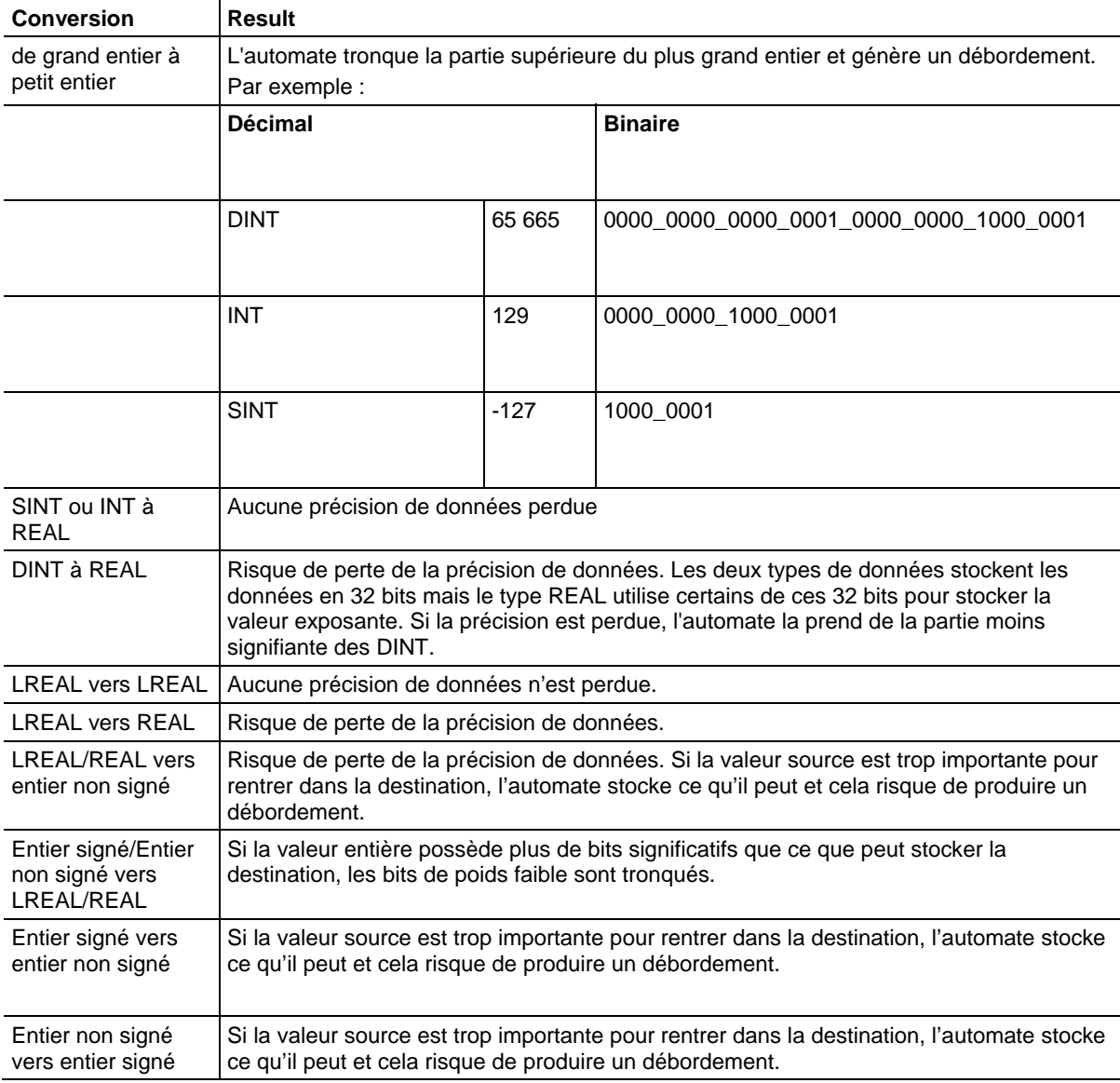

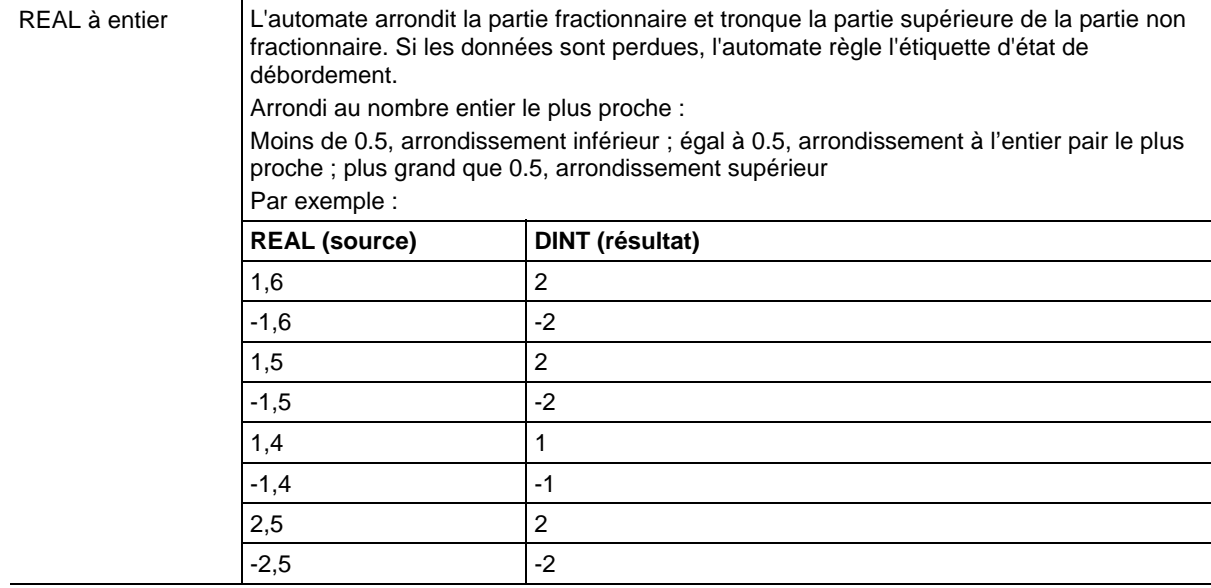

Ne convertissez pas des données vers ou depuis un type de données BOOL.

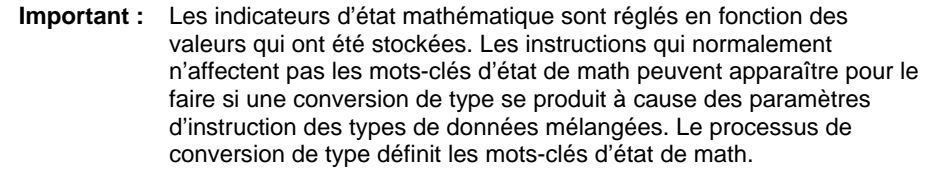

#### Types de données de sécurité

Les applications Logix Designer évitent les modifications de type Définition de l'utilisateur d'une Instruction complémentaire qui engendreraient un type de données invalides référencé direct ou indirectement par une étiquette de Sécurité. (Inclut les structures imbriquées.)

Les étiquettes de données peuvent être composées des types de données suivants :

- Tous les types de données élémentaires
- Types prédéfinis qui sont utilisés pour les instructions d'application de la sécurité.
- Types de données définis par l'utilisateur ou tableaux composés des deux types précédents.

#### Édition en ligne de noms de membres UDT dans les étiquettes de sécurité

L'édition en ligne est autorisée pour les noms de membres de types de données définis par l'utilisateur sur les automates CompactLogix 5380, Compact GuardLogix 5380, CompactLogix 5480, ControlLogix 5580 et GuardLogix 5580. Toutefois, l'édition en ligne est désactivée lorsqu'un type de données défini par

l'utilisateur est utilisé sur une étiquette de sécurité et que l'automate est dans l'état Mode de sécurité.

#### Voir aussi

[Indicateurs d'état mathématique](#page-884-1) sur l[a page 885](#page-884-1)

# <span id="page-895-0"></span>**Types de données LINT**

Le type de données LINT est un entier de 64 bits.

Le type de données LINT peut être utilisé dans de nombreuses instructions sur Automate Compact GuardLogix 5380, CompactLogix 5380, CompactLogix 5480, ControlLogix 5580 ou GuardLogix 5580 , toutefois, le type de données LINT ne peut pas être utilisé dans la plupart des instructions sur Automates CompactLogix 5370, ControlLogix 5570, Compact GuardLogix 5370 et GuardLogix 5570.

Tenez compte des éléments suivants lorsque vous utilisez le type de données LINT sur Automates CompactLogix 5370, ControlLogix 5570, Compact GuardLogix 5370 et GuardLogix 5570.

Astuce : Les LINT ne peuvent s'utiliser qu'avec les instructions de copie (COP, CPS). Elles s'utilisent avec l'attribut Heure CST/WallClock, la synchronisation de l'heure et les instructions complémentaires. Les étiquettes de ce type ne peuvent faire l'objet d'aucune opération d'addition, de soustraction, de multiplication ou de division.

Lors de l'utilisation de données de type LINT, il faut tenir compte des descriptions suivantes lorsque ces problèmes se produisent.

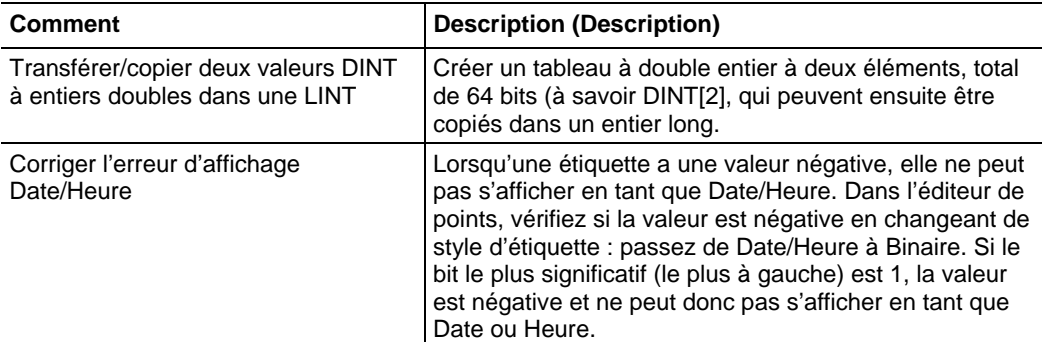

# <span id="page-895-1"></span>**Valeurs de virgules flottantes**

Ces informations s'appliquent aux automates CompactLogix 5370, ControlLogix 5570, Compact GuardLogix 5370, GuardLogix 5570, Compact GuardLogix 5380, CompactLogix 5380, CompactLogix 5480, ControlLogix 5580 et GuardLogix 5580. Les différences entre les automates sont signalées, le cas échéant.

Les automates Logix prennent en charge les valeurs, flottantes conformément à la norme IEEE 754 sur l'arithmétique à virgule flottante. Cette norme définit comment les nombres à virgule flottante sont stockés et calculés. La norme IEEE 754 pour les mathématiques à virgule flottante a été conçue pour permettre la vitesse et la possibilité de prendre en charge de très grands nombres dans une quantité d'espace de stockage raisonnable.

Une étiquette REAL stocke un nombre simple précision à virgule flottante normalisé.

Une étiquette LREAL stocke un nombre double précision à virgule flottante normalisé.

Les automates prennent en charge les types de données élémentaires suivants :

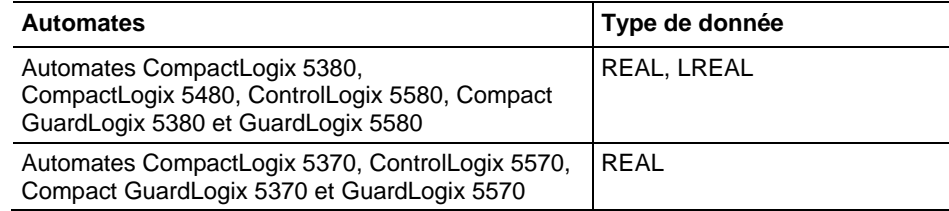

Les nombres des normalisés et -0,0 sont traités en tant que 0,0.

Si un calcul donne une valeur NAN, le bit du signe peut être positif ou négatif. Dans cette situation, le logiciel affiche 1#.NAN sans signe.

Les valeurs décimales ne peuvent pas toutes être représentées exactement dans ce format de norme, qui entraîne une perte de précision. Par exemple, si vous soustrayez 10 de 10,1, vous vous attendez à ce que le résultat soit 0,1. Dans un automate Logix, le résultat pourrait très bien être 0,10000038. Dans cet exemple, la différence entre 0,1 et 0,10000038 est de 0,000038%, soit presque zéro. Pour la plupart des opérations, cette petite imprécision est minime. Pour replacer les choses dans leur contexte, si vous envoyiez une valeur, flottante vers un module de sortie analogique, il n'y aurait aucune différence dans la tension de sortie pour une valeur envoyée au module qui présente une différence de 0,000038 %.

# Recommandation générale pour les opérations mathématiques sur les nombres à virgule flottante

Respectez les recommandations suivantes :

Lorsque vous effectuez certaines opérations mathématiques avec des nombres à virgule flottante, il peut y avoir une perte de précision en raison de l'erreur d'arrondi. Les processeurs à virgule flottante possèdent leur propre précision interne qui peut avoir une incidence sur les valeurs résultantes.

N'utilisez pas les mathématiques à virgule flottante pour des valeurs concernant de l'argent ou pour des fonctions de totalisation. Utilisez des valeurs INT ou DINT, mettez les valeurs à l'échelle, et conservez le suivi de la position décimale (ou utilisez une valeur INT ou DINT pour les dollars, et une deuxième valeur INT ou DINT pour les centimes).

Ne comparez pas des nombres à virgule flottante. Vérifiez plutôt des valeurs dans une plage. L'instruction LIM est fournie spécifiquement à cet effet.

#### Exemples de totalisateur

La précision du type de données REAL affecte les applications de totalisation, en produisant par exemple des erreurs lors de l'ajout de très grands nombres à de très petits nombres.

Par exemple, ajouter 1 un nombre pendant un certain temps. À un certain point, l'ajout n'affectera plus le résultat, car la somme en cours est beaucoup plus grande que 1 et il n'y a pas suffisamment de bits pour stocker la totalité du résultat. L'ajout stocke autant de bits de poids supérieur que possible et ignore les bits de poids inférieur restants.

Pour contourner cela, effectuez des opérations mathématiques sur de petits nombres jusqu'à ce que le résultat devienne important. Ensuite, transférez-les vers un autre emplacement pour effectuer des opérations mathématiques supplémentaires sur des grands nombres. Par exemple :

- x est la variable de petit incrément.
- x est la variable de grand incrément.
- z est le nombre total actuel pouvant être utilisé partout.
- $x = x + 1$ ;
- if  $x = 100,000$ ;
- {
- $y = y + 100,000;$
- $x = 0$ ;
- }
- $z = y + x;$

Voici un autre exemple :

- $x = x +$  some tiny number;
- if  $(x \ge 100)$
- $\bullet$  {

<span id="page-898-0"></span>**Indexer via des** 

**tableaux** 

- $z = z + 100$ ;
- $x = x 100$ ; // there might be a tiny remainder
- $\bullet$  }

Pour modifier de manière dynamique l'élément de tableau auquel votre logique se réfère, utilisez une étiquette ou une expression en tant que indice pour mettre en évidence cet élément. Cela correspond exactement à l'adressage indirect dans la logique PLC-5. Utilisez ces opérateurs dans une expression afin de spécifier un indice de tableau :

- Astuces : . Logix Designer autorise les indices qui sont des étiquettes de données étendues uniquement, et ne prend pas en charge les expressions d'indice qui comportent des types de données étendus.
	- Tous les types de données élémentaires entiers peuvent être utilisés comme index d'indice. Utilisez uniquement les étiquettes SINT, INT et DINT avec des opérateurs pour créer une expression d'indice.

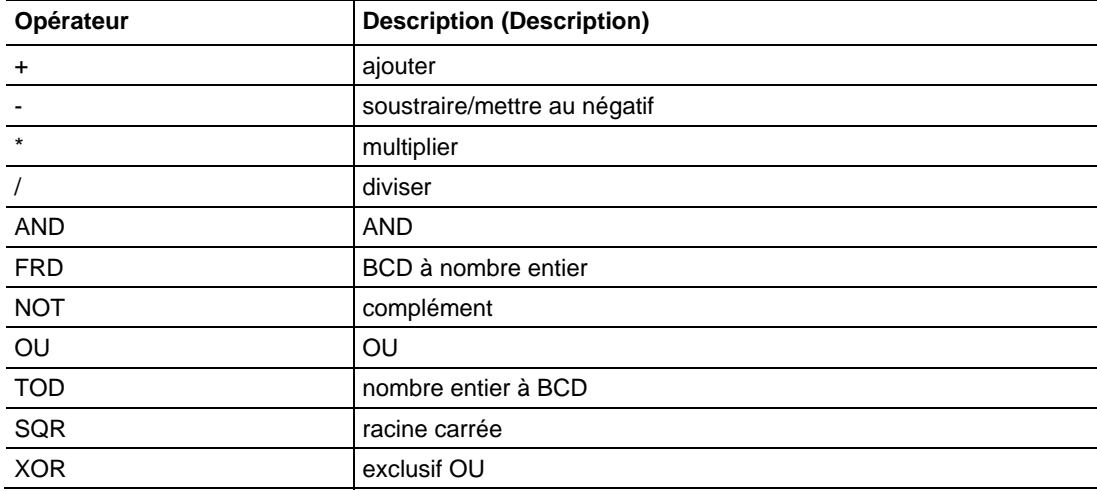

Par exemple :

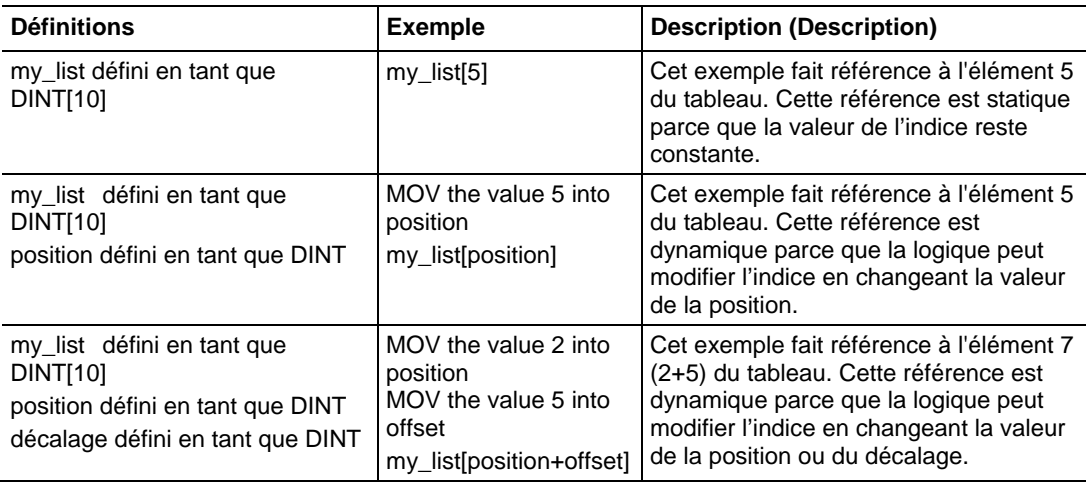

**Astuce :** Lorsque vous entrez un indice de tableau, assurez-vous qu'il se situe bien dans les limites du tableau spécifié. Les instructions qui considèrent que des tableaux constituent une collection d'éléments génèrent un défaut majeur (type 4, code 20) lorsqu'un indice dépasse la valeur qui lui correspond.

# <span id="page-899-0"></span>**Adressage de bits**

L'adressage par bit est utilisé pour accéder à un bit particulier à l'intérieur d'un conteneur plus grand. Les conteneurs plus grands incluent tous les entiers, les structures et les tableaux BOOL. Par exemple :

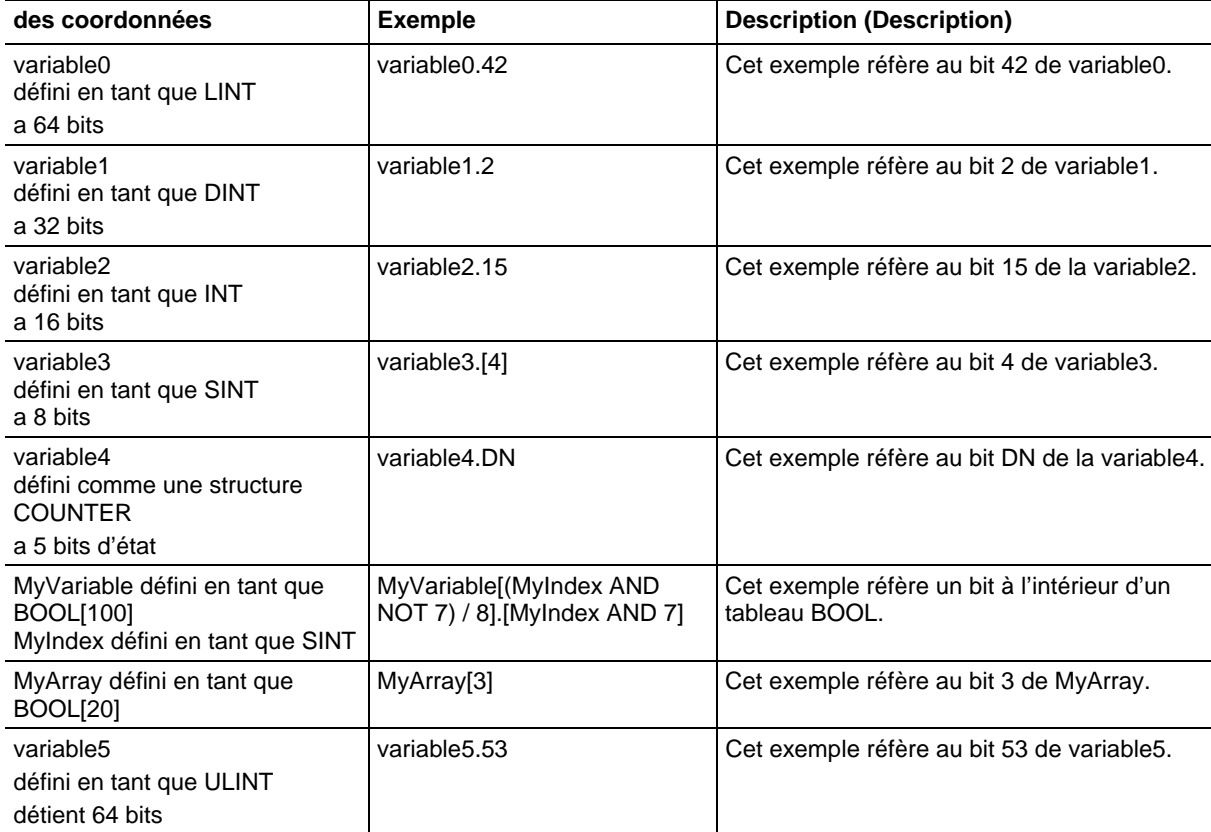

Utilisez l'adressage de bits partout où une étiquette de type BOOL est autorisée.

#### Voir aussi

[Indexer via des tableaux](#page-898-0) sur l[a page 899](#page-898-0)
# **Attributs du bloc fonctionnel**

Cliquez sur une rubrique ci-dessous pour obtenir plus d'informations sur des problèmes qui sont uniques à la programmation du bloc fonctionnel. Revoyez cette information pour vous assurer de bien comprendre le fonctionnement des routines de blocs fonctionnels.

### Voir aussi

[Sélectionner les éléments de bloc fonctionnel](#page-900-0) sur l[a page 901](#page-900-0)

[Verrouillage des données](#page-901-0) sur l[a page 902](#page-901-0)

[Ordre d'exécution](#page-902-0) sur l[a page 903](#page-902-0)

[Réponses du bloc fonctionnel aux conditions de débordement](#page-907-0) sur la page [908](#page-907-0)

[Les modes de temporisation s](#page-907-1)ur la [page 908](#page-907-1)

[Contrôle Programme/Opérateur](#page-911-0) sur l[a page 912](#page-911-0)

### <span id="page-900-0"></span>**Sélectionner les éléments de bloc fonctionnel**

Pour commander un dispositif, utilisez ces éléments :

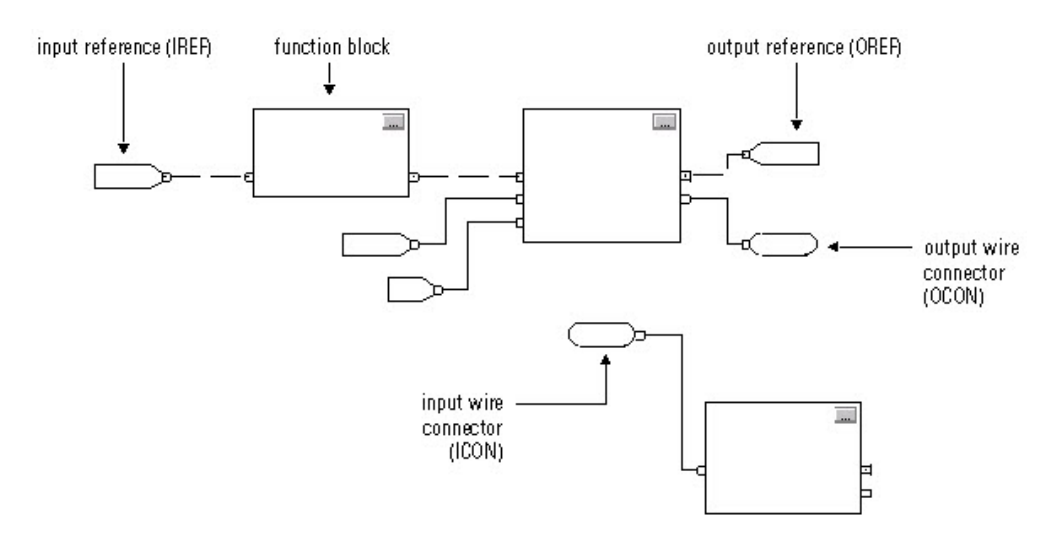

Ce tableau vous aidera à choisir les éléments pour votre bloc fonctionnel :

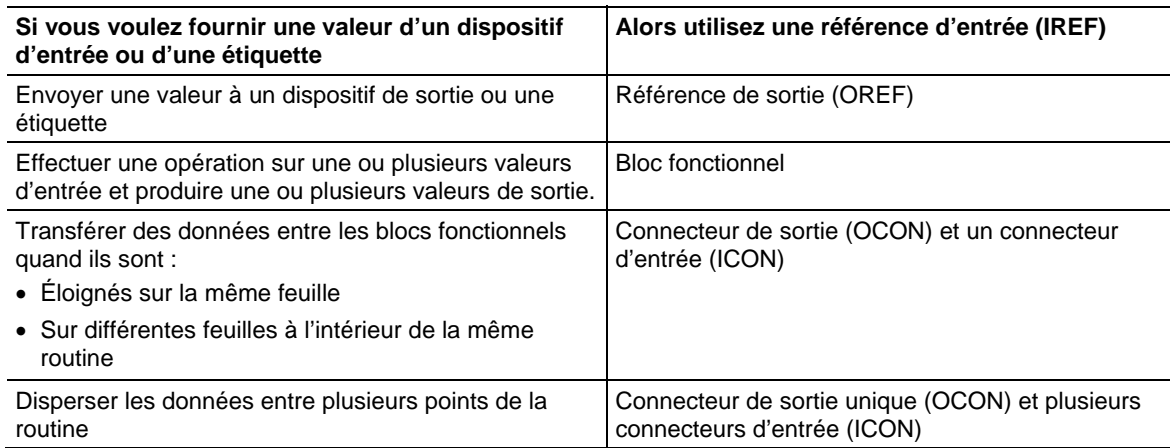

Le bloc fonctionnel déplace les références d'entrée dans la structure du bloc. Si besoin, le bloc fonctionnel convertira ces références d'entrée en valeurs REAL. Le bloc fonctionnel exécute et déplace les résultats dans les références de sortie. Encore, si nécessaire, le bloc fonctionnel convertira ces valeurs de résultat de REAL en types de données pour les référence de sortie.

### <span id="page-901-0"></span>**Verrouillage des données**

Si vous utilisez une IREF pour préciser la donnée d'entrée pour une instruction de bloc fonctionnel, les données se trouvant dans cette IREF seront verrouillées pour la scrutation de la routine de blocs fonctionnels. L'IREF verrouille les données des étiquette d'accès de l'automate et des étiquette d'accès du programme. L'automate met toutes les données IREF à jour au début de chaque scrutation.

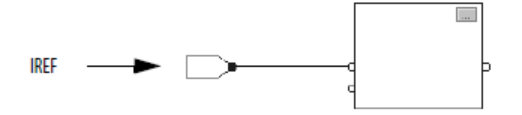

Dans cet exemple, la valeur de tagA est stockée au début de l'exécution de la routine. La valeur stockée est utilisée quand Block\_01 s'exécute. La valeur stockée est aussi utilisée quand Blcock\_02 s'exécute. Si la valeur de tagA change pendant l'exécution de la routine, la valeur stockée dans l'IREF de tagA ne changera pas jusqu'à l'exécution de la prochaine routine.

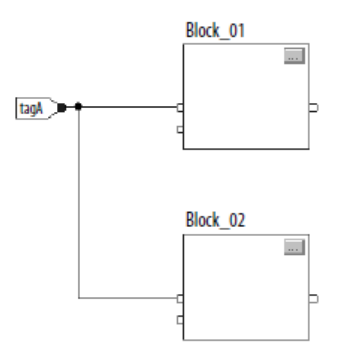

Cet exemple est identique au précédent. La valeur de tagA est stockée une seule fois au début de l'exécution de la routine. La routine utilise la valeur stockée au long de la routine.

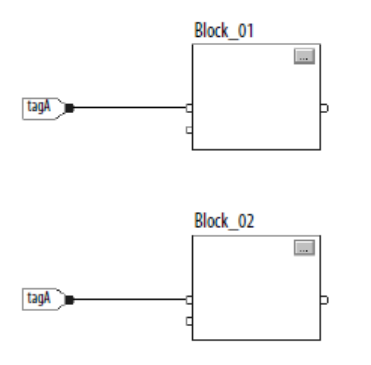

Vous pouvez utiliser la même étiquette dans plusieurs IREFs et une OREF dans la même routine. Même si une OREF obtient une valeur d'étiquette différente pendant l'exécution de la routine, toutes les IREFs utiliseront la même valeur car les valeurs des étiquettes dans les IREFs sont verrouillées à chaque scrutation.

Dans cet exemple, quand la routine démarre cette scrutation, si la valeur de tagA est 25,4 et que Block\_01 modifie la valeur de tagA sur 50,9 alors la seconde IREF liée dans Block\_02 continuera d'utiliser la valeur 25,4 lorsque Block\_02 exécutera cette scrutation. La nouvelle valeur 50,9 de tagA ne sera utilisée par aucune IREFs dans cette routine avant le démarrage de la prochaine scrutation.

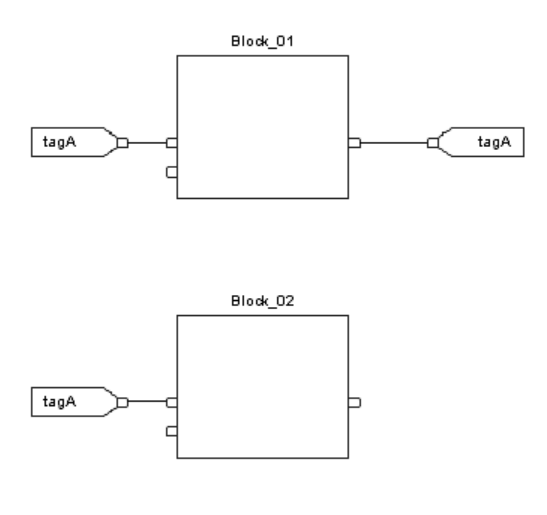

### <span id="page-902-0"></span>**Ordre d'exécution**

L'ordre d'exécution dans une routine des blocs fonctionnels est défini par l'application de programmation de Logix Designer, lorsque vous :

- vérifiez une routine de bloc fonctionnel
- vérifiez un projet comportant une routine de bloc fonctionnel
- téléchargez un projet comportant une routine de bloc fonctionnel

Vous définissez un ordre d'exécution en reliant des blocs fonctionnels et en indiquant le flux de données de tout câble de retour si besoin.

Si les blocs fonctionnels ne sont pas reliés, il n'est pas important de savoir quel bloc s'exécute en premier. Il n'y a pas de flux de données entre les blocs.

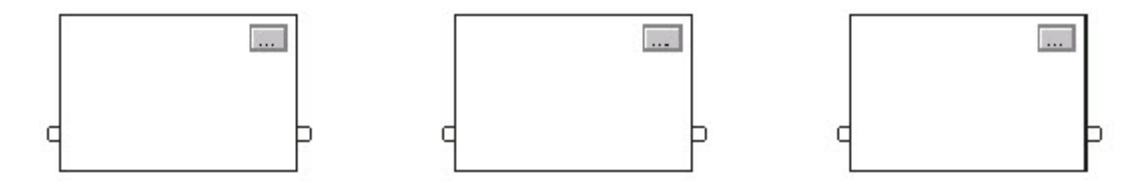

Si les blocs sont reliés de façon séquentielle, l'ordre d'exécution se déplace de l'entrée vers la sortie. Les entrées d'un bloc exigent que les données soient disponibles avant que l'automate puisse exécuter ce bloc. Par exemple, le bloc 2 doit s'exécuter avant le bloc 3 car la sortie du bloc 2 alimente les entrées du bloc 3.

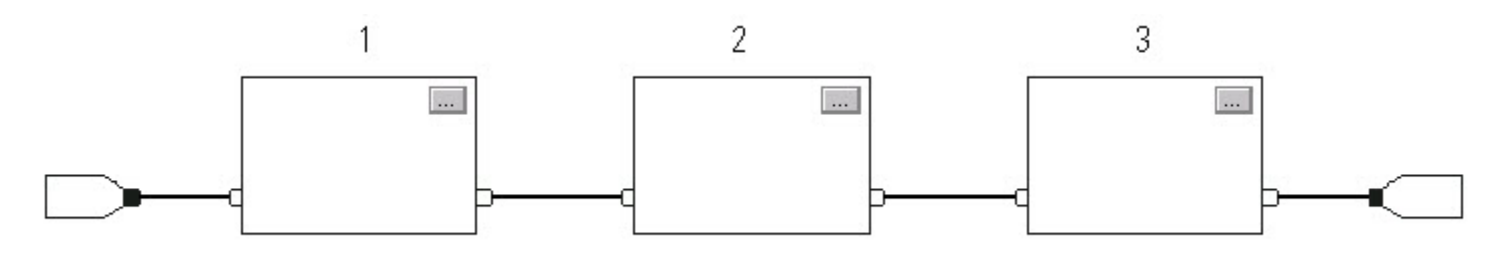

L'ordre d'exécution ne se rapporte qu'aux blocs qui sont reliés. L'exemple suivant est pertinent car les deux groupes de blocs ne sont pas reliés. Les blocs d'un groupe spécifique s'exécutent dans l'ordre approprié avec les blocs de ce groupe.

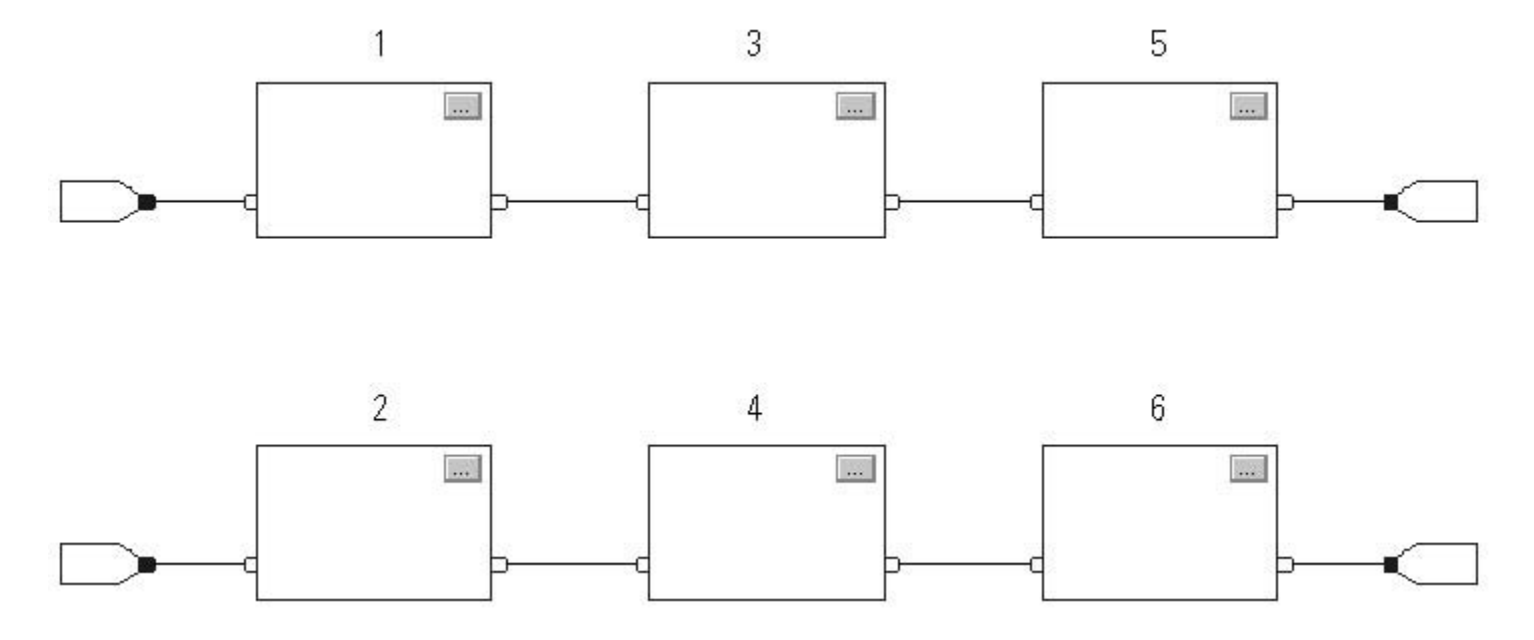

### Résoudre une boucle

Pour créer une boucle de retour autour d'un bloc, liez une broche de sortie à une broche d'entrée du même bloc. L'exemple suivant est OK. La boucle ne contient qu'un seul bloc, l'ordre d'exécution n'a donc pas d'importance.

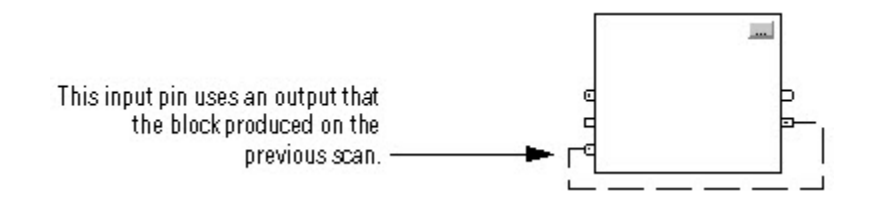

Si un groupe de blocs est en boucle, l'automate ne peut pas déterminer quel bloc doit être exécuté en premier. En d'autres termes, il ne peut pas résoudre la boucle.

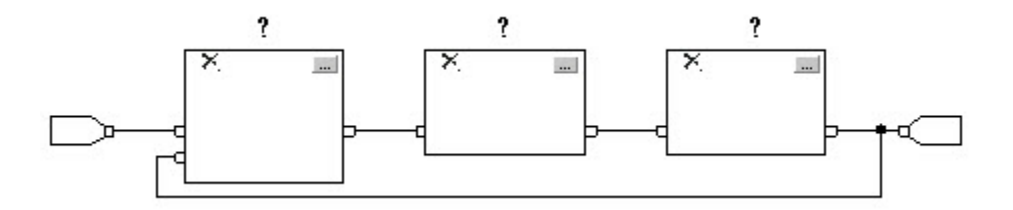

Afin d'identifier le bloc qui s'exécute en premier, marquez le câble d'entrée qui crée la boucle (le câble de retour) avec l'indicateur de Données présumées disponibles. Dans l'exemple suivant, le bloc 1 utilise la sortie du bloc 3 produite dans la routine d'exécution précédente.

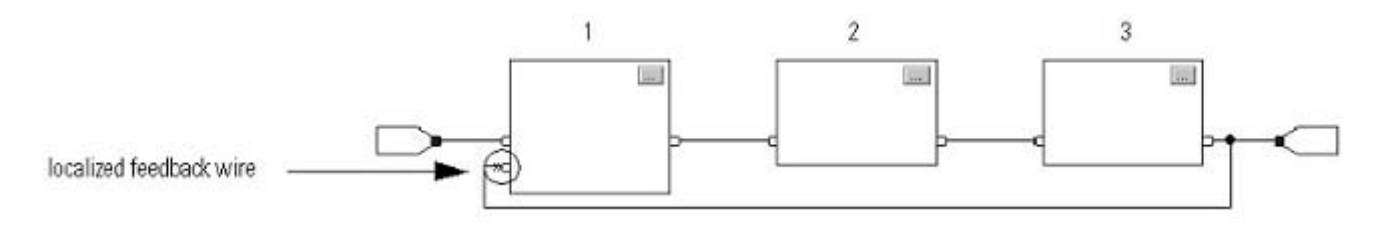

L'indicateur de *Données présumées disponibles* détermine le flux de données dans la boucle. La flèche indique que la donnée joue le rôle d'entrée du premier bloc de la boucle.

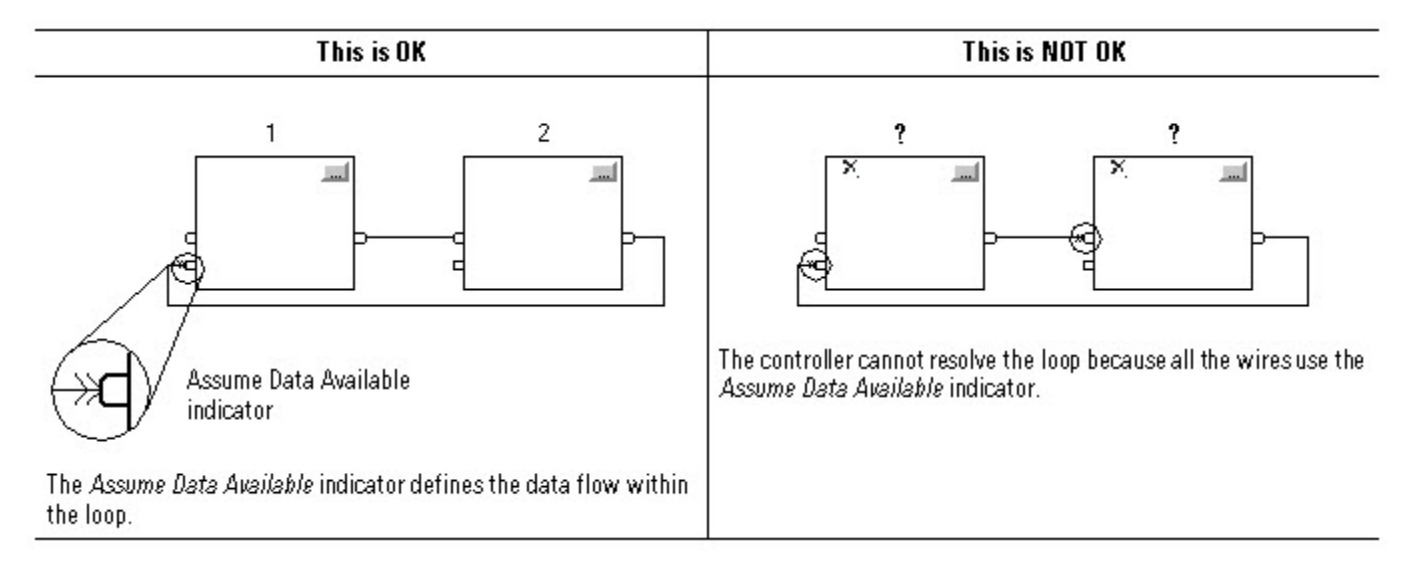

Ne marquez pas tous les câbles d'une boucle avec l'indicateur de Données présumées disponibles.

### Résoudre le flux de données entre deux blocs

Si vous utilisez deux câbles ou plus pour relier deux blocs, utilisez les mêmes indicateurs de flux de données pour tous les câbles entre deux blocs.

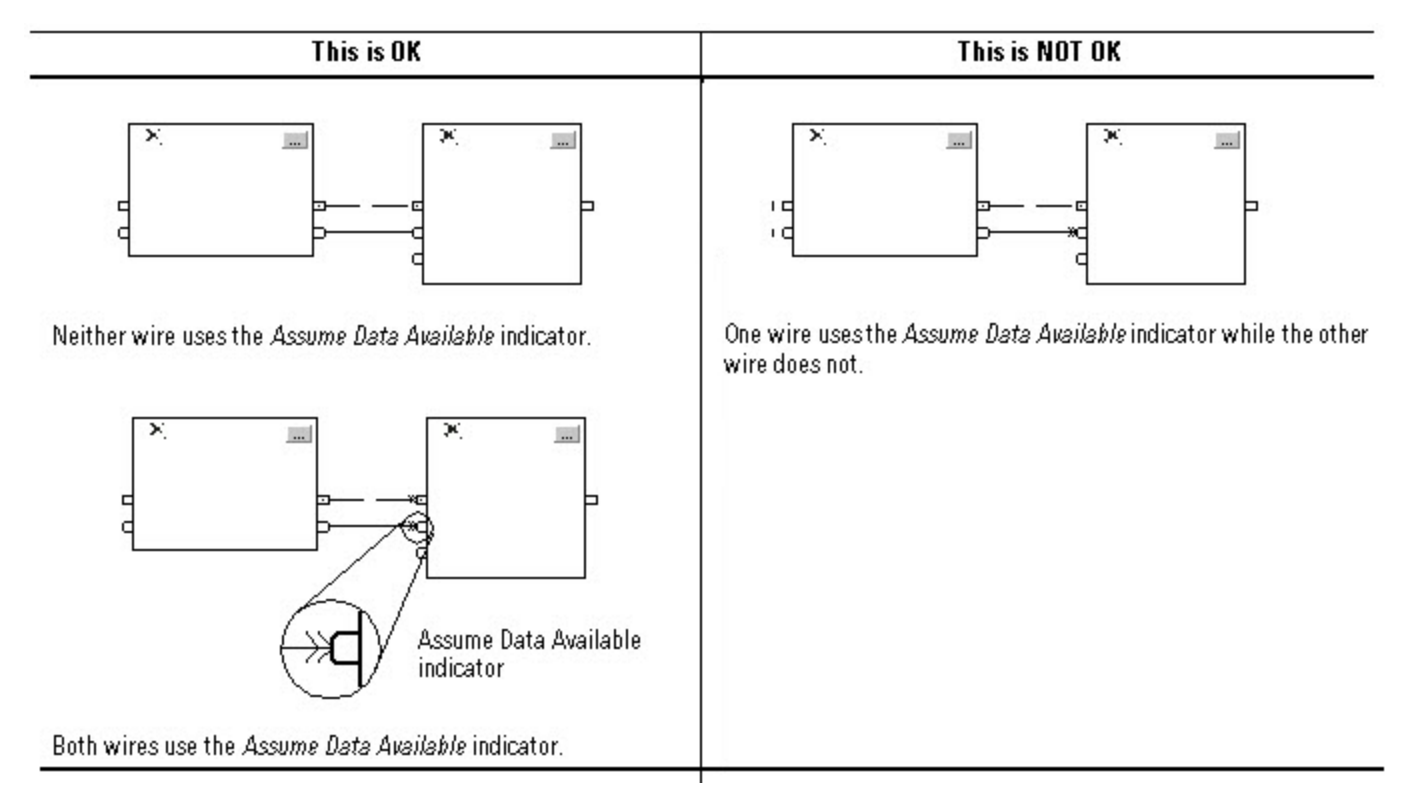

#### Créer un report de scrutation

Pour produire un report de scrutation entre deux blocs, utilisez le même indicateur de Données supposées disponibles. Dans l'exemple suivant, le bloc 1 s'exécute en premier. Il utilise la sortie du bloc 2 produite dans la scrutation de routine précédente.

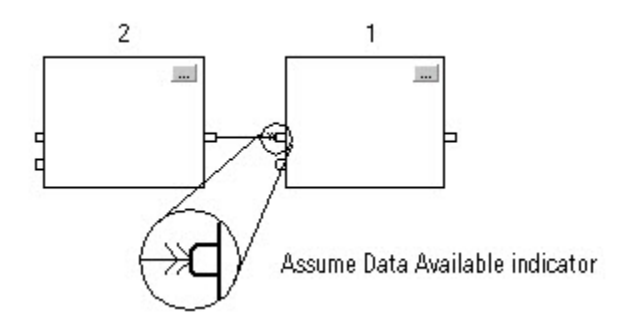

#### Sommaire

Dans le sommaire, l'ordre d'exécution d'une routine de bloc fonctionnel est le suivant :

- 1. L'automate verrouille toutes les valeurs de données dans IREFs.
- 2. L'automate exécute les autres blocs fonctionnels dans l'ordre établit par leurs liaisons.
- 3. L'automate inscrit les sorties dans OREFs.

## <span id="page-907-0"></span>**Réponses du bloc fonctionnel aux conditions de débordement**

En général, lors d'un débordement, les instructions du bloc fonctionnel ne mettent pas leur historique à jour pour des valeurs  $\pm$  NAN ou  $\pm$ INF. Chaque instruction a l'une de ces réponses pour une condition de débordement.

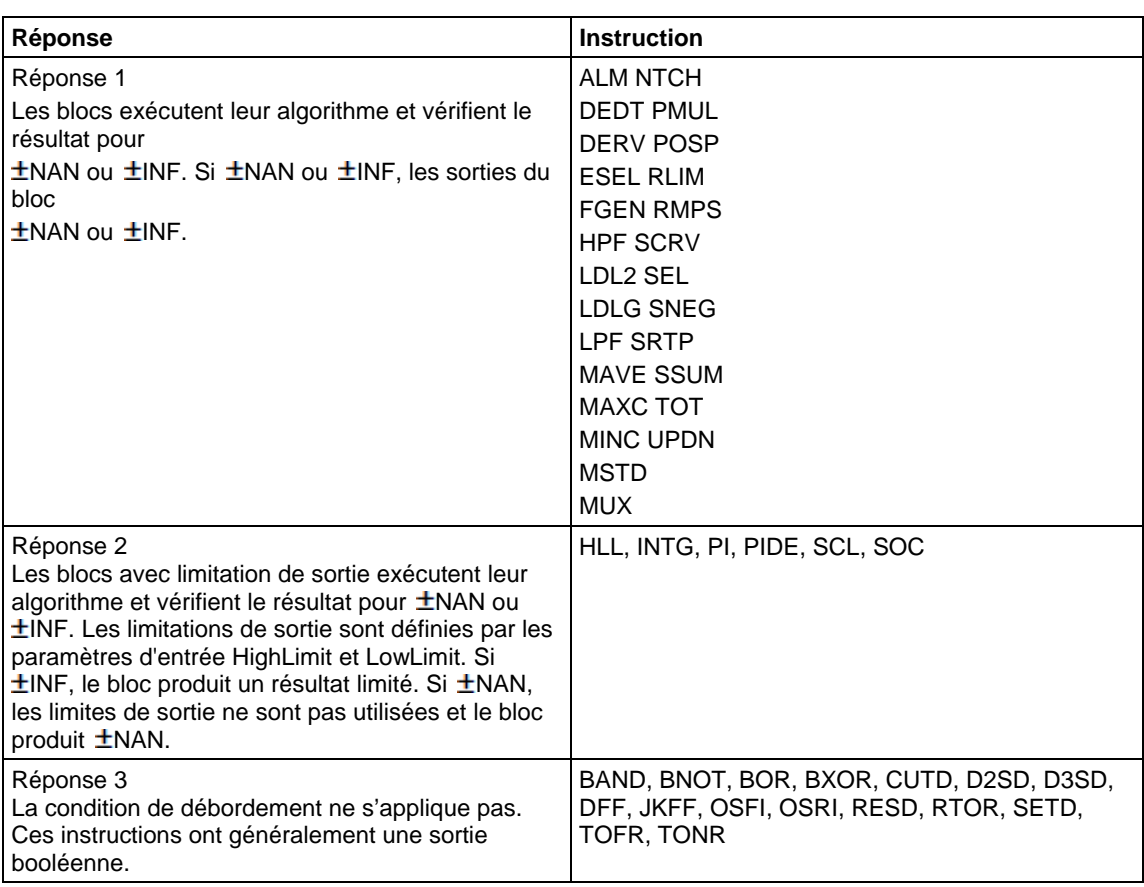

## <span id="page-907-1"></span>**Les modes de temporisation**

Ces instructions des variateurs et de contrôle du processus prennent en charge différents modes de temporisation.

- DEDT LDLG RLIM
- DERV LPF SCRV
- HPF NTCH SOC
- INTG PI TOT
	-
- LDL2 PIDE

**908** Publication Rockwell Automation 1756-RM003T-FR-P - Novembre 2018

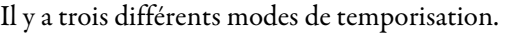

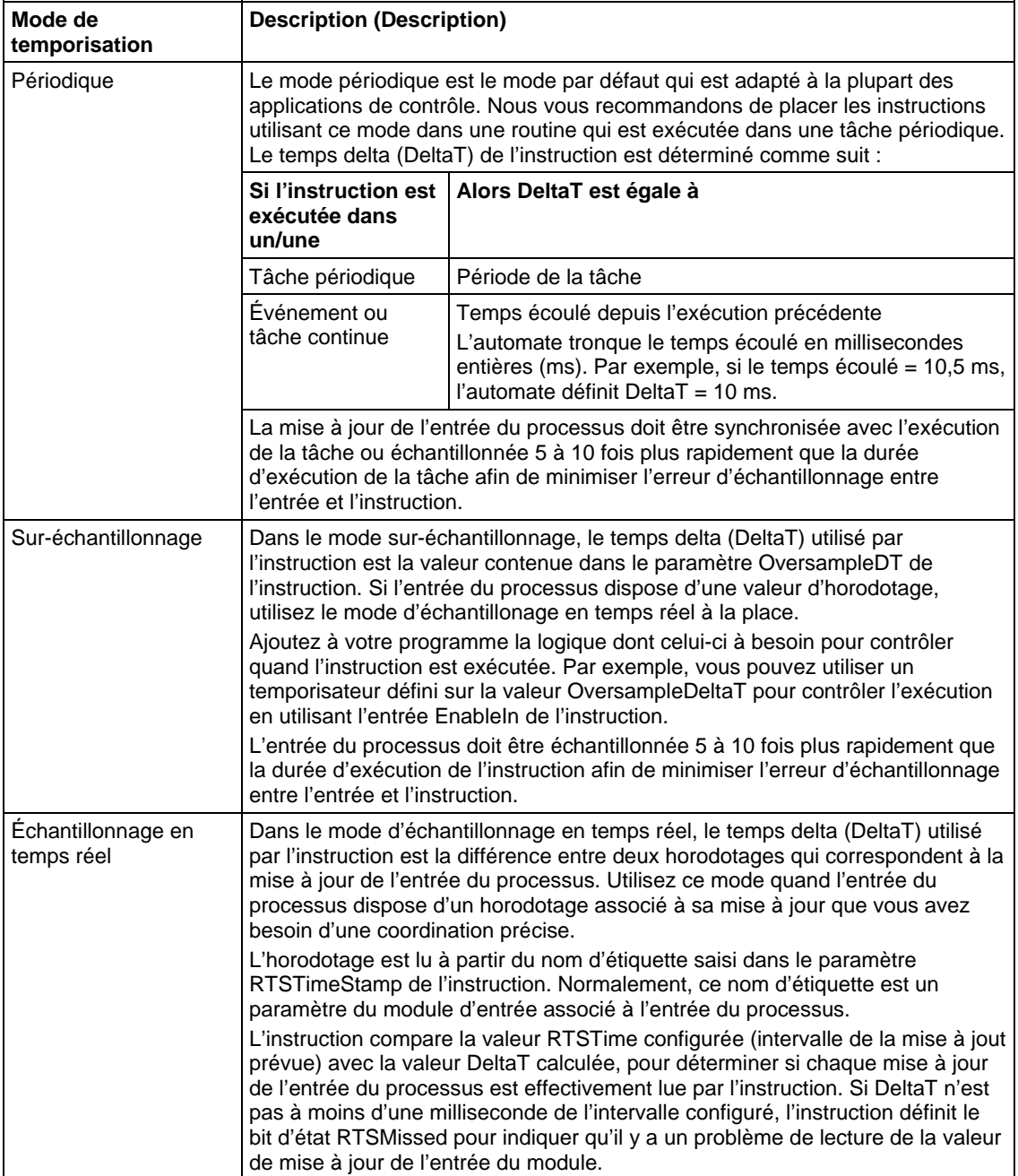

Dans le cas des instructions basées sur le temps, DeltaT doit avoir une valeur constante pour que l'algorithme de contrôle puisse calculer correctement la sortie du processus. Si DeltaT varie, une discontinuité se produit dans la sortie du processus. La sévérité de la discontinuité dépend de l'instruction et de la plage de variation de DeltaT.

Une discontinuité se produit en présence des facteurs suivants :

- L'instruction n'est pas exécutée durant une scrutation.
- L'instruction est exécutée de nombreuses fois durant une tâche.
- La tâche est en cours d'exécution et la fréquence de scrutation de la tâche ou le temps d'échantillon de l'entrée du processus change.
- L'utilisateur change le mode basé sur le temps alors que la tâche est en cours d'exécution.
- Le paramètre Order est changé dans un bloc de filtrage alors que la tâche est en cours d'exécution.
- Le fait de changer le paramètre Order sélectionne un algorithme de contrôle différent à l'intérieur de l'instruction.

#### Paramètres d'instructions communs pour les modes de temporisation

Les instructions qui prennent en charge les modes basés sur le temps disposent de ces paramètres d'entrée et de sortie.

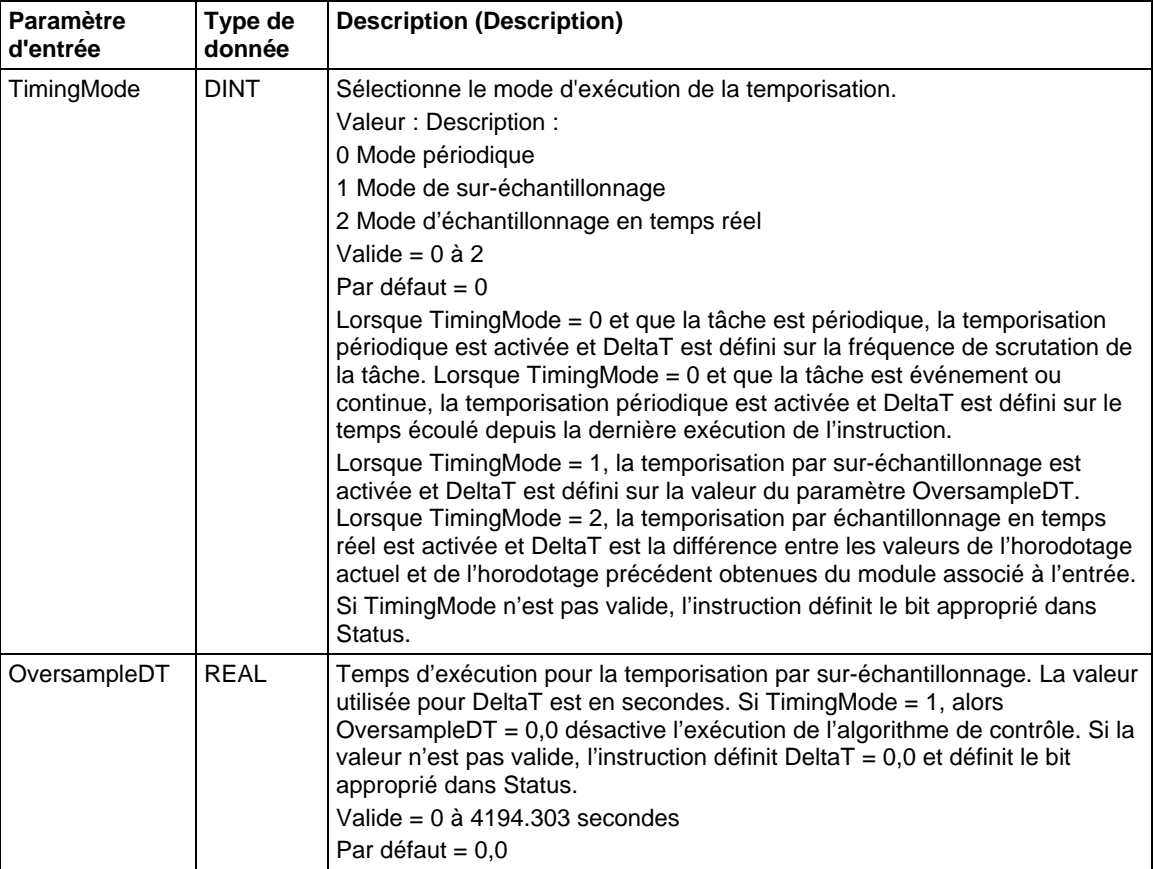

### Paramètres d'entrée

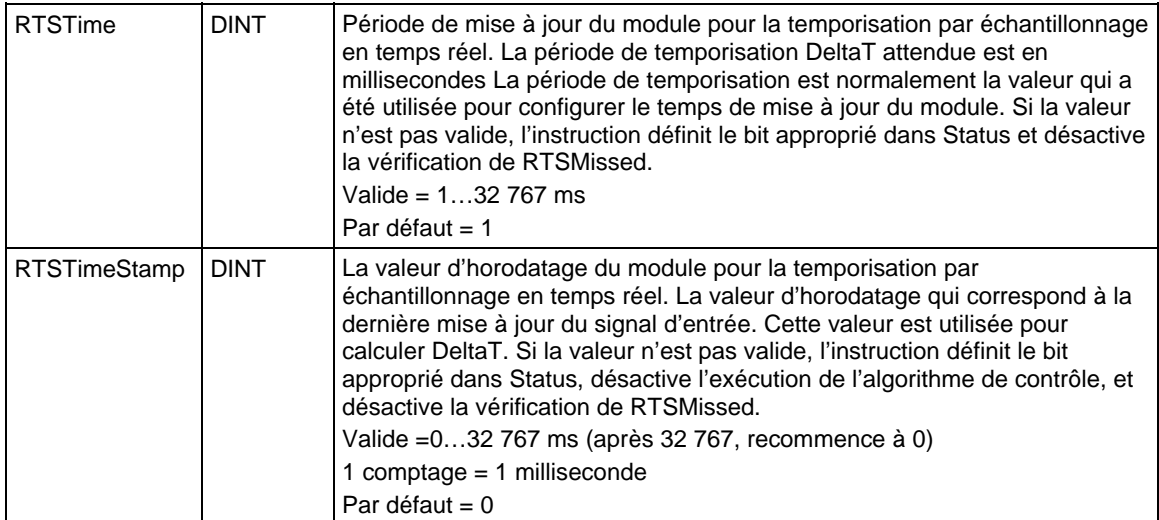

### Paramètres de sortie

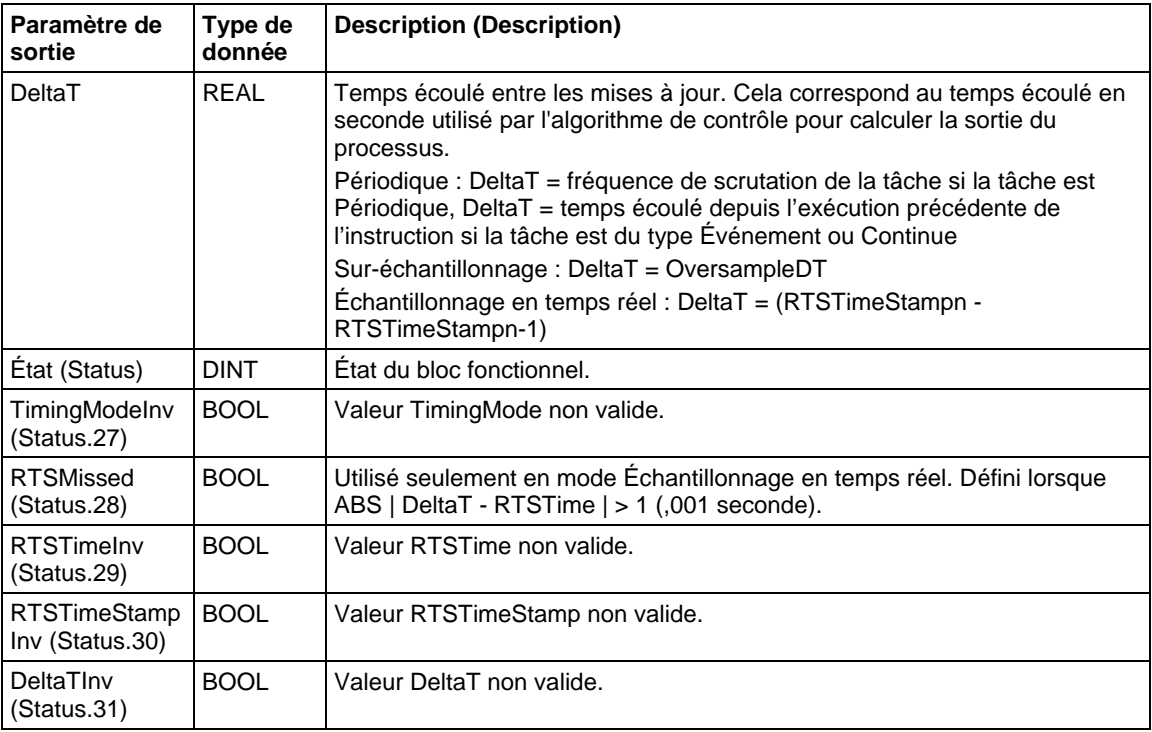

#### Présentation des modes de temporisation

Le diagramme suivant montre comment une instruction détermine le mode de temporisation approprié.

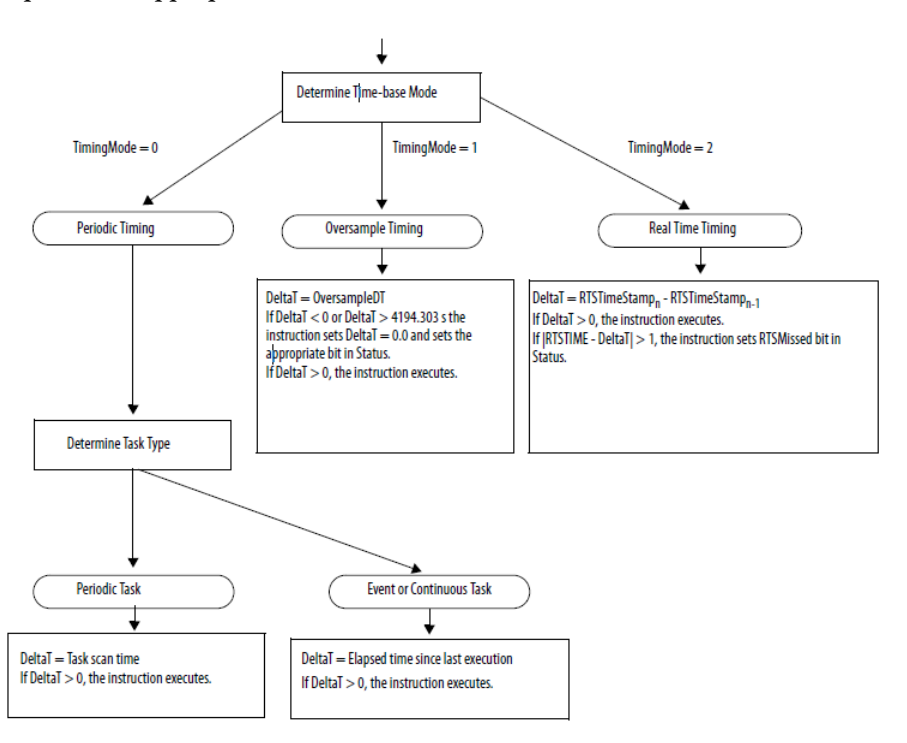

<span id="page-911-0"></span>**Contrôle Programme/ Opérateur** 

Les instructions suivantes prennent en charge le concept de contrôle Programme/Opérateur.

- Sélection améliorée (ESEL)
- Totalisateur (TOT)
- PID amélioré (PIDE)
- Rampe/Stabilisation (RMPS)
- Dispositif à 2 états discret (D2SD)
- Dispositif à 3 états discret (D3SD)

Les contrôles Programme/Opérateur vous permettent de contrôler ces instructions simultanément à la fois de votre programme utilisateur et de votre dispositif d'interface opérateur. Dans le contrôle Programme, l'instruction est contrôlée par les entrées Programme qui lui sont envoyées ; dans le contrôle Opérateur, l'instruction est contrôlée par les entrées Opérateur qui lui sont envoyées.

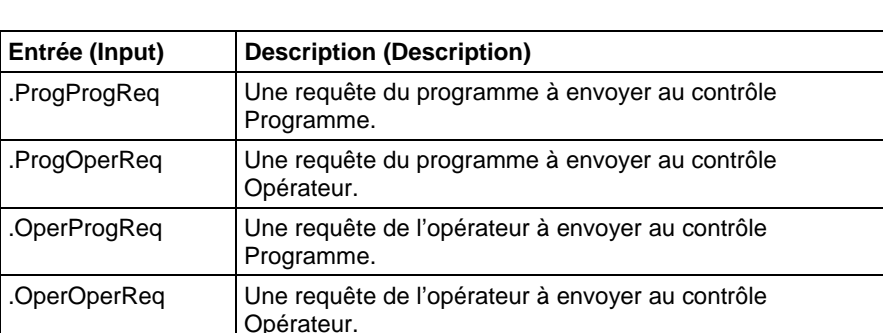

Le contrôle Programme ou Opérateur, est déterminé par l'utilisation de ces entrées.

Pour déterminer si une instruction est sous le contrôle Programme ou Opérateur, examinez la sortie ProgOper. Si ProgOper est défini, l'instruction est sous le contrôle Programme ; si ProgOper est mis à zéro, l'instruction est sous le contrôle Opérateur.

Le contrôle Opérateur est prioritaire sur le contrôle Programme si les deux bits de requête d'entrée sont définis. Par exemple, si ProgProgReq et ProgOperReq sont tous les deux définis, l'instruction est envoyée au contrôle Opérateur.

Les entrées de requêtes de programme sont prioritaires sur les entrées de requêtes d'opérateur. Cela permet d'utiliser les entrées ProgProgReq et ProgOperReq pour « verrouiller » une instruction dans le contrôle désiré.

Par exemple, supposons qu'une instruction Totalisateur va toujours être utilisée sous le contrôle Opérateur, et que votre programme ne va jamais contrôler l'exécution ou l'arrêt du Totalisateur. Dans ce cas, vous pourriez câbler une valeur littérale de 1 dans ProgOperReq. Cela empêcherait l'opérateur de mettre le Totalisateur sous le contrôle Programme en définissant OperProgReq depuis le dispositif d'interface opérateur.

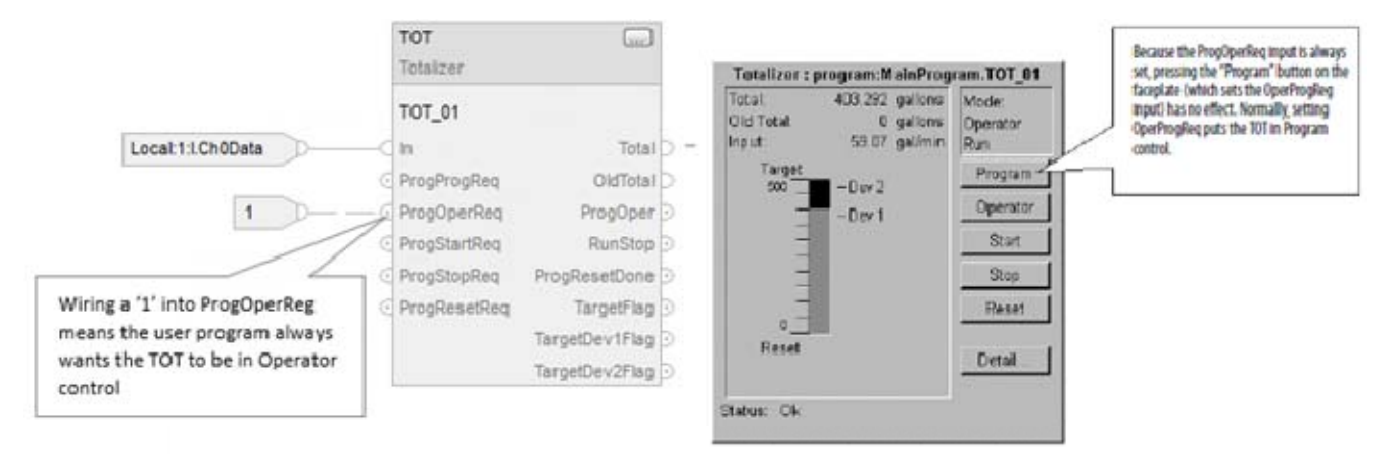

De même, le fait de définir constamment ProgProgReq peut « verrouiller » l'instruction sous le contrôle Programme. Cela est utile pour les séquences de démarrage automatique lorsque vous désirez que le programme contrôle les actions de l'instruction sans avoir à vous soucier d'un opérateur prenant par inadvertance le contrôle de l'instruction.

Dans cet exemple, le programme définit l'entrée ProgProgReq durant le démarrage, puis il met à zéro l'entrée ProgProgReq une fois que le démarrage est terminé. Une fois que l'entrée ProgProgReq est mise à zéro, l'instruction reste sous le contrôle Programme jusqu'à ce qu'elle reçoive un requête de changement. Par exemple, l'opérateur pourrait définir l'entrée OperOperReq depuis une face avant pour prendre le contrôle de cette instruction.

L'exemple suivant montre comment verrouiller une instruction en contrôle Programme.

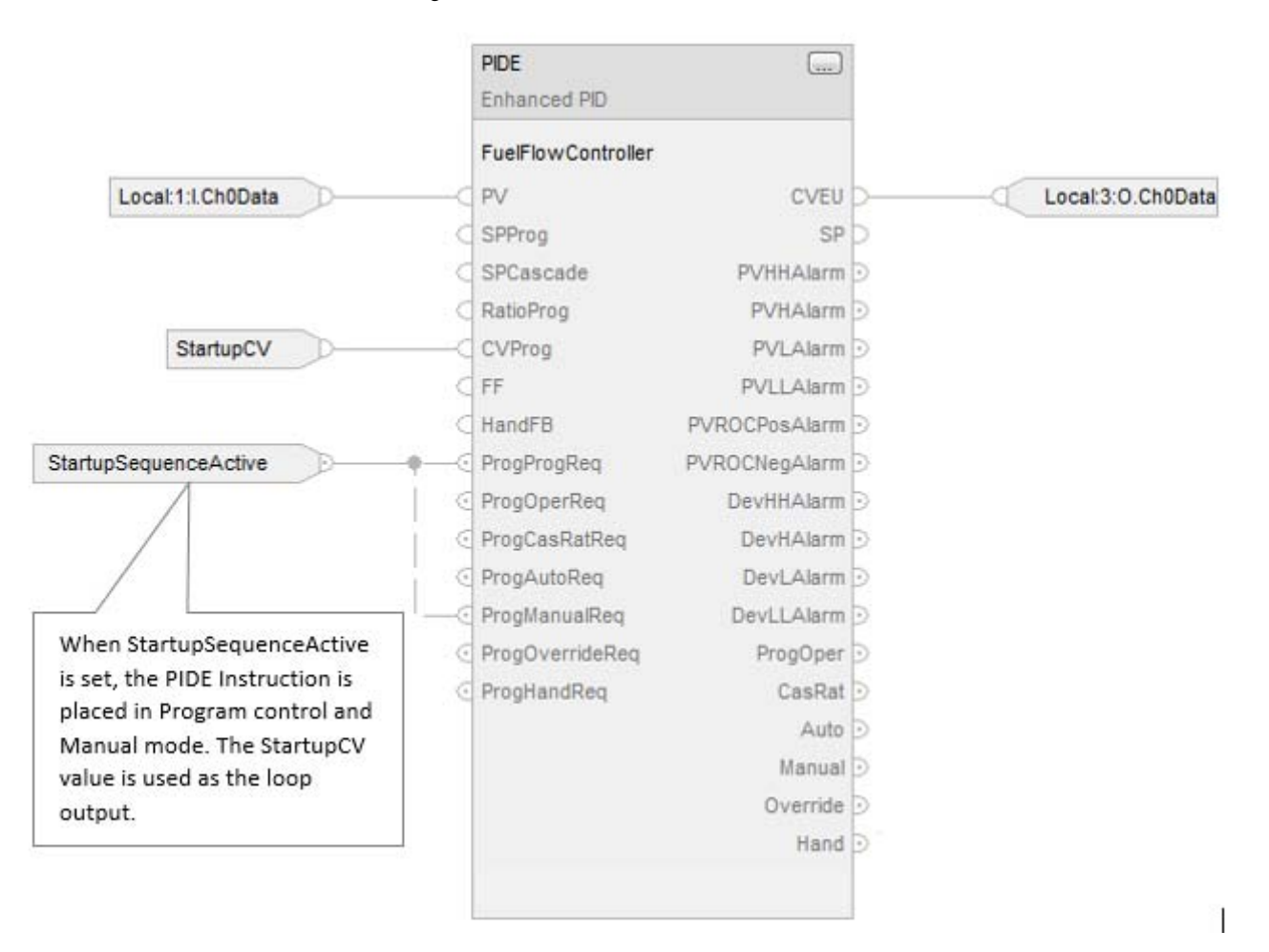

Les entrées de requêtes d'opérateur envoyées à une instruction sont toujours mises à zéro par l'instruction lorsque celle-ci est exécutée. Cela permet aux interfaces opérateur de fonctionner avec ces instructions en définissant simplement le bit de requête du mode désiré. Vous n'avez pas à programmer l'interface opérateur pour réinitialiser à zéro les bits de requête. Par exemple, si une interface opérateur définit l'entrée OperAutoReq vers une instruction PIDE, lorsque l'instruction

PIDE est exécutée, celle-ci détermine la réponse appropriée et met à zéro OperAutoReq.

Les entrées de requêtes de programme sont normalement mises à zéro par l'instruction car elles sont en général câblées comme des entrées pour l'instruction. Si l'instruction met à zéro ces entrées, l'entrée serait simplement redéfinit par l'entrée câblée. Il peut exister des situations où vous voulez utiliser l'autre logique pour définir les requêtes de programme de façon à ce que les requêtes de programme soient mises à zéro par l'instruction. Dans ce cas, vous pouvez définir l'entrée ProgValueReset et l'instruction mettra toujours à zéro les entrées de requête en mode Programme, lorsqu'elle est exécutée.

Dans cet exemple, un échelon de diagramme logique à relais d'une autre routine est utilisé pour verrouiller par impulsion une entrée ProgAutoReq à une instruction PIDE lorsqu'un bouton-poussoir est enfoncé.

Lorsque le bouton-poussoir TIC101AutoReq est enfoncé, ProgAutoReq est verrouillé par impulsion à l'instruction PIDE TIC101. TIC101 a été configuré avec son entrée ProgValueReset définie. ProgAutoReq est réinitialisé parce que ProgValuieReset est toujours défini.

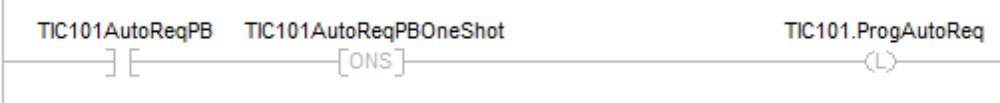

# **Programmation de texte structuré**

Voici les problèmes qui sont uniques à la programmation de texte structuré. Revoyez les rubriques suivantes pour vous assurer de bien comprendre comment votre texte structuré va être exécuté.

[Syntaxe du texte structuré](#page-916-0) sur l[a page 917](#page-916-0)

[Composants de texte structuré : Commentaires s](#page-918-0)ur la [page 919](#page-918-0)

[Composants de texte structuré : Affectations s](#page-919-0)ur la [page 920](#page-919-0)

[Composants de texte structuré : Expressions s](#page-922-0)ur l[a page 923](#page-922-0)

[Composants de texte structuré : Instructions s](#page-927-0)ur la [page 928](#page-927-0)

[Composants de texte structuré : Construction s](#page-929-0)ur la [page 930](#page-929-0)

[CASE...OF](#page-931-0) sur la [page 932](#page-931-0)

[FOR...DO](#page-934-0) sur l[a page 935](#page-934-0)

[IF...THEN s](#page-937-0)ur l[a page 938](#page-937-0)

[REPEAT\\_UNTIL s](#page-940-0)ur la [page 941](#page-940-0)

[WHILE\\_DO s](#page-942-0)ur l[a page 943](#page-942-0)

### <span id="page-916-0"></span>**Syntaxe du texte structuré**

Un texte structuré est un langage de programmation textuel qui utilise des instructions pour définir les actions à exécuter.

- Le texte structuré n'est pas sensible à la casse.
- Utilisez des tabulations et des retours chariot (retours à la ligne) pour faciliter la lecture de votre texte structuré. Ceux-ci n'ont aucun effet sur l'exécution du texte structuré.

Le texte structuré n'est pas sensible à la casse. Le texte structuré peut contenir ces composants.

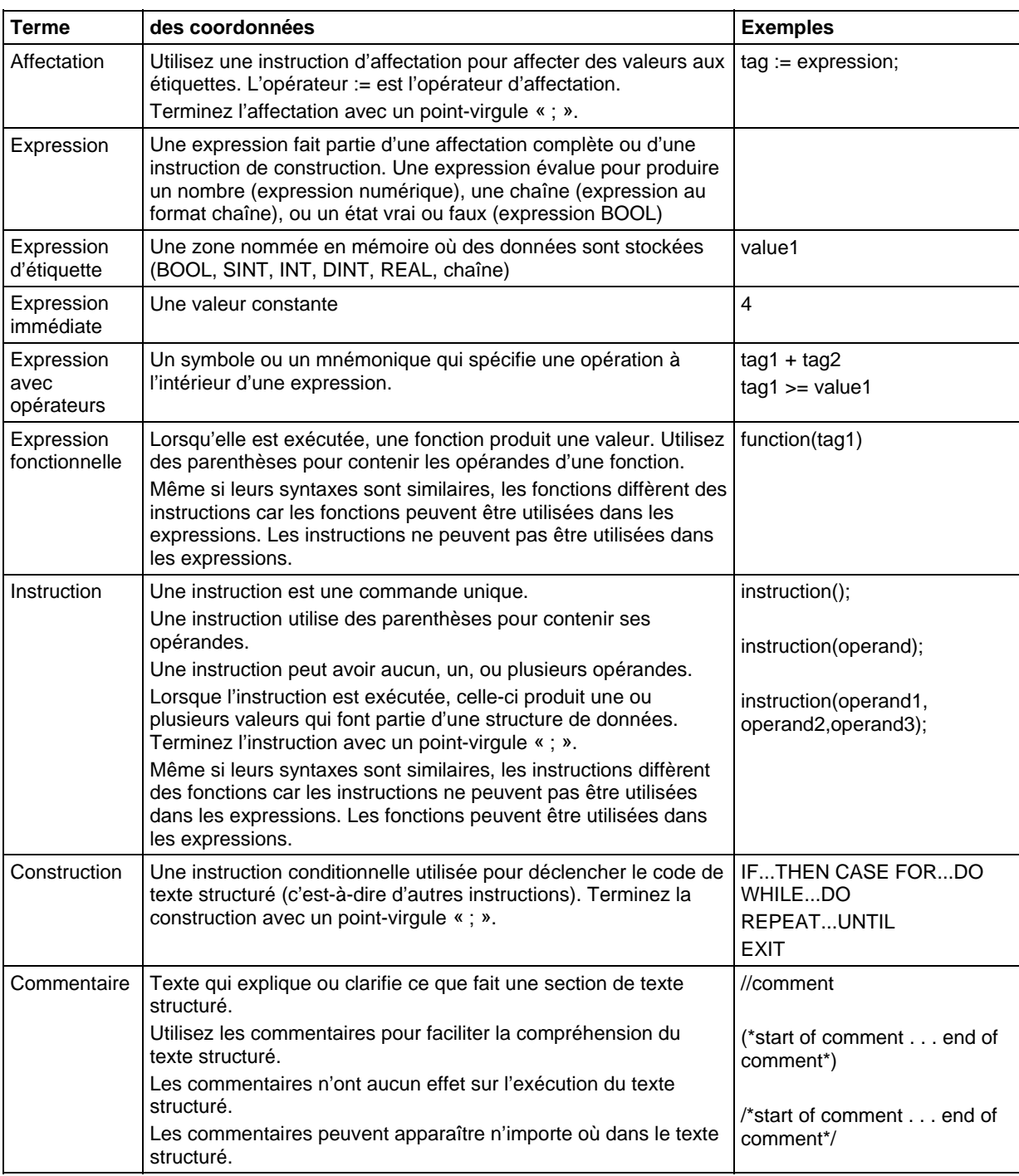

#### Voir aussi

[Composants du texte structuré : Affectations s](#page-919-0)ur la [page 920](#page-919-0)

[Composants du texte structuré : Expressions](#page-922-0) sur l[a page 923](#page-922-0)

[Composants du texte structuré : Instructions s](#page-927-0)ur l[a page 928](#page-927-0)

### [Composants du texte structuré : Constructions s](#page-929-0)ur la [page 930](#page-929-0)

[Composants du texte structuré : Commentaires s](#page-918-0)ur la [page 919](#page-918-0)

### <span id="page-918-0"></span>**Composants du texte structuré : Commentaires**

Pour rendre votre texte structuré plus facile à comprendre, ajoutez des commentaires.

- Les commentaires vous permettent d'utiliser un langage explicite pour décrire le fonctionnement de votre texte structuré.
- Les commentaires n'ont aucun effet sur l'exécution du texte structuré.

### Pour ajouter des commentaires à votre texte structuré :

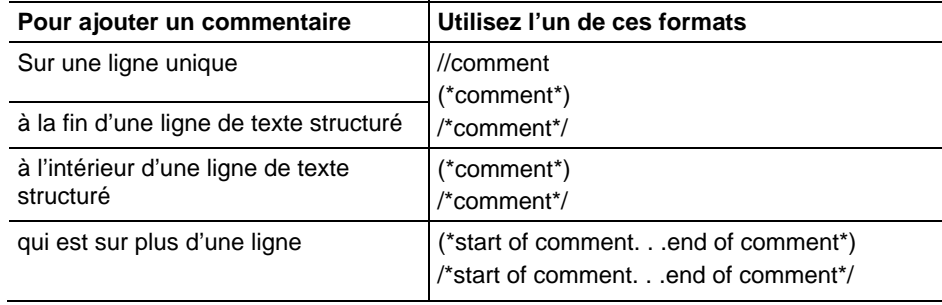

Par exemple :

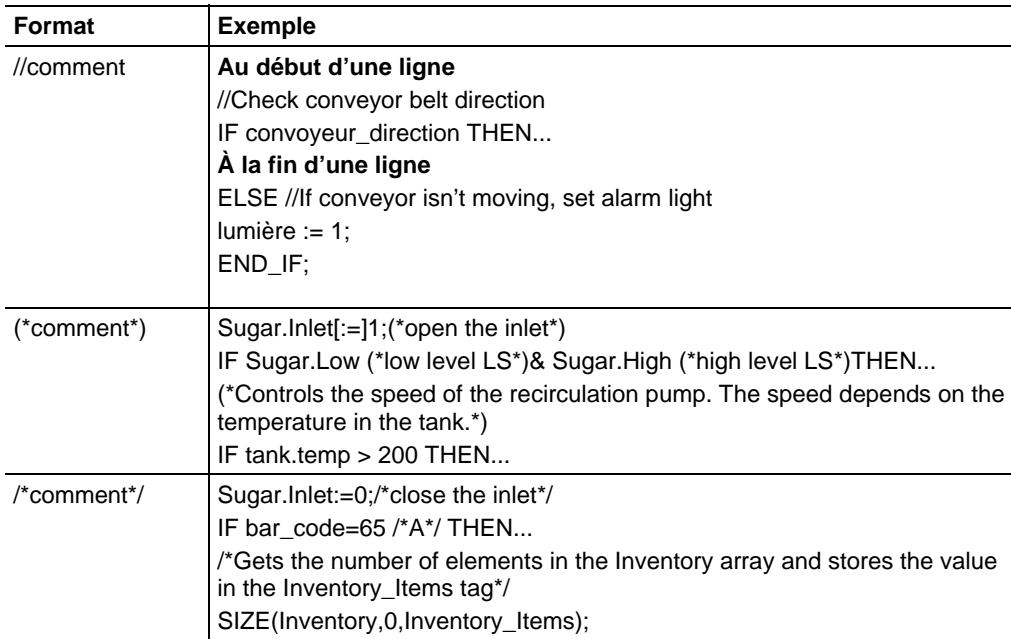

### <span id="page-919-0"></span>**Composants du texte structuré : Affectations**

Utilisez une affectation pour changer la valeur stockée dans une étiquette. Une affectation a cette syntaxe :

 $tag := expression;$ 

où :

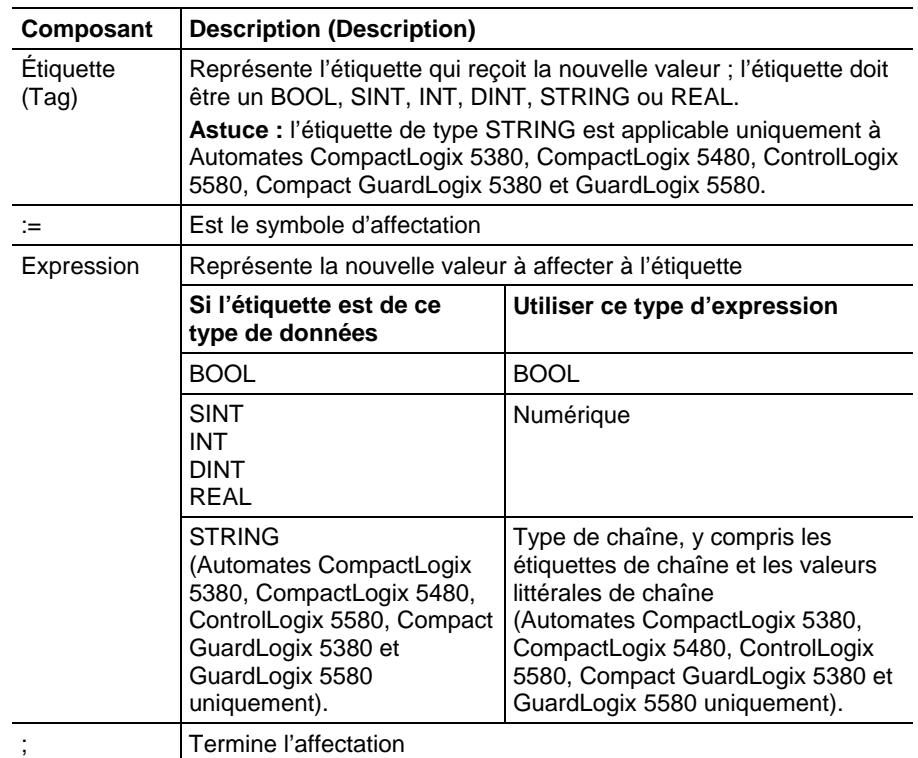

L'étiquette conserve la valeur affectée jusqu'à ce qu'une autre affectation change la valeur.

L'expression peut être simple, comme une valeur immédiate ou un autre nom d'étiquette, ou l'expression peut être complexe et comprendre plusieurs opérateurs et fonctions, ou les deux. Pour plus d'informations, reportez-vous à la section Expressions.

**Astuce :** Les données de module d'E/S sont mises à jour de façon asynchrone à l'exécution de la logique. Si vous faites référence plusieurs fois à une entrée dans votre logique, l'entrée peut changer d'état entre les différentes références à celle-ci. Si l'entrée doit avoir le même état chaque fois que vous y faites référence, mettez la valeur de l'entrée dans un tampon et faites référence à l'étiquette de ce tampon. Pour obtenir de plus amples informations, consultez **LOGIX 5000 Controllers Common Procedures**, publication [1756-PM001](http://literature.rockwellautomation.com/idc/groups/literature/documents/pm/1756-pm001_-en-e.pdf) .

Vous pouvez aussi utiliser les paramètres de programme d'entrée et de sortie qui mettent automatiquement les données dans des tampons durant l'exécution d'un automate logix. Consultez [LOGIX 5000 Controllers](http://literature.rockwellautomation.com/idc/groups/literature/documents/pm/1756-pm021_-en-p.pdf)  [Program Parameters Programming Manual](http://literature.rockwellautomation.com/idc/groups/literature/documents/pm/1756-pm021_-en-p.pdf) , publicatio[n 1756-PM021](http://literature.rockwellautomation.com/idc/groups/literature/documents/pm/1756-pm021_-en-p.pdf) .

### Voir aussi

[Affecte un caractère ASCII à un membre de données chaîne s](#page-921-0)ur l[a page 922](#page-921-0)

[Spécifier une affectation non rémanente](#page-920-0) sur l[a page 921](#page-920-0)

[Composants du texte structuré : Expressions](#page-922-0) sur l[a page 923](#page-922-0)

[Valeurs littérales des chaînes de caractères s](#page-929-1)ur la [page 930](#page-929-1)

L'affectation non rémanente est différente de l'affectation régulière décrite ci-dessus car l'étiquette dans une affectation non rémanente est réinitialisée à zéro par l'automate à chaque fois qu'il :

- Entre dans le mode Exécution
- Il quitte l'étape d'un SFC, si vous configurez le SFC pour qu'il se réinitialise automatiquement. Cela s'applique seulement si vous incluez l'affectation dans l'action de l'étape ou si vous utilisez l'action pour appeler un routine de texte structuré en utilisant une instruction JSR.

Une affectation non rémanente a cette syntaxe :

 $tag$  [:=] expression ;

où :

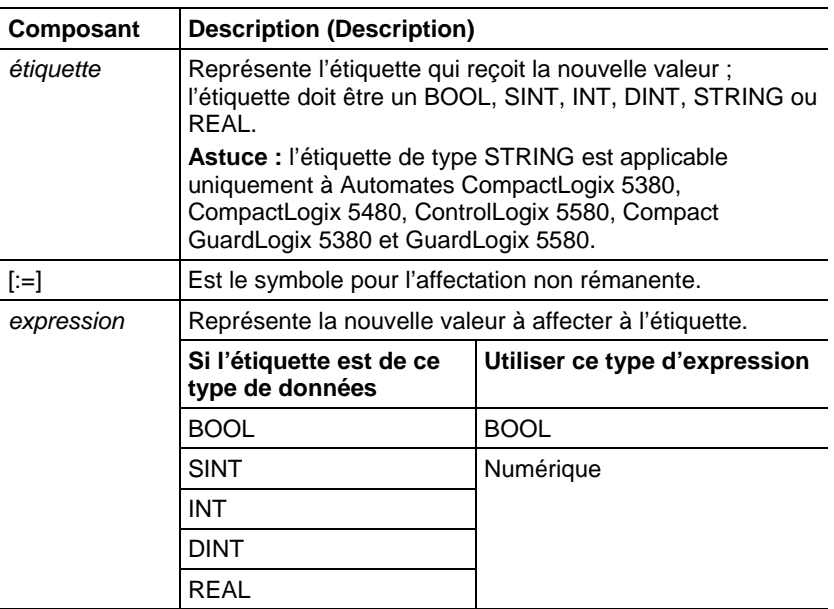

### <span id="page-920-0"></span>**Spécifier une affectation non rémanente**

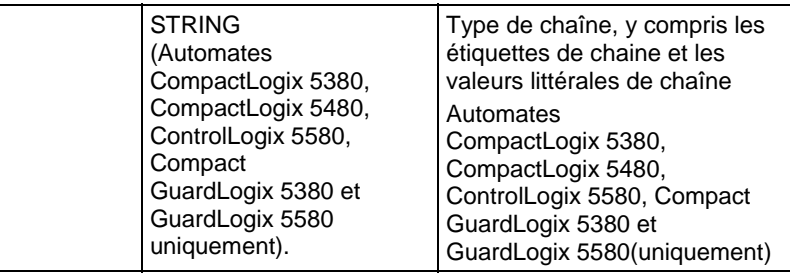

#### Voir aussi

[Affecte un caractère ASCII à un membre de données chaîne s](#page-921-0)ur l[a page 922](#page-921-0)

[Composants du texte structuré : Affectations s](#page-919-0)ur la [page 920](#page-919-0)

### <span id="page-921-0"></span>**Affecte un caractère ASCII à un membre de données chaîne**

### Affecte un caractère ASCII à un membre de données chaîne

Utilisez l'opérateur d'affectation pour affecter un caractère ASCII à un élément du membre DATA d'une étiquette de chaîne. Pour affecter un caractère, spécifiez la valeur du caractère ou le nom de l'étiquette, le membre DATA et l'élément du caractère. Par exemple :

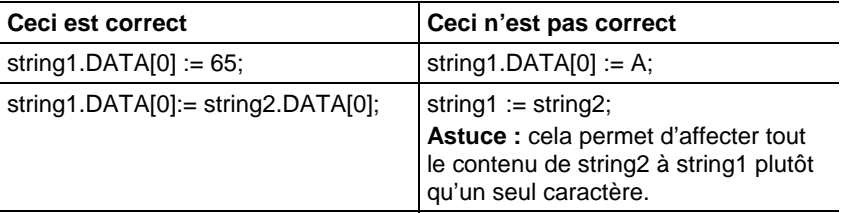

Pour ajouter ou insérer une chaîne de caractères à une étiquette de chaîne, utilisez l'une de ces instructions de chaînes ASCII :

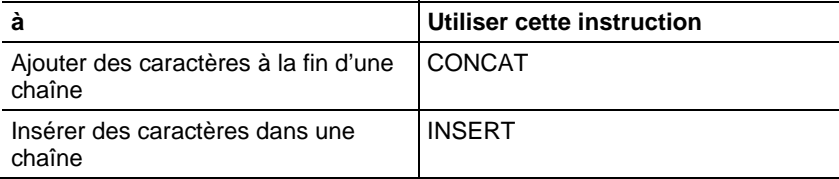

### Voir aussi

[Composants du texte structuré : Expressions](#page-922-0) sur l[a page 923](#page-922-0)

[Valeurs littérales des chaînes de caractères s](#page-929-1)ur la [page 930](#page-929-1)

### <span id="page-922-0"></span>**Composants du texte structuré : Expressions**

Une expression est un nom d'étiquette, une équation, ou une comparaison. Pour écrire une expression, utilisez n'importe lesquels des éléments suivants :

- Les noms d'étiquettes qui stockent des valeurs (variables)
- Les nombres que vous saisissez directement dans l'expression (valeur immédiate)
- Les chaînes littérales que vous saisissez directement dans l'expression (Automates CompactLogix 5380, CompactLogix 5480, ControlLogix 5580, Compact GuardLogix 5380 et GuardLogix 5580 uniquement)
- Fonctions, telles que : ABS, TRUNC
- Opérateurs, tels que : +, -, <, >, And, Or

Respectez ces recommandations pour l'écriture des expressions :

- Utilisez n'importe quelle combinaison de majuscules et de minuscules. Par exemple, vous pouvez utiliser les variations suivantes de « AND » : AND, And, and.
- Dans le cas de conditions plus complexes, utilisez des parenthèses pour grouper des expressions à l'intérieur d'autres expressions. Cela facilite la lecture de l'expression entière et vous assure que l'expression s'exécutera dans la séquence désirée.

Utilisez les expressions suivantes pour le texte structuré :

Expression BOOL : expression qui produit les valeurs BOOL de 1 (vrai) ou de 0 (faux).

- Une expression bool utilisent des étiquettes bool, des opérateurs relationnels et des opérateurs logiques pour comparer les valeurs ou vérifier si des conditions sont vraies ou fausses. Par exemple, tag1>65.
- Une expression bool simple peut être une simple étiquette BOOL.
- Utilisez en général les expressions bool pour rendre conditionnelle l'exécution d'autres logiques.

Expression numérique : expression qui calcule une valeur entière ou flottante.

- Une expression numérique utilise les opérateur arithmétique, les fonctions arithmétiques et les opérateurs de bits. Par exemple, tag1+5.
- Imbriquez une expression numérique dans une expression BOOL. Par exemple,  $(tag1+5)$ >65.

Expression au format chaîne : expression qui représente une chaîne.

Une expression simple peut être une chaîne littérale ou une étiquette chaîne

Utilisez cette table pour sélectionner les opérateurs des expressions.

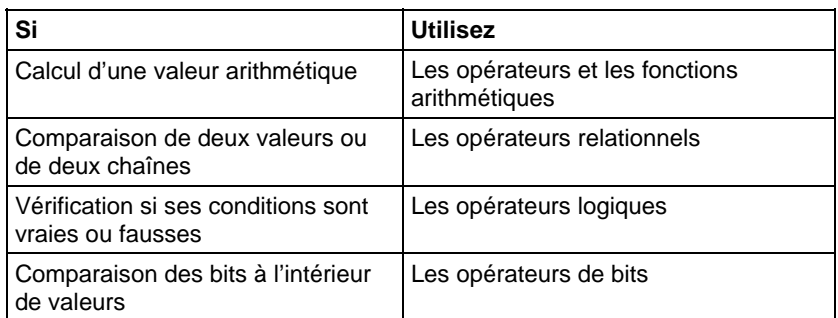

#### Voir aussi

[Utiliser les opérateurs et les fonctions arithmétiques s](#page-923-0)ur la [page 924](#page-923-0)

[Utiliser les opérateurs relationnels](#page-926-0) sur l[a page 927](#page-926-0)

[Utiliser les opérateurs logiques s](#page-925-0)ur l[a page 926](#page-925-0)

[Utiliser les opérateurs de bits s](#page-924-0)ur la [page 925](#page-924-0)

### <span id="page-923-0"></span>**Utiliser les opérateurs et les fonctions arithmétiques**

Combiner des opérateurs et des fonctions multiples dans les expressions arithmétiques.

Les opérateurs calculent les nouvelles valeurs.

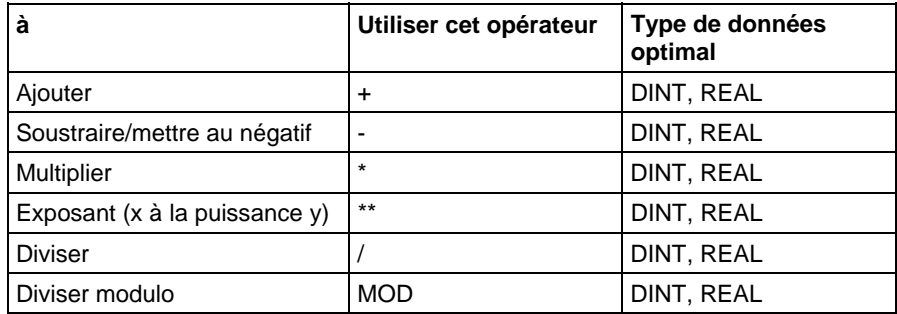

Les fonctions effectuent des opérations mathématiques. Spécifiez une constante, une étiquette non booléenne, ou une expression pour la fonction.

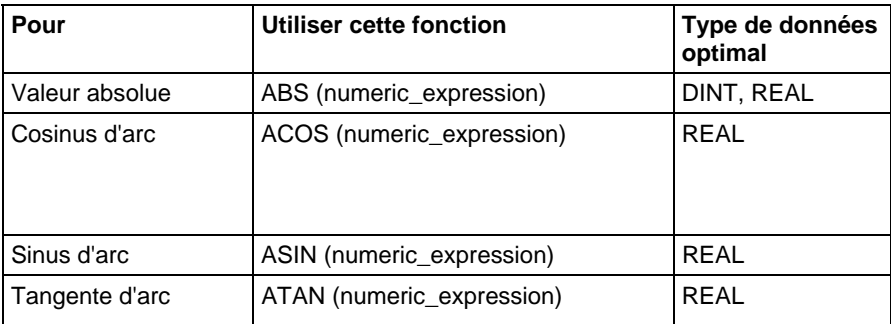

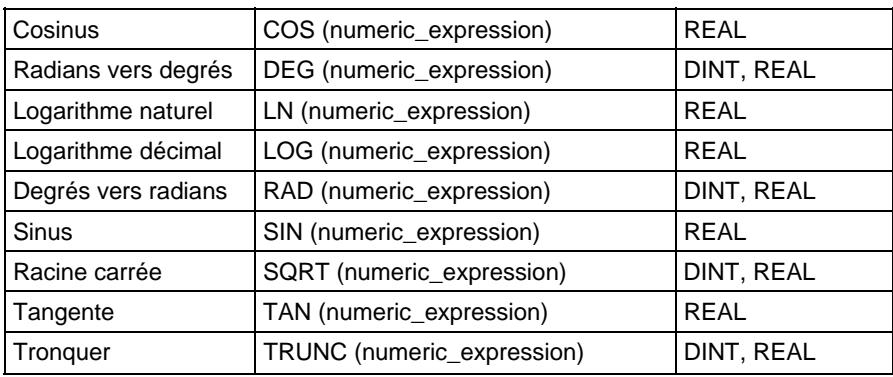

Le tableau fournit des exemples d'utilisation des opérateurs et des fonctions arithmétiques.

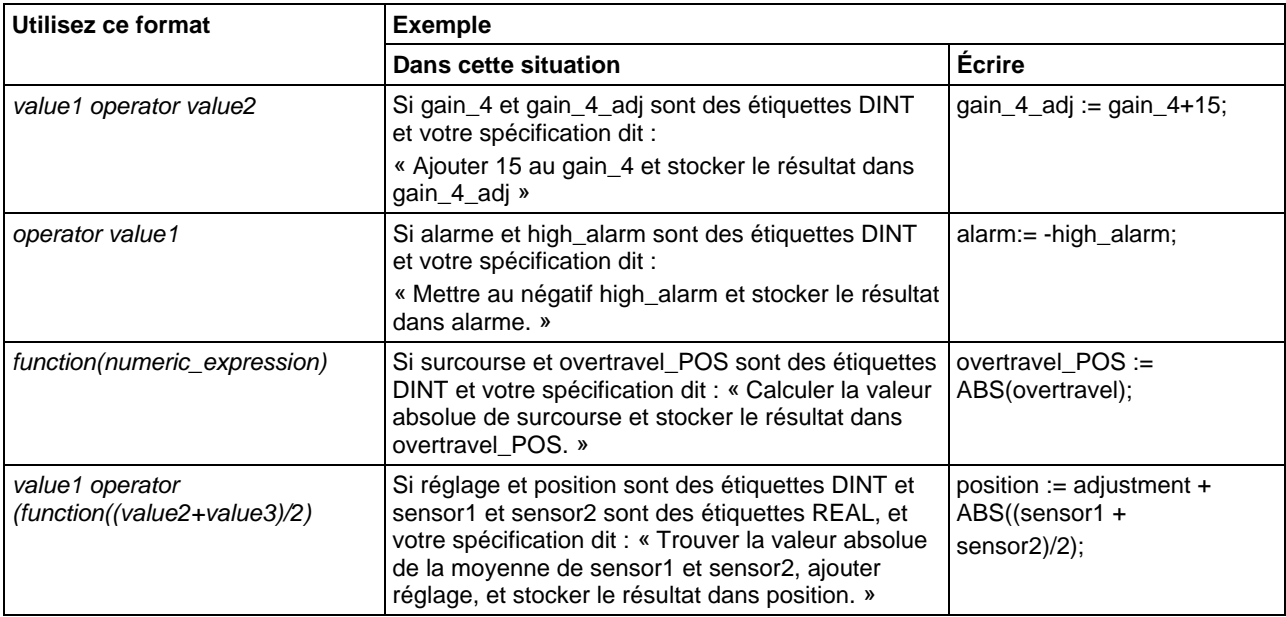

Voir aussi

[Composants du texte structuré : Expressions](#page-922-0) sur l[a page 923](#page-922-0)

### <span id="page-924-0"></span>**Utiliser les opérateurs de bits**

Les opérateurs de bits manipulent les bits à l'intérieur d'une valeur en fonction de deux autres valeurs.

Les éléments suivants montrent un aperçu général des opérateurs de bits.

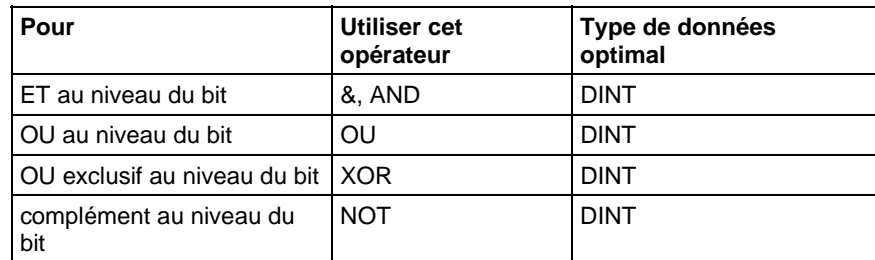

Voici un exemple.

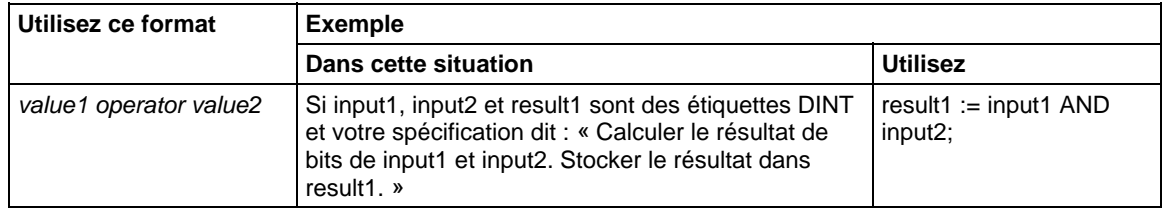

### Voir aussi

### [Composants du texte structuré : Expressions](#page-922-0) sur l[a page 923](#page-922-0)

### <span id="page-925-0"></span>**Utiliser les opérateurs logiques**

Utilisez Les opérateurs logiques pour vérifier si des conditions multiples sont vraies ou fausses. Le résultat d'une opération logique est une valeur BOOL.

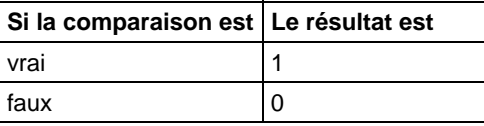

Utilisez ces opérateurs logiques.

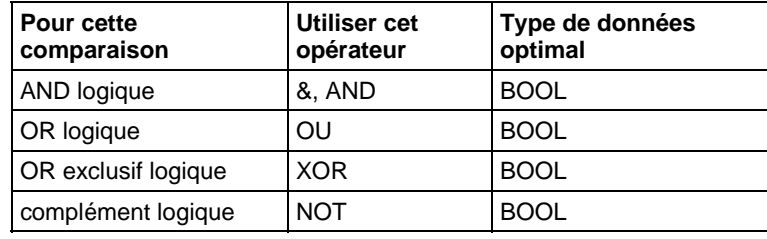

Le tableau fournit des exemples d'utilisation des opérateurs logiques.

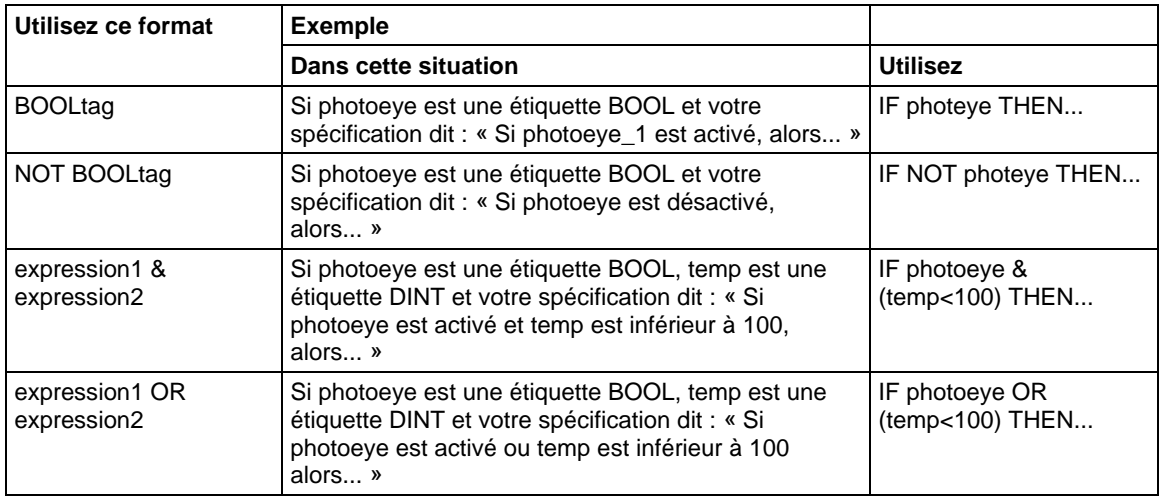

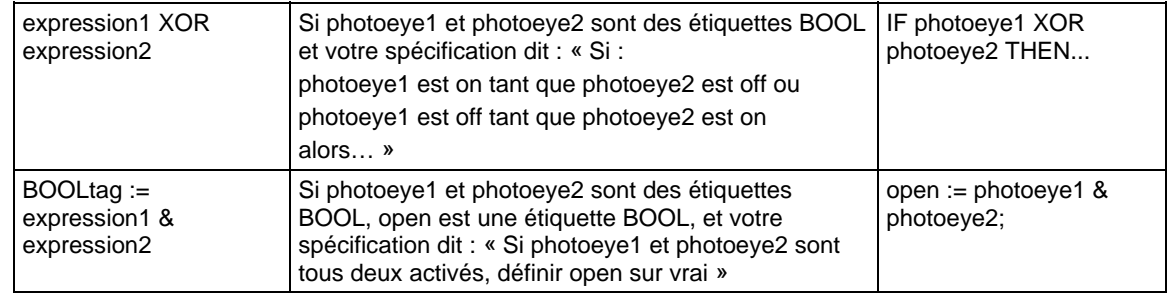

### Voir aussi

### [Composants du texte structuré : Expressions](#page-922-0) sur l[a page 923](#page-922-0)

### <span id="page-926-0"></span>**Utiliser les opérateurs relationnels**

Les opérateurs relationnels comparent deux values ou chaînes pour fournir un résultat vrai ou faux. Le résultat d'une opération relationnelle est une valeur BOOL.

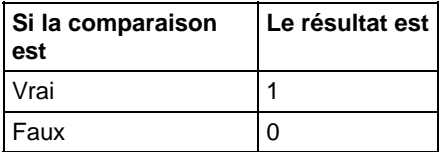

Utilisez ces opérateurs relationnels.

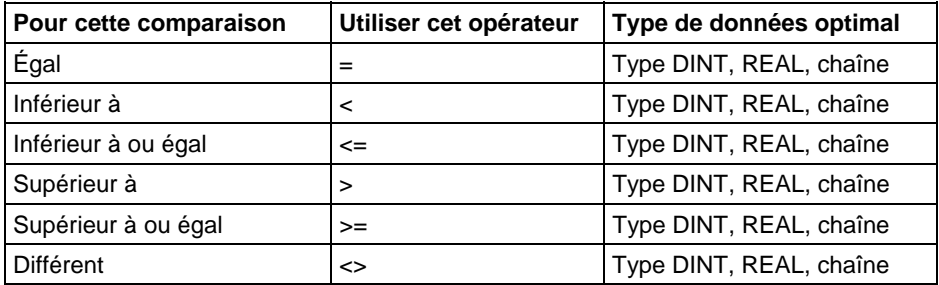

Le tableau fournit des exemples d'utilisation des opérateurs relationnels

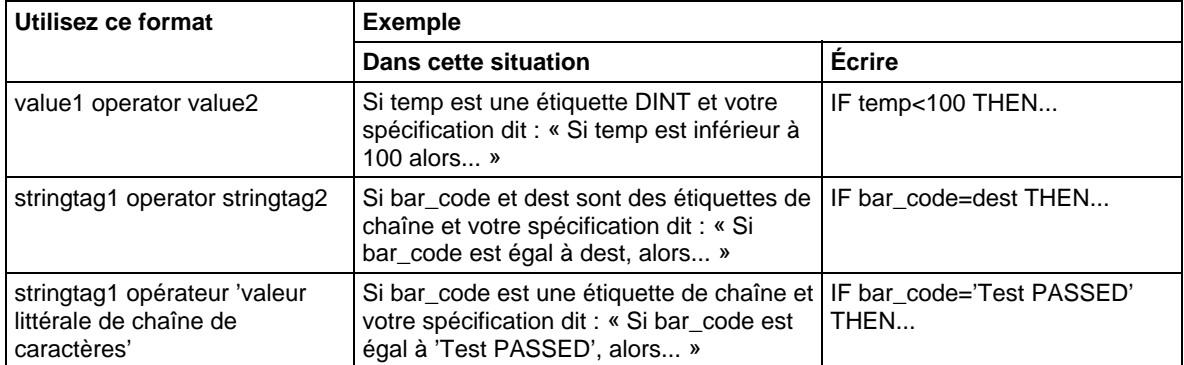

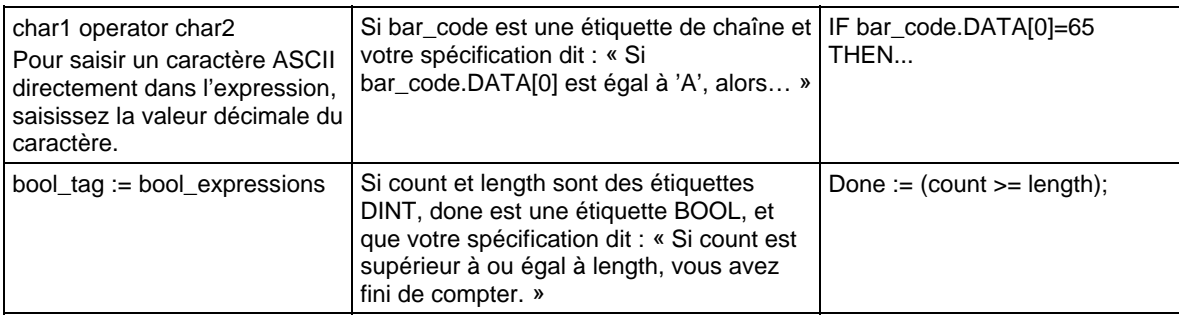

### Comment les chaînes sont évaluées

Les valeurs hexadécimales des caractères ASCII déterminent si une chaîne est plus ou moins grande qu'une autre chaîne.

 Lorsque deux chaînes sont triées comme dans un annuaire téléphonique, l'ordre des chaînes détermine celle qui est supérieure.

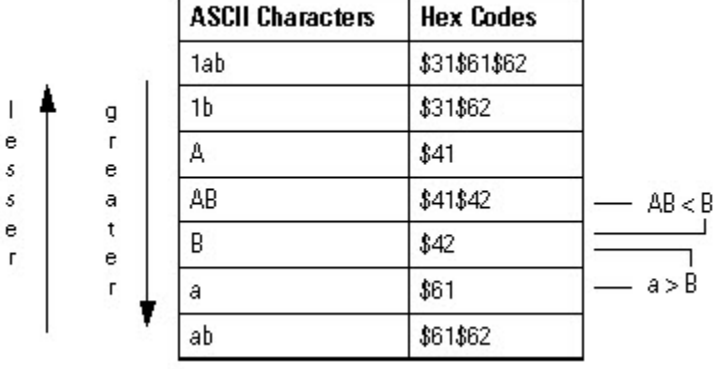

- Les chaînes sont égales si leurs caractères correspondent.
- Les caractères sont sensibles à la casse. La lettre majuscule «  $A \gg (\$41)$  n'est pas égale à la lettre minuscule « a » (\$61).

#### Voir aussi

### [Composants du texte structuré : Expressions](#page-922-0) sur l[a page 923](#page-922-0)

### <span id="page-927-0"></span>**Composants du texte structuré : Instructions**

Les lignes de texte structuré peuvent aussi comprendre des instructions. Une instruction dans un texte structuré est exécutée chaque fois qu'elle est scrutée. Une instruction dans un texte structuré à l'intérieur d'une construction est exécutée chaque fois que les conditions de la construction sont vraies. Si les conditions de la construction sont fausses, les instructions à l'intérieure de la construction ne seront pas scrutées. Il n'y a aucune condition d'échelon ou transition d'état qui déclenche l'exécution.

Cela est différent des instructions de bloc fonctionnel qui utilisent EnableIn pour déclencher l'exécution. Les instructions de texte structuré sont exécutées comme si EnableIn était toujours défini.

Cela est aussi différent des instructions de diagramme à relais qui utilisent conditions d'entrée d'échelon pour déclencher l'exécution. Certaines instructions de diagramme à relais ne sont exécutées que si conditions d'entrée d'échelon bascule de faux à vrai. Ce sont les instructions de transition du diagramme à relais. Dans le texte structuré, les instructions s'exécutent chaque fois qu'elles sont scrutées à moins de rencontrer une précondition à l'exécution de l'instruction de texte structuré.

Par exemple, l'instruction ABL est une instruction de transition de diagramme à relais. Dans cet exemple, l'instruction ABL est seulement exécutée durant une scrutation lorsque tag\_xic passe de zéro à défini. L'instruction ABL n'est pas exécutée lorsque tag\_xic reste défini ou reste à zéro.

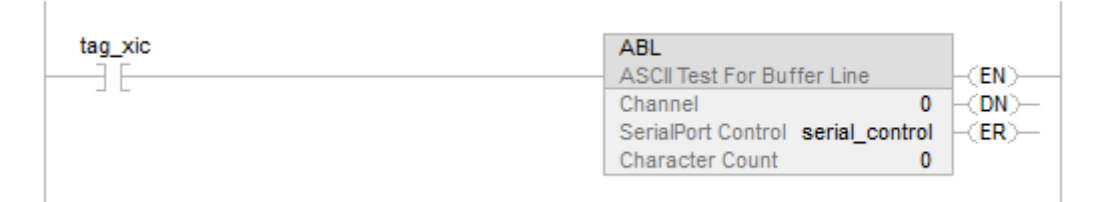

En texte structuré, si vous écrivez cet exemple ainsi :

IF tag\_xic THEN ABL(0,serial\_control);

END\_IF;

L'instruction ABL va être exécutée à chaque scrutation où tag\_xic est défini, et non pas seulement lorsque tag\_xic passe de zéro à défini.

Si vous voulez que l'instruction ABL soit exécutée uniquement lorsque tag\_xic passe de zéro à défini, vous devez rendre conditionnelle l'instruction de texte structuré. Utilisez une impulsion pour déclencher l'exécution.

 $osri$  1.InputBit := tag\_xic;

OSRI(osri\_1);

IF (osri\_1.OutputBit) THEN

ABL(0,serial\_control);

END\_IF;

### <span id="page-929-0"></span>**Composants du texte structuré : Constructions**

Programmez des constructions autonomes ou imbriquées dans d'autres constructions.

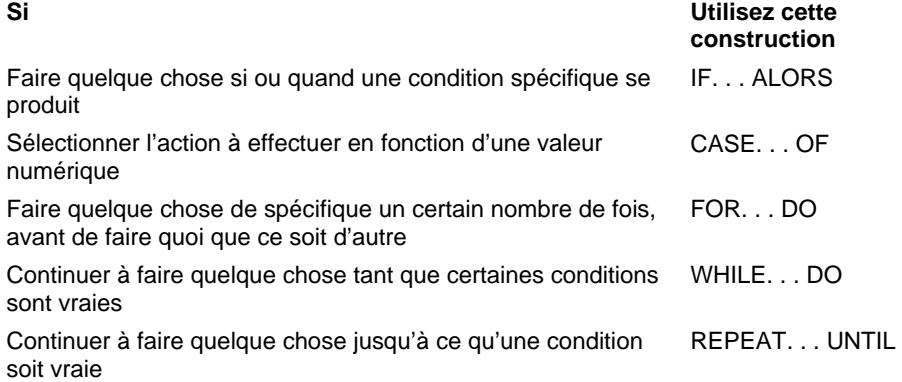

#### Certains mots-clés sont réservés

Ces constructions ne sont pas disponibles :

- GOTO
- REPEAT

L'application Logix Designer ne vous laissera pas les utiliser comme des noms d'étiquettes ou des constructions.

#### Voir aussi

[IF\\_THEN s](#page-937-0)ur la [page 938](#page-937-0)

[CASE\\_OF](#page-931-0) sur l[a page 932](#page-931-0)

FOR DO sur l[a page 935](#page-934-0)

[WHILE\\_DO](#page-942-0) sur l[a page 943](#page-942-0)

[REPEAT\\_UNTIL s](#page-940-0)ur l[a page 941](#page-940-0)

### <span id="page-929-1"></span>**Valeurs littérales des chaînes de caractères**

Les valeurs littérales des chaînes de caractères comprennent des caractères encodés sur un simple octet (mono-octet) ou sur deux octets (bi-octet). Une valeur littérale de chaîne mono-octet est une séquence de zéro ou plus de caractères qui ont comme préfixe et suffixe le caractère du guillemet simple ('). Dans les chaînes de caractères mono-octet, la combinaison du trois-caractère du dollar (\$) suivi par deux chiffres hexadécimaux est interprétée comme la représentation hexadécimale du code du caractère sur huit bits, comme montré dans le tableau suivant.

- Astuces : . Les valeurs littérales de chaîne de caractères ne s'appliquent qu'à Automates CompactLogix 5380, CompactLogix 5480, ControlLogix 5580, Compact GuardLogix 5380 et GuardLogix 5580.
	- Le Studio 5000 ne prend en charge que les caractères mono-octets.

#### Valeurs littérales des chaînes de caractères

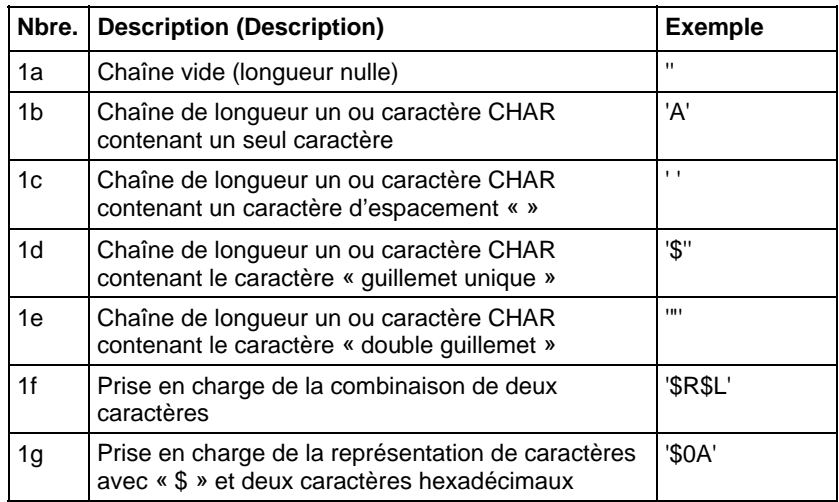

#### Combinaisons de deux caractères dans les chaînes de caractères

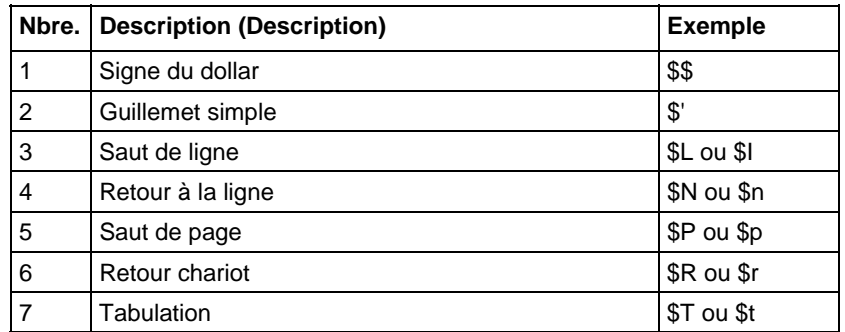

- Astuces : · Le caractère de retour à la ligne fournit un moyen indépendant de l'implémentation pour définir la fin d'une ligne de données, à la fois pour les E/S physiques et de fichiers. Dans le cas de l'impression, il a comme effet de terminer une ligne de données et de reprendre l'impression au début de la ligne suivante.
	- La combinaison \$' est uniquement valide à l'intérieur des valeurs littérales de chaîne mono-octet.

#### Voir aussi

[Composants du texte structuré : Affectations s](#page-919-0)ur la [page 920](#page-919-0)

[Types de chaînes s](#page-827-0)ur la [page 828](#page-827-0)

### **Types de chaînes**

Stocker les caractères ASCII dans des étiquettes qui utilisent comme type de données un type de chaînes pour :

- Utiliser le type de données STRING par défaut, qui stocke jusqu'à 82 caractères.
- Créer un nouveau type de chaînes qui stocke un nombre de caractères plus ou moins grand.

Pour créer un nouveau type de chaîne, consultez **LOGIX 5000 Controllers ASCII** Strings Programming Manual, 1756-PM013.

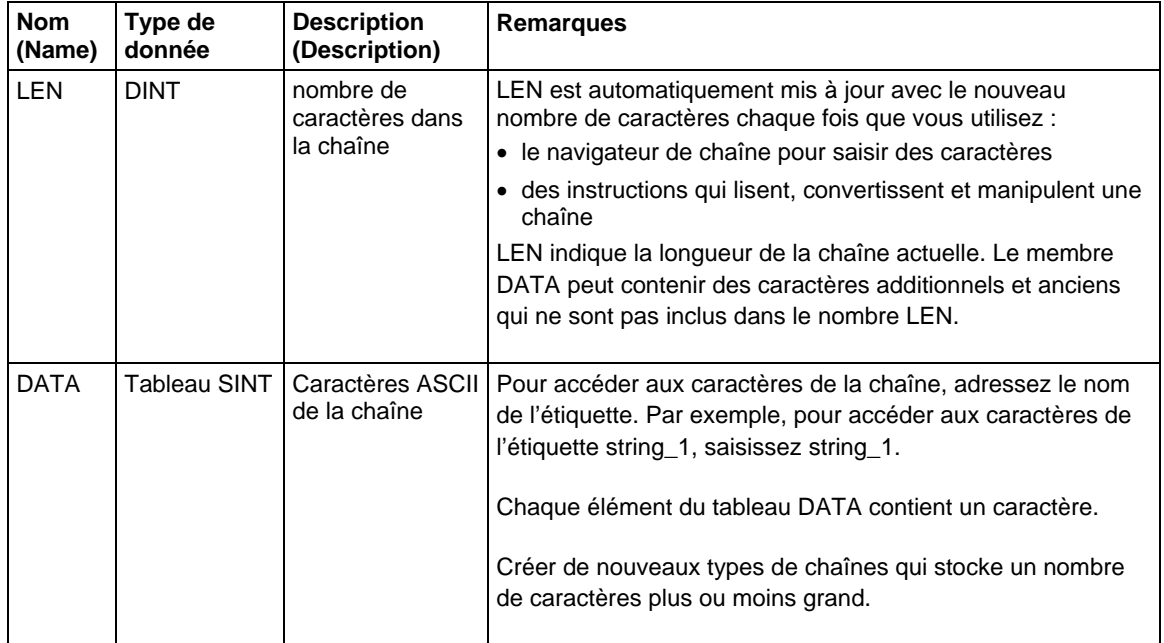

Chaque type de chaînes contient les membres suivants :

### Voir aussi

[Valeurs littérales des chaînes de caractères s](#page-929-1)ur la [page 930](#page-929-1)

### <span id="page-931-0"></span>**CASE\_OF**

Utilisez CASE\_OF pour sélectionner quoi faire en fonction d'une valeur numérique.

#### Opérandes

CASE numeric\_expression OF

selector1: statement;

selectorN: statement; ELSE

### Texte structuré

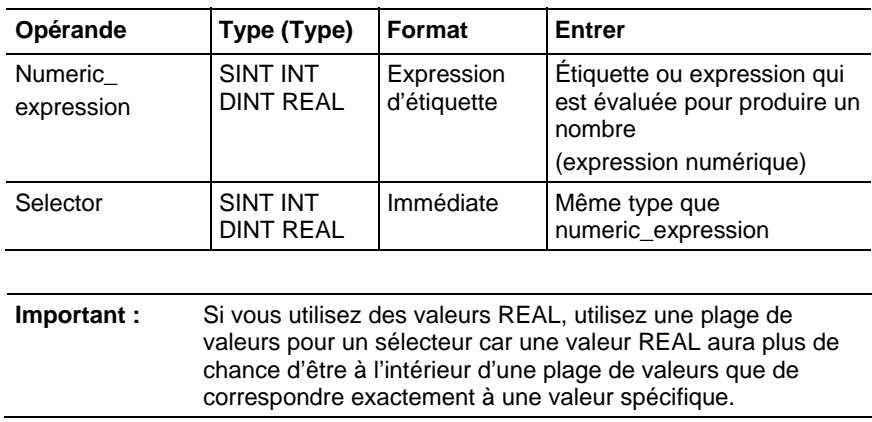

### Description (Description)

La syntaxe est décrite dans le tableau.

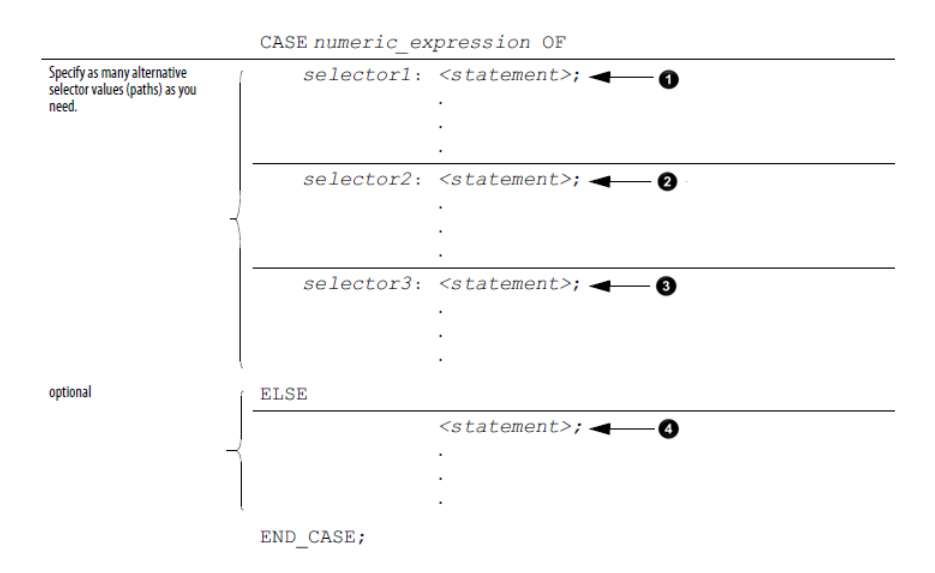

Voilà la syntaxe pour saisir des valeurs de sélecteurs.

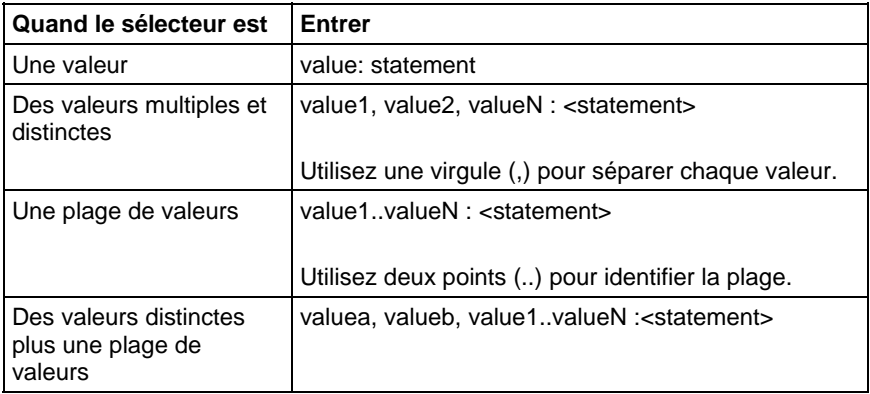

La construction CASE est similaire à une instruction switch dans les langages de programmation C ou C++. Avec la construction CASE, l'automate exécute seulement les instructions qui associées avec la première valeur de sélecteur correspondante. L'exécution s'arrête toujours après les instructions de ce sélecteur puis passe à l'instruction END\_CASE.

#### Affecter les indicateurs d'état mathématique

Non

### Défauts majeurs/mineurs

None

#### Exemple

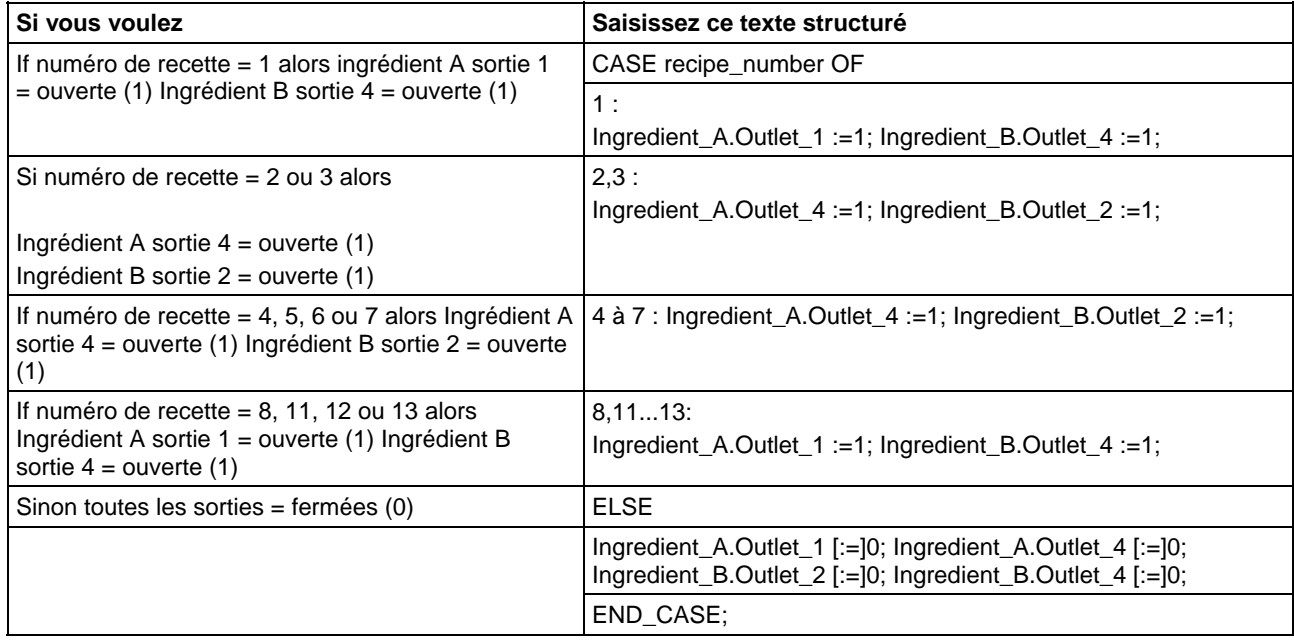

Le [:=] dit à l'automate de mettre les étiquettes de sortie à zéro chaque fois que l'automate fait ce qui suit :

Il entre dans le mode EXÉCUTION.

Il quitte l'étape d'un SFC, si le SFC est configuré pour se réinitialiser automatiquement. Cela applique seulement à l'intégration de l'affectation dans l'action de l'étape ou à l'utilisation de l'action pour appeler une routine de texte structuré via une instruction JSR.

# <span id="page-934-0"></span>**FOR\_DO**

Utilisez la boucle FOR\_DO pour effectuer une action un certain nombre de fois avant de faire quoi que ce soit d'autre.

Quand elle est activée, l'instruction FOR exécute de façon répétée la routine jusqu'à ce que la valeur Index dépasse Terminal value. La valeur Step peut être positive ou négative. Si la valeur est négative, la boucle se termine lorsque Index est inférieur à Terminal value. Si la valeur est positive, la boucle se termine lorsque Index est supérieur à Terminal value.

Chaque fois que l'instruction FOR exécute la routine, elle ajoute Step size à Index.

Ne faites pas trop de boucles lors d'une seule scrutation. Un nombre excessif de répétitions provoque un délai d'expiration du chien de garde d'un automate et entraîne un défaut majeur.

### Opérandes

FOR count:= initial\_value TO

final\_value BY increment DO

<statement>;

END\_FOR;

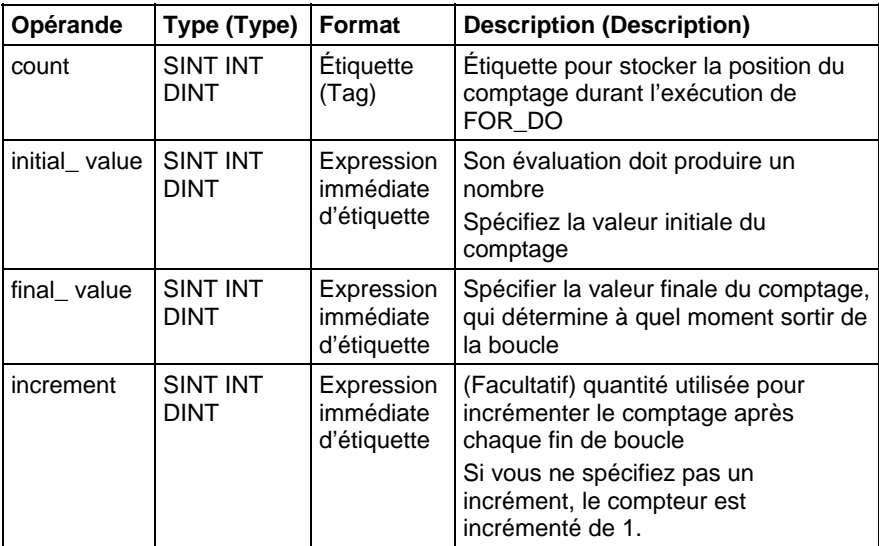

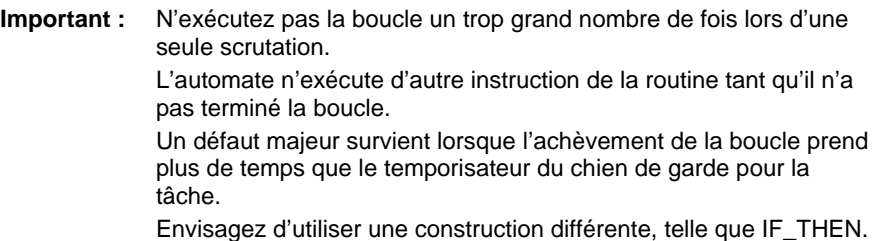

#### Description (Description)

La syntaxe est décrite dans le tableau.

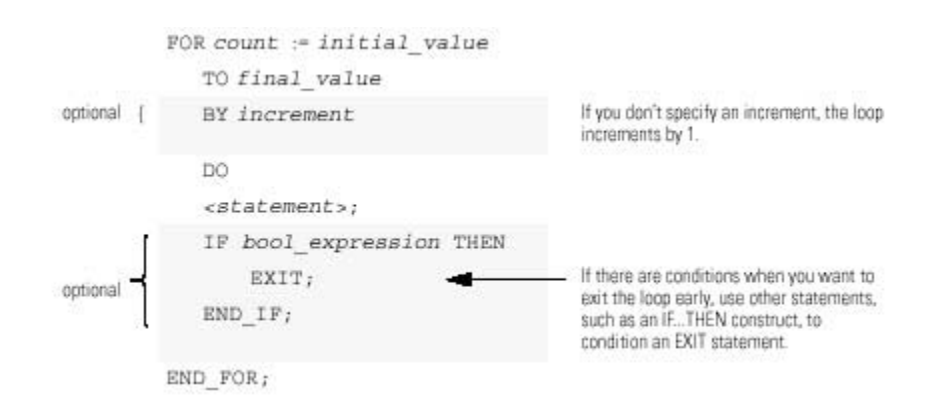

Le diagramme explique comment s'exécute une boucle FOR\_DO et comment une instruction EXIT peut permettre de sortir plus tôt de la boucle.

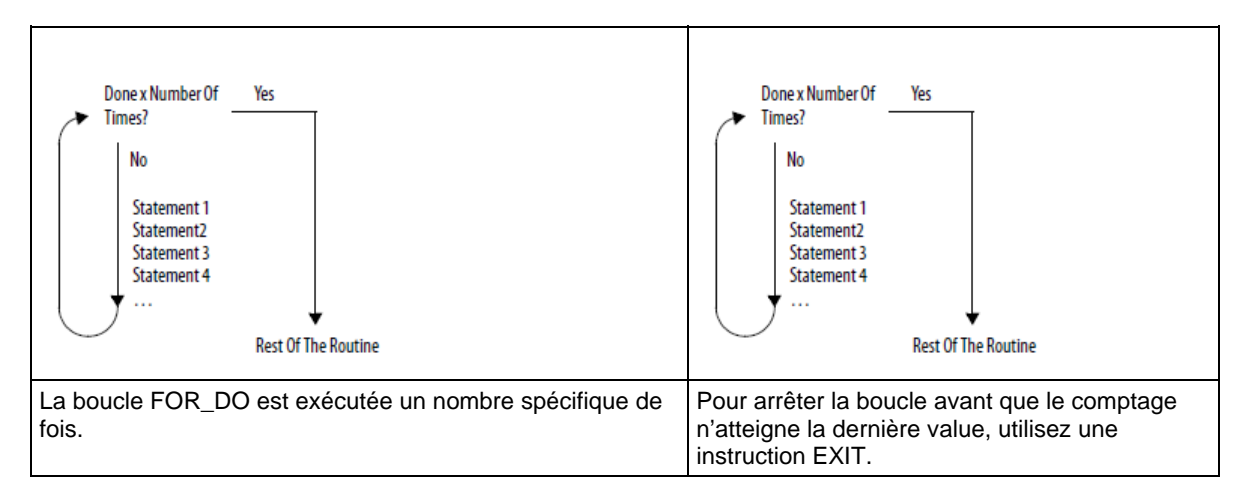

#### Affecter les indicateurs d'état mathématique

Non
### Défauts majeurs/mineurs

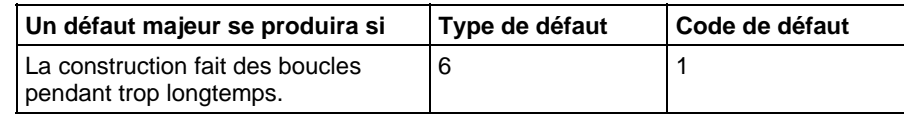

### Exemple 1

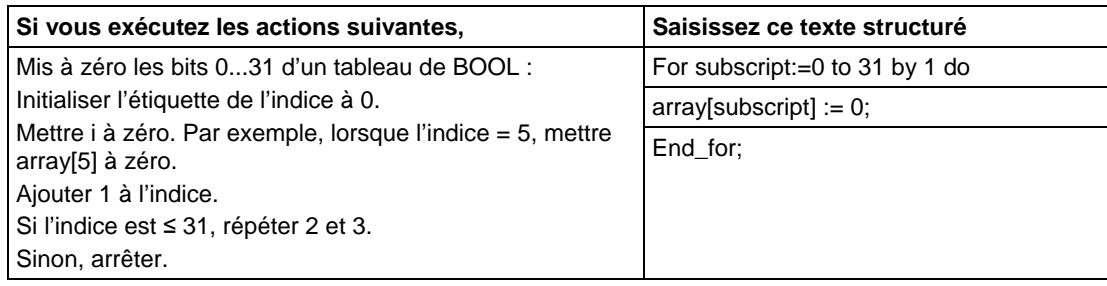

### Exemple 2

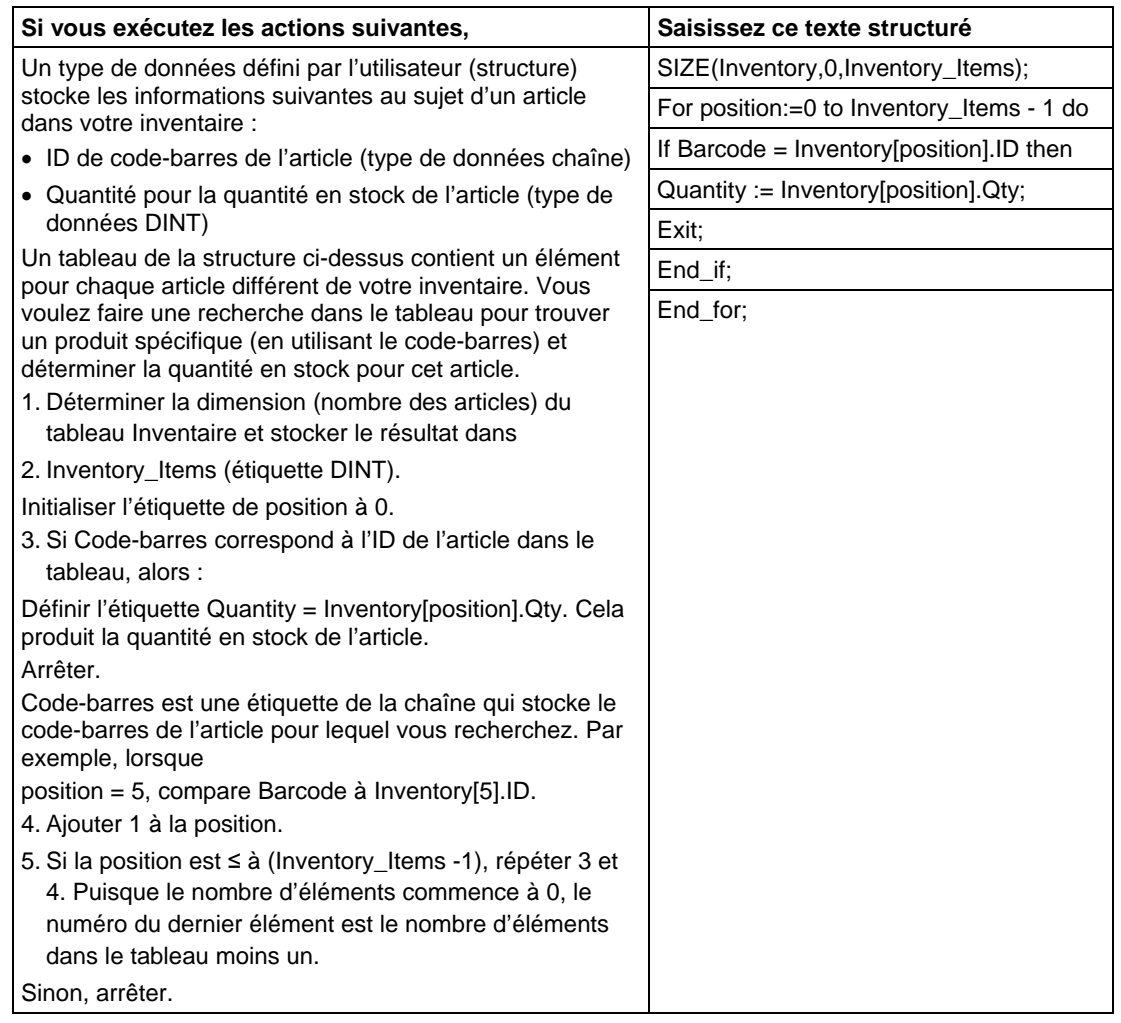

# **IF\_THEN**

Utilisez IF\_THEN pour faire quelque chose quand une condition spécifique se produit.

#### Opérandes

IF bool\_expression THEN

<statement>;

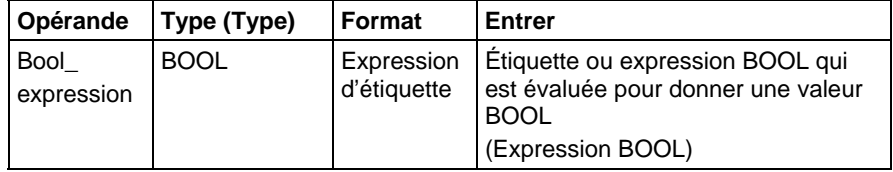

#### Description (Description)

La syntaxe est décrite dans le tableau.

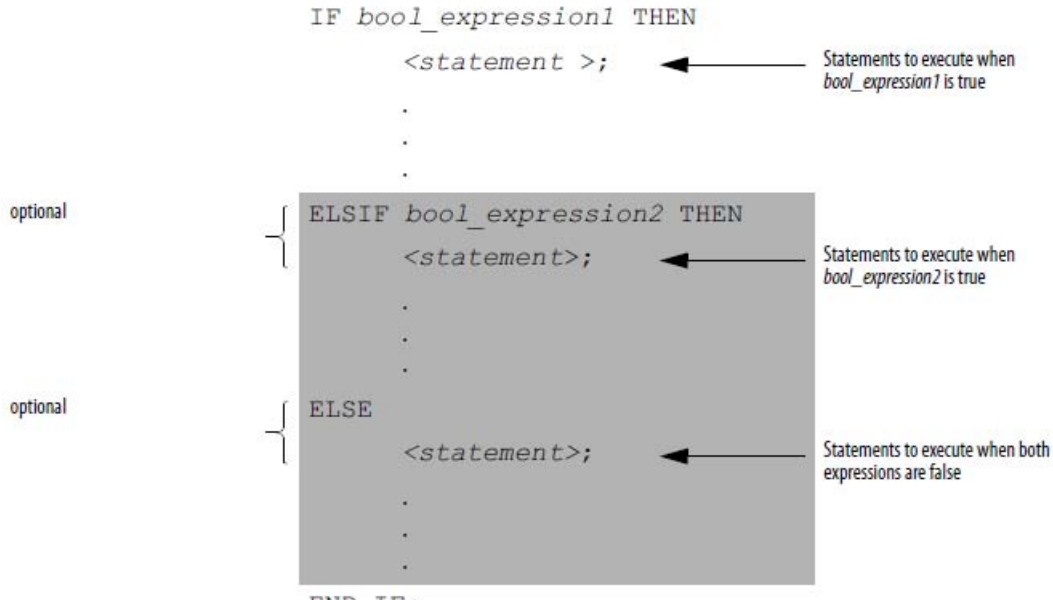

 $END$   $IF$ ;

Pour utiliser ELSIF ou ELSE, observez ces recommandations.

Pour choisir à partir de plusieurs groupes d'instructions possibles, ajoutez une ou plusieurs instructions ELSIF.

Chaque ELSIF représente un chemin alternatif.

Spécifiez autant de chemins ELSIF que nécessaire.

L'automate exécute le premier IF ou ELSIF vrai et saute le reste des ELSIF et le ELSE.

Pour effectuer une action quand toutes les conditions IF ou ELSIF sont fausses, ajoutez une instruction ELSE.

Le tableau résume les différentes combinaisons de IF, THEN, ELSIF et ELSE.

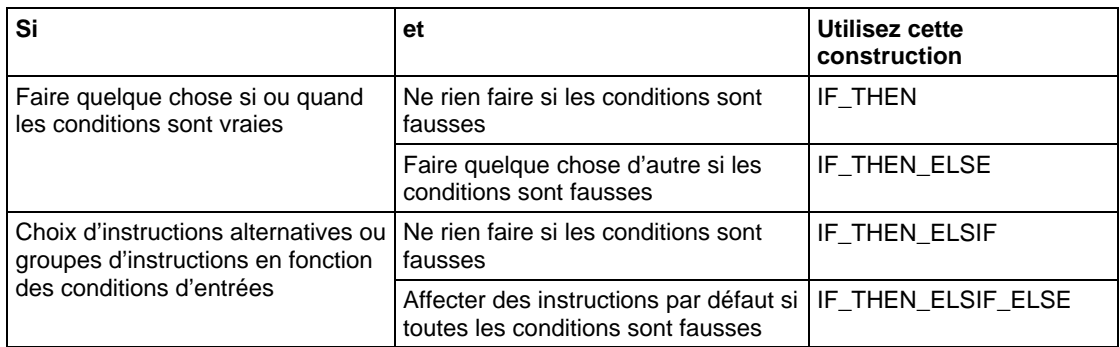

#### Affecter les indicateurs d'état mathématique

Non

#### Défauts majeurs/mineurs

Aucun.

#### Exemples

#### Exemple 1

#### IF…THEN

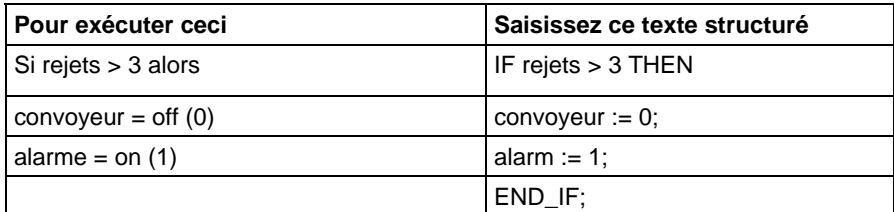

#### Exemple 2

#### IF\_THEN\_ELSE

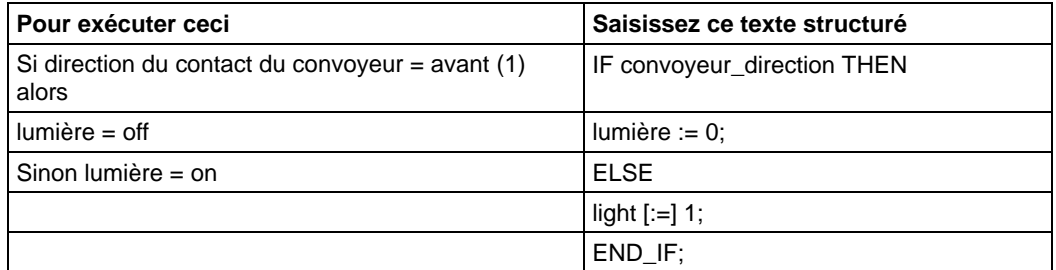

Le [:=] dit à l'automate de mettre lumière à zéro chaque fois que l'automate fait ce qui suit :

Il entre dans le mode EXÉCUTION.

Il quitte l'étape d'un SFC, si vous configurez le SFC pour qu'il se réinitialise automatiquement. (Cela s'applique seulement si vous incluez l'affectation dans l'action de l'étape ou si vous utilisez l'action pour appeler un routine de texte structuré via une instruction JSR.)

#### Exemple 3

IF…THEN…ELSIF

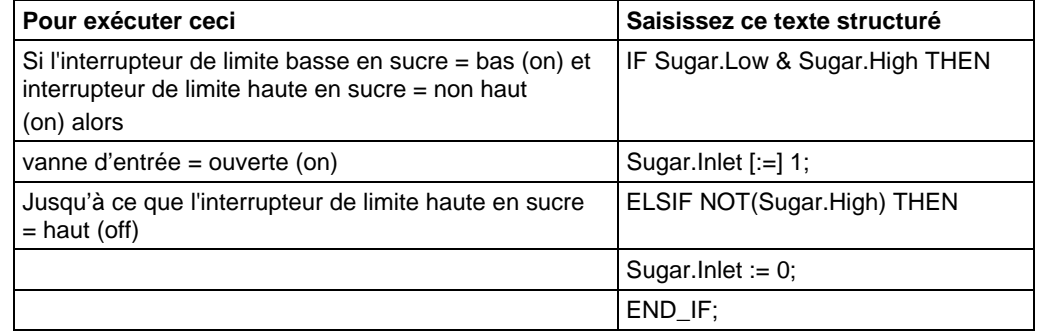

Le [:=] dit à l'automate de mettre Sugar.Inlet à zéro chaque fois que l'automate fait ce qui suit :

Il entre dans le mode EXÉCUTION.

Il quitte l'étape d'un SFC, si vous configurez le SFC pour qu'il se réinitialise automatiquement. (Cela s'applique seulement si vous incluez l'affectation dans l'action de l'étape ou si vous utilisez l'action pour appeler un routine de texte structuré via une instruction JSR.)

#### Exemple 4

#### IF…THEN…ELSIF…ELSE

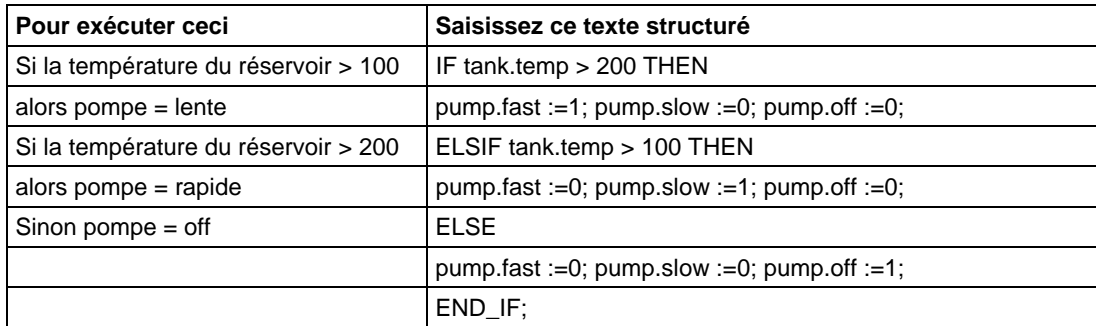

# **REPEAT\_UNTIL**

Utilisez la boucle REPEAT\_UNTIL pour continuer à effectuer une action tant que certaines conditions sont vraies.

#### Opérandes

REPEAT

<statement>;

#### Texte structuré

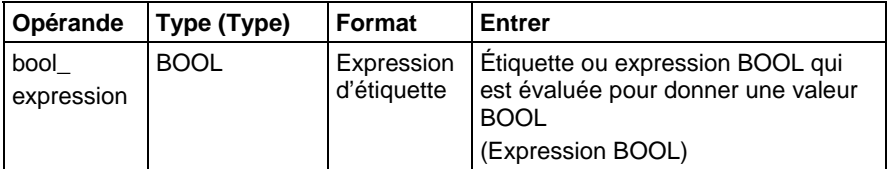

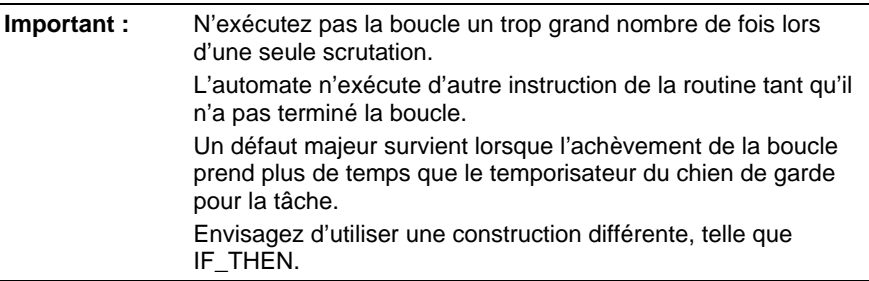

#### Description (Description)

La syntaxe est :

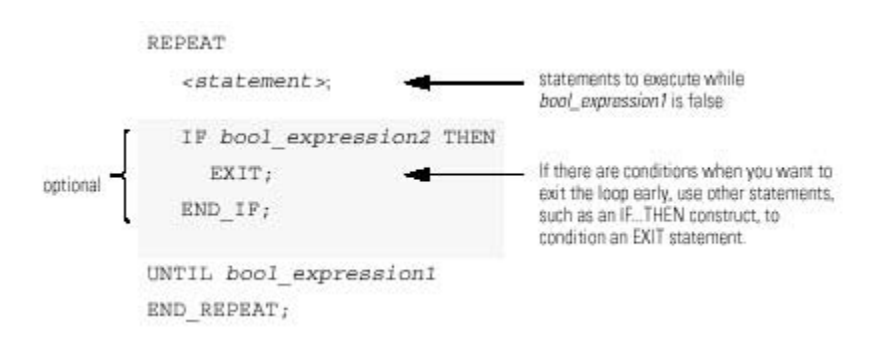

Le diagramme suivant explique comment une boucle REPEAT\_UNTIL est exécutée et comment une instruction EXIT peut permettre de sortir de la boucle plus tôt.

Tant que bool\_expression est faux, l'automate exécute uniquement les instructions à l'intérieur de la boucle REPEAT\_UNTIL.

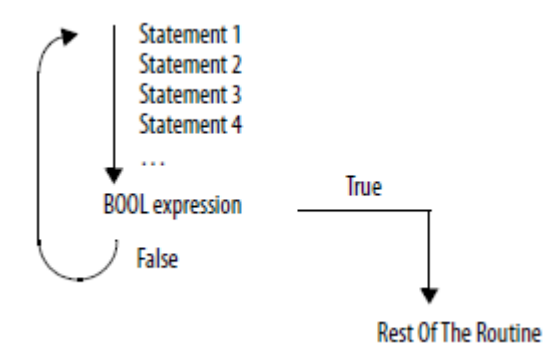

Pour arrêter la boucle avant que les conditions soient fausse, utilisez une instruction EXIT.

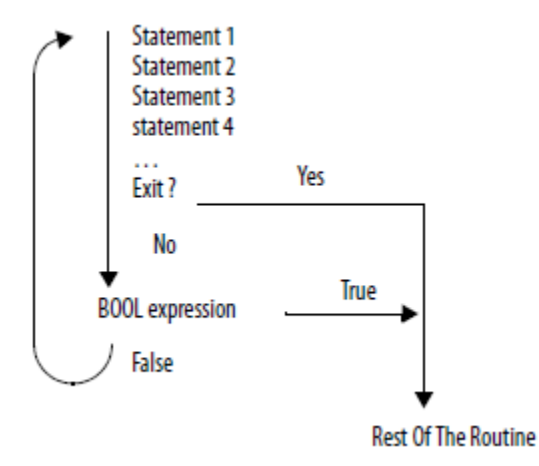

#### Affecter les indicateurs d'état mathématique

Non

#### Conditions de défaut

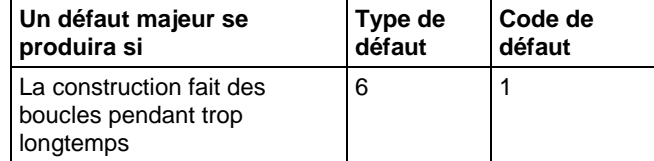

#### Exemple 1

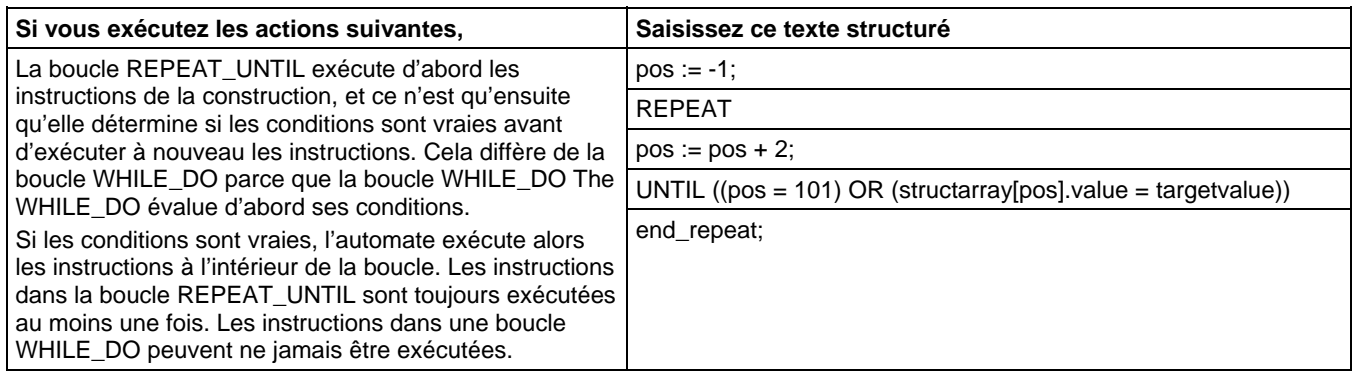

#### Exemple 2

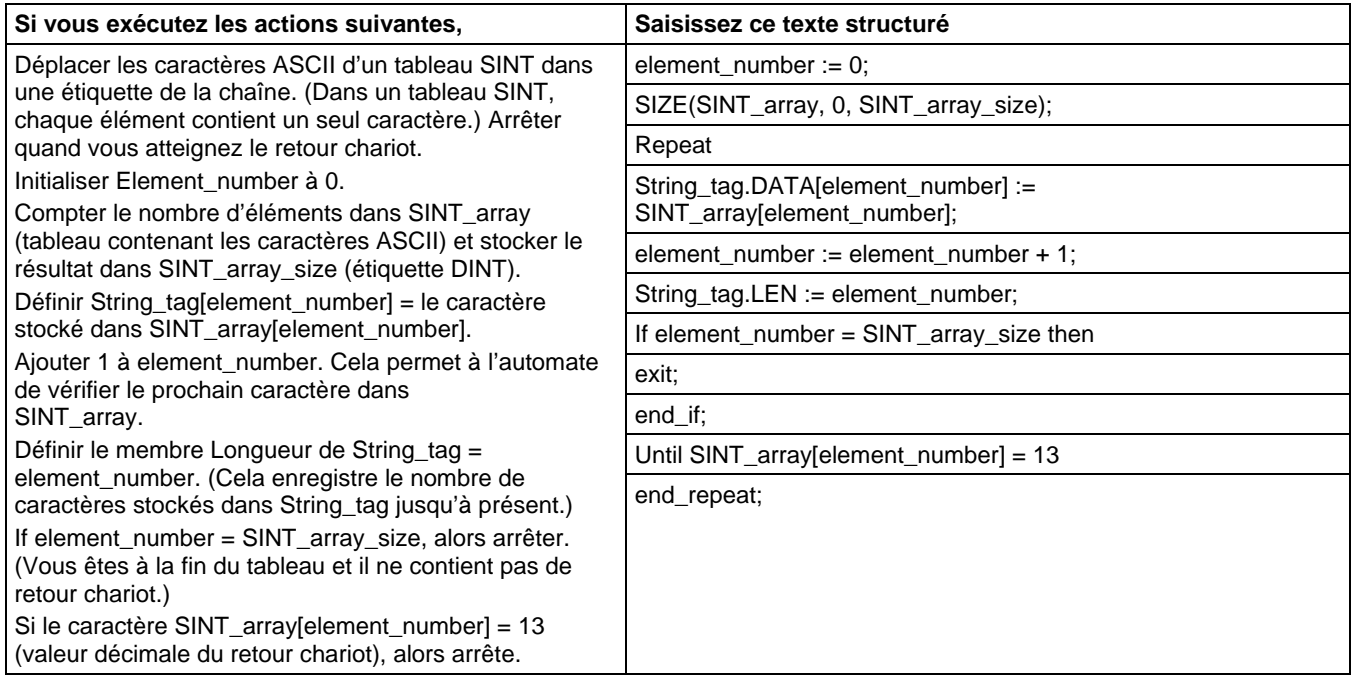

# **WHILE\_DO**

Utilisez la boucle WHILE\_DO pour continuer à effectuer une action tant que certaines conditions sont vraies.

#### Opérandes

WHILE bool\_expression DO

<statement>;

#### Texte structuré

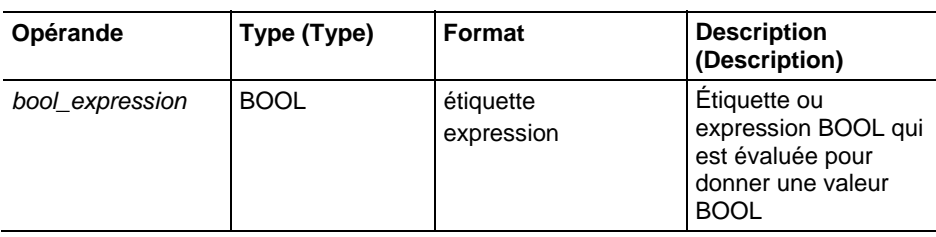

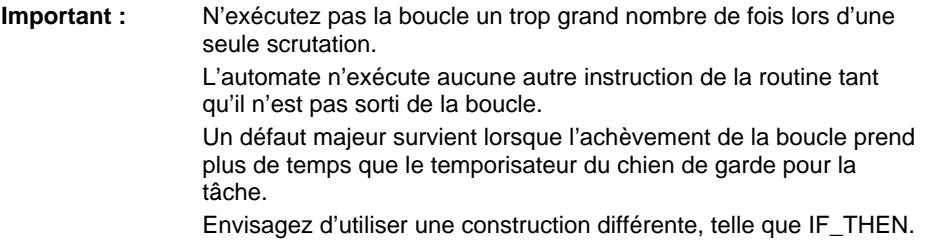

#### Description (Description)

#### La syntaxe est :

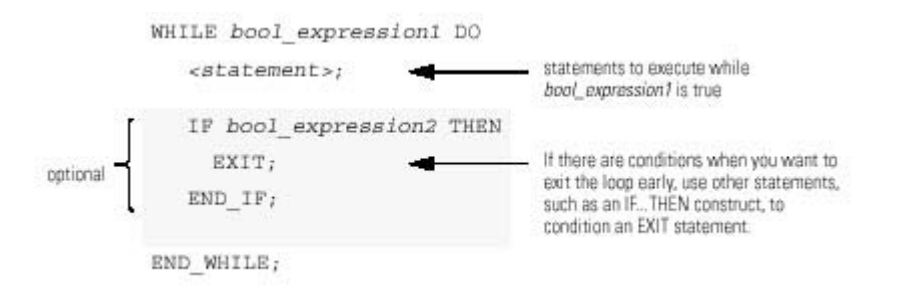

Le diagramme suivant illustre comment s'exécute une boucle WHILE\_DO et comment une instruction EXIT peut permettre de sortir plus tôt de la boucle.

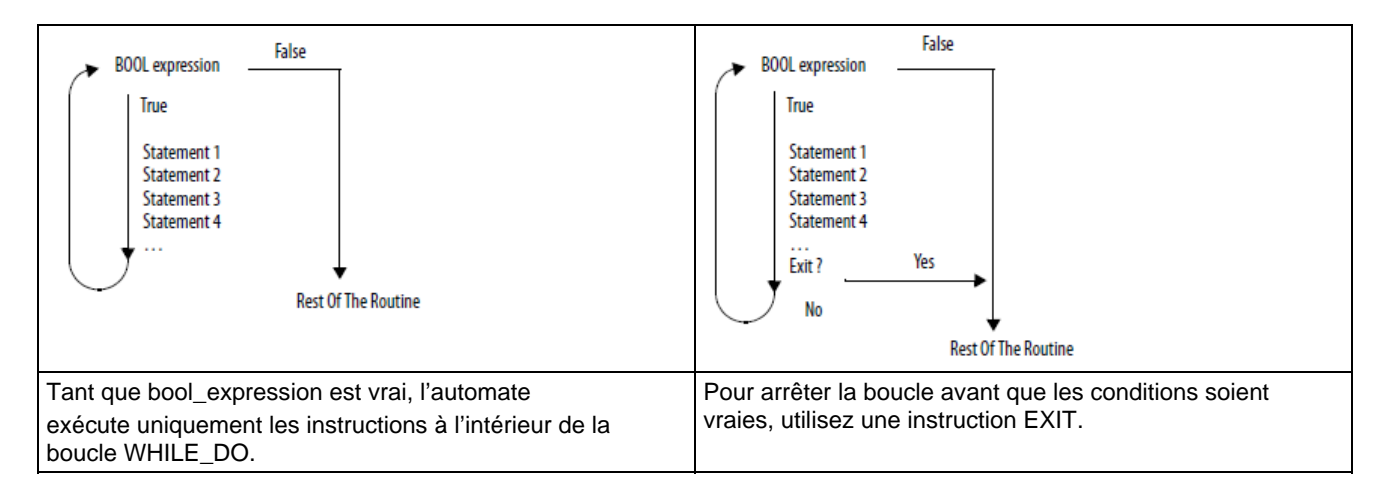

### Affecter les indicateurs d'état mathématique

Non

#### Conditions de défaut

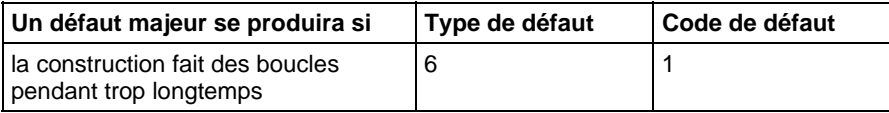

### Exemple 1

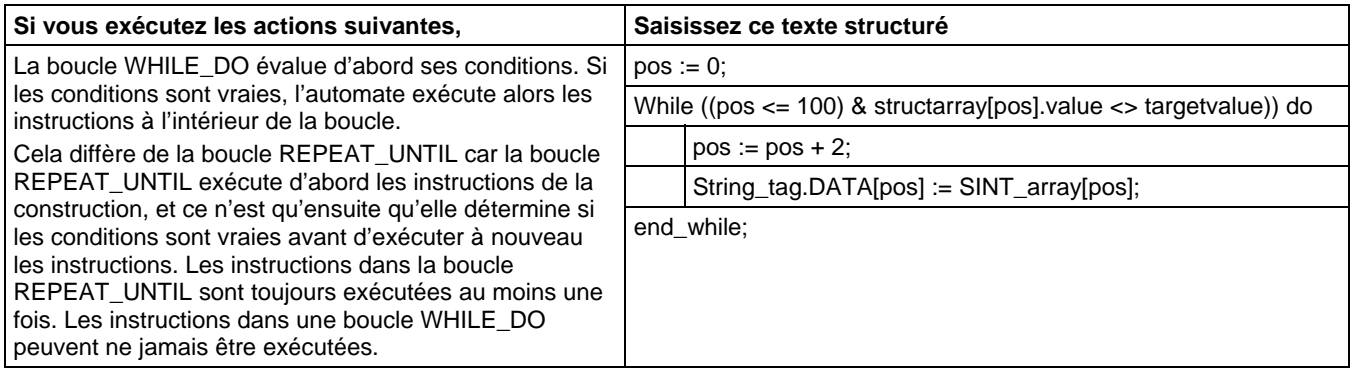

### Exemple 2

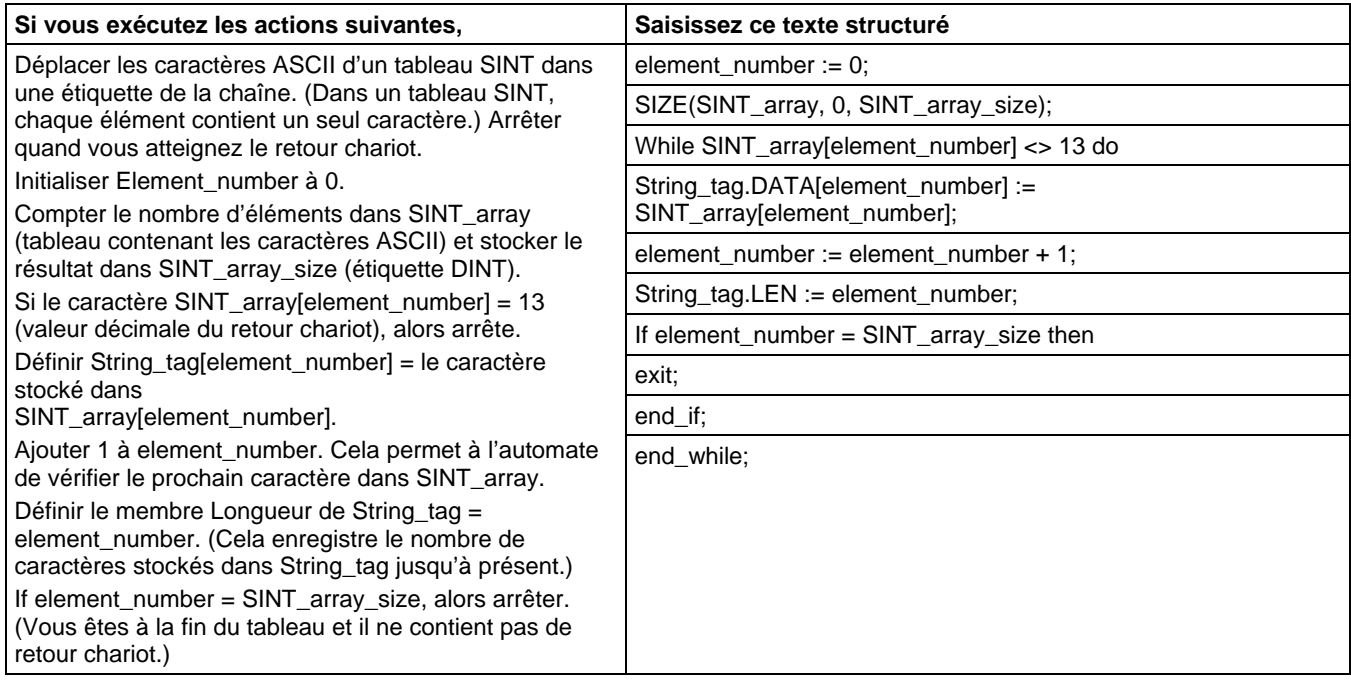

# **Attributs de texte structuré**

Cliquez sur une rubrique ci-dessous pour obtenir plus d'informations sur des problèmes qui sont uniques à la programmation de texte structuré. Revoyez ces informations pour vous assurer de bien comprendre comment votre texte structuré va être exécuté.

#### Voir aussi

[Composants de texte structuré : Affectations s](#page-919-0)ur la [page 920](#page-919-0)

[Composants de texte structuré : Expressions](#page-922-0) sur l[a page 923](#page-922-0)

[Instructions de texte structuré](#page-927-0) sur l[a page 928](#page-927-0)

[Composants de texte structuré : Constructions s](#page-929-0)ur la [page 930](#page-929-0)

[Composants de texte structuré : Commentaires s](#page-918-0)ur la [page 919](#page-918-0)

### **A**

ABL 813 ABS 374 ACB 791 ACL 795 ACS 729 activation de sortie (OTE) 93 ADD 380 addition (ADD) 380 AFI 626 AHL 798 alarme analogique 28 alarme analogique ALMA – logique à relais 28 alarme numérique 56 alarme numérique ALMD – logique à relais 56 arithmétique et logique des fichiers (FAL) 509 ASCII 789, 831, 851 instructions de chaîne ASCII 831, 851 instructions de conversion ASCII 851 instructions pour port série ASCII 789 ASN 733 AVE 526 AWA 823 AWT 817

### **B**

BAND 460 BNOT 470 Booléen 460, 466, 470, 474 ET booléen (BAND) 460 NON booléen (BNOT) 470 OU booléen (BOR) 474 OU exclusif booléen (BXOR) 466 BOR 474 BTD 435 BTDT 438 BXOR 466

# **C**

case...of 932 chaîne médiane (MID) 838 chargement de LIFO (LFL) 593 CLR 479 CMP 298

codes d'erreur 172, 176, 178, 829 ASCII 829 message 172 comparaison de fichier de bits (FBC) 697 comparaison masquée égal à (MEQ) 354 comptage dégressif (CTD) 102 comptage progressif (CTU) 107 comptage progressif/dégressif (CTUD) 112 COP 500 copie de fichier (COP)\_ copie synchrone de fichier (CPS) 500 copie de fichier synchrone – CPS 500

# **D**

DDT 689 détection de diagnostic (DDT) 689 décalage binaire à gauche (BSL) 570 degrés (DEG) 775 déverrouillage de sortie (OTU) 97 différent de (NEQ) 363 DINT vers chaîne (DTOS) 852 DIV 391 division (DIV) 391

### **E**

Effacer (CLR) 479 égal à (EQU) 302 entrée de séquenceur (SQI) 610 EQU 302 ET 443 étiquette (LBL) 633 EVENT 659 examiner si fermé (XIC) 74 examiner si ouvert (XIO) 76

### **F**

FAL 509 organigramme FAL (faux) 509 organigramme FAL (vrai) 509 FBC 697 comparaison de fichier de bits (FBC) 697 FFL 579 organigramme FFL (faux) 579 organigramme FFL (pré-scrutation) 579 organigramme FFL (vrai) 579

FFU 586 organigramme FFU (faux) 586 organigramme FFU (pré-scrutation) 586 organigramme FFU (vrai) 586 FIFO 579, 586 chargement de FIFO (FFL) 579 déchargement de FIFO (FFU) 586 fin temporaire (TND) 657 FLL 530 FOR 671

## **G**

GEQ 319 GSV 190 GSV/SSV 206, 210, 263 exemple de programmation 206 objets 210 objets de sécurité 263

### **I**

if...then 938 impulsion (ONS) 78 impulsion sur front descendant (OSF) 80 impulsion sur front descendant avec entrée (OSFI) 83 impulsion sur front montant (OSR) 86 impulsion sur front montant avec entrée (OSRI) 90 inférieur à (LES) 327 inférieur ou égal à (LEQ) 336 instruction pas d'opération (NOP) 650 instructions d'alarme 27 alarme analogique 28 alarme numérique 56 instructions de bit 73 instructions de calcul/math 373 instructions de chaîne ASCII 831, 832, 835, 838, 842, 847 chaîne médiane (MID) 838 concaténation de chaîne (CONCAT) 842 effacement de chaîne (DELETE) 847 insertion d'une chaîne (INSERT) 835 rechercher une chaîne (FIND) 832 instructions de comparaison 297 instructions de conversion ASCII 851 chaîne vers DINT (STOD) 860 chaîne vers REAL (STOR) 863

DINT vers chaîne (DTOS) 852 majuscules (UPPER) 867 minuscule (LOWER) 855 REAL vers chaîne (RTOS) 858 instructions de fin/rupture 669 Instructions Logix 885 attributs communs 885 instructions mouvement/logique 433 instructions pour port série ASCII 789, 828, 829 ajout d'écriture ASCII (AWA) 823 caractères ASCII dans le tampon (ACB) 791 codes d'erreur 829 écriture ASCII (AWT) 817 effacement ASCII de la mémoire tampon (ACL) 795 instructions pour port série ASCII 789 lecture ASCII (ARD) 803 ligne de lecture ASCII (ARL) 807 lignes d'échange ASCII (AHL) 798 test ASCII pour la ligne de tampon (ABL) 813 types de chaînes 828 types de données 828 instructions spéciales 685

### **J**

JMP 633 JSR 636 JXR 630

### **L**

LBL 633 LEQ 336 LES 327 LFL 593 organigramme LFL (faux) 593 organigramme LFL (pré-scrutation) 593 organigramme LFL (vrai) 593 LFU 600 Organigramme LFU – vrai 600 organigramme LFU (faux) 600 organigramme LFU (pré-scrutation) 600 LIM 345 limitation de sortie (PID) 726 lire la valeur système (GSV) 190 LOG 754 logarithme décimal (LOG) 754

logarithme naturel (LN) 758 LV 881

### **M**

MCR 646 MEQ 354 message 172 codes d'erreur 172 codes d'erreurs (.ERR) 172 MID 838 minuscule – LOWER 855 MOD 397 mode incrémentiel 566, 567 organigramme du mode incrémentiel (FSC) 567 mode numérique 563 modes de temporisation 908 mouvement (MOV) 490 MOV 490 MSG 152, 162 exemples de configuration 162 MUL 404 multiplier (MUL) 404 MVM 481 MVMT 485

### **N**

NEG 411 négation (NEG) 411 NEQ 363 NOP 650 NOT 452

# **O**

ONS 78 ordre d'exécution 903 OSF 80 OSFI 83 OSRI 90 OU 456 ou au niveau du bit (OR) 456 ou exclusif au niveau du bit (XOR) 447

### **P**

pause SFC – SFP 651

permutation d'octet – SWPB 493 PID 705, 712, 717, 718, 719, 720, 721, 725, 726 anticipation ou écart de sortie 720 anti-saturation d'intégrale 716 boucles en cascade 718 contrôler un rapport 719 proportionnel, intégral et dérivé (PID) 705 redémarrage sans à-coup 717 réglage de la plage morte 725 temporisation d'instruction 721 transfert sans à-coup de manuel à automatique 716 utilisation de la limitation de sortie 726 utilisation des instructions PID 712 pour...faire 935 proportionnel, intégral et dérivé – PID 705

### **R**

racine carrée (SQR) 417 RAD 779 radians (RAD) 779 REAL vers chaîne (RTOS) 858 recherche et comparaison de fichier (FSC) 533 rechercher une chaîne (FIND) 832 remplissage de fichier (FLL) 530 répartition champ de bits (BTD) 435 répartition de champ de bits avec cible (BTDT) 438 repeat until 941 RES 117 retour (RET) 636, 675 RTO 120 RTOR 125 RTOS 858

### **S**

saut vers routine externe – JXR 630 saut vers une étiquette (JMP) 633 SBR 636 SIN 744 sinus (SIN) 744 sortie de séquenceur (SQO) 618 sortie immédiate (IOT) 194 sous-routine (SBR) 636 soustraction (SUB) 424 SQI 610 SQL 614

SQO 618 SQR 417 SQRT 417 SRT 547 SUB 424 supérieur à (GRT) 310

### **T**

taille en éléments (SIZE) 557 TAN 748 tangente (TAN) 748 temporisateur de rémanence activé (RTO) 120 temporisateur de rémanence activé avec réinitialisation (RTOR) 125 test de limite (LIM) 345 texte structuré 917, 919, 920, 923, 928, 930, 946 affectations 920 attributs 946 commentaires 919 construction 930 expressions 923 Instructions 928 syntaxe de programmation 917 syntaxe du texte structuré 917 TND 657 TOD 768 TOF 130 TOFR 135 TON 140 TONR 145

### **U**

UID 664 UIE 664

### **V**

Valeur absolue (ABS) 374 Valeurs immédiates 888 verrouillage de sortie (OTL) 95 verrouillage des données 902

### **W**

while do 943

# **X**

X à la puissance Y (XPY) 762 XIC 74 XIO 76 XPY 762

# **Assistance de Rockwell Automation**

Rockwell Automation fournit des informations techniques sur le Web pour vous aider dans l'utilisation de ses produits. Sur la page [http://www.rockwellautomation.com/support ,](http://www.rockwellautomation.com/support) vous trouverez des notes techniques et d'application, des exemples de code et des liens vers des packs de service logiciels. Vous pouvez également visiter notre Centre d'assistance sur la pag[e https://rockwellautomation.custhelp.com](https://rockwellautomation.custhelp.com/) pour accéder à des mises à jour de logiciels, des tchats et forums d'assistance, des informations techniques et des questions de base, ainsi que pour souscrire aux mises à jour des notifications de produits.

En outre, nous proposons divers programmes d'assistance pour l'installation, la configuration et le dépannage. Pour plus d'informations, contactez votre distributeur ou votre représentant Rockwell Automation local, ou bien rendez-vous sur [http://www.rockwellautomation.com/services/online-phone/ .](http://www.rockwellautomation.com/services/online-phone)

### **Aide à l'installation**

En cas de problème dans les 24 heures suivant l'installation du produit, consultez les informations fournies dans le présent manuel. Vous pouvez également appeler le Service client pour recevoir une aide initiale afin de mettre en service et de faire fonctionner votre produit.

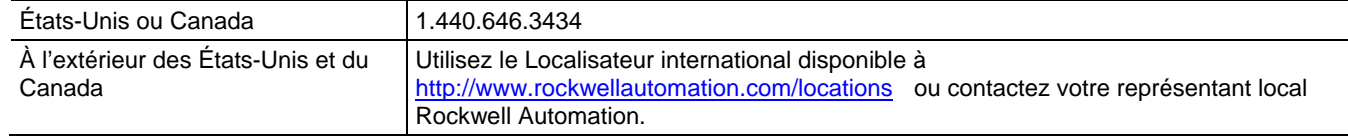

### **Procédure de retour de nouveau produit**

Rockwell Automation teste tous ses produits pour en garantir le parfait fonctionnement à leur départ d'usine. Cependant, si votre produit ne fonctionne pas et doit faire l'objet d'un retour, observez ces procédures.

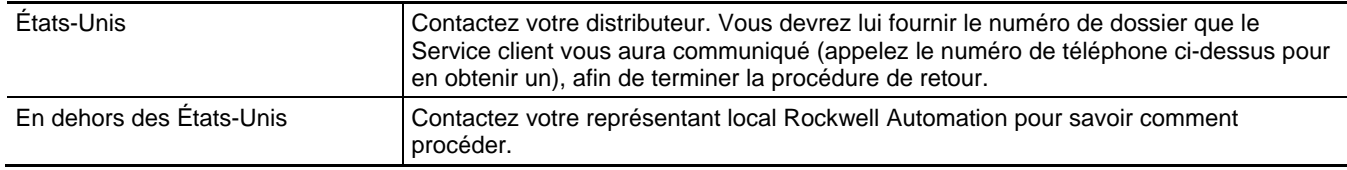

### **Commentaires sur la documentation**

Vos commentaires nous aideront à vous fournir une meilleure documentation. Si vous avez des suggestions sur la façon d'améliorer ce document, remplissez le formulaire de commentaires de la publicatio[n RA-DU002.](http://literature.rockwellautomation.com/idc/groups/literature/documents/du/ra-du002_-en-e.pdf) 

### Rockwell Otomasyon Ticaret A.Ş., Kar Plaza İş Merkezi E Blok Kat:6 34752 İçerenköy, İstanbul, Tel: +90 (216) 5698400 www.rockwellautomation.com

#### Siège des activités « Power, Control and Information Solutions »

Amériques : Rockwell Automation, 1201 South Second Street, Milwaukee, WI 53204-2496 Etats-Unis, Tél: +1 414.382.2000, Fax : +1 414.382.4444 Europe / Moyen-Orient / Afrique : Rockwell Automation NV, Pegasus Park, De Kleetlaan 12a, 1831 Diegem, Belgique, Tél: +32 2 663 0600, Fax : +32 2 663 0640 Asie Pacifique : Rockwell Automation, Level 14, Core F, Cyberport 3, 100 Cyberport Road, Hong Kong, Tél: +852 2887 4788, Fax : +852 2508 1846

Canada: Rockwell Automation, 3043 rue Joseph A. Bombardier, Laval, Québec, H7P 6C5, Tél: +1 (450) 781-5100, Fax: +1 (450) 781-5101, www.rockwellautomation.ca France : Rockwell Automation SAS - 2, rue René Caudron, Bât. A, F-78960 Voisins-le-Bretonneux, Tél: +33 1 61 08 77 00, Fax : +33 1 30 44 03 09 Suisse : Rockwell Automation AG, Av, des Baumettes 3, 1020 Renens, Tél: 021 631 32 32, Fax: 021 631 32 31, Customer Service Tél: 0848 000 278

#### Publication Rockwell Automation 1756-RM003T-FR-P - Novembre **2018**